# **Software**

**Con-nect**

**Con-nect Programmierschnittstelle**

Version 3.4.2

November 2016

Dieses Dokument gilt für Con-nect ab Version 3.4.2.

Hierin enthaltene Beschreibungen unterliegen Änderungen und Ergänzungen, die in nachfolgenden Release Notes oder Neuausgaben bekanntgegeben werden.

Copyright © 1985-2016 Software AG, Darmstadt, Deutschland und/oder Software AG USA, Inc., Reston, VA, USA, und/oder ihre Tochtergesellschaften und/oder ihre Lizenzgeber.

Der Name Software AG und die Namen der Software AG Produkte sind Marken der Software AG und/oder Software AG USA Inc., einer ihrer Tochtergesellschaften oder ihrer Lizenzgeber. Namen anderer Gesellschaften oder Produkte können Marken ihrer jeweiligen Schutzrechtsinhaber sein.

Nähere Informationen zu den Patenten und Marken der Software AG und ihrer Tochtergesellschaften befinden sich unter http://documentation.softwareag.com/legal/.

Diese Software kann Teile von Software-Produkten Dritter enthalten. Urheberrechtshinweise, Lizenzbestimmungen sowie zusätzliche Rechte und Einschränkungen dieser Drittprodukte können dem Abschnitt "License Texts, Copyright Notices and Disclaimers of Third Party Products" entnommen werden. Diese Dokumente enthalten den von den betreffenden Lizenzgebern oder den Lizenzen wörtlich vorgegebenen Wortlaut und werden daher in der jeweiligen Ursprungsprache wiedergegeben. Für einzelne, spezifische Lizenzbeschränkungen von Drittprodukten siehe PART E der Legal Notices, abrufbar unter dem Abschnitt "License Terms and Conditions for Use of Software AG Products / Copyrights and Trademark Notices of Software AG Products". Diese Dokumente sind Teil der Produktdokumentation, die unter http://softwareag.com/licenses oder im Verzeichnis der lizenzierten Produkte zu finden ist.

Die Nutzung dieser Software unterliegt den Lizenzbedingungen der Software AG. Diese Bedingungen sind Bestandteil der Produktdokumentation und befinden sich unter http://softwareag.com/licenses und/oder im Wurzelverzeichnis des lizenzierten Produkts.

#### **Dokument-ID: CNT-API-342-20161125DE**

### Inhaltsverzeichnis

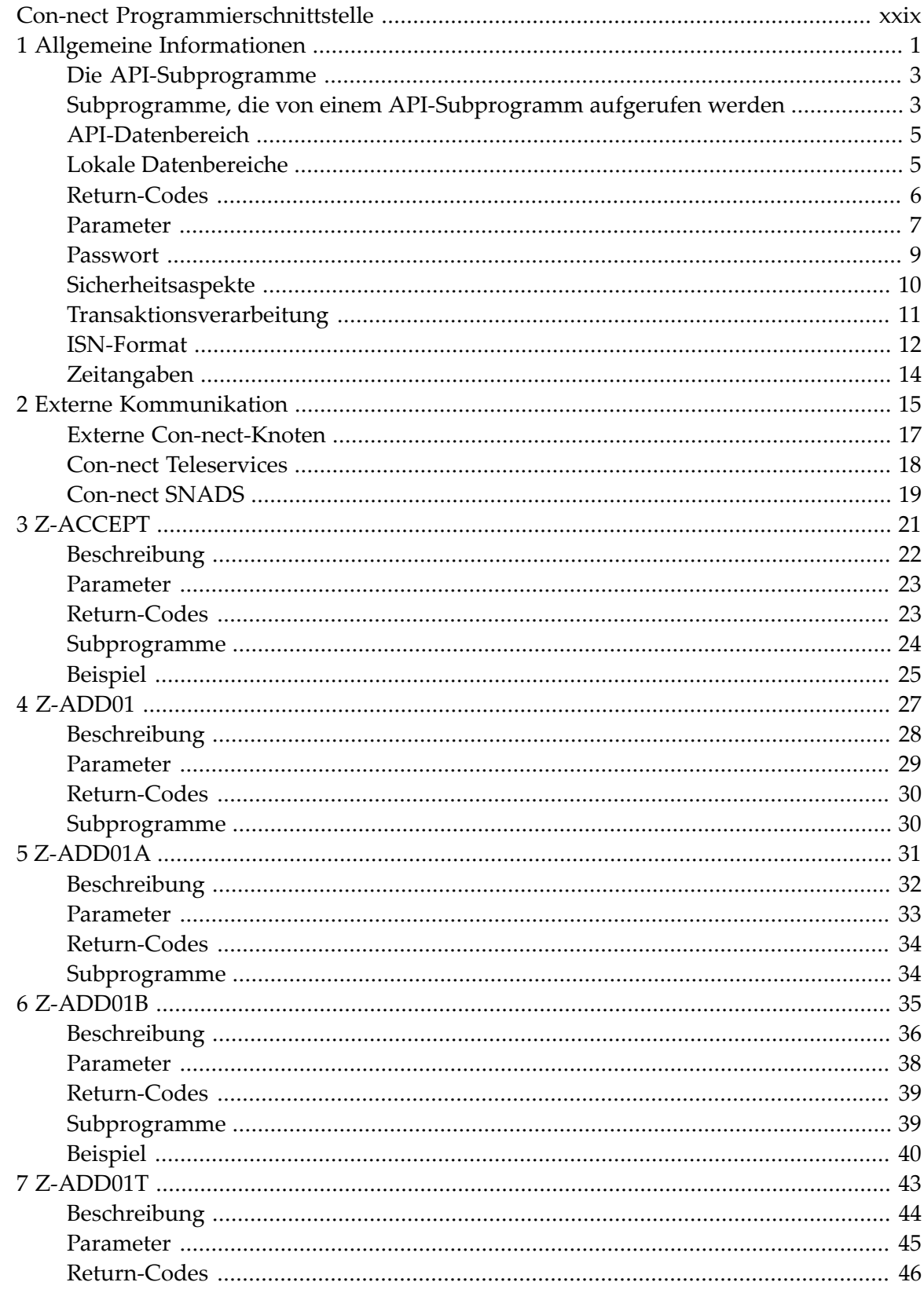

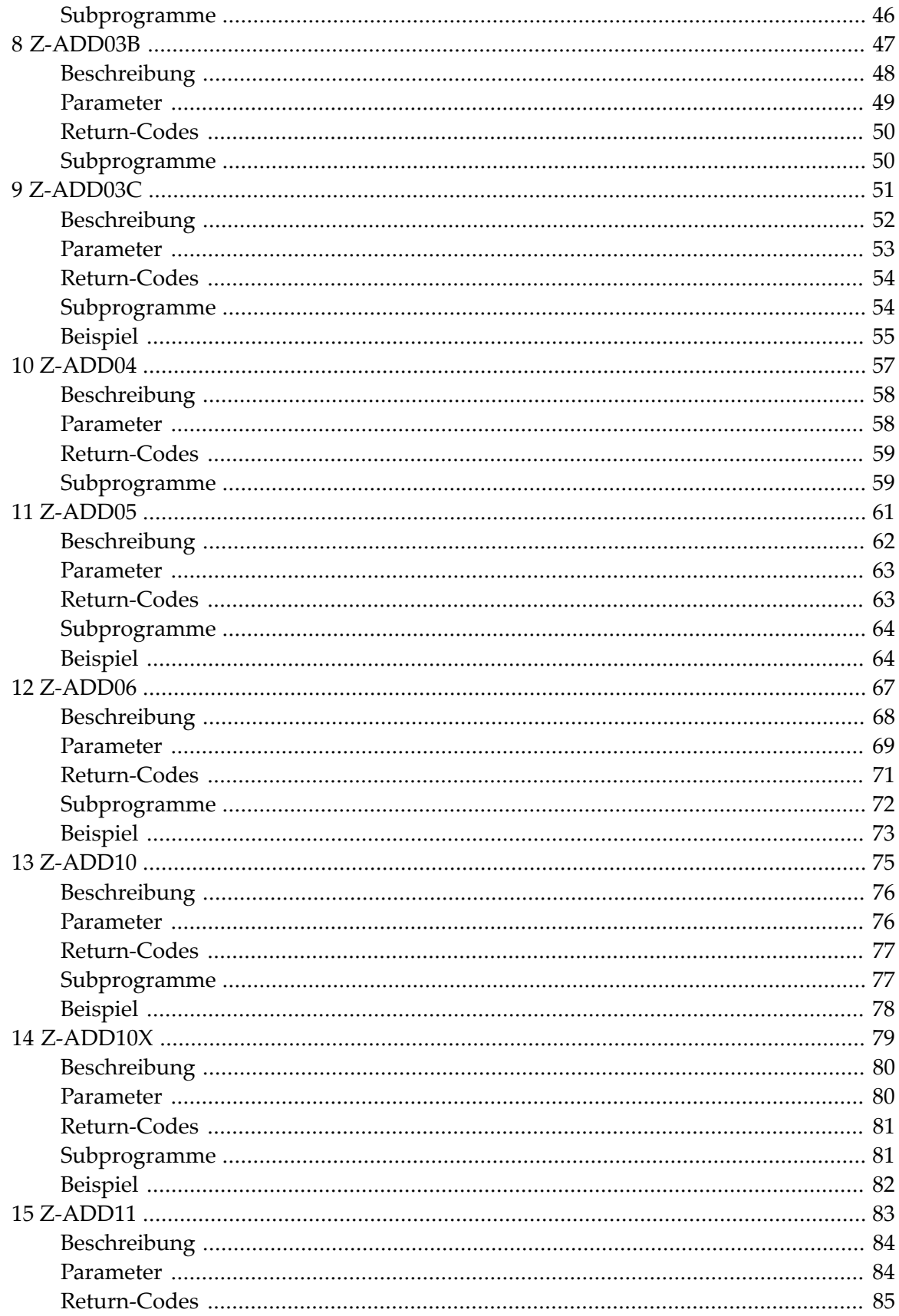

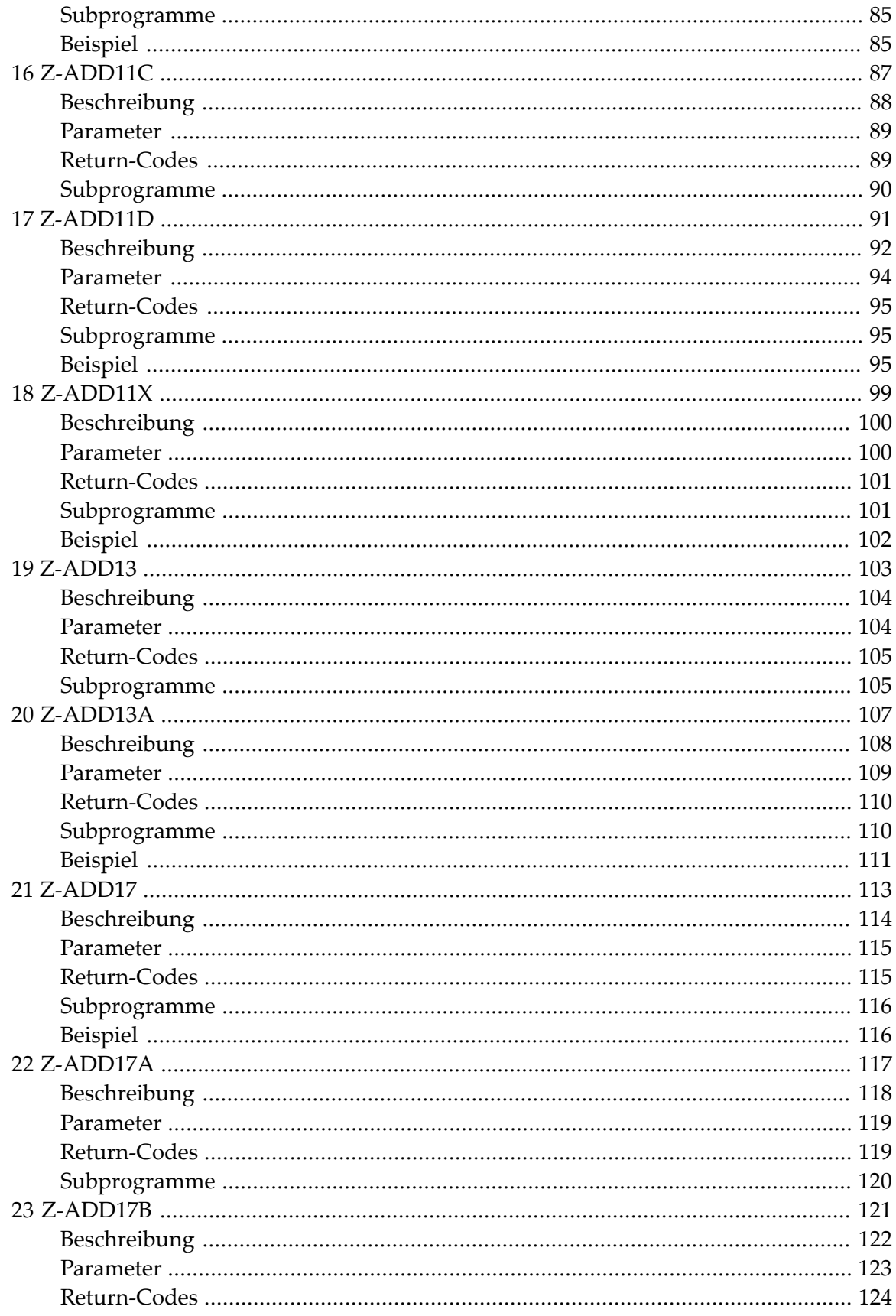

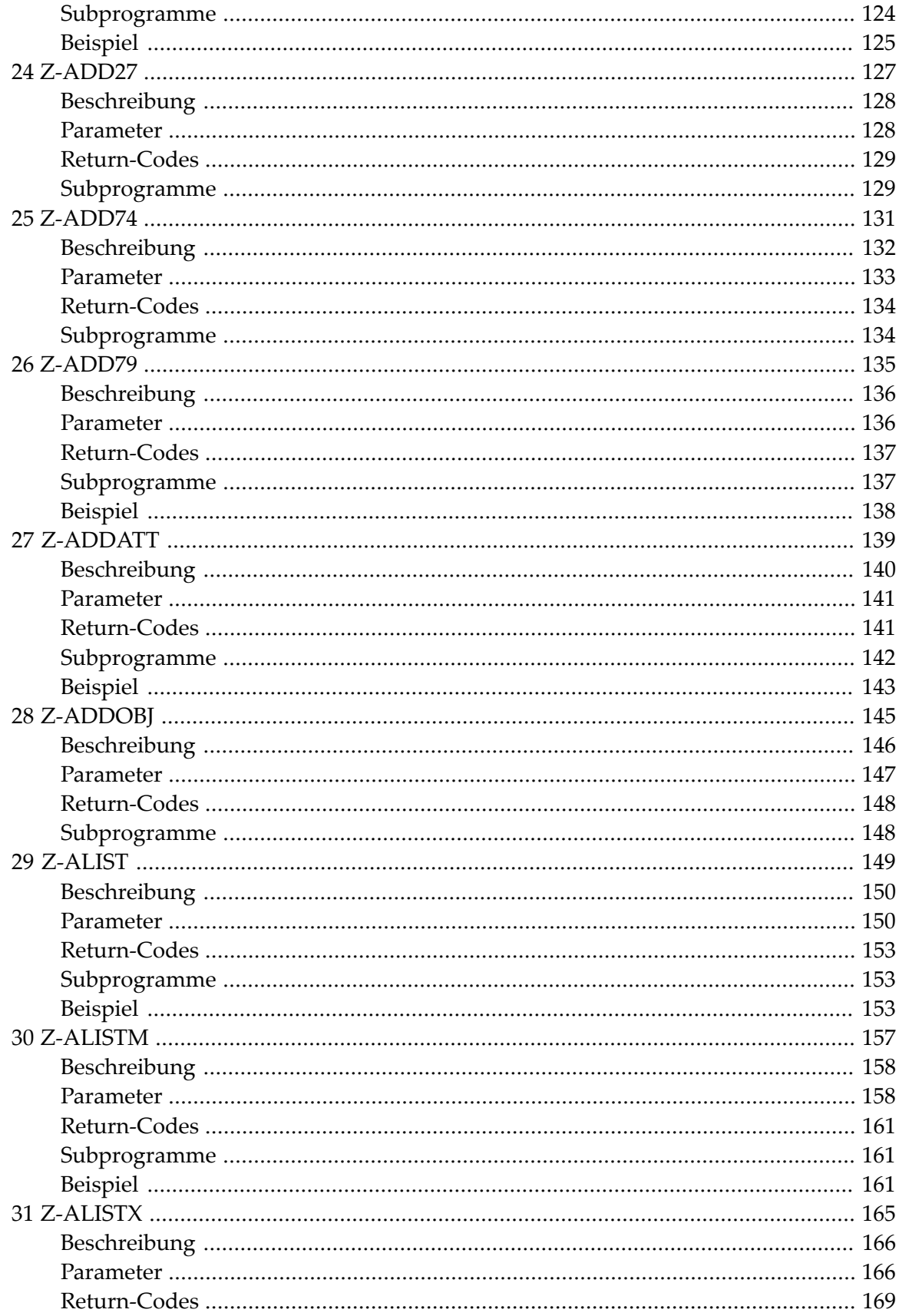

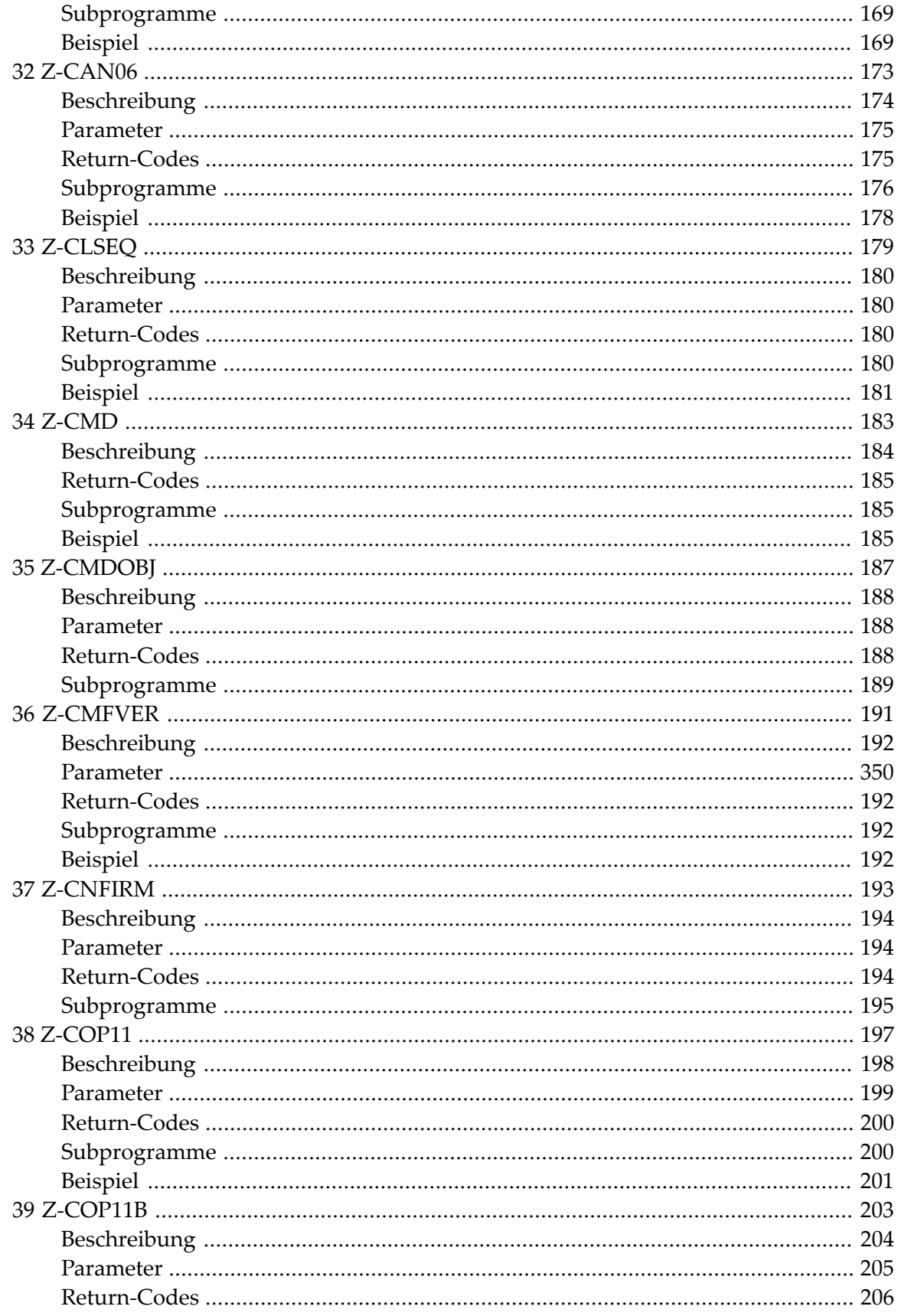

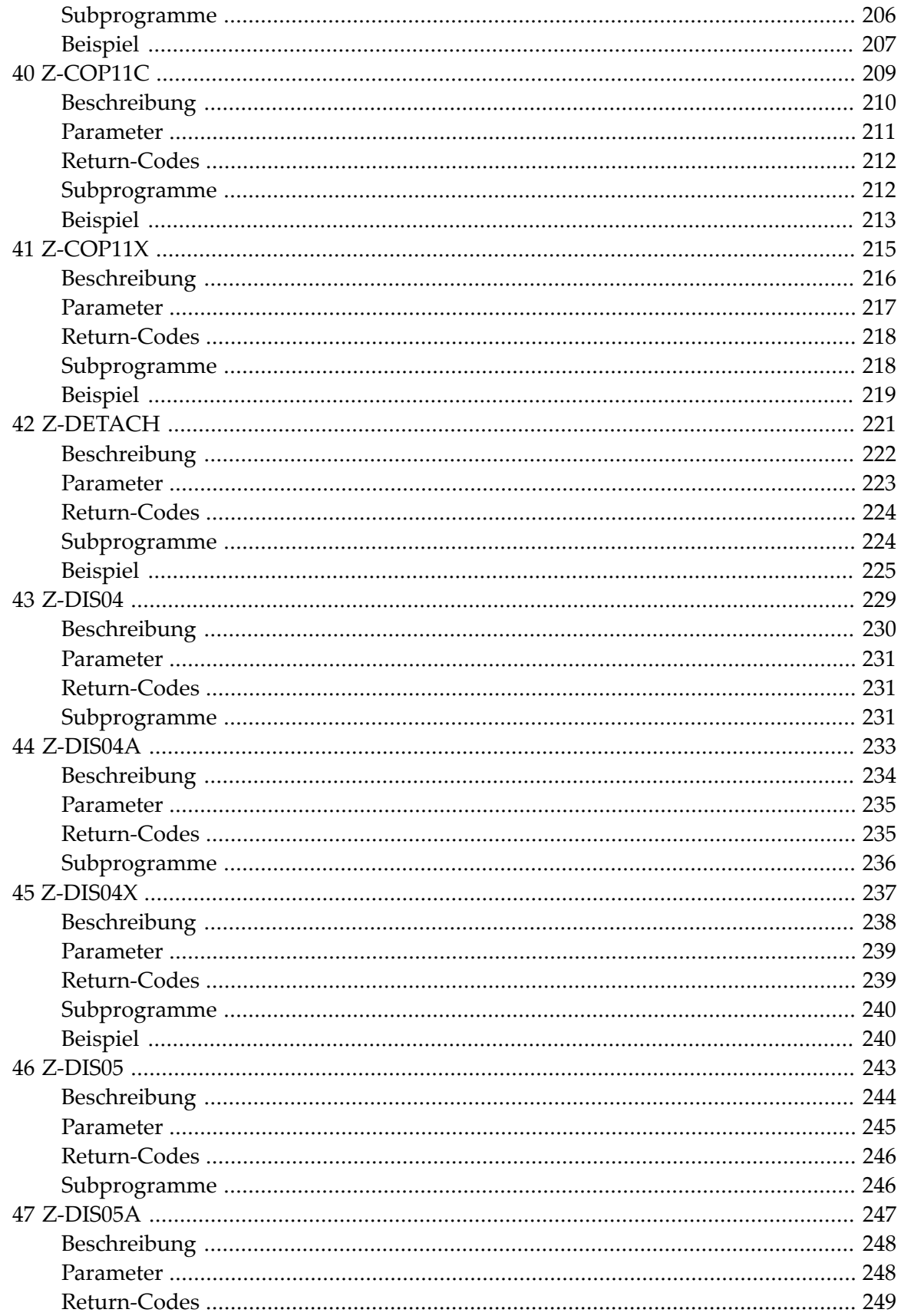

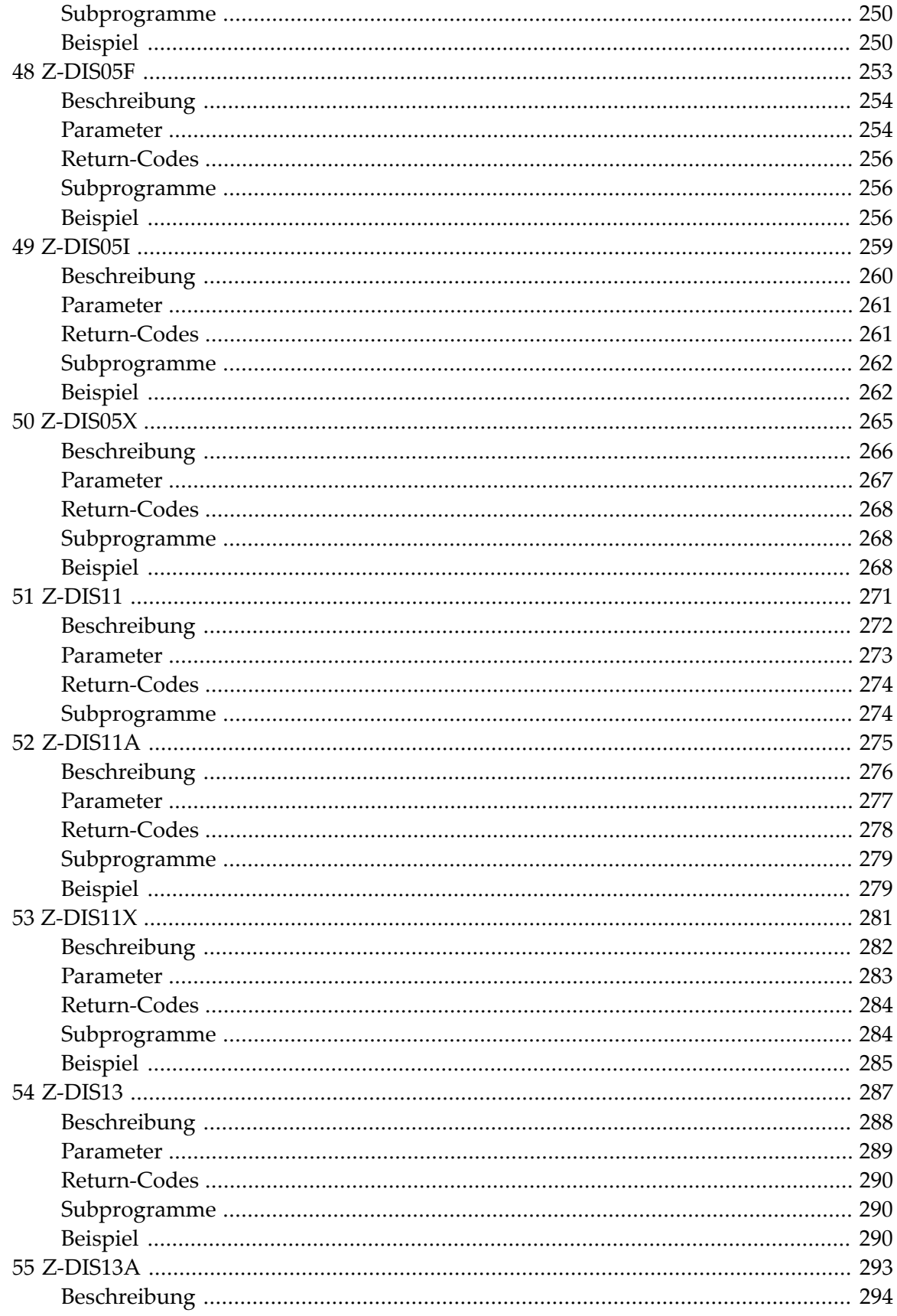

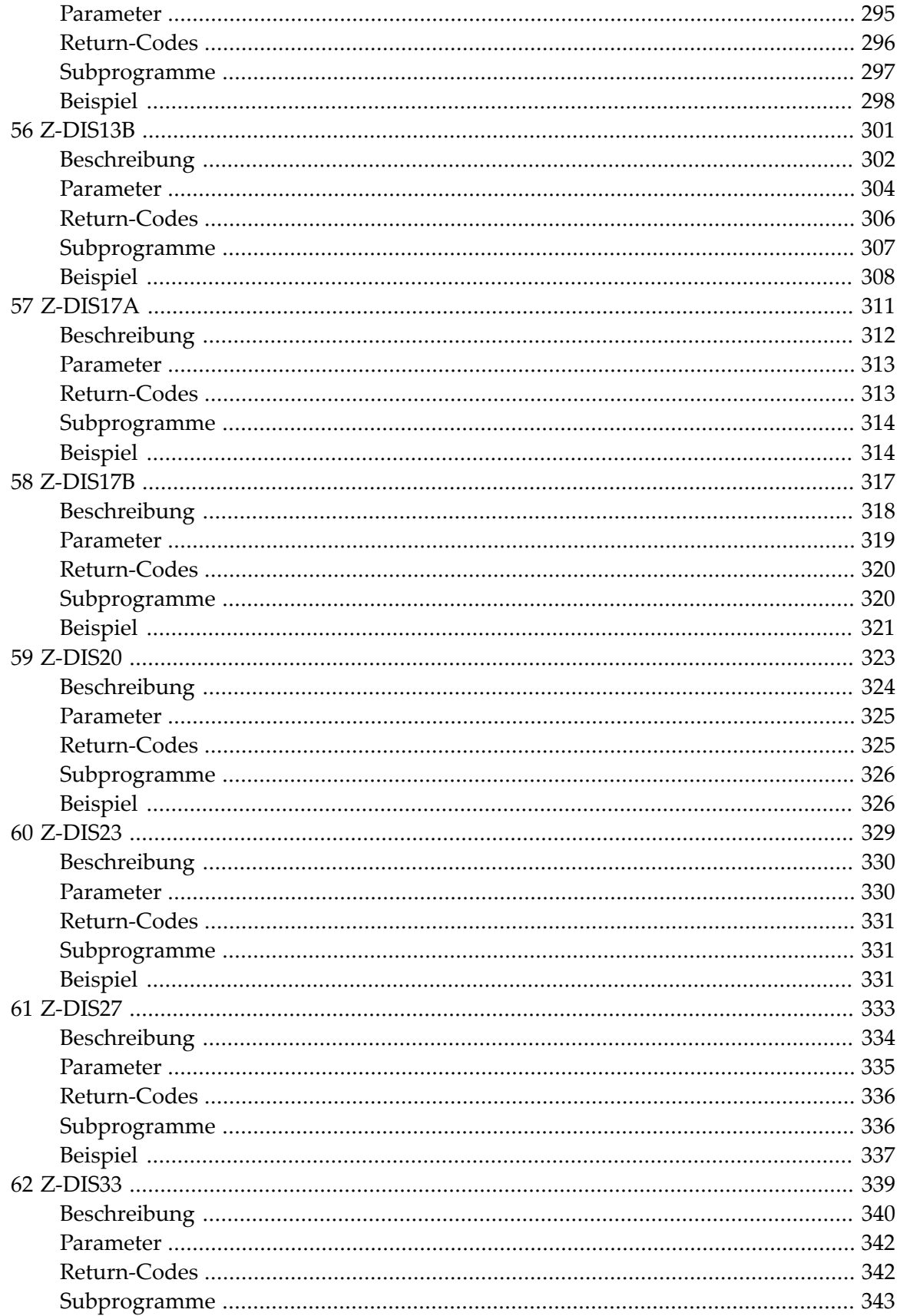

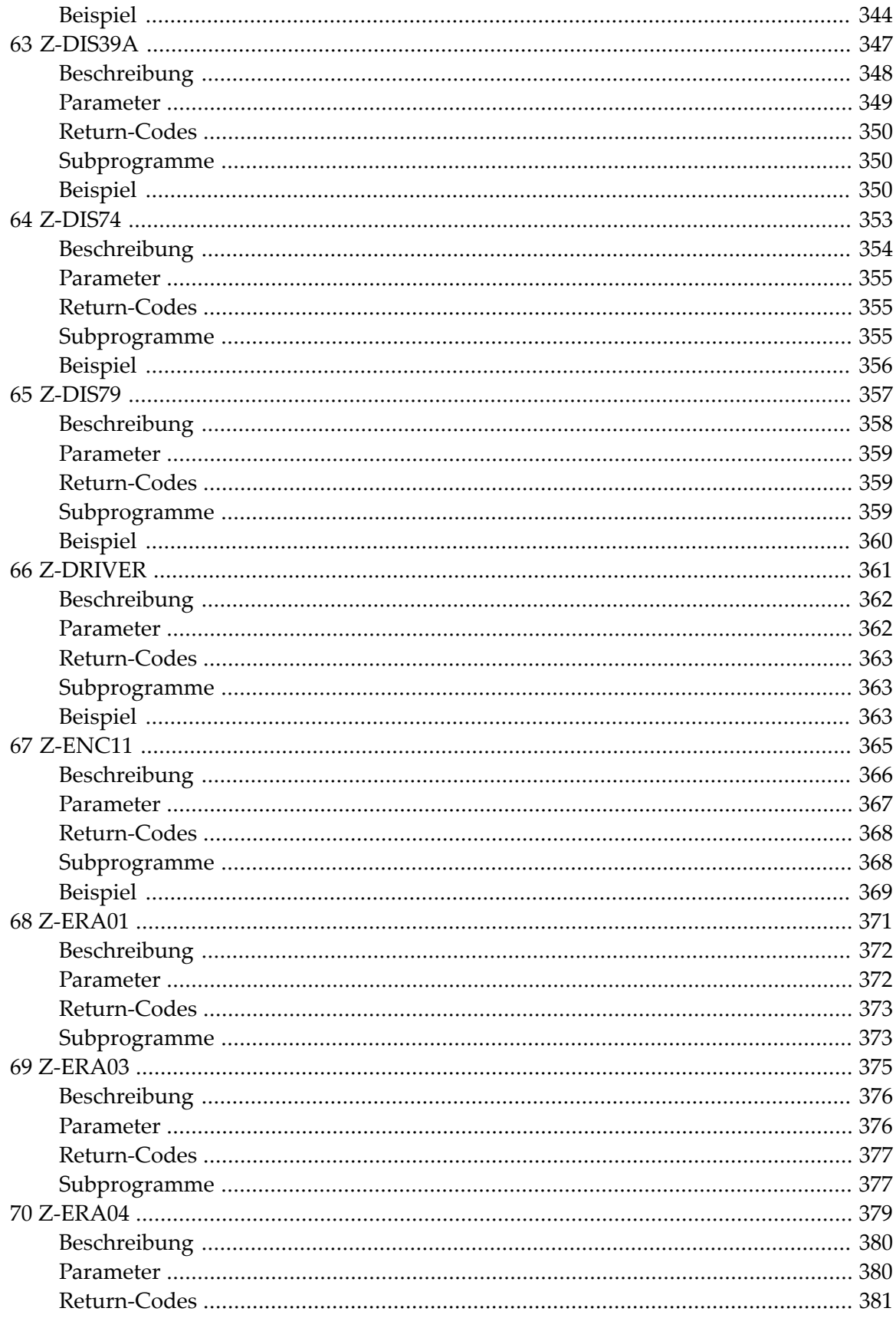

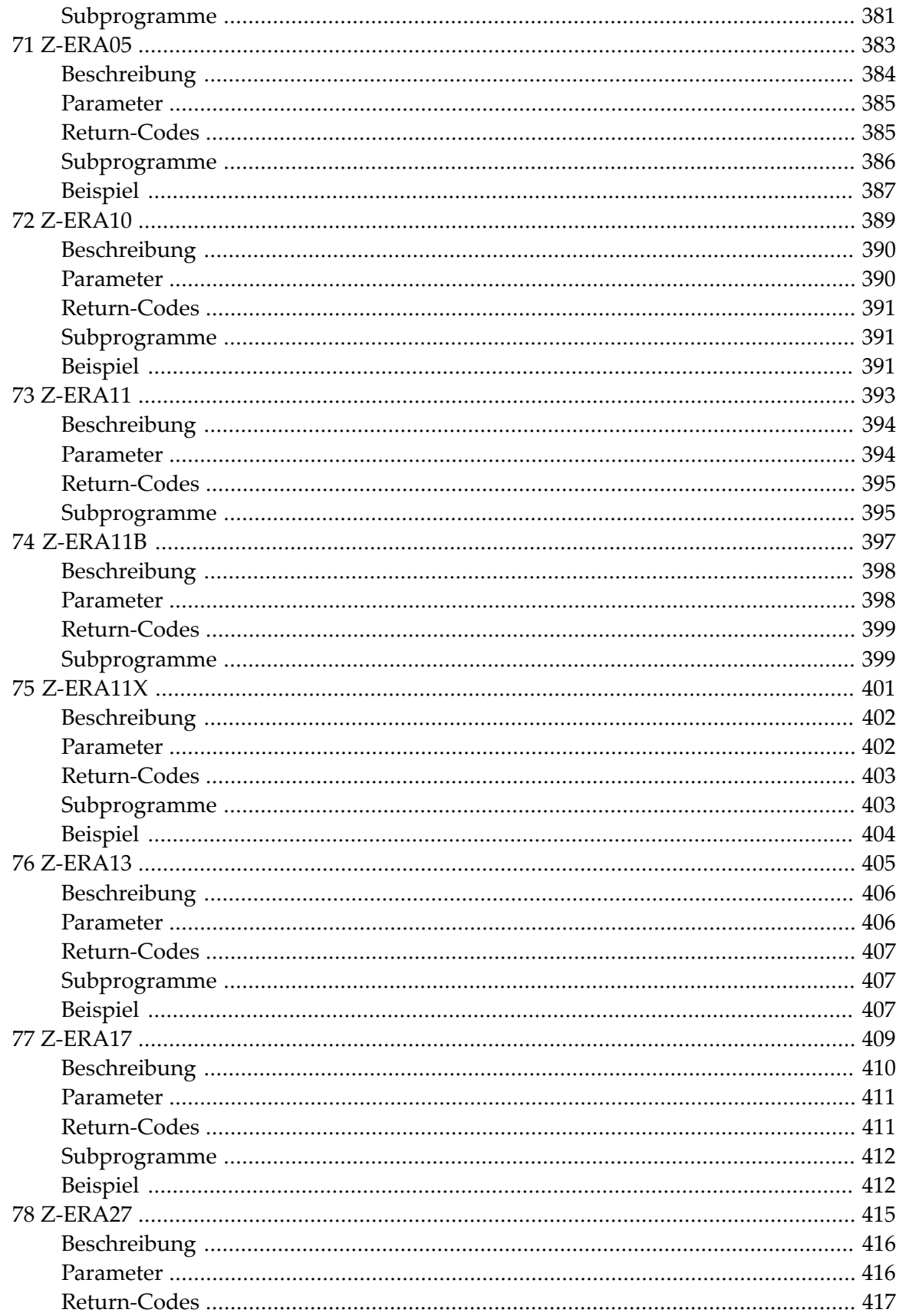

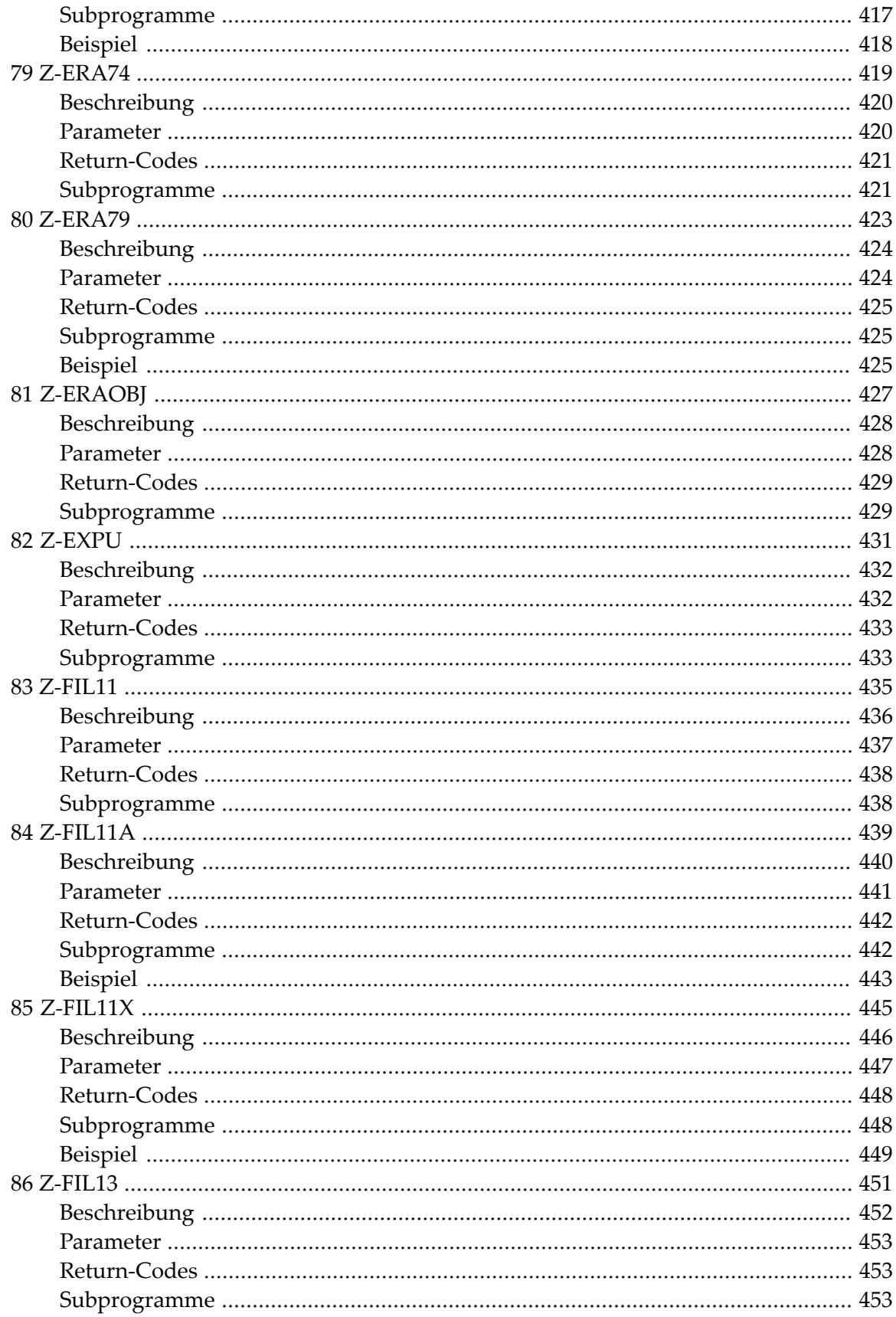

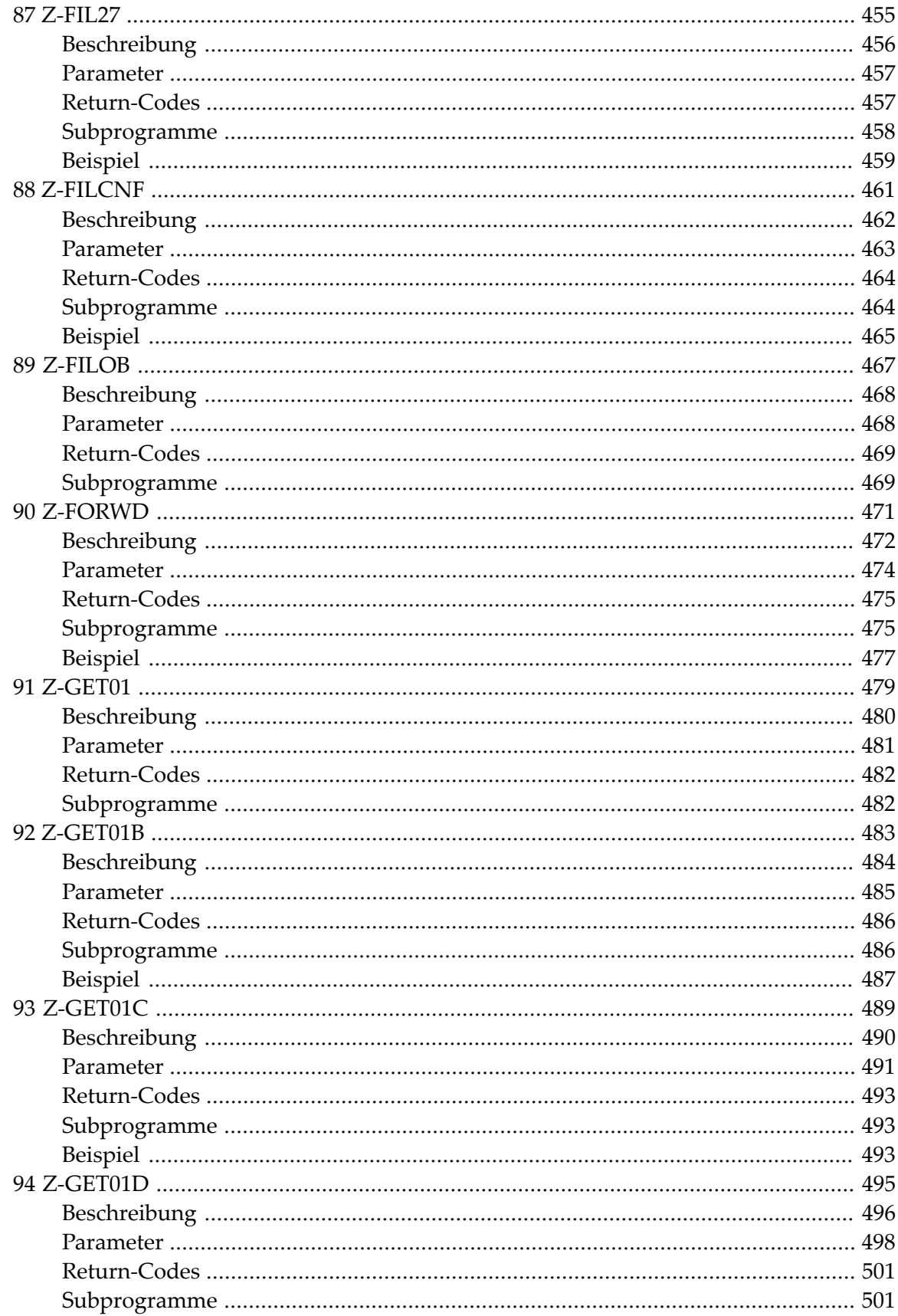

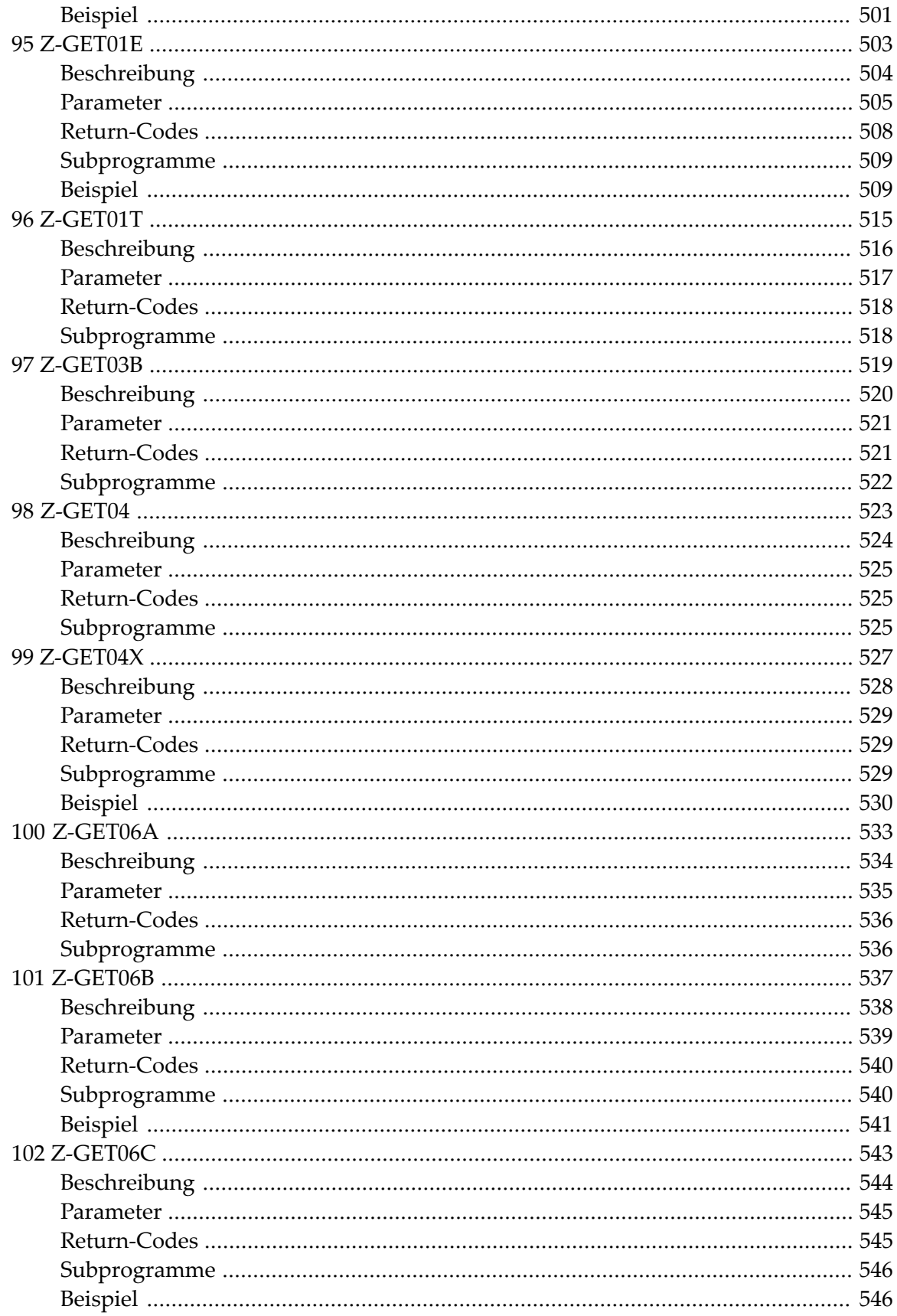

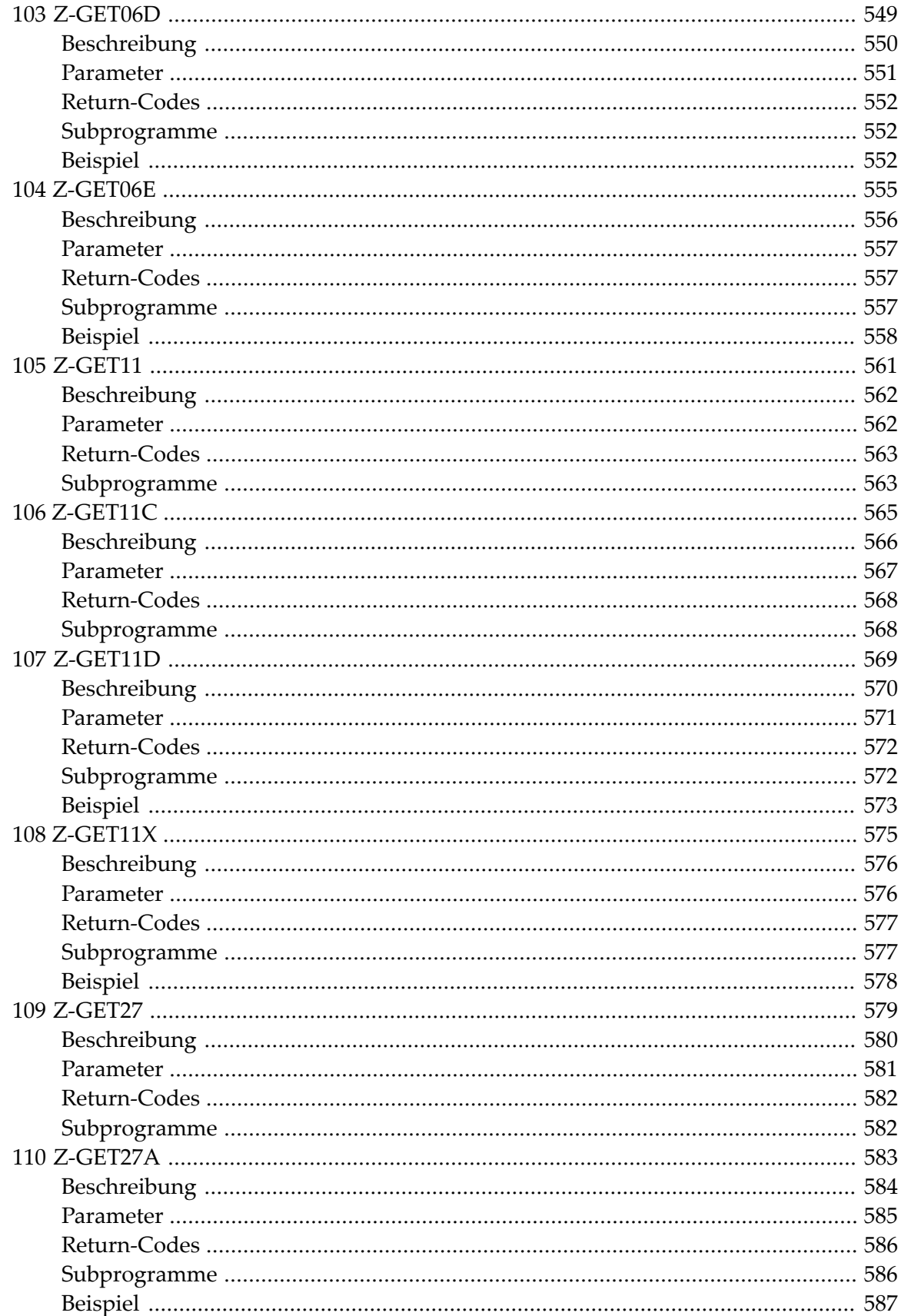

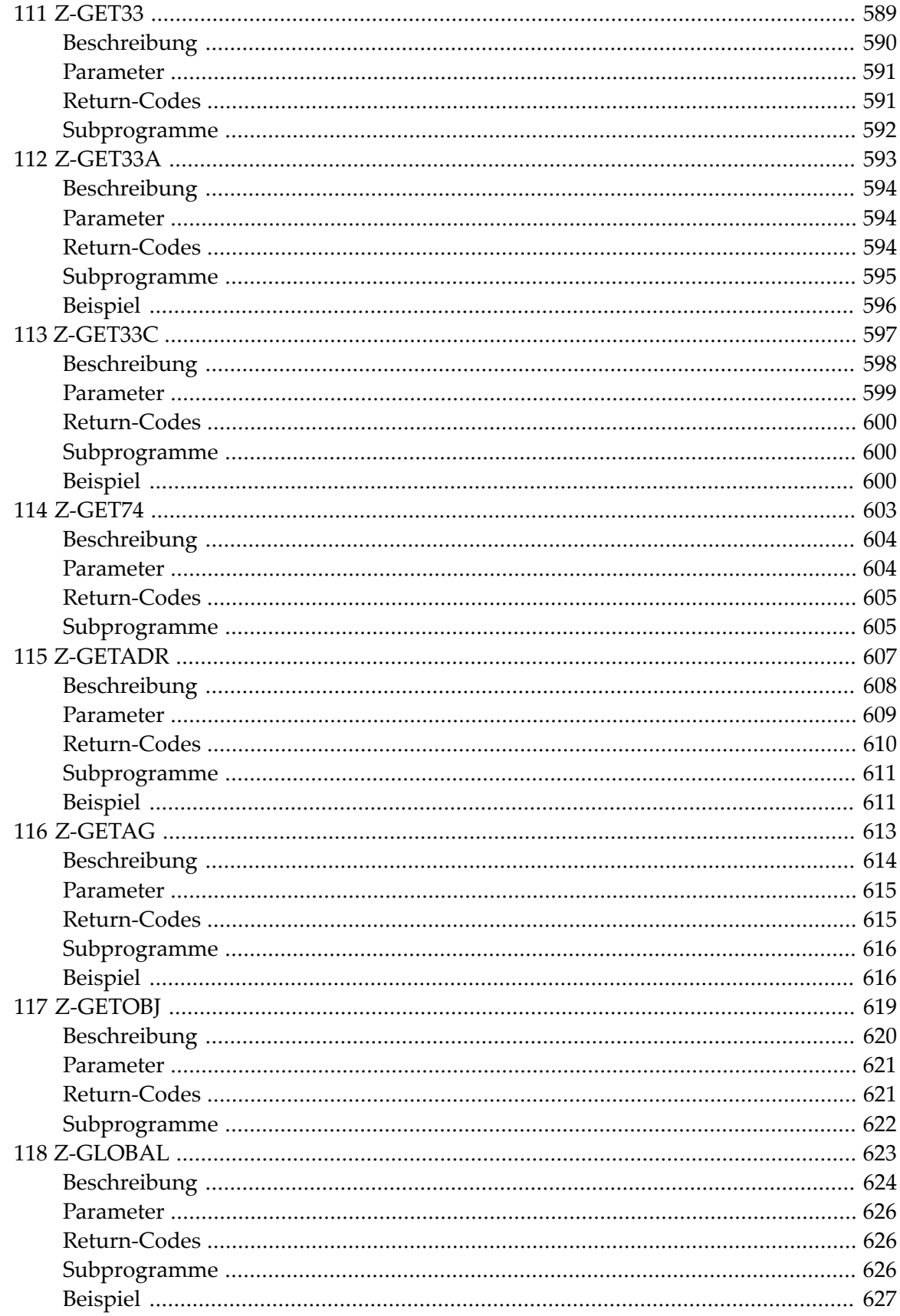

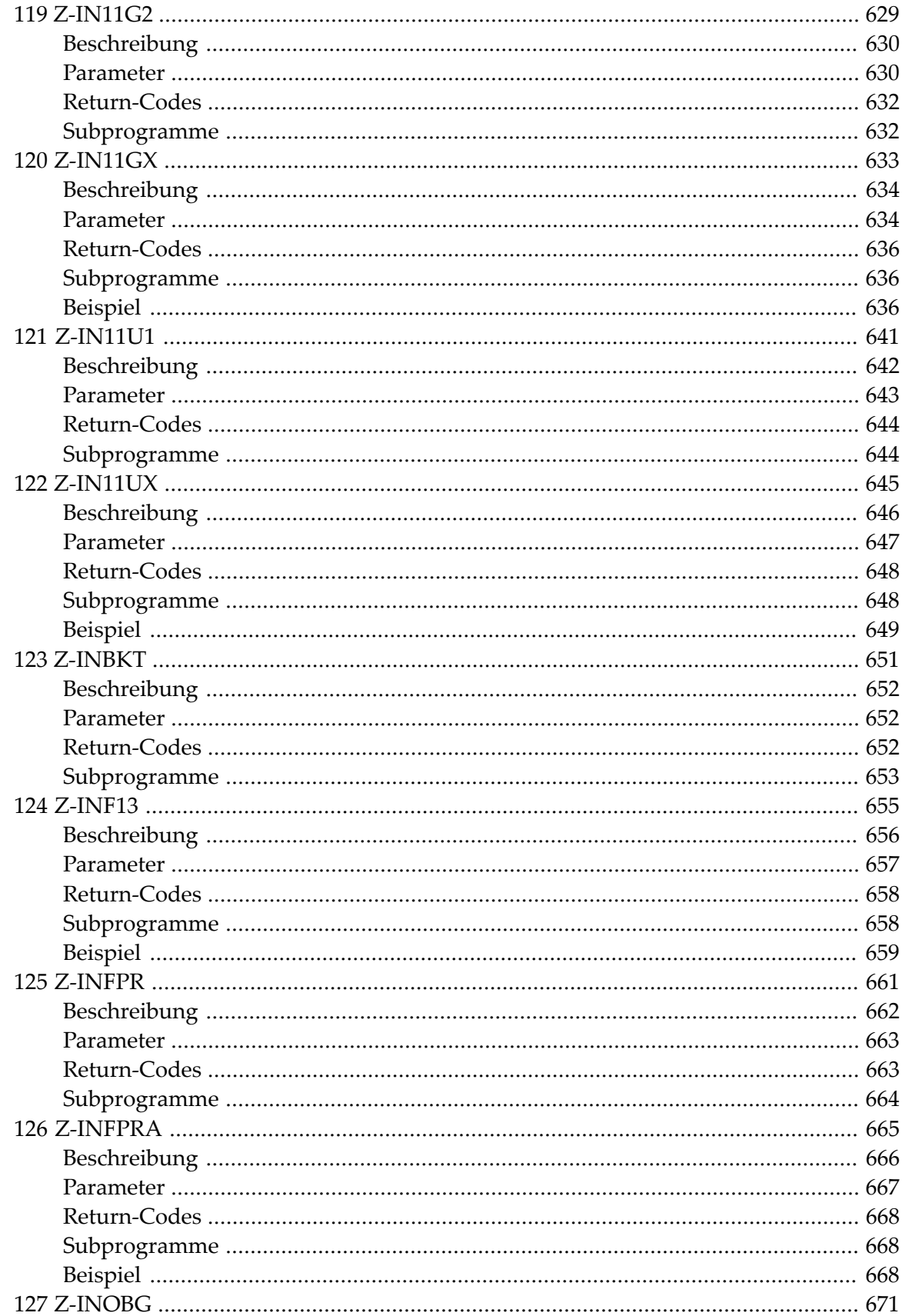

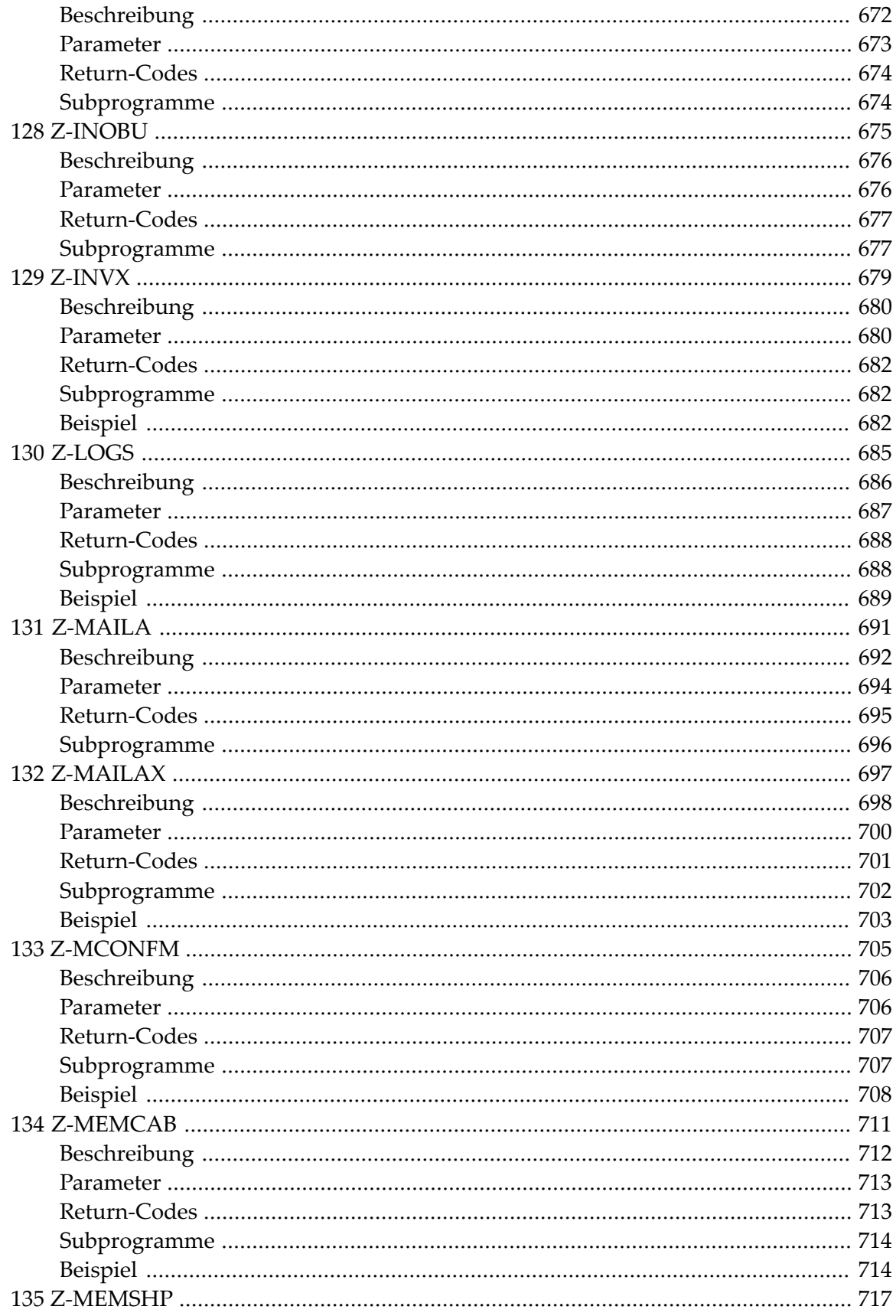

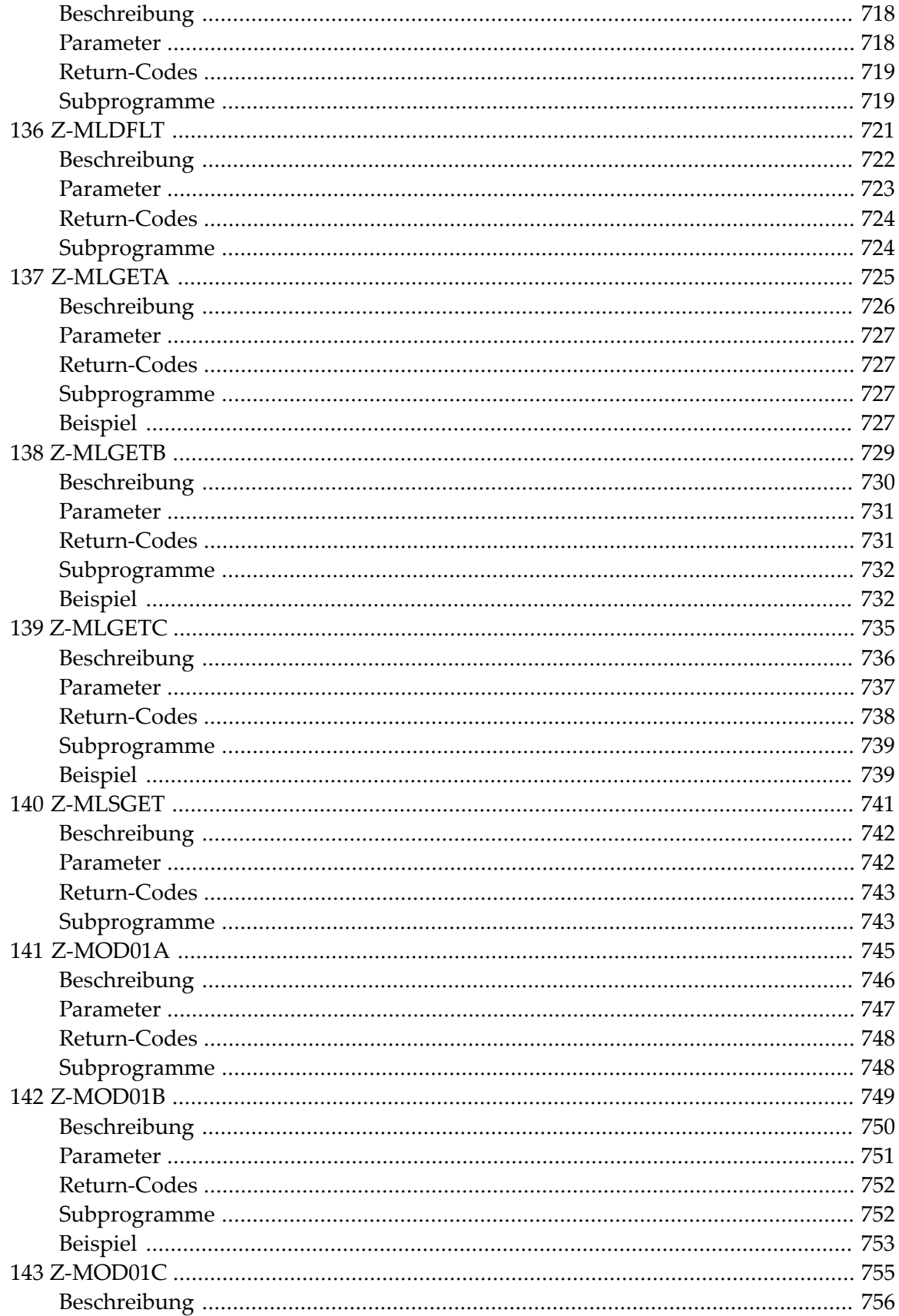

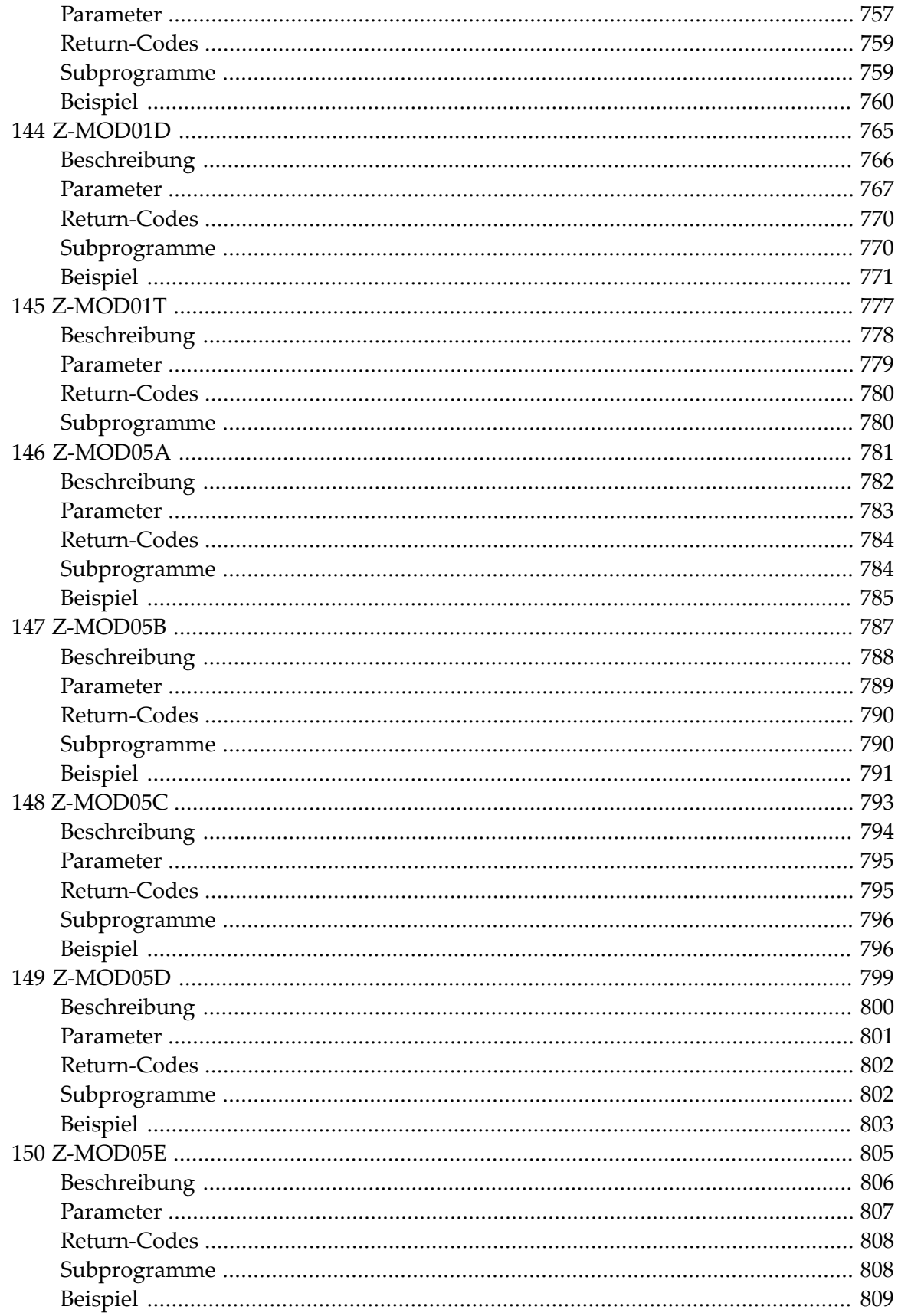

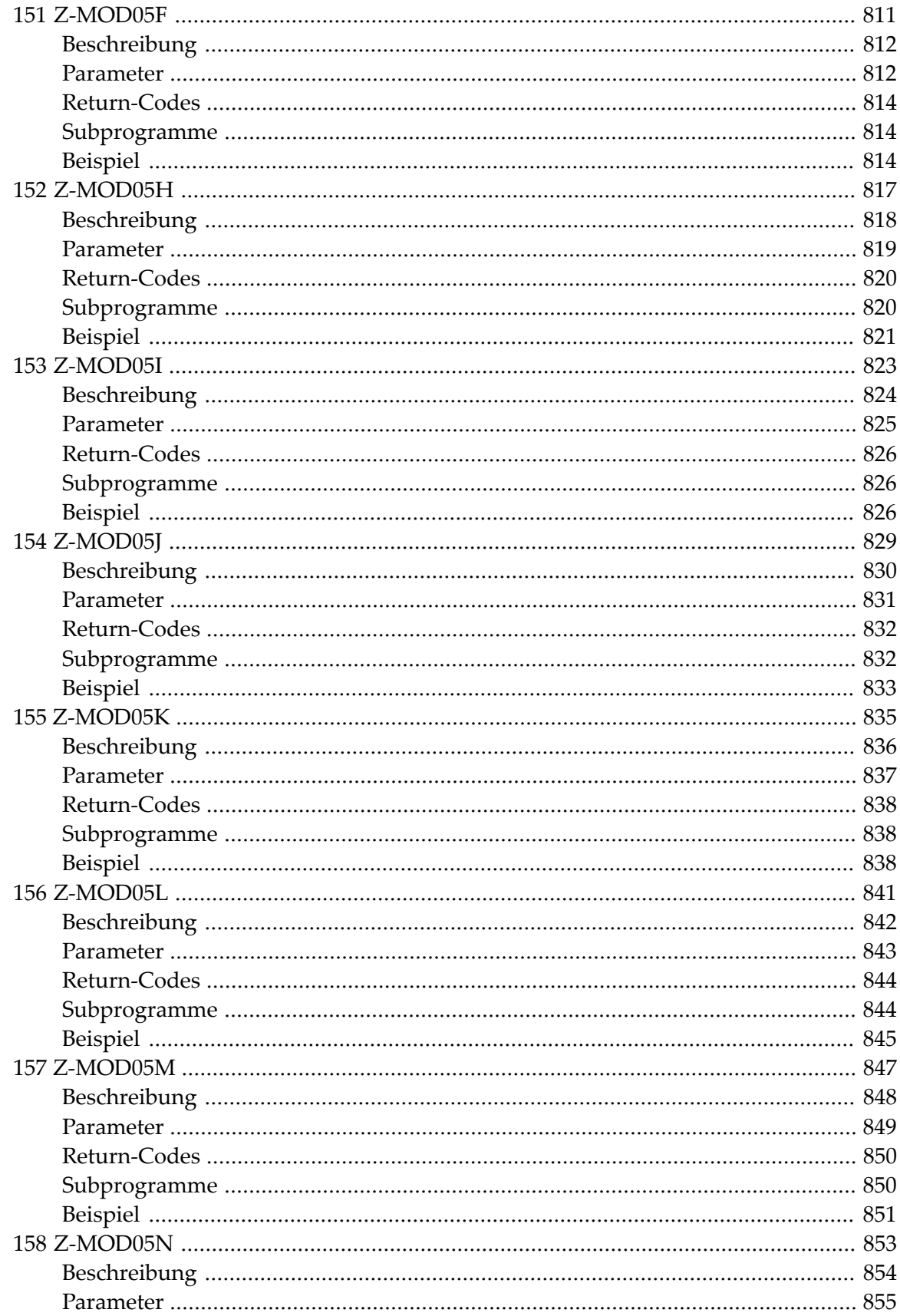

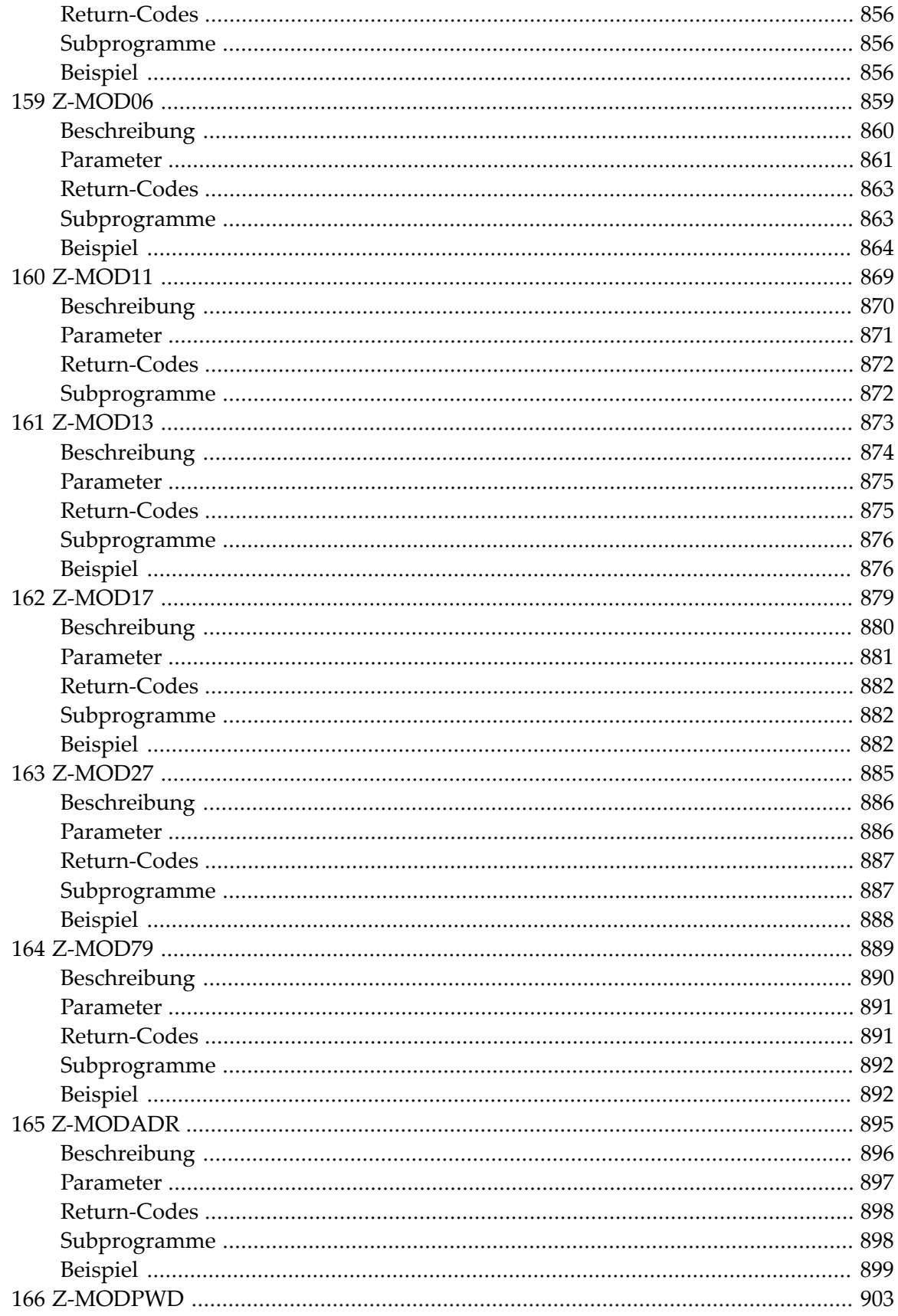

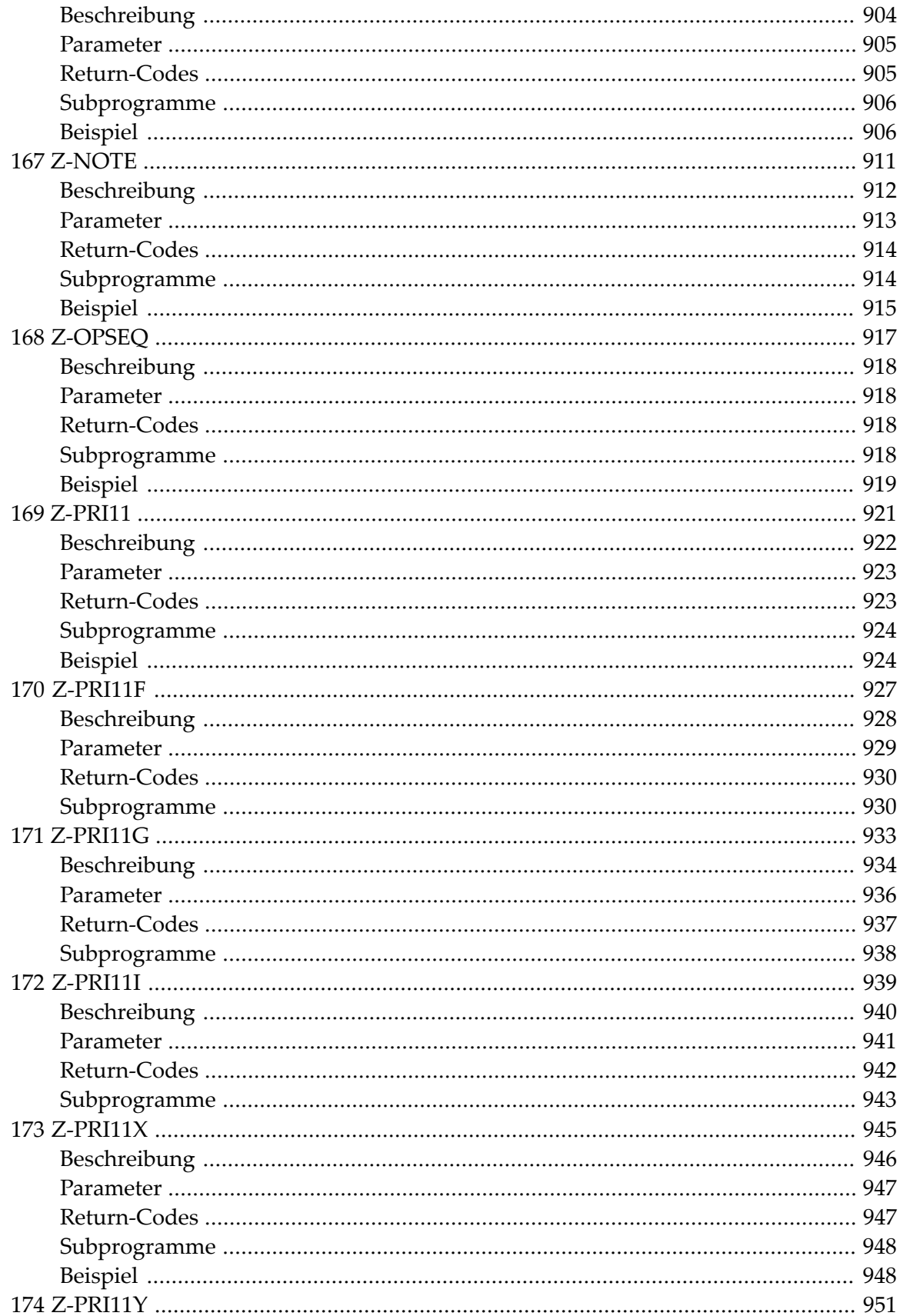

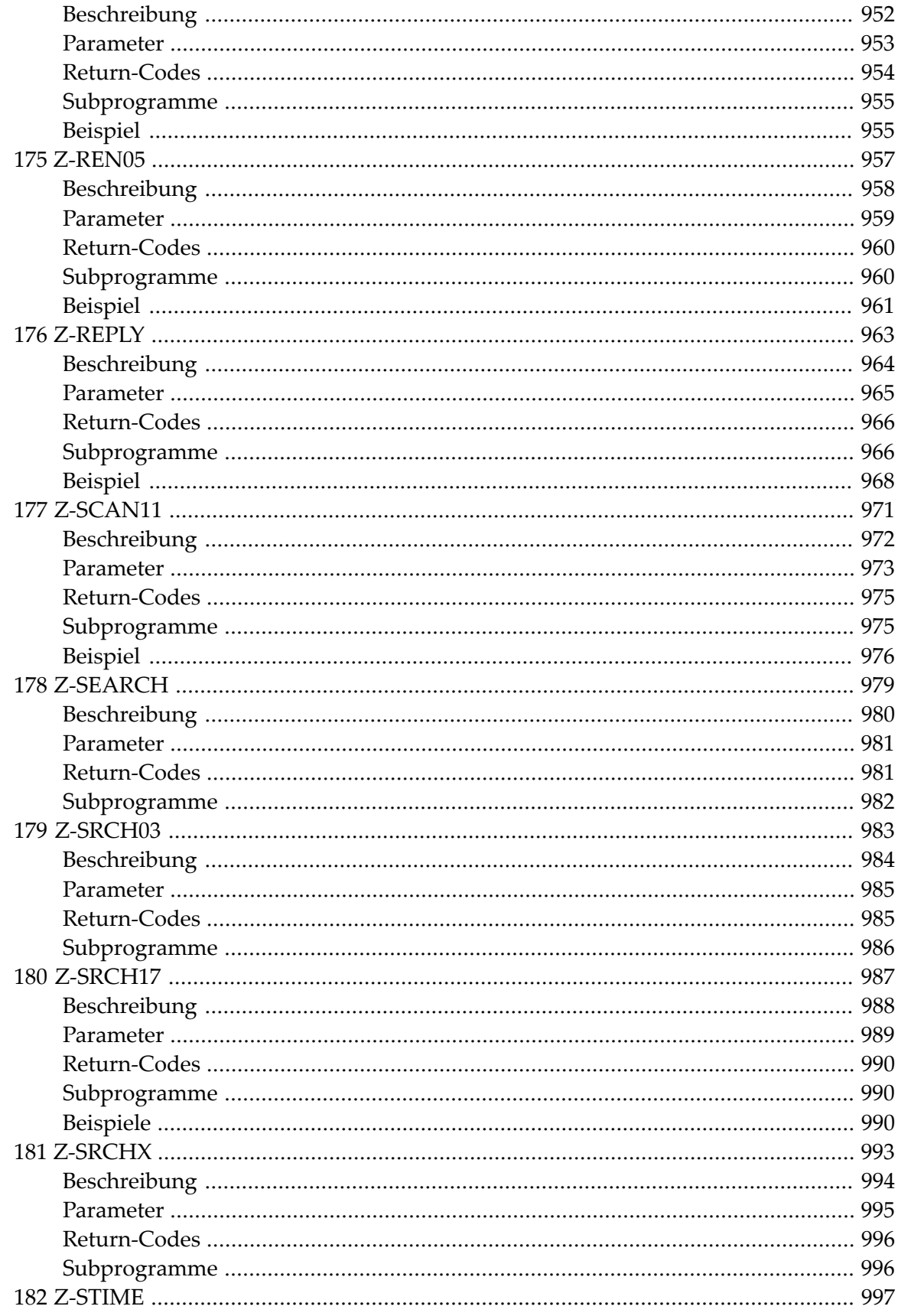

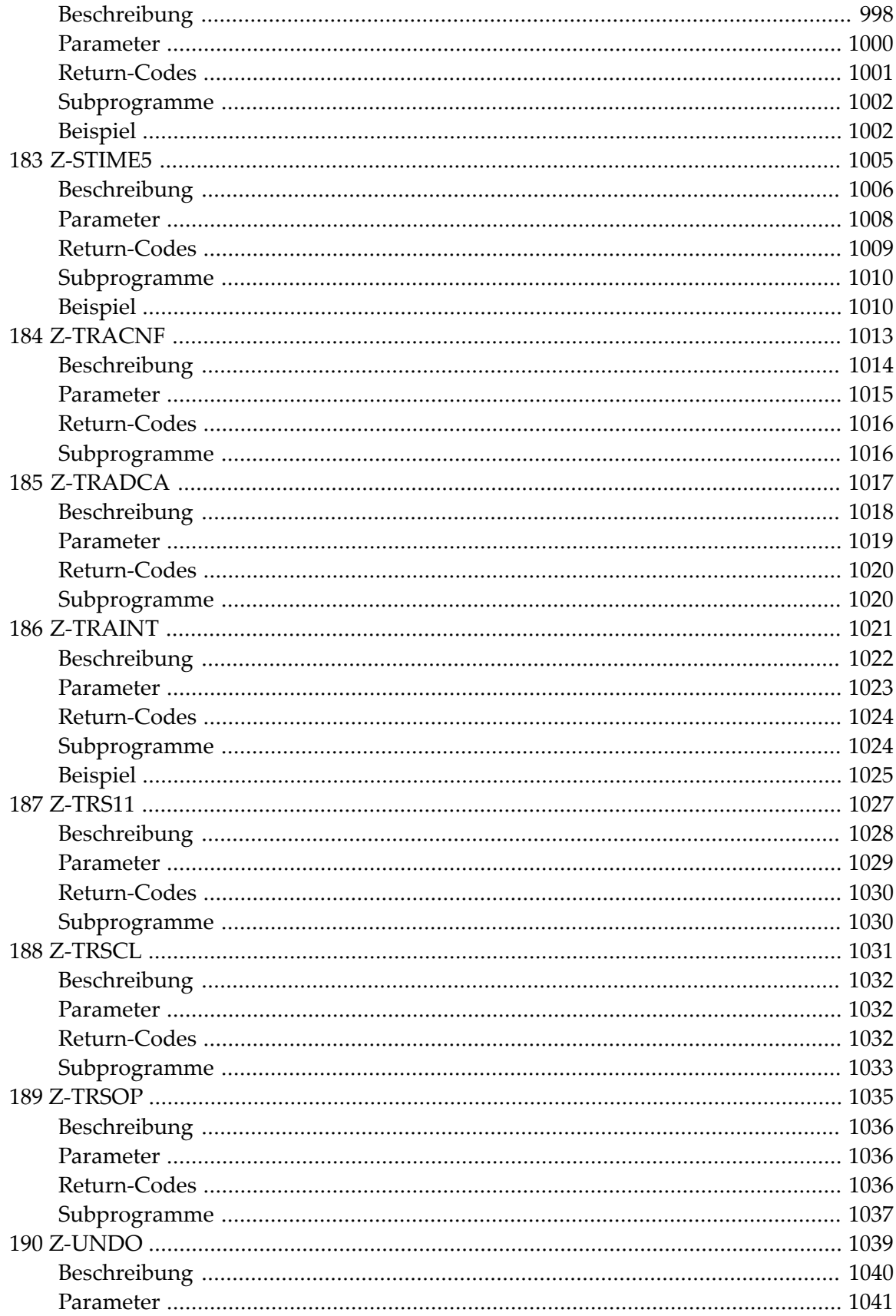

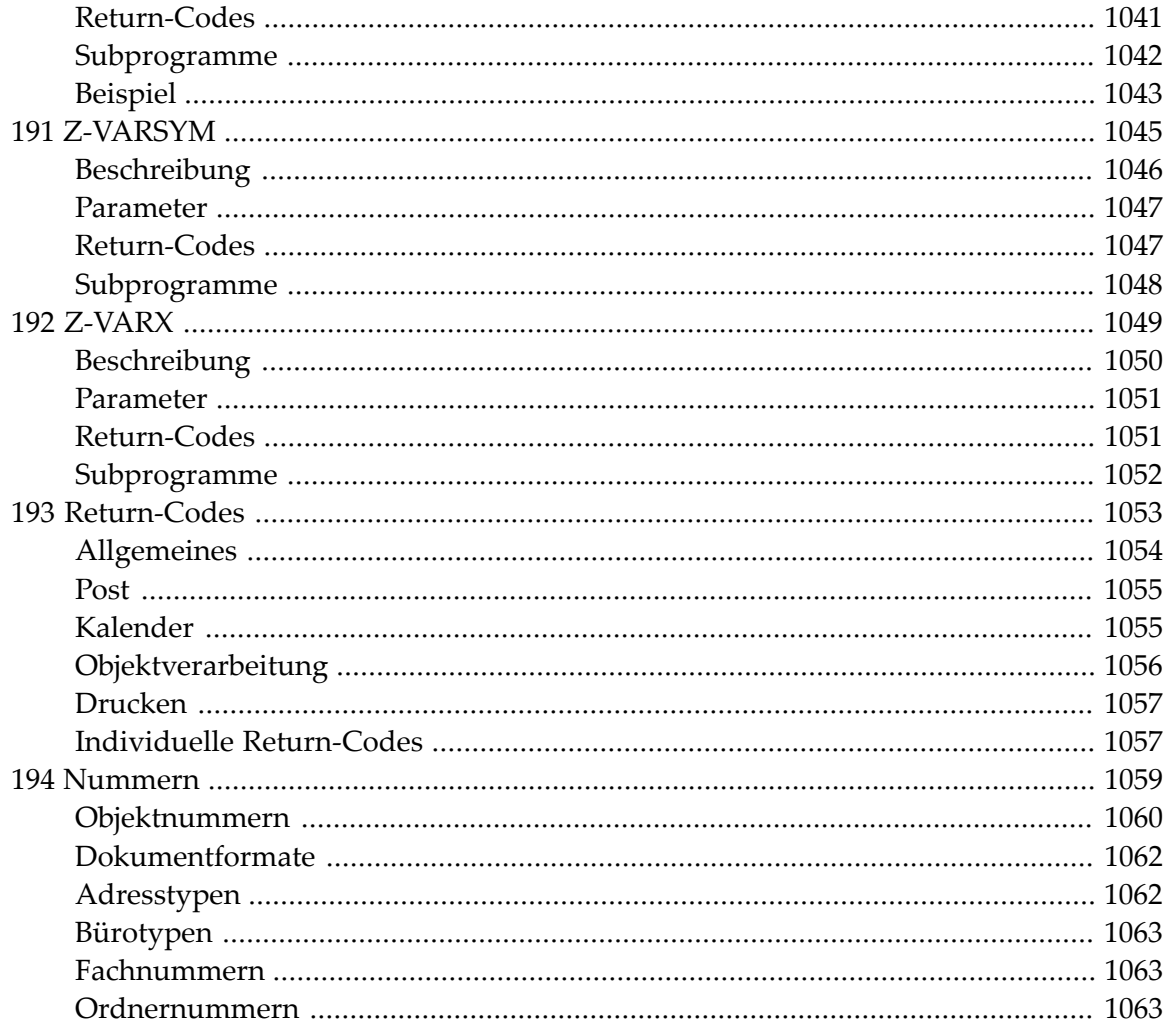

## <span id="page-28-0"></span>**Con-nect Programmierschnittstelle**

Die Programmierschnittstelle (Application Programming Interface - API) besteht aus einer Reihe von Natural-Subprogrammen, die mit Con-nect ausgeliefert werden. Mit Hilfe dieser Subprogramme können Sie auf Con-nect-Daten zugreifen, ohne das Online-System zu benutzen.

Diese Dokumentation besteht aus den folgenden Abschnitten:

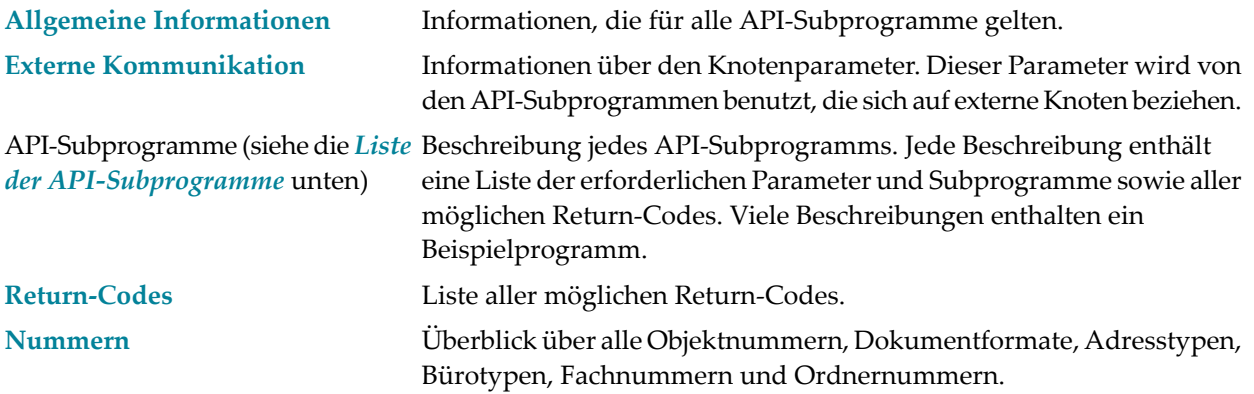

#### <span id="page-28-1"></span>**Liste der API-Subprogramme**

Nachstehend finden Sie eine Liste aller API-Subprogramme, die zur Zeit mit Con-nect zur Verfügung gestellt werden.

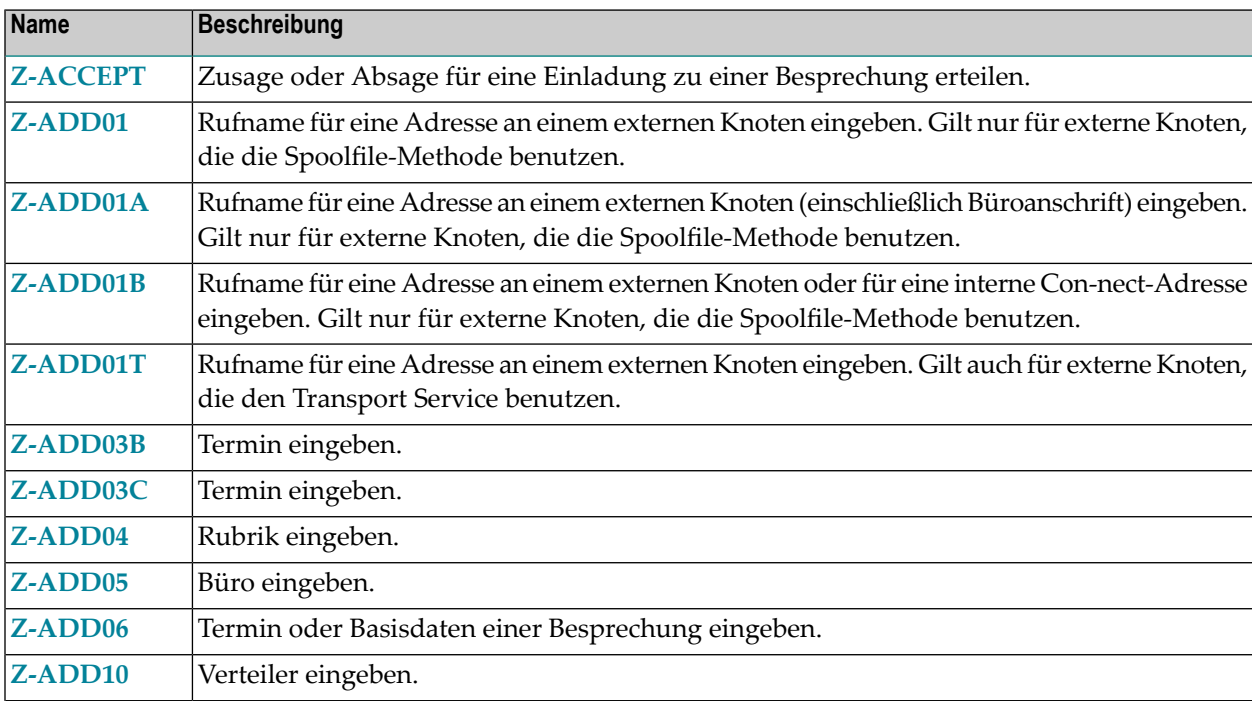

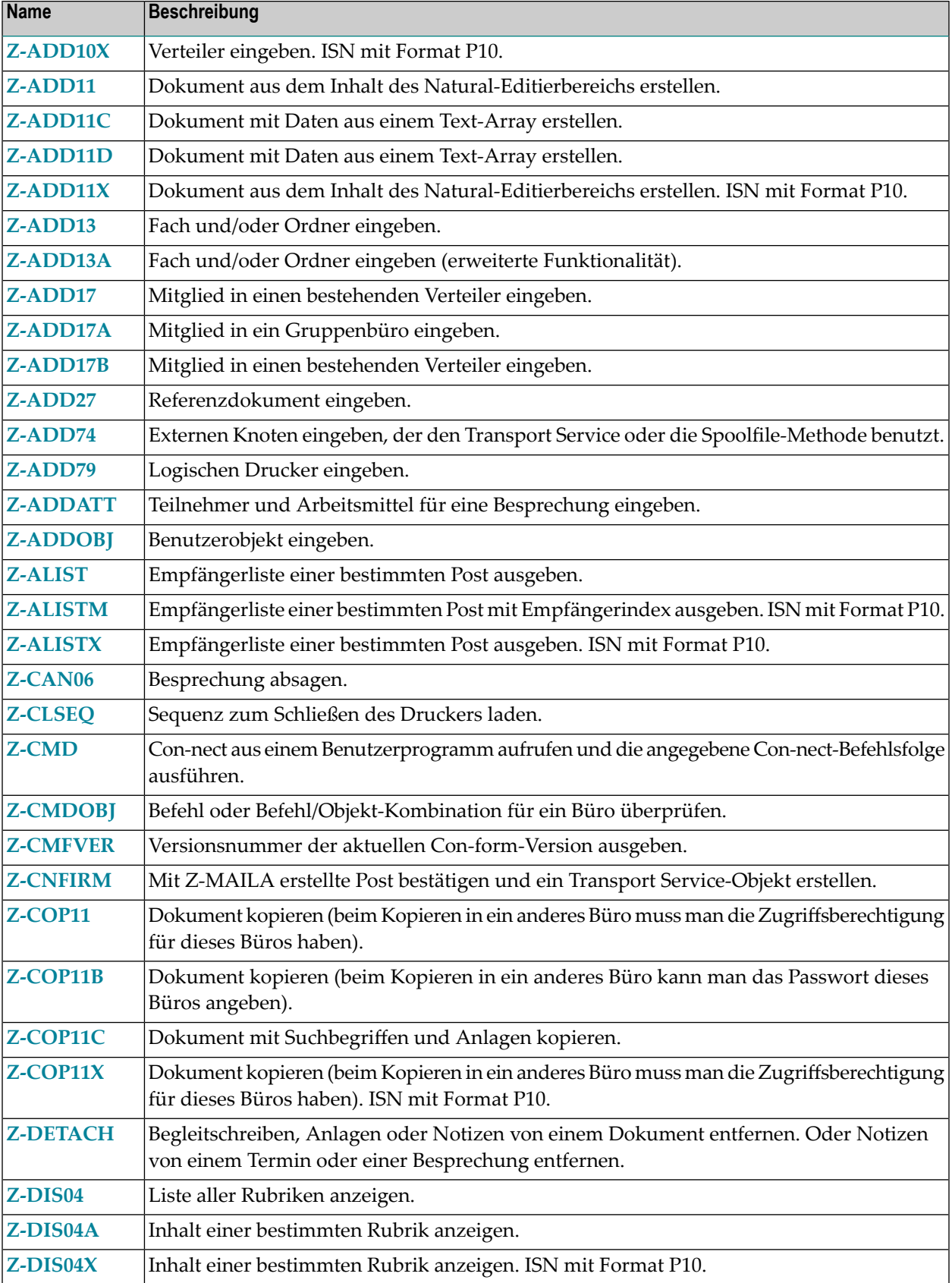

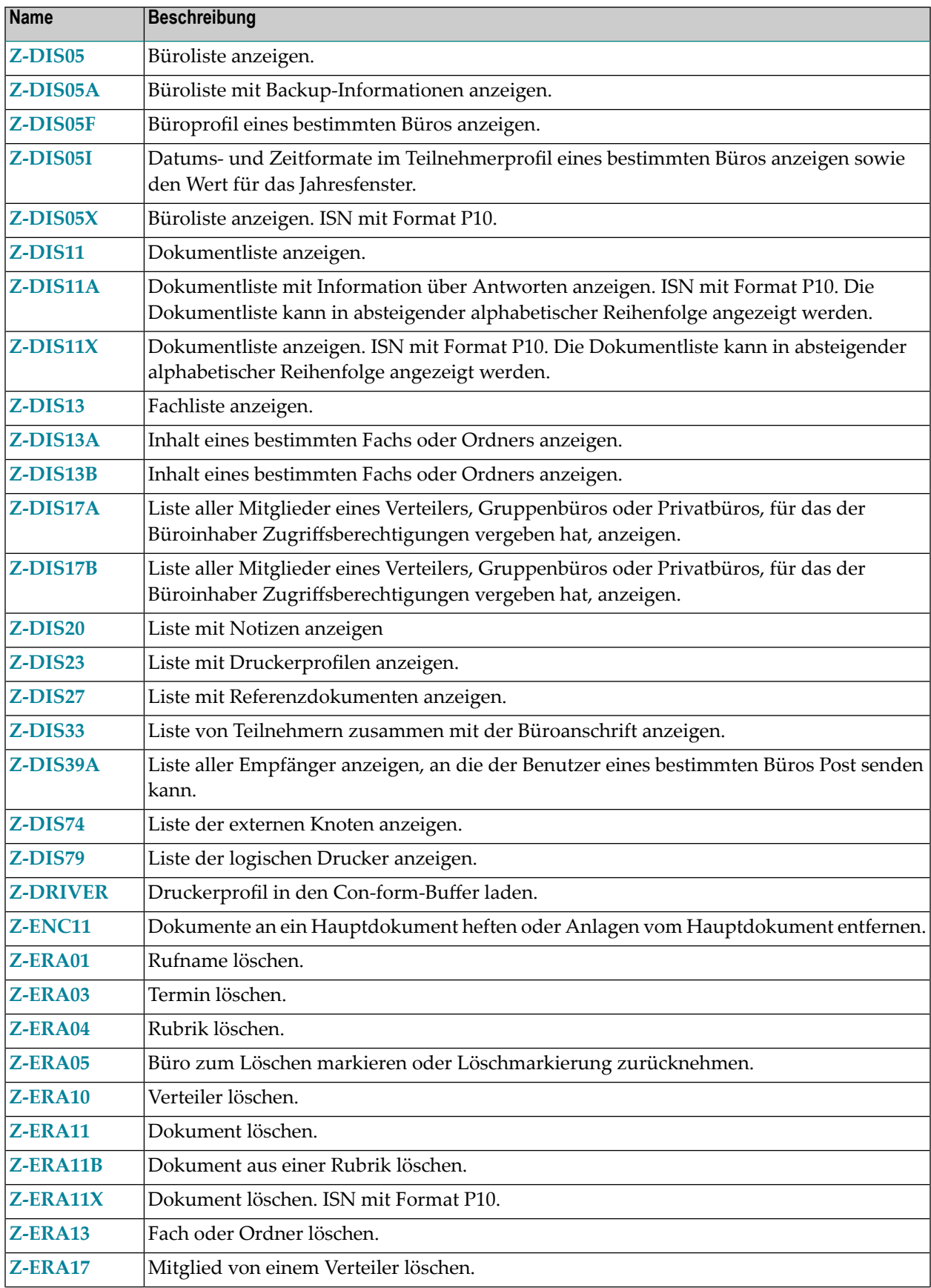

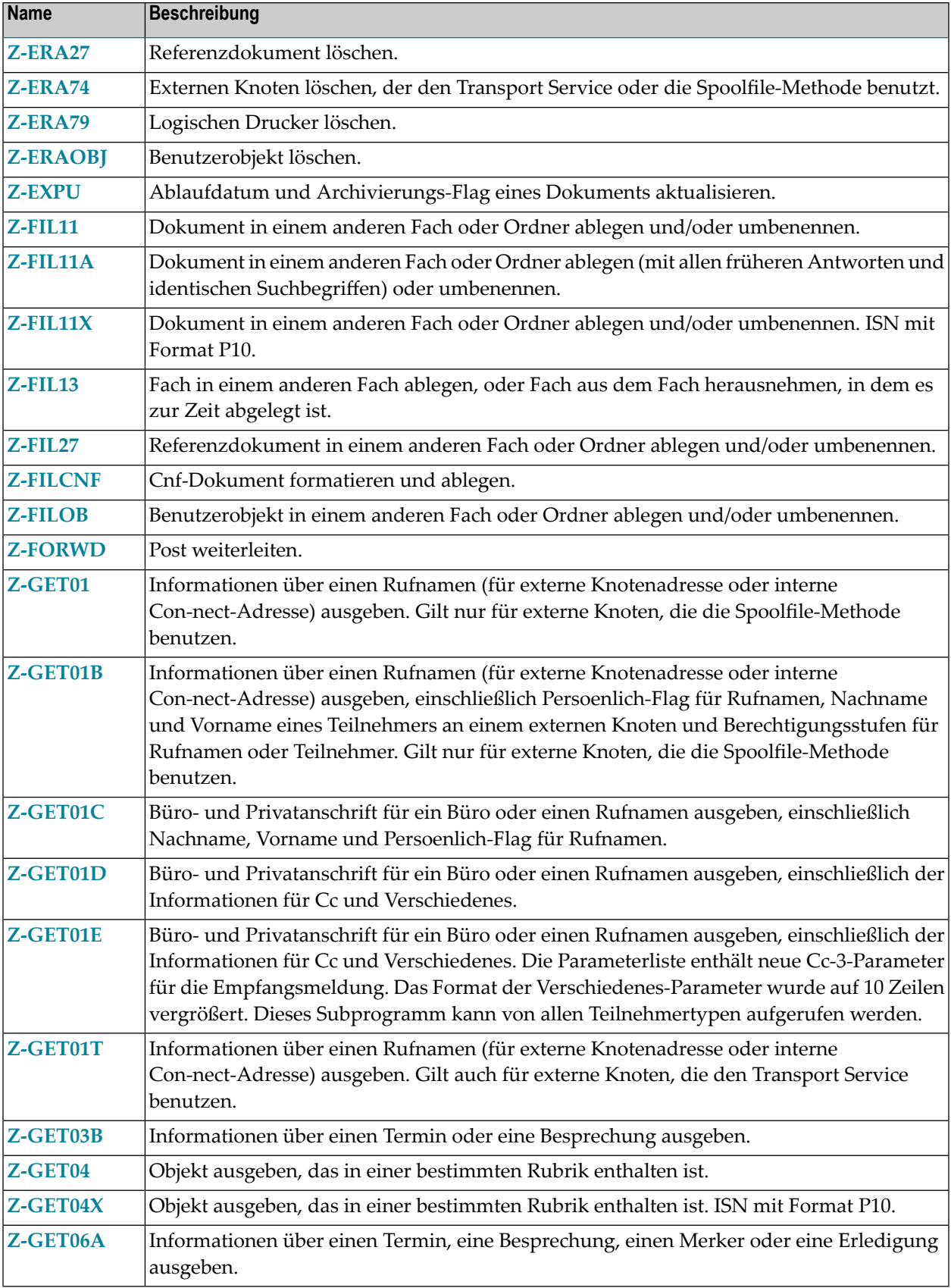

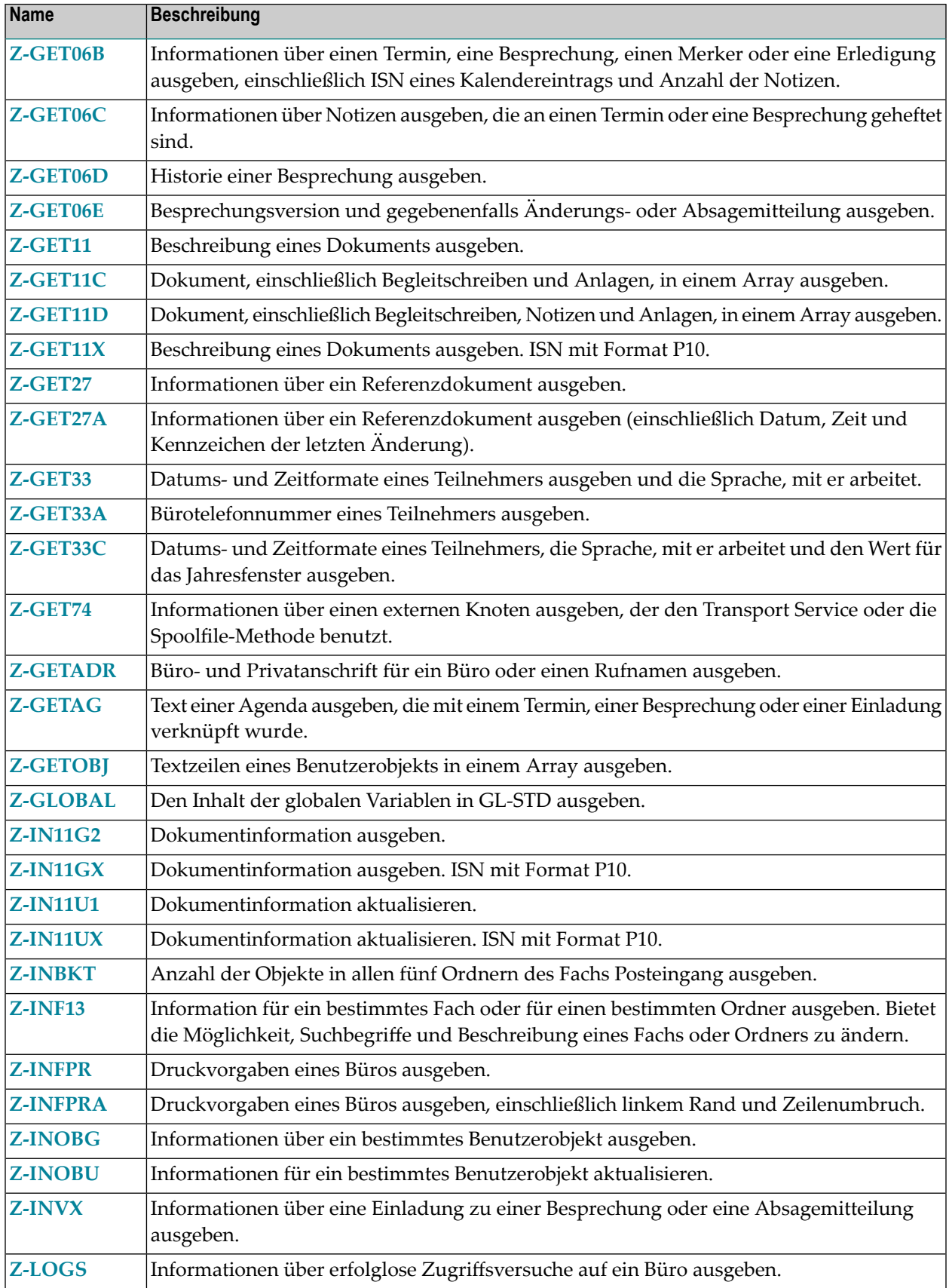

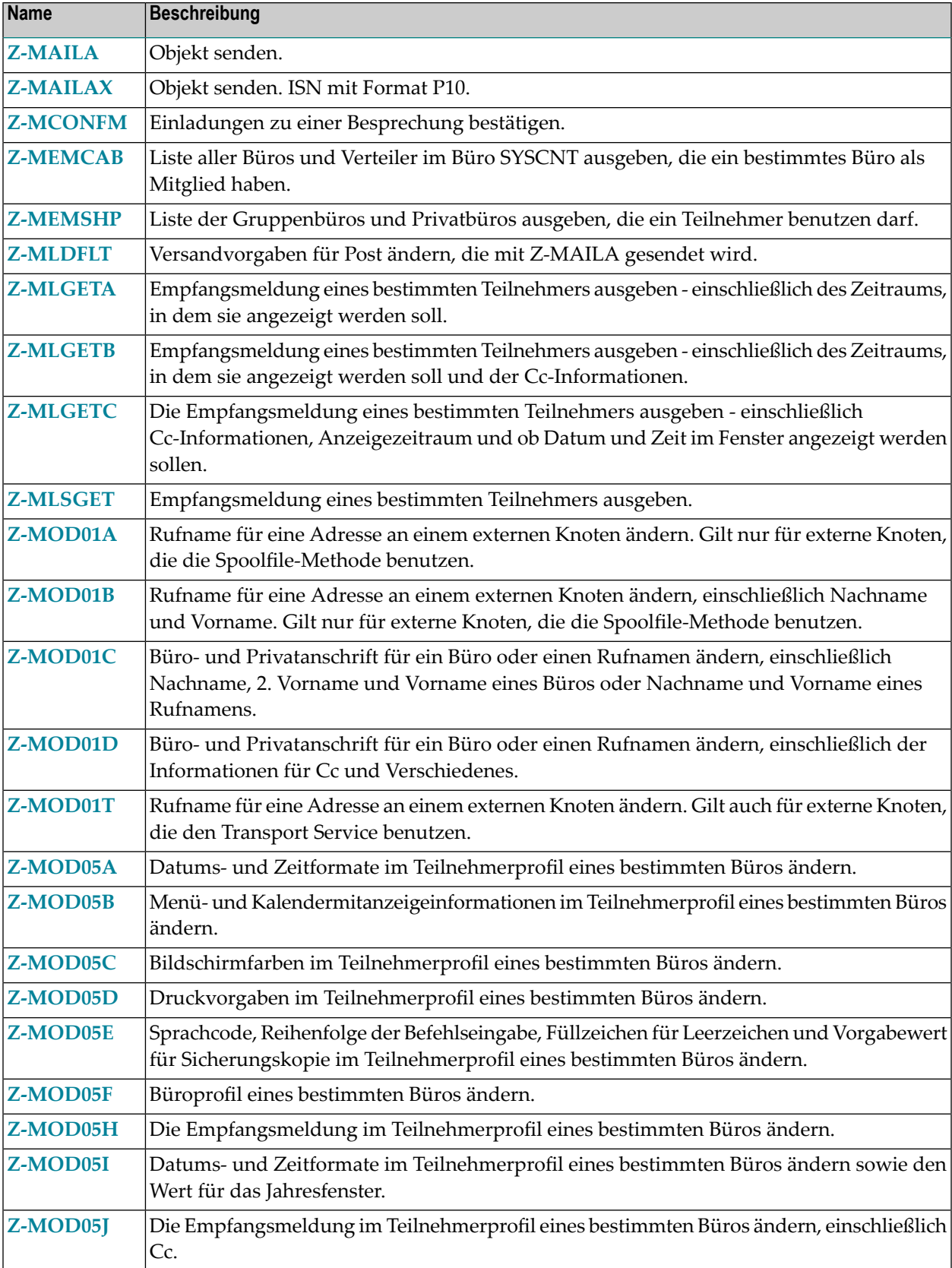

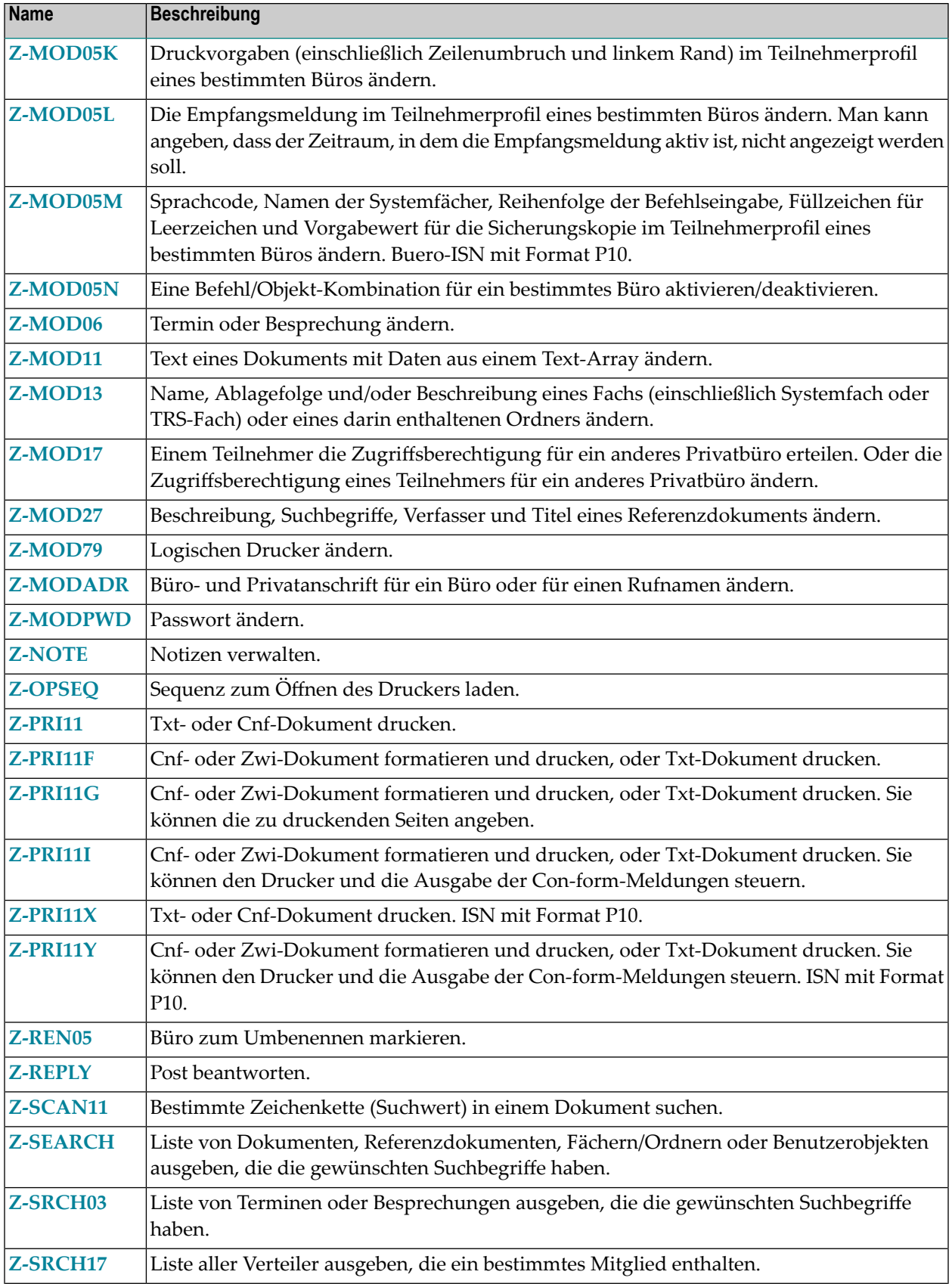

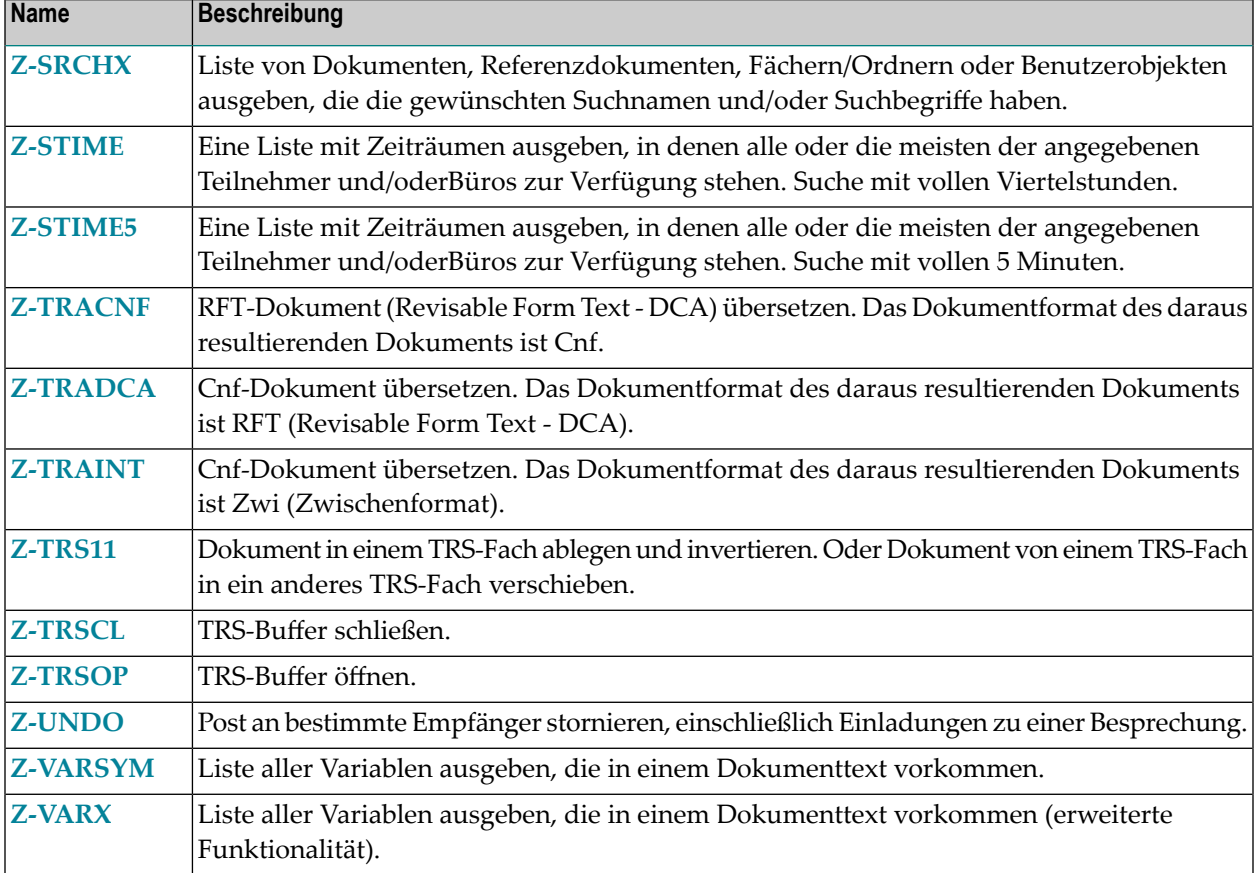
### $\mathbf{1}$ Allgemeine Informationen

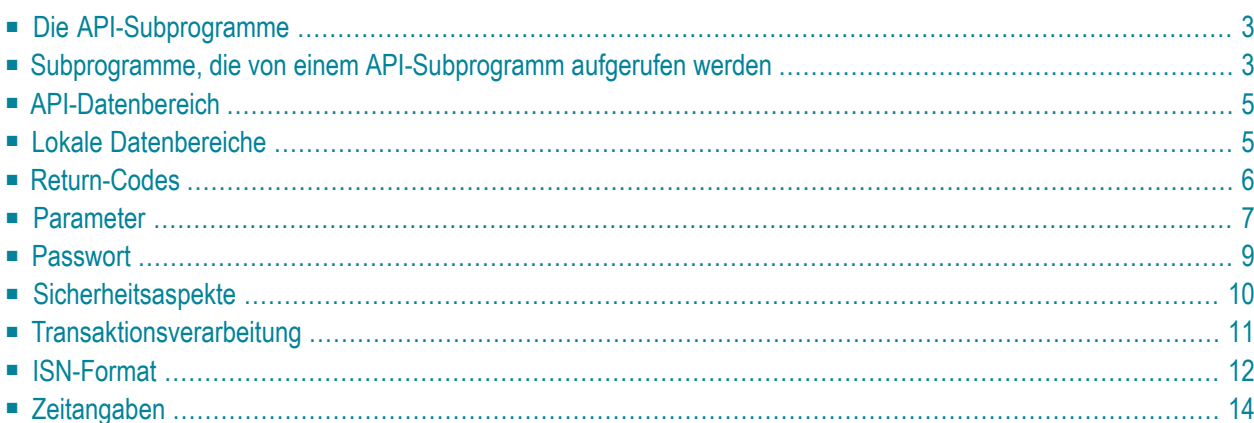

Die Programmierschnittstelle bietet Ihnen eine alternative Methode, auf Con-nect-Daten zuzugreifen. Ein derartiger Zugriff kann aus vielen verschiedenen Gründen erforderlich sein (z.B. Änderung der Firmenadresse, Telefonnummer oder Postleitzahl).

Um eine flexible und sichere Methode zu bieten, stellt Con-nect eine Reihe von parametergesteuerten API-Subprogrammen zur Verfügung. Jedes API-Subprogramm erfüllt eine bestimmte Aufgabe. Mit Hilfe der API-Subprogramme können Sie neue Objekte erstellen, existierende Objekte aktualisieren oder Informationen über existierende Objekte ausgeben.

Obwohl jedes der API-Subprogramme einem bestimmten Zweck dient, sind ihre Einsatzmöglichkeiten fast unbegrenzt. Dies bietet Ihnen ein hohes Maß an Kontrolle und Flexibilität beim Einsatz der API-Subprogramme, die je nach Bedarf in Ihre eigenen Programme eingebettet werden können.

Dieses Kapitel behandelt die folgenden Themen:

### <span id="page-38-0"></span>**Die API-Subprogramme**

Die API-Subprogramme werden in der Bibliothek SYSCNT2 ausgeliefert. Sie beginnen mit dem Präfix Z- (wie in Z-GET11C).

Die Nummer im Namen eines API-Subprogramms bezieht sich auf die Objektnummer. 10 ist zum Beispiel die Objektnummer für einen Verteiler. Demnach wird das Subprogramm Z-ADD10 zum EINGEBEN eines Verteiler benutzt. Siehe *[Objektnummern](#page-1095-0)*.

<span id="page-38-1"></span>**Anmerkung:** Es kann einem Benutzer verboten werden, TRS-Objekte mit Hilfe von API-Subprogrammen aus einem Benutzerprogramm heraus zu bearbeiten. Siehe die Beschreibung der Systemvorgaben in *Con-nect Administration*, Abschnitt *Con-nect Text Retrieval*.

### **Subprogramme, die von einem API-Subprogramm aufgerufen werden**

Die Subprogramme, die von den API-Subprogrammen aufgerufen werden, werden ebenfalls in der Bibliothek SYSCNT2 ausgeliefert. Sie beginnen auch mit dem Präfix Z (wie in Z-120).

Jede Beschreibung eines API-Subprogramms enthält eine Liste der Subprogramme, die von dem API-Subprogramm aufgerufen werden (einschließlich aller Subprogramme, die wiederum von den Subprogrammen aufgerufen werden). Zum Beispiel:

Z-120 Z-122 Z-123 Z-1200&0

Die sprachabhängige Map Z-1200&0 muss sich in derselben Bibliothek oder Steplib befinden wie die API-Subprogramme. Diese Map wird aufgerufen, wenn ein Büro wegen zu vieler Zugriffsversuche mit einem falschen Passwort gesperrt wurde. Ein gesperrtes Büro kann nur von einem Bürooder Systemadministrator wieder aufgesperrt werden. Natural ersetzt das Zeichen & in Z-1200&0 automatisch mit dem aktuellen Wert von \*LANGUAGE. Der deutsche Name dieser Map ist also Z-120020.

Wenn Con-nect Text Retrieval und/oder der Transport Service installiert ist, werden von den meisten API-Subprogrammen zusätzliche Subprogramme aufgerufen.

#### ■ **Con-nect Text Retrieval**

Die folgenden Subprogramme werden aufgerufen (zusätzlich zu denen, die in der Beschreibung eines API-Subprogramms aufgelistet sind):

Z-283 Z-284

#### ■ **Transport Service**

Die folgenden Subprogramme werden aufgerufen (zusätzlich zu denen, die in der Beschreibung eines API-Subprogramms aufgelistet sind):

X-AMAIL YA-CLOSE YA-GETDA YA-OPCR YA-PUTDA YA-PUTRE YC-GET YC-PUT YCCORDAT YCDMPSDE YCLOG **YCSETUP** YCTCDAT YFN5 YH-BCALL YH-GETID YH-GMT YH-RMOBJ YL-01 YL-02

Falls eine Anwendung nicht in der Bibliothek SYSCNT2 ausgeführt wird, sollten die API-Subprogramme und alle untergeordneten Subprogramme vor der Ausführung in die entsprechende Steplib kopiert werden.

### <span id="page-40-0"></span>**API-Datenbereich**

Die wichtigsten Profildaten wie zum Beispiel der Büroname oder die aktuelle Zeitzone werden intern in einem API-Datenbereich gespeichert, der allen API-Subprogrammen zur Verfügung steht. Bei diesen Profildaten erfolgt nicht jedes Mal ein Zugriff auf die Datenbank, wenn ein API-Subprogramm aufgerufen wird. Der Zugriff erfolgt nur, wenn beim Aufruf verschiedener API-Subprogramme ein anderes Büro benutzt wird. Hierdurch wird die Performance deutlich erhöht.

Wenn die oben genannten Profildaten aus irgendeinem Grund nicht zur Verfügung stehen, werden Sie automatisch vom API-Subprogramm wiederhergestellt.

<span id="page-40-1"></span>Con-form muss zur Verfügung stehen.

### **Lokale Datenbereiche**

Die Bibliothek SYSCNT2 enthält lokale Datenbereiche (LDAs) für alle API-Subprogramme. Mit diesen LDAs können Sie sich Ihre Arbeit erleichtern.

Jeder LDA-Name beginnt mit dem Präfix "L-", gefolgt vom Namen eines API-Subprogramms. L-ADD05 ist also die LDA für das API-Subprogramm Z-ADD05.

Die LDA-Felder haben dieselben Namen wie die Parameter, die in der *englischen* Dokumentation verwendet werden.

Die Hierarchie ist in allen LDAs gleich. Somit können Sie mehrere LDAs gleichzeitig verwenden.

Beispiel:

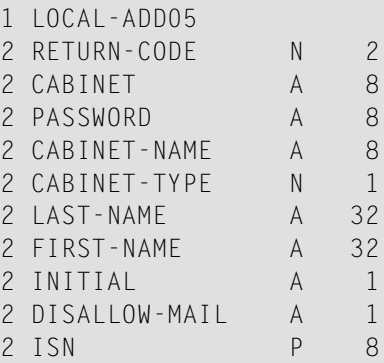

Um eine LDA aufzurufen, müssen Sie in Ihrem API-Subprogramm nur den LDA-Namen im Statement DEFINE DATA LOCAL angeben. Beispiel:

DEFINE DATA LOCAL USING L-ADD05 END-DEFINE

<span id="page-41-0"></span>Ausführliche Beispiele finden Sie bei den Beschreibungen von **[Z-ADD05](#page-96-0)** und **[Z-MODADR](#page-930-0)**.

### **Return-Codes**

Wenn ein API-Subprogramm erfolgreich beendet wird, wird entweder der Wert 0 (Erfolg) oder 77 (Ende der Liste) im Parameter Return-Code ausgegeben.

Bei einem Fehler wird der entsprechende Wert im Parameter Return-Code ausgegeben. Jede Beschreibung eines API-Subprogramms enthält eine Liste der möglichen Return-Codes. Eine Liste aller Return-Codes finden Sie unter *[Return-Codes](#page-1088-0)*.

**Anmerkung:** Mit dem Parameter Return-Code können Sie die Transaktionsverarbeitung kontrollieren. Siehe *[Transaktionsverarbeitung](#page-46-0)*.

### <span id="page-42-0"></span>**Parameter**

#### **Parameterliste**

Jedes API-Subprogramm enthält eine Liste aller erforderlichen Parameter. Zum Beispiel:

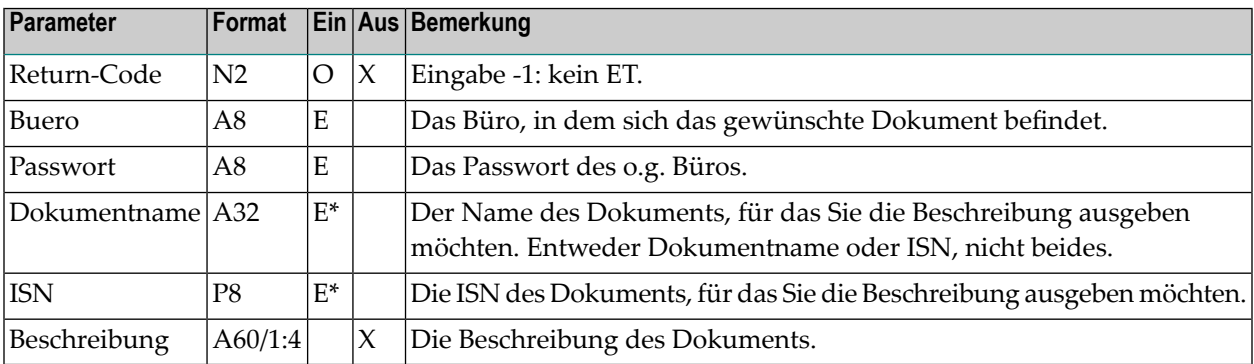

**Anmerkung:** Wenn der Name eines Parameters aus mehreren Worten besteht, enthält er Bindestriche. Umlaute und der Buchstabe ß in einem Parameternamen führen zu Natural-Problemen. Aus diesem Grund werden ae, oe, ue und ss in den Parameternamen benutzt.

#### **Die Spalte "Ein"**

Die Parameter, die in der "Ein"-Spalte markiert sind, werden vom Benutzer eingegeben. Der Buchstabe E (erforderlich) bedeutet, dass Sie dem Parameter einen Wert zuordnen müssen. Der Buchstabe O (optional) bedeutet, dass Sie entscheiden können, ob Sie einen Wert zuordnen oder nicht.

Die Bezeichnung E\* erscheint paarweise in der "Ein"-Spalte. In diesem Fall dürfen Sie nur einen der beiden mit E\* gekennzeichneten Parameter angeben - Sie dürfen auf keinen Fall beide Parameter angeben.

Die Bezeichnung O\* erscheint ebenfalls paarweise in der "Ein"-Spalte. In diesem Fall dürfen Sie nur einen der beiden mit O\* gekennzeichneten Parameter angeben - Sie dürfen auf keinen Fall beide Parameter angeben.

Die Bezeichnung E/O bedeutet, dass Sie mindestens einen der mit E/O markierten Parameter angeben müssen. Wenn zum Beispiel drei Parameter mit E/O markiert sind, müssen Sie einen dieser Parameter mit einem Wert füllen; die beiden anderen Parameter sind optional.

#### **Die Spalte "Aus"**

Die Parameter, die in der "Aus"-Spalte mit X markiert sind, werden von dem API-Subprogramm ausgegeben.

#### **Einen Objektnamen angeben**

Es ist nicht möglich, ein Objekt nicht über seine Beschreibung zu identifizieren. Die Beschreibung wird in der Regel in Klammern angezeigt. Um ein Objekt zu identifizieren, müssen Sie immer dessen Name (oder ISN) angeben.

Objekte in den Fächern Posteingang und Tageskopien haben keine Namen. Sie werden durch einen Betreff gekennzeichnet.

Ein Objektname wird in der Parameterliste folgendermaßen angegeben:

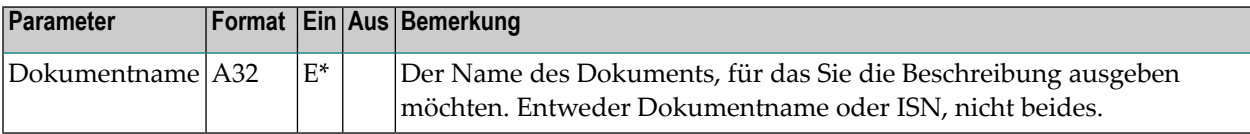

#### **Eine Liste mit Objekten ausgeben**

In einer Reihe von API-Subprogrammen wird der Parameter Anzahl benutzt. Dieser Parameter bestimmt die maximale Anzahl von Objekten, die mit jedem Aufruf ausgegeben werden. Der Vorgabewert ist 20. Sie können einen niedrigeren Wert angeben.

Der Parameter Anzahl wird in der Parameterliste folgendermaßen angegeben:

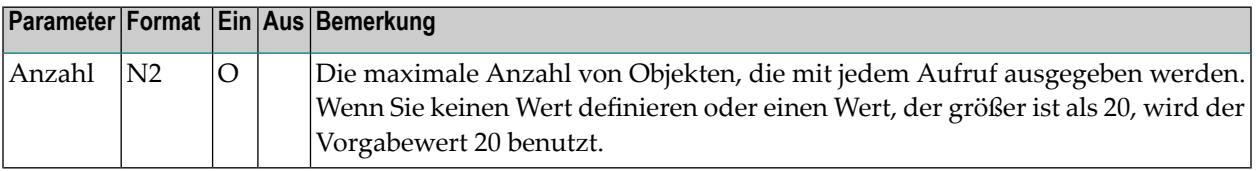

Ein Subprogramm, mit dem eine Liste von Objekten ausgegeben wird, sollte solange iterativ aufgerufen werden, bis der Return-Code 77 das Ende der Liste kennzeichnet. Zum Beispiel:

```
REPEAT UNTIL RETURN-CODE = 77
  CALLNAT 'Z-DIS23'
      RETURN-CODE
      BUERO
      START-WERT
      ANZAHL
      PROFILLISTE (*)
     WORK-PARAMETER
UNTIL RETURN-CODE NE 0
END-REPEAT
```
#### **Der Work-Parameter**

In einer Reihe von API-Subprogrammen wird der Work-Parameter benutzt. Dieser Parameter dient als Buffer, wenn ein API-Subprogramm iterativ aufgerufen wird.

Der Work-Parameter wird nur intern benutzt. Sie können ihn bei der Bearbeitung eines bestimmten Objekts nicht verändern. Da der Parameter bei jedem Aufruf gefüllt wird, müssen Sie ihn zurücksetzen, wenn ein anderes Objekt mit demselben API-Subprogramm bearbeitet werden soll.

Der Work-Parameter wird in der Parameterliste folgendermaßen angegeben:

<span id="page-44-0"></span>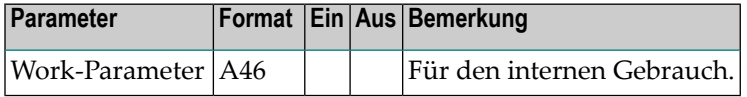

### **Passwort**

#### **Privatbüro**

In der Parameterliste werden in der Spalte "Bemerkung" immer die Personen aufgeführt, die das API-Subprogramm benutzen dürfen. Grundsätzlich darf jeder, der das Passwort eines Privatbüros kennt, in diesem Büro arbeiten.

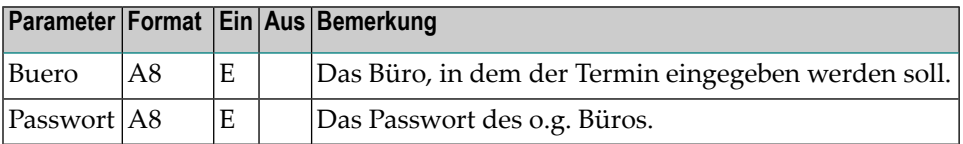

Wenn das Bürokennzeichen, das Sie hier angeben, und das Teilnehmerkennzeichen, mit dem Sie zur Zeit eingeloggt sind, gleich sind, ist ein Passwort nicht erforderlich. Wenn Sie ein Passwort angeben, wird es nicht geprüft.

Wenn das Bürokennzeichen mit dem Teilnehmerkennzeichen, mit dem Sie zur Zeit eingeloggt sind, nicht übereinstimmt (d.h. wenn Sie auf ein anderes als Ihr eigenes Büro zugreifen wollen), ist ein Passwort erforderlich. In diesem Fall wird das Passwort überprüft. Es wird nicht geprüft, ob Sie die Zugriffsberechtigung für dieses Büro besitzen.

#### **Büro SYSCNT**

Auf das Büro SYSCNT kann nur ein Systemadministrator oder Supervisor zugreifen.

Wenn Sie SYSCNT als Bürokennzeichen eingeben und Sie vom System als Systemadministrator oder Supervisor erkannt werden (anhand des Teilnehmerkennzeichens und des Passworts, mit dem Sie zur Zeit eingeloggt sind), ist ein Passwort nicht erforderlich. Wenn Sie ein Passwort angeben, wird es nicht überprüft.

#### **Administratorstatus**

Wenn ein API-Subprogramm nur von einem Administrator benutzt werden darf, wird dies in der Spalte "Bemerkung" folgendermaßen angegeben:

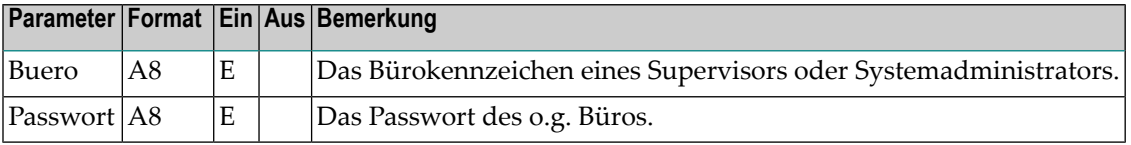

Wenn das Bürokennzeichen, das Sie hier angeben, und das Teilnehmerkennzeichen, mit dem Sie zur Zeit eingeloggt sind, gleich sind, und Sie vom System als Administrator erkannt werden, ist ein Passwort nicht erforderlich. Wenn Sie ein Passwort angeben, wird es nicht überprüft.

<span id="page-45-0"></span>In diesem Fall wird mit Hilfe des Parameters Buero lediglich überprüft, ob der Teilnehmer, der das API-Subprogramm aufruft, den erforderlichen Administratorstatus hat.

### **Sicherheitsaspekte**

#### **Persönliche Objekte**

Wenn ein Teilnehmer auf ein anderes Privatbüro als sein eigenes zugreift, werden alle Objekte, die in diesem Büro als persönliche Objekte definiert wurden, von den API-Subprogrammen ignoriert.

Bei einem Fach, das als persönliches Fach definiert wurde, müssen Sie jedoch Folgendes beachten: die Objekte, die in diesem Fach abgelegt sind, sind nicht automatisch auch persönliche Objekte. Ein persönliches Fach wird nicht in einer Liste aller Fächer angezeigt, wenn ein anderer Teilnehmer in Ihrem Büro arbeitet. Wenn der Teilnehmer jedoch zum Beispiel eine Liste aller Dokumente in Ihrem Büro anzeigt, so enthält die Liste auch die Dokumente, die in einem persönlichen Fach abgelegt wurden.

#### **Berechtigungsstufen**

In einer Reihe von API-Subprogrammen wird der Parameter Berechtigungsstufen benutzt. Dieser Parameter bestimmt die Berechtigungsstufen, die ein anderer Teilnehmer haben muss, um ein Objekt in dem Büro, auf das er zugreift, zu lesen (zeigen), ändern, kopieren oder zu drucken.

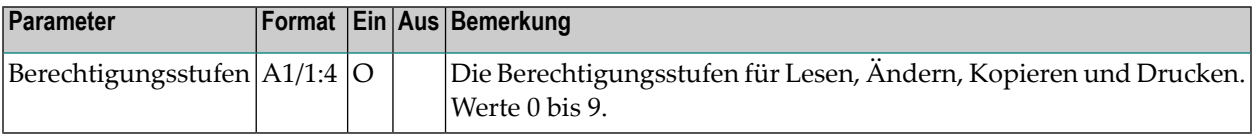

<span id="page-46-0"></span>Das erste Zeichen bestimmt die Berechtigungsstufe für das Lesen, das Zweite für das Ändern, das Dritte für das Kopieren und das Vierte für das Drucken. Die Berechtigungsstufen können zwischen 0 (niedrigste Stufe) und 9 (höchste Stufe) liegen.

### **Transaktionsverarbeitung**

Die erfolgreiche Ausführung eines API-Subprogramms wird immer mit einem END TRANSAC-TION abgeschlossen. In diesem Fall wird der Wert 0 im Parameter Return-Code ausgegeben.

Bei verschiedenen API-Subprogrammen können Sie die Transaktionsverarbeitung kontrollieren. Bevor Sie ein API-Subprogramm mit dem CALLNAT-Statement aufrufen, können Sie den Wert -1 (minus 1) an den Parameter Return-Code übergeben, damit kein END TRANSACTION erfolgt.

Wenn es bei einem API-Subprogramm erlaubt ist, den Wert -1 an den Parameter Return-Code zu übergeben, damit kein END TRANSACTION erfolgt, so wird dies in der Parameterliste in der Spalte "Bemerkung" folgendermaßen dargestellt:

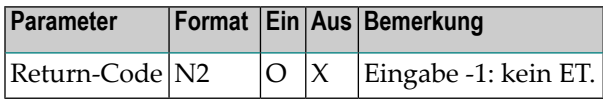

Das API-Subprogramm akzeptiert nur den Wert -1. Wenn Sie einen anderen Wert an den Parameter Return-Code übergeben, wird dieser Wert ignoriert und auf 0 gesetzt.

Weitere Informationen zum Statement END TRANSACTION finden Sie in der Natural-Dokumentation.

Ausnahme: Wenn Sie Post im Ordner Neu des Fachs Posteingang bearbeiten, wird die dazugehörende Empfängerliste aktualisiert (d.h. der Empfangsstatus des Objekts weist nun darauf hin, dass das Objekt gelesen wurde) und die Post wird in den Ordner Gelesen gestellt. In diesem Fall erfolgt automatisch ein END TRANSACTION (wenn Sie in diesem Fall vorher den Wert -1 an den Parameter Return-Code übergeben haben, so wird dies ignoriert).

# <span id="page-47-0"></span>**ISN-Format**

Mit Con-nect Version 3 wurde das Format des Parameters ISN von P8 auf P10 geändert. Alle neuen API-Subprogramme benutzen von nun an das Format P10.

Die Parameter der API-Subprogramme, die bereits mit früheren Con-nect-Versionen ausgeliefert wurden, wurden nicht verändert. Um jedoch einen Natural-Fehler zu vermeiden, wenn die ISN zum Beispiel nicht in das 8 Stellen lange Ausgabefeld passt, wurden diese API-Subprogramme wie unten beschrieben überarbeitet.

#### **Objekt erstellen - Transaktionsverarbeitung kann kontrolliert werden**

Die unten aufgeführten API-Subprogramme werden zum Erstellen von Objekten benutzt. Die API-Subprogramme geben die ISN des neuen Objekts aus. Sie können die Transaktionsverarbeitung kontrollieren, indem Sie den Wert -1 an den Parameter Return-Code übergeben.

**[Z-ADD01](#page-62-0) [Z-ADD01A](#page-66-0) [Z-ADD01B](#page-70-0) [Z-ADD01T](#page-78-0) [Z-ADD10](#page-110-0) [Z-ADD11](#page-118-0) [Z-ADD11C](#page-122-0) [Z-ADD17](#page-148-0) [Z-ADD27](#page-162-0) [Z-ADD79](#page-170-0) [Z-ADDOBJ](#page-180-0) [Z-MAILA](#page-726-0) [Z-TRACNF](#page-1048-0) [Z-TRADCA](#page-1052-0) [Z-TRAINT](#page-1056-0)**

Wenn die ISN den Wert 99.999.999 übersteigt, gelten die folgenden Ausnahmen:

- Wenn Sie den Wert -1 benutzen, wird das Objekt erstellt, die ISN wird nicht ausgegeben und END TRANSACTION wird nicht ausgeführt.
- Wenn Sie den Wert -1 nicht benutzen, wird das Objekt nicht erstellt und BACKOUT TRANSAC-TION wird ausgeführt.

Wenn die ISN den Wert 99.999.999 übersteigt, wird immer der Return-Code 17 (ISN hat mehr als 8 Stellen) ausgegeben - auch wenn das Objekt erstellt wurde.

#### **Objekt erstellen - Transaktionsverarbeitung kann nicht kontrolliert werden**

Die unten aufgeführten API-Subprogramme werden zum Erstellen von Objekten benutzt. Die API-Subprogramme geben die ISN des neuen Objekts aus. Die erfolgreiche Ausführung dieser API-Subprogramme wird immer mit einem END TRANSACTION abgeschlossen. Sie können die Transaktionsverarbeitung nicht kontrollieren.

#### **[Z-ADD05](#page-96-0) [Z-ADD17A](#page-152-0)**

Wenn die ISN den Wert 99.999.999 übersteigt, können Sie den Wert -1 an den Parameter Return-Code übergeben (Sie können die Transaktionsverarbeitung hierdurch jedoch nicht kontrollieren). Es gelten die folgenden Regeln:

- Wenn Sie den Wert -1 benutzen, wird das Objekt erstellt, die ISN wird nicht ausgegeben und END TRANSACTION wird ausgeführt.
- Wenn Sie den Wert -1 nicht benutzen, wird das Objekt nicht erstellt und BACKOUT TRANSAC-TION wird ausgeführt.

Wenn die ISN den Wert 99.999.999 übersteigt, wird immer der Return-Code 17 (ISN hat mehr als 8 Stellen) ausgegeben - auch wenn das Objekt erstellt wurde.

#### **Eine Liste von Objekten ausgeben**

Die unten aufgeführten API-Subprogramme werden zum Ausgeben einer Objektliste benutzt. Für jedes Objekt in der Liste wird auch die ISN ausgegeben.

**[Z-DIS04A](#page-268-0) [Z-DIS05](#page-278-0) [Z-DIS11](#page-306-0) [Z-DIS13A](#page-328-0) [Z-SEARCH](#page-1014-0) [Z-SRCH03](#page-1018-0)**

Wenn die ISN den Wert 99.999.999 übersteigt, gilt die folgende Ausnahme: im Parameter ISN wird der Wert 0 ausgegeben und der Return-Code ist 0 (Erfolg).

#### **Ein bestimmtes Objekt ausgeben**

Die unten aufgeführten API-Subprogramme werden zum Ausgeben eines bestimmten Objekts benutzt. Sie können das auszugebende Objekt entweder über den Namen oder die ISN spezifizieren.

**[Z-FIL11](#page-470-0) [Z-FILOB](#page-502-0) [Z-GET01](#page-514-0) [Z-GET01T](#page-550-0) [Z-GETOBJ](#page-654-0) [Z-IN11G2](#page-664-0) [Z-IN11U1](#page-676-0) [Z-INOBG](#page-706-0) [Z-INOBU](#page-710-0) [Z-MOD01A](#page-780-0) [Z-MOD01T](#page-812-0)**

Wenn die ISN den Wert 99.999.999 übersteigt, können Sie das Objekt nur über den Namen spezifizieren und es gilt die folgende Ausnahme: im Parameter ISN wird der Wert 0 ausgegeben und der Return-Code ist 0 (Erfolg).

#### **Die Anzahl der Objekte ausgeben**

<span id="page-49-0"></span>**[Z-INBKT](#page-686-0)** wird dazu benutzt, die Anzahl der Objekte in den verschiedenen Ordnern des Posteingangsfachs auszugeben. Wenn die Anzahl der Objekte in einem bestimmten Ordner den Wert 99.999.999 übersteigt, gilt die folgende Ausnahme: in dem entsprechenden Parameter wird der Wert 99.999.999 ausgegeben und der Return-Code ist 0 (Erfolg).

### **Zeitangaben**

Ab Con-nect Version 3 tritt ein Fehler auf, wenn Sie die folgenden Zeitangaben benutzen:

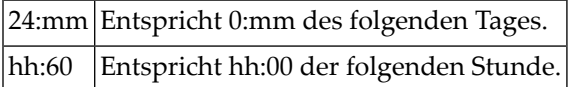

Sie müssen darauf achten, dass die oben aufgeführten Zeitangaben nicht in Ihren Benutzerprogrammen enthalten sind.

### <span id="page-50-0"></span> $\overline{2}$ **Externe Kommunikation**

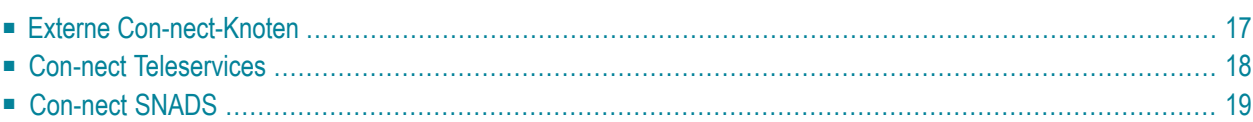

Die API-Subprogramme, mit denen Sie Rufnamen für Adressen an externen Knoten (wie zum Beispiel **[Z-ADD01](#page-62-0)**) oder externe Knoten (wie zum Beispiel **[Z-ADD74](#page-166-0)**) bearbeiten können, enthalten den folgenden Parameter:

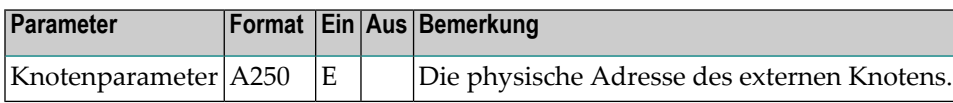

Sie müssen den Knotenparameter gemäß der Methode redefinieren, mit der Sie arbeiten. Dies wird unten beschrieben.

- **Externe [Con-nect-Knoten](#page-52-0)**
- **Con-nect [Teleservices](#page-53-0)**
- **[Con-nect](#page-54-0) SNADS**

# <span id="page-52-0"></span>**Externe Con-nect-Knoten**

#### **Spoolfile**

Wenn Sie die Spoolfile-Methode benutzen, müssen Sie den Knotenparameter folgendermaßen redefinieren:

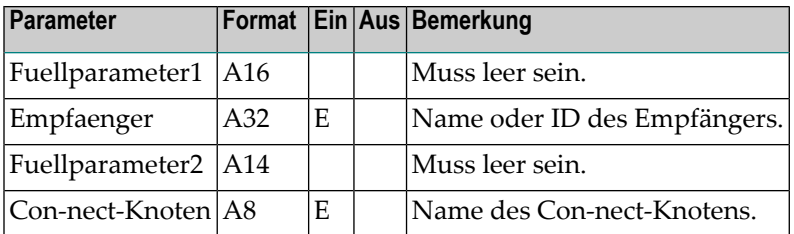

#### **Transport Service**

Wenn Sie mit dem Transport Service arbeiten, müssen Sie den Knotenparameter folgendermaßen redefinieren:

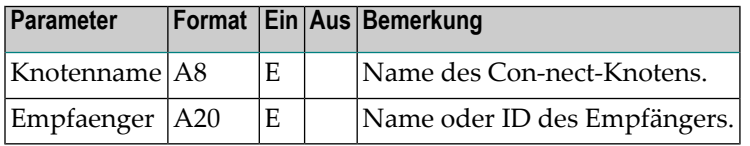

# <span id="page-53-0"></span>**Con-nect Teleservices**

Con-nect Teleservices benutzt die Spoolfile-Methode. Der Transport Service wird nicht benutzt.

Bei einem TOPCALL-, CAESAR- oder GNT-System müssen Sie den Knotenparameter folgendermaßen redefinieren:

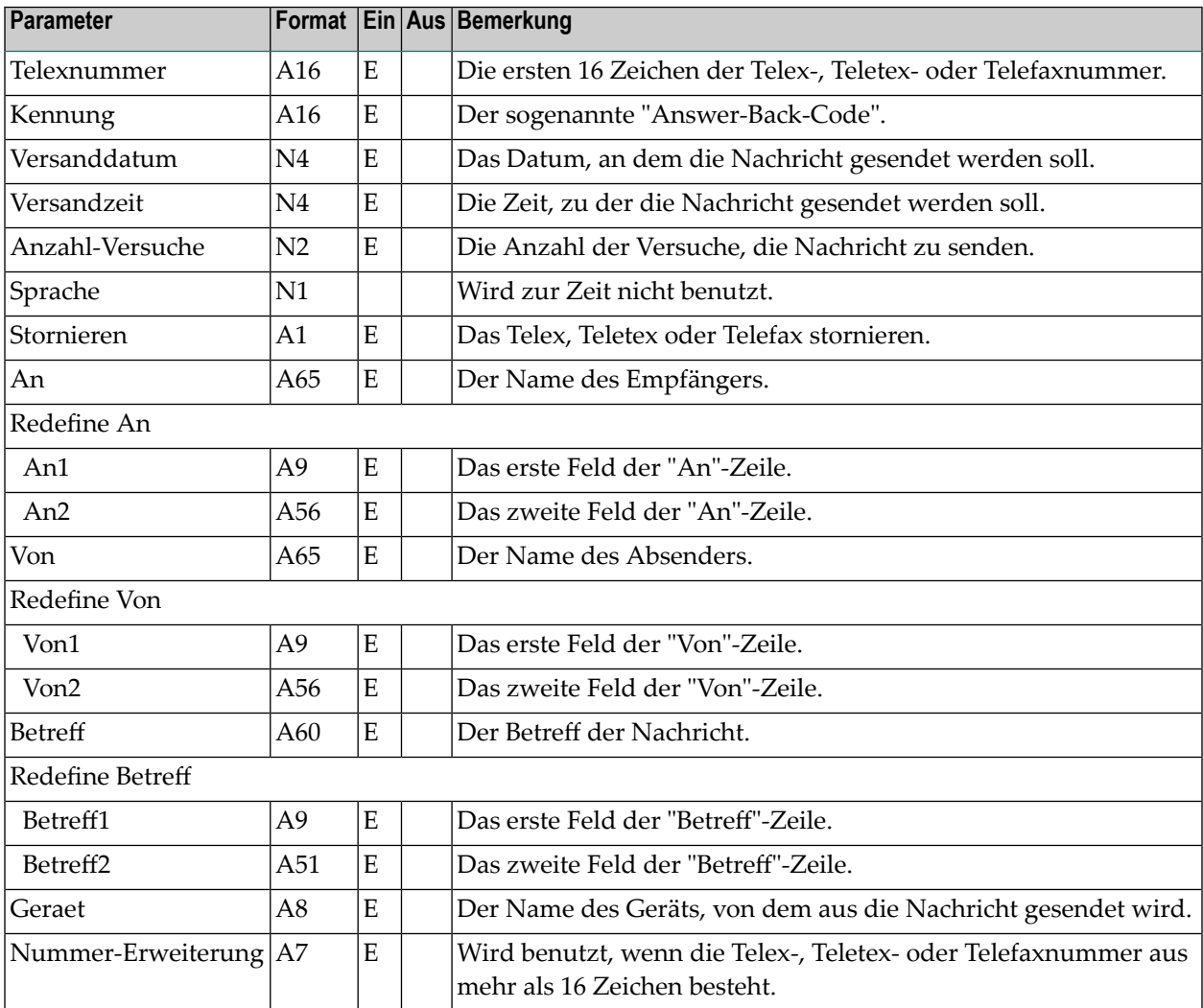

# <span id="page-54-0"></span>**Con-nect SNADS**

Con-nect SNADS benutzt die Spoolfile-Methode. Der Transport Service wird nicht benutzt.

Sie müssen den Knotenparameter folgendermaßen redefinieren:

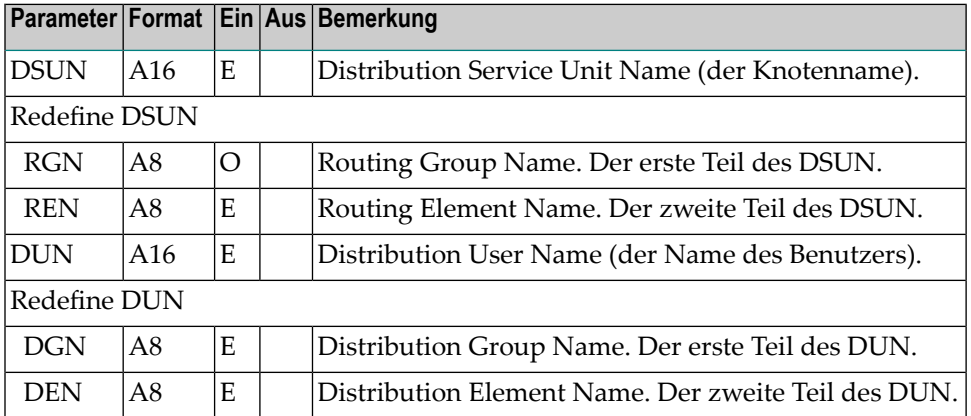

**Anmerkung:** Sie können auch einen Stern (\*) im ersten Byte der Parameter RGN, REN, DGN oder DEN eingeben und die restlichen Bytes leer lassen. Wenn Sie einen Stern eingeben, wird der Benutzer später aufgefordert, weitere Informationen einzugeben.

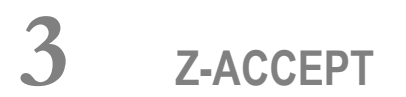

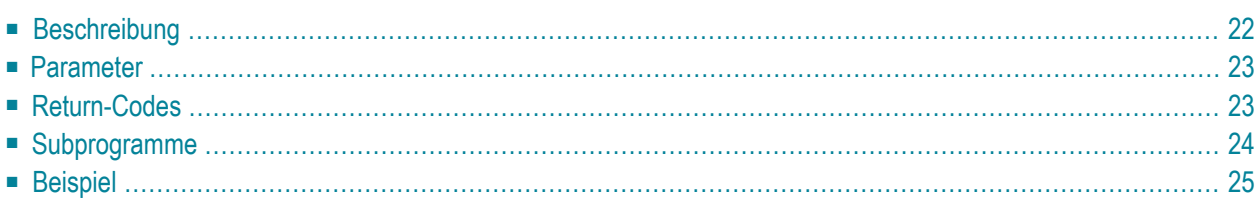

Dieses Kapitel behandelt die folgenden Themen:

- **[Beschreibung](#page-57-0)**
- **[Parameter](#page-58-0)**
- **[Return-Codes](#page-58-1)**
- **[Subprogramme](#page-59-0)**
- <span id="page-57-0"></span>■ **[Beispiel](#page-60-0)**

### **Beschreibung**

Zusage oder Absage für eine Einladung zu einer Besprechung erteilen.

Diese Subprogramm kann von allen Teilnehmern benutzt werden. Es kann auch für Arbeitsmittel benutzt werden.

Die Kalender-ISN muss auf eine Besprechung, Einladung oder Absagemitteilung zeigen.

Um die Einladung zu akzeptieren, markieren Sie den Parameter Zusage mit einem beliebigen Zeichen. Die Einladung kann auch dann akzeptiert werden, wenn sie vorher abgelehnt und trotzdem in den Kalender eingetragen wurde.

Um die Einladung abzulehnen, lassen Sie den Parameter Zusage leer. Die Einladung kann auch dann abgelehnt werden, wenn sie vorher akzeptiert wurde. Wenn Sie eine Einladung ablehnen, wird sie gelöscht und die Besprechung wird gestoppt. Wenn Sie jedoch den Parameter In-Kalendereintragen markieren, wird die Besprechung in Ihren Kalender eingetragen.

Eine Einladung kann nur dann akzeptiert und in Ihren Kalender eingetragen werden, wenn der entsprechende Zeitraum nicht schon durch einen anderen Eintrag in Ihrem Kalender belegt ist. Wenn Sie jedoch den Parameter In-Kalender-eintragen markieren, wird die Einladung akzeptiert und in den Kalender eingetragen, obwohl der entsprechende Zeitraum bereits belegt ist.

Folgendes gilt für ein Arbeitsmittel: wenn Sie die Einladung ablehnen (d.h. den Parameter Zusage leer lassen), wird der Parameter In-Kalender-eintragen ignoriert. Die Besprechung wird nicht in den Kalender des Arbeitsmittels eingetragen.

Folgendes gilt für eine Absagemitteilung: der Parameter Zusage wird ignoriert, weil eine Absage der Besprechung automatisch akzeptiert wird. Wenn Sie den Parameter In-Kalender-eintragen markieren, wird die abgesagte Besprechung in Ihren Kalender eingetragen.

Datum und Uhrzeit wann der Teilnehmer die Einladung zum ersten Mal angezeigt hat oder den Status von akzeptiert in abgelehnt geändert hat (oder umgekehrt) ist in der Adressliste enthalten. Dies entspricht der "Gelesen am/um"-Information, die im Online-Modus mit dem Befehl EMP-FAENGER angezeigt werden kann.

# <span id="page-58-0"></span>**Parameter**

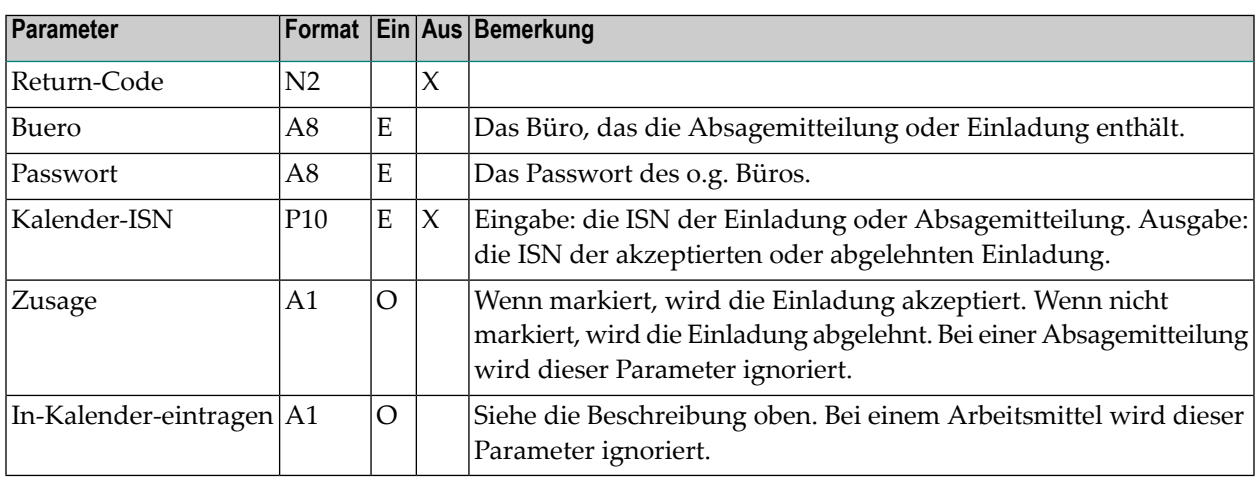

# <span id="page-58-1"></span>**Return-Codes**

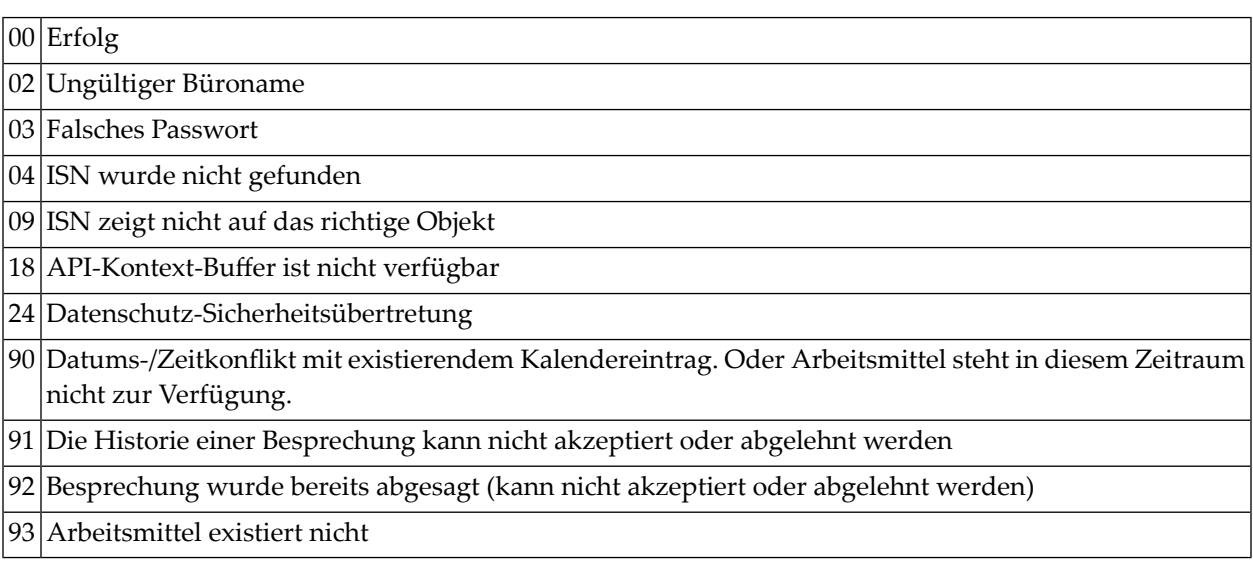

# <span id="page-59-0"></span>**Subprogramme**

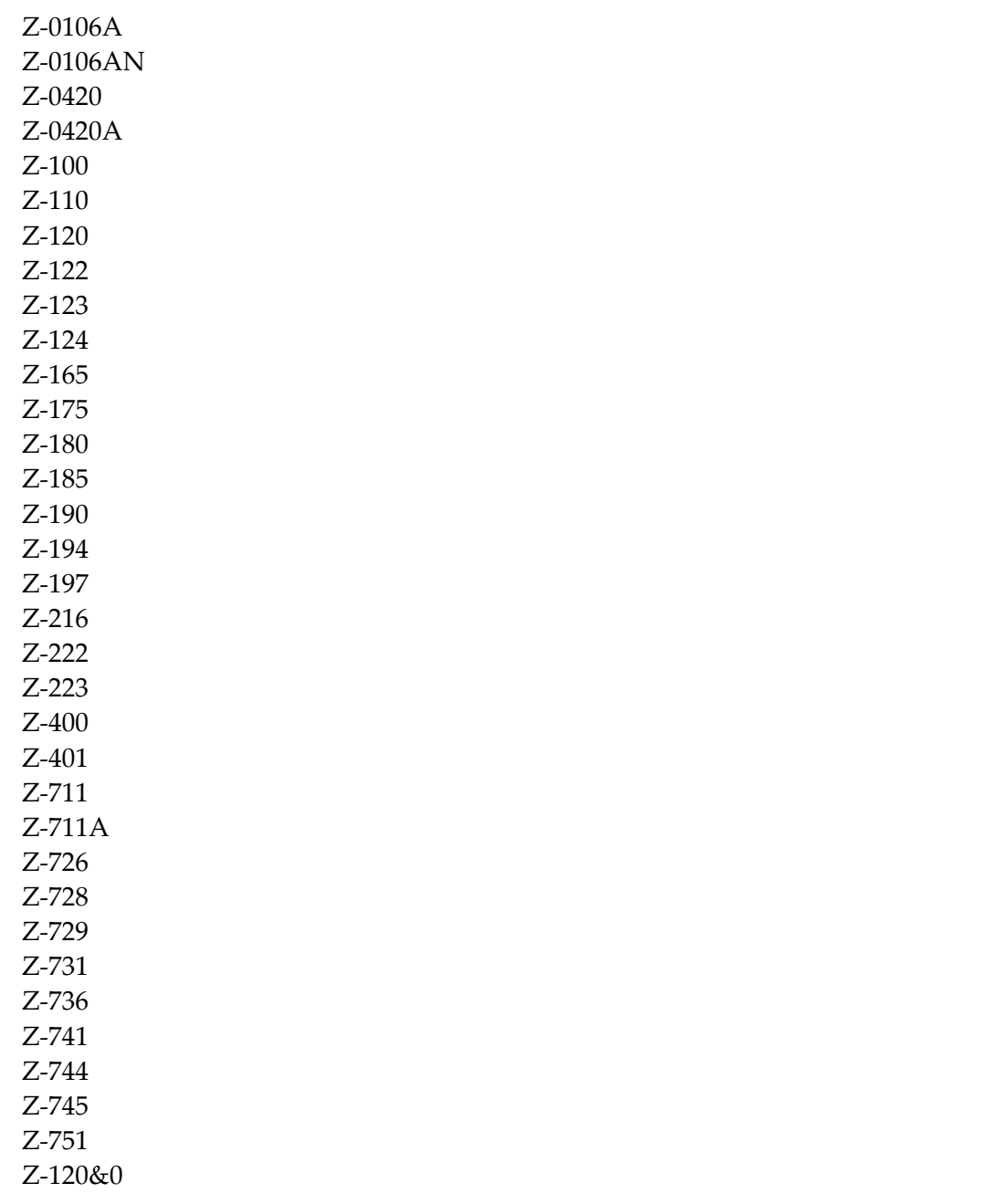

# <span id="page-60-0"></span>**Beispiel**

```
DEFINE DATA
LOCAL
1 RETURN-CODE (N2)
1 BUERO (A8)
1 PASSWORT (A8)
1 KALENDER-ISN (P10)
1 ZUSAGE (A1)
1 IN-KALENDER-EINTRAGEN (A1)
END-DEFINE
*
MOVE 'Buero' TO BUERO
MOVE 'Passwort' TO PASSWORT
MOVE 59870 TO KALENDER-ISN
MOVE 'X' TO ZUSAGE
MOVE 'X' TO IN-KALENDER-EINTRAGEN
*
CALLNAT 'Z-ACCEPT'
 RETURN-CODE
 BUERO
 PASSWORT
 KALENDER-ISN
 ZUSAGE
 IN-KALENDER-EINTRAGEN
*
WRITE
 '=' BUERO /
 '=' PASSWORT /
 '=' KALENDER-ISN /
 ' =' ZUSAGE /
 '=' IN-KALENDER-EINTRAGEN //
*
IF RETURN-CODE NE 0
 WRITE / 'Return-Code: ' RETURN-CODE
ELSE
WRITE / 'Return-Status OK'
END-IF
*
*
END
```
<span id="page-62-0"></span>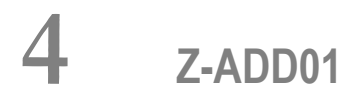

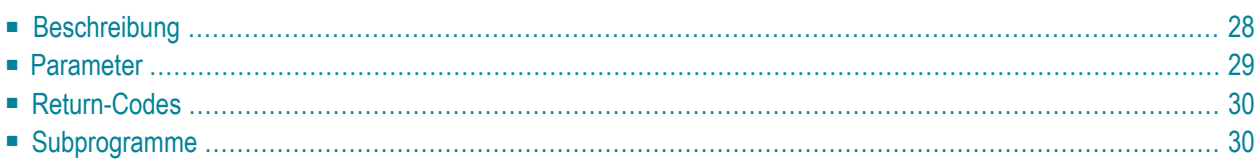

Dieses Kapitel behandelt die folgenden Themen:

- **[Beschreibung](#page-63-0)**
- **[Parameter](#page-64-0)**
- **[Return-Codes](#page-65-0)**
- <span id="page-63-0"></span>■ [Subprogramme](#page-65-1)

### **Beschreibung**

Einen Rufnamen für eine Adresse an einem externen Knoten eingeben. Dieses Subprogramm gilt nur für externe Knoten, die die Spoolfile-Methode benutzen.

Dieses Subprogramm gilt nicht für interne Con-nect-Adressen oder Transport Service-Knoten. Um einen Rufnamen für eine interne Con-nect-Adresse einzugeben, müssen Sie **[Z-ADD01B](#page-70-0)** benutzen. Um einen Rufnamen für einen Transport Service-Knoten einzugeben, müssen Sie **[Z-](#page-78-0)[ADD01T](#page-78-0)** benutzen.

Wenn Sie nur den Knotennamen kennen und nicht die physische Adresse des externen Knotens, die vom Administrator definiert wurde (Knotenparameter), können Sie vor dem Aufruf von Z-ADD01 das Subprogramm **[Z-GET74](#page-638-0)** aufrufen, um die physische Adressinformation auszugeben.

Dieses Subprogramm prüft nicht, ob die Daten, die Sie im Knotenparameter eingeben, mit den Daten übereinstimmen, die vom Administrator definiert wurden. Sie können daher auch abweichende Adressinformationen im Knotenparameter eingeben. Sie müssen jedoch darauf achten, dass diese Daten gültig sind.

# <span id="page-64-0"></span>**Parameter**

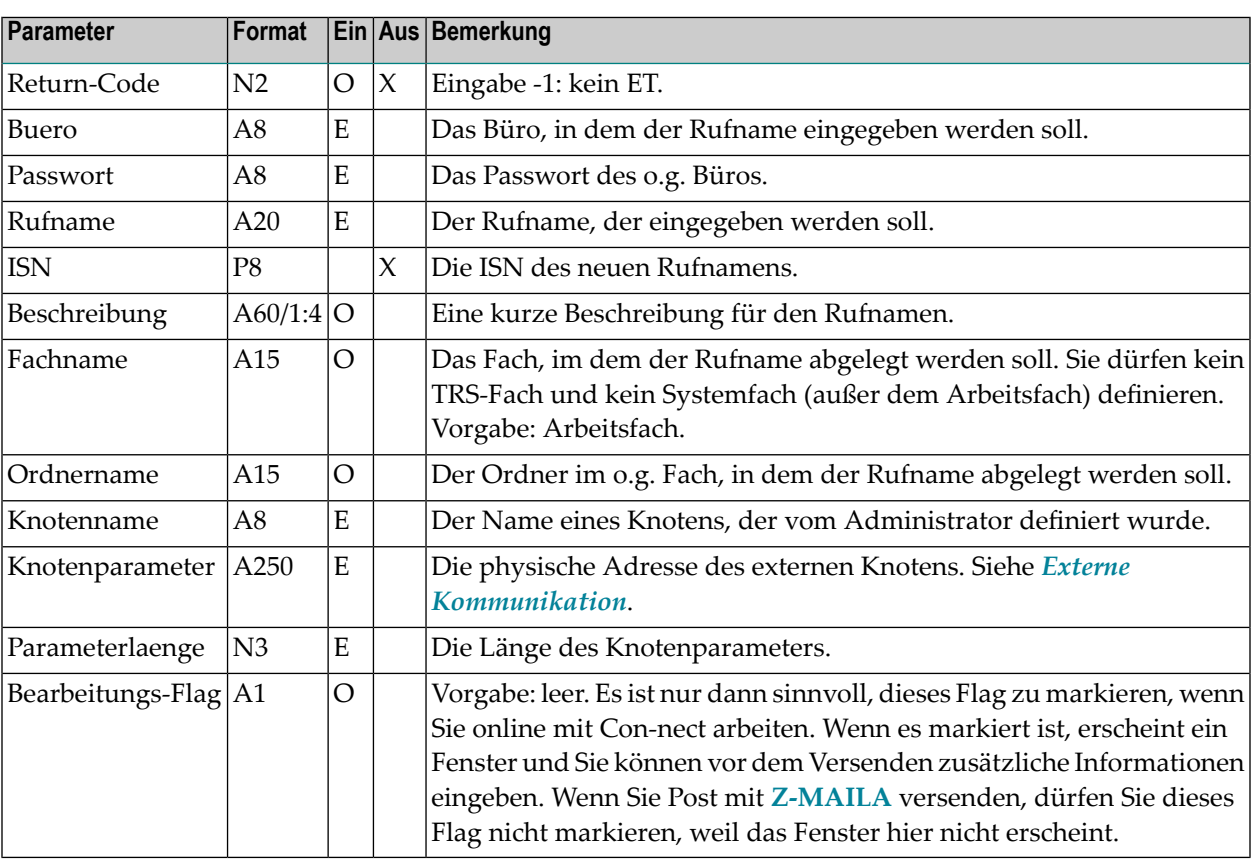

# <span id="page-65-0"></span>**Return-Codes**

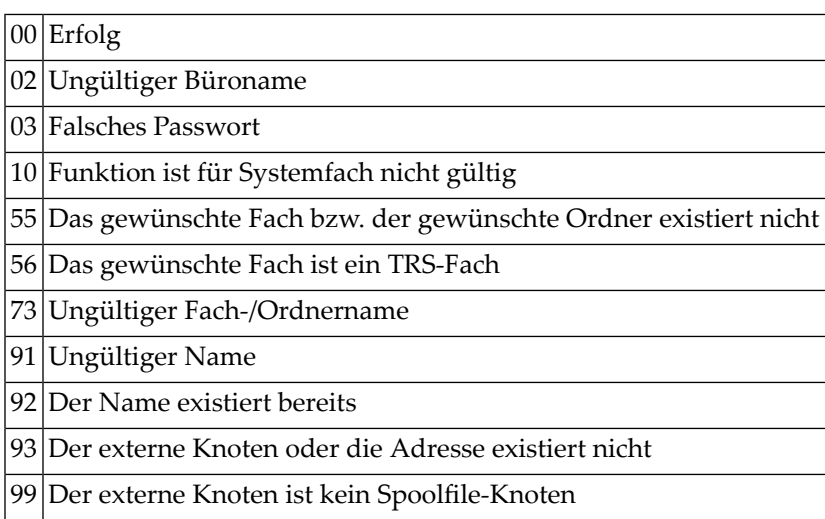

# <span id="page-65-1"></span>**Subprogramme**

Z-120 Z-122 Z-123 Z-135 Z-147 Z-150 Z-162 Z-190 Z-1200&0

### <span id="page-66-0"></span>5 Z-ADD01A

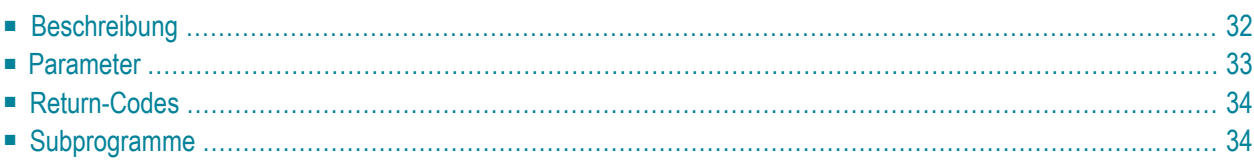

Dieses Kapitel behandelt die folgenden Themen:

- **[Beschreibung](#page-67-0)**
- **[Parameter](#page-68-0)**
- **[Return-Codes](#page-69-0)**
- <span id="page-67-0"></span>■ **[Subprogramme](#page-69-1)**

### **Beschreibung**

Einen Rufnamen für eine Adresse an einem externen Knoten eingeben. Dieses Subprogramm gilt nur für externe Knoten, die die Spoolfile-Methode benutzen.

Dieses Subprogramm gilt nicht für interne Con-nect-Adressen oder Transport Service-Knoten. Um einen Rufnamen für eine interne Con-nect-Adresse einzugeben, müssen Sie **[Z-ADD01B](#page-70-0)** benutzen. Um einen Rufnamen für einen Transport Service-Knoten einzugeben, müssen Sie **[Z-](#page-78-0)[ADD01T](#page-78-0)** benutzen.

Dieses Subprogramm entspricht **[Z-ADD01](#page-62-0)** mit der Ausnahme, dass es den zusätzlichen Parameter Bueroanschrift enthält.

Wenn Sie nur den Knotennamen kennen und nicht die physische Adresse des externen Knotens, die vom Administrator definiert wurde (Knotenparameter), können Sie vor dem Aufruf von Z-ADD01A das Subprogramm **[Z-GET74](#page-638-0)** aufrufen, um die physische Adressinformation auszugeben.

Dieses Subprogramm prüft nicht, ob die Daten, die Sie im Knotenparameter eingeben, mit den Daten übereinstimmen, die vom Administrator definiert wurden. Sie können daher auch abweichende Adressinformationen im Knotenparameter eingeben. Sie müssen jedoch darauf achten, dass diese Daten gültig sind.

# <span id="page-68-0"></span>**Parameter**

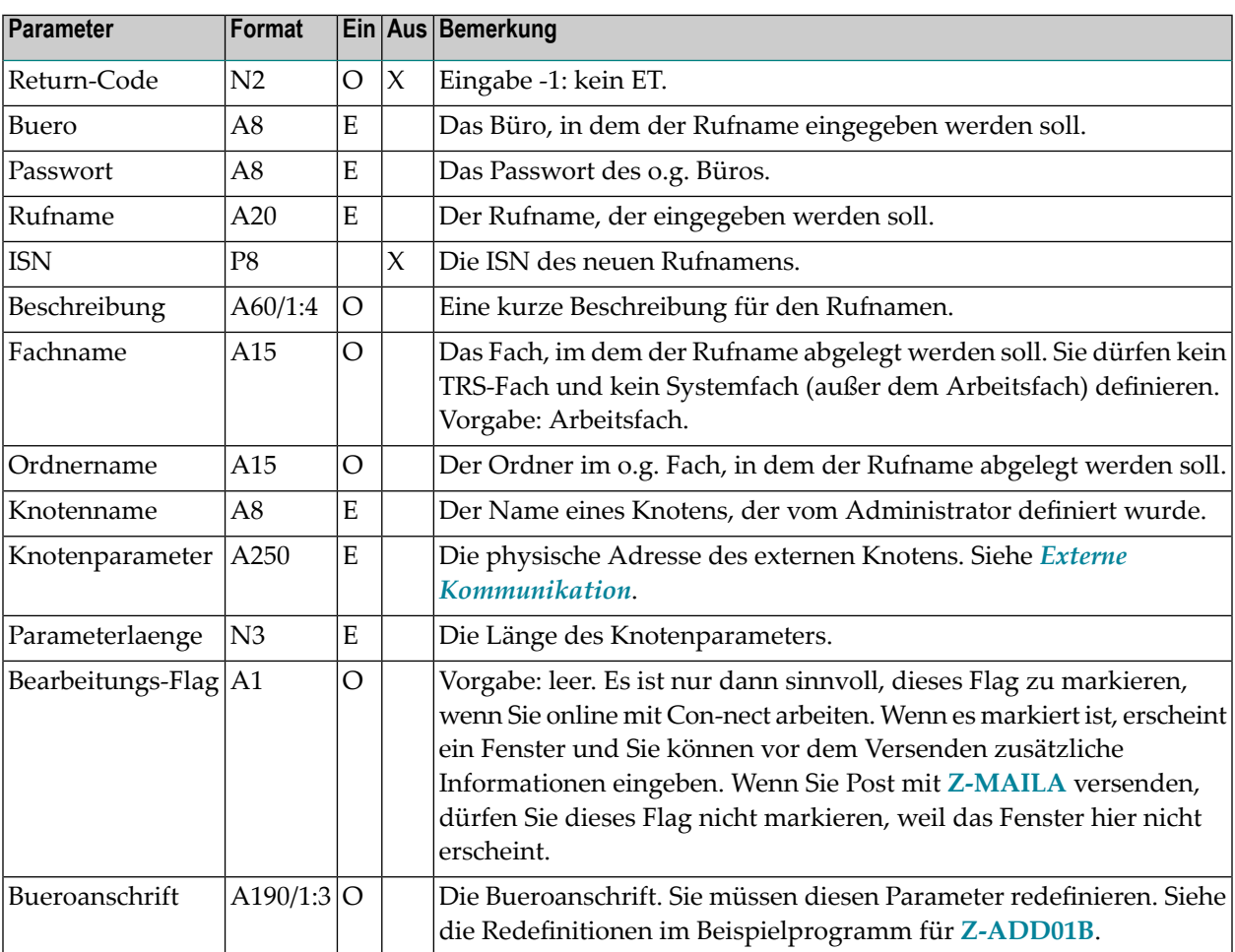

# <span id="page-69-0"></span>**Return-Codes**

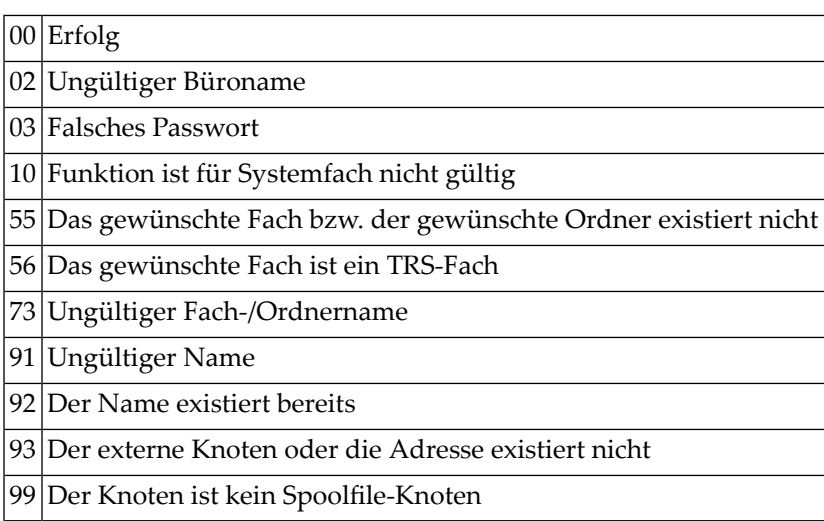

# <span id="page-69-1"></span>**Subprogramme**

Z-120 Z-122 Z-123 Z-135 Z-147 Z-150 Z-162 Z-190 Z-1200&0

# <span id="page-70-0"></span> $6$  Z-ADD01B

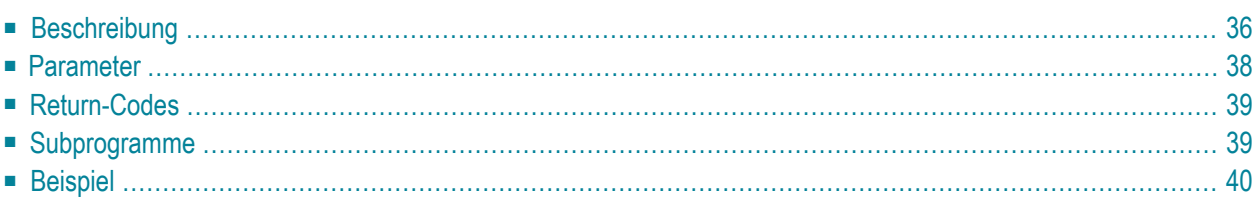

Dieses Kapitel behandelt die folgenden Themen:

- **[Beschreibung](#page-71-0)**
- **[Parameter](#page-73-0)**
- **[Return-Codes](#page-74-0)**
- **[Subprogramme](#page-74-1)**
- <span id="page-71-0"></span>■ **[Beispiel](#page-75-0)**

### **Beschreibung**

Einen Rufnamen für eine Adresse an einem externen Knoten oder für eine interne Con-nect-Adresse eingeben. Dieses Subprogramm gilt nur für externe Knoten, die die Spoolfile-Methode benutzen.

Dieses Subprogramm gilt nicht für Transport Service-Knoten. Um einen Rufnamen für einen Transport Service-Knoten einzugeben, müssen Sie **[Z-ADD01T](#page-78-0)** benutzen.

Dieses Subprogramm entspricht **[Z-ADD01A](#page-66-0)** mit der Ausnahme, dass Sie auch einen Rufnamen für einen internen Con-nect-Teilnehmer eingeben können.

Eine interne Adresse kann Folgendes sein: der Nachname oder das Teilnehmerkennzeichen eines Con-nect-Teilnehmers, ein Verteiler, eine Rubrik oder ein Büro.

Sie können auch einen Rufnamen für einen bereits bestehenden Rufnamen eingeben (zum Beispiel, wenn der Rufname, der vom Administrator definiert wurde, schwer zu behalten ist); in diesem Fall können Sie im Parameter Adresstyp eine 1 angeben.

Wenn Sie einen Rufnamen für eine externe Adresse eingeben, müssen Sie die Parameter Knotenname, Knotenparameter, Parameterlaenge, Bearbeitungs-Flag und Bueroanschrift definieren. Für den Parameter Objektname dürfen Sie keinen Wert definieren.

Wenn Sie nur den Knotennamen kennen und nicht die physische Adresse des externen Knotens, die vom Administrator definiert wurde (Knotenparameter), können Sie vor dem Aufruf von Z-ADD01B das Subprogramm **[Z-GET74](#page-638-0)** aufrufen, um die physische Adressinformation auszugeben.

Dieses Subprogramm prüft nicht, ob die Daten, die Sie im Knotenparameter eingeben, mit den Daten übereinstimmen, die vom Administrator definiert wurden. Sie können daher auch abweichende Adressinformationen im Knotenparameter eingeben. Sie müssen jedoch darauf achten, dass diese Daten gültig sind.

Wenn Sie einen Rufnamen für eine interne Adresse eingeben, müssen Sie den Parameter Objektname definieren. Sie dürfen keine Werte für die Parameter Knotenname, Knotenparameter, Parameterlaenge, Bearbeitungs-Flag und Bueroanschrift definieren.
Der Parameter Bueroanschrift ist nur dann erforderlich, wenn Sie einen Rufnamen für eine externe Adresse eingeben. Wenn Sie einen Rufnamen für eine interne Adresse eingeben, wird die Systemadresse automatisch übernommen (wenn Sie den Parameter Bueroadresse für eine interne Adresse definieren, so wird dies ignoriert).

Wenn Sie im Parameter Objektname den Namen eines Teilnehmers eingeben, können Sie entweder den Nachnamen oder den Nachnamen zusammen mit dem Vornamen eingeben. Nachname und Vorname müssen durch ein Komma getrennt werden (zum Beispiel: Long,Sonya); Sie dürfen kein Leerzeichen einfügen.

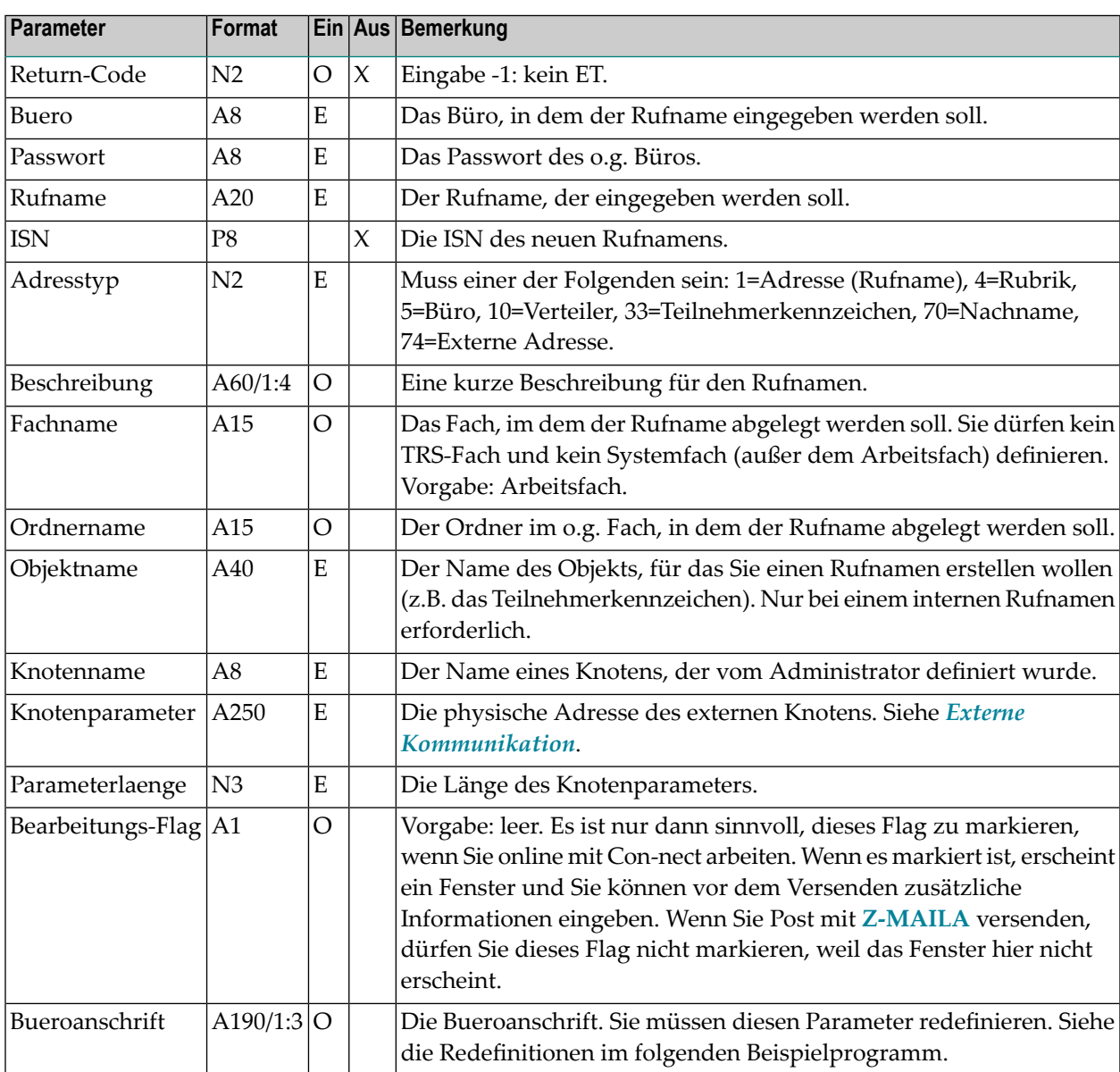

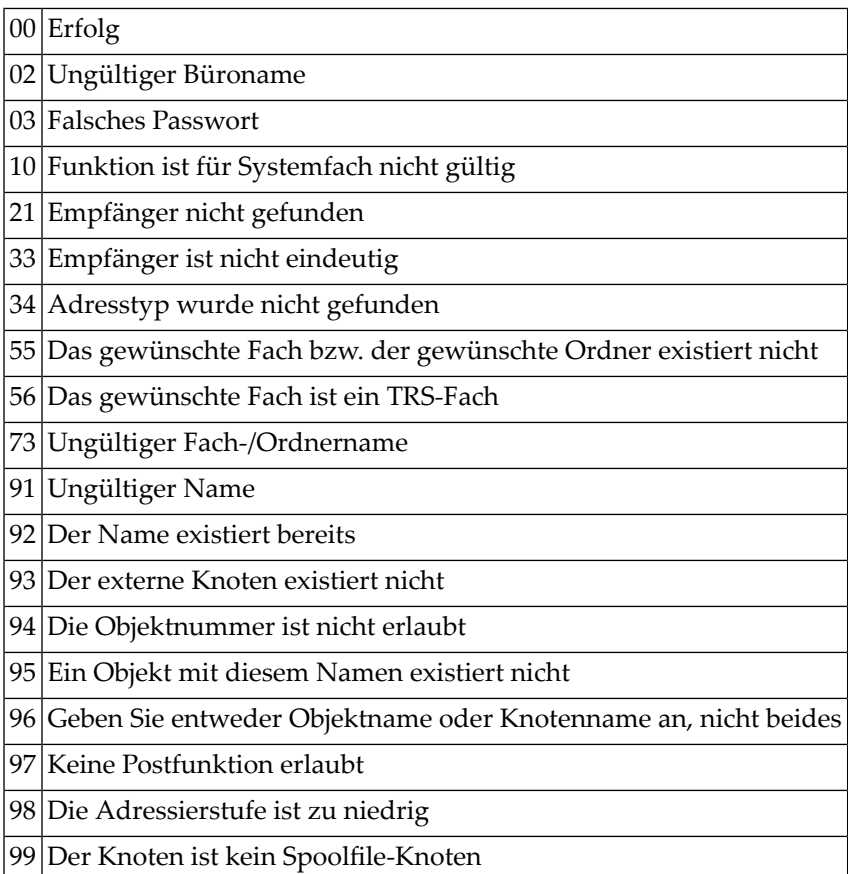

# **Subprogramme**

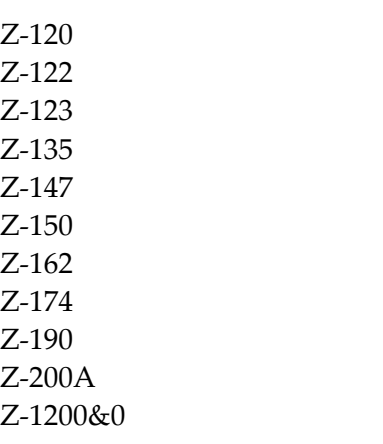

# **Beispiel**

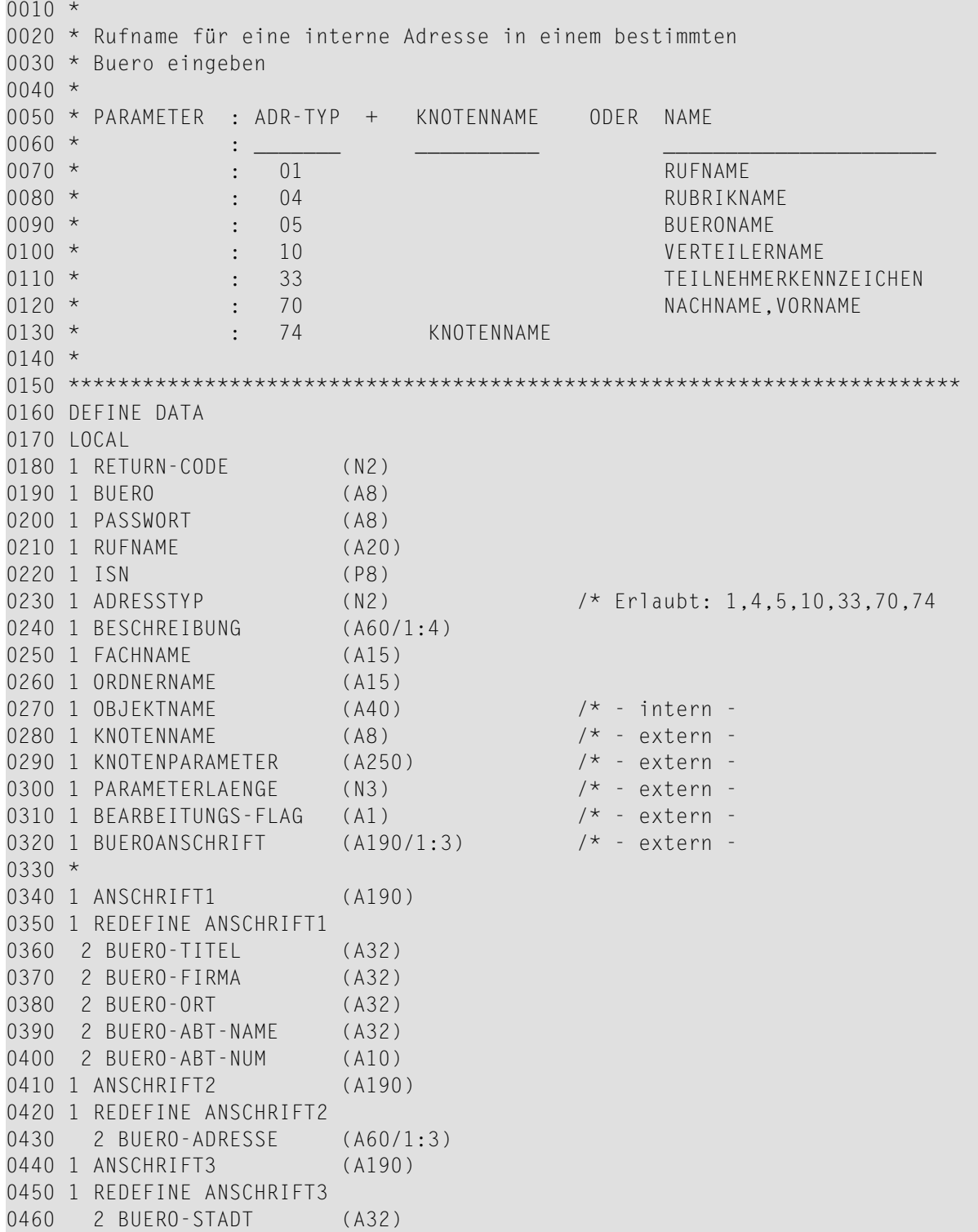

```
0470 2 BUERO-STAAT (A8)
0480 2 BUERO-PLZ (A10)
0490 2 BUERO-LAND (A8)
0500 2 BUERO-TEL-LAND (A2)
0510 2 BUERO-TEL (A15)
0520 2 BUERO-TEL-DURCH (A10)
0530 *0540 END-DEFINE
0550 * *****************************
0560 RESET RETURN-CODE
0570 *0580 MOVE 'ORT' TO BUERO-ORT
0590 MOVE 'FIRMA' TO BUERO-FIRMA
0600 MOVE 'ABTEILUNGSNAME' TO BUERO-ABT-NAME
0610 MOVE ANSCHRIFT1 TO BUEROANSCHRIFT(1)
0620 MOVE ANSCHRIFT2 TO BUEROANSCHRIFT(2)
0630 MOVE ANSCHRIFT3 TO BUEROANSCHRIFT(3)
0640 MOVE 'BUERO' TO BUERO
0650 MOVE 'PASSWORT' TO PASSWORT
0660 MOVE 'RUFNAME' TO RUFNAME
0670 MOVE 33 TO ADRESSTYP /* Erlaubt: 1,4,5,10,33,70,74
0680 MOVE 'KENNZEICHEN' TO OBJEKTNAME /* Verteiler;Teilnehmerkennz.;Buero;
0690 * Rubrik;Nachname,Vorname,Rufname
0700 CALLNAT 'Z-ADD01B' RETURN-CODE
0710 BUERO
0720 PASSWORT
0730 RUFNAME
0740 ISN
0750 ADRESSTYP
0760 BESCHREIBUNG(*)
0770 FACHNAME
0780 ORDNERNAME
0790 OBJEKTNAME
0800 KNOTENNAME
0810 KNOTENPARAMETER
0820 PARAMETERLAENGE
0830 BEARBEITUNGS-FLAG
0840 BUEROANSCHRIFT(*)
0850 *
0860 IF RETURN-CODE = 00870 WRITE 'Adresse wurde eingegeben'
0880 ELSE
0890 WRITE 'Return-Code:' RETURN-CODE
0900 END-IF
0910 *
0920 END
```
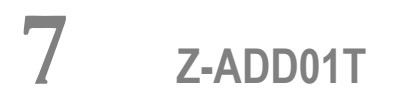

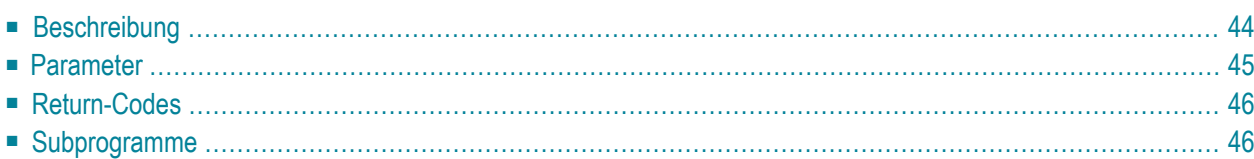

- **[Beschreibung](#page-79-0)**
- **[Parameter](#page-80-0)**
- **[Return-Codes](#page-81-0)**
- <span id="page-79-0"></span>■ **[Subprogramme](#page-81-1)**

### **Beschreibung**

Einen Rufnamen für eine Adresse an einem externen Knoten eingeben. Dieses Subprogramm gilt auch für externe Knoten, die den Transport Service benutzen.

Dieses Subprogramm gilt nicht für interne Con-nect-Adressen. Um einen Rufnamen für eine interne Con-nect-Adresse einzugeben, müssen Sie **[Z-ADD01B](#page-70-0)** benutzen.

Wenn Sie nur den Knotennamen kennen und nicht die physische Adresse des externen Knotens, die vom Administrator definiert wurde (Knotenparameter), können Sie vor dem Aufruf von Z-ADD01T das Subprogramm **[Z-GET74](#page-638-0)** aufrufen, um die physische Adressinformation auszugeben.

Dieses Subprogramm prüft nicht, ob die Daten, die Sie im Knotenparameter eingeben, mit den Daten übereinstimmen, die vom Administrator definiert wurden. Sie können daher auch abweichende Adressinformationen im Knotenparameter eingeben. Sie müssen jedoch darauf achten, dass diese Daten gültig sind.

Die Parameter Nachname und Vorname können für einen bestimmten Teilnehmer an einem Transport Service-Knoten definiert werden. Wenn Sie ein Administrator sind und einen Rufnamen im Büro SYSCNT eingeben, kann diese Information später von allen lokalen Teilnehmern mit der Adressenverwaltung (Empfängerauswahl) benutzt werden.

<span id="page-80-0"></span>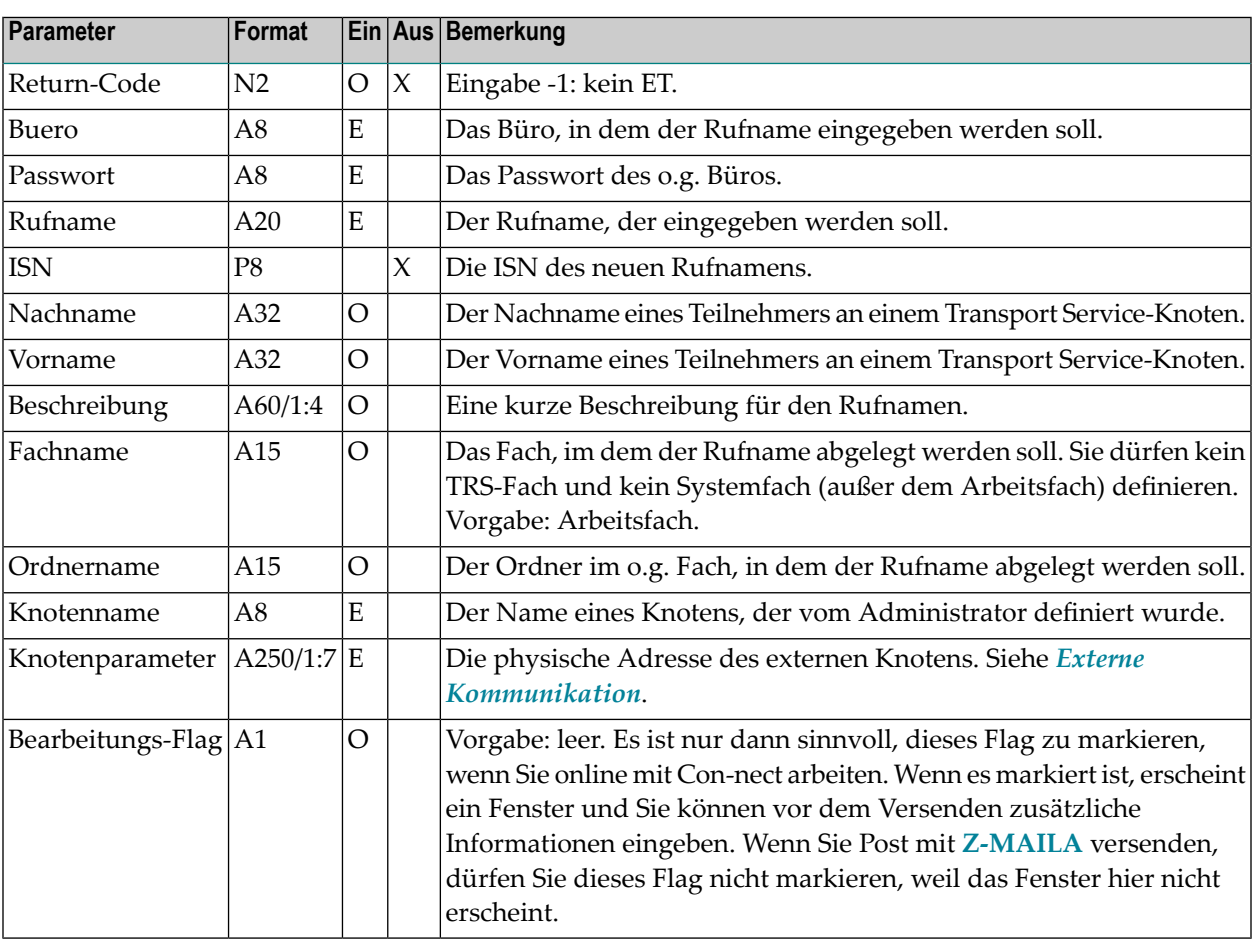

<span id="page-81-0"></span>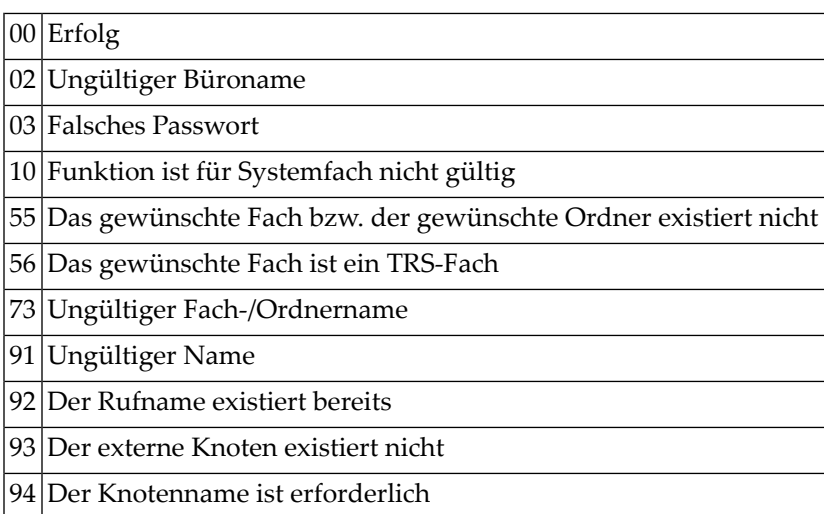

# <span id="page-81-1"></span>**Subprogramme**

Z-120 Z-122 Z-123 Z-135 Z-147 Z-150 Z-162 Z-190 Z-192 Z-1200&0

#### <span id="page-82-0"></span>8 Z-ADD03B

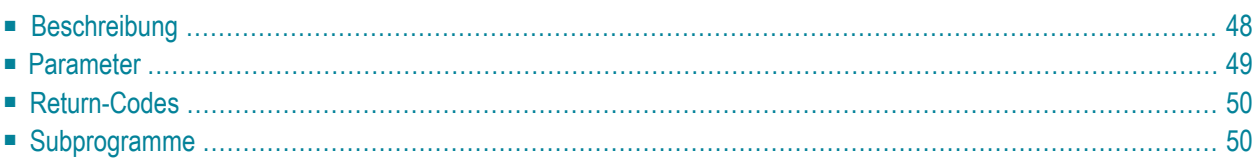

- **[Beschreibung](#page-83-0)**
- **[Parameter](#page-84-0)**
- **[Return-Codes](#page-85-0)**
- <span id="page-83-0"></span>■ **[Subprogramme](#page-85-1)**

### **Beschreibung**

Einen Termin eingeben.

Der Zeitraum zwischen Startdatum und Enddatum muss entweder kleiner oder gleich 90 Tagen sein (sonst wird der Return-Code 43 ausgegeben). Startdatum und Enddatum werden entsprechend der vorgegebenen Zeitzone berechnet.

Wenn keine Zeitzone angegeben wird, werden Startzeit und Endzeit als GMT (0) interpretiert. Wenn diese Werte in eine andere Zeitzone umgerechnet werden sollen, müssen Sie die Differenz im Parameter Zeitzone eingeben.

Wenn Startzeit und Endzeit nicht angegeben werden, wird automatisch der Zeitraum von 0:00 Uhr bis 23:59 Uhr eingetragen.

Wenn der Parameter Keine-Zeitbelegung angegeben ist, belegt der Termin keine Zeit im Kalender. Das bedeutet, wenn ein anderer Teilnehmer eine Besprechung eingibt und den Kalender nach freier Zeit durchsucht, gilt dieser Zeitraum nicht als reserviert.

Wenn der Parameter Taegliche-Eintraege angegeben ist, belegt der Termin an jedem Tag nur den angegebenen Zeitraum. Wenn der Parameter Taegliche-Eintraege nicht angegeben ist, wird der gesamte Zeitraum reserviert (ab der Startzeit des ersten Tages bis zur Endzeit des letzten Tages).

<span id="page-84-0"></span>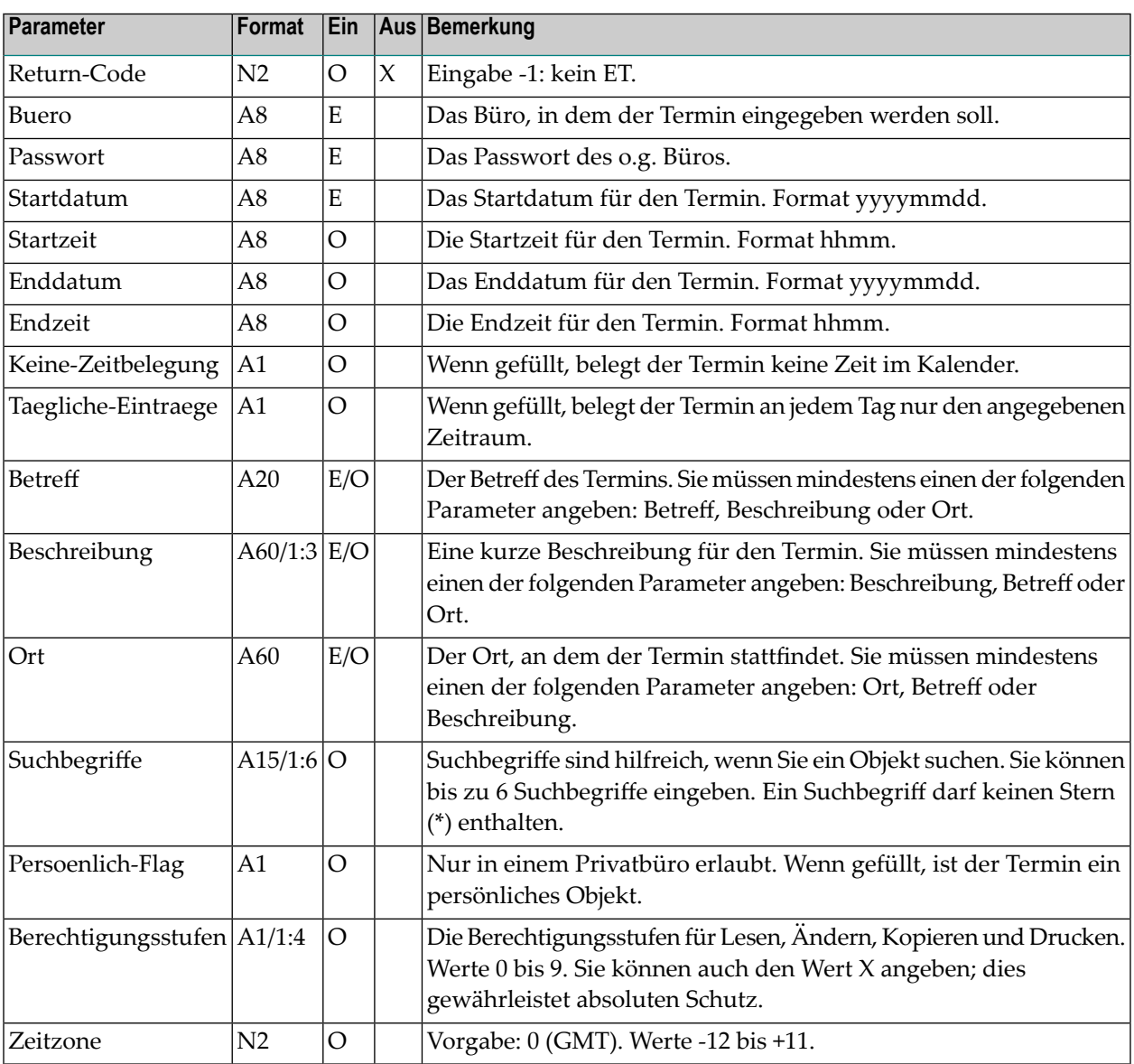

<span id="page-85-0"></span>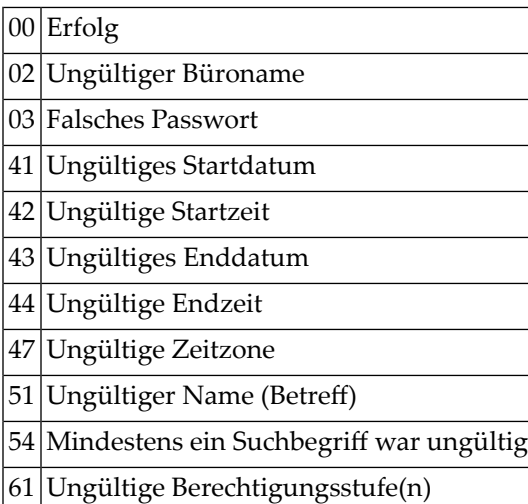

# <span id="page-85-1"></span>**Subprogramme**

N-IDATCM Z-0106A Z-0106C Z-0106Z Z-120 Z-122 Z-123 Z-160 Z-175 Z-185 Z-1200&0

### 9 Z-ADD03C

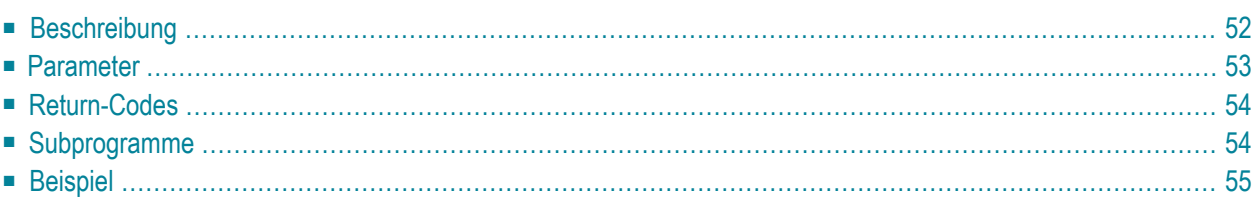

- **[Beschreibung](#page-87-0)**
- **[Parameter](#page-88-0)**
- **[Return-Codes](#page-89-0)**
- **[Subprogramme](#page-89-1)**
- <span id="page-87-0"></span>■ **[Beispiel](#page-90-0)**

### **Beschreibung**

Einen Termin eingeben.

Dieses Subprogramm entspricht **[Z-ADD03B](#page-82-0)** mit der Ausnahme, dass es auch die erste ISN des neuen Termins ausgibt.

Der Zeitraum zwischen Startdatum und Enddatum muss entweder kleiner oder gleich 90 Tagen sein (sonst wird der Return-Code 43 ausgegeben). Startdatum und Enddatum werden entsprechend der vorgegebenen Zeitzone berechnet.

Wenn keine Zeitzone angegeben wird, werden Startzeit und Endzeit als GMT (0) interpretiert. Wenn diese Werte in eine andere Zeitzone umgerechnet werden sollen, müssen Sie die Differenz im Parameter Zeitzone eingeben.

Wenn Startzeit und Endzeit nicht angegeben werden, wird automatisch der Zeitraum von 0:00 Uhr bis 23:59 Uhr eingetragen.

Wenn der Parameter Keine-Zeitbelegung angegeben ist, belegt der Termin keine Zeit im Kalender. Das bedeutet, wenn ein anderer Teilnehmer eine Besprechung eingibt und den Kalender nach freier Zeit durchsucht, gilt dieser Zeitraum nicht als reserviert.

Wenn der Parameter Taegliche-Eintraege angegeben ist, belegt der Termin an jedem Tag nur den angegebenen Zeitraum. Wenn der Parameter Taegliche-Eintraege nicht angegeben ist, wird der gesamte Zeitraum reserviert (ab der Startzeit des ersten Tages bis zur Endzeit des letzten Tages).

<span id="page-88-0"></span>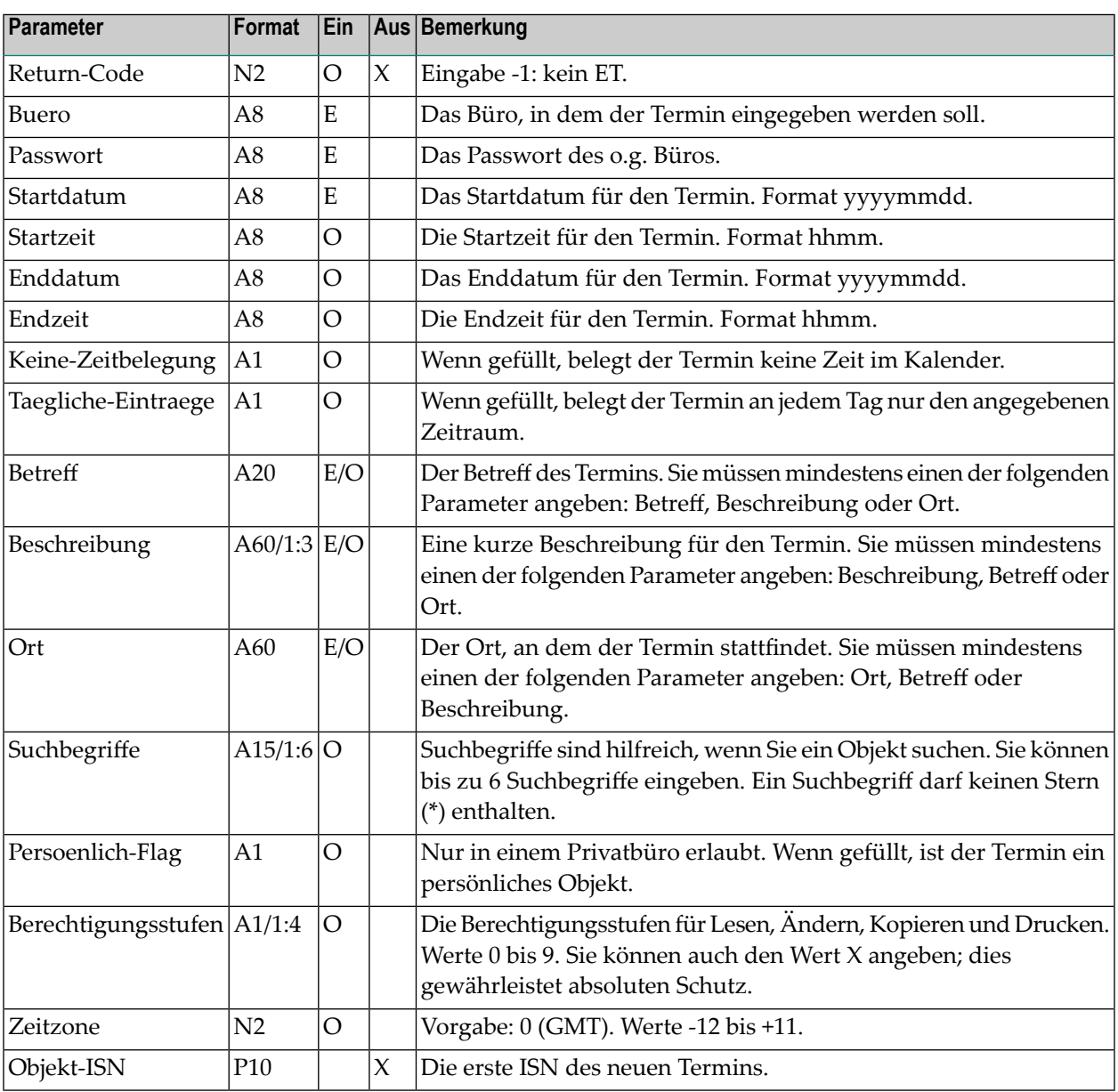

<span id="page-89-0"></span>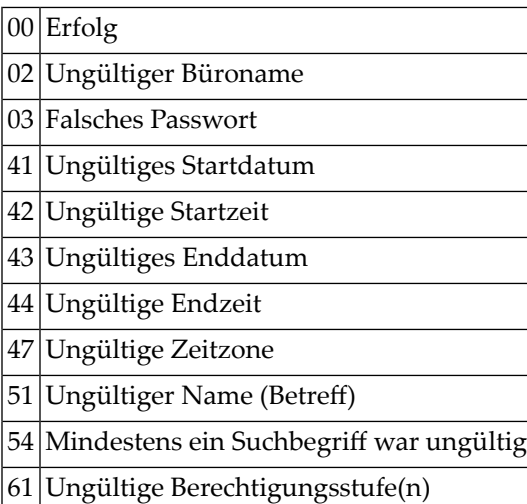

# <span id="page-89-1"></span>**Subprogramme**

N-IDATCM Z-0106A Z-0106C Z-0106Z2 Z-120 Z-122 Z-123 Z-160 Z-175 Z-185 Z-1200&0

#### <span id="page-90-0"></span>**Beispiel**

```
0010 *0020 * Termin eingeben
0030 *0040 DEFINE DATA
0050 LOCAL
0060 1 RETURN-CODE (N2)
0070 1 BUERO (A8)
0080 1 PASSWORT (A8)
0090 1 STARTDATUM (A8)
0100 1 STARTZEIT (A8)
0110 1 ENDDATUM (A8)
0120 1 ENDZEIT (A8)
0130 1 TAEGLICHE-EINTRAEGE (A1)
0140 1 KEINE-ZEITBELEGUNG (A1)
0150 1 BETREFF (A20)
0160 1 BESCHREIBUNG (A60/1:3)
0170 1 ORT (A60)
0180 1 SUCHBEGRIFFE (A15/1:6)
0190 1 PERSOENLICH-FLAG (A1)
0200 1 BERECHTIGUNGSSTUFEN (A1/1:4)
0210 1 ZEITZONE (N2)
0220 1 OBJEKT-ISN (P10)
0230 *0240 END-DEFINE
0250 *0260 RESET RETURN-CODE<br>0270 MOVE 'BUERO'
0270 MOVE 'BUERO' TO BUERO
0280 MOVE 'PASSWORT' TO PASSWORT
0290 MOVE '19971231' TO STARTDATUM
0300 MOVE '2100' TO STARTZEIT
0310 MOVE '19980101' TO ENDDATUM
0320 MOVE '0600' TO ENDZEIT
0330 MOVE 'X' TO TAEGLICHE-EINTRAEGE
0340 MOVE 'Silvesterparty' TO BETREFF
0350 MOVE 'BESCHREIBUNG 1' TO BESCHREIBUNG(1)
0360 MOVE 'BESCHREIBUNG 2' TO BESCHREIBUNG(2)
0370 MOVE 'ORT' TO ORT
0380 MOVE 'SUCHBEGRIFF1' TO SUCHBEGRIFFE(1)
0390 MOVE 'SUCHBEGRIFF2' TO SUCHBEGRIFFE(2)
0400 MOVE 'X' TO PERSOENLICH-FLAG
0410 MOVE '3'          TO BERECHTIGUNGSSTUFEN(1)    /* Lesen<br>0420 MOVE '7'           TO BERECHTIGUNGSSTUFEN(1)    /* Aende
                         TO BERECHTIGUNGSSTUFEN(1) /* Aendern
0430 MOVE 2 TO ZEITZONE
0440 *0450 CALLNAT 'Z-ADD03C' RETURN-CODE
0460 BUERO
```
 PASSWORT STARTDATUM STARTZEIT ENDDATUM ENDZEIT KEINE-ZEITBELEGUNG TAEGLICHE-EINTRAEGE BETREFF BESCHREIBUNG(\*) ORT SUCHBEGRIFFE(\*) PERSOENLICH-FLAG BERECHTIGUNGSSTUFEN(\*) ZEITZONE OBJEKT-ISN  $0620 *$  IF RETURN-CODE EQ 0 WRITE 'Termin wurde eingegeben' WRITE 'ISN des neuen Datensatzes' OBJEKT-ISN END-IF \* WRITE 'Return-Code' RETURN-CODE \* END

# 10 **Z-ADD04**

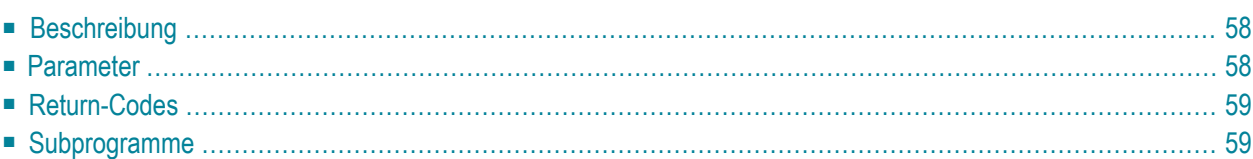

- **[Beschreibung](#page-93-0)**
- **[Parameter](#page-93-1)**
- **[Return-Codes](#page-94-0)**
- <span id="page-93-0"></span>■ **[Subprogramme](#page-94-1)**

# **Beschreibung**

Eine Rubrik eingeben.

Dieses Subprogramm kann nur von einem Supervisor oder Systemadministrator benutzt werden.

<span id="page-93-1"></span>Wenn ein anderer Wert als 0 im Parameter Return-Code ausgegeben wird, erfolgt immer ein BACKOUT TRANSACTION.

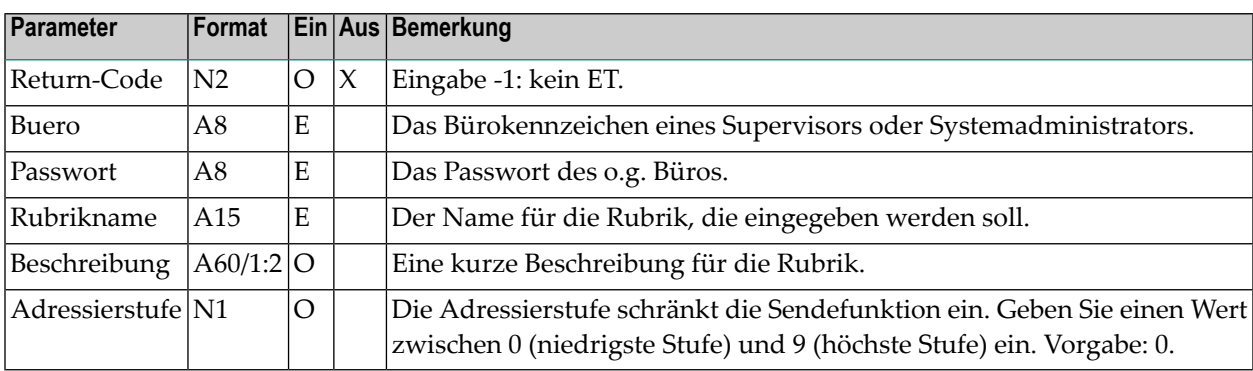

<span id="page-94-0"></span>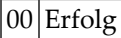

- 02 Ungültiger Büroname
- 03 Falsches Passwort
- 15 Ungültiger Administratorstatus
- 51 Ungültiger Name
- 52 Es existiert bereits ein Objekt mit dem angegebenen Namen
- <span id="page-94-1"></span>99 Fehler bei Adresssatz

## **Subprogramme**

Z-112 Z-120 Z-122 Z-123 Z-175 Z-190 Z-1200&0

# 11 **Z-ADD05**

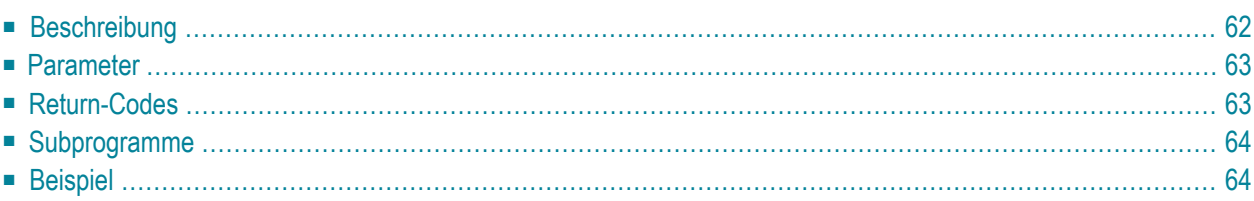

- **[Beschreibung](#page-97-0)**
- **[Parameter](#page-98-0)**
- **[Return-Codes](#page-98-1)**
- **[Subprogramme](#page-99-0)**
- <span id="page-97-0"></span>■ **[Beispiel](#page-99-1)**

### **Beschreibung**

Ein Büro eingeben.

Dieses Subprogramm kann nur von einem Supervisor oder Büroadministrator benutzt werden.

Das Büro- und Teilnehmerprofil, das für das Büro SYSCNT definiert wurde, wird automatisch in das neue Büro kopiert. Der Administratorstatus wird jedoch nicht in das neue Büro kopiert.

Nach der erfolgreichen Ausführung von Z-ADD05 erfolgt immer ein END TRANSACTION. Sie können die Transaktionsverarbeitung nicht kontrollieren.

**Anmerkung:** Wenn bei diesem Büro Änderungen erforderlich sind, können Sie eines der Z-MOD05-Subprogramme benutzen. Sie können entweder den Parameter ISN benutzen, der von Z-ADD05 ausgegeben wird, oder den Büronamen, den Sie mit Z-ADD05 eingegeben haben. Mit den Subprogrammen **[Z-MOD05A](#page-816-0)** bis **[Z-MOD05E](#page-840-0)** können Sie verschiedene Bereiche des Teilnehmerprofils ändern. Mit **[Z-MOD05F](#page-846-0)** können Sie das Büroprofil ändern.

<span id="page-98-0"></span>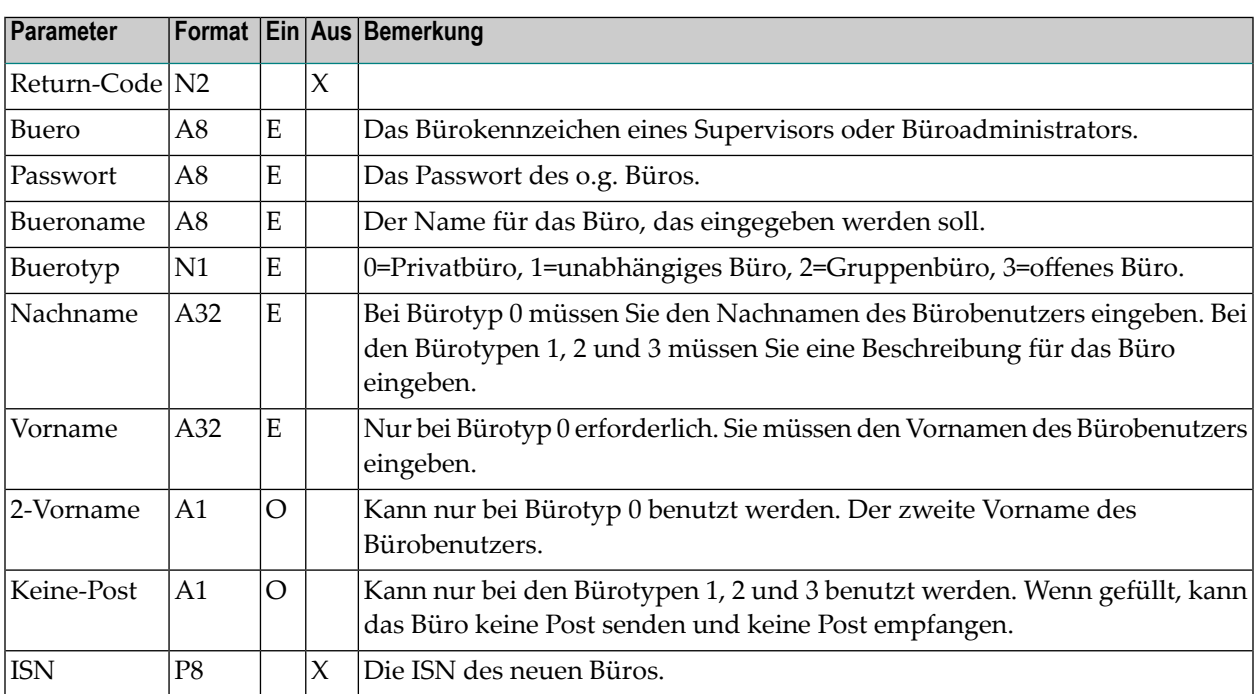

# <span id="page-98-1"></span>**Return-Codes**

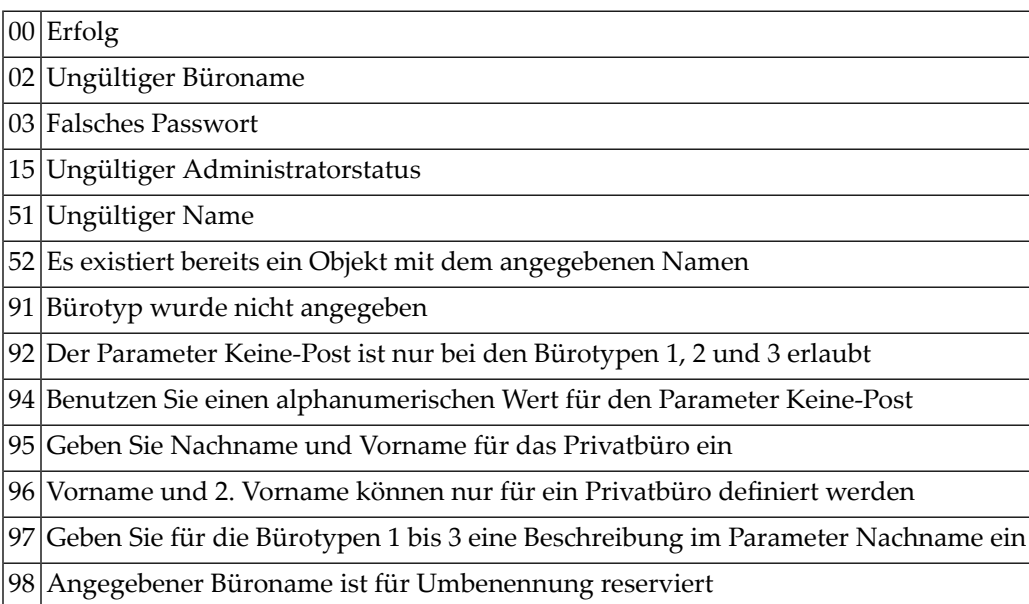

### <span id="page-99-0"></span>**Subprogramme**

Z-109 Z-112 Z-120 Z-122 Z-123 Z-175 Z-190 Z-195 Z-206 Z-720 Z-1200&0

### <span id="page-99-1"></span>**Beispiel**

Das folgende Beispiel verwendet zwei LDAs. Siehe *Lokale [Datenbereiche](#page-40-0)*.

Die LDA-Felder haben dieselben Namen wie die Parameter, die in der *englischen* Dokumentation verwendet werden. Deshalb werden in diesem Beispiel die englischen Parameternamen verwendet.

Beachten Sie die Präfixe "L-ADD05." und "L-DIS05.", die die Parameter eindeutig identifizieren.

```
DEFINE DATA
LOCAL USING L-ADD05
LOCAL USING L-DIS05
LOCAL
1 INDEX (N2)
END-DEFINE
*
RESET L-ADD05.RETURN-CODE
MOVE 'DBA' TO L-ADD05.CABINET
MOVE 'DBA' TO L-ADD05.PASSWORD
MOVE 'FBL' TO L-ADD05.CABINET-NAME
MOVE 0 TO L-ADD05.CABINET-TYPE
MOVE 'BLUECHAIR' TO L-ADD05.LAST-NAME
MOVE 'FUV' TO L-ADD05.FIRST-NAME
MOVE 'A' TO L-ADD05.INITIAL
*
CALLNAT 'Z-ADD05'
   L-ADD05
IF L-ADD05.RETURN-CODE = 0
 WRITE 'Buero wurde eingegeben'
ELSE
```

```
WRITE 'Return-Code' L-ADD05.RETURN-CODE
END-IF
*
NEWPAGE
*
RESET L-DIS05.RETURN-CODE
MOVE 'DBA' TO L-DIS05.CABINET
MOVE 'DBA' TO L-DISO5.PASSWORD<br>MOVE 'FBL' TO L-DISO5.START-CA
               TO L-DIS05.START-CABINET
MOVE 9 TO L-DISO5.START-CABINET-TYPE<br>MOVE 20 TO L-DISO5.NUMBER
               TO L-DIS05.NUMBER
*
REPEAT UNTIL L-DIS05.RETURN-CODE NE 0
*
 CALLNAT 'Z-DIS05'
   L-DIS05
*
 FOR INDEX 1 TO L-DIS05.NUMBER
   IF L-DIS05.CABINET-ISN(INDEX) NE 0
     WRITE NOTITLE (SG=OFF ZP=OFF AD=L )
          'Bueroname ' L-DIS05.CABINET-NAME(INDEX)
        / 'Buerotyp ' L-DIS05.CABINET-TYPE(INDEX)
        / 'Nachname ' L-DIS05.USER-LAST-NAME(INDEX)
       / 'Vorname ' L-DIS05.USER-FIRST-NAME(INDEX)
        / '2. Vorname ' L-DIS05.USER-INITIAL(INDEX)
        / 'Keine Post ' L-DIS05.DISALLOW-MAIL(INDEX)
       / 'Verantwortlicher ' L-DIS05.OWNER(INDEX)
        / 'Administrator ' L-DIS05.ADMINISTRATOR(INDEX)
        / 'Buero-ISN ' L-DIS05.CABINET-ISN(INDEX)
    NEWPAGE
   END-IF
 END-FOR
END-REPEAT
WRITE 'Return-Code ' L-DIS05.RETURN-CODE
*
END
```
# 12 **Z-ADD06**

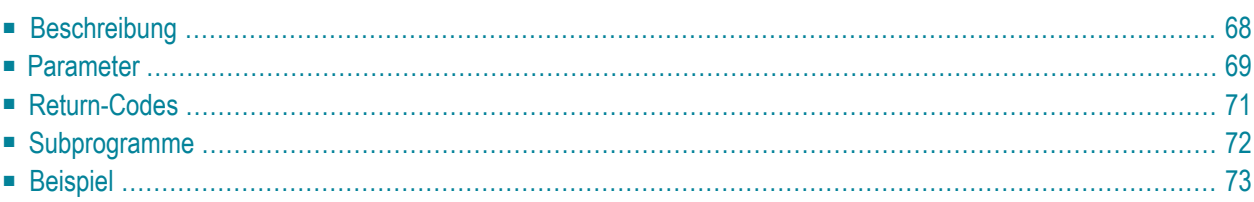

- **[Beschreibung](#page-103-0)**
- **[Parameter](#page-104-0)**
- **[Return-Codes](#page-106-0)**
- **[Subprogramme](#page-107-0)**
- <span id="page-103-0"></span>■ **[Beispiel](#page-108-0)**

### **Beschreibung**

Einen Termin oder die Basisdaten (Datum, Uhrzeit, Betreff, Ort oder Agenda) für eine Besprechung eingeben.

Der Zeitraum zwischen Startdatum und Enddatum muss entweder kleiner oder gleich 90 Tagen sein (sonst wird der Return-Code 43 ausgegeben).

Startzeit und Endzeit werden als GMT (0) interpretiert.

Wenn Startzeit und Endzeit nicht angegeben werden, wird automatisch der Zeitraum von 0:00 Uhr bis 23:59 Uhr eingetragen.

Wenn der Parameter Keine-Zeitbelegung angegeben ist, belegt der Termin oder die Besprechung keine Zeit im Kalender. Das bedeutet, wenn ein anderer Teilnehmer eine Besprechung eingibt und den Kalender nach freier Zeit durchsucht, gilt dieser Zeitraum nicht als reserviert.

Wenn der Parameter Taegliche-Eintraege angegeben ist, belegt der Termin oder die Besprechung an jedem Tag nur den angegebenen Zeitraum. Wenn der Parameter Taegliche-Eintraege nicht angegeben ist, wird der gesamte Zeitraum reserviert (ab der Startzeit des ersten Tages bis zur Endzeit des letzten Tages).

Wenn Sie eine Besprechung eingeben, müssen Sie auch die folgenden Subprogramme aufrufen:

- 1. **[Z-ADDATT](#page-174-0)** um Teilnehmer und Arbeitsmittel einzugeben (diese können nicht mit Z-ADD06 eingegeben werden).
- 2. **[Z-STIME](#page-1032-0)** um die Suche nach freier Zeit zu starten wenn Sie den Parameter Freie-Zeitspannesuchen markiert haben.
- 3. **[Z-MCONFM](#page-740-0)** um die Einladungen zu bestätigen (d.h. versenden).

Notizen können später mit **[Z-NOTE](#page-946-0)** an den Termin oder die Besprechung geheftet werden.

<span id="page-104-0"></span>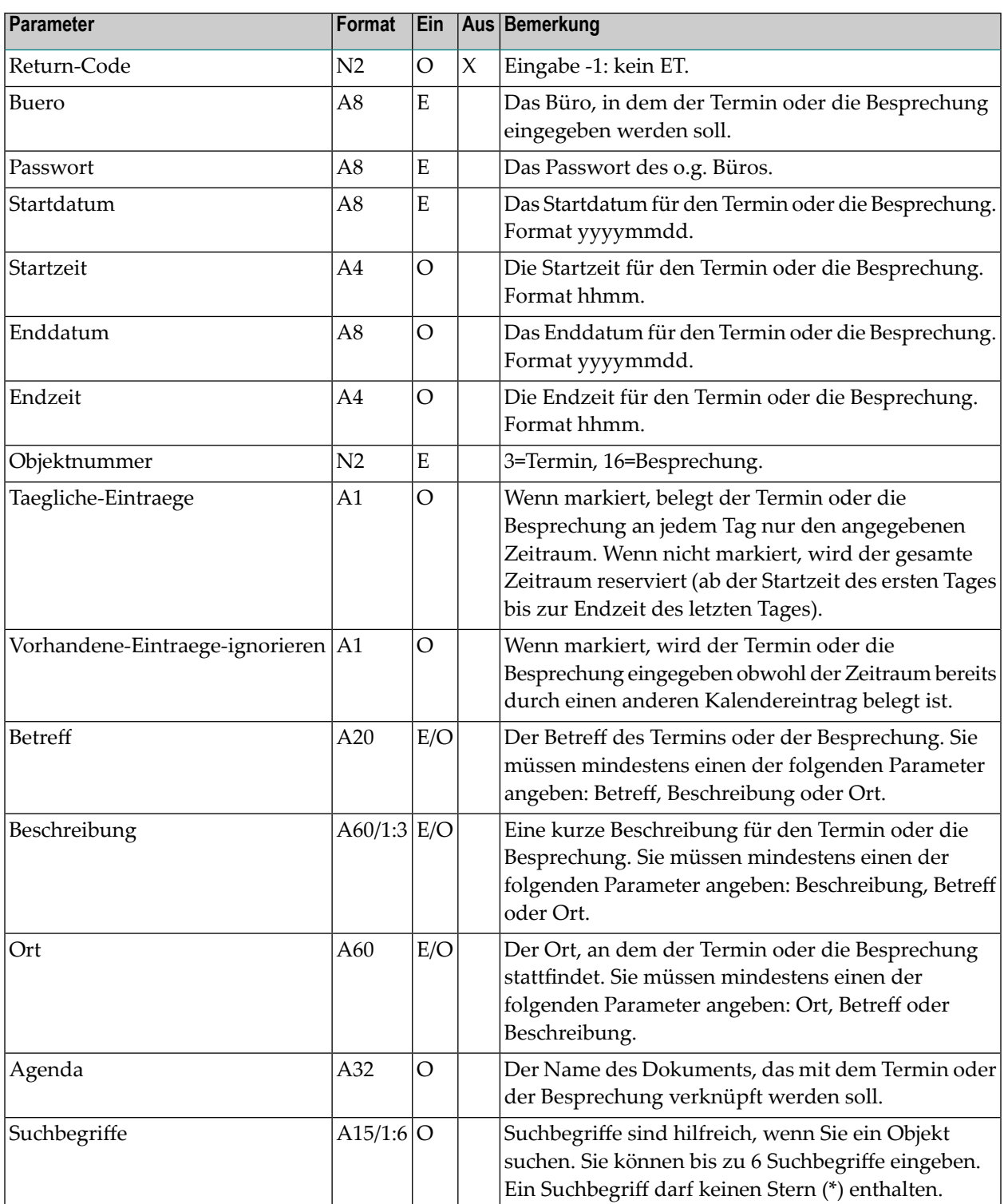

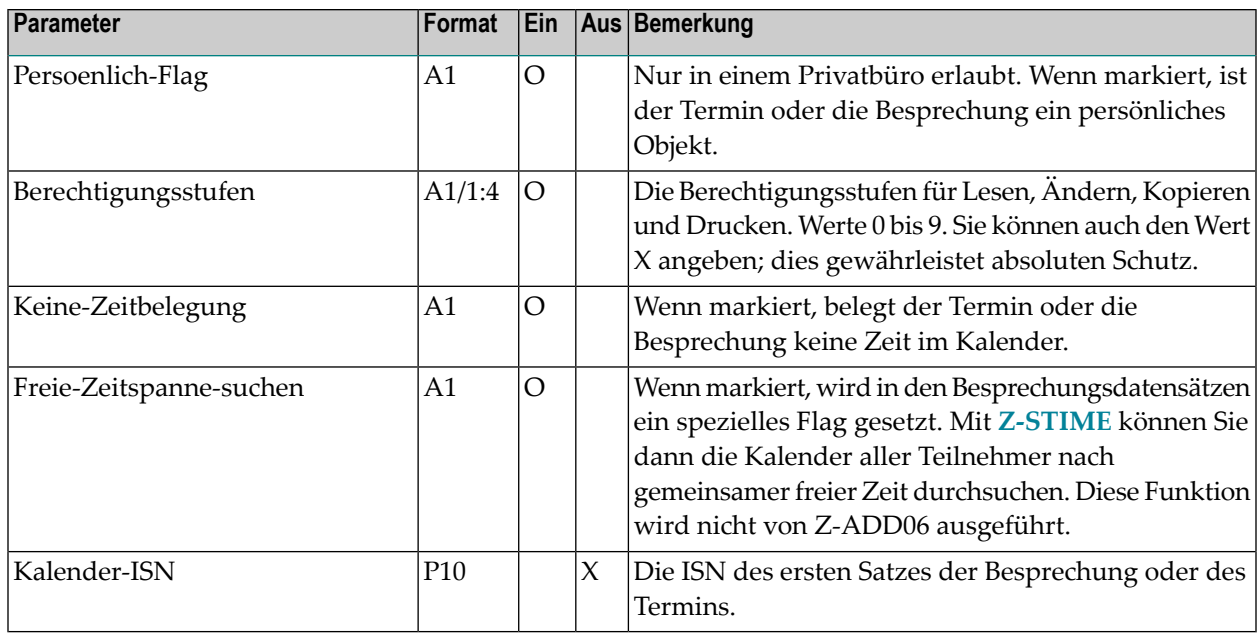

<span id="page-106-0"></span>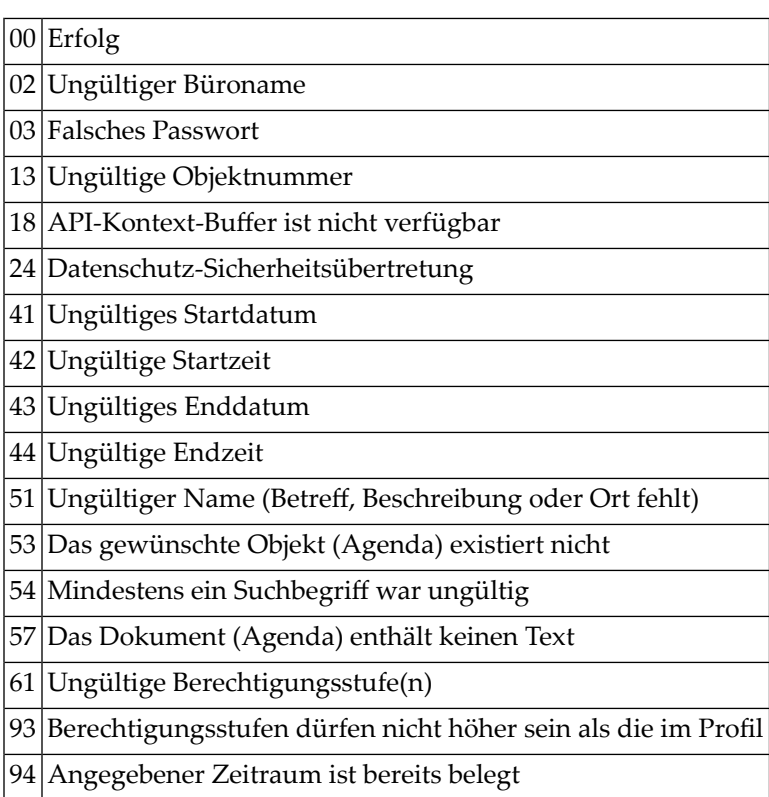

# <span id="page-107-0"></span>**Subprogramme**

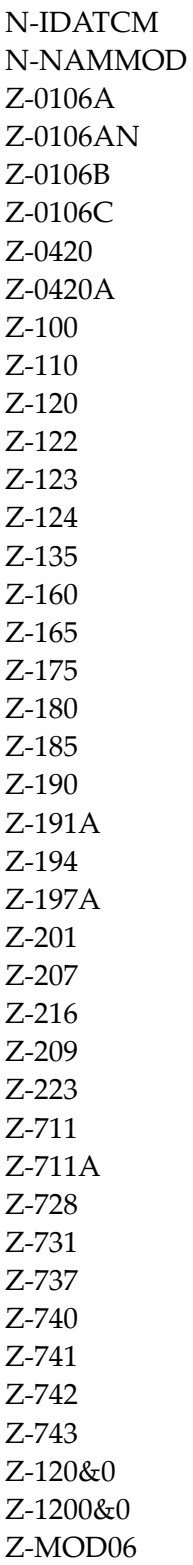
#### **Beispiel**

```
DEFINE DATA
LOCAL
1 RETURN-CODE (N2)
1 BUERO (A8)
1 PASSWORT (A8)
1 STARTDATUM (A8)
1 STARTZEIT (A4)
1 ENDDATUM (A8)
1 ENDZEIT (A4)
1 OBJEKTNUMMER (N2)
1 TAEGLICHE-EINTRAEGE (A1)
1 VORHANDENE-EINTRAEGE-IGNORIEREN (A1)
1 BETREFF (A20)
1 BESCHREIBUNG (A60/1:3)
1 ORT (A60)
1 AGENDA (A32)
1 SUCHBEGRIFFE (A15/1:6)
1 PERSOENLICH-FLAG (A1)
1 BERECHTIGUNGSSTUFEN (A1/1:4)
1 KEINE-ZEITBELEGUNG (A1)
1 FREIE-ZEITSPANNE-SUCHEN (A1)
1 KALENDER-ISN (P10)
*
END-DEFINE
*
MOVE 'Buero' TO BUERO
MOVE 'Passwort' TO PASSWORT
MOVE '20011231' TO STARTDATUM
MOVE '1900' TO STARTZEIT
MOVE '20020102' TO ENDDATUM
MOVE '2100' TO ENDZEIT
MOVE 16 TO OBJEKTNUMMER
MOVE 'X' TO TAEGLICHE-EINTRAEGE
MOVE 'X' TO VORHANDENE-EINTRAEGE-IGNORIEREN
MOVE 'Neues-Jahr' TO BETREFF
MOVE 'Erste Zeile' TO BESCHREIBUNG(1)
MOVE 'Zweite Zeile' TO BESCHREIBUNG(2)
MOVE 'Ort' TO ORT
MOVE 'Dok-name1' TO AGENDA
MOVE 'Suchbegriff-eins' TO SUCHBEGRIFFE(1)
MOVE '9' TO BERECHTIGUNGSSTUFEN(*)
                  TO FREIE-ZEITSPANNE-SUCHEN
*
CALLNAT 'Z-ADD06'
 RETURN-CODE
 BUERO
```

```
PASSWORT
  STARTDATUM
  STARTZEIT
  ENDDATUM
  ENDZEIT
  OBJEKTNUMMER
  TAEGLICHE-EINTRAEGE
  VORHANDENE-EINTRAEGE-IGNORIEREN
  BETREFF
  BESCHREIBUNG (*)
  ORT
  AGENDA
  SUCHBEGRIFFE (*)
  PERSOENLICH-FLAG
  BERECHTIGUNGSSTUFEN (*)
  KEINE-ZEITBELEGUNG
  FREIE-ZEITSPANNE-SUCHEN
  KALENDER-ISN
*
WRITE
  '=' BUERO
  '=' PASSWORT
  '=' STARTDATUM
  '=' STARTZEIT
  '=' ENDDATUM
  '=' ENDZEIT
  '=' OBJEKTNUMMER
  '=' TAEGLICHE-EINTRAEGE
  '=' VORHANDENE-EINTRAEGE-IGNORIEREN
  '=' BETREFF
  '=' BESCHREIBUNG(1)
  '=' BESCHREIBUNG(2)
  ' =' ORT
  '=' AGENDA
  '=' SUCHBEGRIFFE(1:2)
  '=' PERSOENLICH-FLAG
  '=' BERECHTIGUNGSSTUFEN(1:4)
  '=' KEINE-ZEITBELEGUNG
  '=' FREIE-ZEITSPANNE-SUCHEN
  '=' KALENDER-ISN
*
IF RETURN-CODE NE 0
  WRITE / 'Return-Code' RETURN-CODE
ELSE
 WRITE / 'Return-Status OK'
END-IF
*
END
```
# <span id="page-110-0"></span>13 **Z-ADD10**

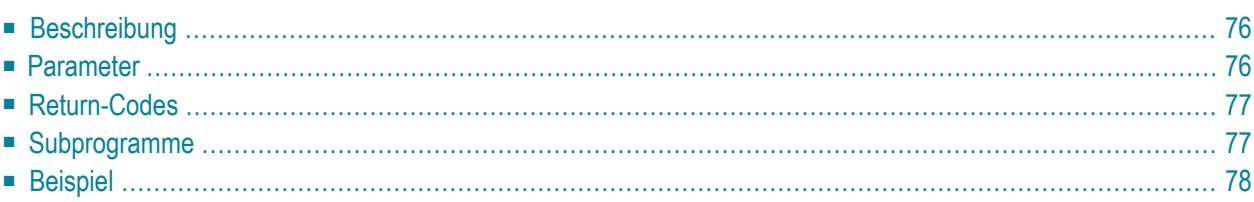

- **[Beschreibung](#page-111-0)**
- **[Parameter](#page-111-1)**
- **[Return-Codes](#page-112-0)**
- **[Subprogramme](#page-112-1)**
- <span id="page-111-0"></span>■ **[Beispiel](#page-113-0)**

### **Beschreibung**

Einen Verteiler eingeben.

<span id="page-111-1"></span>Um Mitglieder in den Verteiler einzugeben, müssen Sie **[Z-ADD17](#page-148-0)** benutzen.

#### **Parameter**

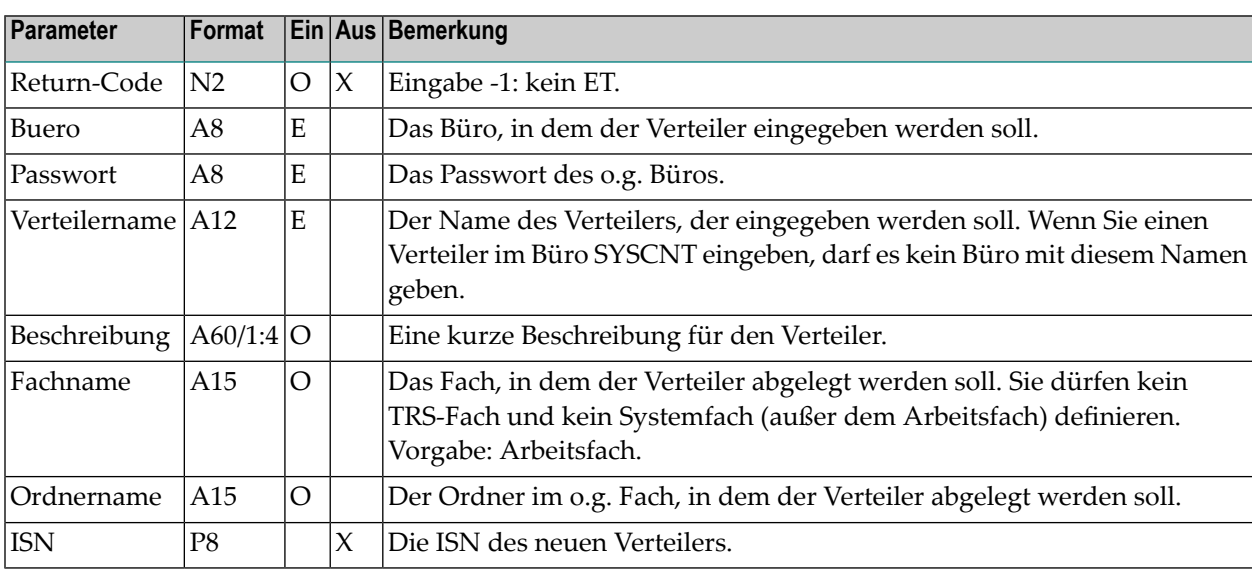

# <span id="page-112-0"></span>**Return-Codes**

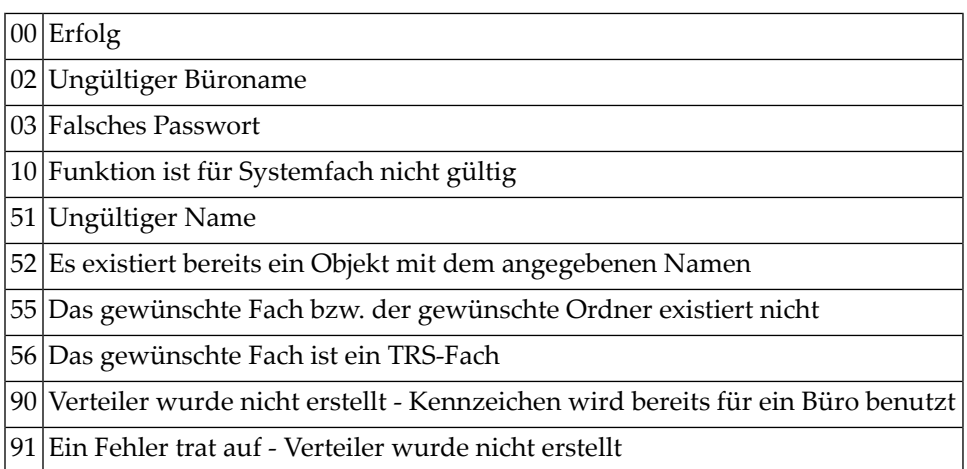

# <span id="page-112-1"></span>**Subprogramme**

Z-120 Z-122 Z-123 Z-147 Z-150 Z-162 Z-190 Z-195 Z-1200&0

### <span id="page-113-0"></span>**Beispiel**

```
0010 DEFINE DATA LOCAL
0020 1 RETURN-CODE (N2)
0030 1 BUERO (A8)
0040 1 PASSWORT (A8)
0050 1 VERTEILERNAME (A12)
0060 1 BESCHREIBUNG (A60/1:4)
0070 1 FACHNAME (A15)
0080 1 ORDNERNAME (A15)
0090 1 ISN (P8)
0100 END-DEFINE
0110 *0120 MOVE 'LS' TO BUERO
0130 MOVE 'PASSWORT' TO PASSWORT
0140 MOVE 'VERTEILER-1' TO VERTEILERNAME
0150 MOVE 'Dies ist die erste Zeile der Beschreibung' TO BESCHREIBUNG(1)
0160 *0170 CALLNAT 'Z-ADD10' RETURN-CODE BUERO PASSWORT
0180 VERTEILERNAME BESCHREIBUNG(*) FACHNAME ORDNERNAME ISN
0190 *0200 IF RETURN-CODE EQ 0
0210 WRITE 'Verteiler wurde erstellt'
0220 ELSE
0230 WRITE 'Return-Code' RETURN-CODE
0240 END-IF
0250 *0260 END
```
# 14 **Z-ADD10X**

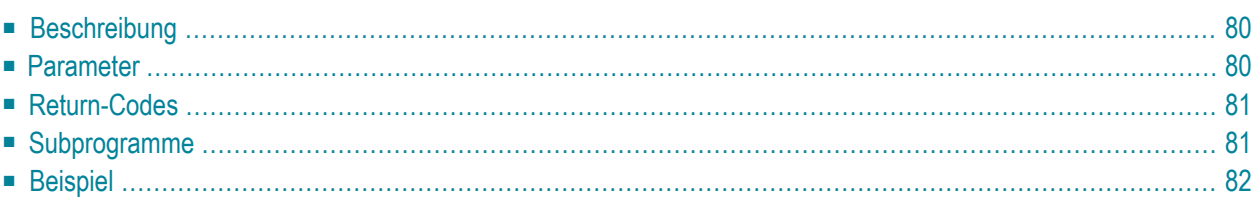

- **[Beschreibung](#page-115-0)**
- **[Parameter](#page-115-1)**
- **[Return-Codes](#page-116-0)**
- **[Subprogramme](#page-116-1)**
- <span id="page-115-0"></span>■ **[Beispiel](#page-117-0)**

### **Beschreibung**

Einen Verteiler eingeben.

Dieses Subprogramm entspricht **[Z-ADD10](#page-110-0)** mit der Ausnahme, dass der ParameterISN das Format P10 hat.

<span id="page-115-1"></span>Um Mitglieder in den Verteiler einzugeben, müssen Sie **[Z-ADD17](#page-148-0)** benutzen.

#### **Parameter**

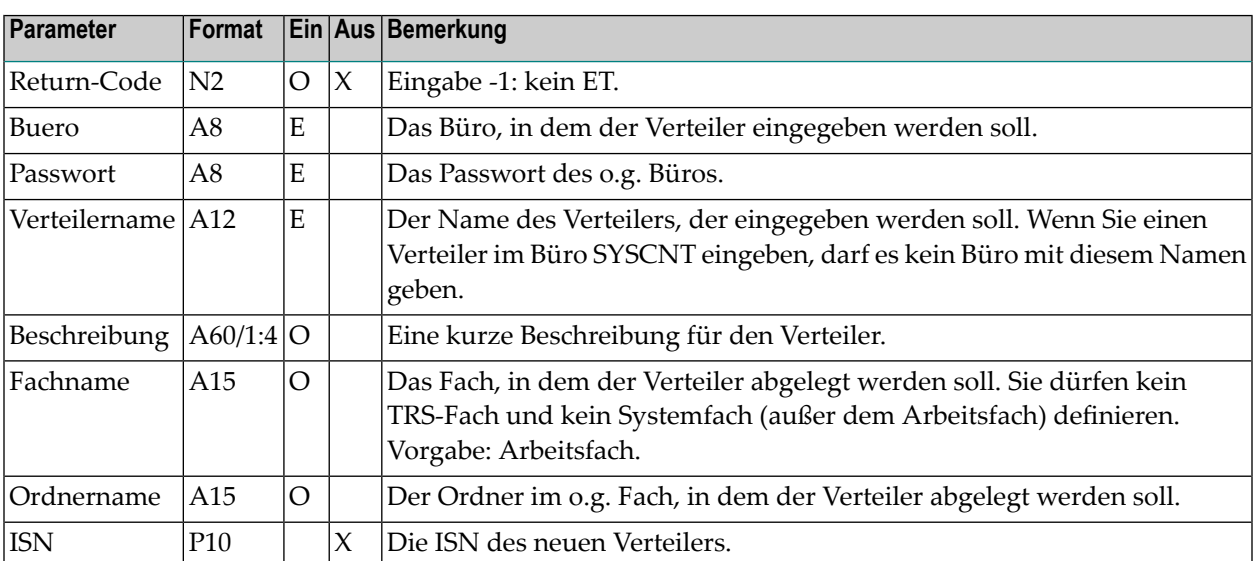

## <span id="page-116-0"></span>**Return-Codes**

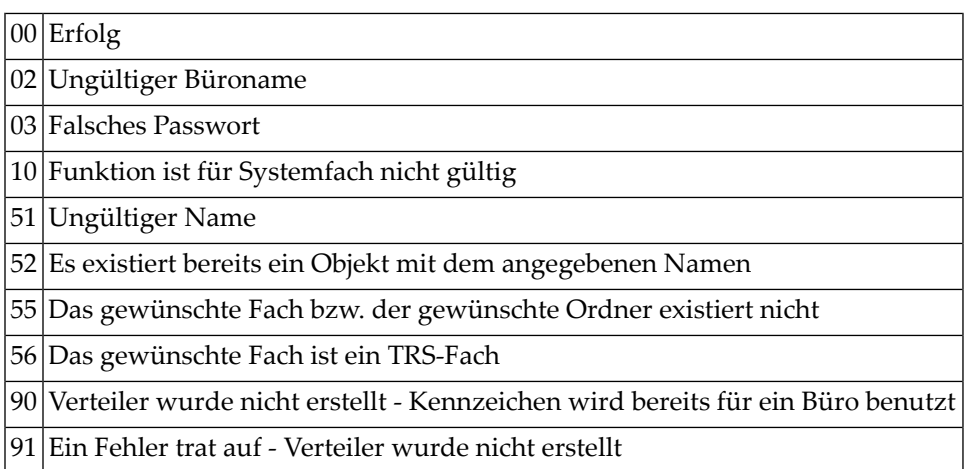

# <span id="page-116-1"></span>**Subprogramme**

Z-120 Z-122 Z-123 Z-147 Z-150 Z-162 Z-190 Z-195 Z-1200&0

#### <span id="page-117-0"></span>**Beispiel**

```
0010 DEFINE DATA LOCAL
0020 1 RETURN-CODE (N2)
0030 1 BUERO (A8)
0040 1 PASSWORT (A8)
0050 1 VERTEILERNAME (A12)
0060 1 BESCHREIBUNG (A60/1:4)
0070 1 FACHNAME (A15)
0080 1 ORDNERNAME (A15)
0090 1 ISN (P10)
0100 END-DEFINE
0110 *0120 MOVE 'LS' TO BUERO
0130 MOVE 'PASSWORT' TO PASSWORT
0140 MOVE 'VERTEILER-1' TO VERTEILERNAME
0150 MOVE 'Dies ist die erste Zeile der Beschreibung' TO BESCHREIBUNG(1)
0160 *0170 CALLNAT 'Z-ADD10X' RETURN-CODE BUERO PASSWORT
0180 VERTEILERNAME BESCHREIBUNG(*) FACHNAME ORDNERNAME ISN
0190 *0200 IF RETURN-CODE EQ 0
0210 WRITE 'Verteiler wurde erstellt'
0220 ELSE
0230 WRITE 'Return-Code' RETURN-CODE
0240 END-IF
0250 *0260 END
```
# <span id="page-118-0"></span>15 **Z-ADD11**

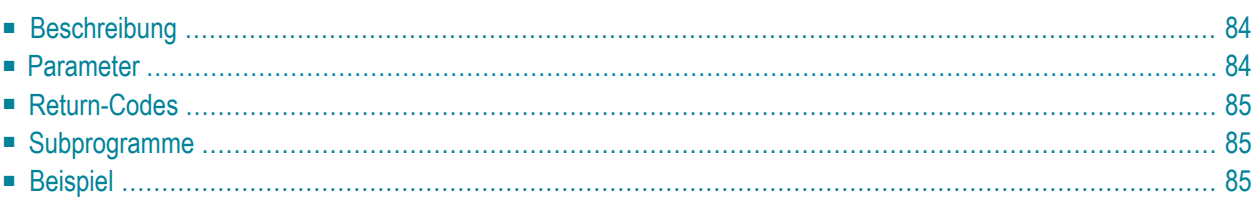

- **[Beschreibung](#page-119-0)**
- **[Parameter](#page-119-1)**
- **[Return-Codes](#page-120-0)**
- **[Subprogramme](#page-120-1)**
- <span id="page-119-0"></span>■ **[Beispiel](#page-120-2)**

## **Beschreibung**

Ein Con-nect-Dokument aus dem Inhalt des Natural-Source-Code-Editierbereichs erstellen (ESIZE).

Der Inhalt des Editierbereichs wird nicht verändert. Das neue Dokument kann bis zu vier Zeilen Beschreibung enthalten. Das Dokument wird immer im Arbeitsfach abgelegt.

**Anmerkung:** "\*/" in den ersten beiden Positionen einer Zeile im Natural-Editierbereich generiert im Con-nect-Dokument eine neue Seite.

## **Parameter**

<span id="page-119-1"></span>

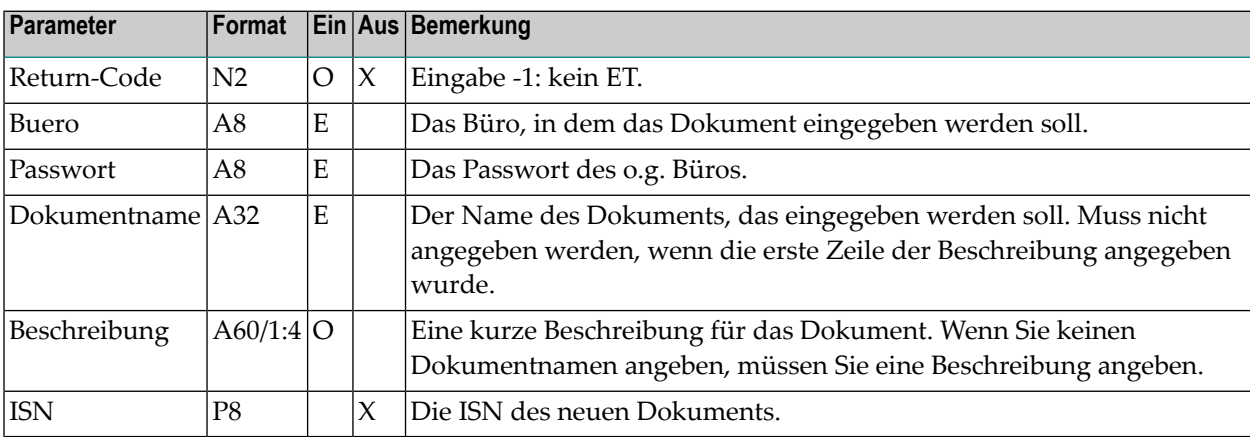

#### <span id="page-120-0"></span>**Return-Codes**

 $|00|$  Erfolg

02 Ungültiger Büroname

03 Falsches Passwort

51 Ungültiger Name

52 Es existiert bereits ein Objekt mit dem angegebenen Namen

<span id="page-120-1"></span>60 Der Editierbereich ist leer

#### **Subprogramme**

Z-120 Z-122 Z-123 Z-135 Z-145 Z-190

<span id="page-120-2"></span>Z-1200&0

### **Beispiel**

```
0010 DEFINE DATA LOCAL
0020 01 RETURN-CODE (N2)
0030 01 BUERO (A8)
0040 01 PASSWORT (A8)
0050 01 DOKUMENTNAME (A32)
0060 01 BESCHREIBUNG (A60/1:4)
0070 01 ISN (P8)
0080 END-DEFINE
0090 *
0100 DEFINE PRINTER (4) OUTPUT 'SOURCE' /* Report 4 ist nun Editierbereich
0110 *0120 SET CONTROL 'Z' / / / Editierbereich loeschen
0130 *0140 MOVE 'LS' TO BUERO
0150 MOVE 'PASSWORT' TO PASSWORT
0160 MOVE THOSHOW TO THOSHOW TO DO THE TO DO THE MANUSCRIPTION OF THE TO DO ANNUAL TO DO AND MOVE THAT TO DO KUMENT NAME
0170 MOVE 'Dies ist die erste Zeile der Beschreibung' TO BESCHREIBUNG(1)
0180 *
```
 WRITE (4) NOTITLE NOHDR 'Dies ist der Dokumenttext'  $0200 *$  CALLNAT 'Z-ADD11' RETURN-CODE BUERO PASSWORT DOKUMENTNAME BESCHREIBUNG(\*) ISN \* IF RETURN-CODE EQ 0 WRITE 'Dokument wurde erstellt' ELSE WRITE 'Return-Code' RETURN-CODE END-IF  $0290 *$ END

# 16 **Z-ADD11C**

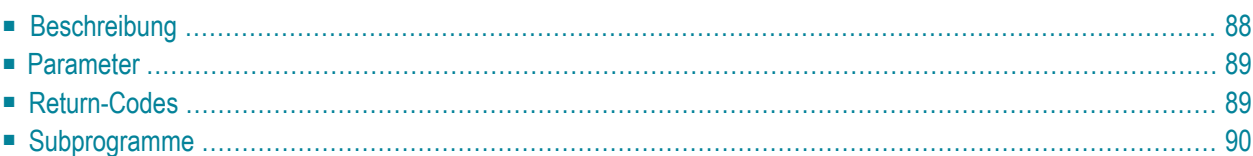

- **[Beschreibung](#page-123-0)**
- **[Parameter](#page-124-0)**
- **[Return-Codes](#page-124-1)**
- <span id="page-123-0"></span>■ [Subprogramme](#page-125-0)

### **Beschreibung**

Ein Con-nect-Dokument mit Daten aus einem Text-Array (A251/1:20) erstellen.

Sie können entweder ein Txt- oder Cnf-Dokument erstellen. Das Dokument wird immer im Arbeitsfach abgelegt.

Sie müssen den Parameter Text-Array folgendermaßen redefinieren:

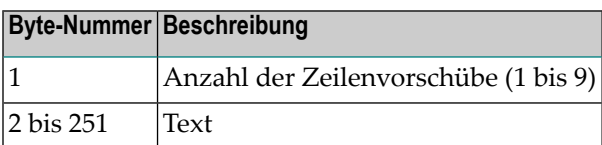

Sie müssen Leerzeilen (d.h. Zeilenvorschübe) separat definieren. Wenn Sie zum Beispiel den Wert 9 definieren, darf hiernach kein Text folgen. Vor einer Textzeile muss immer der Wert 1 stehen (wenn Sie keinen Wert definieren, wird 1 automatisch benutzt). Zum Beispiel:

```
MOVE '1Dies ist eine Textzeile' TO TEXT-ARRAY (1)
MOVE '2' TO TEXT-ARRAY (2) /* fuegt 2 Leerzeilen ein
MOVE '1Dies ist eine Textzeile' TO TEXT-ARRAY (3)
```
Sie können Leerzeilen hinter dem Dokumenttext unterdrücken, indem Sie im Parameter Anzahl die Anzahl der Textzeilen angeben, die gespeichert werden sollen. Wenn der Parameter Anzahl nicht definiert wird, wird der Vorgabewert 20 benutzt.

Sie können dieses Subprogramm iterativ aufrufen, um ein beliebig langes Dokument zu erstellen. Bei aufeinander folgenden Aufrufen müssen Sie darauf achten, dass der Work-Parameter nicht durch das aufrufende Programm zerstört wird.

Der Parameter Text-Array wird nach einem Aufruf nicht zurückgesetzt. Wenn Sie dieses Subprogramm iterativ aufrufen, muss der Parameter Text-Array daher zurückgesetzt werden bevor er erneut gefüllt wird.

## <span id="page-124-0"></span>**Parameter**

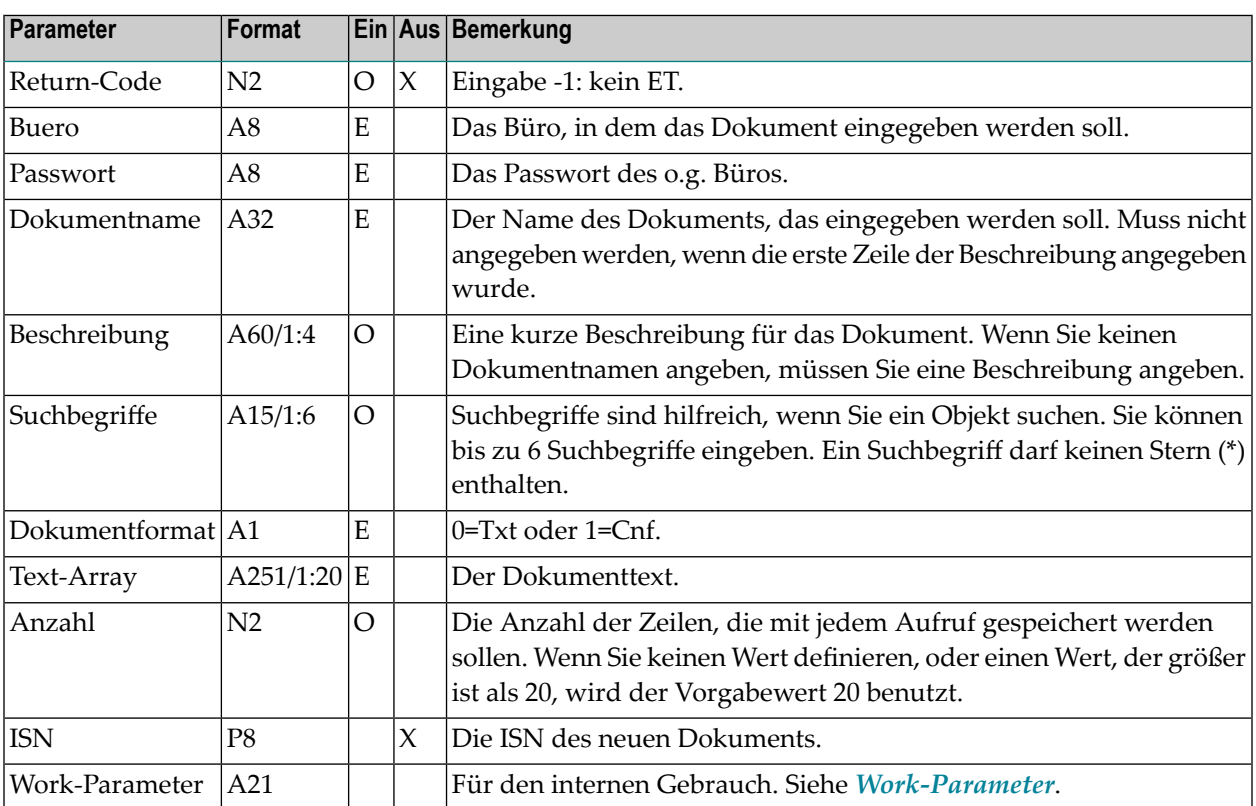

## <span id="page-124-1"></span>**Return-Codes**

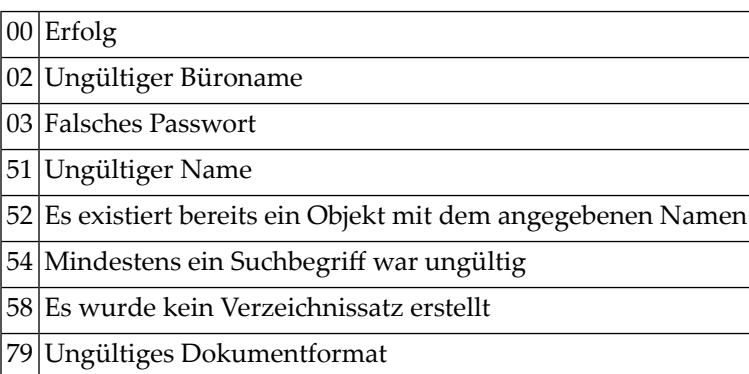

# <span id="page-125-0"></span>**Subprogramme**

Z-120 Z-122 Z-123 Z-135 Z-162 Z-190

Z-1200&0

# 17 **Z-ADD11D**

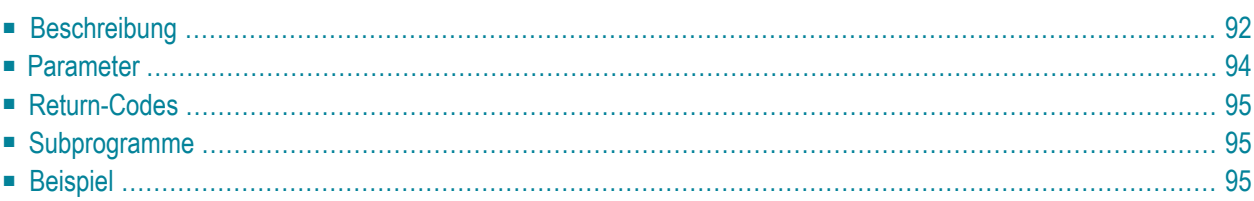

- **[Beschreibung](#page-127-0)**
- **[Parameter](#page-129-0)**
- **[Return-Codes](#page-130-0)**
- **[Subprogramme](#page-130-1)**
- <span id="page-127-0"></span>■ **[Beispiel](#page-130-2)**

## **Beschreibung**

Ein Con-nect-Dokument mit Daten aus einem Text-Array (A251/1:20) erstellen.

Dieses Subprogramm unterstützt alle Con-nect-Dokumentformate. Das Dokument wird immer im Arbeitsfach abgelegt und wird nach dem Erstellungsdatum (Parameter Autor-Datum) sortiert.

Sie müssen den Parameter Text-Array folgendermaßen redefinieren:

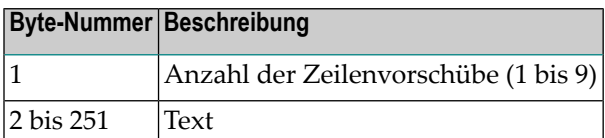

Sie müssen Leerzeilen (d.h. Zeilenvorschübe) separat definieren. Wenn Sie zum Beispiel den Wert 9 definieren, darf hiernach kein Text folgen. Vor einer Textzeile muss immer der Wert 1 stehen (wenn Sie keinen Wert definieren, wird 1 automatisch benutzt). Zum Beispiel:

```
MOVE '1Dies ist eine Textzeile' TO TEXT-ARRAY (1)
MOVE '2' TO TEXT-ARRAY (2) /* fuegt 2 Leerzeilen ein
MOVE '1Dies ist eine Textzeile' TO TEXT-ARRAY (3)
```
Sie können Leerzeilen hinter dem Dokumenttext unterdrücken, indem Sie im Parameter Anzahl die Anzahl der Textzeilen angeben, die gespeichert werden sollen. Wenn der Parameter Anzahl nicht definiert wird, wird der Vorgabewert 20 benutzt.

Sie können dieses Subprogramm iterativ aufrufen, um ein beliebig langes Dokument zu erstellen. Bei aufeinander folgenden Aufrufen müssen Sie darauf achten, dass der Work-Parameter nicht durch das aufrufende Programm zerstört wird.

Der Parameter Text-Array wird nach einem Aufruf nicht zurückgesetzt. Wenn Sie dieses Subprogramm iterativ aufrufen, muss der Parameter Text-Array daher zurückgesetzt werden bevor er erneut gefüllt wird.

Wenn Sie alte Dokumente (z.B. von 1988) nach Con-nect hochladen wollen, sollten Sie das Originaldatum im Parameter Autor-Datum angeben. Das Originaldatum wird dann als das Datum interpretiert, an dem das Dokument erstellt wurde. Das aktuelle Datum (d.h. das Datum, an dem das Dokument in Con-nect erstellt wurde) wird dann als das Datum interpretiert, an dem das Dokument zuletzt geändert wurde.

Autor-Datum und Autor-Zeit müssen entweder gleich sein oder vor dem aktuellen Datum und der aktuellen Zeit liegen. Wenn diese Parameter nicht angegeben werden, wird automatisch das aktuelle Datum und die aktuelle Zeit benutzt.

Das Ablaufdatum entspricht dem aktuellen Datum plus der definierten Anzahl von Tagen bis zum Ablaufdatum.

# <span id="page-129-0"></span>**Parameter**

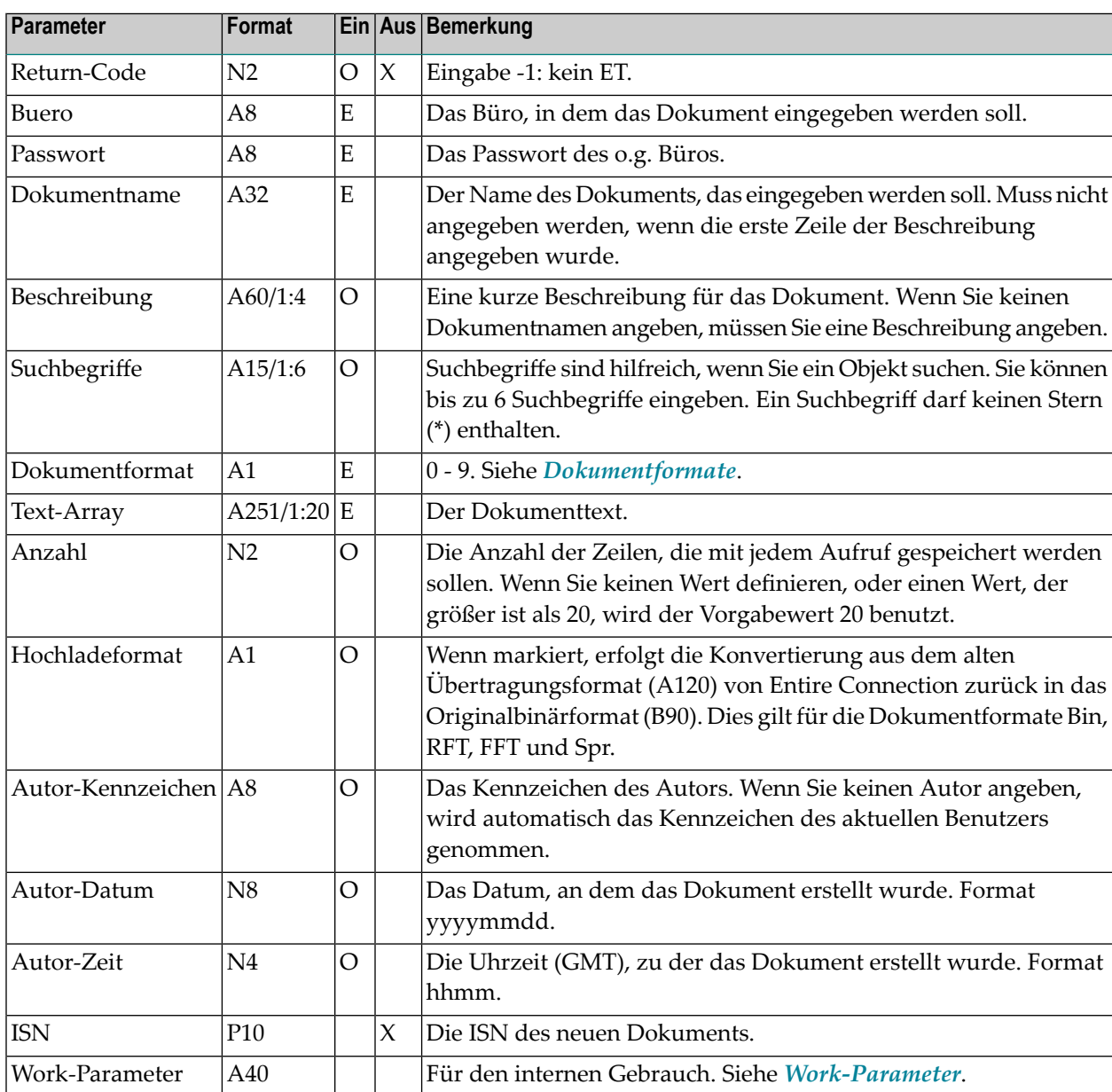

### <span id="page-130-0"></span>**Return-Codes**

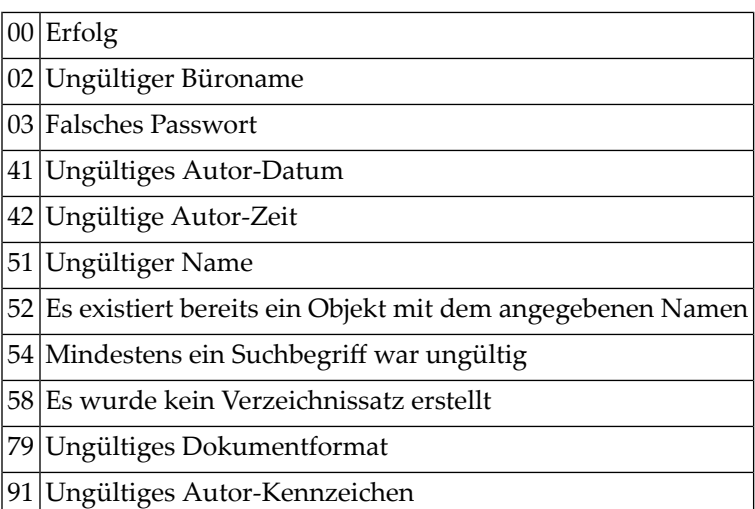

## <span id="page-130-1"></span>**Subprogramme**

Z-120 Z-122 Z-123 Z-135 Z-160 Z-162 Z-175 Z-190 Z-1200&0

## <span id="page-130-2"></span>**Beispiel**

0010 \* 0020 \* Dokument mit Daten aus einem Text-Array fuellen 0030 \* 0040 DEFINE DATA 0050 LOCAL 0060 1 RETURN-CODE (N2)<br>0070 1 BUERO (A8) 0070 1 BUERO 0080 1 PASSWORT (A8) 0090 1 DOKUMENTNAME (A32)

```
0100 1 BESCHREIBUNG (A60/1:4)
0110 1 SUCHBEGRIFFE (A15/1:6)
0120 1 DOKUMENTFORMAT (A1)
0130 1 TEXT-ARRAY (A251/1:20)
0140 1 ANZAHL (N2)
0150 1 HOCHLADEFORMAT (A1)
0160 1 AUTOR-KENNZEICHEN (A8)
0170 1 AUTOR-DATUM (N8)
0180 1 AUTOR-ZEIT (N4)
0190 1 ISN (P10)
0200 1 WORK-PARAMETER (A40)
0210 *0220 END-DEFINE
0230 *0240 RESET WORK-PARAMETER
0250 MOVE 'BUERO ' TO BUERO
0260 MOVE 'PASSWORT' TO PASSWORT
0270 MOVE 'Von ADD11D erstelltes Dokument' TO DOKUMENTNAME
0280 MOVE 'Dokumentbeschreibung Zeile 1' TO BESCHREIBUNG(1)<br>0290 MOVE 'Dokumentbeschreibung Zeile 3' TO BESCHREIBUNG(3)
0290 MOVE 'Dokumentbeschreibung Zeile 3'
0300 MOVE 'Suchbegriff1' TO SUCHBEGRIFFE(1)
0310 MOVE '0' CHARGE TO DOKUMENTFORMAT
0320 MOVE '1Textzeile 1' TO TEXT-ARRAY(1)
0330 MOVE '1Textzeile 2' TO TEXT-ARRAY(2)
0340 MOVE 2 TO ANZAHL
0350 MOVE 'ESH' TO AUTOR-KENNZEICHEN
0360 MOVE 19960831 TO AUTOR-DATUM
0370 MOVE 1900 TO AUTOR-ZEIT
0380 *
0390 CALLNAT 'Z-ADD11D'
0400 RETURN-CODE
0410 BUERO
0420 PASSWORT
0430 DOKUMENTNAME
0440 BESCHREIBUNG(*)
0450 SUCHBEGRIFFE(*)
0460 DOKUMENTFORMAT
0470 TEXT-ARRAY(*)
0480 ANZAHL
0490 HOCHLADEFORMAT
0500 AUTOR-KENNZEICHEN
0510 AUTOR-DATUM
0520 AUTOR-ZEIT
0530 ISN
0540 WORK-PARAMETER
0550 *0560 IF RETURN-CODE EQ 0
0570 WRITE 'Dokument ' DOKUMENTNAME 'wurde erstellt' /
0580 'ISN des neuen Dokuments' ISN
0590 ELSE
0600 WRITE 'Return-Code' RETURN-CODE
```
0610 END-IF 0620 END

# 18 **Z-ADD11X**

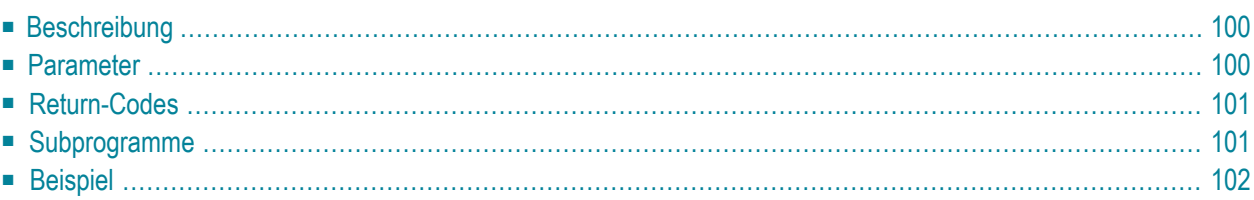

- **[Beschreibung](#page-135-0)**
- **[Parameter](#page-135-1)**
- **[Return-Codes](#page-136-0)**
- **[Subprogramme](#page-136-1)**
- <span id="page-135-0"></span>■ **[Beispiel](#page-137-0)**

### **Beschreibung**

Ein Con-nect-Dokument aus dem Inhalt des Natural-Source-Code-Editierbereichs erstellen (ESIZE).

Dieses Subprogramm entspricht **[Z-ADD11](#page-118-0)** mit der Ausnahme, dass der ParameterISN das Format P10 hat.

Der Inhalt des Editierbereichs wird nicht verändert. Das neue Dokument kann bis zu vier Zeilen Beschreibung enthalten. Das Dokument wird immer im Arbeitsfach abgelegt.

**Anmerkung:** "\*/" in den ersten beiden Positionen einer Zeile im Natural-Editierbereich generiert im Con-nect-Dokument eine neue Seite.

#### **Parameter**

<span id="page-135-1"></span>

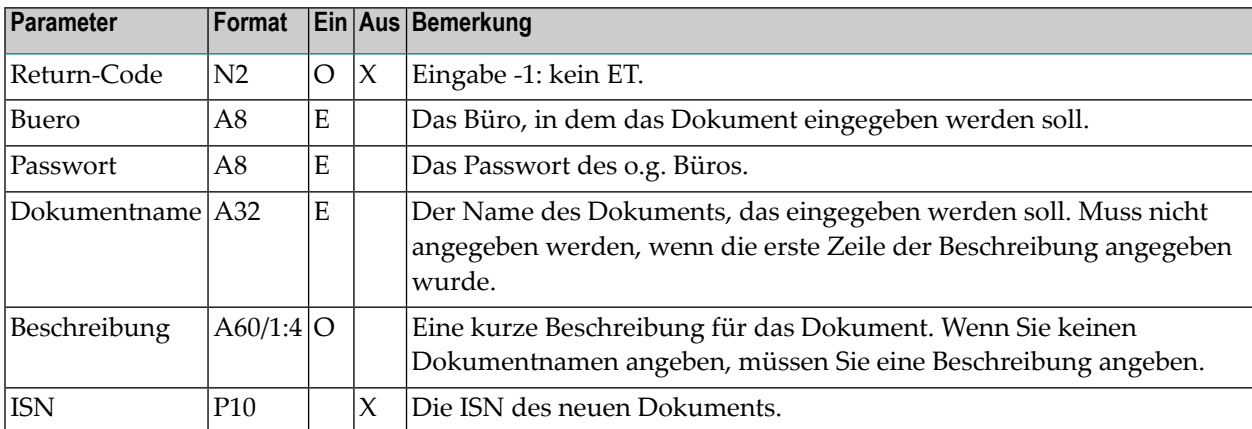

## <span id="page-136-0"></span>**Return-Codes**

00 Erfolg

02 Ungültiger Büroname

03 Falsches Passwort

51 Ungültiger Name

52 Es existiert bereits ein Objekt mit dem angegebenen Namen

<span id="page-136-1"></span>60 Der Editierbereich ist leer

## **Subprogramme**

Z-120 Z-122 Z-123 Z-135 Z-145 Z-162 Z-175 Z-190 Z-1200&0

### <span id="page-137-0"></span>**Beispiel**

```
0010 DEFINE DATA LOCAL
0020 01 RETURN-CODE (N2)
0030 01 BUERO (A8)
0040 01 PASSWORT (A8)
0050 01 DOKUMENTNAME (A32)
0060 01 BESCHREIBUNG (A60/1:4)
0070 01 ISN (P10)
0080 END-DEFINE
0090 *
0100 DEFINE PRINTER (4) OUTPUT 'SOURCE' /* Report 4 ist nun Editierbereich
0110 *0120 SET CONTROL 'Z' /* Editierbereich loeschen
0130 *0140 MOVE 'LS' TO BUERO
0150 MOVE 'PASSWORT' TO PASSWORT
0160 MOVE 'REPORT-1' TO DOKUMENTNAME
0170 MOVE 'Dies ist die erste Zeile der Beschreibung' TO BESCHREIBUNG(1)
0180 *
0190 WRITE (4) NOTITLE NOHDR 'Dies ist der Dokumenttext'
0200 *0210 CALLNAT 'Z-ADD11X' RETURN-CODE BUERO PASSWORT
0220 DOKUMENTNAME BESCHREIBUNG(*) ISN
0230 *0240 IF RETURN-CODE EQ 0
0250 WRITE 'Dokument wurde erstellt'
0260 ELSE
0270 WRITE 'Return-Code' RETURN-CODE
0280 END-IF
0290 *
0300 END
```
# 19 **Z-ADD13**

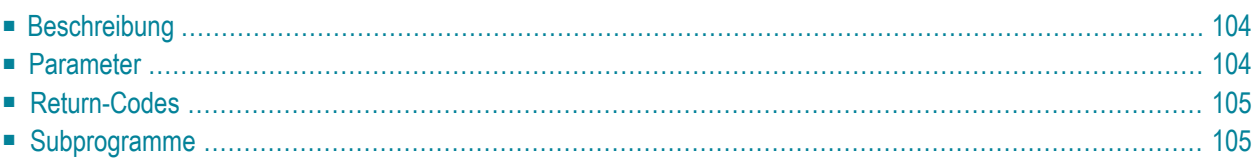

- **[Beschreibung](#page-139-0)**
- **[Parameter](#page-139-1)**
- **[Return-Codes](#page-140-0)**
- <span id="page-139-0"></span>■ **[Subprogramme](#page-140-1)**

### **Beschreibung**

Ein Fach oder einen Ordner eingeben.

Sie können auch gleichzeitig ein Fach und einen Ordner eingeben.

Die Ablagefolge eines Ordners richtet sich immer nach der des Fachs, in dem sich der Ordner befindet (wie im Parameter Fach-Ablagefolge angegeben).

<span id="page-139-1"></span>Wenn Sie beim Eingeben eines Fachs oder Ordners auch eine Beschreibung und Suchbegriffe eingeben möchten, müssen Sie **[Z-ADD13A](#page-142-0)** benutzen.

### **Parameter**

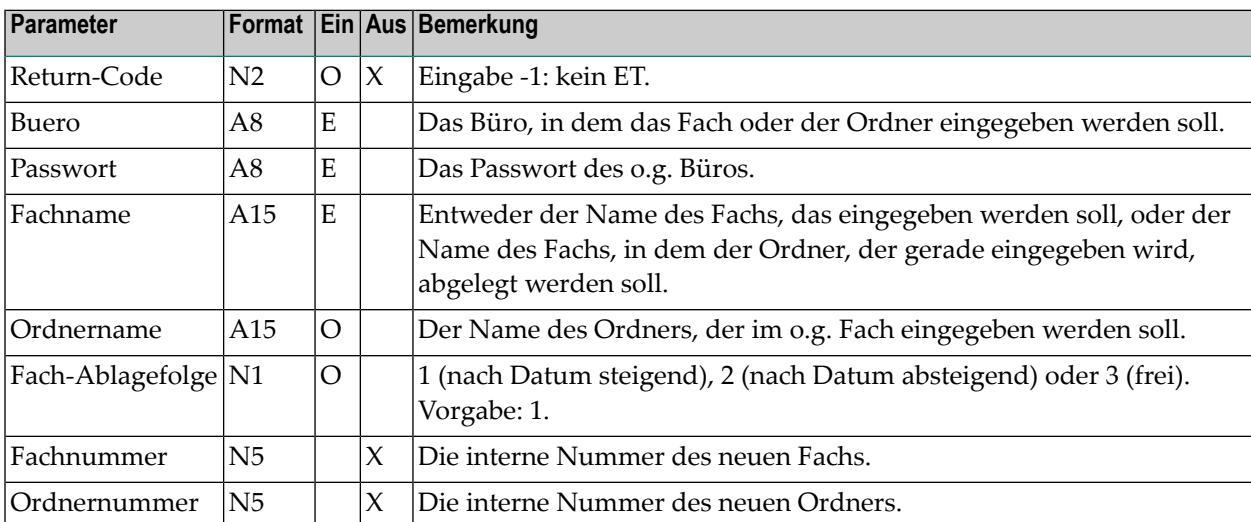

# <span id="page-140-0"></span>**Return-Codes**

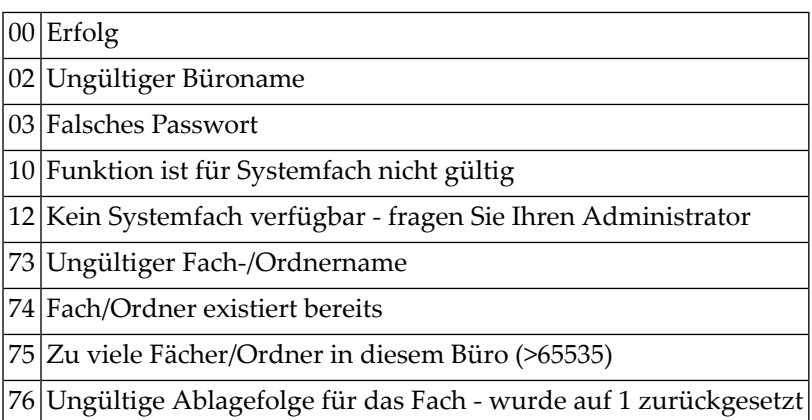

# <span id="page-140-1"></span>**Subprogramme**

Z-120 Z-122

Z-123

Z-190

Z-1200&0

# <span id="page-142-0"></span> $20$   $z$ -ADD13A

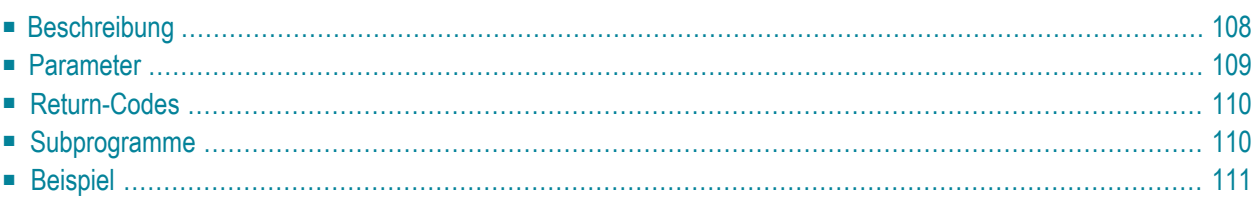

- **[Beschreibung](#page-143-0)**
- **[Parameter](#page-144-0)**
- **[Return-Codes](#page-145-0)**
- **[Subprogramme](#page-145-1)**
- <span id="page-143-0"></span>■ **[Beispiel](#page-146-0)**

#### **Beschreibung**

Ein Fach oder einen Ordner eingeben.

Sie können auch gleichzeitig ein Fach und einen Ordner eingeben. In diesem Fall gelten die Angaben für die Parameter Beschreibung und Suchbegriffe sowohl für das Fach als auch für den Ordner. Sie sollten jedoch in zwei Schritten vorgehen. Im ersten Schritt erstellen Sie das Fach und im zweiten Schritt erstellen Sie den Ordner (der in dem Fach, das Sie im ersten Schritt erstellt haben, abgelegt wird). In diesem Fall können Sie für den Ordner eine separate Beschreibung und separate Suchbegriffe erstellen.

Im Gegensatz zu der Beschreibung eines Fachs (A60/1:2) hat die Beschreibung eines Ordners nur eine Zeile und kann maximal 40 Zeichen lang sein (A40).

Die Berechtigungsstufen eines Ordners richten sich immer nach denen des Fachs, in dem sich der Ordner befindet (wie im Parameter Berechtigungsstufen angegeben).

Die Ablagefolge eines Ordners richtet sich immer nach der des Fachs, in dem sich der Ordner befindet (wie im Parameter Fach-Ablagefolge angegeben).
## **Parameter**

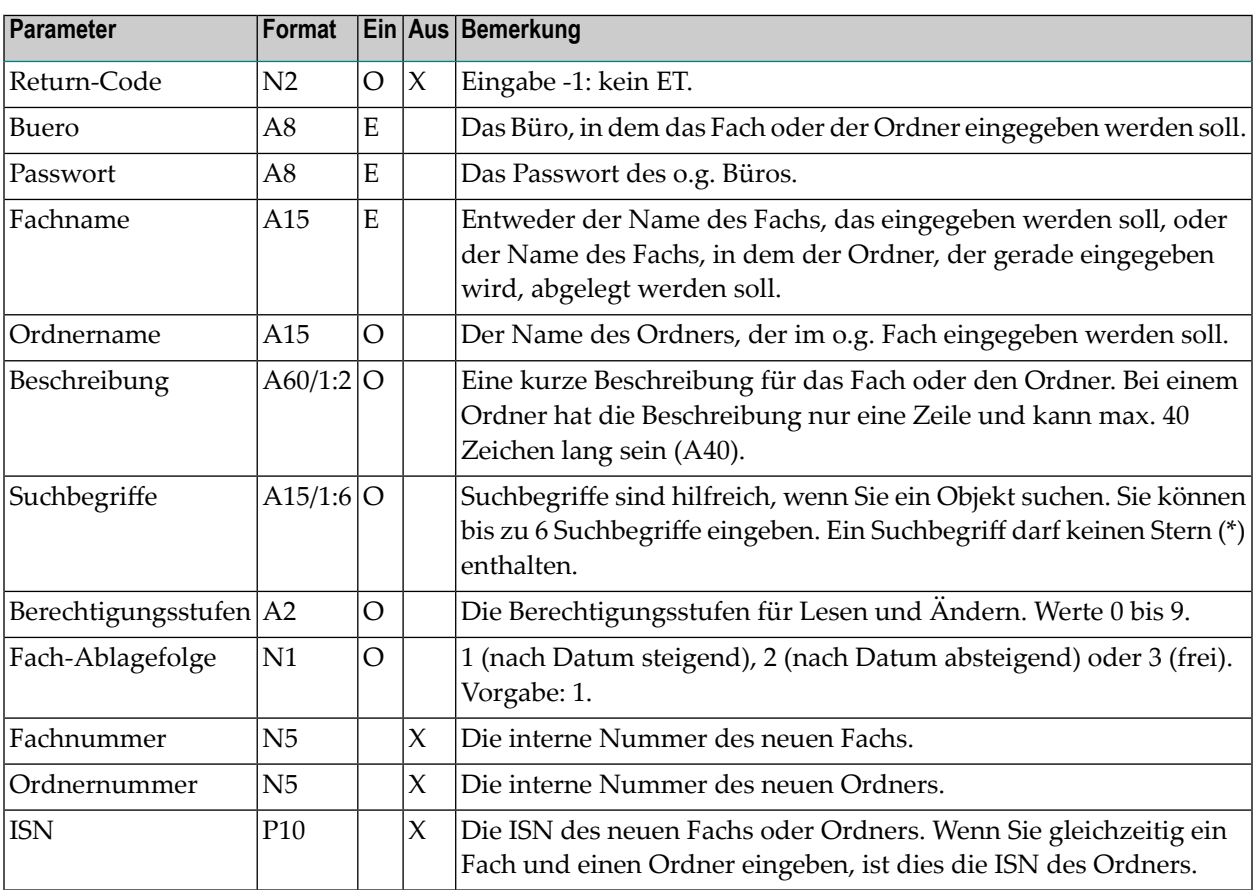

## **Return-Codes**

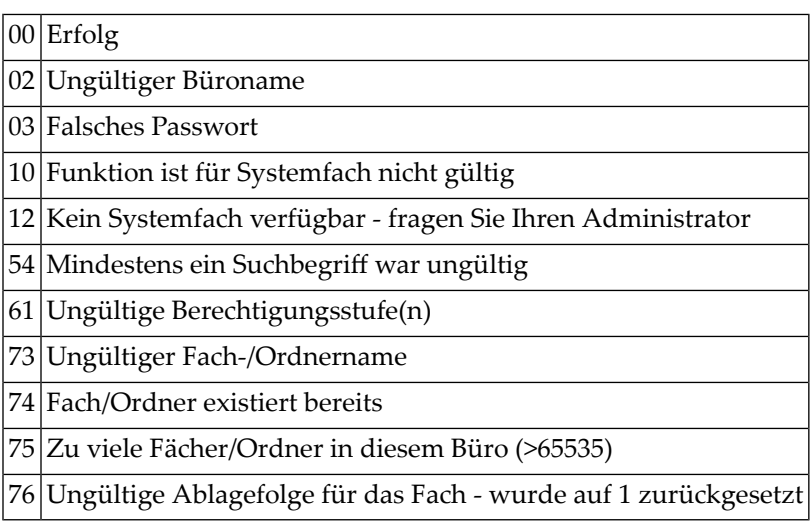

## **Subprogramme**

Z-120 Z-122 Z-123 Z-156 Z-175 Z-190 Z-1200&0

# **Beispiel**

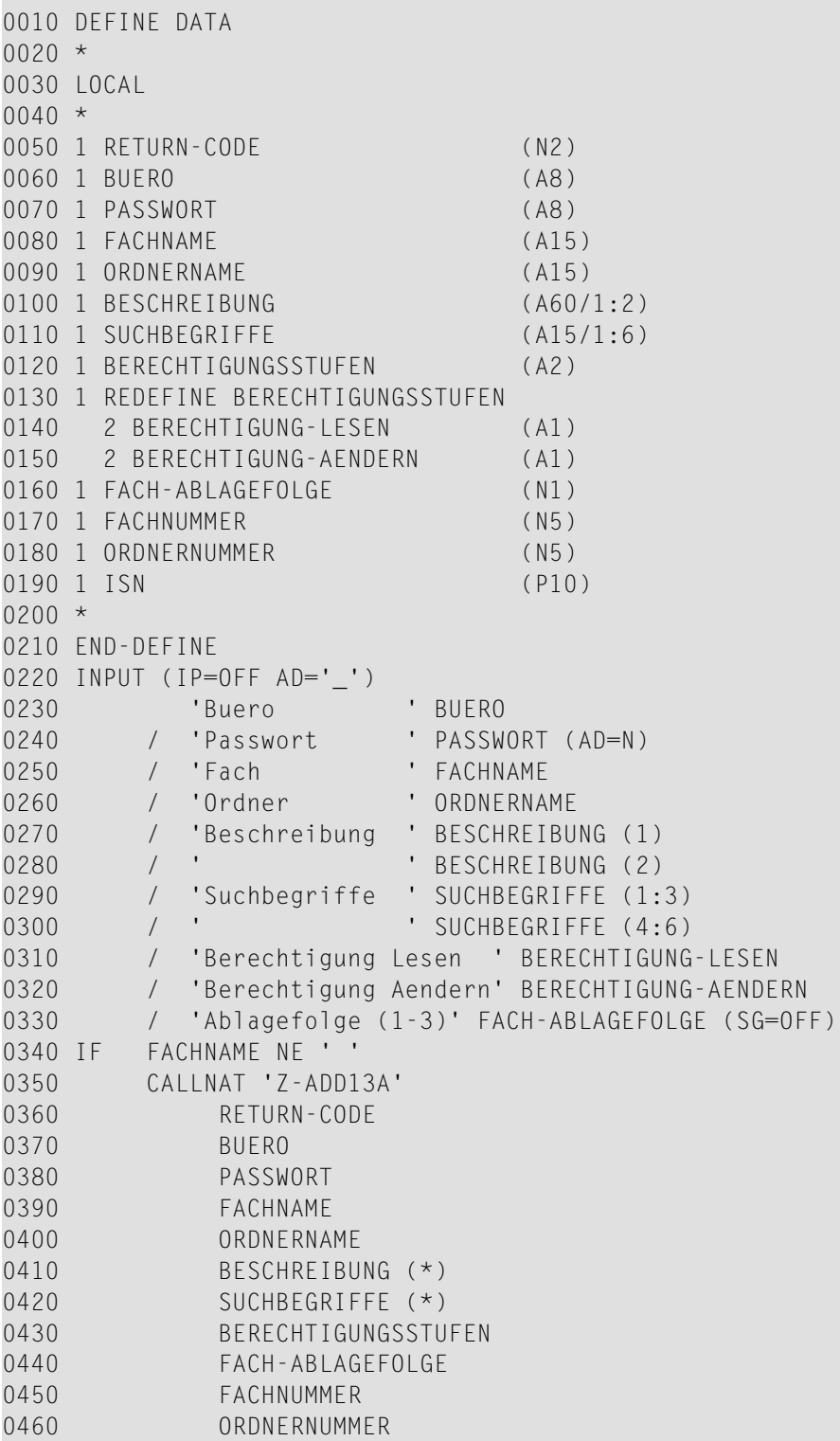

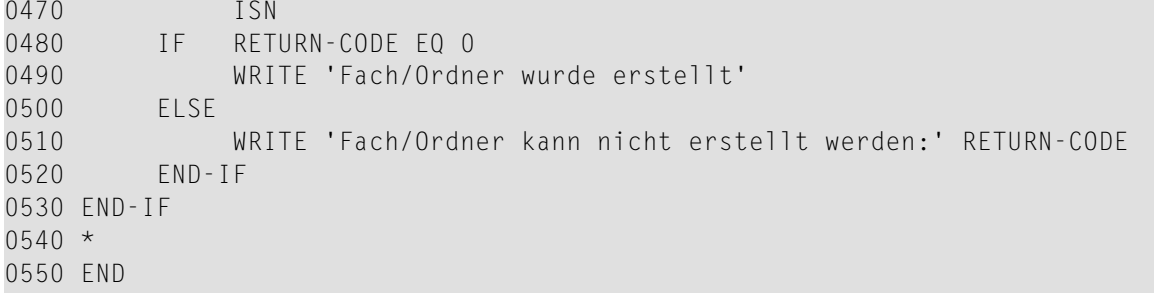

# <span id="page-148-0"></span> $21$  z-ADD17

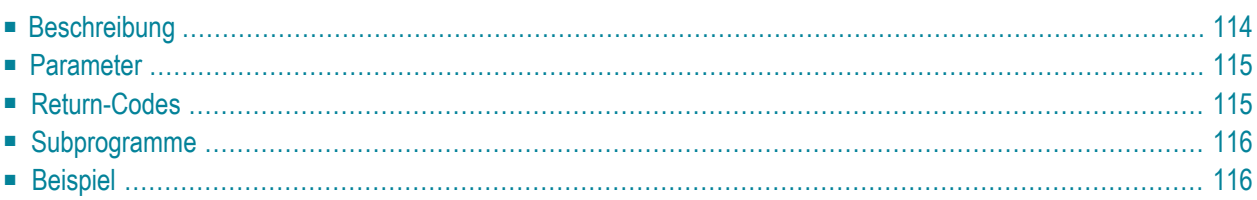

- **[Beschreibung](#page-149-0)**
- **[Parameter](#page-150-0)**
- **[Return-Codes](#page-150-1)**
- **[Subprogramme](#page-151-0)**
- <span id="page-149-0"></span>■ **[Beispiel](#page-151-1)**

#### **Beschreibung**

Ein Mitglied in einen bestehenden Verteiler eingeben.

Im Parameter Mitglied können Sie Folgendes angeben: einen Con-nect-Teilnehmer, eine Rubrik, ein Büro, einen anderen Verteiler oder einen externen Knoten (z.B. einen Telex- oder SNADS-Knoten). Sie können auch die Rufnamen dieser Mitglieder angeben.

Wenn Sie einen Teilnehmer eingeben, können Sie im Parameter Mitglied entweder den Nachnamen oder das Teilnehmerkennzeichen angeben.

Der Parameter Versandart gibt an, ob das Mitglied ein Original, eine Kopie, eine Blindkopie oder persönliche Post erhalten soll.

Wenn Sie ein Mitglied in einen Verteiler eingeben, müssen Sie Folgendes beachten:

- Das Mitglied darf kein Gruppenbüro enthalten.
- Das Mitglied darf keine weiteren Verteiler enthalten.
- Der Verteiler darf nicht Mitglied eines anderen Verteilers sein.
- Wenn Sie in einem Verteiler einen weiteren Verteiler eingeben, muss das Mitglied aus Ihrem eigenen Büro sein.
- Ein Verteiler kann nicht Mitglied von sich selbst sein.
- Sie können kein Mitglied in einen Verteiler eines Gruppenbüros eingeben.
	- **Anmerkung:** Mit **[Z-ADD10](#page-110-0)** können Sie einen Verteiler eingeben.

## <span id="page-150-0"></span>**Parameter**

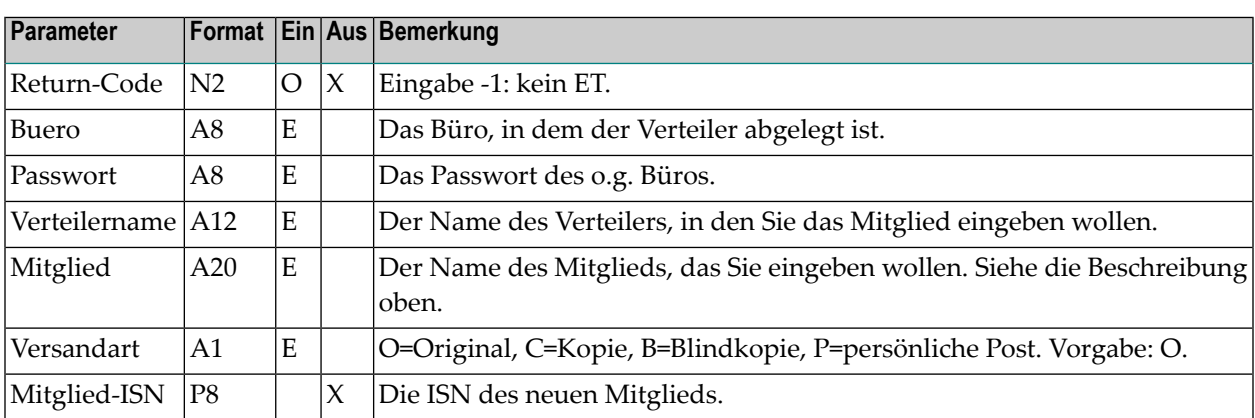

## <span id="page-150-1"></span>**Return-Codes**

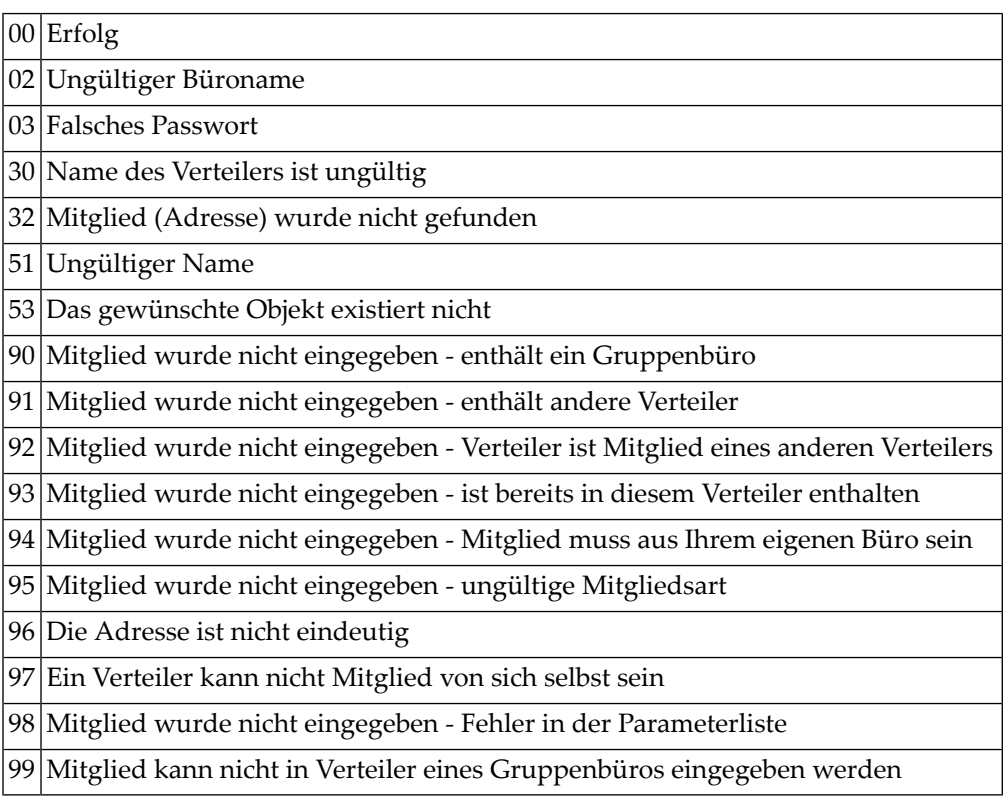

#### <span id="page-151-0"></span>**Subprogramme**

Z-120 Z-122 Z-123 Z-147 Z-175 Z-198 Z-1200&0

#### <span id="page-151-1"></span>**Beispiel**

```
0010 DEFINE DATA
0020 LOCAL
0030 1 RETURN-CODE (N2)
0040 1 BUERO (A8)
0050 1 PASSWORT (A8)
0060 1 VERTEILERNAME (A12)
0070 1 MITGLIED (A20)
0080 1 VERSANDART (A1) /* O,C,B,P
0090 1 MITGLIED-ISN (P8)
0100 END-DEFINE
0110 *0120 MOVE 'LS' TO BUERO
0130 MOVE 'PASSWORT' TO PASSWORT
0140 MOVE 'VERTEILER-1' TO VERTEILERNAME
0150 MOVE 'MITGLIED' TO MITGLIED
0160 MOVE 'B' TO VERSANDART
0170 *0180 CALLNAT 'Z-ADD17' RETURN-CODE BUERO PASSWORT
0190 VERTEILERNAME MITGLIED VERSANDART MITGLIED-ISN
0200 *
0210 IF RETURN-CODE EQ 0
0220 WRITE 'Mitglied wurde in Verteiler eingegeben'
0230 ELSE
0240 WRITE 'Return-Code' RETURN-CODE
0250 END-IF
0260 *0270 END
```
# $22$  Z-ADD17A

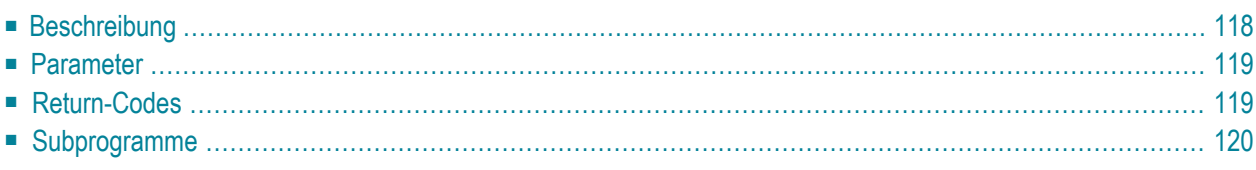

- **[Beschreibung](#page-153-0)**
- **[Parameter](#page-154-0)**
- **[Return-Codes](#page-154-1)**
- <span id="page-153-0"></span>■ **[Subprogramme](#page-155-0)**

### **Beschreibung**

Ein Mitglied in ein Gruppenbüro eingeben. Das Mitglied kann entweder ein Privatbüro oder ein anderes Gruppenbüro sein.

Dieses Subprogramm kann nur von einem Supervisor oder Büroadministrator benutzt werden.

Wenn Sie im Parameter Profilart den Wert 3 (Sonderprofil) angeben, müssen Sie das Kennzeichen des Büros, in dem das Sonderprofil enthalten ist, im Parameter Sonderprofil angeben. Das Sonderprofil wird kopiert. Es wird anschließend immer dann benutzt, wenn das Mitglied auf das Gruppenbüro zugreift. Bei den Profilarten 1 und 2 wird der Parameter Sonderprofil ignoriert.

Wenn Sie ein Mitglied in ein Gruppenbüro eingeben, müssen Sie Folgendes beachten:

- Das Mitglied darf kein Gruppenbüro enthalten.
- Das Büro, das Sie im Parameter Gruppenbuero angeben, darf nicht Mitglied eines anderen Gruppenbüros sein.
- Als Mitglied müssen Sie das Kennzeichen eines Teilnehmers oder Gruppenbüros angeben.
- Ein Gruppenbüro kann nicht Mitglied von sich selbst sein.

Nach der erfolgreichen Ausführung von Z-ADD17A erfolgt immer ein END TRANSACTION. Sie können die Transaktionsverarbeitung nicht kontrollieren.

## <span id="page-154-0"></span>**Parameter**

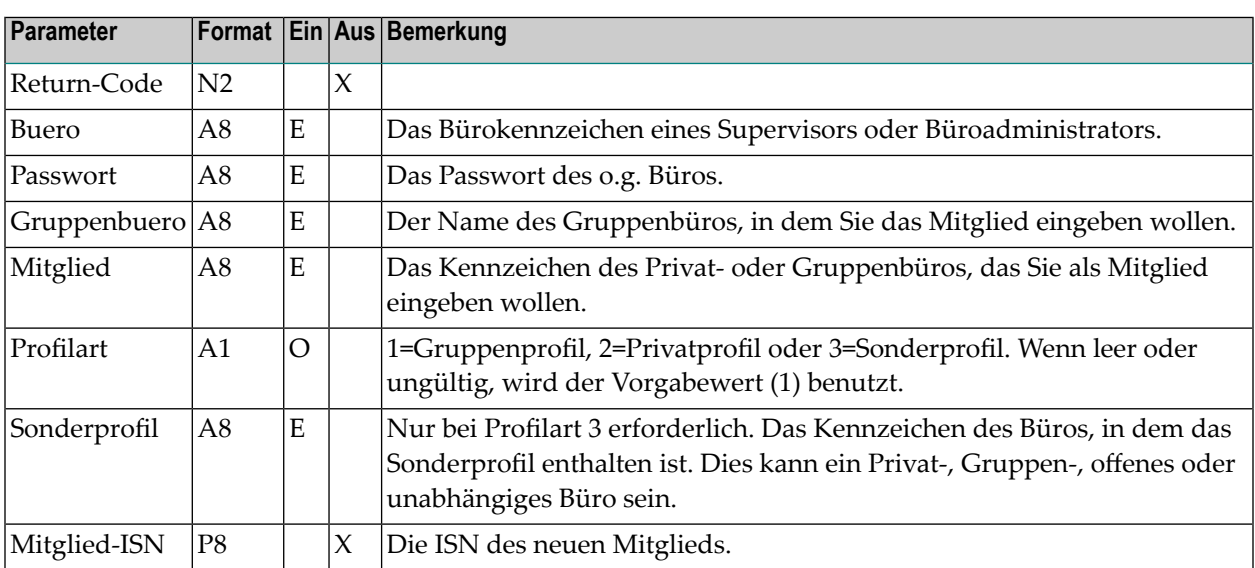

## <span id="page-154-1"></span>**Return-Codes**

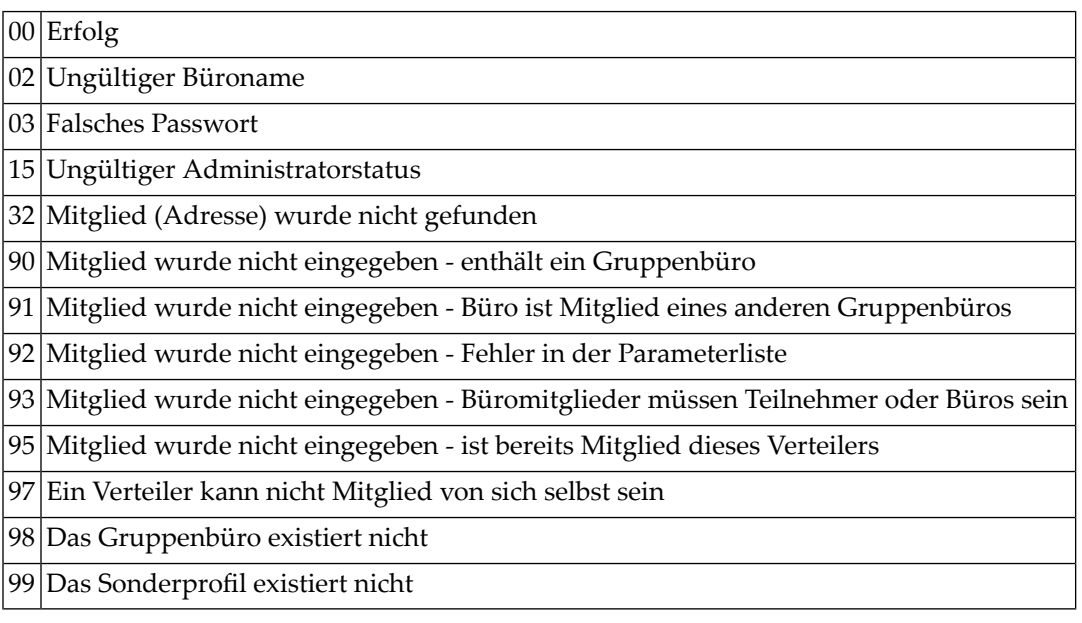

## <span id="page-155-0"></span>**Subprogramme**

Z-120 Z-122 Z-123 Z-175 Z-198

Z-1200&0

# $23$  Z-ADD17B

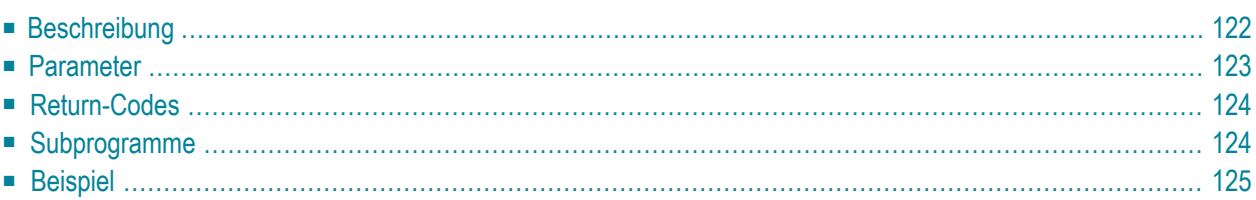

- **[Beschreibung](#page-157-0)**
- **[Parameter](#page-158-0)**
- **[Return-Codes](#page-159-0)**
- [Subprogramme](#page-159-1)
- <span id="page-157-0"></span>■ **[Beispiel](#page-160-0)**

#### **Beschreibung**

Ein Mitglied in einen bestehenden Verteiler eingeben.

Dieses Subprogramm entspricht **[Z-ADD17](#page-148-0)** mit der Ausnahme, dass Sie auch den Objekttyp und eine Objekt-ISN angeben können.

Sie müssen entweder die Parameter Objektname und Objekttyp angeben, oder nur den Parameter Objekt-ISN. Wenn der Parameter Objektname eindeutig ist, ist der Parameter Objekttyp nicht erforderlich.

Im Parameter Objektname können Sie Folgendes angeben: einen Con-nect-Teilnehmer, eine Rubrik, ein Büro, einen anderen Verteiler oder einen externen Knoten (z.B. einen Telex- oder SNADS-Knoten). Sie können auch einen Rufnamen für einen dieser Objekttypen angeben.

Wenn Sie einen Teilnehmer (Objekttyp 33) eingeben, müssen Sie im Parameter Objektname das Teilnehmerkennzeichen angeben.

Wenn Sie im Parameter Objektname den Namen eines Teilnehmers (Objekttyp 70) angeben, können Sie entweder den Nachnamen oder den Nachnamen zusammen mit dem Vornamen eingeben. Nachname und Vorname müssen durch ein Komma getrennt werden (zum Beispiel: Long,Sonya); Sie dürfen kein Leerzeichen einfügen.

Der Parameter Versandart gibt an, ob das Mitglied eines Verteilers ein Original, eine Kopie, eine Blindkopie oder persönliche Post erhalten soll.

Wenn Sie ein Mitglied in einen Verteiler eingeben, müssen Sie Folgendes beachten:

- Das Mitglied darf kein Gruppenbüro enthalten.
- Das Mitglied darf keine weiteren Verteiler enthalten.
- Der Verteiler darf nicht Mitglied eines anderen Verteilers sein.
- Wenn Sie in einem Verteiler einen weiteren Verteiler eingeben, muss das Mitglied aus Ihrem eigenen Büro sein.
- Ein Verteiler kann nicht Mitglied von sich selbst sein.

■ Sie können kein Mitglied in einen Verteiler eines Gruppenbüros eingeben.

**Anmerkung:** Mit **[Z-ADD10](#page-110-0)** können Sie einen Verteiler eingeben.

#### **Parameter**

<span id="page-158-0"></span>

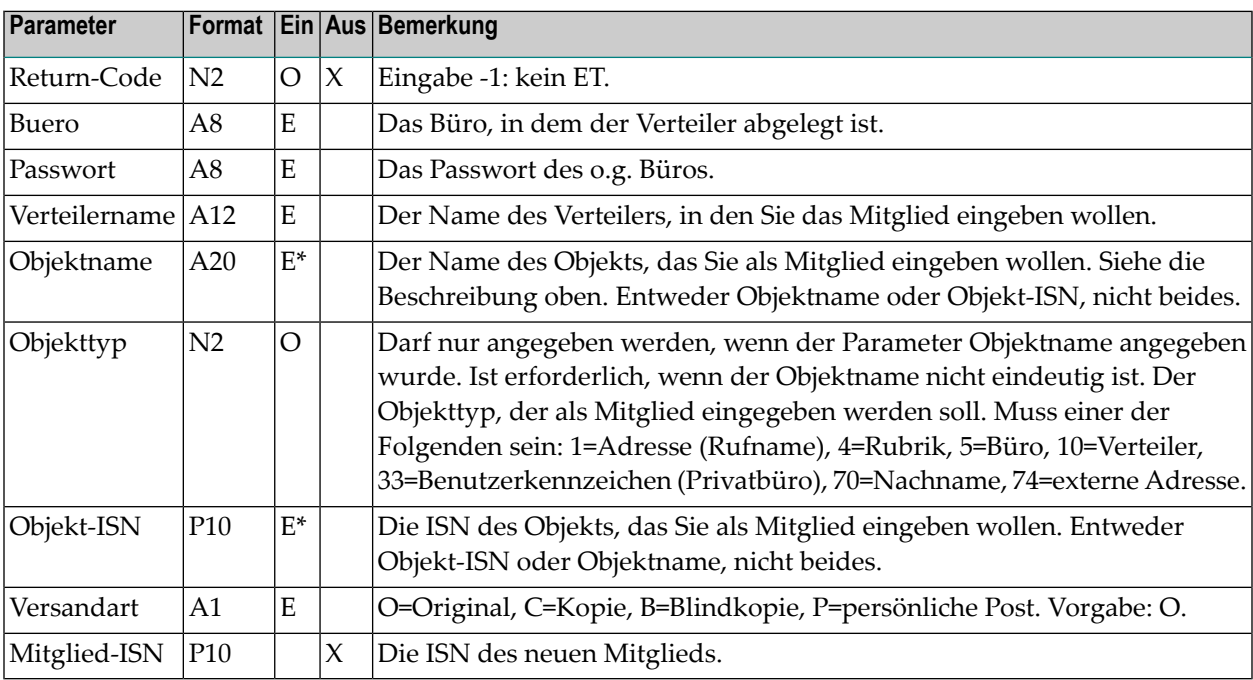

## <span id="page-159-0"></span>**Return-Codes**

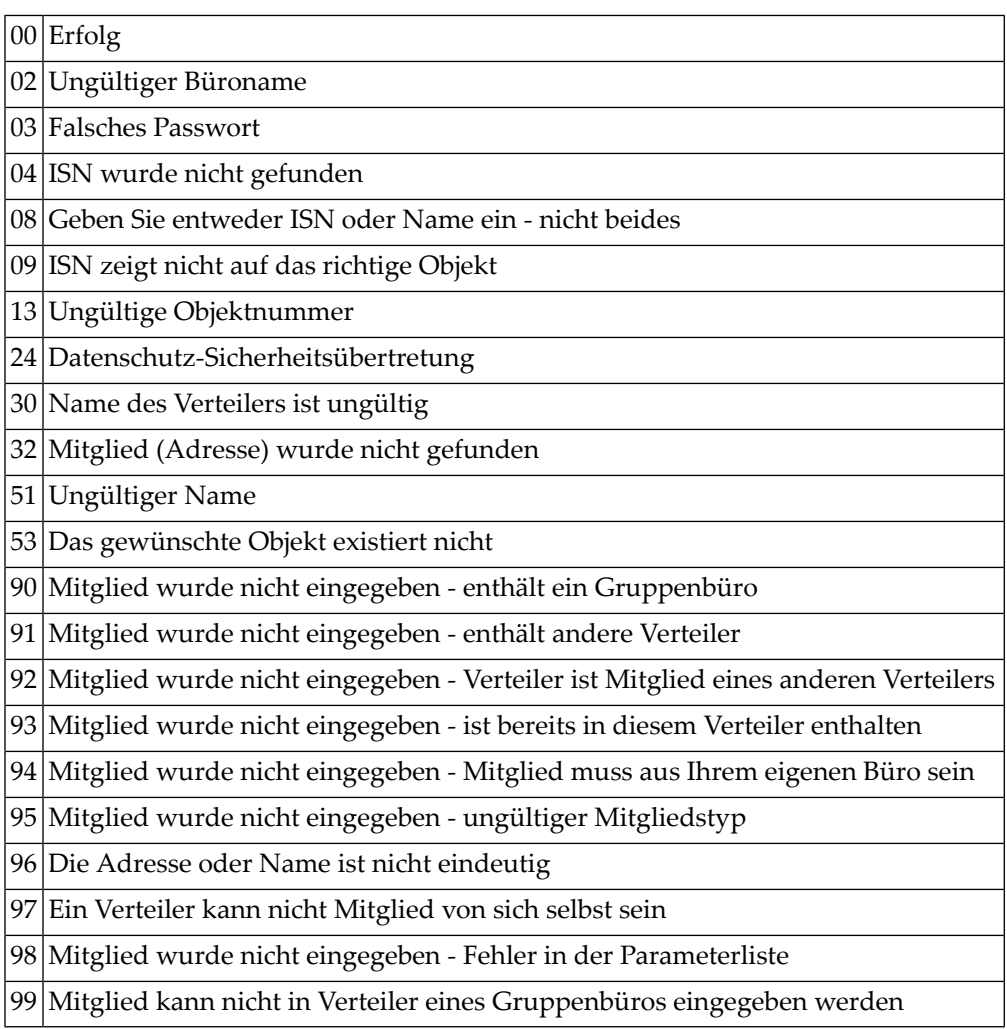

## <span id="page-159-1"></span>**Subprogramme**

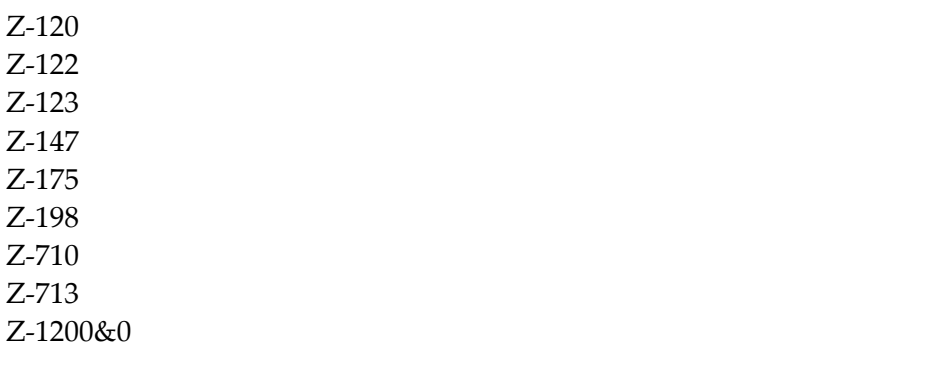

#### <span id="page-160-0"></span>**Beispiel**

```
0010 DEFINE DATA
0020 LOCAL
0030 1 RETURN-CODE (N2)
0040 1 BUERO (A8)
0050 1 PASSWORT (A8)
0060 1 VERTEILERNAME (A12)
0070 1 OBJEKTNAME (A20)
0080 1 OBJEKTTYP (N2)
0090 1 OBJEKT-ISN (P10)
0100 1 VERSANDART (A1) /* O, C, B, P
0110 1 MITGLIED-ISN (P10)
0120 END-DEFINE
0130 *0140 MOVE 'BUERO' TO BUERO
0150 MOVE 'PASSWORT' TO PASSWORT
0160 MOVE 'VERTEILER-1' TO VERTEILERNAME
0170 MOVE 'MITGLIED' TO OBJEKTNAME
0180 MOVE 33 TO OBJEKTTYP
0190 MOVE 'B' TO VERSANDART
0200 *0210 CALLNAT 'Z-ADD17B' RETURN-CODE
0220 BUERO
0230 PASSWORT
0240 VERTEILERNAME
0250 OBJEKTNAME
0260 OBJEKTTYP
0270 OBJEKT-ISN
0280 VERSANDART
0290 MITGLIED-ISN
0300 *
0310 IF RETURN-CODE EQ 0
0320 WRITE 'Mitglied ' OBJEKTNAME 'wurde eingegeben in Verteiler '
0330 VERTEILERNAME
0340 ELSE
0350 WRITE 'Return-Code' RETURN-CODE
0360 END-IF
0370 *0380 END
```
# 24 **z-ADD27**

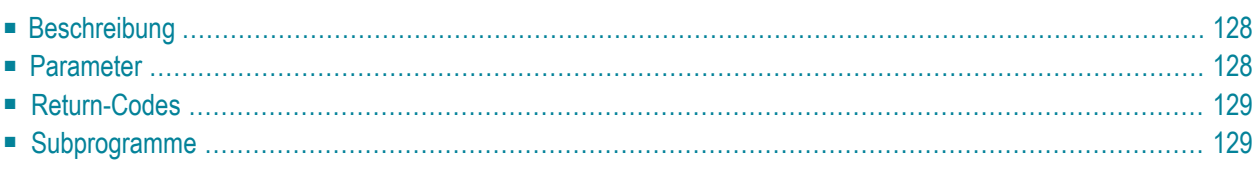

- **[Beschreibung](#page-163-0)**
- **[Parameter](#page-163-1)**
- **[Return-Codes](#page-164-0)**
- <span id="page-163-0"></span>■ [Subprogramme](#page-164-1)

## **Beschreibung**

<span id="page-163-1"></span>Ein Referenzdokument eingeben.

### **Parameter**

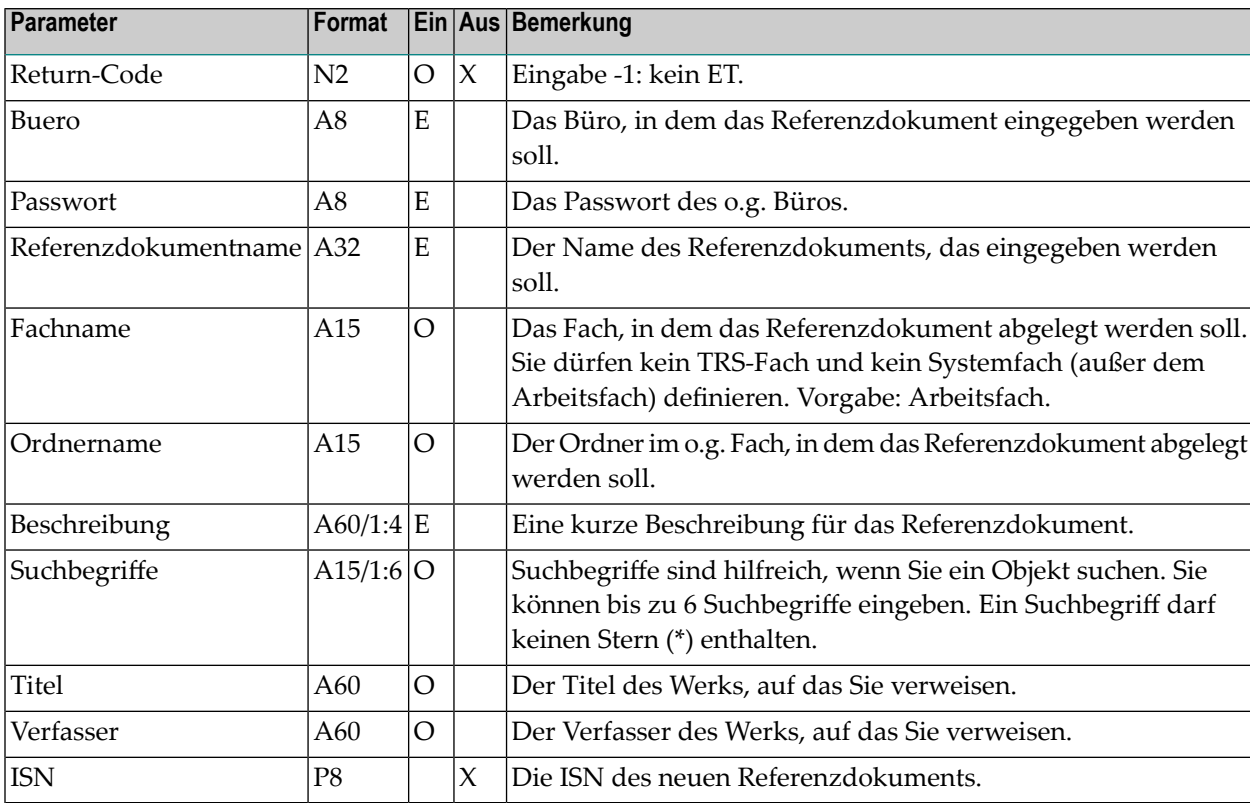

## <span id="page-164-0"></span>**Return-Codes**

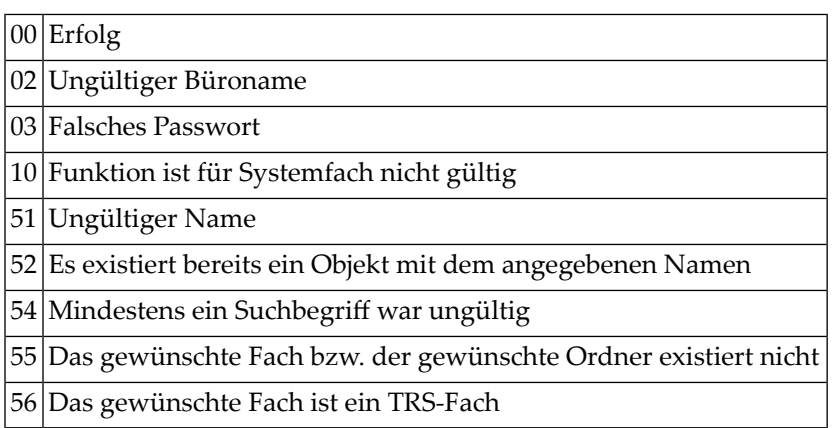

## <span id="page-164-1"></span>**Subprogramme**

Z-120 Z-122 Z-123 Z-147 Z-150 Z-162 Z-190 Z-1200&0

# $25$  z-ADD74

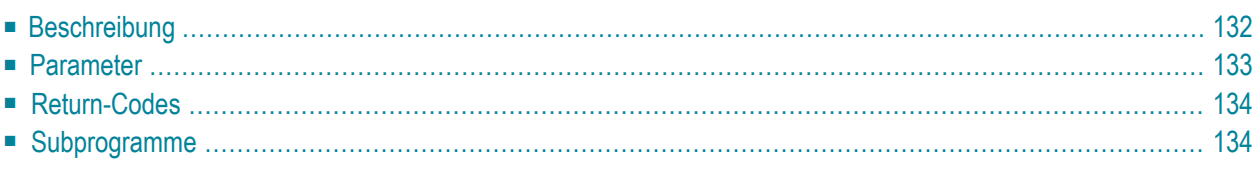

- **[Beschreibung](#page-167-0)**
- **[Parameter](#page-168-0)**
- **[Return-Codes](#page-169-0)**
- <span id="page-167-0"></span>■ **[Subprogramme](#page-169-1)**

#### **Beschreibung**

Einen externen Knoten eingeben, der entweder den Transport Service oder die Spoolfile-Methode benutzt.

Dieses Subprogramm kann nur von einem Supervisor oder Systemadministrator benutzt werden.

Wenn Sie einen externen Knoten eingeben, der den Transport Service benutzt, müssen Sie den Parameter Transport-Knotenname angeben. Dies ist der Name, über den der Knoten, den Sie gerade eingeben, im Transport Service-Netzwerk identifiziert wird.

## <span id="page-168-0"></span>**Parameter**

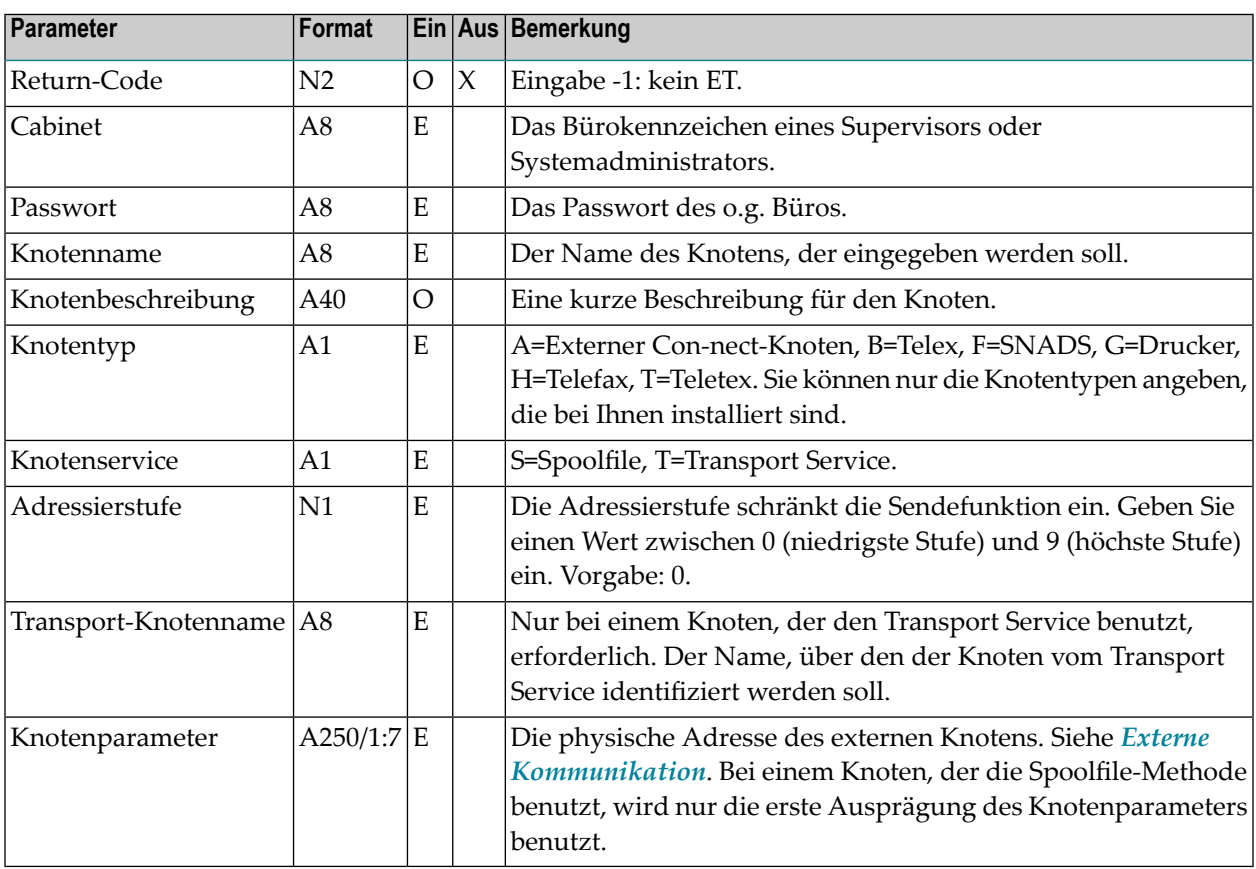

## <span id="page-169-0"></span>**Return-Codes**

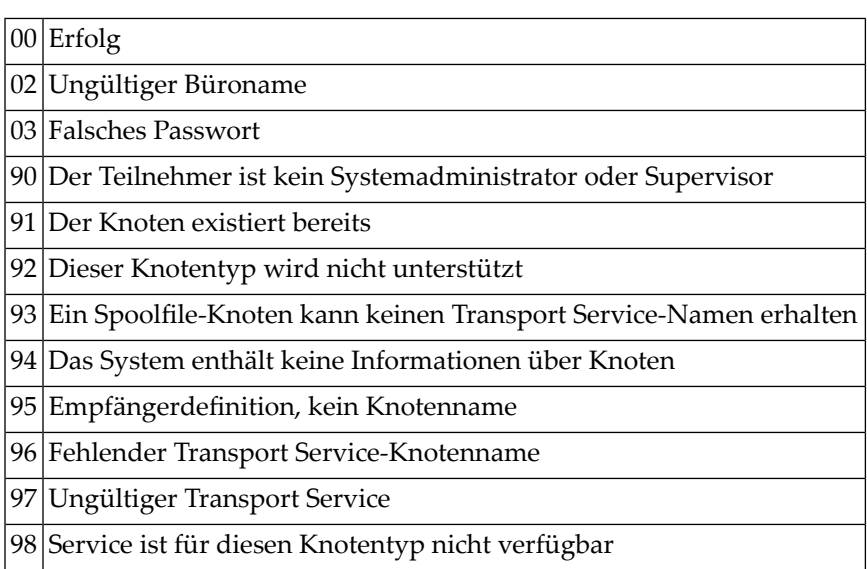

# <span id="page-169-1"></span>**Subprogramme**

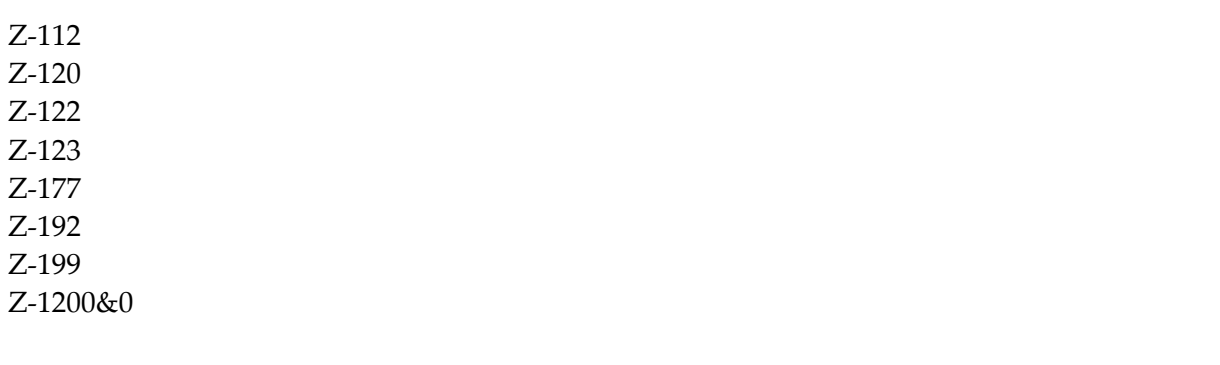

# $26$  z-ADD79

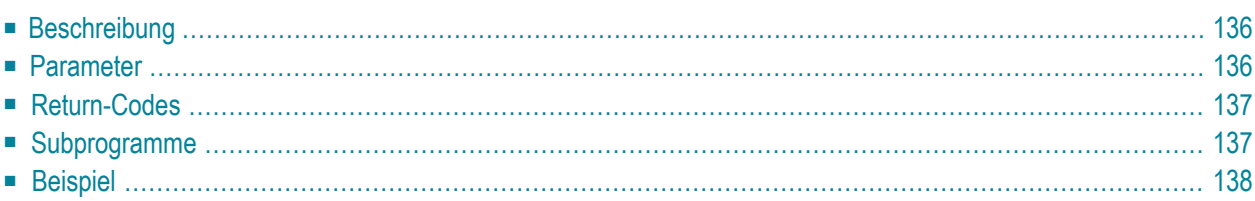

- **[Beschreibung](#page-171-0)**
- **[Parameter](#page-171-1)**
- **[Return-Codes](#page-172-0)**
- **[Subprogramme](#page-172-1)**
- <span id="page-171-0"></span>■ **[Beispiel](#page-173-0)**

#### **Beschreibung**

Einen logischen Drucker eingeben.

Dieses Subprogramm kann nur von einem Supervisor oder Systemadministrator benutzt werden.

Sie müssen Druckername und Drucker-TID angeben.

**Anmerkung:** Wenn Sie unter Natural Advanced Facilities arbeiten, müssen Sie im Parameter Drucker-TID den Namen des logischen Druckerprofils eingeben.

<span id="page-171-1"></span>Nach der erfolgreichen Ausführung von Z-ADD79 erfolgt immer ein END TRANSACTION. Sie können die Transaktionsverarbeitung nicht kontrollieren.

#### **Parameter**

 $\overline{\phantom{a}}$ 

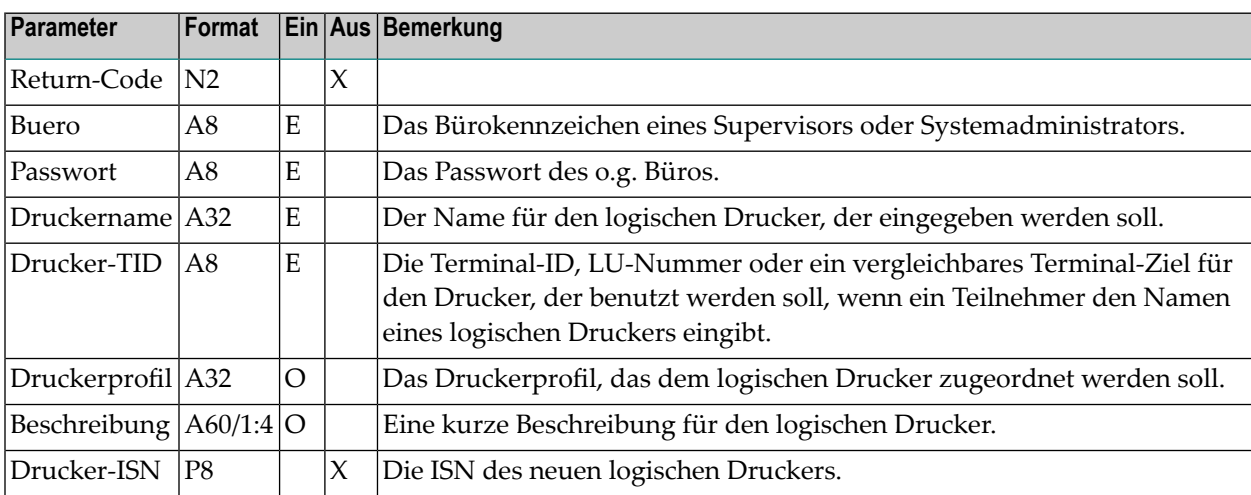

### <span id="page-172-0"></span>**Return-Codes**

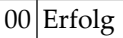

- 02 Ungültiger Büroname
- 03 Falsches Passwort
- 15 Ungültiger Administratorstatus
- 84 Das gewünschte Druckerprofil existiert nicht
- 91 Der Druckername ist nicht eindeutig
- <span id="page-172-1"></span>93 Sie müssen Druckername und Drucker-TID angeben

## **Subprogramme**

Z-120

Z-122 Z-123

Z-1200&0

#### <span id="page-173-0"></span>**Beispiel**

```
0010 *0020 DEFINE DATA
0030 LOCAL
0040 1 RETURN-CODE (N2)
0050 1 BUERO (A8)
0060 1 PASSWORT (A8)
0070 1 DRUCKERNAME (A32)
0080 1 DRUCKER-TID (A8)
0090 1 DRUCKERPROFIL (A32)
0100 1 BESCHREIBUNG (A60/1:4)
0110 1 DRUCKER-ISN (P8)
0120 *0130 END-DEFINE
0140 *0150 RESET RETURN-CODE
0160 MOVE 'LS' TO BUERO
0170 MOVE 'PASSWORT' TO PASSWORT
0180 MOVE 'DRUCKERNAME' TO DRUCKERNAME
0190 MOVE 'TID' TO DRUCKER-TID
0200 MOVE 'DRUCKERPROFIL' TO DRUCKERPROFIL
0210 MOVE 'BESCHREIBUNG-1' TO BESCHREIBUNG(1)
0220 MOVE 'BESCHREIBUNG-2' TO BESCHREIBUNG(2)
0230 MOVE 'BESCHREIBUNG-3' TO BESCHREIBUNG(3)
0240 MOVE 'BESCHREIBUNG-4' TO BESCHREIBUNG(4)
0250 *0260 CALLNAT 'Z-ADD79'
0270 RETURN-CODE
0280 BUERO
0290 PASSWORT
0300 DRUCKERNAME
0310 DRUCKER-TID
0320 DRUCKER-PROFIL
0330 BESCHREIBUNG(*)
0340 DRUCKER-ISN
0350 *0360 IF RETURN-CODE = 0
0370 WRITE 'Der logische Drucker wurde eingegeben'
0380 ELSE
0390 WRITE 'Return-Code:' RETURN-CODE
0400 END-IF
0410 *0420 END
```
# $27$  z-addatt

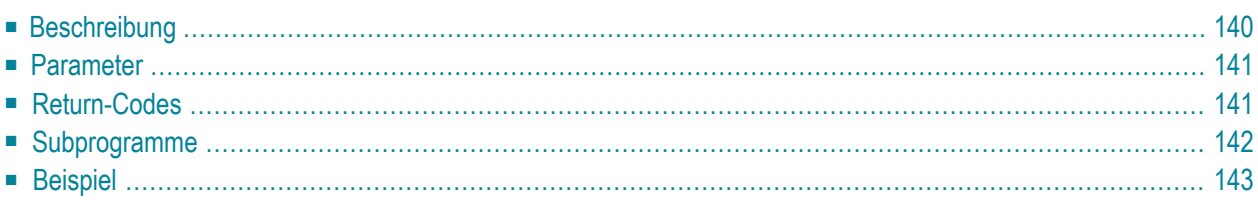

- **[Beschreibung](#page-175-0)**
- **[Parameter](#page-176-0)**
- **[Return-Codes](#page-176-1)**
- [Subprogramme](#page-177-0)
- <span id="page-175-0"></span>■ **[Beispiel](#page-178-0)**

#### **Beschreibung**

Teilnehmer und Arbeitsmittel für eine Besprechung eingeben.

Mit jedem Aufruf können Sie bis zu 12 Teilnehmer definieren. Um weitere Teilnehmer zu definieren, müssen Sie dieses Subprogramm erneut aufrufen; in diesem Fall dürfen Sie jedoch nur weitere Teilnehmer und die entsprechenden Teilnehmertypen angeben.

Die Adressinformationen für externe Teilnehmer werden nicht überprüft. Externe Teilnehmer müssen deshalb vollständig definiert werden.

Z-ADDATT erstellt eine Empfängerliste (sofern sie nicht schon existiert) und führt eine eingeschränkte Berechtigungsprüfung durch - d.h. es überprüft die Adressierstufe und die Anzahl der Teilnehmer. Die gültigen Teilnehmer werden nach der Prüfung auf Leerzeichen zurückgesetzt.

Wenn ein Teilnehmer nicht gefunden wird oder ungültig ist, wird der entsprechende Return-Code gesetzt. In diesem Fall wird der Teilnehmer-Parameter nicht auf Leerzeichen zurückgesetzt und das API wird beendet.

 $\bigoplus$ 

**Vorsicht:** Wenn einer der Teilnehmer nicht gefunden wird oder ungültig ist (d.h. wenn der Return-Code nicht 0 ist), werden der Empfängerliste keine Teilnehmer hinzugefügt.

**[Z-MCONFM](#page-740-0)** kann später zum Versenden der Einladungen benutzt werden.

Nachdem die Einladungen versendet wurden, kann **[Z-UNDO](#page-1074-0)** zum Stornieren von Teilnehmern und Arbeitsmitteln benutzt werden.

### <span id="page-176-0"></span>**Parameter**

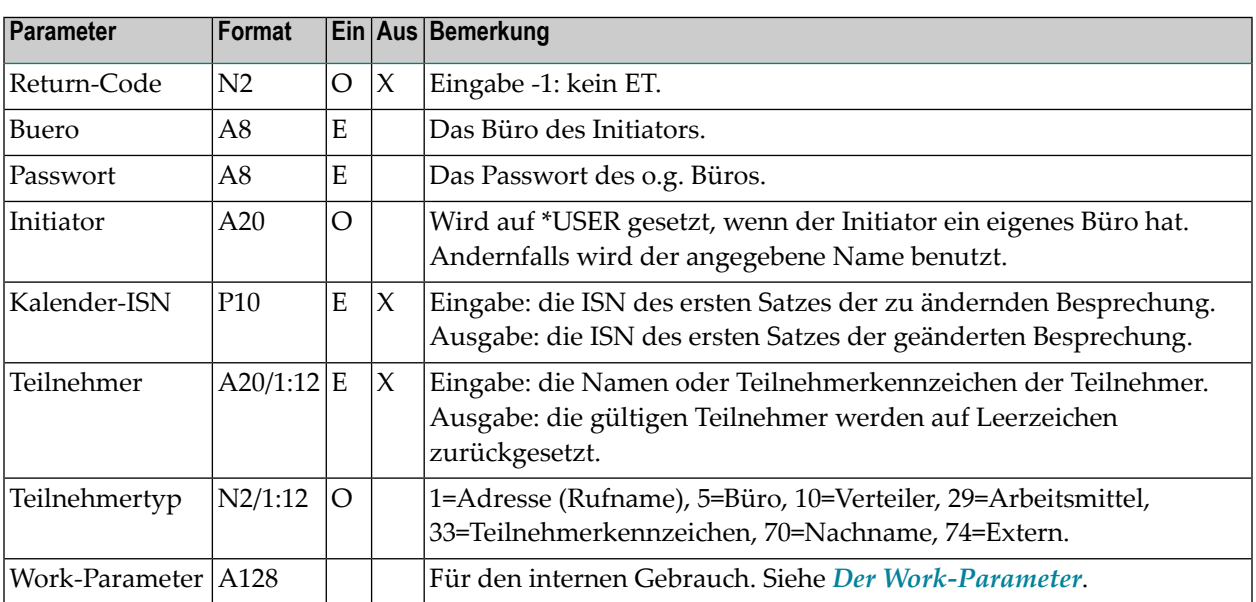

### <span id="page-176-1"></span>**Return-Codes**

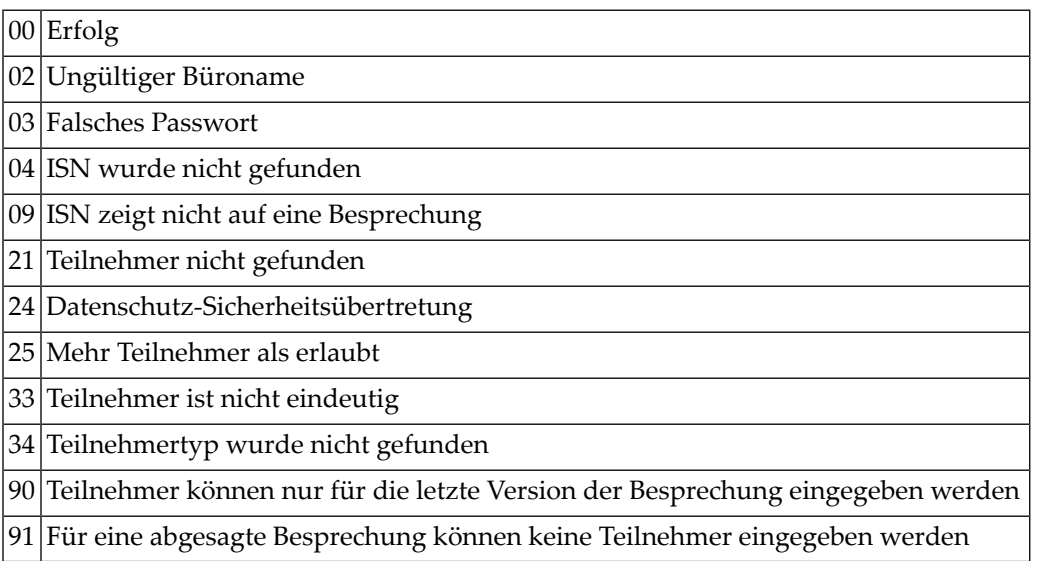

## <span id="page-177-0"></span>**Subprogramme**

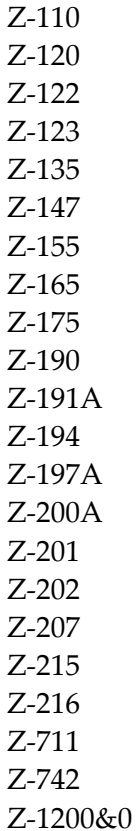

#### <span id="page-178-0"></span>**Beispiel**

```
DEFINE DATA
LOCAL
1 RETURN-CODE (N2)
1 BUERO (A8)
1 PASSWORT (A8)
1 INITIATOR (A20)
1 KALENDER-ISN (P10)
1 TEILNEHMER (A20/1:12)
1 TEILNEHMERTYP (N2/1:12)
1 WORK-PARAMETER (A128)
*
END-DEFINE
*
MOVE 'Buero' TO BUERO
MOVE 'Passwort' TO PASSWORT
MOVE 'David Brown' TO INITIATOR
MOVE 102504 TO KALENDER-ISN
MOVE 'ESH' TO TEILNEHMER(1)
MOVE 33 TO TEILNEHMERTYP(1)
MOVE 'TPI' TO TEILNEHMER(2)
MOVE 33 TO TEILNEHMERTYP(2)
*
CALLNAT 'Z-ADDATT'
 RETURN-CODE
 BUERO
 PASSWORT
 INITIATOR
 KALENDER-ISN
 TEILNEHMER (*)
 TEILNEHMERTYP (*)
 WORK-PARAMETER
*
WRITE
 '=' BUERO /
 '=' PASSWORT /
 '=' INITIATOR /
 '=' KALENDER-ISN /
 '=' TEILINEHMER(*) /
 '=' TEILNEHMERTYP(*) /
*
IF RETURN-CODE NE 0
WRITE / 'Return-Code' RETURN-CODE
ELSE
 WRITE / 'Return-Status OK'
END-IF
```
#### Z-ADDATT

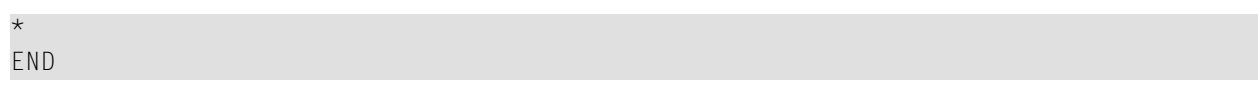
## 28 Z-ADDOBJ

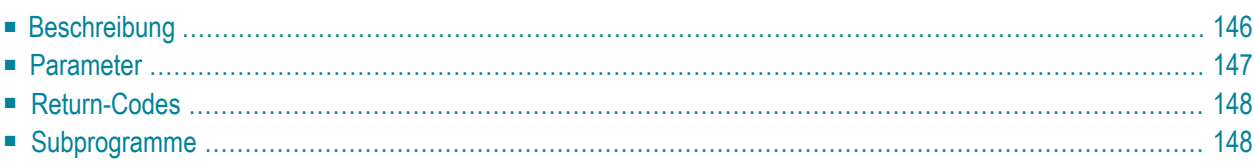

- **[Beschreibung](#page-181-0)**
- **[Parameter](#page-182-0)**
- **[Return-Codes](#page-183-0)**
- <span id="page-181-0"></span>■ [Subprogramme](#page-183-1)

#### **Beschreibung**

Ein Benutzerobjekt eingeben.

Sie können dieses Subprogramm iterativ aufrufen, um ein beliebig langes Objekt zu erstellen. Sie müssen das Benutzerobjekt über seine Objektnummer angeben. Die Objektnummer wurde vorher vom Systemadministrator definiert.

Ein Benutzerobjekt darf keine eigene GDA benutzen, da sonst die GDA von Con-nect zerstört wird.

### <span id="page-182-0"></span>**Parameter**

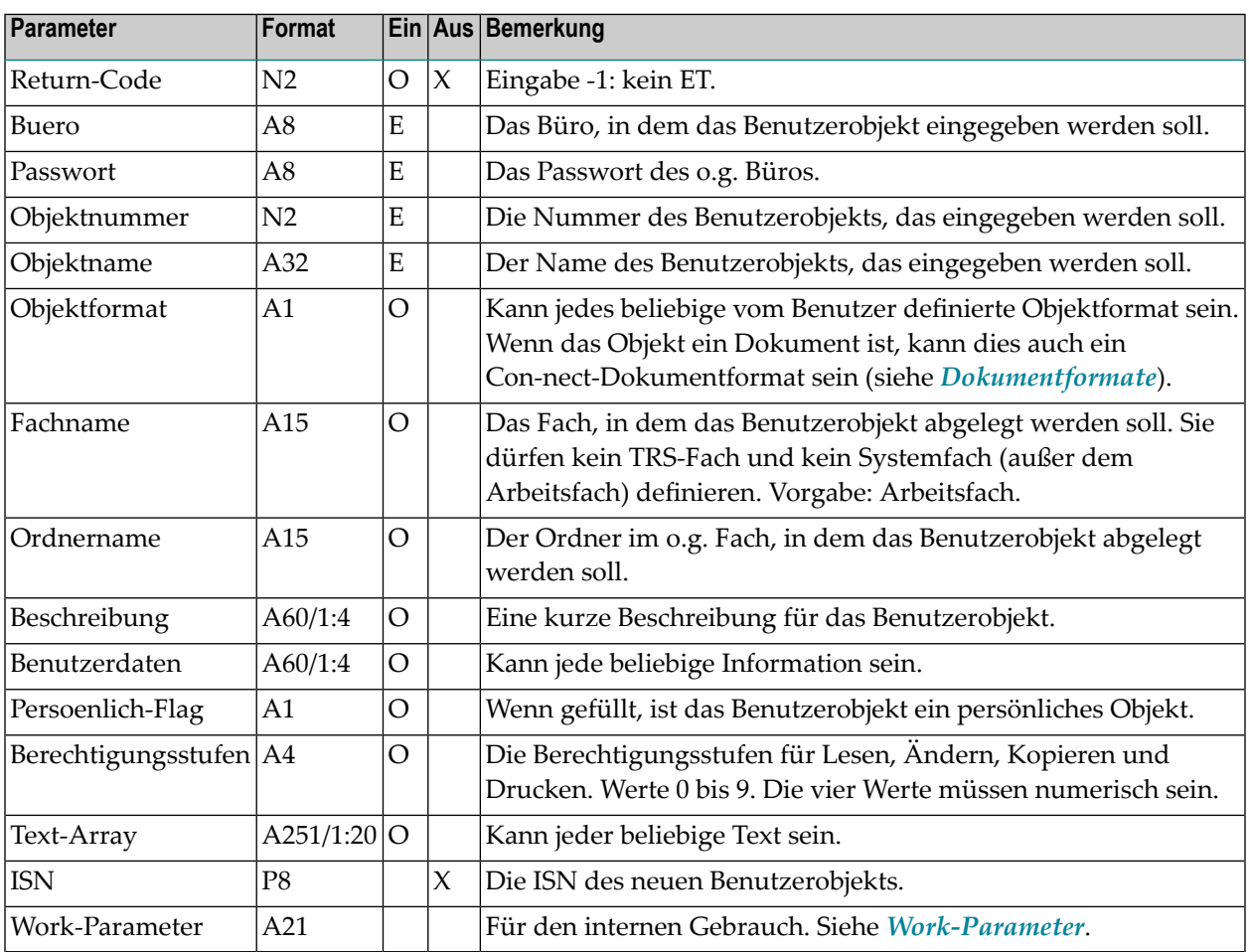

### <span id="page-183-0"></span>**Return-Codes**

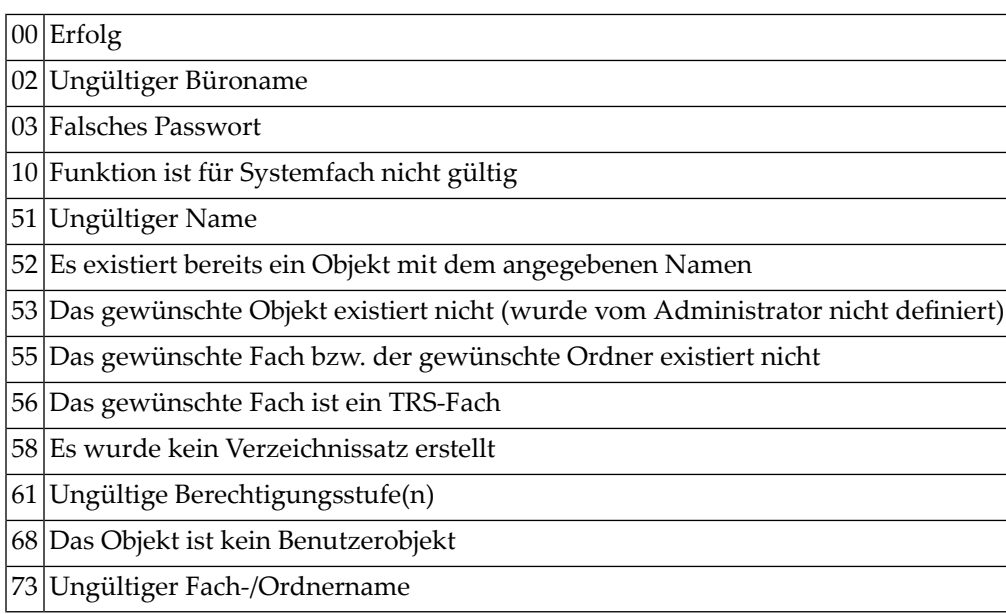

## <span id="page-183-1"></span>**Subprogramme**

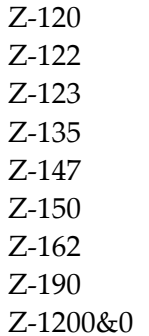

## <span id="page-184-0"></span>29 Z-ALIST

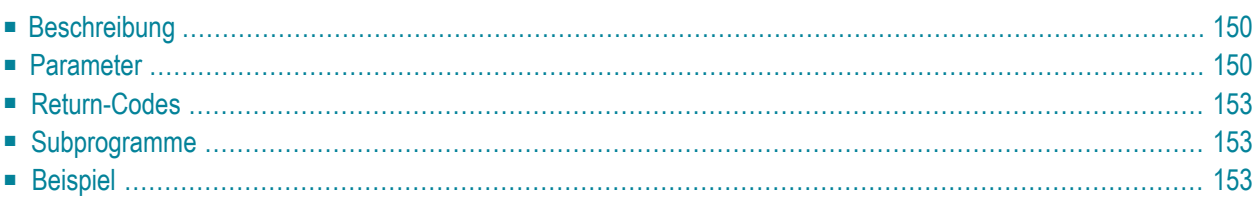

- **[Beschreibung](#page-185-0)**
- **[Parameter](#page-185-1)**
- **[Return-Codes](#page-188-0)**
- [Subprogramme](#page-188-1)
- <span id="page-185-0"></span>■ **[Beispiel](#page-188-2)**

#### **Beschreibung**

Die Empfängerliste einer bestimmten Post ausgeben.

Vor dem Aufruf dieses Subprogramms können Sie zum Beispiel **[Z-DIS13A](#page-328-0)** aufrufen, das die ISN für die gewünschte Post ausgibt.

<span id="page-185-1"></span>Sie können dieses Subprogramm solange iterativ aufrufen, bis das Ende der Liste durch den Return-Code 77 gekennzeichnet wird.

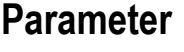

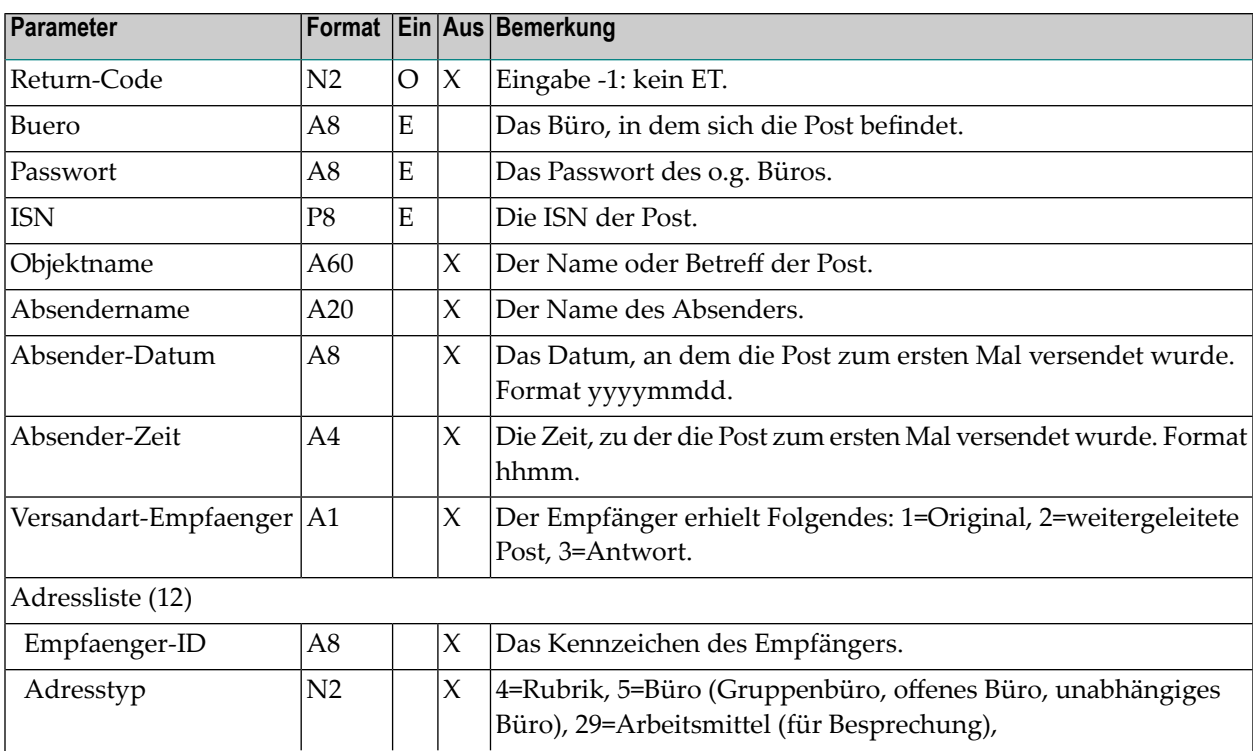

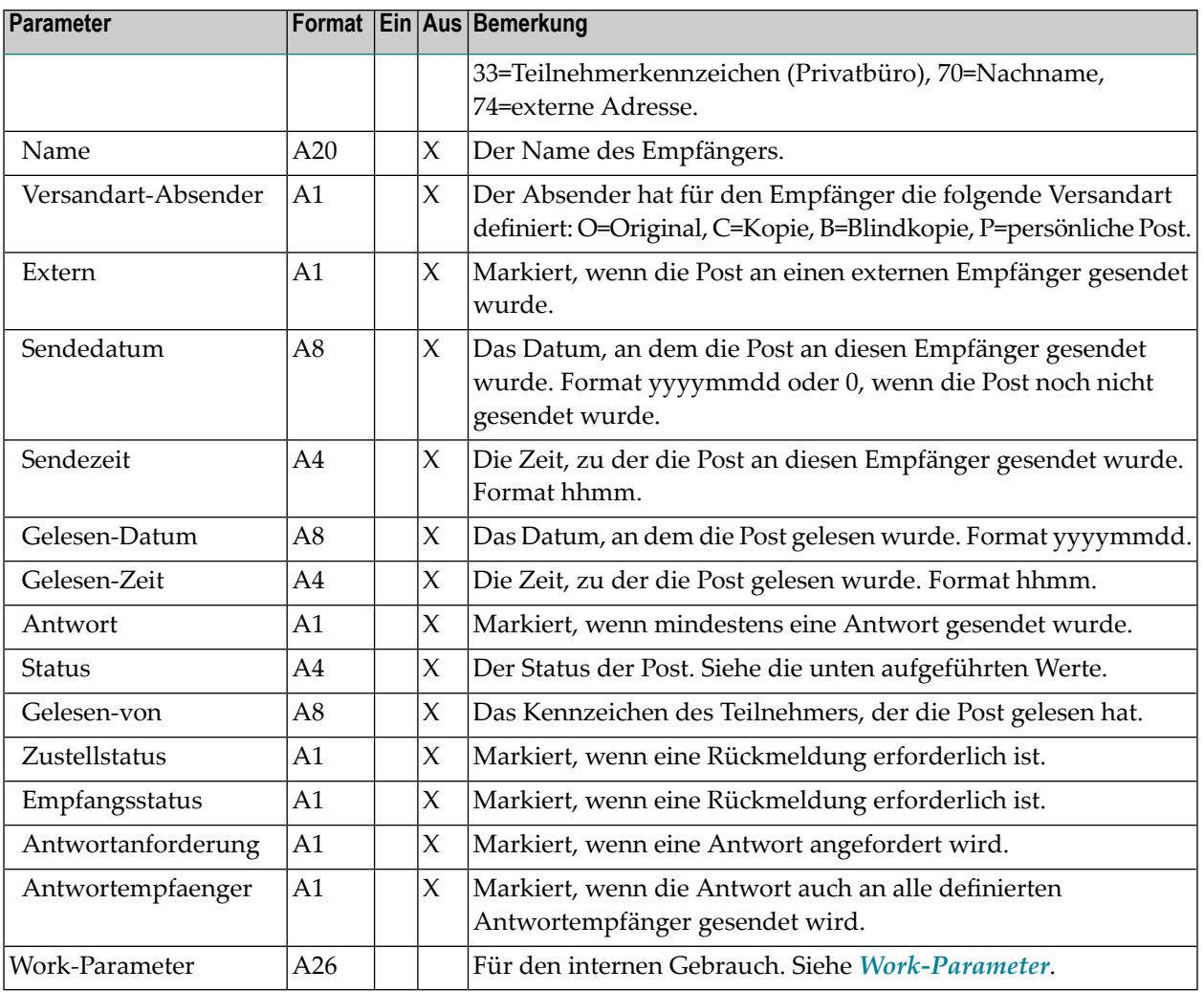

Im Parameter Status können die folgenden Werte ausgegeben werden:

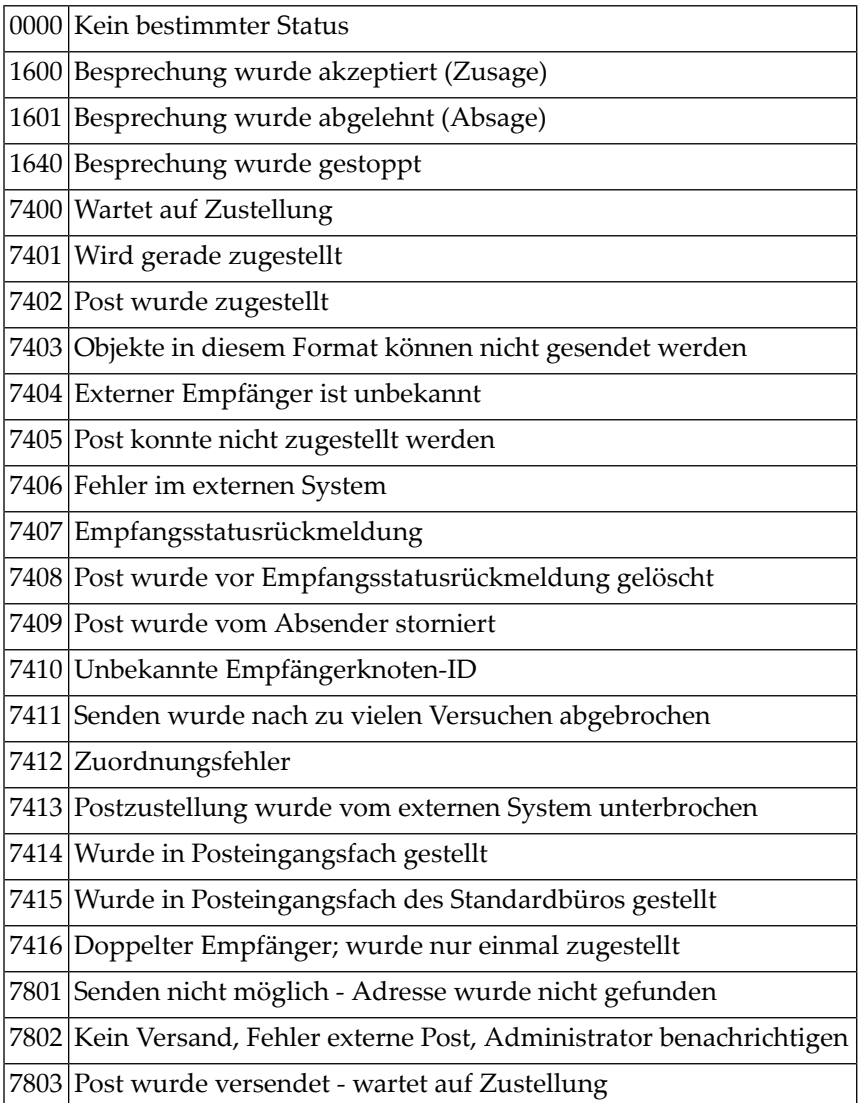

#### <span id="page-188-0"></span>**Return-Codes**

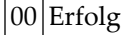

- 02 Ungültiges Büro
- Falsches Passwort
- ISN wurde nicht gefunden
- Ende der Liste
- Die ISN zeigt nicht auf eine Post
- 96 Die Post ist nicht in dem gewünschtem Büro enthalten
- <span id="page-188-1"></span>Die Adressliste wurde nicht gefunden

#### **Subprogramme**

Z-120 Z-122

Z-123

<span id="page-188-2"></span>Z-175

Z-1200&0

#### **Beispiel**

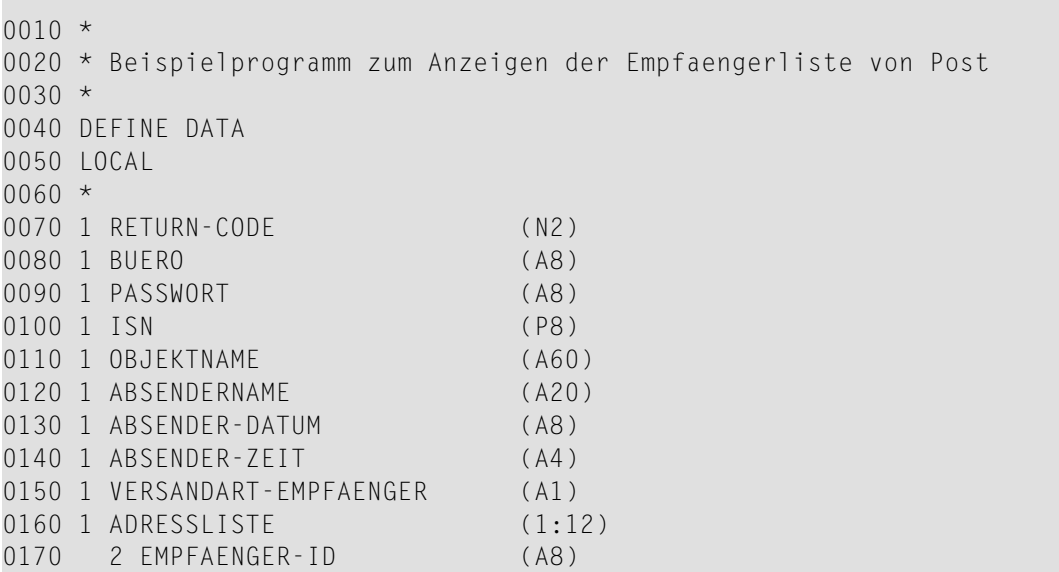

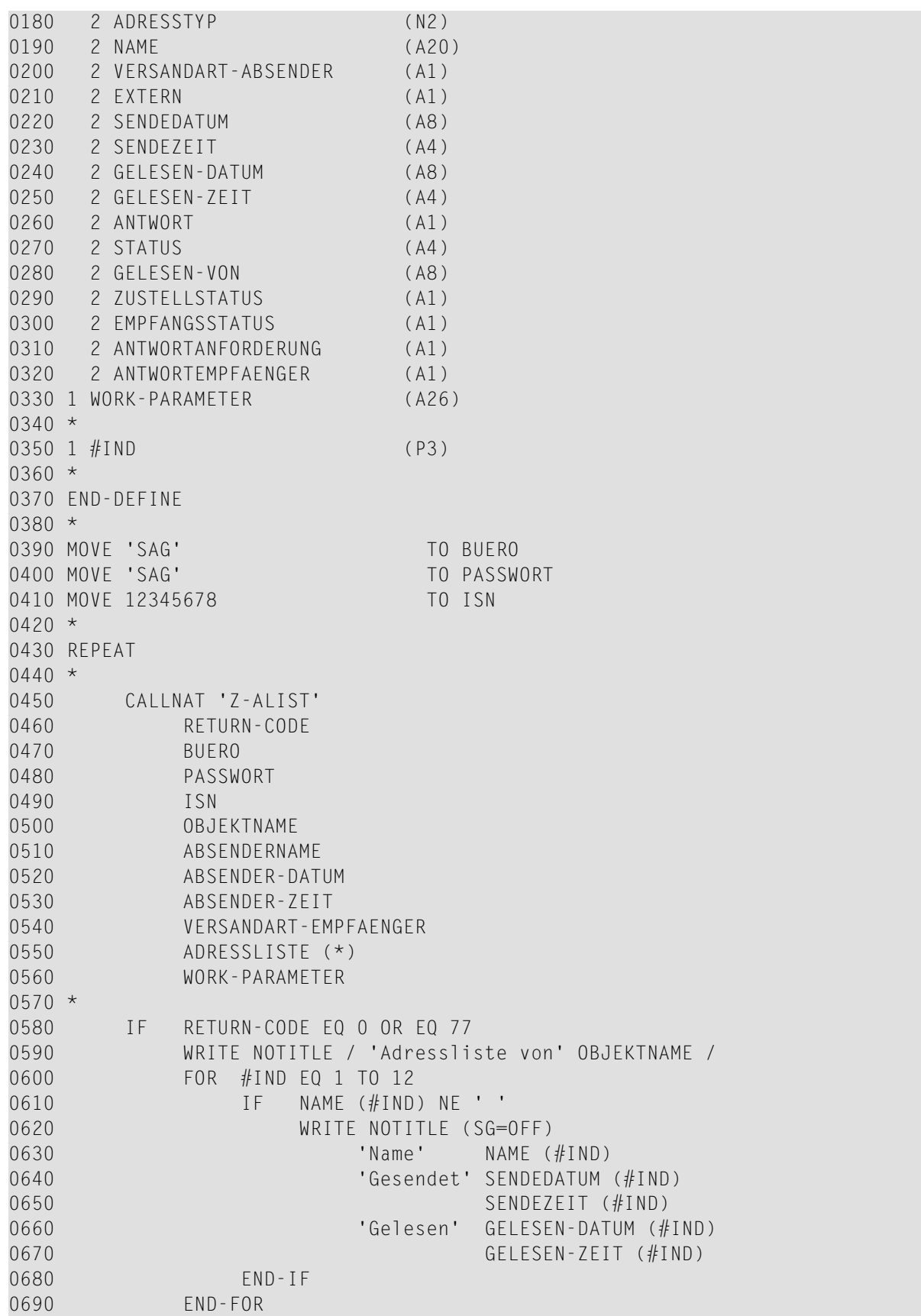

 IF RETURN-CODE EQ 77 WRITE NOTITLE / 'Ende der Adressliste'<br>END-IF 0730 NEWPAGE END-IF \* UNTIL RETURN-CODE NE 0 END-REPEAT \* END

# 30 Z-ALISTM

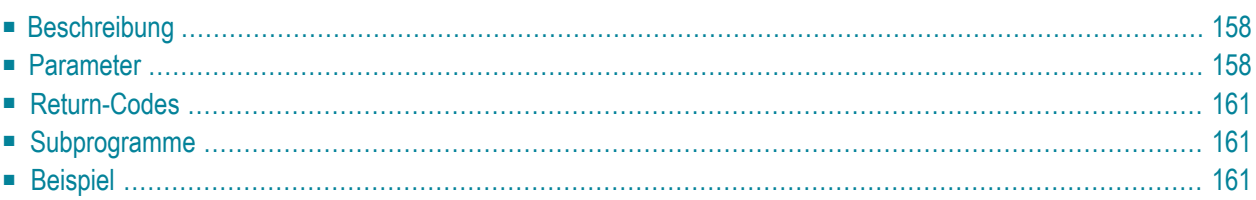

- **[Beschreibung](#page-193-0)**
- **[Parameter](#page-193-1)**
- **[Return-Codes](#page-196-0)**
- **[Subprogramme](#page-196-1)**
- <span id="page-193-0"></span>■ **[Beispiel](#page-196-2)**

#### **Beschreibung**

Empfängerliste einer bestimmten Post mit Empfängerindex ausgeben.

Dieses Subprogramm entspricht **[Z-ALISTX](#page-184-0)** mit der Ausnahme, dass es auch den Parameter Empfaengerindex enthält.

Vor dem Aufruf dieses Subprogramms können Sie zum Beispiel **[Z-DIS13B](#page-336-0)** aufrufen, das die ISN für die gewünschte Post ausgibt.

<span id="page-193-1"></span>Sie können dieses Subprogramm solange iterativ aufrufen, bis das Ende der Liste durch den Return-Code 77 gekennzeichnet wird.

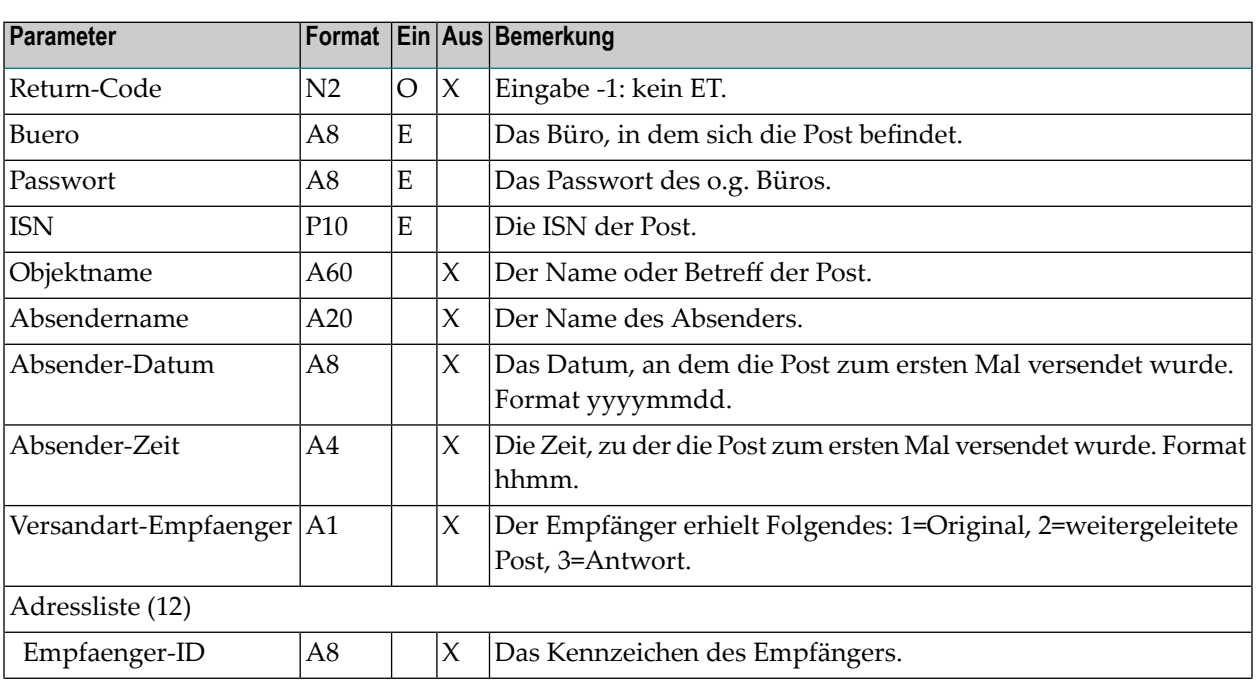

#### **Parameter**

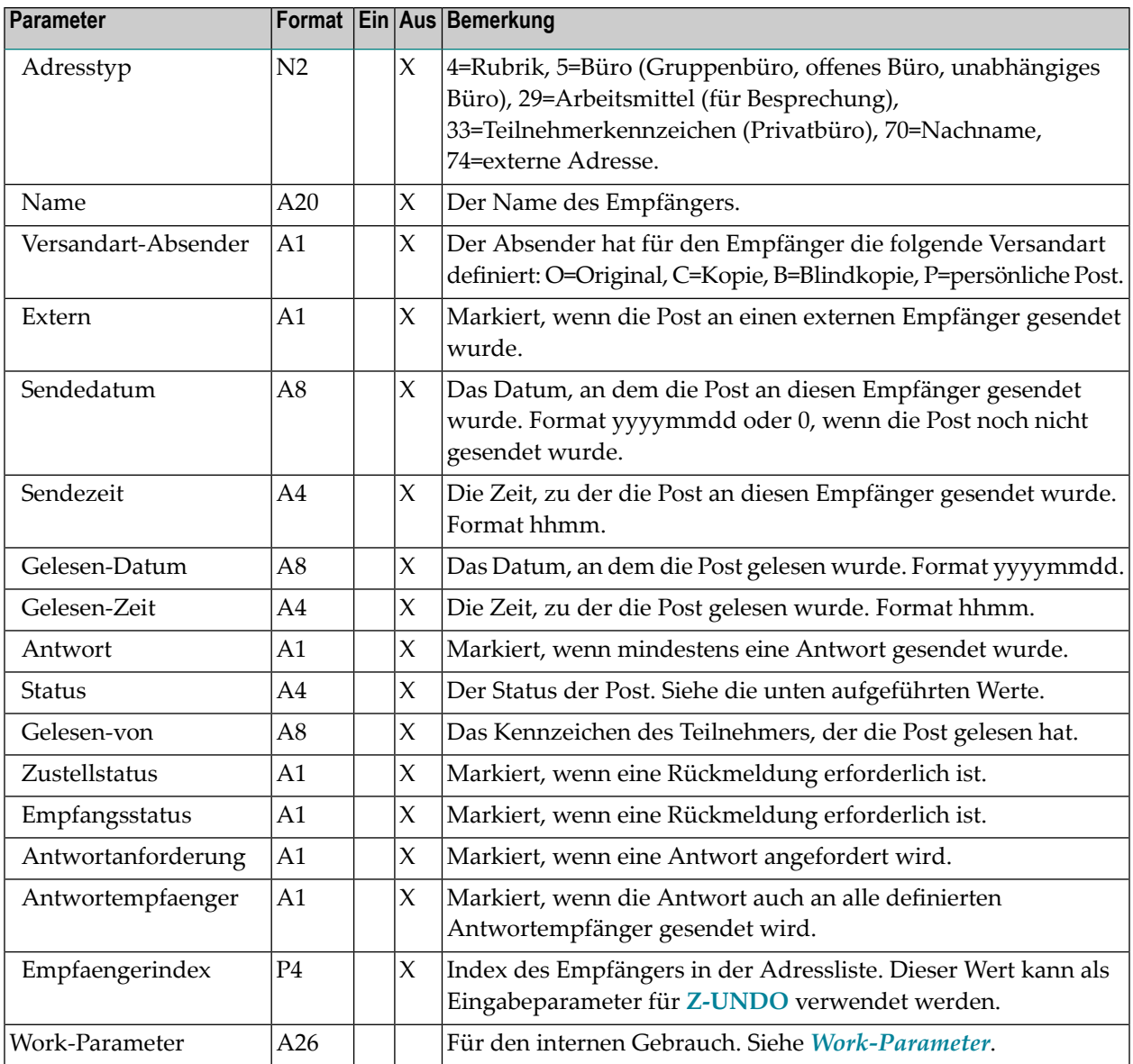

Im Parameter Status können die folgenden Werte ausgegeben werden:

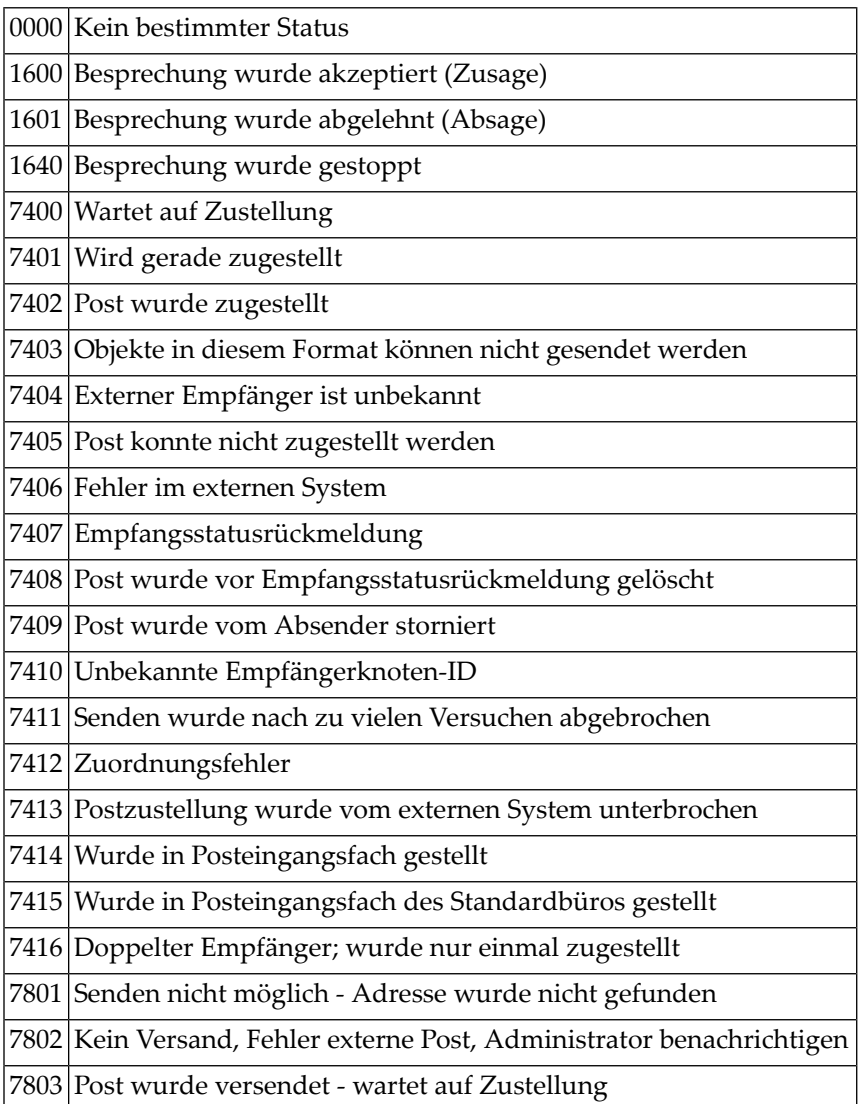

#### <span id="page-196-0"></span>**Return-Codes**

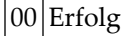

- 02 Ungültiges Büro
- Falsches Passwort
- ISN wurde nicht gefunden
- Ende der Liste
- Die ISN zeigt nicht auf eine Post
- Die Post ist nicht in dem gewünschtem Büro enthalten
- <span id="page-196-1"></span>Die Adressliste wurde nicht gefunden

#### **Subprogramme**

Z-120 Z-122

Z-123

<span id="page-196-2"></span>Z-175

Z-1200&0

#### **Beispiel**

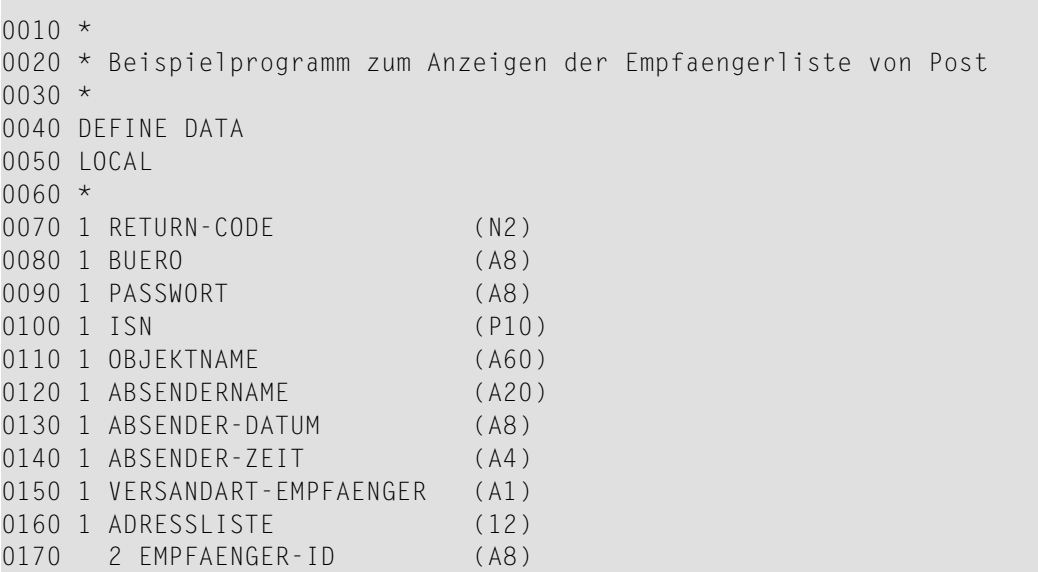

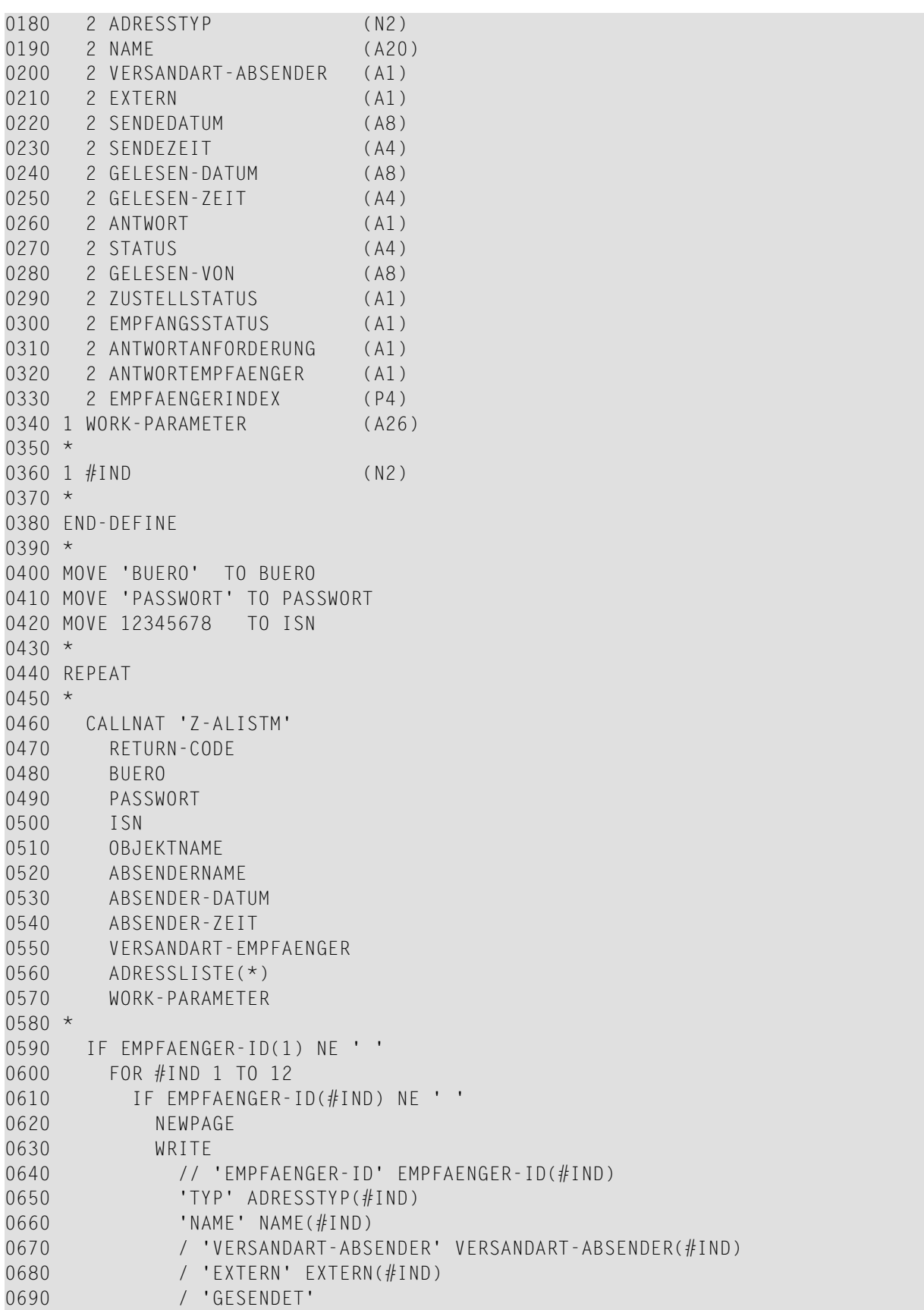

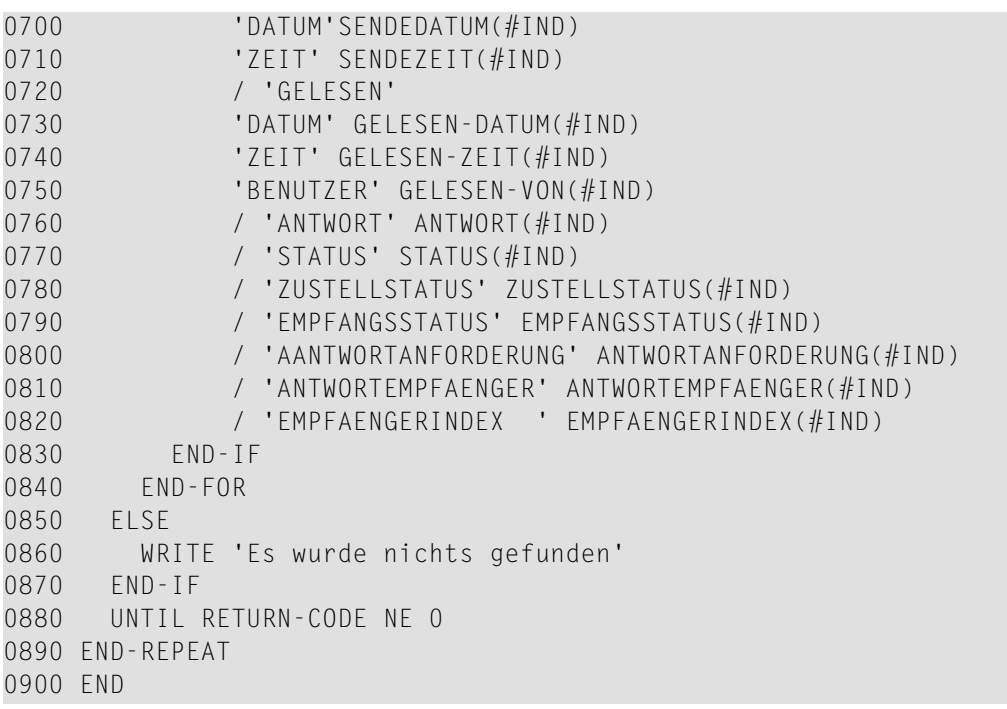

## 31 Z-ALISTX

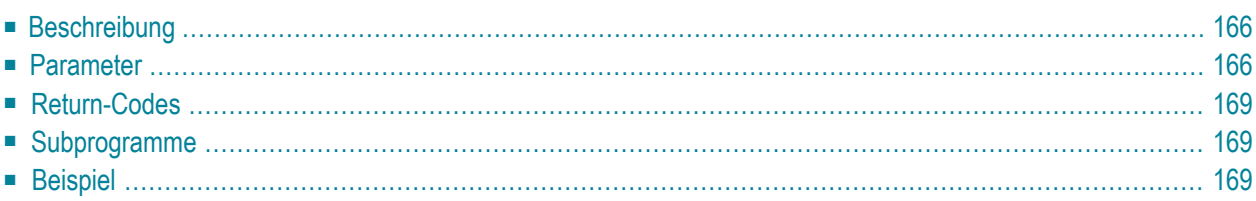

- **[Beschreibung](#page-201-0)**
- **[Parameter](#page-201-1)**
- **[Return-Codes](#page-204-0)**
- [Subprogramme](#page-204-1)
- <span id="page-201-0"></span>■ **[Beispiel](#page-204-2)**

#### **Beschreibung**

Die Empfängerliste einer bestimmten Post ausgeben.

Dieses Subprogramm entspricht **[Z-ALIST](#page-184-0)** mit der Ausnahme, dass der ParameterISN das Format P10 hat.

Vor dem Aufruf dieses Subprogramms können Sie zum Beispiel **[Z-DIS13B](#page-336-0)** aufrufen, das die ISN für die gewünschte Post ausgibt.

<span id="page-201-1"></span>Sie können dieses Subprogramm solange iterativ aufrufen, bis das Ende der Liste durch den Return-Code 77 gekennzeichnet wird.

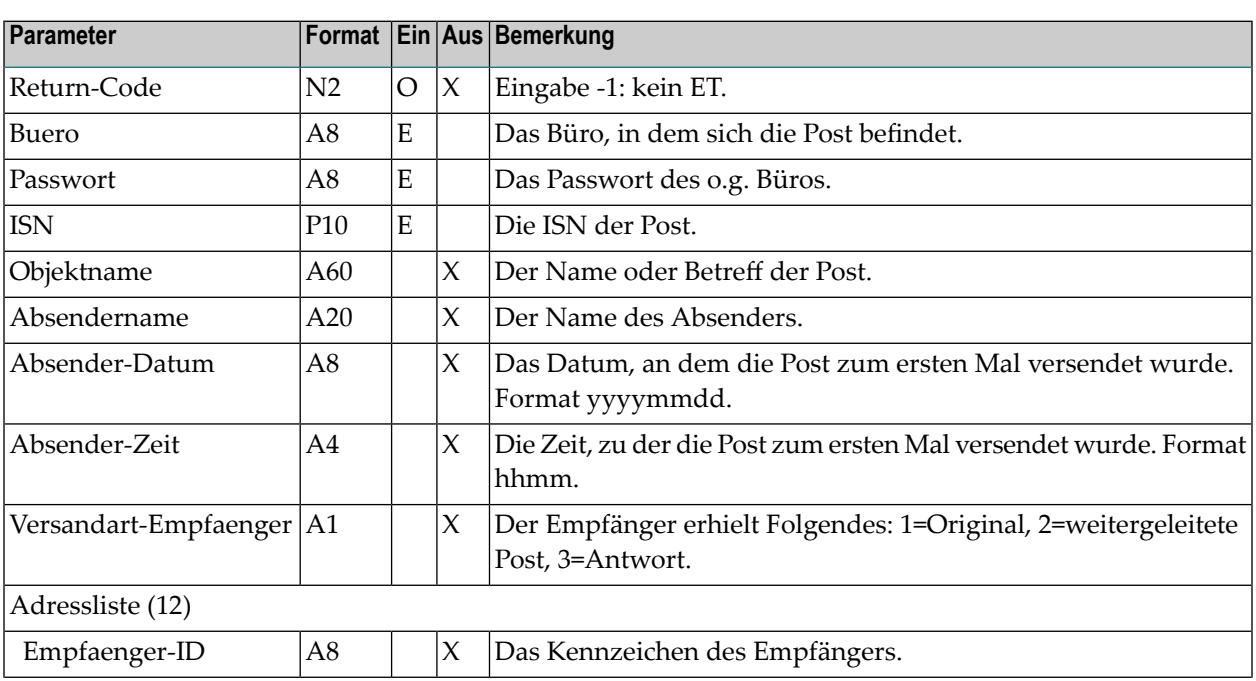

#### **Parameter**

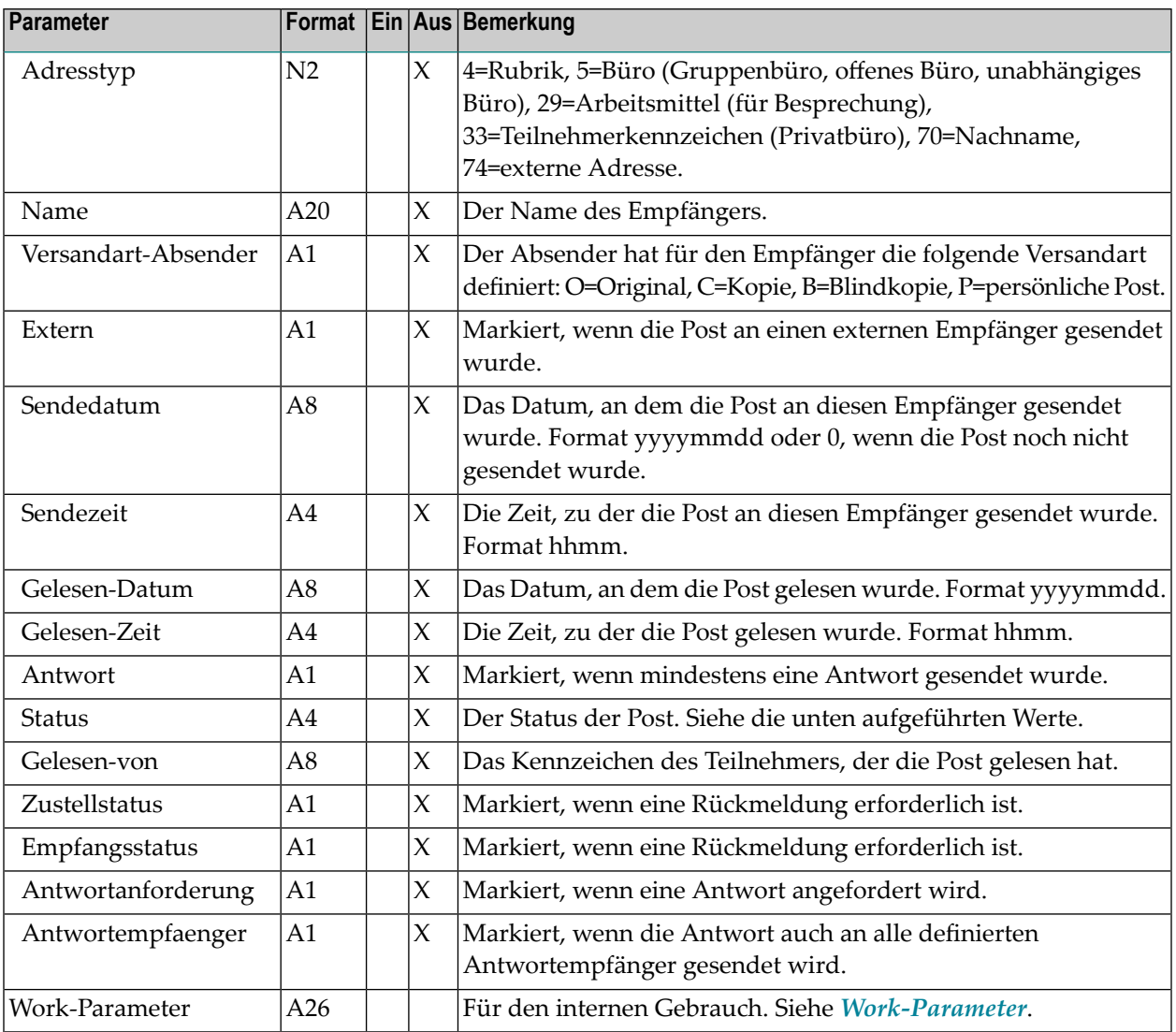

Im Parameter Status können die folgenden Werte ausgegeben werden:

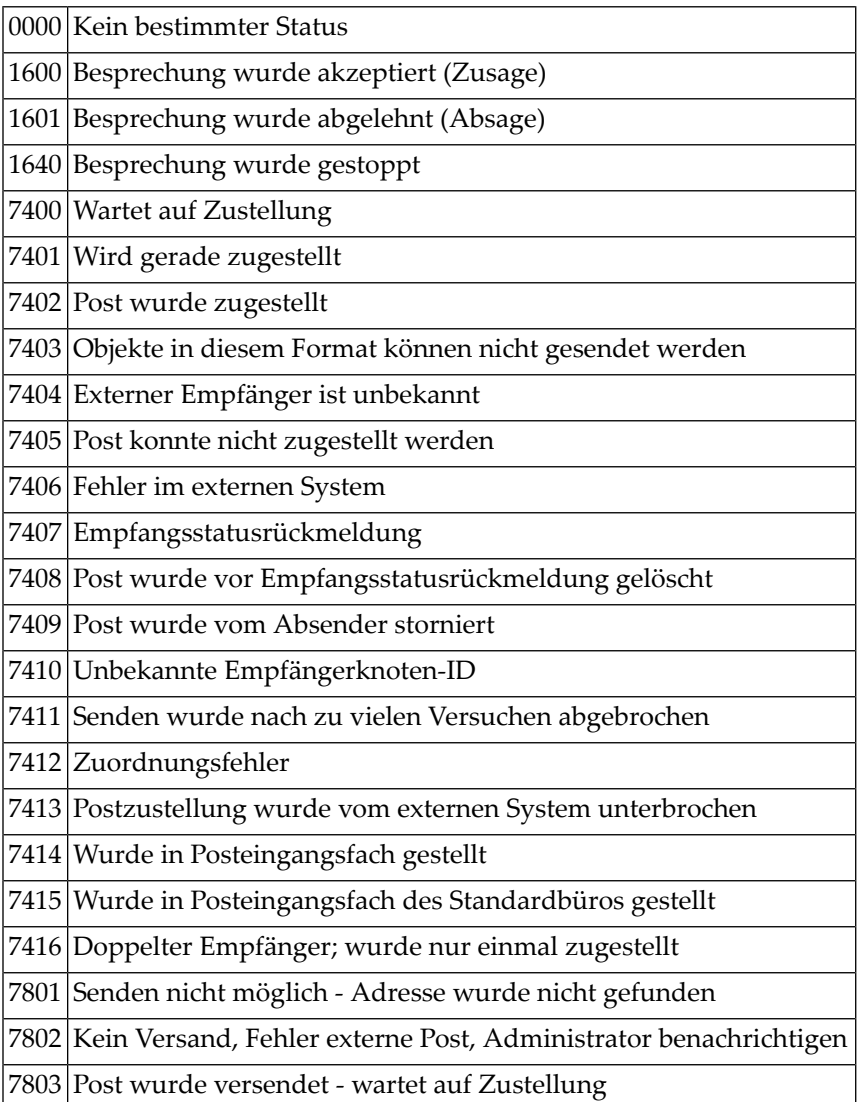

#### <span id="page-204-0"></span>**Return-Codes**

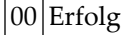

- 02 Ungültiges Büro
- Falsches Passwort
- ISN wurde nicht gefunden
- Ende der Liste
- Die ISN zeigt nicht auf eine Post
- 96 Die Post ist nicht in dem gewünschtem Büro enthalten
- <span id="page-204-1"></span>Die Adressliste wurde nicht gefunden

#### **Subprogramme**

Z-120 Z-122

Z-123

<span id="page-204-2"></span>Z-175

Z-1200&0

#### **Beispiel**

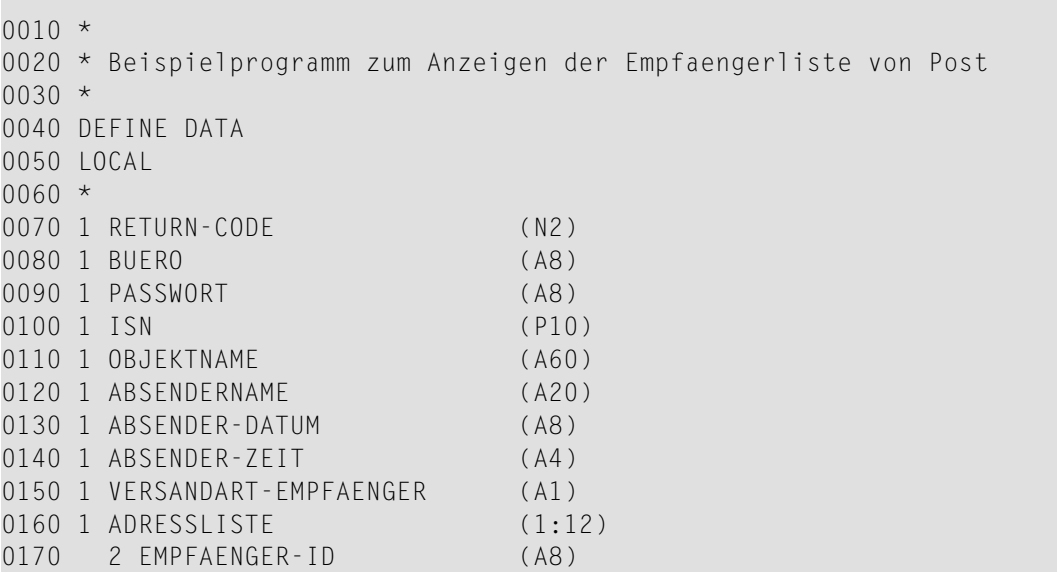

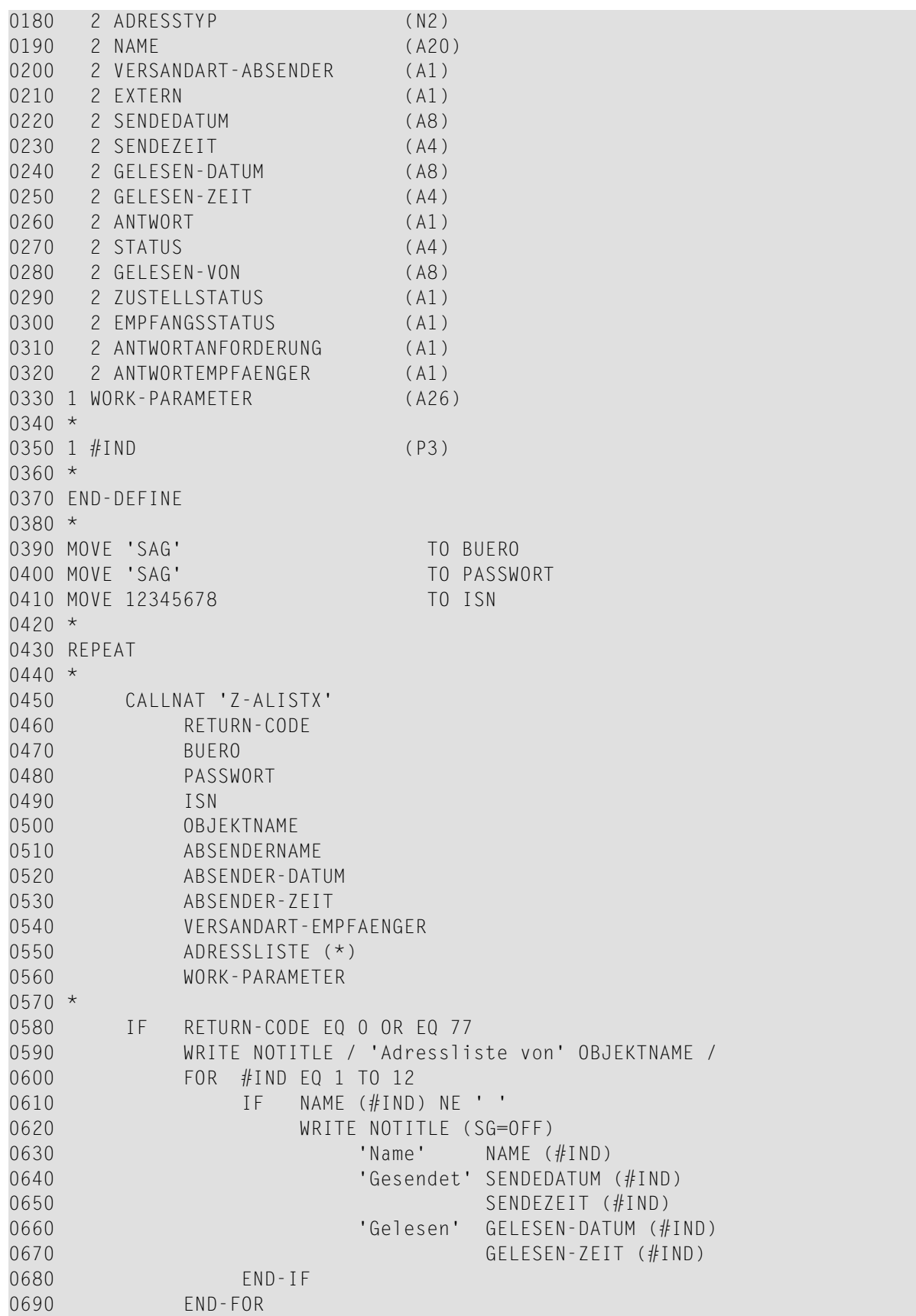

 IF RETURN-CODE EQ 77 WRITE NOTITLE / 'Ende der Adressliste'<br>END-IF 0730 NEWPAGE END-IF \* UNTIL RETURN-CODE NE 0 END-REPEAT \* END

## 32 Z-CAN06

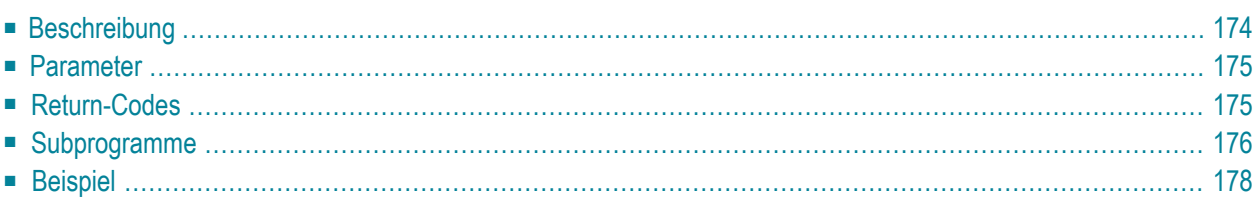

- **[Beschreibung](#page-209-0)**
- **[Parameter](#page-210-0)**
- **[Return-Codes](#page-210-1)**
- **[Subprogramme](#page-211-0)**
- <span id="page-209-0"></span>■ **[Beispiel](#page-213-0)**

#### **Beschreibung**

Eine Besprechung absagen.

Folgendes gilt für Version 1 einer Besprechung: wenn keiner der Teilnehmer die Einladung gelesen hat, werden alle Einladungen aus den Posteingangsfächern der Teilnehmer gelöscht. Eine Absagemitteilung wird in diesem Fall nicht versendet.

Folgendes gilt, wenn die Versionsnummer größer als 1 ist oder wenn einer der Teilnehmer die Einladung bereits gelesen hat: alle Teilnehmer erhalten eine Absagemitteilung.

Eine Absagemitteilung wird nicht versendet, wenn die Besprechung in der Vergangenheit bereits stattgefunden hat.

Wenn der Parameter Im-Kalender-behalten nicht angegeben wurde, wird die Besprechung aus dem Kalender des Initiators gelöscht.

Nach der erfolgreichen Ausführung von Z-CAN06 erfolgt immer ein END TRANSACTION. Sie können die Transaktionsverarbeitung nicht kontrollieren.

### <span id="page-210-0"></span>**Parameter**

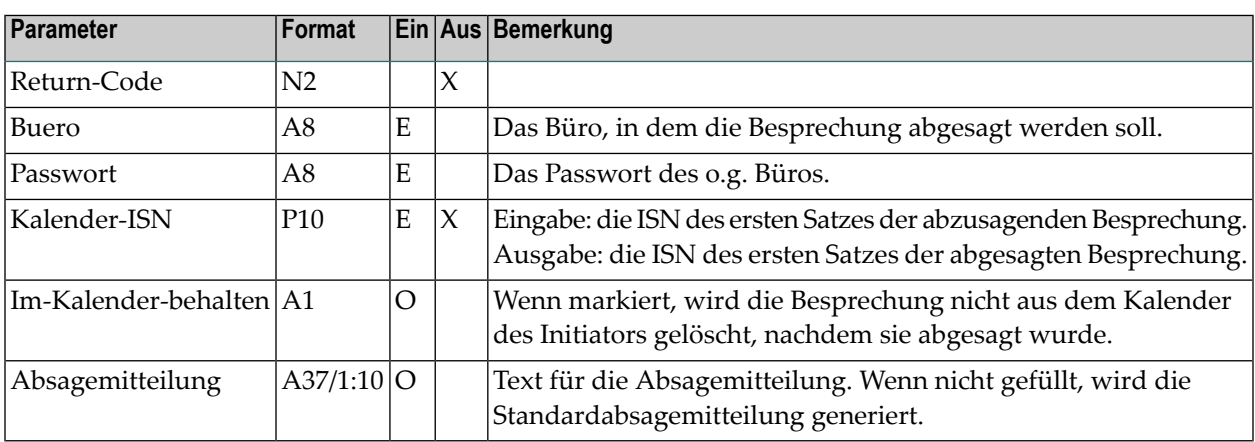

### <span id="page-210-1"></span>**Return-Codes**

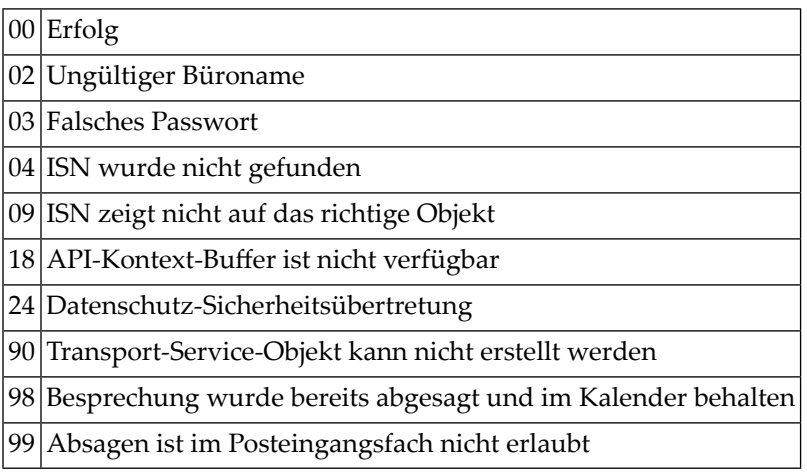

## <span id="page-211-0"></span>**Subprogramme**

N-IDATCM N-GETMSG Z-MPPDB Z-MPPLF N-NAMMOD S-0216 Z-0106A Z-0106AN Z-0420 Z-0420A Z-100 Z-110 Z-120 Z-122 Z-123 Z-124 Z-135 Z-147 Z-160 Z-165 Z-168 Z-175 Z-177 Z-180 Z-185 Z-190 Z-191 Z-194 Z-194A Z-197 Z-208 Z-209 Z-210 Z-211 Z-212 Z-213 Z-216 Z-222 Z-223 Z-224 Z-225

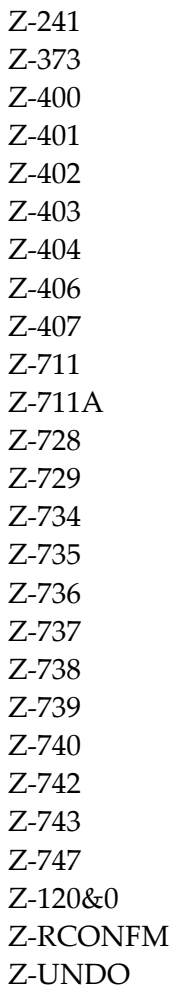

Siehe auch die Liste der Subprogramme für **[Z-UNDO](#page-1074-0)**.

#### <span id="page-213-0"></span>**Beispiel**

```
DEFINE DATA
LOCAL
1 RETURN-CODE (N2)
1 BUERO (A8)
1 PASSWORT (A8)
1 KALENDER-ISN (P10)
1 IM-KALENDER-BEHALTEN (A1)
1 ABSAGEMITTEILUNG (A37/1:10)
END-DEFINE
*
MOVE 'Buero' TO BUERO
MOVE 'Passwort' TO PASSWORT
MOVE 102504 TO KALENDER-ISN
MOVE 'X' TO IM-KALENDER-BEHALTEN
MOVE 'Erste Zeile' TO ABSAGEMITTEILUNG(1)
MOVE 'Zweite Zeile' TO ABSAGEMITTEILUNG(2)
*
CALLNAT 'Z-CAN06'
 RETURN-CODE
 BUERO
 PASSWORT
 KALENDER-ISN
 IM-KALENDER-BEHALTEN
 ABSAGEMITTEILUNG(*)
*
WRITE
 '=' BUERO /
 '=' PASSWORT /
 '=' KALENDER-ISN /
 '=' IM-KALENDER-BEHALTEN /
  '=' ABSAGEMITTEILUNG(*)
*
IF RETURN-CODE NE 0
 WRITE / 'Return-Code' RETURN-CODE
ELSE
 WRITE / 'Return-Status OK'
END-IF
*
END
```
# 33 Z-CLSEQ

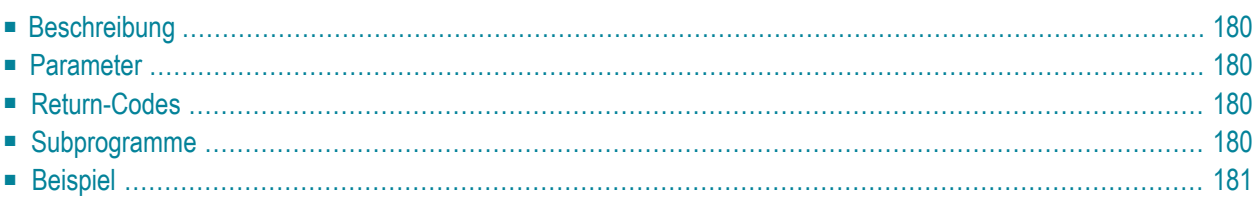

- **[Beschreibung](#page-215-0)**
- **[Parameter](#page-215-1)**
- **[Return-Codes](#page-215-2)**
- [Subprogramme](#page-215-3)
- <span id="page-215-0"></span>■ **[Beispiel](#page-216-0)**

#### **Beschreibung**

<span id="page-215-1"></span>Die Sequenz zum Schließen des Druckers laden (d.h. die Con-form-Vorgaben initialisieren). Dieses Subprogramm kann nur zusammen mit **[Z-DRIVER](#page-396-0)** benutzt werden.

#### **Parameter**

<span id="page-215-2"></span>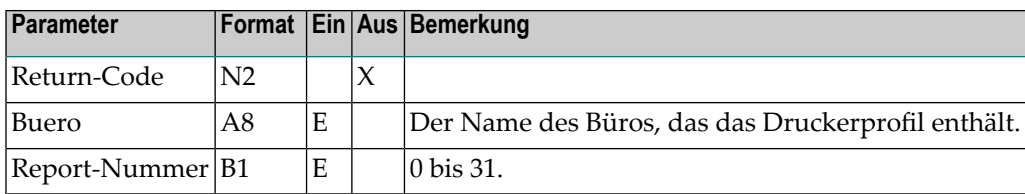

#### **Return-Codes**

<span id="page-215-3"></span>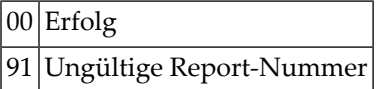

#### **Subprogramme**

Keine
## **Beispiel**

Siehe Beispiel für **[Z-DRIVER](#page-396-0)**.

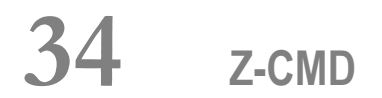

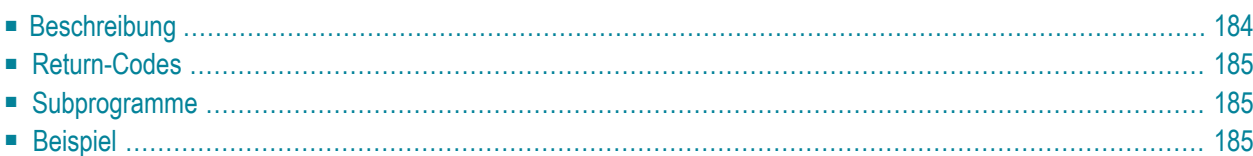

- **[Beschreibung](#page-219-0)**
- **[Return-Codes](#page-220-0)**
- **[Subprogramme](#page-220-1)**
- <span id="page-219-0"></span>■ **[Beispiel](#page-220-2)**

#### **Beschreibung**

Con-nect aus einem Benutzerprogramm aufrufen und die angegebene Con-nect-Befehlsfolge ausführen. Bei Bedarf können Sie die Funktionen, die dem Teilnehmer anschließend zur Verfügung stehen, einschränken, indem Sie das Profil mit der Administrationsfunktion ändern.

Sie dürfen Z-CMD nicht direkt aus Con-nect aufrufen (wenn das Programm, das Z-CMD aufruft, aus Con-nect aufgerufen wird, kann Z-CMD nicht ausgeführt werden).

Z-CMD unterstützt all die Con-nect-Funktionen, die Sie mit den API-Subprogrammen sonst nicht ausführen könnten. Eine typische Verwendung für Z-CMD wäre, den Con-nect-Editor aus einer Benutzeranwendung aufzurufen.

Bevor Sie Z-CMD aufrufen, müssen Sie die folgenden Daten im Stack ablegen (in derselben Reihenfolge wie in der folgenden Tabelle):

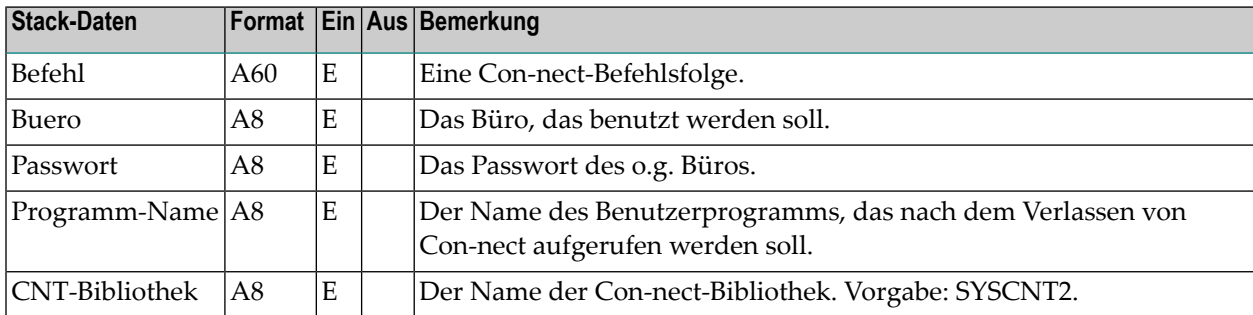

**Anmerkung:** Da Z-CMD ein Natural-Programm ist (und kein Subprogramm), dürfen Sie es nicht mit dem CALLNAT-Statement aufrufen.

Wenn Sie Z-CMD außerhalb der Con-nect-Bibliothek aufrufen, müssen Sie alle in der Benutzeranwendung definierten globalen Variablen sichern, damit sie nicht verloren gehen.

Um zu der Benutzeranwendung zurückzukehren, müssen Sie Con-nect wie gewohnt verlassen (d.h. Sie müssen zu dem Menü zurückkehren, das in Ihrem Profil definiert ist, und anschließend den Befehl BEENDEN eingeben). Sie können jedoch auch zur Anwendung zurückkehren, ohne das Menü anzuzeigen. Hierzu müssen Sie im letzten Byte des Parameters Befehl einen Punkt (.) eingeben. Vor dem Punkt muss mindestens ein Leerzeichen stehen.

Der globale Datenbereich von Con-nect (GL-STD) kann mit Z-CMD oder online mit Con-nect geändert werden. Er kann nicht durch ein API-Subprogramm geändert werden. GL-STD enthält die Variable G-USER-DATA (A250). Diese Variable wird nicht von Con-nect benutzt. Sie steht Ihnen aber für Ihre Benutzerprogramme zur Verfügung.

<span id="page-220-0"></span>Con-nect ändert oder prüft nicht die Werte in G-USER-DATA.

#### **Return-Codes**

<span id="page-220-1"></span>Keine

#### **Subprogramme**

<span id="page-220-2"></span>Keine

#### **Beispiel**

```
0010 DEFINE DATA
0020 *0030 LOCAL
0040 1 BEFEHL (A60) /* Befehlsfolge in Con-nect
0050 1 BUERO (A8) /* zu benutzendes Buero (Teilnehmerkennzeichen)
0060 1 PASSWORT (A8) /* Passwort, wenn erforderlich fuer Buero
0070 1 PROGRAMM-NAME (A8) /* Programm, dass nach RETURN ausgefuehrt wird
0080 1 CNT-BIBLIOTHEK (A8) /* Name der Con-nect-Bibliothek
0090 /* Vorgabe: 'SYSCNT2'
0100 END DEFINE
0110 * ***********************************************
0120 *
0130 * Codierung des Anwendungsprogramms
0140 *0150 *************************************************
0160 *
0170 MOVE 'DOK DOK-NAME AEND' TO BEFEHL
0180 MOVE 'LS' TO BUERO
0190 MOVE 'PASSWORT' TO PASSWORT
0200 MOVE 'C-EXIT' TO PROGRAMM-NAME
0210 RESET CNT-BIBLIOTHEK
0220 *0230 STACK TOP DATA FORMATTED
0240 BEFEHL BUERO PASSWORT PROGRAMM-NAME CNT-BIBLIOTHEK
0250 *
```
 STACK TOP COMMAND 'Z-CMD' END

# 35 Z-CMDOBJ

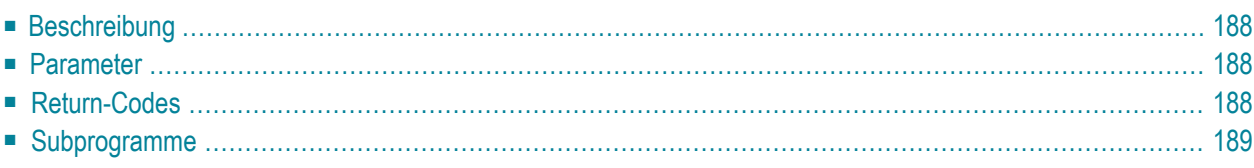

- **[Beschreibung](#page-223-0)**
- **[Parameter](#page-223-1)**
- **[Return-Codes](#page-223-2)**
- <span id="page-223-0"></span>■ **[Subprogramme](#page-224-0)**

### **Beschreibung**

Einen Befehl oder eine Befehl/Objekt-Kombination für ein bestimmtes Büro überprüfen.

Vor dem Aufruf von anderen API-Subprogrammen können Sie Z-CMDOBJ aufrufen, um festzustellen, ob ein Teilnehmer eine bestimmte Befehl/Objekt-Kombination benutzen darf. Dies bietet zusätzlichen Schutz beim Aufruf von Benutzeranwendungen.

<span id="page-223-1"></span>**Anmerkung:** Die Benutzung dieses Subprogramms verlangsamt Ihr System.

### **Parameter**

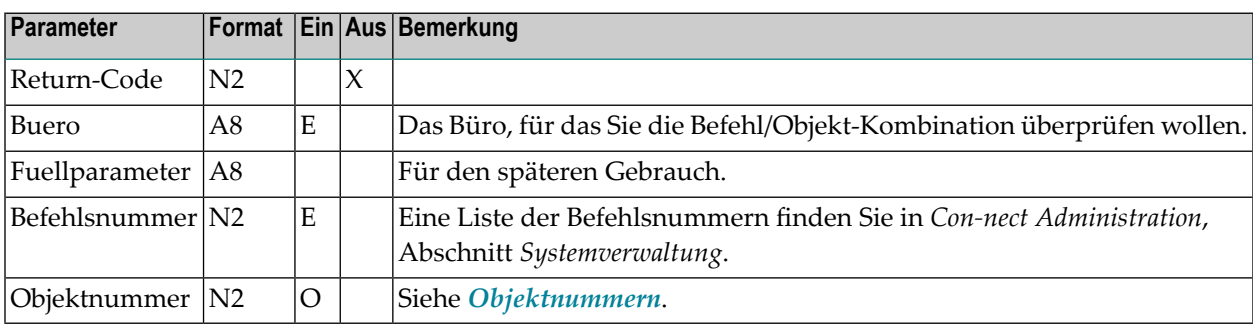

### <span id="page-223-2"></span>**Return-Codes**

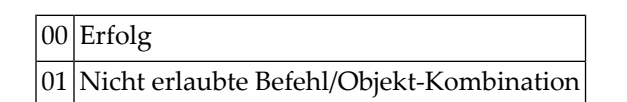

## <span id="page-224-0"></span>Subprogramme

Keine

# 36 Z-CMFVER

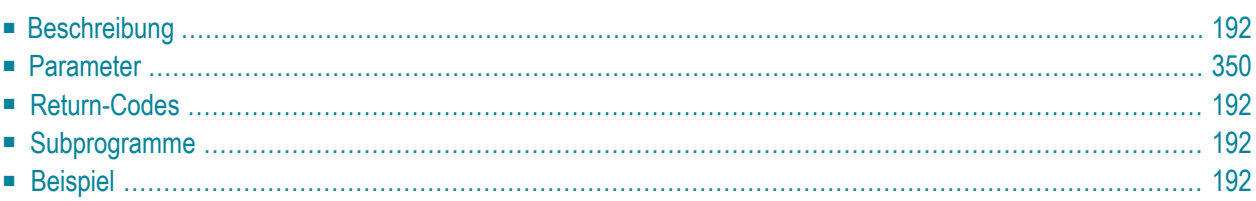

## <span id="page-227-0"></span>**Beschreibung**

<span id="page-227-1"></span>Versionsnummer der aktuellen Con-form-Version ausgeben.

### **Parameter**

<span id="page-227-2"></span>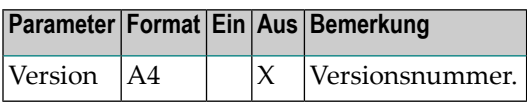

### **Return-Codes**

<span id="page-227-3"></span>Keine

#### **Subprogramme**

<span id="page-227-4"></span>Keine

#### **Beispiel**

```
DEFINE DATA
*
LOCAL
1 VERSION (A4) /* Versionsnummer von Con-form
*
END-DEFINE
*
  CALLNAT 'Z-CMFVER'
  VERSION
*
WRITE 'Die Versionsnummer von Con-form ist ' VERSION
END
```
# 37 Z-CNFIRM

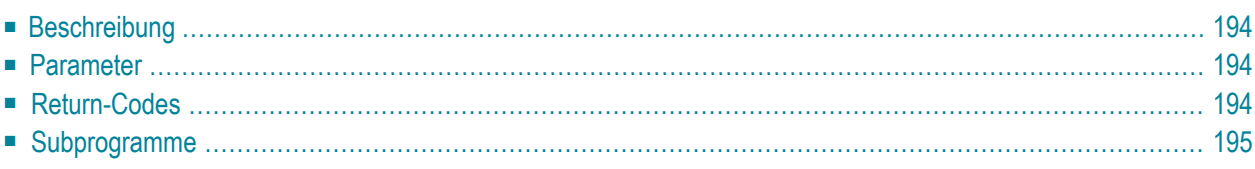

- **[Beschreibung](#page-229-0)**
- **[Parameter](#page-229-1)**
- **[Return-Codes](#page-229-2)**
- <span id="page-229-0"></span>■ [Subprogramme](#page-230-0)

#### **Beschreibung**

Die Post, die mit **[Z-MAILA](#page-726-0)** erstellt wurde, bestätigen und ein Transport Service-Objekt erstellen. Sie können dieses Subprogramm nur zusammen mit einem Objekt verwenden, das den Transport Service benutzt.

Z-CNFIRM wird automatisch von Z-MAILA aufgerufen. Z-CNFIRM ruft anschließend alle unten aufgeführten Subprogramme auf. Wenn Sie **[Z-MLDFLT](#page-756-0)** vor Z-MAILA aufrufen, können Sie angeben, dass Z-CNFIRM nicht von Z-MAILA aufgerufen werden soll (mit dem Parameter Suspendiertes-Transport-Flag). Dies ist eine erweiterte Versandmethode für Transport Service-Objekte.

<span id="page-229-1"></span>Wenn Z-CNFIRM nicht automatisch von Z-MAILA aufgerufen wird, müssen Sie Z-CNFIRM selbst aufrufen.

#### **Parameter**

<span id="page-229-2"></span>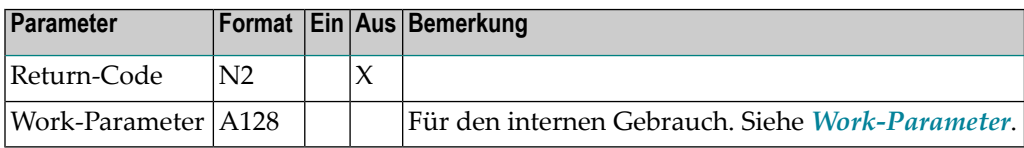

#### **Return-Codes**

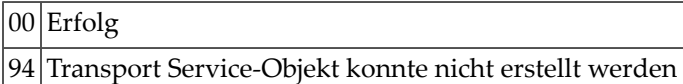

## <span id="page-230-0"></span>**Subprogramme**

Z-168 Z-175 Z-177 Z-191 Z-194 Z-194A Z-197 Z-208 Z-211 Z-212 Z-213 Z-222 Z-223 Z-373 Z-402 Z-403 Z-404 Z-406 Z-407

# <span id="page-232-0"></span>38 z-cop11

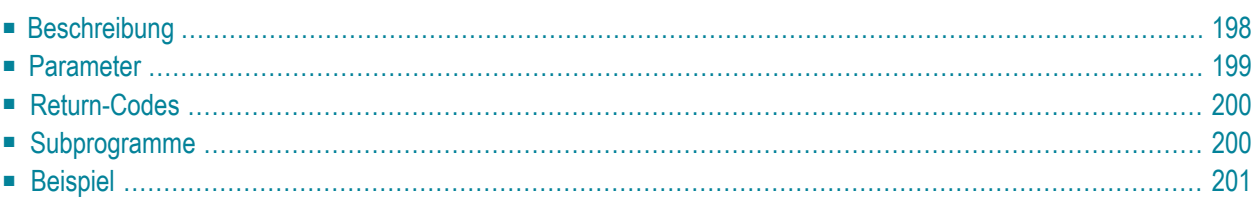

- **[Beschreibung](#page-233-0)**
- **[Parameter](#page-234-0)**
- **[Return-Codes](#page-235-0)**
- [Subprogramme](#page-235-1)
- <span id="page-233-0"></span>■ **[Beispiel](#page-236-0)**

#### **Beschreibung**

Ein Dokument kopieren.

Sie können die Kopie entweder im selben Büro ablegen (wie im Parameter Buero angegeben) oder in einem anderen Büro (wie im Parameter Zielbuero angegeben). Sie können ein Dokument jedoch nur dann in ein anderes Büro kopieren, wenn Sie die Zugriffsberechtigung für dieses Büro haben - aus diesem Grund ist das Passwort des Zielbüros nicht erforderlich.

Um ein Dokument in ein anderes Büro zu kopieren, von dem Sie das Passwort kennen, können Sie **[Z-COP11B](#page-238-0)** benutzen.

Anlagen werden mit dem Dokument kopiert. Begleitschreiben, Notizen, Empfängerlisten, Suchbegriffe und Prozeduren werden nicht kopiert. Die Berechtigungsstufen werden auf 0 zurückgesetzt und das Flag für persönliche Objekte wird wieder auf leer gesetzt. Das Ablaufdatum wird ab dem Tag berechnet, an dem das Dokument kopiert wurde.

Wenn Sie ein Dokument kopieren, das sich zur Zeit im Ordner Neu des Fachs Posteingang befindet, wird die dazugehörende Empfängerliste aktualisiert (d.h. der Empfangsstatus des Dokuments weist nun darauf hin, dass das Dokument gelesen wurde) und das Dokument wird in den Ordner Gelesen gestellt. In diesem Fall erfolgt automatisch ein END TRANSACTION.

## <span id="page-234-0"></span>**Parameter**

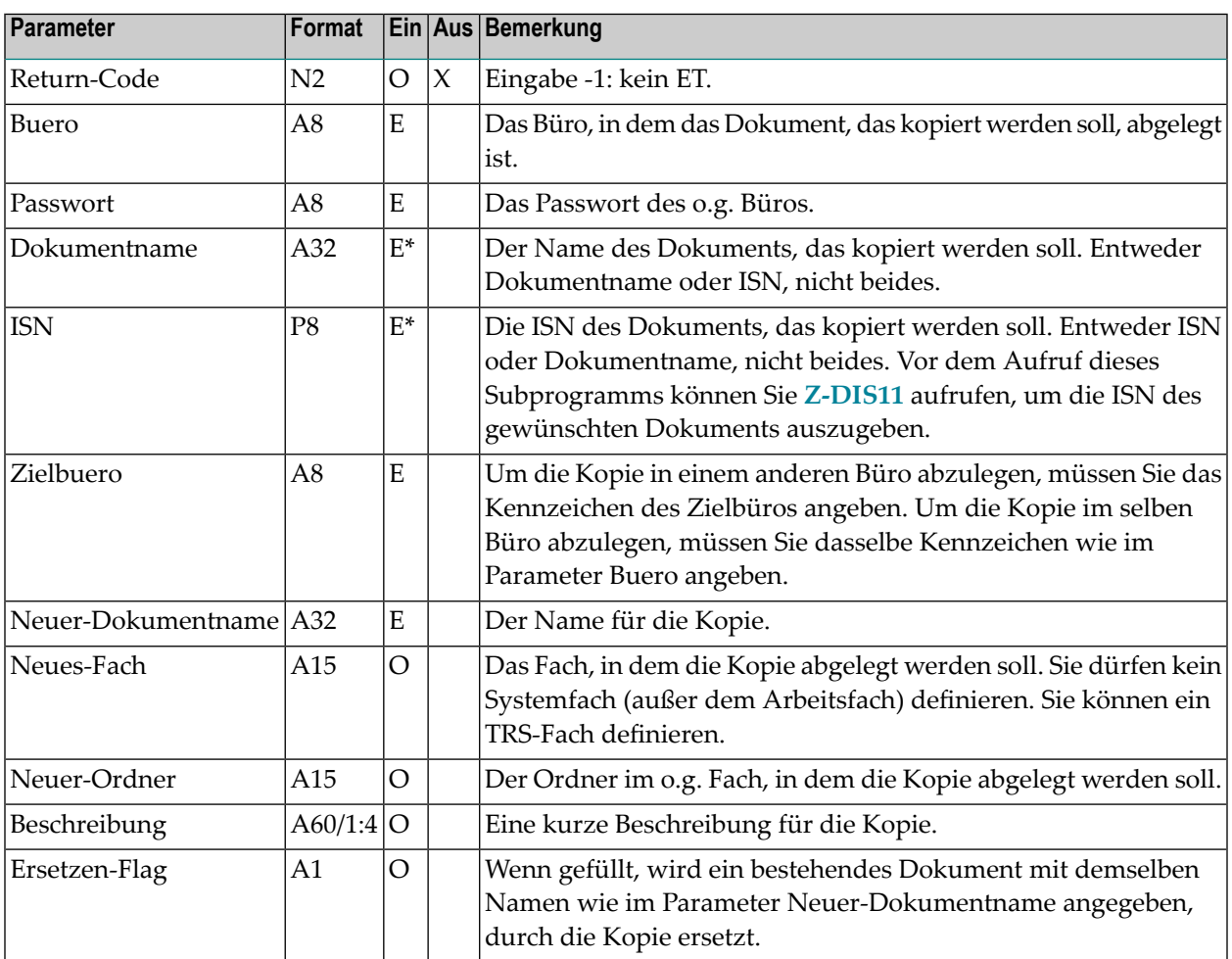

## <span id="page-235-0"></span>**Return-Codes**

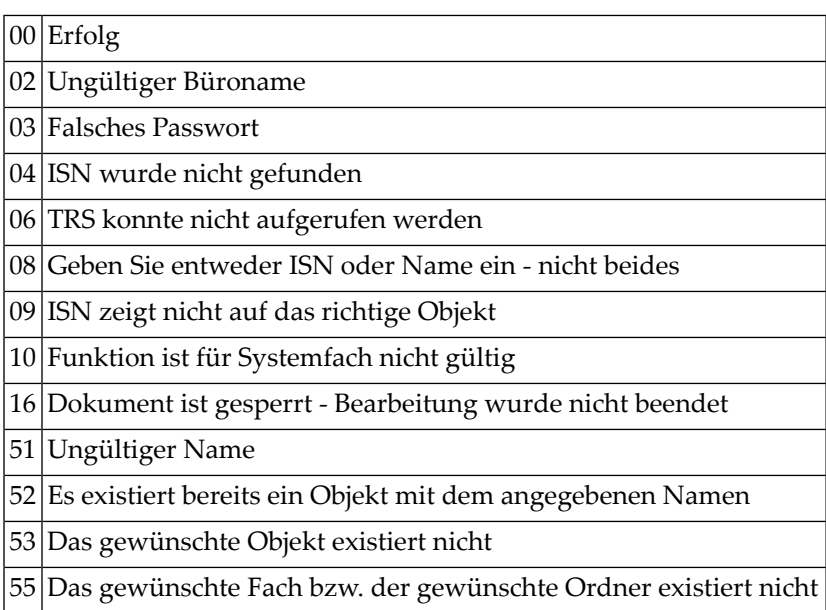

## <span id="page-235-1"></span>**Subprogramme**

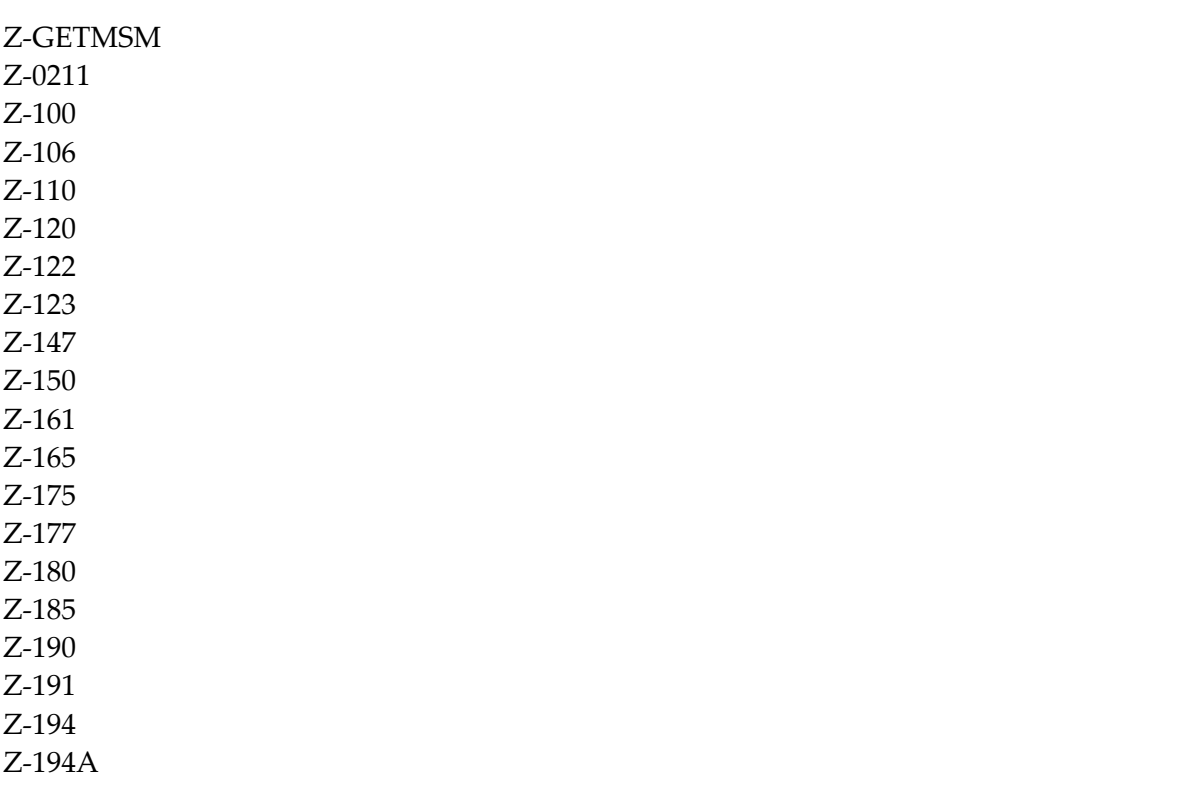

Z-197 Z-211 Z-222 Z-223 Z-373 Z-400 Z-401 Z-403 Z-404 Z-406 Z-407 Z-1200&0

#### <span id="page-236-0"></span>**Beispiel**

```
0010 DEFINE DATA
0020 LOCAL
0030 1 RETURN-CODE (N2)
0040 1 BUERO (A8)
0050 1 PASSWORT (A8)
0060 1 DOKUMENTNAME (A32)
0070 1 ISN (P8)
0080 1 ZIELBUERO (A8)
0090 1 NEUER-DOKUMENTNAME (A32)
0100 1 NEUES-FACH (A15)
0110 1 NEUER-ORDNER (A15)
0120 1 BESCHREIBUNG (A60/1:4)
0130 1 ERSETZEN-FLAG (A1)
0140 END-DEFINE
0150 *0160 MOVE 'LS' TO BUERO
0170 MOVE 'PASSWORT' TO PASSWORT
0180 MOVE 'DOKUMENTNAME' TO DOKUMENTNAME
0190 MOVE 'ESH' TO ZIELBUERO
0200 MOVE 'NEU-DOK-NAME' TO NEUER-DOKUMENTNAME
0210 MOVE 'Betreff des neuen Dokuments' TO BESCHREIBUNG(1)
0220 *
0230 CALLNAT 'Z-COP11' RETURN-CODE BUERO PASSWORT DOKUMENTNAME
0240 ISN ZIELBUERO NEUER-DOKUMENTNAME NEUES-FACH NEUER-ORDNER
0250 BESCHREIBUNG(*) ERSETZEN-FLAG
0260 *0270 IF RETURN-CODE NE 0
0280 WRITE 'Return-Code' RETURN-CODE
0290 ELSE
0300 WRITE 'Dokument wurde kopiert'
0310 END-IF
```
#### Z-COP11

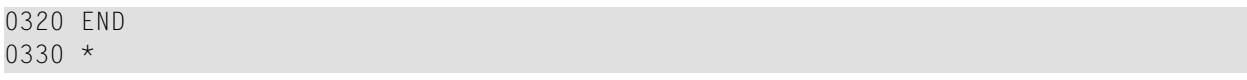

# <span id="page-238-0"></span>39 **z-cop11B**

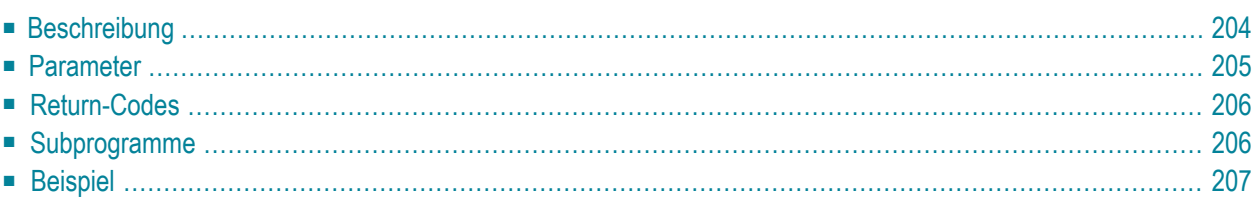

- **[Beschreibung](#page-239-0)**
- **[Parameter](#page-240-0)**
- **[Return-Codes](#page-241-0)**
- [Subprogramme](#page-241-1)
- <span id="page-239-0"></span>■ **[Beispiel](#page-242-0)**

#### **Beschreibung**

Ein Dokument kopieren.

Sie können die Kopie entweder im selben Büro ablegen (wie im Parameter Buero angegeben) oder in einem anderen Büro (wie im Parameter Zielbuero angegeben).

Um ein Dokument in ein anderes Büro zu kopieren, können Sie das Passwort dieses Büros angeben. Wenn Sie kein Passwort angeben, wird überprüft, ob Sie die Zugriffsberechtigung für dieses Büro haben. Wenn Sie ein Passwort angeben, wird es überprüft.

Anlagen werden mit dem Dokument kopiert. Begleitschreiben, Notizen, Empfängerlisten, Suchbegriffe und Prozeduren werden nicht kopiert. Die Berechtigungsstufen werden auf 0 zurückgesetzt und das Flag für persönliche Objekte wird wieder auf leer gesetzt. Das Ablaufdatum wird ab dem Tag berechnet, an dem das Dokument kopiert wurde.

Wenn Sie ein Dokument kopieren, das sich zur Zeit im Ordner Neu des Fachs Posteingang befindet, wird die dazugehörende Empfängerliste aktualisiert (d.h. der Empfangsstatus des Dokuments weist nun darauf hin, dass das Dokument gelesen wurde) und das Dokument wird in den Ordner Gelesen gestellt. In diesem Fall erfolgt automatisch ein END TRANSACTION.

## <span id="page-240-0"></span>**Parameter**

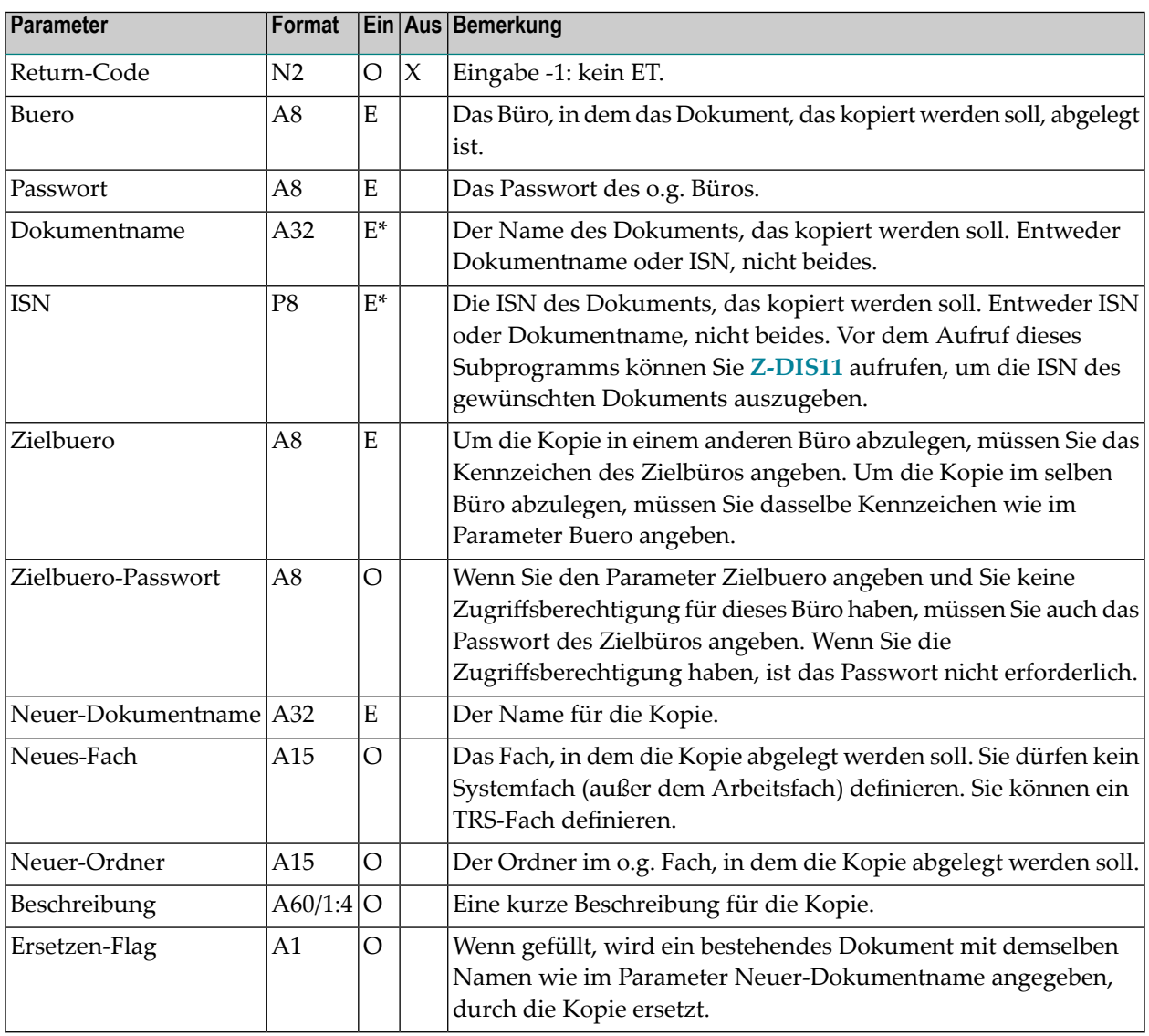

## <span id="page-241-0"></span>**Return-Codes**

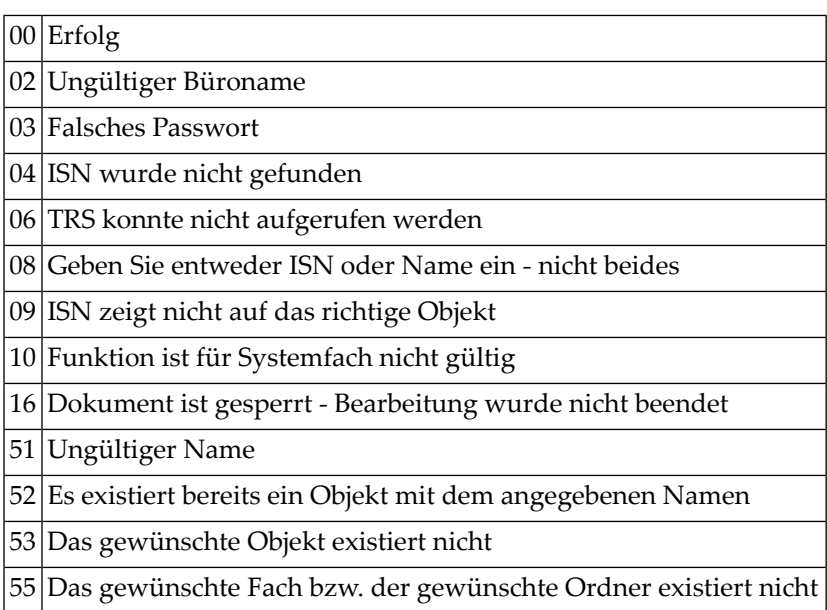

## <span id="page-241-1"></span>**Subprogramme**

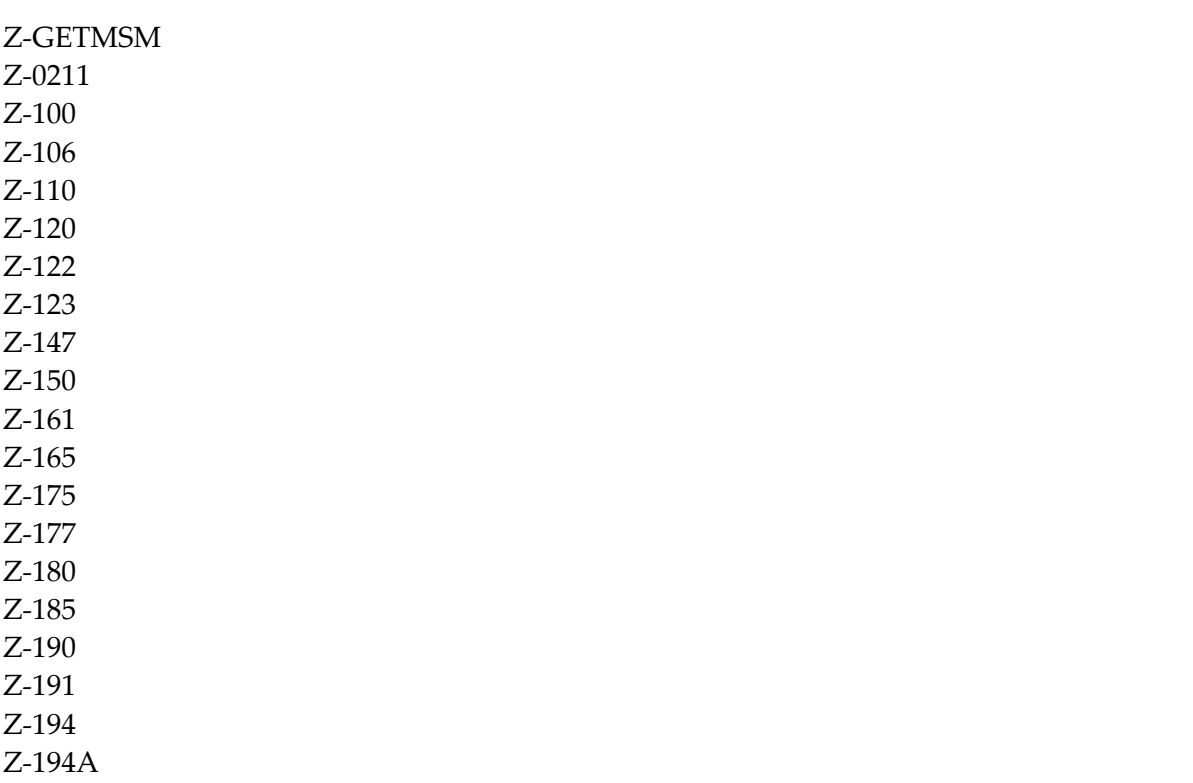

Z-197 Z-211 Z-222 Z-223 Z-373 Z-400 Z-401 Z-403 Z-404 Z-406 Z-407 Z-1200&0

#### <span id="page-242-0"></span>**Beispiel**

```
0010 DEFINE DATA
0020 LOCAL
0030 1 RETURN-CODE (N2)
0040 1 BUERO (A8)
0050 1 PASSWORT (A8)
0060 1 DOKUMENTNAME (A32)
0070 1 ISN (P8)
0080 1 ZIELBUERO (A8)
0090 1 ZIELBUERO-PASSWORT (A8)
0100 1 NEUER-DOKUMENTNAME (A32)
0110 1 NEUES-FACH (A15)
0120 1 NEUER-ORDNER (A15)
0130 1 BESCHREIBUNG (A60/1:4)
0140 1 ERSETZEN-FLAG (A1)
0150 END-DEFINE
0160 *0170 MOVE 'LS' TO BUERO
0180 MOVE 'PASSWORT' TO PASSWORT
0190 MOVE 'DOKUMENTNAME' TO DOKUMENTNAME
0200 MOVE 'ESH' TO ZIELBUERO
0210 MOVE 'PASSWORT' TO ZIELBUERO-PASSWORT
0220 MOVE 'NEU-DOK-NAME' TO NEUER-DOKUMENTNAME
0230 MOVE 'Betreff des neuen Dokuments' TO BESCHREIBUNG(1)
0240 *0250 CALLNAT 'Z-COP11B' RETURN-CODE BUERO PASSWORT DOKUMENTNAME
0260 ISN ZIELBUERO ZIELBUERO-PASSWORT NEUER-DOKUMENTNAME
0270 NEUES-FACH NEUER-ORDNER BESCHREIBUNG(*) ERSETZEN-FLAG
0280 *
0290 IF RETURN-CODE NE 0
0300 WRITE 'Return-Code' RETURN-CODE
0310 ELSE
```
0320 WRITE 'Dokument wurde kopiert' 0330 END-IF 0340 END

# 40 **z-cop11C**

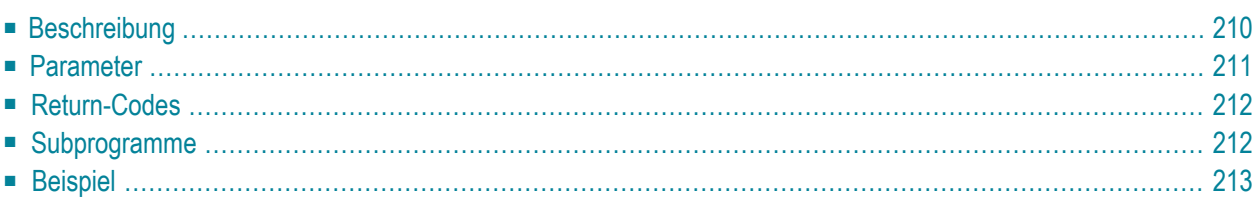

- **[Beschreibung](#page-245-0)**
- **[Parameter](#page-246-0)**
- **[Return-Codes](#page-247-0)**
- **[Subprogramme](#page-247-1)**
- <span id="page-245-0"></span>■ **[Beispiel](#page-248-0)**

#### **Beschreibung**

Ein Dokument kopieren.

Sie können angeben, ob Suchbegriffe und Anlagen mit dem Dokument kopiert werden sollen oder nicht.

Sie können die Kopie entweder im selben Büro ablegen (wie im Parameter Buero angegeben) oder in einem anderen Büro (wie im Parameter Zielbuero angegeben).

Um ein Dokument in ein anderes Büro zu kopieren, können Sie das Passwort dieses Büros angeben. Wenn Sie kein Passwort angeben, wird überprüft, ob Sie die Zugriffsberechtigung für dieses Büro haben. Wenn Sie ein Passwort angeben, wird es überprüft.

Begleitschreiben, Notizen, Empfängerlisten und Prozeduren werden nicht kopiert. Die Berechtigungsstufen werden auf 0 zurückgesetzt und das Flag für persönliche Objekte wird wieder auf leer gesetzt. Das Ablaufdatum wird ab dem Tag berechnet, an dem das Dokument kopiert wurde.

Wenn Sie ein Dokument kopieren, das sich zur Zeit im Ordner Neu des Fachs Posteingang befindet, wird die dazugehörende Empfängerliste aktualisiert (d.h. der Empfangsstatus des Dokuments weist nun darauf hin, dass das Dokument gelesen wurde) und das Dokument wird in den Ordner Gelesen gestellt. In diesem Fall erfolgt automatisch ein END TRANSACTION.

## <span id="page-246-0"></span>**Parameter**

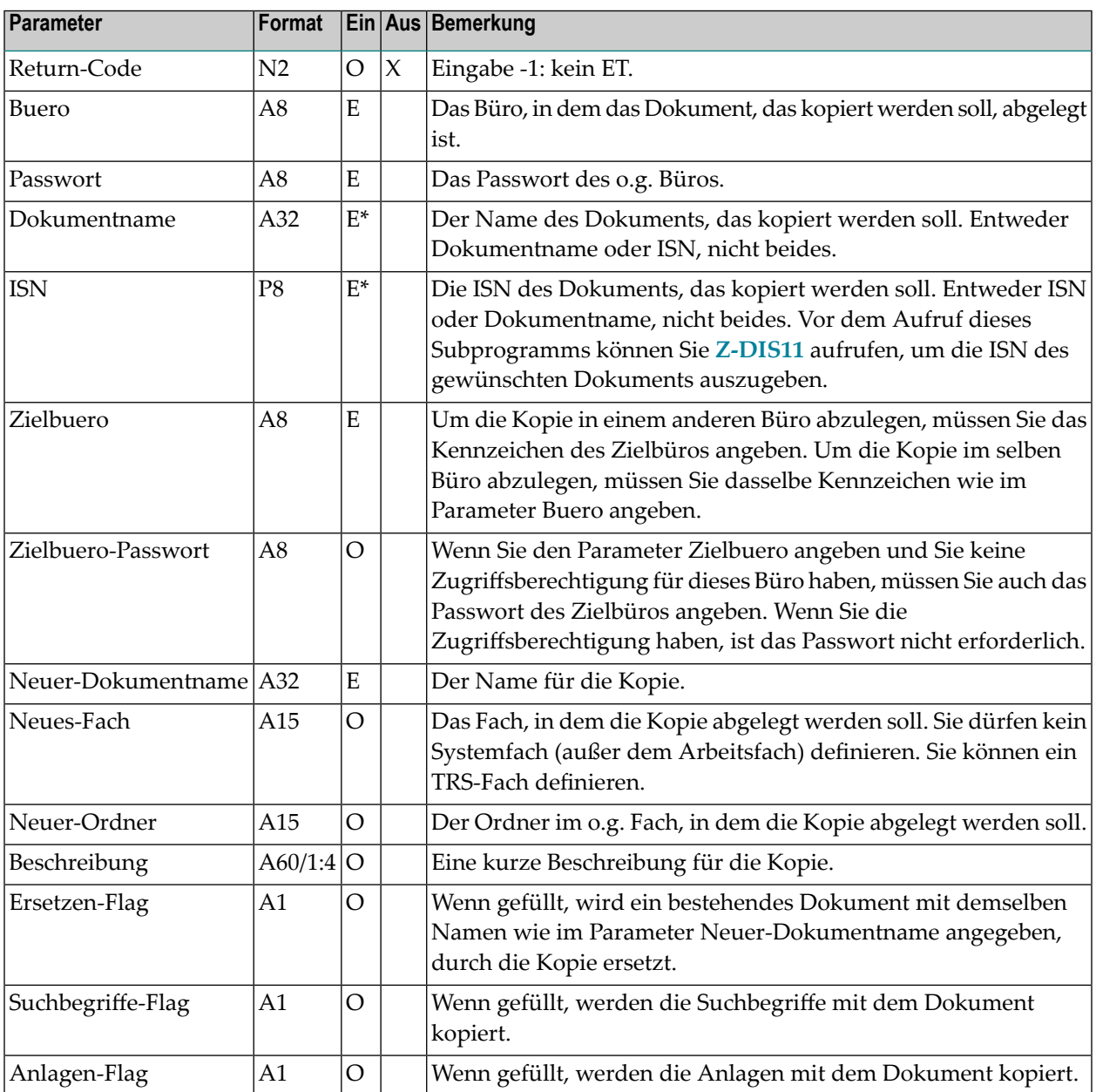

## <span id="page-247-0"></span>**Return-Codes**

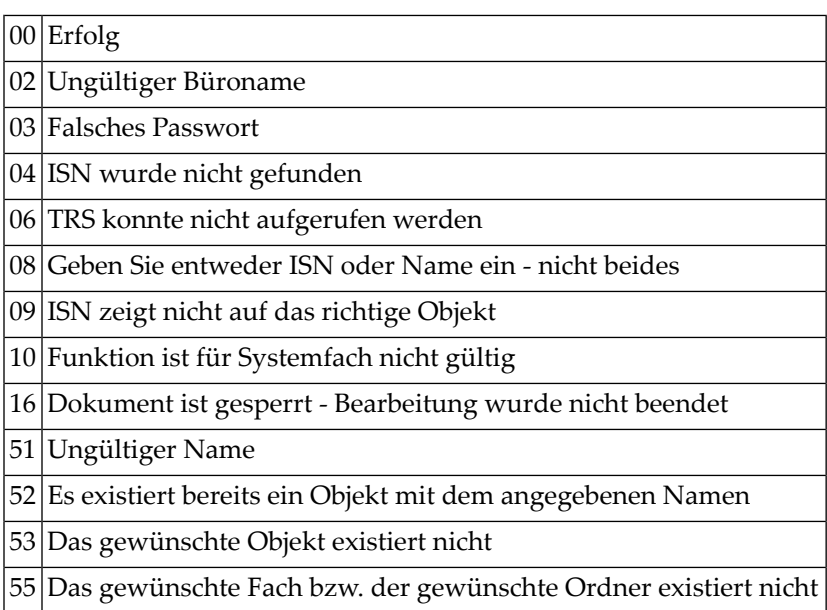

## <span id="page-247-1"></span>**Subprogramme**

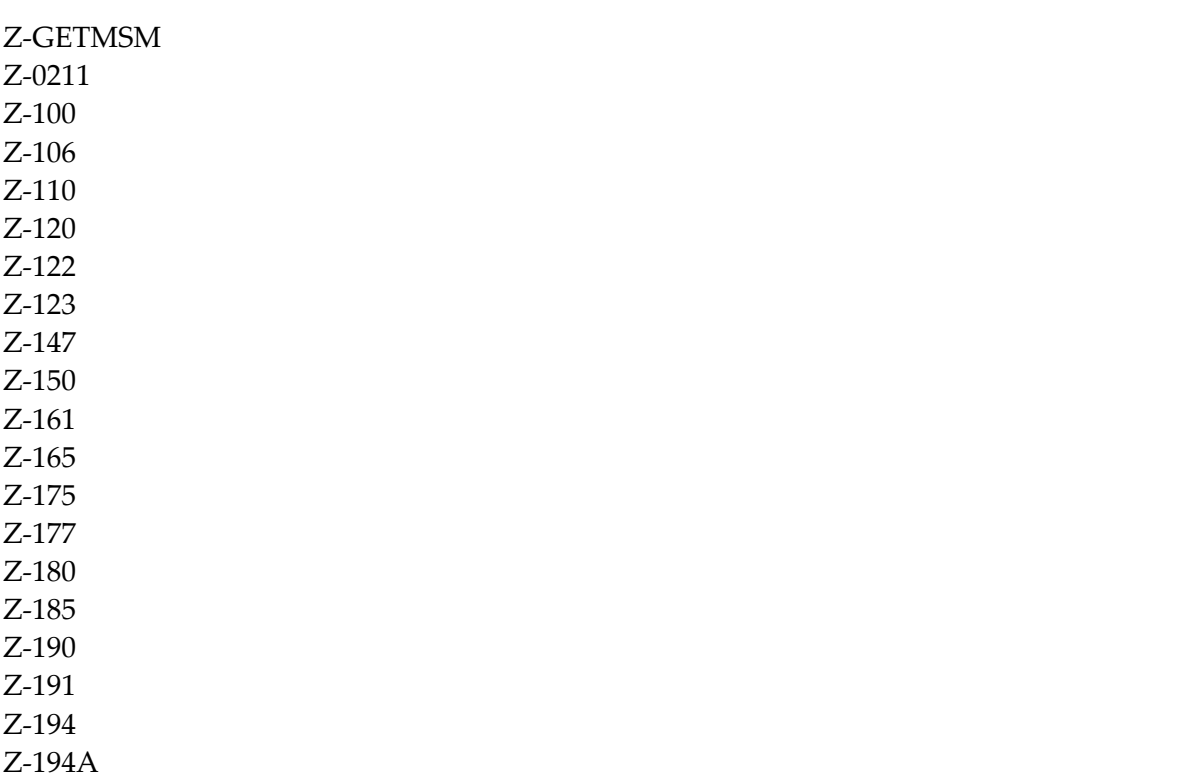

Z-197 Z-211 Z-222 Z-223 Z-373 Z-400 Z-401 Z-403 Z-404 Z-406 Z-407 Z-1200&0

#### <span id="page-248-0"></span>**Beispiel**

```
0010 DEFINE DATA
0020 LOCAL
0030 1 RETURN-CODE (N2)
0040 1 BUERO (A8)
0050 1 PASSWORT (A8)
0060 1 DOKUMENTNAME (A32)
0070 1 ISN (P8)
0080 1 ZIELBUERO (A8)
0090 1 ZIELBUERO-PASSWORT (A8)
0100 1 NEUER-DOKUMENTNAME (A32)
0110 1 NEUES-FACH (A15)
0120 1 NEUER-ORDNER (A15)
0130 1 BESCHREIBUNG (A60/1:4)
0140 1 ERSETZEN-FLAG (A1)
0150 1 SUCHBEGRIFFE-FLAG (A1)
0160 1 ANLAGEN-FLAG (A1)
0170 END-DEFINE
0180 *0190 MOVE 'X' TO ERSETZEN-FLAG
0200 MOVE 'X' TO SUCHBEGRIFFE-FLAG
0210 MOVE 'X' TO ANLAGEN-FLAG
0220 *
0230 MOVE -1 TO RETURN-CODE<br>0240 MOVE 'LS ' TO BUERO
0240 MOVE 'LS
0250 MOVE ' TO PASSWORT
0260 *0270 MOVE 'ESH ' TO ZIELBUERO
0280 MOVE ' ' TO ZIELBUERO-PASSWORT
0290 *
0300 MOVE 'Haie' TO DOKUMENTNAME
0310 MOVE 'Arbeitsfach' TO NEUES-FACH
```

```
0320 MOVE 'Haie-Kopie' TO NEUER-DOKUMENTNAME
0330 COMPRESS 'Erstellt am ' *DATX *TIMX 'mit Z-COP11C'
0340 INTO BESCHREIBUNG (1)
0350 *
0360 *0370 CALLNAT 'Z-COP11C'
0380 RETURN-CODE
0390 BUERO
0400 PASSWORT
0410 DOKUMENTNAME
0420 ISN
0430 ZIELBUERO
0440 ZIELBUERO-PASSWORT
0450 NEUER-DOKUMENTNAME
0460 NEUES-FACH
0470 NEUER-ORDNER
0480 BESCHREIBUNG (*)
0490 ERSETZEN-FLAG
0500 SUCHBEGRIFFE-FLAG
0510 ANLAGEN-FLAG
0520 *0530 WRITE
0540 '=' RETURN-CODE //
0550 'A L T' /
0560 '=====' /
0570 'Buero :' BUERO
0580 'Passwort:' PASSWORT /
0590 'Name :' DOKUMENTNAME /
0600 'ISN :' ISN //
0610 'N E U' /
0620 '=====' /
0630 'Buero :' ZIELBUERO
0640 'Passwort:' ZIELBUERO-PASSWORT /
0650 'Name :' NEUER-DOKUMENTNAME /
0660 'Fach :' NEUES-FACH /
0670 'Beschr. :' BESCHREIBUNG (*) //
0680 '=' ERSETZEN-FLAG
0690 '=' SUCHBEGRIFFE-FLAG
0700 '=' ANLAGEN-FLAG
0710 *0720 IF RETURN-CODE EQ 0
0730 BACKOUT TRANSACTION /* Kopie nicht sichern
0740 END-IF
0750 *0760 END
```
# 41 **z-cop11X**

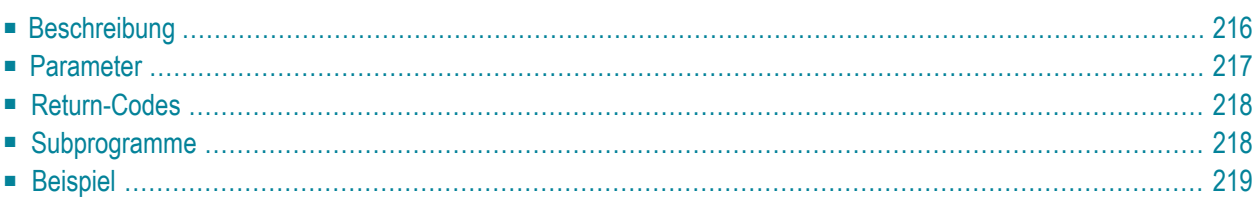

- **[Beschreibung](#page-251-0)**
- **[Parameter](#page-252-0)**
- **[Return-Codes](#page-253-0)**
- [Subprogramme](#page-253-1)
- <span id="page-251-0"></span>■ **[Beispiel](#page-254-0)**

#### **Beschreibung**

Ein Dokument kopieren.

Dieses Subprogramm entspricht **[Z-COP11](#page-232-0)** mit der Ausnahme, dass der ParameterISN das Format P10 hat.

Sie können die Kopie entweder im selben Büro ablegen (wie im Parameter Buero angegeben) oder in einem anderen Büro (wie im Parameter Zielbuero angegeben). Sie können ein Dokument jedoch nur dann in ein anderes Büro kopieren, wenn Sie die Zugriffsberechtigung für dieses Büro haben - aus diesem Grund ist das Passwort des Zielbüros nicht erforderlich.

Um ein Dokument in ein anderes Büro zu kopieren, von dem Sie das Passwort kennen, können Sie **[Z-COP11B](#page-238-0)** benutzen.

Anlagen werden mit dem Dokument kopiert. Begleitschreiben, Notizen, Empfängerlisten, Suchbegriffe und Prozeduren werden nicht kopiert. Die Berechtigungsstufen werden auf 0 zurückgesetzt und das Flag für persönliche Objekte wird wieder auf leer gesetzt. Das Ablaufdatum wird ab dem Tag berechnet, an dem das Dokument kopiert wurde.

Wenn Sie ein Dokument kopieren, das sich zur Zeit im Ordner Neu des Fachs Posteingang befindet, wird die dazugehörende Empfängerliste aktualisiert (d.h. der Empfangsstatus des Dokuments weist nun darauf hin, dass das Dokument gelesen wurde) und das Dokument wird in den Ordner Gelesen gestellt. In diesem Fall erfolgt automatisch ein END TRANSACTION.
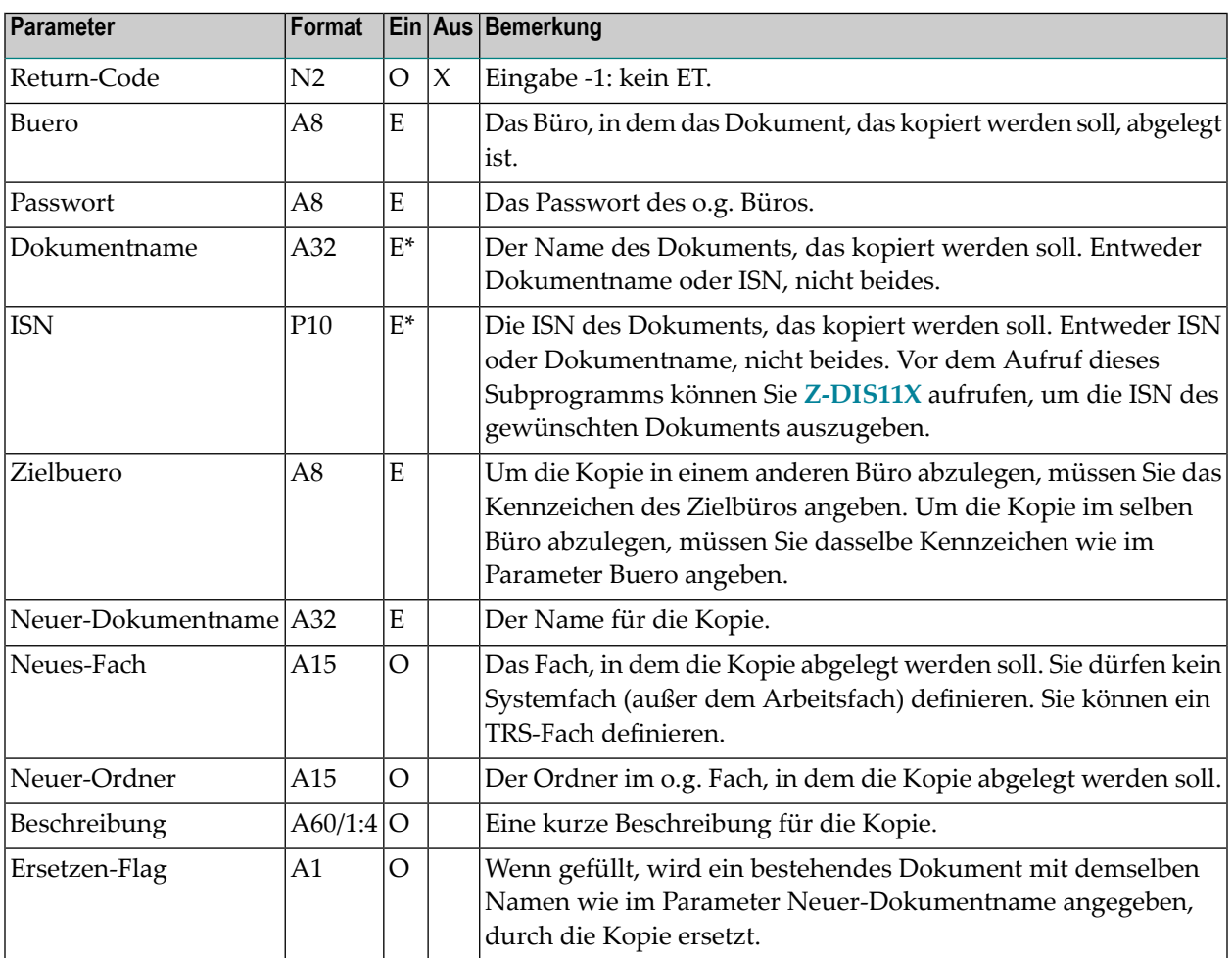

### **Return-Codes**

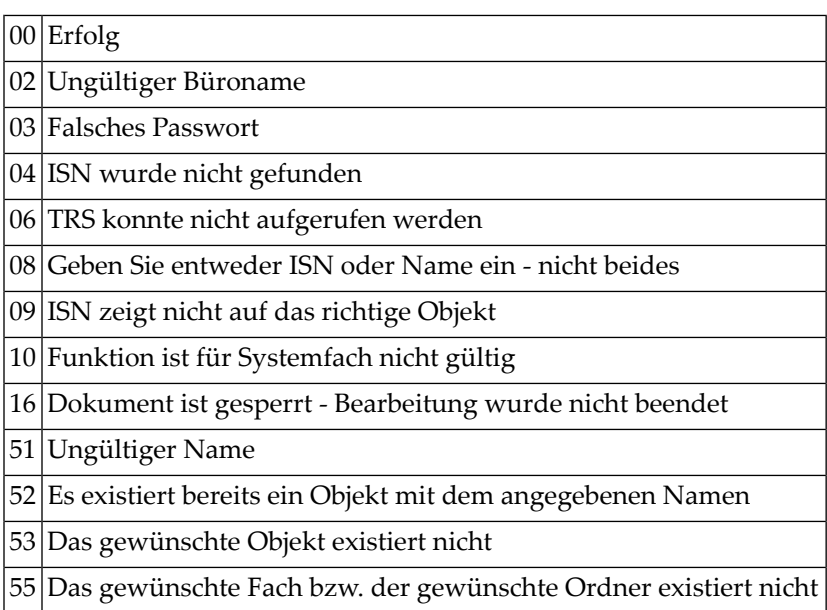

# **Subprogramme**

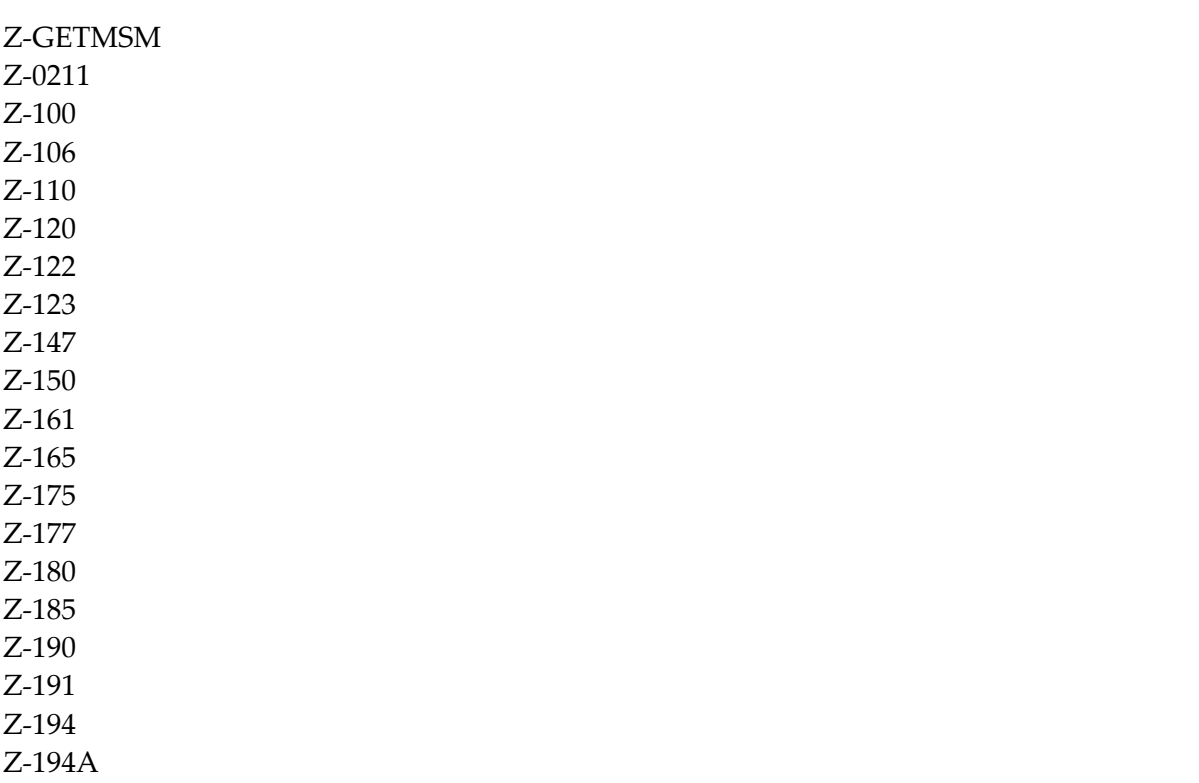

Z-197 Z-211 Z-222 Z-223 Z-373 Z-400 Z-401 Z-403 Z-404 Z-406 Z-407 Z-1200&0

#### **Beispiel**

```
0010 DEFINE DATA
0020 LOCAL
0030 1 RETURN-CODE (N2)
0040 1 BUERO (A8)
0050 1 PASSWORT (A8)
0060 1 DOKUMENTNAME (A32)
0070 1 ISN (P10)
0080 1 ZIELBUERO (A8)
0090 1 NEUER-DOKUMENTNAME (A32)
0100 1 NEUES-FACH (A15)
0110 1 NEUER-ORDNER (A15)
0120 1 BESCHREIBUNG (A60/1:4)
0130 1 ERSETZEN-FLAG (A1)
0140 END-DEFINE
0150 *0160 MOVE 'LS' TO BUERO
0170 MOVE 'PASSWORT' TO PASSWORT
0180 MOVE 'DOKUMENTNAME' TO DOKUMENTNAME
0190 MOVE 'ESH' TO ZIELBUERO
0200 MOVE 'NEU-DOK-NAME' TO NEUER-DOKUMENTNAME
0210 MOVE 'Betreff des neuen Dokuments' TO BESCHREIBUNG(1)
0220 *
0230 CALLNAT 'Z-COP11X' RETURN-CODE BUERO PASSWORT DOKUMENTNAME
0240 ISN ZIELBUERO NEUER-DOKUMENTNAME NEUES-FACH NEUER-ORDNER
0250 BESCHREIBUNG(*) ERSETZEN-FLAG
0260 *0270 IF RETURN-CODE NE 0
0280 WRITE 'Return-Code' RETURN-CODE
0290 ELSE
0300 WRITE 'Dokument wurde kopiert'
0310 END-IF
```
#### Z-COP11X

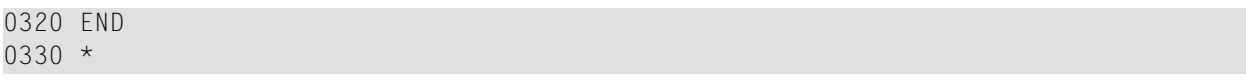

# 42 Z-DETACH

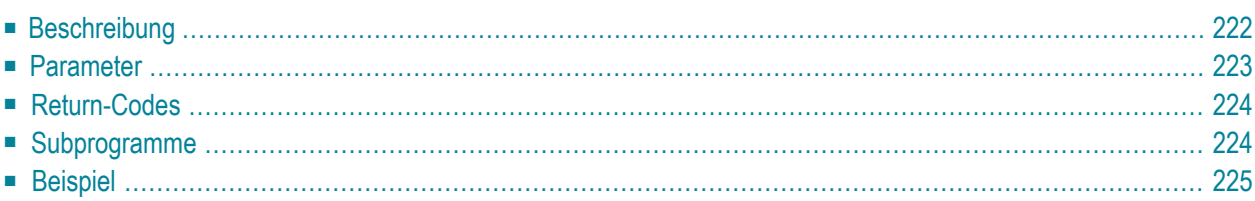

- **[Beschreibung](#page-257-0)**
- **[Parameter](#page-258-0)**
- **[Return-Codes](#page-259-0)**
- **[Subprogramme](#page-259-1)**
- <span id="page-257-0"></span>■ **[Beispiel](#page-260-0)**

### **Beschreibung**

Begleitschreiben, Anlagen oder Notizen von einem Dokument entfernen. Oder Notizen von einem Termin oder einer Besprechung entfernen.

<span id="page-258-0"></span>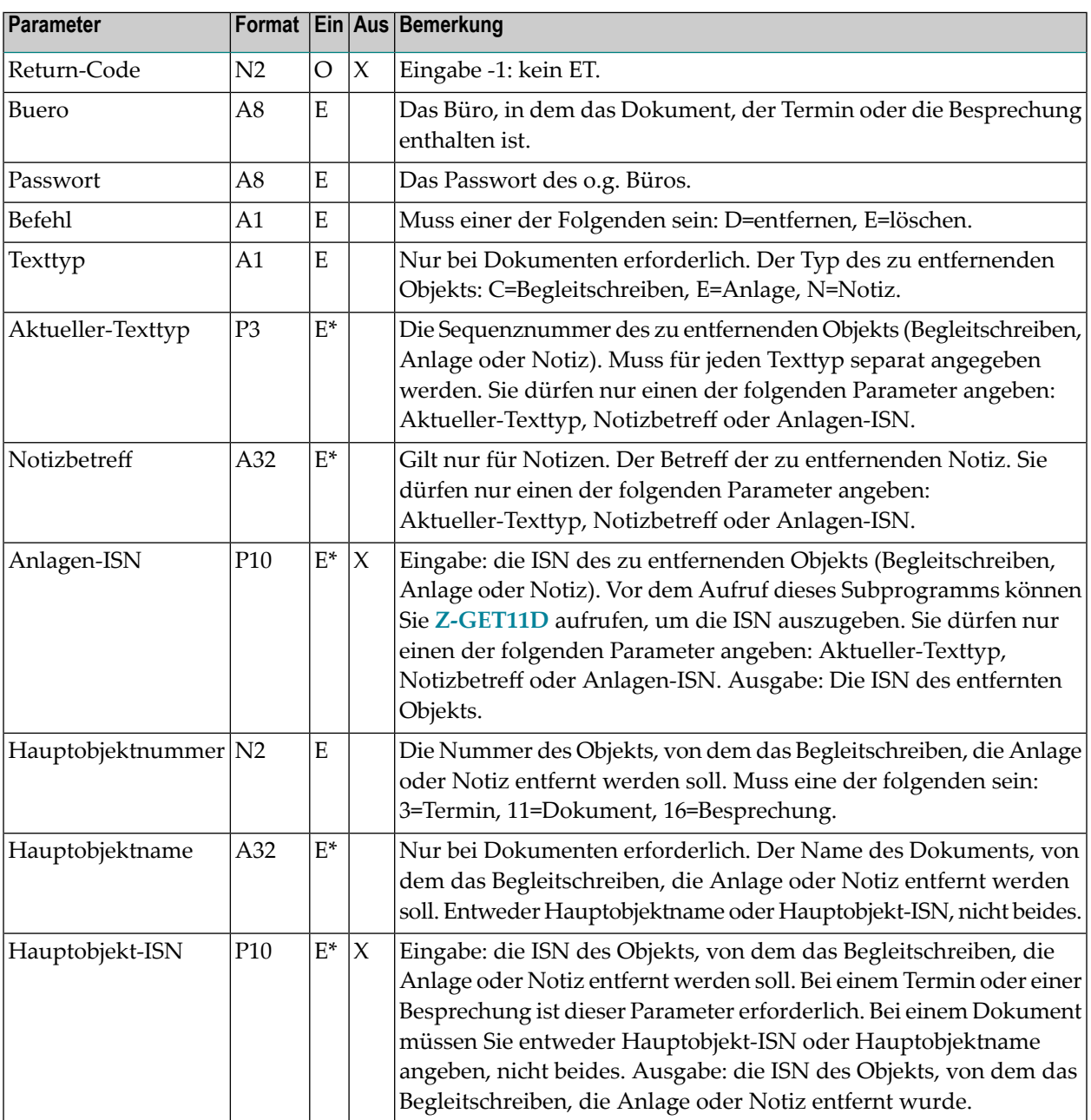

### <span id="page-259-0"></span>**Return-Codes**

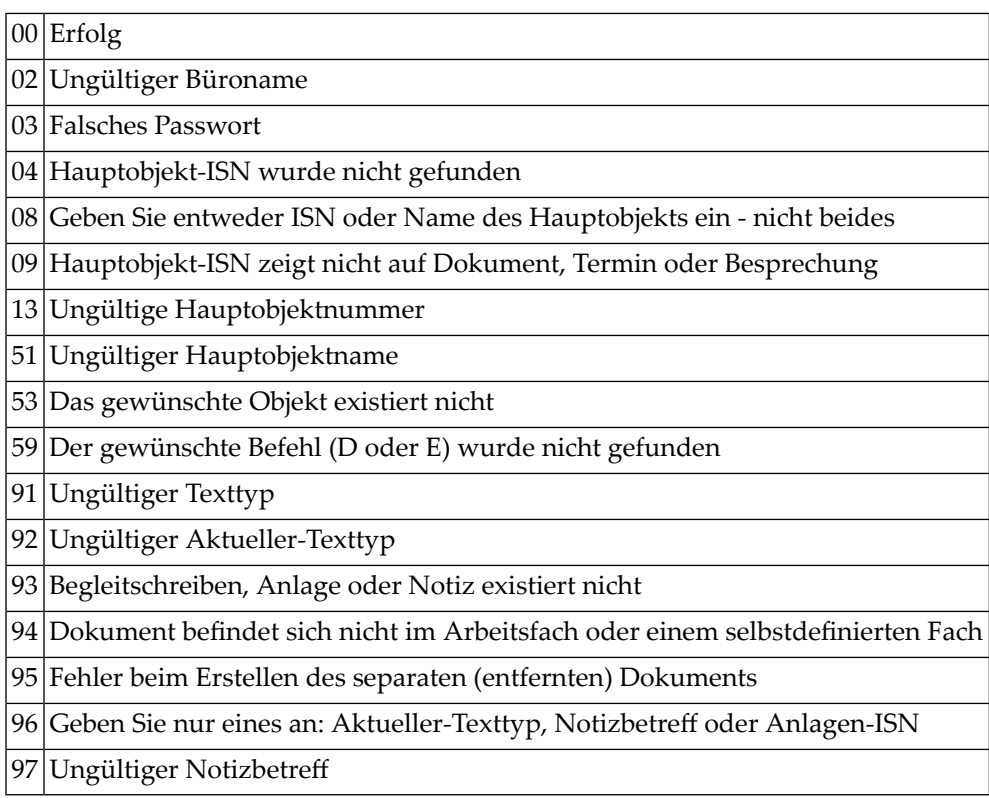

## <span id="page-259-1"></span>**Subprogramme**

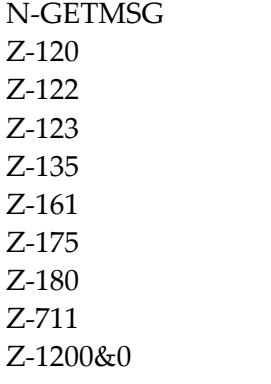

# <span id="page-260-0"></span>**Beispiel**

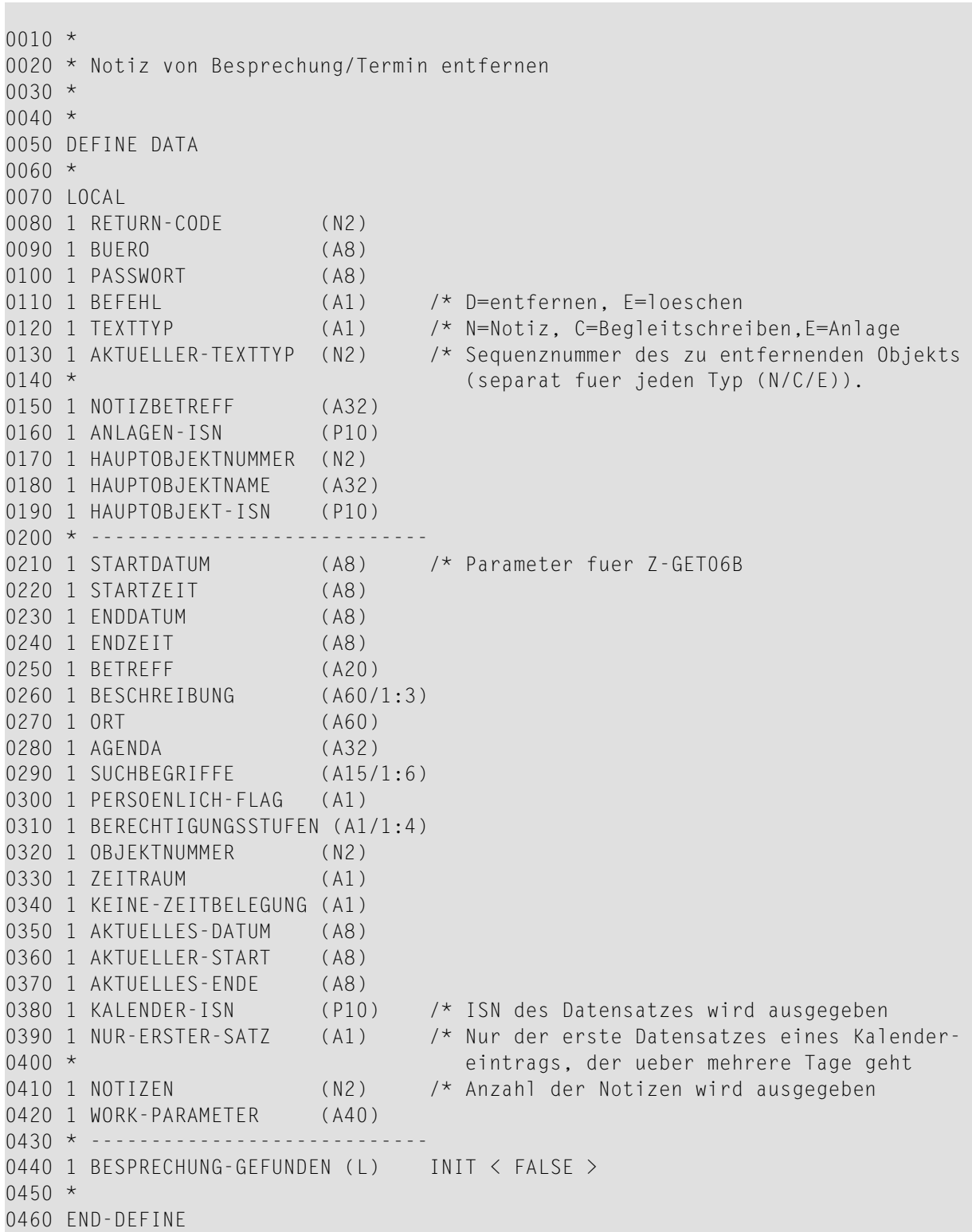

```
0470 *0480 RESET RETURN-CODE
0490 MOVE 'BUERO' TO BUERO
0500 MOVE 'PASSWORT' TO PASSWORT
0510 MOVE '19971231' TO STARTDATUM
0520 MOVE '2000' TO STARTZEIT
0530 MOVE 'X' TO NUR-ERSTER-SATZ
0540 *0550 REPEAT UNTIL RETURN-CODE NE 0
0560 *0570 CALLNAT 'Z-GET06B' RETURN-CODE
0580 BUERO
0590 PASSWORT
0600 STARTDATUM
0610 STARTZEIT
0620 ENDDATUM
0630 ENDZEIT
0640 BETREFF
0650 BESCHREIBUNG(*)
0660 ORT
0670 AGENDA
0680 SUCHBEGRIFFE(*)
0690 PERSOENLICH-FLAG
0700 BERECHTIGUNGSSTUFEN(*)
0710 OBJEKTNUMMER
0720 ZEITRAUM
0730 KEINE-ZEITBELEGUNG
0740 AKTUELLES-DATUM
0750 AKTUELLER-START
0760 AKTUELLES-ENDE
0770 KALENDER-ISN
0780 NUR-ERSTER-SATZ
0790 NOTIZEN
0800 WORK-PARAMETER
0810 IF KALENDER-ISN NE 0
0820 AND STARTDATUM EQ '19971231'
0830 AND STARTZEIT EQ ' 2000'
0840 AND BETREFF EQ 'BESPRECH-BETREFF'
0850 MOVE TRUE TO BESPRECHUNG-GEFUNDEN
0860 ESCAPE BOTTOM /* Gehe zur zu entfernenden Notiz
0870 END-IF
0880 END-REPEAT
0890 *
0900 IF BESPRECHUNG-GEFUNDEN
0910 MOVE 'D' TO BEFEHL
0920 MOVE 'N' TO TEXTTYP
0930 MOVE 'Besprechungsnotizen' TO NOTIZBETREFF
0940 MOVE 16 TO HAUPTOBJEKTNUMMER /* Besprechung
0950 MOVE KALENDER-ISN TO HAUPTOBJEKT-ISN /* Mit Z-GET06B gefundene ISN
0960 CALLNAT 'Z-DETACH'
0970 RETURN-CODE
0980 BUERO
```
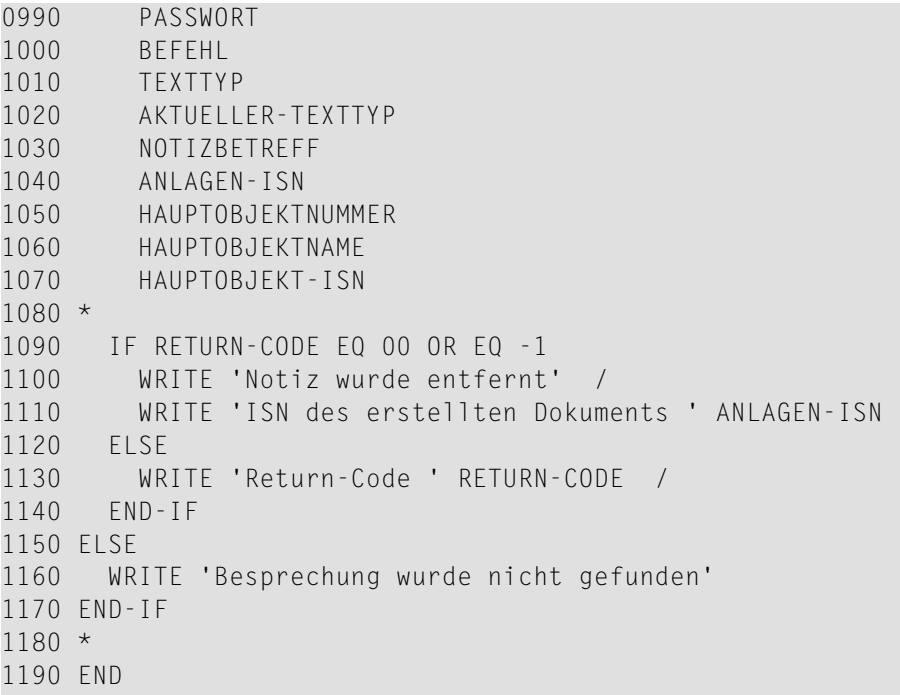

# 43 **z-DIS04**

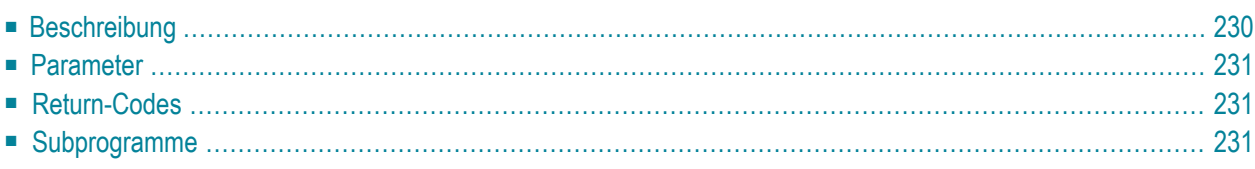

- **[Beschreibung](#page-265-0)**
- **[Parameter](#page-266-0)**
- **[Return-Codes](#page-266-1)**
- <span id="page-265-0"></span>■ [Subprogramme](#page-266-2)

### **Beschreibung**

Eine alphabetische Liste aller Rubriken anzeigen.

Im Parameter Neuester-Eintrag wird der Wert 0 ausgegeben, wenn:

- nichts gefunden wurde;
- das Datum des neuesten Eintrags in der Rubrik vor dem Datum liegt, das im Parameter Startdatum angegeben wurde;
- der Parameter Alle-Objekte leer ist (d.h. es sollen nur Dokumente ausgegeben werden) und es keine Dokumente gibt.

Sie sollten dieses Subprogramm solange iterativ aufrufen, bis das Ende der Liste durch den Return-Code 77 gekennzeichnet wird. Die Parameter Startdatum, Alle-Objekte und Anzahl können zwischen iterativen Aufrufen geändert werden.

**Anmerkung:** Sie können dieses Subprogramm zusammen mit **[Z-DIS04A](#page-268-0)** und **[Z-GET04](#page-558-0)** benutzen.

<span id="page-266-0"></span>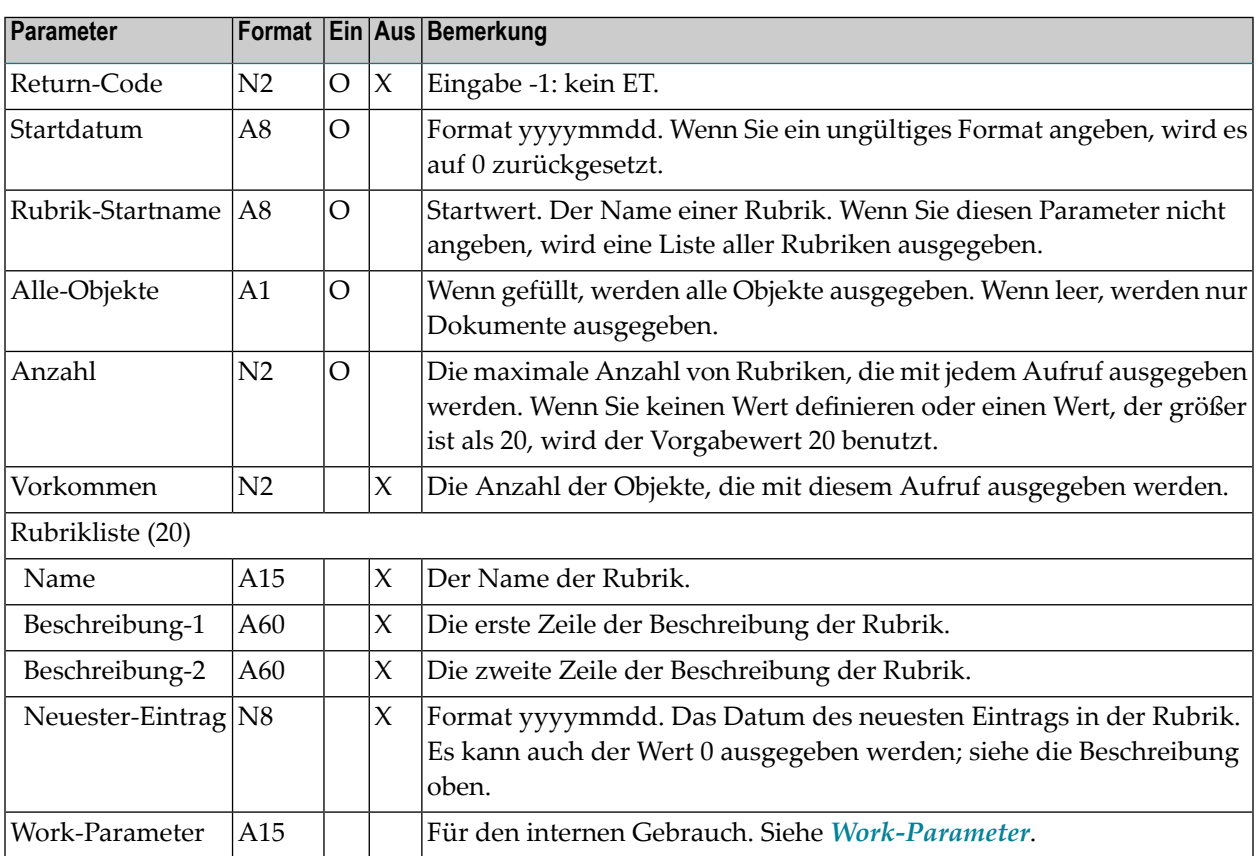

### <span id="page-266-1"></span>**Return-Codes**

<span id="page-266-2"></span>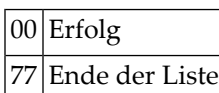

# **Subprogramme**

Keine

<span id="page-268-0"></span>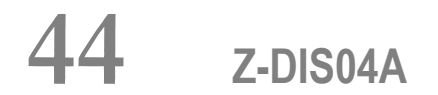

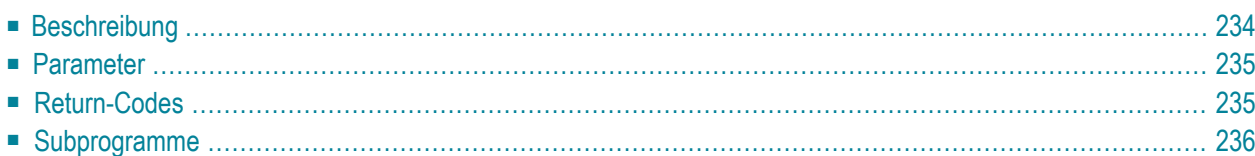

- **[Beschreibung](#page-269-0)**
- **[Parameter](#page-270-0)**
- **[Return-Codes](#page-270-1)**
- <span id="page-269-0"></span>■ [Subprogramme](#page-271-0)

### **Beschreibung**

Den Inhalt einer bestimmten Rubrik in chronologischer Reihenfolge anzeigen.

Sie sollten dieses Subprogramm solange iterativ aufrufen, bis das Ende der Liste durch den Return-Code 77 gekennzeichnet wird. Der Parameter Anzahl kann zwischen iterativen Aufrufen geändert werden.

**Anmerkung:** Sie können dieses Subprogramm zusammen mit **[Z-GET04](#page-558-0)** benutzen.

<span id="page-270-0"></span>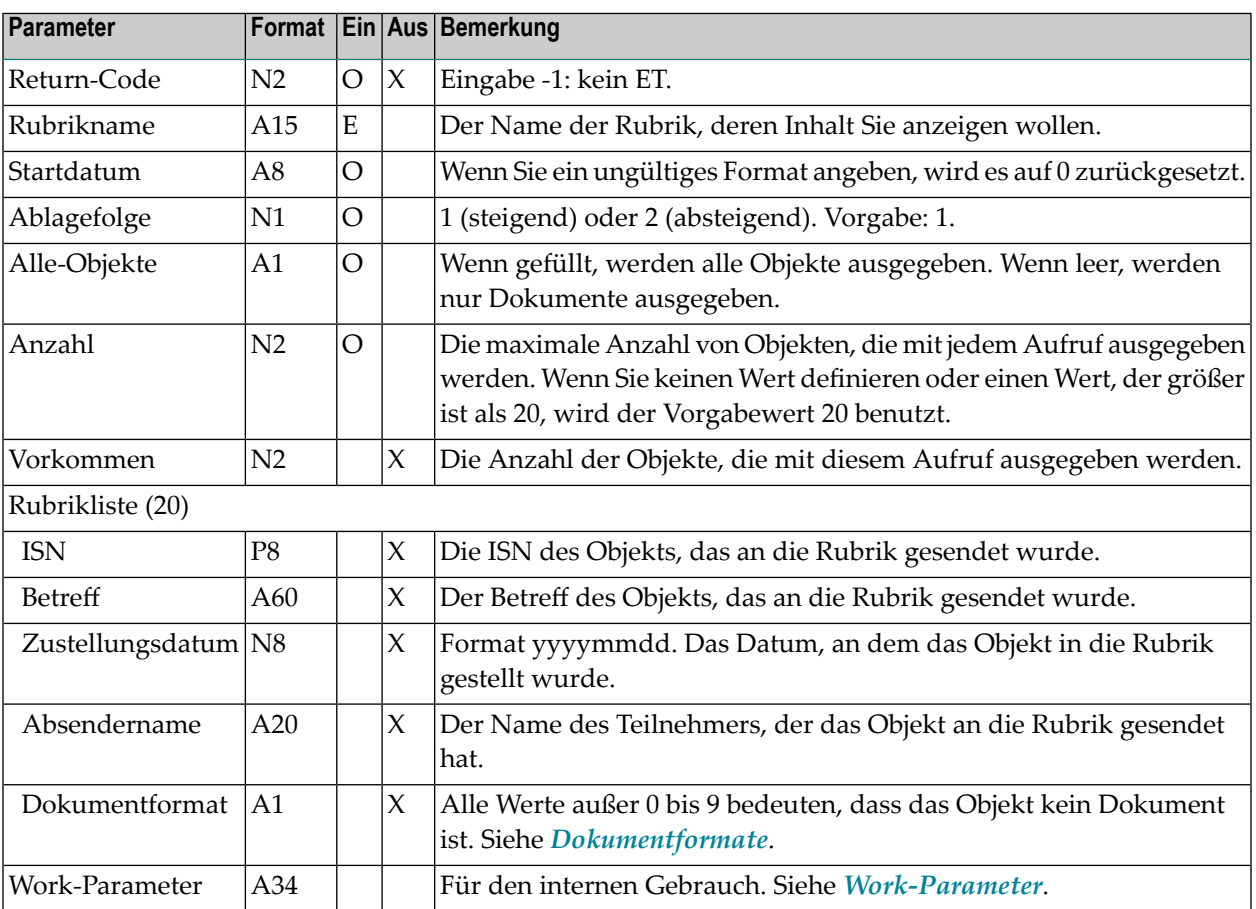

### <span id="page-270-1"></span>**Return-Codes**

- 00 Erfolg
- 77 Ende der Liste
- 90 Der Rubrikname ist erforderlich
- 91 Die Rubrik existiert nicht

## <span id="page-271-0"></span>Subprogramme

Keine

# 45 Z-DISO4X

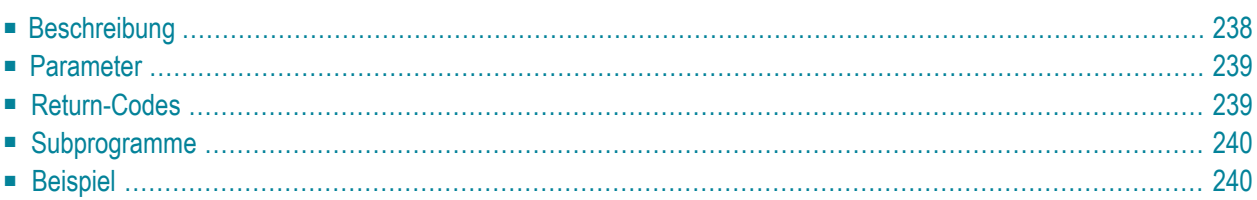

- **[Beschreibung](#page-273-0)**
- **[Parameter](#page-274-0)**
- **[Return-Codes](#page-274-1)**
- [Subprogramme](#page-275-0)
- <span id="page-273-0"></span>■ **[Beispiel](#page-275-1)**

### **Beschreibung**

Den Inhalt einer bestimmten Rubrik in chronologischer Reihenfolge anzeigen.

Dieses Subprogramm entspricht **[Z-DIS04A](#page-268-0)** mit der Ausnahme, dass der ParameterISN das Format P10 hat.

Sie sollten dieses Subprogramm solange iterativ aufrufen, bis das Ende der Liste durch den Return-Code 77 gekennzeichnet wird. Der Parameter Anzahl kann zwischen iterativen Aufrufen geändert werden.

**Anmerkung:** Sie können dieses Subprogramm zusammen mit **[Z-GET04X](#page-562-0)** benutzen.

<span id="page-274-0"></span>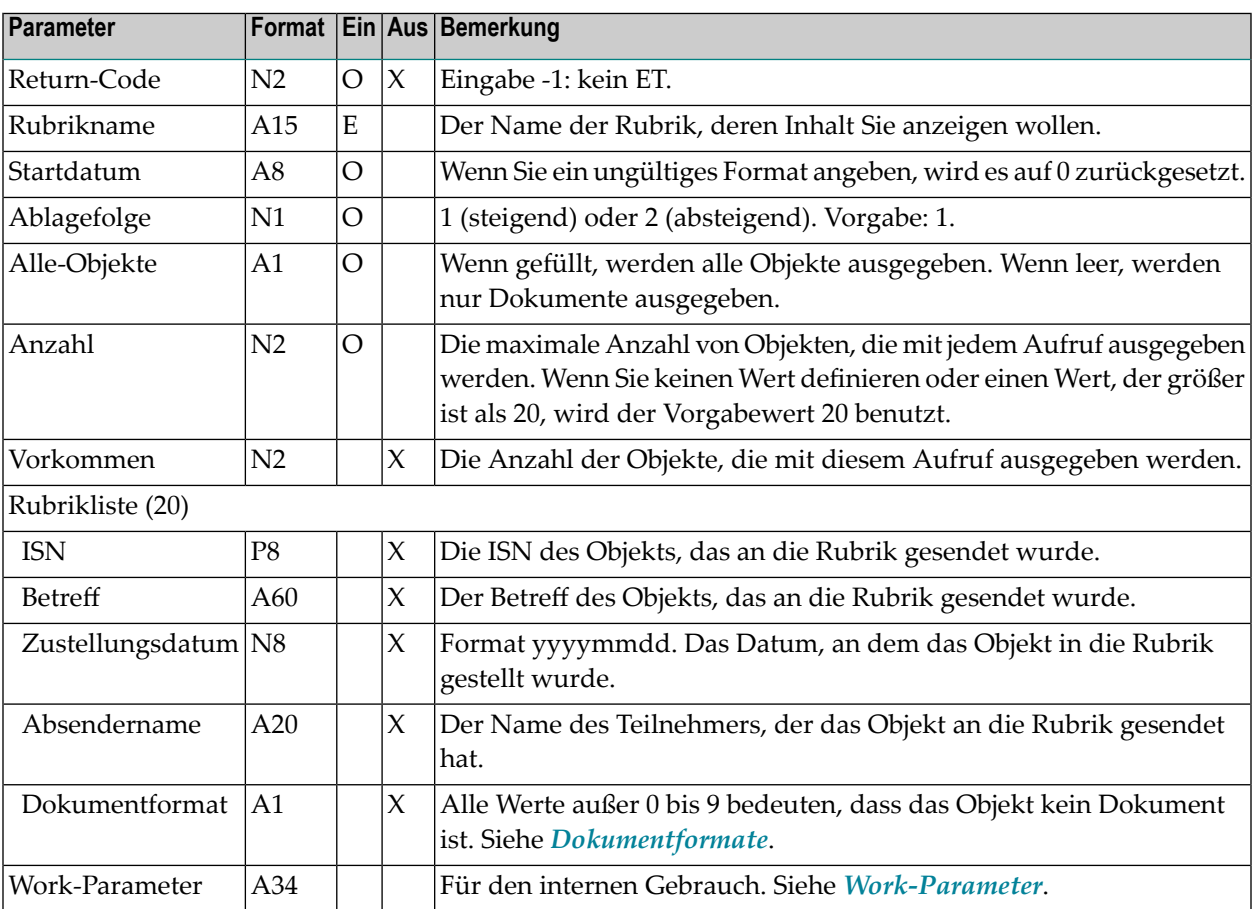

### <span id="page-274-1"></span>**Return-Codes**

- 00 Erfolg
- 77 Ende der Liste
- 90 Der Rubrikname ist erforderlich
- 91 Die Rubrik existiert nicht

## <span id="page-275-0"></span>**Subprogramme**

<span id="page-275-1"></span>Keine

# **Beispiel**

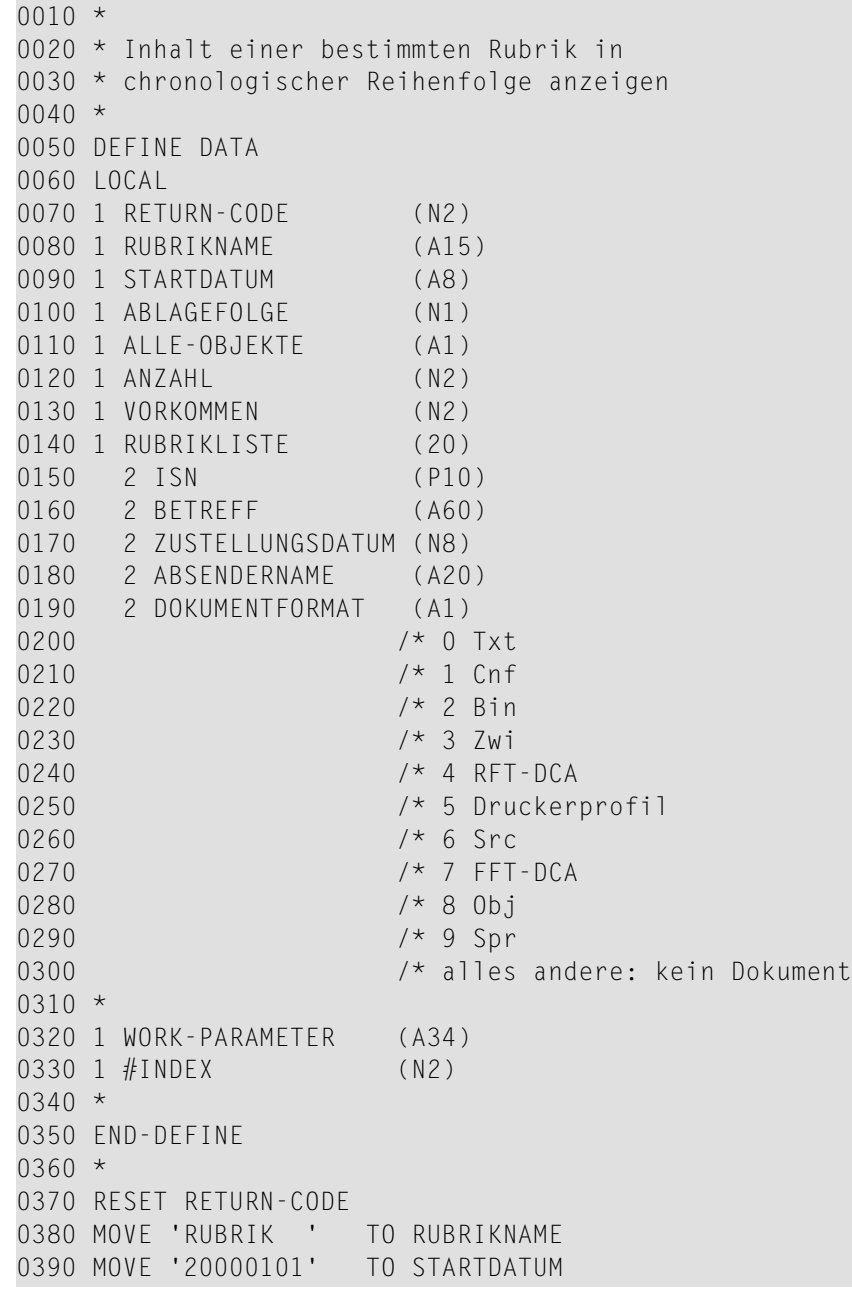

```
0400 MOVE 1 TO ABLAGEFOLGE
0410 MOVE 'X' TO ALLE-OBJEKTE<br>0420 MOVE 20 TO ANZAHL
0420 MOVE 20
0430 *0440 REPEAT UNTIL RETURN-CODE NE 0
0450 *0460 CALLNAT 'Z-DIS04X' RETURN-CODE
0470 RUBRIKNAME
0480 STARTDATUM
0490 ABLAGEFOLGE
0500 ALLE-OBJEKTE
0510 ANZAHL
0520 VORKOMMEN
0530 RUBRIKLISTE(*)
0540 WORK-PARAMETER
0550 *0560 FOR #INDEX 1 TO VORKOMMEN<br>0570 IF ISN(#INDEX) NE 0
       IF ISN(#INDEX) NE 0
0580 WRITE NOTITLE (SG=OFF ZP=OFF AD=L)
0590 ' =' #INDEX
0600 / 'ISN ' ISN(#INDEX)<br>0610 / 'Betreff ' BETREFF(#IN
0610 / 'Betreff ' BETREFF(#INDEX) (AL=15)
0620 / 'Gesendet am ' ZUSTELLUNGSDATUM(#INDEX)
0630 / 'Gesendet von ' ABSENDERNAME(#INDEX)
0640 / 'Dokumentformat ' DOKUMENTFORMAT(#INDEX) /
0650 NEWPAGE
0660 END-IF
0670 END-FOR
0680 END-REPEAT
0690 *0700 WRITE 'Return-Code ' RETURN-CODE
0710 *0720 END
```
# 46 **z-DIS05**

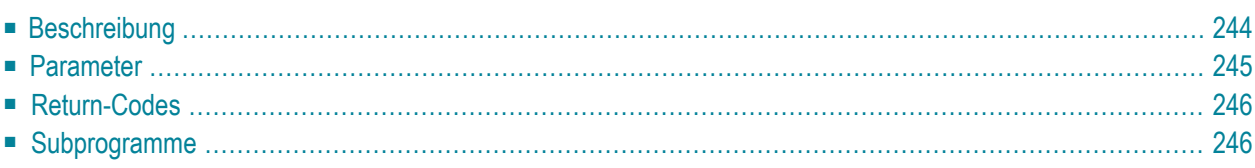

- **[Beschreibung](#page-279-0)**
- **[Parameter](#page-280-0)**
- **[Return-Codes](#page-281-0)**
- <span id="page-279-0"></span>■ [Subprogramme](#page-281-1)

#### **Beschreibung**

Eine alphabetisch sortierte Büroliste anzeigen.

Sie können entweder eine Liste mit allen Bürotypen anzeigen oder eine Liste mit einem bestimmten Bürotyp (Privatbüro, unabhängiges Büro, Gruppenbüro oder offenes Büro). Sie müssen den Bürotyp im Parameter Startbuerotyp angeben.

Sie sollten dieses Subprogramm solange iterativ aufrufen, bis das Ende der Liste durch den Return-Code 77 gekennzeichnet wird.

<span id="page-280-0"></span>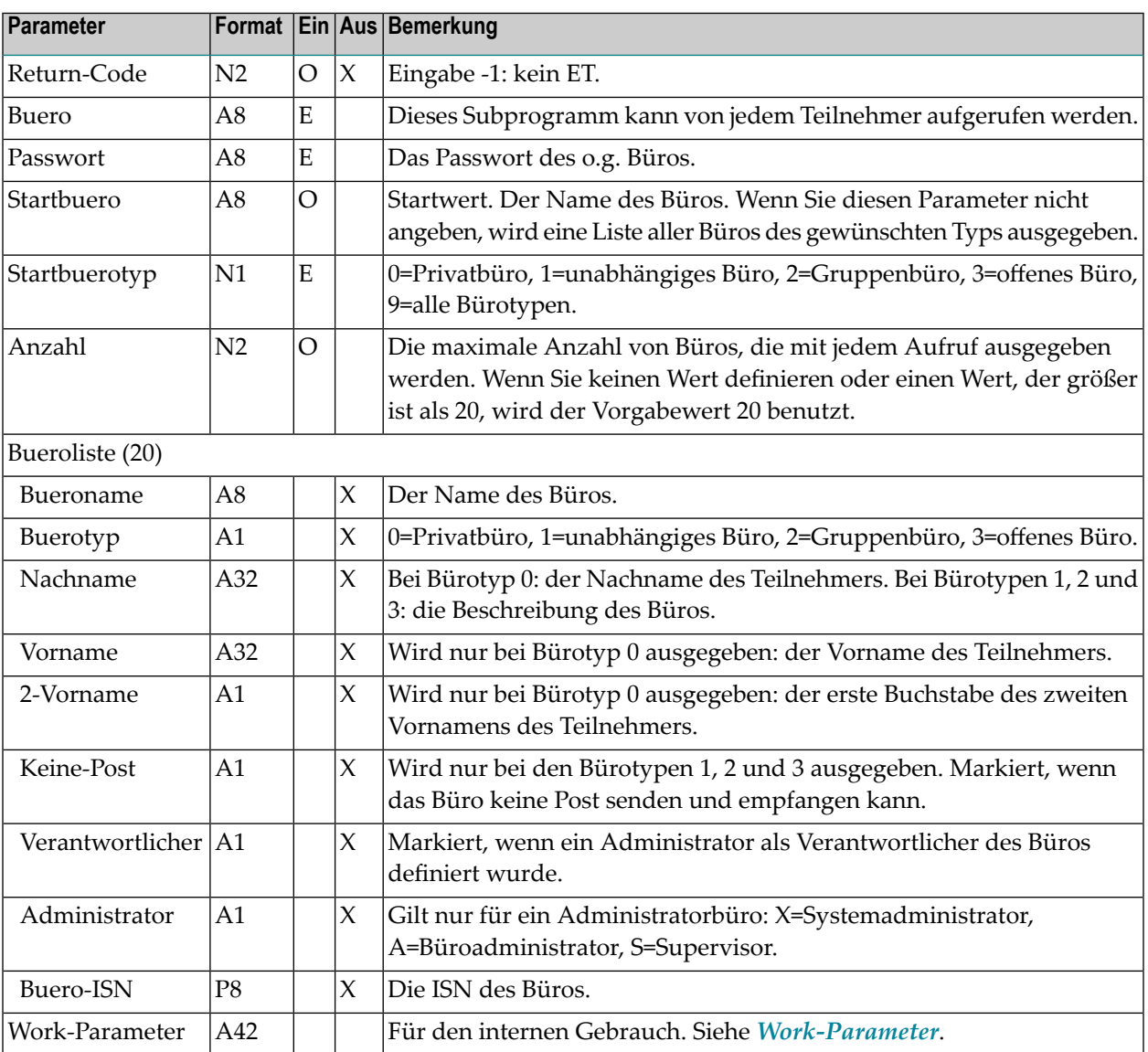

### <span id="page-281-0"></span>**Return-Codes**

00 Erfolg

02 Ungültiger Büroname

03 Falsches Passwort

77 Ende der Liste

<span id="page-281-1"></span> $|91|$ Der Bürotyp wurde nicht angegeben; oder er wurde falsch angegeben

### **Subprogramme**

Z-120 Z-122 Z-123 Z-1200&0

# 47 Z-DIS05A

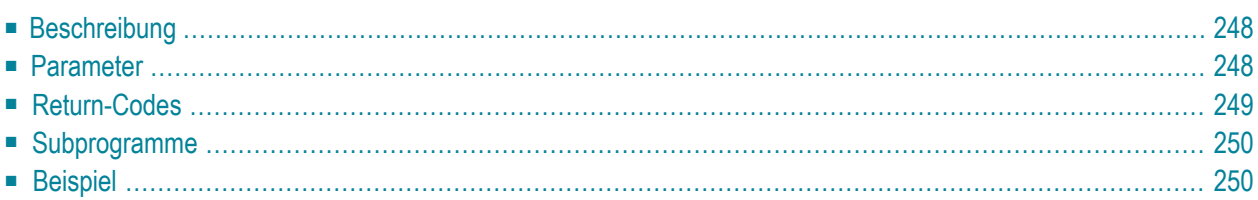

- **[Beschreibung](#page-283-0)**
- **[Parameter](#page-283-1)**
- **[Return-Codes](#page-284-0)**
- [Subprogramme](#page-285-0)
- <span id="page-283-0"></span>■ **[Beispiel](#page-285-1)**

### **Beschreibung**

Eine Büroliste mit Backup-Informationen anzeigen.

Sie können entweder eine Liste mit allen Bürotypen anzeigen oder eine Liste mit einem bestimmten Bürotyp (Privatbüro, unabhängiges Büro, Gruppenbüro, offenes Büro oder SYSCNT). Sie müssen den Bürotyp im Parameter Startbuerotyp angeben.

Wenn der Parameter Startbuerotyp den Wert 4 oder 9 enthält, werden die Backup-Informationen für das Büro SYSCNT angezeigt.

<span id="page-283-1"></span>Sie sollten dieses Subprogramm solange iterativ aufrufen, bis das Ende der Liste durch den Return-Code 77 angezeigt wird.

### **Parameter**

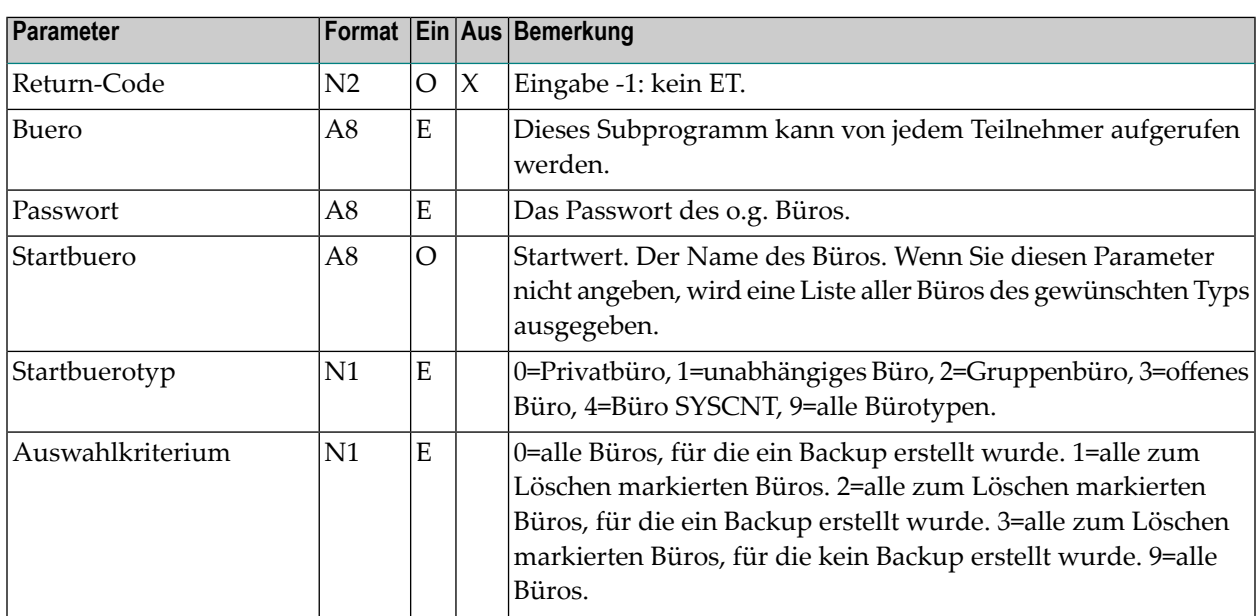

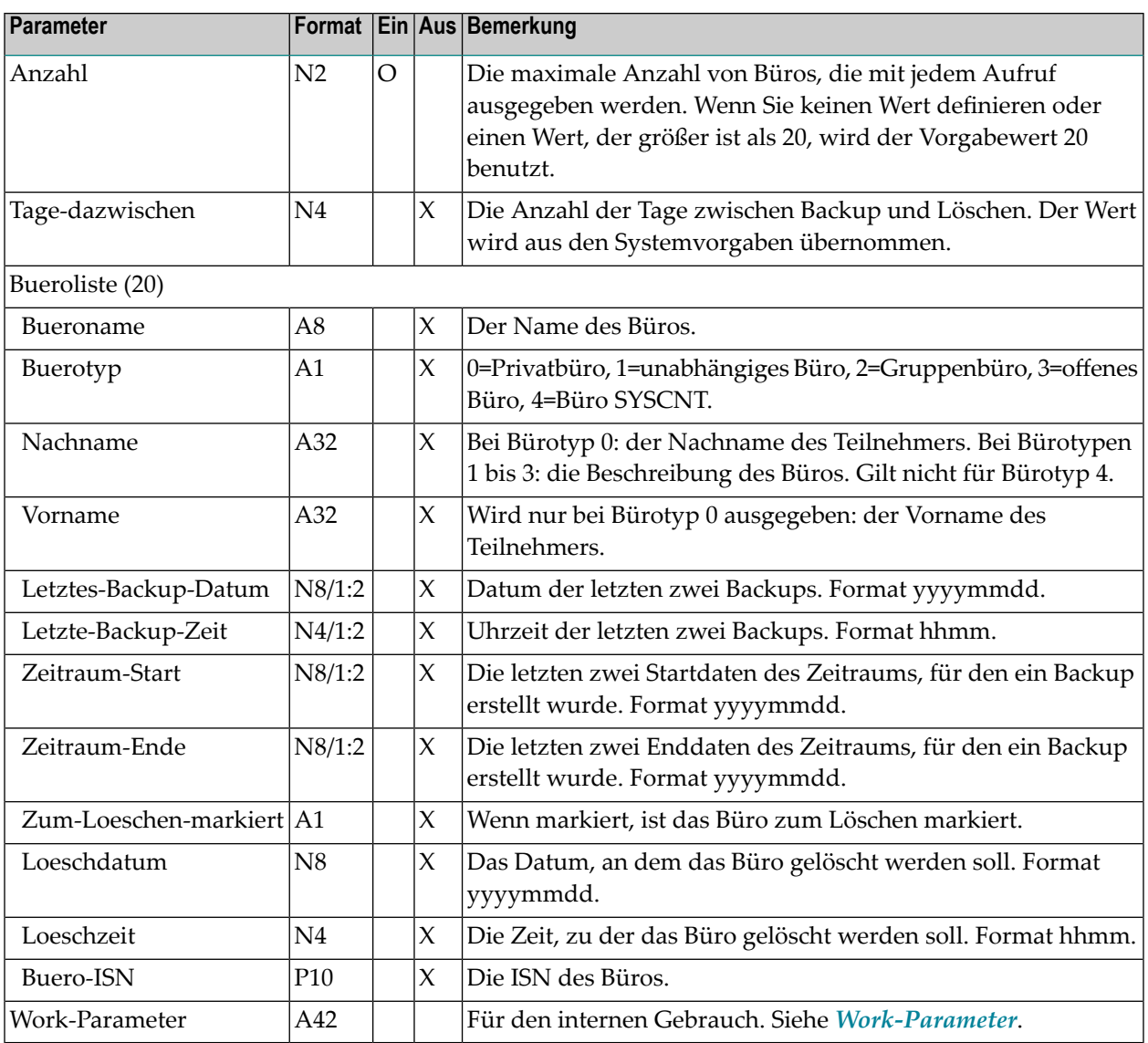

### <span id="page-284-0"></span>**Return-Codes**

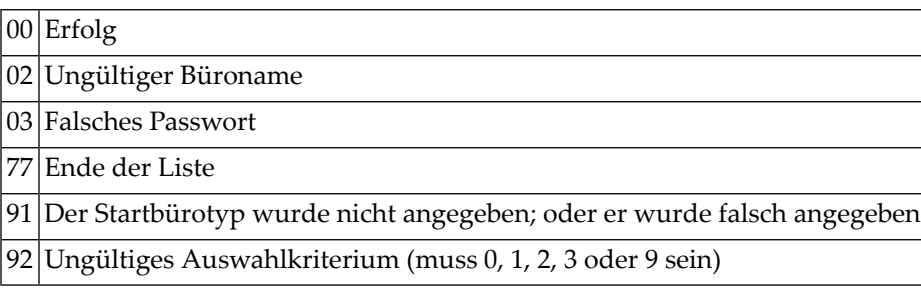

## <span id="page-285-0"></span>**Subprogramme**

Z-120 Z-122 Z-123 Z-1200&0

## <span id="page-285-1"></span>**Beispiel**

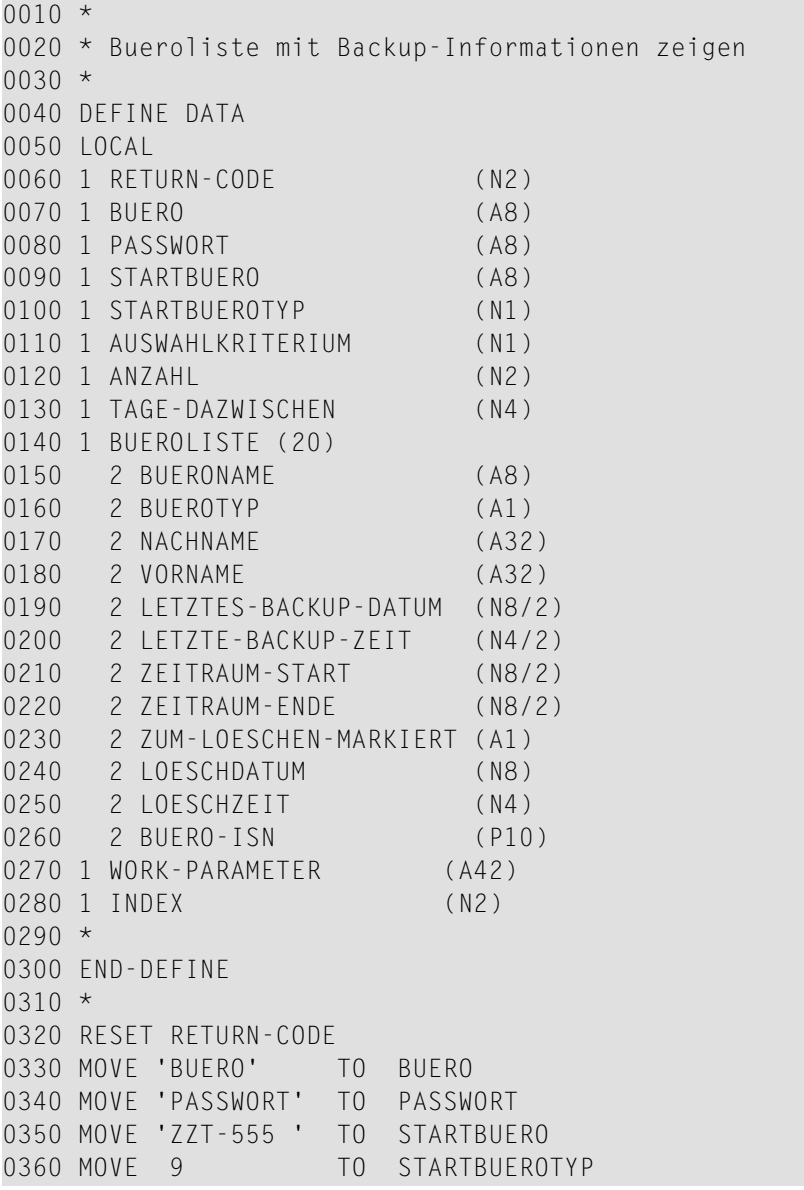

```
0370 MOVE 9 TO AUSWAHIKRITERIUM
0380 MOVE 20 TO ANZAHL
0.390 *0400 REPEAT UNTIL RETURN-CODE NE 0
0410 *0420 CALLNAT 'Z-DIS05A'
0430 RETURN-CODE
0440 BUERO
0450 PASSWORT
0460 STARTBUERO
0470 STARTBUEROTYP<br>0480 AUSWAHLKRITER
     0480 AUSWAHLKRITERIUM
0490 ANZAHL<br>0500 TAGE-D
      0500 TAGE-DAZWISCHEN
0510 BUEROLISTE(*)
0520 WORK-PARAMETER
0530 *0540 FOR INDEX 1 TO ANZAHL
0550 IF BUERO-ISN(INDEX) NE 0
0560 WRITE NOTITLE (SG=OFF ZP=OFF AD=L )
0570 'Tage dazwischen ' TAGE-DAZWISCHEN (ZP=ON)
0580 / 'Bueroname ' BUERONAME(INDEX)
0590 / 'Buerotyp ' BUEROTYP(INDEX)
0600 / 'Nachname ' NACHNAME(INDEX)
0610 / 'Vorname ' VORNAME(INDEX)
0620 / 'Buero-ISN ' BUERO-ISN(INDEX)
0630 / 'Backup-Datum (1)' LETZTES-BACKUP-DATUM(INDEX,1)
0640 / 'Backup-Zeit (1)' LETZTE-BACKUP-ZEIT(INDEX,1)
0650 / 'Backup-Datum (2)' LETZTES-BACKUP-DATUM(INDEX,2)
0660 / 'Backup-Zeit (2)' LETZTE-BACKUP-ZEIT(INDEX,2)
0670 / 'Datum von (1)' ZEITRAUM-START(INDEX,1)
0680 / 'Datum bis (1)' ZEITRAUM-ENDE(INDEX,1)
0690 / 'Datum von (2)' ZEITRAUM-START(INDEX,2)
0700 / 'Datum bis (2)' ZEITRAUM-ENDE(INDEX,2)
0710 / 'Loeschdatum ' LOESCHDATUM(INDEX)
0720 / 'Loeschzeit ' LOESCHZEIT(INDEX)
0730 / 'Zum Loeschen ' ZUM-LOESCHEN-MARKIERT(INDEX)
0740 / ' markiert
0750 NEWPAGE
0760 END-IF
0770 END-FOR
0780 END-REPEAT
0790 WRITE 'Return-Code ' RETURN-CODE
0800 END
```
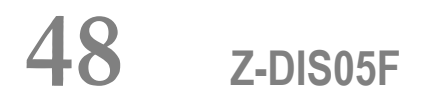

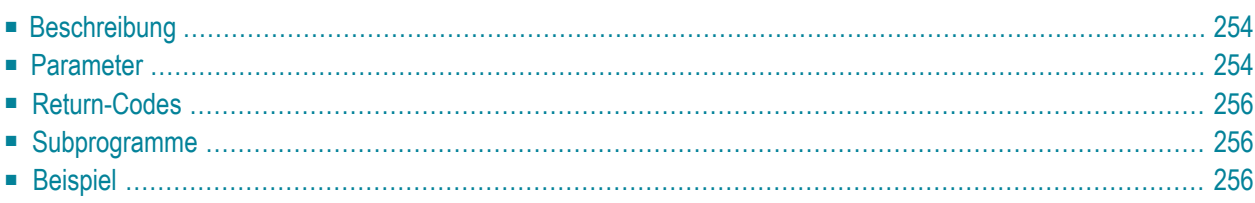

- **[Beschreibung](#page-289-0)**
- **[Parameter](#page-289-1)**
- **[Return-Codes](#page-291-0)**
- **[Subprogramme](#page-291-1)**
- <span id="page-289-0"></span>■ **[Beispiel](#page-291-2)**

### **Beschreibung**

Das Büroprofil eines bestimmten Büros anzeigen.

Dieses Subprogramm kann nur von einem Supervisor oder Büroadministrator benutzt werden.

<span id="page-289-1"></span>Um die ISN des gewünschten Büros auszugeben, können Sie vor dem Aufruf dieses Subprogramms entweder **[Z-ADD05](#page-96-0)** oder **[Z-DIS05](#page-278-0)** aufrufen. Um das Büroprofil zu ändern, können Sie nach dem Aufruf dieses Subprogramms **[Z-MOD05F](#page-846-0)** aufrufen.

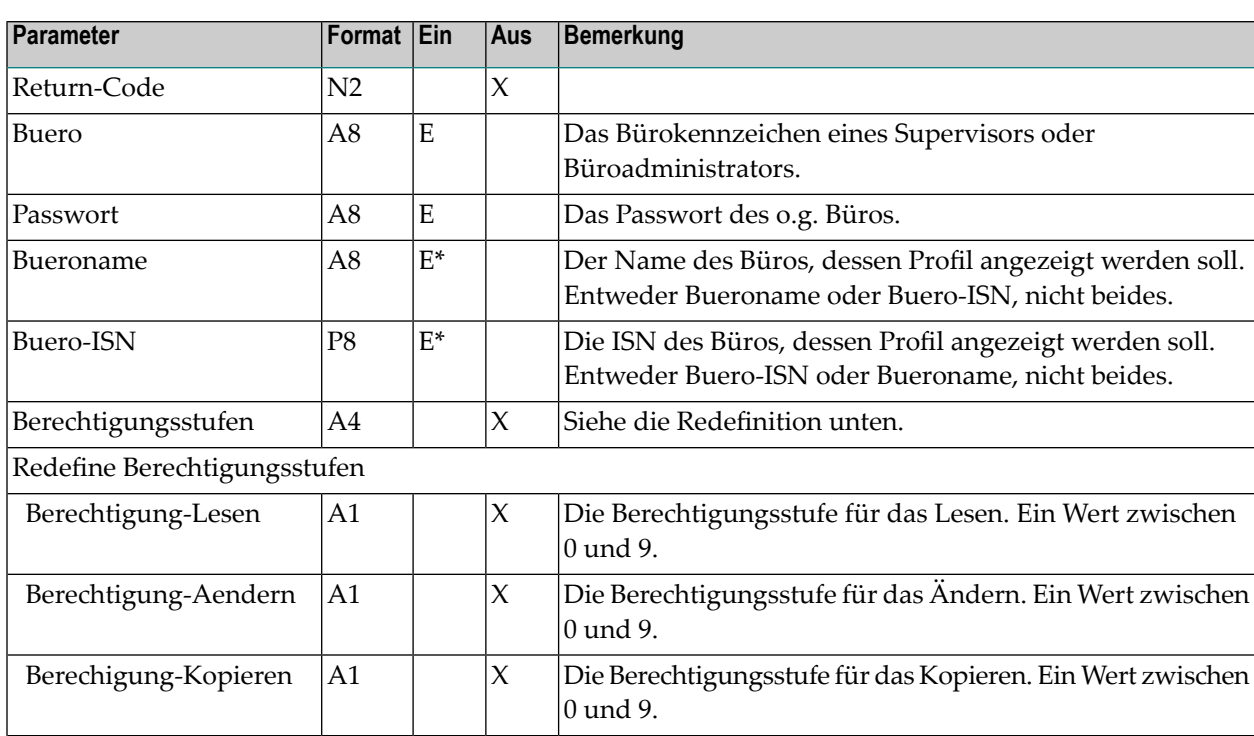

### **Parameter**

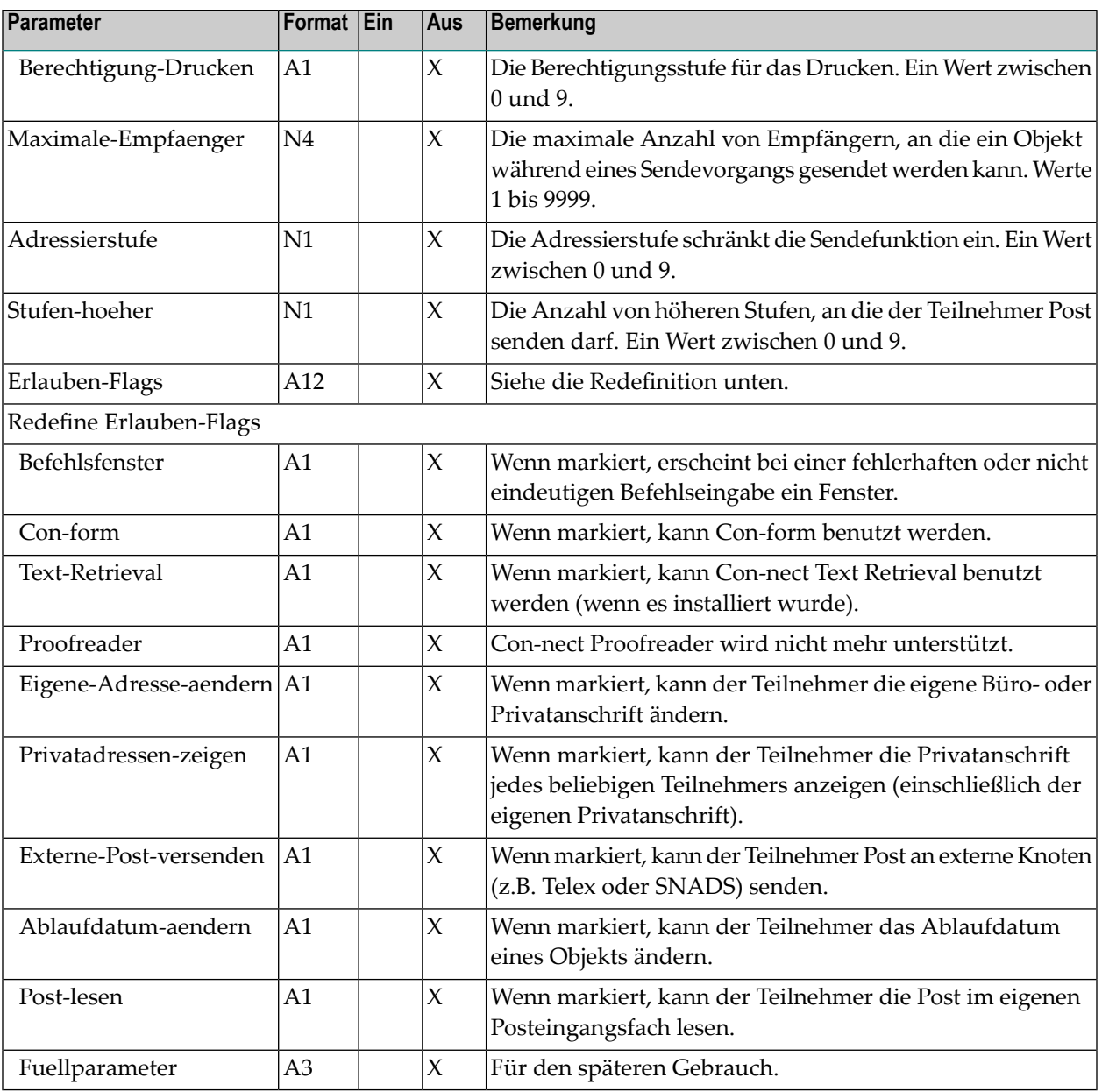

## <span id="page-291-0"></span>**Return-Codes**

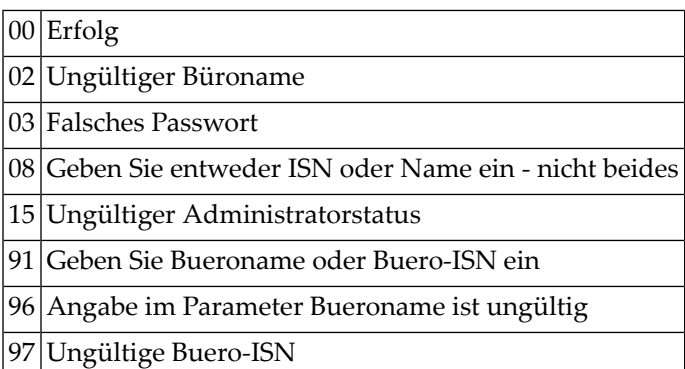

# <span id="page-291-1"></span>**Subprogramme**

<span id="page-291-2"></span>Z-120 Z-122 Z-123 Z-1200&0

# **Beispiel**

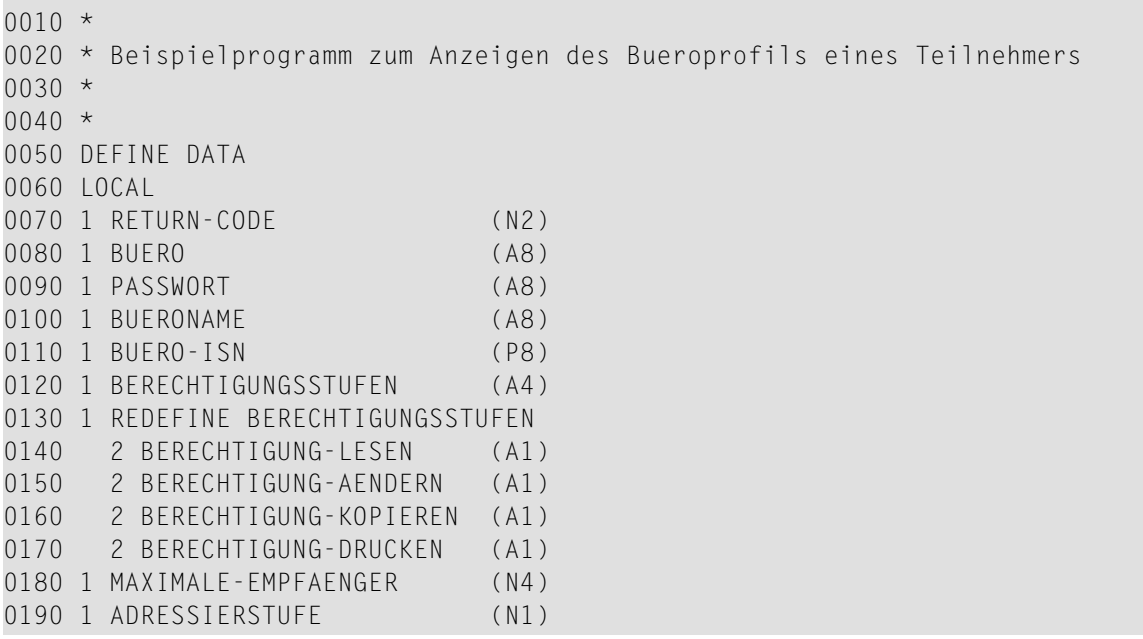

```
0200 1 STUFEN-HOEHER (N1)
0210 1 ERLAUBEN-FLAGS (A12)
0220 1 REDEFINE ERLAUBEN-FLAGS
0230 2 BEFEHLSFENSTER (A1)
0240 2 CON-FORM (A1)
0250 2 TEXT-RETRIEVAL (A1)
0260 2 PROOFREADER (A1)
0270 2 EIGENE-ADRESSE-AENDERN (A1)
0280 2 PRIVATADRESSEN-ZEIGEN (A1)
0290 2 EXTERNE-POST-VERSENDEN (A1)
0300 2 ABLAUFDATUM-AENDERN (A1)
0310 2 POST-LESEN (A1)
0320 END-DEFINE
0330 *
0340 RESET RETURN-CODE
0350 MOVE 'BUERO' TO BUERO
0360 MOVE 'PASSWORT' TO PASSWORT
0370 MOVE 'B-NAME' TO BUERONAME
0380 *
0390 CALLNAT 'Z-DIS05F'
0400 RETURN-CODE
0410 BUERO
0420 PASSWORT
0430 BUERONAME
0440 BUERO-ISN
0450 BERECHTIGUNGSSTUFEN
0460 MAXIMALE-EMPFAENGER
0470 ADRESSIERSTUFE
0480 STUFEN-HOEHER
0490 ERLAUBEN-FLAGS
0500 *0510 IF RETURN-CODE = 0
0520 DISPLAY BUERONAME BERECHTIGUNGSSTUFEN MAXIMALE-EMPFAENGER ADRESSIERSTUFE
0530 STUFEN-HOEHER ERLAUBEN-FLAGS
0540 ELSE
0550 WRITE 'Return-Code' RETURN-CODE
0560 END-IF
0570 *
0580 END
```
# 49 Z-DIS051

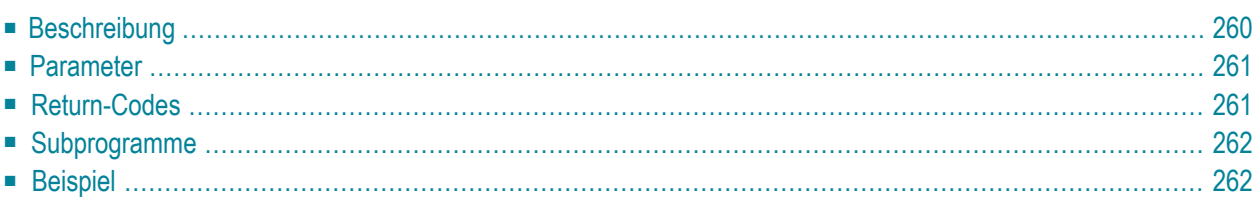

- **[Beschreibung](#page-295-0)**
- **[Parameter](#page-296-0)**
- **[Return-Codes](#page-296-1)**
- **[Subprogramme](#page-297-0)**
- <span id="page-295-0"></span>■ **[Beispiel](#page-297-1)**

#### **Beschreibung**

Die Datums- und Zeitformate im Teilnehmerprofil eines bestimmten Büros anzeigen sowie den Wert für das Jahresfenster.

Dieses Subprogramm kann nur von einem Supervisor oder Büroadministrator benutzt werden.

Um die ISN des gewünschten Büros auszugeben, können Sie vor dem Aufruf dieses Subprogramms entweder **[Z-ADD05](#page-96-0)** oder **[Z-DIS05](#page-278-0)** aufrufen. Um das Profil zu ändern, können Sie nach dem Aufruf dieses Subprogramm **[Z-MOD05I](#page-858-0)** aufrufen.

Die Reihenfolge der Werte 1 bis 5 im Parameter Datumsformat bestimmt die Reihenfolge, in der Tag, Monat und Jahr in allen Schirmen angezeigt werden. Die Werte bedeuten:

- 1 Der Tag wird als Zahl angezeigt.
- 2 Der Monat wird als Zahl angezeigt.
- 3 Das Jahr wird mit einer 2-stelligen Zahl angezeigt.
- 4 Der Monat wird mit einer Abkürzung aus 3 Buchstaben angezeigt.
- 5 Das Jahr wird mit einer 4-stelligen Zahl angezeigt.

Ein Füllzeichen trennt die Werte für Tag, Monat und Jahr. Beispiel: die Werte 1.4.3 im Parameter Datumsformat geben an, dass das Datum folgendermaßen angezeigt wird: 24.Dez.99.

## <span id="page-296-0"></span>**Parameter**

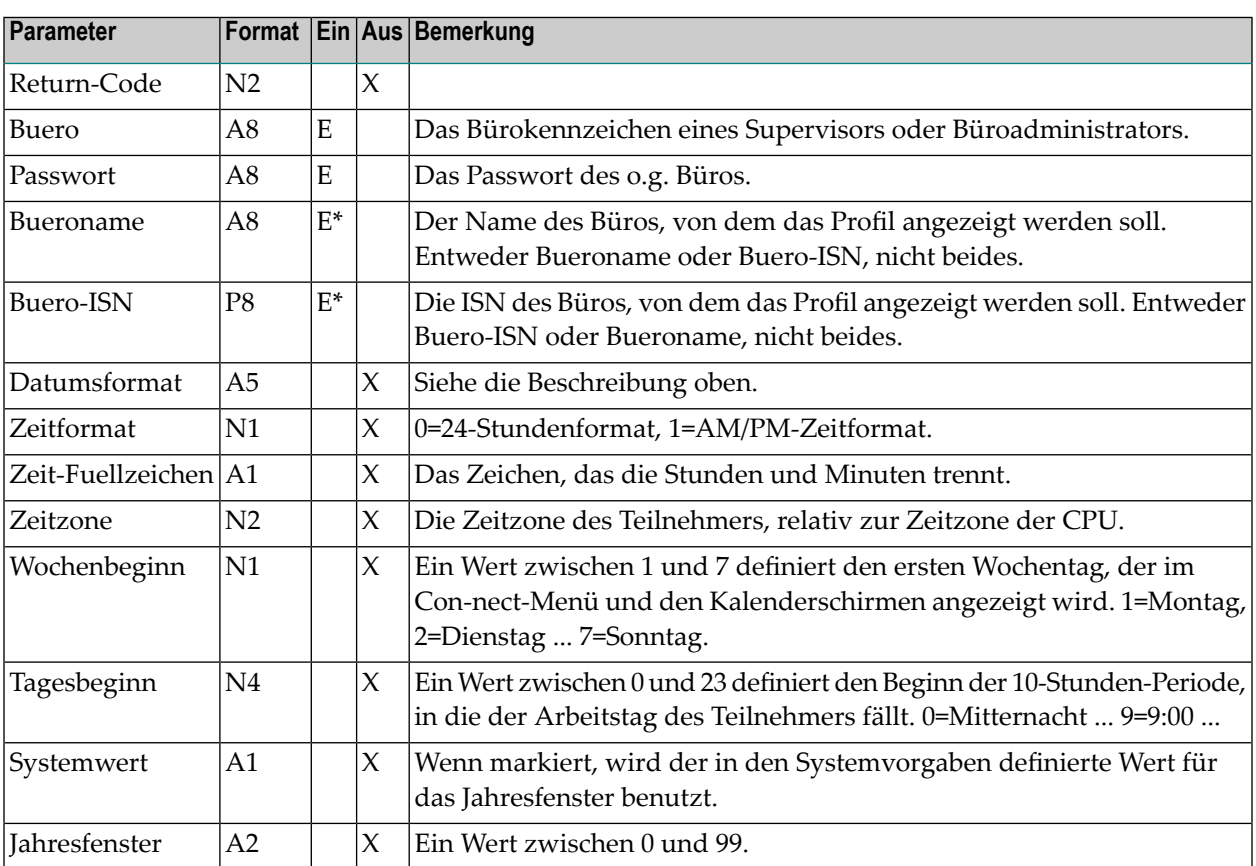

## <span id="page-296-1"></span>**Return-Codes**

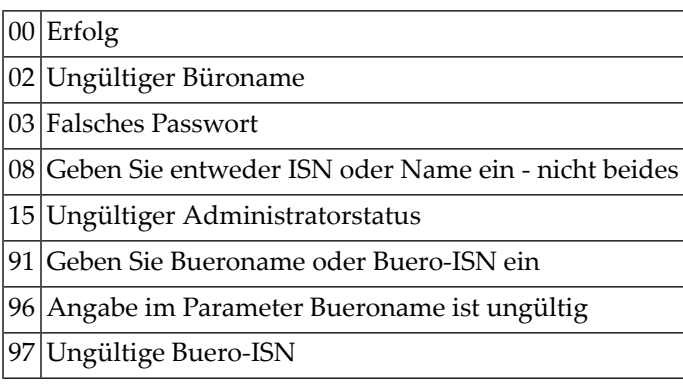

#### <span id="page-297-0"></span>**Subprogramme**

Z-120 Z-122 Z-123 Z-1200&0

#### <span id="page-297-1"></span>**Beispiel**

```
0010 Beispielprogramm zum Anzeigen der Datums- und Zeitformate
0020 *
0030 DEFINE DATA
0040 LOCAL
0050 *
0060 1 RETURN-CODE (N2)
0070 1 BUERO (A8)
0080 1 PASSWORT (A8)
0090 1 BUERONAME (A8)
0100 1 BUERO-ISN (P8)
0110 1 DATUMSFORMAT (A5)
0120 1 ZEITFORMAT (N1)
0130 1 ZEIT-FUELLZEICHEN (A1)
0140 1 ZEITZONE (N2)
0150 1 WOCHENBEGINN (N1)
0160 1 TAGESBEGINN (N4)
0170 1 SYSTEMWERT (A1)
0180 1 JAHRESFENSTER (N2)
0190 END-DEFINE
0200 *0210 RESET RETURN-CODE
0220 MOVE 'BUERO ' TO BUERO
0230 MOVE 'PASSWORT' TO PASSWORT
0240 MOVE 'B-NAME' TO BUERONAME
0250 *0260 CALLNAT 'Z-DIS05I' RETURN-CODE
0270 BUERO
0280 PASSWORT
0290 BUERONAME
0300 BUERO-ISN
0310 DATUMSFORMAT
0320 ZEITFORMAT
0330 ZEIT-FUELLZEICHEN
0340 ZEITZONE
0350 WOCHENBEGINN
0360 TAGESBEGINN
```
 SYSTEMWERT JAHRESFENSTER \* IF RETURN-CODE EQ 0 WRITE / '=' BUERO / '=' PASSWORT / '=' BUERONAME / '=' BUERO-ISN 0460 / '=' DATUMSFORMAT / '=' ZEITFORMAT 0480 / '=' ZEIT-FUELLZEICHEN / '=' ZEITZONE / '=' WOCHENBEGINN / '=' TAGESBEGINN / '=' SYSTEMWERT / '=' JAHRESFENSTER /  $0540 *$  ELSE WRITE 'Return-Code' RETURN-CODE END-IF \* END

# $50$  z-DIS05X

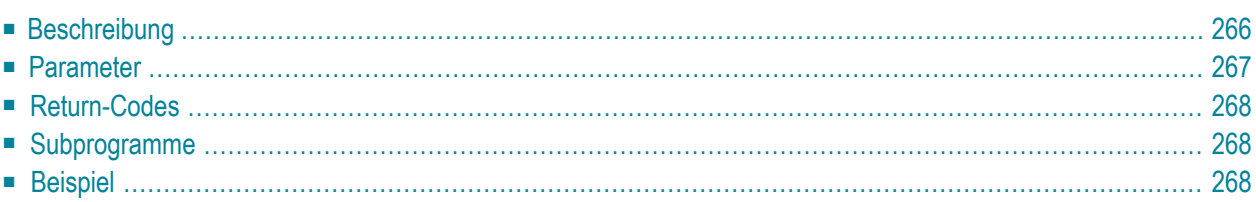

- **[Beschreibung](#page-301-0)**
- **[Parameter](#page-302-0)**
- **[Return-Codes](#page-303-0)**
- **[Subprogramme](#page-303-1)**
- <span id="page-301-0"></span>■ **[Beispiel](#page-303-2)**

### **Beschreibung**

Eine alphabetisch sortierte Büroliste anzeigen.

Dieses Subprogramm entspricht **[Z-DIS05](#page-278-0)** mit der Ausnahme, dass der Parameter Buero-ISN das Format P10 hat.

Sie können entweder eine Liste mit allen Bürotypen anzeigen oder eine Liste mit einem bestimmten Bürotyp (Privatbüro, unabhängiges Büro, Gruppenbüro oder offenes Büro). Sie müssen den Bürotyp im Parameter Startbuerotyp angeben.

Sie sollten dieses Subprogramm solange iterativ aufrufen, bis das Ende der Liste durch den Return-Code 77 gekennzeichnet wird.

## <span id="page-302-0"></span>**Parameter**

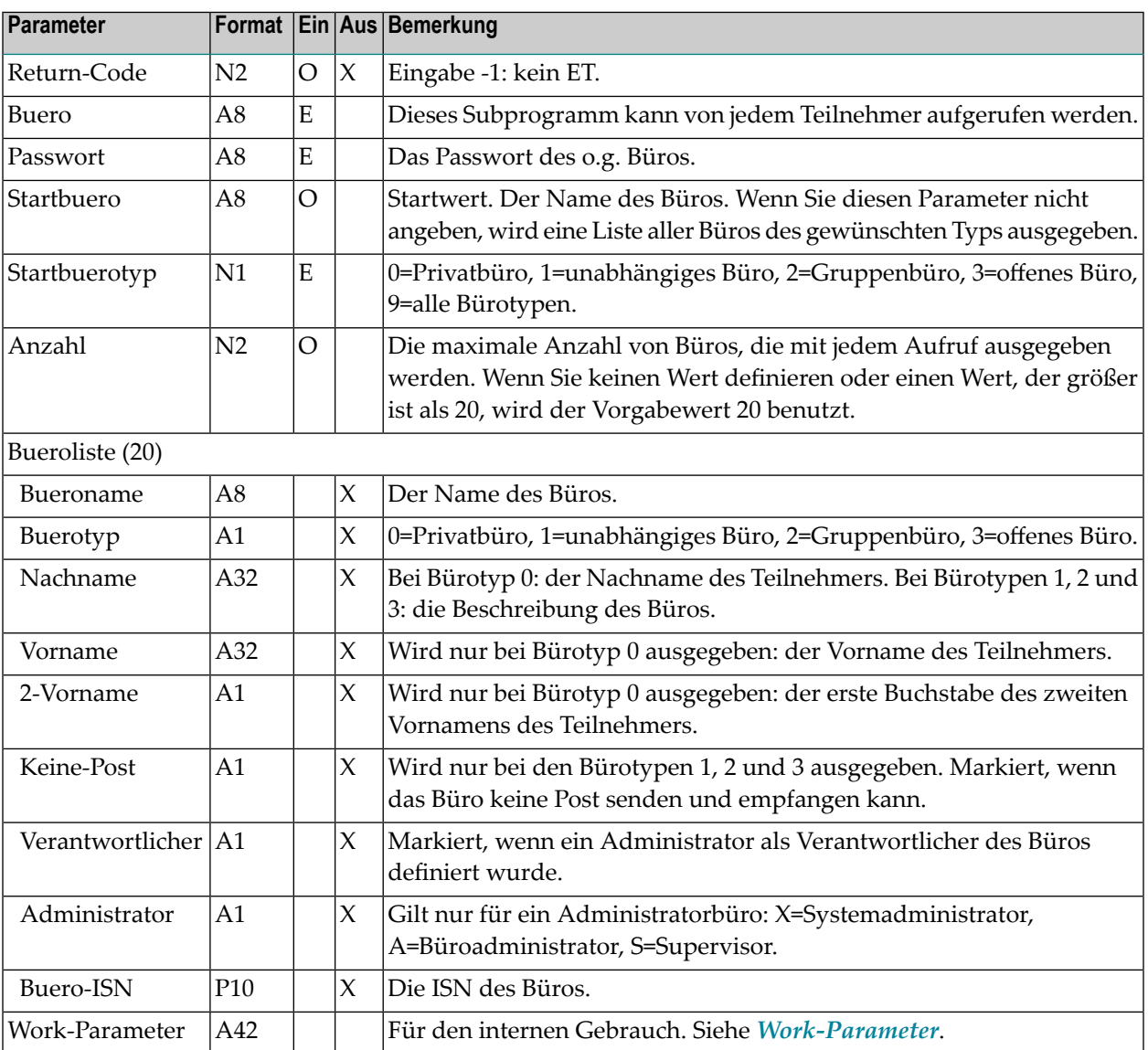

### <span id="page-303-0"></span>**Return-Codes**

Erfolg

Ungültiger Büroname

Falsches Passwort

Ende der Liste

<span id="page-303-1"></span>Der Bürotyp wurde nicht angegeben; oder er wurde falsch angegeben

#### **Subprogramme**

<span id="page-303-2"></span>Z-120 Z-122 Z-123 Z-1200&0

#### **Beispiel**

```
0010 *
0020 * Bueroliste mit Backupinformationen zeigen
0030 *
0040 DEFINE DATA
0050 LOCAL
0060 1 RETURN-CODE (N2)
0070 1 BUERO (A8)
0080 1 PASSWORT (A8)
0090 1 STARTBUERO (A8)
0100 1 STARTBUEROTYP (N1)
0110 1 ANZAHL (N2)
0120 1 BUEROLISTE (20)<br>0130 2 BUERONAME (A8)
0130 2 BUERONAME
0140 2 BUEROTYP (A1)
0150 2 NACHNAME (A32)
0160 2 VORNAME (A32)
0170 2 2-VORNAME (A1)
0180  2 KEINE-POST (A1)
0190 2 VERANTWORTLICHER (A1)
0200 2 ADMINISTRATOR (A1)
0210 2 BUERO-ISN (P10)
0220 1 WORK-PARAMETER (A42)
0230 1 #INDEX (N2)
```
 $0240 *$ 0250 END-DEFINE  $0260 *$ 0270 RESET RETURN-CODE 0280 MOVE 'BUERO' TO BUERO 0290 MOVE 'PASSWORT' TO PASSWORT 0300 MOVE 'AAA-777 ' TO STARTBUERO 0310 MOVE 9 TO STARTBUEROTYP<br>0320 MOVE 20 TO ANZAHL 0320 MOVE 20  $0330 *$ 0340 REPEAT UNTIL RETURN-CODE NE 0  $0350 *$ 0360 CALLNAT 'Z-DIS05X' 0370 RETURN-CODE 0380 BUERO 0390 PASSWORT 0400 STARTBUERO 0410 STARTBUEROTYP 0420 ANZAHL 0430 BUEROLISTE(\*) 0440 WORK-PARAMETER  $0450 *$ 0460 FOR #INDEX 1 TO ANZAHL 0470 IF BUERO-ISN(#INDEX) NE 0 0480 WRITE NOTITLE (SG=OFF ZP=OFF AD=L) 0490  $' ='$  #INDEX 0500 / 'Bueroname ' BUERONAME(#INDEX) 0510 / 'Buerotyp ' BUEROTYP(#INDEX) 0520 / 'Nachname ' NACHNAME(#INDEX) 0520 / Naturalisme<br>0530 / 'Vorname ' VORNAME(#INDEX) 0540 / '2. Vorname ' 2-VORNAME(#INDEX) 0550 / 'Keine Post ' KEINE-POST(#INDEX) 0560 / 'Verantwortlicher ' VERANTWORTLICHER(#INDEX) 0570 / 'Administrator ' ADMINISTRATOR(#INDEX) 0580 / 'Buero-ISN ' BUERO-ISN(#INDEX) / 0590 NEWPAGE 0600 END-IF 0610 END-FOR 0620 END-REPEAT 0630 \* 0640 WRITE 'Return-Code ' RETURN-CODE  $0650 *$ 0660 END

# <span id="page-306-0"></span>

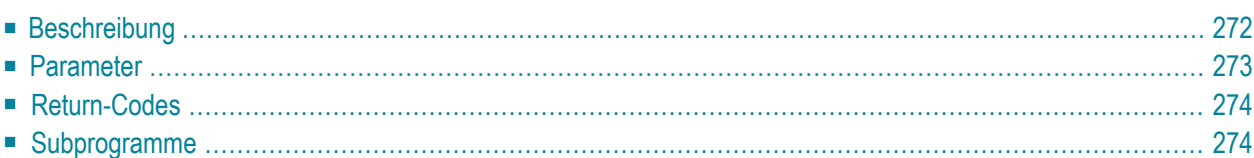

- **[Beschreibung](#page-307-0)**
- **[Parameter](#page-308-0)**
- **[Return-Codes](#page-309-0)**
- <span id="page-307-0"></span>■ **[Subprogramme](#page-309-1)**

#### **Beschreibung**

Eine Dokumentliste anzeigen.

Sie können entweder alle Dokumente eines Büros in alphabetischer Reihenfolge anzeigen oder alle Dokumente eines Fachs/Ordners in chronologischer Reihenfolge.

Um eine Liste aller Dokumente eines Büros anzuzeigen, dürfen Sie kein Fach und keinen Ordner angeben.

Sie können ein Fach oder einen Ordner entweder über seine Nummer oder seinen Namen angeben. Sie dürfen nicht beides angeben.

**Anmerkung:** Vor dem Aufruf dieses Subprogramms können Sie **[Z-DIS13](#page-322-0)** aufrufen, um die Nummer eines selbstdefinierten Fachs auszugeben.

Dokumente in den Fächern Papierkorb, Posteingang oder Tageskopien werden nur dann angezeigt, wenn der Parameter Fachname oder Fachnummer angegeben wird.

Für eine alphabetische oder freie Ablagefolge können Sie einen Dokumentnamen im Parameter Startwert angeben. Für eine steigende oder absteigende Ablagefolge können Sie ein Dokumentdatum im Parameter Startwert angeben.

Eine vollständige Dokumentliste wird ausgegeben, wenn Sie dieses Subprogramm iterativ aufrufen. Nachdem Sie das Subprogramm aufgerufen haben, können Sie die Parameter nicht mehr ändern. Wenn Sie dieses Subprogramm iterativ aufrufen, enthält der Work-Parameter die erforderlichen Werte für den erneuten Aufruf.

Der Parameter Absender-/Empfaengername wird nur für Dokumente ausgegeben, die sich in den Fächern Posteingang und Tageskopien befinden.

**Anmerkung:** Wenn Sie das Fach Posteingang oder die Fachnummer 1 angeben, ohne eine Ordnernummer oder einen Ordnernamen anzugeben, gibt dieses Subprogramm eine Liste aller Dokumente in allen Ordnern des Fachs Posteingang aus.

## <span id="page-308-0"></span>**Parameter**

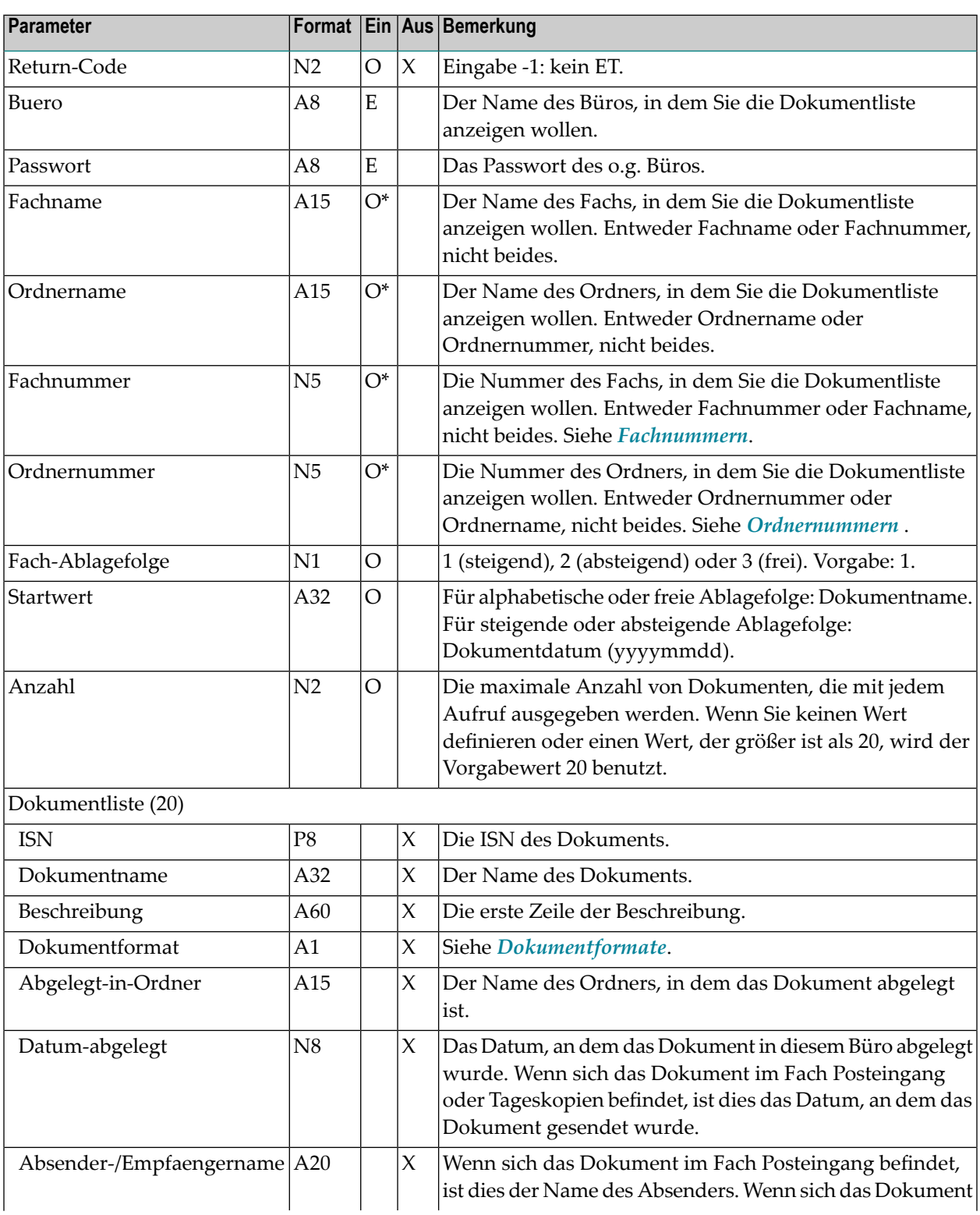

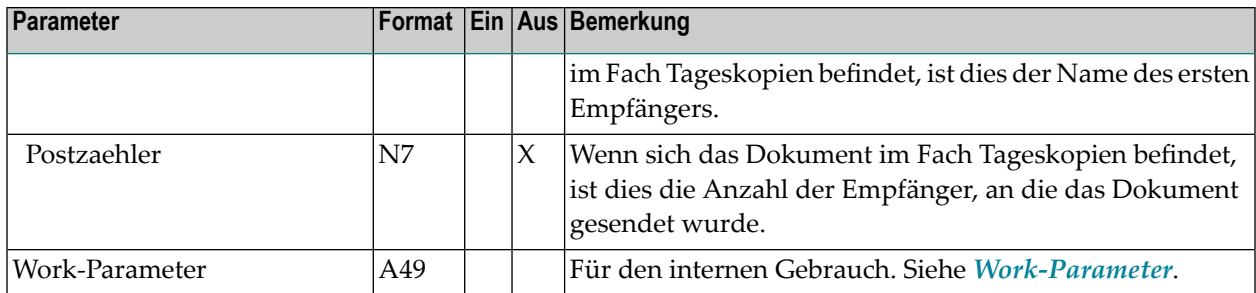

#### <span id="page-309-0"></span>**Return-Codes**

00 Erfolg

02 Ungültiger Büroname

03 Falsches Passwort

11 Geben Sie Fach-/Ordnername oder Nummer ein - nicht beides

55 Das gewünschte Fach bzw. der gewünschte Ordner existiert nicht

73 Ungültiger Fach-/Ordnername

<span id="page-309-1"></span>77 Ende der Liste

#### **Subprogramme**

Z-120 Z-122 Z-123 Z-147 Z-150 Z-175 Z-1200&0

# 52 Z-DIS11A

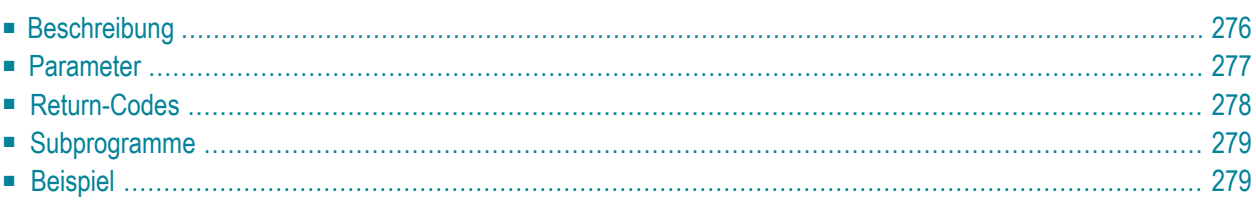

- **[Beschreibung](#page-311-0)**
- **[Parameter](#page-312-0)**
- **[Return-Codes](#page-313-0)**
- **[Subprogramme](#page-314-0)**
- <span id="page-311-0"></span>■ **[Beispiel](#page-314-1)**

#### **Beschreibung**

Eine Dokumentliste anzeigen.

Dieses Subprogramm entspricht **[Z-DIS11X](#page-316-0)** mit der Ausnahme, dass es auch den Parameter Antwort ausgibt.

Sie können entweder alle Dokumente eines Büros in alphabetischer Reihenfolge anzeigen (steigend oder absteigend) oder alle Dokumente eines Fachs/Ordners in chronologischer Reihenfolge (steigende, absteigende oder freie Ablagefolge).

Um eine Liste aller Dokumente eines Büros anzuzeigen, dürfen Sie kein Fach und keinen Ordner angeben.

Sie können ein Fach oder einen Ordner entweder über seine Nummer oder seinen Namen angeben. Sie dürfen nicht beides angeben.

**Anmerkung:** Vor dem Aufruf dieses Subprogramms können Sie **[Z-DIS13](#page-322-0)** aufrufen, um die  $\overline{a}$ Nummer eines selbstdefinierten Fachs auszugeben.

Dokumente in den Fächern Papierkorb, Posteingang oder Tageskopien werden nur dann angezeigt, wenn der Parameter Fachname oder Fachnummer angegeben wird.

Für eine alphabetische oder freie Ablagefolge können Sie einen Dokumentnamen im Parameter Startwert angeben. Für eine steigende oder absteigende Ablagefolge können Sie ein Dokumentdatum im Parameter Startwert angeben.

Eine vollständige Dokumentliste wird ausgegeben, wenn Sie dieses Subprogramm iterativ aufrufen. Nachdem Sie das Subprogramm aufgerufen haben, können Sie die Parameter nicht mehr ändern. Wenn Sie dieses Subprogramm iterativ aufrufen, enthält der Work-Parameter die erforderlichen Werte für den erneuten Aufruf.

Der Parameter Absender-/Empfaengername wird nur für Dokumente ausgegeben, die sich in den Fächern Posteingang und Tageskopien befinden.

**Anmerkung:** Wenn Sie das Fach Posteingang oder die Fachnummer 1 angeben, ohne eine Ordnernummer oder einen Ordnernamen anzugeben, gibt dieses Subprogramm eine Liste aller Dokumente in allen Ordnern des Fachs Posteingang aus.

#### <span id="page-312-0"></span>**Parameter**

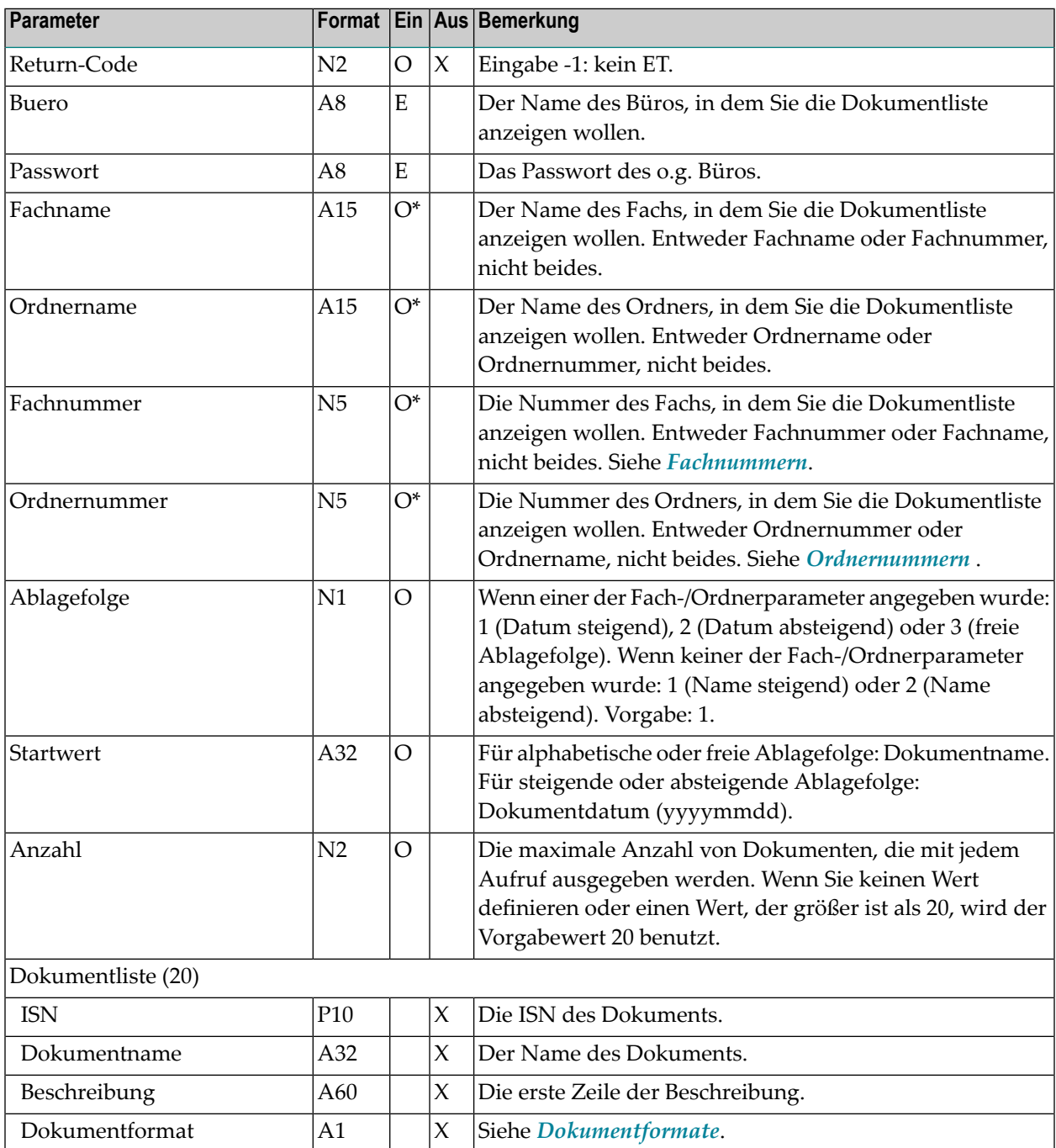

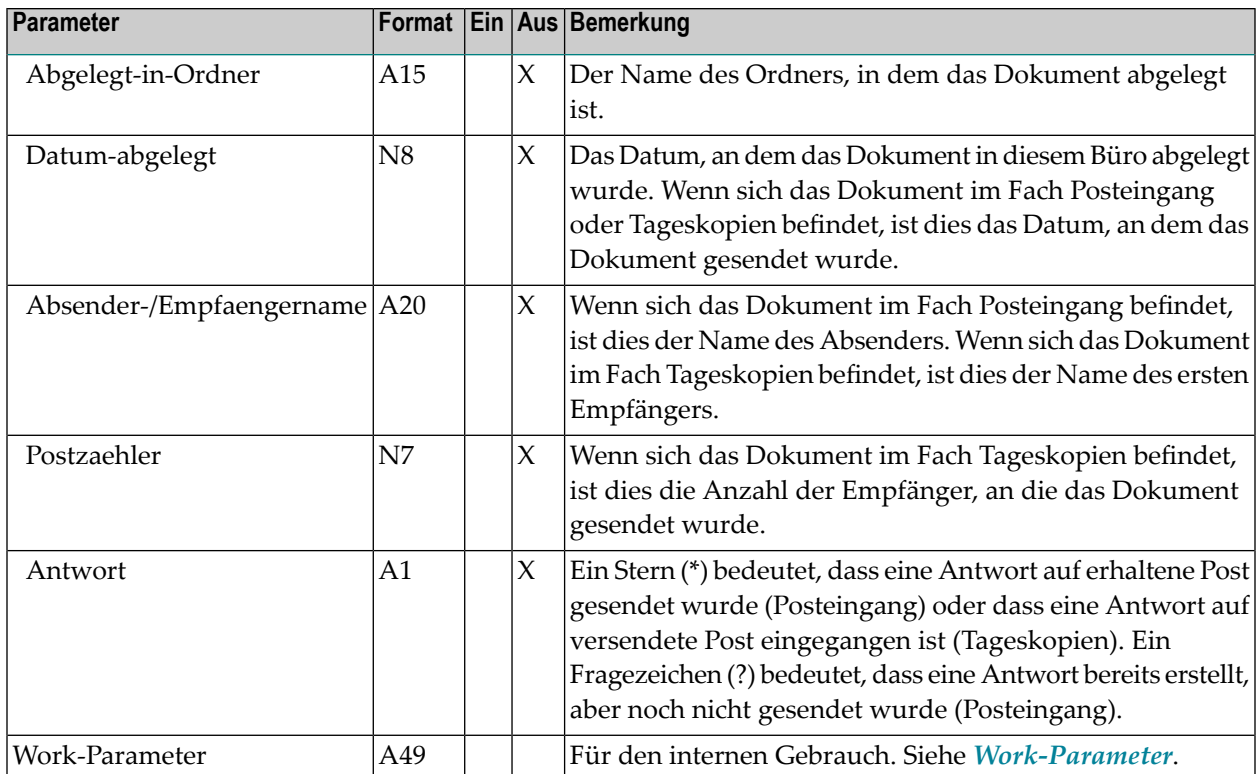

## <span id="page-313-0"></span>**Return-Codes**

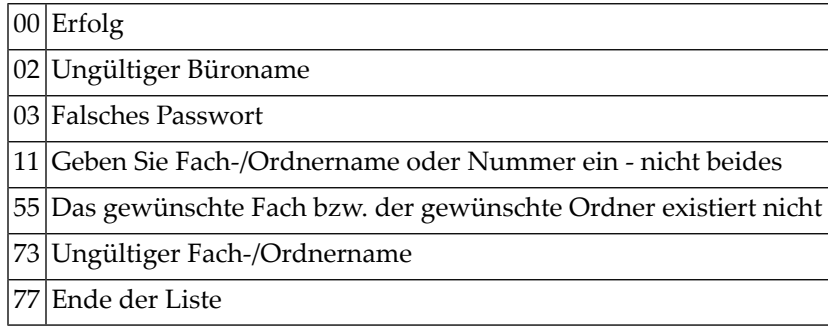

## <span id="page-314-0"></span>**Subprogramme**

Z-120 Z-122 Z-123 Z-147 Z-150 Z-175 Z-1200&0

## <span id="page-314-1"></span>**Beispiel**

п

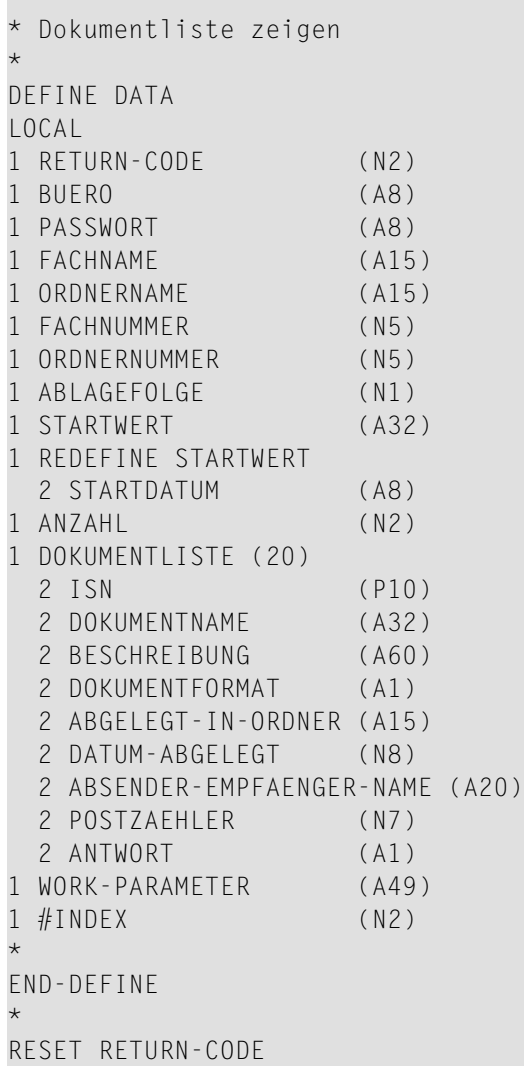

```
MOVE 'BUERO' TO BUERO
MOVE 'PASSWORT' TO PASSWORT
MOVE 'Arbeitsfach' TO FACHNAME
MOVE 2 TO ABLAGEFOLGE
MOVE '20020202' TO STARTDATUM
MOVE 20 TO ANZAHL
*
REPEAT UNTIL RETURN-CODE NE 0
*
 CALLNAT 'Z-DIS11A'
   RETURN-CODE
   BUERO
   PASSWORT
   FACHNAME
   ORDNERNAME
   FACHNUMMER
   ORDNERNUMMER
   ABLAGEFOLGE
   STARTWERT
   ANZAHL
   DOKUMENTLISTE(*)
   WORK-PARAMETER
*
 FOR #INDEX 1 TO ANZAHL
   IF ISN(#INDEX) NE 0
     WRITE NOTITLE (SG=OFF ZP=OFF AD=L)
       ' =' #INDEX
       / 'Dokumentname ' DOKUMENTNAME(#INDEX)
                          ' BESCHREIBUNG(#INDEX) (AL=40)
       / 'Dokumentformat ' DOKUMENTFORMAT(#INDEX)
       / 'Abgelegt in Ordner ' ABGELEGT-IN-ORDNER(#INDEX)
       / 'Abgelegt am ' DATUM-ABGELEGT(#INDEX)
       / 'Absender ' ABSENDER-EMPFAENGER-NAME(#INDEX)
       / 'Anzahl Empfaenger ' POSTZAEHLER(#INDEX)
       / 'Antwort ' ANTWORT(#INDEX)
     NEWPAGE
   END-IF
 END-FOR
END-REPEAT
*
WRITE 'Return-Code ' RETURN-CODE
*
END
```
# <span id="page-316-0"></span>**53 z-DIS11X**

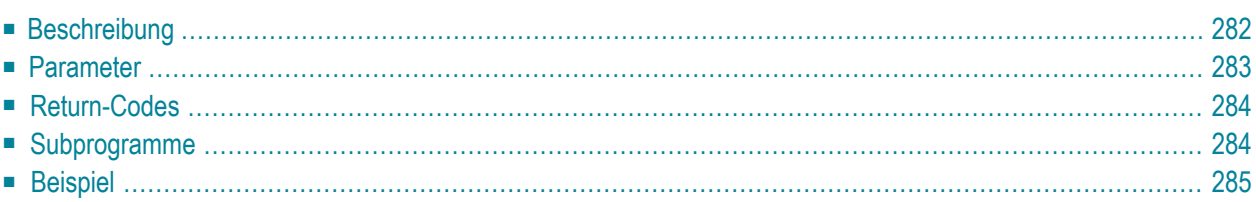

- **[Beschreibung](#page-317-0)**
- **[Parameter](#page-318-0)**
- **[Return-Codes](#page-319-0)**
- **[Subprogramme](#page-319-1)**
- <span id="page-317-0"></span>■ **[Beispiel](#page-320-0)**

### **Beschreibung**

Eine Dokumentliste anzeigen.

Dieses Subprogramm entspricht **[Z-DIS11](#page-306-0)** mit der Ausnahme, dass der Parameter ISN das Format P10 hat und dass die Dokumentliste in absteigender alphabetischer Reihenfolge angezeigt werden kann.

Sie können entweder alle Dokumente eines Büros in alphabetischer Reihenfolge anzeigen (steigend oder absteigend) oder alle Dokumente eines Fachs/Ordners in chronologischer Reihenfolge (steigende, absteigende oder freie Ablagefolge).

Um eine Liste aller Dokumente eines Büros anzuzeigen, dürfen Sie kein Fach und keinen Ordner angeben.

Sie können ein Fach oder einen Ordner entweder über seine Nummer oder seinen Namen angeben. Sie dürfen nicht beides angeben.

**Anmerkung:** Vor dem Aufruf dieses Subprogramms können Sie **[Z-DIS13](#page-322-0)** aufrufen, um die Nummer eines selbstdefinierten Fachs auszugeben.

Dokumente in den Fächern Papierkorb, Posteingang oder Tageskopien werden nur dann angezeigt, wenn der Parameter Fachname oder Fachnummer angegeben wird.

Für eine alphabetische oder freie Ablagefolge können Sie einen Dokumentnamen im Parameter Startwert angeben. Für eine steigende oder absteigende Ablagefolge können Sie ein Dokumentdatum im Parameter Startwert angeben.

Eine vollständige Dokumentliste wird ausgegeben, wenn Sie dieses Subprogramm iterativ aufrufen. Nachdem Sie das Subprogramm aufgerufen haben, können Sie die Parameter nicht mehr ändern. Wenn Sie dieses Subprogramm iterativ aufrufen, enthält der Work-Parameter die erforderlichen Werte für den erneuten Aufruf.

Der Parameter Absender-/Empfaengername wird nur für Dokumente ausgegeben, die sich in den Fächern Posteingang und Tageskopien befinden.

**Anmerkung:** Wenn Sie das Fach Posteingang oder die Fachnummer 1 angeben, ohne eine Ordnernummer oder einen Ordnernamen anzugeben, gibt dieses Subprogramm eine Liste aller Dokumente in allen Ordnern des Fachs Posteingang aus.

#### <span id="page-318-0"></span>**Parameter**

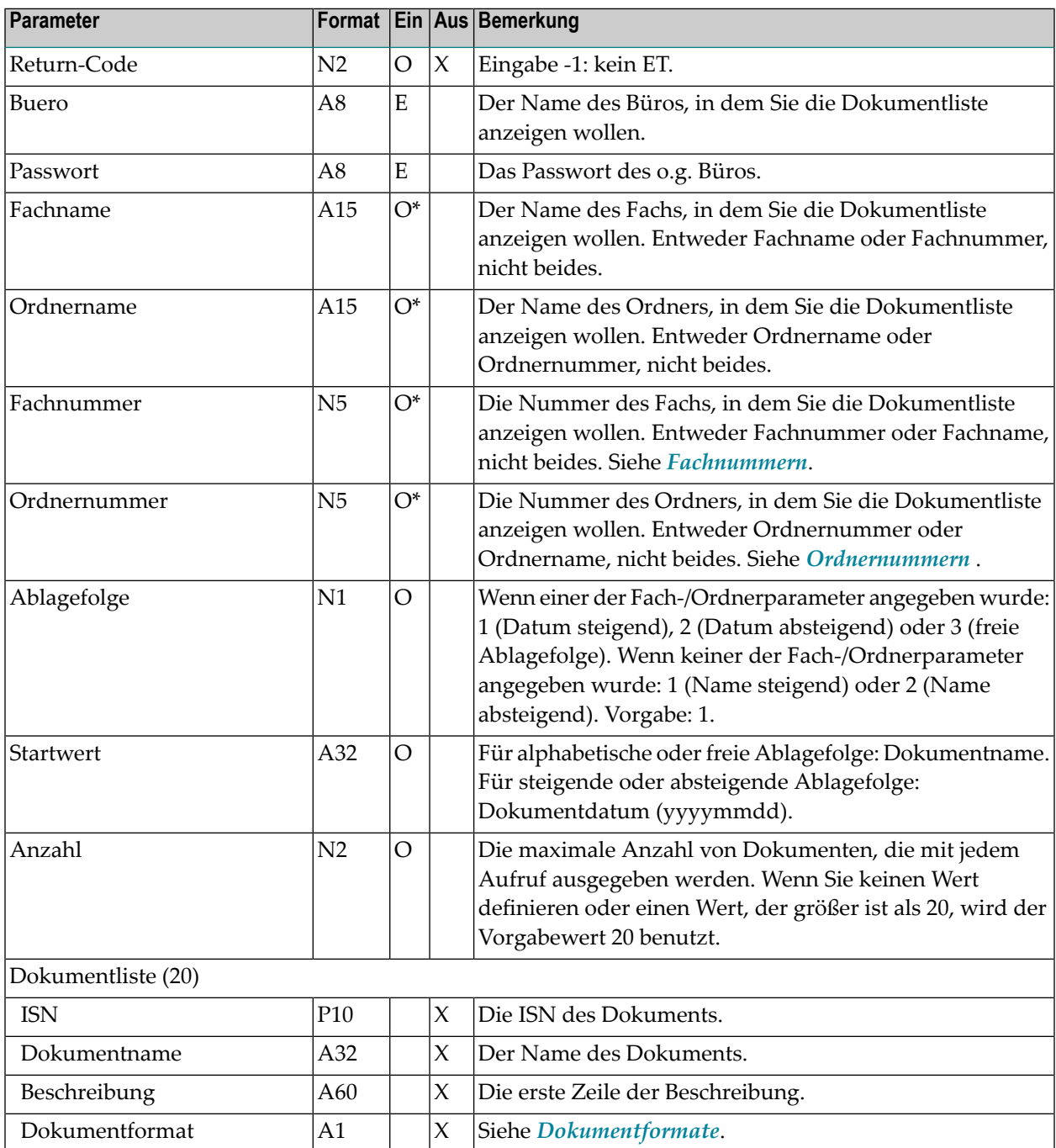

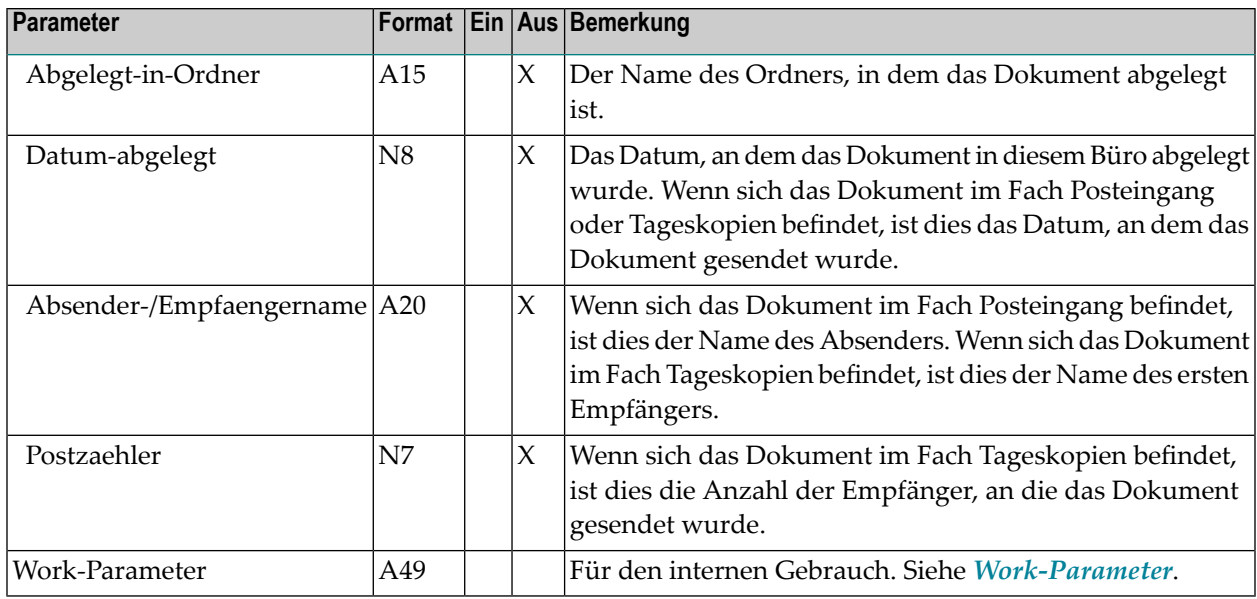

## <span id="page-319-0"></span>**Return-Codes**

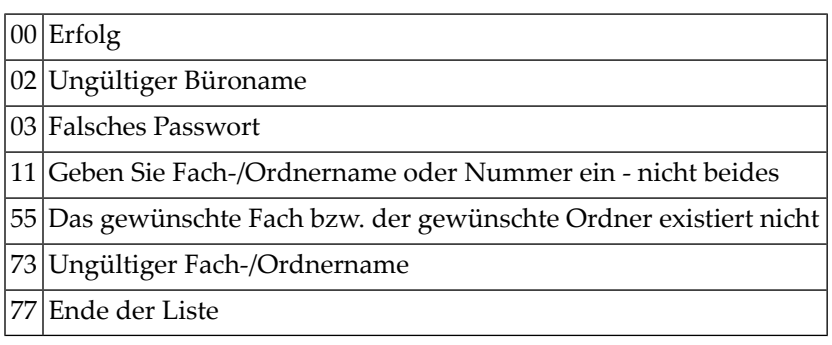

# <span id="page-319-1"></span>**Subprogramme**

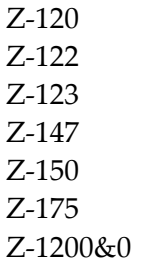

#### <span id="page-320-0"></span>**Beispiel**

```
0010 *0020 * Dokumentliste zeigen
0030 *
0040 DEFINE DATA
0050 LOCAL
0060 1 RETURN-CODE (N2)
0070 1 BUERO (A8)
0080 1 PASSWORT (A8)
0090 1 FACHNAME (A15)
0100 1 ORDNERNAME (A15)
0110 1 FACHNUMMER (N5)
0120 1 ORDNERNUMMER (N5)
0130 1 ABLAGEFOLGE (N1)
0140 1 STARTWERT (A32)
0150 1 REDEFINE STARTWERT
0160 2 STARTDATUM (A8)
0170 1 ANZAHL (N2)
0180 1 DOKUMENTLISTE (20)
0190 2 ISN (P10)
0200 2 DOKUMENTNAME (A32)
0210 2 BESCHREIBUNG (A60)
0220 2 DOKUMENTFORMAT (A1)
0230 2 ABGELEGT-IN-ORDNER (A15)
0240 2 DATUM-ABGELEGT (N8)
0250 2 ABSENDER-EMPFAENGER-NAME (A20)
0260 2 POSTZAEHLER (N7)
0270 1 WORK-PARAMETER (A49)
0280 1 #INDEX (N2)
0290 *0300 END-DEFINE
0310 *
0320 RESET RETURN-CODE
0330 MOVE 'BUERO' TO BUERO
0340 MOVE 'PASSWORT' TO PASSWORT
0350 MOVE 'Arbeitsfach' TO FACHNAME
0360 MOVE 2 TO ABLAGEFOLGE
0370 MOVE '20000805' TO STARTDATUM
0380 MOVE 20 TO ANZAHL
0390 *
0400 REPEAT UNTIL RETURN-CODE NE 0
0410 *0420 CALLNAT 'Z-DIS11X'
0430 RETURN-CODE
0440 BUERO
0450 PASSWORT
0460 FACHNAME
```
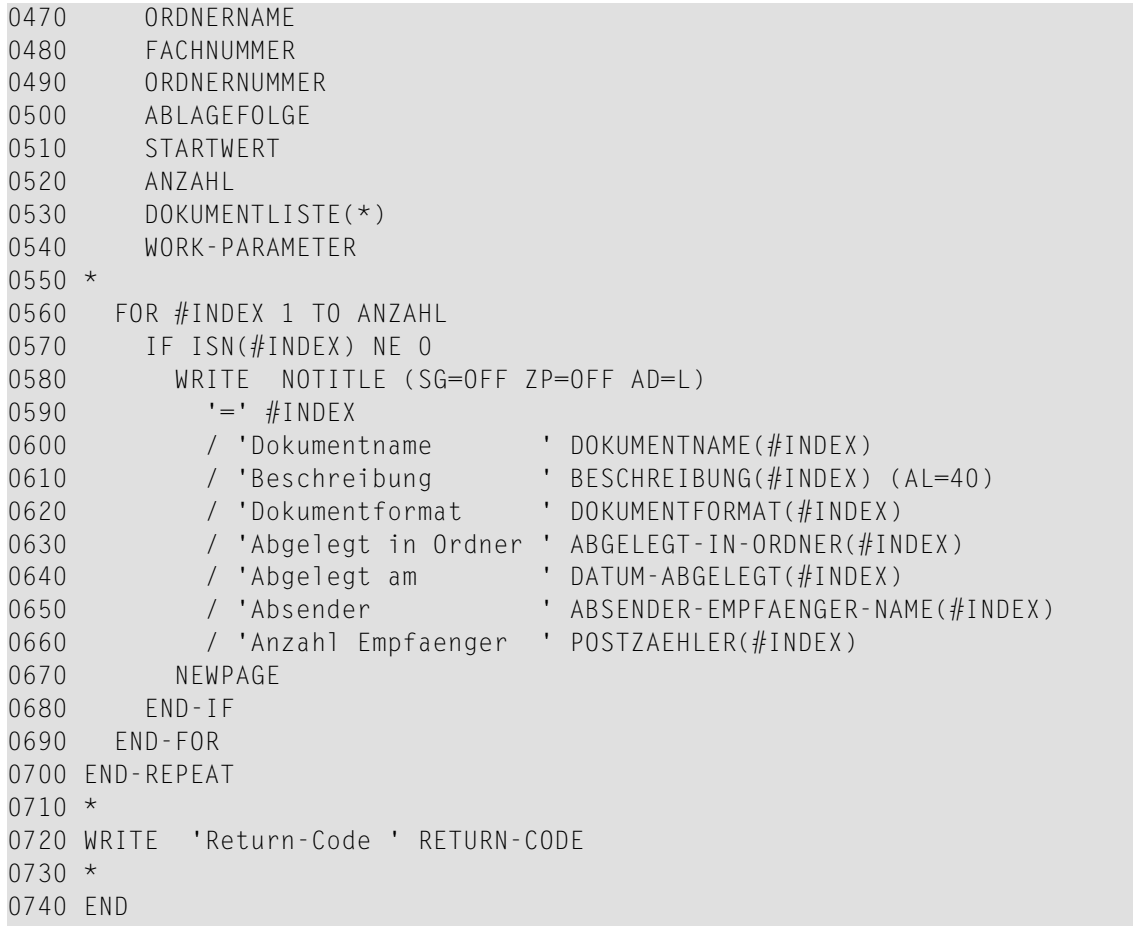

# <span id="page-322-0"></span>54 **z-DIS13**

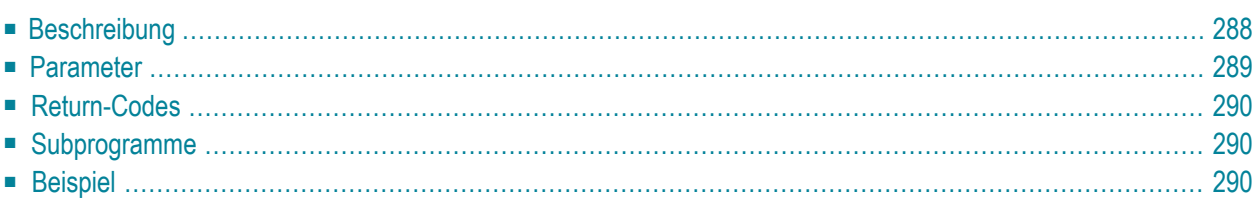

- **[Beschreibung](#page-323-0)**
- **[Parameter](#page-324-0)**
- **[Return-Codes](#page-325-0)**
- [Subprogramme](#page-325-1)
- <span id="page-323-0"></span>■ **[Beispiel](#page-325-2)**

### **Beschreibung**

Eine Fachliste anzeigen.

Dieses Subprogramm zeigt nur die Fächer auf der obersten Stufe (d.h. der Name eines Fachs, das in einem anderen Fach abgelegt ist, wird nicht angezeigt).

Sie sollten dieses Subprogramm solange iterativ aufrufen, bis das Ende der Liste durch den Return-Code 77 gekennzeichnet wird oder bis die Zahl, die im Parameter Anzahl angegeben wurde, erreicht wird.
### **Parameter**

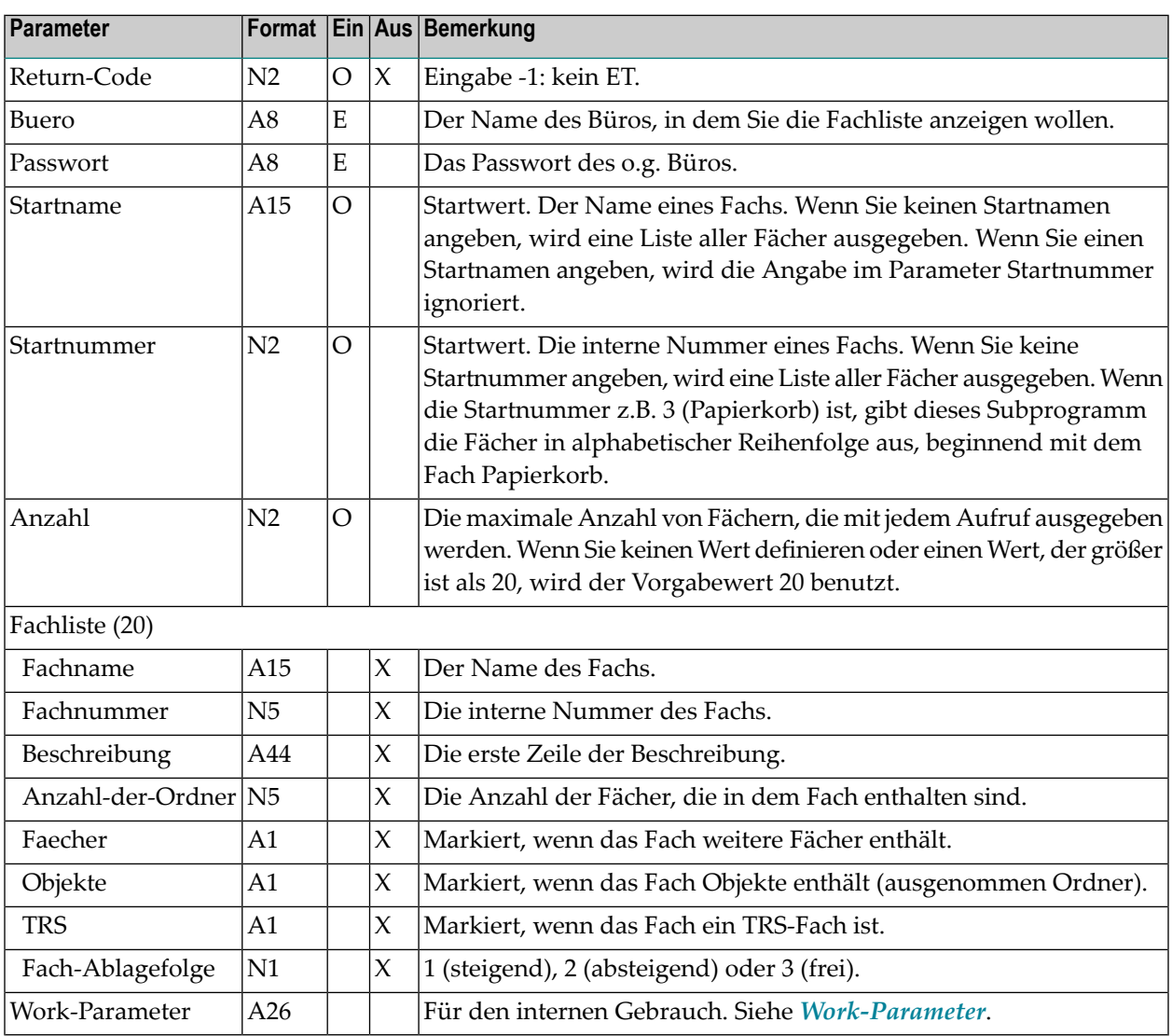

### **Return-Codes**

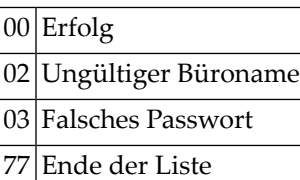

### **Subprogramme**

Z-120 Z-122 Z-123 Z-147 Z-157 Z-175 Z-1200&0

### **Beispiel**

```
0010 DEFINE DATA LOCAL
0020 1 RETURN-CODE (N2)
0030 1 BUERO (A8)
0040 1 PASSWORT (A8)
0050 1 STARTNAME (A15)
0060 1 STARTNUMMER (N2)
0070 1 ANZAHL (N2)
0080 1 FACHLISTE (20)
0090 2 FACHNAME (A15)
0100 2 FACHNUMMER (N5)<br>0110 2 BESCHREIBUNG (A44)
0110 2 BESCHREIBUNG
0120 2 ANZAHL-DER-ORDNER (N5)
0130 2 FAECHER (A1)
0140 2 OBJEKTE (A1)
0150 2 TRS (A1)
0160 2 FACH-ABLAGEFOLGE (N1)
0170 1 WORK-PARAMETER (A26)
0180 END-DEFINE
0190 *
0200 INPUT BUERO / PASSWORT
0210 *
```
 REPEAT UNTIL RETURN-CODE EQ 77 0230 CALLNAT 'Z-DIS13' RETURN-CODE BUERO PASSWORT STARTNAME STARTNUMMER<br>0240 ANZAHL FACHLISTE(\*) WORK-PARAMETER ANZAHL FACHLISTE(\*) WORK-PARAMETER 0250 IF NOT RETURN-CODE = OR = 77 WRITE 'Return-Code' RETURN-CODE STOP END-IF \* DISPLAY FACHNAME(\*) BESCHREIBUNG(\*) \* END-REPEAT END

# 55 Z-DIS13A

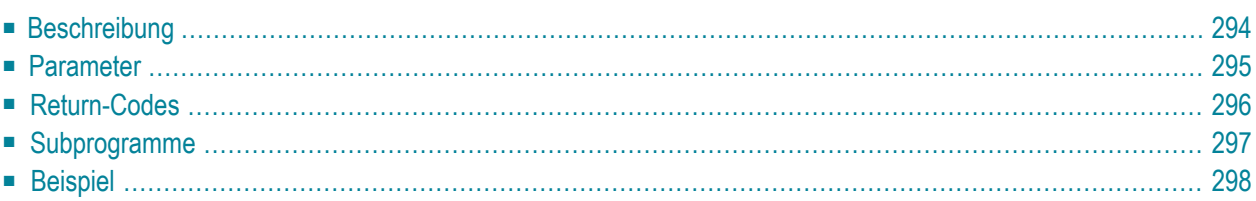

Dieses Kapitel behandelt die folgenden Themen:

- **[Beschreibung](#page-329-0)**
- **[Parameter](#page-330-0)**
- **[Return-Codes](#page-331-0)**
- **[Subprogramme](#page-332-0)**
- <span id="page-329-0"></span>■ **[Beispiel](#page-333-0)**

### **Beschreibung**

Den Inhalt eines bestimmten Fachs oder Ordners anzeigen.

Sie können ein Fach oder einen Ordner entweder über seinen Namen oder seine Nummer angeben. Sie dürfen nicht beides angeben. Vor dem Aufruf dieses Subprogramms können Sie **[Z-DIS13](#page-322-0)** aufrufen, um die Nummer des gewünschten Fachs auszugeben.

Wenn Sie ein Fach und keinen Ordner angeben, wird nur der Inhalt des angegebenen Fachs angezeigt. Wenn Sie ein Fach und einen Ordner angeben, wird nur der Inhalt des angegebenen Ordners angezeigt.

Ausnahme: bei dem Fach Posteingang wird der Inhalt aller Ordner angezeigt, wenn Sie keinen Ordnernamen angeben.

Folgendes gilt für Einladungen im Fach Posteingang: wenn der Initiator die Besprechung geändert und die Einladungen versendet hat, wird im Posteingangsfach eines Teilnehmers immer nur die zuletzt geänderte Einladung angezeigt.

Folgendes gilt für Memos im Fach Posteingang: sobald Ablaufdatum und Ablaufzeit erreicht werden, wird das Memo automatisch aus den Posteingangsfächern aller Empfänger gelöscht, die das Memo noch nicht gelesen haben.

Für eine freie Ablagefolge können Sie einen Objektnamen im Parameter Startwert angeben. Für eine steigende oder absteigende Ablagefolge können Sie ein Objektdatum im Parameter Startwert angeben.

**Anmerkung:** Wenn Sie ein Startdatum angeben und die Ablagefolge absteigend ist, werden die Fächer und Ordner nicht ausgegeben. Für eine freie Ablagefolge dürfen Sie keinen Ordnernamen im Parameter Startwert angeben.

Sie sollten dieses Subprogramm solange iterativ aufrufen, bis das Ende der Liste durch den Return-Code 77 gekennzeichnet wird. Nachdem Sie das Subprogramm aufgerufen haben, können Sie die Parameter nicht mehr ändern. Wenn Sie dieses Subprogramm iterativ aufrufen, enthält der Work-Parameter die erforderlichen Werte für den erneuten Aufruf.

### <span id="page-330-0"></span>**Parameter**

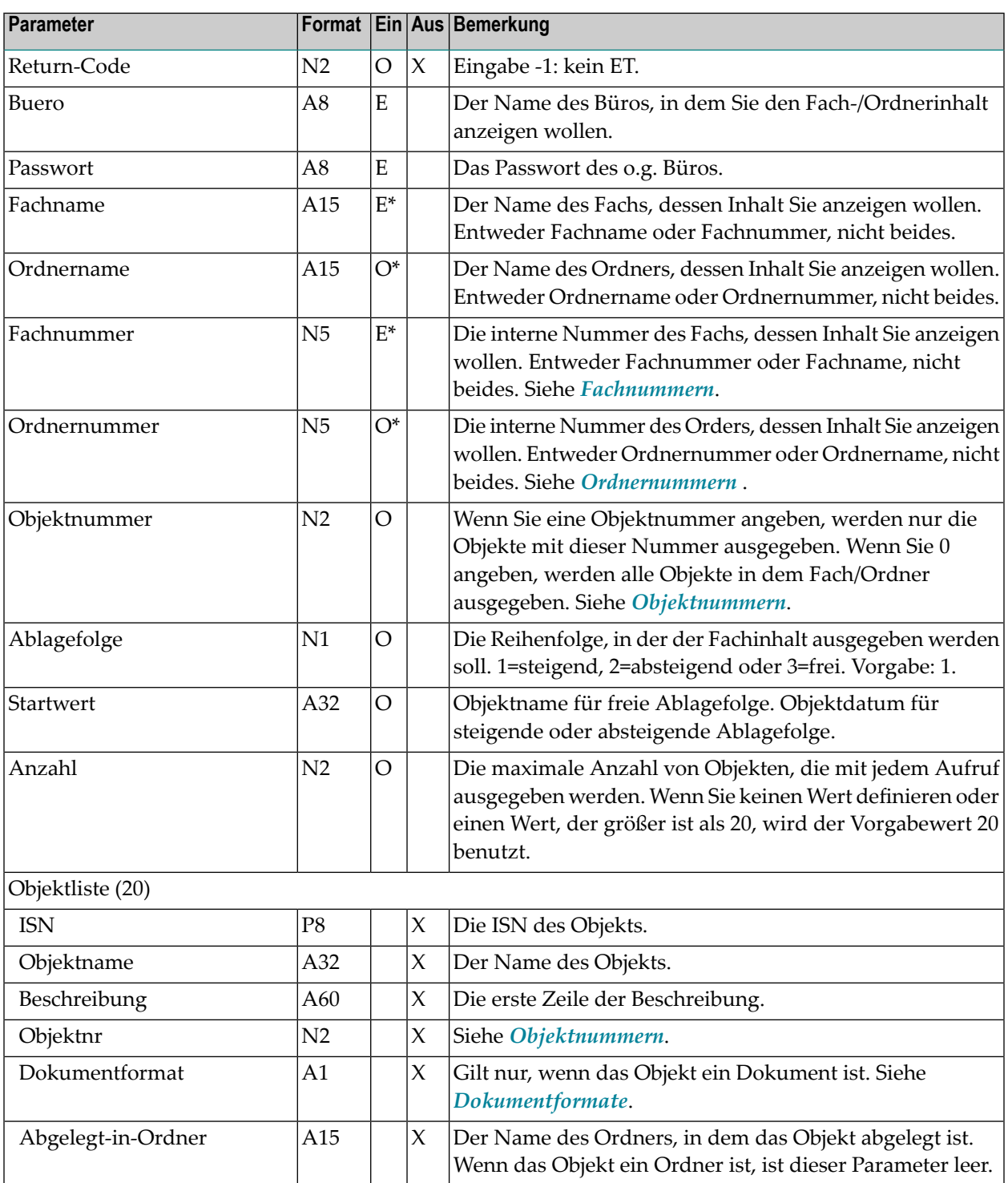

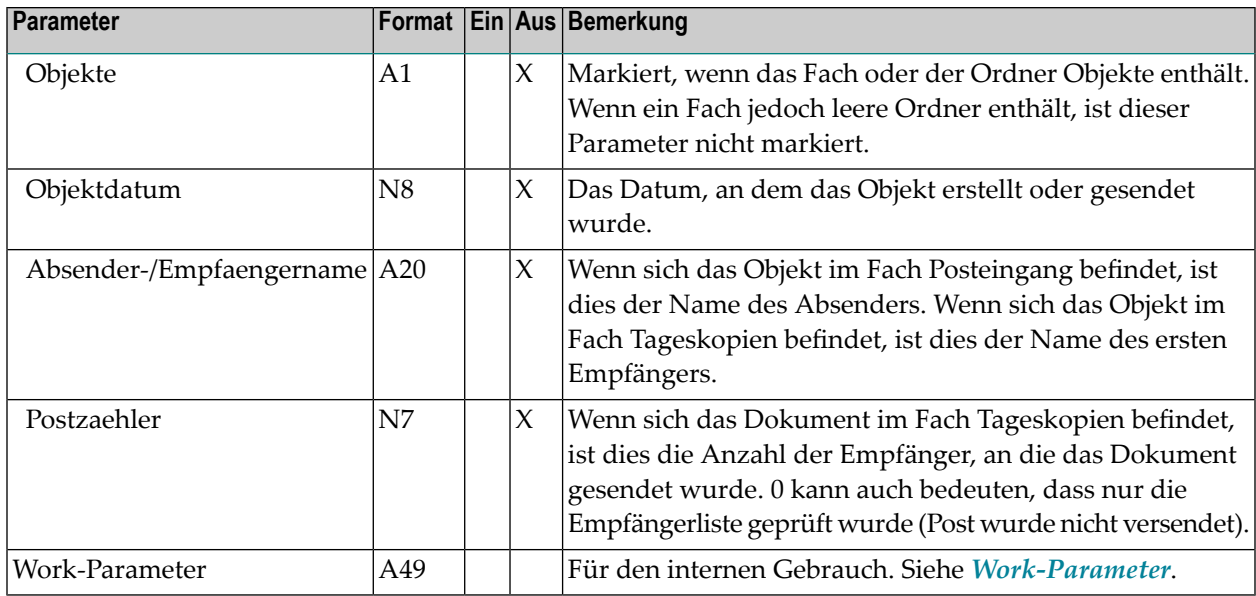

# <span id="page-331-0"></span>**Return-Codes**

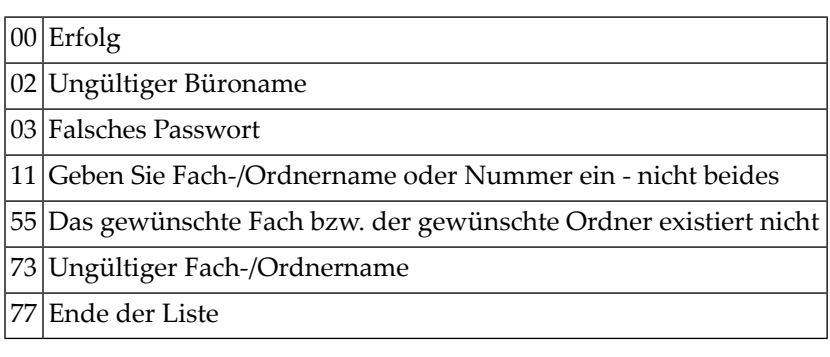

# <span id="page-332-0"></span>**Subprogramme**

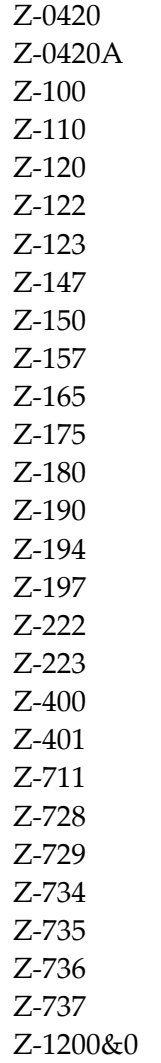

### <span id="page-333-0"></span>**Beispiel**

```
0010 DEFINE DATA LOCAL
0020 1 RETURN-CODE (N2)
0030 1 BUERO (A8)
0040 1 PASSWORT (A8)
0050 1 FACHNAME (A15)
0060 1 ORDNERNAME (A15)
0070 1 FACHNUMMER (N5)
0080 1 ORDNERNUMMER (N5)
0090 1 OBJEKTNUMMER (N2)
0100 1 ABLAGEFOLGE (N1)
0110 1 STARTWERT (A32)
0120 1 REDEFINE STARTWERT
0130 2 STARTDATUM (A8)
0140 1 ANZAHL (N2)
0150 1 OBJEKTLISTE (20)
0160 2 ISN (P8)
0170 2 OBJEKTNAME (A32)
0180 2 BESCHREIBUNG (A60)
0190 2 OBJEKTNR (N2)
0200 2 DOKUMENTFORMAT (A1)
0210 2 ABGELEGT-IN-ORDNER (A15)
0220 2 OBJEKTE (A1)
0230 2 OBJEKTDATUM (N8)
0240 2 ABSENDER/EMPFAENGERNAME (A20)
0250 2 POSTZAEHLER (N7)
0260 1 WORK-PARAMETER (A49)
0270 *0280 END-DEFINE
0290 *0300 MOVE 'LS' TO BUERO
0310 MOVE 'LS' TO PASSWORT
0320 MOVE 'ARBEITSFACH' TO FACHNAME
0330 MOVE 11 TO OBJEKTNUMMER /* Nur Dokumente zeigen
0340 MOVE 1 TO ABLAGEFOLGE
0350 MOVE '19940101' TO STARTDATUM
0360 *0370 REPEAT UNTIL RETURN-CODE EQ 77
0380 *
0390 CALLNAT 'Z-DIS13A' RETURN-CODE BUERO PASSWORT FACHNAME
0400 ORDNERNAME FACHNUMMER ORDNERNUMMER OBJEKTNUMMER ABLAGEFOLGE
0410 STARTWERT ANZAHL OBJEKTLISTE(*) WORK-PARAMETER
0420 *0430 IF NOT RETURN-CODE = 0 OR = 77
0440 WRITE 'Return-Code' RETURN-CODE
0450 STOP
0460 END-IF
```
0470 \* 0480 DISPLAY OBJEKTNAME(\*) OBJEKTDATUM(\*) DOKUMENTFORMAT(\*)  $0490 *$ 0500 END-REPEAT  $0510 *$ 0520 END

# 56 **Z-DIS13B**

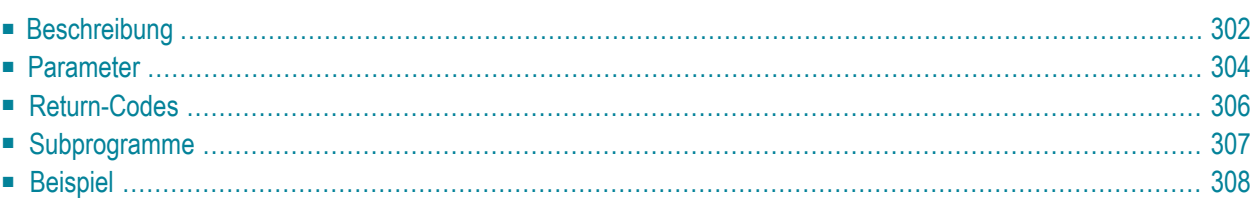

Dieses Kapitel behandelt die folgenden Themen:

- **[Beschreibung](#page-337-0)**
- **[Parameter](#page-339-0)**
- **[Return-Codes](#page-341-0)**
- **[Subprogramme](#page-342-0)**
- <span id="page-337-0"></span>■ **[Beispiel](#page-343-0)**

### **Beschreibung**

Den Inhalt eines bestimmten Fachs oder Ordners anzeigen.

Sie können ein Fach oder einen Ordner entweder über seinen Namen oder seine Nummer angeben. Sie dürfen nicht beides angeben. Vor dem Aufruf dieses Subprogramms können Sie **[Z-DIS13](#page-322-0)** aufrufen, um die Nummer des gewünschten Fachs auszugeben.

Wenn Sie ein Fach und keinen Ordner angeben, wird nur der Inhalt des angegebenen Fachs angezeigt. Wenn Sie ein Fach und einen Ordner angeben, wird nur der Inhalt des angegebenen Ordners angezeigt.

Ausnahme: bei dem Fach Posteingang wird der Inhalt aller Ordner angezeigt, wenn Sie keinen Ordnernamen angeben.

Folgendes gilt für Einladungen im Fach Posteingang: wenn der Initiator die Besprechung geändert und die Einladungen versendet hat, wird im Posteingangsfach eines Teilnehmers immer nur die zuletzt geänderte Einladung angezeigt.

Folgendes gilt für Memos im Fach Posteingang: sobald Ablaufdatum und Ablaufzeit erreicht werden, wird das Memo automatisch aus den Posteingangsfächern aller Empfänger gelöscht, die das Memo noch nicht gelesen haben.

Für eine freie Ablagefolge können Sie einen Objektnamen im Parameter Startwert angeben. Für eine steigende oder absteigende Ablagefolge können Sie das Datum, an dem das Objekt abgelegt wurde, im Parameter Startwert angeben. Wenn der Parameter Startwert angegeben wurde, können Sie auch den Parameter Endewert angeben.

**Anmerkung:** Wenn Sie ein Startdatum angeben und die Ablagefolge absteigend ist, werden die Fächer und Ordner nicht ausgegeben. Für eine freie Ablagefolge dürfen Sie keinen Ordnernamen im Parameter Startwert angeben.

Die Zeitzone ist immer GMT. Andere Zeitzonen werden nicht berücksichtigt.

Sie sollten dieses Subprogramm solange iterativ aufrufen, bis das Ende der Liste durch den Return-Code 77 gekennzeichnet wird. Nachdem Sie das Subprogramm aufgerufen haben, können Sie die Parameter nicht mehr ändern. Wenn Sie dieses Subprogramm iterativ aufrufen, enthält der Work-Parameter die erforderlichen Werte für den erneuten Aufruf.

## <span id="page-339-0"></span>**Parameter**

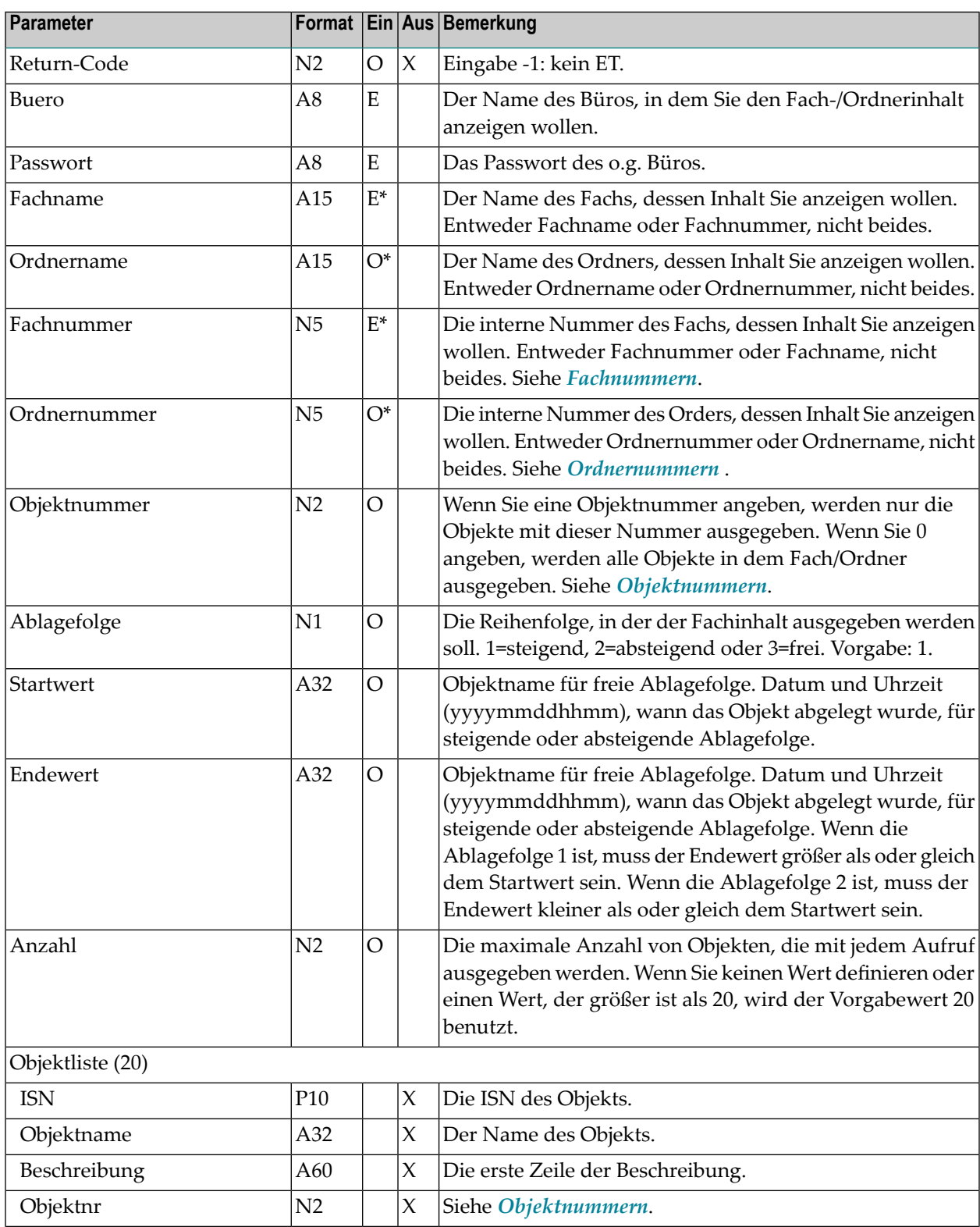

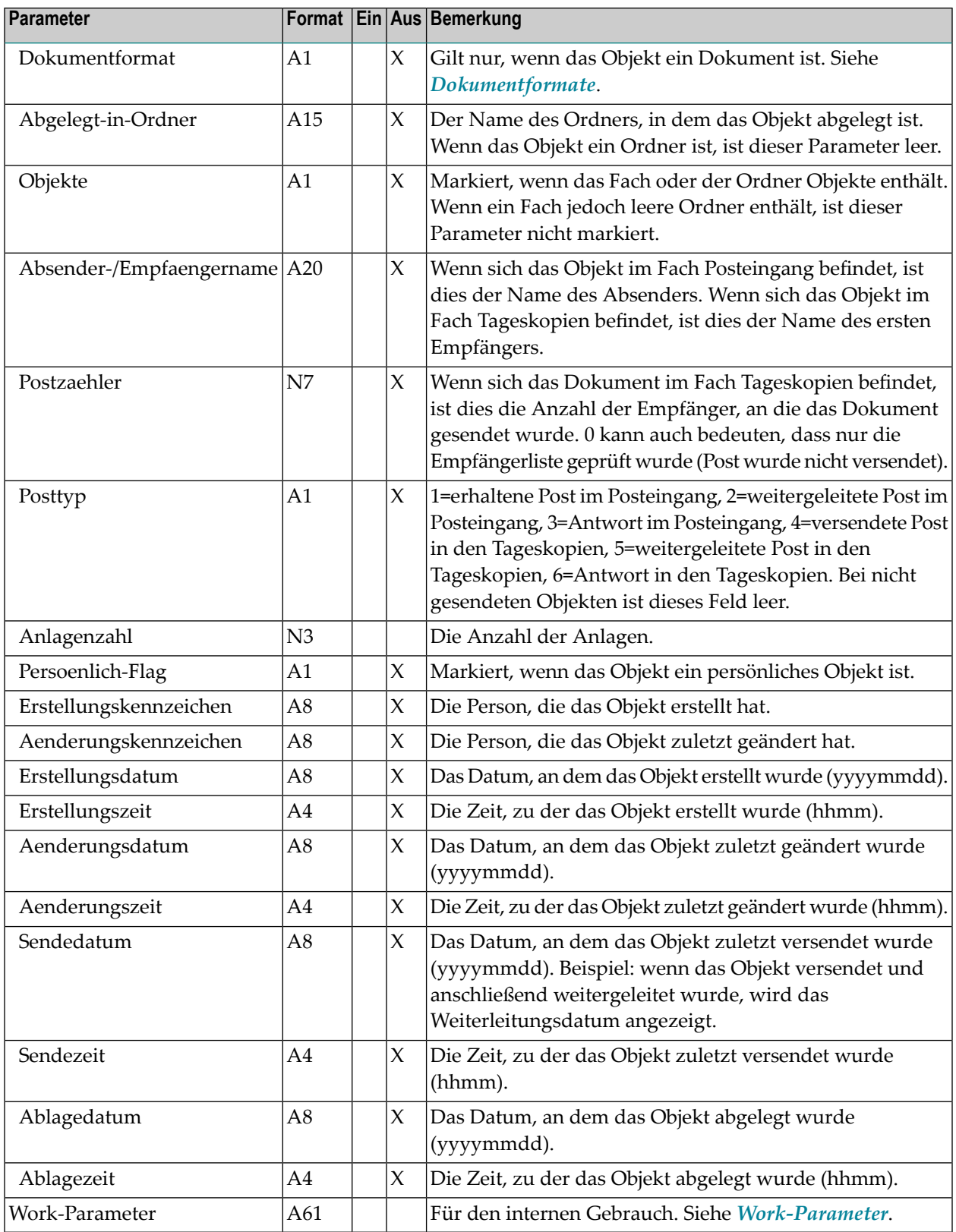

## <span id="page-341-0"></span>**Return-Codes**

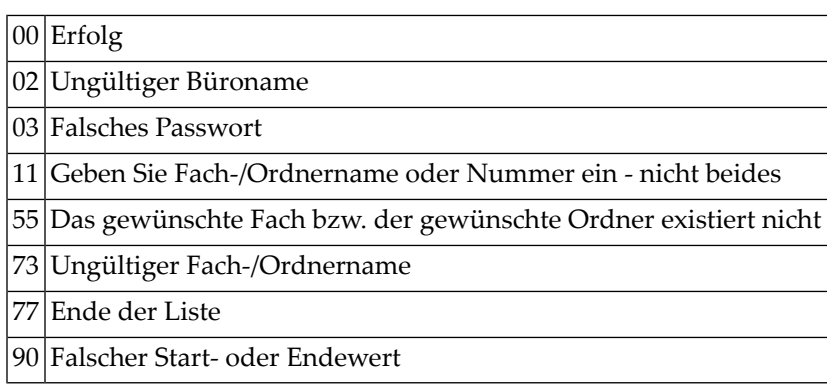

# <span id="page-342-0"></span>**Subprogramme**

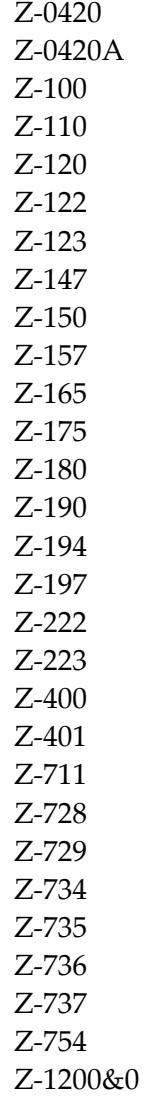

# <span id="page-343-0"></span>**Beispiel**

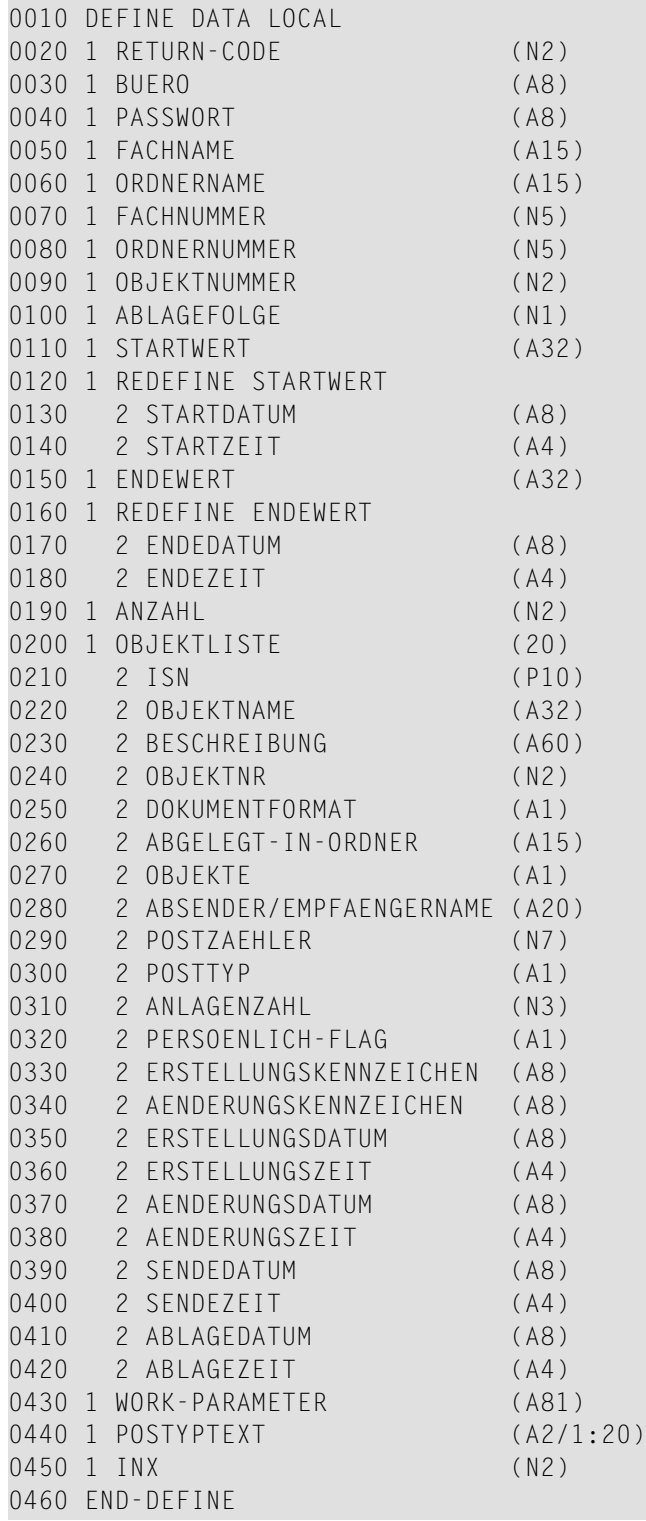

```
0470 *0480 MOVE 'AH' TO BUERO
0490 MOVE 'AH' TO PASSWORT
0500 MOVE 'WORK' TO FACHNAME
0510 MOVE 11 TO OBJEKTNUMMER /* Nur bei Dokumente zeigen
0520 MOVE 1 TO ABLAGEFOLGE
0530 MOVE '19980101' TO STARTDATUM
0540 MOVE '0000' TO STARTZEIT
0550 MOVE '19990101' TO ENDEDATUM
0560 MOVE '0000' TO ENDEZEIT
0570 *0580 REPEAT UNTIL RETURN-CODE EQ 77
0590 *0600 CALLNAT 'Z-DIS13B' RETURN-CODE BUERO PASSWORT FACHNAME
0610 ORDNERNAME FACHNUMMER ORDNERNUMMER OBJEKTNUMMER ABLAGEFOLGE
0620 STARTWERT ENDEWERT ANZAHL OBJEKTLISTE (*) WORK-PARAMETER
0630 *0640 IF NOT RETURN-CODE = 0 OR = 77
0650 WRITE 'Return-Code' RETURN-CODE
0660 STOP
0670 END-IF
0680 *
0690 FOR INX 1 20
0700 DECIDE ON FIRST VALUE OF POSTTYP(INX)
0710 VALUE '1' MOVE 'P<' TO POSTTYPTEXT(INX)
0720 VALUE '2' MOVE 'W<' TO POSTTYPTEXT(INX)
0730 VALUE '3' MOVE 'A<' TO POSTTYPTEXT(INX)
0740 VALUE '4' MOVE 'T>' TO POSTTYPTEXT(INX)
0750 VALUE '5' MOVE 'W>' TO POSTTYPTEXT(INX)
0760 VALUE '6' MOVE 'A>' TO POSTTYPTEXT(INX)
0770 NONE VALUE MOVE ' ' TO POSTTYPTEXT(INX)
0780 END-DECIDE
0790 END-FOR
0800 *
0810 DISPLAY OBJEKTNAME(*) ABLAGEDATUM(*) ABLAGEZEIT(*) POSTTYPTEXT(*)
0820 *
0830 END-REPEAT
0840 *
0850 END
```
# <span id="page-346-0"></span>57 **Z-DIS17A**

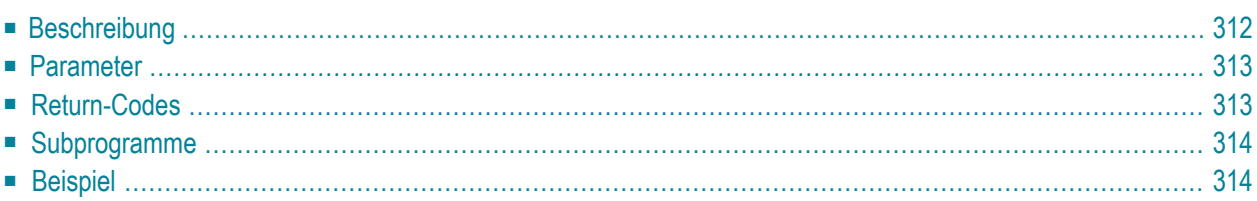

Dieses Kapitel behandelt die folgenden Themen:

- **[Beschreibung](#page-347-0)**
- **[Parameter](#page-348-0)**
- **[Return-Codes](#page-348-1)**
- [Subprogramme](#page-349-0)
- <span id="page-347-0"></span>■ **[Beispiel](#page-349-1)**

### **Beschreibung**

Eine Liste aller Mitglieder eines Verteilers, eines Gruppenbüros oder eines Privatbüros, für das der Büroinhaber Zugriffsberechtigungen vergeben hat, anzeigen.

Wenn Sie weder den Parameter Startname noch den Parameter Startkennzeichen angeben, werden die Mitglieder in alphabetischer Reihenfolge, nach dem Kennzeichen sortiert, ausgegeben.

Wenn Sie im Parameter Startname einen Startwert angeben, werden nur Teilnehmer ausgegeben. In diesem Fall ist die Liste alphabetisch nach dem Nachnamen sortiert.

Dieses Subprogramm überprüft zuerst, ob sich der Verteiler im angegebenen Büro befindet. Bei einem Privatbüro überprüft dieses Subprogramm anschließend, ob es Mitglieder für dieses Büro gibt. Wenn kein Verteiler gefunden wird, überprüft dieses Subprogramm, ob sich ein Verteiler mit dem angegebenen Namen im Büro SYSCNT befindet.

Sie sollten dieses Subprogramm solange iterativ aufrufen, bis das Ende der Liste durch den Return-Code 77 gekennzeichnet wird.

### <span id="page-348-0"></span>**Parameter**

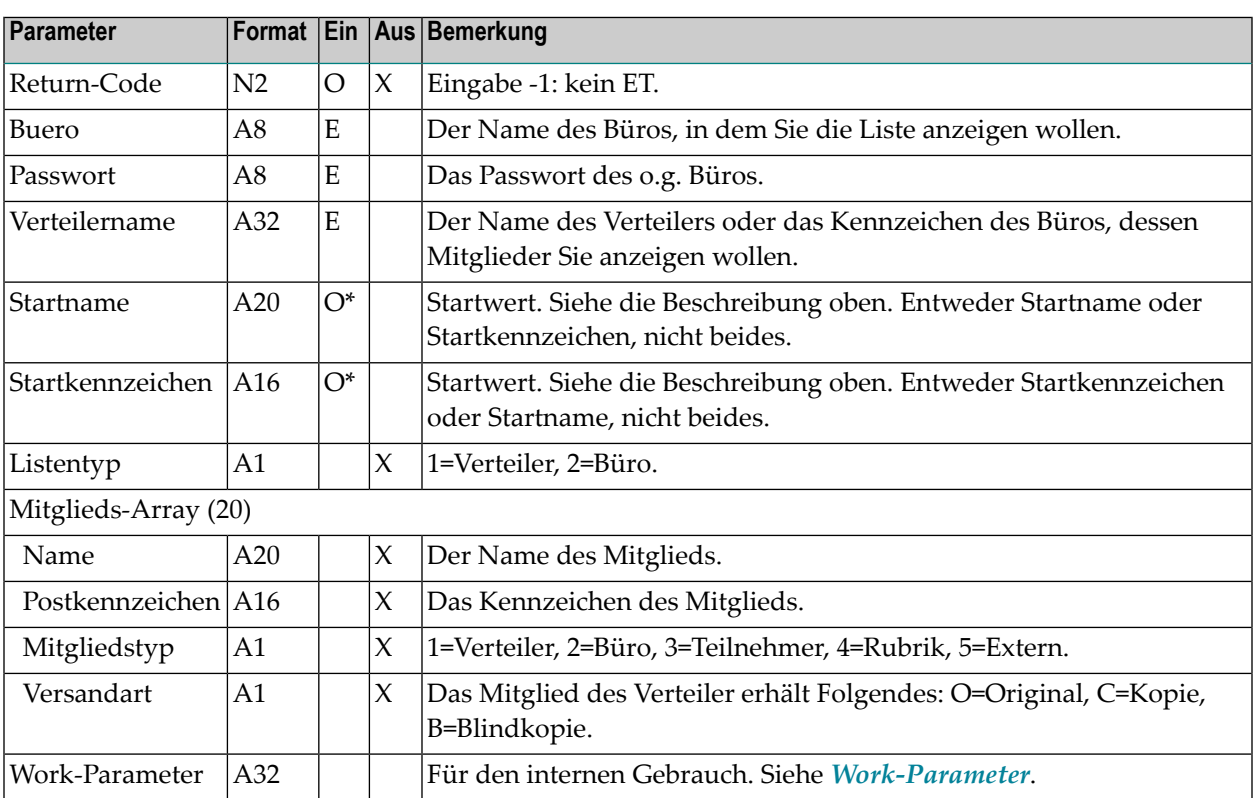

## <span id="page-348-1"></span>**Return-Codes**

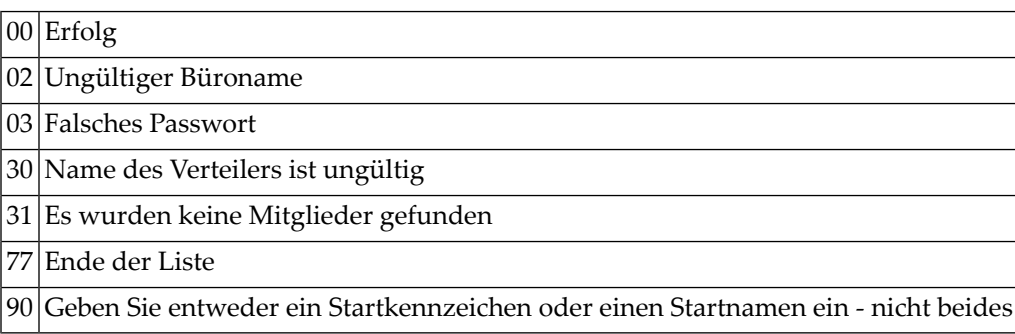

#### <span id="page-349-0"></span>**Subprogramme**

Z-120 Z-122 Z-123 Z-147 Z-165 Z-1200&0

#### <span id="page-349-1"></span>**Beispiel**

```
0010 *
0020 * Eine Liste mit allen Mitgliedern in einem Verteiler,
0030 * einem Gruppenbuero oder einem Privatbuero zeigen
0040 *0050 DEFINE DATA
0060 LOCAL
0070 1 RETURN-CODE (N2)
0080 1 BUERO (A8)
0090 1 PASSWORT (A8)
0100 1 VERTEILERNAME (A32)<br>0110 1 STARTNAME (A20)
                       (A20) /* nur Teilnehmer - keine anderen Objekte!
0120 1 STARTKENNZEICHEN (A16) /* alle Objekte nach dem Kennzeichen
0130 1 LISTENTYP (A1)
0140 1 MITGLIEDS-ARRAY (20)
0150 2 NAME (A20)
0160 2 POSTKENNZEICHEN (A16)
0170 2 MITGLIEDSTYP (A1) /* Teilnehmer, Verteiler, Buero, Rubrik, Extern
0180 2 VERSANDART (A1) /* 'O': Original 'C': Kopie, 'B': Blindkopie
0190 1 WORK-PARAMETER (A32)
0200 *
0210 END-DEFINE
0220 *************************************
0230 *0240 MOVE 'BUERO' TO BUERO
0250 MOVE 'PASSWORT' TO PASSWORT<br>0260 MOVE 'NAME' TO VERTEILERNAME
0260 MOVE 'NAME' TO VERTEILERNAME /* Verteiler/Gruppenbuero
0270 MOVE 'KENNZEICHEN' TO STARTKENNZEICHEN /* nach Kennzeichen sortieren
0280 *
0290 CALLNAT 'Z-DIS17A'
0300 RETURN-CODE
0310 BUERO
0320 PASSWORT
0330 VERTEILERNAME
0340 STARTNAME
```
 STARTKENNZEICHEN 0360 LISTENTYP<br>0370 MITGLIEDS- MITGLIEDS-ARRAY (\*) WORK-PARAMETER \* IF RETURN-CODE EQ 0 WRITE NAME(\*) POSTKENNZEICHEN(\*) MITGLIEDSTYP(\*) VERSANDART(\*) ELSE 0430 WRITE 'Return-Code :' RETURN-CODE END-IF END

# **58 z-DIS17B**

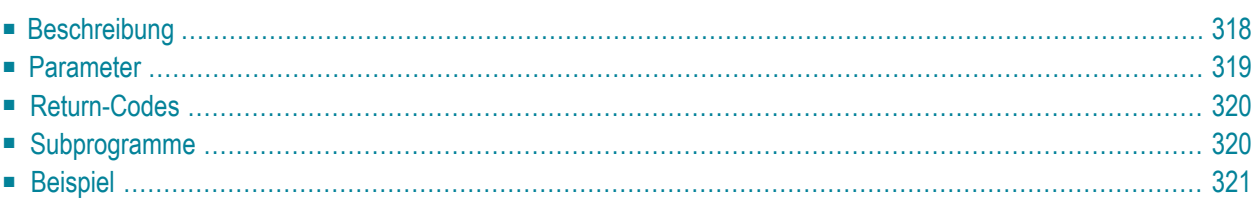

Dieses Kapitel behandelt die folgenden Themen:

- **[Beschreibung](#page-353-0)**
- **[Parameter](#page-354-0)**
- **[Return-Codes](#page-355-0)**
- **[Subprogramme](#page-355-1)**
- <span id="page-353-0"></span>■ **[Beispiel](#page-356-0)**

### **Beschreibung**

Eine Liste aller Mitglieder eines Verteilers, eines Gruppenbüros oder eines Privatbüros, für das der Büroinhaber Zugriffsberechtigungen vergeben hat, anzeigen.

Dieses Subprogramm entspricht **[Z-DIS17A](#page-346-0)** mit der Ausnahme, dass sich der Parameter Mitgliedstyp geändert hat und die Mitglied-ISN ausgegeben wird.

Wenn Sie weder den Parameter Startname noch den Parameter Startkennzeichen angeben, werden die Mitglieder in alphabetischer Reihenfolge, nach dem Kennzeichen sortiert, ausgegeben.

Wenn Sie im Parameter Startname einen Startwert angeben, werden nur Teilnehmer ausgegeben. In diesem Fall ist die Liste alphabetisch nach dem Nachnamen sortiert.

Wenn Sie im Parameter Startkennzeichen einen Startwert angeben, werden alle Mitgliedstypen ausgegeben. In diesem Fall ist die Liste alphabetisch nach dem Kennzeichen sortiert.

Dieses Subprogramm überprüft zuerst, ob sich der Verteiler im angegebenen Büro befindet. Bei einem Privatbüro überprüft dieses Subprogramm anschließend, ob es Mitglieder für dieses Büro gibt. Wenn kein Verteiler gefunden wird, überprüft dieses Subprogramm, ob sich ein Verteiler mit dem angegebenen Namen im Büro SYSCNT befindet.

Sie sollten dieses Subprogramm solange iterativ aufrufen, bis das Ende der Liste durch den Return-Code 77 gekennzeichnet wird.

### <span id="page-354-0"></span>**Parameter**

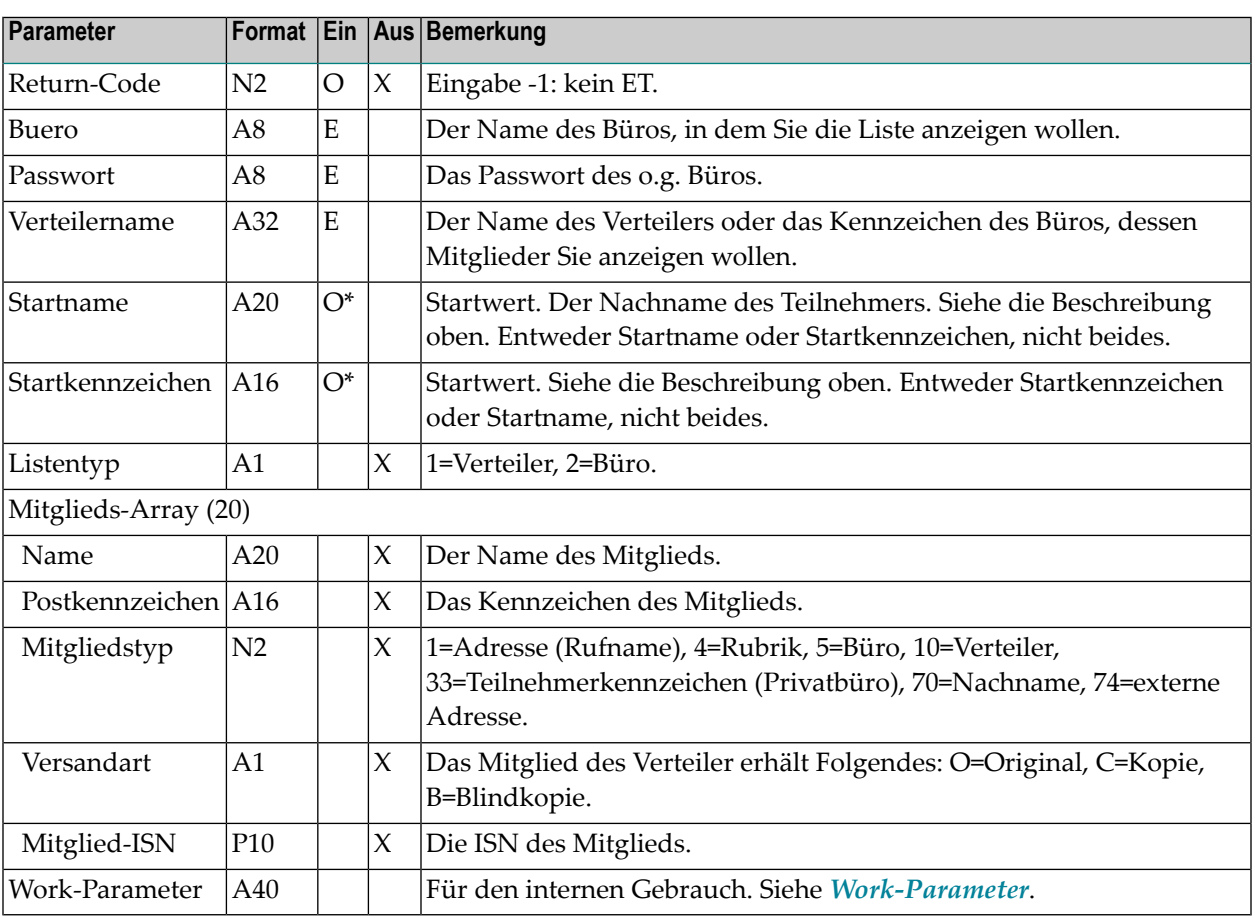

## <span id="page-355-0"></span>**Return-Codes**

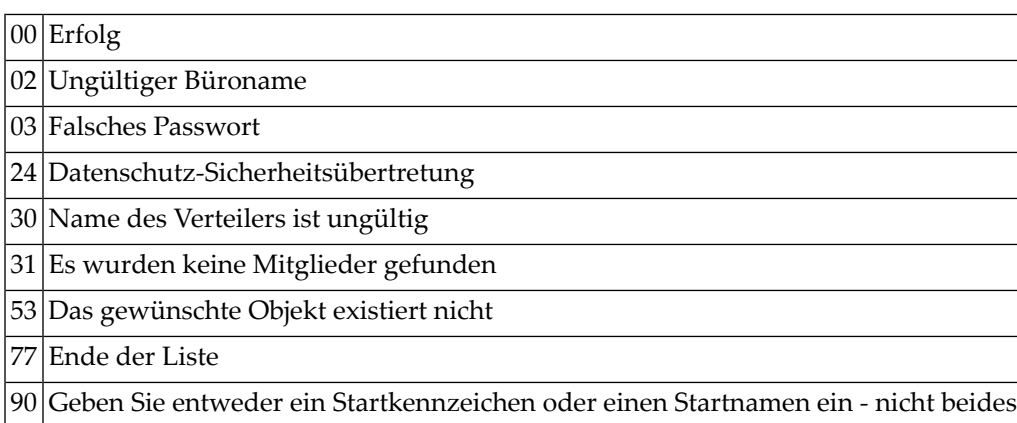

# <span id="page-355-1"></span>**Subprogramme**

Z-120 Z-122 Z-123 Z-147 Z-165 Z-1200&0

320 Con-nect Programmierschnittstelle

#### <span id="page-356-0"></span>**Beispiel**

```
0010 * Zeigt eine Liste aller Mitglieder eines Verteilers, Gruppenbueros oder
0020 * Privatbueros, fuer das der Bueroinhaber Zugriffsberechtigungen
0030 * vergeben hat
0040 *0050 DEFINE DATA
0060 LOCAL
0070 1 RETURN-CODE (N2)
0080 1 BUERO (A8)
0090 1 PASSWORT (A8)
0100 1 VERTEILERNAME (A32)
0110 1 STARTNAME (A20) /* zeigt nur Teilnehmer - keine anderen Objekte<br>0120 1 STARTKENNZEICHEN (A16) /* zeigt alle Objekte nach Kennzeichen sortiert
                    (A16) /* zeigt alle Objekte nach Kennzeichen sortiert
0130 1 LISTENTYP (A1)
0140 1 MITGLIEDS-ARRAY (20)
0150 2 NAME (A20)
0160 2 POSTKENNZEICHEN (A16)
0170 2 MITGLIEDSTYP (N2) /* Teilnehmer, Verteiler, Buero, Rubrik, extern
0180 2 VERSANDART (A1) /* O=Original, C=Kopie, B=Blindkopie
0190 2 MITGLIED-ISN (P10)
0200 1 WORK-PARAMETER (A40)
0210 *0220 END-DEFINE
0230 *0240 *0250 MOVE 'BUERO' TO BUERO
0260 MOVE 'PASSWORT' TO PASSWORT
                    TO VERTEILERNAME /* Verteiler/Gruppenbuero
0280 MOVE 'ESH' TO STARTKENNZEICHEN /* sortiert nach Kennzeichen
0290 *
0300 CALLNAT 'Z-DIS17B' RETURN-CODE
0310 BUERO
0320 PASSWORT
0330 VERTEILERNAME
0340 STARTNAME
0350 STARTKENNZEICHEN
0360 LISTENTYP
0370 MITGLIEDS-ARRAY(*)
0380 WORK-PARAMETER
0390 *
```
 IF RETURN-CODE EQ 0 WRITE NAME(\*) POSTKENNZEICHEN(\*) MITGLIEDSTYP(\*) VERSANDART(\*) MITGLIED-ISN(\*) ELSE WRITE 'Return-Code' RETURN-CODE END-IF END

# 59 **z-DIS20**

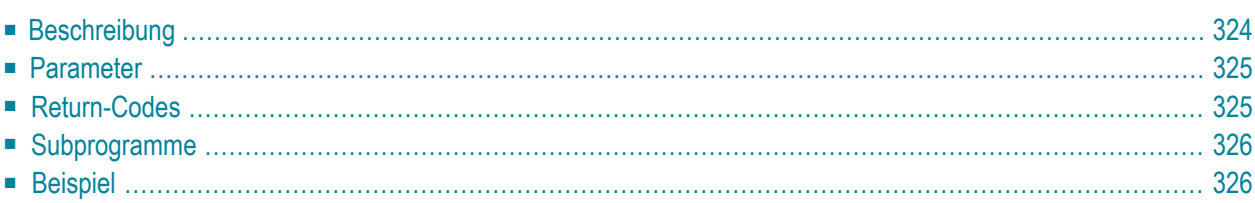

Dieses Kapitel behandelt die folgenden Themen:

- **[Beschreibung](#page-359-0)**
- **[Parameter](#page-360-0)**
- **[Return-Codes](#page-360-1)**
- **[Subprogramme](#page-361-0)**
- <span id="page-359-0"></span>■ **[Beispiel](#page-361-1)**

### **Beschreibung**

Eine Liste mit Notizen anzeigen.

Sie können entweder alle Notizen anzeigen oder nur die mit bestimmten Suchbegriffen.

Im Parameter Notizsuchbegriffe können Sie Folgendes angeben (Sie dürfen nicht beides gleichzeitig angeben):

- Um Notizen mit bestimmten Suchbegriffen zu finden: geben Sie die Suchbegriffe getrennt durch Leerzeichen an.
- Um Notizen mit Suchbegriffen zu finden, die dieselben Anfangsbuchstaben haben: geben Sie die Buchstaben gefolgt von einem Stern (\*) an.
## **Parameter**

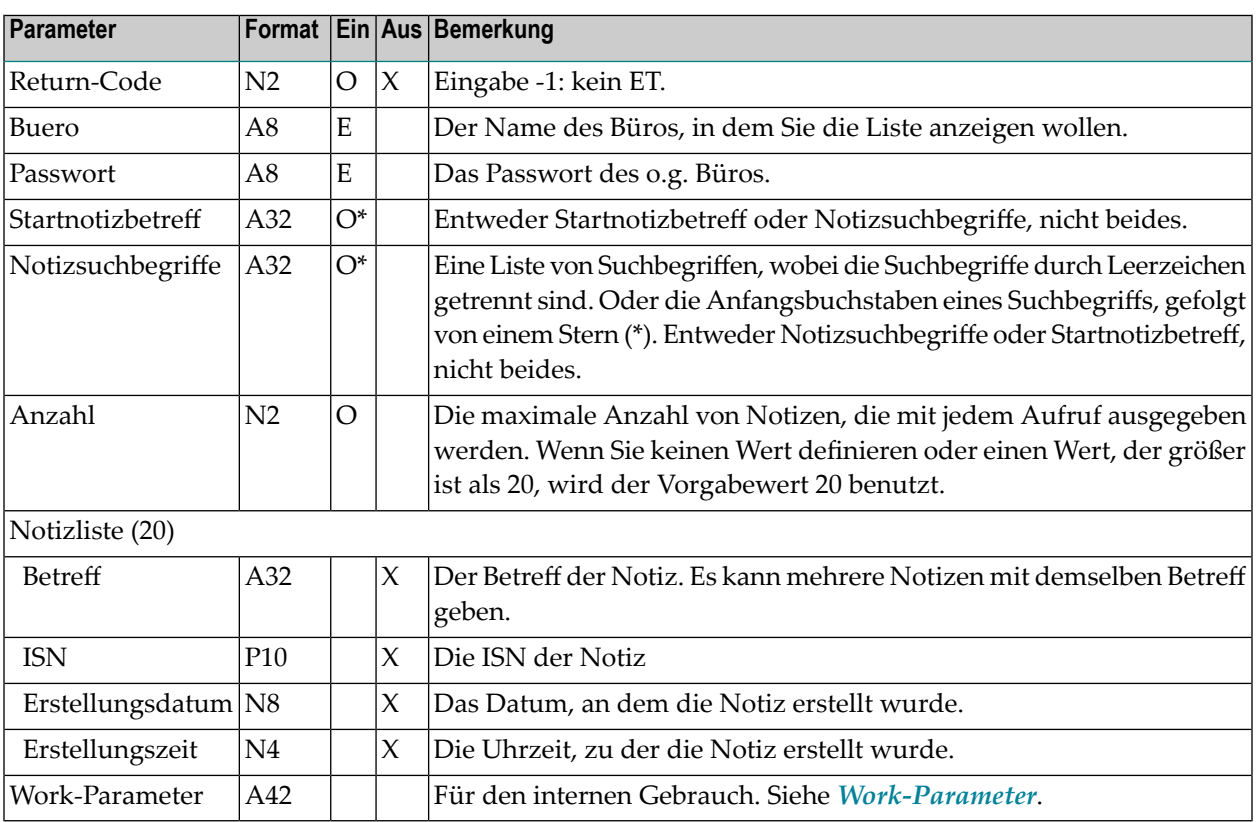

# **Return-Codes**

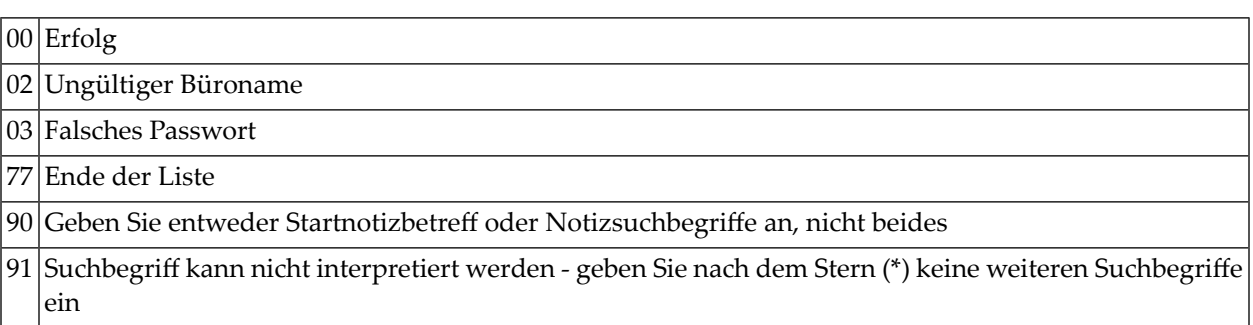

#### **Subprogramme**

Z-120 Z-122 Z-123 Z-175 Z-1200&0

```
0010 *
0020 * Liste mit Notizen zeigen
0030 *
0040 DEFINE DATA
0050 *0060 LOCAL
0070 1 RETURN-CODE (N2)
0080 1 BUERO (A8)<br>0090 1 PASSWORT (A8)
0090 1 PASSWORT
0100 1 STARTNOTIZBETREFF (A32)
0110 1 NOTIZSUCHBEGRIFFE (A32)
0120 1 ANZAHL (N2)
0130 1 NOTIZLISTE (20)
0140 2 BETREFF (A32)
0150 2 ISN (P10)
0160 2 ERSTELLUNGSDATUM (N8)
0170 2 ERSTELLUNGSZEIT (N4)
0180 1 WORK-PARAMETER (A42)
0190 1 INDEX (N3)
0200 *0210 *0220 END-DEFINE
0230 *0240 AT TOP OF PAGE
0250 WRITE
0260 '-----------Betreff------------- ----ISN---- --Datum-- -Zeit-'
0270 END-TOPPAGE
0280 *
0290 RESET RETURN-CODE<br>0300 MOVE 'BUERO'
0300 MOVE 'BUERO' TO BUERO
0310 MOVE 'PASSWORT' TO PASSWORT
0320 MOVE 'Besprechung 9/24 ' TO STARTNOTIZBETREFF
0330 MOVE 20 TO ANZAHL
0340 *0350 REPEAT UNTIL RETURN-CODE NE 0
```
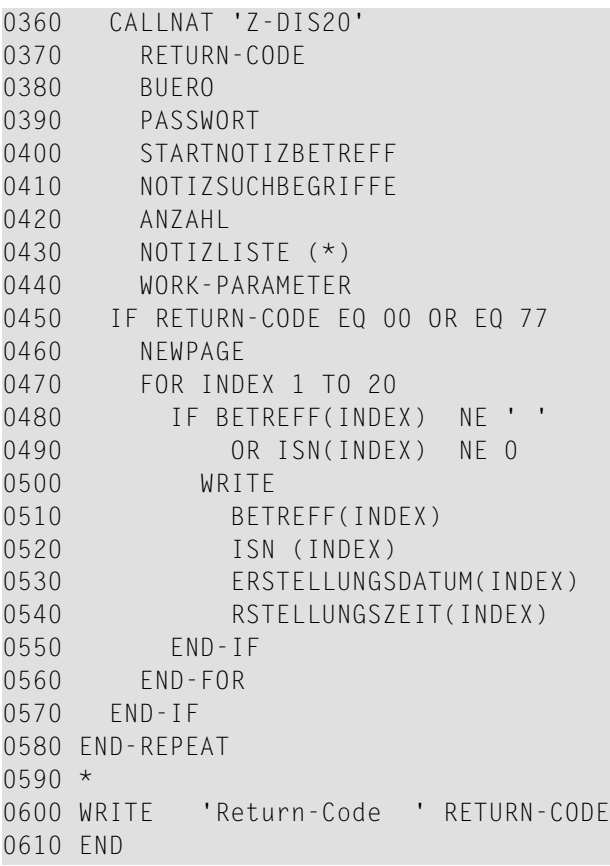

# **60** z-DIS23

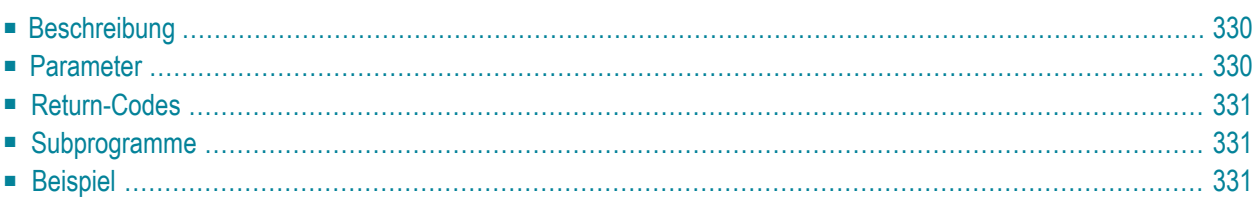

Dieses Kapitel behandelt die folgenden Themen:

- **[Beschreibung](#page-365-0)**
- **[Parameter](#page-365-1)**
- **[Return-Codes](#page-366-0)**
- [Subprogramme](#page-366-1)
- <span id="page-365-0"></span>■ **[Beispiel](#page-366-2)**

#### **Beschreibung**

Eine Liste mit Druckerprofilen anzeigen.

Dieses Subprogramm zeigt alle Druckerprofile an, die im angegebenen Büro (Parameter Buero) und im Büro SYSCNT enthalten sind.

<span id="page-365-1"></span>Sie sollten dieses Subprogramm solange iterativ aufrufen, bis das Ende der Liste durch den Return-Code 77 gekennzeichnet wird.

#### **Parameter**

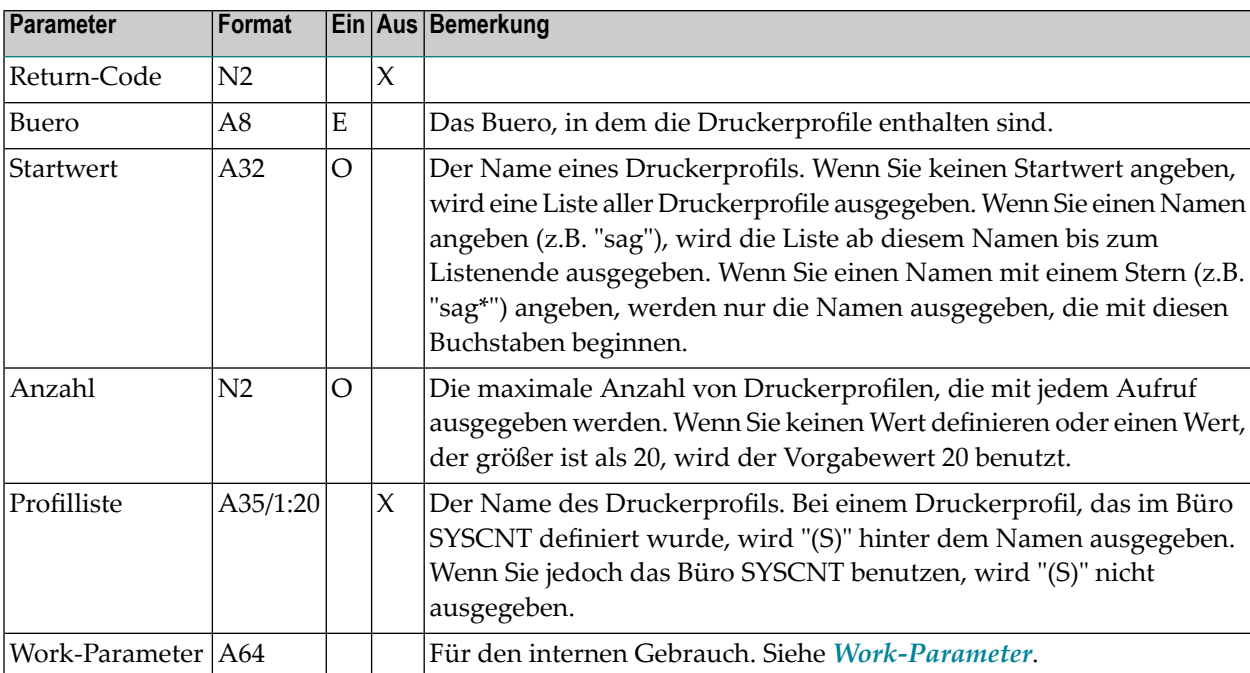

#### <span id="page-366-0"></span>**Return-Codes**

 $|00|$  Erfolg

Ende der Liste

<span id="page-366-1"></span>Keine Profile gefunden

#### **Subprogramme**

<span id="page-366-2"></span>Keine

```
0010 * Gibt 20 Druckerprofile aus dem Buero SYSCNT aus,
0020 * die mit 'z' beginnen
0030 *
0040 DEFINE DATA LOCAL
0050 1 RETURN-CODE (N2)
0060 1 BUERO (A8)
0070 1 STARTWERT (A32)
0080 1 ANZAHL (N2)
0090 1 PROFILLISTE (A35/1:20)
0100 1 WORK-PARAMETER (A64)
0110 *
0120 END-DEFINE
0130 *0140 RESET RETURN-CODE
0150 MOVE 'SYSCNT' TO BUERO
0160 MOVE 'Z' TO STARTWERT
0170 MOVE 20 TO ANZAHL
0180 *
0190 REPEAT UNTIL RETURN-CODE = 77
0200 CALLNAT 'Z-DIS23'
0210 RETURN-CODE
0220 BUERO
0230 STARTWERT
0240 ANZAHL
0250 PROFILLISTE (*)
0260 WORK-PARAMETER
0270 *
0280 IF NOT RETURN-CODE EQ 0 OR EQ 77
0290 WRITE 'Return-Code:' RETURN-CODE
```
 STOP END-IF \* PRINT PROFILLISTE(\*) END-REPEAT END

# 61 **z-DIS27**

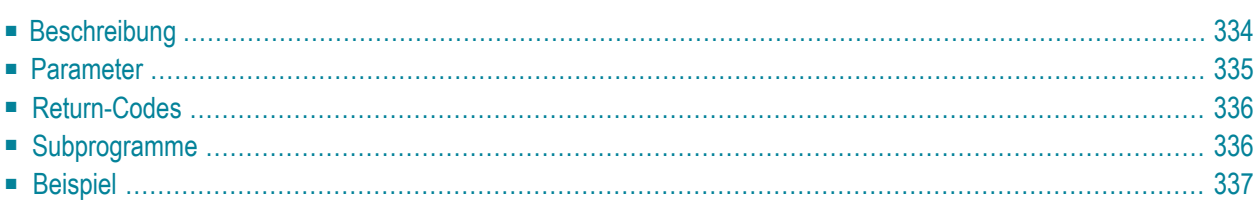

Dieses Kapitel behandelt die folgenden Themen:

- **[Beschreibung](#page-369-0)**
- **[Parameter](#page-370-0)**
- **[Return-Codes](#page-371-0)**
- **[Subprogramme](#page-371-1)**
- <span id="page-369-0"></span>■ **[Beispiel](#page-372-0)**

#### **Beschreibung**

Eine Liste mit Referenzdokumenten anzeigen.

Sie können entweder alle Referenzdokumente eines Büros in alphabetischer Reihenfolge anzeigen oder alle Referenzdokumente eines Fachs/Ordners in chronologischer Reihenfolge.

Um eine Liste aller Referenzdokumente eines Büros anzuzeigen, dürfen Sie kein Fach und keinen Ordner angeben.

Sie können ein Fach oder einen Ordner entweder über seine Nummer oder seinen Namen angeben. Sie dürfen nicht beides angeben.

**Anmerkung:** Vor dem Aufruf dieses Subprogramms können Sie **[Z-DIS13](#page-322-0)** aufrufen, um die Nummer eines selbstdefinierten Fachs auszugeben.

Referenzdokumente in den Fächern Papierkorb, Posteingang oder Tageskopien werden nur dann angezeigt, wenn der Parameter Fachname oder Fachnummer angegeben wird.

**Anmerkung:** Wenn Sie das Fach Posteingang oder die Fachnummer 1 angeben, ohne eine Ordnernummer oder einen Ordnernamen anzugeben, gibt dieses Subprogramm eine Liste aller Referenzdokumente in allen Ordnern des Fachs Posteingang aus.

Für eine alphabetische oder freie Ablagefolge können Sie einen Referenzdokumentnamen im Parameter Startwert angeben. Für eine steigende oder absteigende Ablagefolge können Sie ein Referenzdokumentdatum im Parameter Startwert angeben.

Der Parameter Absender-/Empfaengername wird nur für Referenzdokumente ausgegeben, die sich in den Fächern Posteingang und Tageskopien befinden.

Eine vollständige Referenzdokumentliste wird ausgegeben, wenn Sie dieses Subprogramm iterativ aufrufen. Nachdem Sie das Subprogramm aufgerufen haben, können Sie die Parameter nicht mehr ändern. Wenn Sie dieses Subprogramm iterativ aufrufen, enthält der Work-Parameter die erforderlichen Werte für den erneuten Aufruf.

## <span id="page-370-0"></span>**Parameter**

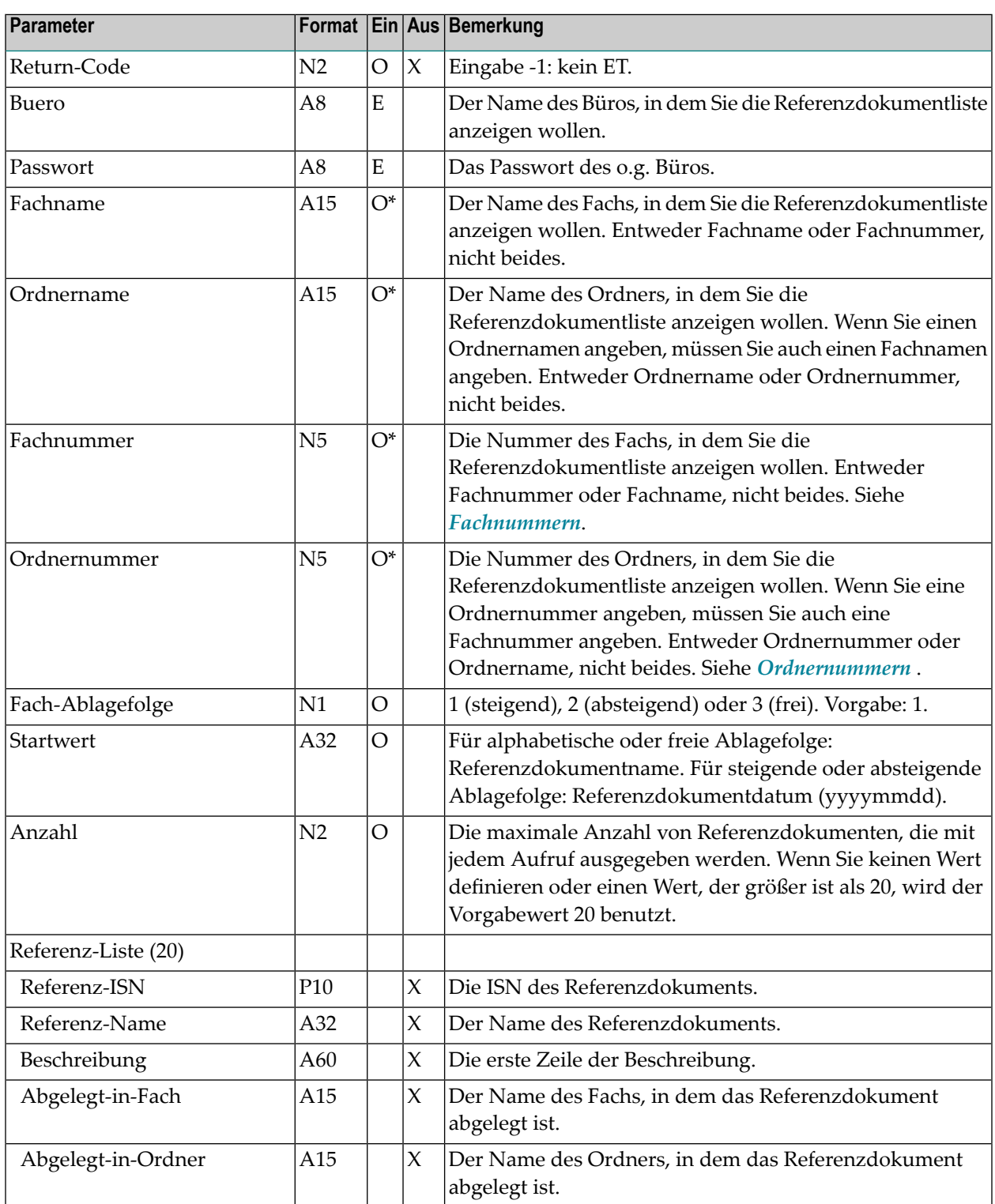

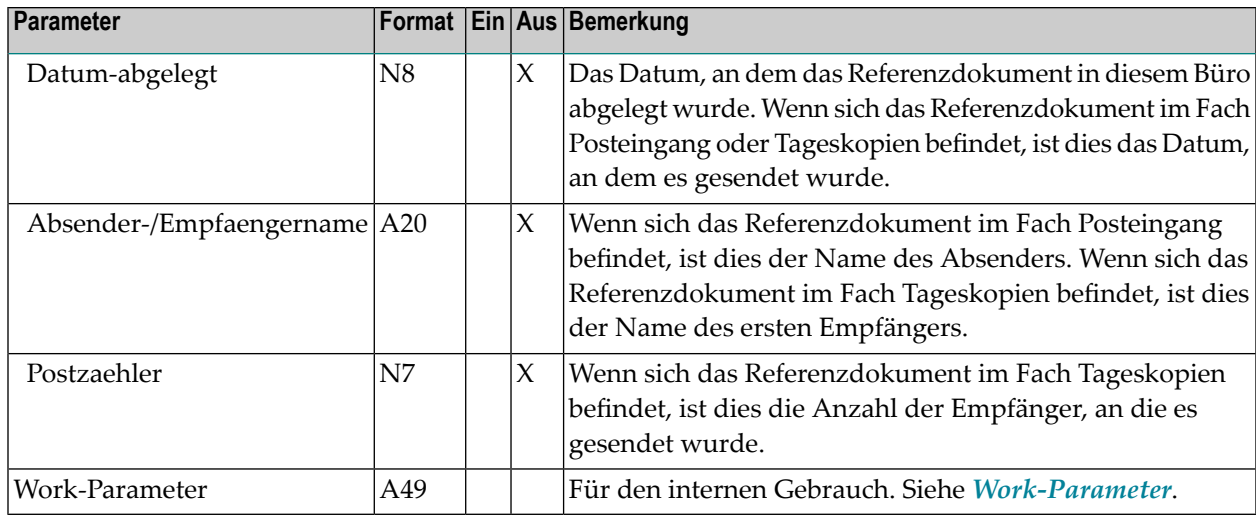

# <span id="page-371-0"></span>**Return-Codes**

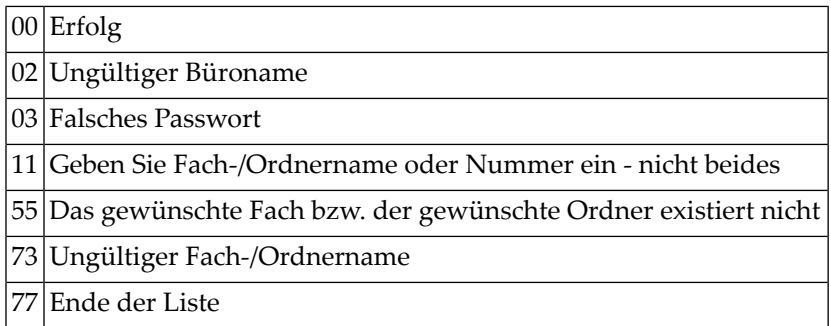

# <span id="page-371-1"></span>**Subprogramme**

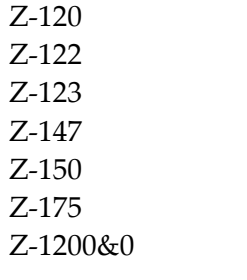

<span id="page-372-0"></span>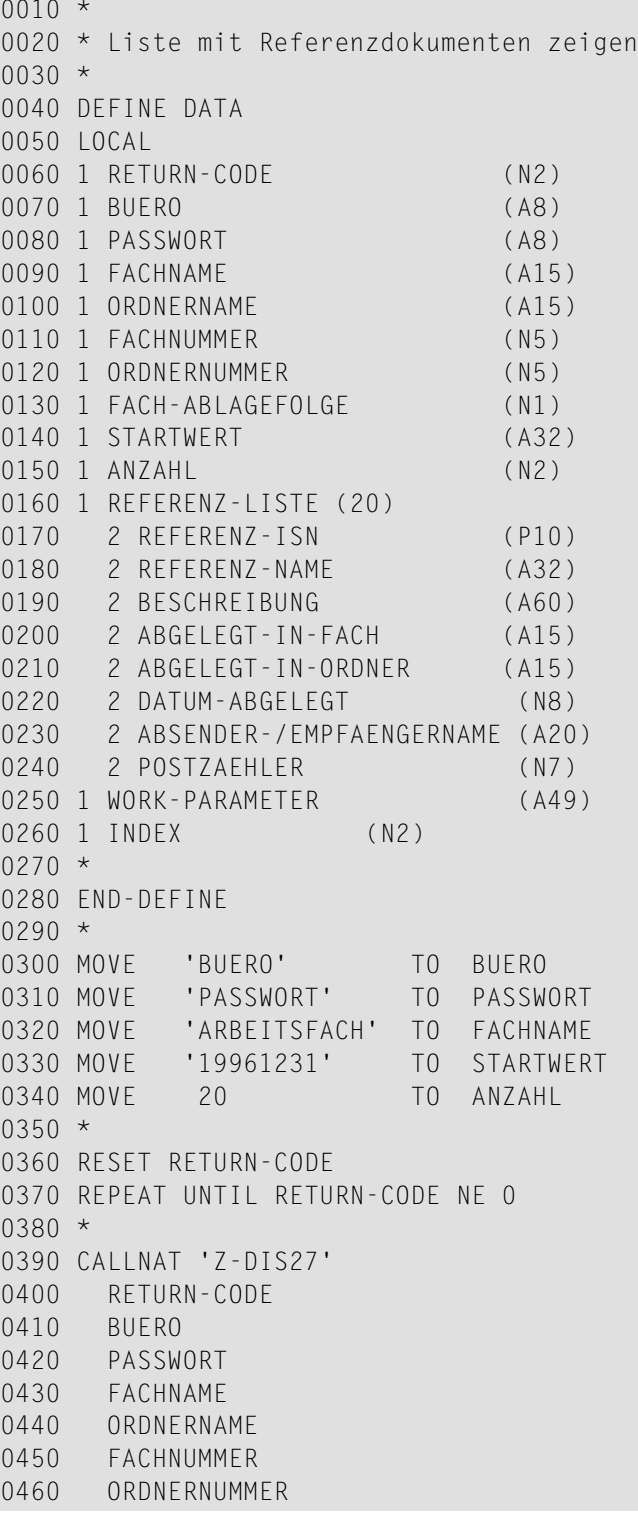

```
0470 FACH-ABLAGEFOLGE
0480 STARTWERT
0490 ANZAHL
0500 REFERENZ-LISTE (*)
0510 WORK-PARAMETER
0520 *
0530 FOR INDEX 1 TO 20
0540 IF REFERENZ-ISN(INDEX) EQ 0
0550 ESCAPE BOTTOM
0560 ELSE
0570 NEWPAGE
0580 WRITE(AD=L) INDEX //
0590 'ISN ' REFERENZ-ISN(INDEX) /
0600 'Referenzdokument ' REFERENZ-NAME(INDEX) /
0610 'Beschreibung ' BESCHREIBUNG(INDEX) /
0620 'Fach ' ABGELEGT-IN-FACH(INDEX) /<br>0630 'Ordner ' ABGELEGT-IN-ORDNER(INDEX) /<br>/
0630 'Ordner ' ABGELEGT-IN-ORDNER(INDEX) /
0640 'Abgelegt am ' DATUM-ABGELEGT(INDEX) /
0650 'Absender/Empfaenger ' ABSENDER-/EMPFAENGERNAME(INDEX) /
0660 'Postzaehler ' POSTZAEHLER(INDEX) /
0670 END-IF
0680 END-FOR
0690 END-REPEAT
0700 WRITE 'Return-Code ' RETURN-CODE
0710 END
```
# **z-DIS33**

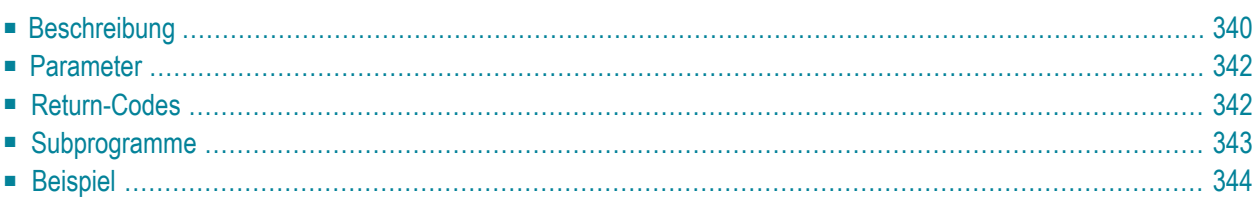

Dieses Kapitel behandelt die folgenden Themen:

- **[Beschreibung](#page-375-0)**
- **[Parameter](#page-377-0)**
- **[Return-Codes](#page-377-1)**
- [Subprogramme](#page-378-0)
- <span id="page-375-0"></span>■ **[Beispiel](#page-379-0)**

#### **Beschreibung**

Eine Liste von Teilnehmern (nicht Büros) zusammen mit der Büroanschrift anzeigen.

Sie müssen entweder das Teilnehmerkennzeichen oder den Teilnehmernamen angeben. Sie dürfen nicht beides angeben. Um eine Liste aller Teilnehmer anzuzeigen, können Sie einen Stern (\*) eingeben. Um eine Liste aller Teilnehmer anzuzeigen, die mit einem oder mehreren bestimmten Buchstaben beginnen, können Sie die Anfangsbuchstaben gefolgt von einem Stern angeben (zum Beispiel sm\*).

Die Ausgabe in der Datenliste ist abhängig von den Feldern, die Sie definieren - siehe die folgende Tabelle:

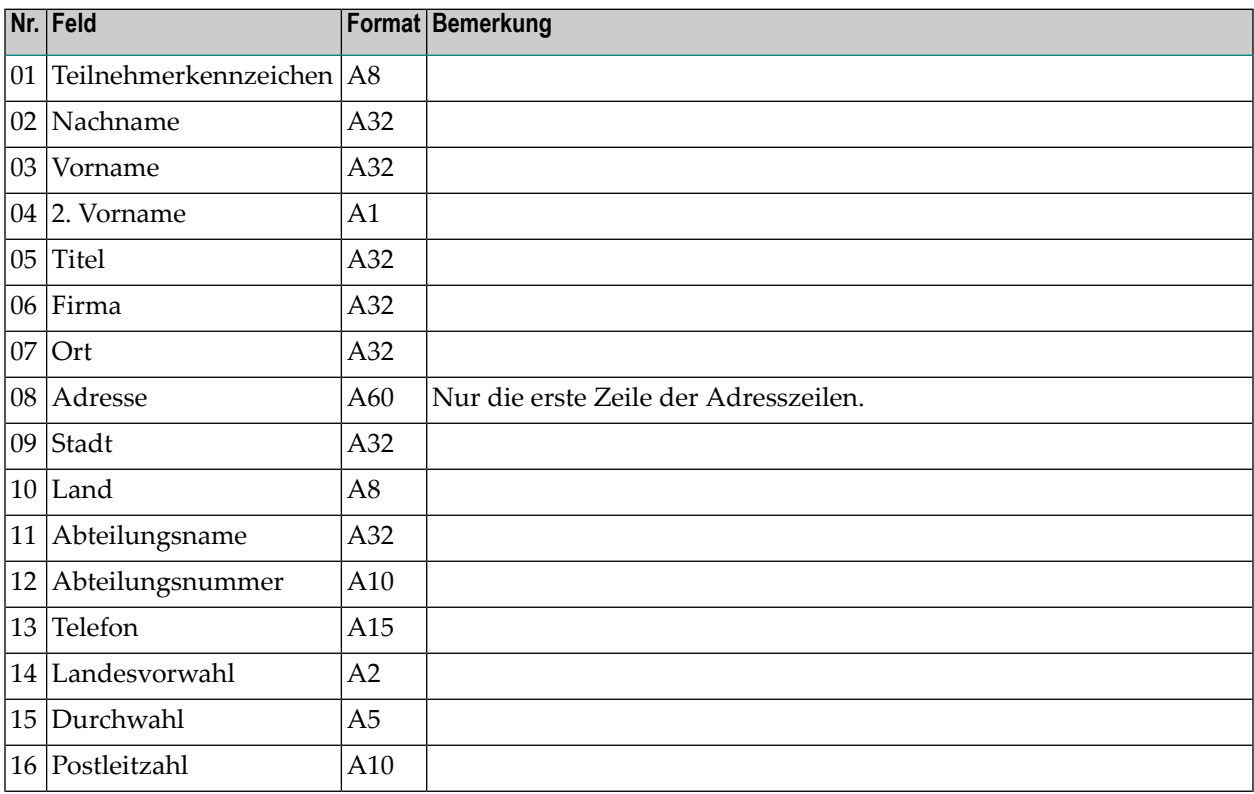

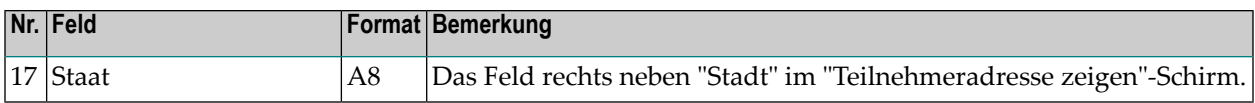

Um ein Feld zu definieren, müssen Sie dessen Nummer im Parameter Felder angeben. Wenn Sie zum Beispiel die Feldnummern 02, 03, 13 und 15 definieren, werden Nachname und Vorname eines Teilnehmers zusammen mit der Telefonnummer und der Durchwahl ausgegeben.

Die Länge aller definierten Felder darf nicht größer als 200 Bytes sein.

Sie sollten dieses Subprogramm solange iterativ aufrufen, bis das Ende der Liste durch den Return-Code 77 gekennzeichnet wird.

# <span id="page-377-0"></span>**Parameter**

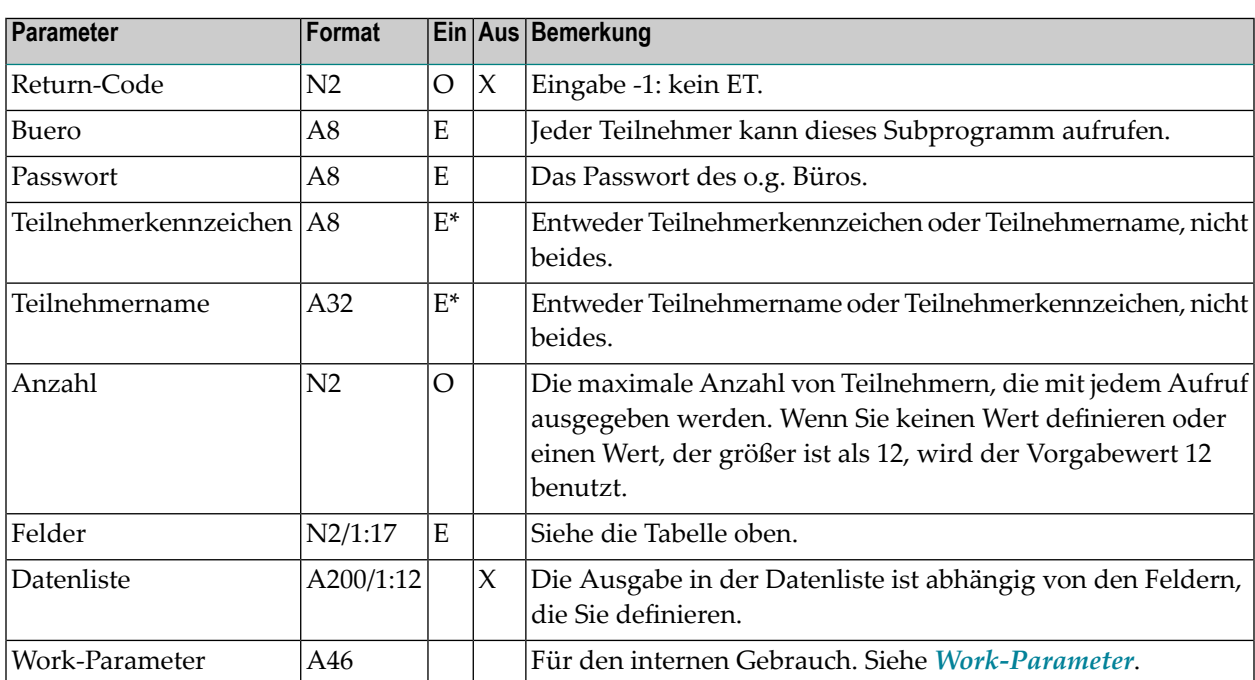

## <span id="page-377-1"></span>**Return-Codes**

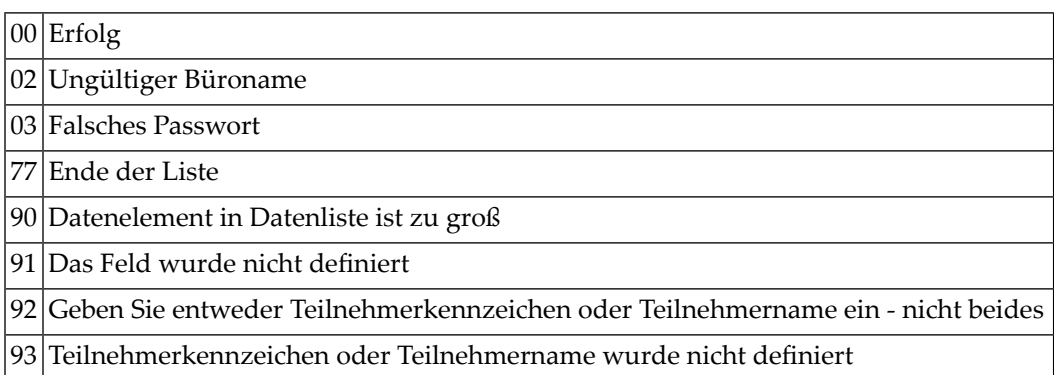

# <span id="page-378-0"></span>**Subprogramme**

Z-120 Z-122 Z-123 Z-1200&0

```
0010 DEFINE DATA
0020 *
0030 LOCAL
0040 *0050 1 RETURN-CODE (N2)
0060 1 BUERO (A8)
0070 1 PASSWORT (A8)
0080 1 TEILNEHMERKENNZEICHEN (A8)
0090 1 TEILNEHMERNAME (A32)
0100 1 ANZAHL (N2)
0110 1 FELDER (N2/1:17) INIT <1,2,3,13>
0120 1 DATENLISTE (1:12)
0130 2 DATENELEMENT (A200)
0140 2 REDEFINE DATENELEMENT
0150 3 DE-TEILNEHMERKENNZEICHEN (A8)
0160 3 DE-NACHNAME (A32)
0170 3 DE-VORNAME (A32)
0180 3 DE-TELEFON (A15)
0190 1 WORK-PARAMETER (A46)
0200 *0210 1 #INDEX (P03)
0220 *0230 END-DEFINE
0240 *0250 INPUT (IP=OFF AD=A'_')
0260 'Buero ' BUERO
0270 / 'Passwort ' PASSWORT (AD=N)
0280 / 'Start mit Teilnehmerkennzeichen' TEILNEHMERKENNZEICHEN
0290 *
0300 REPEAT
0310 CALLNAT 'Z-DIS33'
0320 RETURN-CODE
0330 BUERO
0340 PASSWORT
0350 TEILNEHMERKENNZEICHEN
0360 TEILNEHMERNAME
0370 ANZAHL
0380 FELDER (*)
0390 DATENLISTE (*)
0400 WORK-PARAMETER
0410 IF RETURN-CODE EQ 0 OR EQ 77
0420 WRITE NOTITLE 'Liste der Telefonnummern' /
0430 FOR #INDEX EQ 1 TO 12
0440 IF DE-TEILNEHMERKENNZEICHEN (#INDEX) NE ' '
0450 WRITE NOTITLE
0460 DE-TEILNEHMERKENNZEICHEN (#INDEX)
```
0470 DE-NACHNAME (#INDEX) 0480 DE-VORNAME (#INDEX) (AL=20)<br>0490 DE-TELEFON (#INDEX) DE-TELEFON (#INDEX) 0400 END-IF 0510 END-FOR<br>0520 IF RET IF RETURN-CODE EQ 77 0530 WRITE NOTITLE / 'Ende der Liste' 0540 ELSE 0550 NEWPAGE<br>0560 END-IF END-IF 0570 ELSE<br>0580 0580 WRITE NOTITLE 'Teilnehmer wurden nicht gefunden:' RETURN-CODE 0590 END-IF 0600 UNTIL RETURN-CODE GT 0 0610 END-REPEAT  $0620 *$ 0630 END

# 63 Z-DIS39A

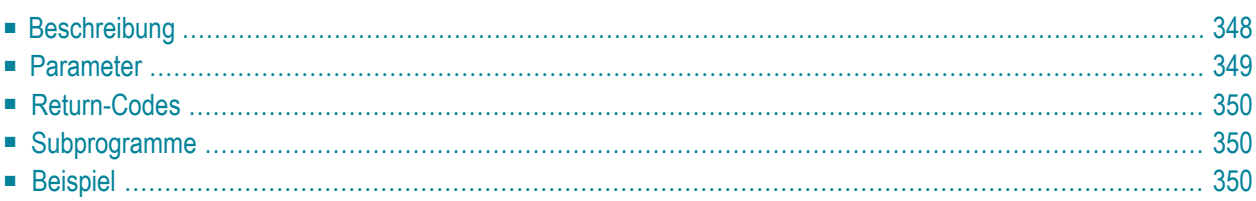

Dieses Kapitel behandelt die folgenden Themen:

- **[Beschreibung](#page-383-0)**
- **[Parameter](#page-384-0)**
- **[Return-Codes](#page-385-0)**
- **[Subprogramme](#page-385-1)**
- <span id="page-383-0"></span>■ **[Beispiel](#page-385-2)**

#### **Beschreibung**

Eine Liste aller Empfänger, an die der Benutzer eines bestimmten Büros Post senden kann, anzeigen.

Bei Adresstyp 0 (alle) wird Adresstyp 33 (Teilnehmerkennzeichen) ignoriert, da die Daten mit Adresstyp 70 (Name) ausgegeben werden.

Bei Adresstyp 33 (Teilnehmerkennzeichen) oder 70 (Name) gibt dieses Subprogramm Nachname, Vorname, 2. Vorname, Titel und Büroanschrift aus.

Wenn der Adresstyp 1 (Adresse) oder 0 (alle) bei einem Rufnamen angegeben wird, der sich nicht auf einen Con-nect-Teilnehmer bezieht (z.B. die TelefonnummerIhres Arztes), gibt dieses Subprogramm keine Empfänger aus. In diesem Fall ist nur der Parameter Nachname gefüllt, und zwar mit dem Rufnamen.

Dieses Subprogramm führt die folgenden Prüfungen durch:

- Wenn der gewählte Adresstyp 74 (Extern) ist und man aus dem Büro, in dem das Subprogramm aufgerufen wurde, keine externe Post versenden darf, wird Return-Code 77 ausgegeben. In diesem Fall werden keine Adressen ausgegeben.
- Wenn die Adressierstufe bei der gewählten Adresse größer ist, als die des Büros, in dem dieses Subprogramm aufgerufen wurde, wird die gewählte Adresse nicht ausgegeben.

Sie sollten dieses Subprogramm solange iterativ aufrufen, bis das Ende der Liste durch den Return-Code 77 gekennzeichnet wird. In diesem Fall enthält der Work-Parameter die erforderlichen Informationen. Die Parameter können nicht geändert werden.

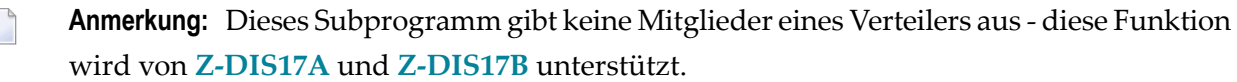

### <span id="page-384-0"></span>**Parameter**

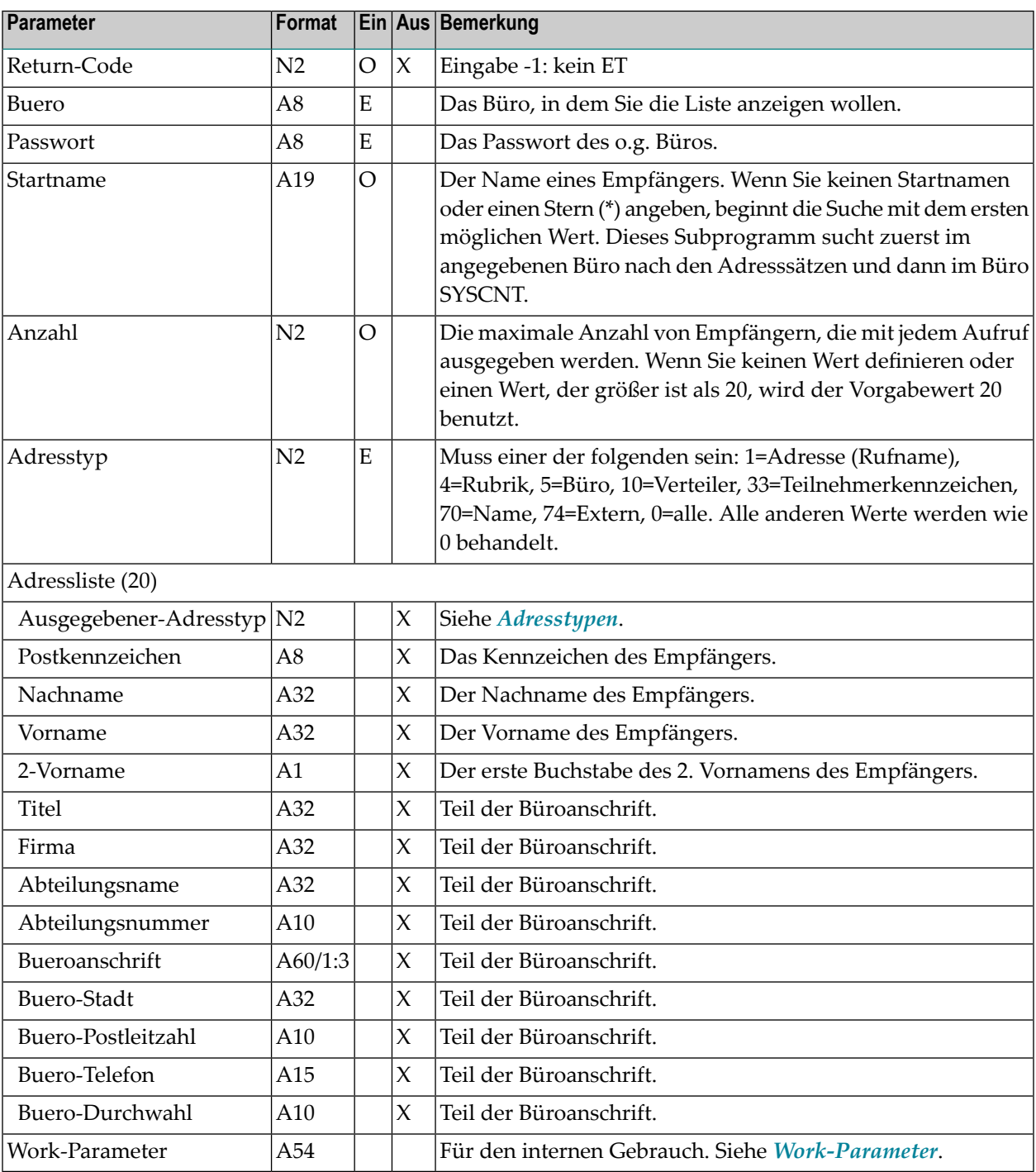

#### <span id="page-385-0"></span>**Return-Codes**

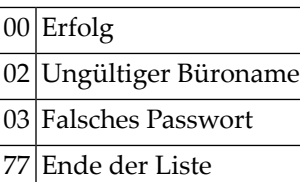

#### <span id="page-385-1"></span>**Subprogramme**

<span id="page-385-2"></span>Z-120 Z-122 Z-211 Z-1200&0

```
0010 * Eintraege in Adressliste zeigen
0020 *
0030 DEFINE DATA
0040 LOCAL
0050 1 RETURN-CODE (N2)
0060 1 BUERO (A8)
0070 1 PASSWORT (A8)
0080 1 STARTNAME (A19)
0090 1 ANZAHL (N2)
0100 1 ADRESSTYP (N2)<br>0110 1 ADRESSLISTE (20)
0110 1 ADRESSLISTE (20) /* Redefine siehe Parameterliste
0120 1 WORK-PARAMETER (A54)
0130 1 INDEX (N2)
0140 END-DEFINE
0150 *0160 MOVE 'BUERO' TO BUERO
0170 MOVE 'PASSWORT' TO PASSWORT
0180 MOVE 'STARTNAME' TO STARTNAME
0190 MOVE 0 TO ADDRESSTYP
0200 *
0210 CALLNAT 'Z-DIS39A'
0220 *0230 IF RETURN-CODE EQ 0 OR EQ 77
0240 FOR INDEX 1 TO 20
```
 WRITE ADRESSLISTE(INDEX) END-FOR ELSE WRITE 'Return-Code:' RETURN-CODE END-IF END

# 64 **z-DIS74**

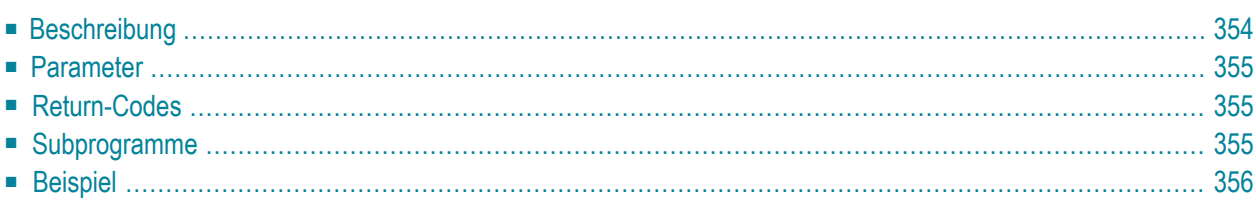

Dieses Kapitel behandelt die folgenden Themen:

- **[Beschreibung](#page-389-0)**
- **[Parameter](#page-390-0)**
- **[Return-Codes](#page-390-1)**
- [Subprogramme](#page-390-2)
- <span id="page-389-0"></span>■ **[Beispiel](#page-391-0)**

### **Beschreibung**

Eine Liste der externen Knoten anzeigen.

Die externen Knoten sind alphabetisch nach ihren Namen sortiert.

Wenn Sie einen bestimmten Knotentyp anzeigen wollen, müssen Sie den Knotentyp im Parameter Erlaubte-Typen angeben. Sie können mehrere Knotentypen im Parameter Erlaubte-Typen angeben (z.B. "AFH"). Wenn Sie keinen Knotentyp angeben, wird eine Liste aller externen Knoten ausgegeben.

Sie sollten dieses Subprogramm solange iterativ aufrufen, bis das Ende der Liste durch den Return-Code 77 gekennzeichnet wird. Mit jedem Aufruf wird eine Liste von 12 externen Knoten ausgegeben.

## <span id="page-390-0"></span>**Parameter**

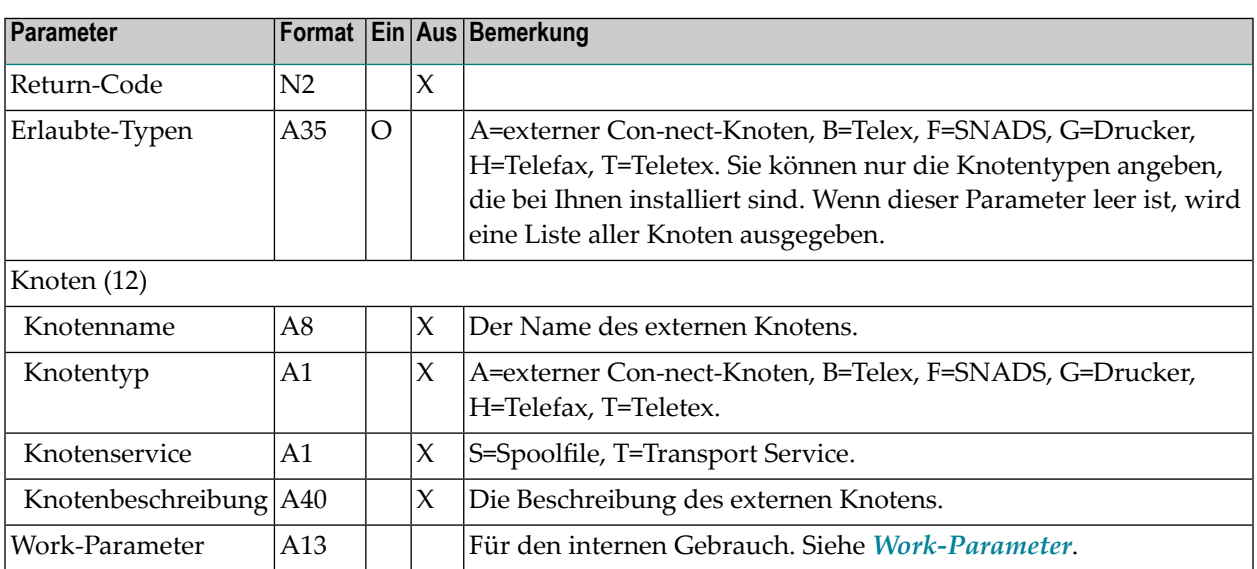

# <span id="page-390-1"></span>**Return-Codes**

<span id="page-390-2"></span>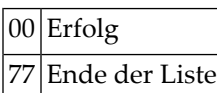

## **Subprogramme**

Keine

```
0010 DEFINE DATA
0020 LOCAL
0030 1 RETURN-CODE (N2)
0040 1 ERLAUBTE-TYPEN (A35) INIT<'BHT'>
0050 1 KNOTEN (12)
0060 2 KNOTENNAME (A8)
0070 2 KNOTENTYP (A1)
0080 2 KNOTENSERVICE (A1)
0090 2 BESCHREIBUNG (A40)
0100 1 WORK-PARAMETER (A13)
0110 1 I (I1)
0120 END-DEFINE
0130 *0140 REPEAT
0150 CALLNAT 'Z-DIS74' RETURN-CODE ERLAUBTE-TYPEN KNOTEN(*) WORK-PARAMETER
0160 IF RETURN-CODE EQ 0 OR = 77
0170 FOR I EQ 1 TO 12
0180 IF KNOTENNAME(I) EQ ' '
0190 ESCAPE BOTTOM
0200 ELSE
0210 WRITE KNOTENNAME(I) KNOTENTYP(I) KNOTENSERVICE(I) BESCHREIBUNG(I)
0220 END-IF
0230 END-FOR
0240 END-IF
0250 UNTIL RETURN-CODE NE 0
0260 END-REPEAT
0270 *0280 END
```
# 65 **z-DIS79**

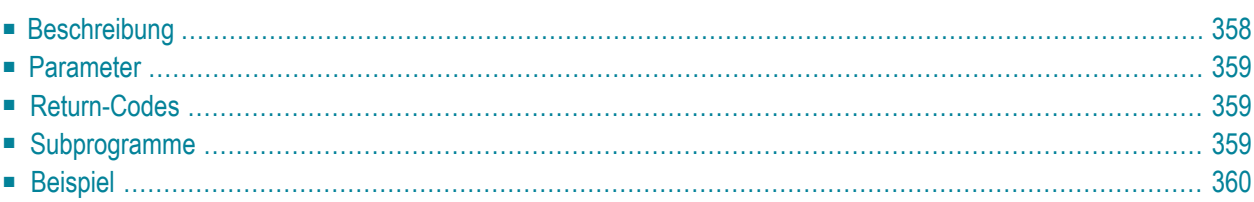

Dieses Kapitel behandelt die folgenden Themen:

- **[Beschreibung](#page-393-0)**
- **[Parameter](#page-394-0)**
- **[Return-Codes](#page-394-1)**
- [Subprogramme](#page-394-2)
- <span id="page-393-0"></span>■ **[Beispiel](#page-395-0)**

#### **Beschreibung**

Eine Liste der logischen Drucker anzeigen.

Sie sollten dieses Subprogramm solange iterativ aufrufen, bis das Ende der Liste durch den Return-Code 77 gekennzeichnet wird.

**Anmerkung:** Wenn Sie unter Natural Advanced Facilities arbeiten, wird der Name des logischen Druckerprofils im Parameter Drucker-TID ausgegeben.

## <span id="page-394-0"></span>**Parameter**

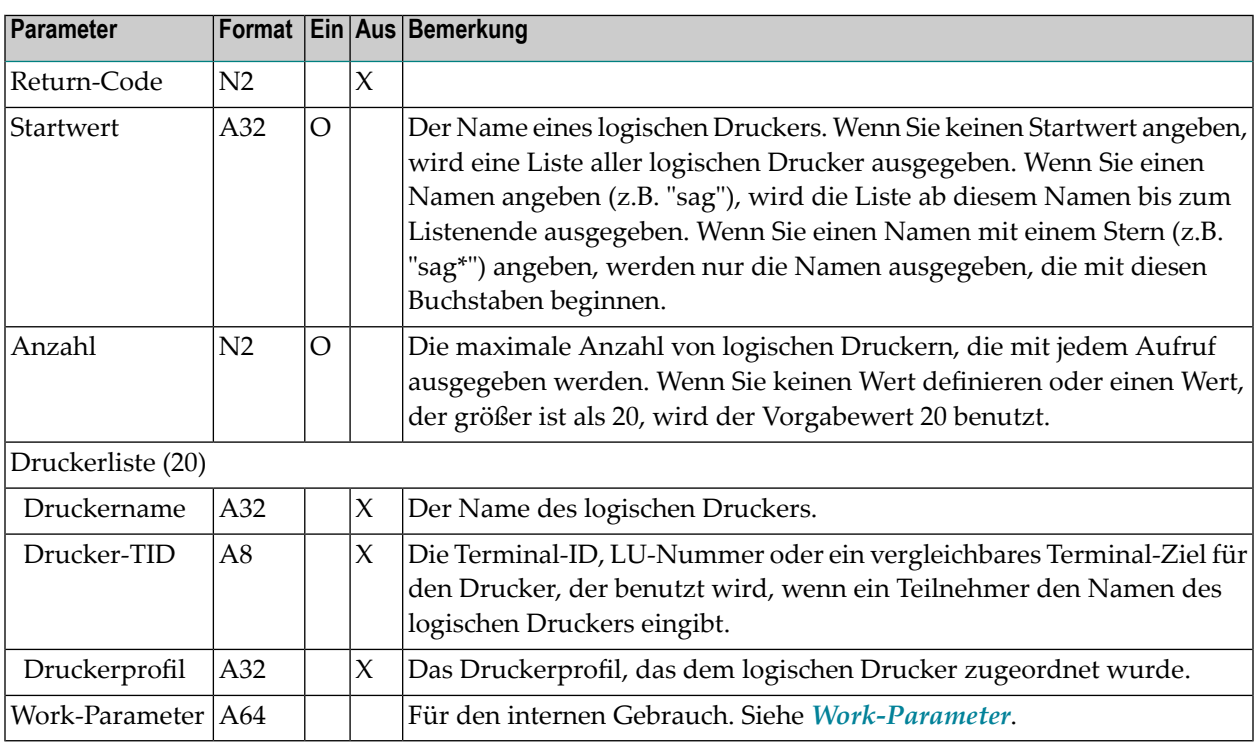

# <span id="page-394-1"></span>**Return-Codes**

- 00 Erfolg
- <span id="page-394-2"></span>77 Ende der Liste

90 Keine logischen Drucker gefunden

## **Subprogramme**

Keine

```
0010 * Eine Liste aller logischen Drucker ausgeben, die mit 'Z' beginnen
0020 *
0030 DEFINE DATA LOCAL
0040 1 RETURN-CODE (N2)
0050 1 STARTWERT (A32)
0060 1 ANZAHL (N2)
0070 1 DRUCKERLISTE (20)
0080 2 DRUCKERNAME (A32)
0090 2 DRUCKER-TID (A8)
0100 2 DRUCKERPROFIL (A32)
0110 1 WORK-PARAMETER (A64)
0120 END-DEFINE
0130 *0140 MOVE 'Z*' TO STARTWERT
0150 *
0160 REPEAT UNTIL RETURN-CODE EQ 77
0170 CALLNAT 'Z-DIS79' RETURN-CODE STARTWERT ANZAHL
0180 DRUCKERLISTE(*) WORK-PARAMETER
0190 IF NOT RETURN-CODE = 0 OR = 77
0200 WRITE 'Return-Code' RETURN-CODE
0210 STOP
0220 END-IF
0230 PRINT DRUCKERLISTE(*)
0240 END-REPEAT
0250 END
```
# 66 Z-DRIVER

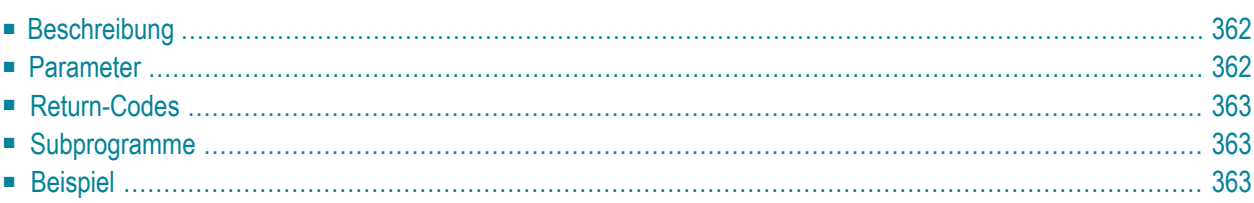

- **[Beschreibung](#page-397-0)**
- **[Parameter](#page-397-1)**
- **[Return-Codes](#page-398-0)**
- [Subprogramme](#page-398-1)
- <span id="page-397-0"></span>■ **[Beispiel](#page-398-2)**

### **Beschreibung**

Ein Con-nect-Druckerprofil in den Con-form-Buffer laden.

Sie können dieses Subprogramm aufrufen, bevor Sie einen Ausdruck mit dem Statement COMPOSE FORMATTING an einen Drucker schicken. Die Informationen im Con-form-Buffer werden dann von dem Statement COMPOSE FORMATTING verarbeitet und mit Hilfe des Druckerprofils, das mit diesem Subprogramm definiert wurde, gedruckt.

Ein vorher geladener Druckertreiber wird durch eine der folgenden Aktionen wieder entladen:

- Ausführung des Statements COMPOSE RESETTING ALL, oder
- Formatieren und Senden eines Dokuments an ein Ziel, das kein Natural-Report ist.

<span id="page-397-1"></span>Optional - zusammen mit Z-DRIVER können Sie die API-Subprogramme **[Z-OPSEQ](#page-952-0)** (Sequenz zum Öffnen des Druckers laden) und **[Z-CLSEQ](#page-214-0)** (Sequenz zum Schließen des Druckers laden) aufrufen.

### **Parameter**

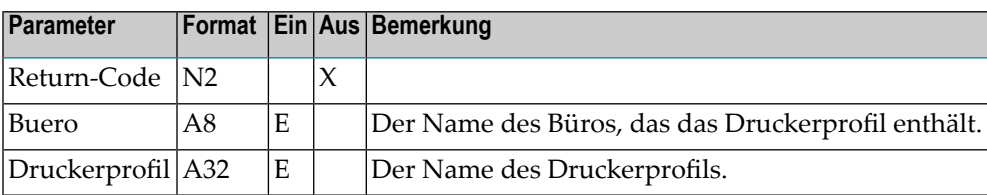

<span id="page-398-0"></span>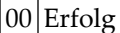

 Ungültiger Büroname Ungültiger Name für Druckerprofil Das gewünschte Druckerprofil existiert nicht Modul für Druckertreiber kann nicht geladen werden Der Drucker wurde nicht gefunden

### <span id="page-398-1"></span>**Subprogramme**

<span id="page-398-2"></span>Z-110 Z-162 Z-170

#### **Beispiel**

```
0010 DEFINE DATA LOCAL
0020 1 RETURN-CODE (N2)
0030 1 BUERO (A8)
0040 1 DRUCKERPROFIL (A32)
0050 1 REPORT-NUMMER (B1) /* wird von Z-OPSEQ und Z-CLSEQ benutzt
0060 END-DEFINE
0070 *0080 DEFINE PRINTER(1) OUTPUT '289' /* (1) = Report-Nummer
0090 FORMAT (1) LS = 120 PS = 60
0100 *
0110 MOVE 1 TO REPORT-NUMMER /* fuer Z-OPSEQ und Z-CLSEQ
0120 MOVE 'SYSCNT' TO BUERO
0130 MOVE 'CANON' TO DRUCKERPROFIL
0140 COMPOSE RESETTING ALL
0150 *0160 CALLNAT 'Z-DRIVER' RETURN-CODE BUERO DRUCKER-PROFIL
0170 IF RETURN-CODE NE 0
0180 WRITE 'Return-Code' RETURN-CODE
0190 ELSE
0200 CALLNAT 'Z-OPSEQ' RETURN-CODE BUERO REPORT-NUMMER /* oeffnen
0210 IF RETURN-CODE = 0
0220 COMPOSE FORMATTING INPUT 'Dokumentname'
0230 FROM CABINET 'Bueroname'
```
0240 0UTPUT(1)<br>0250 CALLNAT 'Z-CLSEQ' CALLNAT 'Z-CLSEQ' RETURN-CODE BUERO REPORT-NUMMER /\* schliessen<br>ELSE WRITE 'Ungueltige Report-Nummer' RETURN-CODE END-IF END-IF END

# 67 Z-ENC11

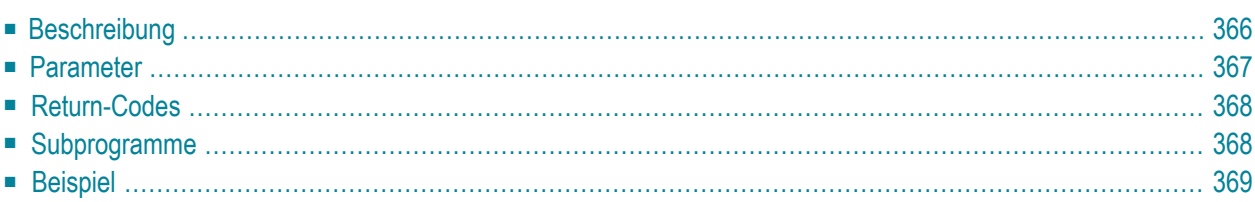

- **[Beschreibung](#page-401-0)**
- **[Parameter](#page-402-0)**
- **[Return-Codes](#page-403-0)**
- **[Subprogramme](#page-403-1)**
- <span id="page-401-0"></span>■ **[Beispiel](#page-404-0)**

### **Beschreibung**

Dokumente an ein Hauptdokument heften oder Anlagen vom Hauptdokument entfernen.

Die folgenden Funktionen stehen zur Verfügung:

#### **Funktionscode 1 - Anlagen an das Hauptdokument heften**

Sie können bis zu 10 Dokumente an das Hauptdokument heften.

Sie können die zu heftenden Dokumente entwederim Array Anlagenname oder Anlagen-ISN angeben. Die Ausprägungen des Arrays müssen lückenlos hintereinander gefüllt werden. Die erste Ausprägung des Arrays legt fest, ob die Anlagen mit dem Namen oder derISN angegeben werden müssen; d.h. wenn Sie in der ersten Ausprägung eine ISN angeben, müssen Sie auch in allen anderen Ausprägungen ISNs angeben. In einem Array dürfen Sie Namen und ISNs nicht zusammen benutzen.

Es ist jedoch möglich, den Parameter Hauptdokument-ISN mit der ISN zu füllen und die Ausprägungen des Arrays Anlagenname mit den Namen.

Die Dokumente werden in derselben Reihenfolge geheftet, wie sie im Array definiert wurden. Wenn das Hauptdokument bereits Anlagen enthält, werden die neuen Anlagen dahinter gestellt.

#### **Funktionscode 2 - Namen der Anlagen anzeigen**

Um die Namen der Dokumente anzuzeigen, die an ein Hauptdokument geheftet sind, müssen Sie die Arrays Anlagenname und Anlagen-ISN leer lassen.

Die Namen der Anlagen werden im Array Anlagenname ausgegeben.

#### **Funktionscode 3 - Anlagen vom Hauptdokument entfernen**

Wenn Sie mit diesem Subprogramm Anlagen von einem Hauptdokument entfernen, werden die entfernten Anlagen aus Con-nect gelöscht. Sie werden nicht in den Papierkorb gestellt. Begleitschreiben und Notizen werden von diesem Subprogramm nicht berücksichtigt.

Sie müssen die Namen der zu entfernenden Anlagen im Array Anlagenname angeben.

Wenn Sie einen nicht vorhandenen Dokumentnamen angeben, bleibt der Name dieses Dokuments im Array Anlagenname stehen, nachdem alle Anlagen entfernt wurden. Dieses Array ist normalerweise leer, nachdem alle definierten Anlagen gefunden und entfernt wurden.

### <span id="page-402-0"></span>**Parameter**

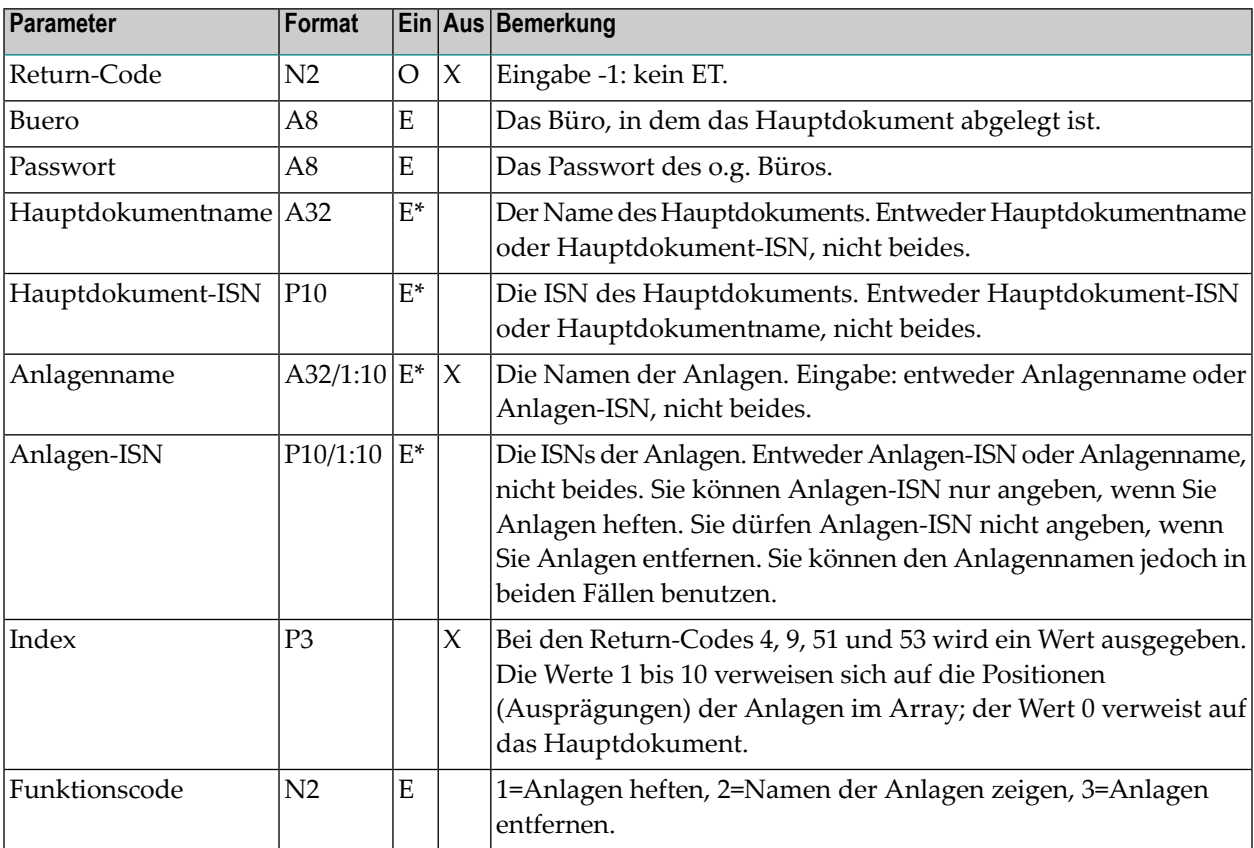

<span id="page-403-0"></span>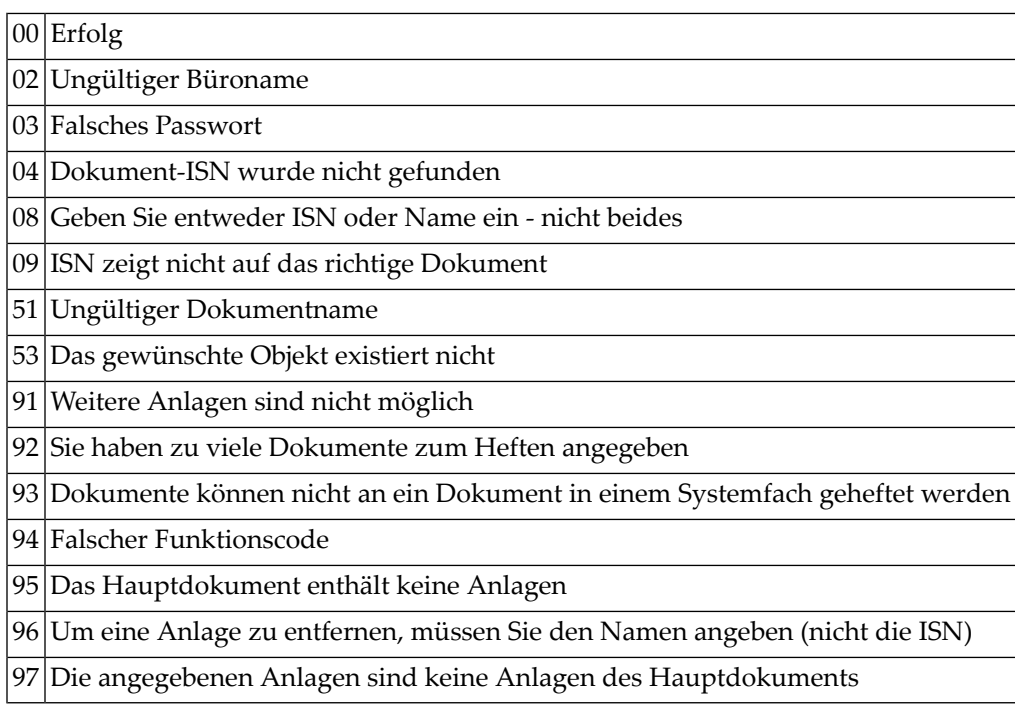

# <span id="page-403-1"></span>**Subprogramme**

Z-120 Z-122 Z-123 Z-180 Z-185 Z-1200&0

#### <span id="page-404-0"></span>**Beispiel**

```
0010 DEFINE DATA
0020 LOCAL
0030 1 RETURN-CODE (N2)
0040 1 BUERO (A8)
0050 1 PASSWORT (A8)
0060 1 HAUPTDOKUMENTNAME (A32) /* Hauptdokument
0070 1 HAUPTDOKUMENT-ISN (P10)
0080 1 ANLAGENNAME (A32/1:10) /* Anlagen
0090 1 ANLAGEN-ISN (P10/1:10)
0100 1 INDEX (P3)
0110 1 FUNKTIONSCODE (N2)
0120 *0130 * FUNKTIONSCODE:
0140 * 1 = Anlagen heften
0150 * 2 = Namen der Anlagen zeigen
0160 \star 3 = Anlagen entfernen
0170 *0180 END-DEFINE
0190 *0200 RESET RETURN-CODE
0210 INDEX
0220 *0230 MOVE 1 TO FUNKTIONSCODE /* Anlagen heften<br>0240 MOVE 'BUERO' TO BUERO
0240 MOVE 'BUERO'
0250 MOVE 'PASSWORT' TO PASSWORT<br>0260 MOVE 177271 TO HAUPTDOK
0260 MOVE 177271 TO HAUPTDOKUMENT-ISN /* Hauptdokument
0270 *0280 MOVE 'Anlage1' TO ANLAGENNAME(1)
0290 MOVE 'Anlage2' TO ANLAGENNAME(2)
0300 *
0310 CALLNAT 'Z-ENC11' RETURN-CODE
0320 BUERO
0330 PASSWORT
0340 HAUPTDOKUMENTNAME
0350 HAUPTDOKUMENT-ISN
0360 ANLAGENNAME(*)
0370 ANLAGEN-ISN (*)
0380 INDEX
0390 FUNKTIONSCODE
0400 *0410 IF RETURN-CODE EQ 0
0420 WRITE 'Anlagen wurden geheftet'
0430 ELSE
0440 WRITE 'Return-Code' RETURN-CODE
0450 END-IF
```
#### Z-ENC11

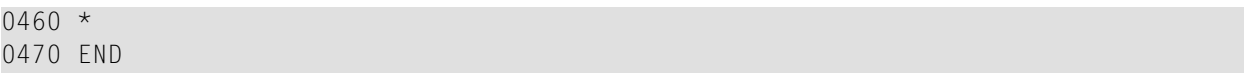

# 68 Z-ERA01

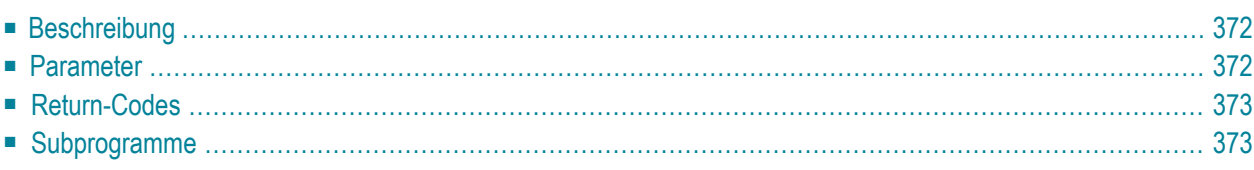

- **[Beschreibung](#page-407-0)**
- **[Parameter](#page-407-1)**
- **[Return-Codes](#page-408-0)**
- <span id="page-407-0"></span>■ [Subprogramme](#page-408-1)

### **Beschreibung**

Einen Rufnamen löschen.

Dieses Subprogramm gilt für Rufnamen für interne Con-nect-Adressen sowie für Rufnamen für externe Adressen (Spoolfile-Methode und Transport Service).

<span id="page-407-1"></span>Wenn der Parameter Loesch-Flag leer ist, wird der Rufname in den Papierkorb des Büros gestellt. Wenn der Parameter Loesch-Flag markiert ist oder wenn sich der Rufname bereits im Papierkorb befindet, wird der Rufname vollständig aus Con-nect gelöscht.

#### **Parameter**

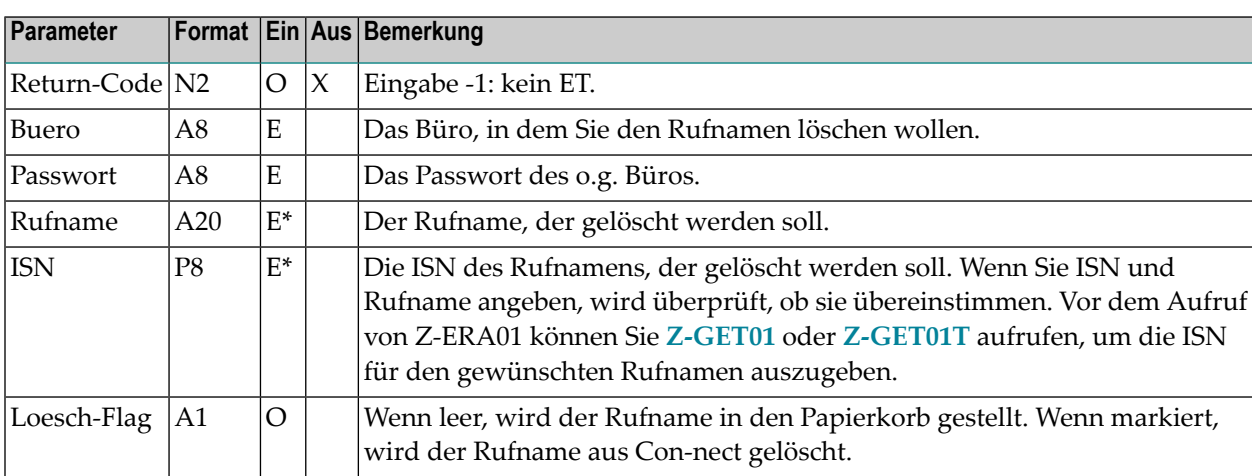

<span id="page-408-0"></span>00 Erfolg

- 02 Ungültiger Büroname
- 03 Falsches Passwort
- 04 ISN wurde nicht gefunden
- 09 ISN zeigt nicht auf das richtige Objekt
- 91 Ungültiger Name
- 92 Die Adresse existiert nicht
- <span id="page-408-1"></span>99 ISN und Name sind nicht konsistent

### **Subprogramme**

Z-120

Z-122

Z-123

Z-1200&0

# 69 Z-ERA03

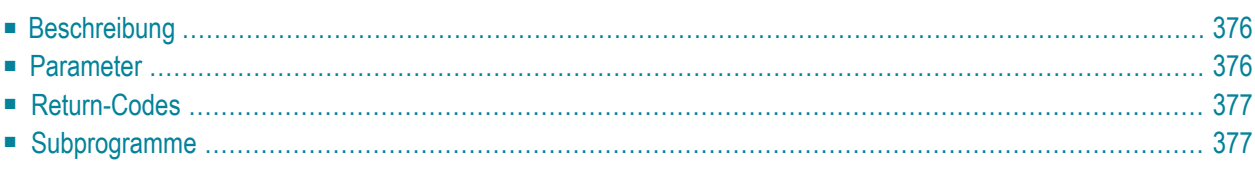

- **[Beschreibung](#page-411-0)**
- **[Parameter](#page-411-1)**
- **[Return-Codes](#page-412-0)**
- <span id="page-411-0"></span>■ **[Subprogramme](#page-412-1)**

### **Beschreibung**

Einen Termin löschen.

Notizen, die an einen Termin geheftet sind, werden ebenfalls gelöscht. Sie können nicht wiederhergestellt werden.

Bevor Sie dieses Subprogramm aufrufen, müssen Sie **[Z-GET03B](#page-554-0)**, **[Z-GET06A](#page-568-0)** oder **[Z-GET06B](#page-572-0)** aufrufen, um den Work-Parameter zu füllen.

**Anmerkung:** Mit diesem Subprogramm können Sie nur Termine löschen. Sie können hiermit keine Besprechungen, Merker oder Erledigungen löschen.

### **Parameter**

<span id="page-411-1"></span>

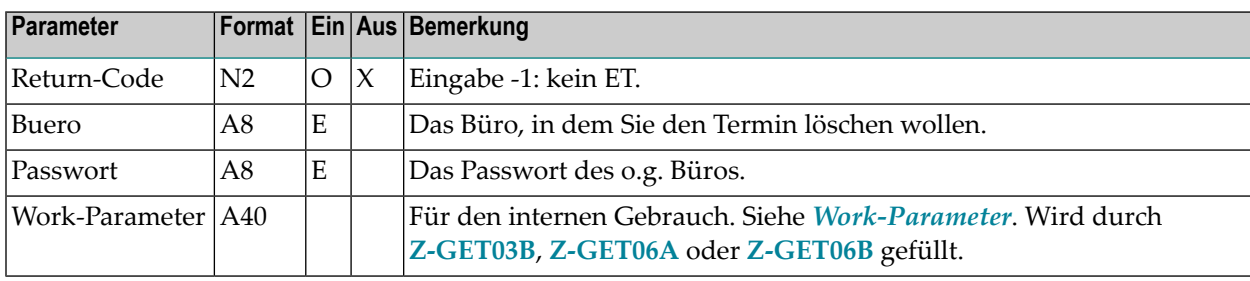

<span id="page-412-0"></span>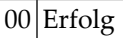

02 Ungültiger Büroname

03 Falsches Passwort

<span id="page-412-1"></span>46 Der gewünschte Termin wurde nicht gefunden; oder es gibt keinen Termin

### **Subprogramme**

Z-0420 Z-120 Z-122 Z-123 Z-180 Z-711 Z-1200&0

# **70 Z-ERA04**

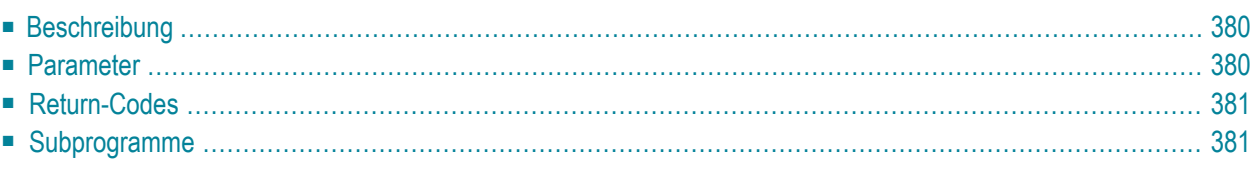

- **[Beschreibung](#page-415-0)**
- **[Parameter](#page-415-1)**
- **[Return-Codes](#page-416-0)**
- <span id="page-415-0"></span>■ [Subprogramme](#page-416-1)

### **Beschreibung**

Eine Rubrik löschen.

Dieses Subprogramm kann nur von einem Supervisor oder Systemadministrator benutzt werden.

Die Rubrik, die Sie löschen wollen, muss leer sein (d.h. sie darf keine Objekte enthalten).

<span id="page-415-1"></span>Um alle Objekte in einer Rubrik zu löschen, können Sie das Con-nect-Dienstprogramm B04040 benutzen. Siehe *Con-nect Dienstprogramme*, Abschnitt *Rubrikinhalt löschen*.

#### **Parameter**

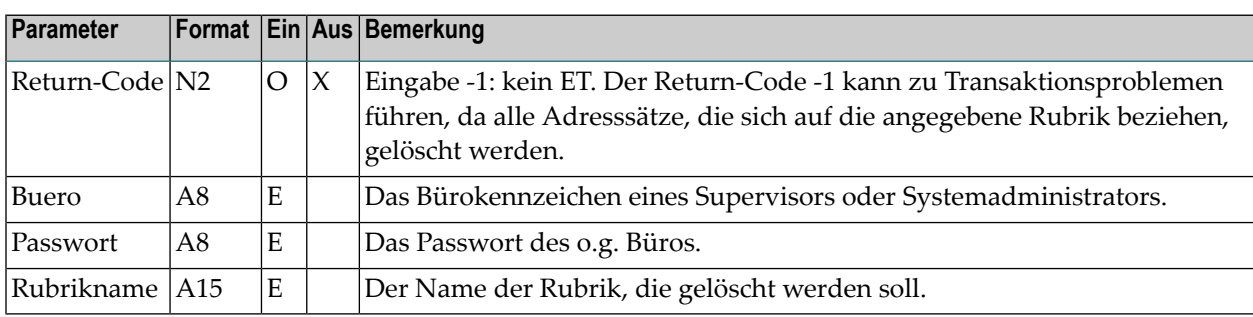

<span id="page-416-0"></span>00 Erfolg

- 02 Ungültiger Büroname
- 03 Falsches Passwort
- 15 Ungültiger Administratorstatus
- 51 Ungültiger Name
- 53 Das gewünschte Objekt existiert nicht
- <span id="page-416-1"></span>90 Die Rubrik ist nicht leer

### **Subprogramme**

Z-0404 Z-0417 Z-120 Z-122 Z-123 Z-1200&0

# 71 **Z-ERA05**

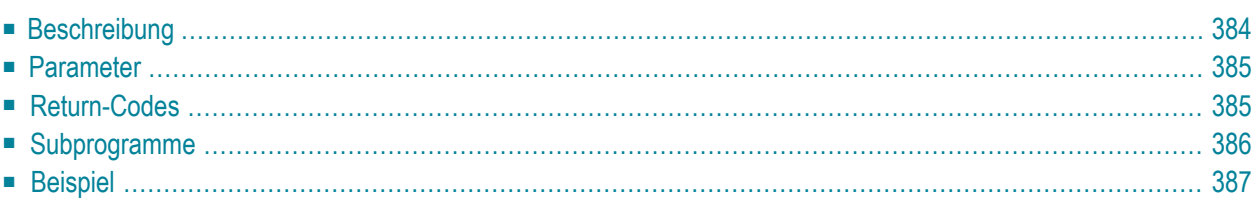

- **[Beschreibung](#page-419-0)**
- **[Parameter](#page-420-0)**
- **[Return-Codes](#page-420-1)**
- [Subprogramme](#page-421-0)
- <span id="page-419-0"></span>■ **[Beispiel](#page-422-0)**

### **Beschreibung**

Ein Büro zum Löschen markieren.

Dieses Subprogramm kann nur von einem Supervisor oder Büroadministrator benutzt werden.

Wenn ein Büro zum Löschen markiert wurde, wird es erst dann gelöscht, wenn das Con-nect-Dienstprogramm B04050 ausgeführt wird. Siehe *Con-nect Dienstprogramme*, Abschnitt *Markierte Büros löschen*.

Das zum Löschen markierte Büro wird jedoch erst dann von dem Dienstprogramm gelöscht, wenn das im Parameter Loeschdatum angegebene Datum erreicht wurde.

Mit diesem Subprogramm können Sie die Markierung zum Löschen auch zurücknehmen. Hierzu müssen Sie den Parameter Zuruecksetzen-Flag für das gewünschte Büro markieren. Der Return-Code 92 weist darauf hin, dass die Markierung zum Löschen zurückgenommen wurde.

Nach der erfolgreichen Ausführung von Z-ERA05 erfolgt immer ein END TRANSACTION. Sie können die Transaktionsverarbeitung nicht kontrollieren.

## <span id="page-420-0"></span>**Parameter**

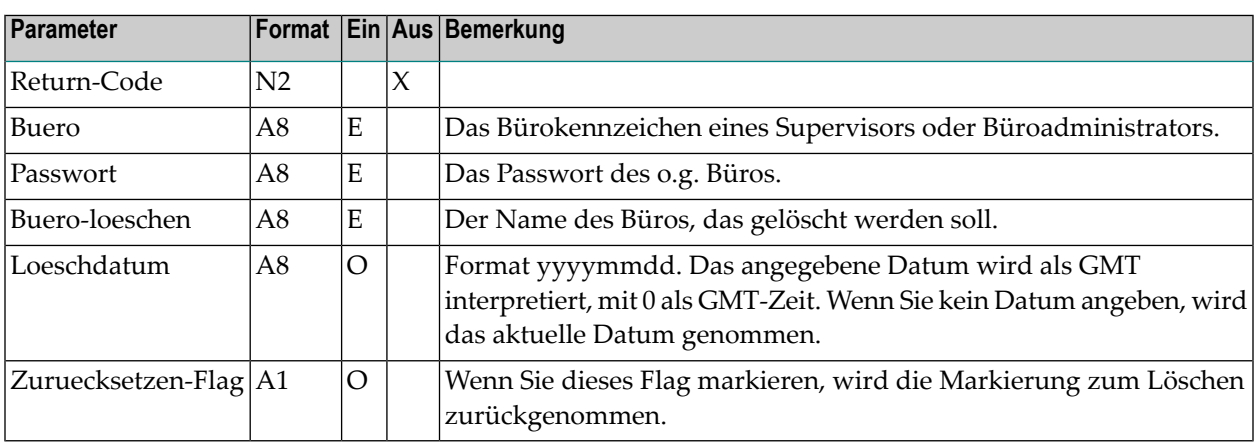

### <span id="page-420-1"></span>**Return-Codes**

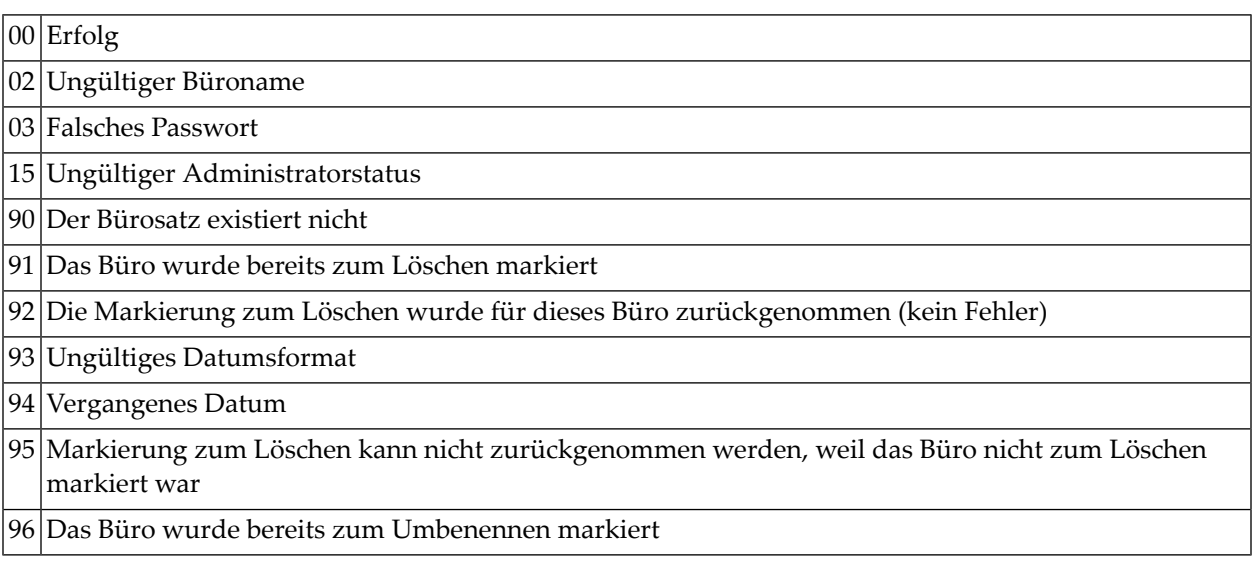

# <span id="page-421-0"></span>**Subprogramme**

Z-120 Z-122

Z-123

Z-1200&0

### <span id="page-422-0"></span>**Beispiel**

```
0010 *
0020 * Beispielprogramm zum Löschen eines Bueros
0030 *
0040 *0050 DEFINE DATA
0060 LOCAL
0070 1 RETURN-CODE (N2)
0080 1 BUERO (A8)
0090 1 PASSWORT (A8)
0100 1 BUERO-LOESCHEN (A8)
0110 1 LOESCHDATUM (A8)
0120 1 ZURUECKSETZEN-FLAG (A1)
0130 *0140 END-DEFINE
0150 *0160 RESET RETURN-CODE
0170 MOVE 'ADMIN' TO BUERO
0180 MOVE 'ADMIN' TO PASSWORT
0190 MOVE 'FBL' TO BUERO-LOESCHEN
0200 MOVE '19941224' TO LOESCHDATUM
0210 *
0220 *0230 CALLNAT 'Z-ERA05'
0240 RETURN-CODE
0250 BUERO
0260 PASSWORT
0270 BUERO-LOESCHEN
0280 LOESCHDATUM
0290 ZURUECKSETZEN-FLAG
0300 *
0310 IF RETURN-CODE EQ 0
0320 WRITE 'Buero wurde zum Loeschen markiert'
0330 ELSE
0340 WRITE 'Return-Code :' RETURN-CODE
0350 END-IF
0360 *
0370 END
```
# **Z-ERA10**

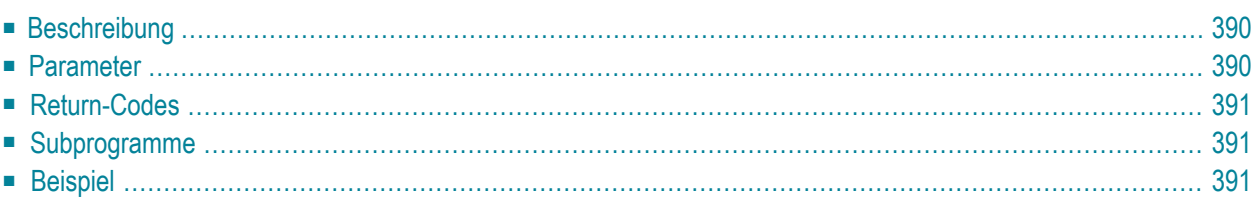

- **[Beschreibung](#page-425-0)**
- **[Parameter](#page-425-1)**
- **[Return-Codes](#page-426-0)**
- **[Subprogramme](#page-426-1)**
- <span id="page-425-0"></span>■ **[Beispiel](#page-426-2)**

### **Beschreibung**

Einen Verteiler und alle darin enthaltenen Mitglieder löschen.

<span id="page-425-1"></span>Sie können keinen Verteiler löschen, der für ein Gruppenbüro erstellt wurde.

### **Parameter**

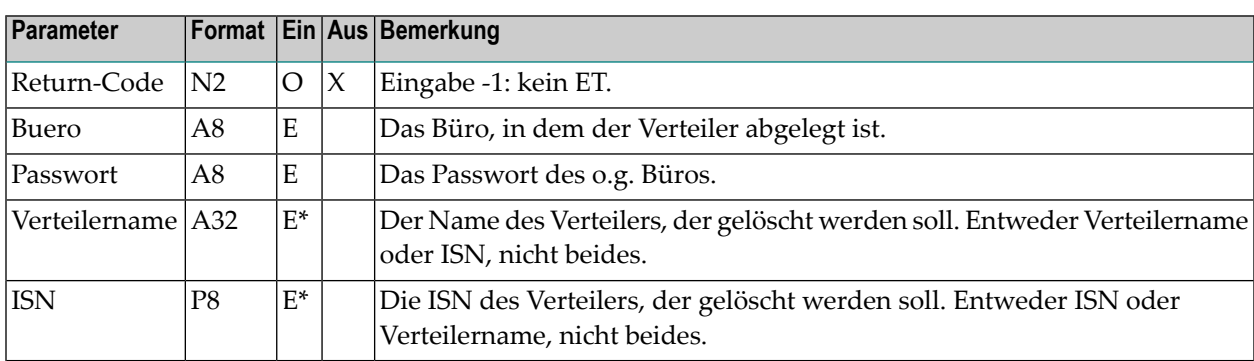

<span id="page-426-0"></span>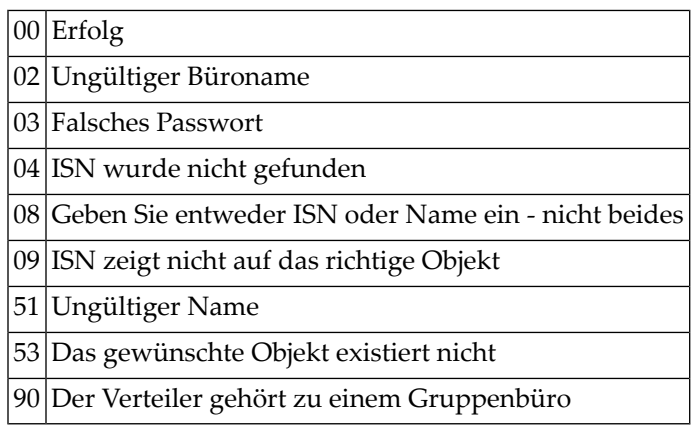

### <span id="page-426-1"></span>**Subprogramme**

<span id="page-426-2"></span>Z-120 Z-122 Z-123 Z-196 Z-1200&0

### **Beispiel**

```
0010 DEFINE DATA LOCAL
0020 1 RETURN-CODE (N2)
0030 1 BUERO (A8)
0040 1 PASSWORT (A8)
0050 1 VERTEILERNAME (A32)
0060 1 ISN (P8)
0070 END-DEFINE
0080 *
0090 MOVE 'LS' TO BUERO
0100 MOVE 'PASSWORT' TO PASSWORT
0110 MOVE 'VERTEILER-1' TO VERTEILERNAME
0120 *
0130 CALLNAT 'Z-ERA10' RETURN-CODE BUERO PASSWORT
0140 VERTEILERNAME ISN
0150 *0160 IF RETURN-CODE EQ 0
```
 WRITE 'Verteiler wurde geloescht' ELSE WRITE 'Return-Code' RETURN-CODE END-IF \* END

# **73 Z-ERA11**

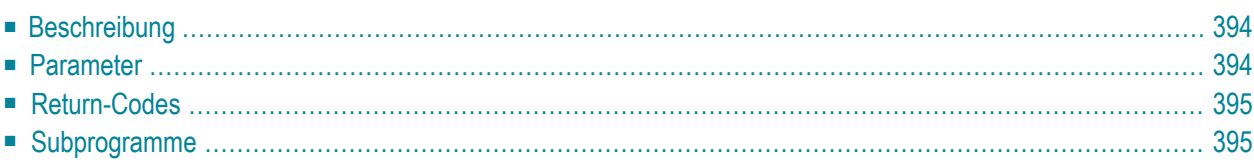

- **[Beschreibung](#page-429-0)**
- **[Parameter](#page-429-1)**
- **[Return-Codes](#page-430-0)**
- <span id="page-429-0"></span>■ [Subprogramme](#page-430-1)

### **Beschreibung**

Ein Dokument löschen.

<span id="page-429-1"></span>Wenn der Parameter Loesch-Flag leerist, wird das Dokument in den Papierkorb des Büros gestellt. Wenn der Parameter Loesch-Flag markiert ist, wird das Dokument vollständig aus Con-nect gelöscht.

### **Parameter**

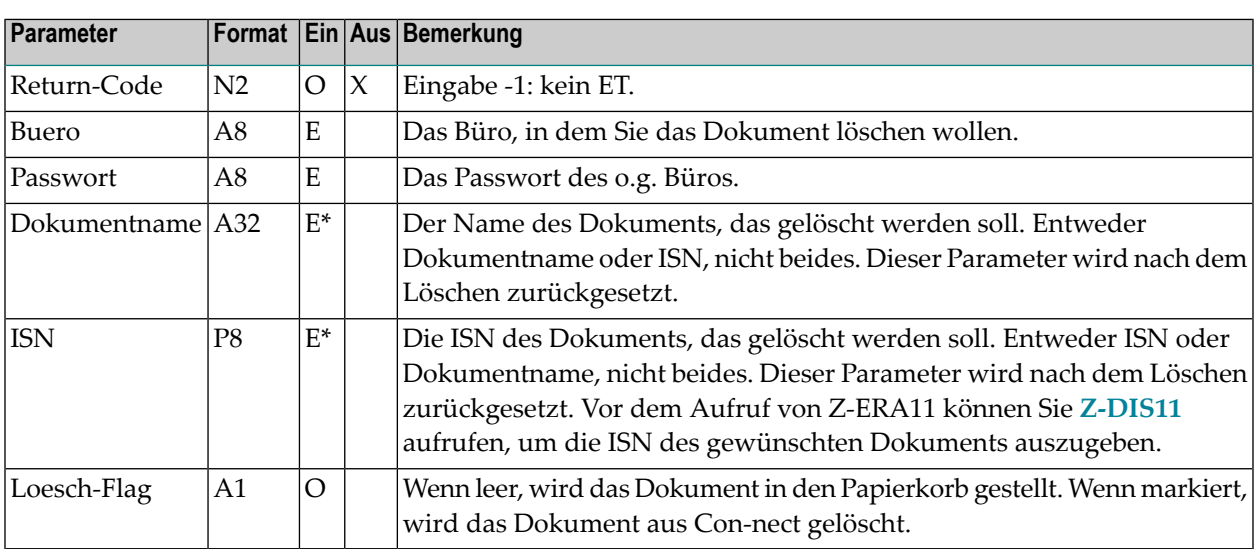

<span id="page-430-0"></span>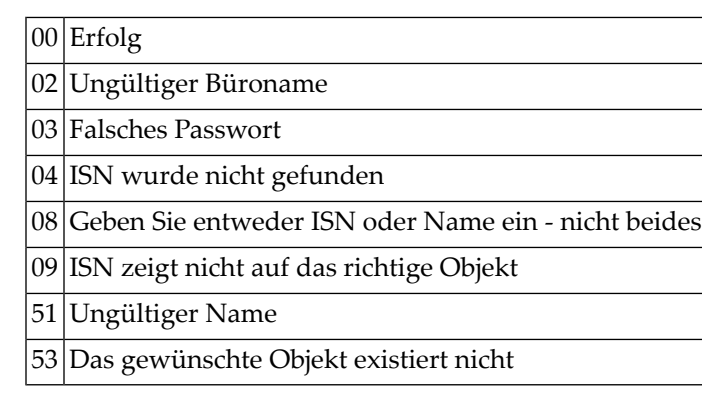

## <span id="page-430-1"></span>**Subprogramme**

Z-100 Z-110 Z-120 Z-122 Z-123 Z-147 Z-165 Z-175 Z-177 Z-180 Z-190 Z-194 Z-197 Z-222 Z-223 Z-400 Z-401 Z-1200&0
# **74 Z-ERA11B**

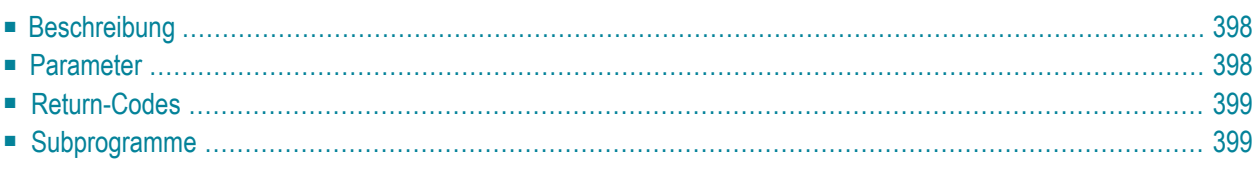

- **[Beschreibung](#page-433-0)**
- **[Parameter](#page-433-1)**
- **[Return-Codes](#page-434-0)**
- <span id="page-433-0"></span>■ **[Subprogramme](#page-434-1)**

## **Beschreibung**

Ein Dokument aus einer Rubrik löschen.

Das Dokument wird immer in den Papierkorb der Person gestellt, die das Dokument an die Rubrik gesendet hat.

Dieses Subprogramm kann nur benutzt werden von einem Supervisor, Systemadministrator oder von dem Teilnehmer, der das Dokument an die Rubrik gesendet hat.

Sie erhalten die erforderliche ISN, wenn Sie vor dem Aufruf dieses Subprogramms **[Z-DIS04A](#page-268-0)** aufrufen.

Wenn ein anderer Wert als 0 im Parameter Return-Code ausgegeben wird, erfolgt immer ein BACKOUT TRANSACTION.

**Anmerkung:** Mit diesem Subprogramm werden nur Dokumente gelöscht. Andere Objekttypen können hiermit nicht aus einer Rubrik gelöscht werden.

### **Parameter**

<span id="page-433-1"></span> $\sqrt{2}$ 

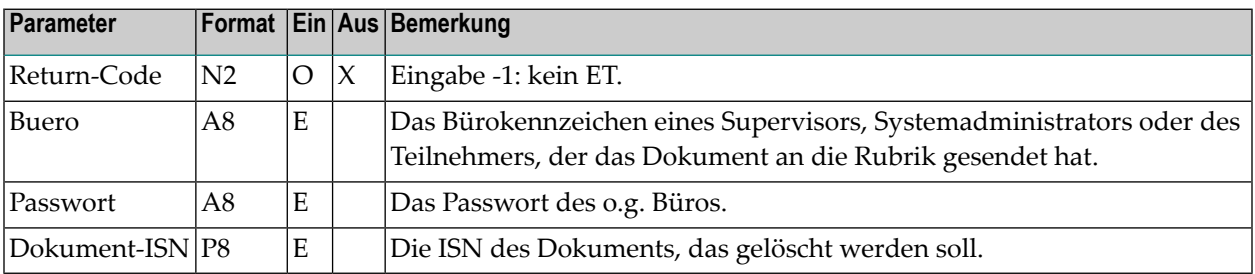

<span id="page-434-0"></span>00 Erfolg

02 Ungültiger Büroname

03 Falsches Passwort

04 ISN wurde nicht gefunden

09 ISN zeigt nicht auf das richtige Objekt

<span id="page-434-1"></span>99 Der Teilnehmer ist nicht berechtigt, dieses Objekt zu löschen

## **Subprogramme**

Z-100 Z-110 Z-120 Z-122 Z-123 Z-175 Z-180 Z-190

Z-1200&0

# Z-ERA11X

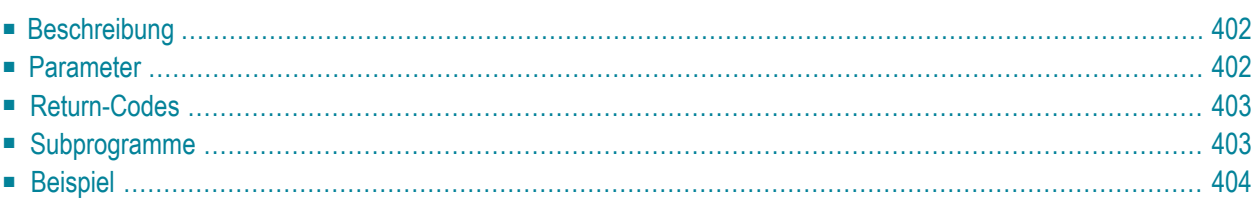

- **[Beschreibung](#page-437-0)**
- **[Parameter](#page-437-1)**
- **[Return-Codes](#page-438-0)**
- [Subprogramme](#page-438-1)
- <span id="page-437-0"></span>■ **[Beispiel](#page-439-0)**

## **Beschreibung**

Ein Dokument löschen.

Dieses Subprogramm entspricht **[Z-ERA11](#page-428-0)** mit der Ausnahme, dass der ParameterISN das Format P10 hat.

<span id="page-437-1"></span>Wenn der Parameter Loesch-Flag leerist, wird das Dokument in den Papierkorb des Büros gestellt. Wenn der Parameter Loesch-Flag markiert ist, wird das Dokument vollständig aus Con-nect gelöscht.

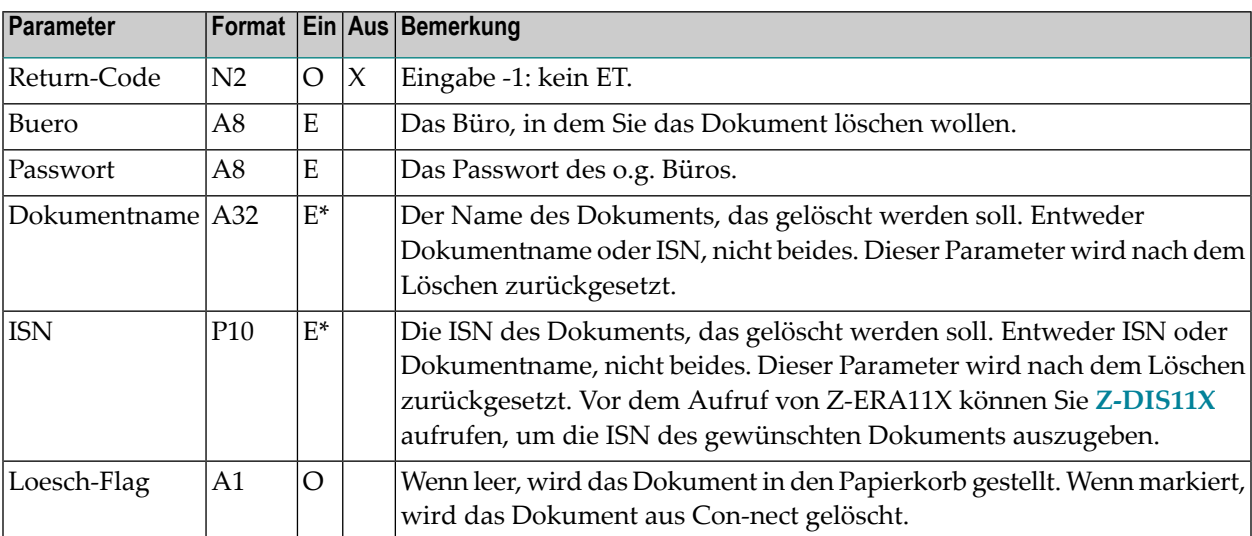

<span id="page-438-0"></span>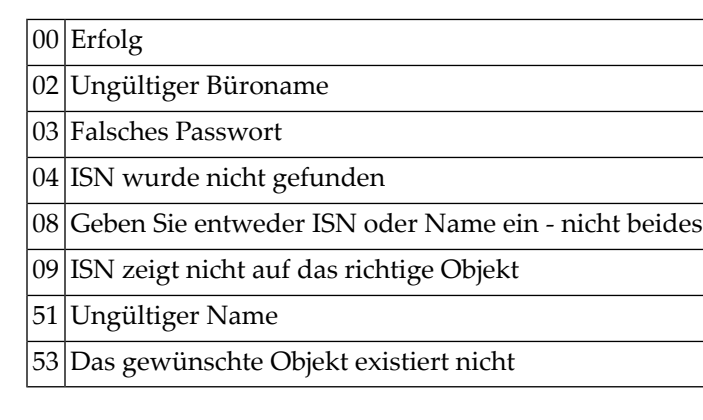

# <span id="page-438-1"></span>**Subprogramme**

Z-100 Z-110 Z-120 Z-122 Z-123 Z-147 Z-165 Z-175 Z-177 Z-180 Z-190 Z-194 Z-197 Z-222 Z-223 Z-400 Z-401 Z-1200&0

## <span id="page-439-0"></span>**Beispiel**

```
0010 *
0020 * Dokument loeschen
0030 *
0040 DEFINE DATA
0050 LOCAL
0060 1 RETURN-CODE (N2)
0070 1 BUERO (A8)
0080 1 PASSWORT (A8)
0090 1 DOKUMENTNAME (A32)
0100 1 ISN (P10)
0110 1 LOESCH-FLAG (A1)
0120 END-DEFINE
0130 *0140 RESET RETURN-CODE
0150 RESET DOKUMENTNAME
0160 MOVE 'BUERO' TO BUERO
0170 MOVE 'PASSWORT' TO PASSWORT
0180 MOVE 1234567890 TO ISN
0190 MOVE 'X' TO LOESCH-FLAG
0200 *0210 CALLNAT 'Z-ERA11X'
0220 RETURN-CODE
0230 BUERO
0240 PASSWORT
0250 DOKUMENTNAME
0260 ISN
0270 LOESCH-FLAG
0280 *
0290 IF RETURN-CODE EQ 0
0300 WRITE 'Dokument wurde geloescht'
0310 ELSE
0320 WRITE 'Return-Code' RETURN-CODE
0330 END-IF
0340 *0350 END
```
# **76 z-ERA13**

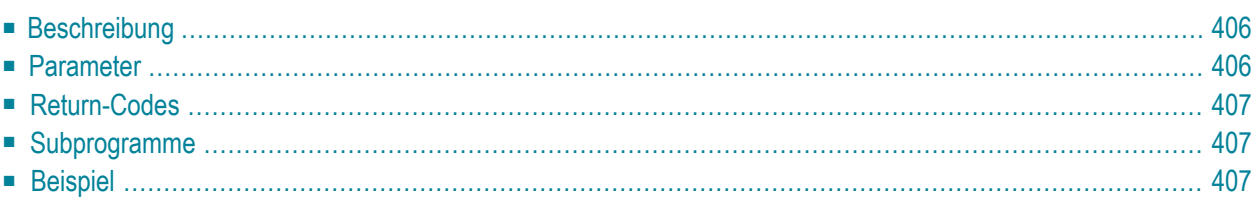

- **[Beschreibung](#page-441-0)**
- **[Parameter](#page-441-1)**
- **[Return-Codes](#page-442-0)**
- [Subprogramme](#page-442-1)
- <span id="page-441-0"></span>■ **[Beispiel](#page-442-2)**

## **Beschreibung**

Ein Fach oder einen Ordner löschen.

Sie können nur ein leeres Fach oder einen leeren Ordnerlöschen. Sie können kein Systemfach (z.B. Papierkorb oder Arbeitsfach) löschen.

<span id="page-441-1"></span>Um einen Ordner zu löschen, müssen Sie den Namen des Ordners und des Fachs angeben, in dem sich der Ordner befindet.

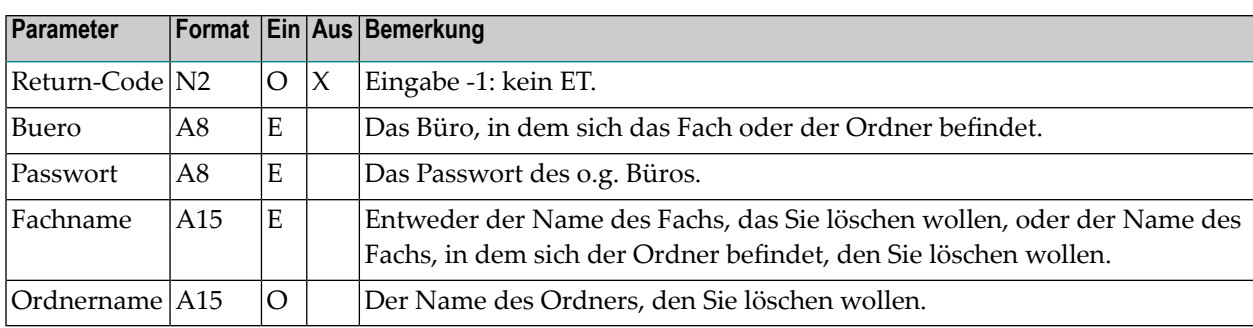

<span id="page-442-0"></span>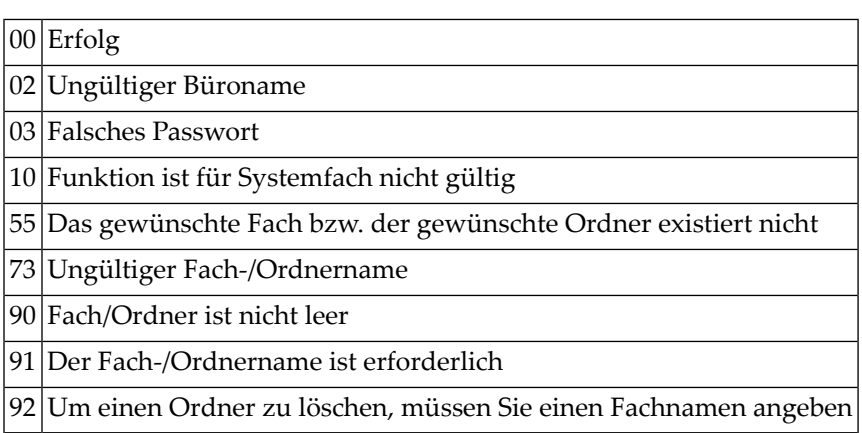

## <span id="page-442-1"></span>**Subprogramme**

Z-120 Z-122 Z-123

<span id="page-442-2"></span>Z-1200&0

### **Beispiel**

```
0010 DEFINE DATA LOCAL
0020 1 RETURN-CODE (N2)
0030 1 BUERO (A8)
0040 1 PASSWORT (A8)
0050 1 FACHNAME (A15)
0060 1 ORDNERNAME (A15)
0070 END-DEFINE
0080 *
0090 INPUT 'Buero :' BUERO /
0100 'Passwort :' PASSWORT /
0110 'Fachname :' FACHNAME /
0120 'Ordnername :' ORDNERNAME /
0130 'Return-Code : RETURN-CODE
0140 *0150 CALLNAT 'Z-ERA13' RETURN-CODE
                   0160 BUERO
0170 PASSWORT
```
0180 FACHNAME<br>0190 0RDNERNAME ORDNERNAME \* IF RETURN-CODE EQ 0 WRITE 'Fach/Ordner wurde geloescht' ELSE WRITE 'Fach/Ordner konnte nicht geloescht werden:' RETURN-CODE END-IF \* END

# **Z-ERA17**

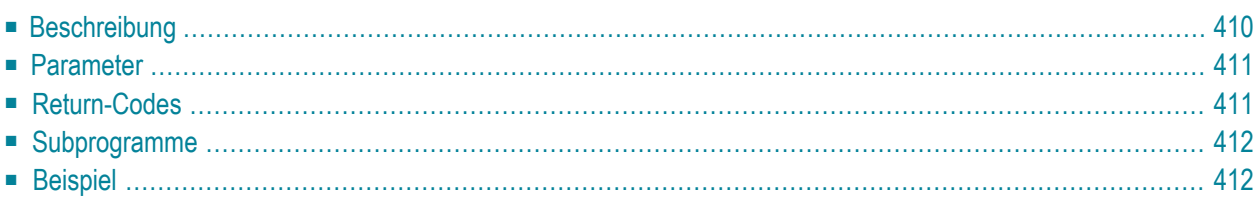

- **[Beschreibung](#page-445-0)**
- **[Parameter](#page-446-0)**
- **[Return-Codes](#page-446-1)**
- **[Subprogramme](#page-447-0)**
- <span id="page-445-0"></span>■ **[Beispiel](#page-447-1)**

## **Beschreibung**

Ein Mitglied von einem Verteiler löschen.

Sie können kein Mitglied von einem Verteiler löschen, der für ein Gruppenbüro erstellt wurde.

Im Parameter Mitgliedsname können Sie Folgendes angeben: einen Con-nect-Teilnehmer, eine Rubrik, ein Büro, einen anderen Verteiler oder einen externen Knoten (z.B. einen Telex- oder SNADS-Knoten). Sie können auch die Rufnamen dieser Mitglieder angeben.

Wenn Sie einen Teilnehmer löschen, können Sie entweder den Nachnamen und Vornamen des Teilnehmers im Parameter Mitglied eingeben, oder das Teilnehmerkennzeichen.

Wenn Sie eine Rubrik, einen Rufnamen oder den Nachnamen und Vornamen eines Teilnehmers angeben, müssen Sie auch den Mitgliedstyp angeben.

Wenn der Verteiler nur ein Mitglied mit dem angegebenen Namen enthält, ist der Parameter Mitgliedstyp nicht erforderlich.

Wenn der Mitgliedsname nicht eindeutig ist und kein Mitgliedstyp angegeben wurde, wird Return-Code 91 ausgegeben. Um Return-Code 91 zu vermeiden, sollten Sie den Parameter Mitgliedstyp immer angeben.

Wenn Sie einen Stern (\*) im Parameter Mitgliedsname angeben, werden alle Mitglieder aus dem Verteiler gelöscht.

# <span id="page-446-0"></span>**Parameter**

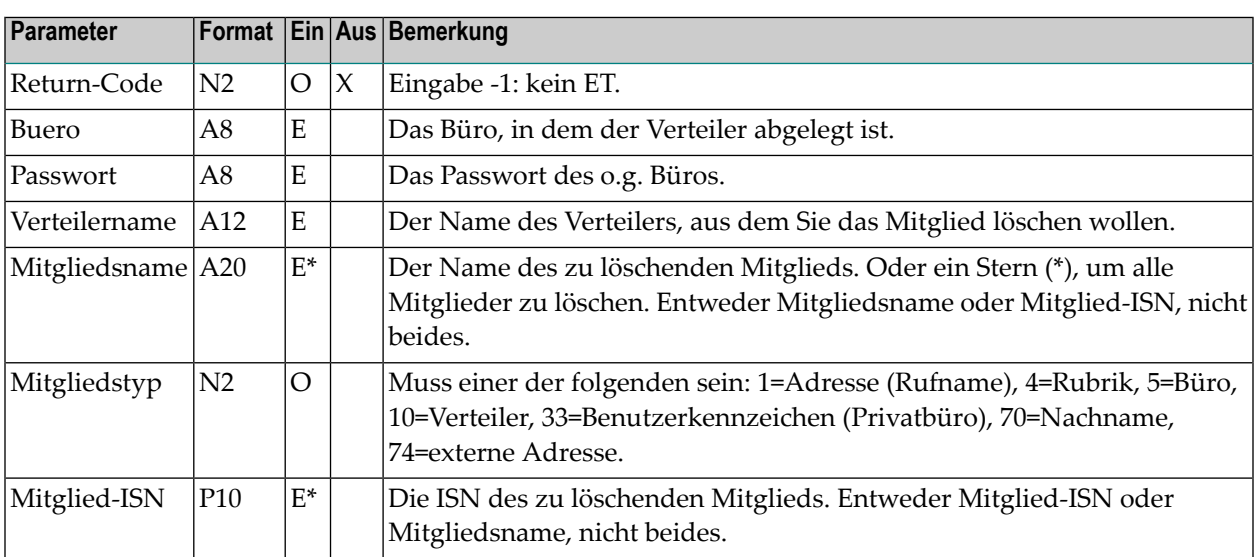

# <span id="page-446-1"></span>**Return-Codes**

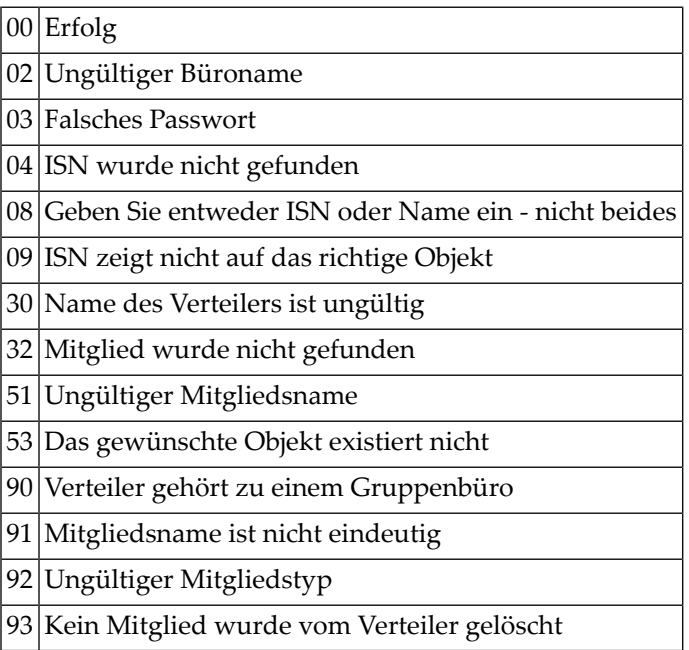

### <span id="page-447-0"></span>**Subprogramme**

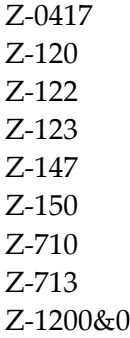

### <span id="page-447-1"></span>**Beispiel**

```
0010 DEFINE DATA LOCAL
0020 1 RETURN-CODE (N2)
0030 1 BUERO (A8)
0040 1 PASSWORT (A8)
0050 1 TASSWORT<br>0050 1 VERTEILERNAME (A12)
0060 1 MITGLIEDSNAME (A20)
0070 1 MITGLIEDSTYP (N2)
0080 1 MITGLIED-ISN (P10)
0090 END-DEFINE
0100 *0110 MOVE 'BUERO' TO BUERO
0120 MOVE 'PW' TO PASSWORT
0130 MOVE 'VERTEILER-1' TO VERTEILERNAME
0140 MOVE 'ESH' TO MITGLIEDSNAME
0150 MOVE 33 TO MITGLIEDSTYP
0160 *0170 CALLNAT 'Z-ERA17' RETURN-CODE
0180 BUERO
0190 PASSWORT
0200 VERTEILERNAME
0210 MITGLIEDSNAME
0220 MITGLIEDSTYP
0230 MITGLIED-ISN
0240 *0250 IF RETURN-CODE EQ 0
0260 WRITE 'Mitglied ' MEMBER-NAME 'von Verteiler '
0270 DISTRIBUTION-NAME 'wurde geloescht'
0280 ELSE
0290 WRITE 'Return-Code' RETURN-CODE
0300 END-IF
```
 $0310 *$ 0320 END

# **78 Z-ERA27**

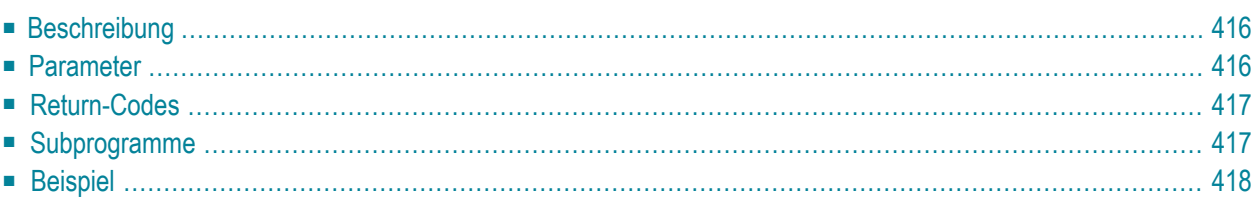

- **[Beschreibung](#page-451-0)**
- **[Parameter](#page-451-1)**
- **[Return-Codes](#page-452-0)**
- [Subprogramme](#page-452-1)
- <span id="page-451-0"></span>■ **[Beispiel](#page-453-0)**

## **Beschreibung**

Ein Referenzdokument löschen.

<span id="page-451-1"></span>Wenn der Parameter Loesch-Flag leer ist, wird das Referenzdokument in den Papierkorb des Büros gestellt. Wenn der Parameter Loesch-Flag markiert ist, wird das Referenzdokument vollständig aus Con-nect gelöscht.

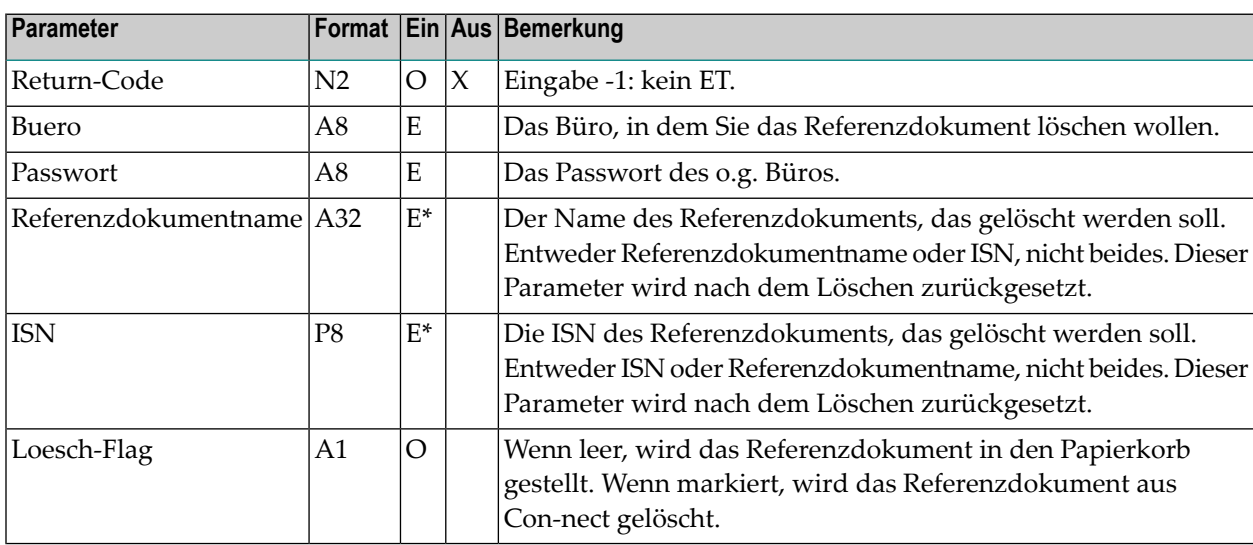

<span id="page-452-0"></span>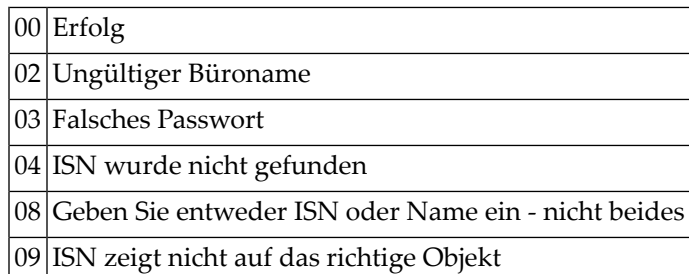

51 Ungültiger Name

<span id="page-452-1"></span>53 Das gewünschte Objekt existiert nicht

## **Subprogramme**

Z-100 Z-110 Z-120 Z-122 Z-123 Z-147 Z-180 Z-190 Z-1200&0

## <span id="page-453-0"></span>**Beispiel**

```
0010 DEFINE DATA LOCAL
0020 *
0030 1 RETURN-CODE (N2)
0040 1 BUERO (A8)
0050 1 PASSWORT (A8)
0060 1 REFERENZDOKUMENTNAME (A32)
0070 1 ISN (P8)
0080 1 LOESCH-FLAG (A1)
0090 *
0100 END-DEFINE
0110 *0120 MOVE 'BUERO' TO BUERO
0130 MOVE 'PASSWORT' TO PASSWORT
0140 MOVE 'REFERENZNAME' TO REFERENZDOKUMENTNAME
0150 RESET LOESCH-FLAG /* Referenzdokument wird in Papierkorb gestellt
0160 *0170 CALLNAT 'Z-ERA27'
0180 RETURN-CODE
0190 BUERO
0200 PASSWORT
0210 REFERENZDOKUMENTNAME
0220 ISN
0230 LOESCH-FLAG
0240 *0250 IF RETURN-CODE EQ 0
0260 WRITE 'Referenzdokument wurde geloescht'
0270 ELSE
0280 WRITE 'Return-Code' RETURN-CODE
0290 END-IF
0300 *
0310 END
```
# **Z-ERA74**

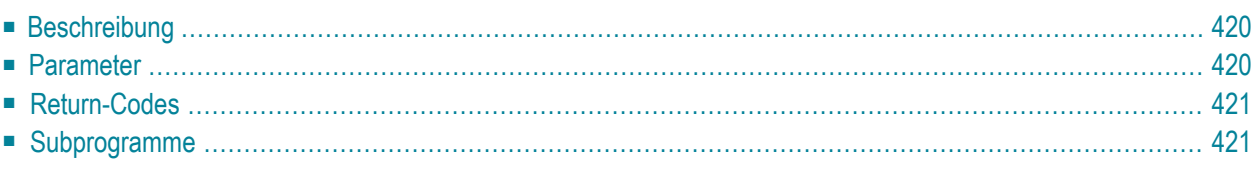

- **[Beschreibung](#page-455-0)**
- **[Parameter](#page-455-1)**
- **[Return-Codes](#page-456-0)**
- <span id="page-455-0"></span>■ **[Subprogramme](#page-456-1)**

### **Beschreibung**

Einen externen Knoten löschen, der den Transport Service oder die Spoolfile-Methode benutzt. Dieses Subprogramm kann nur von einem Supervisor oder Systemadministrator benutzt werden.

Der angegebene externe Knoten wird sofort gelöscht. Wenn der externe Knoten Mitglied eines Verteilers ist, wird er auch aus dem Verteiler gelöscht.

Wenn Sie den Parameter Adresse-loeschen nicht markieren, wird bei allen Rufnamen (in allen Büros) die für den externen Knoten definierte Adressangabe gelöscht. Die Rufnamen selbst werden jedoch nicht gelöscht. Um auch die Rufnamen zu löschen, müssen Sie den Parameter Adresseloeschen markieren.

<span id="page-455-1"></span>Nach der erfolgreichen Ausführung von Z-ERA74 erfolgt immer ein END TRANSACTION. Sie können die Transaktionsverarbeitung nicht kontrollieren.

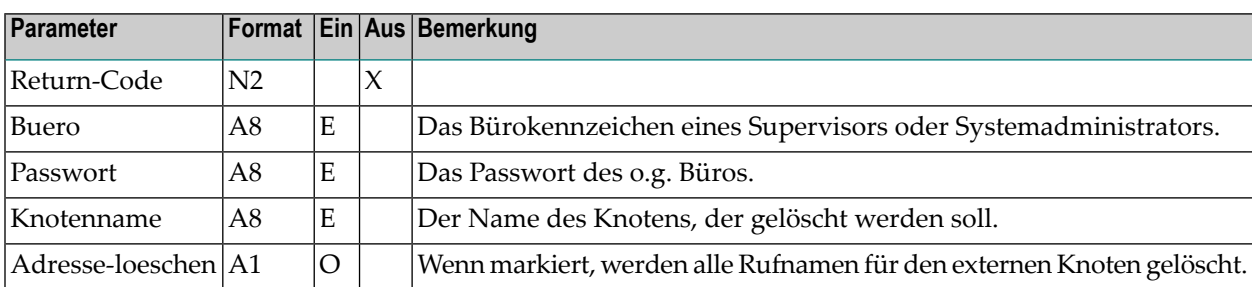

<span id="page-456-0"></span>00 Erfolg

02 Ungültiger Büroname

03 Falsches Passwort

90 Der Teilnehmer ist weder Systemadministrator noch Supervisor

<span id="page-456-1"></span>93 Der Knotenname existiert nicht

## **Subprogramme**

Z-120 Z-122 Z-123 Z-196A Z-1200&0

# 80 Z-ERA79

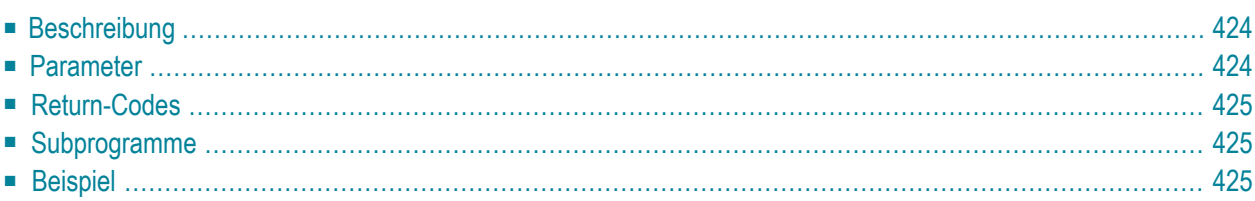

- **[Beschreibung](#page-459-0)**
- **[Parameter](#page-459-1)**
- **[Return-Codes](#page-460-0)**
- **[Subprogramme](#page-460-1)**
- <span id="page-459-0"></span>■ **[Beispiel](#page-460-2)**

## **Beschreibung**

Einen logischen Drucker löschen.

Dieses Subprogramm kann nur von einem Supervisor oder Systemadministrator benutzt werden. Der angegebene logische Drucker wird sofort gelöscht. Es wird keine Warnung ausgegeben.

<span id="page-459-1"></span>Nach der erfolgreichen Ausführung von Z-ERA79 erfolgt immer ein END TRANSACTION. Sie können die Transaktionsverarbeitung nicht kontrollieren.

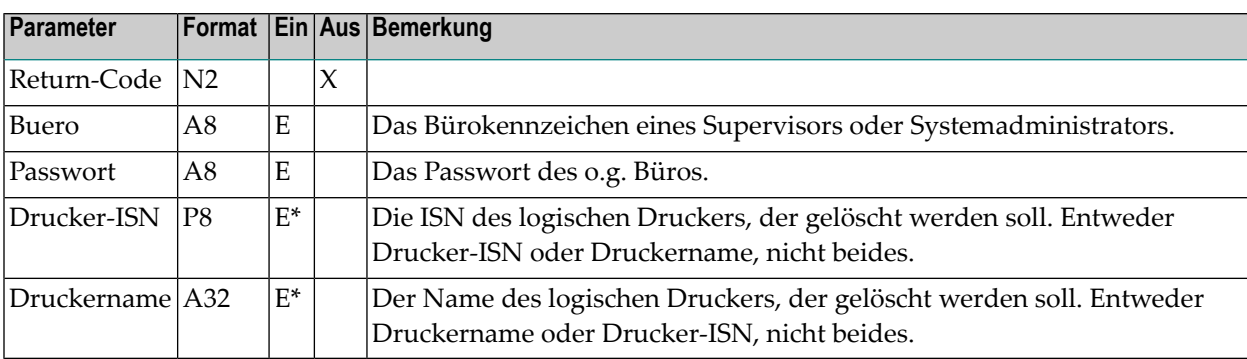

<span id="page-460-0"></span>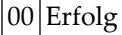

- Ungültiger Büroname
- Falsches Passwort
- Geben Sie entweder ISN oder Name ein nicht beides
- Ungültiger Administratorstatus
- Geben Sie ISN oder Name ein
- Der Druckername wurde nicht gefunden
- <span id="page-460-1"></span>Der Druckername ist nicht eindeutig

### **Subprogramme**

Z-120

Z-122

<span id="page-460-2"></span>Z-123 Z-1200&0

### **Beispiel**

```
0010 *
0020 DEFINE DATA
0030 LOCAL
0040 1 RETURN-CODE (N2)
0050 1 BUERO (A8)
0060 1 PASSWORT (A8)
0070 1 DRUCKER-ISN (P8)
0080 1 DRUCKERNAME (A32)
0090 *
0100 END-DEFINE
0110 *0120 RESET RETURN-CODE
0130 MOVE 'BUERO' TO BUERO
0140 MOVE 'PASSWORT' TO PASSWORT
0150 MOVE 'DRUCKERNAME' TO DRUCKERNAME
0160 *0170 CALLNAT 'Z-ERA79'
0180 RETURN-CODE
0190 BUERO
```
 PASSWORT DRUCKER-ISN DRUCKERNAME \* IF RETURN-CODE = 0 WRITE 'Logischer Drucker wurde geloescht' ELSE WRITE 'Return-Code:' RETURN-CODE END-IF \* END

# 81 Z-ERAOBJ

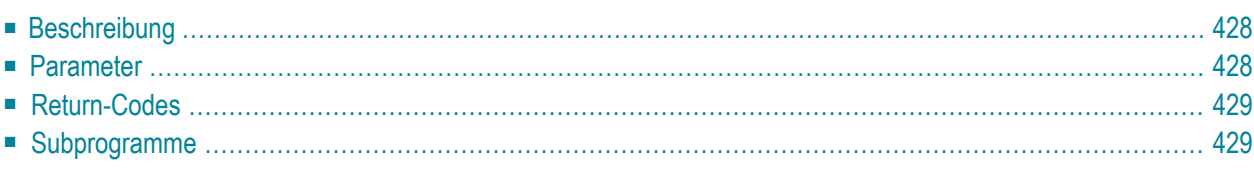

- **[Beschreibung](#page-463-0)**
- **[Parameter](#page-463-1)**
- **[Return-Codes](#page-464-0)**
- <span id="page-463-0"></span>■ [Subprogramme](#page-464-1)

# **Beschreibung**

<span id="page-463-1"></span>Ein Benutzerobjekt löschen.

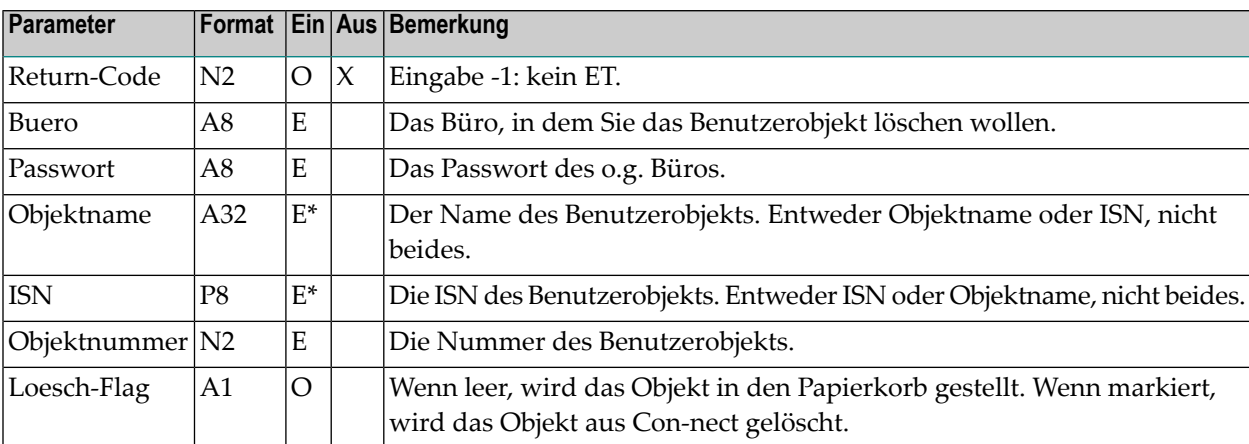

<span id="page-464-0"></span>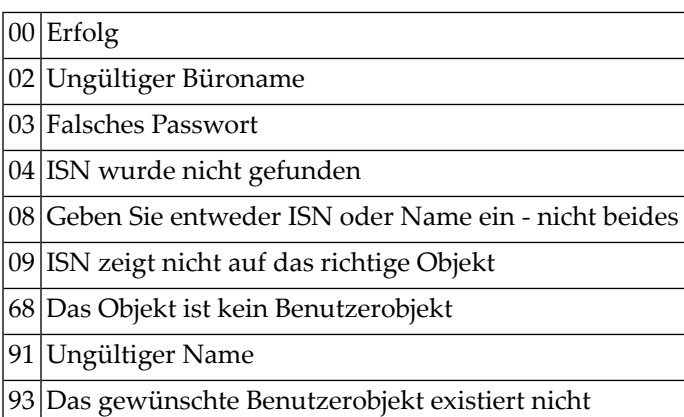

# <span id="page-464-1"></span>**Subprogramme**

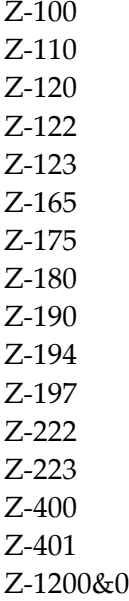

# **82 Z-EXPU**

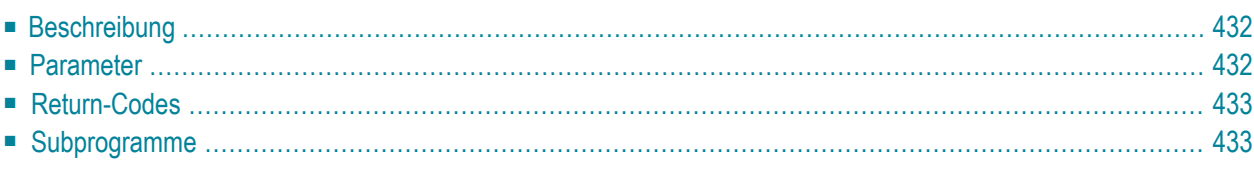

- **[Beschreibung](#page-467-0)**
- **[Parameter](#page-467-1)**
- **[Return-Codes](#page-468-0)**
- <span id="page-467-0"></span>■ **[Subprogramme](#page-468-1)**

### **Beschreibung**

Das Ablaufdatum und das Archivierungs-Flag eines Dokuments aktualisieren.

Wenn Sie den Parameter Ablaufdatum auf 0 (Null) setzen, wird das Ablaufdatum nicht aktualisiert (d.h. der vorher definierte Wert wird weiterhin benutzt).

<span id="page-467-1"></span>Das Ablaufdatum, das Sie angeben, wird verglichen mit dem Vorgabewert, der vom Systemadministrator festgelegt wurde ("Tage zum Ablaufdatum"). Das Ablaufdatum darf nicht kleiner sein als die Summe aus dem aktuellen Datum und dem Vorgabewert.

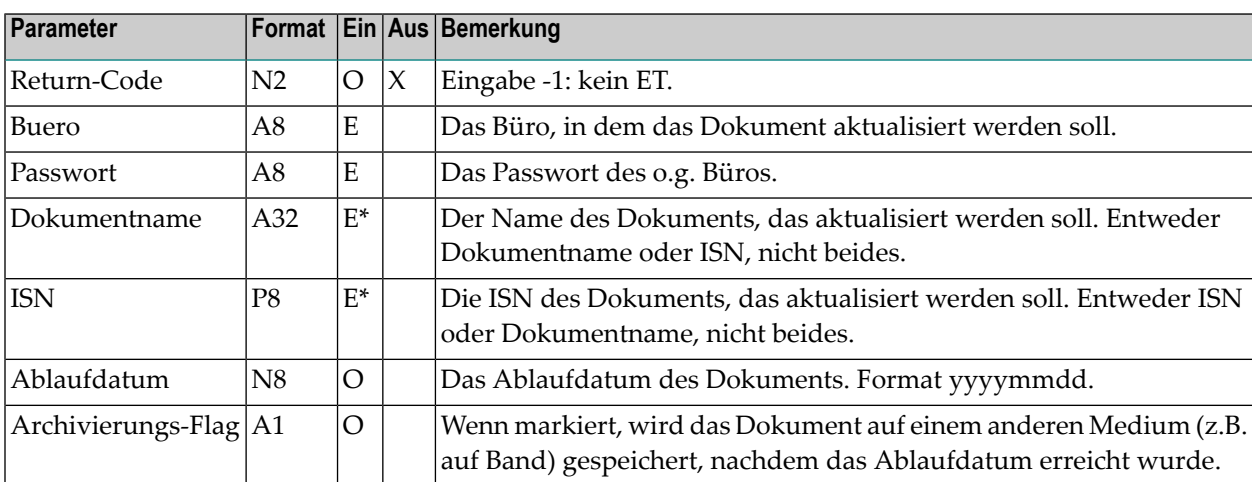
### **Return-Codes**

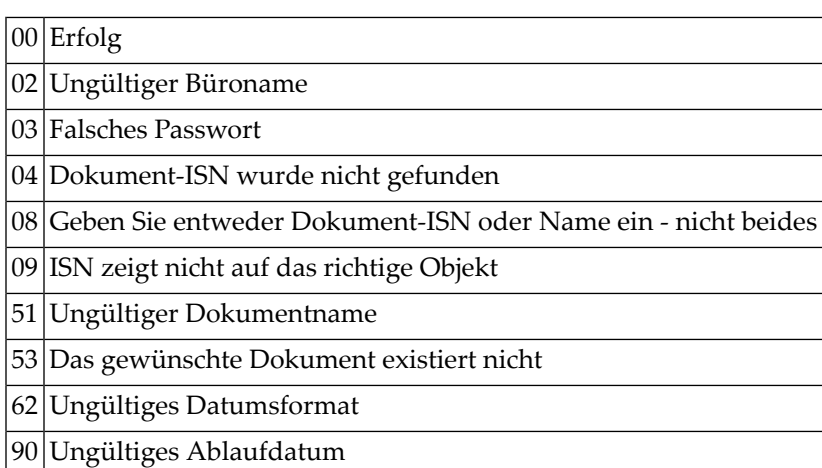

## **Subprogramme**

Z-120 Z-122 Z-123 Z-1200&0

# <span id="page-470-0"></span>83 Z-FIL11

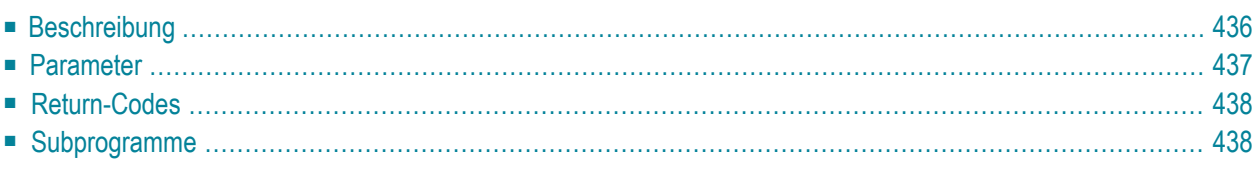

- **[Beschreibung](#page-471-0)**
- **[Parameter](#page-472-0)**
- **[Return-Codes](#page-473-0)**
- <span id="page-471-0"></span>■ [Subprogramme](#page-473-1)

#### **Beschreibung**

Ein Dokument in einem anderen Fach oder Ordner ablegen.

Sie können ein Dokument im Arbeitsfach oder einem beliebigen selbstdefinierten Fach ablegen. Sie können ein Dokument jedoch nicht im einem Systemfach wie z.B. Posteingang oder Tageskopien ablegen.

Sie können kein TRS-Fach und kein TRS-Dokument angeben. Um ein Dokument in einem TRS-Fach abzulegen, müssen Sie **[Z-TRS11](#page-1062-0)** benutzen.

Wenn Sie das Dokument umbenennen wollen, ohne es in einem anderen Fach oder Ordner abzulegen, müssen Sie den Parameter Neuer-Dokumentname angeben. Die Parameter Neues-Fach und Neuer-Ordner dürfen Sie hierbei nicht angeben.

Wenn Sie ein Dokument ablegen, das sich zur Zeit im Ordner Neu des Fachs Posteingang befindet, wird die dazugehörende Empfängerliste aktualisiert (d.h. der Empfangsstatus des Dokuments weist nun darauf hin, dass das Dokument gelesen wurde).

#### <span id="page-472-0"></span>**Parameter**

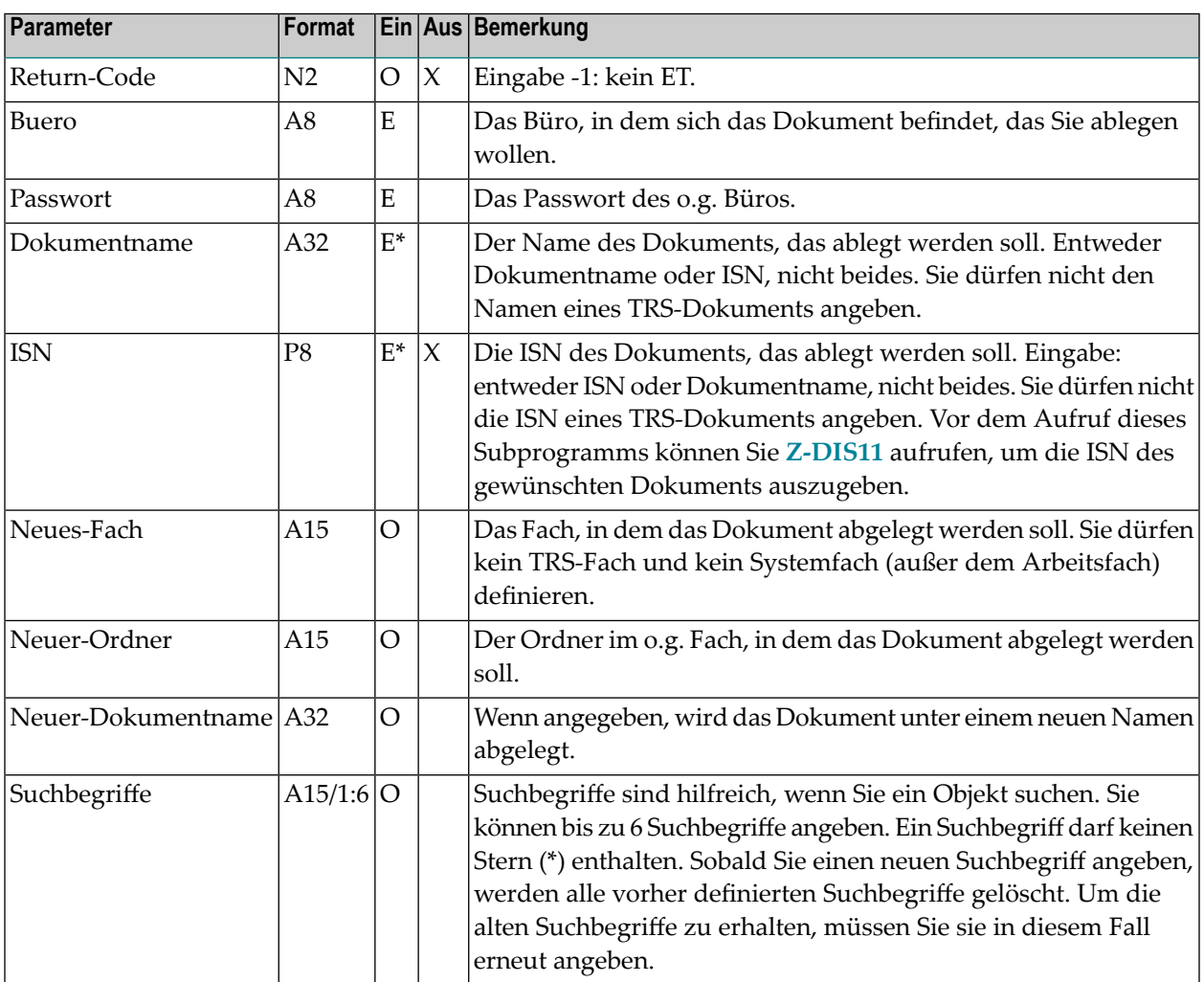

### <span id="page-473-0"></span>**Return-Codes**

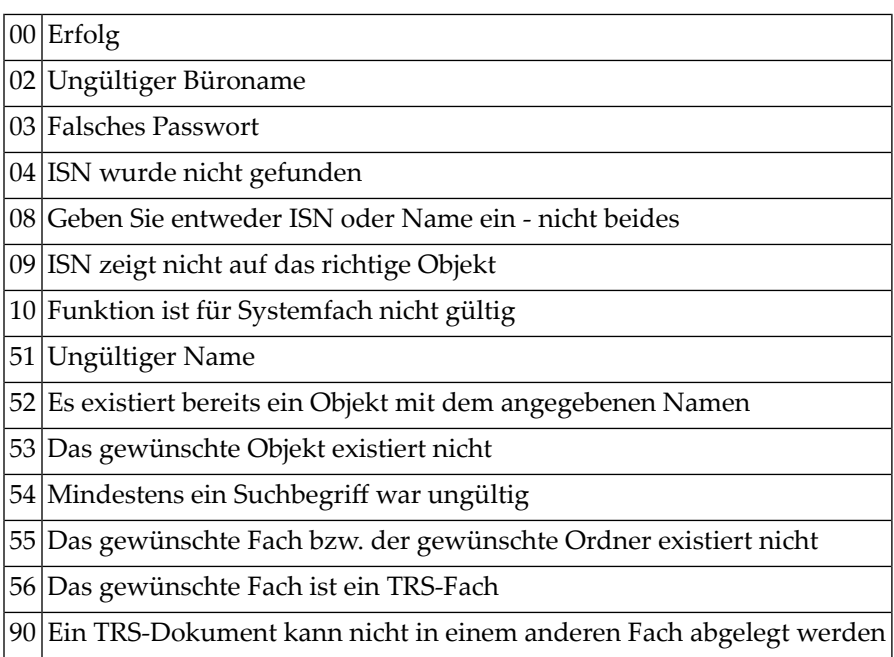

### <span id="page-473-1"></span>**Subprogramme**

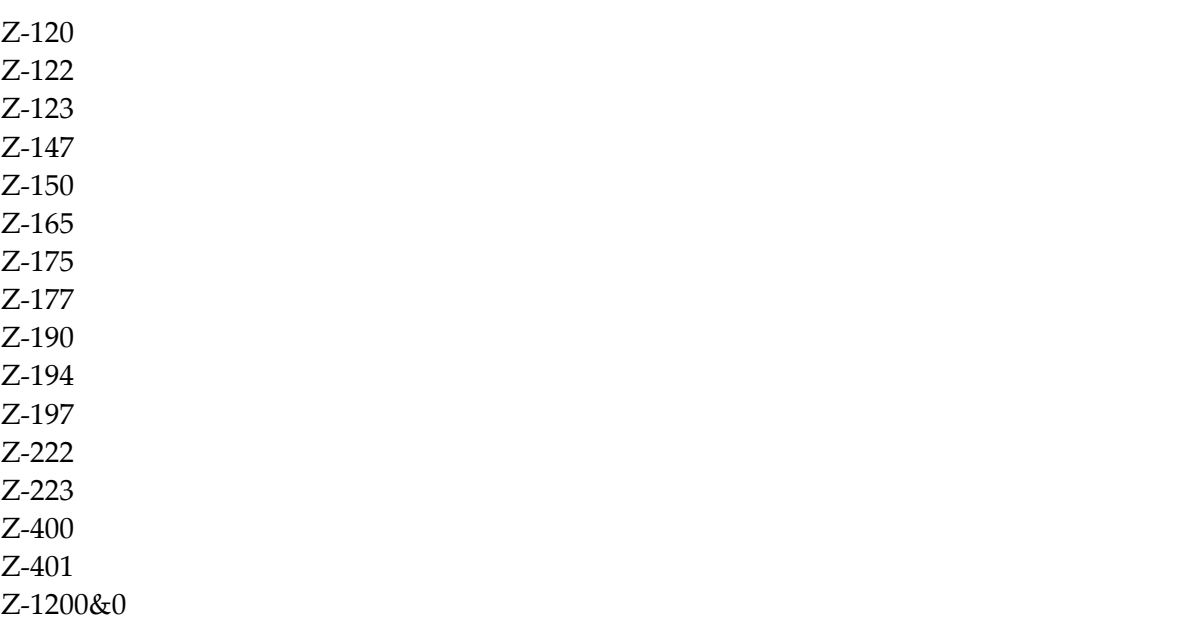

# 84 Z-FIL11A

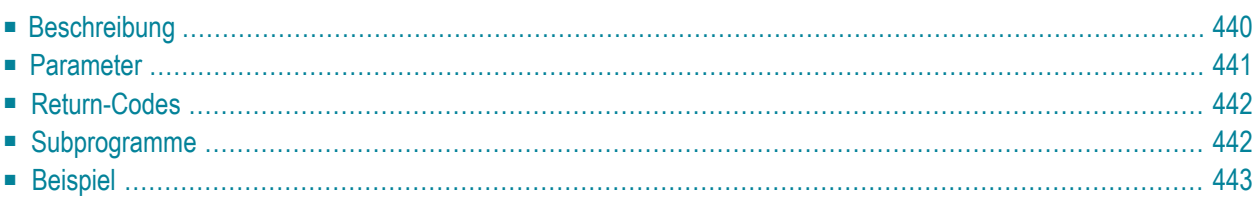

- **[Beschreibung](#page-475-0)**
- **[Parameter](#page-476-0)**
- **[Return-Codes](#page-477-0)**
- **[Subprogramme](#page-477-1)**
- <span id="page-475-0"></span>■ **[Beispiel](#page-478-0)**

#### **Beschreibung**

Ein Dokument in einem anderen Fach oder Ordner ablegen.

Dieses Subprogramm entspricht **[Z-FIL11X](#page-480-0)** mit der Ausnahme, dass es zusätzliche Parameter enthält: Mit-Originalen-ablegen und Nur-neue-Suchbegriffe.

Sie können ein Dokument im Arbeitsfach oder einem beliebigen selbstdefinierten Fach ablegen. Sie können ein Dokument jedoch nicht im einem Systemfach wie z.B. Posteingang oder Tageskopien ablegen.

Sie können kein TRS-Fach und kein TRS-Dokument angeben. Um ein Dokument in einem TRS-Fach abzulegen, müssen Sie **[Z-TRS11](#page-1062-0)** benutzen.

Wenn Sie Mit-Originalen-ablegen angeben, werden alle früheren Antworten auf dieses Dokument ebenfalls abgelegt. Antworten bei denen Datum und Uhrzeit später ist als Datum und Uhrzeit des Dokuments, das Sie gerade ablegen, werden nicht berücksichtigt. Deshalb sollten Sie immer darauf achten, dass Sie das aktuellste Objekt ablegen. Damit alle zusammen abgelegten Objekte leicht wieder gefunden werden können, sollten Sie für alle Objekte dieselben Suchbegriffe vergeben.

Wenn Sie das Dokument umbenennen wollen, ohne es in einem anderen Fach oder Ordner abzulegen, müssen Sie den Parameter Neuer-Dokumentname angeben. Die Parameter Neues-Fach und Neuer-Ordner dürfen Sie hierbei nicht angeben. Das Umbenennen ist nicht möglich, wenn Mit-Originalen-ablegen auch angegeben wurde.

Wenn Sie ein Dokument ablegen, das sich zur Zeit im Ordner Neu des Fachs Posteingang befindet, wird die dazugehörende Empfängerliste aktualisiert (d.h. der Empfangsstatus des Dokuments weist nun darauf hin, dass das Dokument gelesen wurde).

### <span id="page-476-0"></span>**Parameter**

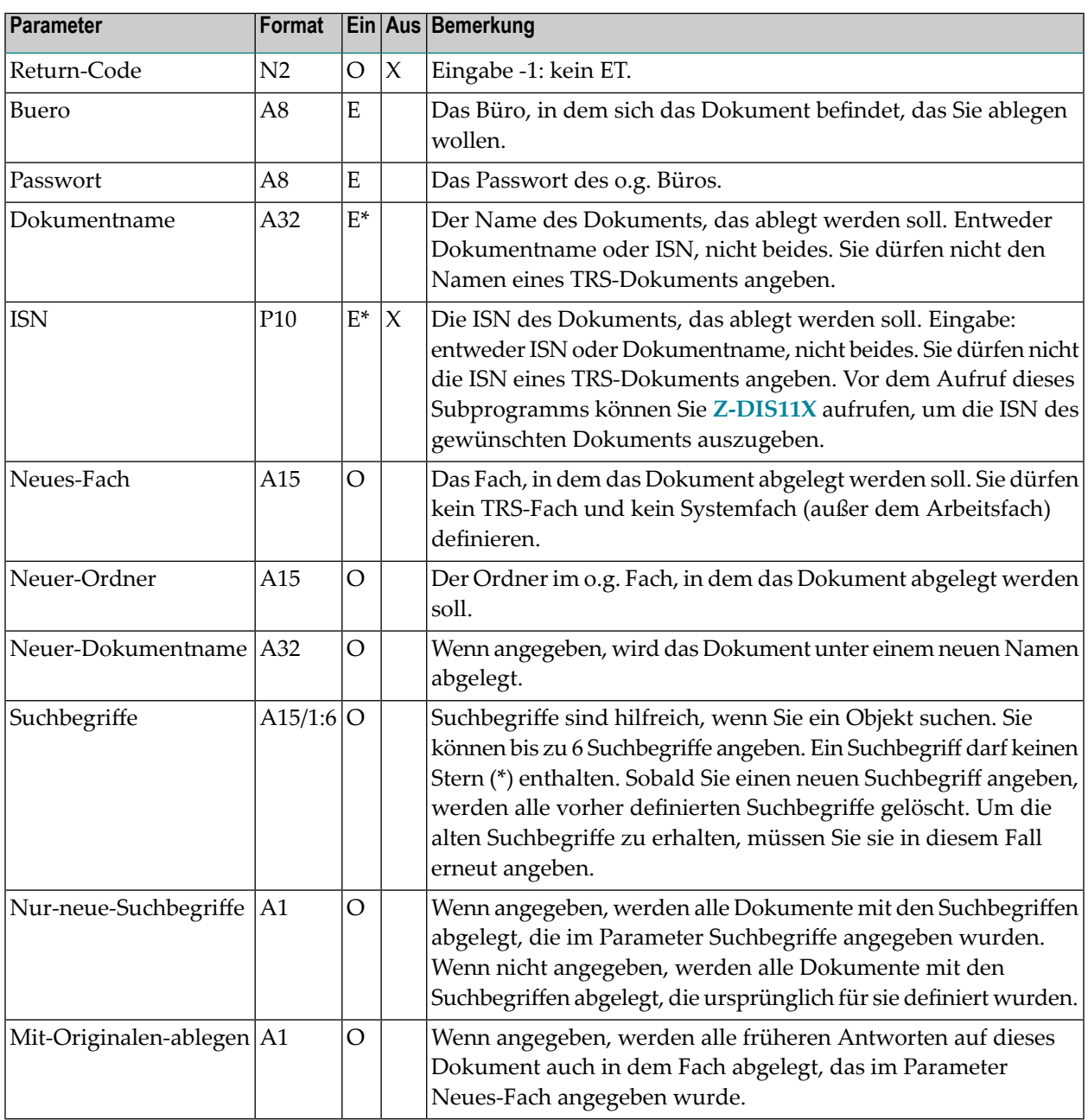

### <span id="page-477-0"></span>**Return-Codes**

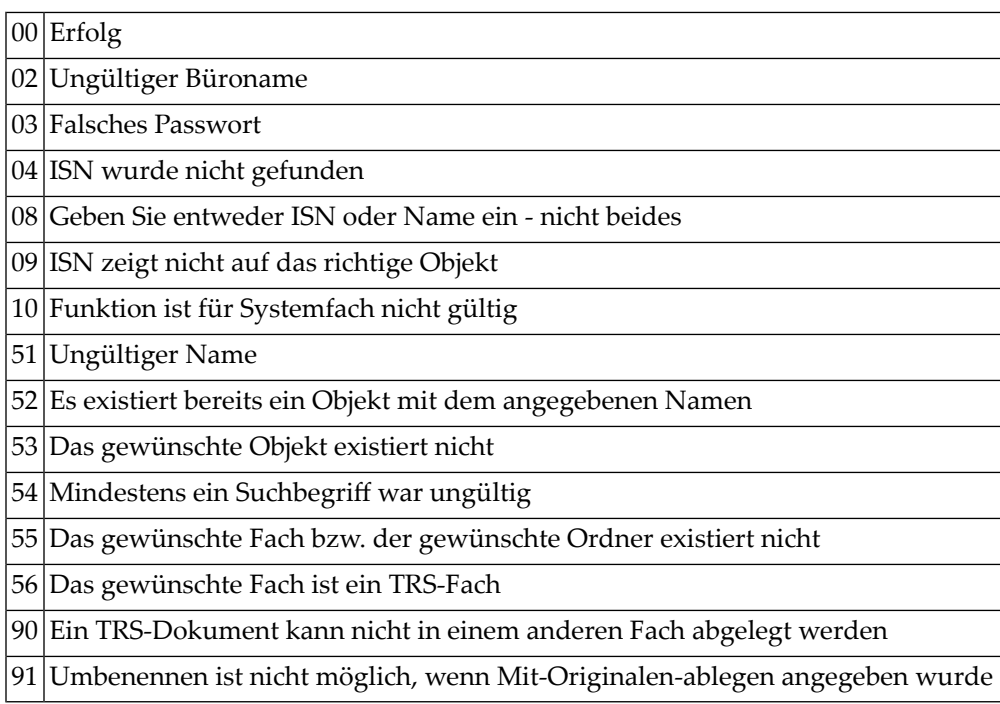

### <span id="page-477-1"></span>**Subprogramme**

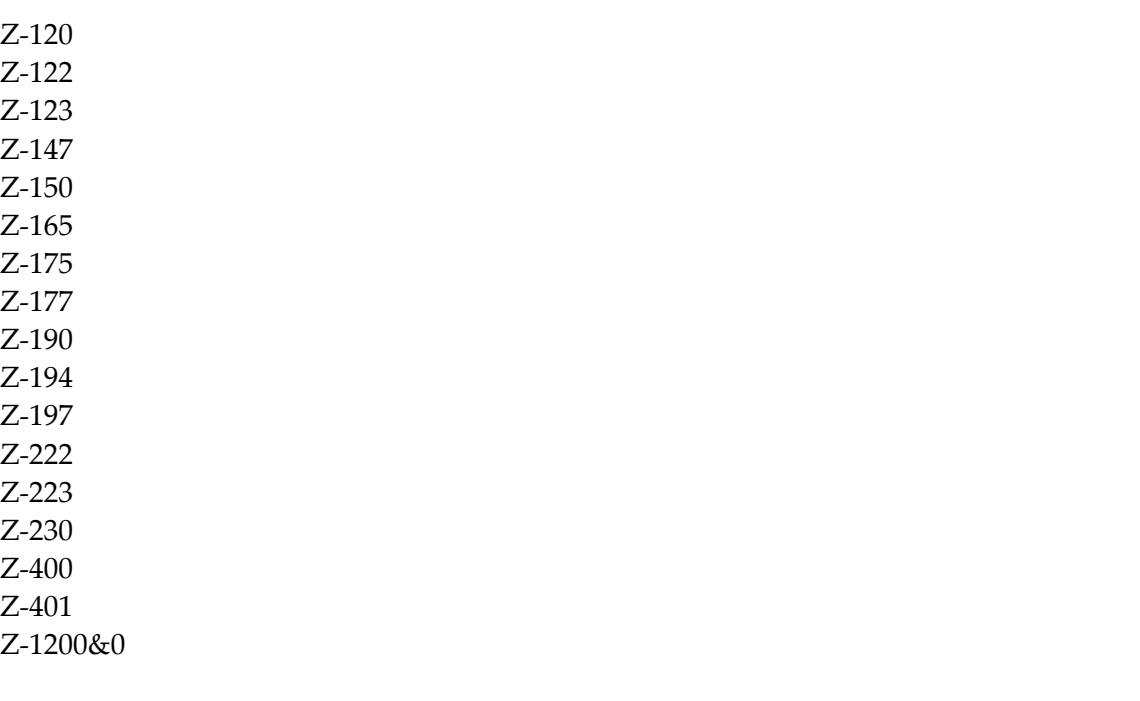

#### <span id="page-478-0"></span>**Beispiel**

```
DEFINE DATA
LOCAL
*
1 RETURN-CODE (N2)
1 BUERO (A8)
1 PASSWORT (A8)
1 DOKUMENTNAME (A32)
1 ISN (P10)
1 NEUES-FACH (A15)
1 NEUER-ORDNER (A15)
1 NEUER-DOKUMENTNAME (A32)
1 SUCHBEGRIFFE (A15/1:6)
1 NUR-NEUE-SUCHBEGRIFFE (A1)
1 MIT-ORIGINALEN-ABLEGEN (A1)
*
END-DEFINE
*
MOVE 'Buero' TO BUERO<br>MOVE 'Passwort' TO PASSW
MOVE 'Passwort' TO PASSWORT
MOVE 'Dok-name1' TO DOKUMENTNAME
MOVE 'Arbeitsfach' TO NEUES-FACH
MOVE 'Ordner-Arbeit1' TO NEUER-ORDNER
MOVE 'Suchbegriff1' TO SUCHBEGRIFFE(1)
MOVE 'Suchbegriff3' TO SUCHBEGRIFFE(3)<br>MOVE 'X' TO NUR-NEUE-SUCHBE
        TO NUR-NEUE-SUCHBEGRIFFE
MOVE 'X' TO MIT-ORIGINALEN-ABLEGEN
*
CALLNAT 'Z-FIL11A'
 RETURN-CODE
 BUERO
 PASSWORT
 DOKUMENTNAME
 ISN
 NEUES-FACH
 NEUER-ORDNER
 NEUER-DOKUMENTNAME
 SUCHBEGRIFFE (*)
 NUR-NEUE-SUCHBEGRIFFE
 MIT-ORIGINALEN-ABLEGEN
*
WRITE<br>'='
     BUERO //
 '=' PASSWORT /
 '=' DOKUMENTNAME /
 ' =' ISN /
 '=' NEUES-FACH /
```

```
'=' NEUER-ORDNER /
 '=' NEUER-DOKUMENTNAME /
 '=' SUCHBEGRIFFE (*) /
 '=' NUR-NEUE-SUCHBEGRIFFE /
 '=' MIT-ORIGINALEN-ABLEGEN /
*
IF RETURN-CODE NE 0
 WRITE / 'Return-Code' RETURN-CODE
ELSE
WRITE / 'Return-Status OK'
END-IF
*
END
```
# <span id="page-480-0"></span>**85 z-FIL11X**

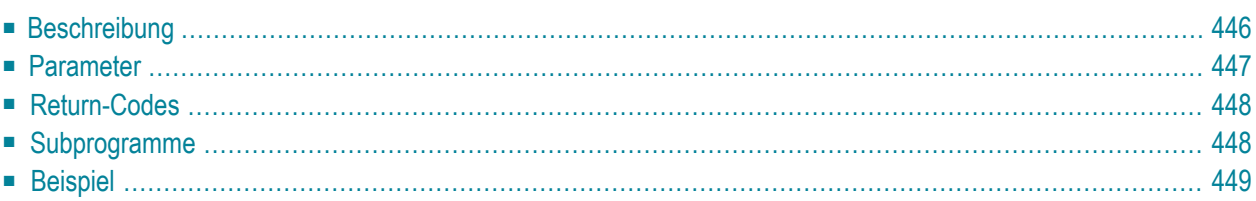

- **[Beschreibung](#page-481-0)**
- **[Parameter](#page-482-0)**
- **[Return-Codes](#page-483-0)**
- [Subprogramme](#page-483-1)
- <span id="page-481-0"></span>■ **[Beispiel](#page-484-0)**

#### **Beschreibung**

Ein Dokument in einem anderen Fach oder Ordner ablegen.

Dieses Subprogramm entspricht **[Z-FIL11](#page-470-0)** mit der Ausnahme, dass der Parameter ISN das Format P10 hat.

Sie können ein Dokument im Arbeitsfach oder einem beliebigen selbstdefinierten Fach ablegen. Sie können ein Dokument jedoch nicht im einem Systemfach wie z.B. Posteingang oder Tageskopien ablegen.

Sie können kein TRS-Fach und kein TRS-Dokument angeben. Um ein Dokument in einem TRS-Fach abzulegen, müssen Sie **[Z-TRS11](#page-1062-0)** benutzen.

Wenn Sie das Dokument umbenennen wollen, ohne es in einem anderen Fach oder Ordner abzulegen, müssen Sie den Parameter Neuer-Dokumentname angeben. Die Parameter Neues-Fach und Neuer-Ordner dürfen Sie hierbei nicht angeben.

Wenn Sie ein Dokument ablegen, das sich zur Zeit im Ordner Neu des Fachs Posteingang befindet, wird die dazugehörende Empfängerliste aktualisiert (d.h. der Empfangsstatus des Dokuments weist nun darauf hin, dass das Dokument gelesen wurde).

#### <span id="page-482-0"></span>**Parameter**

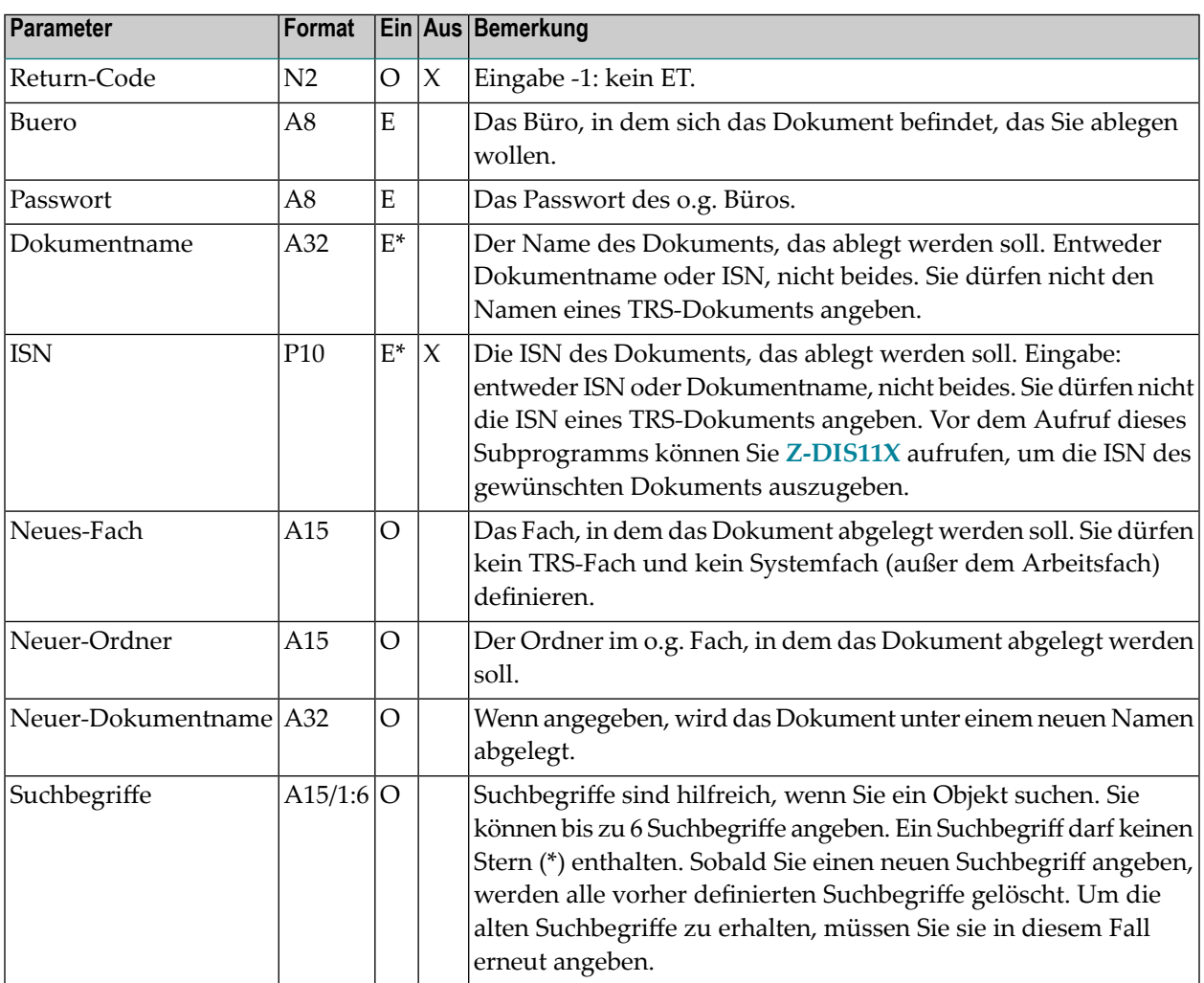

### <span id="page-483-0"></span>**Return-Codes**

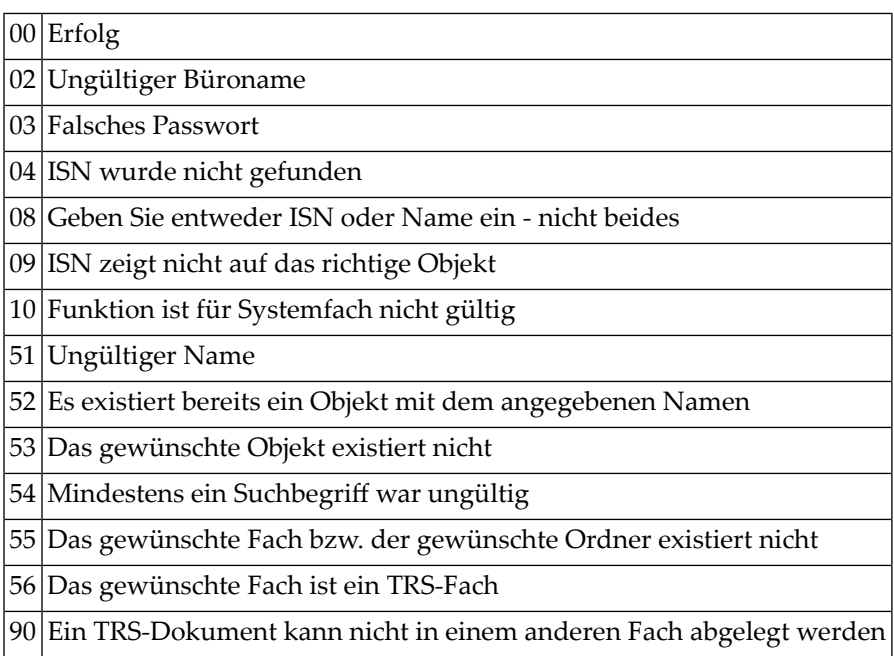

### <span id="page-483-1"></span>**Subprogramme**

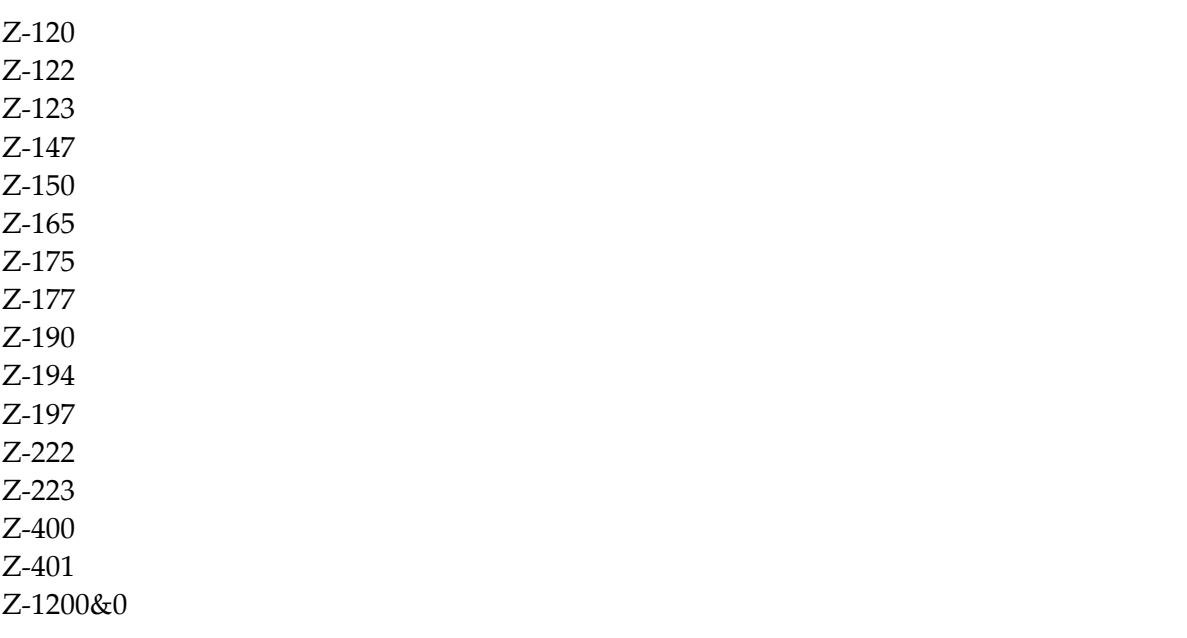

#### <span id="page-484-0"></span>**Beispiel**

```
0010 *0020 * Dokument in einem anderen Fach oder Ordner ablegen
0030 *0040 DEFINE DATA
0050 LOCAL
0060 1 RETURN-CODE (N2)
0070 1 BUERO (A8)
0080 1 PASSWORT (A8)
0090 1 DOKUMENTNAME (A32)
0100 1 ISN (P10)
0110 1 NEUES-FACH (A15)
0120 1 NEUER-ORDNER (A15)
0130 1 NEUER-DOKUMENTNAME (A32)
0140 1 SUCHBEGRIFFE (A15/1:6)
0150 *
0160 END-DEFINE
0170 *0180 RESET RETURN-CODE
0190 MOVE 'BUERO' TO BUERO
0200 MOVE 'PASSWORT' TO PASSWORT
0210 MOVE 1234567890 TO ISN
0220 MOVE 'Arbeitsfach' TO NEUES-FACH
0230 MOVE 'Arbeitsordner' TO NEUER-ORDNER
0240 MOVE 'Neues-Dokument' TO NEUER-DOKUMENTNAME
0250 MOVE 'Suchbegriff-1' TO SUCHBEGRIFFE(1)
0260 MOVE 'Suchbegriff-2' TO SUCHBEGRIFFE(2)
0270 *0280 CALLNAT 'Z-FIL11X'
0290 RETURN-CODE
0300 BUERO
0310 PASSWORT
0320 DOKUMENTNAME
0330 ISN
0340 NEUES-FACH
0350 NEUER-ORDNER
0360 NEUER-DOKUMENTNAME
0370 SUCHBEGRIFFE(*)
0380 *
0390 IF RETURN-CODE EQ 0
0400 WRITE 'Dokument wurde abgelegt'
0410 ELSE
0420 WRITE 'Return-Code' RETURN-CODE
0430 END-IF
0440 *0450 END
```
# 86 Z-FIL13

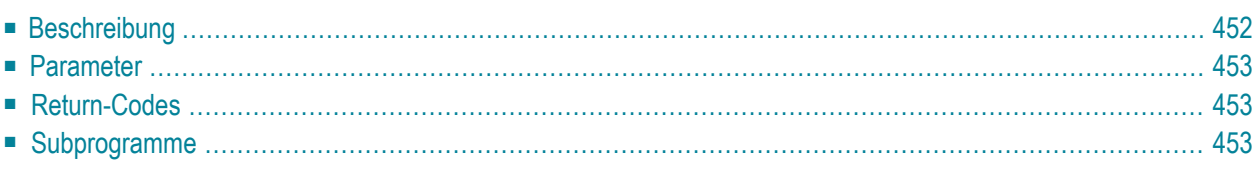

- **[Beschreibung](#page-487-0)**
- **[Parameter](#page-488-0)**
- **[Return-Codes](#page-488-1)**
- <span id="page-487-0"></span>■ [Subprogramme](#page-488-2)

#### **Beschreibung**

Ein Fach (Quellfach) in einem anderen Fach (Zielfach) ablegen, oder ein Fach (Quellfach) aus dem Fach herausnehmen, in dem es zur Zeit abgelegt ist.

Sie können ein Fach entweder über seinen Namen oder seine Nummer angeben. Sie dürfen nicht beides zusammen angeben. Um die Nummern der Quell- und Zielfächer zu erfahren, können Sie vor dem Aufruf dieses Subprogramms **[Z-ADD13](#page-138-0)** oder **[Z-DIS13A](#page-328-0)** aufrufen.

Um das Quellfach im Zielfach abzulegen, müssen Sie entweder den Parameter Zielfachname oder Zielfachnummer angeben. Sie dürfen nicht beide Parameter angeben.

Um das Quellfach aus dem Fach herauszunehmen, in dem es zur Zeit abgelegt ist, müssen Sie die Parameter Zielfachnummer und Zielfachname leer lassen. Das Quellfach wird dann zu einem eigenständigen Fach, das in keinem anderen Fach mehr abgelegt ist.

Zyklische Strukturen sind beim Ablegen nicht erlaubt. Beispiel: Fach A ist in Fach B abgelegt und Fach B in Fach C. Fach C kann in jedem anderen Fach abgelegt werden; es kann jedoch nicht in Fach A oder B abgelegt werden.

Sie können kein TRS-Fach als Quell- oder Zielfach angeben.

### <span id="page-488-0"></span>**Parameter**

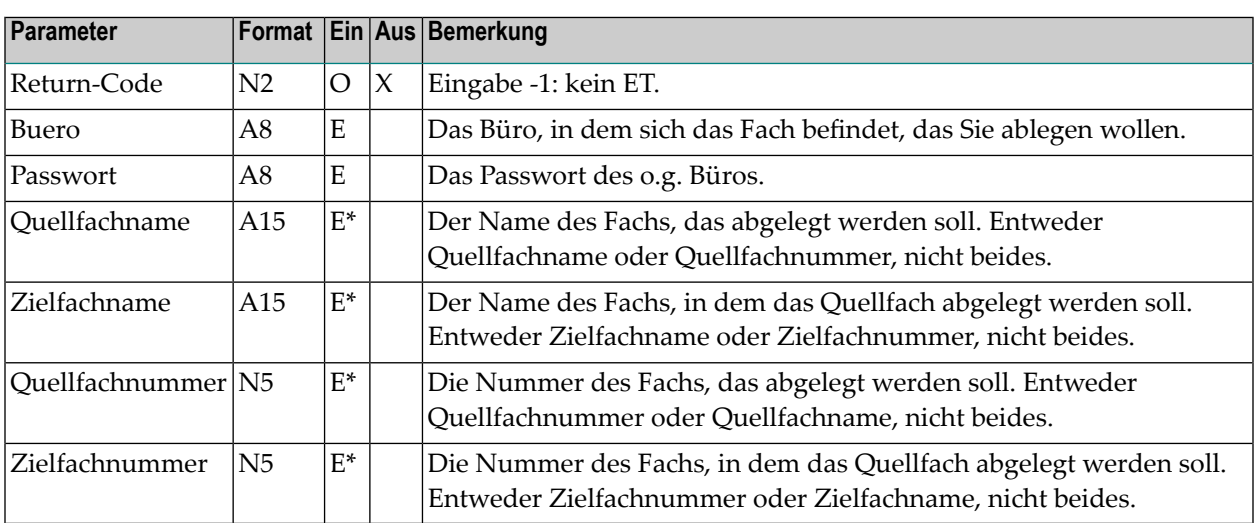

#### <span id="page-488-1"></span>**Return-Codes**

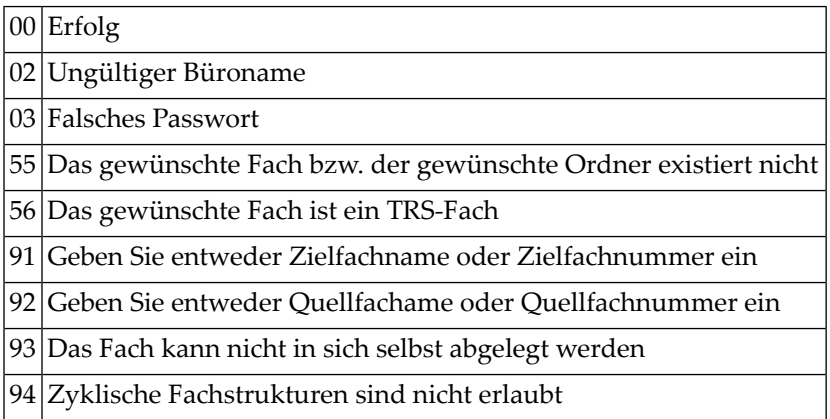

## <span id="page-488-2"></span>**Subprogramme**

Z-120

Z-122

Z-123

Z-150

Z-190

Z-1200&0

# 87 z-FIL27

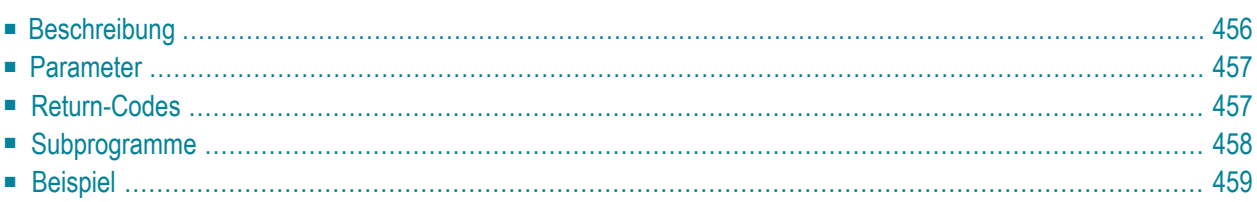

- **[Beschreibung](#page-491-0)**
- **[Parameter](#page-492-0)**
- **[Return-Codes](#page-492-1)**
- [Subprogramme](#page-493-0)
- <span id="page-491-0"></span>■ **[Beispiel](#page-494-0)**

#### **Beschreibung**

Ein Referenzdokument in einem anderen Fach oder Ordner ablegen, oder ein Referenzdokument umbenennen.

Sie können ein Referenzdokument im Arbeitsfach oder einem beliebigen selbstdefinierten Fach ablegen. Sie können ein Referenzdokument jedoch nicht im einem Systemfach wie z.B. Posteingang oder Tageskopien ablegen.

Wenn Sie das Referenzdokument nicht umbenennen wollen, müssen Sie den Parameter Neuer-Name leer lassen.

Wenn Sie das Referenzdokument nicht ablegen wollen (d.h. wenn Sie es nur umbenennen wollen), müssen Sie die Parameter Neues-Fach und Neuer-Ordner leer lassen.

Wenn Sie ein Referenzdokument ablegen, das sich zur Zeit im Ordner Neu des Fachs Posteingang befindet, wird die dazugehörende Empfängerliste aktualisiert (d.h. der Empfangsstatus des Referenzdokuments weist nun darauf hin, dass das Referenzdokument gelesen wurde). In diesem Fall erfolgt automatisch ein END TRANSACTION.

#### <span id="page-492-0"></span>**Parameter**

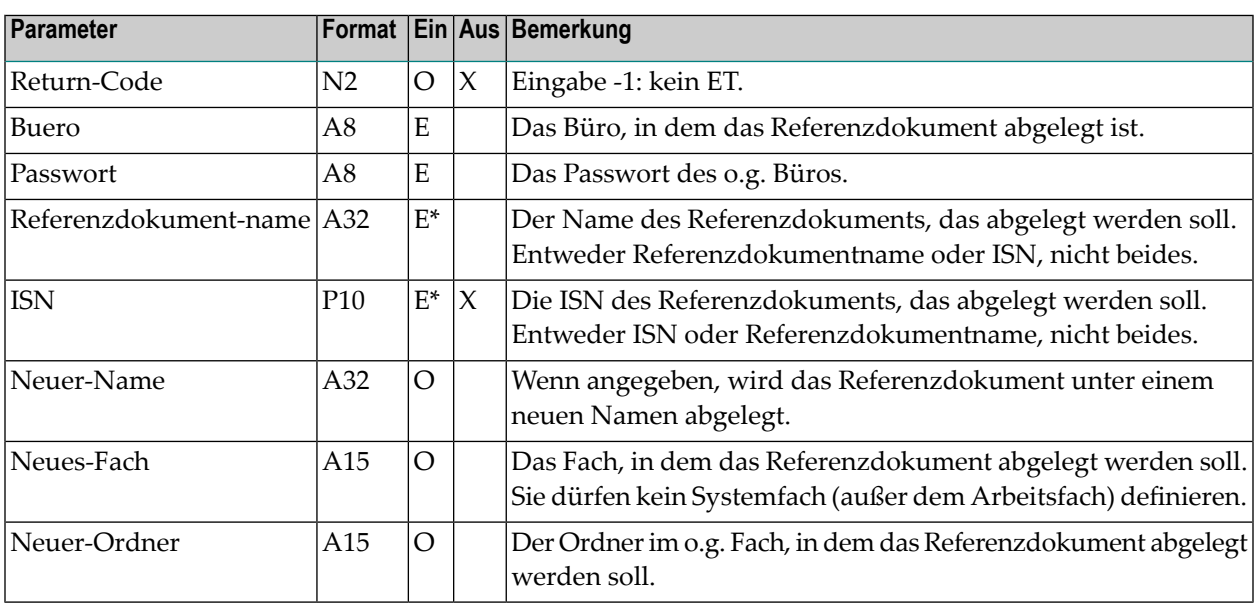

#### <span id="page-492-1"></span>**Return-Codes**

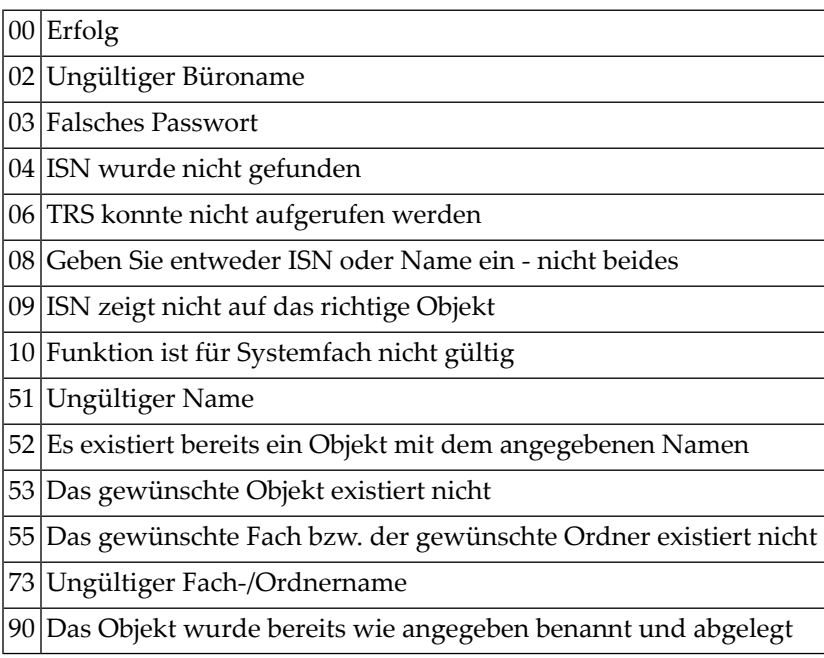

### <span id="page-493-0"></span>**Subprogramme**

Z-120 Z-122 Z-123 Z-147 Z-150 Z-161 Z-165 Z-175 Z-177 Z-180 Z-190 Z-194 Z-197 Z-222 Z-223 Z-400 Z-401 Z-1200&0

#### <span id="page-494-0"></span>**Beispiel**

```
0010 DEFINE DATA
0020 *
0030 LOCAL
0040 *0050 1 RETURN-CODE (N2)
0060 1 BUERO (A8)
0070 1 PASSWORT (A8)
0080 1 REFERENZDOKUMENTNAME (A32)
0090 1 ISN (P10)
0100 1 NEUER-NAME (A32)
0110 1 NEUES-FACH (A15)
0120 1 NEUER-ORDNER (A15)
0130 *0140 END-DEFINE
0150 *
0160 *0170 INPUT (IP=OFF AD=A'_')
0180 'Buero ' BUERO
0190 / 'Passwort ' PASSWORT (AD=N)
0200 / 'Referenzdokument ' REFERENZDOKUMENTNAME
0210 // 'Neuer Name ' NEUER-NAME
0220 // 'Neues Fach ' NEUES-FACH
0230 / 'Neuer Ordner ' NEUER-ORDNER
0240 *0250 *0260 IF REFERENZDOKUMENTNAME NE ' '
0270 CALLNAT 'Z-FIL27'
0280 RETURN-CODE
0290 BUERO
0300 PASSWORT
0310 REFERENZDOKUMENTNAME
0320 ISN
0330 NEUER-NAME
0340 NEUES-FACH
0350 NEUER-ORDNER
0360 *0370 IF RETURN-CODE EQ 0
0380 WRITE 'Referenzdokument wurde abgelegt und umbenannt'
0390 ELSE
0400 WRITE 'Referenzdokument kann nicht geaendert werden' RETURN-CODE
0410 END-IF
0420 END-IF
0430 *0440 END
```
# 88 Z-FILCNF

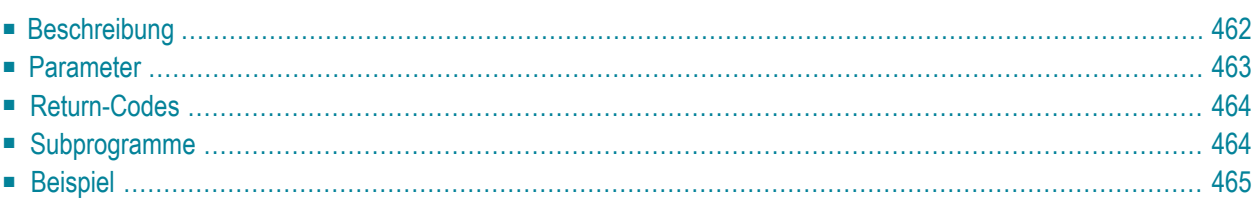

- **[Beschreibung](#page-497-0)**
- **[Parameter](#page-498-0)**
- **[Return-Codes](#page-499-0)**
- **[Subprogramme](#page-499-1)**
- <span id="page-497-0"></span>■ **[Beispiel](#page-500-0)**

#### **Beschreibung**

Ein Cnf-Dokument formatieren und ablegen.

Wenn das Cnf-Dokument Anlagen hat, müssen die Anlagen Cnf- oder Txt-Dokumente sein.

Das Dokumentformat des resultierenden Dokuments ist Txt. Fehlermeldungen, Warnungen und Informationen werden als Kommentare in das Txt-Dokument eingefügt.

Wenn das Cnf-Dokument in einem Systemfach (außer dem Arbeitsfach) abgelegt ist, können Sie es nicht formatieren und ablegen.

Nach der erfolgreichen Ausführung von Z-FILCNF erfolgt immer ein END TRANSACTION. Sie können die Transaktionsverarbeitung nicht kontrollieren.

### <span id="page-498-0"></span>**Parameter**

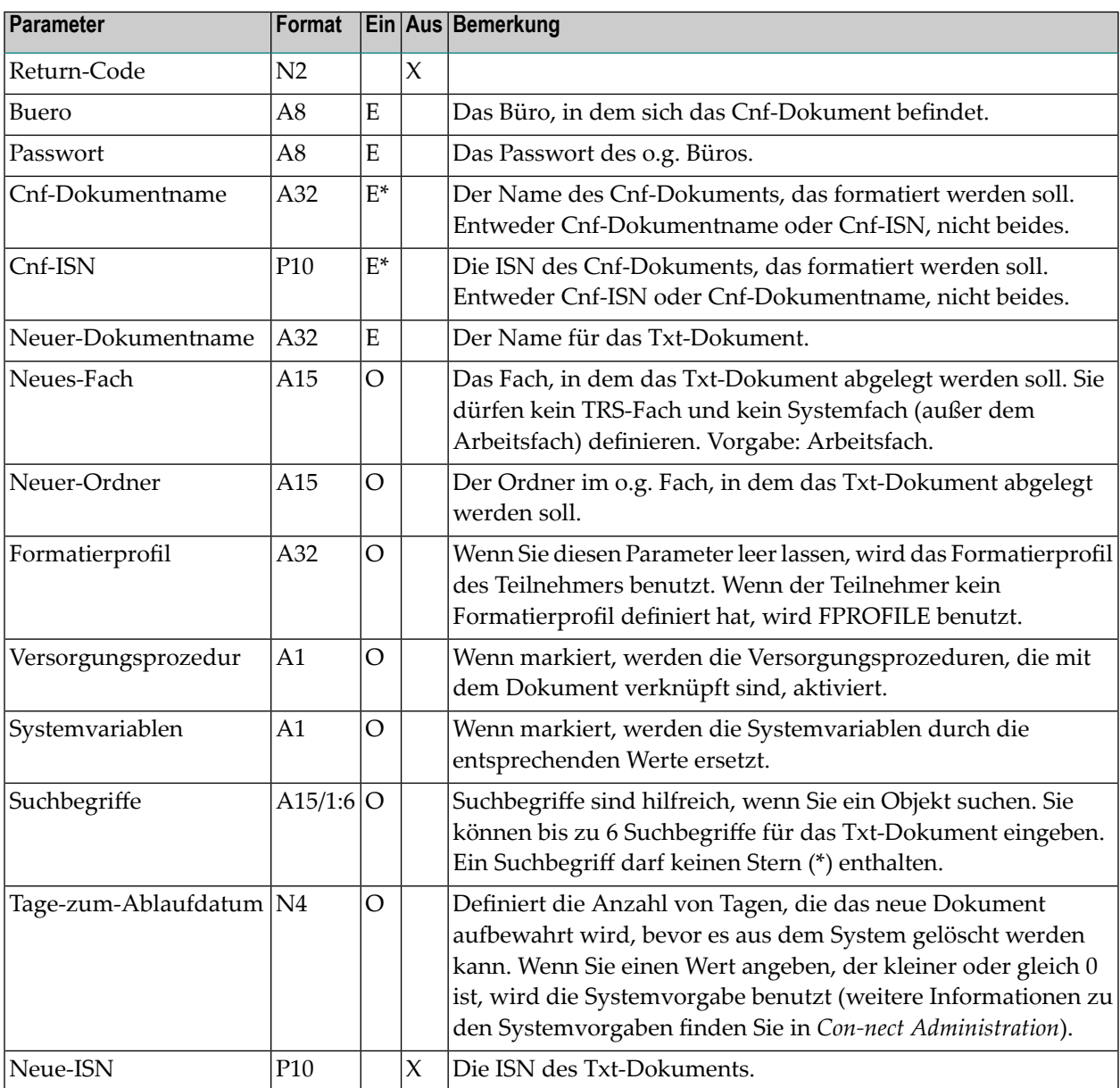

### <span id="page-499-0"></span>**Return-Codes**

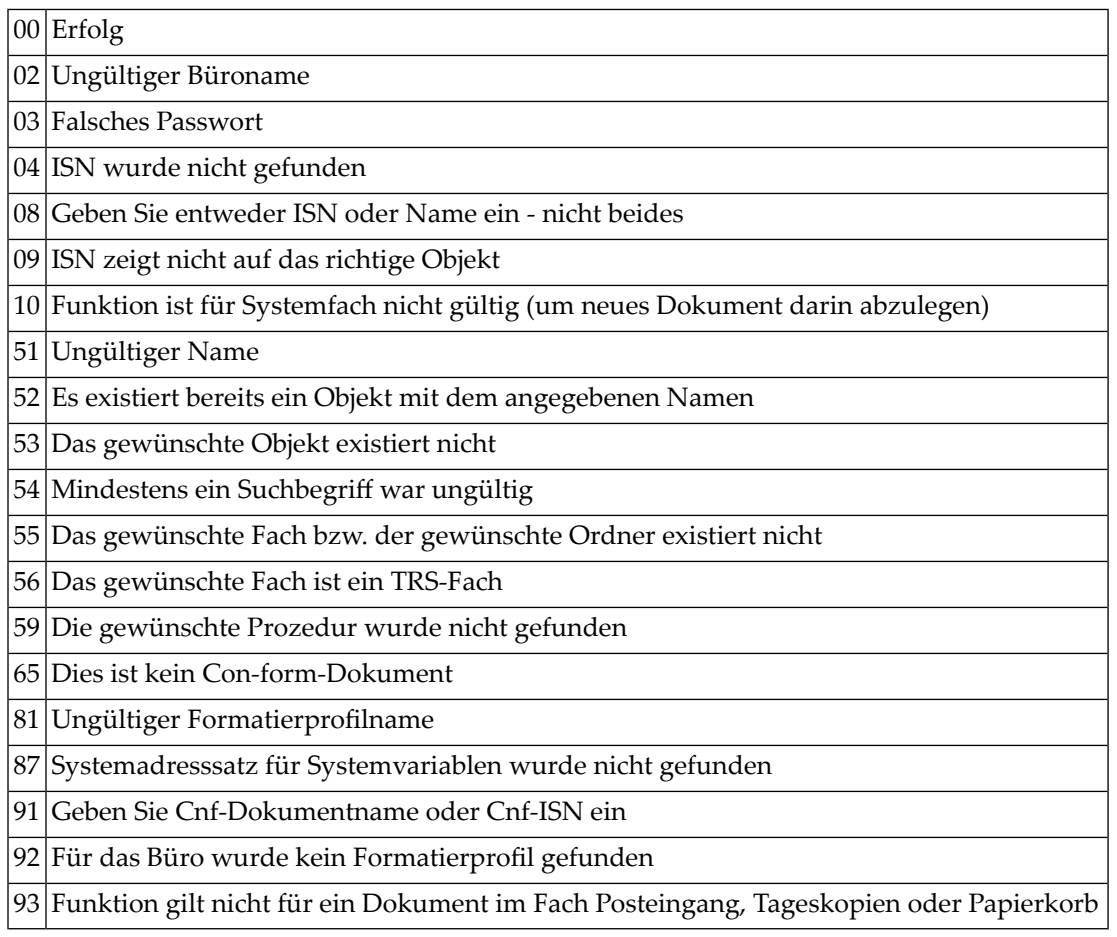

## <span id="page-499-1"></span>**Subprogramme**

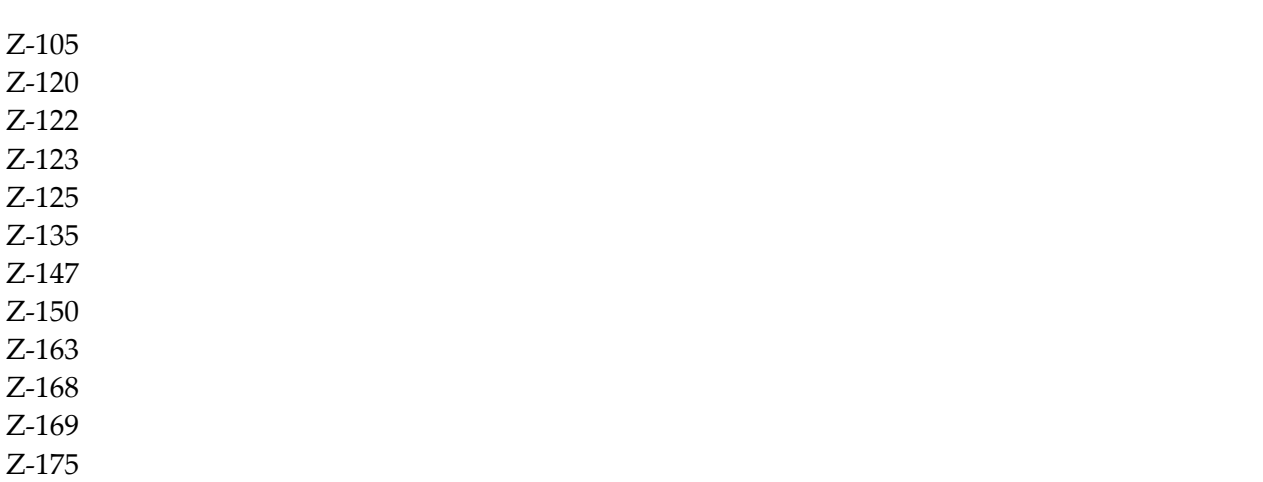

Z-190 Z-1200&0

#### <span id="page-500-0"></span>**Beispiel**

 $0010 *$  DEFINE DATA LOCAL 1 RETURN-CODE (N2) 1 BUERO (A8) 1 PASSWORT (A8) 0070 1 CNF-DOKUMENTNAME (A32) 1 CNF-ISN (P10) 1 NEUER-DOKUMENTNAME (A32) 1 NEUES-FACH (A15) 0110 1 NEUER-ORDNER (A15) 1 FORMATIERPROFIL (A32) 0130 1 VERSORGUNGSPROZEDUR (A1)<br>0140 1 SYSTEMVARIABLEN (A1) 0140 1 SYSTEMVARIABLEN 1 SUCHBEGRIFFE (A15/1:6) 1 TAGE-ZUM-ABLAUFDATUM (N4) 1 NEUE-ISN (P10) \* END-DEFINE  $0200 *$  MOVE 'LS' TO BUERO INPUT 'CNF-DOKUMENTNAME ' CNF-DOKUMENTNAME / 'NEUER-DOKUMENTNAME' NEUER-DOKUMENTNAME MOVE 'FORMATIERPROFIL' TO FORMATIERPROFIL 0250 MOVE 30 TO TAGE-ZUM-ABLAUFDATUM<br>0260 MOVE 'X' TO SYSTEMVARIABLEN TO SYSTEMVARIABLEN 0270 MOVE 'X' TO VERSORGUNGSPROZEDUR \* CALLNAT 'Z-FILCNF' RETURN-CODE BUERO PASSWORT CNF-DOKUMENTNAME CNF-ISN NEUER-DOKUMENTNAME NEUES-FACH NEUER-ORDNER FORMATIERPROFIL VERSORGUNGSPROZEDUR SYSTEMVARIABLEN SUCHBEGRIFFE (\*) TAGE-ZUM-ABLAUFDATUM NEUE-ISN

 WRITE 'Return-Code' RETURN-CODE END

# **Z-FILOB**

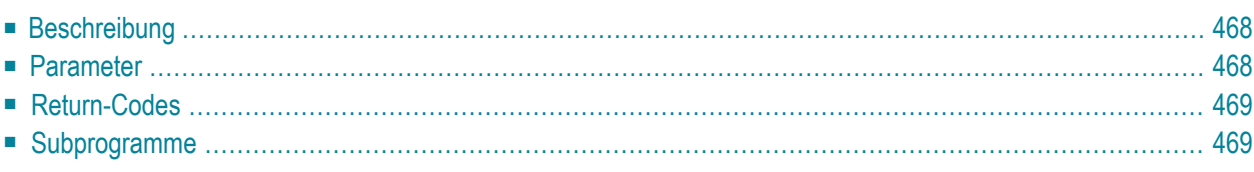

- **[Beschreibung](#page-503-0)**
- **[Parameter](#page-503-1)**
- **[Return-Codes](#page-504-0)**
- <span id="page-503-0"></span>■ **[Subprogramme](#page-504-1)**

#### **Beschreibung**

Ein Benutzerobjekt in einem anderen Fach oder Ordner ablegen, und/oder das Benutzerobjekt umbenennen.

Sie können ein Benutzerobjekt im Arbeitsfach oder einem beliebigen selbstdefinierten Fach ablegen. Sie können es jedoch nicht im einem TRS-Fach oder Systemfach wie z.B. Posteingang oder Tageskopien ablegen.

<span id="page-503-1"></span>Wenn Sie das Benutzerobjekt umbenennen wollen, ohne es in einem anderen Fach oder Ordner abzulegen, müssen Sie den Parameter Neuer-Objektname angeben. Die Parameter Neues-Fach und Neuer-Ordner dürfen Sie hierbei nicht angeben.

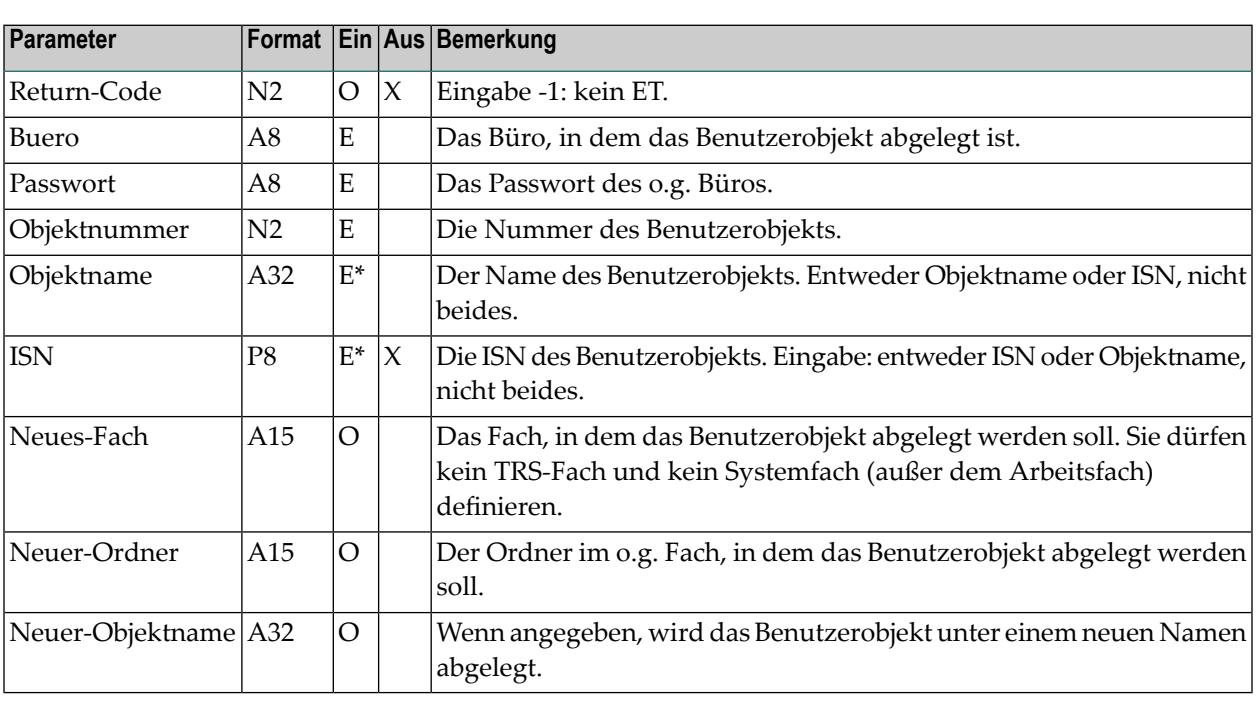

#### **Parameter**
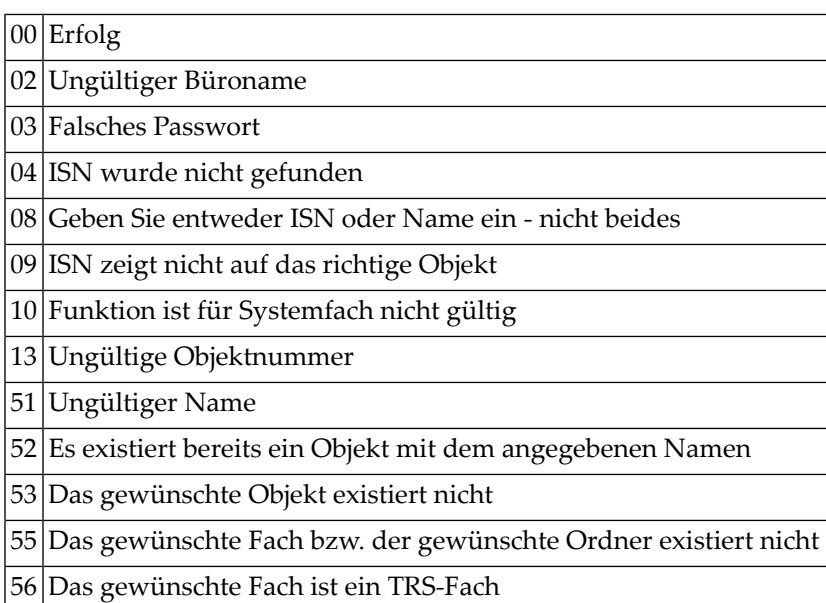

# **Subprogramme**

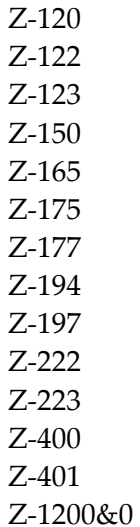

# 90 Z-FORWD

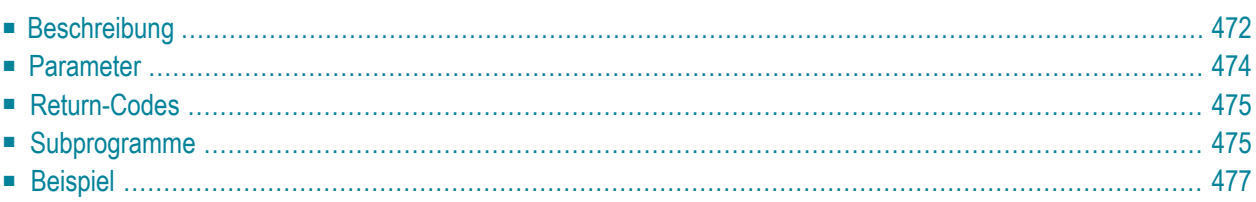

- **[Beschreibung](#page-507-0)**
- **[Parameter](#page-509-0)**
- **[Return-Codes](#page-510-0)**
- **[Subprogramme](#page-510-1)**
- <span id="page-507-0"></span>■ **[Beispiel](#page-512-0)**

### **Beschreibung**

Post weiterleiten.

Die Post, die Sie weiterleiten wollen, muss sich im Fach Posteingang befinden (hierbei spielt es keine Rolle, ob die Post bereits gelesen wurde oder nicht). Sie können ein Dokument oder ein Memo weiterleiten.

Wenn Sie Post weiterleiten, die sich zur Zeit im Ordner Neu des Fachs Posteingang befindet, wird die dazugehörende Empfängerliste aktualisiert (d.h. der Empfangsstatus der Post weist nun darauf hin, dass die Post gelesen wurde) und die Post wird in den Ordner Gelesen gestellt. In diesem Fall erfolgt automatisch ein END TRANSACTION.

Sie müssen die Parameter Posteingang-ISN, Weiterleitungsliste und einen der Begleitschreiben-Parameter angeben. Der Parameter Posteingang-ISN muss die ISN der Post enthalten, die Sie weiterleiten. Um die gewünschte ISN zu erhalten, können Sie vor dem Aufruf dieses Subprogramms zum Beispiel **[Z-DIS13A](#page-328-0)** aufrufen.

In der Weiterleitungsliste müssen Sie alle Empfänger angeben, an die Sie die Post weiterleiten wollen. Sie können bis zu 12 Empfänger angeben.

Es können unterschiedliche Adresstypen erstellt werden, die alle denselben Namen tragen (z.B. können ein Teilnehmerkennzeichen und der Name eines Verteilers gleich sein). Wenn Sie keinen Adresstyp angeben und Empfänger mit denselben Namen aber unterschiedlichen Adresstypen gefunden werden, versucht dieses Subprogramm zuerst, an Adresstyp 33 (Teilnehmerkennzeichen) zu senden und dann an Adresstyp 5 (Büro). Andere Adresstypen werden nicht berücksichtigt.

Wenn Sie als Empfänger eine Kombination aus Nachname und Vorname angeben, ist Z-FORWD in der Lage einen Ausdruck wie zum Beispiel "Long,Sonya", "Long,S", "Long,So" oder einfach nur "Long" zu erkennen - solange dieser Ausdruck eindeutig ist.

Der Parameter Erfolg weist darauf hin, ob ein Empfänger gefunden wurde oder nicht. Der Parameter Weiterleitungsoption legt fest, wie Z-FORWD reagieren soll, wenn ein Empfänger nicht gefunden wird. Wenn Sie für diesen Parameter den Wert 1 angeben, wird die Post an alle anderen Empfänger, die gefunden werden, weitergeleitet. Bei jedem anderen Wert, oder wenn mindestens ein Empfänger nicht gefunden wird, wird der Return-Code 21 ausgegeben und die weiteren Empfänger werden nicht überprüft.

Die Begleitschreiben\*-Parameter bieten verschiedene Möglichkeiten, ein Begleitschreiben für die weitergeleitete Post zu erstellen. Sie dürfen nur einen dieser Parameter angeben.

Wenn Sie den Parameter Begleitschreiben-Name angeben, sucht Z-FORWD nach einem Dokument mit dem angegebenen Namen und kopiert den Text dieses Dokuments in das Begleitschreiben der Post.

Wenn Sie den Parameter Begleitschreiben-ISN angeben, sucht Z-FORWD nach einem Objekt mit der angegebenen ISN und kopiert den Text dieses Objekts in das Begleitschreiben der Post. Das Objekt muss nicht unbedingt ein Dokument sein.

Wenn Sie den Parameter Begleitschreiben-Text markieren, erstellt Z-FORWD das Begleitschreiben aus dem Inhalt des Natural-Editierbereichs. Der Inhalt dieses Bereichs wird nicht verändert. Das nachfolgende Beispiel zeigt, wie Sie den Text mit dieser Methode angeben können.

**Anmerkung:** "\*/" in den ersten beiden Positionen einer Zeile im Natural-Editierbereich generiert eine neue Seite im Text.

Nachdem die Post weitergeleitet wurde, wird die ISN des neuen Eintrags, derim Fach Tageskopien erstellt wurde, im Parameter Tageskopien-ISN ausgegeben.

Wenn ein anderer Wert als 0 im Parameter Return-Code ausgegeben wird, erfolgt immer ein BACKOUT TRANSACTION.

 $\overline{\phantom{a}}$ 

# <span id="page-509-0"></span>**Parameter**

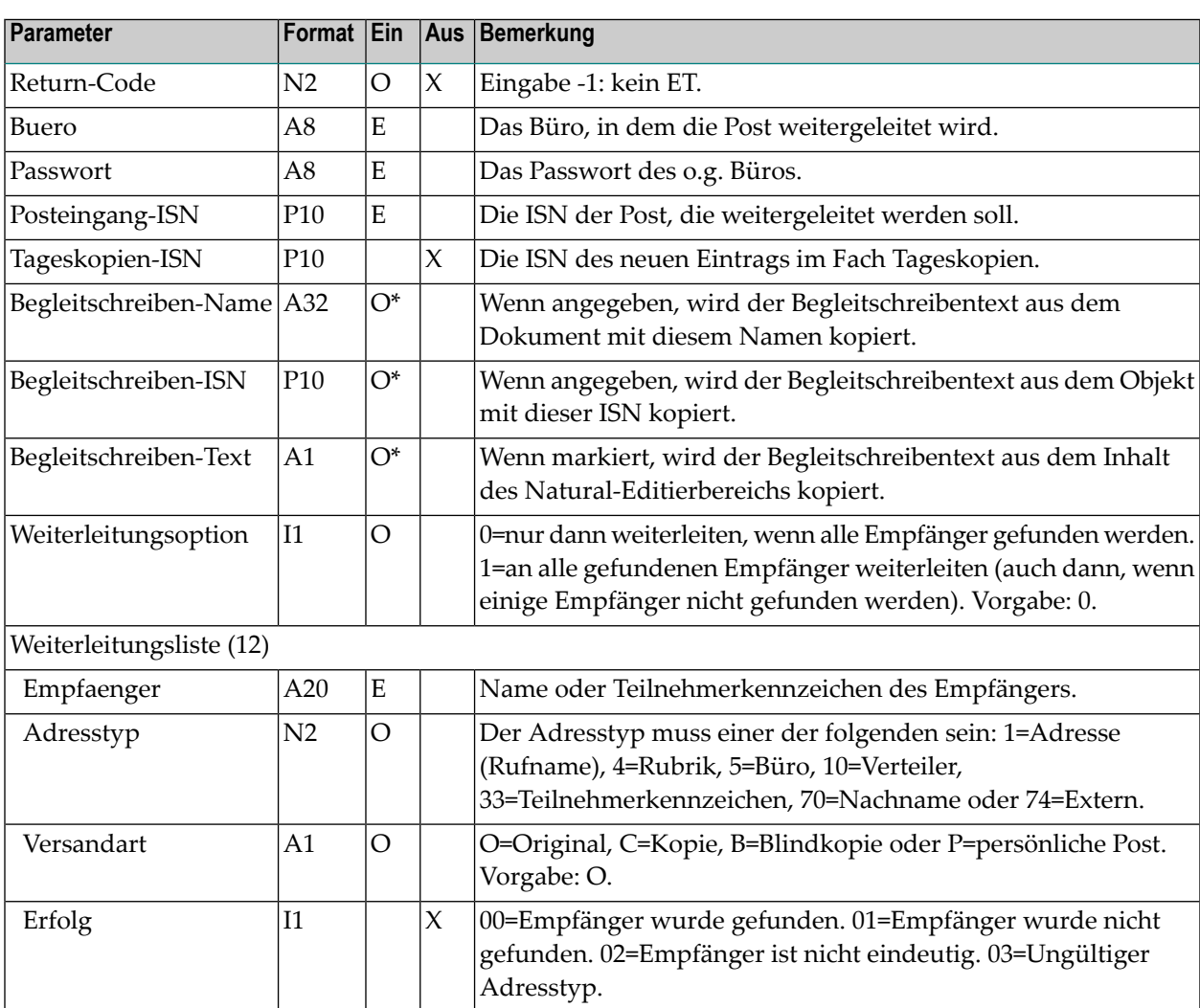

<span id="page-510-0"></span>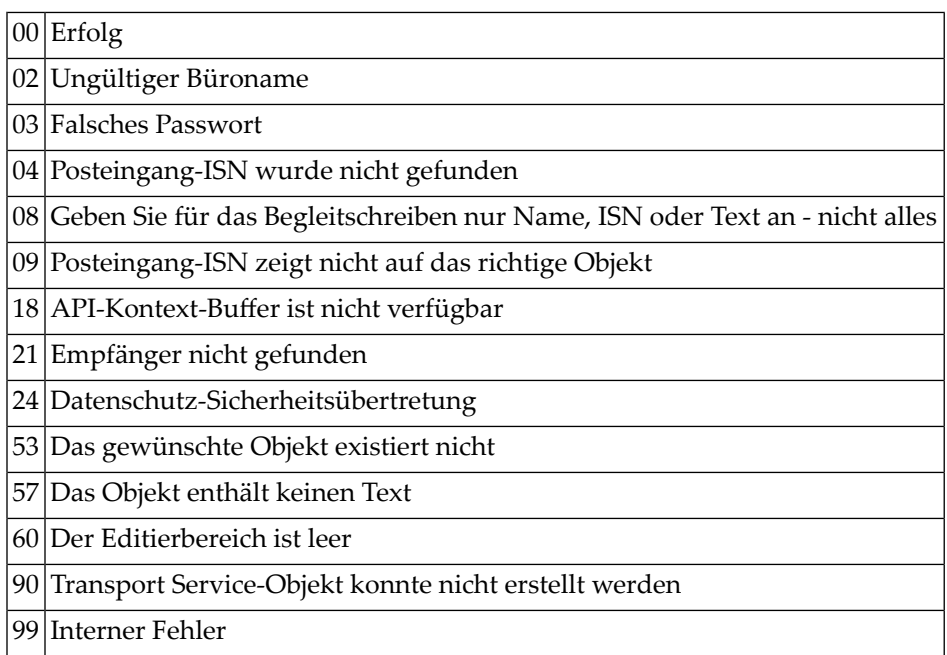

# <span id="page-510-1"></span>**Subprogramme**

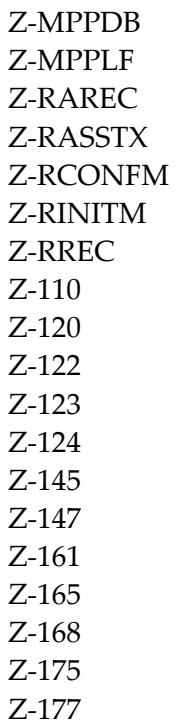

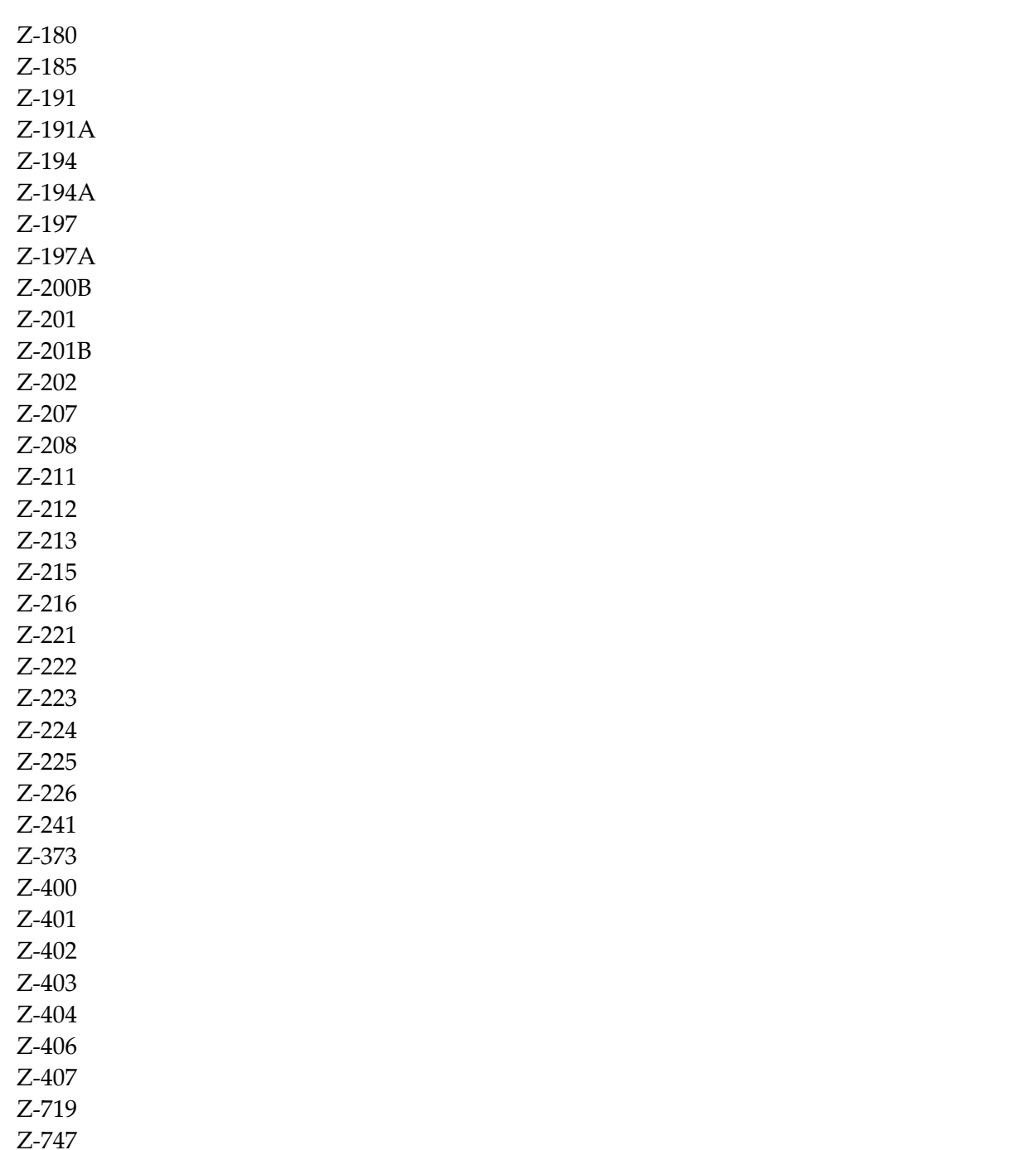

Z-1200&0

#### <span id="page-512-0"></span>**Beispiel**

 \* In diesem Beispiel wird davon ausgegangen, dass die \* Posteingang-ISN, der Begleitschreibentext und die \* ausgewaehlten Empfaenger von einer vorherigen Haupt-Routine \* geprueft wurden.  $0050 *$  \*  $0070 *$  DEFINE DATA \* PARAMETER  $0110 *$  1 RETURN-CODE (N2) 0130 1 BUERO (A8) 0140 1 PASSWORT (A8) 1 POSTEINGANG-ISN (P10) 1 WEITERLEITUNGSLISTE (1:12) 2 EMPFAENGER (A20) 2 ADRESSTYP (N2) 2 VERSANDART (A1) 2 ERFOLG (I1) 1 TEXTZEILEN (A70/1:20)  $0220 *$ 0230 LOCAL  $0240 *$  1 TAGESKOPIEN-ISN (P10) 0260 1 WEITERLEITUNGSOPTION (I1) 1 BEGLEITSCHREIBEN-NAME (A32) 1 BEGLEITSCHREIBEN-ISN (P10) 1 BEGLEITSCHREIBEN-TEXT (A1) \* 1 INX (P3)  $0320 *$  END-DEFINE \* \* Das Ziel 'SOURCE' definieren und die Textzeilen in den Natural-Editier- \* bereich stellen. Der Inhalt des Editierbereichs wurde vorher geloescht. \* DEFINE PRINTER (#OUT=1) OUTPUT 'SOURCE' FORMAT (#OUT) LS=80 PS=60 SET CONTROL 'Z'  $0410 *$  FOR INX EQ 1 TO 20 WRITE (#OUT) NOTITLE TEXTZEILEN (INX) END-FOR  $0450 *$ \* Post an alle gefundenen Empfaenger weiterleiten, einschl. ET

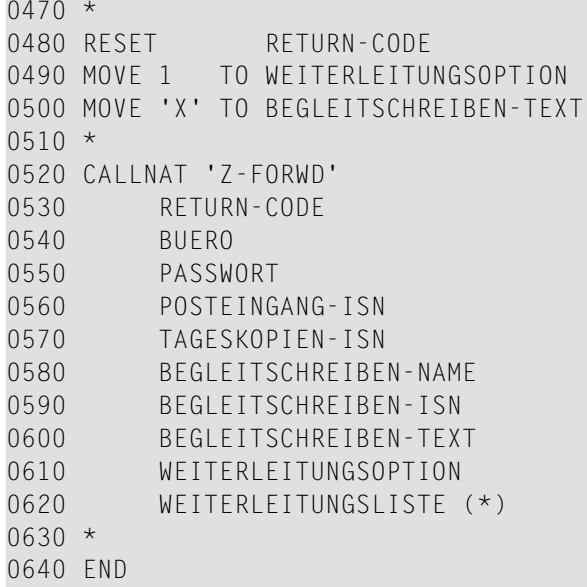

# <span id="page-514-0"></span>91 Z-GET01

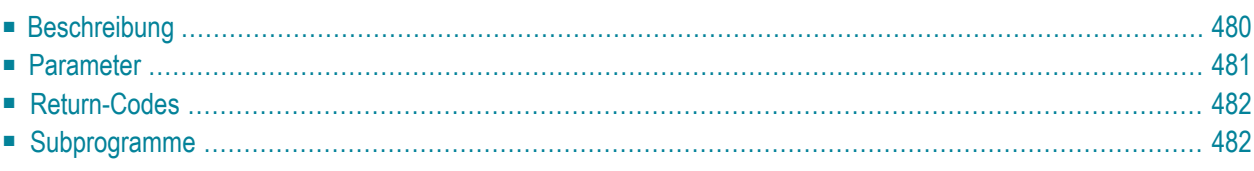

- **[Beschreibung](#page-515-0)**
- **[Parameter](#page-516-0)**
- **[Return-Codes](#page-517-0)**
- <span id="page-515-0"></span>■ **[Subprogramme](#page-517-1)**

### **Beschreibung**

Informationen über einen Rufnamen ausgeben. Der Rufname kann für eine externe Knotenadresse oder für eine interne Con-nect-Adresse stehen.

Dieses Subprogramm gilt nicht für Transport Service-Knoten. Um Informationen über einen Rufnamen für einen Transport Service-Knoten auszugeben, müssen Sie **[Z-GET01T](#page-550-0)** benutzen.

Die Parameter Knotenname, Parameterlaenge und Bearbeitungs-Flag gelten nur für externe Adressen. Sie gelten nicht für interne Adressen.

Dieses Subprogramm wird in der Regel zusammen mit **[Z-MOD01A](#page-780-0)** benutzt, um die Empfängerinformation zu ändern. Die Empfängerinformation wird anschließend von **[Z-MAILA](#page-726-0)** für die Verteilung der Post benutzt.

# <span id="page-516-0"></span>**Parameter**

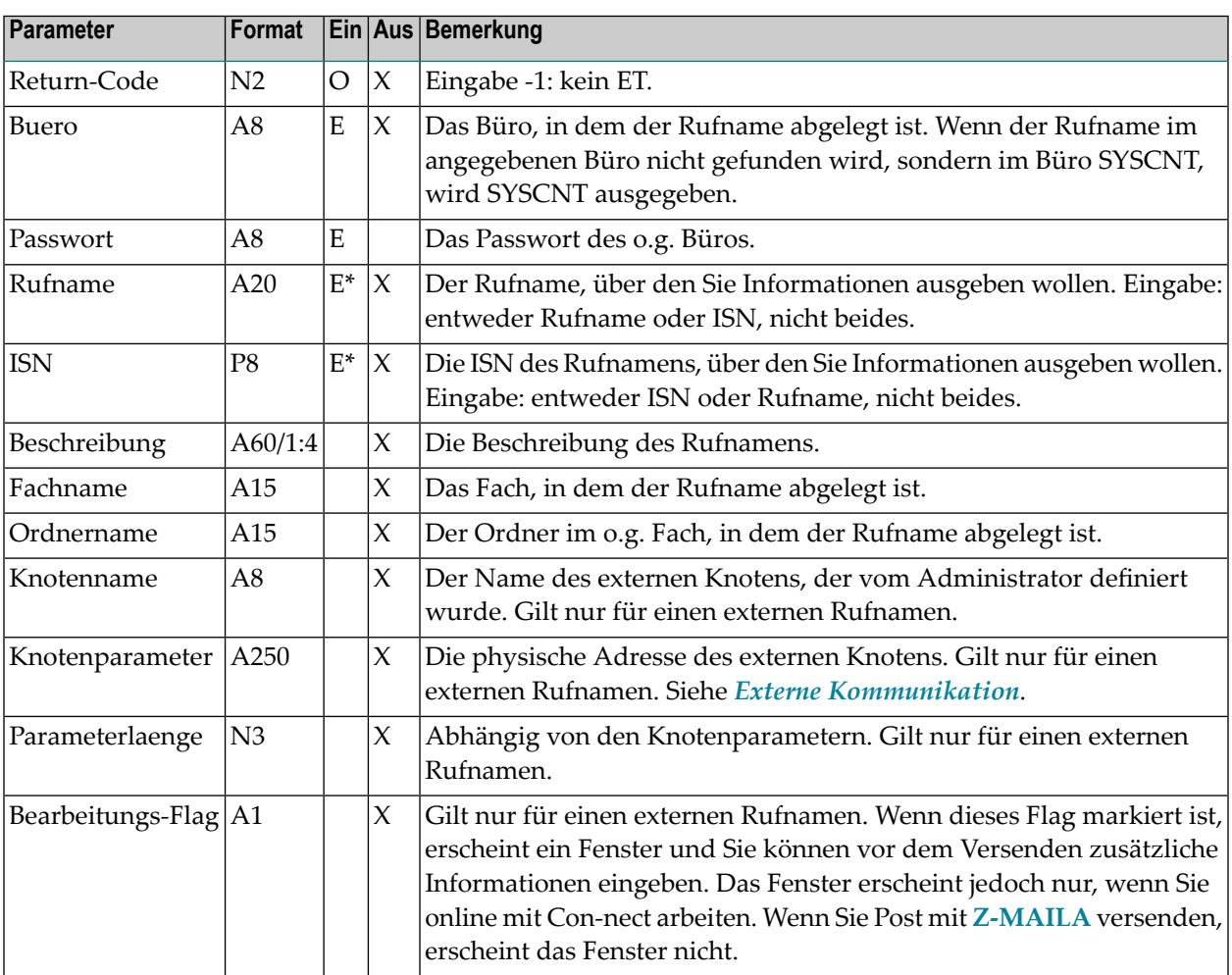

<span id="page-517-0"></span>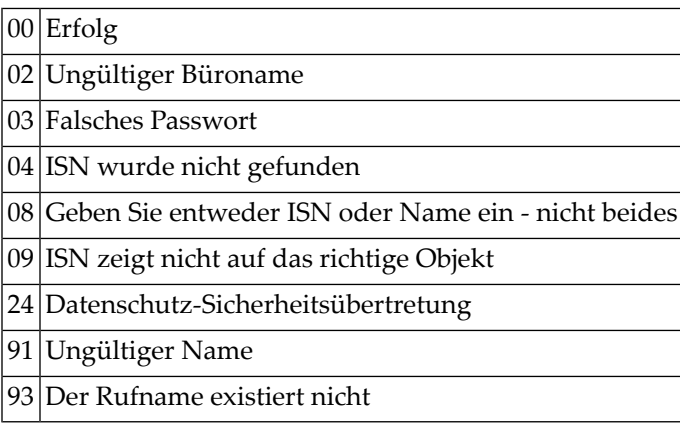

# <span id="page-517-1"></span>**Subprogramme**

Z-120 Z-122 Z-123 Z-147 Z-1200&0

# **Z-GET01B**

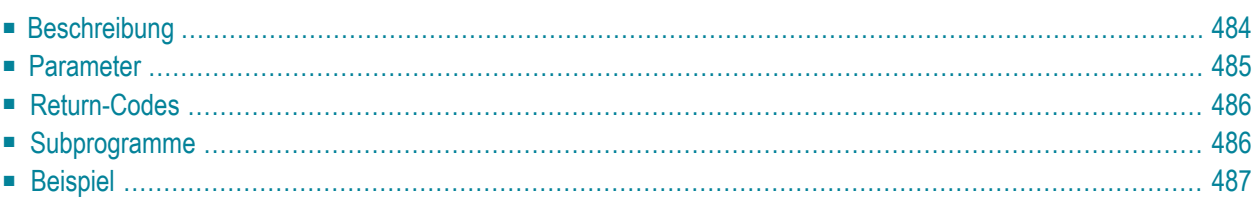

- **[Beschreibung](#page-519-0)**
- **[Parameter](#page-520-0)**
- **[Return-Codes](#page-521-0)**
- **[Subprogramme](#page-521-1)**
- <span id="page-519-0"></span>■ **[Beispiel](#page-522-0)**

### **Beschreibung**

Informationen über einen Rufnamen ausgeben. Der Rufname kann für eine externe Knotenadresse oder für eine interne Con-nect-Adresse stehen.

Dieses Subprogramm entspricht **[Z-GET01](#page-514-0)** mit der Ausnahme, dass es auch das Persoenlich-Flag für Rufnamen ausgibt, den Nachnamen und Vornamen eines Teilnehmers an einem externen Knoten und die Berechtigungsstufen für den Rufnamen oder Teilnehmer.

Dieses Subprogramm gilt nicht für Transport Service-Knoten. Um Informationen über einen Rufnamen für einen Transport Service-Knoten auszugeben, müssen Sie **[Z-GET01T](#page-550-0)** benutzen.

Die Parameter Knotenname, Knotenparameter, Parameterlaenge, Bearbeitungs-Flag, Nachname und Vorname gelten nur für externe Adressen. Sie gelten nicht für interne Adressen.

Dieses Subprogramm wird in der Regel zusammen mit **[Z-MOD01A](#page-780-0)** benutzt, um die Empfängerinformation zu ändern. Die Empfängerinformation wird anschließend von **[Z-MAILA](#page-726-0)** für die Verteilung der Post benutzt.

# <span id="page-520-0"></span>**Parameter**

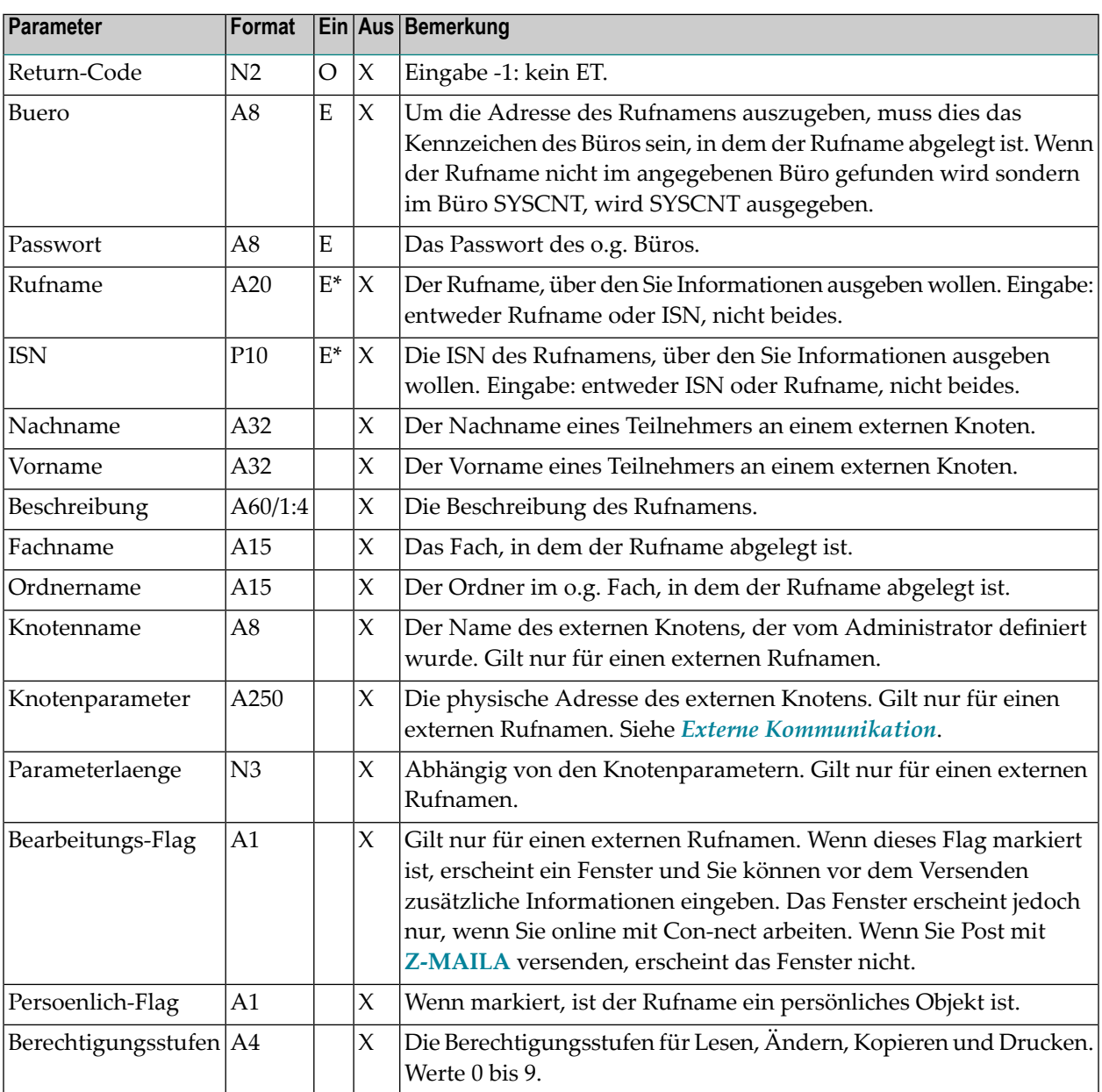

<span id="page-521-0"></span>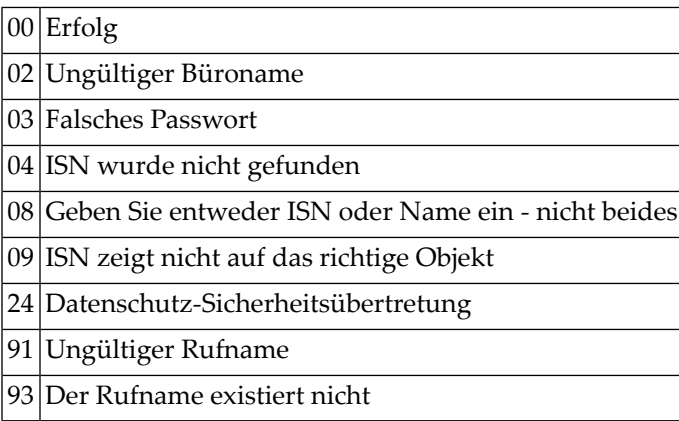

# <span id="page-521-1"></span>**Subprogramme**

Z-120 Z-122 Z-123 Z-147 Z-1200&0

# <span id="page-522-0"></span>**Beispiel**

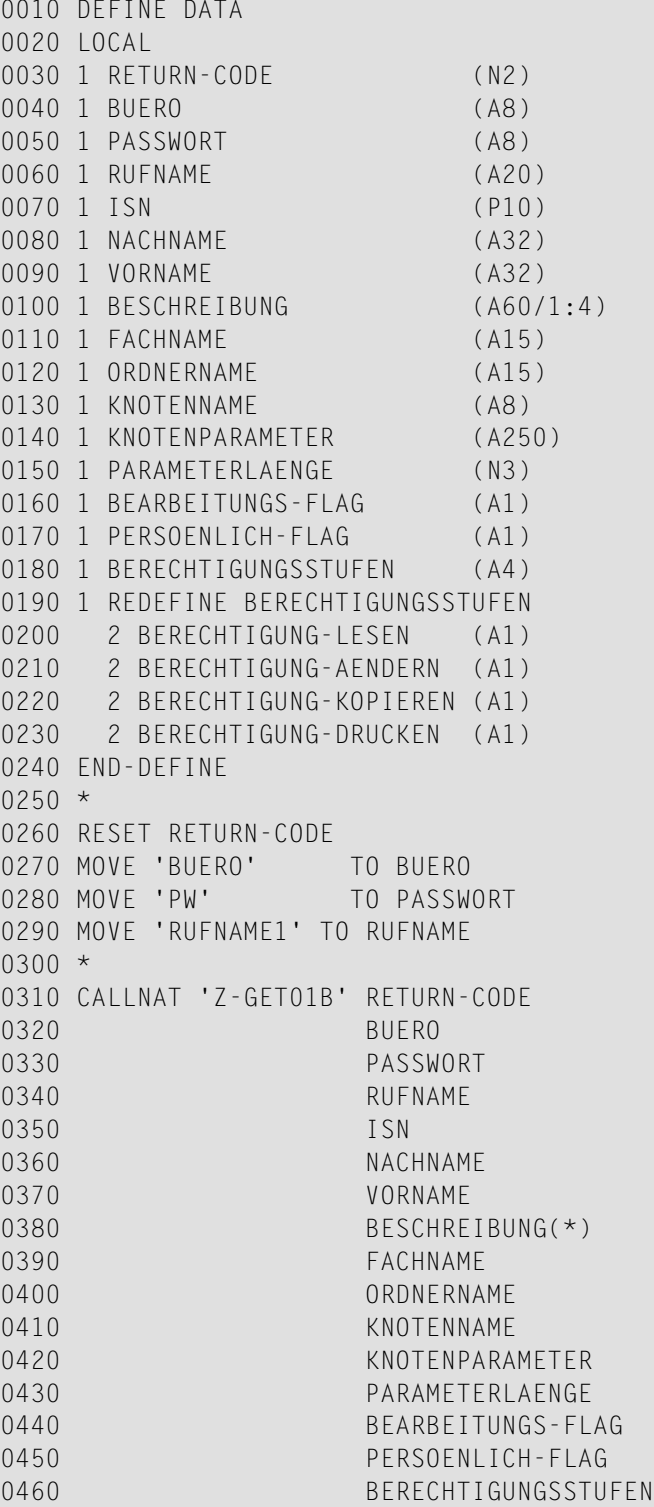

 \* IF RETURN-CODE EQ 0 WRITE 'Return-Status' ' OK' (AD=OI) ELSE WRITE 'Return-Code' RETURN-CODE END-IF \* END

# <span id="page-524-0"></span>**Z-GET01C**

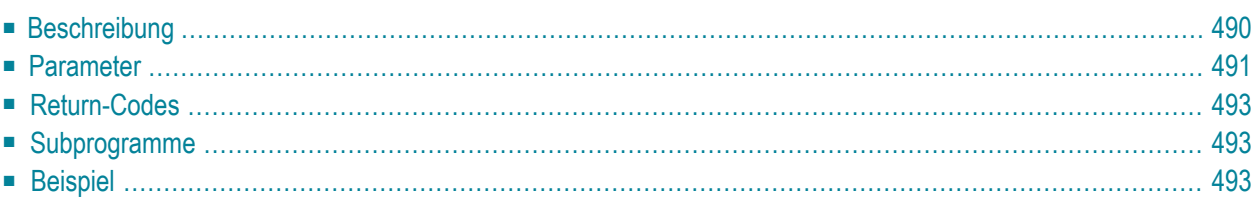

- **[Beschreibung](#page-525-0)**
- **[Parameter](#page-526-0)**
- **[Return-Codes](#page-528-0)**
- **[Subprogramme](#page-528-1)**
- <span id="page-525-0"></span>■ **[Beispiel](#page-528-2)**

#### **Beschreibung**

Die Büro- und Privatanschrift für ein Büro oder einen Rufnamen ausgeben.

Dieses Subprogramm entspricht **[Z-GETADR](#page-642-0)** mit der Ausnahme, dass es für einen Rufnamen auch Nachname, Vorname und das Persoenlich-Flag ausgibt.

Dieses Subprogramm kann von unterschiedlichen Teilnehmertypen benutzt werden. Je nachdem, von welchem Teilnehmer es aufgerufen wird, sind die folgenden Funktionen erlaubt:

■ **Büroadministrator**

Die Anschriften für Büros ausgeben (außer für das Büro SYSCNT), für Rufnamen im Büro SYSCNT oder für Rufnamen im Privatbüro des Büroadministrators.

■ **Systemadministrator**

Die Anschrift für das Büro SYSCNT ausgeben, für Rufnamen im Büro SYSCNT oder für Rufnamen im Privatbüro des Systemadministrators.

■ **Jeder andere Teilnehmer**

Die Anschriften für Rufnamen im Büro SYSCNT ausgeben, oder für Rufnamen im Privatbüro des Teilnehmers.

In den Parametern Bueroname oder Rufname können Sie Folgendes eingeben:

- Um alle Anschriften in alphabetischer Reihenfolge auszugeben, geben Sie einen Stern (\*) ein.
- Um die Anschriften für alle Büros oder für alle Rufnamen auszugeben, die mit bestimmten Buchstaben beginnen, geben Sie die Buchstaben gefolgt von einem Stern ein (z.B. SAG\*).
- Um die Anschrift für ein bestimmtes Büro oder einen bestimmten Rufnamen auszugeben, geben Sie dessen Name ein.

Sie können dieses Subprogramm solange iterativ aufrufen, bis das Ende der Liste durch den Return-Code 77 gekennzeichnet wird.

Die folgende Tabelle zeigt, welche Parameter für die verschiedenen Funktionen dieses Subprogramms benutzt werden:

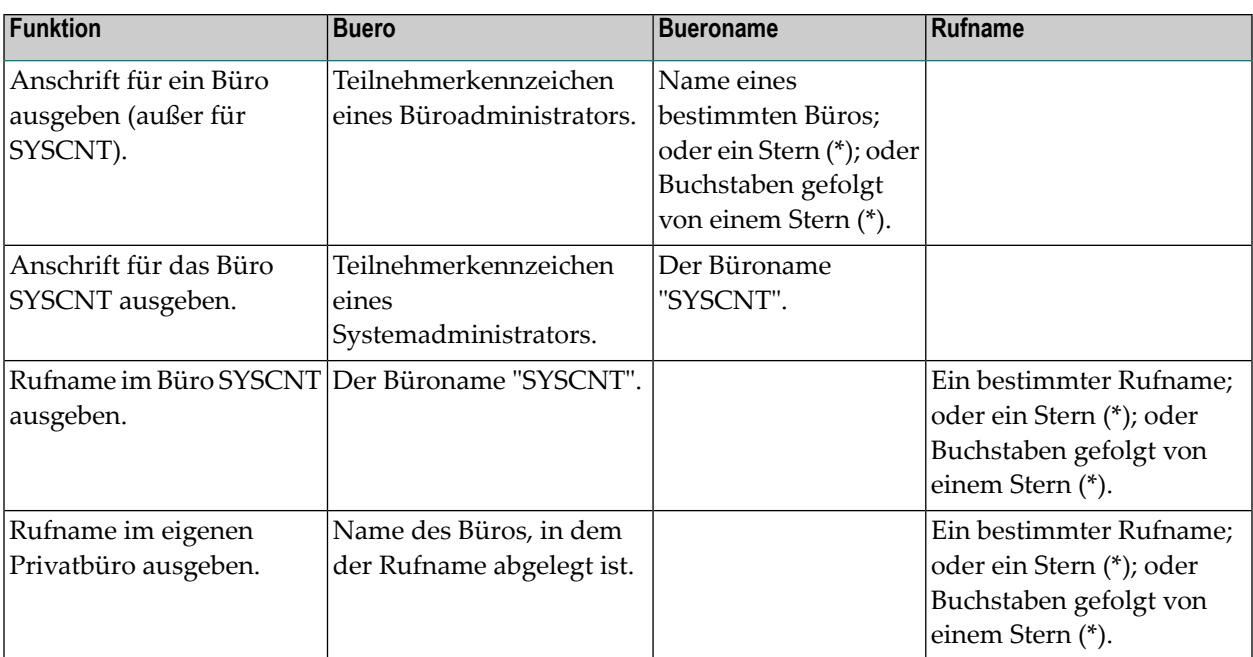

### <span id="page-526-0"></span>**Parameter**

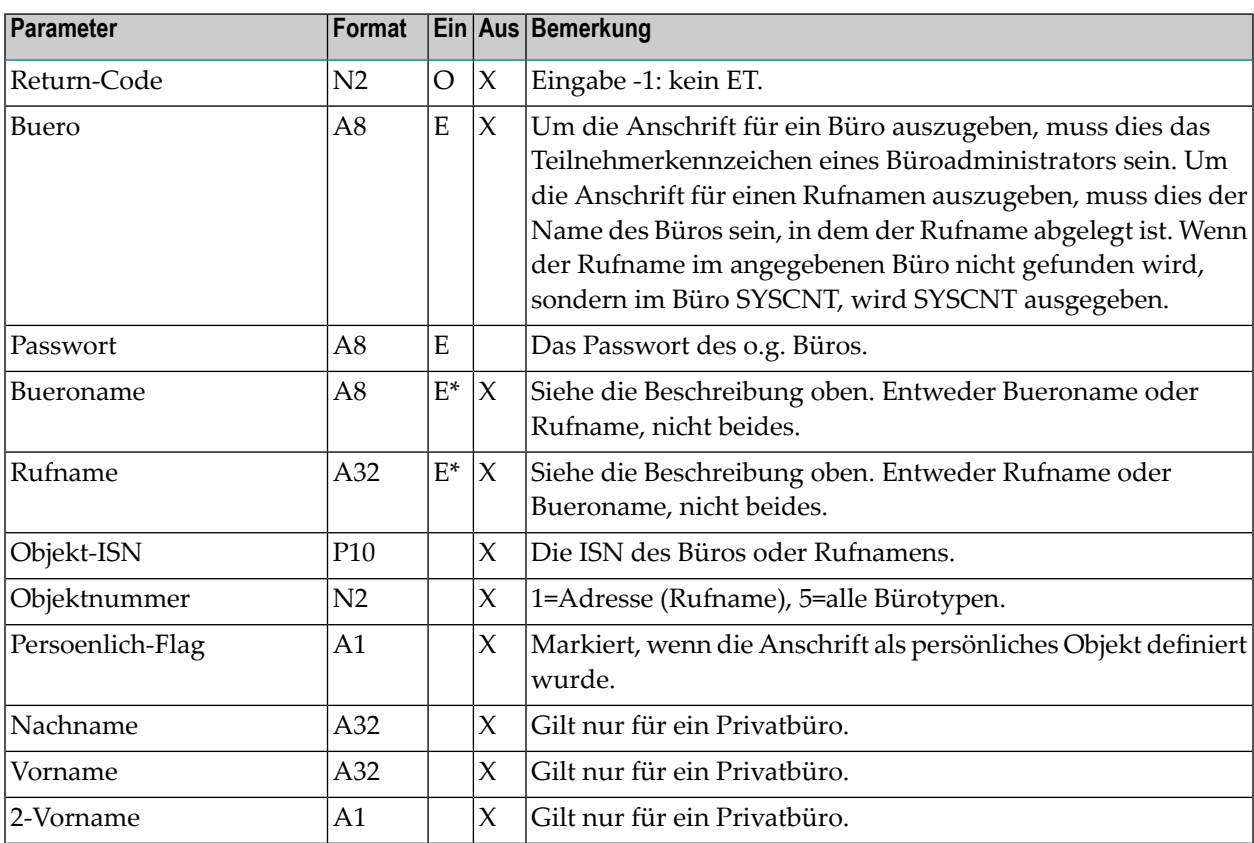

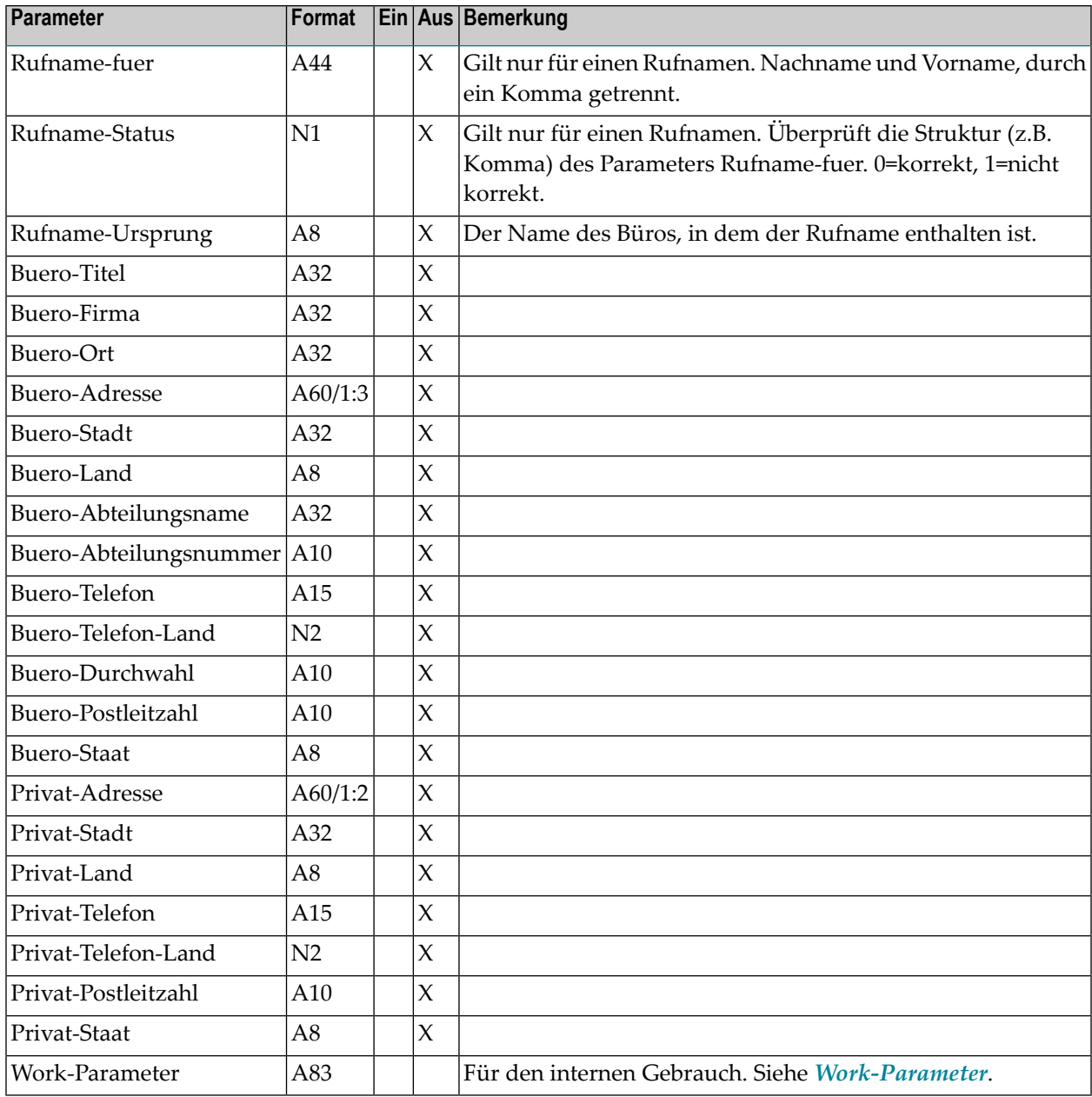

<span id="page-528-0"></span>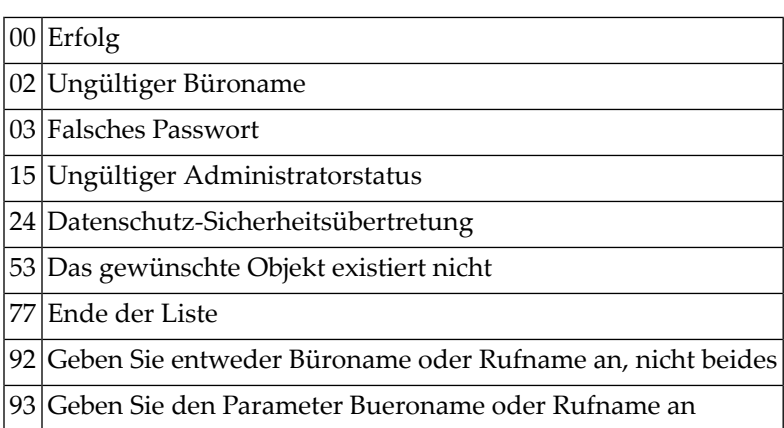

# <span id="page-528-1"></span>**Subprogramme**

<span id="page-528-2"></span>Z-120 Z-122 Z-123 Z-710 Z-1200&0

# **Beispiel**

Siehe das Beispiel für **[Z-MOD01C](#page-790-0)**.

# <span id="page-530-0"></span>**z-GET01D**

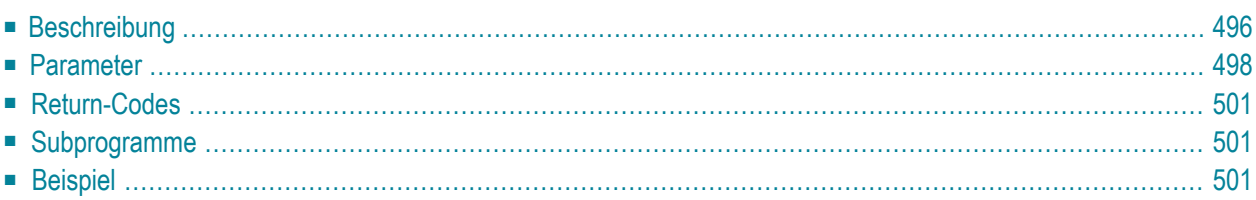

- **[Beschreibung](#page-531-0)**
- **[Parameter](#page-533-0)**
- **[Return-Codes](#page-536-0)**
- **[Subprogramme](#page-536-1)**
- <span id="page-531-0"></span>■ **[Beispiel](#page-536-2)**

### **Beschreibung**

Die Büro- und Privatanschrift für ein Büro oder einen Rufnamen ausgeben, einschließlich der Informationen für Cc und Verschiedenes.

Dieses Subprogramm entspricht **[Z-GET01C](#page-524-0)** mit der Ausnahme, dass es auch die Informationen für Cc und Verschiedenes ausgibt. Zusätzlich enthält die Parameterliste neue Felder und die Parameter sind entsprechend ihrer Position auf dem Online-Bildschirm sortiert. Ausnahme: Nachname, Vorname, 2-Vorname und Geschlecht sind in der Parameterliste anders sortiert.

Die Cc-Parameter gelten nur für Büros (Objektnummer 5). Bei Rufnamen (Objektnummer 1) sind sie immer leer.

Dieses Subprogramm kann von unterschiedlichen Teilnehmertypen benutzt werden. Je nachdem, von welchem Teilnehmer es aufgerufen wird, sind die folgenden Funktionen erlaubt:

#### ■ **Büroadministrator**

Die Anschriften für Büros ausgeben (außer für das Büro SYSCNT), für Rufnamen im Büro SYSCNT oder für Rufnamen im Privatbüro des Büroadministrators.

#### ■ **Systemadministrator**

Die Anschrift für das Büro SYSCNT ausgeben, für Rufnamen im Büro SYSCNT oder für Rufnamen im Privatbüro des Systemadministrators.

#### ■ **Jeder andere Teilnehmer**

Die Anschriften für Rufnamen im Büro SYSCNT ausgeben, oder für Rufnamen im Privatbüro des Teilnehmers.

In den Parametern Bueroname oder Rufname können Sie Folgendes eingeben:

- Um alle Anschriften in alphabetischer Reihenfolge auszugeben, geben Sie einen Stern (\*) ein.
- Um die Anschriften für alle Büros oder für alle Rufnamen auszugeben, die mit bestimmten Buchstaben beginnen, geben Sie die Buchstaben gefolgt von einem Stern ein (z.B. SAG\*).
- Um die Anschrift für ein bestimmtes Büro oder einen bestimmten Rufnamen auszugeben, geben Sie dessen Name ein.

Sie können dieses Subprogramm solange iterativ aufrufen, bis das Ende der Liste durch den Return-Code 77 gekennzeichnet wird.

Die folgende Tabelle zeigt, welche Parameter für die verschiedenen Funktionen dieses Subprogramms benutzt werden:

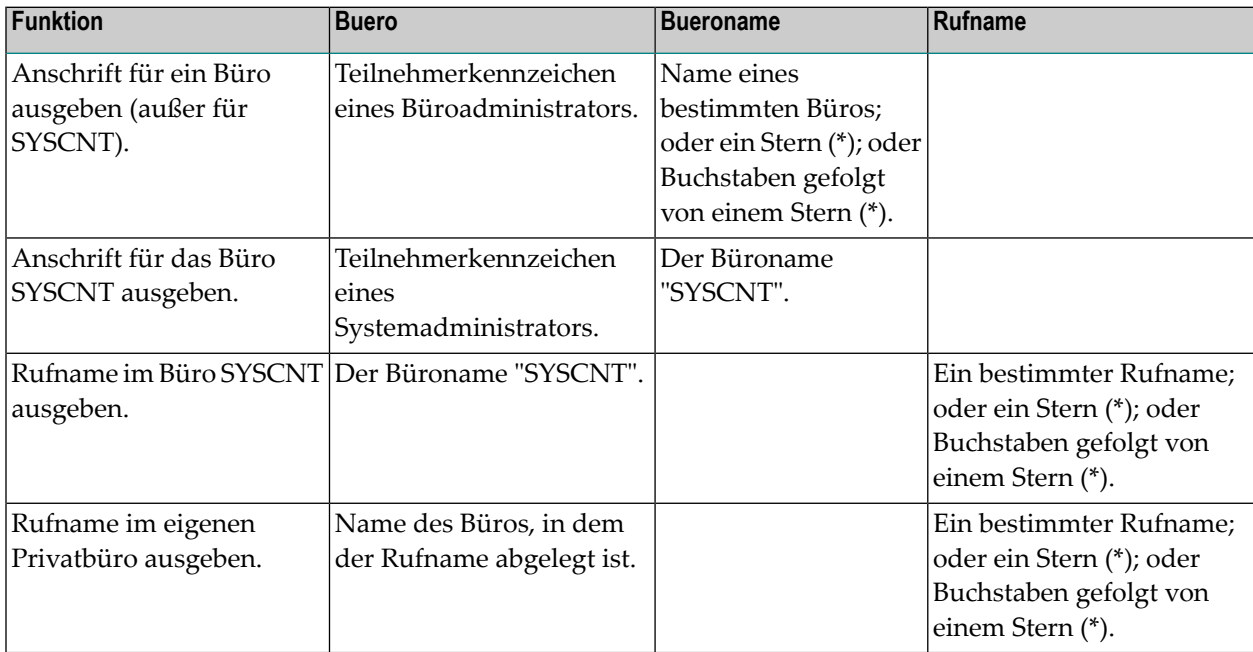

# <span id="page-533-0"></span>**Parameter**

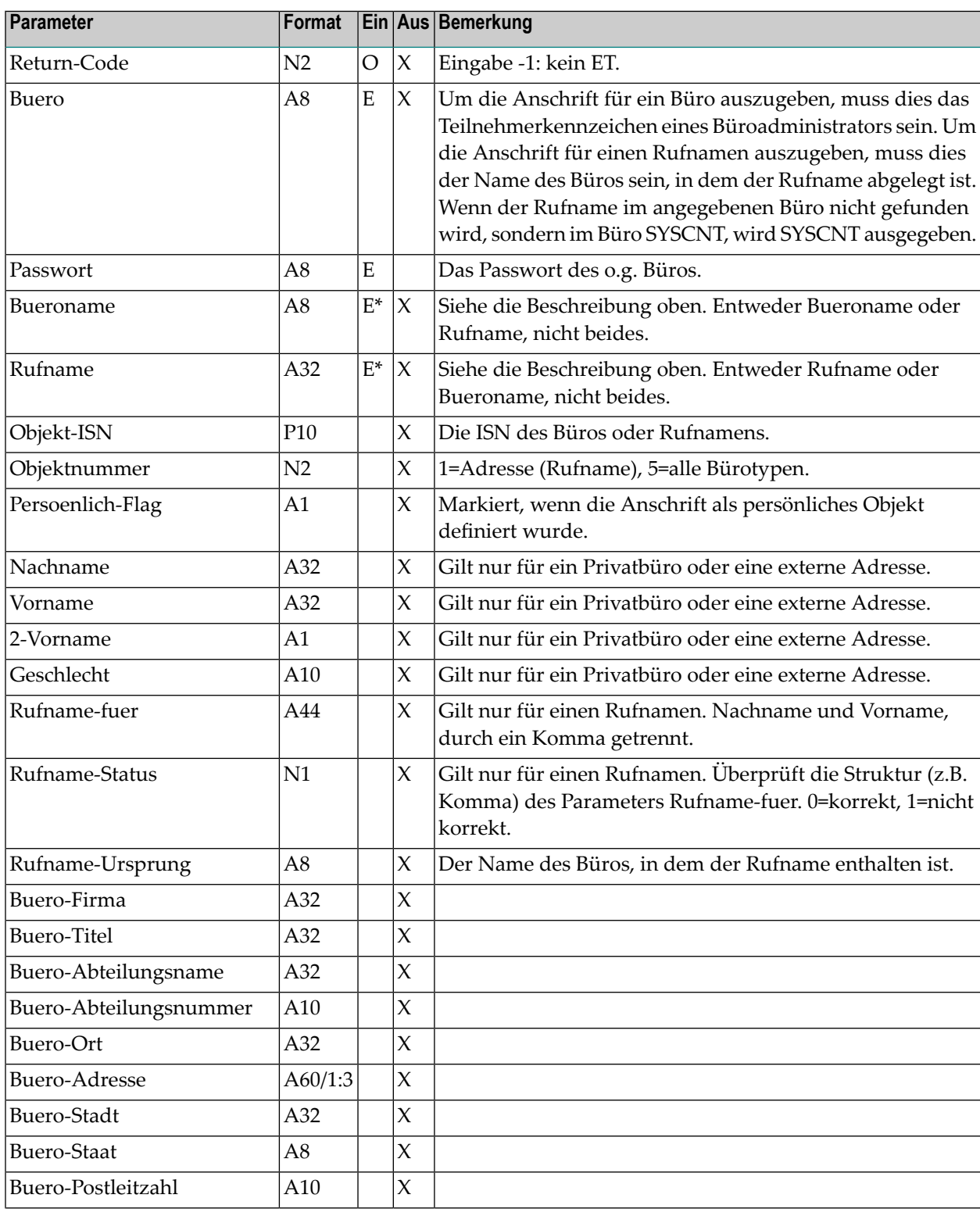

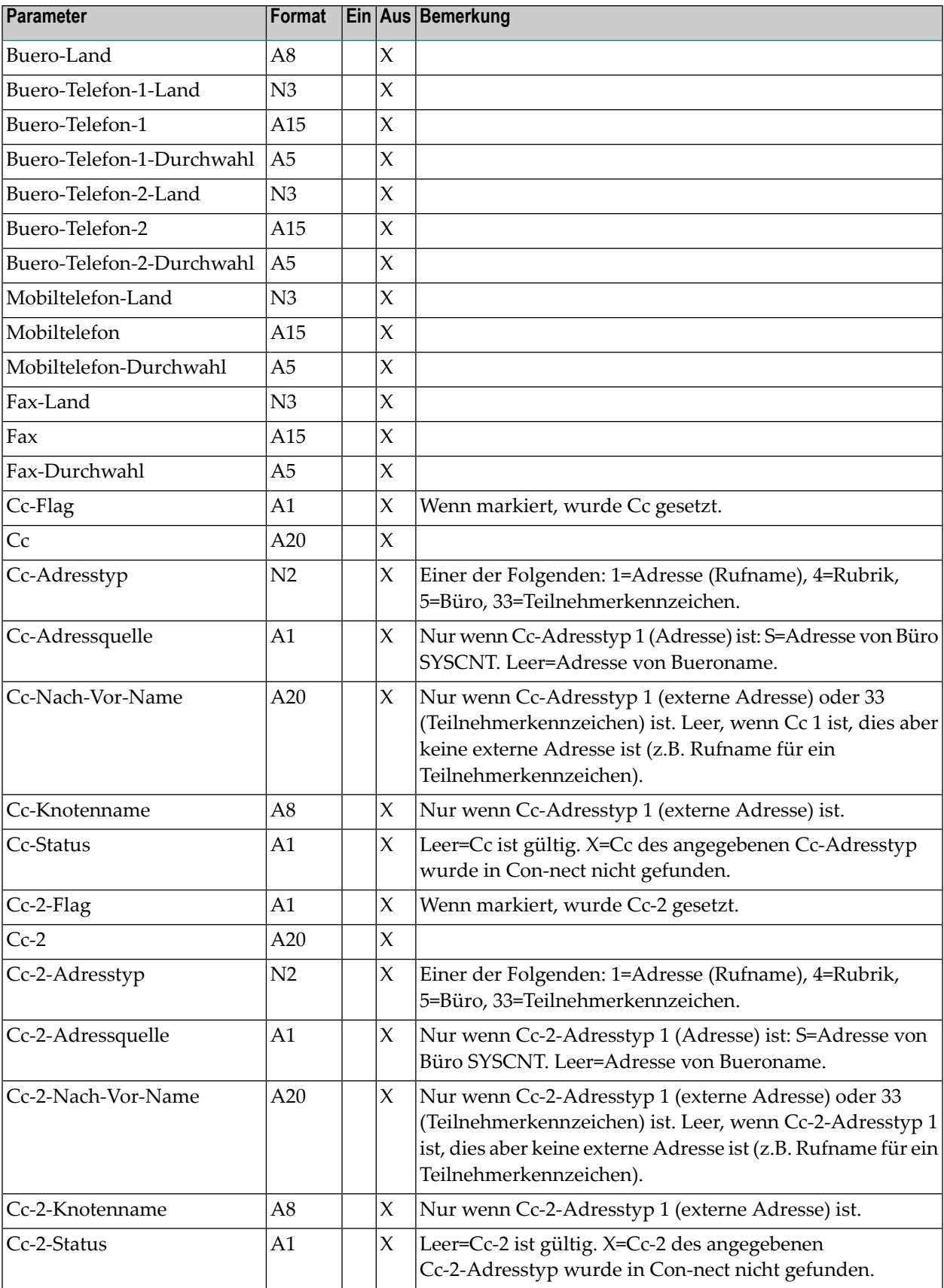

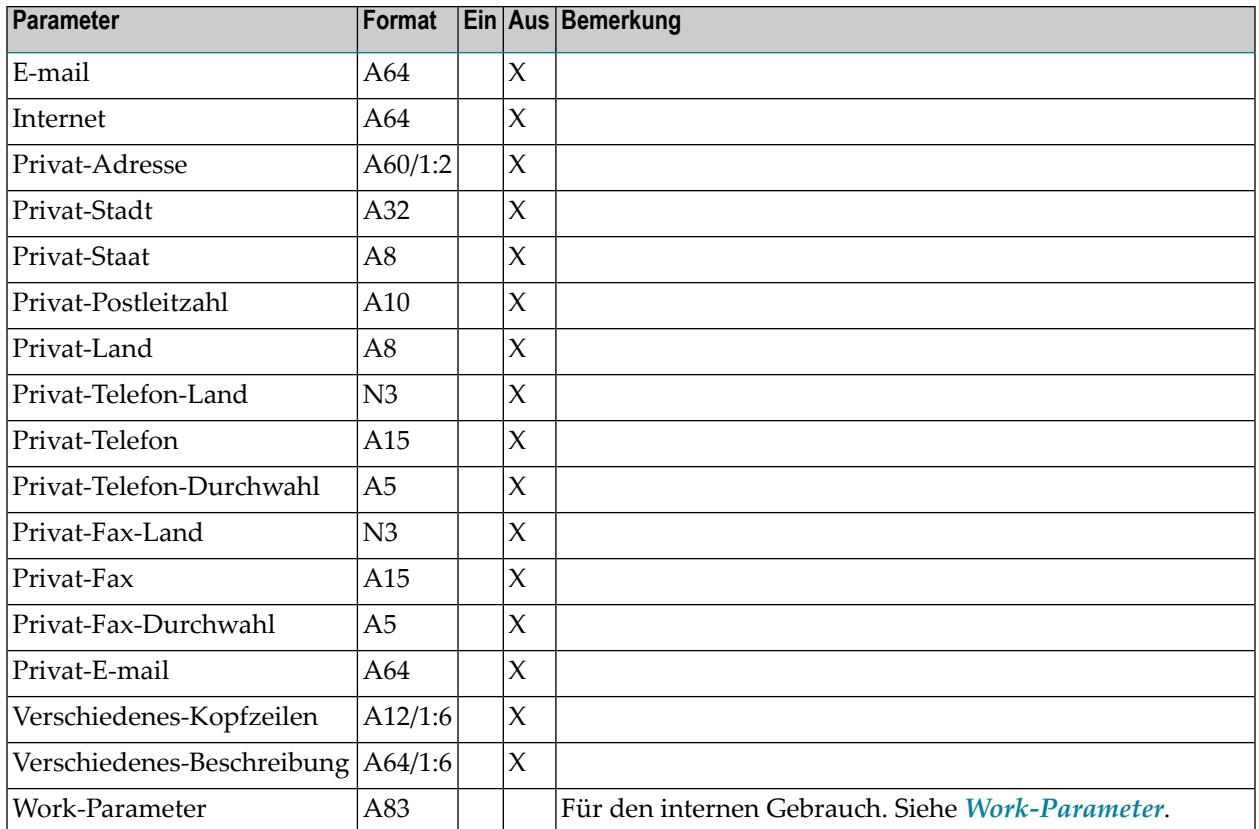

<span id="page-536-0"></span>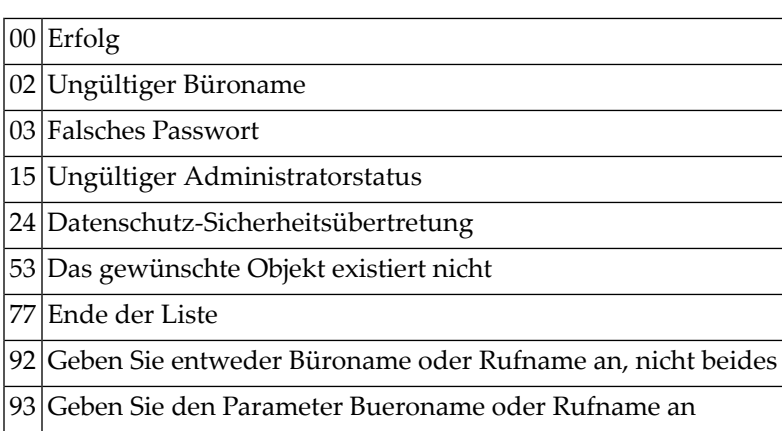

# <span id="page-536-1"></span>**Subprogramme**

<span id="page-536-2"></span>Z-120 Z-122 Z-123 Z-710 Z-723 Z-1200&0

### **Beispiel**

Siehe das Beispiel für **[Z-MOD01D](#page-800-0)**.

# **95** Z-GET01E

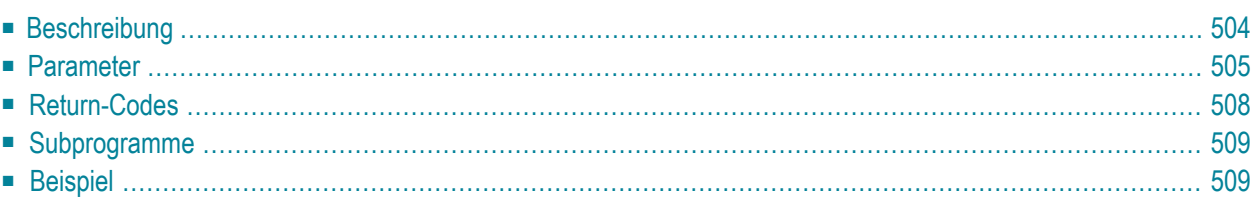

- **[Beschreibung](#page-539-0)**
- **[Parameter](#page-540-0)**
- **[Return-Codes](#page-543-0)**
- [Subprogramme](#page-544-0)
- <span id="page-539-0"></span>■ **[Beispiel](#page-544-1)**

### **Beschreibung**

Die Büro- und Privatanschrift für ein Büro oder einen Rufnamen ausgeben, einschließlich der Informationen für Cc und Verschiedenes.

Dieses Subprogramm entspricht **[Z-GET01D](#page-530-0)** mit der Ausnahme, dass es von allen Teilnehmertypen aufgerufen werden kann. Zusätzlich enthält die Parameterliste neue Cc-3-Parameter für die Empfangsmeldung und das Format der Verschiedenes-Parameter wurde auf 10 Zeilen vergrößert.

Die Parameter sind entsprechend ihrer Position auf dem Online-Bildschirm sortiert (mit Ausnahme der Verschiedenes-Parameter, die am Ende der Liste erscheinen).

Die Cc-Parameter gelten nur für Büros (Objektnummer 5 und 33). Bei Rufnamen (Objektnummer 1) sind sie immer leer.

Die folgenden Funktionen stehen zur Verfügung: die Anschriften für alle Büros ausgeben, für Rufnamen im Büro SYSCNT oder für Rufnamen im Privatbüro des Teilnehmers.

In den Parametern Bueroname oder Rufname können Sie Folgendes eingeben:

- Um alle Anschriften in alphabetischer Reihenfolge auszugeben, geben Sie einen Stern (\*) ein.
- Um die Anschriften für alle Büros oder für alle Rufnamen auszugeben, die mit bestimmten Buchstaben beginnen, geben Sie die Buchstaben gefolgt von einem Stern ein (z.B. SAG\*).
- Um die Anschrift für ein bestimmtes Büro oder einen bestimmten Rufnamen auszugeben, geben Sie dessen Name ein.

Sie können dieses Subprogramm solange iterativ aufrufen, bis das Ende der Liste durch den Return-Code 77 gekennzeichnet wird.

Die folgende Tabelle zeigt, welche Parameter für die verschiedenen Funktionen dieses Subprogramms benutzt werden:
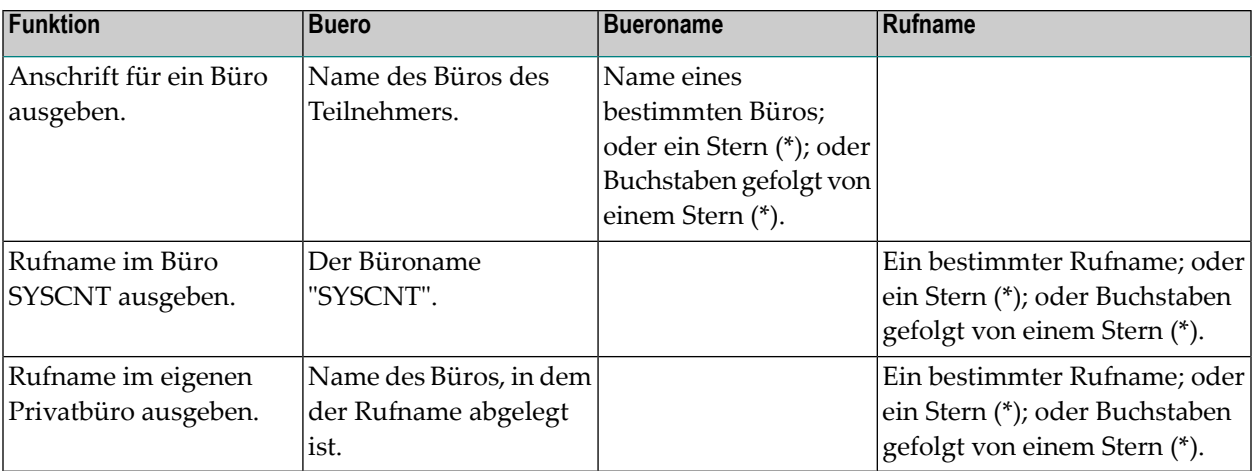

### **Parameter**

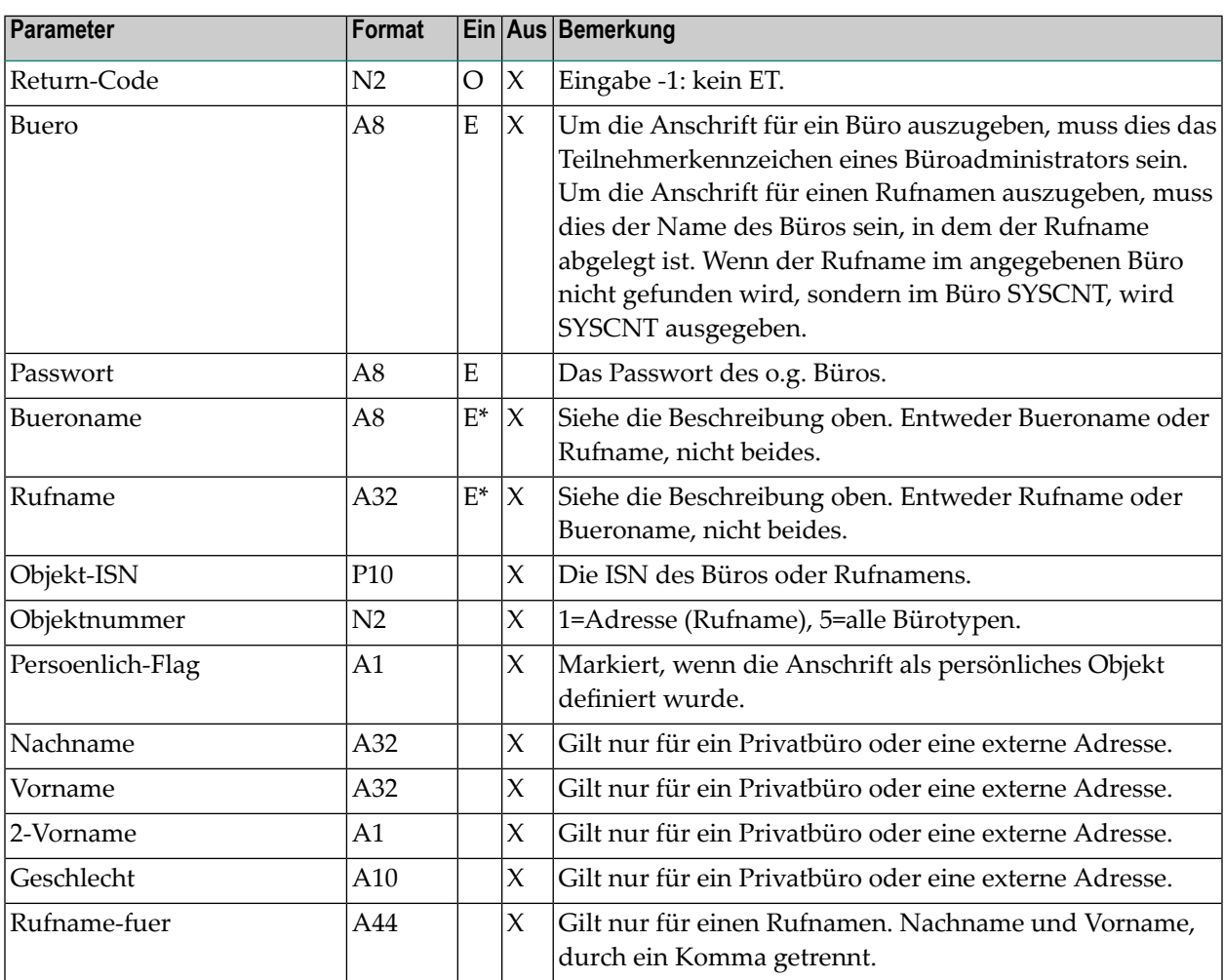

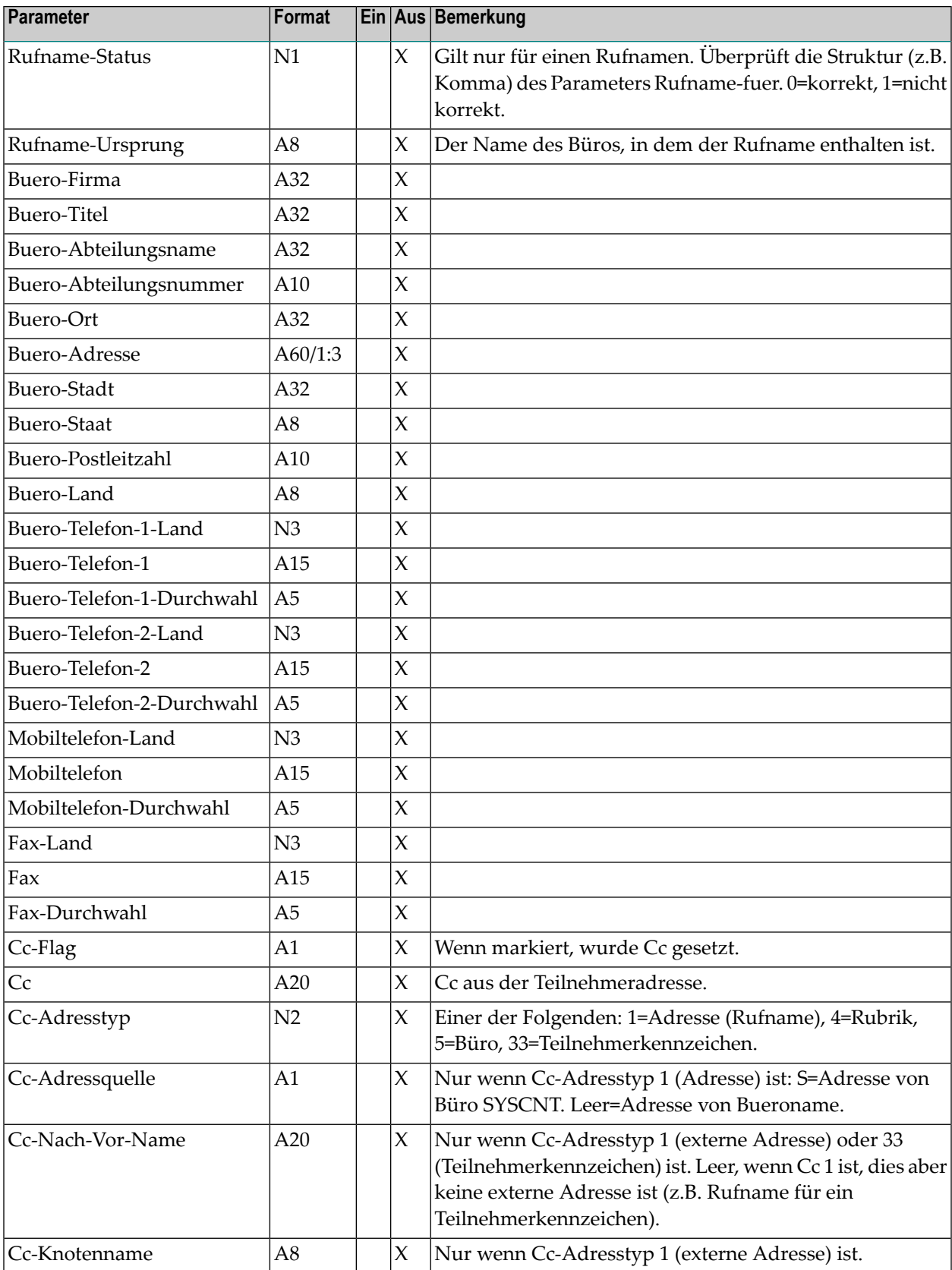

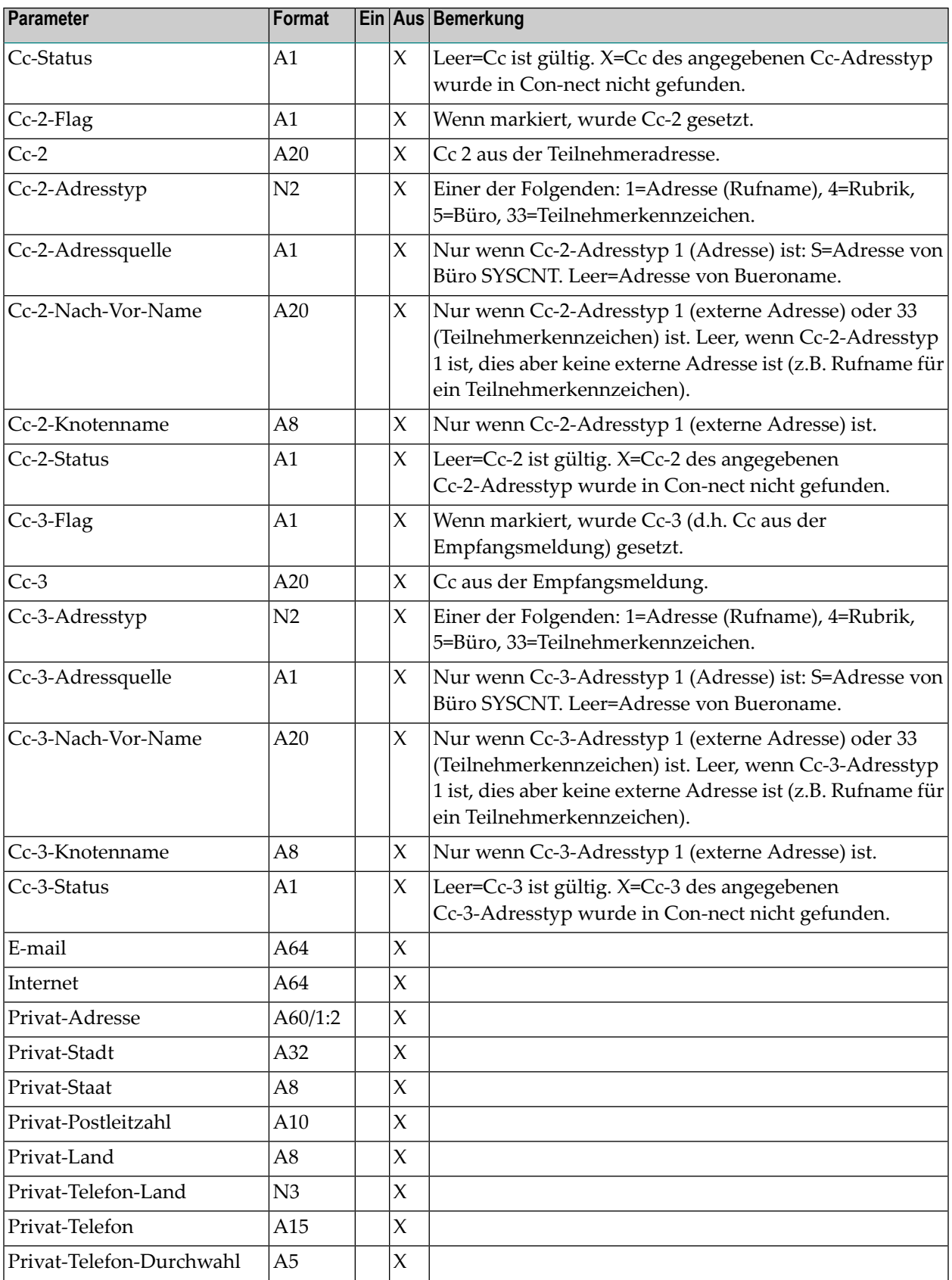

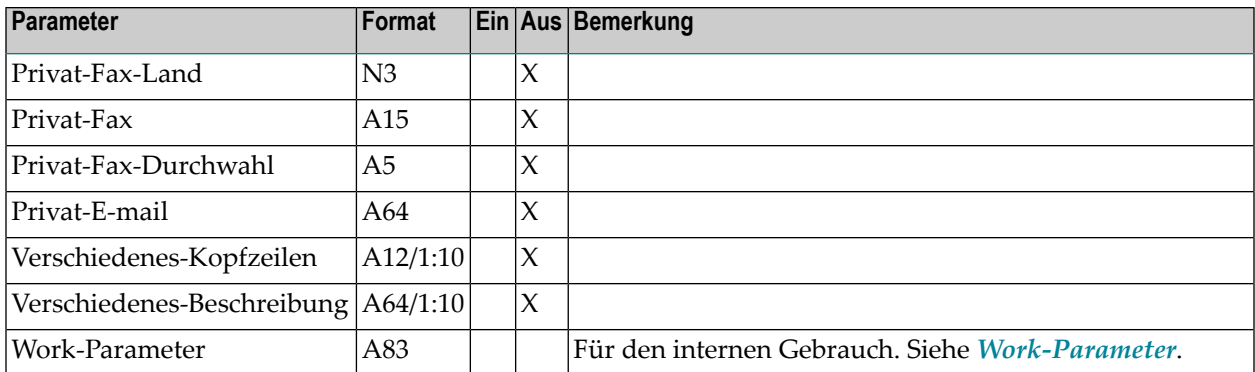

### **Return-Codes**

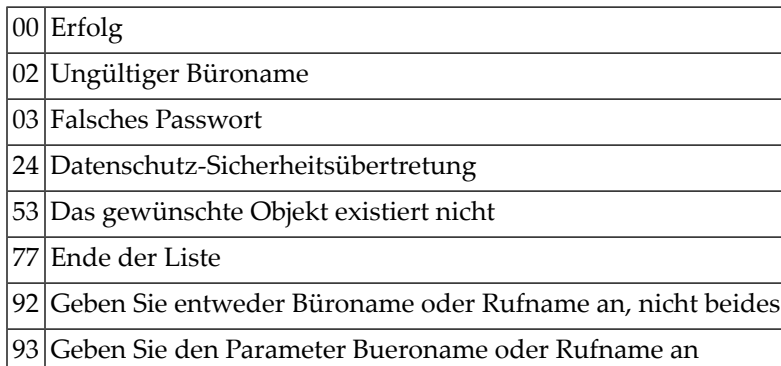

### **Subprogramme**

Z-120 Z-122 Z-123 Z-710 Z-723 Z-1200&0

## **Beispiel**

r.

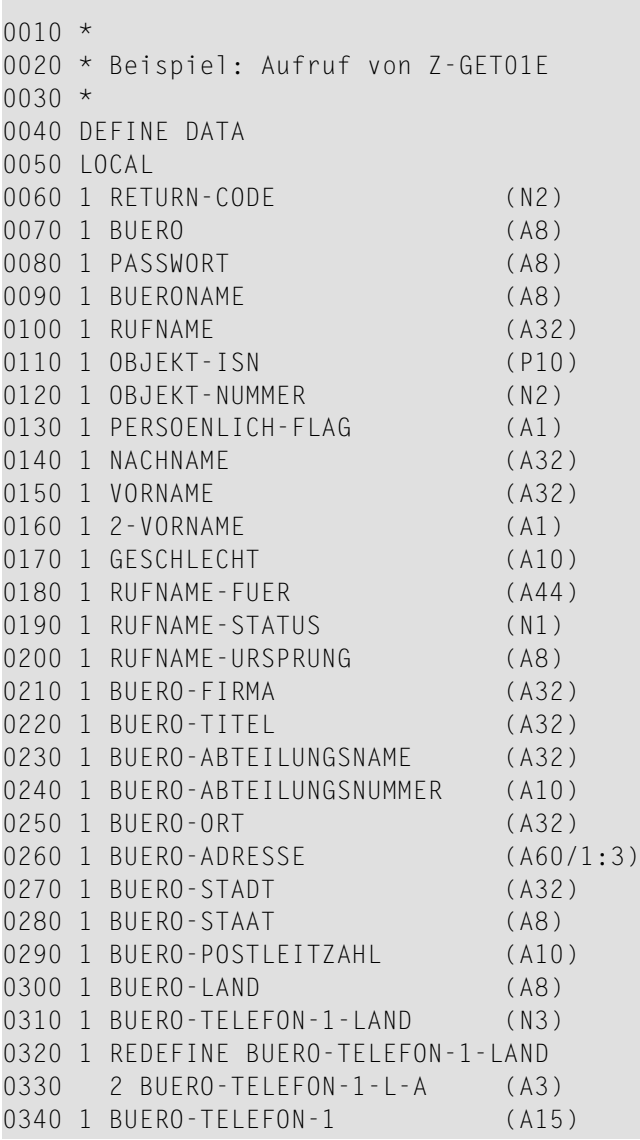

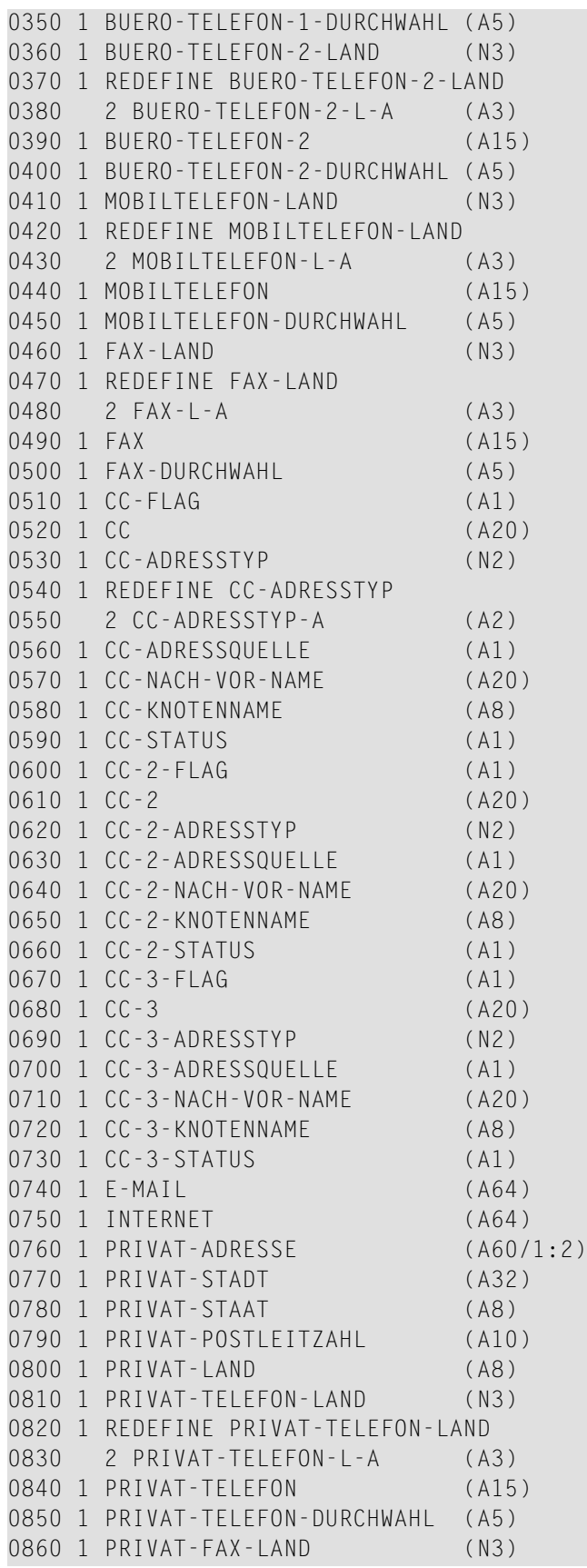

```
0870 1 REDEFINE PRIVAT-FAX-LAND
0880 2 PRIVAT-FAX-L-A (A3)
0890 1 PRIVAT-FAX (A15)
0900 1 PRIVAT-FAX-DURCHWAHL (A5)
0910 1 PRIVAT-E-MAIL (A64)
0920 1 VERSCHIEDENES-KOPFZEILEN (A12/1:10)
0930 1 VERSCHIEDENES-BESCHREIBUNG (A64/1:10)
0940 1 WORK-PARAMETER (A83)
0950 *
0960 END-DEFINE
0970 *0980 MOVE 'Buero' TO BUERO
0990 MOVE 'Passwort' TO PASSWORT
1000 MOVE 'Bueroname' TO BUERONAME
1010 *1020 REPEAT UNTIL RETURN-CODE NE 0
1030 *
1040 CALLNAT 'Z-GET01E' RETURN-CODE
1050 BUERO
1060 PASSWORT
1070 BUERONAME
1080 RUFNAME
1090 OBJEKT-ISN
1100 OBJEKT-NUMMER
1110 PERSOENLICH-FLAG
1120 NACHNAME<br>1130 VORNAME
        VORNAME
1140 2-VORNAME
1150 GESCHLECHT
1160 RUFNAME-FUER
1170 RUFNAME-STATUS
1180 RUFNAME-URSPRUNG
1190 BUERO-FIRMA
1200 BUERO-TITEL
1210 BUERO-ABTEILUNGSNAME
1220 BUERO-ABTEILUNGSNUMMER
1230 BUERO-ORT
1240 BUERO-ADRESSE(*)
1250 BUERO-STADT
1260 BUERO-STAAT
1270 BUERO-POSTLEITZAHL
1280 BUERO-LAND
1290 BUERO-TELEFON-1-LAND
1300 BUERO-TELEFON-1
1310 BUERO-TELEFON-1-EXT<br>1320 BUERO-TELEFON-2-LAN
        1320 BUERO-TELEFON-2-LAND
1330 BUERO-TELEFON2
1340 BUERO-TELEFON-2-EXT
1350 MOBILTELEFON-C
1360 MOBILTELEFON
1370 MOBILTELEFON-EXT
1380 FAX-C
```
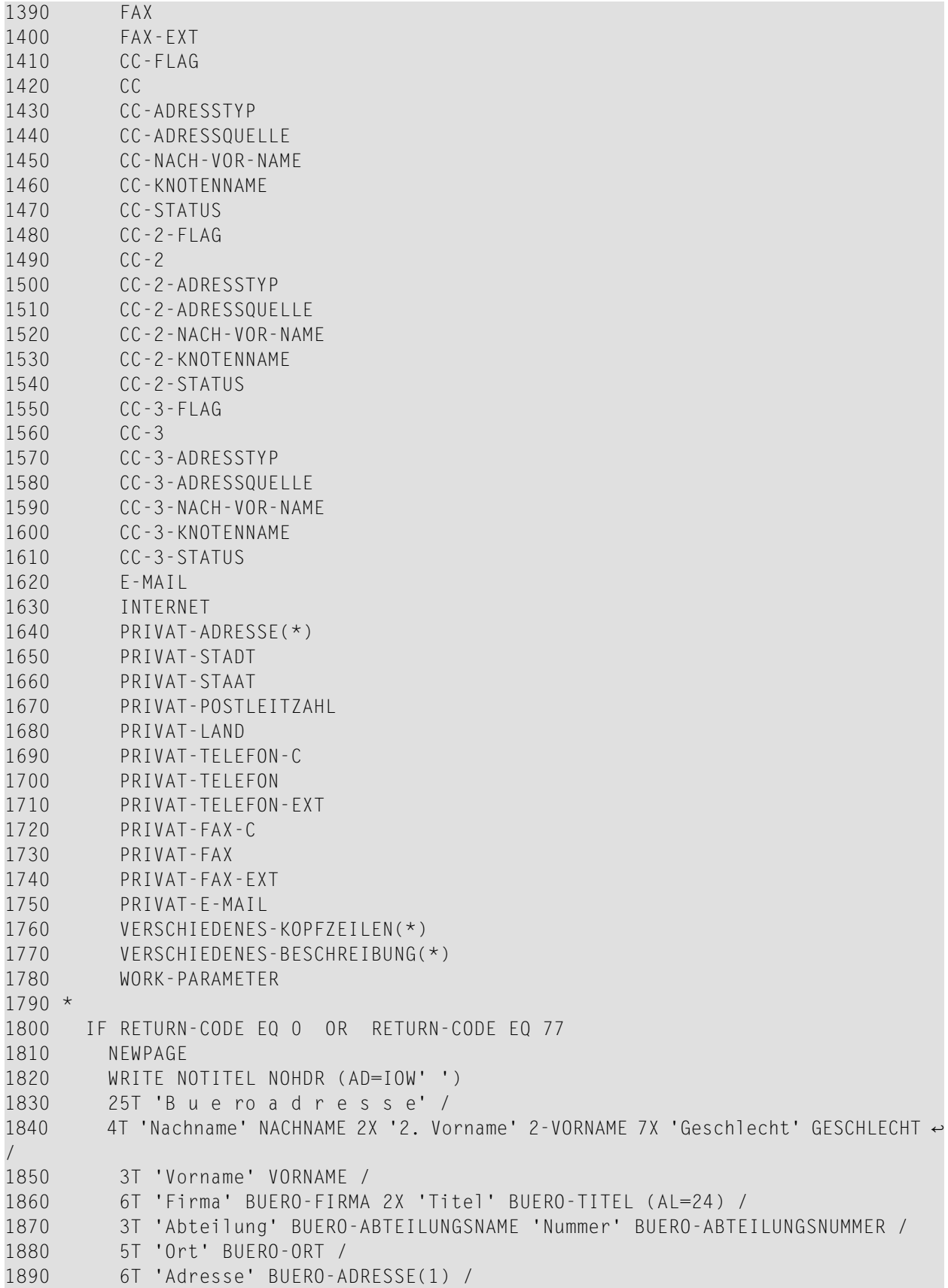

```
1900 9T 'Stadt' BUERO-STADT BUERO-STAAT /
1910 'Postleitzahl' BUERO-POSTLEITZAHL 'Land' BUERO-LAND /
1920 6T 'Telefon 1' BUERO-TELEFON-1-L-A BUERO-TELEFON-1 ↩
BUERO-TELEFON-1-DURCHWAHL6X
1930 'Telefon 2' BUERO-TELEFON-2-L-A BUERO-TELEFON2 BUERO-TELEFON-2-DURCHWAHL/
1940 7T 'Mobil' MOBILTELEFON-L-A MOBILTELEFON MOBILTELEFON-DURCHWAHL10X
1950 'Fax' FAX-L-A FAX FAX-DURCHWAHL/
1960 3T 'Setzen' CC-FLAG 'Cc ' CC ' Typ' CC-ADRESSTYP
1970 'Knoten' CC-KNOTENNAME ' Quelle' CC-ADRESSQUELLE /
1980 7T 'E-mail' E-MAIL /
1990 25T 'P r i v a t a d r e s s e' /
2000 'Privatadresse' PRIVAT-ADRESSE(1) /
2010 9T 'Stadt' PRIVAT-STADT PRIVAT-STAAT /
2020 2T 'Postleitzahl' PRIVAT-POSTLEITZAHL 'Land' PRIVAT-LAND /
2030 8T 'Telefon' PRIVAT-TELEFON-L-A PRIVAT-TELEFON PRIVAT-TELEFON-DURCHWAHL/
2040 10T 'Fax' PRIVAT-FAX-L-A PRIVAT-FAX PRIVAT-FAX-DURCHWAHL/
2050 7T 'E-mail' PRIVAT-E-MAIL /
2060 25T 'V e r s c h i e d e n e s' /
2070 VERSCHIEDENES-KOPFZEILEN(1) VERSCHIEDENES-BESCHREIBUNG(1) /
2080 VERSCHIEDENES-KOPFZEILEN(2) VERSCHIEDENES-BESCHREIBUNG(2)
2090 ELSE
2100 WRITE 'Return-Code' RETURN-CODE
2110 END-IF
2120 END-REPEAT
2130 END
```
## **96 Z-GET01T**

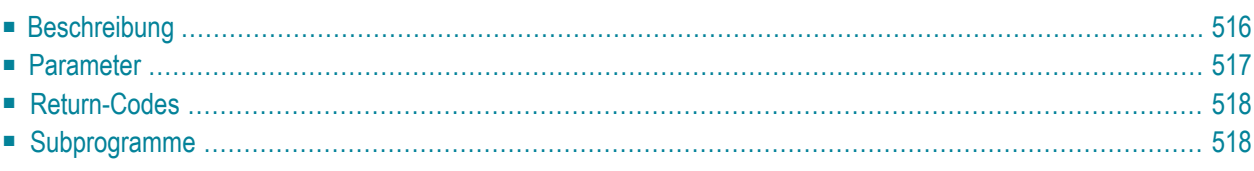

- **[Beschreibung](#page-551-0)**
- **[Parameter](#page-552-0)**
- **[Return-Codes](#page-553-0)**
- <span id="page-551-0"></span>■ [Subprogramme](#page-553-1)

### **Beschreibung**

Informationen über einen Rufnamen ausgeben. Der Rufname kann für eine externe Knotenadresse oder für eine interne Con-nect-Adresse stehen. Dieses Subprogramm gilt auch für externe Knoten, die den Transport Service benutzen.

Dieses Subprogramm wird in der Regel zusammen mit **[Z-MOD01T](#page-812-0)** benutzt, um die Empfängerinformation zu ändern. Die Empfängerinformation wird anschließend von **[Z-MAILA](#page-726-0)** für die Verteilung der Post benutzt.

### <span id="page-552-0"></span>**Parameter**

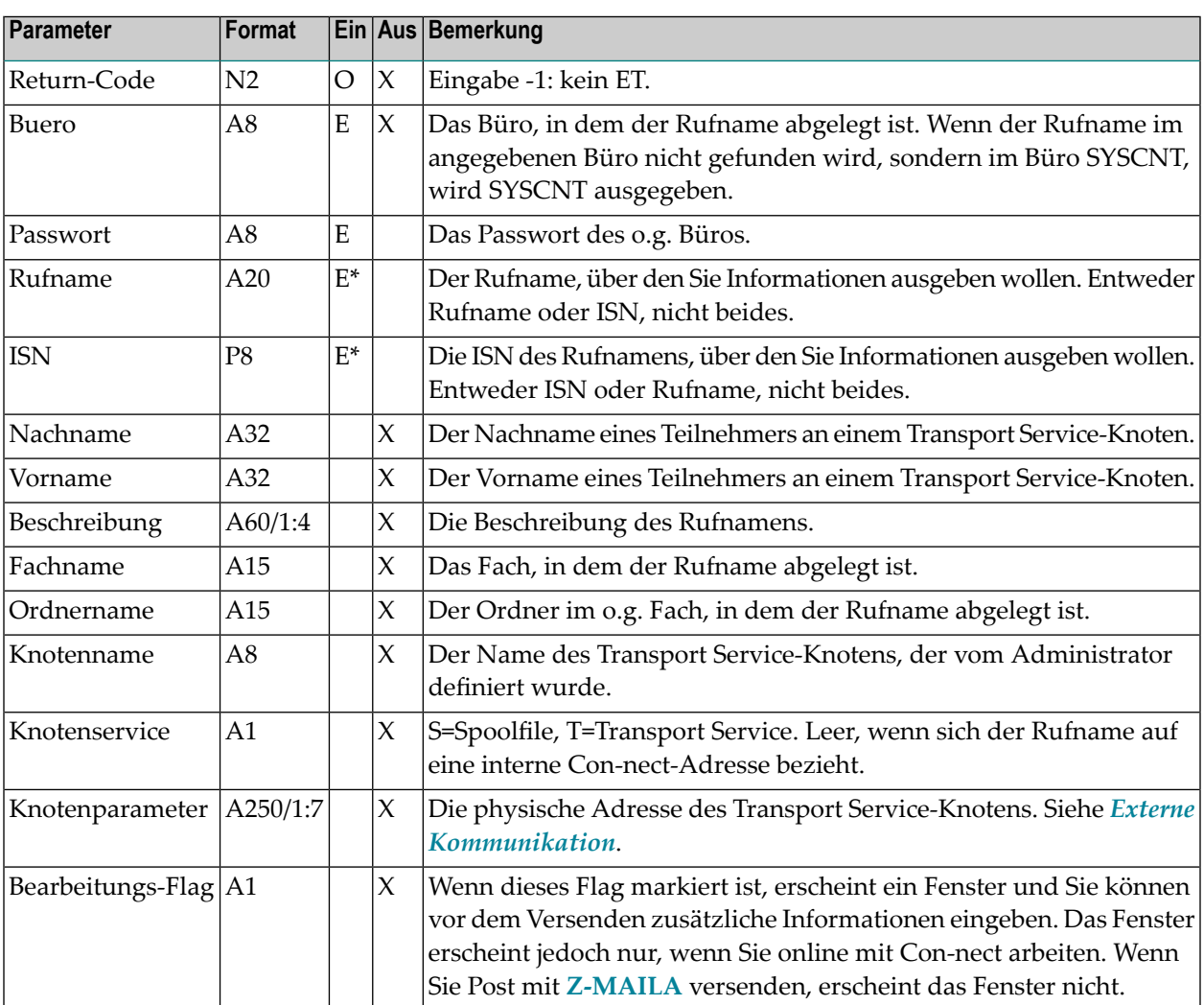

### <span id="page-553-0"></span>**Return-Codes**

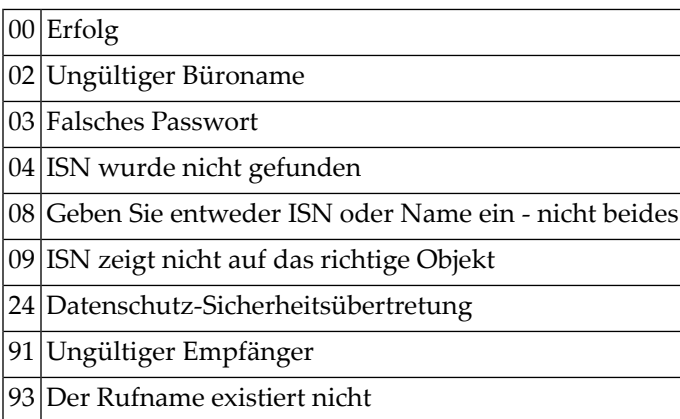

## <span id="page-553-1"></span>**Subprogramme**

Z-120 Z-122 Z-123 Z-147 Z-191 Z-1200&0

# <span id="page-554-0"></span>**97 Z-GET03B**

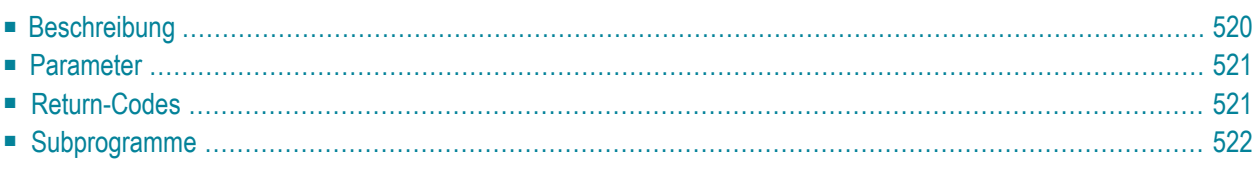

- **[Beschreibung](#page-555-0)**
- **[Parameter](#page-556-0)**
- **[Return-Codes](#page-556-1)**
- <span id="page-555-0"></span>■ **[Subprogramme](#page-557-0)**

### **Beschreibung**

Informationen über einen Termin oder eine Besprechung ausgeben.

Dieses Subprogramm gibt den nächsten Termin oder die nächste Besprechung aus, beginnend mit dem Datum und der Zeit, die Sie in den Parametern Aktuelles-Datum und Aktueller-Start angegeben haben. An allen folgenden Tagen werden die Kalendereinträge, die über mehrere Tage gehen, ab Mitternacht ausgegeben (und nicht ab der Uhrzeit, die Sie für den ersten Tag angegeben haben).

Die folgenden Informationen betreffen die ausgegebene Liste: bei jedem Kalendereintrag beziehen sich die Parameter Aktuelles-Datum, Aktueller-Start und Aktuelles-Ende auf die Start- und Endzeiten jedes einzelnen Tages; wenn ein Kalendereintrag Mitternacht überschreitet, wird der Eintrag automatisch in mehrere Tageseinträge aufgeteilt.

Bei persönlichen Kalendereinträgen, die nicht zum aufrufenden Büro gehören, werden nur Datum und Uhrzeit ausgegeben. Als Betreff des persönlichen Eintrags wird ein Stern (\*) ausgegeben; Beschreibung und Ort werden nicht ausgegeben.

Die Zeitzone ist immer GMT. Andere Zeitzonen werden nicht berücksichtigt.

Wenn der Work-Parameter von dem aufrufenden Programm nicht zerstört wird, können Sie dieses Subprogramm iterativ aufrufen, um aufeinander folgende Termine oder Besprechungen auszugeben.

### <span id="page-556-0"></span>**Parameter**

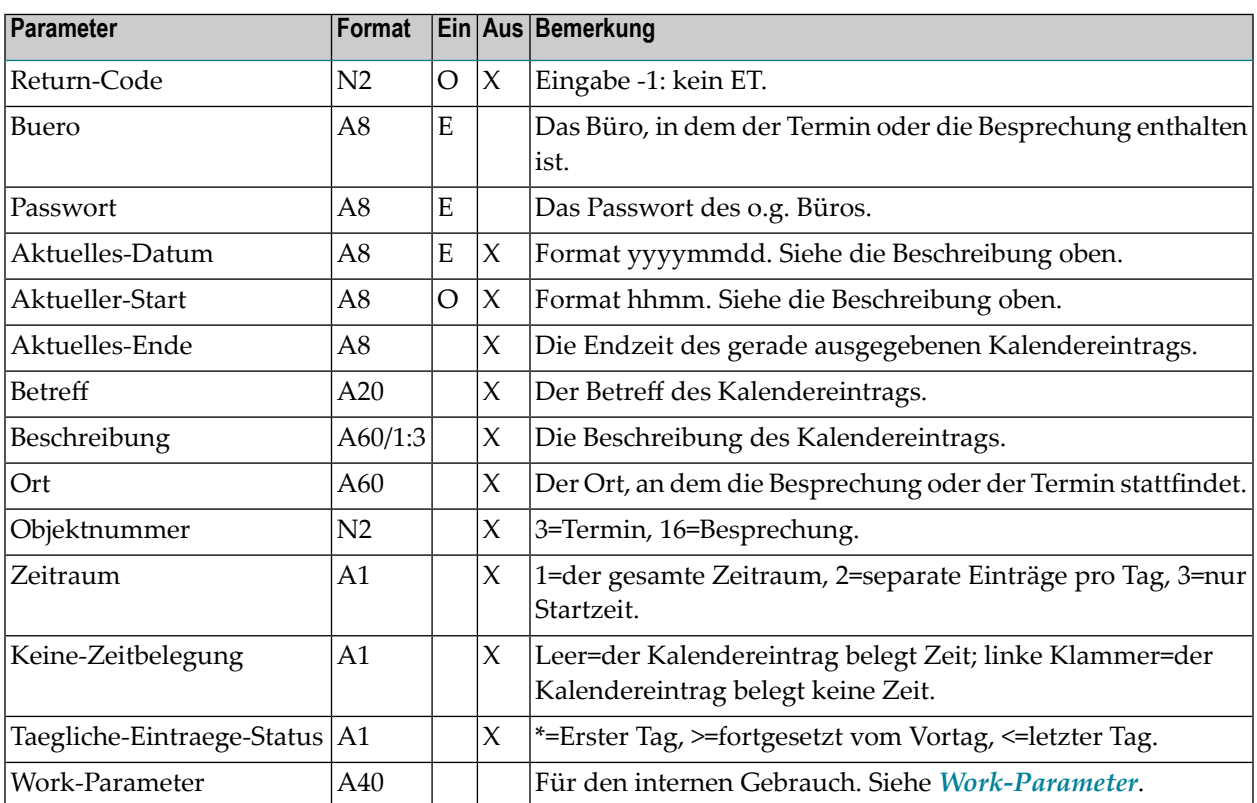

### <span id="page-556-1"></span>**Return-Codes**

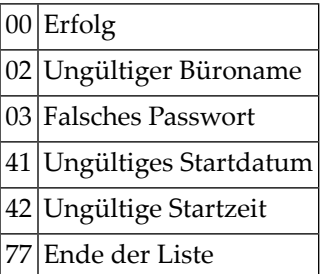

## <span id="page-557-0"></span>**Subprogramme**

Z-120 Z-122 Z-123 Z-160

Z-1200&0

## <span id="page-558-0"></span>**98 z-GET04**

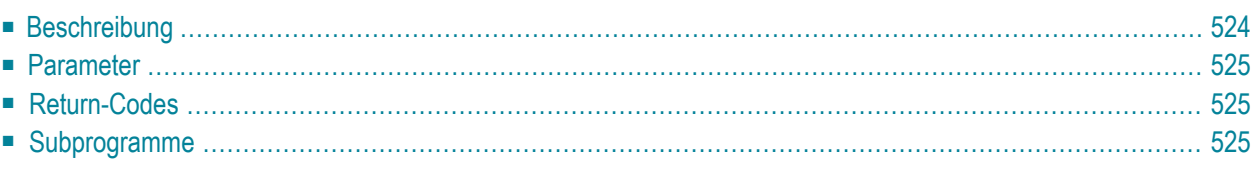

- **[Beschreibung](#page-559-0)**
- **[Parameter](#page-560-0)**
- **[Return-Codes](#page-560-1)**
- <span id="page-559-0"></span>■ **[Subprogramme](#page-560-2)**

### **Beschreibung**

Ein Objekt ausgeben, das in einer bestimmten Rubrik enthalten ist.

Sie müssen die ISN des gewünschten Objekts angeben. Um die ISN zu erfahren, müssen Sie zuerst **[Z-DIS04A](#page-268-0)** aufrufen.

Wenn Sie den Parameter Alle-Objekte leer lassen, werden nur Dokumente ausgegeben (alle anderen Objekte werden ignoriert). In diesem Fall wird im Parameter Text-Array der Dokumenttext ausgegeben, einschließlich Begleitschreiben und Anlagen.

Wenn Sie den Parameter Alle-Objekte markieren, werden auch die Objekte ausgegeben, die keine Dokumente sind (z.B. Referenzdokumente oder Anwendungen). In diesem Fall wird im Parameter Text-Array nur das Begleitschreiben des Objekts ausgegeben.

Sie sollten dieses Subprogramm solange iterativ aufrufen, bis das Ende der Liste durch den Return-Code 77 gekennzeichnet wird. Die Art des gerade bearbeiteten Textes wird im Parameter Texttyp ausgegeben.

### <span id="page-560-0"></span>**Parameter**

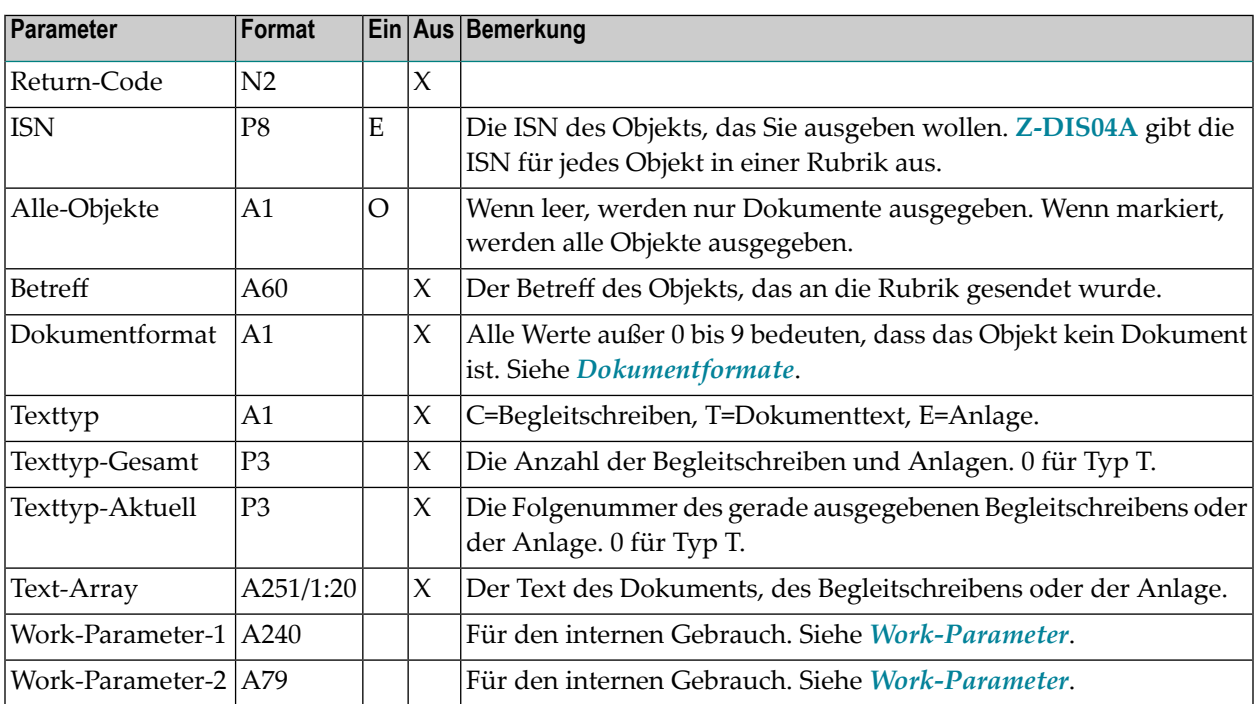

### <span id="page-560-1"></span>**Return-Codes**

<span id="page-560-2"></span>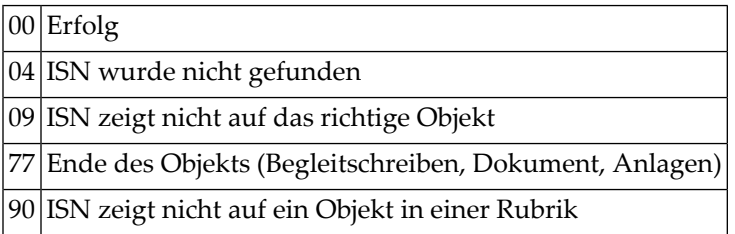

## **Subprogramme**

Keine

## **99 Z-GET04X**

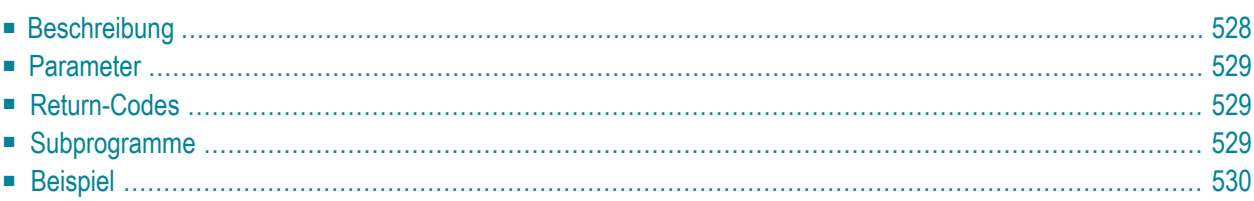

- **[Beschreibung](#page-563-0)**
- **[Parameter](#page-564-0)**
- **[Return-Codes](#page-564-1)**
- **[Subprogramme](#page-564-2)**
- <span id="page-563-0"></span>■ **[Beispiel](#page-565-0)**

#### **Beschreibung**

Ein Objekt ausgeben, das in einer bestimmten Rubrik enthalten ist.

Dieses Subprogramm entspricht **[Z-GET04](#page-558-0)** mit der Ausnahme, dass der ParameterISN das Format P10 hat.

Sie müssen die ISN des gewünschten Objekts angeben. Um die ISN zu erfahren, müssen Sie zuerst **[Z-DIS04X](#page-272-0)** aufrufen.

Wenn Sie den Parameter Alle-Objekte leer lassen, werden nur Dokumente ausgegeben (alle anderen Objekte werden ignoriert). In diesem Fall wird im Parameter Text-Array der Dokumenttext ausgegeben, einschließlich Begleitschreiben und Anlagen.

Wenn Sie den Parameter Alle-Objekte markieren, werden auch die Objekte ausgegeben, die keine Dokumente sind (z.B. Referenzdokumente oder Anwendungen). In diesem Fall wird im Parameter Text-Array nur das Begleitschreiben des Objekts ausgegeben.

Sie sollten dieses Subprogramm solange iterativ aufrufen, bis das Ende der Liste durch den Return-Code 77 gekennzeichnet wird. Die Art des gerade bearbeiteten Textes wird im Parameter Texttyp ausgegeben.

### <span id="page-564-0"></span>**Parameter**

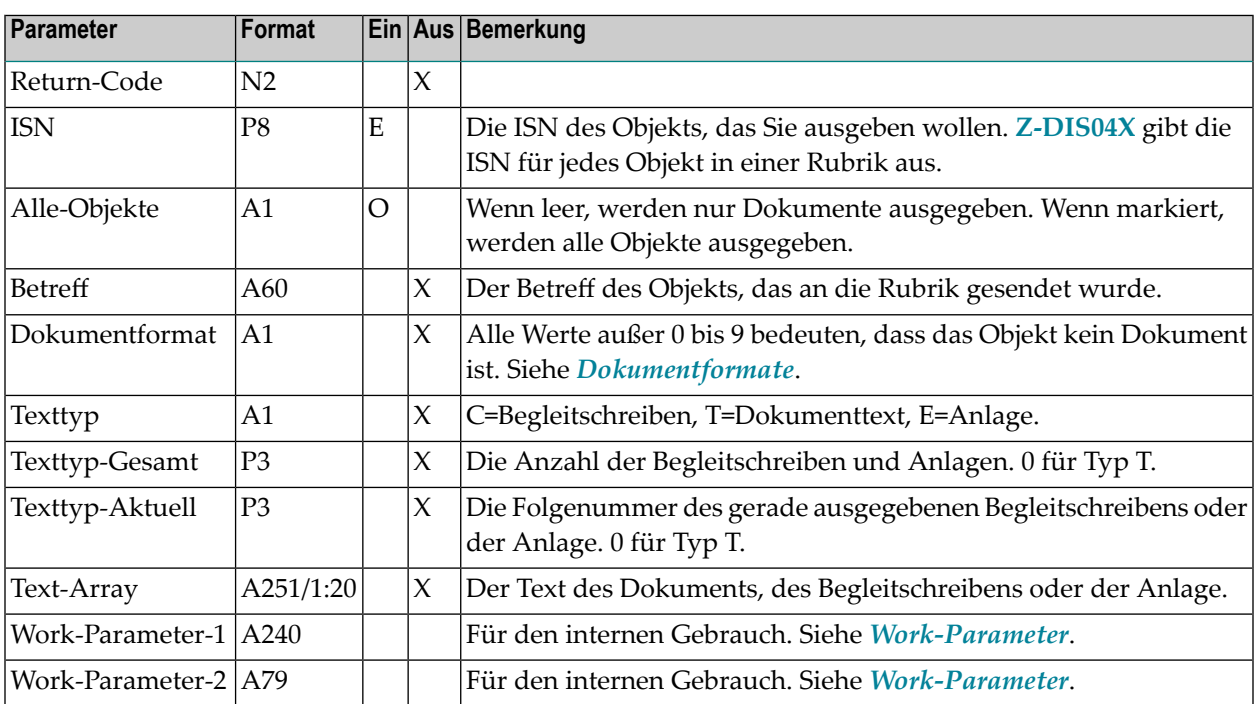

### <span id="page-564-1"></span>**Return-Codes**

<span id="page-564-2"></span>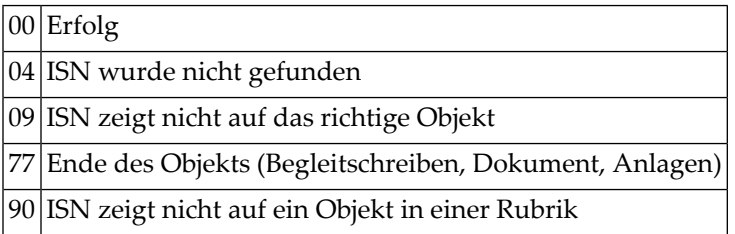

## **Subprogramme**

Keine

#### <span id="page-565-0"></span>**Beispiel**

```
0010 *0020 * Objekt ausgeben, das in einer bestimmten
0030 * Rubrik enthalten ist
0040 *0050 DEFINE DATA
0060 LOCAL
0070 1 RETURN-CODE (N2)
0080 1 ISN (P10)
0090 1 ALLE-OBJEKTE (A1)
0100 1 BETREFF (A60)
0110 1 DOKUMENTFORMAT (A1)
0120 1 TEXTTYP (A1)
0130 1 TEXTTYP-GESAMT (P3)
0140 1 TEXTTYP-AKTUELL (P3)
0150 1 TEXT-ARRAY (A251/1:20)
0160 1 WORK-PARAMETER-1 (A240)
0170 1 WORK-PARAMETER-2 (A79)
0180 1 #INDEX (N2)
0190 *0200 END-DEFINE
0210 *0220 RESET RETURN-CODE
0230 MOVE 1234567890 TO ISN
0240 MOVE 'X' TO ALLE-OBJEKTE
0250 *0260 REPEAT UNTIL RETURN-CODE NE 0
0270 *0280 CALLNAT 'Z-GET04X'
0290 RETURN-CODE
0300 ISN
0310 ALLE-OBJEKTE
0320 BETREFF
0330 DOKUMENTFORMAT
0340 TEXTTYP
0350 TEXTTYP-GESAMT
0360 TEXTTYP-AKTUELL
0370 TEXT-ARRAY(*)
0380 WORK-PARAMETER-1
0390 WORK-PARAMETER-2
0400 *0410 WRITE NOTITLE (SG=OFF ZP=OFF AD=L)
0420 'Betreff' BETREFF /
0430 'Dokumentformat' DOKUMENTFORMAT 2X
0440 'Texttyp' TEXTTYP 2X
0450 'Texttyp-Gesamt' TEXTTYP-GESAMT 2X
0460 'Texttyp-Aktuell' TEXTTYP-AKTUELL /
```
 \* FOR #INDEX 1 TO 20 WRITE NOTITLE (SG=OFF ZP=OFF AD=L) TEXT-ARRAY(#INDEX) (AL=79) END-FOR  $0510 *$  END-REPEAT \* WRITE 'Return-Code ' RETURN-CODE \* END

## <span id="page-568-0"></span>100 Z-GET06A

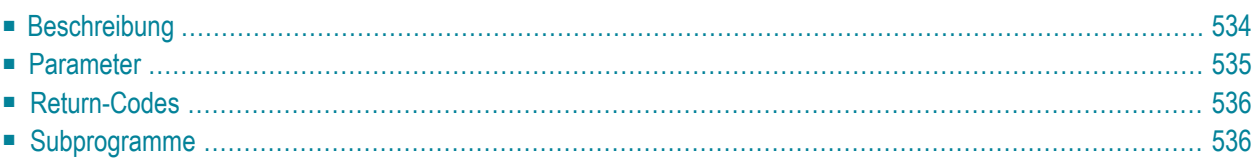

- **[Beschreibung](#page-569-0)**
- **[Parameter](#page-570-0)**
- **[Return-Codes](#page-571-0)**
- <span id="page-569-0"></span>■ **[Subprogramme](#page-571-1)**

### **Beschreibung**

Informationen über einen Termin, eine Besprechung, einen Merker oder eine Erledigung ausgeben.

Dieses Subprogramm gibt den nächsten Termin, die nächste Besprechung, den nächsten Merker oder die nächste Erledigung aus, beginnend mit dem Datum und der Zeit, die Sie in den Parametern Startdatum und Startzeit angegeben haben. An allen folgenden Tagen werden die Kalendereinträge, die über mehrere Tage gehen, ab Mitternacht ausgegeben (und nicht ab der Uhrzeit, die Sie für den ersten Tag angegeben haben).

Die Parameter Startdatum, Startzeit, Enddatum und Endzeit beziehen sich auf den gesamten Eintrag (so wie er online im "*Objekt* eingeben"-Schirm definiert wurde; z.B. eine Besprechung, die am 5. Mai um 10:00 beginnt und am 8. Mai um 16:00 endet).

Die ausgegebene Liste ähnelt der Liste, die mit **[Z-GET03B](#page-554-0)** ausgegeben wird. Die Liste, die mit Z-GET06A ausgegeben wird, enthält jedoch zusätzliche Informationen: jedes Vorkommen eines Eintrags enthält Start- und Enddatum sowie Start- und Endzeit des gesamten Eintrags.

Zusätzlich zu den Parametern, die mit Z-GET03B ausgegeben werden, werden für einen Termin oder eine Besprechung die folgenden Parameter ausgegeben: Agenda, Suchbegriffe, Persoenlich-Flag, Berechtigungsstufen, Startdatum, Startzeit, Enddatum und Endzeit.

Für einen Merker oder eine Erledigung werden nur die ersten 3 Zeilen der Beschreibung ausgegeben (die Parameter Ort, Agenda und Suchbegriffe werden von Merkern und Erledigungen nicht benötigt).

Bei jedem Kalendereintrag beziehen sich die Parameter Aktuelles-Datum, Aktueller-Start und Aktuelles-Ende auf die Start- und Endzeiten jedes einzelnen Tages. Wenn ein Kalendereintrag Mitternacht überschreitet, wird der Eintrag automatisch in mehrere Tageseinträge aufgeteilt.

Bei persönlichen Kalendereinträgen, die nicht zum aufrufenden Büro gehören, werden nur Datum und Uhrzeit ausgegeben. Als Betreff des persönlichen Eintrags wird ein Stern (\*) ausgegeben; Beschreibung, Ort, Agenda und Suchbegriffe werden nicht ausgegeben.

Die Zeitzone ist immer GMT. Andere Zeitzonen werden nicht berücksichtigt.

Wenn der Work-Parameter von dem aufrufenden Programm nicht zerstört wird, können Sie dieses Subprogramm iterativ aufrufen, um aufeinander folgende Termine, Besprechungen, Merker und Erledigungen auszugeben.

#### <span id="page-570-0"></span>**Parameter**

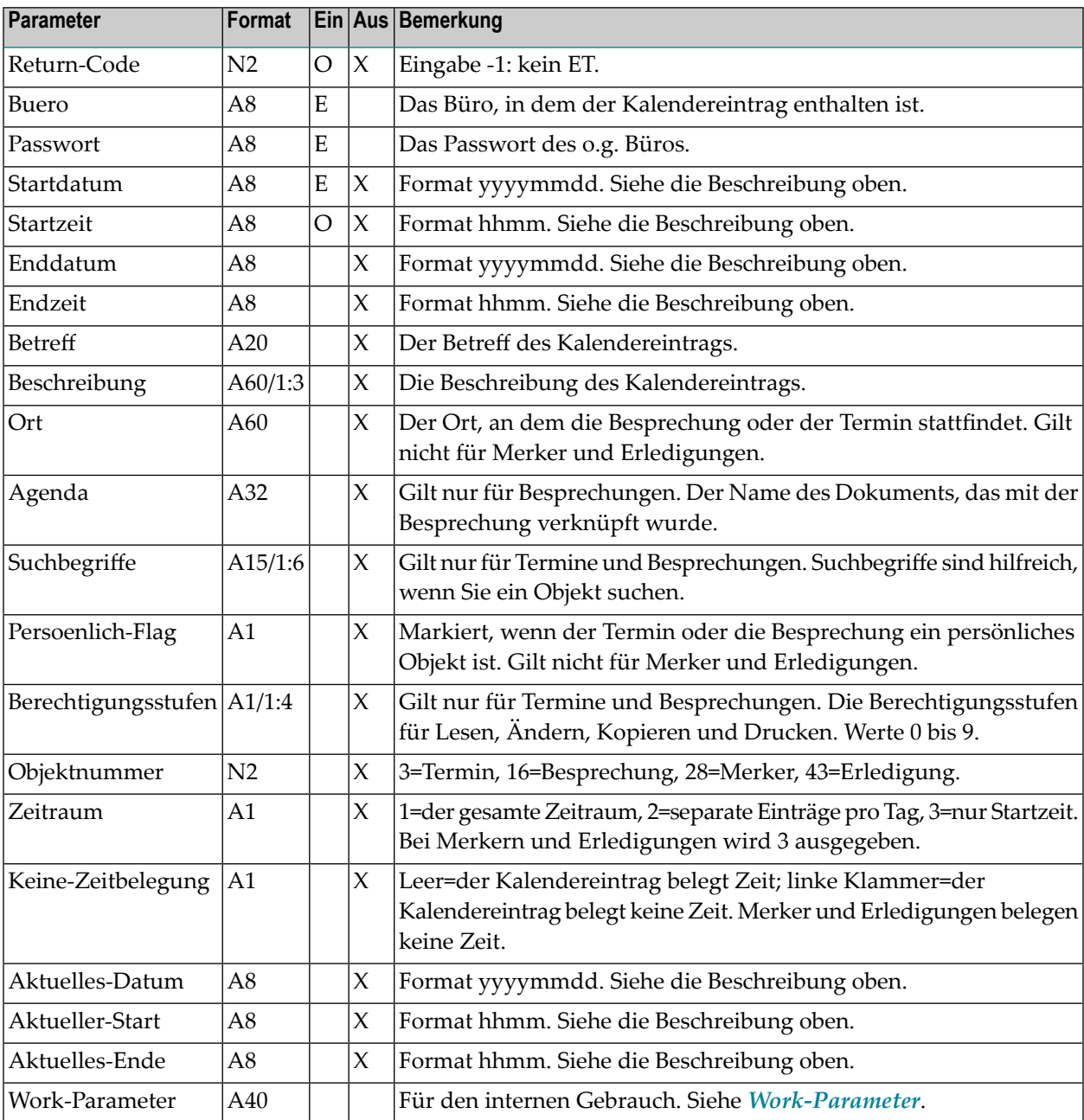

### <span id="page-571-0"></span>**Return-Codes**

- $|00|$ Erfolg
- 02 Ungültiger Büroname
- 03 Falsches Passwort
- 41 Ungültiges Startdatum
- 42 Ungültige Startzeit
- <span id="page-571-1"></span>77 Ende der Liste

### **Subprogramme**

Z-120 Z-122 Z-123 Z-160 Z-1200&0

## 101 Z-GET06B

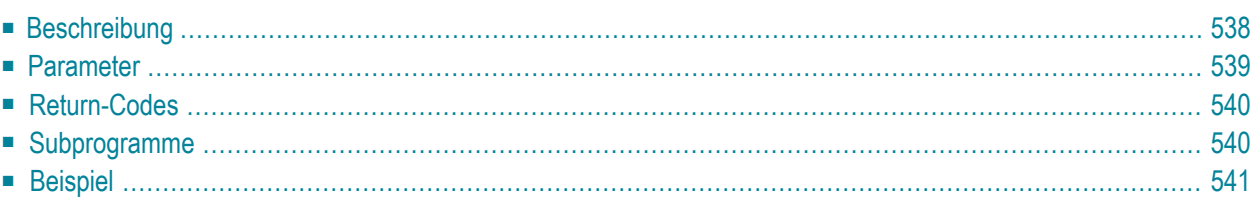

- **[Beschreibung](#page-573-0)**
- **[Parameter](#page-574-0)**
- **[Return-Codes](#page-575-0)**
- [Subprogramme](#page-575-1)
- <span id="page-573-0"></span>■ **[Beispiel](#page-576-0)**

### **Beschreibung**

Informationen über einen Termin, eine Besprechung, einen Merker oder eine Erledigung ausgeben.

Dieses Subprogramm entspricht **[Z-GET06A](#page-568-0)** mit der Ausnahme, dass es auch die ISN eines Kalendereintrags und die Anzahl der Notizen ausgibt. Bei Kalendereinträgen, die über mehrere Tage gehen, können Sie angeben, dass nur der erste Datensatz ausgegeben wird. Informationen über geheftete Notizen können Sie mit **[Z-GET06C](#page-578-0)** ausgeben.

Dieses Subprogramm gibt den nächsten Termin, die nächste Besprechung, den nächsten Merker oder die nächste Erledigung aus, beginnend mit dem Datum und der Zeit, die Sie in den Parametern Startdatum und Startzeit angegeben haben. An allen folgenden Tagen werden die Kalendereinträge, die über mehrere Tage gehen, ab Mitternacht ausgegeben (und nicht ab der Uhrzeit, die Sie für den ersten Tag angegeben haben).

Die Parameter Startdatum, Startzeit, Enddatum und Endzeit beziehen sich auf den gesamten Eintrag (so wie er online im "*Objekt* eingeben"-Schirm definiert wurde; z.B. eine Besprechung, die am 5. Mai um 10:00 beginnt und am 8. Mai um 16:00 endet).

Die ausgegebene Liste ähnelt der Liste, die mit **[Z-GET03B](#page-554-0)** ausgegeben wird. Die Liste, die mit Z-GET06B ausgegeben wird, enthält jedoch zusätzliche Informationen: jedes Vorkommen eines Eintrags enthält Start- und Enddatum sowie Start- und Endzeit des gesamten Eintrags.

Zusätzlich zu den Parametern, die mit Z-GET03B ausgegeben werden, werden für einen Termin oder eine Besprechung die folgenden Parameter ausgegeben: Agenda, Suchbegriffe, Persoenlich-Flag, Berechtigungsstufen, Startdatum, Startzeit, Enddatum und Endzeit.

Für einen Merker oder eine Erledigung werden nur die ersten 3 Zeilen der Beschreibung ausgegeben (die Parameter Ort, Agenda und Suchbegriffe werden von Merkern und Erledigungen nicht benötigt).

Bei jedem Kalendereintrag beziehen sich die Parameter Aktuelles-Datum, Aktueller-Start und Aktuelles-Ende auf die Start- und Endzeiten jedes einzelnen Tages. Wenn ein Kalendereintrag Mitternacht überschreitet, wird der Eintrag automatisch in mehrere Tageseinträge aufgeteilt.

Bei persönlichen Kalendereinträgen, die nicht zum aufrufenden Büro gehören, werden nur Datum und Uhrzeit ausgegeben. Als Betreff des persönlichen Eintrags wird ein Stern (\*) ausgegeben; Beschreibung, Ort, Agenda und Suchbegriffe werden nicht ausgegeben.

Die Zeitzone ist immer GMT. Andere Zeitzonen werden nicht berücksichtigt.

<span id="page-574-0"></span>Wenn der Work-Parameter von dem aufrufenden Programm nicht zerstört wird, können Sie dieses Subprogramm iterativ aufrufen, um aufeinander folgende Termine, Besprechungen, Merker und Erledigungen auszugeben.

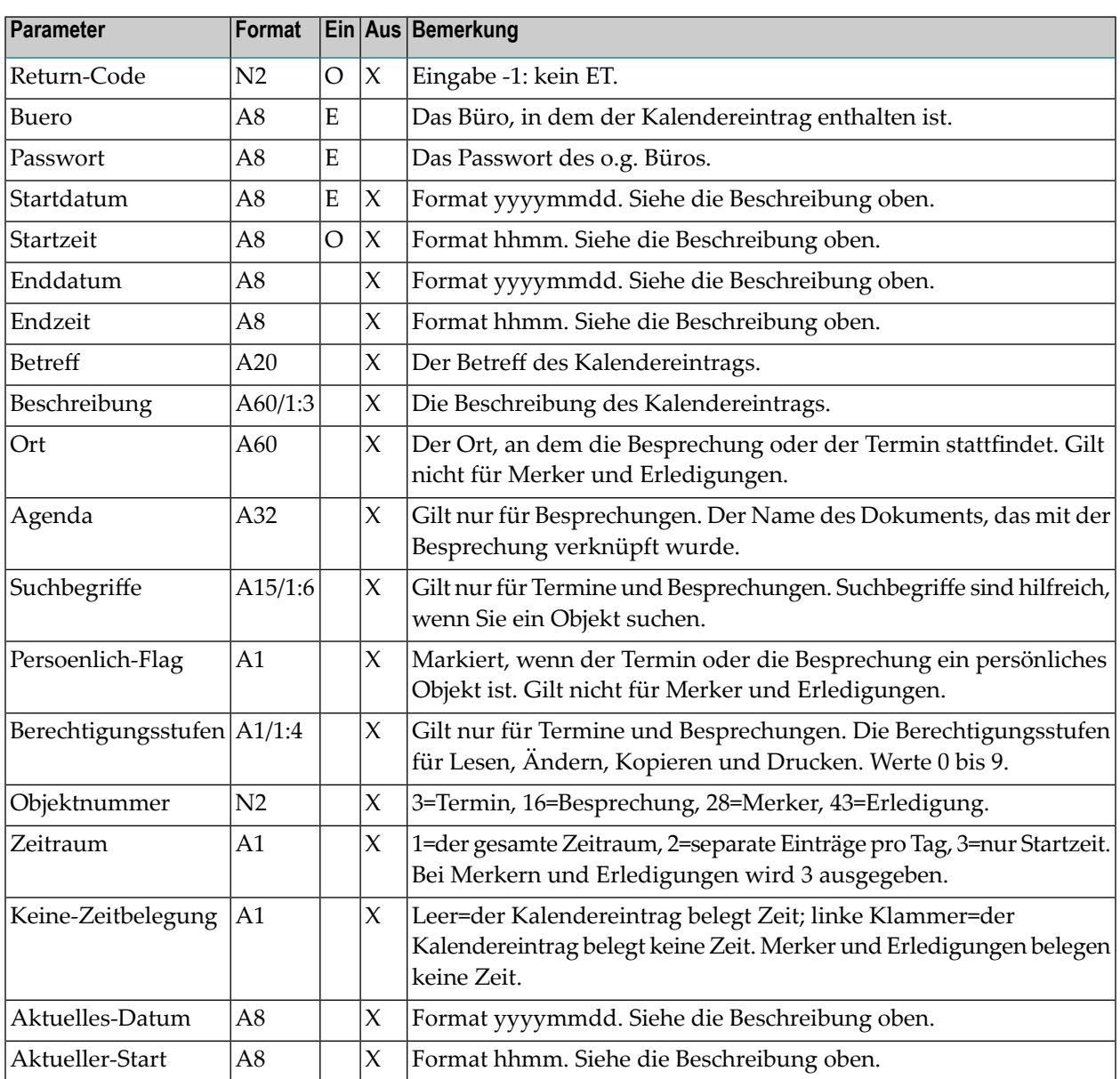

#### **Parameter**

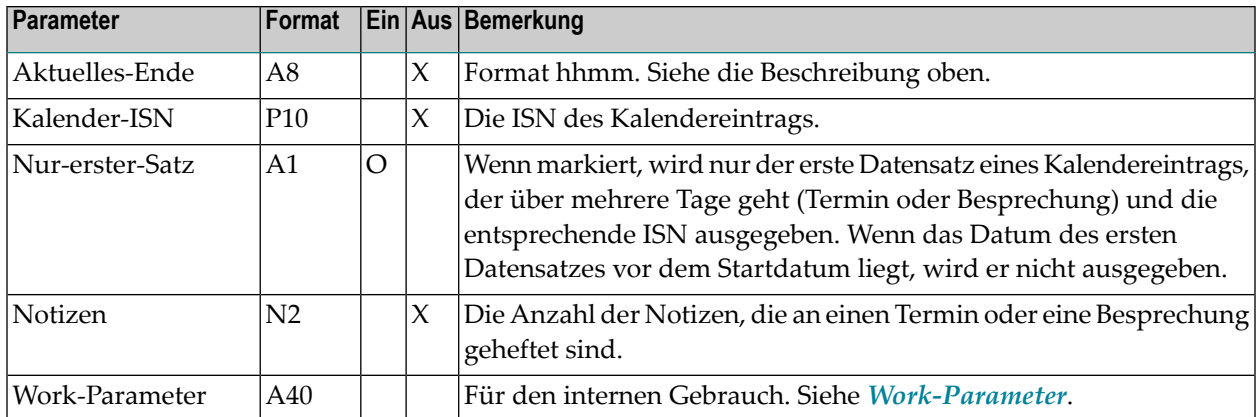

### <span id="page-575-0"></span>**Return-Codes**

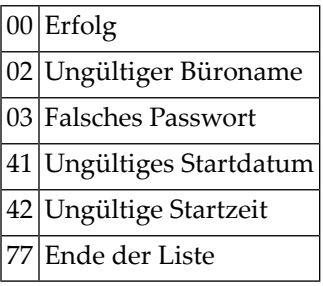

### <span id="page-575-1"></span>**Subprogramme**

Z-120 Z-122 Z-123 Z-160 Z-711 Z-1200&0
#### **Beispiel**

```
0010 *0020 * Informationen ueber Termin/Besprechung ausgeben
0030 *0040 DEFINE DATA
0050 LOCAL
0060 1 RETURN-CODE (N2)
0070 1 BUERO (A8)
0080 1 PASSWORT (A8)
0090 1 STARTDATUM (A8)
0100 1 STARTZEIT (A8)
0110 1 ENDDATUM (A8)
0120 1 ENDZEIT (A8)
0130 1 BETREFF (A20)
0140 1 BESCHREIBUNG (A60/1:3)
0150 1 ORT (A60)
0160 1 AGENDA (A32)
0170 1 SUCHBEGRIFFE (A15/1:6)
0180 1 PERSOENLICH-FLAG (A1)
0190 1 BERECHTIGUNGSSTUFEN (A1/1:4)
0200 1 OBJEKTNUMMER (N2)
0210 1 ZEITRAUM (A1)
0220 1 KEINE-ZEITBELEGUNG (A1)
0230 1 AKTUELLES-DATUM (A8)
0240 1 AKTUELLER-START (A8)
0250 1 AKTUELLES-ENDE (A8)
0260 1 KALENDER-ISN (P10) /* ISN des Datensatzes wird ausgegeben
0270 1 NUR-ERSTER-SATZ (A1) /* Nur der erste Datensatz, wenn der Eintrag
0280 * ueber mehrere Tage geht
0290 1 NOTIZEN (N2) /* Anzahl der Notizen wird ausgegeben
0300 1 WORK-PARAMETER (A40)
0310 *
0320 END-DEFINE
0330 *
0340 RESET RETURN-CODE
0350 MOVE 'BUERO' TO BUERO
0360 MOVE 'PASSWORT' TO PASSWORT
0370 MOVE '19971231' TO STARTDATUM
0380 MOVE '2000' TO STARTZEIT
0390 MOVE 'X' TO NUR-ERSTER-SATZ
0400 *0410 REPEAT UNTIL RETURN-CODE NE 0
0420 *0430 CALLNAT 'Z-GET06B' RETURN-CODE
0440 BUERO
0450 PASSWORT
0460 STARTDATUM
```
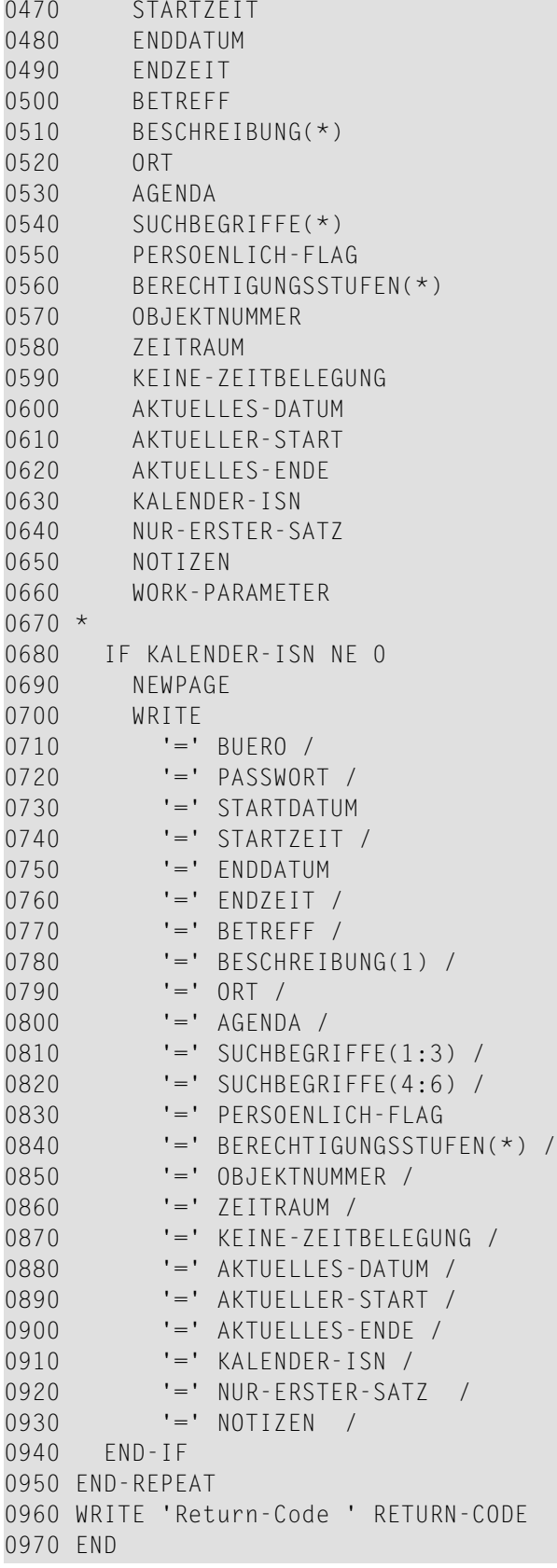

# 102 Z-GET06C

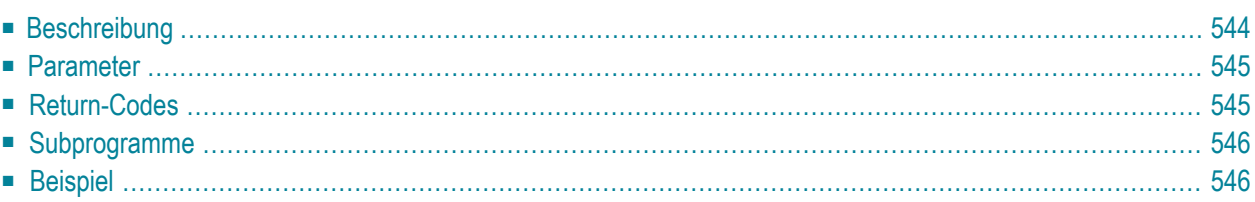

- **[Beschreibung](#page-579-0)**
- **[Parameter](#page-580-0)**
- **[Return-Codes](#page-580-1)**
- **[Subprogramme](#page-581-0)**
- <span id="page-579-0"></span>■ **[Beispiel](#page-581-1)**

#### **Beschreibung**

Informationen über Notizen ausgeben, die an einen Termin oder eine Besprechung geheftet sind.

Um die ISN des Termins oder der Besprechung auszugeben, können Sie vor dem Aufruf dieses Subprogramm **[Z-GET06B](#page-572-0)** aufrufen.

Bevor Sie dieses Subprogramm aufrufen, müssen Sie den Work-Parameter zurücksetzen.

Wenn Sie im Parameter Notiz-Aktuell eine Folgenummer eingeben, beginnt die Verarbeitung mit dieser Nummer.

Jeder Aufruf von Z-GET06C gibt Informationen über eine Notiz aus. Sie sollten dieses Subprogramm solange iterativ aufrufen, bis das Ende der Liste durch den Return-Code 77 gekennzeichnet wird. Der Return-Code 77 bedeutet, dass alle Notizen ausgegeben wurden.

### <span id="page-580-0"></span>**Parameter**

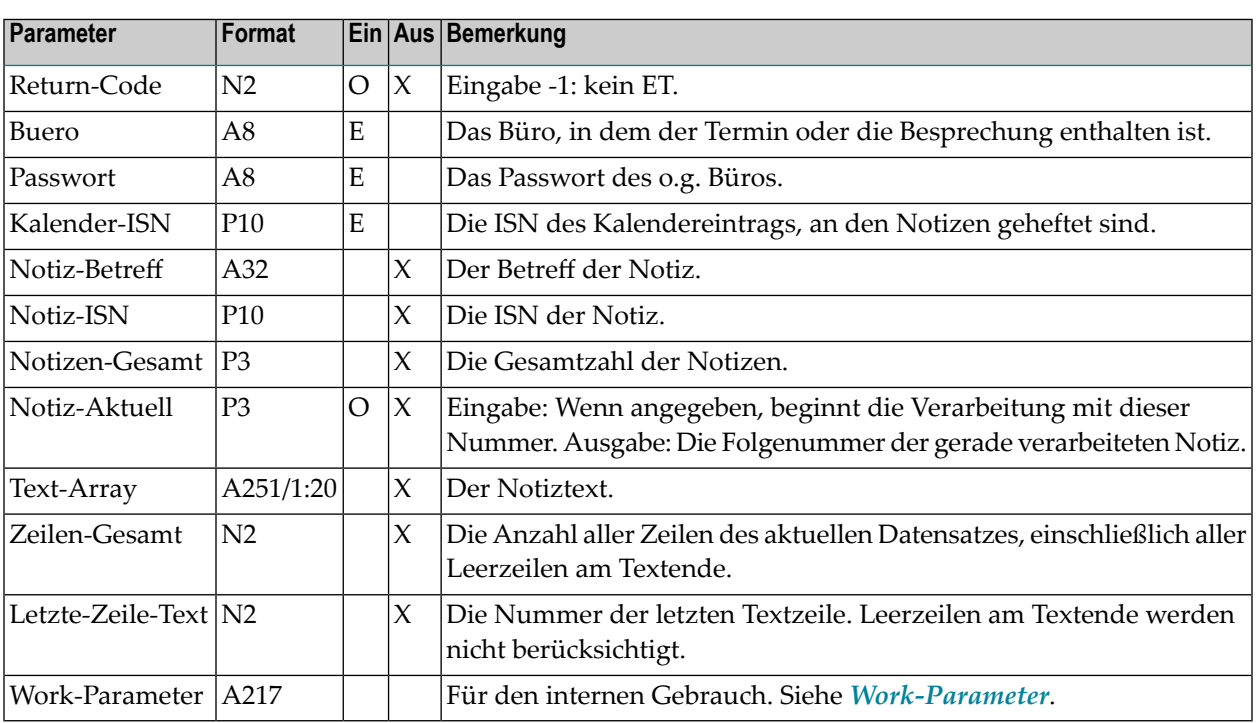

#### <span id="page-580-1"></span>**Return-Codes**

- 00 Erfolg
- 02 Ungültiger Büroname
- 03 Falsches Passwort
- 04 ISN wurde nicht gefunden
- 09 ISN zeigt nicht auf das richtige Objekt
- 53 Das gewünschte Objekt existiert nicht
- 77 Ende der Liste oder Notiz-Aktuell existiert nicht

#### <span id="page-581-0"></span>**Subprogramme**

Z-120 Z-122 Z-123 Z-711 Z-120&2

#### <span id="page-581-1"></span>**Beispiel**

```
0010 * Informationen ueber Notizen ausgeben, die an einen
0020 * Kalendereintrag geheftet sind
0030 *
0040 DEFINE DATA
0050 LOCAL
0060 1 RETURN-CODE (N2)
0070 1 BUERO (A8)
0080 1 PASSWORT (A8)
0090 1 KALENDER-ISN (P10)
0100 1 NOTIZ-BETREFF (A32)
0110 1 NOTIZ-ISN (P10)
0120 1 NOTIZEN-GESAMT (P3)
0130 1 NOTIZ-AKTUELL (P3)
0140 1 TEXT-ARRAY (A251/1:20)
0150 1 ZEILEN-GESAMT (N2)
0160 1 LETZTE-ZEILE-TEXT (N2)
0170 1 WORK-PARAMETER (A217)
0180 *0190 END-DEFINE
0200 *0210 RESET RETURN-CODE WORK-PARAMETER
0220 MOVE 'BUERO' TO BUERO
0230 MOVE 'PASSWORT' TO PASSWORT
0240 MOVE 51250 TO KALENDER-ISN /* ISN kann mit Z-GET06B ausgegeben werden
0250 * (siehe Beispiel fuer Z-DETACH)
0260 REPEAT UNTIL RETURN-CODE NE 0
0270 *
0280 CALLNAT 'Z-GET06C'
0290 RETURN-CODE
0300 BUERO
0310 PASSWORT
0320 KALENDER-ISN
0330 NOTIZ-BETREFF
0340 NOTIZ-ISN
0350 NOTIZEN-GESAMT
```
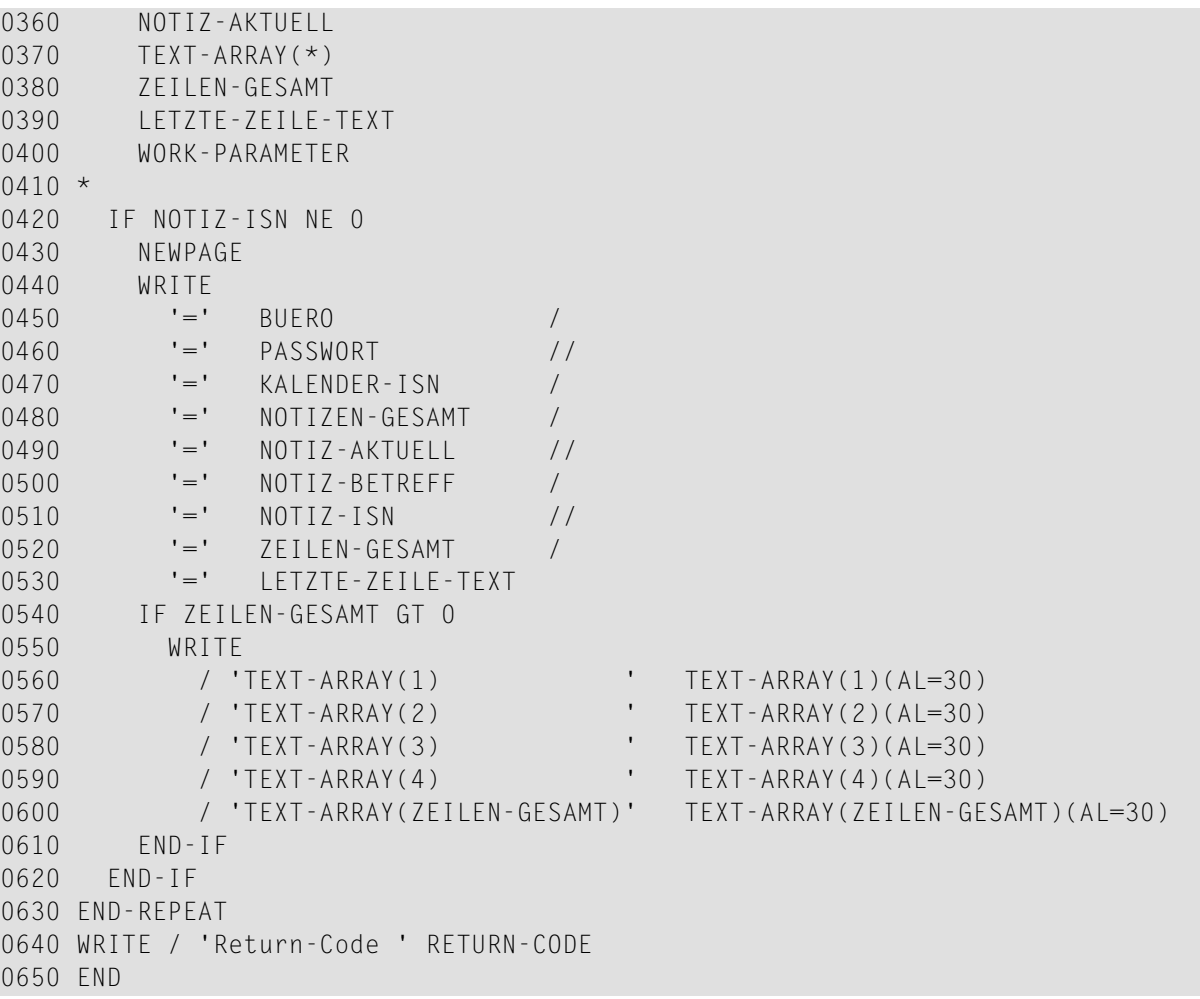

# <span id="page-584-0"></span>103 Z-GET06D

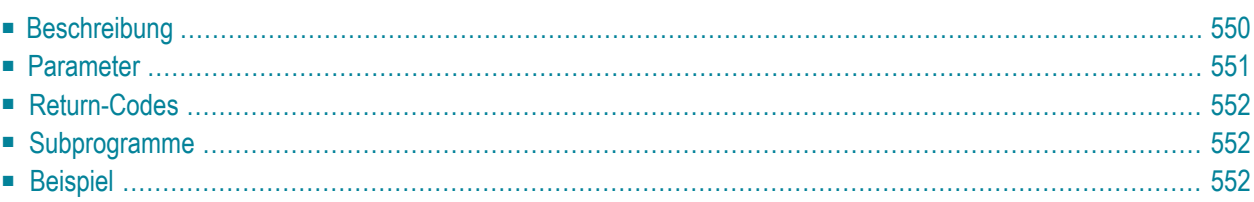

- **[Beschreibung](#page-585-0)**
- **[Parameter](#page-586-0)**
- **[Return-Codes](#page-587-0)**
- [Subprogramme](#page-587-1)
- <span id="page-585-0"></span>■ **[Beispiel](#page-587-2)**

### **Beschreibung**

Historie einer Besprechung ausgeben.

Sie sollten dieses Subprogramm solange iterativ aufrufen, bis Return-Code 77 ausgegeben wird. Return-Code 77 bedeutet, dass die Historie der Besprechung gelesen wurde.

Solange der Work-Parameter von dem aufrufenden Programm nicht zerstört wird, können Sie dieses Subprogramm iterativ aufrufen, um aufeinander folgende Besprechungsversionen auszugeben (Historie).

Sie müssen die ISN der gewünschten Besprechung angeben. Rufen Sie vor dem Aufruf dieses Subprogramm **[Z-GET06B](#page-572-0)** auf, um die ISN zu erhalten.

# <span id="page-586-0"></span>**Parameter**

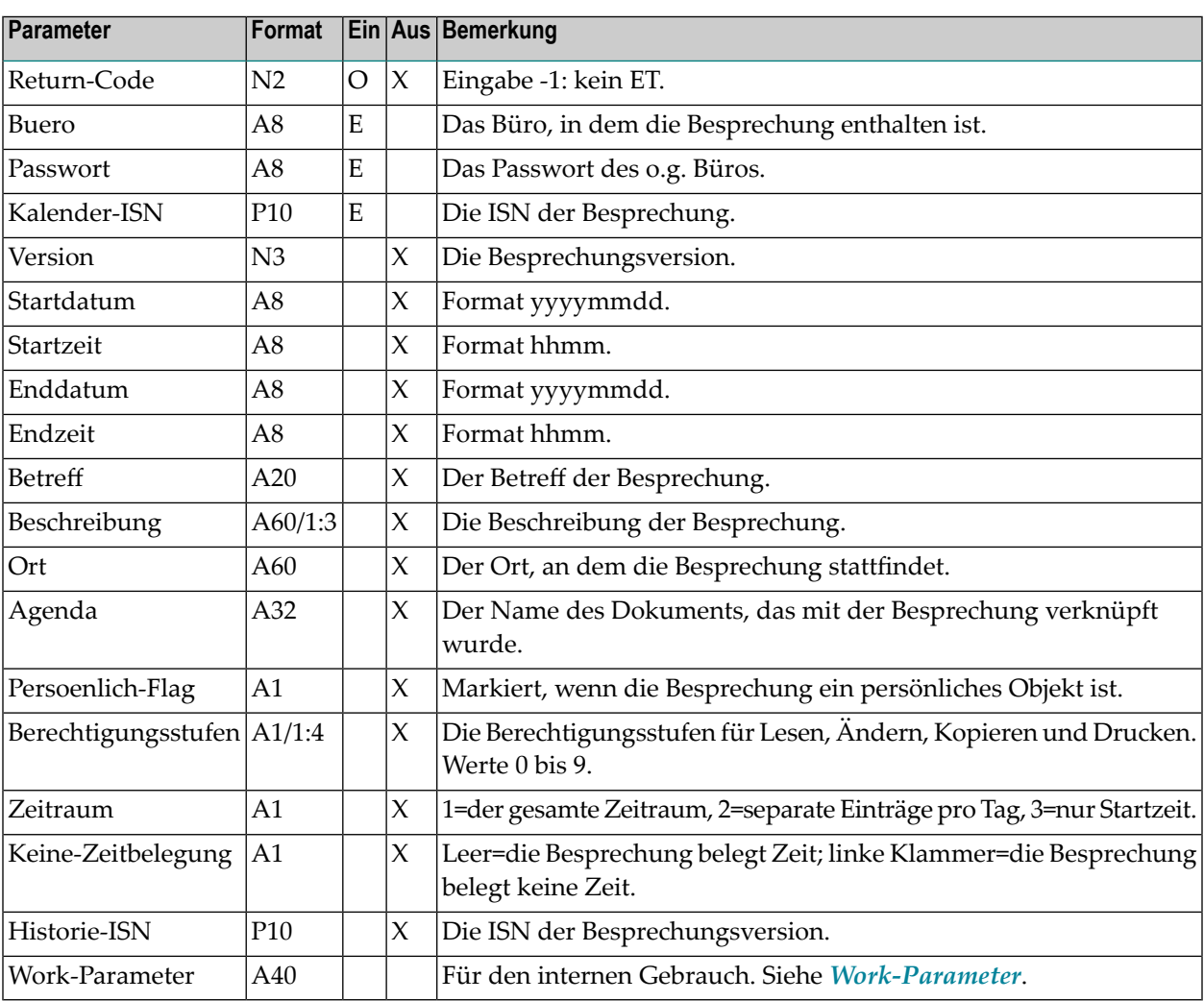

### <span id="page-587-0"></span>**Return-Codes**

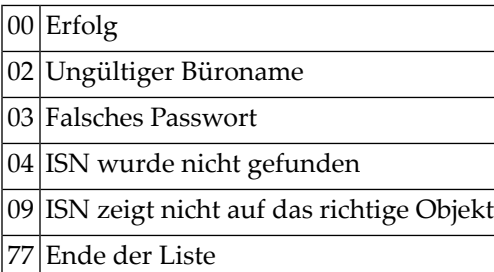

#### <span id="page-587-1"></span>**Subprogramme**

<span id="page-587-2"></span>Z-120 Z-122 Z-123 Z-711 Z-1200&0

#### **Beispiel**

```
0010 * Informationen ueber die Historie
0020 * einer Besprechung ausgeben
0030 *
0040 DEFINE DATA
0050 LOCAL
0060 1 RETURN-CODE (N2)
0070 1 BUERO (A8)
0080 1 PASSWORT (A8)
0090 1 KALENDER-ISN (P10)
0100 1 VERSION (N3)
0110 1 STARTDATUM (A8)
0120 1 STARTZEIT (A8)
0130 1 ENDDATUM (A8)
0140 1 ENDZEIT (A8)
0150 1 BETREFF (A20)
0160 1 BESCHREIBUNG (A60/1:3)
0170 1 ORT (A60)
0180 1 AGENDA (A32)
0190 1 PERSOENLICH-FLAG (A1)
0200 1 BERECHTIGUNGSSTUFEN (A1/1:4)
```

```
0210
1 ZEITRAUM (A1)
0220
1 KEINE-ZEITBELEGUNG (A1)
0230
1 HISTORIE-ISN (P10)
0240
1 WORK-PARAMETER (A40)
0250 END-DEFINE
0260
*
0270 MOVE 'LS' TO BUERO
0280 MOVE 'LS' TO PASSWORT
0290 MOVE 84847 TO KALENDER-ISN
0300
*
0310 RESET RETURN-CODE WORK-PARAMETER
0320 REPEAT UNTIL RETURN-CODE NE
0
0330 CALLNAT 'Z-GET06D'
0340 RETURN-CODE
0350 BUERO
0360 PASSWORT
0370 KALENDER-ISN
0380 VERSION
0390 STARTDATUM
0400 STARTZEIT
0410 ENDDATUM
0420 ENDZEIT
0430 BETREFF
0440 BESCHREIBUNG(*)
0450 ORT
0460 AGENDA
0470 PERSOENLICH-FLAG
0480 BERECHTIGUNGSSTUFEN(*)
0490 ZEITRAUM
0500 KEINE-ZEITBELEGUNG
0510 HISTORIE-ISN
0520 WORK-PARAMETER
0530
*
0540 IF RETURN-CODE EQ
0
0550 NEWPAGE
0560 WRITE
0570 '=' BUERO
/
0580 '=' PASSWORT
/
0590 '=' KALENDER-ISN
/
0600 '=' VERSION
/
0610 '=' STARTDATUM
/
0620 '=' STARTZEIT
/
0630 '=' ENDDATUM
/
0640 '=' ENDZEIT
/
0650 '=' BETREFF
/
0660 '=' BESCHREIBUNG(1)
/
0670 '=' BESCHREIBUNG(2)
/
0680 '=' BESCHREIBUNG(3)
/
0690 '=' ORT
/
0700 '=' AGENDA
/
0710 '=' PERSOENLICH-FLAG
/
0720 '=' BERECHTIGUNGSSTUFEN(*)
/
```
0730 '=' ZEITRAUM /<br>0740 '=' KEINE-ZEITBELEGUNG / '=' KEINE-ZEITBELEGUNG / '=' HISTORIE-ISN / END-IF END-REPEAT WRITE 'Return-Code' RETURN-CODE END

# 104 Z-GET06E

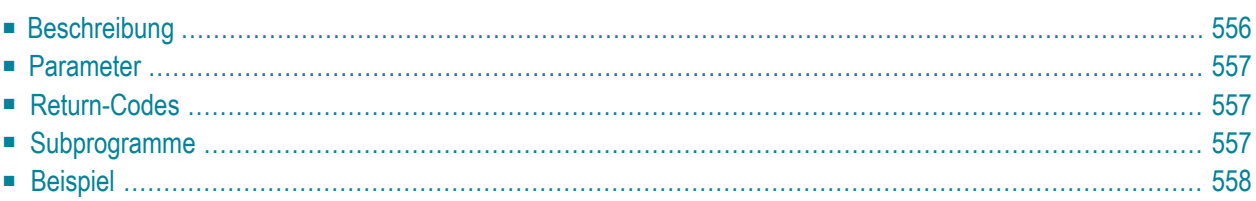

- **[Beschreibung](#page-591-0)**
- **[Parameter](#page-592-0)**
- **[Return-Codes](#page-592-1)**
- [Subprogramme](#page-592-2)
- <span id="page-591-0"></span>■ **[Beispiel](#page-593-0)**

### **Beschreibung**

Besprechungsversion und gegebenenfalls Änderungs- oder Absagemitteilung ausgeben.

Wenn eine neue Besprechungsversion erstellt wird (Version 2 oder höher) und die Einladungen versendet werden, wird auch eine Änderungsmitteilung an alle Teilnehmer versendet.

Wenn der Initiator die Besprechung absagt, wird in den folgenden Fällen eine Absagemitteilung an alle Teilnehmer versendet:

- wenn die Einladung zur Besprechung bereits von einem der Teilnehmer gelesen wurde (gilt nur für Besprechungsversion 1), oder
- wenn ein Teilnehmer auf einem anderen Con-nect-Knoten eingeladen wurde (gilt nur für Besprechungsversion 1), oder
- wenn die Besprechungsversion 2 oder höher ist.

Folgendes gilt nur für Besprechungsversion 1: wenn kein Teilnehmer die Einladung gelesen hat, wird keine Absagemitteilung gesendet. Stattdessen werden die Einladungen automatisch aus den Posteingangsfächern gelöscht. Wenn jedoch auch ein Teilnehmer eines anderen Con-nect-Knotens eingeladen wurde, werden die Einladungen nicht gelöscht.

Sie müssen die ISN der gewünschten Besprechung angeben.

Um die ISN der aktuellen Besprechungsversion oder der Absagemitteilung zu erhalten, können Sie vor dem Aufruf dieses Subprogramm **[Z-GET06B](#page-572-0)** aufrufen.

Um die ISN einer vorherigen Besprechungsversion (Besprechungshistorie) zu erhalten, können Sie vor dem Aufruf dieses Subprogramm **[Z-GET06D](#page-584-0)** aufrufen.

# <span id="page-592-0"></span>**Parameter**

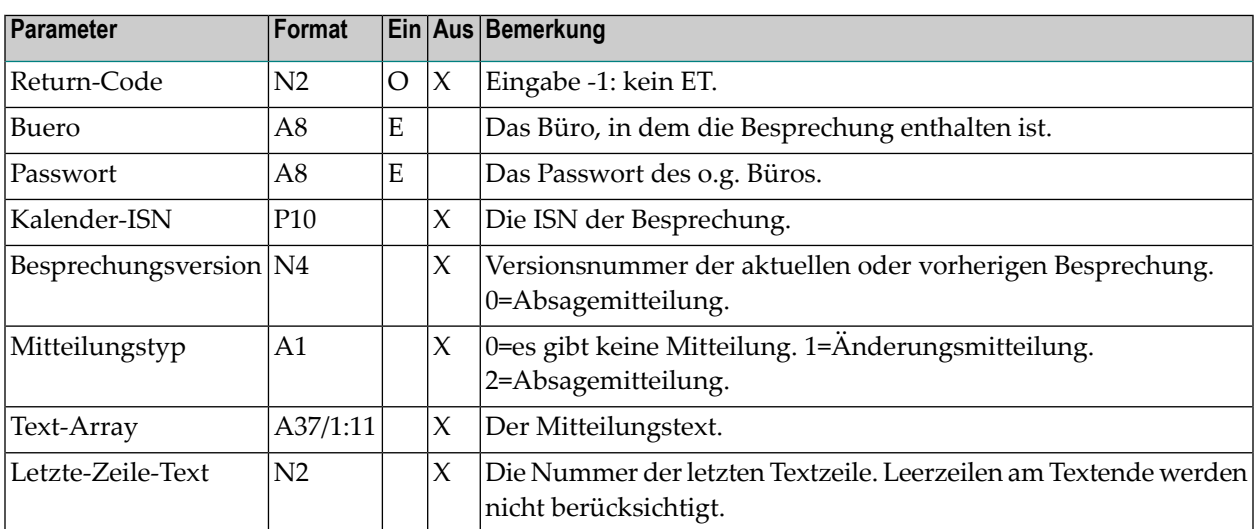

# <span id="page-592-1"></span>**Return-Codes**

- 00 Erfolg
- 02 Ungültiger Büroname
- 03 Falsches Passwort
- <span id="page-592-2"></span>04 ISN wurde nicht gefunden
- 09 ISN zeigt nicht auf das richtige Objekt

### **Subprogramme**

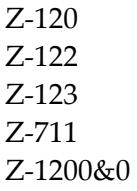

#### <span id="page-593-0"></span>**Beispiel**

```
0010 * Dieses Subprogramm wird von einem anderen Programm aufgerufen, das
0020 * Z-GET06B verwendet und die ISN der Besprechung als Parameter uebergibt
0030 DEFINE DATA
0040 LOCAL
0050 1 RETURN-CODE (N2)
0060 1 BUERO (A8)
0070 1 KALENDER-ISN (P10)
0080 1 BESPRECHUNGSVERSION (N4)
0090 1 PASSWORT (A8)
0100 1 MITTEILUNGSTYP (A1)
0110 1 TEXT-ARRAY (A37/1:11)
0120 1 LETZTE-ZEILE-TEXT (N2)
0130 \t1 \t#I (N2)
0140 END-DEFINE
0150 *0160 RESET RETURN-CODE
0170 MOVE 'LS' TO BUERO
0180 MOVE 'LS' TO PASSWORT
0190 MOVE 80715 TO KALENDER-ISN
0200 *0210 CALLNAT 'Z-GET06E'
0220 RETURN-CODE
0230 BUERO
0240 PASSWORT
0250 KALENDER-ISN
0260 BESPRECHUNGSVERSION
0270 MITTEILUNGSTYP
0280 TEXT-ARRAY(*)
0290 LETZTE-ZEILE-TEXT
0300 *
0310 IF RETURN-CODE EQ 0
0320 WRITE 'Besprechungsversion' BESPRECHUNGSVERSION
0330 DECIDE ON FIRST VALUE OF MITTEILUNGSTYP
0340 VALUE '0'
0350 IGNORE
0360 VALUE '1'
0370 WRITE 'Aenderungsmitteilung'
0380 PERFORM PRINT-TEXT
0390 VALUE '2'
400 WRITE 'Absagemitteilung'
0410 PERFORM PRINT-TEXT
0420 NONE IGNORE
0430 END-DECIDE
0440 ELSE
0450 WRITE 'Fehler' RETURN-CODE
0460 END-IF
```
 $0470 *$  DEFINE SUBROUTINE PRINT-TEXT IF LETZTE-ZEILE-TEXT NE 0 FOR #I 1 LETZTE-ZEILE-TEXT WRITE TEXT-ARRAY(#I) END-FOR END-IF END-SUBROUTINE \* END

# <span id="page-596-0"></span>105 Z-GET11

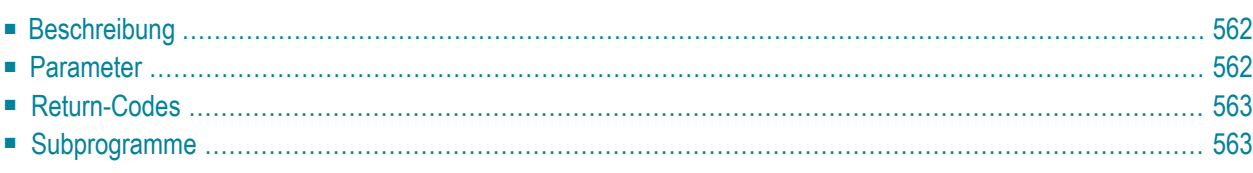

- **[Beschreibung](#page-597-0)**
- **[Parameter](#page-597-1)**
- **[Return-Codes](#page-598-0)**
- <span id="page-597-0"></span>■ [Subprogramme](#page-598-1)

### **Beschreibung**

Die Beschreibung eines Dokuments ausgeben.

<span id="page-597-1"></span>Wenn das Dokument Text enthält, wird der Text in den Natural-Source-Code-Editierbereich kopiert (ESIZE). Mit **[Z-ADD11](#page-118-0)** können Sie zum Beispiel ein Con-nect-Dokument aus dem Inhalt dieses Editierbereichs erstellen.

#### **Parameter**

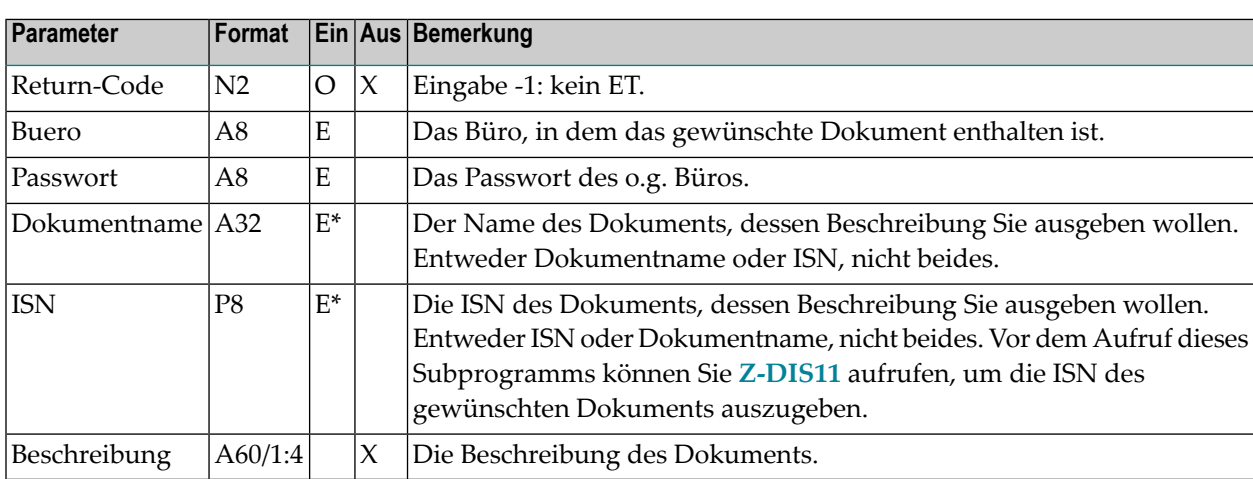

# <span id="page-598-0"></span>**Return-Codes**

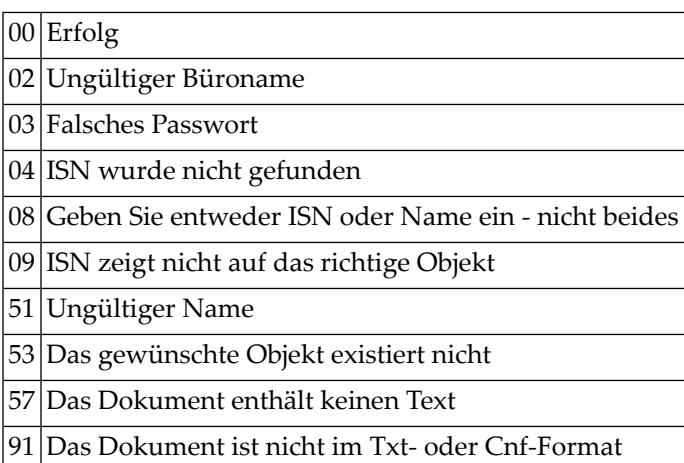

# <span id="page-598-1"></span>**Subprogramme**

Z-115 Z-120 Z-122 Z-123 Z-130 Z-140 Z-165 Z-175 Z-194 Z-197 Z-222 Z-223 Z-400 Z-401 Z-1200&0

# <span id="page-600-0"></span>106 Z-GET11C

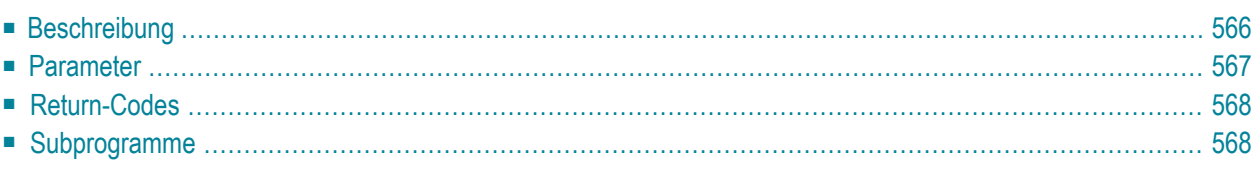

- **[Beschreibung](#page-601-0)**
- **[Parameter](#page-602-0)**
- **[Return-Codes](#page-603-0)**
- <span id="page-601-0"></span>■ [Subprogramme](#page-603-1)

#### **Beschreibung**

Ein Dokument, einschließlich Begleitschreiben und Anlagen, in einem Array ausgeben.

Die Parameter Text-Array, Letzte-Zeile-gefuellt und Letzte-Zeile-Text werden nur für die Dokumentformate Txt und Cnf ausgegeben. Alle anderen Dokumentformate (z.B. Bin) werden nur einmal im Parameter Dokumentformat ausgegeben. Bei einer binären Anlage, die aus mehreren Sätzen besteht, wird zum Beispiel nur der erste Satz gelesen; die Parameter Dokumentformat, Texttyp, Texttyp-Gesamt und Texttyp-Aktuell werden gefüllt; der Parameter Text-Array bleibt leer, daher wird in den Parametern Letzte-Zeile-gefuellt und Letzte-Zeile-Text der Wert 0 ausgegeben.

Sie sollten dieses Subprogramm solange iterativ aufrufen, bis das Ende der Liste durch den Return-Code 77 gekennzeichnet wird. Der Return-Code 77 bedeutet, dass das Dokument, einschließlich aller Begleitschreiben und Anlagen, ausgegeben wurde.

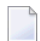

#### **Anmerkungen:**

- 1. Um ein Objekt auszugeben, das im Fach Posteingang, Tageskopien oder Papierkorb abgelegt ist, müssen Sie die ISN übergeben, die von einem vorherigen API-Subprogramm ausgegeben wurde.
- 2. Ein Dokument, das keinen Namen hat (d.h. ein Dokument, das über seine Beschreibung identifiziert wird), kann nur über die ISN aufgerufen werden.

# <span id="page-602-0"></span>**Parameter**

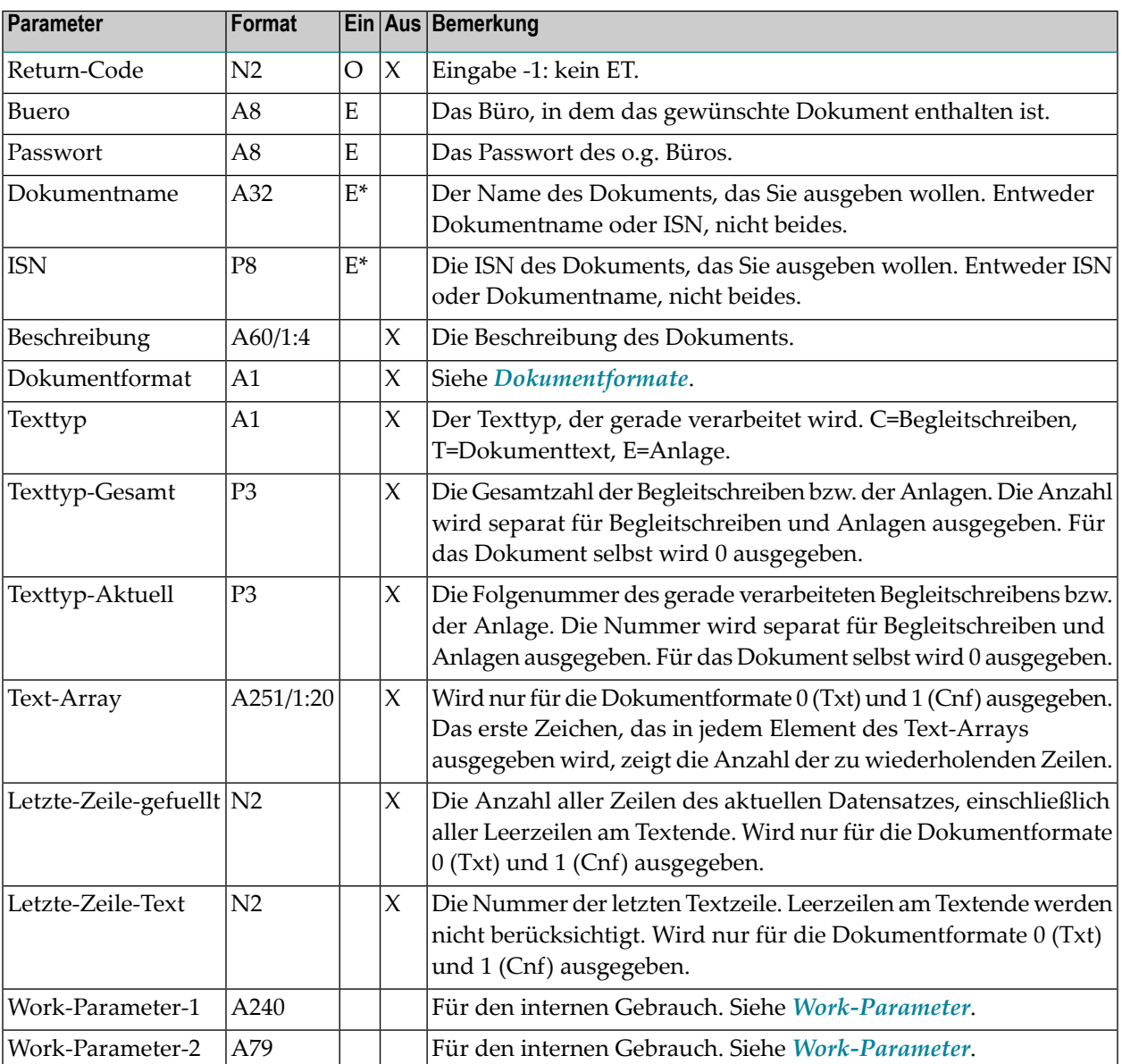

# <span id="page-603-0"></span>**Return-Codes**

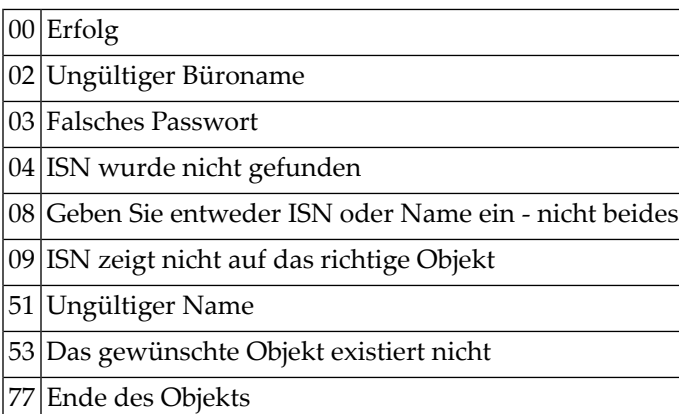

# <span id="page-603-1"></span>**Subprogramme**

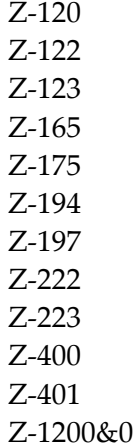

# 107 Z-GET11D

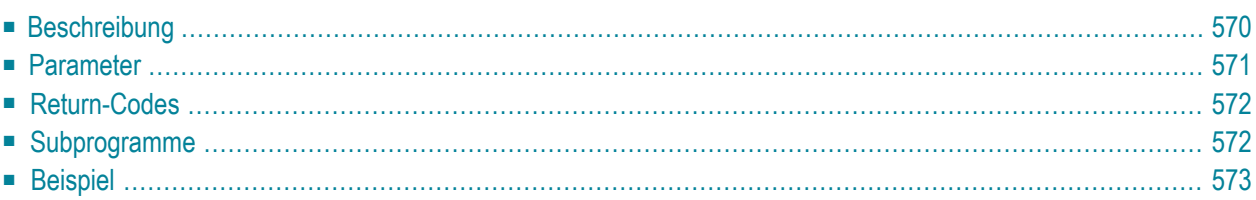

- **[Beschreibung](#page-605-0)**
- **[Parameter](#page-606-0)**
- **[Return-Codes](#page-607-0)**
- **[Subprogramme](#page-607-1)**
- <span id="page-605-0"></span>■ **[Beispiel](#page-608-0)**

### **Beschreibung**

Ein Dokument, einschließlich Begleitschreiben, Notizen und Anlagen, in einem Array ausgeben.

Dieses Subprogramm entspricht **[Z-GET11C](#page-600-0)** mit der Ausnahme, dass es auch Notizen und Dokumente in den Formaten Bin, RFT, FFT und Spr (zusätzlich zu Txt und Cnf) ausgibt.

Bei Bin-, RFT-, FFT- und Spr-Dokumenten, die mit Entire Connection importiert wurden, können Sie den Parameter Konvertieren markieren. Diese Dokumente werden dann in das alte Übertragungsformat von Entire Connection konvertiert.

Der Parameter Letzte-Zeile-Text wird nur für die Dokumentformate Txt und Cnf ausgewertet. Bei allen anderen Dokumentformaten sind die Werte für Letzte-Zeile-gefuellt und Letzte-Zeile-Text identisch.

Sie sollten dieses Subprogramm solange iterativ aufrufen, bis das Ende der Liste durch den Return-Code 77 gekennzeichnet wird. Der Return-Code 77 bedeutet, dass das Dokument, einschließlich aller Begleitschreiben, Notizen und Anlagen, ausgegeben wurde.

Wenn der Return-Code 77 ist und der Parameter Anhang-ISN 0 ausgibt, wird in den anderen Parametern nicht ausgegeben.

#### **Anmerkungen:**

- 1. Um ein Objekt auszugeben, das in einem Systemfach (z.B. Posteingang) abgelegt ist, müssen Sie die ISN übergeben, die von einem vorherigen API-Subprogramm ausgegeben wurde.
- 2. Ein Dokument, das keinen Namen hat (d.h. ein Dokument, das über seine Beschreibung identifiziert wird), kann nur über die ISN aufgerufen werden.

# <span id="page-606-0"></span>**Parameter**

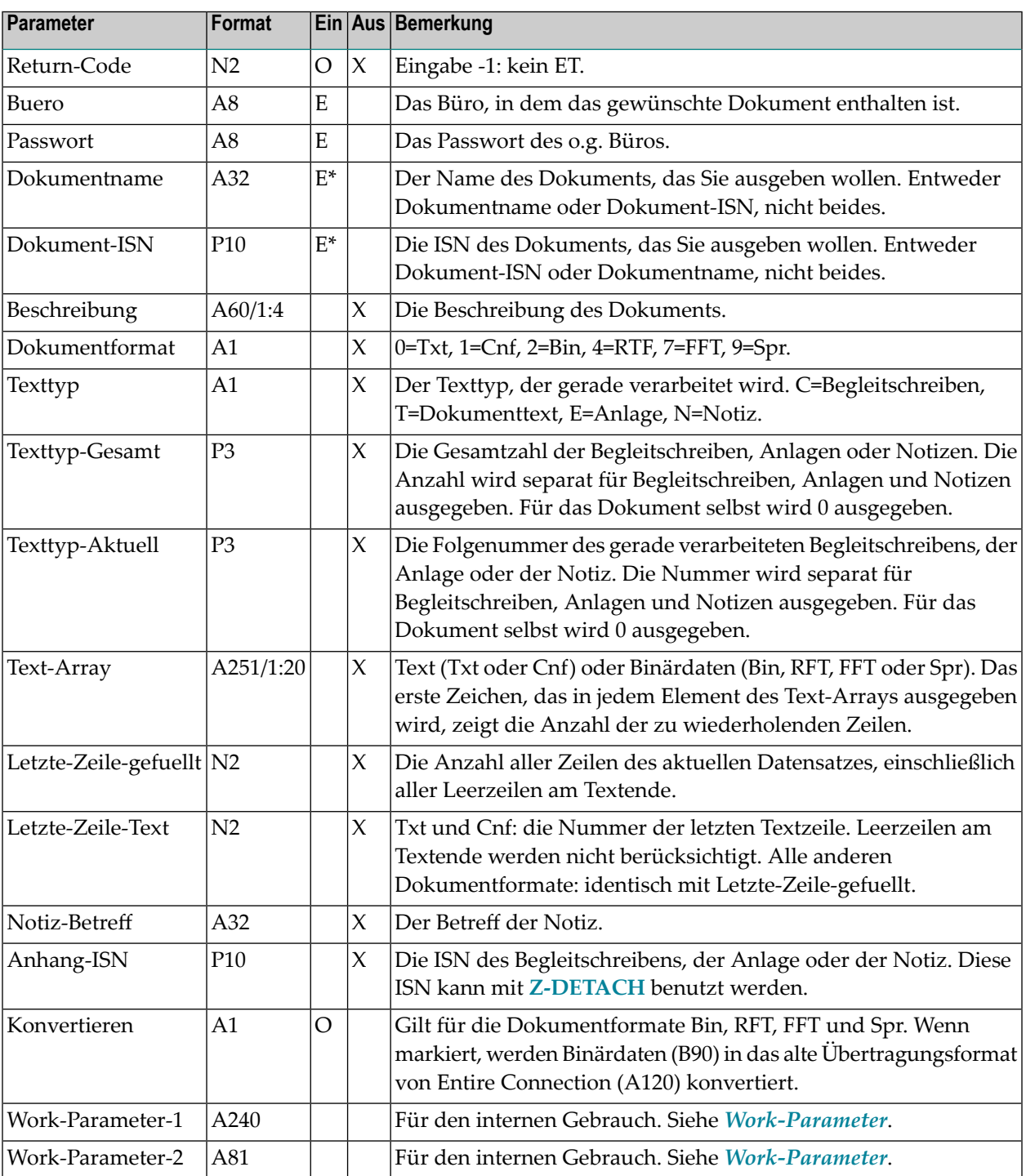

# <span id="page-607-0"></span>**Return-Codes**

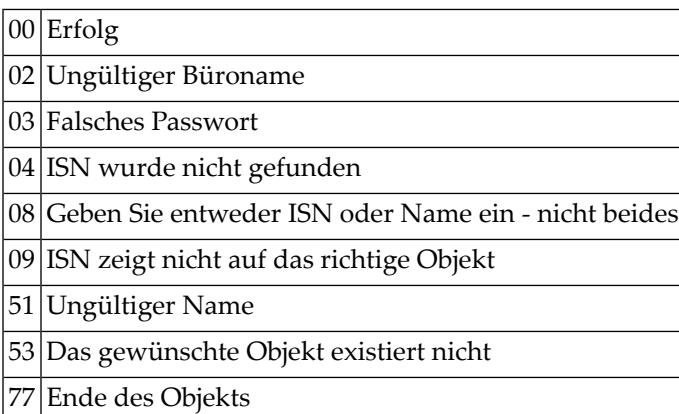

# <span id="page-607-1"></span>**Subprogramme**

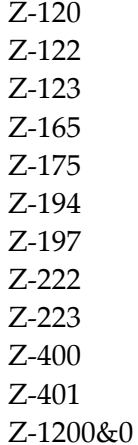

#### <span id="page-608-0"></span>**Beispiel**

```
0010 *0020 * Dokument mit Begleitschreiben, Notizen und Anlagen ausgeben
0030 *0040 DEFINE DATA
0050 LOCAL
0060 1 RETURN-CODE (N2)
0070 1 BUERO (A8)
0080 1 PASSWORT (A8)
0090 1 DOKUMENTNAME (A32)
0100 1 DOKUMENT-ISN (P10)
0110 1 BESCHREIBUNG (A60/1:4)
0120 1 DOKUMENTFORMAT (A1)
0130 1 TEXTTYP (A1)
0140 1 TEXTTYP-GESAMT (P3)
0150 1 TEXTTYP-AKTUELL (P3)
0160 1 TEXT-ARRAY (A251/1:20)
0170 1 LETZTE-ZEILE-GEFUELLT (N2)
0180 1 LETZTE-ZEILE-TEXT (N2)
0190 1 NOTIZ-BETREFF (A32)
0200 1 ANHANG-ISN (P10)
0210 1 KONVERTIEREN (A1)
0220 1 WORK-PARAMETER-1 (A240)
0230 1 WORK-PARAMETER-2 (A81)
0240 *0250 END-DEFINE
0260 *0270 RESET WORK-PARAMETER-1 WORK-PARAMETER-2
0280 MOVE 'BUERO' TO BUERO
0290 MOVE 'PASSWORT' TO PASSWORT
0300 MOVE 'DOKUMENTNAME' TO DOKUMENTNAME
0310 *
0320 REPEAT UNTIL RETURN-CODE NE 0
0330 CALLNAT 'Z-GET11D' RETURN-CODE
0340 BUERO
0350 PASSWORT
0360 DOKUMENTNAME
0370 DOKUMENT-ISN
0380 BESCHREIBUNG(*)
0390 DOKUMENTFORMAT
0400 TEXTTYP
0410 TEXTTYP-GESAMT
0420 TEXTTYP-AKTUELL
0430 TEXT-ARRAY(*)
0440 LETZTE-ZEILE-GEFUELLT
0450 LETZTE-ZEILE-TEXT
0460 NOTIZ-BETREFF
```

```
0470 ANHANG-ISN
0480 KONVERTIEREN
0490 WORK-PARAMETER-1
0500 WORK-PARAMETER-2
0510 *0520 IF RETURN-CODE EQ 0 OR EQ 77
0530 NEWPAGE
0540 WRITE '=' DOKUMENTNAME / '=' DOKUMENT-ISN /
0550 *0560 WRITE
0570 'BESCHREIBUNG(1)' BESCHREIBUNG (1) /
0580 'BESCHREIBUNG(2)' BESCHREIBUNG (2) /
0590 WRITE
0600 '=' DOKUMENTFORMAT
0610 '=' TEXTTYP
0620 '=' TEXTTYP-GESAMT<br>0630 '=' TEXTTYP-AKTUELL
0630 '=' TEXTTYP-AKTUELL /
0640 '=' NOTIZ-BETREFF
0650 '=' ANHANG-ISN
0660 '=' KONVERTIEREN /
0670 '=' LETZTE-ZEILE-GEFUELLT
0680 '=' LETZTE-ZEILE-TEXT
0690 *
0700 IF LETZTE-ZEILE-GEFUELLT GT 0
0710 IF NOT ( DOKUMENTFORMAT EQ ' '
0720 OR DOKUMENTFORMAT EQ '0'
0730 OR DOKUMENTFORMAT EQ '1' )
0740 * Text in Bin (kein Format von Entire Connection)
0750 * oder Bin, RFT, FFT, Spr (Format von Entire Connection)
0760 * wird im hexadezimalen Format ausgegeben
0770 *0780 WRITE
0790 / 'BIN-ARRAY(1) ' TEXT-ARRAY(1)
0800 (AL=30 EM=HHHHHHHHHHHHHHHHHHHHHHHHH)
0810 / 'BIN-ARRAY(2) ' TEXT-ARRAY(2)
0820 (AL=30 EM=HHHHHHHHHHHHHHHHHHHHHHHHH)
0830 / 'BIN-ARRAY(LETZTE-ZEILE-GEFUELLT) '
0840 TEXT-ARRAY(LETZTE-ZEILE-GEFUELLT)
0850 (AL=30 EM=HHHHHHHHHHHHHHHHHHHHHHHHH)
0860 ELSE
0870 WRITE
0880 / 'TEXT-ARRAY(1) ' TEXT-ARRAY(1)(AL=30)
0890 / 'TEXT-ARRAY(2) ' TEXT-ARRAY(2)(AL=30)
0900 / 'TEXT-ARRAY(LETZTE-ZEILE-GEFUELLT) '
0910 TEXT-ARRAY(LETZTE-ZEILE-GEFUELLT)(AL=30)
0920 END-IF
0930 END-IF
0940 END-IF
0950 END-REPEAT
0960 WRITE 'Return-Code :' RETURN-CODE
0970 END
```
# 108 Z-GET11X

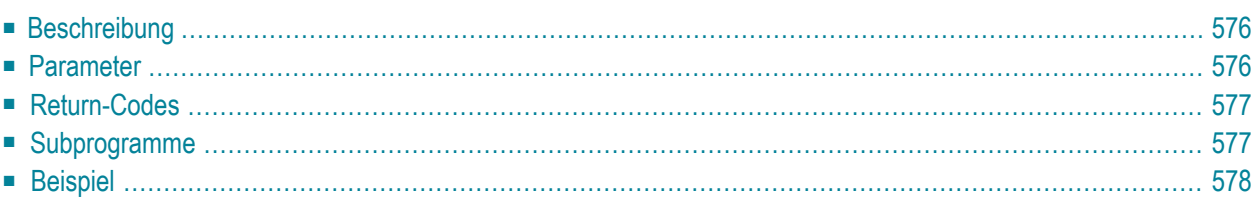

- **[Beschreibung](#page-611-0)**
- **[Parameter](#page-611-1)**
- **[Return-Codes](#page-612-0)**
- [Subprogramme](#page-612-1)
- <span id="page-611-0"></span>■ **[Beispiel](#page-613-0)**

### **Beschreibung**

Die Beschreibung eines Dokuments ausgeben.

Dieses Subprogramm entspricht **[Z-GET11](#page-596-0)** mit der Ausnahme, dass der ParameterISN das Format P10 hat.

<span id="page-611-1"></span>Wenn das Dokument Text enthält, wird der Text in den Natural-Source-Code-Editierbereich kopiert (ESIZE). Mit **[Z-ADD11X](#page-134-0)** können Sie zum Beispiel ein Con-nect-Dokument aus dem Inhalt dieses Editierbereichs erstellen.

#### **Parameter**

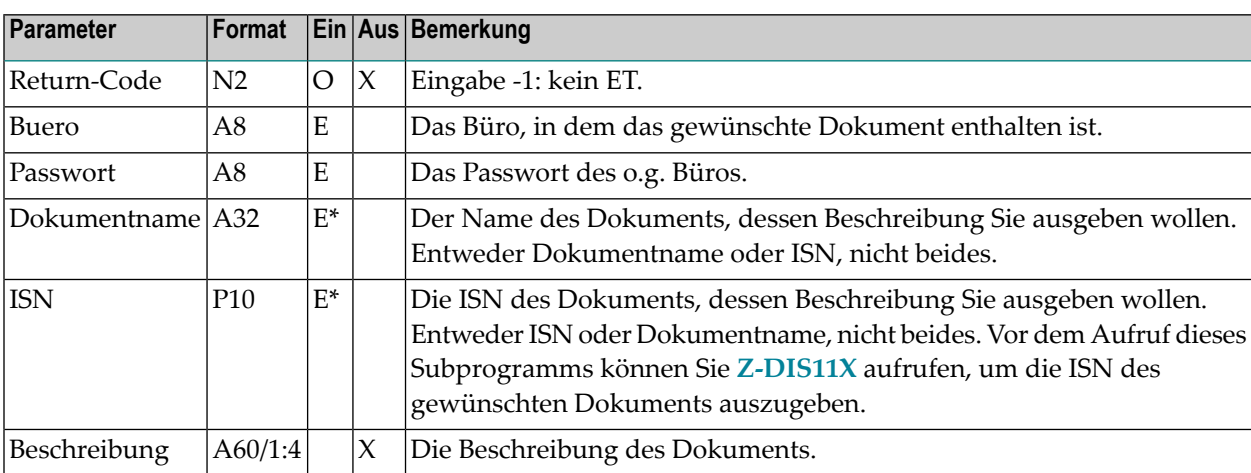
## **Return-Codes**

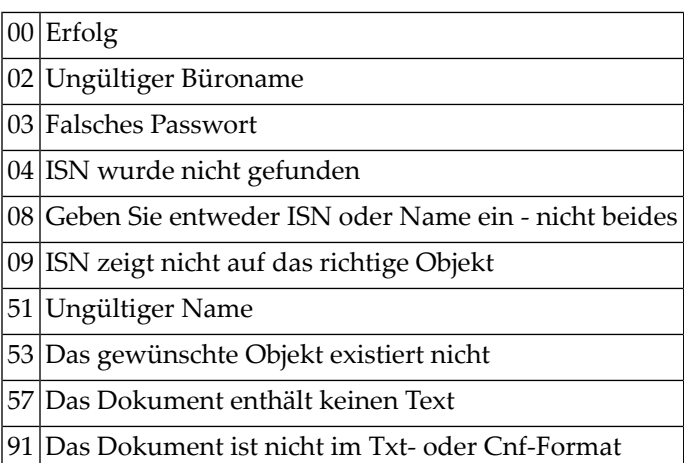

## **Subprogramme**

Z-115 Z-120 Z-122 Z-123 Z-130 Z-140 Z-165 Z-175 Z-194 Z-197 Z-222 Z-223 Z-400 Z-401 Z-1200&0

### **Beispiel**

```
0010 *
0020 * Beschreibung eines Dokuments ausgeben
0030 *
0040 DEFINE DATA
0050 LOCAL
0060 1 RETURN-CODE (N2)
0070 1 BUERO (A8)
0080 1 PASSWORT (A8)
0090 1 DOKUMENTNAME (A32)
0100 1 ISN (P10)
0110 1 BESCHREIBUNG (A60/1:4)
0120 1 #INDEX (I1)
0130 *0140 END-DEFINE
0150 *
0160 RESET RETURN-CODE
0170 MOVE 'BUERO' TO BUERO
0180 MOVE 'PASSWORT' TO PASSWORT
0190 MOVE 1234567890 TO ISN
0200 *0200 *
0210 CALLNAT 'Z-GET11X'
0220 RETURN-CODE
0230 BUERO
0240 PASSWORT
0250 DOKUMENTNAME
0260 ISN
0270 BESCHREIBUNG(*)
0280 *
0290 IF RETURN-CODE EQ 0
0300 WRITE 'Return-Status OK' (I) /
0310 FOR #INDEX 1 TO 4
0320 WRITE '=' BESCHREIBUNG(#INDEX)
0330 END-FOR
0340 ELSE
0350 WRITE 'Return-Code ' RETURN-CODE
0360 END-IF
0370 *0380 END
```
## 109 Z-GET27

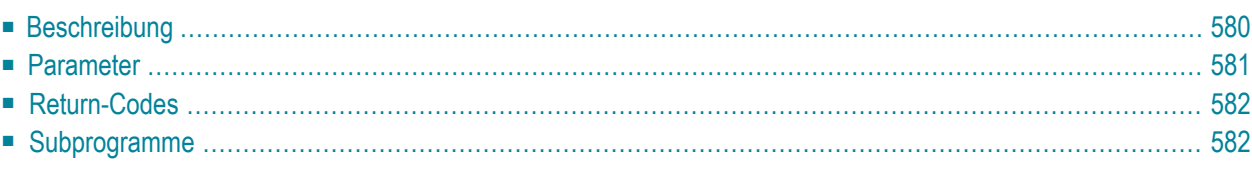

- **[Beschreibung](#page-615-0)**
- **[Parameter](#page-616-0)**
- **[Return-Codes](#page-617-0)**
- <span id="page-615-0"></span>■ [Subprogramme](#page-617-1)

#### **Beschreibung**

Informationen über ein Referenzdokument ausgeben.

Wenn Sie Informationen über ein Referenzdokument ausgeben, das sich zur Zeit im Ordner Neu des Fachs Posteingang befindet, wird die dazugehörende Empfängerliste aktualisiert (d.h. der Empfangsstatus des Referenzdokuments weist nun darauf hin, dass das Referenzdokument gelesen wurde) und das Referenzdokument wird in den Ordner Gelesen gestellt. In diesem Fall erfolgt automatisch ein END TRANSACTION.

### <span id="page-616-0"></span>**Parameter**

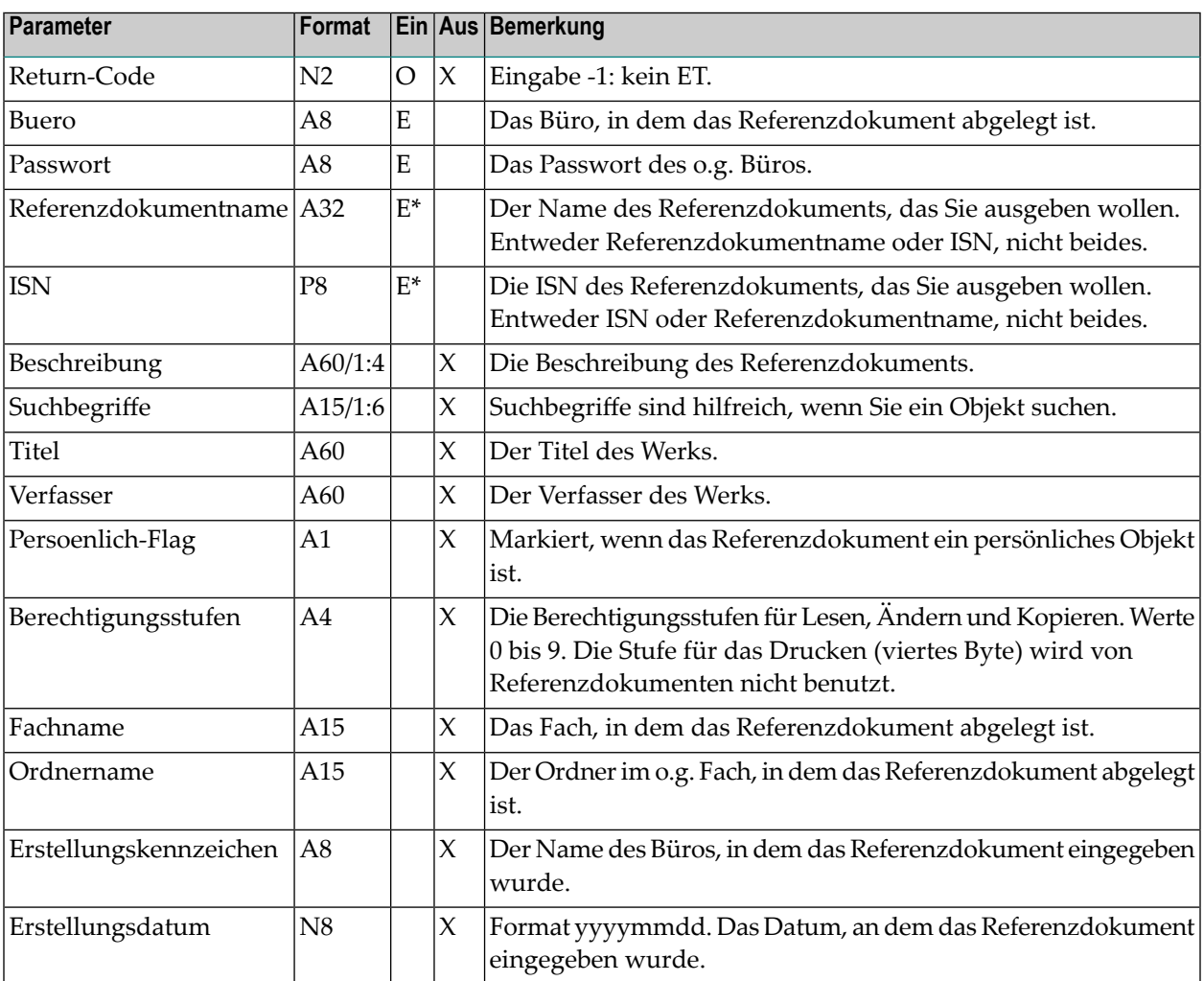

## <span id="page-617-0"></span>**Return-Codes**

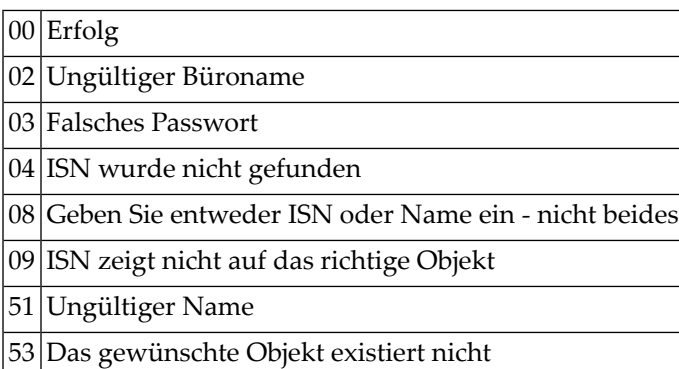

## <span id="page-617-1"></span>**Subprogramme**

Z-120 Z-122 Z-123 Z-147 Z-165 Z-175 Z-177 Z-194 Z-197 Z-222 Z-223 Z-400 Z-401 Z-1200&0

# 110 Z-GET27A

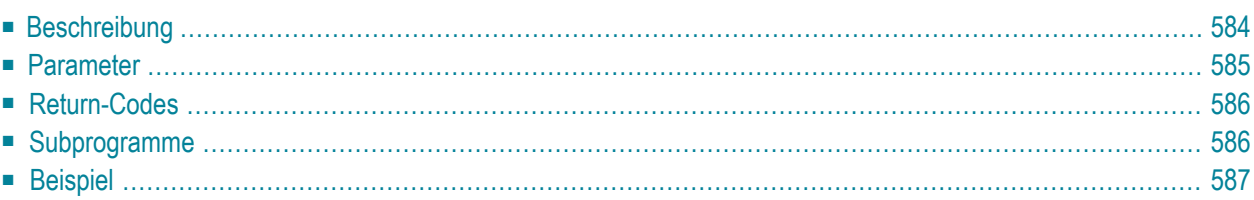

- **[Beschreibung](#page-619-0)**
- **[Parameter](#page-620-0)**
- **[Return-Codes](#page-621-0)**
- [Subprogramme](#page-621-1)
- <span id="page-619-0"></span>■ **[Beispiel](#page-622-0)**

#### **Beschreibung**

Informationen über ein Referenzdokument ausgeben.

Wenn Sie Informationen über ein Referenzdokument ausgeben, das sich zur Zeit im Ordner Neu des Fachs Posteingang befindet, wird die dazugehörende Empfängerliste aktualisiert (d.h. der Empfangsstatus des Referenzdokuments weist nun darauf hin, dass das Referenzdokument gelesen wurde) und das Referenzdokument wird in den Ordner Gelesen gestellt. In diesem Fall erfolgt automatisch ein END TRANSACTION.

Die Werte, die für Datum und Zeit ausgegeben werden, basieren auf GMT.

### <span id="page-620-0"></span>**Parameter**

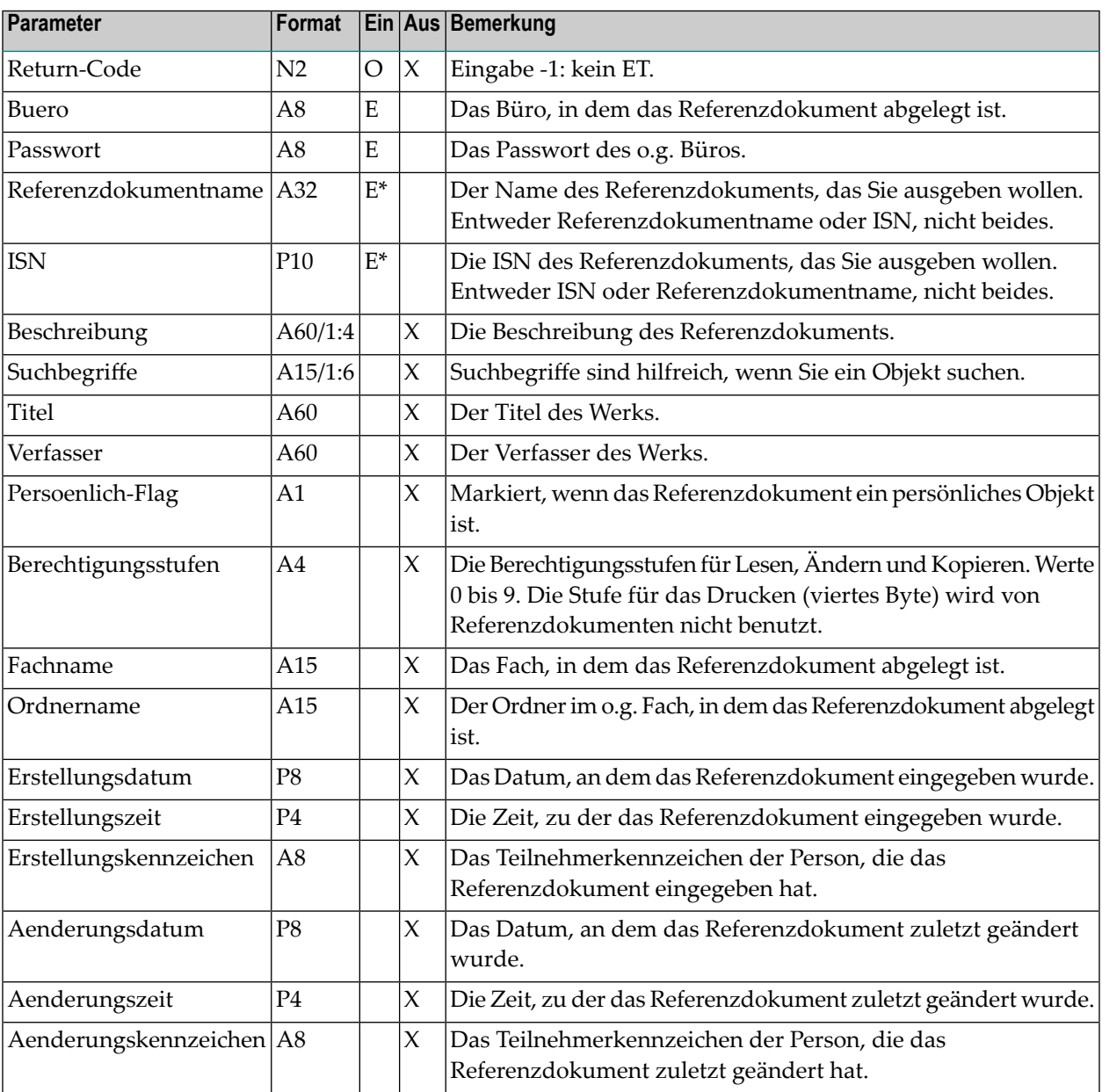

## <span id="page-621-0"></span>**Return-Codes**

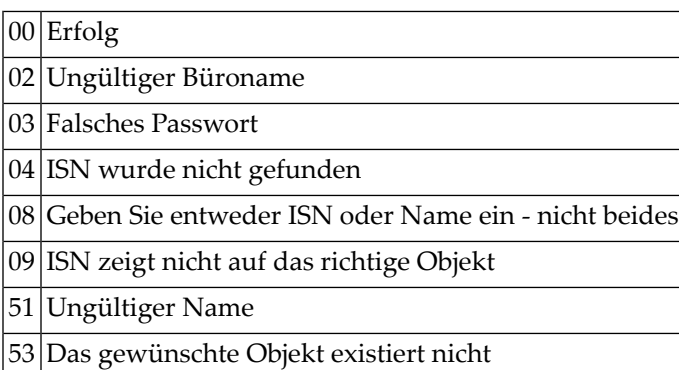

## <span id="page-621-1"></span>**Subprogramme**

Z-120 Z-122 Z-123 Z-175 Z-147 Z-165 Z-175 Z-177 Z-194 Z-197 Z-222 Z-223 Z-400 Z-401 Z-1200&0

#### <span id="page-622-0"></span>**Beispiel**

```
0010 DEFINE DATA
0020 *
0030 LOCAL
0040 *0050 1 RETURN-CODE (N2)
0060 1 BUERO (A8)
0070 1 PASSWORT (A8)
0080 1 REFERENZDOKUMENTNAME (A32)
0090 1 ISN (P10)<br>0100 1 BESCHREIBUNG (A60/1:4)
0100 1 BESCHREIBUNG
0110 1 SUCHBEGRIFFE (A15/1:6)
0120 1 TITEL (A60)
0130 1 VERFASSER (A60)
0140 1 PERSOENLICH-FLAG (A01)
0150 1 BERECHTIGUNGSSTUFEN (A4)
0160 1 FACHNAME (A15)
0170 1 ORDNERNAME (A15)
0180 1 ERSTELLUNGSDATUM (P8)
0190 1 ERSTELLUNGSZEIT (P4)
0200 1 ERSTELLUNGSKENNZEICHEN (A8)
0210 1 AENDERUNGSDATUM (P8)
0220 1 AENDERUNGSZEIT (P4)
0230 1 AENDERUNGSKENNZEICHEN (A8)
0240 *0250 END-DEFINE
0260 *0270 INPUT (IP=OFF AD=A'_')
0280 'Buero ' BUERO
0290 / 'Passwort ' PASSWORT (AD=N)
0300 / 'Referenzdokument ' REFERENZDOKUMENTNAME
0310 *
0320 IF REFERENZDOKUMENTNAME NE ' '
0330 CALLNAT 'Z-GET27A'
0340 RETURN-CODE
0350 BUERO
0360 PASSWORT
0370 REFERENZDOKUMENTNAME
0380 ISN
0390 BESCHREIBUNG (*)
0400 SUCHBEGRIFFE (*)
0410 TITEL
0420 VERFASSER
0430 PERSOENLICH-FLAG
0440 BERECHTIGUNGSSTUFEN
0450 FACHNAME
0460 ORDNERNAME
```
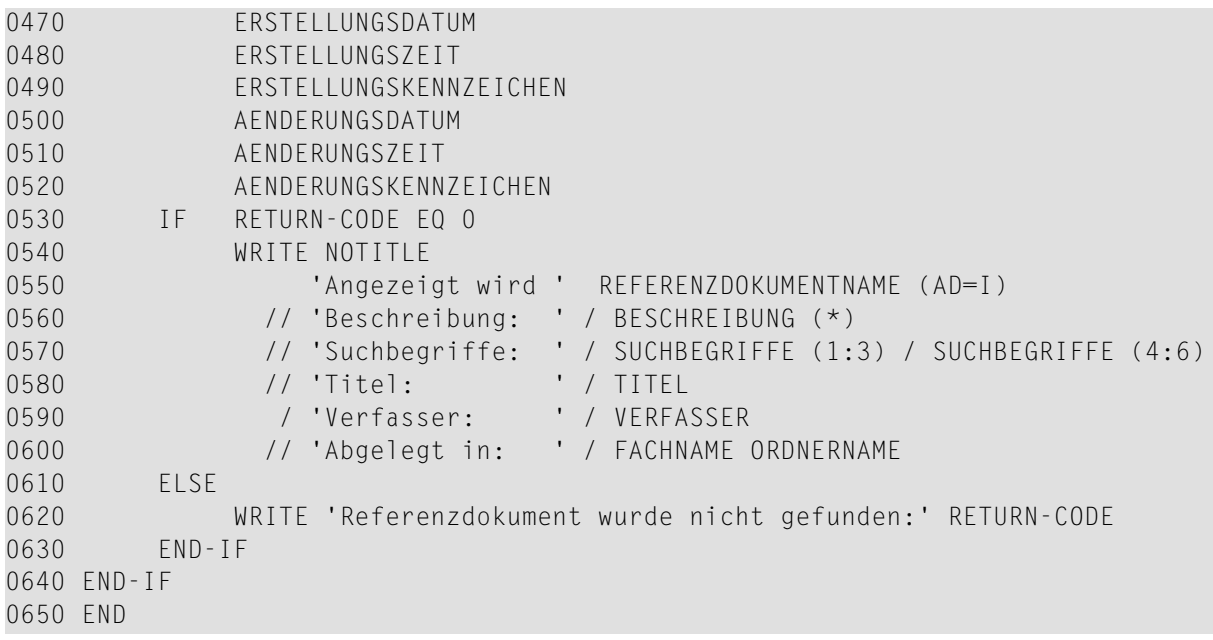

## 111 Z-GET33

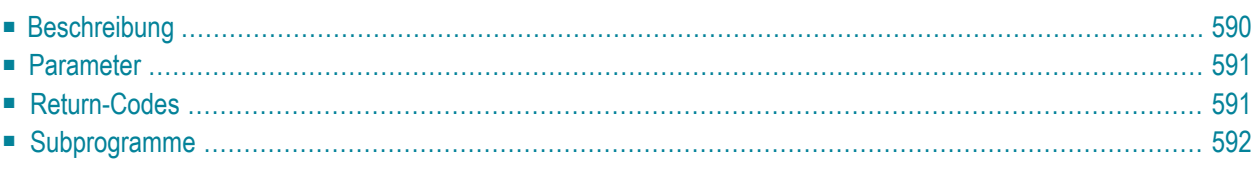

- **[Beschreibung](#page-625-0)**
- **[Parameter](#page-626-0)**
- **[Return-Codes](#page-626-1)**
- <span id="page-625-0"></span>■ **[Subprogramme](#page-627-0)**

## **Beschreibung**

Die Datums- und Zeitformate eines Teilnehmers ausgeben und die Sprache, mit er arbeitet.

### <span id="page-626-0"></span>**Parameter**

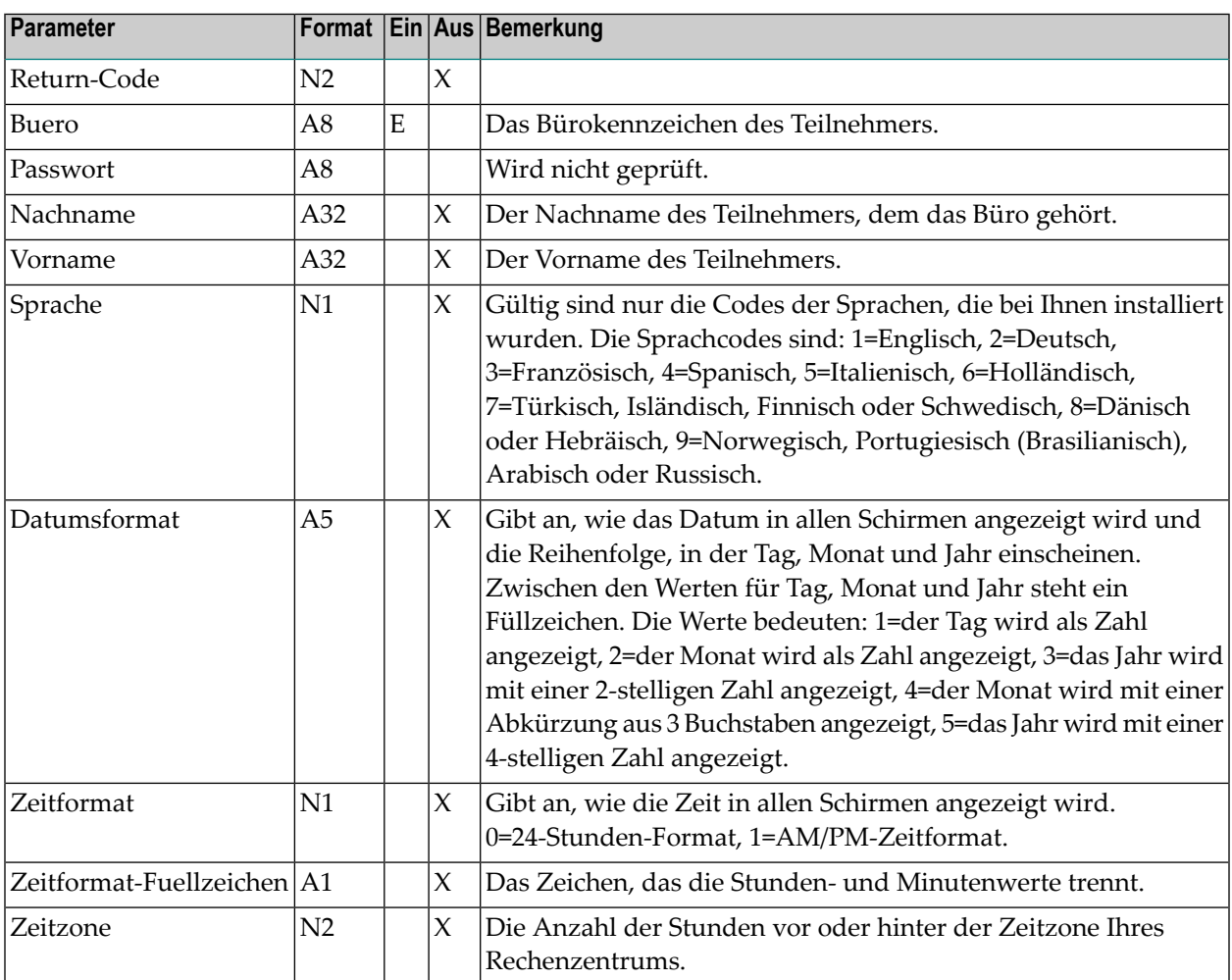

## <span id="page-626-1"></span>**Return-Codes**

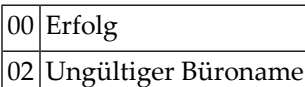

## <span id="page-627-0"></span>Subprogramme

Keine

## 112 Z-GET33A

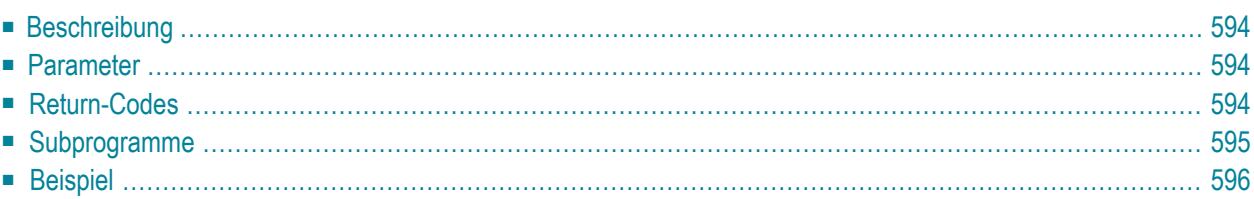

- **[Beschreibung](#page-629-0)**
- **[Parameter](#page-629-1)**
- **[Return-Codes](#page-629-2)**
- **[Subprogramme](#page-630-0)**
- <span id="page-629-0"></span>■ **[Beispiel](#page-631-0)**

#### **Beschreibung**

<span id="page-629-1"></span>Die Bürotelefonnummer eines Teilnehmers ausgeben.

#### **Parameter**

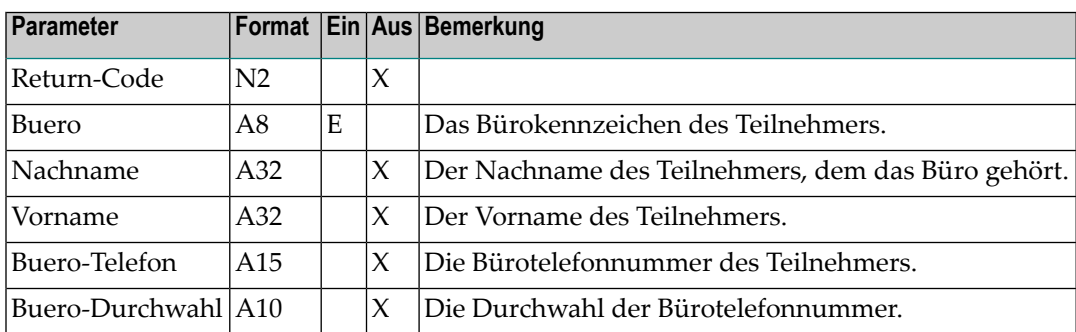

#### <span id="page-629-2"></span>**Return-Codes**

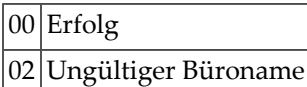

## <span id="page-630-0"></span>Subprogramme

Keine

#### <span id="page-631-0"></span>**Beispiel**

 DEFINE DATA LOCAL 1 RETURN-CODE (N2) 1 BUERO (A8) 1 NACHNAME (A32) 1 VORNAME (A32) 1 BUERO-TELEFON (A15) 1 BUERO-DURCHWAHL (A10) END-DEFINE \* MOVE 'LS' TO BUERO CALLNAT 'Z-GET33A' RETURN-CODE BUERO NACHNAME VORNAME BUERO-TELEFON BUERO-DURCHWAHL PRINT RETURN-CODE NACHNAME VORNAME BUERO-TELEFON BUERO-DURCHWAHL END

## 113 Z-GET33C

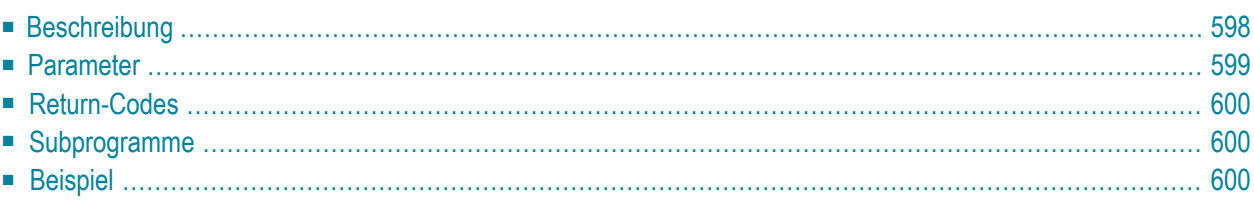

- **[Beschreibung](#page-633-0)**
- **[Parameter](#page-634-0)**
- **[Return-Codes](#page-635-0)**
- **[Subprogramme](#page-635-1)**
- <span id="page-633-0"></span>■ **[Beispiel](#page-635-2)**

#### **Beschreibung**

Die Datums- und Zeitformate eines Teilnehmers, die Sprache, mit er arbeitet und den Wert für das Jahresfenster ausgeben.

### <span id="page-634-0"></span>**Parameter**

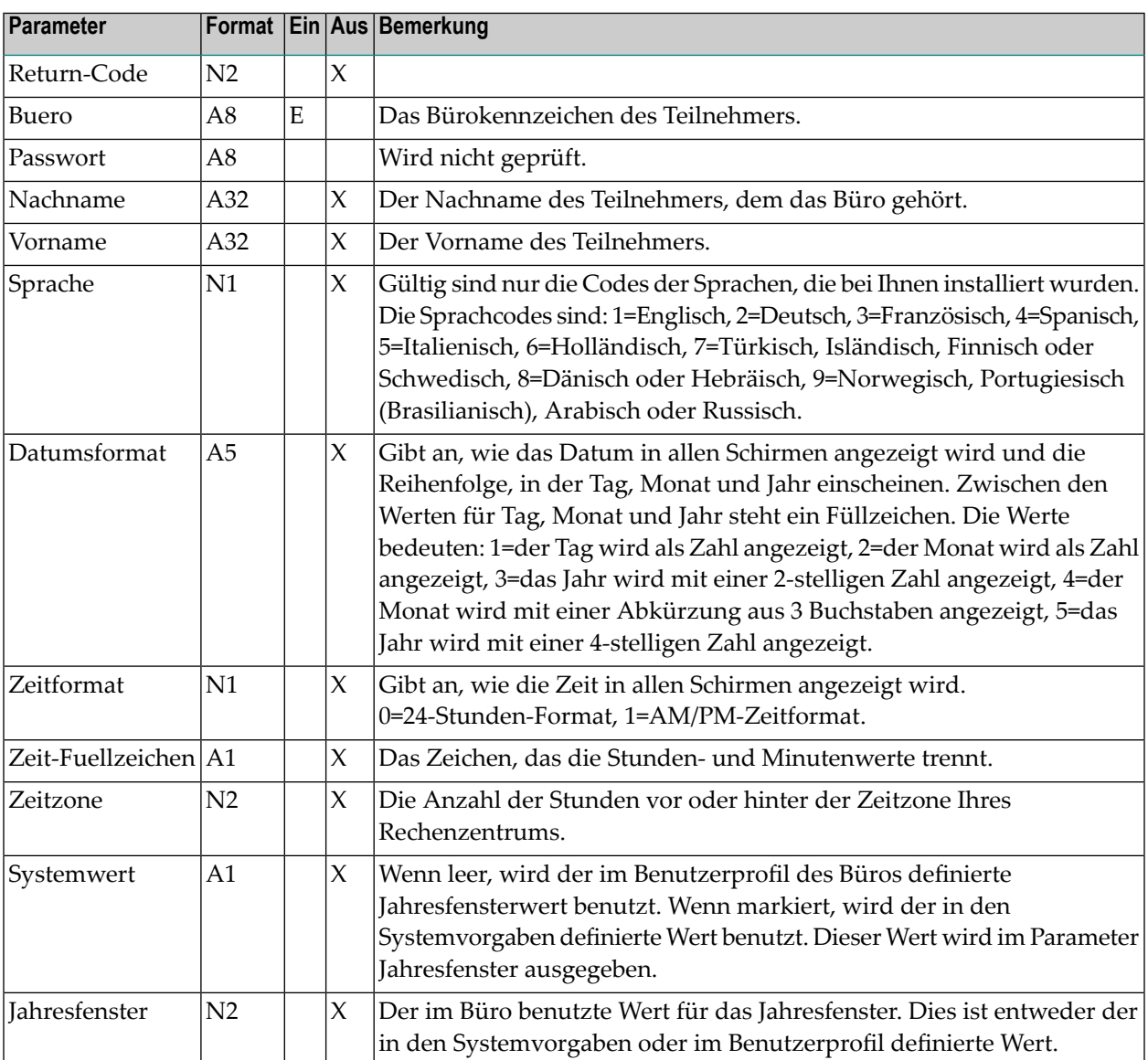

## <span id="page-635-0"></span>**Return-Codes**

 $\boxed{00}$  Erfolg

<span id="page-635-1"></span>02 Ungültiger Büroname

#### **Subprogramme**

<span id="page-635-2"></span>N-DEFSLW

## **Beispiel**

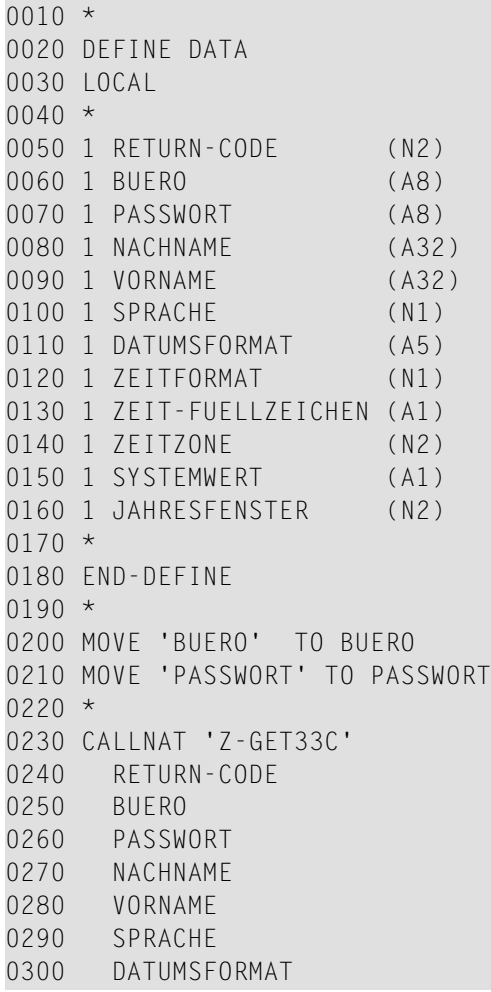

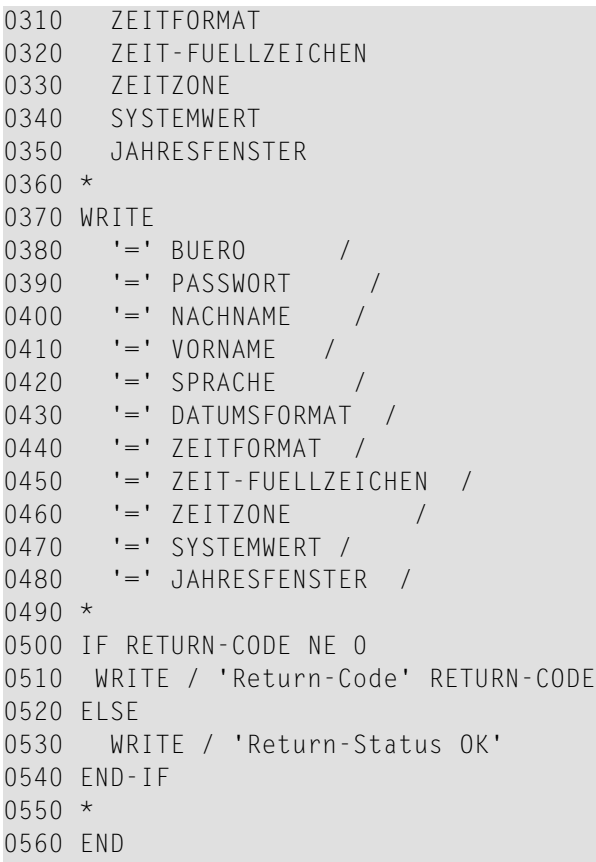

## 114 Z-GET74

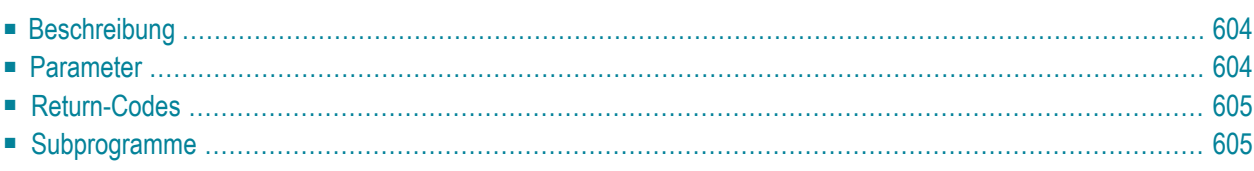

- **[Beschreibung](#page-639-0)**
- **[Parameter](#page-639-1)**
- **[Return-Codes](#page-640-0)**
- <span id="page-639-0"></span>■ **[Subprogramme](#page-640-1)**

#### **Beschreibung**

<span id="page-639-1"></span>Informationen über einen externen Knoten ausgeben, der den Transport Service oder die Spoolfile-Methode benutzt.

#### **Parameter**

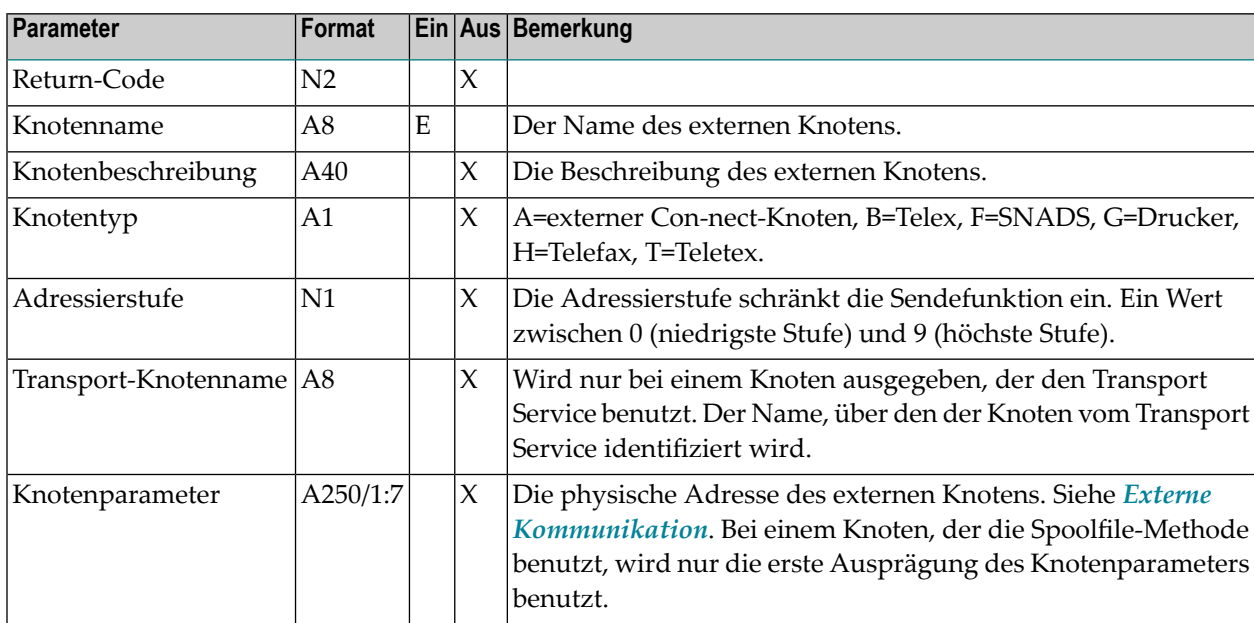

## <span id="page-640-0"></span>**Return-Codes**

00 Erfolg

<span id="page-640-1"></span>93 Der Knoten existiert nicht

### **Subprogramme**

Z-191

## 115 Z-GETADR

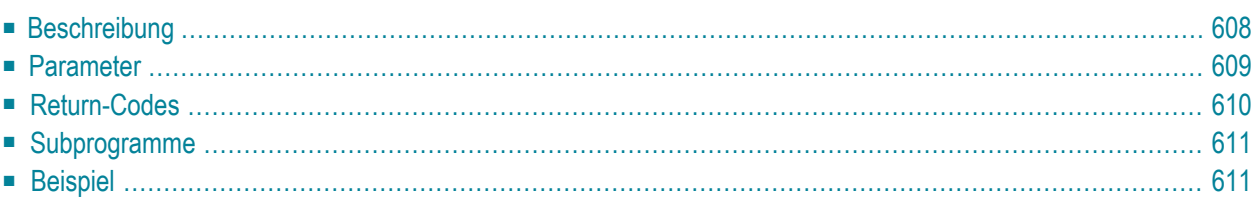

- **[Beschreibung](#page-643-0)**
- **[Parameter](#page-644-0)**
- **[Return-Codes](#page-645-0)**
- **[Subprogramme](#page-646-0)**
- <span id="page-643-0"></span>■ **[Beispiel](#page-646-1)**

#### **Beschreibung**

Die Büro- und Privatanschrift für ein Büro oder für einen Rufnamen ausgeben.

Dieses Subprogramm kann von unterschiedlichen Teilnehmertypen benutzt werden. Je nachdem, von welchem Teilnehmer es aufgerufen wird, sind die folgenden Funktionen erlaubt:

■ **Büroadministrator**

Die Anschriften für Büros ausgeben (außer für das Büro SYSCNT). Oder die Anschriften für die Rufnamen ausgeben, die im Privatbüro des Büroadministrators definiert sind.

■ **Systemadministrator** 

Die Anschrift für das Büro SYSCNT ausgeben. Oder die Anschriften für die Rufnamen ausgeben, die im Büro SYSCNT oder im Privatbüro des Systemadministrators definiert sind.

#### ■ **Jeder andere Teilnehmer**

Die Anschriften für die Rufnamen ausgeben, die im Privatbüro des Teilnehmers definiert sind.

In den Parametern Bueroname oder Rufname können Sie Folgendes eingeben:

- Um alle Anschriften in alphabetischer Reihenfolge auszugeben, geben Sie einen Stern (\*) ein.
- Um die Anschriften für alle Büros oder für alle Rufnamen auszugeben, die mit bestimmten Buchstaben beginnen, geben Sie die Buchstaben gefolgt von einem Stern ein (z.B. SAG\*).
- Um die Anschrift für ein bestimmtes Büro oder einen bestimmten Rufnamen auszugeben, geben Sie dessen Name ein.

Sie können dieses Subprogramm solange iterativ aufrufen, bis das Ende der Liste durch den Return-Code 77 gekennzeichnet wird.

Die folgende Tabelle zeigt, welche Parameter für die verschiedenen Funktionen dieses Subprogramms benutzt werden:

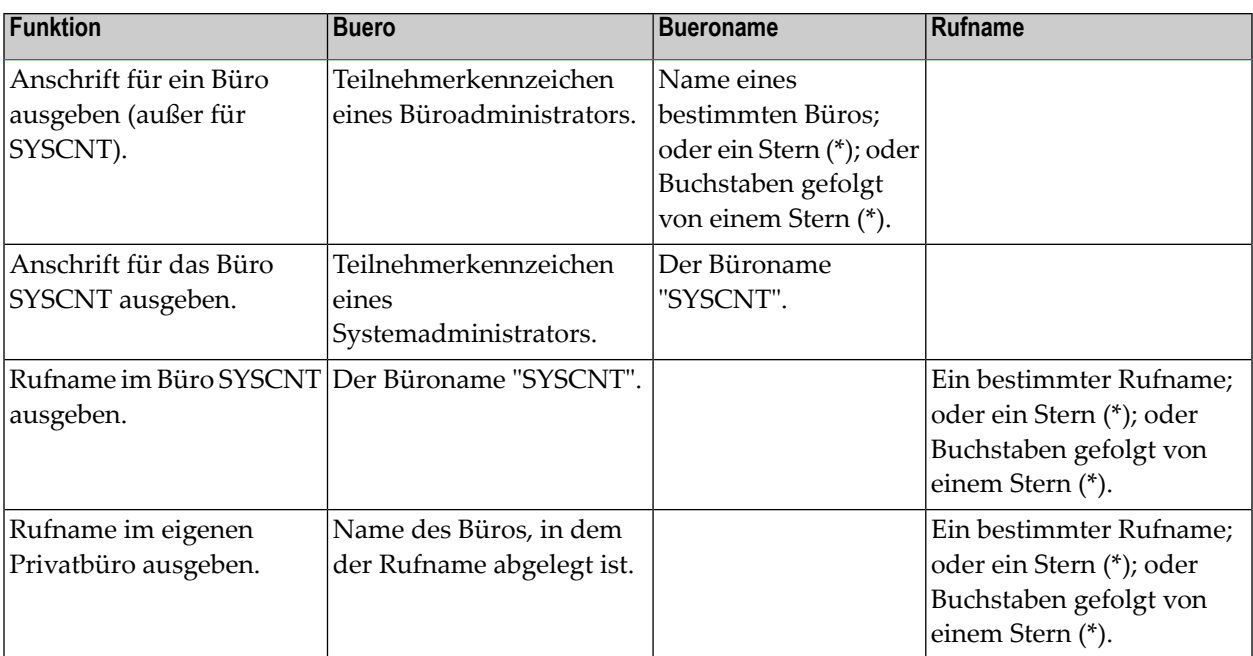

#### <span id="page-644-0"></span>**Parameter**

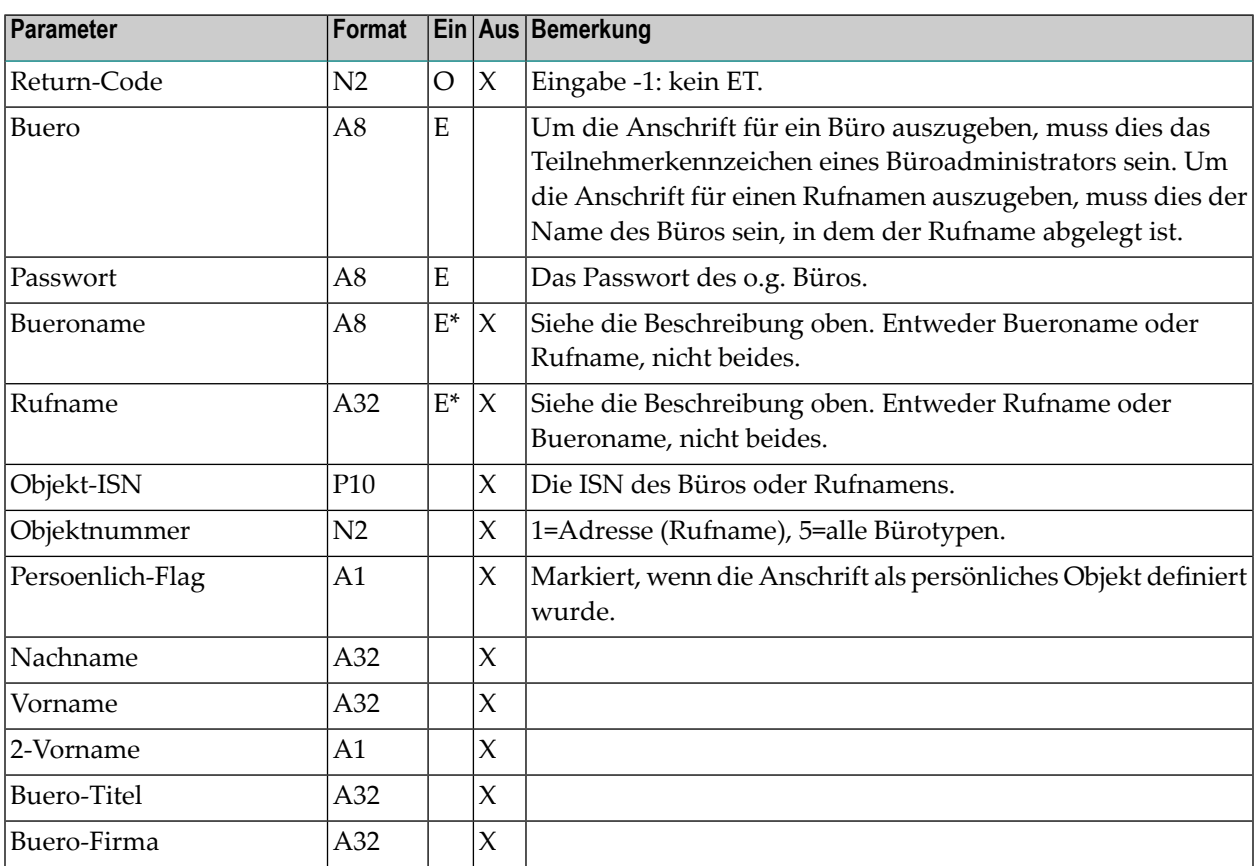

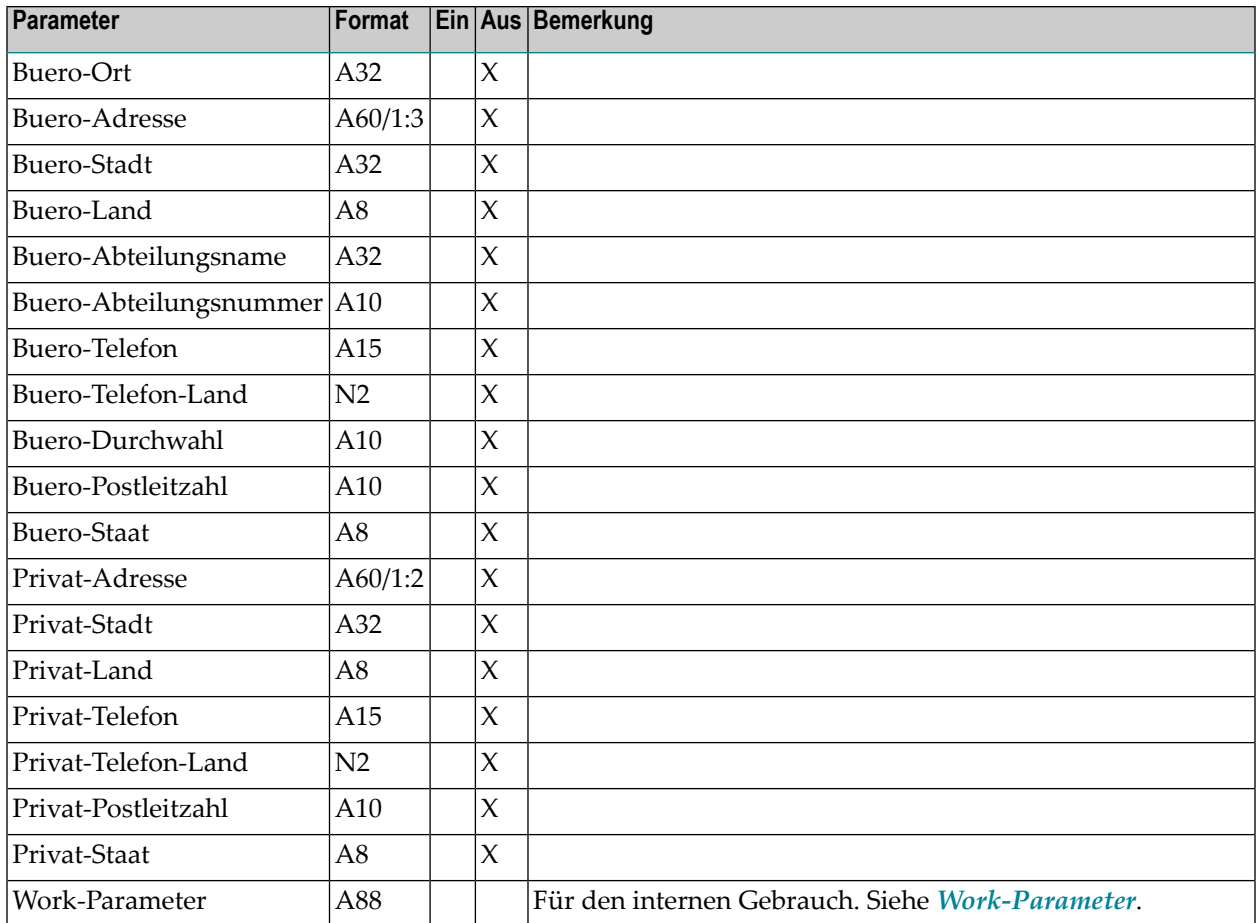

## <span id="page-645-0"></span>**Return-Codes**

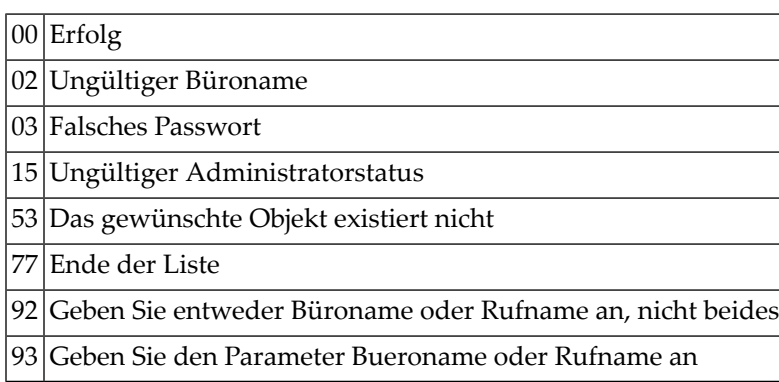

## <span id="page-646-0"></span>**Subprogramme**

Z-120 Z-122 Z-123 Z-1200&0

## <span id="page-646-1"></span>**Beispiel**

Siehe das Beispiel für **[Z-MODADR](#page-930-0)**.
# $116$  z-getag

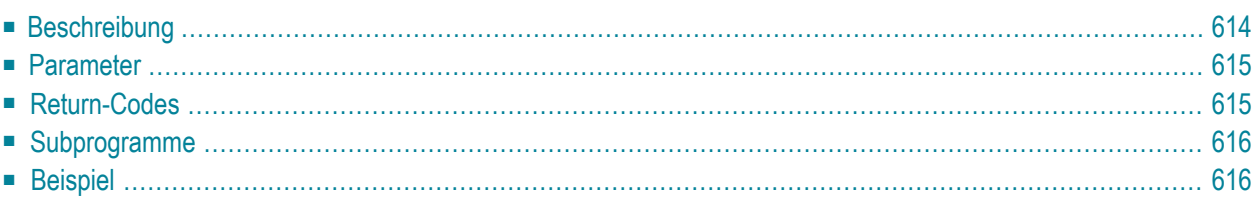

- **[Beschreibung](#page-649-0)**
- **[Parameter](#page-650-0)**
- **[Return-Codes](#page-650-1)**
- [Subprogramme](#page-651-0)
- <span id="page-649-0"></span>■ **[Beispiel](#page-651-1)**

#### **Beschreibung**

Den Text einer Agenda ausgeben, die mit einem Termin, einer Besprechung oder einer Einladung verknüpft wurde. Dies beinhaltet auch geänderte Besprechungen und Absagemitteilungen.

Dieses Subprogramm gibt eine Agenda in den folgenden Formaten aus: Txt, Cnf, Bin, RFT, FFT und Spr.

Bei einer Agenda, die mit Entire Connection importiert wurde, können Sie den Parameter Konvertieren markieren. Die Agenda wird dann in das alte Übertragungsformat von Entire Connection konvertiert.

Die Parameter Letzte-Zeile-gefuellt und Letzte-Zeile-Text werden nur für die Dokumentformate Txt und Cnf ausgegeben.

Sie sollten dieses Subprogramm solange iterativ aufrufen, bis der Return-Code 77 ausgegeben wird. Der Return-Code 77 bedeutet, dass die Agenda gelesen wurde.

### <span id="page-650-0"></span>**Parameter**

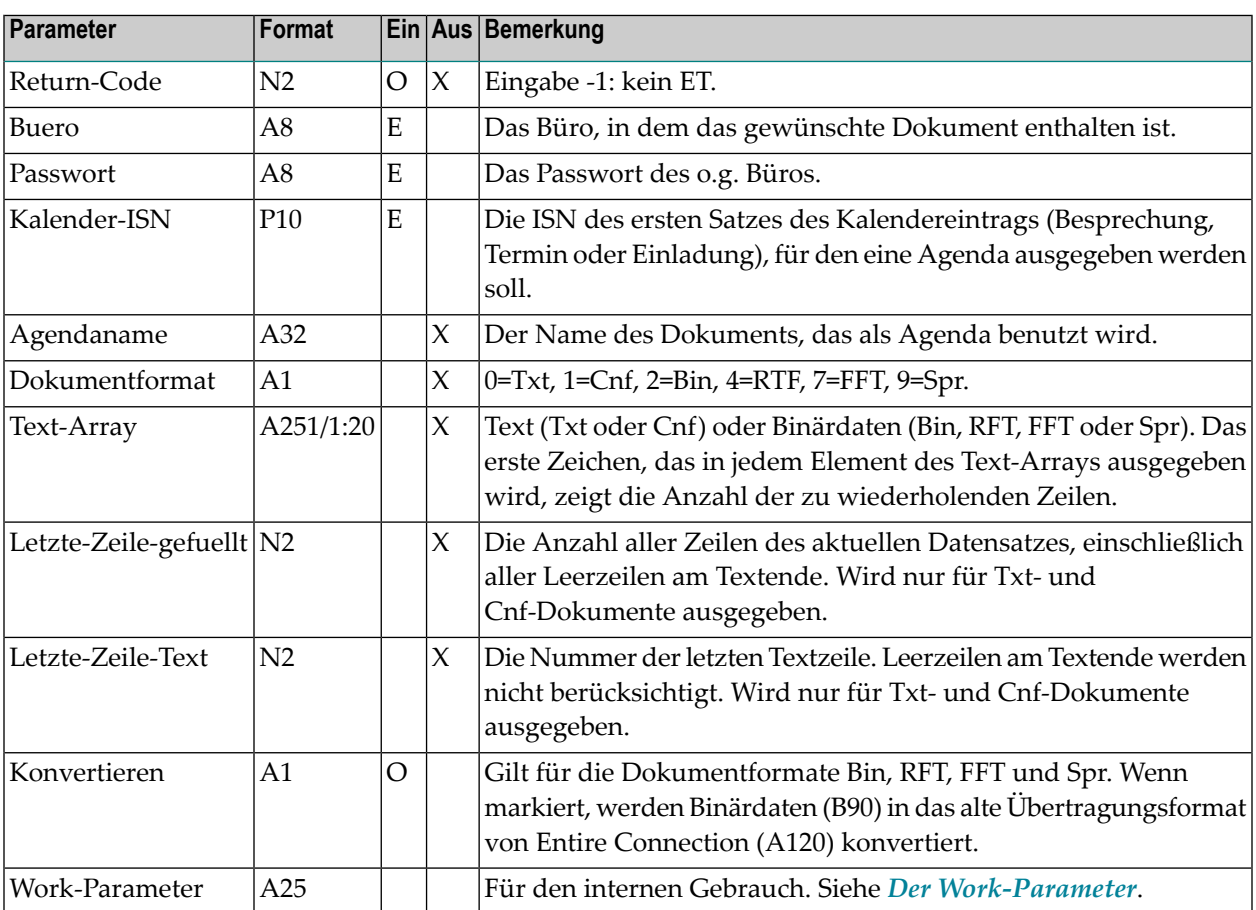

### <span id="page-650-1"></span>**Return-Codes**

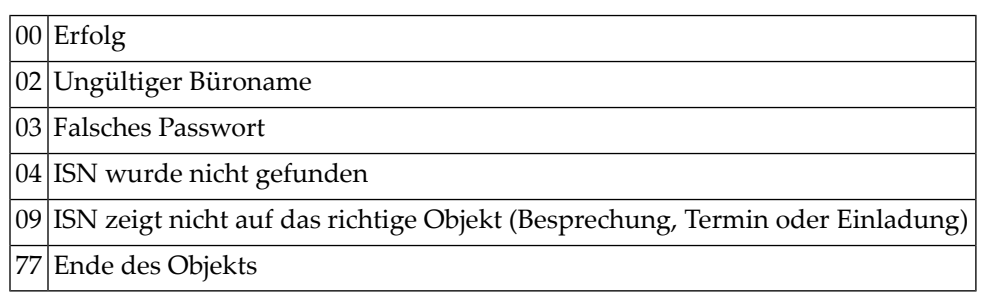

#### <span id="page-651-0"></span>**Subprogramme**

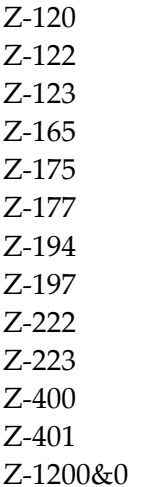

#### <span id="page-651-1"></span>**Beispiel**

```
Agenda einer Besprechung ausgeben
*
DEFINE DATA
LOCAL
1 RETURN-CODE (N2)
1 BUERO (A8)
1 PASSWORT (A8)<br>1 KALENDER-ISN (P10)
1 KALENDER-ISN
1 AGENDANAME (A32)<br>1 DOKUMENTFORMAT (A1)<br>1 TEXT-ARRAY (A251/1:20)
1 DOKUMENTFORMAT (A1)
1 TEXT-ARRAY (A251/1:20)
1 LETZTE-ZEILE-GEFUELLT (N2)
1 LETZTE-ZEILE-TEXT (N2)
1 KONVERTIEREN (A1)
1 WORK-PARAMETER (A25)
*
END-DEFINE
*
RESET WORK-PARAMETER
MOVE 'Buero' TO BUERO
MOVE 'Passwort' TO PASSWORT
MOVE 102760 TO KALENDER-ISN
*
REPEAT UNTIL RETURN-CODE NE 0
  CALLNAT 'Z-GETAG'
    RETURN-CODE
```

```
BUERO
   PASSWORT
   KALENDER-ISN
   AGENDANAME
   DOKUMENTFORMAT
   TEXT-ARRAY(*)
   LETZTE-ZEILE-GEFUELLT
   LETZTE-ZEILE-TEXT
   KONVERTIEREN
   WORK-PARAMETER
*
 IF RETURN-CODE EQ 0 OR EQ 77
NEWPAGE
   WRITE '=' AGENDANAME / '=' KALENDER-ISN /
*
   WRITE
     '=' DOKUMENTFORMAT<br>'=' KONVERTIFREN
         KONVERTIEREN /
      '=' LETZTE-ZEILE-GEFUELLT
      '=' LETZTE-ZEILE-TEXT
*
   IF LETZTE-ZEILE-GEFUELLT GT 0
     IF NOT ( DOKUMENTFORMAT EQ ' '
         OR DOKUMENTFORMAT EQ '0'
         OR DOKUMENTFORMAT EQ '1' )
       Text in Bin (kein Format von Entire Connection)
       oder Bin, RFT, FFT, Spr (Format von Entire Connection)
       wird im hexadezimalen Format ausgegeben
*
       WRITE
         / 'BIN-ARR(1) ' TEXT-ARRAY(1)
         (AL=30 EM=HHHHHHHHHHHHHHHHHHHHHHHHH)
         / 'BIN-ARR(2) ' TEXT-ARRAY(2)
         (AL=30 EM=HHHHHHHHHHHHHHHHHHHHHHHHH)
         / 'BIN-ARR(LETZTE-ZEILE-GEFUELLT) '
         TEXT-ARRAY(LETZTE-ZEILE-GEFUELLT)
         (AL=30 EM=HHHHHHHHHHHHHHHHHHHHHHHHH)
     ELSE
       WRITE
          / 'TEXT-ARR(1) ' TEXT-ARRAY(1)(AL=30)
          / 'TEXT-ARR(2) ' TEXT-ARRAY(2)(AL=30)
         / 'TEXT-ARR(LETZTE-ZEILE-GEFUELLT) '
         TEXT-ARRAY(LETZTE-ZEILE-GEFUELLT)(AL=30)
     END-IF
   END-IF
 END-IF
END-REPEAT
WRITE 'Return-Code: ' RETURN-CODE
END
```
# 117 Z-GETOBJ

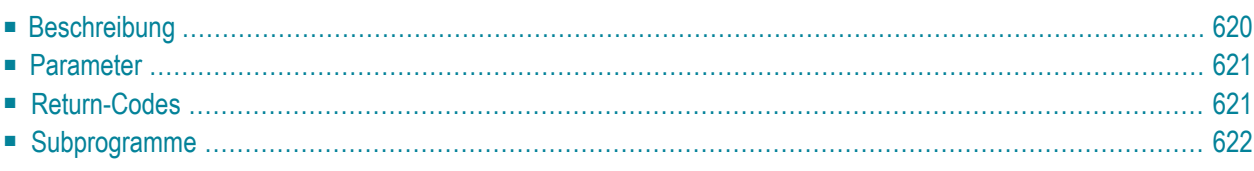

- **[Beschreibung](#page-655-0)**
- **[Parameter](#page-656-0)**
- **[Return-Codes](#page-656-1)**
- <span id="page-655-0"></span>■ [Subprogramme](#page-657-0)

#### **Beschreibung**

Die Textzeilen eines Benutzerobjekts in einem Array ausgeben.

Sie können dieses Subprogramm solange iterativ aufrufen, bis das Ende des Objekts durch den Return-Code 77 gekennzeichnet wird.

Wenn Sie die Textzeilen eines Benutzerobjekts ausgeben, das sich zur Zeit im Ordner Neu des Fachs Posteingang befindet, wird die dazugehörende Empfängerliste aktualisiert (d.h. der Empfangsstatus des Benutzerobjekts weist nun darauf hin, dass das Benutzerobjekt gelesen wurde) und das Benutzerobjekt wird in den Ordner Gelesen gestellt. In diesem Fall erfolgt automatisch ein END TRANSACTION.

### <span id="page-656-0"></span>**Parameter**

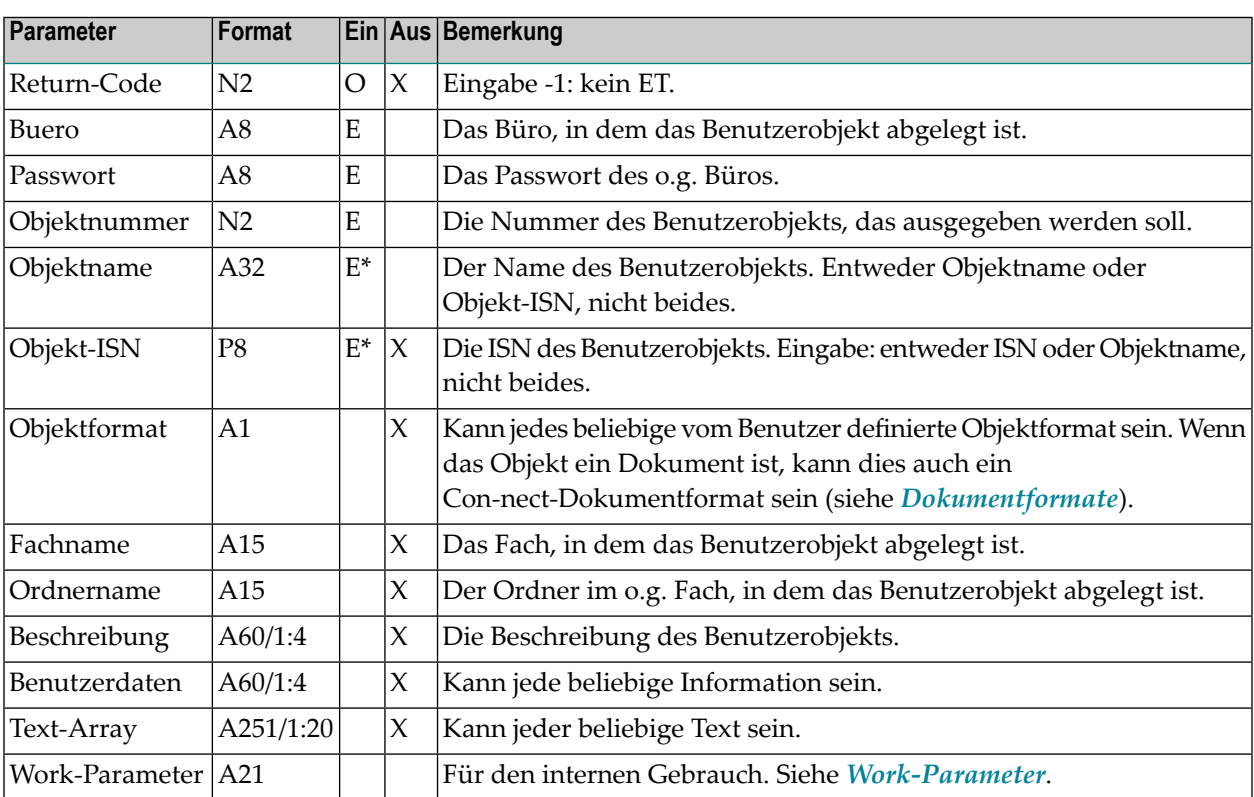

## <span id="page-656-1"></span>**Return-Codes**

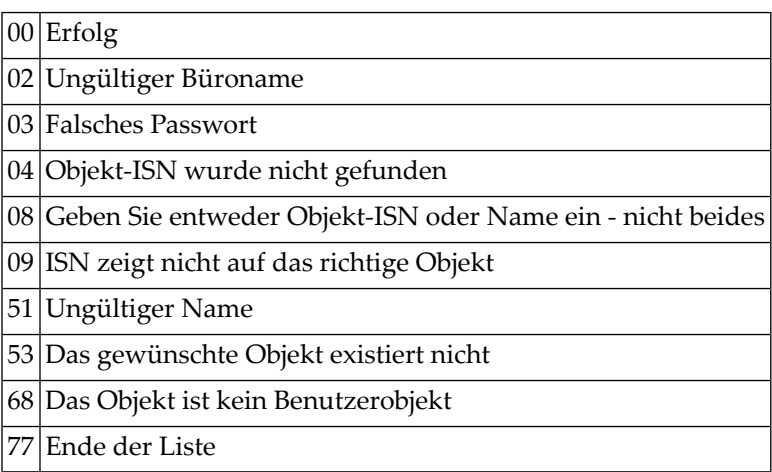

### <span id="page-657-0"></span>**Subprogramme**

Z-120 Z-122 Z-123 Z-147 Z-165 Z-175 Z-177 Z-194 Z-197 Z-222 Z-223 Z-400 Z-401

Z-1200&0

# 118 Z-GLOBAL

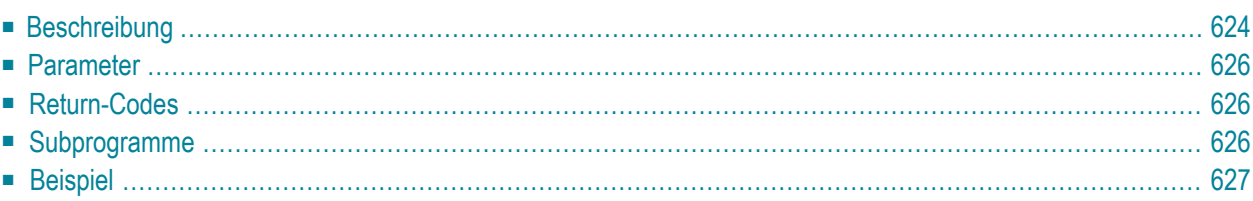

- **[Beschreibung](#page-659-0)**
- **[Parameter](#page-661-0)**
- **[Return-Codes](#page-661-1)**
- [Subprogramme](#page-661-2)
- <span id="page-659-0"></span>■ **[Beispiel](#page-662-0)**

#### **Beschreibung**

Den Inhalt der globalen Variablen in GL-STD (Global Data Area von Con-nect) ausgeben.

Z-GLOBAL muss sich in derselben Bibliothek befinden wie die Con-nect-Module.

Z-GLOBAL ist eine Natural-Subroutine. Daher müssen Sie sie mit dem PERFORM-Statement aufrufen.

Im Parameter Variablenliste müssen Sie die Nummer jeder Variablen angeben, von der Sie den Inhalt ausgeben möchten.

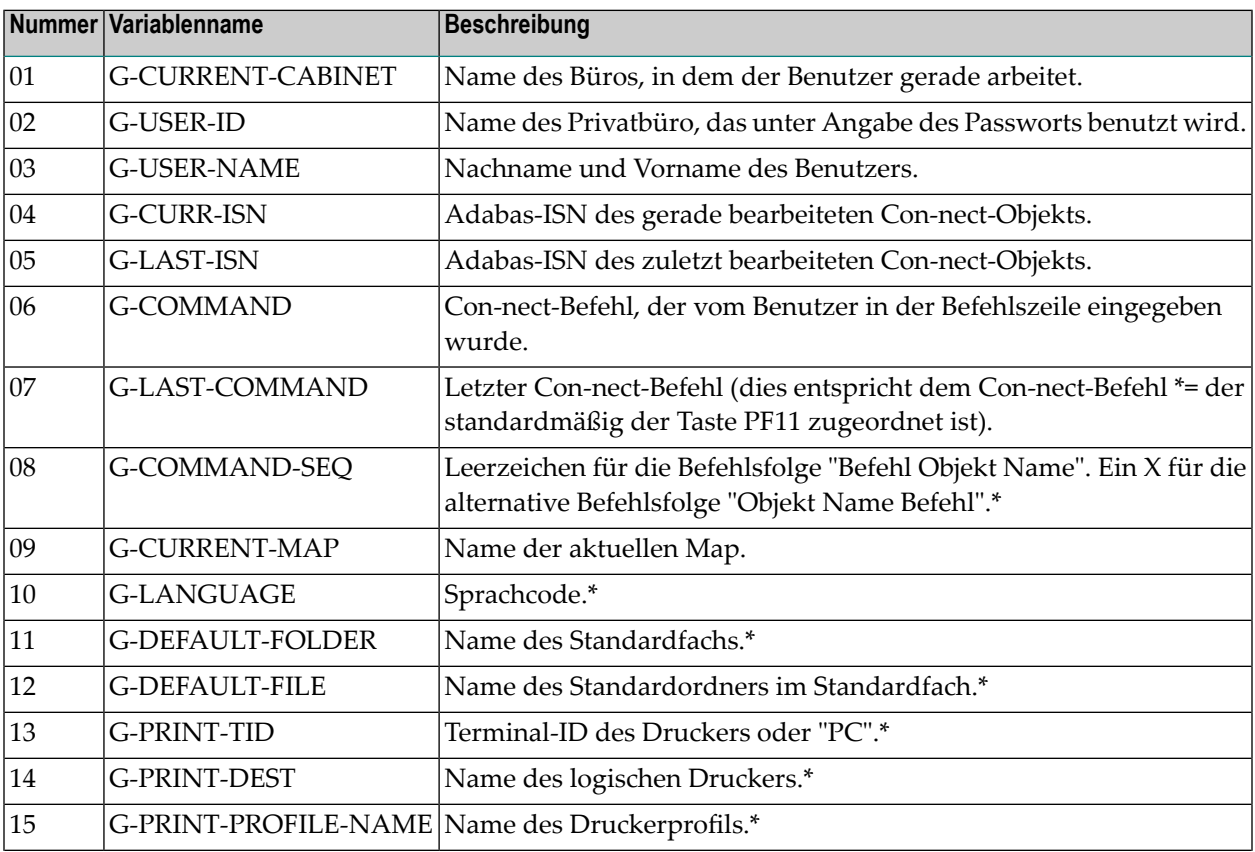

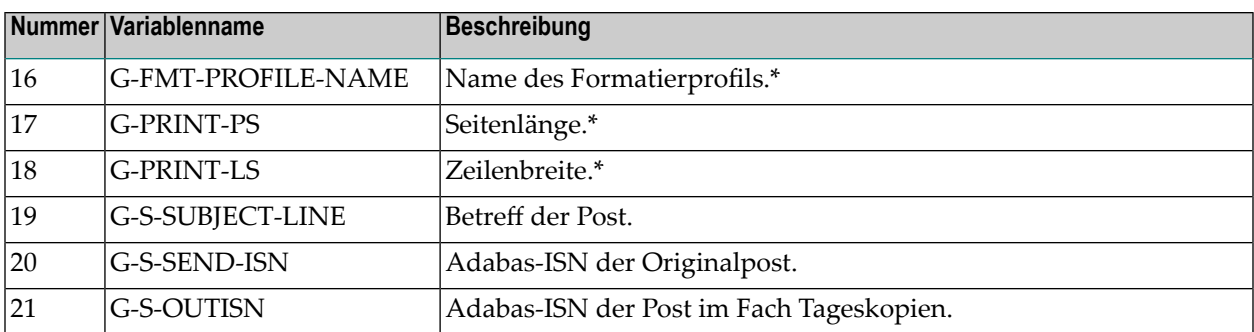

**Anmerkung:** Ein Stern (\*) in der oben aufgeführten Liste kennzeichnet einen Wert, der im Profil des Büros definiert ist oder der mit dem Befehl AUSGABE für die laufende Session definiert wurde.

Nach dem Aufruf von Z-GLOBAL enthält der Parameter Ausgabebereich den Inhalt der von Ihnen angegebenen Variablen.

Wenn der Inhalt aller Variablen 250 Bytes übersteigt (dies wird durch Return-Code 99 kenntlich gemacht), müssen Sie die Nummer jeder Variablen, für die keine Ausgabe erfolgte, erneut im Parameter Ausgabebereich eingeben und Z-GLOBAL erneut aufrufen, um den Inhalt derrestlichen Variablen auszugeben.

Jede Variable im Parameter Ausgabebereich hat ein 6 Byte langes Präfix:

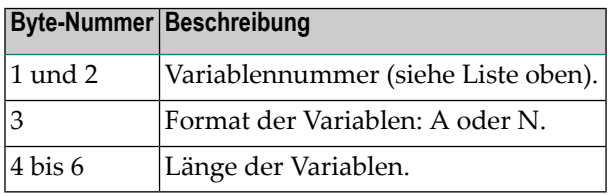

Wenn Sie zum Beispiel im Parameter Variablenliste 01 angeben und der aktuelle Inhalt von G-CURRENT-CABINET (Format A8) LS ist, wird im Parameter Ausgabebereich Folgendes ausgegeben:

#### 01A008LS

In diesem Beispiel werden 6 Leerzeichen nach LS ausgegeben, weil LS nur 2 Byte lang ist.

### <span id="page-661-0"></span>**Parameter**

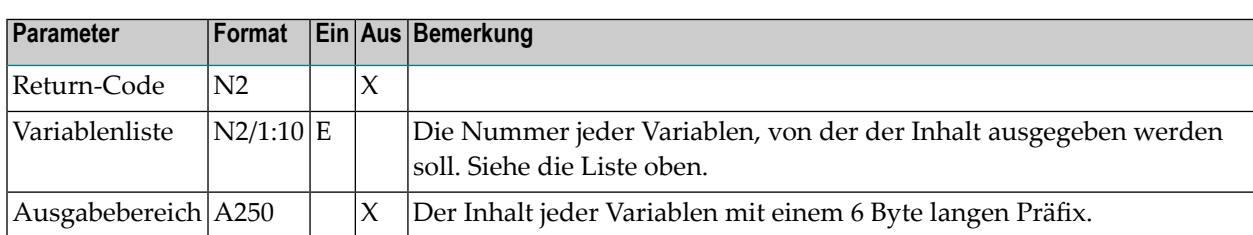

#### <span id="page-661-1"></span>**Return-Codes**

<span id="page-661-2"></span>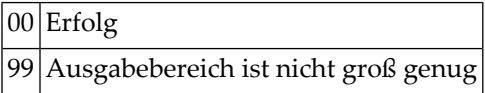

# **Subprogramme**

Keine

#### <span id="page-662-0"></span>**Beispiel**

```
0010 DEFINE DATA LOCAL
0020 01 RETURN-CODE (N2)
0030 01 VARIABLENLISTE (N2/10) INIT <01,19,21>
0040 01 AUSGABEBEREICH (A250)
0050 01 REDEFINE AUSGABEBEREICH
0060 02 AUSGABEBEREICH-ARRAY (A1/250)
0070 01 AUSGABEINDEX (P3) INIT <1> /* zeigt auf Position im AUSGABEBEREICH-
0080 \times0090 01 I (P3) /* Schleifenzaehler
0100 01 J (P3) /* Schleifenzaehler
0110 01 K (P3) /* Schleifenzaehler
0120 *0130 01 PRAEFIX (A1/6)
0140 01 REDEFINE PRAEFIX
0150 02 VAR-NUM (N2)
0160 02 VAR-FMT (A1)
0170 02 VAR-LAENGE (N3)
0180 *
0190 01 VAR-INHALT (A1/60)
0200 01 REDEFINE VAR-INHALT
0210 02 ALPHA (A60)
0220 01 REDEFINE VAR-INHALT
0230 02 NUMERISCH (N12)
0240 END-DEFINE
0250 *0260 PERFORM Z-GLOBAL RETURN-CODE VARIABLENLISTE(*) AUSGABEBEREICH
0270 *0280 FOR I 1 TO 3
0290 *0300 IF RETURN-CODE EQ 99 /* Ausgabebereich nicht gross genug
0310 AND
0320 AUSGABEBEREICH-ARRAY(AUSGABEINDEX) EQ ' ' /* Leerzeichen statt Nummer
0330 OR
0340 AUSGABEINDEX > 250 /* letzte Variable endet im 250. Byte
0350 WRITE 'Erneut aufrufen, um Inhalt der restlichen Variablen auszugeben'
0360 ESCAPE BOTTOM
0370 END-IF
0380 *
0390 FOR J 1 TO 6 /* Nummer der Variablen und Format
0400 MOVE AUSGABEBEREICH-ARRAY(AUSGABEINDEX) TO PRAEFIX (J)
0410 ADD 1 TO AUSGABEINDEX
0420 END-FOR
0430 *0440 IF VAR-FMT EQ 'A'
0450 PERFORM MOVE-ALPHA
0460 ELSE /* wenn 'N'
```

```
0470 PERFORM MOVE-NUMERISCH
0480 END-IF
0490 *0500 IF VAR-NUM = 1
0510 WRITE ' Buero : ' ALPHA
0520 END-IF
0530 IF VAR-NUM = 19
0540 WRITE ' Betreff : ' ALPHA
0550 END-IF
0560 IF VAR-NUM = 21
0570 WRITE ' Tageskopien-ISN: ' NUMERISCH
0580 END-IF
0590 *0600 END-FOR
0610 * * * * * * * * * * * * * * * * * * * * * * * * * * * * * * * * *
0620 DEFINE SUBROUTINE MOVE-ALPHA /* linksbuendig
0630 RESET ALPHA
0640 FOR K 1 TO VAR-LAENGE
0650 MOVE AUSGABEBEREICH-ARRAY(AUSGABEINDEX) TO VAR-INHALT(K)
0660 ADD 1 TO AUSGABEINDEX
0670 END-FOR
0680 END-SUBROUTINE
0690 * * * * * * * * * * * * * * * * * * * * * * * * * * * * * * * * *
0700 DEFINE SUBROUTINE MOVE-NUMERISCH /* alle numerischen Variablen in N12
0710 RESET NUMERISCH
0720 COMPUTE J = 12 - VAR-LAENGE
0730 FOR K 1 TO VAR-LAENGE
0740 MOVE AUSGABEBEREICH-ARRAY(AUSGABEINDEX) TO VAR-INHALT(J+K)
0750 ADD 1 TO AUSGABEINDEX
0760 END-FOR
0770 END-SUBROUTINE
0780 * * * * * * * * * * * * * * * * * * * * * * * * * * * * * * * * *
0790 END
```
# <span id="page-664-0"></span>119 Z-IN11G2

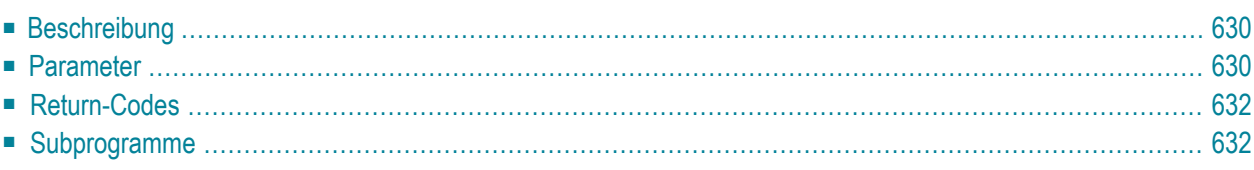

- **[Beschreibung](#page-665-0)**
- **[Parameter](#page-665-1)**
- **[Return-Codes](#page-667-0)**
- <span id="page-665-0"></span>■ **[Subprogramme](#page-667-1)**

#### **Beschreibung**

Die Dokumentinformation ausgeben.

<span id="page-665-1"></span>Um die Dokumentinformation zu aktualisieren, müssen Sie **[Z-IN11U1](#page-676-0)** benutzen. Um den Dokumenttext auszugeben, müssen Sie **[Z-GET11C](#page-600-0)** benutzen.

#### **Parameter**

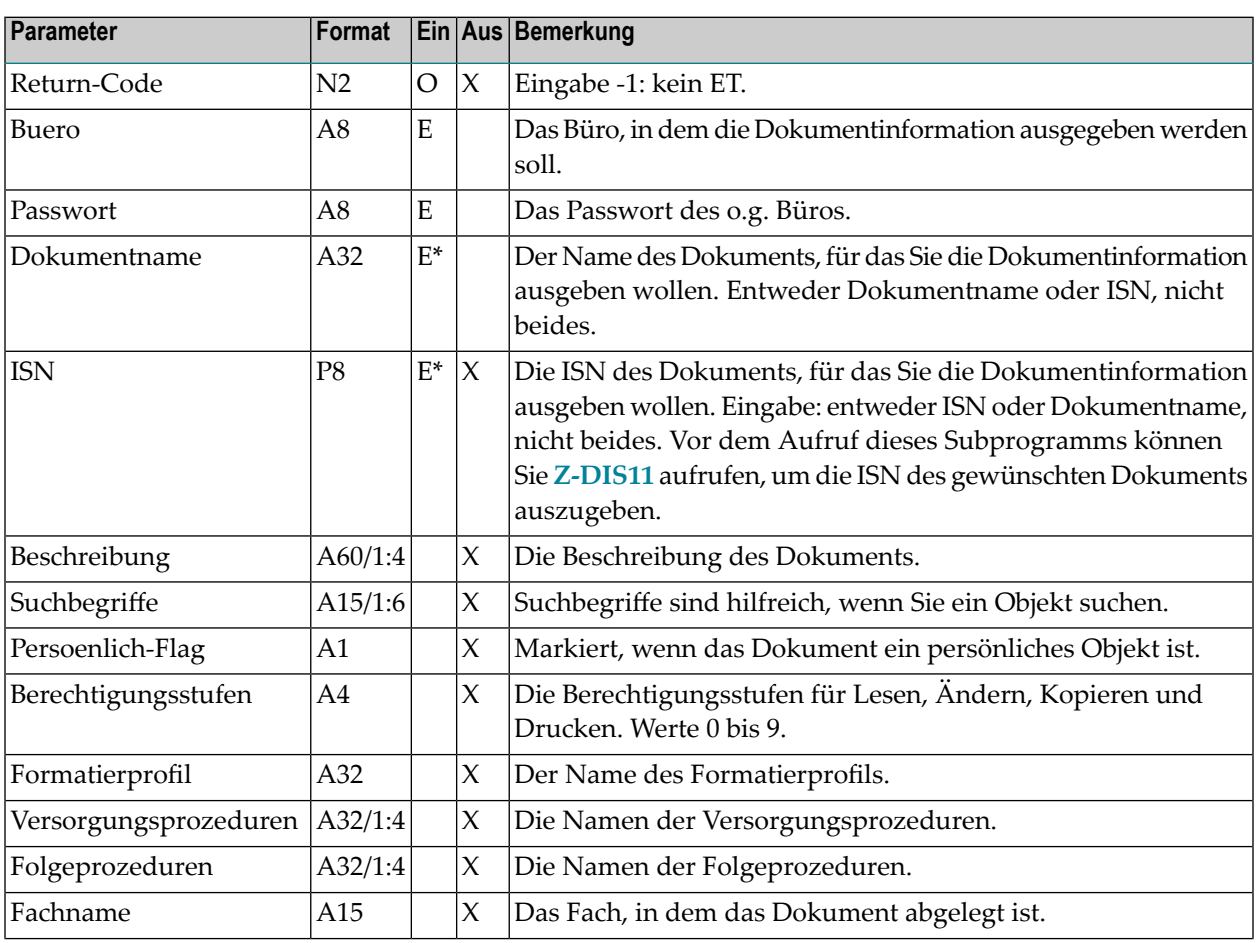

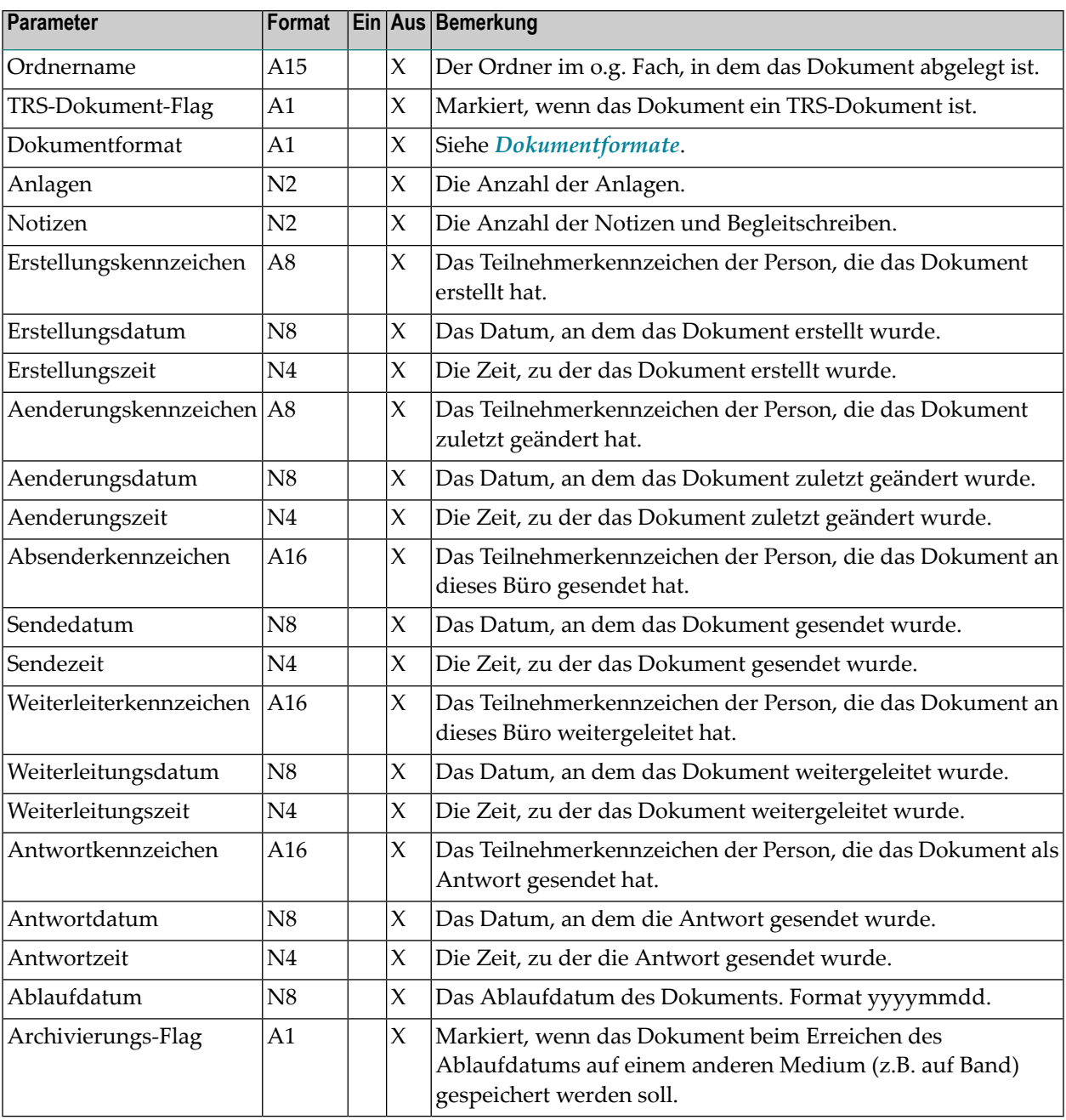

## <span id="page-667-0"></span>**Return-Codes**

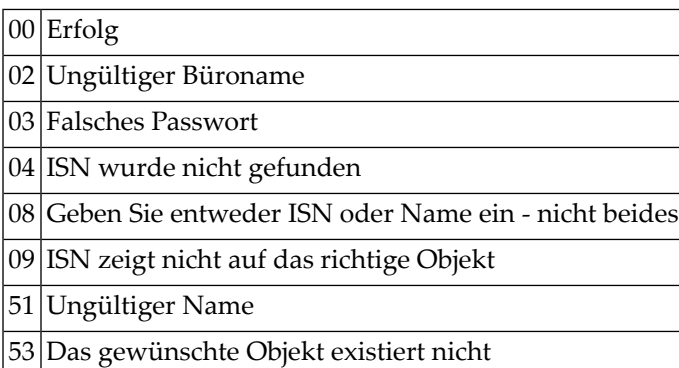

# <span id="page-667-1"></span>**Subprogramme**

Z-120 Z-122 Z-123

Z-147

Z-1200&0

# <span id="page-668-0"></span>120 Z-IN11GX

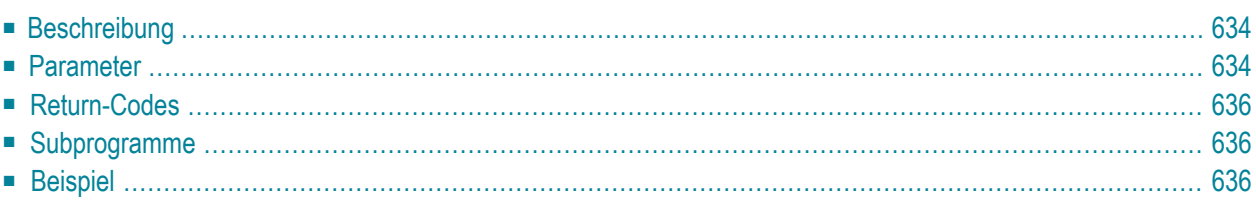

- **[Beschreibung](#page-669-0)**
- **[Parameter](#page-669-1)**
- **[Return-Codes](#page-671-0)**
- [Subprogramme](#page-671-1)
- <span id="page-669-0"></span>■ **[Beispiel](#page-671-2)**

#### **Beschreibung**

Die Dokumentinformation ausgeben.

Dieses Subprogramm entspricht **[Z-IN11G2](#page-664-0)** mit der Ausnahme, dass der ParameterISN das Format P10 hat.

<span id="page-669-1"></span>Um die Dokumentinformation zu aktualisieren, müssen Sie **[Z-IN11UX](#page-680-0)** benutzen. Um den Dokumenttext auszugeben, müssen Sie **[Z-GET11C](#page-600-0)** benutzen.

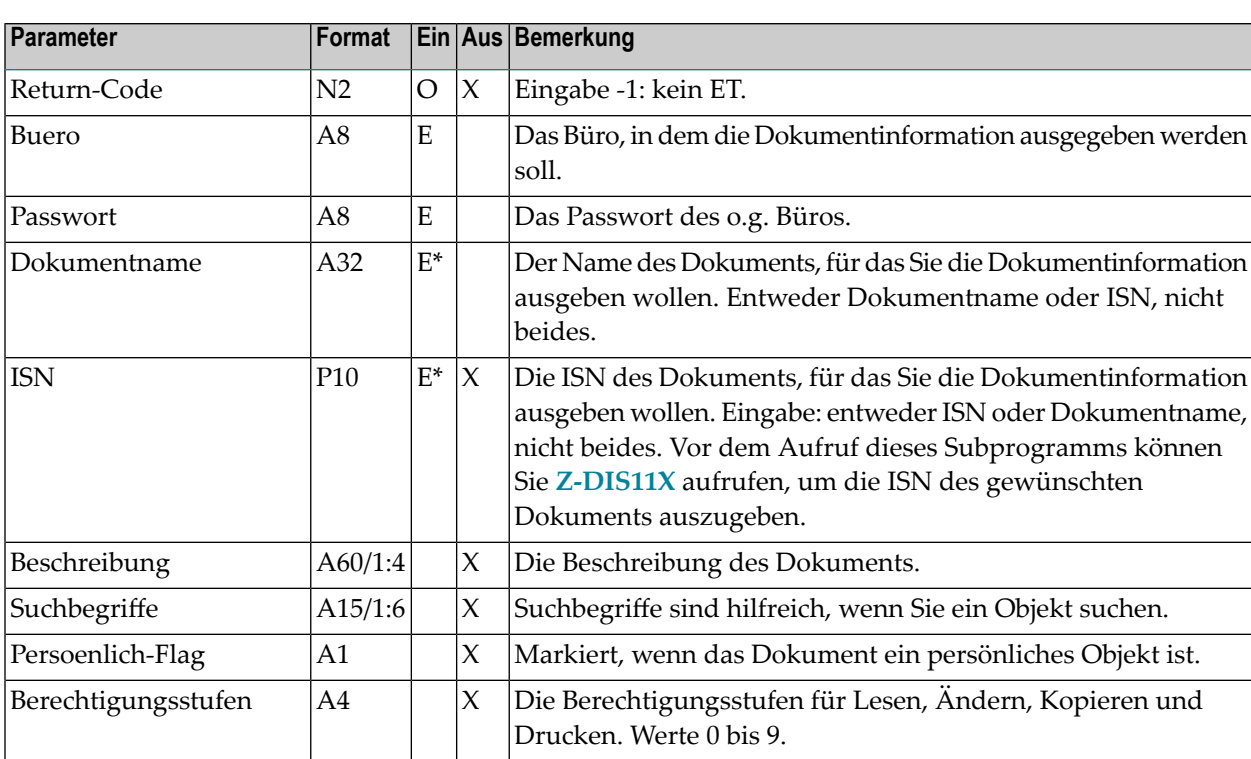

#### **Parameter**

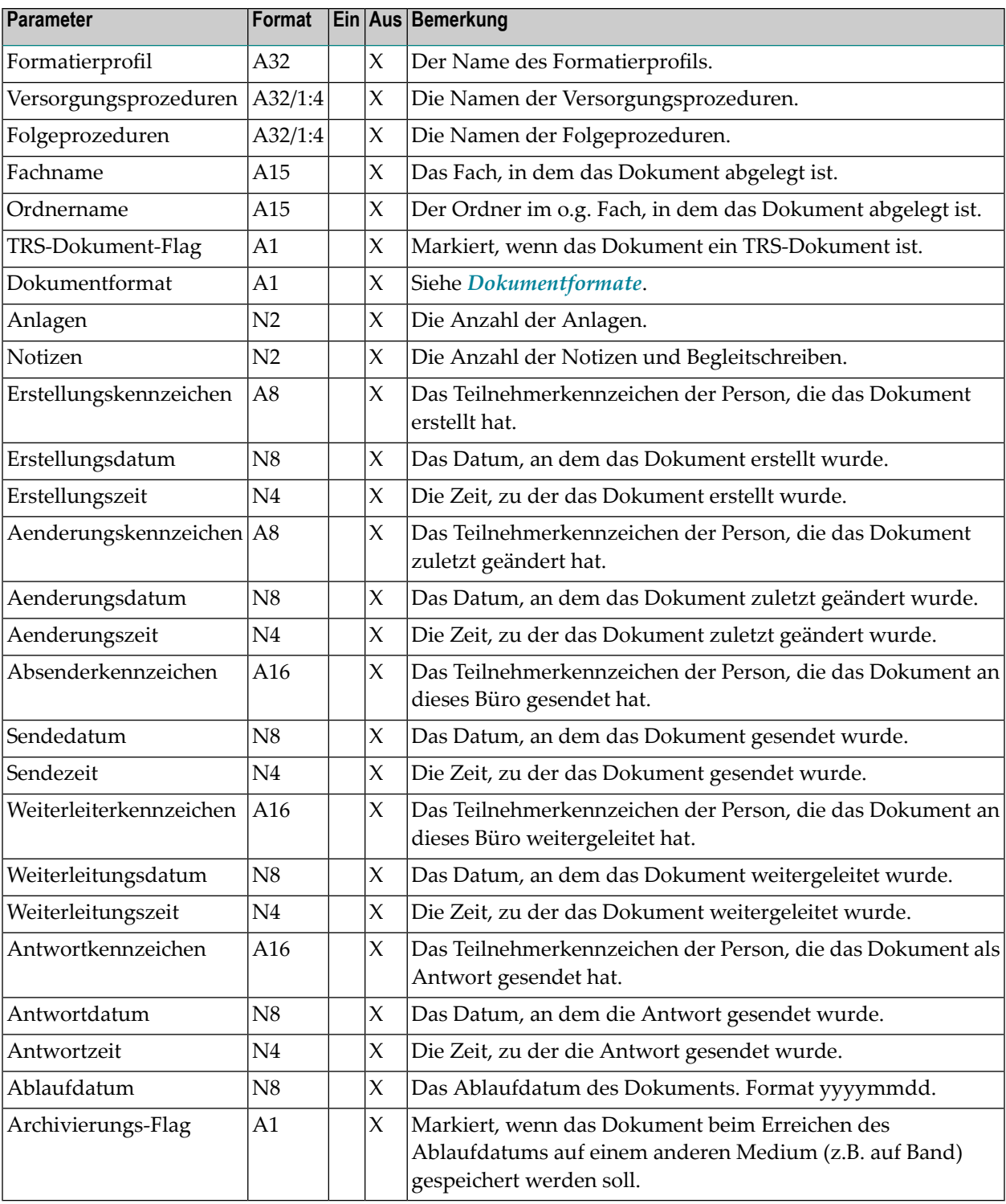

### <span id="page-671-0"></span>**Return-Codes**

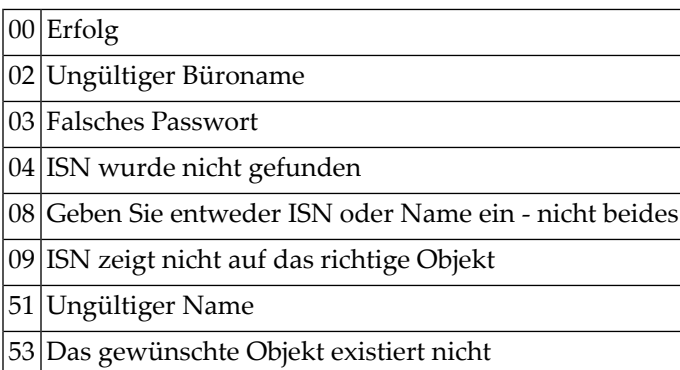

# <span id="page-671-1"></span>**Subprogramme**

<span id="page-671-2"></span>Z-120 Z-122 Z-123 Z-147 Z-1200&0

# **Beispiel**

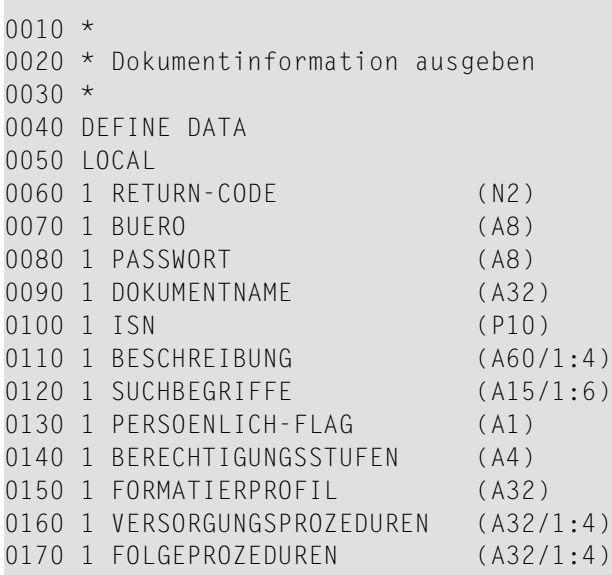

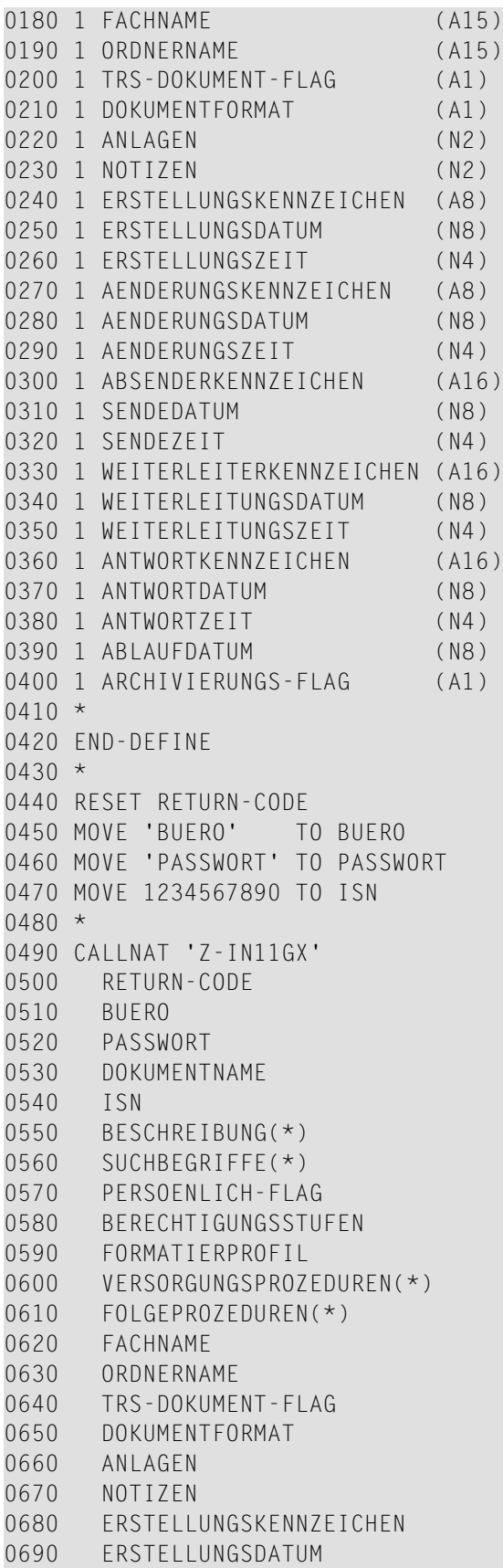

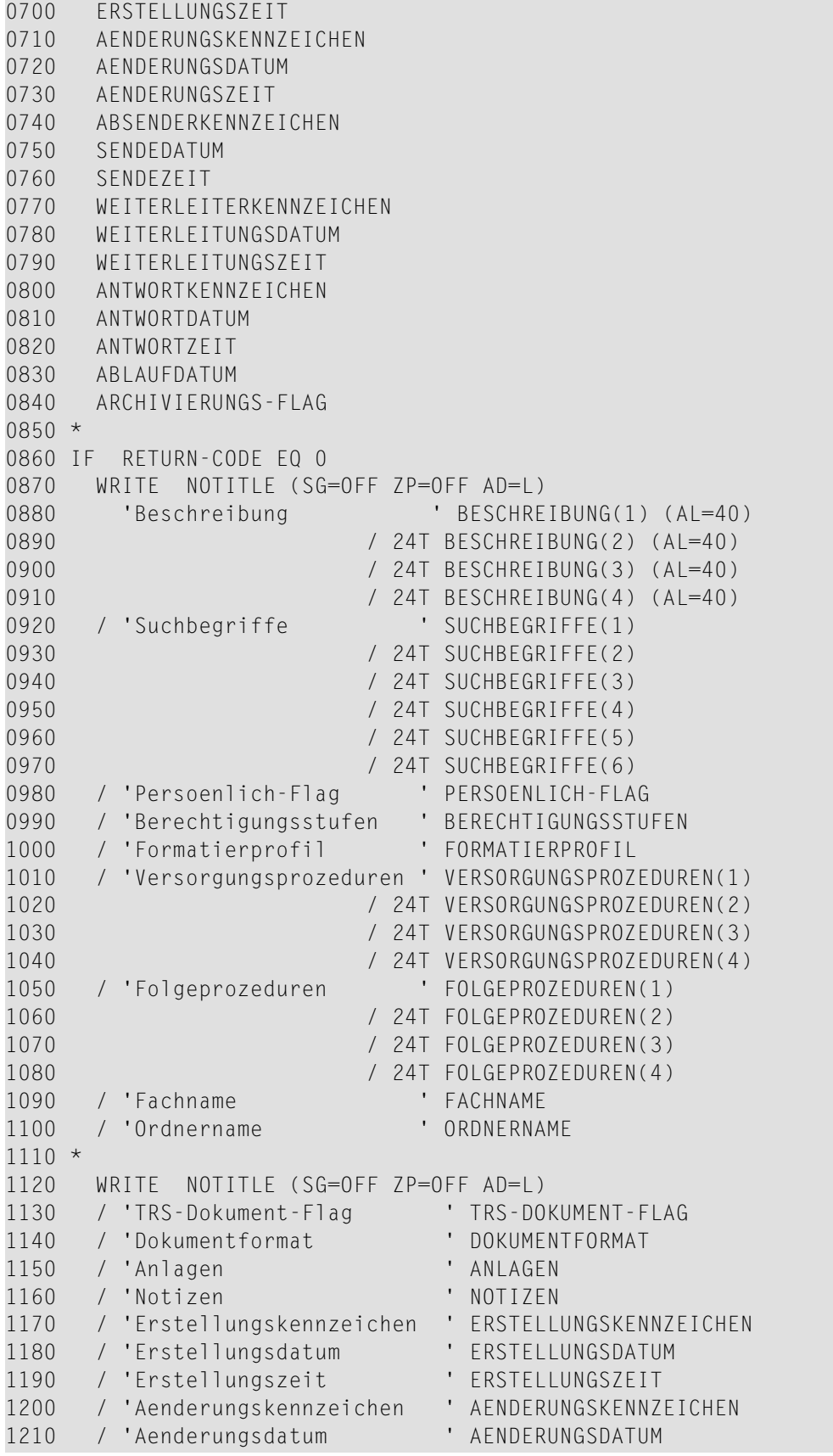

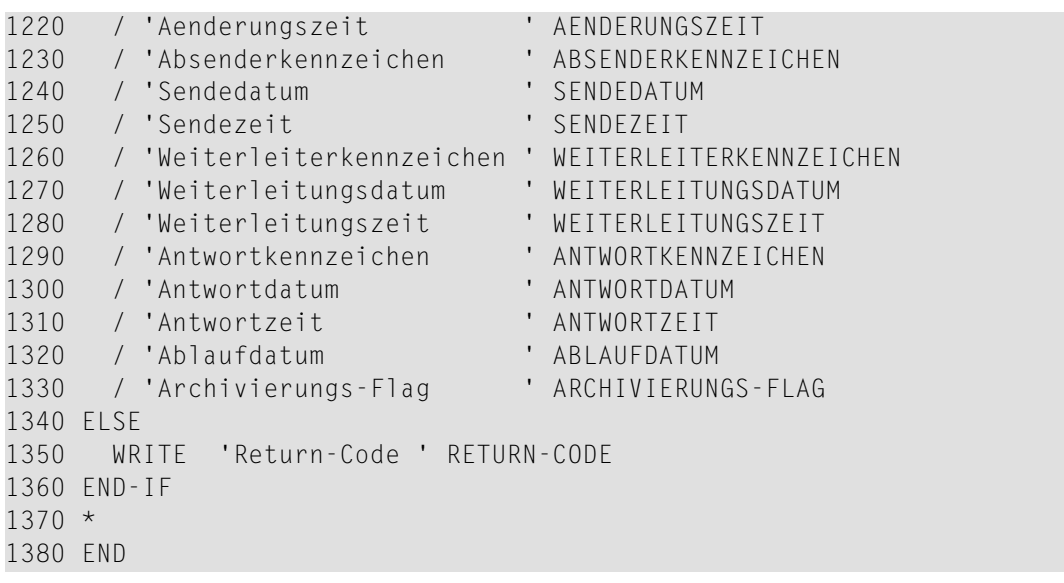

# <span id="page-676-0"></span>121 **Z-IN11U1**

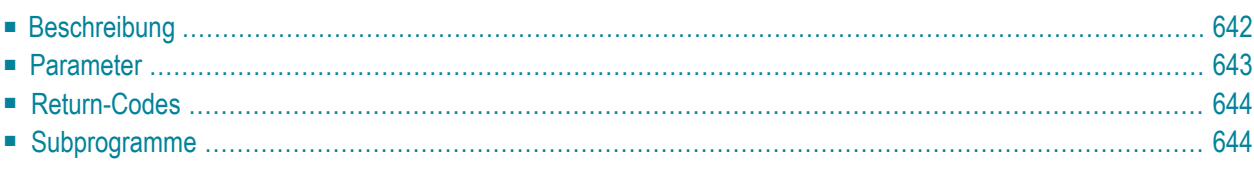

- **[Beschreibung](#page-677-0)**
- **[Parameter](#page-678-0)**
- **[Return-Codes](#page-679-0)**
- <span id="page-677-0"></span>■ **[Subprogramme](#page-679-1)**

#### **Beschreibung**

Die Dokumentinformation aktualisieren.

Die Parameter, die nicht mit Werten gefüllt werden (außer dem Ablaufdatum), werden aus der Dokumentinformation gelöscht. Um die bestehenden Werte beizubehalten, müssen Sie sie daher vor dem Aufruf dieses Subprogramms erneut angeben. Vor dem Aufruf dieses Subprogramms können Sie **[Z-IN11G2](#page-664-0)** aufrufen, um die aktuellen Werte auszugeben.

Wenn Sie im Parameter Ablaufdatum 0 (null) eingeben, wird das Ablaufdatum nicht aktualisiert (d.h. der vorher definierte Werte wird weiterhin benutzt).

### <span id="page-678-0"></span>**Parameter**

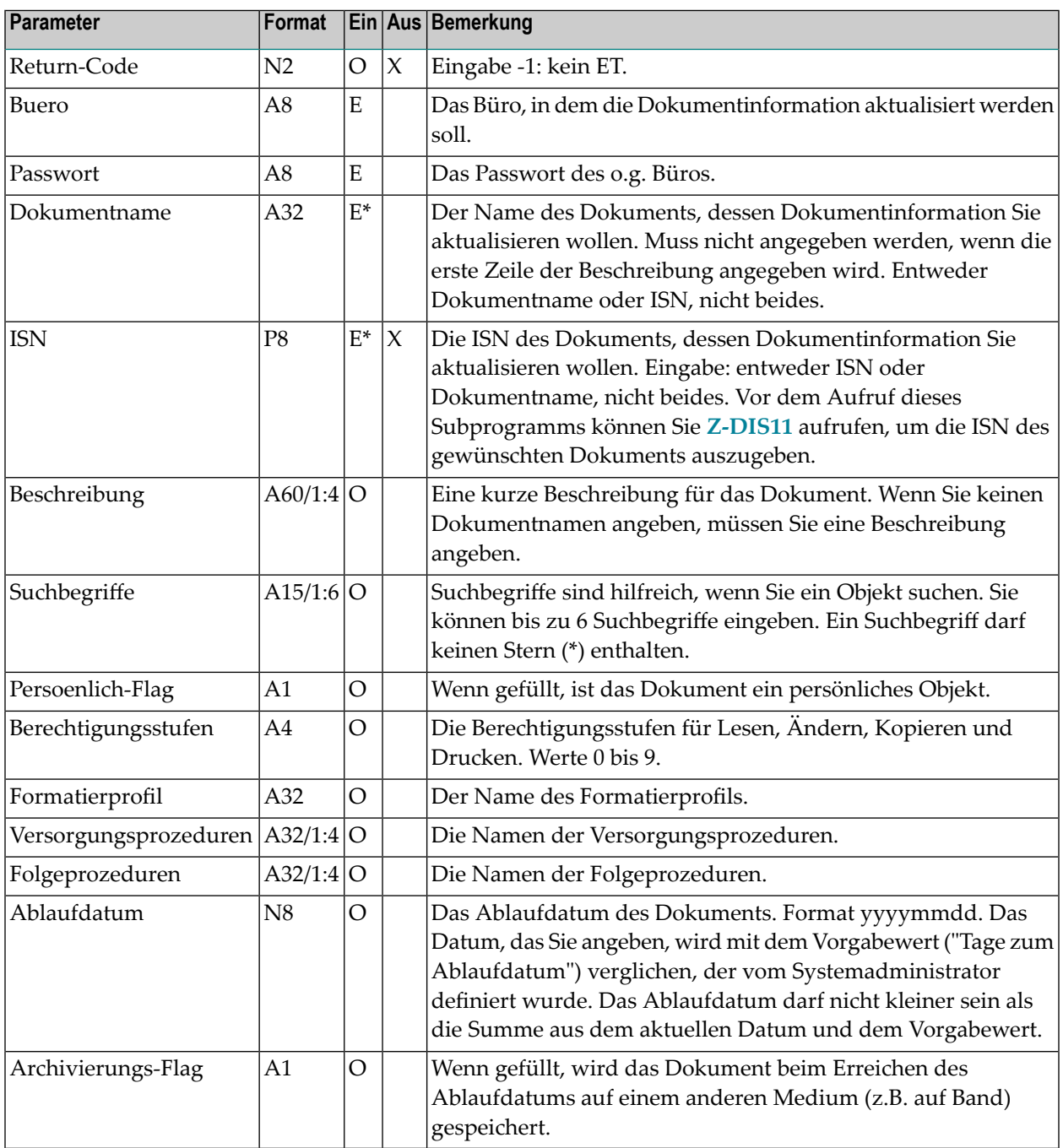

### <span id="page-679-0"></span>**Return-Codes**

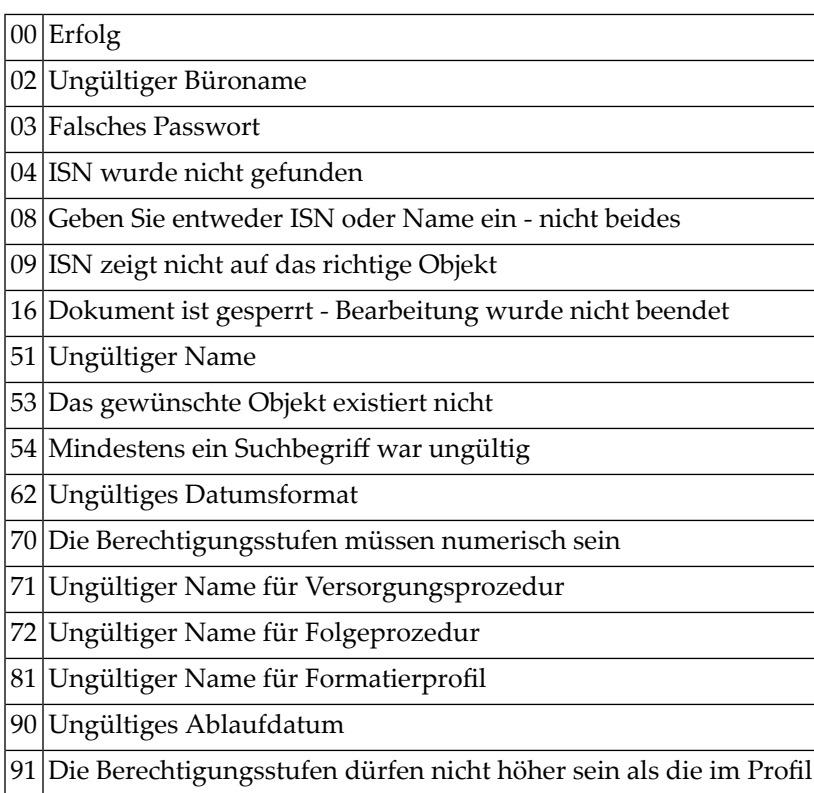

# <span id="page-679-1"></span>**Subprogramme**

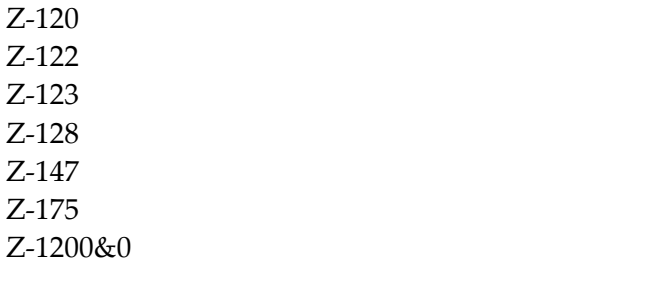

# <span id="page-680-0"></span>122 **Z-IN11UX**

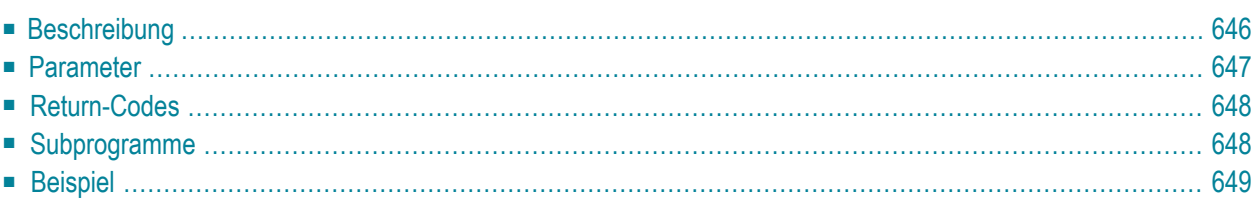

- **[Beschreibung](#page-681-0)**
- **[Parameter](#page-682-0)**
- **[Return-Codes](#page-683-0)**
- [Subprogramme](#page-683-1)
- <span id="page-681-0"></span>■ **[Beispiel](#page-684-0)**

#### **Beschreibung**

Die Dokumentinformation aktualisieren.

Dieses Subprogramm entspricht **[Z-IN11U1](#page-676-0)** mit der Ausnahme, dass der ParameterISN das Format P10 hat.

Die Parameter, die nicht mit Werten gefüllt werden (außer dem Ablaufdatum), werden aus der Dokumentinformation gelöscht. Um die bestehenden Werte beizubehalten, müssen Sie sie daher vor dem Aufruf dieses Subprogramms erneut angeben. Vor dem Aufruf dieses Subprogramms können Sie **[Z-IN11GX](#page-668-0)** aufrufen, um die aktuellen Werte auszugeben.

Wenn Sie im Parameter Ablaufdatum 0 (null) eingeben, wird das Ablaufdatum nicht aktualisiert (d.h. der vorher definierte Werte wird weiterhin benutzt).

### <span id="page-682-0"></span>**Parameter**

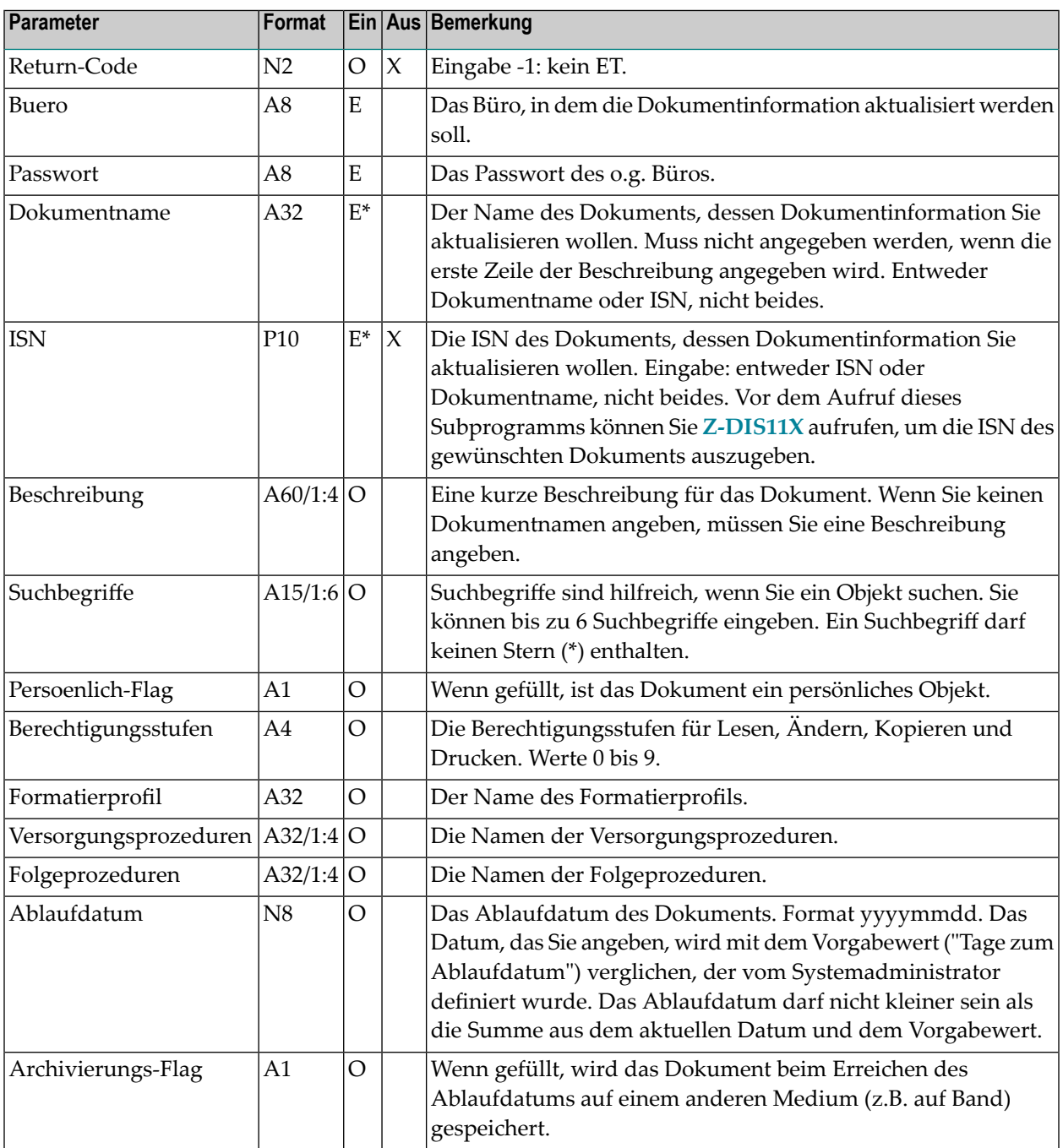

### <span id="page-683-0"></span>**Return-Codes**

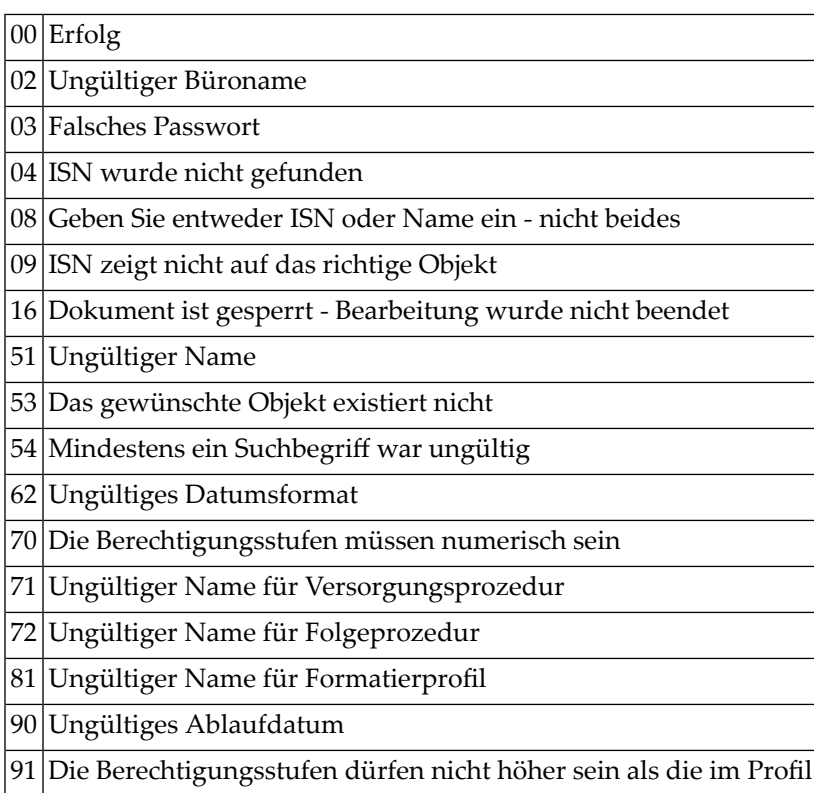

# <span id="page-683-1"></span>**Subprogramme**

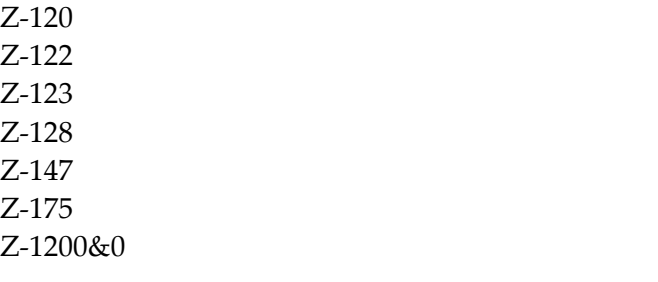
#### **Beispiel**

```
0010 *
0020 * Dokumentinformation aktualisieren
0030 *0040 DEFINE DATA
0050 LOCAL
0060 1 RETURN-CODE (N2)
0070 1 BUERO (A8)
0080 1 PASSWORT (A8)
0090 1 DOKUMENTNAME (A32)
0100 1 ISN (P10)
0110 1 BESCHREIBUNG (A60/1:4)
0120 1 SUCHBEGRIFFE (A15/1:6)
0130 1 PERSOENLICH-FLAG (A1)
0140 1 BERECHTIGUNGSSTUFEN (A4)
0150 1 FORMATIERPROFIL (A32)
0160 1 VERSORGUNGSPROZEDUREN (A32/1:4)
0170 1 FOLGEPROZEDUREN (A32/1:4)
0180 1 ABLAUFDATUM (N8)
0190 1 ARCHIVIERUNGS-FLAG (A1)
0200 *0210 END-DEFINE
0220 *0230 RESET RETURN-CODE
0240 MOVE 'BUERO' TO BUERO
0250 MOVE 'PASSWORT' TO PASSWORT
0260 MOVE 1234567890 TO ISN
0270 *0280 MOVE 'Beispiel - Beschreibung 1.' TO BESCHREIBUNG(1)
0290 MOVE 'Dok-Beschreibung 2.' TO BESCHREIBUNG(2)
0300 MOVE 'Dok-Beschreibung 3.' TO BESCHREIBUNG(3)
0310 MOVE 'Dok-Beschreibung 4.' TO BESCHREIBUNG(4)
0320 MOVE 'Suchbegriff 1' TO SUCHBEGRIFFE(1)
0330 MOVE 'Suchbegriff 2' TO SUCHBEGRIFFE(2)
0340 MOVE 'Suchbegriff 3' TO SUCHBEGRIFFE(3)
0350 MOVE 'Suchbegriff 4' TO SUCHBEGRIFFE(4)
0360 MOVE 'Suchbegriff 5' TO SUCHBEGRIFFE(5)
0370 MOVE 'Suchbegriff 6' TO SUCHBEGRIFFE(6)
0380 MOVE 'X' TO PERSOENLICH-FLAG
0390 MOVE '6666' TO BERECHTIGUNGSSTUFEN
0400 MOVE 20010807 TO ABLAUFDATUM
0410 MOVE 'X' TO ARCHIVIERUNGS-FLAG
0420 *0430 CALLNAT 'Z-IN11UX'
0440 RETURN-CODE
0450 BUERO
0460 PASSWORT
```

```
0470 DOKUMENTNAME
0480 ISN
0490 BESCHREIBUNG(*)
0500 SUCHBEGRIFFE(*)
0510 PERSOENLICH-FLAG
0520 BERECHTIGUNGSSTUFEN
0530 FORMATIERPROFIL
0540 VERSORGUNGSPROZEDUREN(*)
0550 FOLGEPROZEDUREN(*)
0560 ABLAUFDATUM
0570 ARCHIVIERUNGS-FLAG
0580 *
0590 IF RETURN-CODE EQ 0
0600 WRITE 'Dokument wurde aktualisiert'
0610 ELSE
0620 WRITE 'Return-Code ' RETURN-CODE
0630 END-IF
0640 *0650 END
```
## **123** Z-INBKT

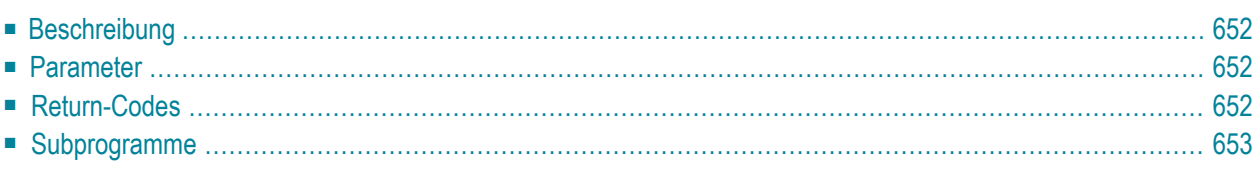

- **[Beschreibung](#page-687-0)**
- **[Parameter](#page-687-1)**
- **[Return-Codes](#page-687-2)**
- <span id="page-687-0"></span>■ **[Subprogramme](#page-688-0)**

### **Beschreibung**

<span id="page-687-1"></span>Die Anzahl der Objekte in allen fünf Ordnern des Fachs Posteingang ausgeben.

#### **Parameter**

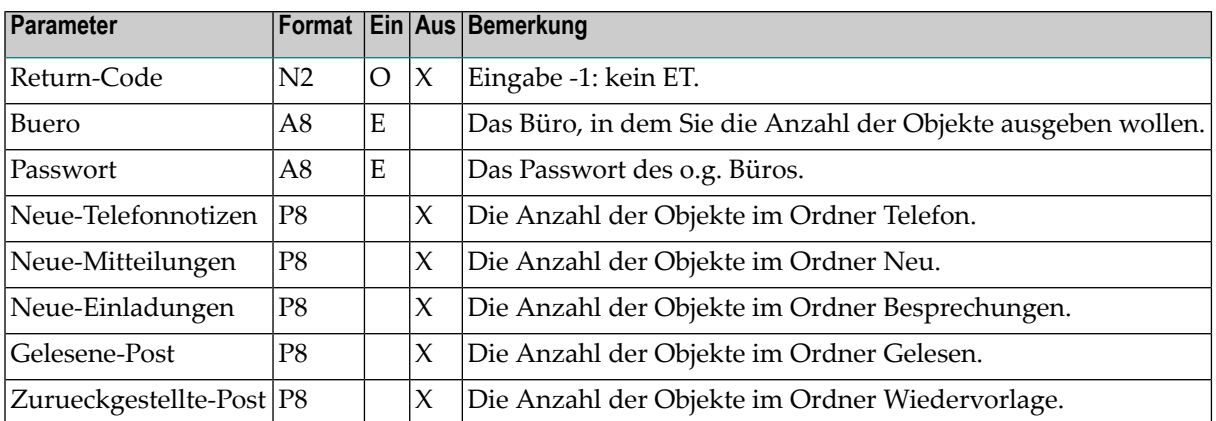

#### <span id="page-687-2"></span>**Return-Codes**

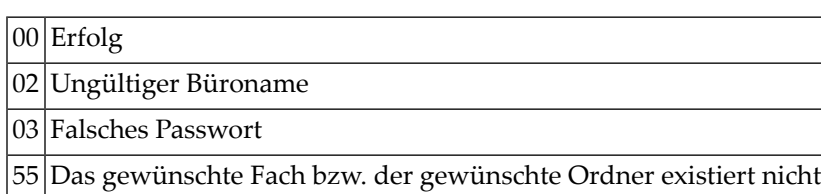

## <span id="page-688-0"></span>**Subprogramme**

Z-110 Z-120 Z-122 Z-123 Z-175 Z-1200&0

## 124 Z-INF13

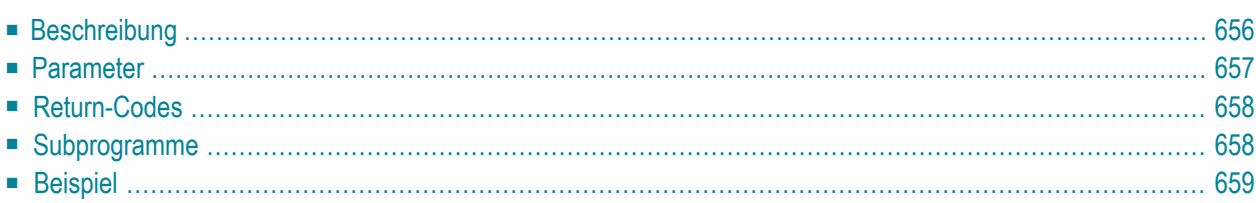

- **[Beschreibung](#page-691-0)**
- **[Parameter](#page-692-0)**
- **[Return-Codes](#page-693-0)**
- **[Subprogramme](#page-693-1)**
- <span id="page-691-0"></span>■ **[Beispiel](#page-694-0)**

#### **Beschreibung**

Die Information für ein bestimmtes Fach oder für einen bestimmten Ordner ausgeben. Dieses Subprogramm bietet auch die Möglichkeit, die Suchbegriffe und die Beschreibung eines Fachs oder Ordners zu ändern.

Um die Information für ein bestimmtes Fach auszugeben, müssen Sie entweder den Fachnamen oder die ISN des Fachs angeben. Sie dürfen nicht beides zusammen angeben.

Um die Information für einen bestimmten Ordner auszugeben, müssen Sie entweder die Namen (Fachname und Ordnername) oder die ISN des Ordners angeben. Sie dürfen nicht beides zusammen angeben.

Wenn Sie im Parameter Befehl den Wert U angeben, können Sie neue Suchbegriffe und eine neue Beschreibung eingeben und anschließend die Fach-/Ordnerinformation ausgeben. Wenn Sie keinen Suchbegriff angeben, werden alle vorher definierten Suchbegriffe gelöscht. Wenn Sie mindestens einen Suchbegriff eingeben, werden alle vorher definierten Suchbegriffe ebenfalls gelöscht. Um die vorher definierten Suchbegriffe beizubehalten, müssen Sie sie daher erneut definieren.

Wenn Sie im Parameter Befehl den Wert R angeben, wird die Fach-/Ordnerinformation ausgegeben. Sie können keine neuen Suchbegriffe und keine neue Beschreibung definieren. Bestehende Suchbegriffe werden nicht gelöscht.

Wenn Sie im Parameter Objekte einen Wert angeben, der kleiner als 1 ist, wird die Anzahl der Objekte in dem Fach oder Ordner nicht ausgegeben.

Wenn Sie im Parameter Objekte einen Wert angeben, der größer oder gleich 1 ist, legen Sie eine obere Grenze fest. In diesem Fall wird die Anzahl der Objekte, die in dem Fach oder Ordner abgelegt sind, im Parameter Objekte ausgegeben. Wenn die Anzahl der Objekte größer als die von Ihnen definierte Obergrenze ist, wird der von Ihnen definierte Wert zusammen mit der Bezeichnung "+1" ausgegeben (wenn Sie zum Beispiel 300 als Obergrenze definiert haben, wird "300+1" ausgegeben).

Die Werte, die für Datum und Zeit ausgegeben werden, basieren auf GMT.

### <span id="page-692-0"></span>**Parameter**

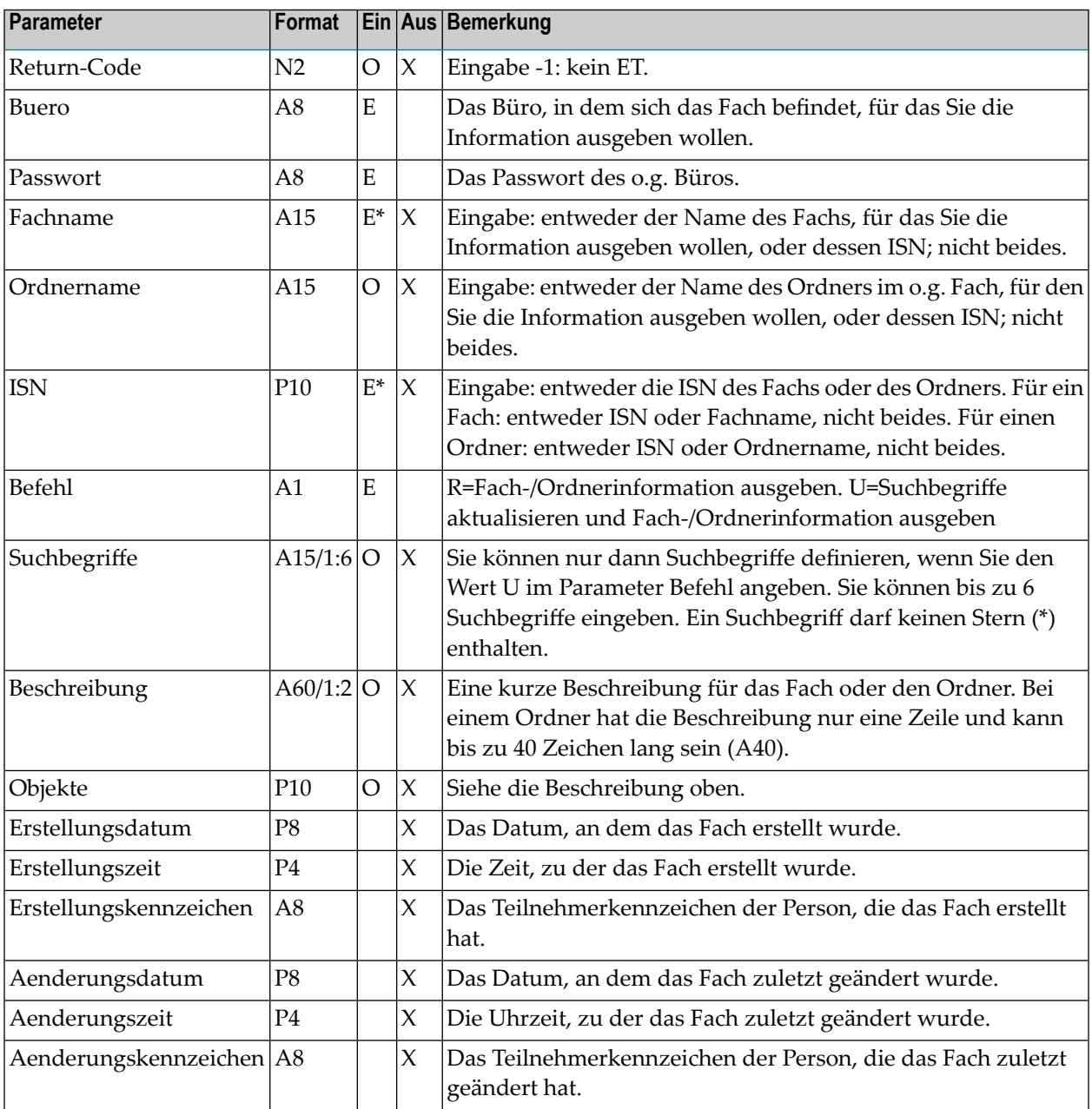

## <span id="page-693-0"></span>**Return-Codes**

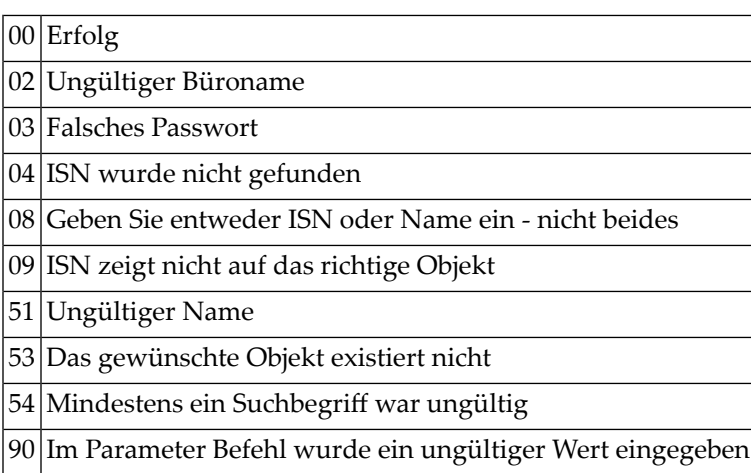

## <span id="page-693-1"></span>**Subprogramme**

Z-120 Z-122 Z-175 Z-1200&0

## <span id="page-694-0"></span>**Beispiel**

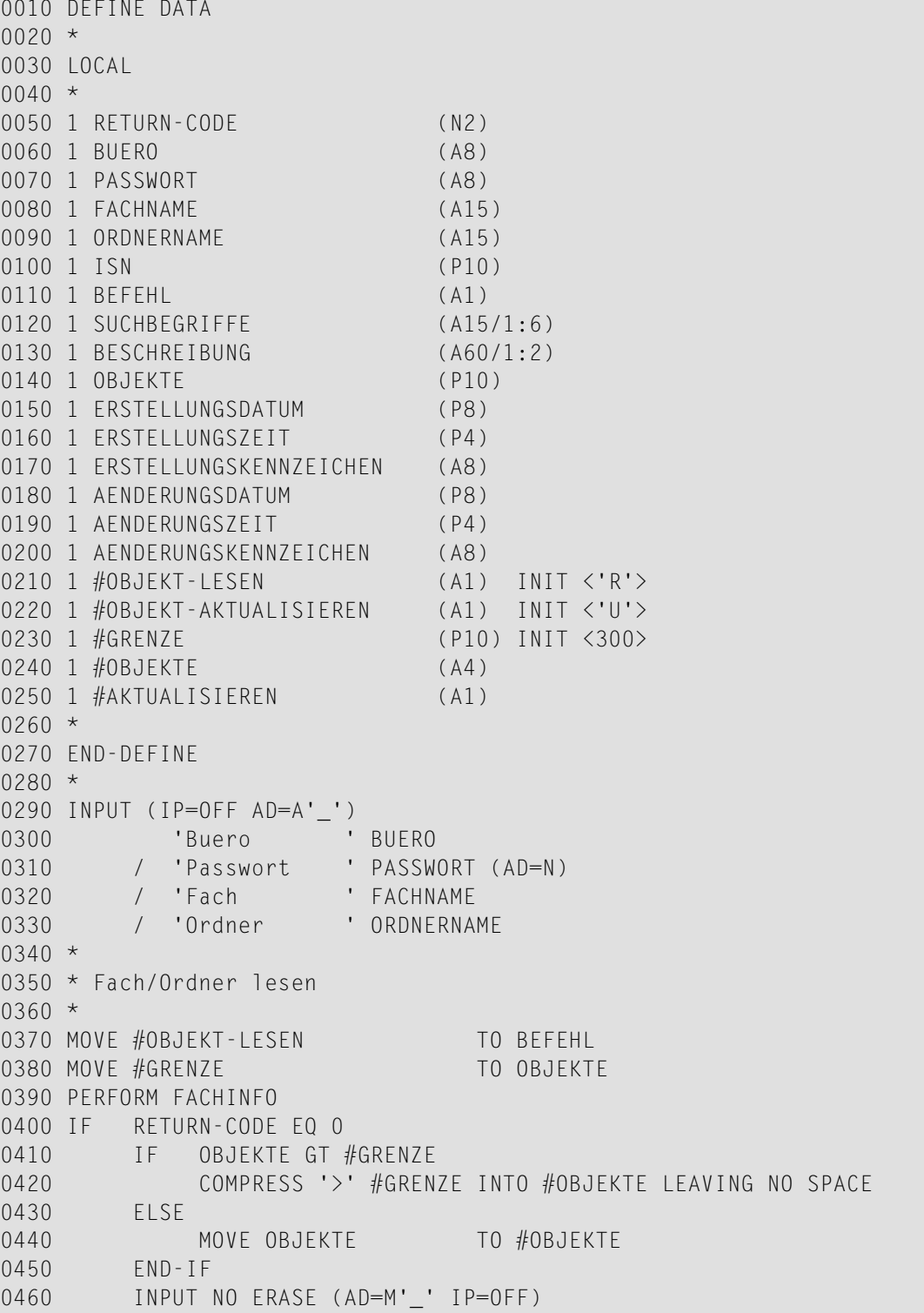

 // 15X FACHNAME (AD=O) / 15X ORDNERNAME (AD=O) 0490 // 'Anzahl der Objekte ' #OBJEKTE (AD=0) 0500 / 'Suchbegriffe ' SUCHBEGRIFFE (1:3) / 15X SUCHBEGRIFFE (4:6) 0520 / 'Beschreibung ' 'BESCHREIBUNG (1) // 'Zum Aktualisieren markieren ' #AKTUALISIEREN \* Suchbegriffe und Beschreibung aktualisieren \* IF #AKTUALISIEREN NE ' ' MOVE #OBJEKT-AKTUALISIEREN TO BEFEHL RESET OBJEKTE PERFORM FACHINFO IF RETURN-CODE EQ 0 WRITE 'Information wurde aktualisiert' 0620 FLSE WRITE 'Information wurde nicht aktualisiert:' RETURN-CODE END-IF 0650 END-IF ELSE WRITE 'Fach oder Ordner kann nicht bearbeitet werden:' RETURN-CODE END-IF \* DEFINE SUBROUTINE FACHINFO  $0710 *$  IF ISN NE 0 RESET FACHNAME ORDNERNAME END-IF CALLNAT 'Z-INF13' RETURN-CODE BUERO PASSWORT FACHNAME ORDNERNAME ISN BEFEHL SUCHBEGRIFFE (\*) BESCHREIBUNG (\*) OBJEKTE 0860 ERSTELLUNGSDATUM ERSTELLUNGSZEIT ERSTELLUNGSKENNZEICHEN AENDERUNGSDATUM AENDERUNGSZEIT AENDERUNGSKENNZEICHEN \* END-SUBROUTINE END

## <span id="page-696-0"></span> $125$  Z-INFPR

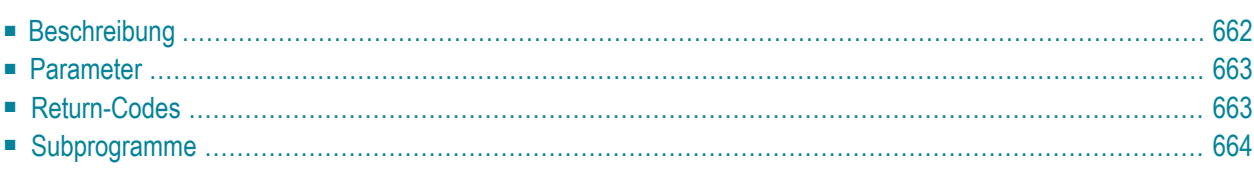

- **[Beschreibung](#page-697-0)**
- **[Parameter](#page-698-0)**
- **[Return-Codes](#page-698-1)**
- <span id="page-697-0"></span>■ [Subprogramme](#page-699-0)

#### **Beschreibung**

Die Druckvorgaben eines Büros ausgeben.

Wenn Sie den Parameter Buero nicht angeben (d.h. wenn Sie den Parameter Logischer-Druckername als einzigen Parameter angeben), gibt dieses Subprogramm das Druckerziel (TID oder LU) für den Drucker und das damit verknüpfte Druckerprofil aus.

Wenn Sie den Parameter Buero angeben, gibt dieses Subprogramm die Druckvorgaben für das Büro aus.

**Anmerkung:** Wenn Sie beide Parameter angeben, wird die Angabe im Parameter Logischer-Druckername ignoriert und die Druckvorgaben werden ausgegeben.

### <span id="page-698-0"></span>**Parameter**

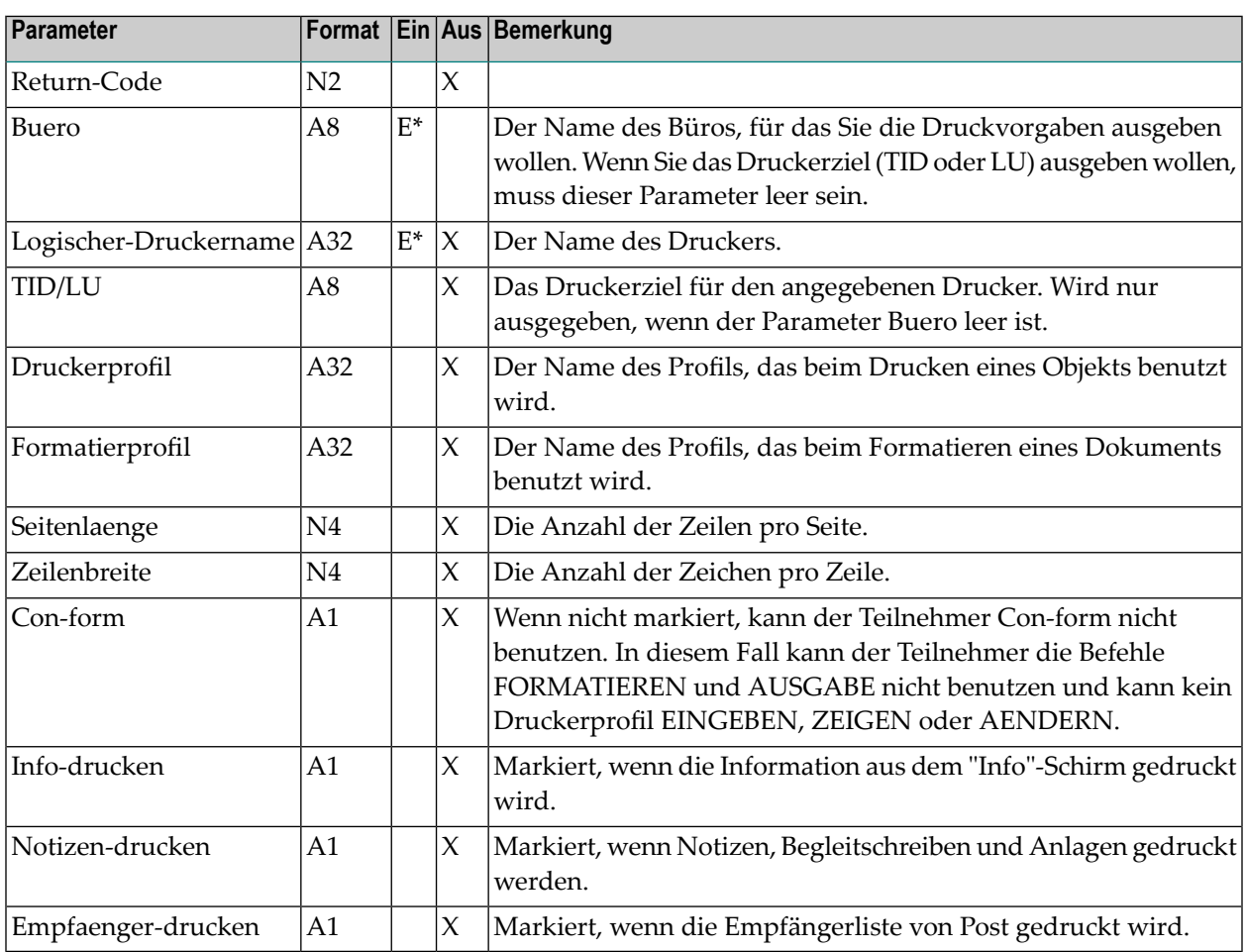

### <span id="page-698-1"></span>**Return-Codes**

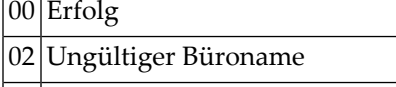

91 Drucker wurde nicht gefunden

## <span id="page-699-0"></span>**Subprogramme**

Keine

## z-Infpra

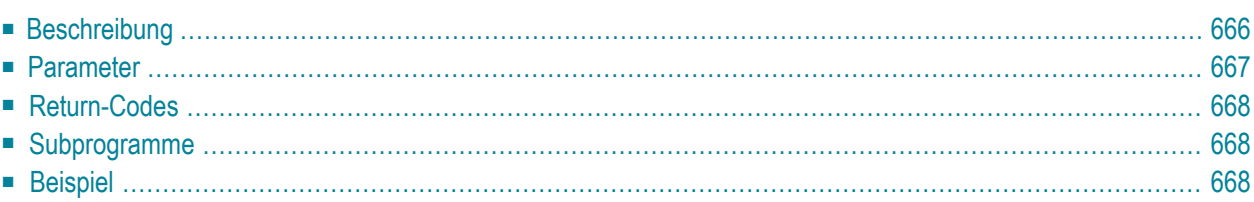

- **[Beschreibung](#page-701-0)**
- **[Parameter](#page-702-0)**
- **[Return-Codes](#page-703-0)**
- [Subprogramme](#page-703-1)
- <span id="page-701-0"></span>■ **[Beispiel](#page-703-2)**

### **Beschreibung**

Die Druckvorgaben eines Büros ausgeben.

Dieses Subprogramm entspricht **[Z-INFPR](#page-696-0)** mit der Ausnahme, dass es auch die Parameter Linker-Rand und Zeilenumbruch ausgibt.

Wenn Sie den Parameter Buero nicht angeben (d.h. wenn Sie den Parameter Logischer-Druckername als einzigen Parameter angeben), gibt dieses Subprogramm das Druckerziel (TID oder LU) für den Drucker und das damit verknüpfte Druckerprofil aus.

Wenn Sie den Parameter Buero angeben, gibt dieses Subprogramm die Druckvorgaben für das Büro aus.

**Anmerkung:** Wenn Sie beide Parameter angeben, wird die Angabe im Parameter Logischer-Druckername ignoriert und die Druckvorgaben werden ausgegeben.

### <span id="page-702-0"></span>**Parameter**

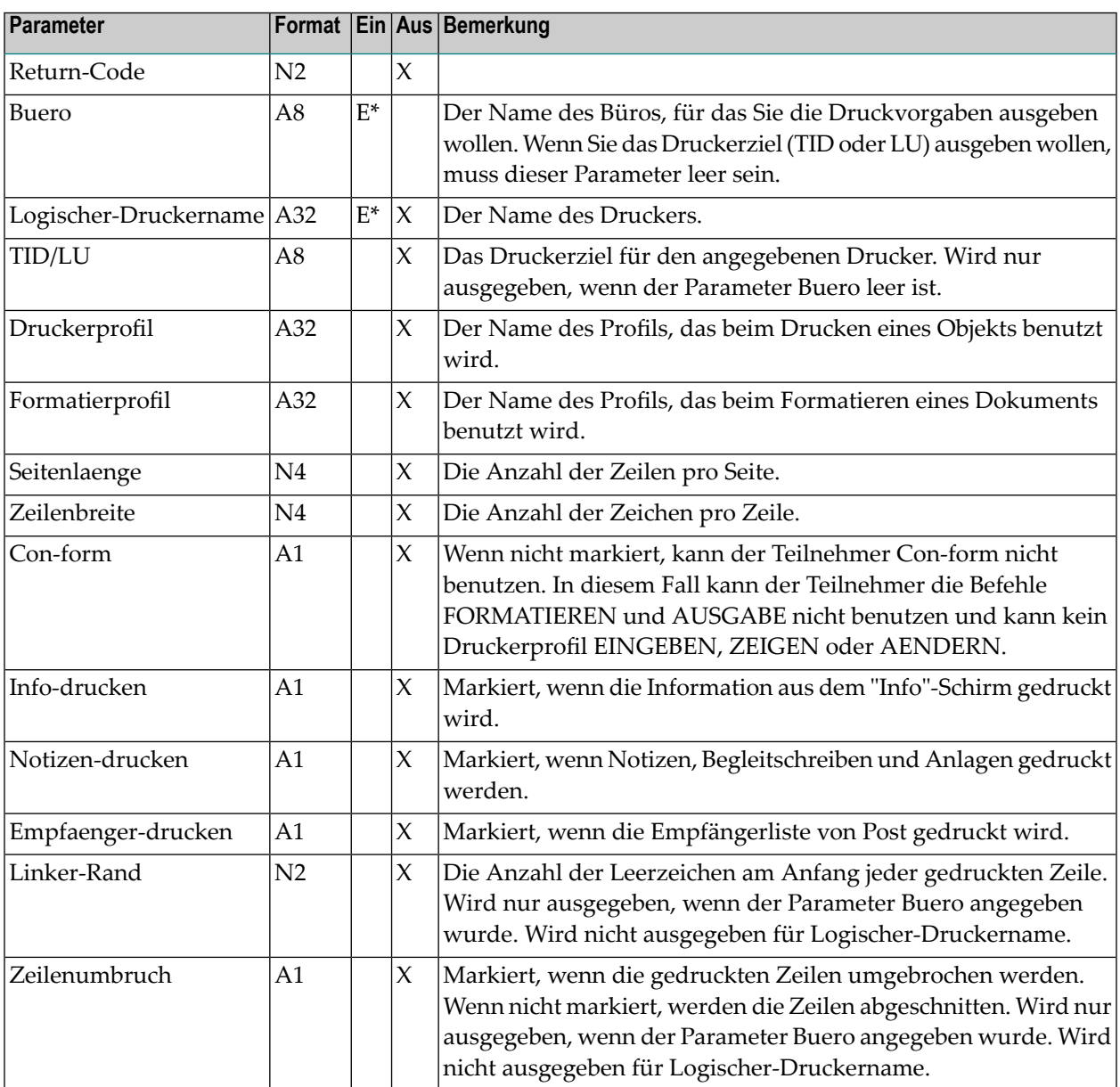

#### <span id="page-703-0"></span>**Return-Codes**

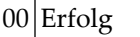

02 Ungültiger Büroname 91 Drucker wurde nicht gefunden

<span id="page-703-1"></span>

#### **Subprogramme**

<span id="page-703-2"></span>Keine

#### **Beispiel**

```
DEFINE DATA
LOCAL
*
1 RETURN-CODE (N2)
1 BUERO (A8)
1 LOGISCHER-DRUCKERNAME (A32)
1 TID/LU (A8)
1 DRUCKERPROFIL (A32)
1 FORMATIERPROFIL (A32)
1 SEITENLAENGE (N4)
1 ZEILENBREITE (N4)
1 CON-FORM (A1)
1 INFO-DRUCKEN (A1)
1 NOTIZEN-DRUCKEN (A1)
1 EMPFAENGER-DRUCKEN (A1)
1 LINKER-RAND (N2)
1 ZEILENUMBRUCH (A1)
*
END-DEFINE
*
MOVE 'Buero' TO BUERO
*
CALLNAT 'Z-INFPRA'
 RETURN-CODE
 BUERO
 LOGISCHER-DRUCKERNAME
 TID/LU
 DRUCKERPROFIL
 FORMATIERPROFIL
```
SEITENLAENGE ZEILENBREITE CON-FORM INFO-DRUCKEN NOTIZEN-DRUCKEN EMPFAENGER-DRUCKEN LINKER-RAND ZEILENUMBRUCH \* WRITE  $'=' BUERO /$ <br>'=' TID/III '=' TID/LU / '=' LOGISCHER-DRUCKERNAME /<br>'=' DRUCKERPROFIL / '=' DRUCKERPROFIL /<br>'=' FORMATIFRPROFIL '=' FORMATIERPROFIL /<br>'=' SFITFNLAFNGF / '=' SEITENLAENGE /<br>'=' 7FIIFNBRFITF /  $'=' ZEILENBREITE /$ <br>'='  $CON-FORM /$ CON-FORM / '=' INFO-DRUCKEN /<br>'=' NOTIZEN-DRUCKEI NOTIZEN-DRUCKEN / '=' EMPFAENGER-DRUCKEN / '=' LINKER-RAND / '=' ZEILENUMBRUCH // \* IF RETURN-CODE NE 0 WRITE / 'Return-Code' RETURN-CODE ELSE WRITE / 'Return-Status OK' END-IF \* END

# $127$  Z-INOBG

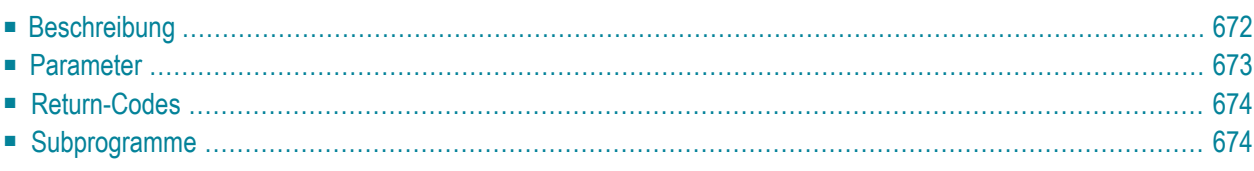

- **[Beschreibung](#page-707-0)**
- **[Parameter](#page-708-0)**
- **[Return-Codes](#page-709-0)**
- <span id="page-707-0"></span>■ **[Subprogramme](#page-709-1)**

## **Beschreibung**

Die Informationen über ein bestimmtes Benutzerobjekt ausgeben.

### <span id="page-708-0"></span>**Parameter**

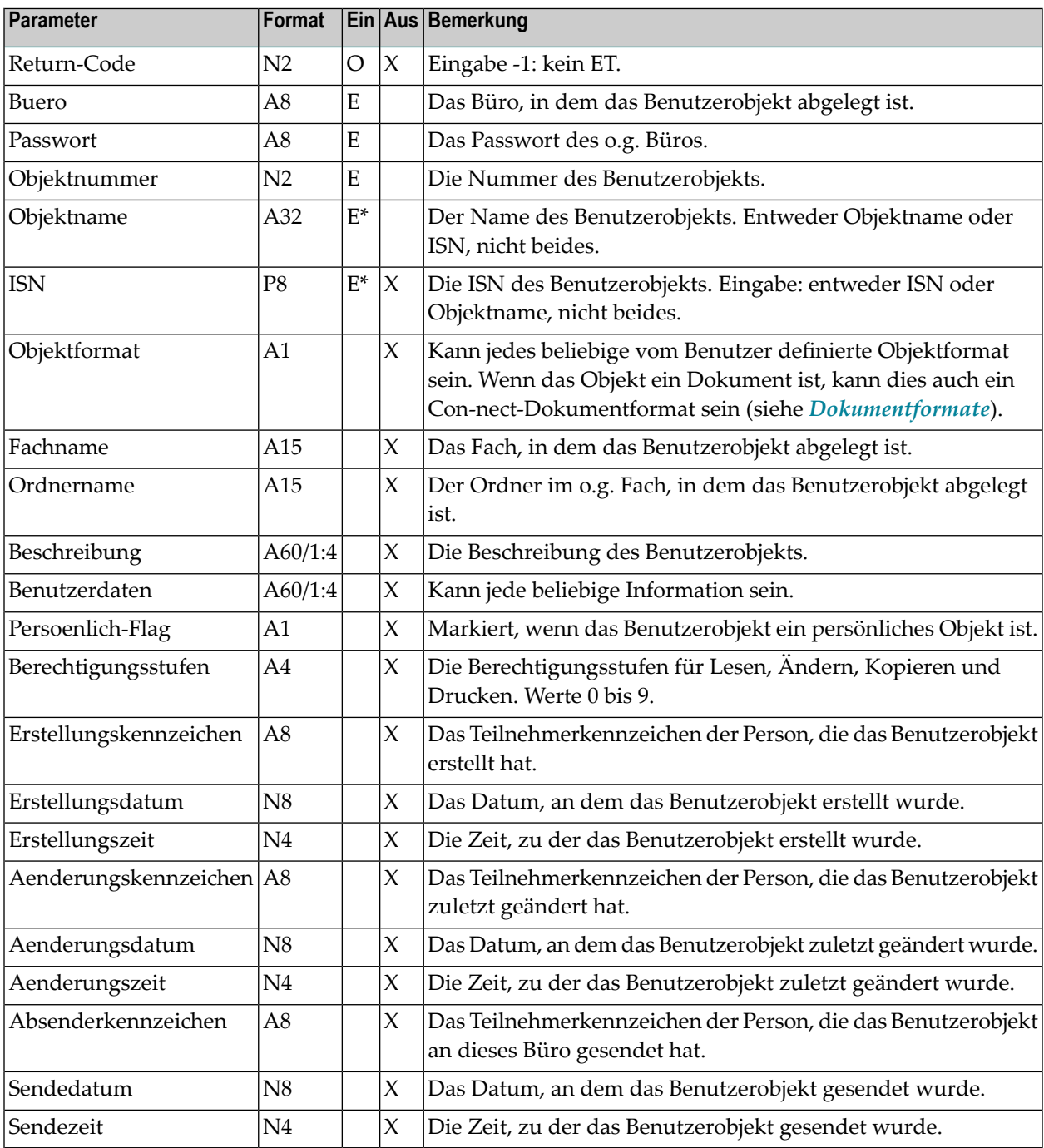

## <span id="page-709-0"></span>**Return-Codes**

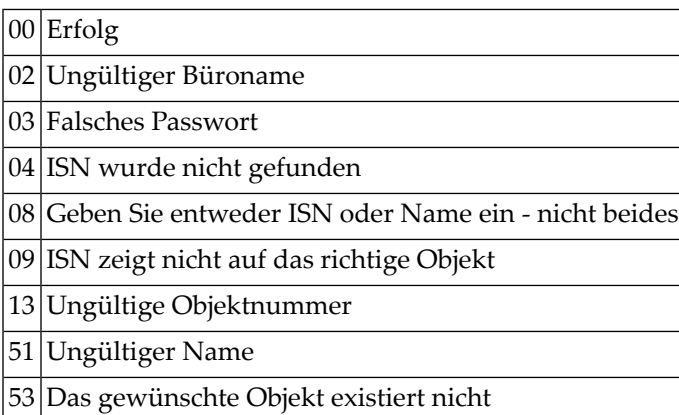

## <span id="page-709-1"></span>**Subprogramme**

Z-120 Z-122 Z-123 Z-147 Z-1200&0

## $128$  Z-INOBU

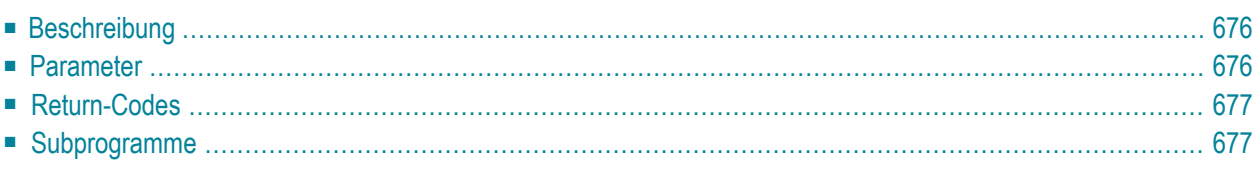

- **[Beschreibung](#page-711-0)**
- **[Parameter](#page-711-1)**
- **[Return-Codes](#page-712-0)**
- <span id="page-711-0"></span>■ [Subprogramme](#page-712-1)

#### **Beschreibung**

Die Informationen für ein bestimmtes Benutzerobjekt aktualisieren.

<span id="page-711-1"></span>Die Parameter, die Sie nicht füllen, werden mit Leerzeichen gefüllt. Um die bestehenden Werte beizubehalten, müssen Sie sie daher vor dem Aufruf dieses Subprogramms erneut angeben.

#### **Parameter**

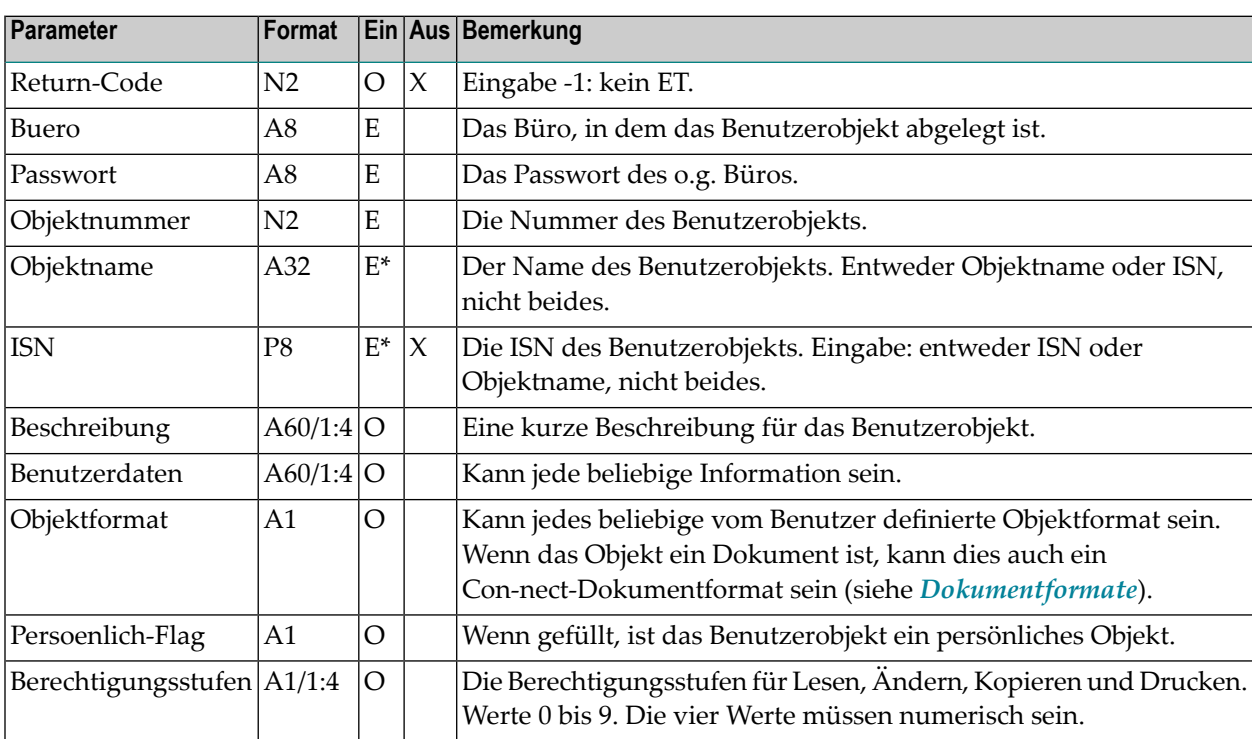

## <span id="page-712-0"></span>**Return-Codes**

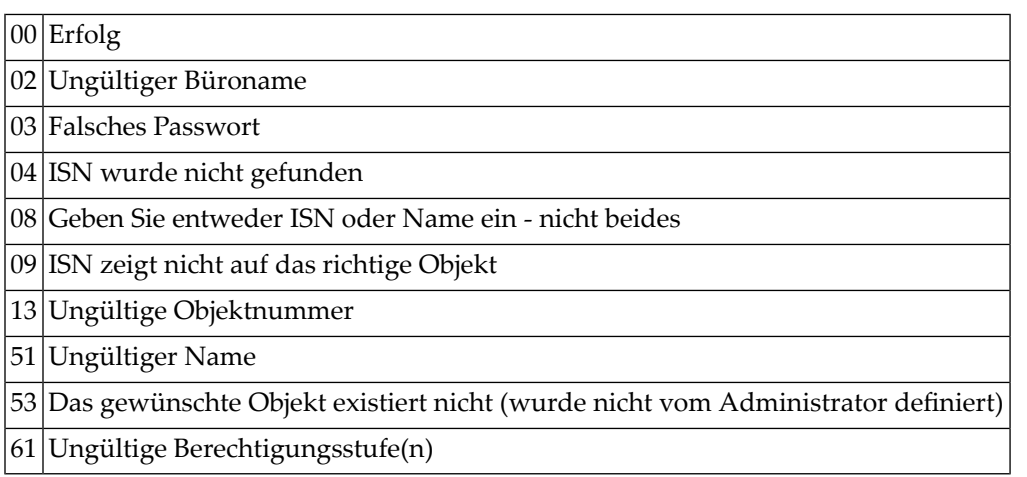

## <span id="page-712-1"></span>**Subprogramme**

Z-120 Z-122 Z-123 Z-1200&0

## **z-INVX**

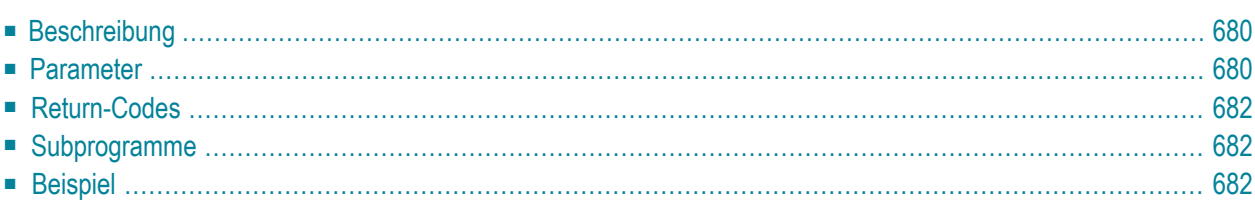

- **[Beschreibung](#page-715-0)**
- **[Parameter](#page-715-1)**
- **[Return-Codes](#page-717-0)**
- **[Subprogramme](#page-717-1)**
- <span id="page-715-0"></span>■ **[Beispiel](#page-717-2)**

#### **Beschreibung**

Informationen über eine Einladung zu einer Besprechung oder eine Absagemitteilung ausgeben, die sich im Posteingangsfach Besprechungen befindet.

Die Statistikinformation, die normalerweise im Kalender angezeigt wird (wenn man den Befehl INFO zusammen mit der Besprechung eingibt) wird ebenfalls ausgegeben. Die Anzahl der offenen Einladungen kann errechnet werden, indem man die Werte für Zusage-Anzahl, Absage-Anzahl und Stoppen-Anzahl von dem Wert für Gelesen-von-Anzahl abzieht.

<span id="page-715-1"></span>Die Zeitzone ist immer GMT. Andere Zeitzonen werden nicht berücksichtigt.

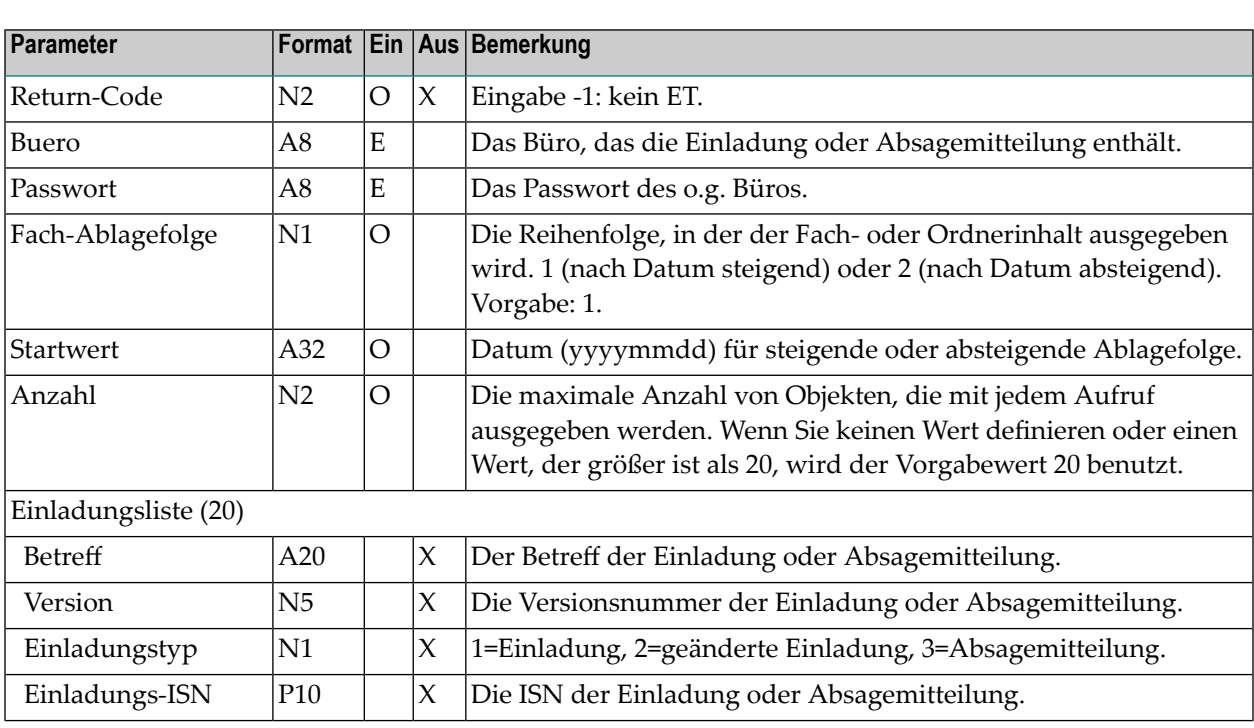

#### **Parameter**

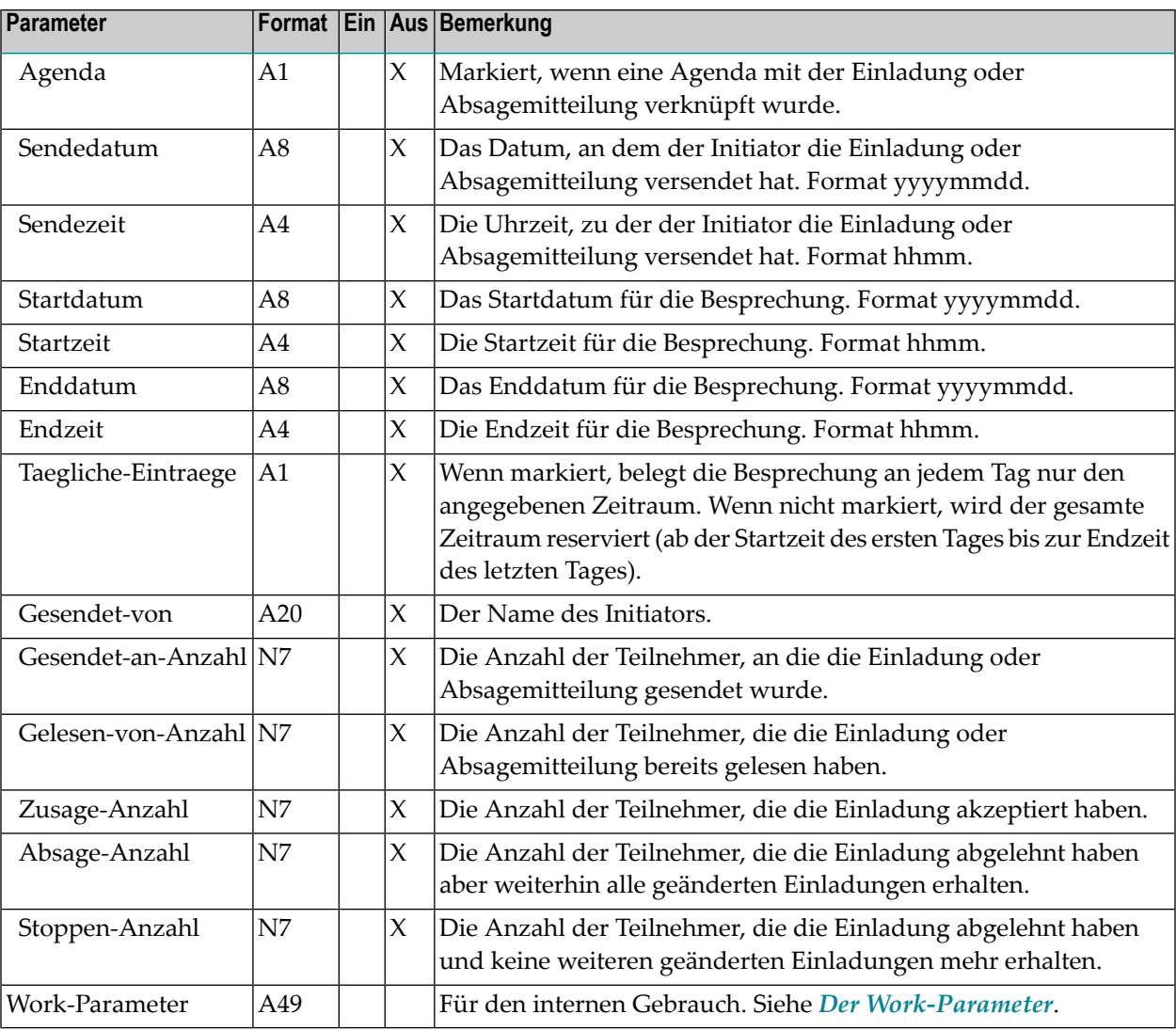

#### <span id="page-717-0"></span>**Return-Codes**

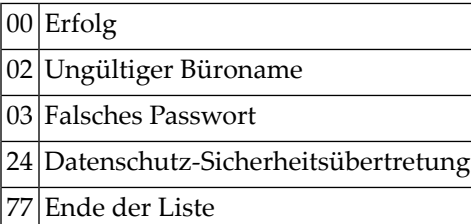

#### <span id="page-717-1"></span>**Subprogramme**

#### Z-DIS13A

<span id="page-717-2"></span>Siehe auch die Liste der Subprogramme für **[Z-DIS13A](#page-328-0)**.

#### **Beispiel**

```
* Informationen ueber eine Einladung ausgeben
*
DEFINE DATA
LOCAL
*
1 RETURN-CODE (N2)
1 BUERO (A8)
1 PASSWORT (A8)
1 FACH-ABLAGEFOLGE (N1)
1 STARTWERT (A32)
1 REDEFINE STARTWERT
 2 START-LESEDATUM (A8)
1 ANZAHL (N2)
1 EINLADUNGSLISTE (20)
 2 BETREFF (A20)
 2 VERSION (N5)
 2 EINLADUNGSTYP (N1)
 2 EINLADUNGS-ISN (P10)
 2 AGENDA (A1)
 2 SENDEDATUM (A8)
 2 SENDEZEIT (A4)
 2 STARTDATUM (A8)
 2 STARTZEIT (A4)
 2 ENDDATUM (A8)
```

```
2 ENDZEIT (A4)
 2 TAEGLICHE-EINTRAEGE (A1)
 2 GESENDET-VON (A20)
 2 GESENDET-AN-ANZAHL (N7)
 2 GELESEN-VON-ANZAHL (N7)
 2 ZUSAGE-ANZAHL (N7)
 2 ABSAGE-ANZAHL (N7)
 2 STOPPEN-ANZAHL (N7)
1 WORK-PARAMETER (A49)
1 \#INK (N2)
END-DEFINE
*
RESET WORK-PARAMETER
MOVE 'Buero' TO BUERO
MOVE 'Passwort' TO PASSWORT
MOVE 1 TO FACH-ABLAGEFOLGE<br>MOVE '' TO STARTWERT
             TO STARTWERT
MOVE 12 TO ANZAHL
*
REPEAT UNTIL RETURN-CODE NE 0
 RESET EINLADUNGSLISTE(*)
 CALLNAT 'Z-INVX'
   RETURN-CODE
   BUERO
   PASSWORT
   FACH-ABLAGEFOLGE
   STARTWERT
   ANZAHL
   EINLADUNGSLISTE(*)
   WORK-PARAMETER
*
 IF EINLADUNGS-ISN(1) NE 0
   FOR #INX 1 TO ANZAHL
     IF EINLADUNGS-ISN(#INX) NE 0
      NEWPAGE
      WRITE '(' #INK ')' /
        'EINLADUNGS-ISN :' EINLADUNGS-ISN(#INX) /
        'BETREFF : BETREFF(#INX)(AL=20) /<br>USBSION(#INX)
        'VERSION :' VERSION(#INX) /
        'EINLADUNGSTYP :' EINLADUNFSTYP(#INX) /
        'AGENDA :' AGENDA (#INX) /
        'SENDEDATUM :' SENDEDATUM (#INX) /
         'SENDEZEIT :' SENDEZEIT (#INX) /<br>'STARTDATUM :' STARTDATUM (#INX) /
         'STARTDATUM :' STARTDATUM (#INX) /
        'STARTZEIT :' STARTZEIT (#INX) /
        'ENDDATUM :' ENDDATUM (#INX) /
        'ENDZEIT :' ENDZEIT (#INX)
        'TAEGLICHE-EINTRAEGE:' TAEGLICHE-EINTRAEGE (#INX) /
         'GESENDET-VON :' GESENDET-VON (#INX) /
        'GESENDET-AN-ANZAHL :' GESENDET-AN-ANZAHL (#INX) /
         'GELESEN-VON-ANZAHL :' GELESEN-VON-ANZAHL (#INX) /
         'ZUSAGE-ANZAHL :' ZUSAGE-ANZAHL (#INX) /
```

```
'ABSAGE-ANZAHL :' ABSAGE-ANZAHL (#INX) /
          'STOPPEN-ANZAHL :' STOPPEN-ANZAHL (#INX) /
     END-IF
  END-FOR
 ELSE
   WRITE 'Keine Objekte gefunden' /
 END-IF
END-REPEAT
*
IF RETURN-CODE NE 0
 WRITE / 'Return-Code' RETURN-CODE
ELSE
 WRITE / 'Return-Status OK'
END-IF
*
END
```
# 130 z-LOGS

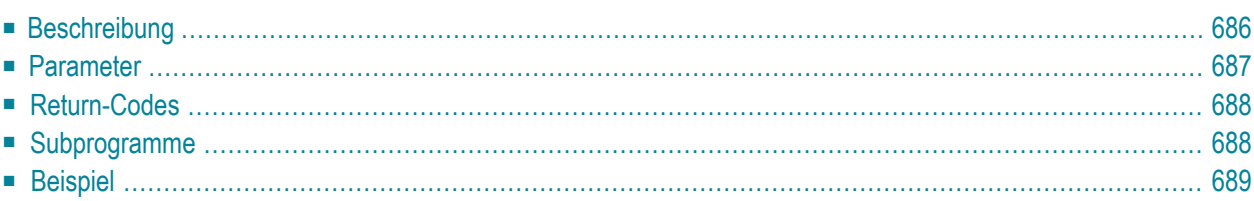

Dieses Kapitel behandelt die folgenden Themen:

- **[Beschreibung](#page-721-0)**
- **[Parameter](#page-722-0)**
- **[Return-Codes](#page-723-0)**
- [Subprogramme](#page-723-1)
- <span id="page-721-0"></span>■ **[Beispiel](#page-724-0)**

#### **Beschreibung**

Informationen über erfolglose Zugriffsversuche auf ein Büro ausgeben.

In der Bueroliste werden nur die Büros ausgegeben, bei denen ein erfolgloser Zugriffsversuch erfolgte.

Dieses Subprogramm kann von unterschiedlichen Teilnehmertypen benutzt werden. Je nachdem, von welchem Teilnehmer es aufgerufen wird, sind die folgenden Funktionen erlaubt:

#### ■ **Administrator**

Kann alle erfolglosen Zugriffsversuche für alle Büros ausgeben.

■ **Jeder andere Teilnehmer**

Kann nur die erfolglosen Zugriffsversuche ausgeben, die vom eigenen Büro aus erfolgten. In diesem Fall müssen die Parameter Buero und Zugriff-von-Buero-Name gleich sein. Andernfalls wird der Return-Code 15 ausgegeben.

Die Zeitzone ist immer GMT. Andere Zeitzonen werden nicht berücksichtigt.

Sie sollten dieses Subprogramm solange iterativ aufrufen, bis das Ende der Liste durch den Return-Code 77 angezeigt wird.

#### <span id="page-722-0"></span>**Parameter**

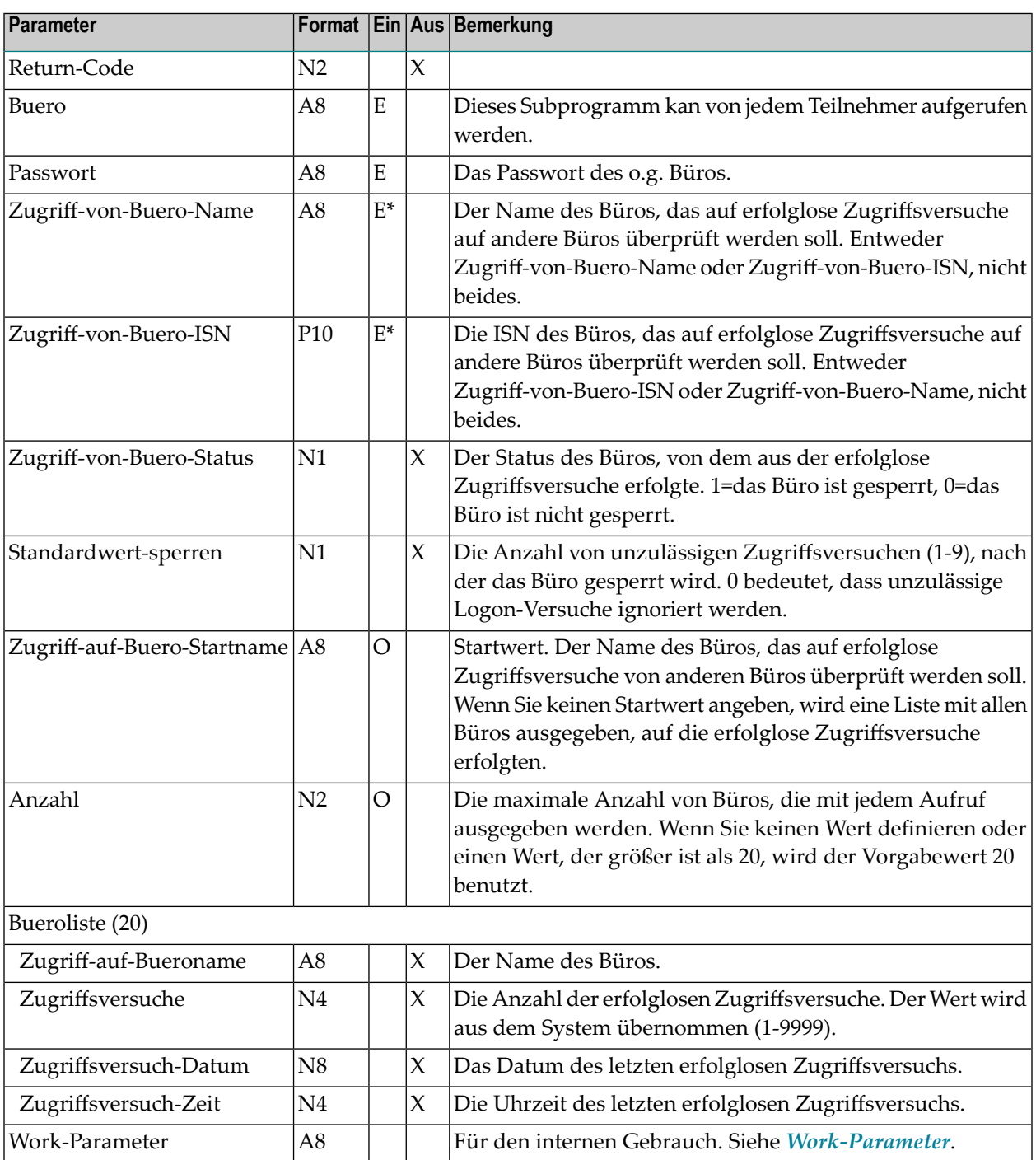

## <span id="page-723-0"></span>**Return-Codes**

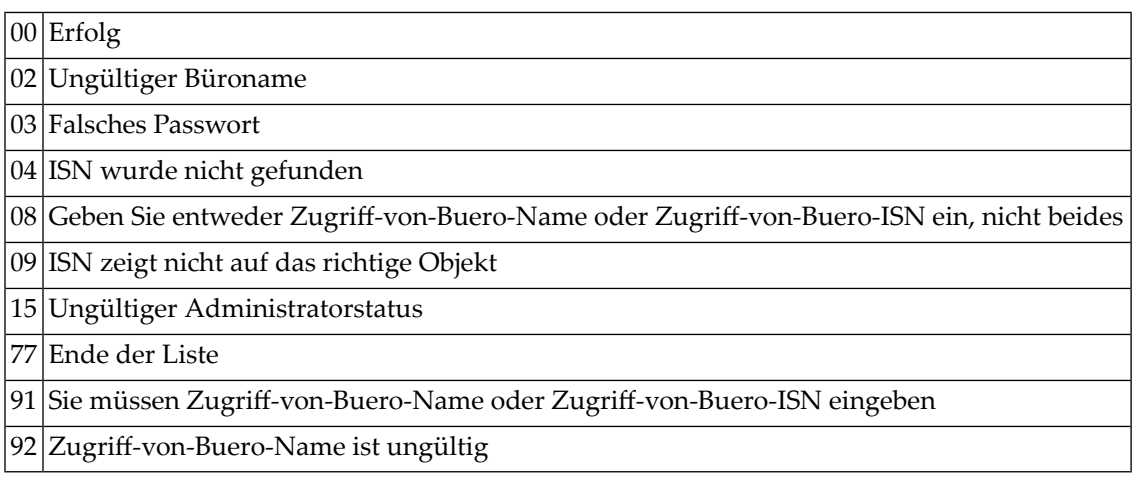

# <span id="page-723-1"></span>**Subprogramme**

Z-120 Z-122

Z-123

Z-705

Z-1200&0

# <span id="page-724-0"></span>**Beispiel**

**College** 

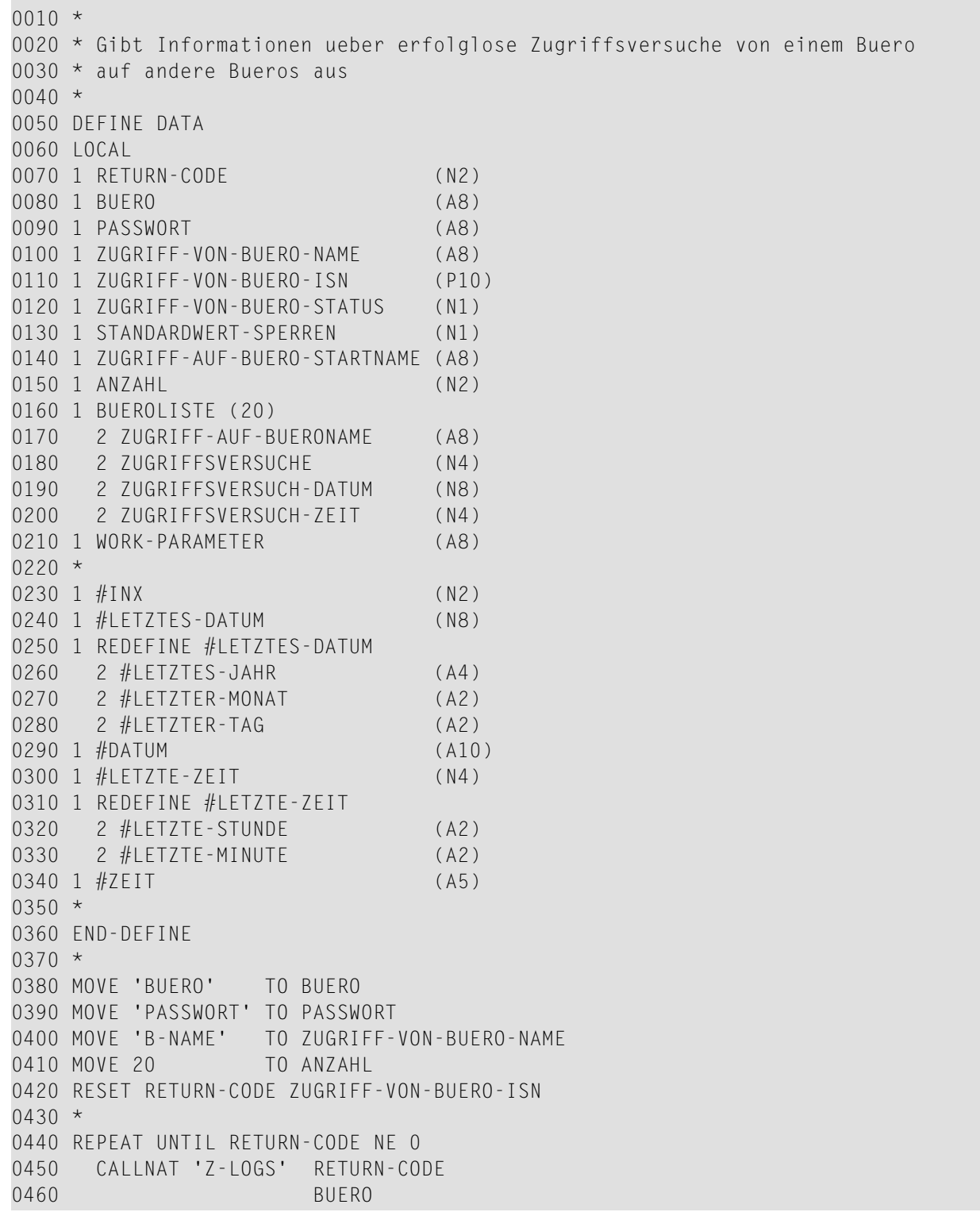

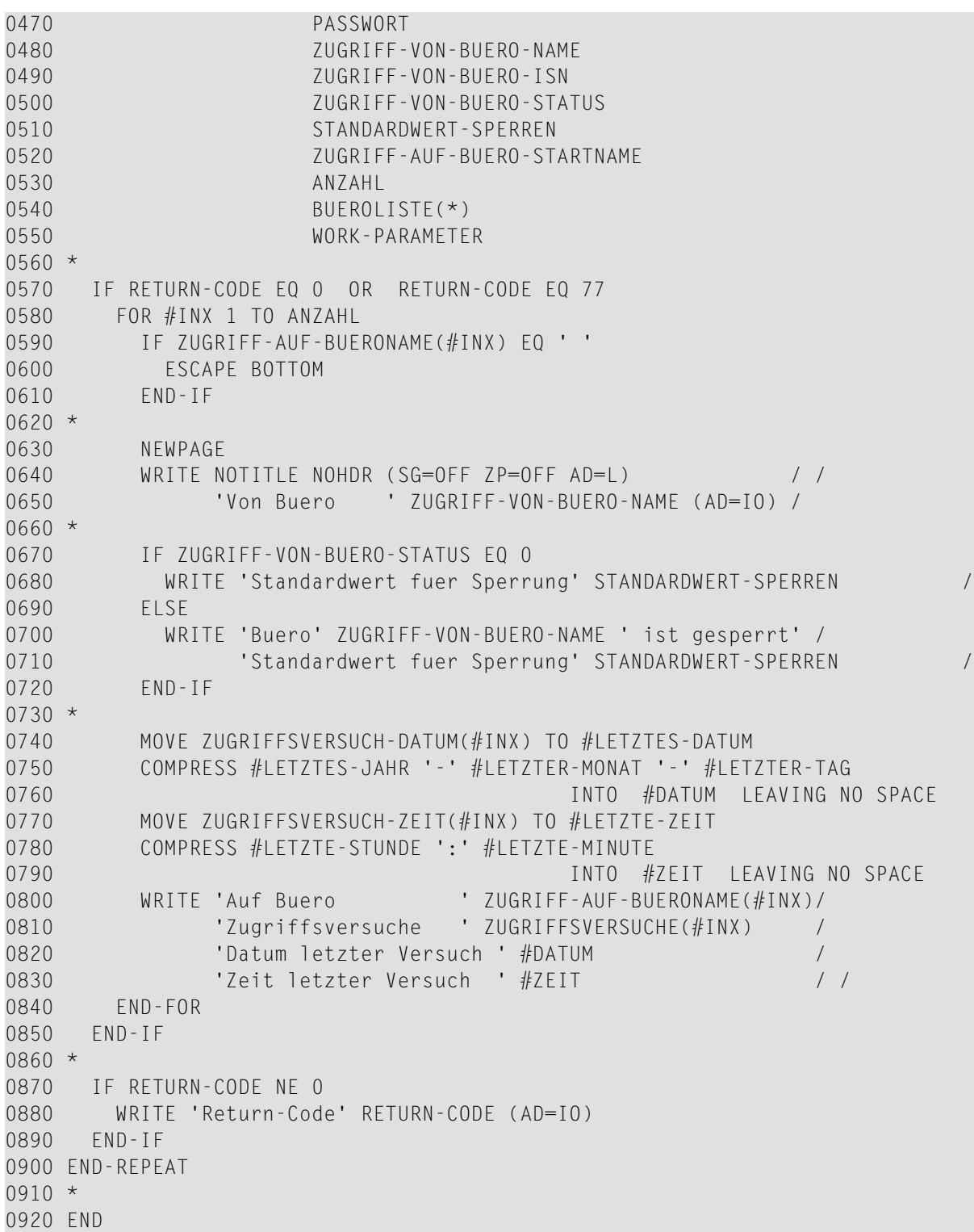

# <span id="page-726-0"></span>**131** Z-MAILA

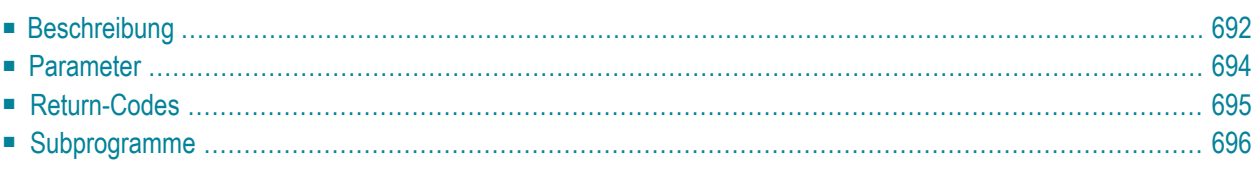

Dieses Kapitel behandelt die folgenden Themen:

- **[Beschreibung](#page-727-0)**
- **[Parameter](#page-729-0)**
- **[Return-Codes](#page-730-0)**
- <span id="page-727-0"></span>■ **[Subprogramme](#page-731-0)**

#### **Beschreibung**

Anwendung, Dokument, Memo, Menü, Telefonnotiz, Prozedur, Programm, Referenzdokument oder Benutzerobjekt versenden.

Mit Z-MAILA können Sie keine Post weiterleiten oder beantworten. Das gewünschte Objekt wird als normale Post gesendet. Die Empfängerangabe für externe Empfänger wird nicht überprüft. Externe Post kann nur unter Benutzung eines Rufnamens versendet werden; in diesem Fall muss die physische Adresse (z.B. Telexnummer) vollständig definiert sein.

Z-MAILA kann zusammen mit anderen API-Subprogrammen benutzt werden. Die Subprogramme sollten in der folgenden Reihenfolge aufgerufen werden:

- 1. **[Z-MLDFLT](#page-756-0)** (ändert die Versandvorgaben und/oder definiert eine suspendierte Zustellung von Transport Service-Objekten).
- 2. Z-MAILA.
- 3. **[Z-CNFIRM](#page-228-0)** (wenn suspendierte Zustellung von Transport Service-Objekten definiert wurde).

Sie können ein Objekt an bis zu 12 Empfänger senden. Um das Objekt an weitere Empfänger zu senden, können Sie dieses Subprogramm erneut aufrufen; in diesem Fall dürfen Sie nur weitere Empfänger und die jeweilige Versandart angeben.

Wenn Sie ein Memo senden, müssen Sie die Parameter Empfaenger, Begleitschreibentext, Buero, Betreff und Objektnummer (in diesem Fall ist die Objektnummer 11) angeben. Sie müssen die Parameter Objektname und Objekt-ISN leer lassen.

Wenn Sie eine Telefonnotiz senden, müssen Sie die Parameter Empfaenger, Begleitschreibentext, Buero, Betreff und Objektnummer (in diesem Fall ist die Objektnummer -11) angeben. Sie müssen die Parameter Objektname und Objekt-ISN leer lassen. Wenn die Telefonnotiz gesendet wird, wird sie beim Empfänger in den Ordner Telefon des Fachs Posteingang gestellt. Wenn Sie eine Telefonnotiz auf diese Art senden, wird der"Telefonnotiz senden"-Schirm nicht aufgerufen. Daher müssen Sie alle notwendigen Informationen (z.B. Anrufer und dessen Telefonnummer) im Parameter Betreff eingeben.

Es können unterschiedliche Adresstypen erstellt werden, die alle denselben Namen tragen (z.B. können ein Teilnehmerkennzeichen und der Name eines Verteilers gleich sein). Wenn Sie keinen Adresstyp angeben und Empfänger mit denselben Namen aber unterschiedlichen Adresstypen gefunden werden, versucht dieses Subprogramm zuerst, an Adresstyp 33 (Teilnehmerkennzeichen) zu senden und dann an Adresstyp 5 (Büro). Andere Adresstypen werden nicht berücksichtigt. Wenn z.B. ein Empfänger mit dem gewünschten Namen bei Adresstyp 33 gefunden wird, wird an diesen Empfänger gesendet. Wenn nicht, wird versucht an Adresstyp 5 zu senden. Wenn bei beiden Adresstypen kein Empfänger mit dem gewünschten Namen gefunden wird, wird der Return-Code 34 ausgegeben.

Im Fach Tageskopien wird für die Post ein Eintrag erstellt, der anschließend für jeden Empfänger kopiert wird. Wenn die Post gesendet wird, wird der Parameter Objekt-ISN auf die \*ISN des Tageskopieneintrags gesetzt und der Parameter Objektname wird zurückgesetzt. Wenn kein Empfänger gefunden wird, wird der Return-Code auf 21 gesetzt und das Kennzeichen wird an das aufrufende Programm zurückgegeben.

Z-MAILA erstellt eine Empfängerliste und führt eine eingeschränkte Berechtigungsprüfung durch (d.h. überprüft werden die Adressierstufe, die Anzahl der Empfänger sowie die Zugriffsberechtigung für das Büro, aus dem gesendet wird, und die Zugriffsberechtigung für das Objekt, das gesendet werden soll).

Wenn Sie Post aus einem Gruppenbüro oder einem offenen Büro senden, wird Ihr Teilnehmerkennzeichen als Absender angegeben (nicht das Kennzeichen des Büros, aus dem die Post versendet wurde). Diese Beschreibung gilt nicht für Post, die Sie aus einem Privatbüro oder einem unabhängigen Büro senden.

Wenn ein anderer Wert als 0 im Parameter Return-Code ausgegeben wird, erfolgt immer ein BACKOUT TRANSACTION.

Wenn Sie ein Memo oder ein Objekt mit einem Begleitschreiben senden, benutzt Z-MAILA automatisch den Arbeitsbereich, der mit DEFINE PRINTER (1) OUTPUT 'SOURCE' definiert wurde.

Wenn Sie mit diesem API-Subprogramm externe Post versenden (z.B. SNADS), ist es unbedingt erforderlich, dass X-0INIT nach dem Ausführen von Z-MAILA aufgerufen wird. X-0INIT ruft X-FZ auf, um die externe Post auf die Empfängerknoten zu übertragen.

## <span id="page-729-0"></span>**Parameter**

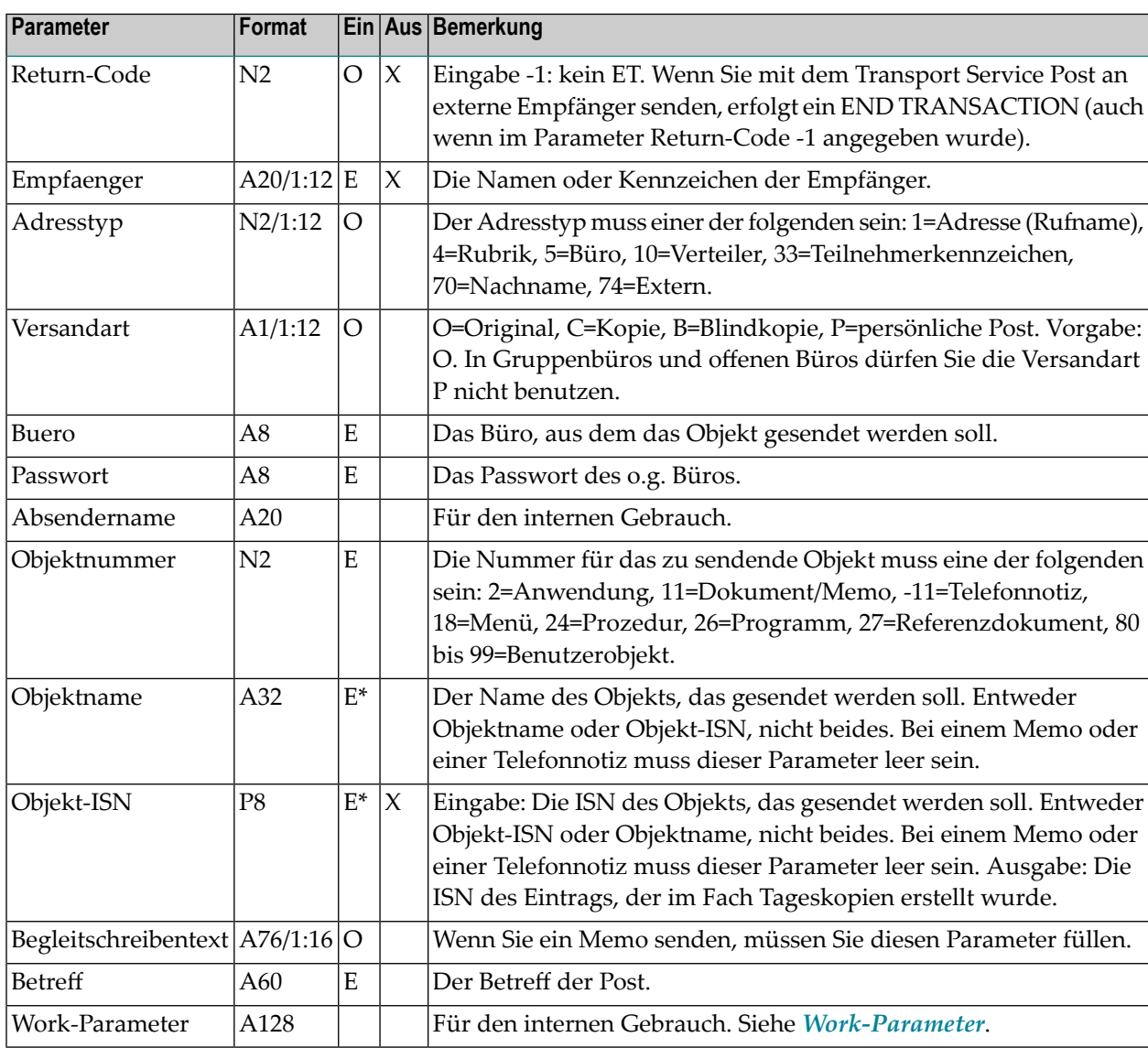

## <span id="page-730-0"></span>**Return-Codes**

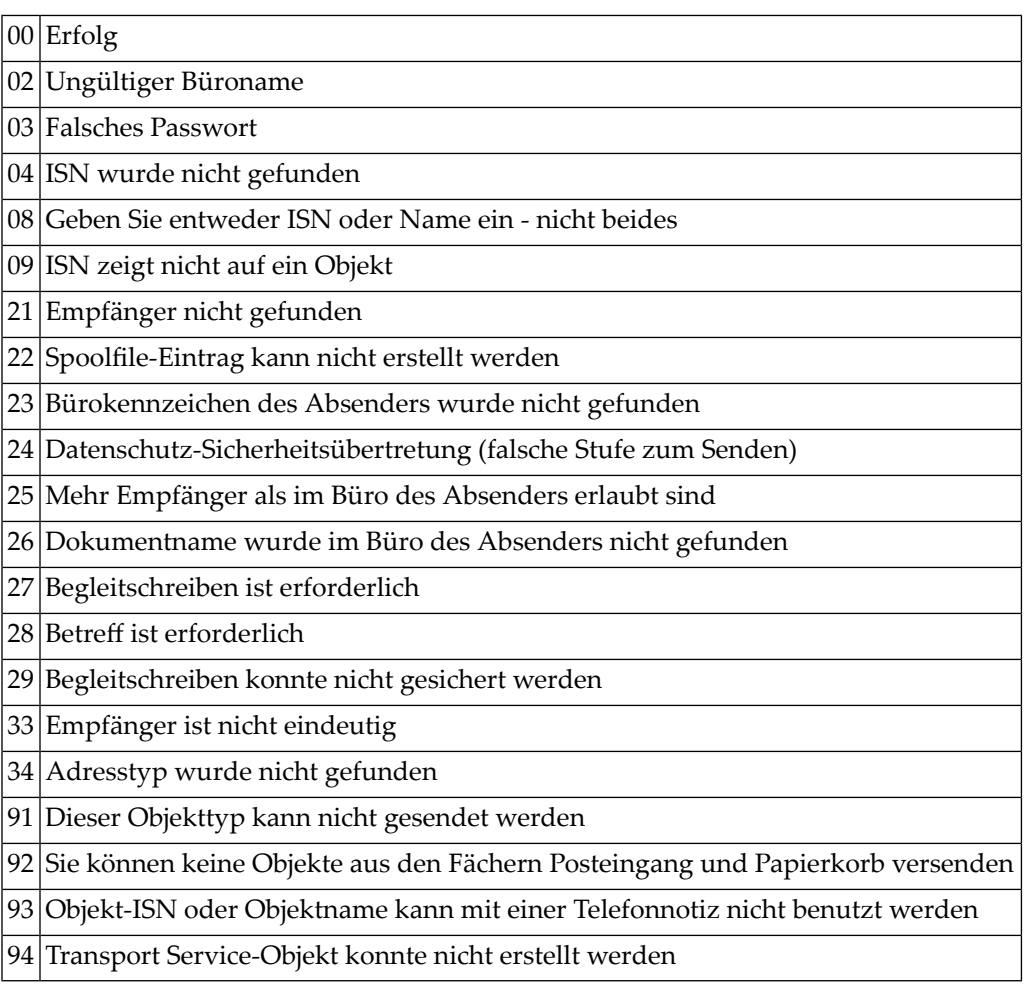

#### <span id="page-731-0"></span>**Subprogramme**

Die Subprogramme, die von **[Z-CNFIRM](#page-228-0)** aufgerufen werden, sind in dieser Liste nicht enthalten.

Z-110 Z-120 Z-122 Z-123 Z-135 Z-145 Z-147 Z-155 Z-165 Z-175 Z-185 Z-190 Z-191A Z-194 Z-197A Z-200A Z-201 Z-202 Z-205 Z-207 Z-241 Z-1200&0

Z-CNFIRM (wird nur aufgerufen, wenn mit **[Z-MLDFLT](#page-756-0)** nichts gegenteiliges definiert wurde)

# 132 Z-MAILAX

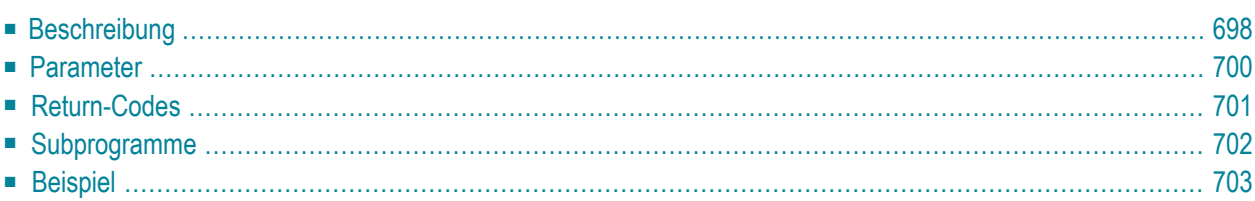

Dieses Kapitel behandelt die folgenden Themen:

- **[Beschreibung](#page-733-0)**
- **[Parameter](#page-735-0)**
- **[Return-Codes](#page-736-0)**
- **[Subprogramme](#page-737-0)**
- <span id="page-733-0"></span>■ **[Beispiel](#page-738-0)**

#### **Beschreibung**

Anwendung, Dokument, Memo, Menü, Telefonnotiz, Prozedur, Programm, Referenzdokument oder Benutzerobjekt versenden.

Dieses Subprogramm entspricht **[Z-MAILA](#page-726-0)** mit der Ausnahme, dass der Parameter Objekt-ISN das Format P10 hat.

Mit Z-MAILAX können Sie keine Post weiterleiten oder beantworten. Das gewünschte Objekt wird als normale Post gesendet. Die Empfängerangabe für externe Empfänger wird nicht überprüft. Externe Post kann nur unter Benutzung eines Rufnamens versendet werden; in diesem Fall muss die physische Adresse (z.B. Telexnummer) vollständig definiert sein.

Z-MAILAXkann zusammen mit anderenAPI-Subprogrammen benutzt werden.Die Subprogramme sollten in der folgenden Reihenfolge aufgerufen werden:

- 1. **[Z-MLDFLT](#page-756-0)** (ändert die Versandvorgaben und/oder definiert eine suspendierte Zustellung von Transport Service-Objekten).
- 2. Z-MAILAX.
- 3. **[Z-CNFIRM](#page-228-0)** (wenn suspendierte Zustellung von Transport Service-Objekten definiert wurde).

Sie können ein Objekt an bis zu 12 Empfänger senden. Um das Objekt an weitere Empfänger zu senden, können Sie dieses Subprogramm erneut aufrufen; in diesem Fall dürfen Sie nur weitere Empfänger und die jeweilige Versandart angeben.

Wenn Sie ein Memo senden, müssen Sie die Parameter Empfaenger, Begleitschreibentext, Buero, Betreff und Objektnummer (in diesem Fall ist die Objektnummer 11) angeben. Sie müssen die Parameter Objektname und Objekt-ISN leer lassen.

Wenn Sie eine Telefonnotiz senden, müssen Sie die Parameter Empfaenger, Begleitschreibentext, Buero, Betreff und Objektnummer (in diesem Fall ist die Objektnummer -11) angeben. Sie müssen die Parameter Objektname und Objekt-ISN leer lassen. Wenn die Telefonnotiz gesendet wird, wird sie beim Empfänger in den Ordner Telefon des Fachs Posteingang gestellt. Wenn Sie eine Telefonnotiz auf diese Art senden, wird der"Telefonnotiz senden"-Schirm nicht aufgerufen. Daher müssen Sie alle notwendigen Informationen (z.B. Anrufer und dessen Telefonnummer) im Parameter Betreff eingeben.

Es können unterschiedliche Adresstypen erstellt werden, die alle denselben Namen tragen (z.B. können ein Teilnehmerkennzeichen und der Name eines Verteilers gleich sein). Wenn Sie keinen Adresstyp angeben und Empfänger mit denselben Namen aber unterschiedlichen Adresstypen gefunden werden, versucht dieses Subprogramm zuerst, an Adresstyp 33 (Teilnehmerkennzeichen) zu senden und dann an Adresstyp 5 (Büro). Andere Adresstypen werden nicht berücksichtigt. Wenn z.B. ein Empfänger mit dem gewünschten Namen bei Adresstyp 33 gefunden wird, wird an diesen Empfänger gesendet. Wenn nicht, wird versucht an Adresstyp 5 zu senden. Wenn bei beiden Adresstypen kein Empfänger mit dem gewünschten Namen gefunden wird, wird der Return-Code 34 ausgegeben.

Im Fach Tageskopien wird für die Post ein Eintrag erstellt, der anschließend für jeden Empfänger kopiert wird. Wenn die Post gesendet wird, wird der Parameter Objekt-ISN auf die \*ISN des Tageskopieneintrags gesetzt und der Parameter Objektname wird zurückgesetzt. Wenn kein Empfänger gefunden wird, wird der Return-Code auf 21 gesetzt und das Kennzeichen wird an das aufrufende Programm zurückgegeben.

Z-MAILAX erstellt eine Empfängerliste und führt eine eingeschränkte Berechtigungsprüfung durch (d.h. überprüft werden die Adressierstufe, die Anzahl der Empfänger sowie die Zugriffsberechtigung für das Büro, aus dem gesendet wird, und die Zugriffsberechtigung für das Objekt, das gesendet werden soll).

Wenn Sie Post aus einem Gruppenbüro oder einem offenen Büro senden, wird Ihr Teilnehmerkennzeichen als Absender angegeben (nicht das Kennzeichen des Büros, aus dem die Post versendet wurde). Diese Beschreibung gilt nicht für Post, die Sie aus einem Privatbüro oder einem unabhängigen Büro senden.

Wenn ein anderer Wert als 0 im Parameter Return-Code ausgegeben wird, erfolgt immer ein BACKOUT TRANSACTION.

Wenn Sie ein Memo oder ein Objekt mit einem Begleitschreiben senden, benutzt Z-MAILAX automatisch den Arbeitsbereich, der mit DEFINE PRINTER (1) OUTPUT 'SOURCE' definiert wurde.

Wenn Sie mit diesem API-Subprogramm externe Post versenden (z.B. SNADS), ist es unbedingt erforderlich, dass X-0INIT nach dem Ausführen von Z-MAILAX aufgerufen wird. X-0INIT ruft X-FZ auf, um die externe Post auf die Empfängerknoten zu übertragen.

## <span id="page-735-0"></span>**Parameter**

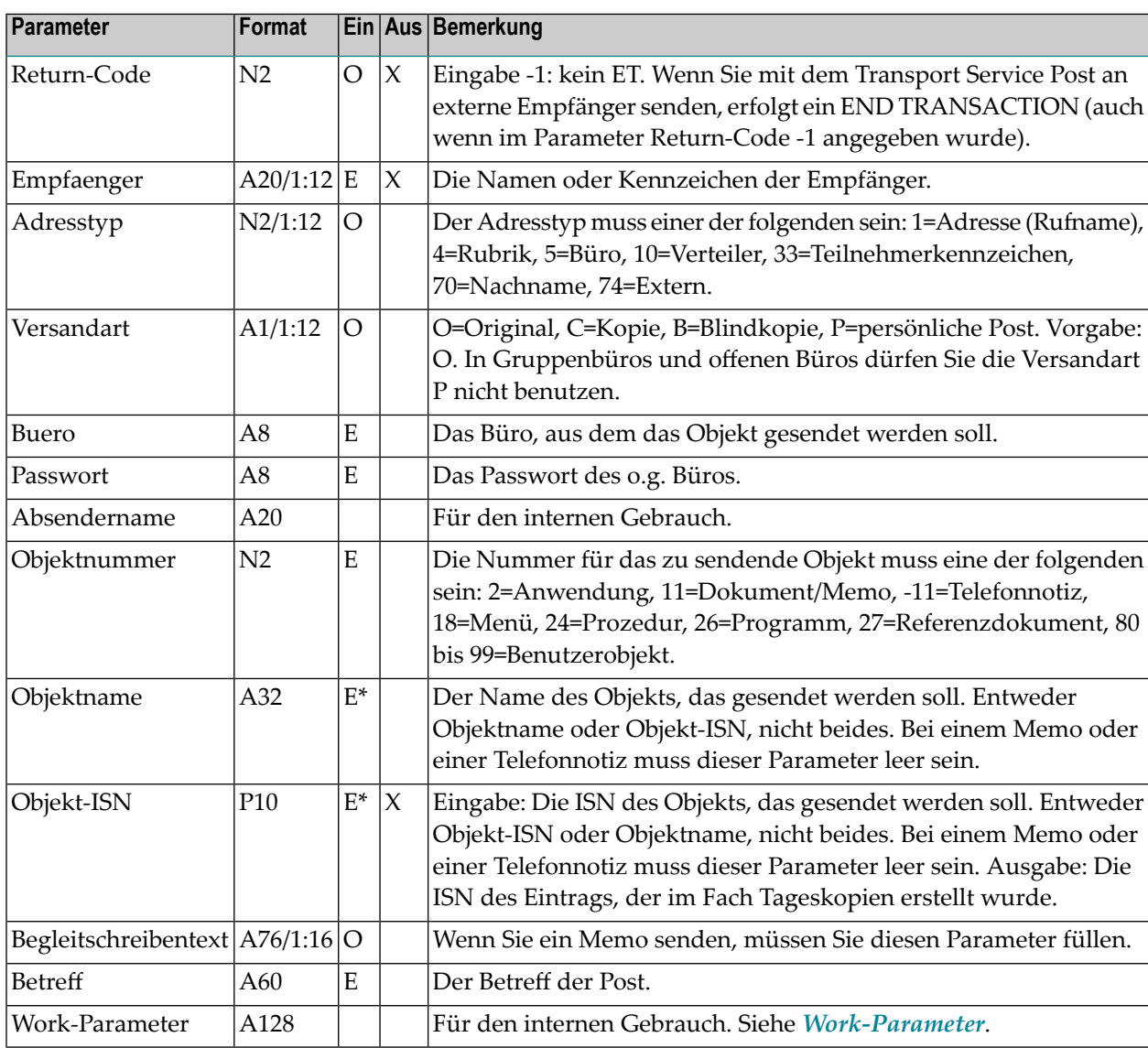

### <span id="page-736-0"></span>**Return-Codes**

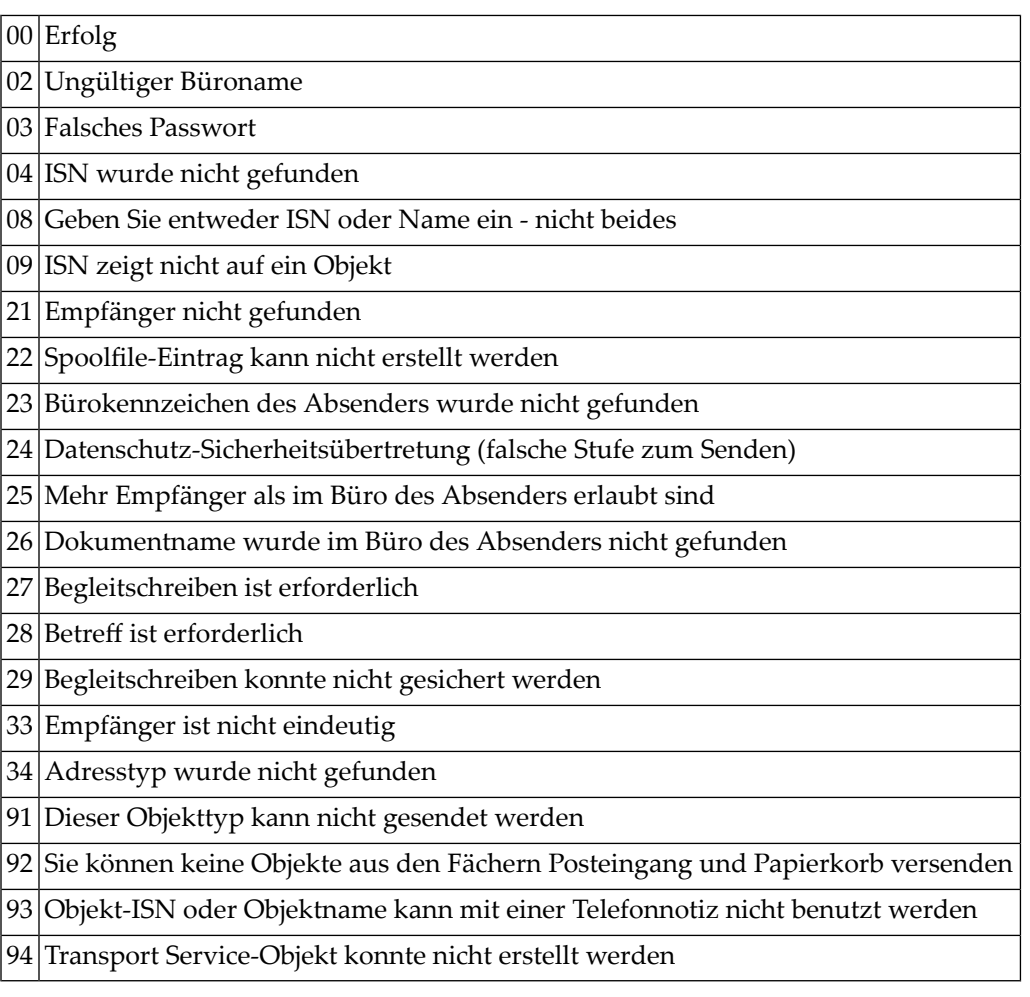

#### <span id="page-737-0"></span>**Subprogramme**

Die Subprogramme, die von **[Z-CNFIRM](#page-228-0)** aufgerufen werden, sind in dieser Liste nicht enthalten.

Z-110 Z-120 Z-122 Z-123 Z-135 Z-145 Z-147 Z-155 Z-165 Z-175 Z-185 Z-190 Z-191A Z-194 Z-197A Z-200A Z-201 Z-202 Z-205 Z-207 Z-241 Z-1200&0

Z-CNFIRM (wird nur aufgerufen, wenn mit **[Z-MLDFLT](#page-756-0)** nichts gegenteiliges definiert wurde)

#### <span id="page-738-0"></span>**Beispiel**

 $0010 *$  \* Anwendung, Dokument, Memo, Menue, Telefonnotiz, \* Prozedur, Programm, Referenzdokument oder \* Benutzerobjet versenden  $0050 *$  DEFINE DATA 0070 LOCAL 1 RETURN-CODE (N2) 1 EMPFAENGER (A20/1:12) 1 ADRESSTYP (N2/1:12) 1 VERSANDART (A1/1:12) 1 BUERO (A8) 1 PASSWORT (A8) 1 ABSENDERNAME (A20) 1 OBJEKTNUMMER (N2) 1 OBJEKTNAME (A32) 1 OBJEKT-ISN (P10) 1 BEGLEITSCHREIBENTEXT (A76/1:16) 1 BETREFF (A60) 1 WORK-PARAMETER (A128)  $0210 *$  END-DEFINE  $0230 *$  RESET RETURN-CODE MOVE 'Kennzeichen ' TO EMPFAENGER(1) 0260 MOVE 33 TO ADRESSTYP(1)<br>0270 MOVE 'O' TO VERSANDART(1 TO VERSANDART(1) MOVE 'Rufname' TO EMPFAENGER(2) 0290 MOVE 01 TO ADRESSTYP(2) 0300 MOVE 'C' TO VERSANDART(2) \* MOVE 'BUERO' TO BUERO MOVE 'PASSWORT' TO PASSWORT 0340 MOVE 11 TO OBJEKTNUMMER MOVE 1234567890 TO OBJEKT-ISN MOVE 'Begleitschreiben' TO BEGLEITSCHREIBENTEXT(1) 0370 MOVE 'Post' TO BETREFF \* CALLNAT 'Z-MAILAX' RETURN-CODE EMPFAENGER(\*) ADRESSTYP(\*) VERSANDART(\*) BUERO PASSWORT ABSENDERNAME

 OBJEKTNUMMER OBJEKTNAME OBJEKT-ISN BEGLEITSCHREIBENTEXT(\*) BETREFF WORK-PARAMETER \* IF RETURN-CODE EQ 0 WRITE 'Dokument wurde versendet' ELSE WRITE 'Return-Code ' RETURN-CODE END-IF \* END

# 133 Z-MCONFM

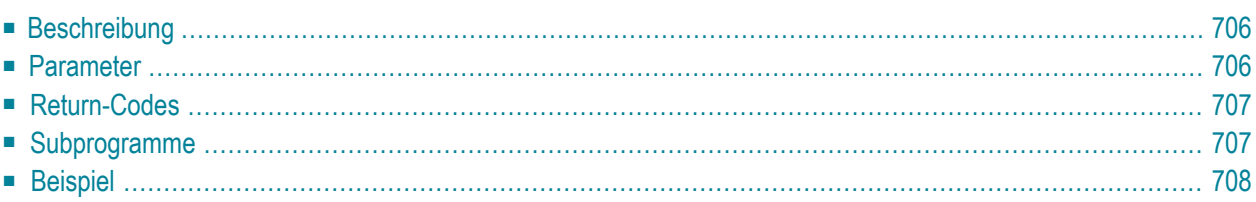

Dieses Kapitel behandelt die folgenden Themen:

- **[Beschreibung](#page-741-0)**
- **[Parameter](#page-741-1)**
- **[Return-Codes](#page-742-0)**
- [Subprogramme](#page-742-1)
- <span id="page-741-0"></span>■ **[Beispiel](#page-743-0)**

### **Beschreibung**

Die Einladungen zu einer Besprechung bestätigen (d.h. versenden), die mit **[Z-ADD06](#page-102-0)** eingegeben oder mit **[Z-MOD06](#page-894-0)** geändert wurde.

<span id="page-741-1"></span>Bevor Sie die (geänderten) Einladungen mit Z-MCONFM versenden können, müssen Sie die Teilnehmer mit **[Z-ADDATT](#page-174-0)** angeben.

#### **Parameter**

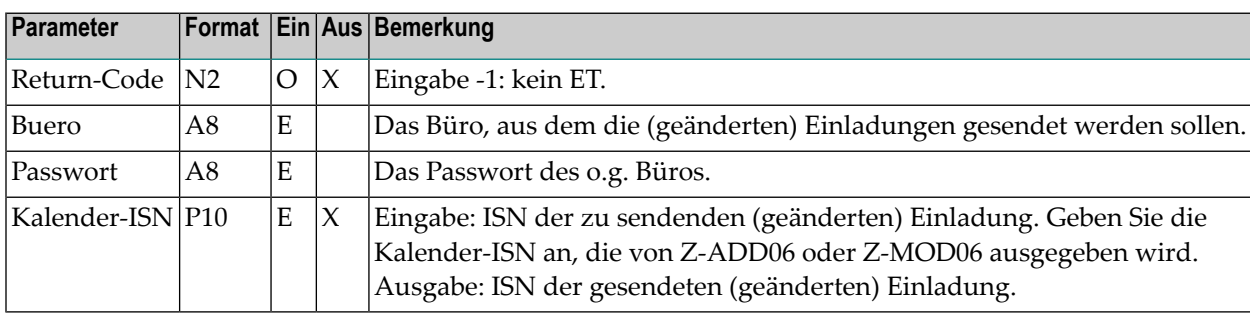

### <span id="page-742-0"></span>**Return-Codes**

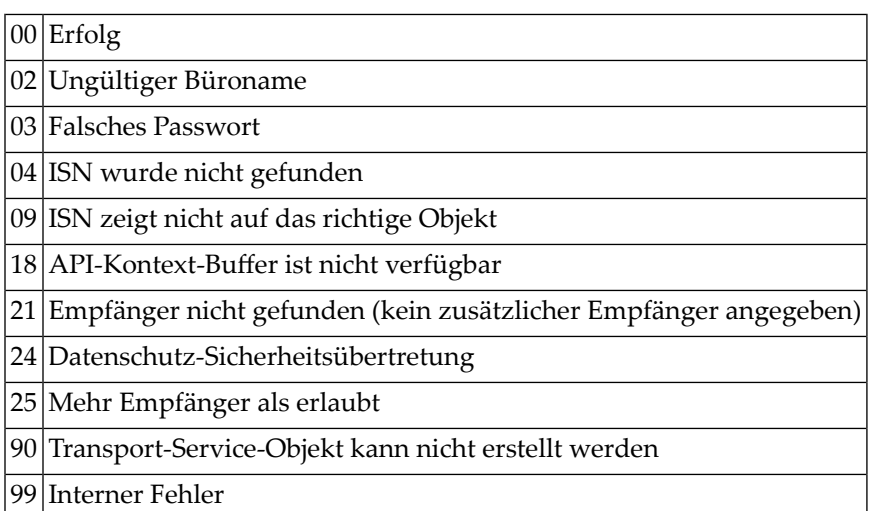

### <span id="page-742-1"></span>**Subprogramme**

N-GETMSG S-0216 Z-110 Z-120 Z-122 Z-123 Z-124 Z-147 Z-165 Z-168 Z-175 Z-177 Z-180 Z-185 Z-191 Z-194 Z-194A Z-197 Z-208 Z-211 Z-212 Z-213 Z-216

Z-221 Z-222 Z-223 Z-224 Z-225 Z-241 Z-373 Z-400 Z-401 Z-402 Z-403 Z-404 Z-406 Z-407 Z-711 Z-747 Z-748 Z-1200&0 Z-RINITM Z-RCONFM

#### <span id="page-743-0"></span>**Beispiel**

```
DEFINE DATA
LOCAL
1 RETURN-CODE (N2)
1 BUERO (A8)
1 BOLNO<br>1 PASSWORT (A8)
1 KALENDER-ISN (P10)
END-DEFINE
*
MOVE 'Buero' TO BUERO
MOVE 'Passwort' TO PASSWORT
MOVE 32678 TO KALENDER-ISN
*
CALLNAT 'Z-MCONFM'
 RETURN-CODE
  BUERO
 PASSWORT
  KALENDER-ISN
*
WRITE
 '=' BUERO /
  '=' PASSWORT /
 '=' KALENDER-ISN /
```
\* IF RETURN-CODE NE 0 WRITE / 'Return-Code' RETURN-CODE ELSE WRITE / 'Return-Status OK' END-IF \* END

# <span id="page-746-0"></span>134 Z-MEMCAB

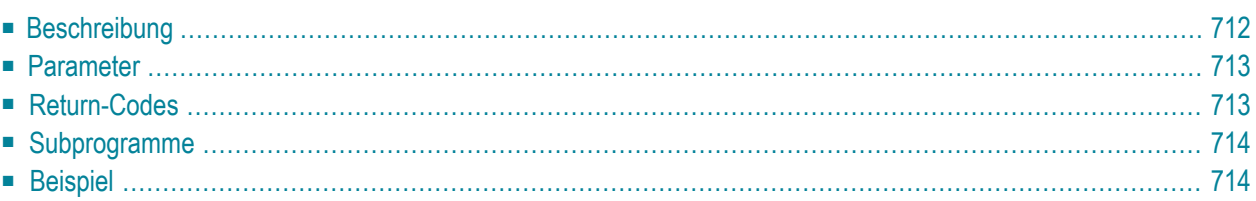

Dieses Kapitel behandelt die folgenden Themen:

- **[Beschreibung](#page-747-0)**
- **[Parameter](#page-748-0)**
- **[Return-Codes](#page-748-1)**
- **[Subprogramme](#page-749-0)**
- <span id="page-747-0"></span>■ **[Beispiel](#page-749-1)**

#### **Beschreibung**

Eine Liste aller Büros und Verteilerim Büro SYSCNT ausgeben, die ein bestimmtes Büro als Mitglied haben.

Dieses Subprogramm kann von einem Büro- oder Systemadministrator aufgerufen werden, von einem Administrator, der als Verantwortlicher für das Büro (Parameter Eingabebuero) definiert wurde, oder von einem Teilnehmer, der keine Administrationsfunktionen ausführen darf.

Wenn ein Teilnehmer, der keine Administrationsfunktionen ausführen darf, dieses Subprogramm aufruft, werden alle Büros und Verteiler ausgegeben, bei denen der Teilnehmer Mitglied ist. In diesem Fall müssen die Kennzeichen in den Parametern Buero und Eingabebuero identisch sein.

Sie sollten dieses Subprogramm solange iterativ aufrufen, bis das Ende der Liste durch den Return-Code 77 gekennzeichnet wird.

#### <span id="page-748-0"></span>**Parameter**

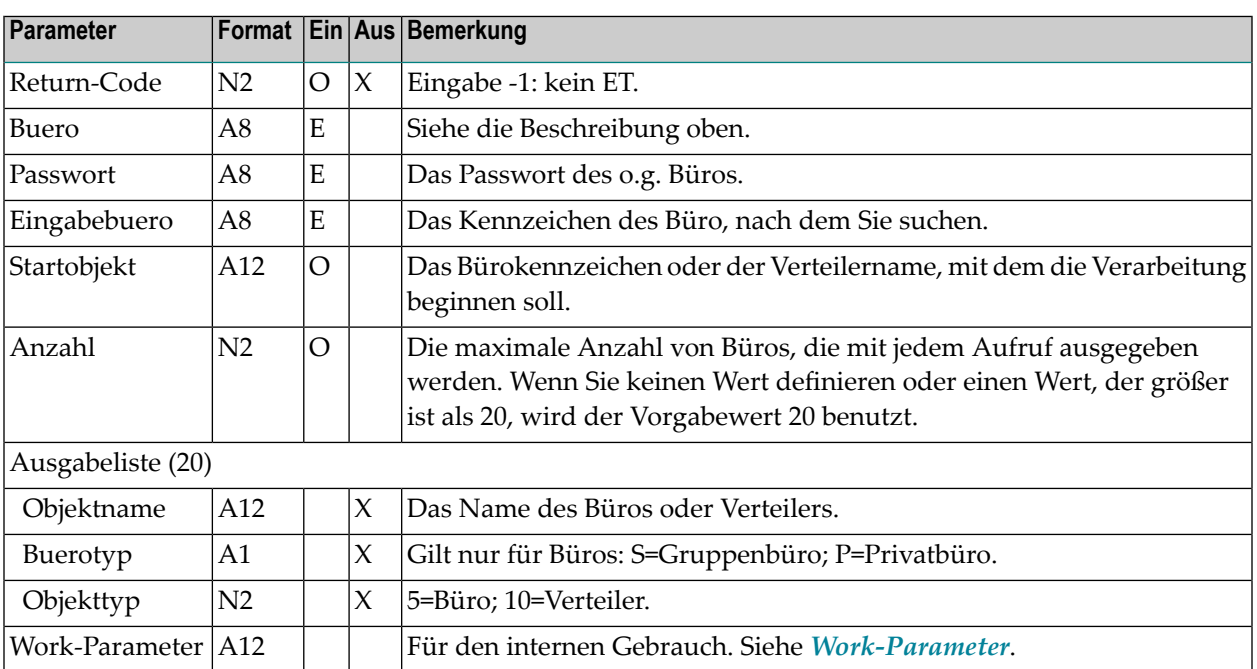

# <span id="page-748-1"></span>**Return-Codes**

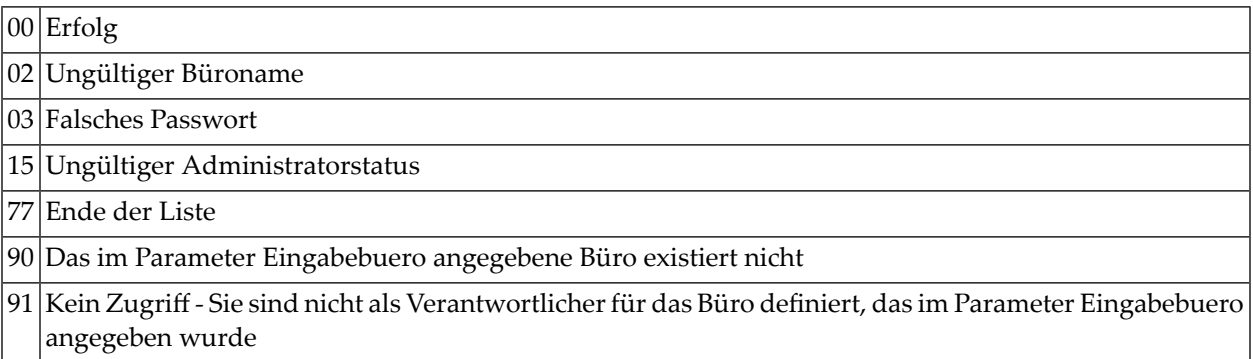

# <span id="page-749-0"></span>**Subprogramme**

Z-120 Z-122 Z-123 Z-1200&0

# <span id="page-749-1"></span>**Beispiel**

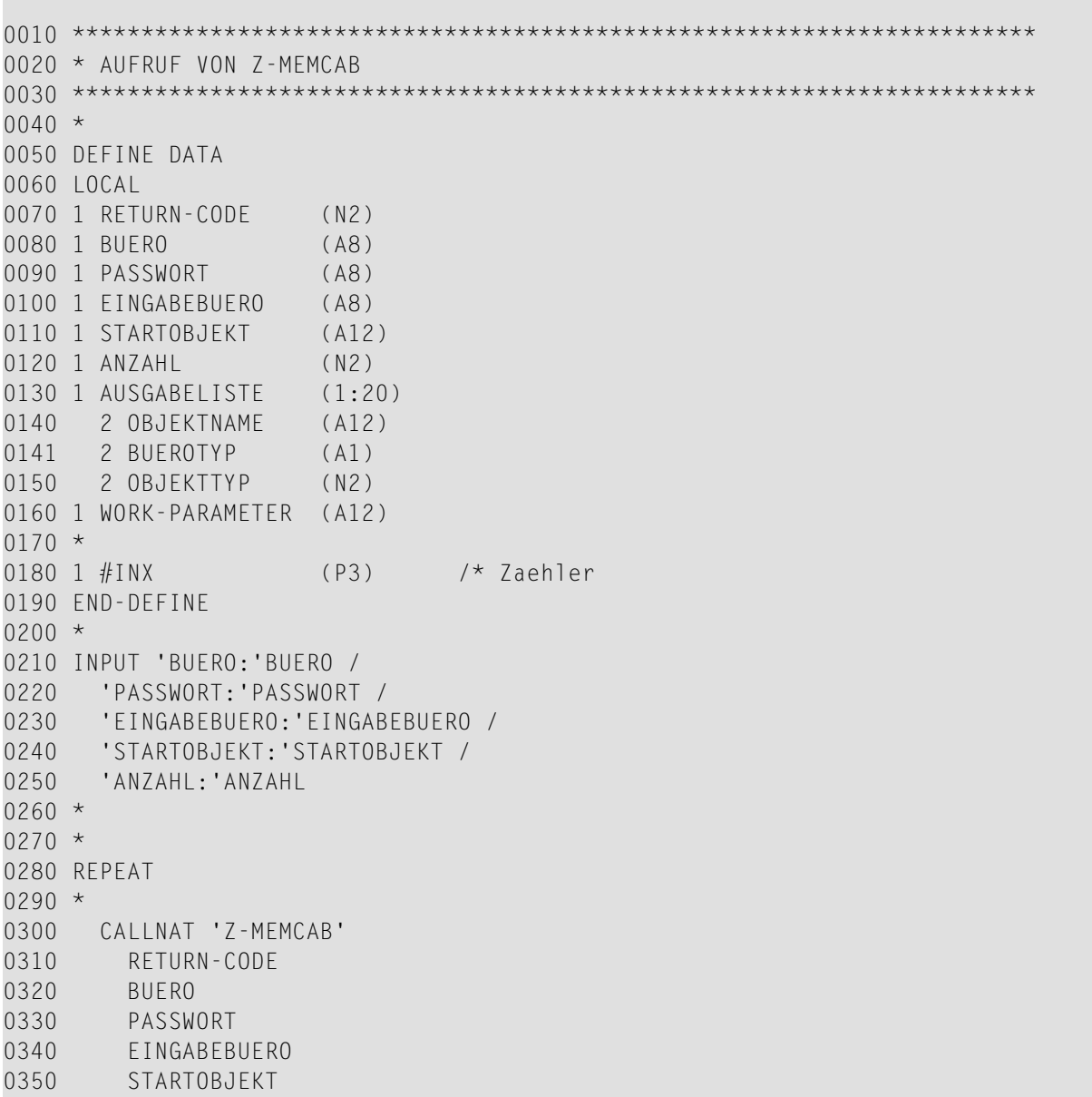

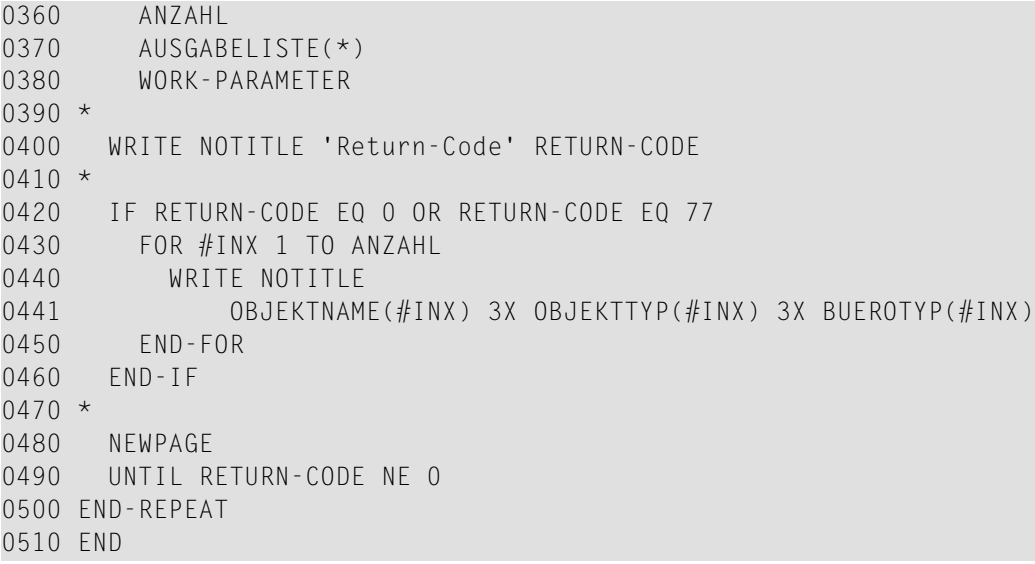

# 135 Z-MEMSHP

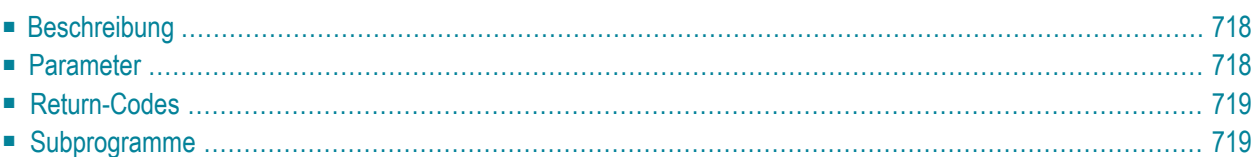

Dieses Kapitel behandelt die folgenden Themen:

- **[Beschreibung](#page-753-0)**
- **[Parameter](#page-753-1)**
- **[Return-Codes](#page-754-0)**
- <span id="page-753-0"></span>■ **[Subprogramme](#page-754-1)**

#### **Beschreibung**

Eine Liste der Gruppenbüros und Privatbüros ausgeben, die ein Teilnehmer(wie in den Parametern Buero und Passwort angegeben) benutzen darf.

Die Liste enthält alle Gruppenbüros, von denen der Teilnehmer Mitglied ist, und alle Privatbüros, für die er eine Zugriffsberechtigung hat.

Sie sollten dieses Subprogramm solange iterativ aufrufen, bis das Ende der Liste durch den Return-Code 77 gekennzeichnet wird.

<span id="page-753-1"></span>**Anmerkung:** Anders als bei **[Z-MEMCAB](#page-746-0)** kann ein Administrator dieses Subprogramm nicht dazu benutzen, die Büros auszugeben, von denen er kein Mitglied ist.

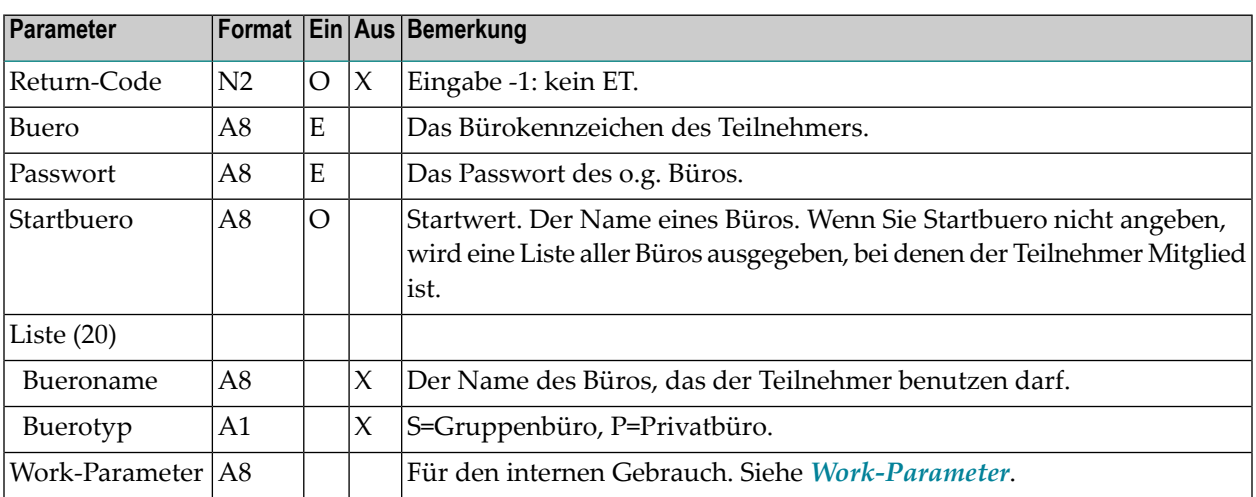

#### **Parameter**

## <span id="page-754-0"></span>**Return-Codes**

00 Erfolg

02 Ungültiger Büroname

03 Falsches Passwort

<span id="page-754-1"></span>77 Ende der Liste

## **Subprogramme**

Z-120 Z-122 Z-123 Z-1200&0
## $136$  Z-MLDFLT

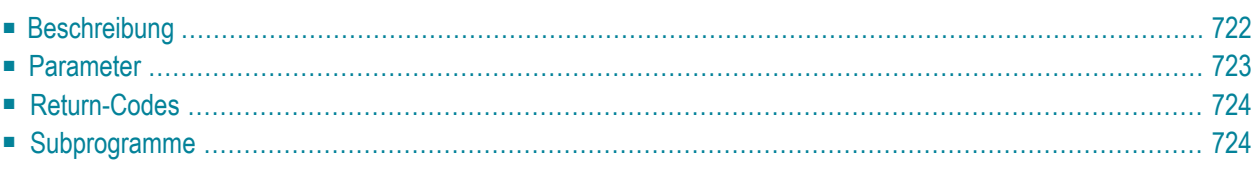

- **[Beschreibung](#page-757-0)**
- **[Parameter](#page-758-0)**
- **[Return-Codes](#page-759-0)**
- <span id="page-757-0"></span>■ **[Subprogramme](#page-759-1)**

### **Beschreibung**

Die Versandvorgaben für Post ändern, die mit **[Z-MAILA](#page-726-0)** oder **[Z-MAILAX](#page-732-0)** gesendet wird. Sie sollten Z-MLDFLT vor Z-MAILA bzw. Z-MAILAX aufrufen.

Zustelldatum und Zustellzeit werden als GMT interpretiert. Wenn Sie Zustelldatum und Zustellzeit nicht angeben (oder auf Null setzen), wird das aktuelle Datum und die aktuelle Zeit benutzt.

Der Parameter Suspendiertes-Transport-Flag gilt nur für Transport Service-Objekte. Er legt fest, wann das Transport Service-Objekt erstellt werden soll. Wenn Sie diesen Parameter nicht füllen, ruft Z-MAILA bzw. Z-MAILAX automatisch **[Z-CNFIRM](#page-228-0)** auf, um das Transport Service-Objekt zu erstellen. Wenn Sie diesen Parameter füllen, wird Z-CNFIRM nicht von Z-MAILA bzw. Z-MAILAX aufgerufen; in diesem Fall müssen Sie Z-CNFIRM selbst aufrufen. Weitere Informationen finden Sie bei der Beschreibung von **[Z-CNFIRM](#page-228-0)**.

Wenn Sie mit Z-MLDFLT die Versandvorgaben für ein Telex, Teletex oder Telefax ändern, das mit Con-nect Teleservices verschickt werden soll, und Sie einen Wert im Parameter Zustellzeit angeben, müssen Sie folgende Bedingung beachten, damit dieser Wert benutzt wird. In der Adresse des Telex-, Teletex- oder Telefaxknotens müssen beide Werte für den Zeitraum, in dem die Post versendet werden soll, auf Null gesetzt sein; d.h. der Zeitraum muss folgendermaßen angegeben werden:

```
Versand zwischen 0000 (ssmm)
             und 0000 (ssmm)
```
Falls aber andere Werte als Null in der Adresse des Telex-, Teletex- oder Telefaxknotens definiert sind, wird die Post immer zum frühesten möglichen Zeitpunkt versandt.

Beispiel: In der Adresse wurde der Zeitraum von 18:00 Uhr bis 22:00 Uhr definiert, und Sie geben 20:00 Uhr im Parameter Zustellzeit an. In diesem Fall wird Ihre Angabe (20:00) ignoriert. Die Post wird zum frühesten möglichen Zeitpunkt, d.h. 18:00 Uhr, versandt.

Wenn Sie Z-MLDFLT aufrufen, muss der Work-Parameter leer sein. Sein Inhalt wird an Z-MAILA bzw. Z-MAILAX übergeben.

<span id="page-758-0"></span>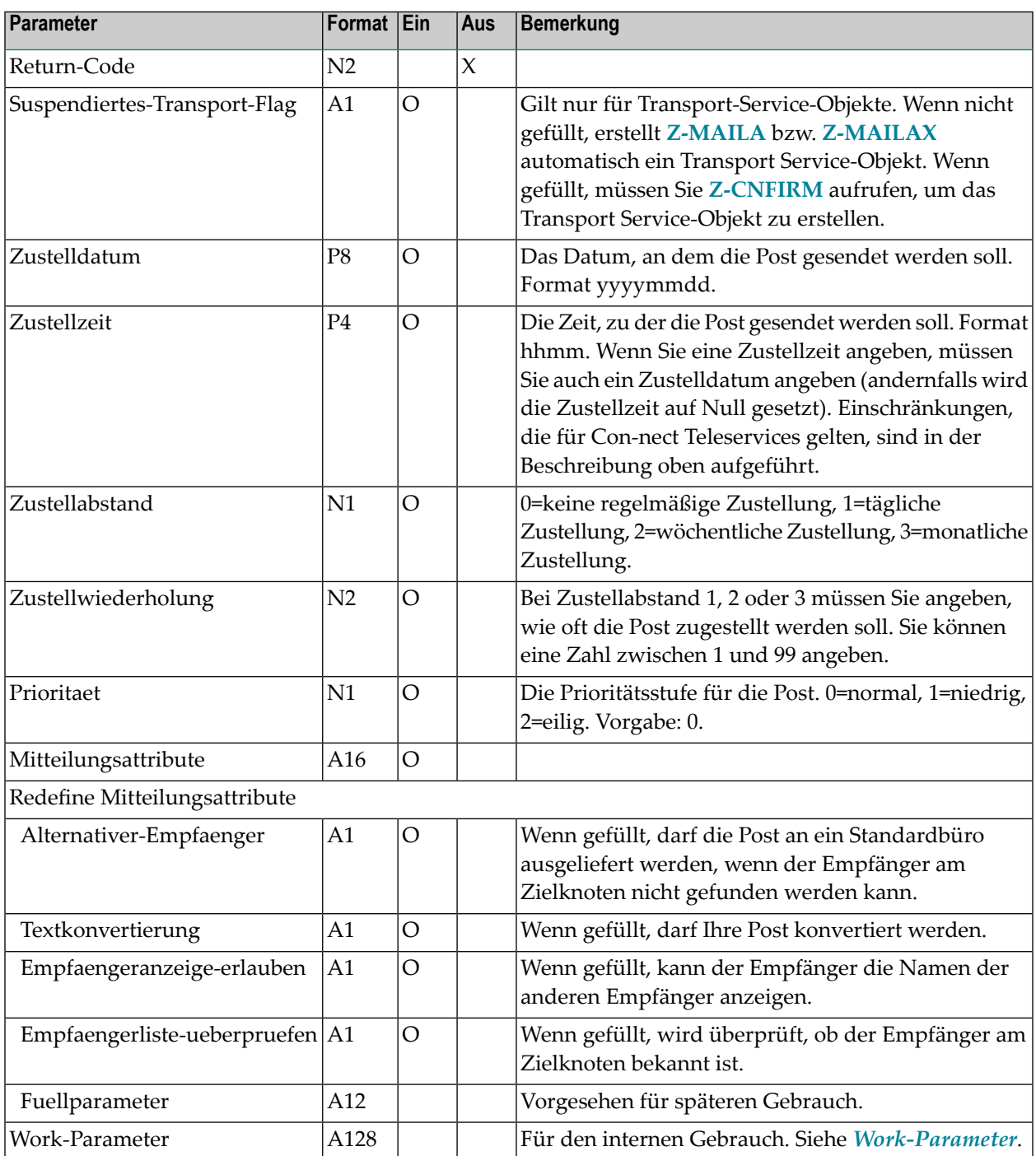

### <span id="page-759-0"></span>**Return-Codes**

00 Erfolg

90 Post wurde bereits versendet - Vorgaben können nicht mehr geändert werden

91 Ungültiger Zustellabstand

92 Ungültige Zustellwiederholung

<span id="page-759-1"></span>93 Ungültige Prioritätsstufe

### **Subprogramme**

Keine

# <span id="page-760-0"></span>137 Z-MLGETA

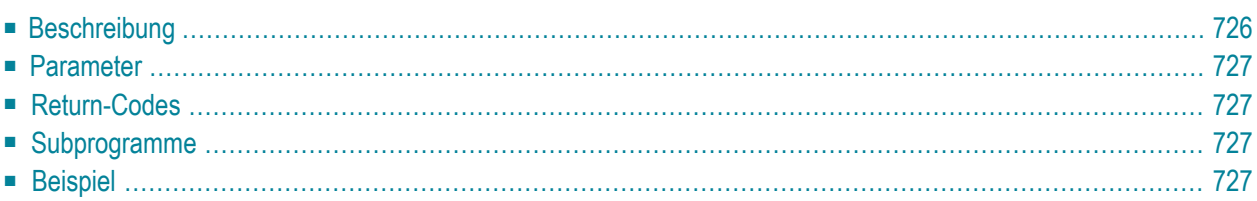

- **[Beschreibung](#page-761-0)**
- **[Parameter](#page-762-0)**
- **[Return-Codes](#page-762-1)**
- **[Subprogramme](#page-762-2)**
- <span id="page-761-0"></span>■ **[Beispiel](#page-762-3)**

#### **Beschreibung**

Die Empfangsmeldung eines bestimmten Teilnehmers ausgeben - einschließlich des Zeitraums, in dem sie angezeigt werden soll.

Die Zeitzone ist immer GMT. Andere Zeitzonen werden nicht berücksichtigt.

Dieses Subprogramm entspricht **[Z-MLSGET](#page-776-0)** mit der Ausnahme, dass es zusätzliche Parameter enthält.

Sie können dieses Subprogramm vor **[Z-MAILA](#page-726-0)** oder **[Z-MAILAX](#page-732-0)** aufrufen, um festzustellen, ob der Teilnehmer eine Empfangsmeldung eingeschaltet hat. Sie können dieses Subprogramm jedoch auch unabhängig von Z-MAILA oder Z-MAILAX benutzen.

Sie können nicht mehrere Kennzeichen gleichzeitig im Parameter Buero angeben. Wenn Sie die Empfangsmeldungen von mehreren Teilnehmern ausgeben wollen, müssen Sie dieses Subprogramm für jeden Teilnehmer separat aufrufen.

Bei allen Büros (außer Ihrem eigenen) wird die Empfangsmeldung nur dann ausgegeben, wenn sie eingeschaltet wurde (d.h. wenn der Teilnehmer das "Meldung einschalten"-Feld markiert hat).

Für Ihr eigenes Büro wird die Empfangsmeldung auch ausgegeben, wenn sie nicht eingeschaltet wurde.

<span id="page-762-0"></span>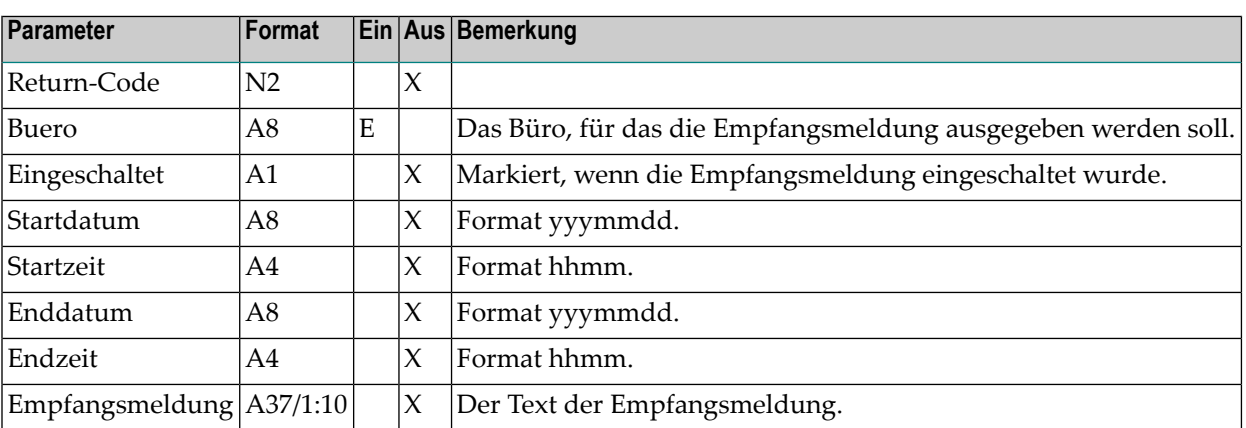

### <span id="page-762-1"></span>**Return-Codes**

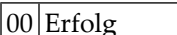

<span id="page-762-2"></span>02 Ungültiger Büroname

### <span id="page-762-3"></span>Subprogramme

Keine

### **Beispiel**

```
0020 * Empfangsmeldung eines Teilnehmers ausgeben
0040 *0050 DEFINE DATA
0060 *0070 LOCAL
0080 *0090 1 RETURN-CODE
               (N2)0100 1 BUERO
               (AB)0110 1 EINGESCHALTET
               (A1)0120 1 STARTDATUM
                (AB)
```

```
0130 1 STARTZEIT (A4)
0140 1 ENDDATUM (A8)
0150 1 ENDZEIT (A4)
0160 1 EMPFANGSMELDUNG (A37/1:10)
0170 *0180 END-DEFINE
0190 *0200 * Eingabe der API-Parameter
0210 *
0220 *0230 INPUT (AD=I'_')
0240 // 25X '********** Z-MLGETA **********' /
0250 ' Buero' BUERO /
0260 *0270 CALLNAT 'Z-MLGETA' RETURN-CODE
0280 BUERO
0290 EINGESCHALTET
0300 STARTDATUM
0310 STARTZEIT
0320 ENDDATUM
0330 ENDZEIT
0340 EMPFANGSMELDUNG(*)
0350 *0360 IF RETURN-CODE EQ 0
0370 WRITE
0380 '=' BUERO /
0390 '=' EINGESCHALTET //
0400 'Empfangsmeldung :' //
0410 ' 1' EMPFANGSMELDUNG (1) /
0420 ' 2' EMPFANGSMELDUNG (2) /
0430 ' 3' EMPFANGSMELDUNG (3) /
0440 ' 4' EMPFANGSMELDUNG (4) /
0450 ' 5' EMPFANGSMELDUNG (5) /
0460 ' 6' EMPFANGSMELDUNG (6) /
0470 ' 7' EMPFANGSMELDUNG (7) /
0480 ' 8' EMPFANGSMELDUNG (8) /
0490 ' 9' EMPFANGSMELDUNG (9) /
0500 '10' EMPFANGSMELDUNG (10) //
0510 WRITE '=' STARTDATUM
0520 WRITE '=' STARTZEIT
0530 WRITE '=' ENDDATUM
0540 WRITE '=' ENDZEIT
0550 ELSE
0560 WRITE '=' RETURN-CODE
0570 END-IF
0580 *
0590 END
```
## <span id="page-764-0"></span>138 Z-MLGETB

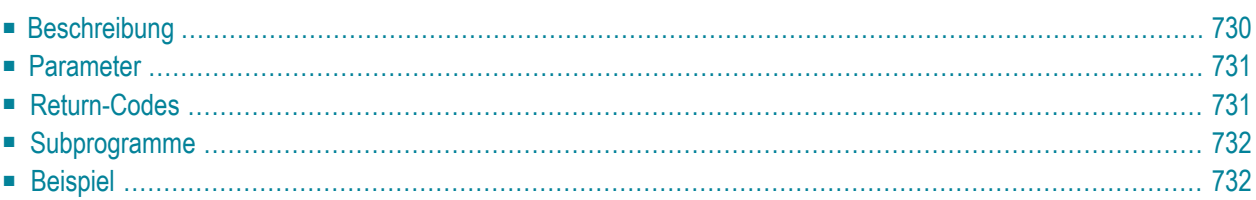

- **[Beschreibung](#page-765-0)**
- **[Parameter](#page-766-0)**
- **[Return-Codes](#page-766-1)**
- **[Subprogramme](#page-767-0)**
- <span id="page-765-0"></span>■ **[Beispiel](#page-767-1)**

### **Beschreibung**

Die Empfangsmeldung eines bestimmten Teilnehmers ausgeben - einschließlich des Zeitraums, in dem sie angezeigt werden soll und der Cc-Informationen.

Ein Cc in der Empfangsmeldung informiert darüber, wer Kopien der Post erhält, die an diesen Teilnehmer gesendet werden.

Die Zeitzone ist immer GMT. Andere Zeitzonen werden nicht berücksichtigt.

Dieses Subprogramm entspricht **[Z-MLGETA](#page-760-0)** mit der Ausnahme, dass es auch die Cc-Informationen ausgibt.

Sie können dieses Subprogramm vor **[Z-MAILA](#page-726-0)** oder **[Z-MAILAX](#page-732-0)** aufrufen, um festzustellen, ob der Teilnehmer eine Empfangsmeldung eingeschaltet hat. Sie können dieses Subprogramm jedoch auch unabhängig von Z-MAILA oder Z-MAILAX benutzen.

Sie können nicht mehrere Kennzeichen gleichzeitig im Parameter Buero angeben. Wenn Sie die Empfangsmeldungen von mehreren Teilnehmern ausgeben wollen, müssen Sie dieses Subprogramm für jeden Teilnehmer separat aufrufen.

Bei allen Büros (außer Ihrem eigenen) wird die Empfangsmeldung nur dann ausgegeben, wenn sie eingeschaltet wurde (d.h. wenn der Teilnehmer das "Meldung einschalten"-Feld markiert hat).

Für Ihr eigenes Büro wird die Empfangsmeldung auch ausgegeben, wenn sie nicht eingeschaltet wurde.

<span id="page-766-0"></span>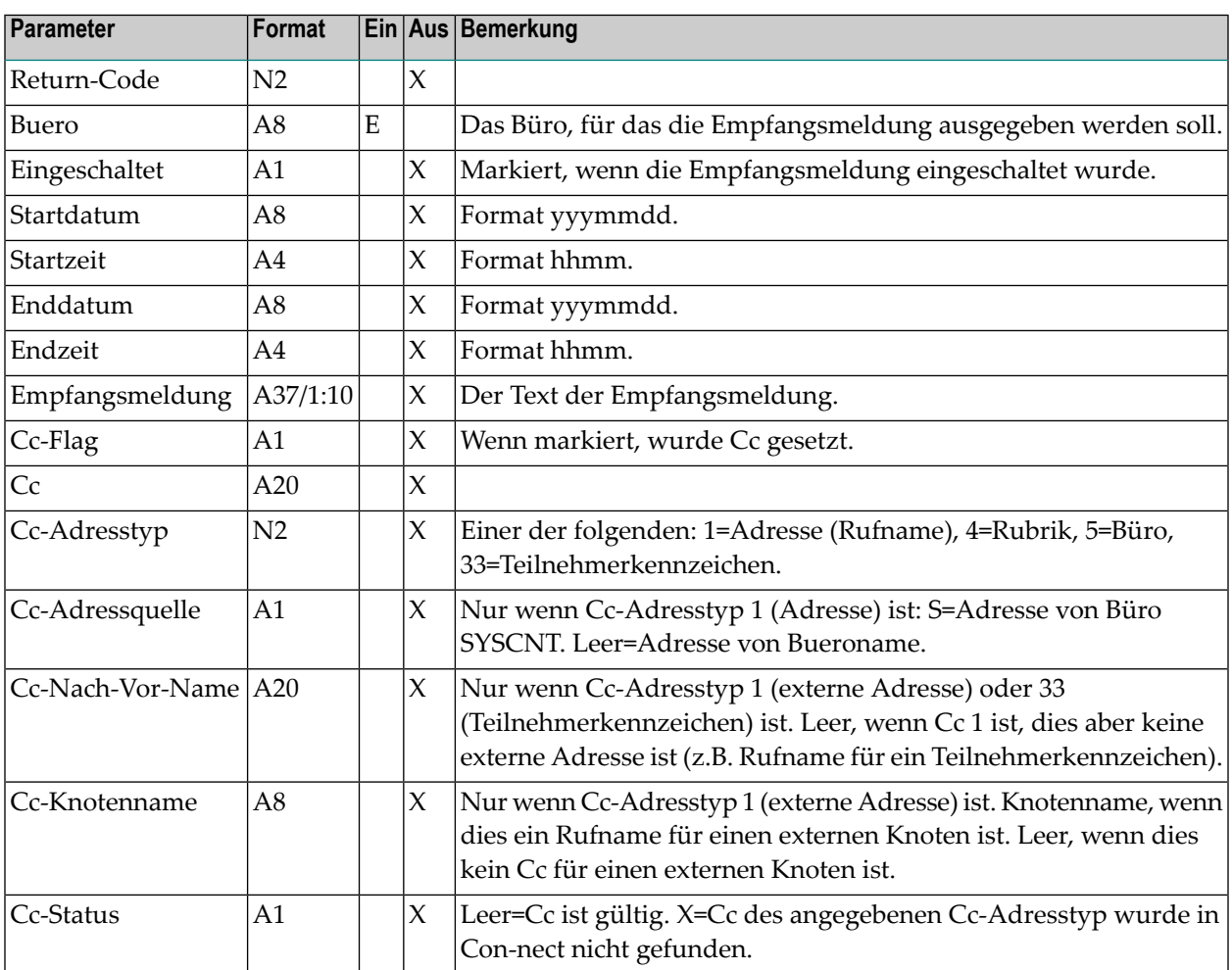

## <span id="page-766-1"></span>**Return-Codes**

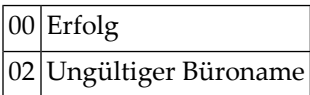

#### <span id="page-767-0"></span>**Subprogramme**

<span id="page-767-1"></span>Z-723

#### **Beispiel**

```
0010 *********************************************************************
0020 * Empfangsmeldung eines Teilnehmers ausgeben
0030 *********************************************************************
0040 *0050 DEFINE DATA
0060 *
0070 LOCAL
0080 *
0090 1 RETURN-CODE (N2)
0100 1 BUERO (A8)
0110 1 EINGESCHALTET (A1)
0120 1 STARTDATUM (A8)
0130 1 STARTZEIT (A4)
0140 1 ENDDATUM (A8)
0150 1 ENDZEIT (A4)
0160 1 EMPFANGSMELDUNG (A37/1:10)
0170 1 CC-FLAG (A1)
0180 1 CC (A20)
0190 1 CC-ADRESSTYP (N2)
0200 1 CC-ADRESSQUELLE (A1)
0210 1 CC-NACH-VOR-NAME (A20)
0220 1 CC-KNOTENNAME (A8)
0230 1 CC-STATUS (A1)
0240 *0250 END-DEFINE
0260 *0270 * Eingabe der API-Parameter
0280 *
0290 INPUT (AD=I'_')
0300 // 25X '********** Z-MLGETB **********' //
0310 ' Buero' BUERO /
0320 *0330 CALLNAT 'Z-MLGETB'
0340 RETURN-CODE
0350 BUERO
0360 EINGESCHALTET
0370 STARTDATUM
0380 STARTZEIT
0390 ENDDATUM
```
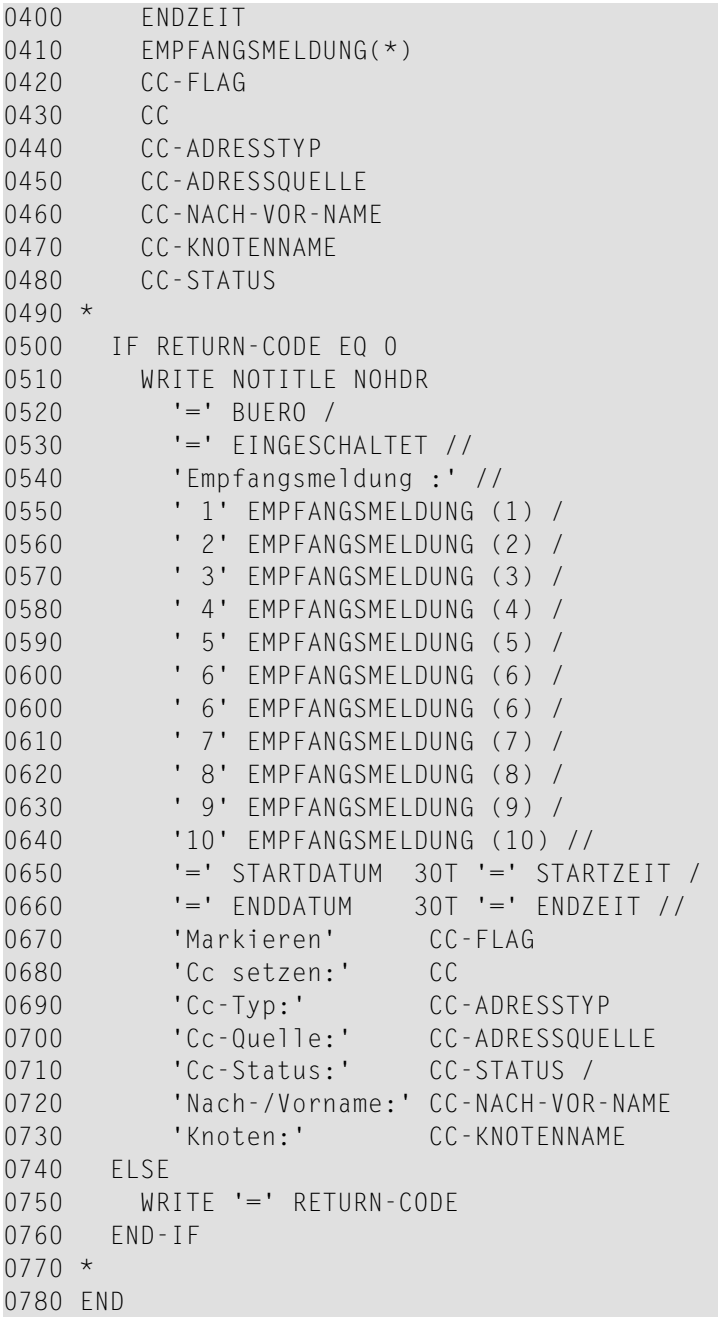

## 139 Z-MLGETC

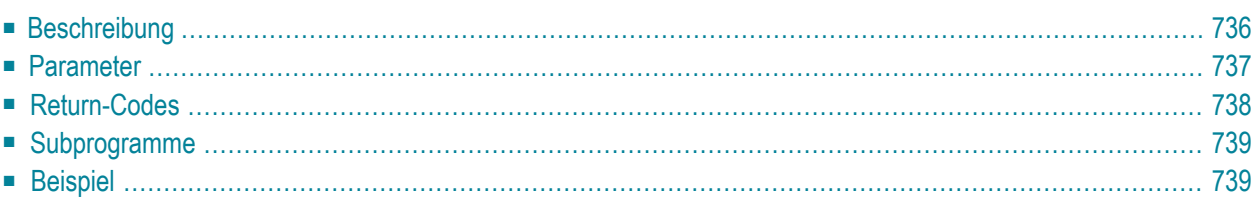

- **[Beschreibung](#page-771-0)**
- **[Parameter](#page-772-0)**
- **[Return-Codes](#page-773-0)**
- **[Subprogramme](#page-774-0)**
- <span id="page-771-0"></span>■ **[Beispiel](#page-774-1)**

## **Beschreibung**

Die Empfangsmeldung eines bestimmten Teilnehmers ausgeben - einschließlich Cc-Informationen, Anzeigezeitraum und ob Datum und Zeit im Fenster angezeigt werden sollen.

Ein Cc in der Empfangsmeldung informiert darüber, wer Kopien der Post erhält, die an diesen Teilnehmer gesendet werden.

Die Zeitzone ist immer GMT. Andere Zeitzonen werden nicht berücksichtigt.

Dieses Subprogramm entspricht **[Z-MLGETB](#page-764-0)** mit der Ausnahme, dass es auch den Parameter Datum-Zeit-nicht-anzeigen ausgibt.

Sie können dieses Subprogramm vor **[Z-MAILA](#page-726-0)** oder **[Z-MAILAX](#page-732-0)** aufrufen, um festzustellen, ob der Teilnehmer eine Empfangsmeldung eingeschaltet hat. Sie können dieses Subprogramm jedoch auch unabhängig von Z-MAILA oder Z-MAILAX benutzen.

Sie können nicht mehrere Kennzeichen gleichzeitig im Parameter Buero angeben. Wenn Sie die Empfangsmeldungen von mehreren Teilnehmern ausgeben wollen, müssen Sie dieses Subprogramm für jeden Teilnehmer separat aufrufen.

Bei allen Büros (außer Ihrem eigenen) wird die Empfangsmeldung nur dann ausgegeben, wenn sie eingeschaltet wurde (d.h. wenn der Teilnehmer das "Meldung einschalten"-Feld markiert hat).

Für Ihr eigenes Büro wird die Empfangsmeldung auch ausgegeben, wenn sie nicht eingeschaltet wurde.

<span id="page-772-0"></span>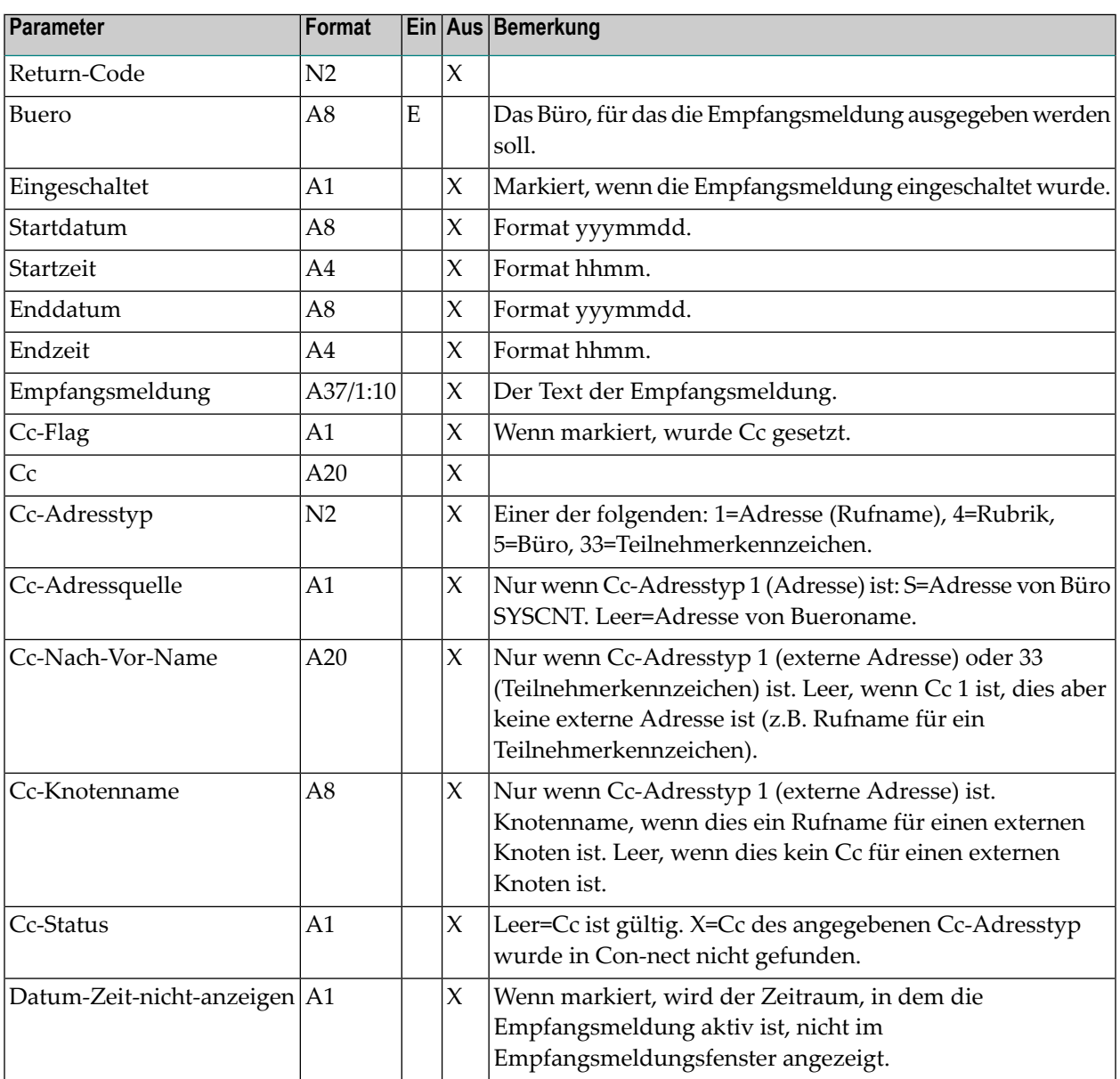

## <span id="page-773-0"></span>**Return-Codes**

00 Erfolg

02 Ungültiger Büroname

#### <span id="page-774-0"></span>**Subprogramme**

<span id="page-774-1"></span>Z-723

### **Beispiel**

```
*********************************************************************
* Empfangsmeldung eines Teilnehmers ausgeben
*********************************************************************
*
DEFINE DATA
*
LOCAL
*
1 RETURN-CODE (N2)
1 BUERO (A8)
1 EINGESCHALTET (A1)
1 STARTDATUM (A8)
1 STARTZEIT (A4)
1 ENDDATUM (A8)
1 ENDZEIT (A4)
1 EMPFANGSMELDUNG (A37/1:10)
1 CC-FLAG (A1)
1 CC (A20)
1 CC-ADRESSTYP (N2)
1 CC-ADRESSQUELLE (A1)
1 CC-NACH-VOR-NAME (A20)
1 CC-KNOTENNAME (A8)
1 CC-STATUS (A1)
1 DATUM-ZEIT-NICHT-ANZEIGEN (A1)
END-DEFINE
*
 Eingabe der API-Parameter
*
 INPUT (AD=I'')// 25X '********** Z-MLGETC **********' //
   \mathbf{r} Buero' BUERO /
*
 CALLNAT 'Z-MLGETC'
   RETURN-CODE
   BUERO
   EINGESCHALTET
   STARTDATUM
   STARTZEIT
   ENDDATUM
```

```
ENDZEIT
   EMPFANGSMELDUNG(*)
   CC-FLAG
   CC
   CC-ADRESSTYP
   CC-ADRESSQUELLE
   CC-NACH-VOR-NAME
   CC-KNOTENNAME
   CC-STATUS
   DATUM-ZEIT-NICHT-ANZEIGEN
*
 IF RETURN-CODE EQ 0
   WRITE NOTITLE NOHDR
     '=' BUERO /
     '=' EINGESCHALTET //
     'Empfangsmeldung :' //
      ' 1' EMPFANGSMELDUNG (1) /
      ' 2' EMPFANGSMELDUNG (2) /
      ' 3' EMPFANGSMELDUNG (3) /
      ' 4' EMPFANGSMELDUNG (4) /
      ' 5' EMPFANGSMELDUNG (5) /
      ' 6' EMPFANGSMELDUNG (6) /
      ' 6' EMPFANGSMELDUNG (6) /
      ' 7' EMPFANGSMELDUNG (7) /
      ' 8' EMPFANGSMELDUNG (8) /
      ' 9' EMPFANGSMELDUNG (9) /
     '10' EMPFANGSMELDUNG (10) //
     'Startdatum:' STARTDATUM 5X 'Startzeit:' STARTZEIT /
      ' Enddatum:' ENDDATUM 5X ' Endzeit:' ENDZEIT 5X
     'Markieren' DATUM-ZEIT-NICHT-ANZEIGEN
     'Markieren' CC-FLAG
     'Cc setzen:' CC
     'Cc-Typ:' CC-ADRESSTYP
      'Cc-Quelle:' CC-ADRESSQUELLE
      'Cc-Status:' CC-STATUS /
     'Nach-/Vorname:' CC-NACH-VOR-NAME
     'Knoten:' CC-KNOTENNAME
 ELSE
   WRITE '=' RETURN-CODE
 END-IF
*
END
```
## <span id="page-776-0"></span>140 Z-MLSGET

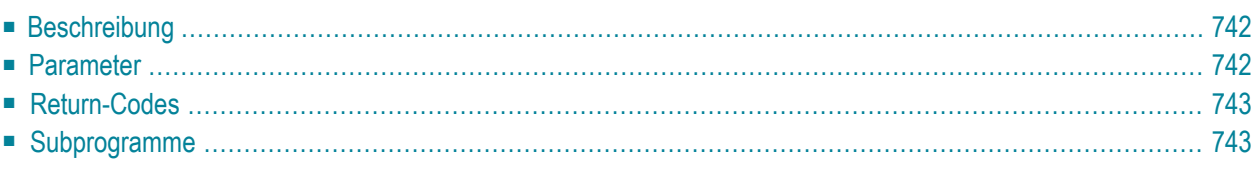

- **[Beschreibung](#page-777-0)**
- **[Parameter](#page-777-1)**
- **[Return-Codes](#page-778-0)**
- <span id="page-777-0"></span>■ **[Subprogramme](#page-778-1)**

### **Beschreibung**

Die Empfangsmeldung eines bestimmten Teilnehmers ausgeben.

Sie können dieses Subprogramm vor **[Z-MAILA](#page-726-0)** oder **[Z-MAILAX](#page-732-0)** aufrufen, um festzustellen, ob der Teilnehmer eine Empfangsmeldung eingeschaltet hat. Sie können dieses Subprogramm jedoch auch unabhängig von Z-MAILA oder Z-MAILAX benutzen.

Sie können nicht mehrere Kennzeichen gleichzeitig im Parameter Buero angeben. Wenn Sie die Empfangsmeldungen von mehreren Teilnehmern ausgeben wollen, müssen Sie dieses Subprogramm für jeden Teilnehmer separat aufrufen.

Bei allen Büros (außer Ihrem eigenen) wird die Empfangsmeldung nur dann ausgegeben, wenn sie eingeschaltet wurde (d.h. wenn der Teilnehmer das "Meldung einschalten"-Feld markiert hat).

<span id="page-777-1"></span>Für Ihr eigenes Büro wird die Empfangsmeldung auch ausgegeben, wenn sie nicht eingeschaltet wurde.

### **Parameter**

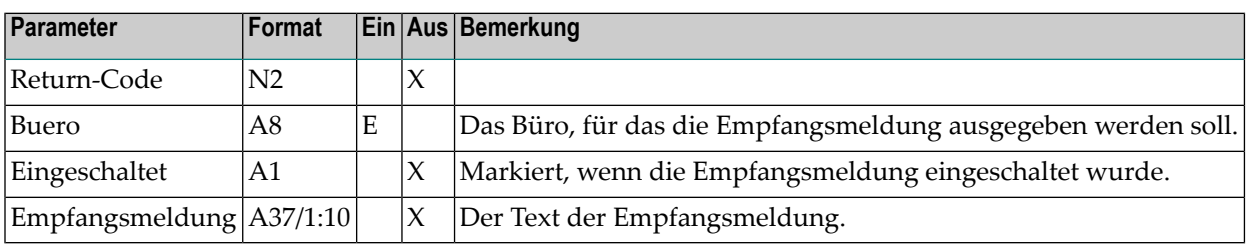

## <span id="page-778-0"></span>**Return-Codes**

00 Erfolg

<span id="page-778-1"></span>02 Ungültiger Büroname

### Subprogramme

Keine

## <span id="page-780-0"></span>141 Z-MOD01A

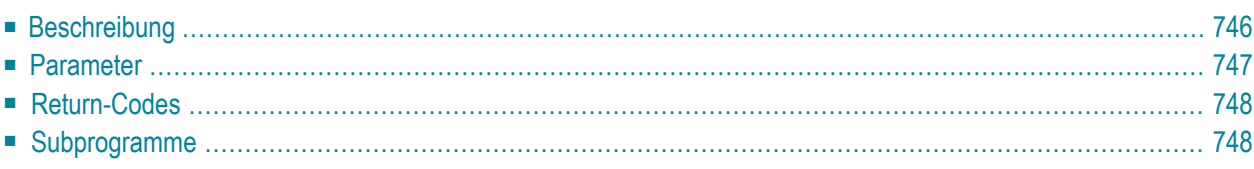

- **[Beschreibung](#page-781-0)**
- **[Parameter](#page-782-0)**
- **[Return-Codes](#page-783-0)**
- <span id="page-781-0"></span>■ [Subprogramme](#page-783-1)

### **Beschreibung**

Einen Rufnamen für eine Adresse an einem externen Knoten ändern. Dieses Subprogramm gilt nur für externe Knoten, die die Spoolfile-Methode benutzen.

Dieses Subprogramm gilt nicht für Transport Service-Knoten. Um einen Rufnamen für einen Transport Service-Knoten zu ändern, müssen Sie **[Z-MOD01T](#page-812-0)** benutzen.

Wenn Sie nur den Knotennamen kennen und nicht die physische Adresse des externen Knotens, die vom Administrator definiert wurde (Knotenparameter), können Sie vor dem Aufruf von Z-MOD01A das Subprogramm **[Z-GET74](#page-638-0)** aufrufen, um die physische Adressinformation auszugeben.

Dieses Subprogramm prüft nicht, ob die Daten, die Sie im Knotenparameter eingeben, mit den Daten übereinstimmen, die vom Administrator definiert wurden. Sie können daher auch abweichende Adressinformationen im Knotenparameter eingeben. Sie müssen jedoch darauf achten, dass diese Daten gültig sind.

Die Parameter, die nicht mit Werten gefüllt werden, werden aus der Rufnameninformation gelöscht. Um die bestehenden Werte beizubehalten, müssen Sie sie daher vor dem Aufruf dieses Subprogramms erneut angeben. Es gibt eine Ausnahme: wenn Sie Fachname und Ordnername nicht angeben, wird der Rufname automatisch im Arbeitsfach abgelegt.

<span id="page-782-0"></span>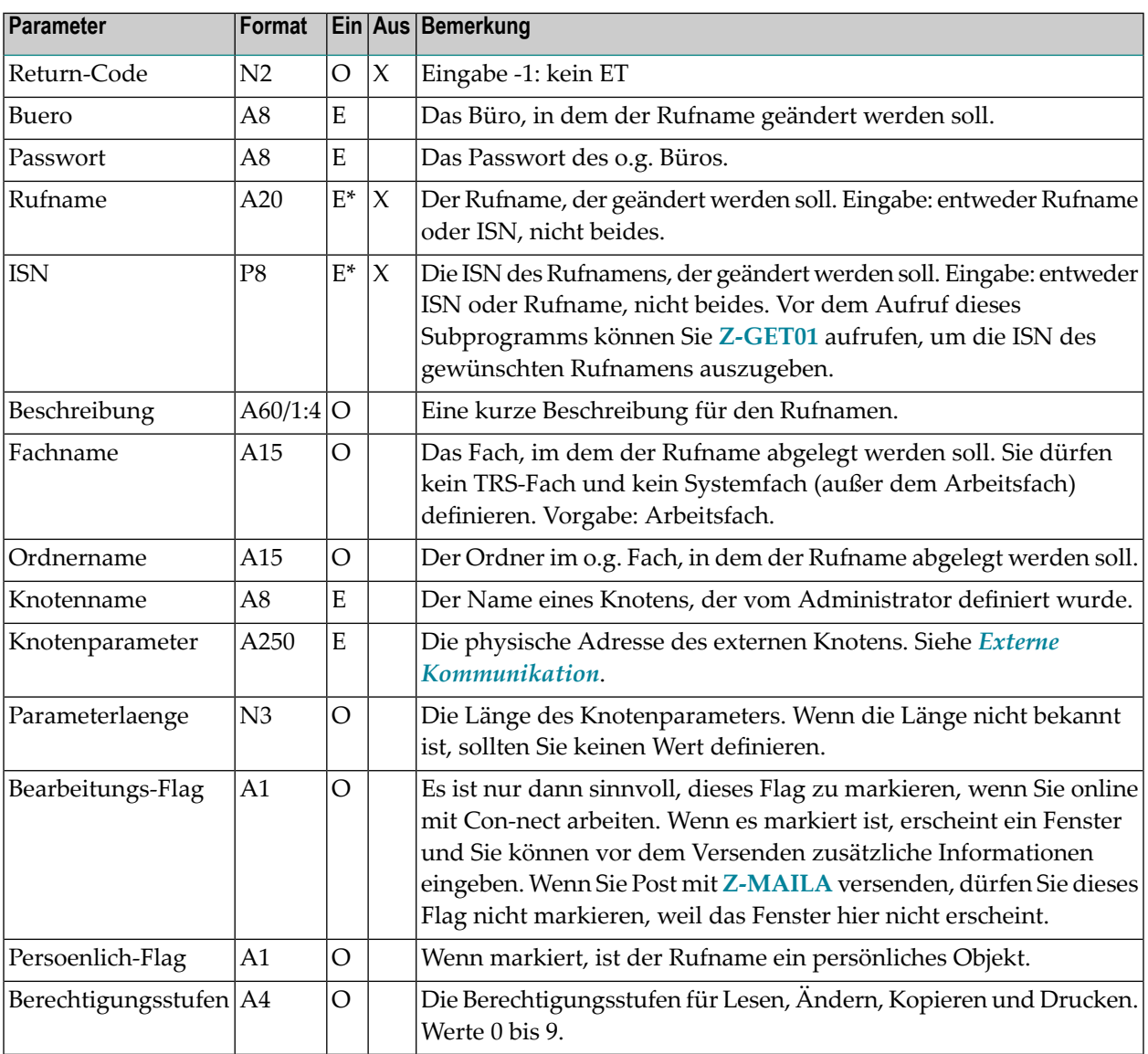

## <span id="page-783-0"></span>**Return-Codes**

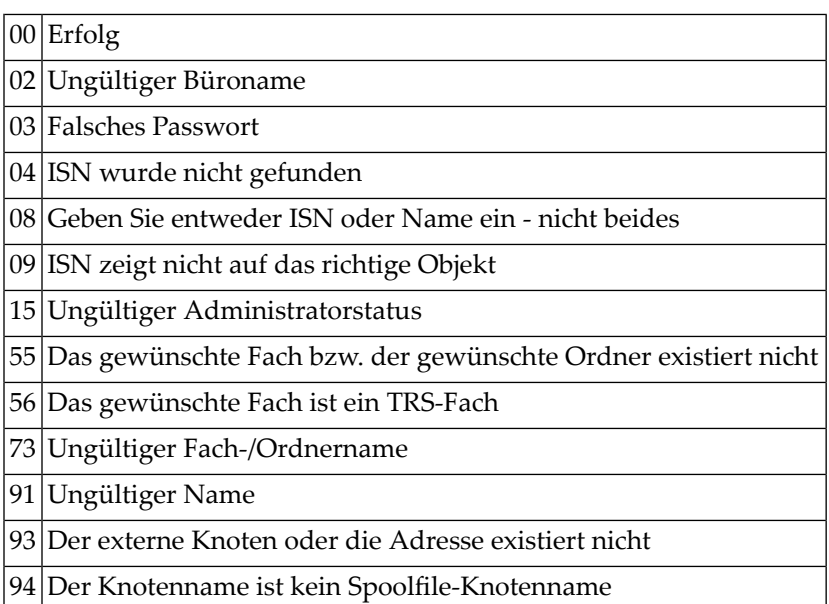

## <span id="page-783-1"></span>**Subprogramme**

Z-120 Z-122 Z-123 Z-147 Z-150 Z-1200&0

## 142 Z-MOD01B

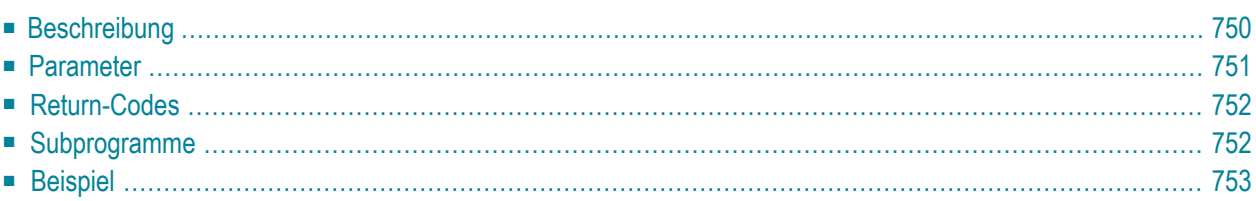

- **[Beschreibung](#page-785-0)**
- **[Parameter](#page-786-0)**
- **[Return-Codes](#page-787-0)**
- [Subprogramme](#page-787-1)
- <span id="page-785-0"></span>■ **[Beispiel](#page-788-0)**

### **Beschreibung**

Einen Rufnamen für eine Adresse an einem externen Knoten ändern. Dieses Subprogramm gilt nur für externe Knoten, die die Spoolfile-Methode benutzen.

Dieses Subprogramm entspricht **[Z-MOD01A](#page-780-0)** mit der Ausnahme, dass Sie auch den Nachnamen und Vornamen eines Teilnehmers ändern können.

Dieses Subprogramm gilt nicht für Transport Service-Knoten. Um einen Rufnamen für einen Transport Service-Knoten zu ändern, müssen Sie **[Z-MOD01T](#page-812-0)** benutzen.

Wenn Sie nur den Knotennamen kennen und nicht die physische Adresse des externen Knotens, die vom Administrator definiert wurde (Knotenparameter), können Sie vor dem Aufruf von Z-MOD01B das Subprogramm **[Z-GET74](#page-638-0)** aufrufen, um die physische Adressinformation auszugeben.

Dieses Subprogramm prüft nicht, ob die Daten, die Sie im Knotenparameter eingeben, mit den Daten übereinstimmen, die vom Administrator definiert wurden. Sie können daher auch abweichende Adressinformationen im Knotenparameter eingeben. Sie müssen jedoch darauf achten, dass diese Daten gültig sind.

Die Parameter, die nicht mit Werten gefüllt werden, werden aus der Rufnameninformation gelöscht. Um die bestehenden Werte beizubehalten, müssen Sie sie daher vor dem Aufruf dieses Subprogramms erneut angeben. Es gibt eine Ausnahme: wenn Sie Fachname und Ordnername nicht angeben, wird der Rufname automatisch im Arbeitsfach abgelegt.

<span id="page-786-0"></span>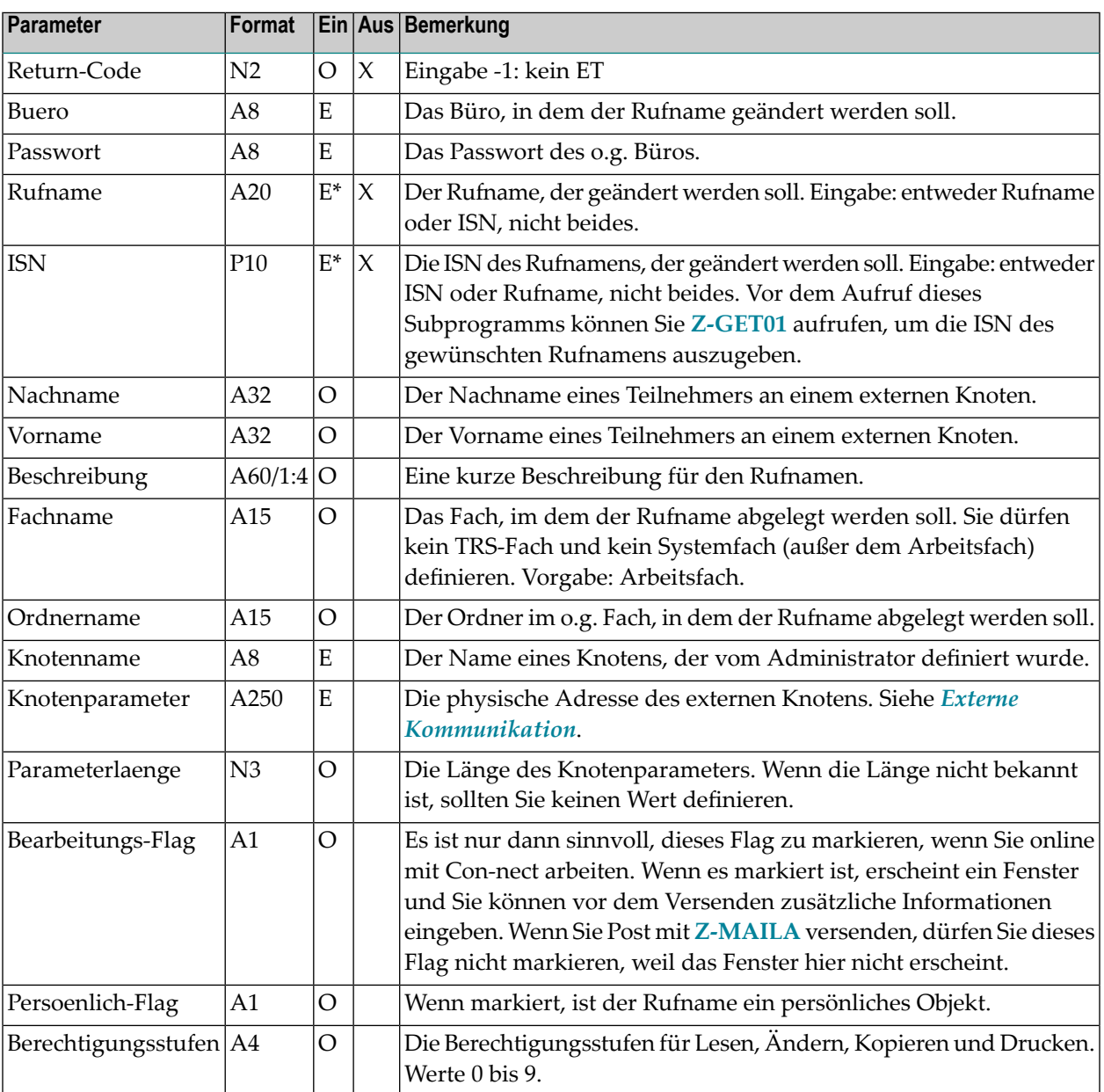

## <span id="page-787-0"></span>**Return-Codes**

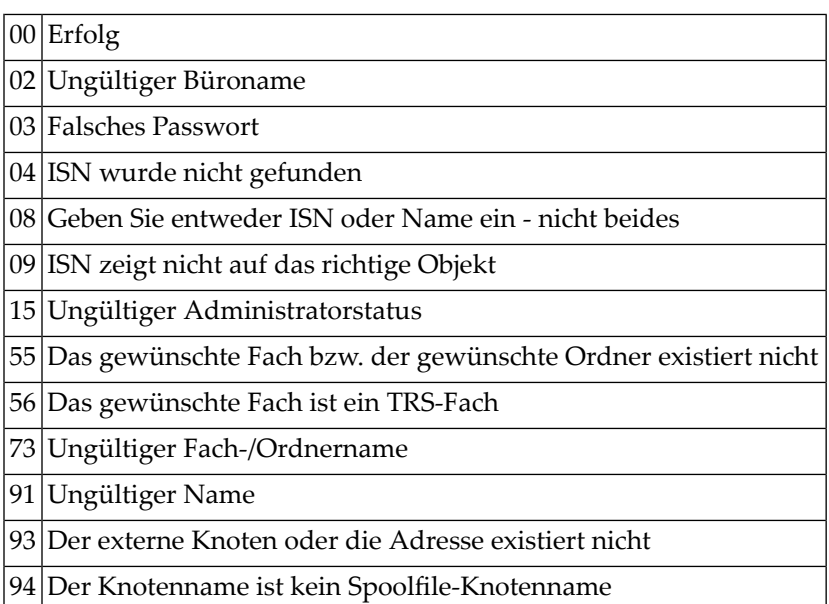

## <span id="page-787-1"></span>**Subprogramme**

Z-120 Z-122 Z-123 Z-147 Z-150 Z-1200&0

#### <span id="page-788-0"></span>**Beispiel**

```
0010 *0020 * Rufname für eine externe Adresse aendern.
0030 * Vor dem Aufruf von Z-MOD01B wird Z-GET01B aufgerufen.
0040 *0050 DEFINE DATA
0060 LOCAL
0070 1 RETURN-CODE (N2)
0080 1 BUERO (A8)
0090 1 PASSWORT (A8)
0100 1 RUFNAME (A20)
0110 1 ISN (P10)
0120 1 NACHNAME (A32)
0130 1 VORNAME (A32)
0140 1 BESCHREIBUNG (A60/1:4)
0150 1 FACHNAME (A15)
0160 1 ORDNERNAME (A15)
0170 1 KNOTENNAME (A8)
0180 1 KNOTENPARAMETER (A250)
0190 1 PARAMETERLAENGE (N3)
0200 1 BEARBEITUNGS-FLAG (A1)
0210 1 PERSOENLICH-FLAG (A1)
0220 1 BERECHTIGUNGSSTUFEN (A4)
0230 1 REDEFINE BERECHTIGUNGSSTUFEN
0240 2 BERECHTIGUNG-LESEN (A1)
0250 2 BERECHTIGUNG-AENDERN (A1)
0260 2 BERECHTIGUNG-KOPIEREN (A1)
0270 2 BERECHTIGUNG-DRUCKEN (A1)
0280 END-DEFINE
0290 *
0300 RESET RETURN-CODE
0310 MOVE 'KENNZ' TO BUERO
0320 MOVE 'PW' TO PASSWORT
0330 MOVE 'EXTERNER-KNOTEN' TO RUFNAME
0340 *
0350 CALLNAT 'Z-GET01B' RETURN-CODE
0360 BUERO
0370 PASSWORT
0380 RUFNAME
0390 ISN
0400 NACHNAME
0410 VORNAME
0420 BESCHREIBUNG(*)
0430 FACHNAME
0440 ORDNERNAME
0450 KNOTENNAME
0460 KNOTENPARAMETER
```

```
0470 PARAMETERLAENGE
0480 BEARBEITUNGS-FLAG
0490 PERSOENLICH-FLAG
0500 BERECHTIGUNGSSTUFEN
0510 *
0520 MOVE 'Neuer Nachname' TO NACHNAME
0530 MOVE 'Neuer Vorname' TO VORNAME
0540 RESET ISN
0550 *0560 CALLNAT 'Z-MOD01B' RETURN-CODE
0570 BUERO
0580 PASSWORT
0590 RUFNAME
0600 ISN
0610 NACHNAME
0620 VORNAME
0630 BESCHREIBUNG(*)
0640 FACHNAME
0650 ORDNERNAME
0660 KNOTENNAME
0670 KNOTENPARAMETER
0680 PARAMETERLAENGE
0690 BEARBEITUNGS-FLAG
0700 PERSOENLICH-FLAG
0710 BERECHTIGUNGSSTUFFN
0720 *0730 IF RETURN-CODE EQ 0
0740 WRITE 'Rufname ' (AD=IO) RUFNAME 'wurde geaendert' (AD=IO) /
0750 'Neu:' (AD=IO) /
0760 'Nachname ' (AD=IO) NACHNAME /
        'Vorname ' (AD=IO) VORNAME
0780 ELSE
0790 WRITE 'Return-Code' RETURN-CODE
0800 END-IF
0810 *
0820 END
```
# 143 г-моротс

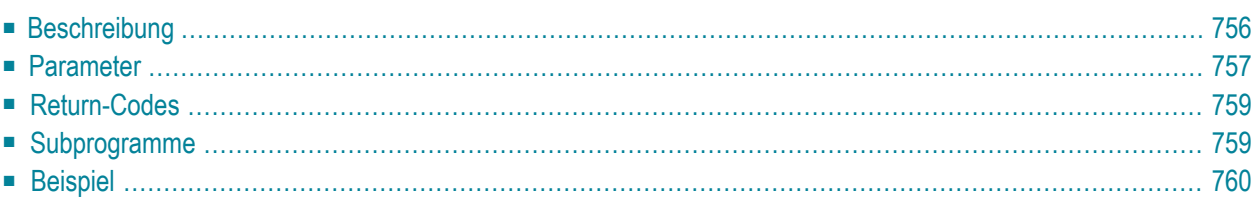

- **[Beschreibung](#page-791-0)**
- **[Parameter](#page-792-0)**
- **[Return-Codes](#page-794-0)**
- [Subprogramme](#page-794-1)
- <span id="page-791-0"></span>■ **[Beispiel](#page-795-0)**

### **Beschreibung**

Die Büro- und Privatanschrift für ein Büro oder einen Rufnamen ändern.

Dieses Subprogramm entspricht **[Z-MODADR](#page-930-0)** mit der Ausnahme, dass Sie auch den Nachnamen, 2. Vornamen und Vornamen eines Büros oder den Nachnamen und Vornamen eines Rufnamens ändern können.

Dieses Subprogramm kann von unterschiedlichen Teilnehmertypen benutzt werden. Je nachdem, von welchem Teilnehmer es aufgerufen wird, sind die folgenden Funktionen erlaubt:

#### ■ **Büroadministrator**

Die Anschrift für ein Büro ändern (außer für das Büro SYSCNT). Oder die Anschrift für einen Rufnamen ändern, der im Privatbüro des Büroadministrators definiert ist.

#### ■ **Systemadministrator**

Die Anschrift für das Büro SYSCNT ändern. Oder die Anschrift für einen Rufnamen ändern, der im Büro SYSCNT oder im Privatbüro des Systemadministrators definiert ist.

■ **Jeder andere Teilnehmer**

Die Anschrift für einen Rufnamen ändern, der im Privatbüro des Teilnehmers definiert ist.

Sie müssen mindestens einen der folgenden Parameter angeben: Bueroname, Rufname oder Objekt-ISN. Die folgenden Kombinationen sind erlaubt: Bueroname und Objekt-ISN, Rufname und Objekt-ISN, nur Bueroname, nur Rufname oder nur Objekt-ISN.

Die folgende Tabelle zeigt, welche Parameter für die verschiedenen Funktionen dieses Subprogramms benutzt werden (der Parameter Objekt-ISN wird in der Tabelle nicht berücksichtigt):
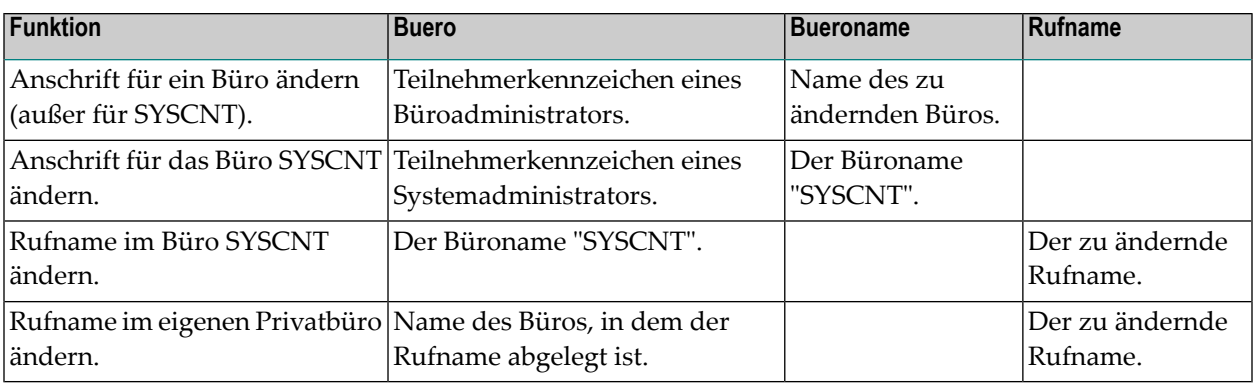

Die Parameter, die nicht mit Werten gefüllt werden, werden aus der Adressinformation gelöscht. Um die bestehenden Werte beizubehalten, müssen Sie sie daher vor dem Aufruf dieses Subprogramms erneut angeben.

Um die Parameter mit den bestehenden Werten zu füllen, wird empfohlen, **[Z-GET01C](#page-524-0)** vor dem Aufruf dieses Subprogramms aufzurufen (siehe das folgende Beispielprogramm).

#### **Parameter**

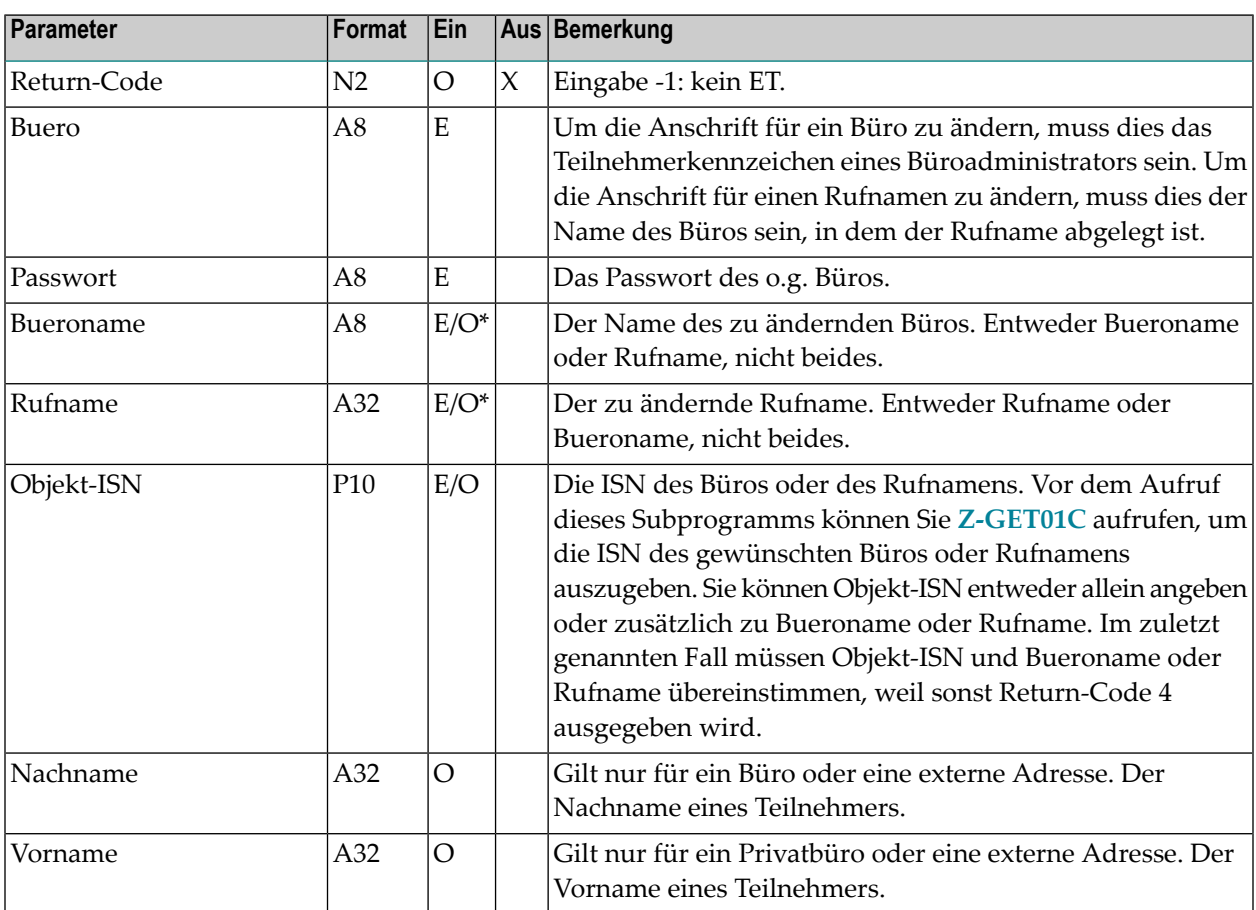

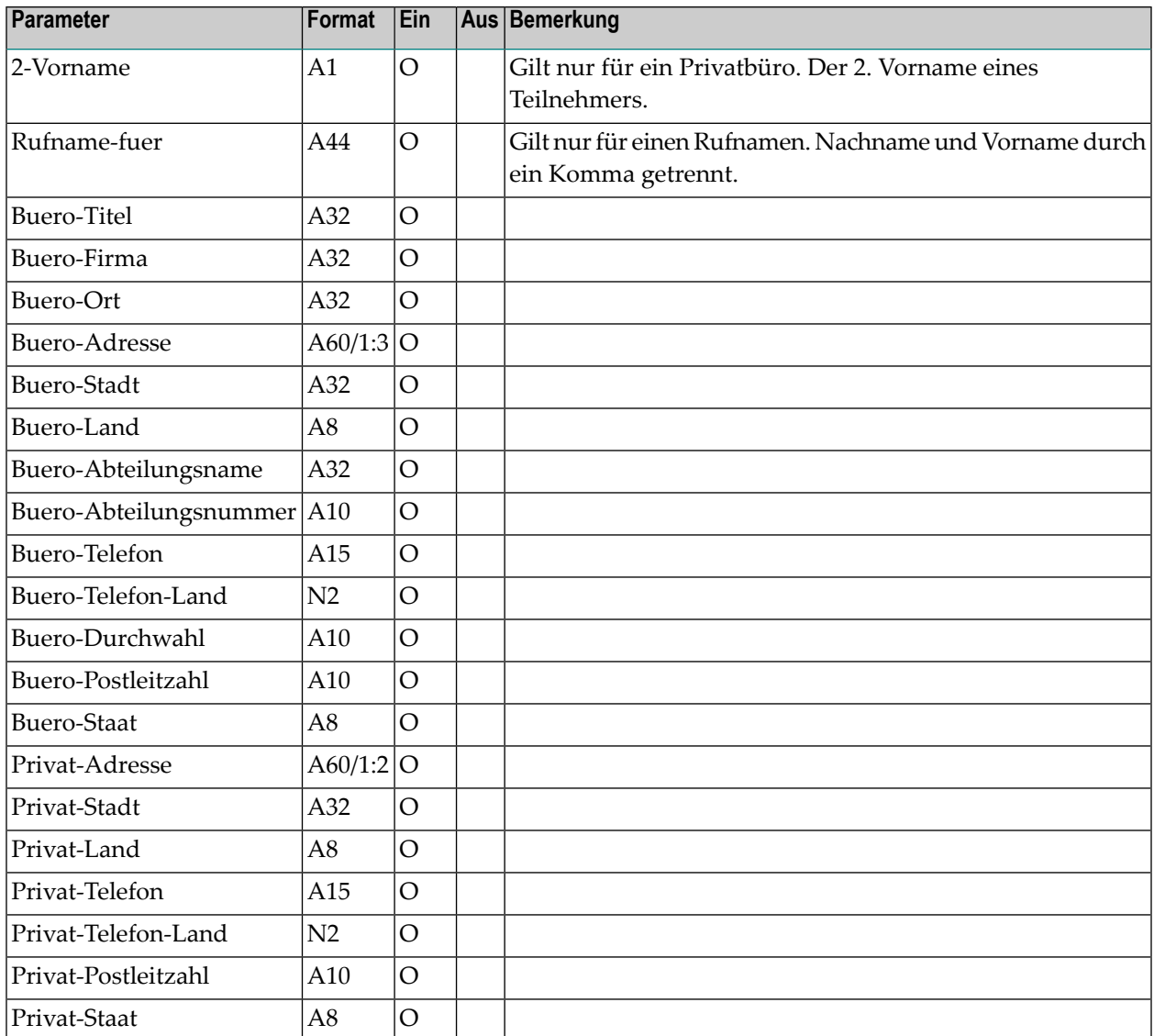

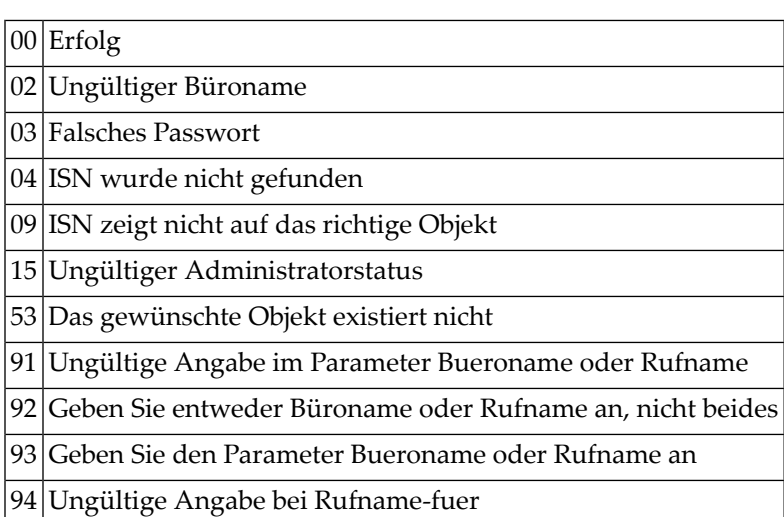

## **Subprogramme**

N-UPDNAM Z-120 Z-122 Z-123 Z-175 Z-206 Z-562 Z-710 Z-1200&0

# **Beispiel**

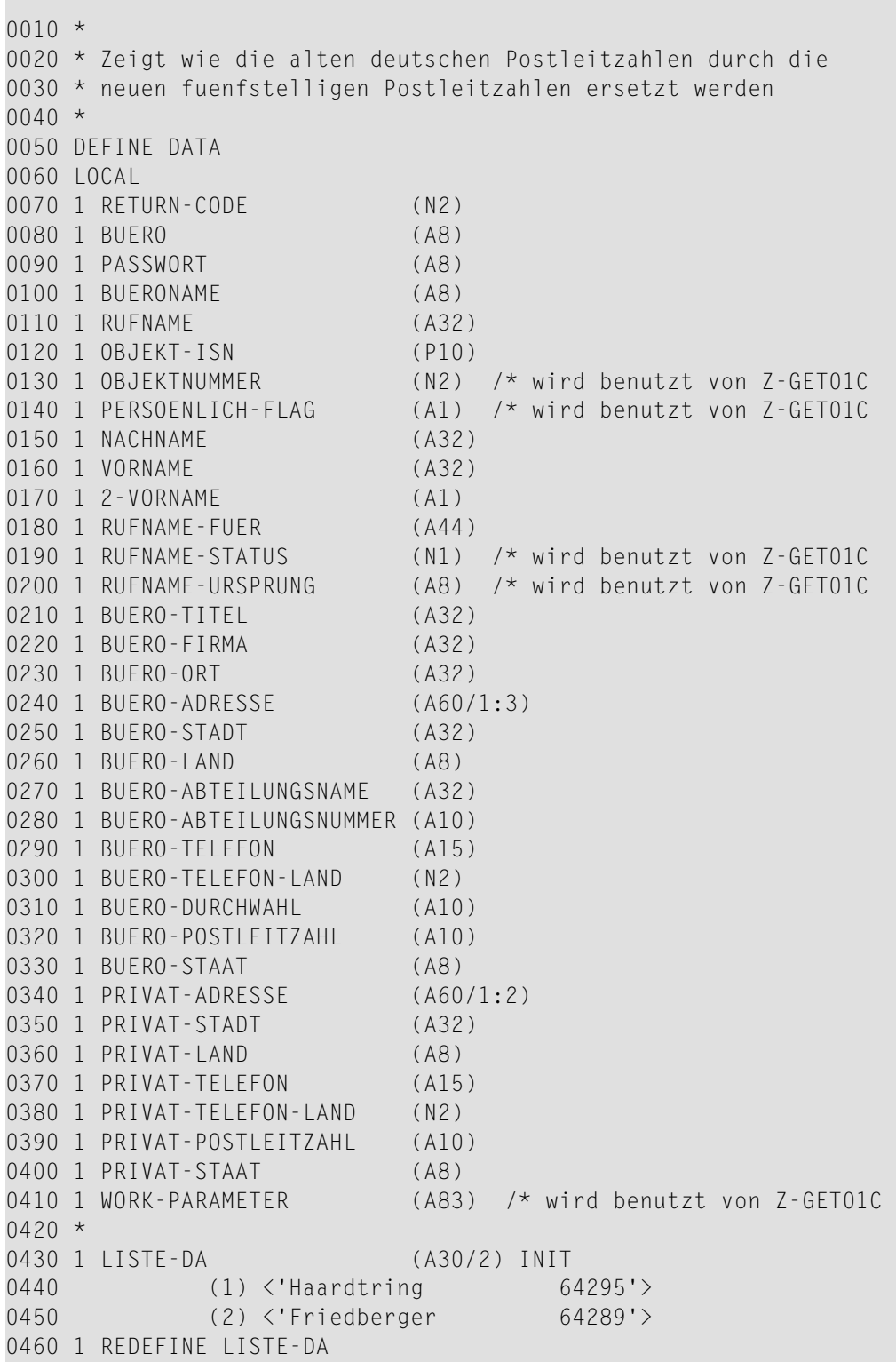

```
0470 2 STRING (2)
0480 3 STRASSE (A20)
0490 3 PLZ (A5)
0500 1 IND (N2)
0510 1 #RETURN-CODE (N2)
0520 1 #ZAEHLER (N3)
0530 END-DEFINE
0540 *0550 MOVE 'DBA ' TO BUERO
0560 MOVE 'DBA ' TO PASSWORT
0570 MOVE '*' TO BUERONAME /* alle Bueros
0580 REPEAT
0590 RESET RETURN-CODE
0600 CALLNAT 'Z-GET01C' RETURN-CODE
0610 BUERO
0620 PASSWORT
0630 BUERONAME<br>0640 BUERONAME
               RUFNAME
0650 OBJEKT-ISN
0660 OBJEKTNUMMER
0670 PERSOENLICH-FLAG
0680 NACHNAME
0690 VORNAME
0700 2-VORNAME
0710 RUFNAME-FUER
0720 RUFNAME-STATUS
0730 RUFNAME-URSPRUNG
0740 BUERO-TITEL
0750 BUERO-FIRMA
0760 BUERO-ORT
0770 BUERO-ADRESSE(1:3)
0780 BUERO-STADT
0790 BUERO-LAND
0800 BUERO-ABTEILUNGSNAME
0810 BUERO-ABTEILUNGSNUMMER
0820 BUERO-TELEFON
0830 BUERO-TELEFON-LAND
0840 BUERO-DURCHWAHL
0850 BUERO-POSTLEITZAHL
0860 BUERO-STAAT
0870 PRIVAT-ADRESSE(1:2)
0880 PRIVAT-STADT
0890 PRIVAT-LAND
0900 PRIVAT-TELEFON
0910 PRIVAT-TELEFON-LAND
0920 PRIVAT-POSTLEITZAHL
0930 PRIVAT-STAAT
0940 WORK-PARAMETER
0950 *
0960 MOVE RETURN-CODE TO #RETURN-CODE
0970 IF RETURN-CODE EQ 0 OR
0980 RETURN-CODE EQ 77
```
#### Z-MOD01C

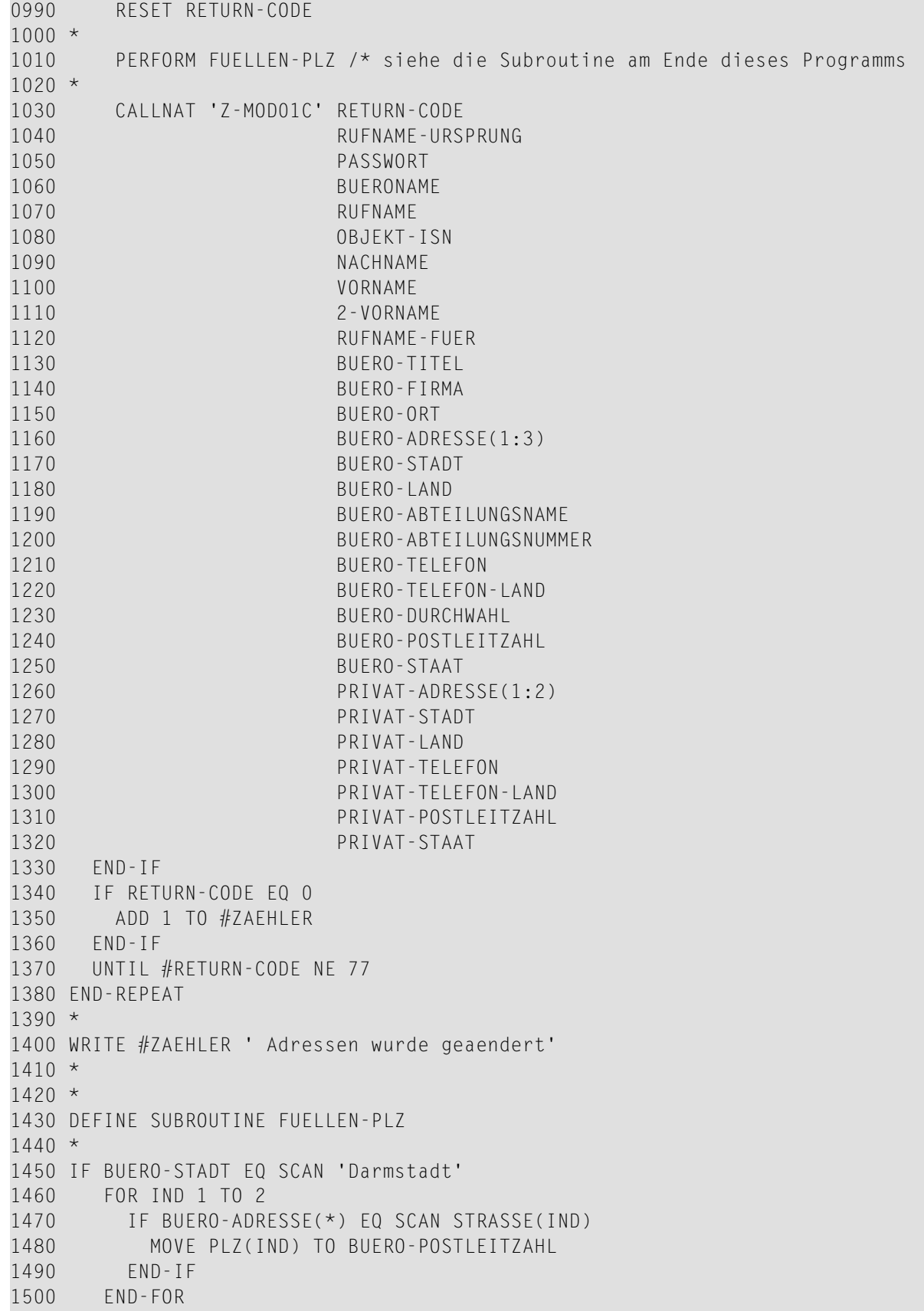

 END-IF \* END-SUBROUTINE \* END

# 144 Z-MOD01D

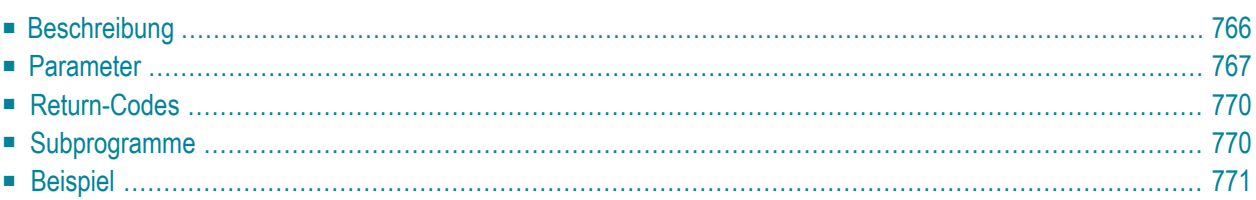

Dieses Kapitel behandelt die folgenden Themen:

- **[Beschreibung](#page-801-0)**
- **[Parameter](#page-802-0)**
- **[Return-Codes](#page-805-0)**
- [Subprogramme](#page-805-1)
- <span id="page-801-0"></span>■ **[Beispiel](#page-806-0)**

#### **Beschreibung**

Die Büro- und Privatanschrift für ein Büro oder einen Rufnamen ändern.

Dieses Subprogramm entspricht **[Z-MOD01C](#page-790-0)** mit der Ausnahme, dass Sie auch die Informationen für Cc und Verschiedenes ändern können. Zusätzlich enthält die Parameterliste neue Felder und die Parameter sind entsprechend ihrer Position auf dem Online-Bildschirm sortiert. Ausnahme: Nachname, Vorname, 2-Vorname und Geschlecht sind in der Parameterliste anders sortiert.

Die Cc-Parameter gelten nur für Büros (Objektnummer 5). Bei Rufnamen (Objektnummer 1) werden sie ignoriert.

Dieses Subprogramm kann von unterschiedlichen Teilnehmertypen benutzt werden. Je nachdem, von welchem Teilnehmer es aufgerufen wird, sind die folgenden Funktionen erlaubt:

#### ■ **Büroadministrator**

Die Anschrift für ein Büro ändern (außer für das Büro SYSCNT). Oder die Anschrift für einen Rufnamen ändern, der im Privatbüro des Büroadministrators definiert ist.

■ **Systemadministrator**

Die Anschrift für das Büro SYSCNT ändern. Oder die Anschrift für einen Rufnamen ändern, der im Büro SYSCNT oder im Privatbüro des Systemadministrators definiert ist.

#### ■ **Jeder andere Teilnehmer**

Die Anschrift für einen Rufnamen ändern, der im Privatbüro des Teilnehmers definiert ist.

Sie müssen mindestens einen derfolgenden Parameter angeben: Bueroname, Rufname oder Objekt-ISN. Die folgenden Kombinationen sind erlaubt: Bueroname und Objekt-ISN, Rufname und Objekt-ISN, nur Bueroname, nur Rufname oder nur Objekt-ISN.

Die folgende Tabelle zeigt, welche Parameter für die verschiedenen Funktionen dieses Subprogramms benutzt werden (der Parameter Objekt-ISN wird in der Tabelle nicht berücksichtigt):

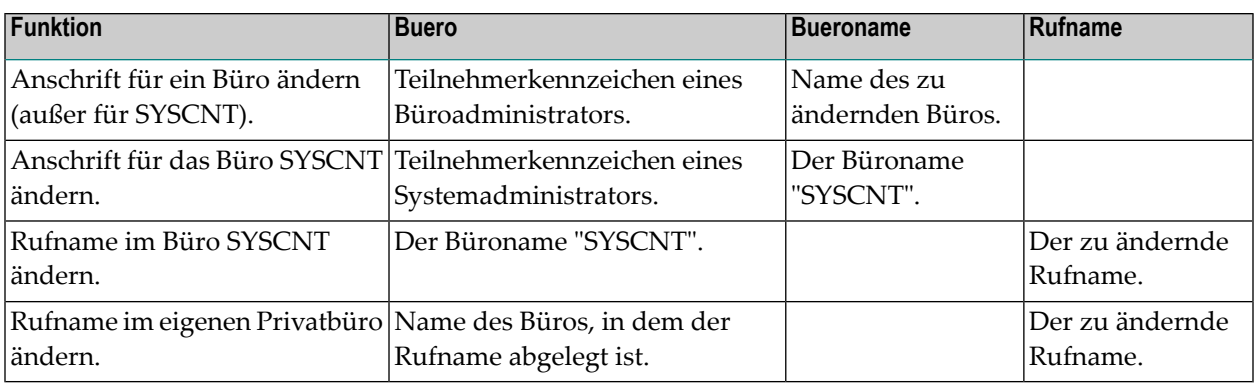

Die Parameter, die nicht mit Werten gefüllt werden, werden aus der Adressinformation gelöscht. Um die bestehenden Werte beizubehalten, müssen Sie sie daher vor dem Aufruf dieses Subprogramms erneut angeben.

<span id="page-802-0"></span>Um die Parameter mit den bestehenden Werten zu füllen, wird empfohlen, **[Z-GET01D](#page-530-0)** vor dem Aufruf dieses Subprogramms aufzurufen (siehe das folgende Beispielprogramm).

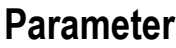

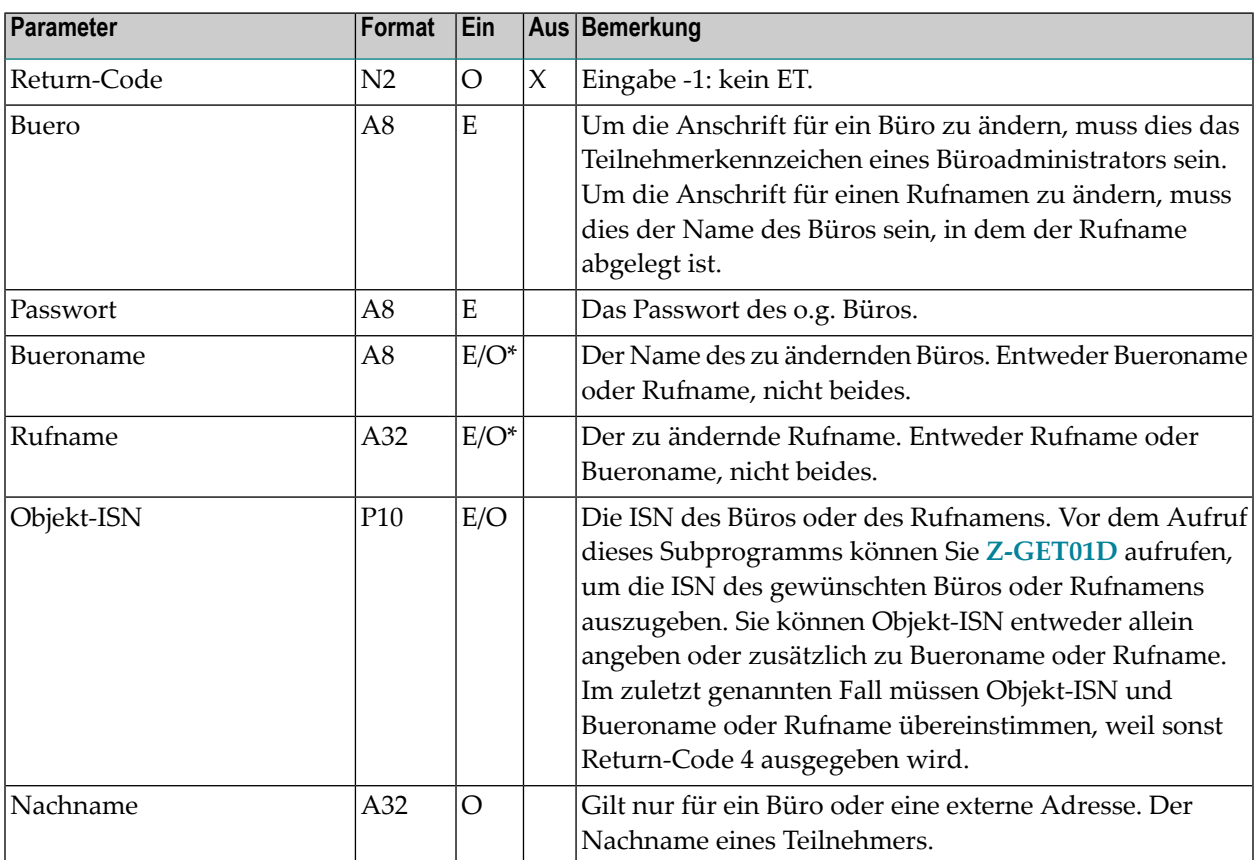

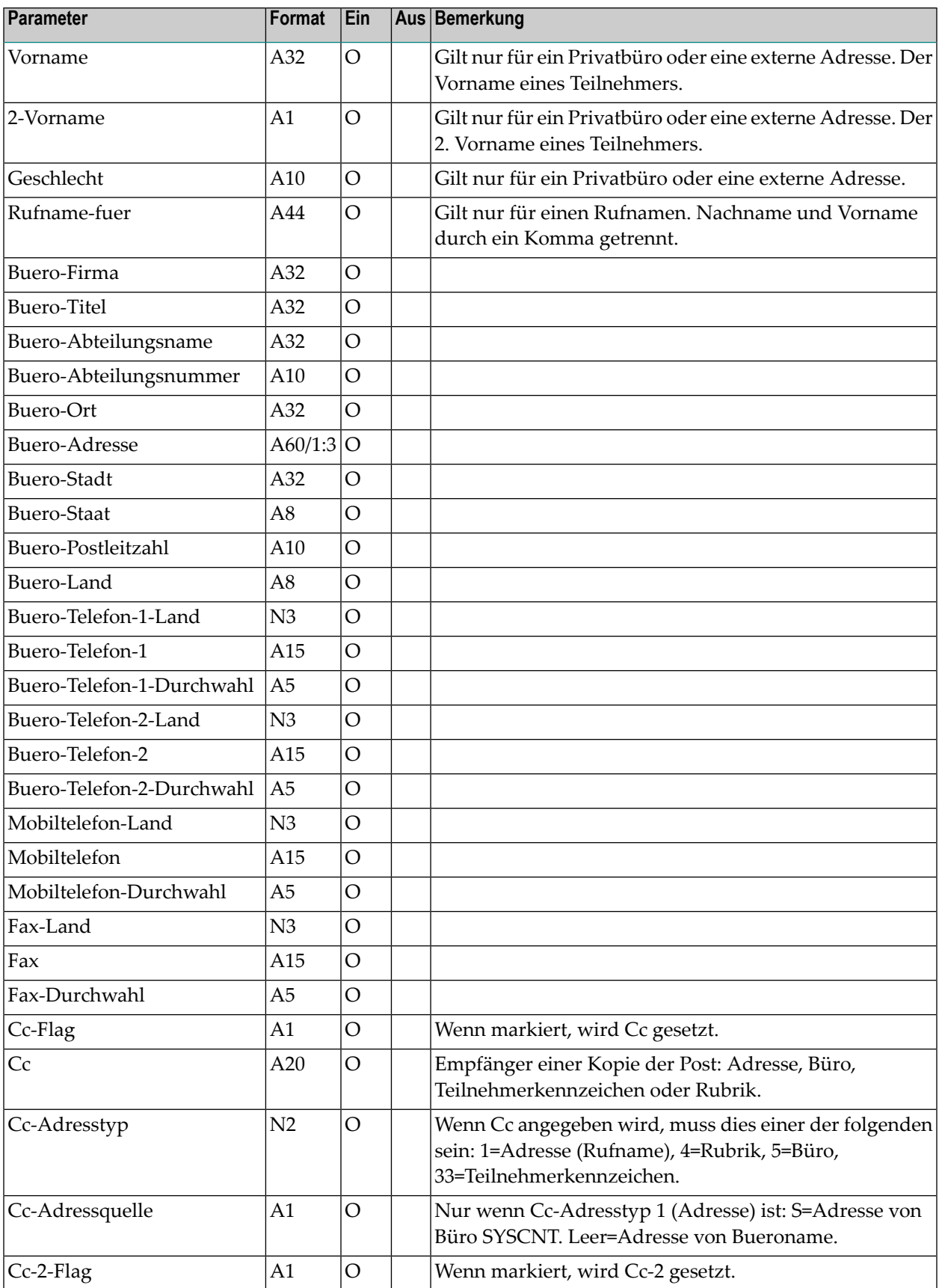

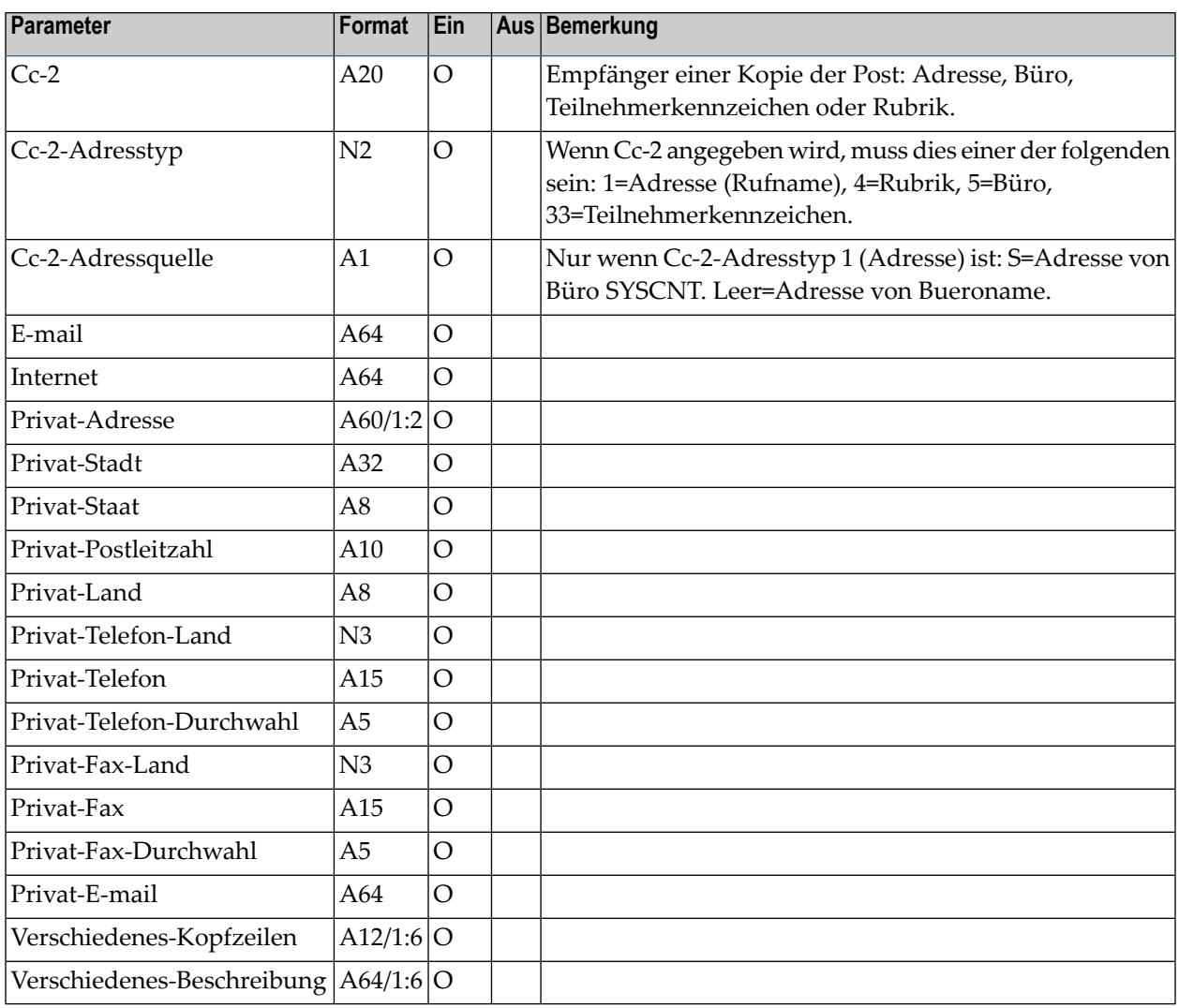

<span id="page-805-0"></span>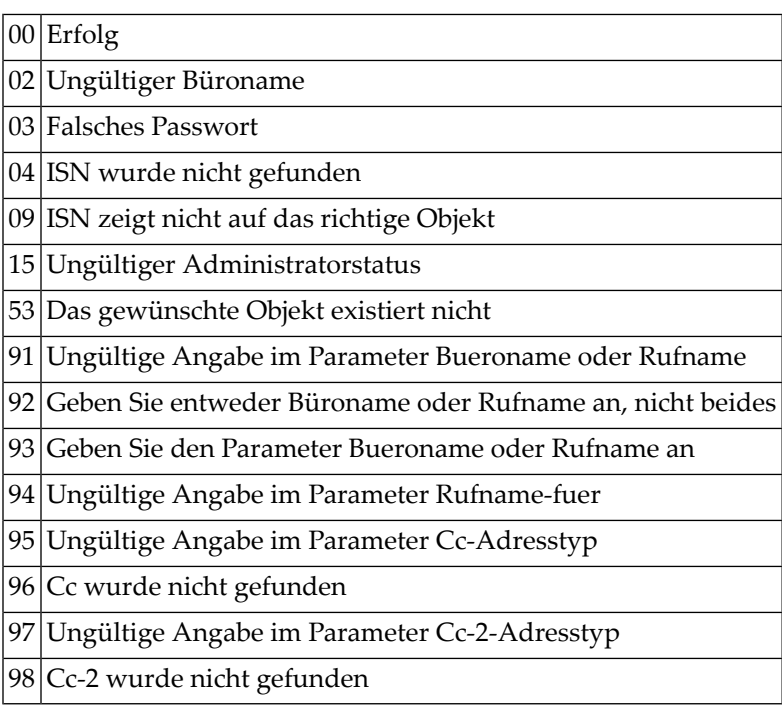

## <span id="page-805-1"></span>**Subprogramme**

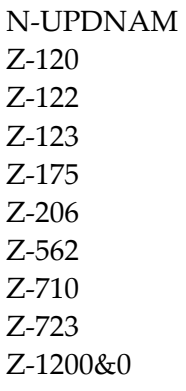

# <span id="page-806-0"></span>**Beispiel**

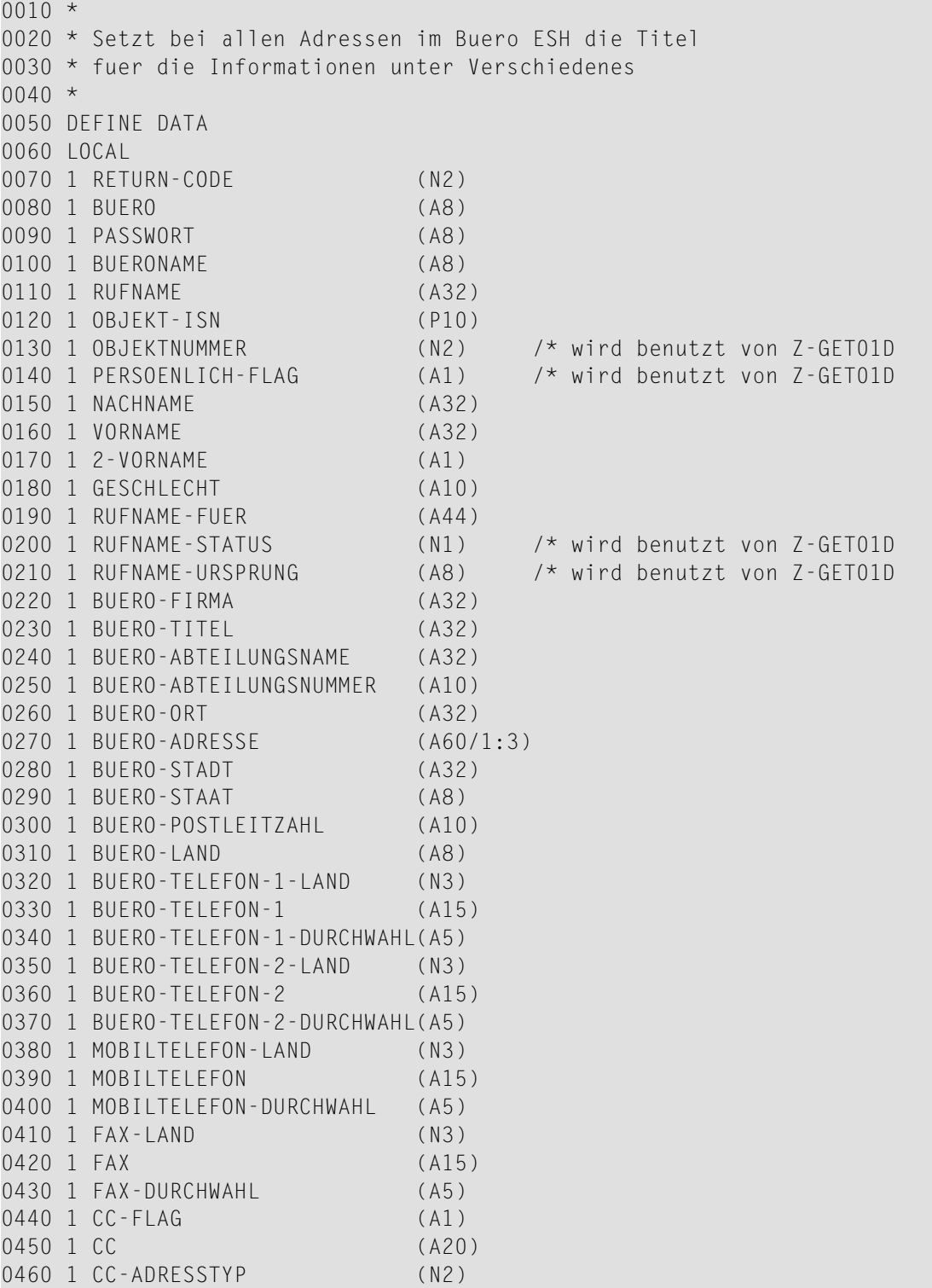

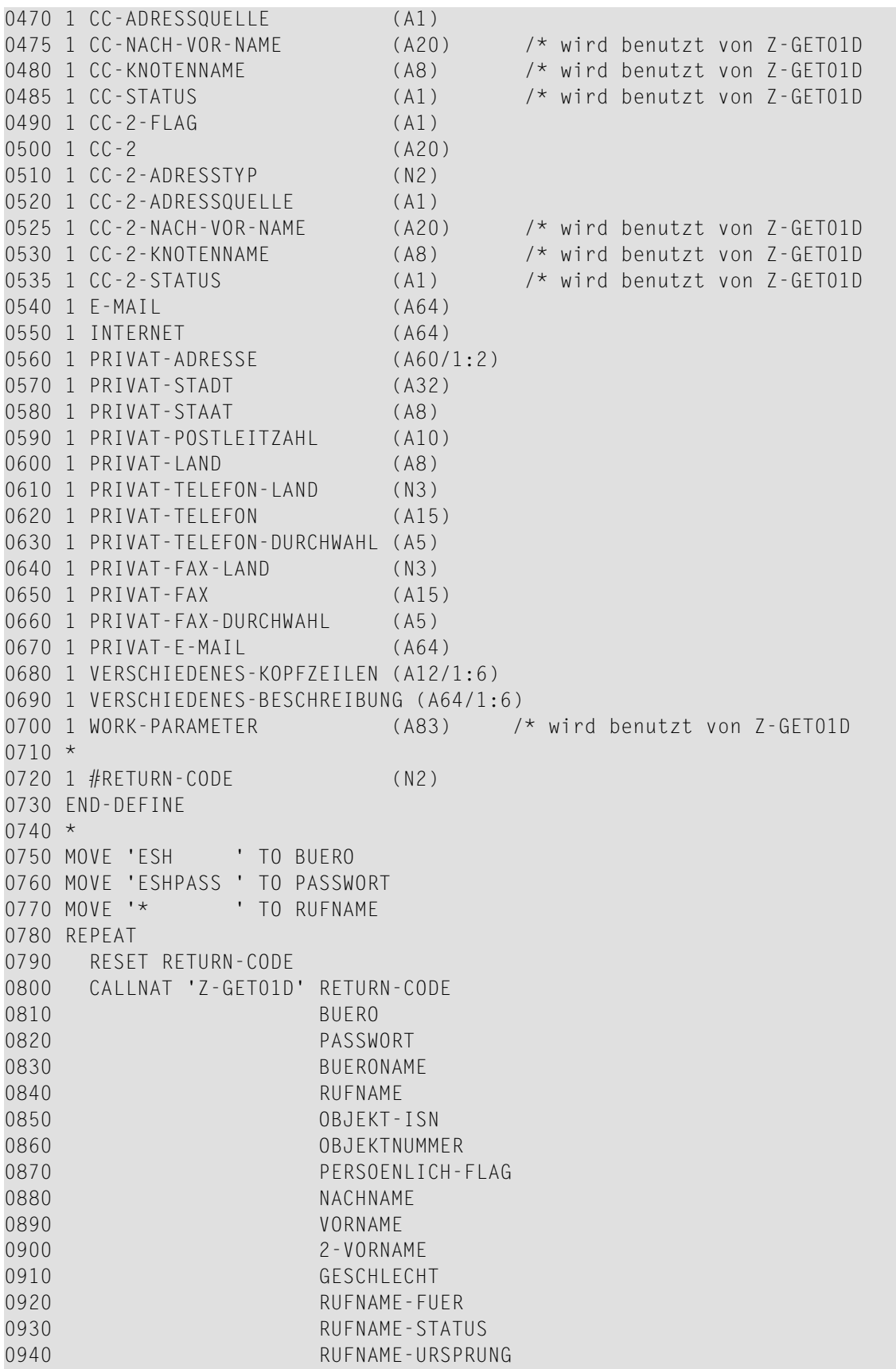

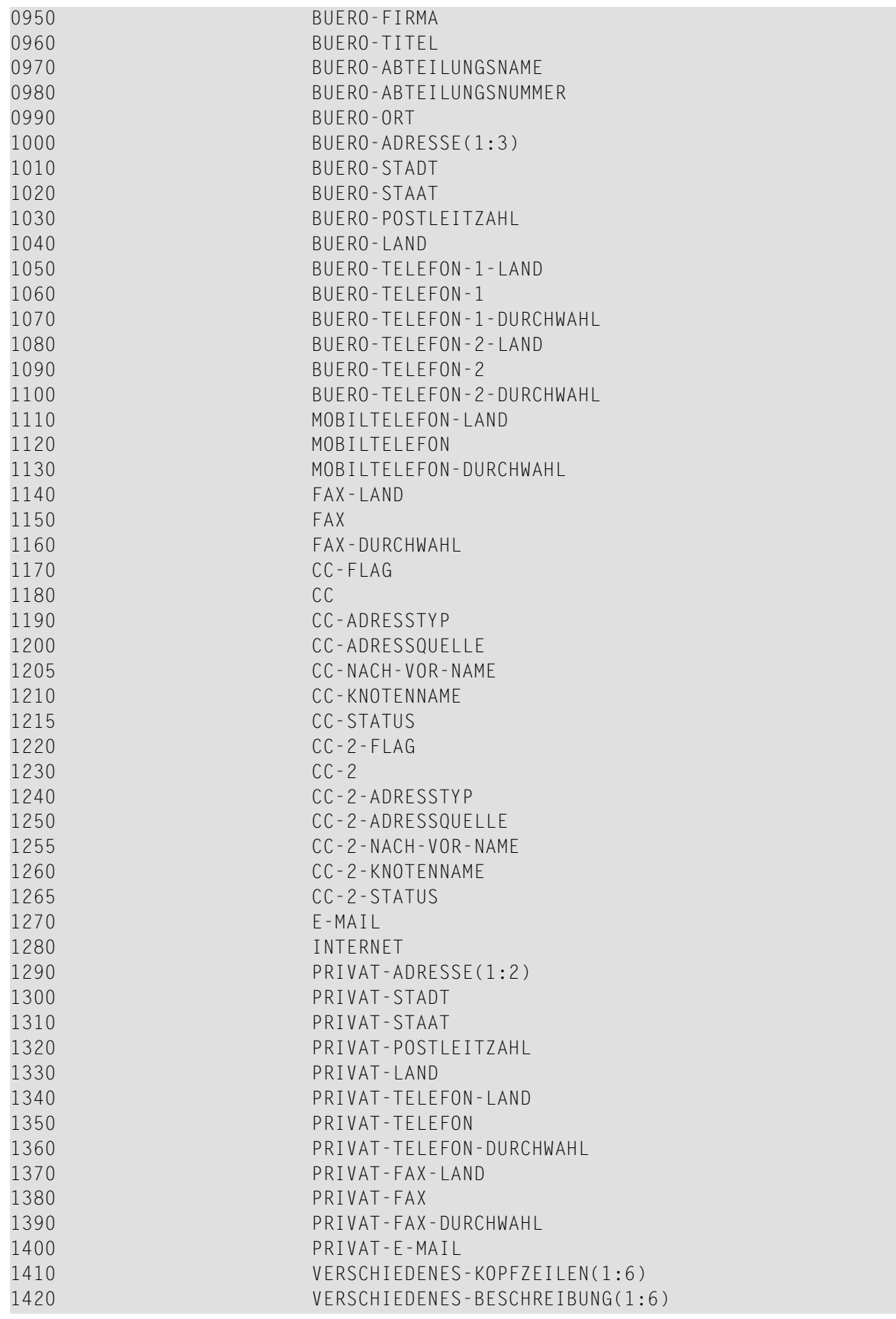

```
1430 WORK-PARAMETER
1440 *1450 MOVE RETURN-CODE TO #RETURN-CODE
1460 IF RETURN-CODE EQ 0 OR
1470 RETURN-CODE EQ 77
1480 RESET RETURN-CODE
1490 *1500 IF VERSCHIEDENES-KOPFZEILEN(1:6) = ' ' AND VERSCHIEDENES-BESCHREIBUNG(1:6) \leftrightarrow= ' \cdot '
1510 MOVE RIGHT JUSTIFIED 'Manager' TO VERSCHIEDENES-KOPFZEILEN(1)
1520 MOVE RIGHT JUSTIFIED 'Geburtstag' TO VERSCHIEDENES-KOPFZEILEN(2)
1530 MOVE RIGHT JUSTIFIED 'Hobby' TO VERSCHIEDENES-KOPFZEILEN(3)
1540 MOVE RIGHT JUSTIFIED 'Assistent' TO VERSCHIEDENES-KOPFZEILEN(4)
1550 MOVE RIGHT JUSTIFIED 'Partner' TO VERSCHIEDENES-KOPFZEILEN(5)
1560 MOVE RIGHT JUSTIFIED 'Kinder' TO VERSCHIEDENES-KOPFZEILEN(6)
1570 *
1580 CALLNAT 'Z-MOD01D' RETURN-CODE
1590 BUERO
1600 PASSWORT
1610 BUERONAME
1620 RUFNAME
1630 OBJEKT-ISN
1640 NACHNAME
1650 VORNAME
1660 2-VORNAME
1670 GESCHLECHT
1680 RUFNAME-FUER
1690 BUERO-FIRMA
1700 BUERO-TITEL
1710 BUERO-ABTEILUNGSNAME
1720 BUERO-ABTEILUNGSNUMMER
1730 BUERO-ORT
1740 BUERO-ADRESSE(1:3)
1750 BUERO-STADT
1760 BUERO-STAAT
1770 BUERO-POSTLEITZAHL
1780 BUERO-LAND
1790 BUERO-TELEFON-1-LAND
1800 BUERO-TELEFON-1
1810 BUERO-TELEFON-1-DURCHWAHL
1820 BUERO-TELEFON-2-LAND
1830 BUERO-TELEFON-2
1840 BUERO-TELEFON-2-DURCHWAHL
1850 MOBILTELEFON-LAND
1860 MOBILTELEFON
1870 MOBILTELEFON-DURCHWAHL
1880 FAX-LAND
1890 FAX
1900 FAX-DURCHWAHL
1910 CC-FLAG
1920 CC
1930 CC-ADRESSTYP
```
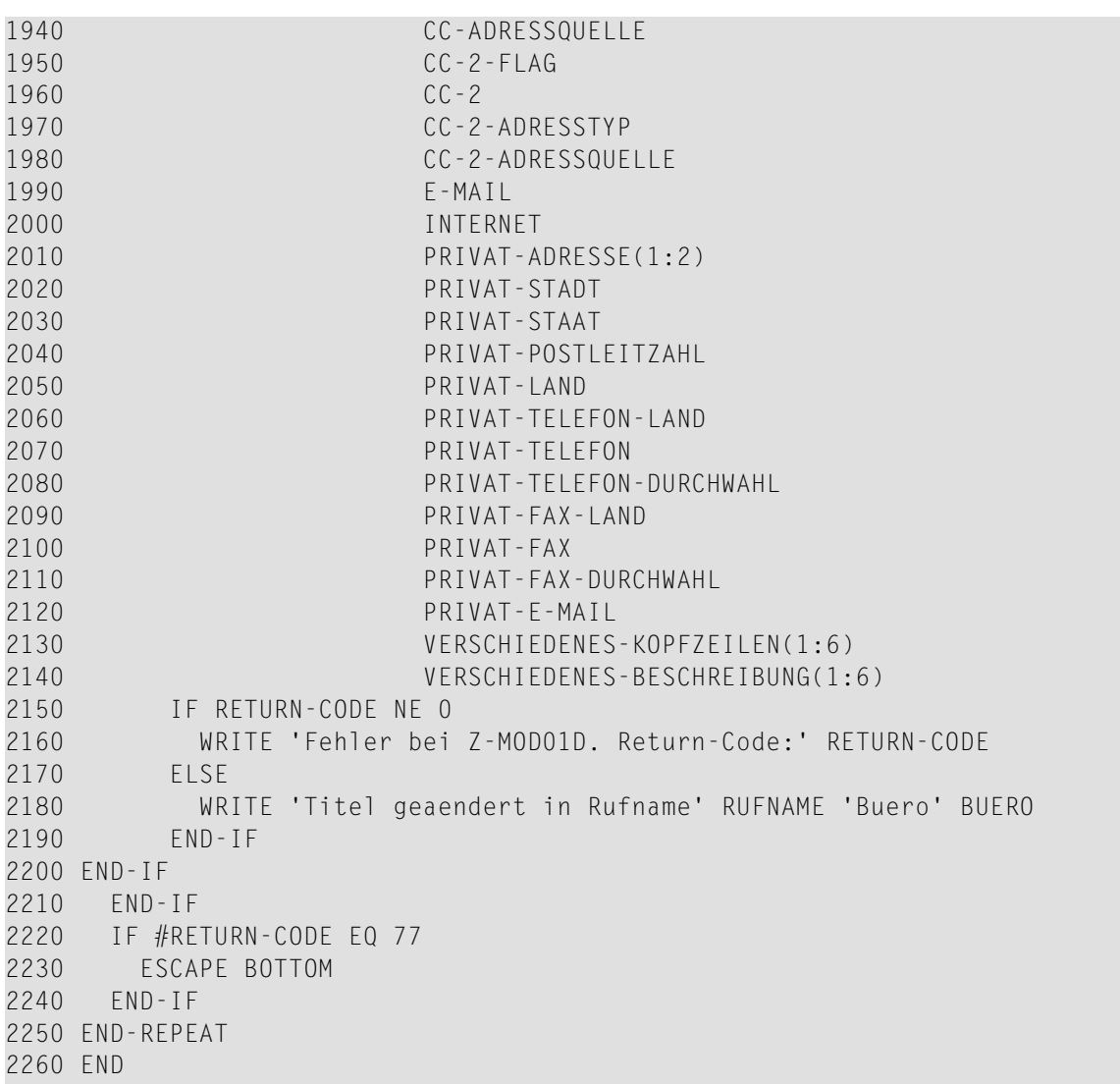

# 145 Z-MOD01T

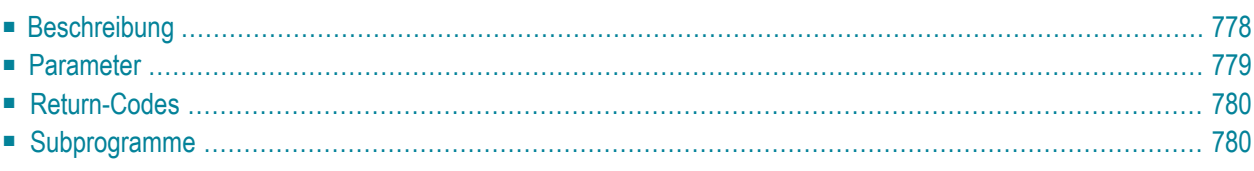

Dieses Kapitel behandelt die folgenden Themen:

- **[Beschreibung](#page-813-0)**
- **[Parameter](#page-814-0)**
- **[Return-Codes](#page-815-0)**
- <span id="page-813-0"></span>■ [Subprogramme](#page-815-1)

#### **Beschreibung**

Einen Rufnamen für eine Adresse an einem externen Knoten ändern. Dieses Subprogramm gilt auch für externe Knoten, die den Transport Service benutzen.

Wenn Sie nur den Knotennamen kennen und nicht die physische Adresse des externen Knotens, die vom Administrator definiert wurde (Knotenparameter), können Sie vor dem Aufruf von Z-MOD01T das Subprogramm **[Z-GET74](#page-638-0)** aufrufen, um die physische Adressinformation auszugeben.

Dieses Subprogramm prüft nicht, ob die Daten, die Sie im Knotenparameter eingeben, mit den Daten übereinstimmen, die vom Administrator definiert wurden. Sie können daher auch abweichende Adressinformationen im Knotenparameter eingeben. Sie müssen jedoch darauf achten, dass diese Daten gültig sind.

Die Parameter Nachname und Vorname können für einen bestimmten Teilnehmer an einem Transport Service-Knoten definiert werden. Wenn Sie ein Administrator sind und einen Rufnamen im Büro SYSCNT ändern, kann diese Information später von allen lokalen Teilnehmern mit der Adressenverwaltung (Empfängerauswahl) benutzt werden.

Die Parameter, die nicht mit Werten gefüllt werden, werden aus der Rufnameninformation gelöscht. Um die bestehenden Werte beizubehalten, müssen Sie sie daher vor dem Aufruf dieses Subprogramms erneut angeben. Es gibt eine Ausnahme: wenn Sie Fachname und Ordnername nicht angeben, wird der Rufname automatisch im Arbeitsfach abgelegt.

### <span id="page-814-0"></span>**Parameter**

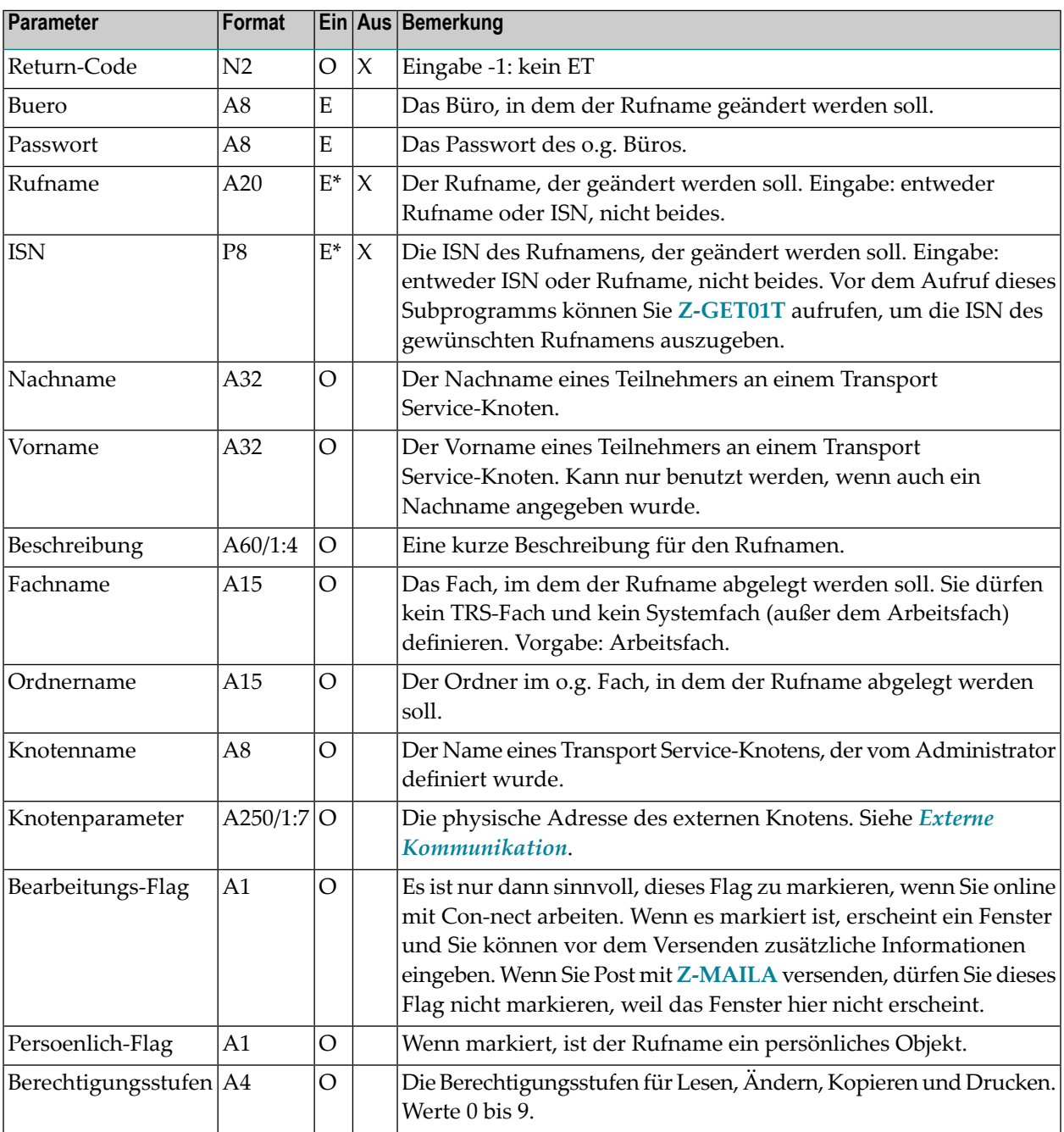

<span id="page-815-0"></span>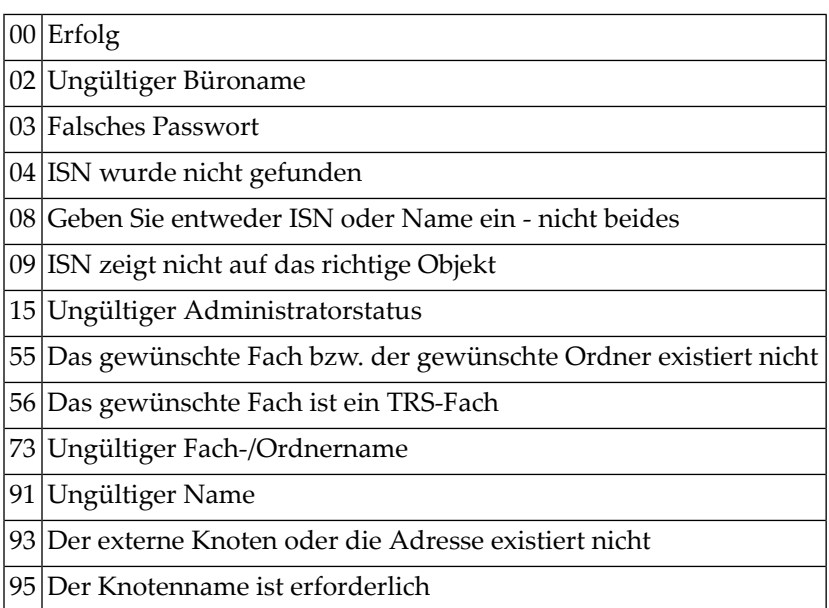

# <span id="page-815-1"></span>**Subprogramme**

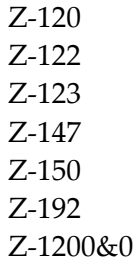

# 146 Z-MOD05A

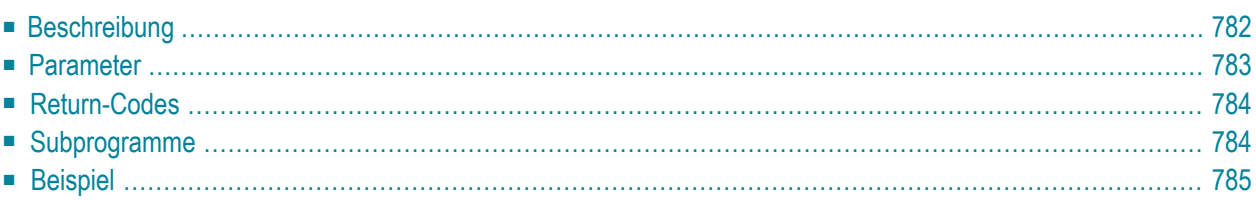

Dieses Kapitel behandelt die folgenden Themen:

- **[Beschreibung](#page-817-0)**
- **[Parameter](#page-818-0)**
- **[Return-Codes](#page-819-0)**
- [Subprogramme](#page-819-1)
- <span id="page-817-0"></span>■ **[Beispiel](#page-820-0)**

#### **Beschreibung**

Die Datums- und Zeitformate im Teilnehmerprofil eines bestimmten Büros ändern.

Dieses Subprogramm kann nur von einem Supervisor oder Büroadministrator benutzt werden. Das Teilnehmerprofil des Büros SYSCNT kann mit diesem Subprogramm nicht geändert werden.

Um die ISN des gewünschten Büros auszugeben, können Sie vor dem Aufruf dieses Subprogramms entweder **[Z-ADD05](#page-96-0)** oder **[Z-DIS05](#page-278-0)** aufrufen.

Die Reihenfolge der Werte 1 bis 5 im Parameter Datumsformat bestimmt die Reihenfolge, in der Tag, Monat und Jahr in allen Schirmen angezeigt werden. Die Werte bedeuten:

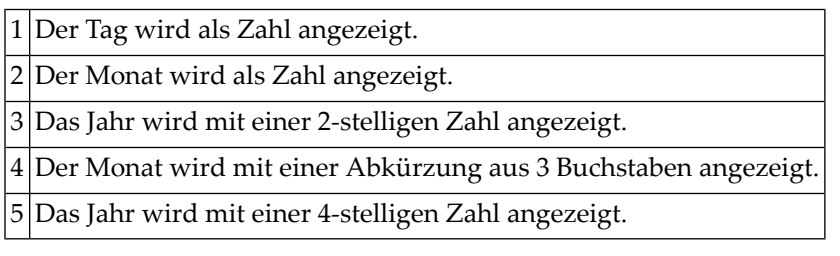

Ein Füllzeichen trennt die Werte für Tag, Monat und Jahr. Sie können ein beliebiges Füllzeichen (einschließlich Leerzeichen) benutzen. Wenn Sie z.B die Werte 1.4.3 im Parameter Datumsformat angeben, wird das Datum folgendermaßen angezeigt: 24.Dez.94. Wenn Sie die Werte 4 1,5 angeben, wird das Datum folgendermaßen angezeigt: Dez 24,1994.

Die Parameter, die nicht mit Werten gefüllt werden, werden aus dem Teilnehmerprofil gelöscht. Um die bestehenden Werte beizubehalten, müssen Sie sie daher vor dem Aufruf dieses Subprogramms erneut angeben.

Nach der erfolgreichen Ausführung von Z-MOD05A erfolgt immer ein END TRANSACTION. Sie können die Transaktionsverarbeitung nicht kontrollieren.

### <span id="page-818-0"></span>**Parameter**

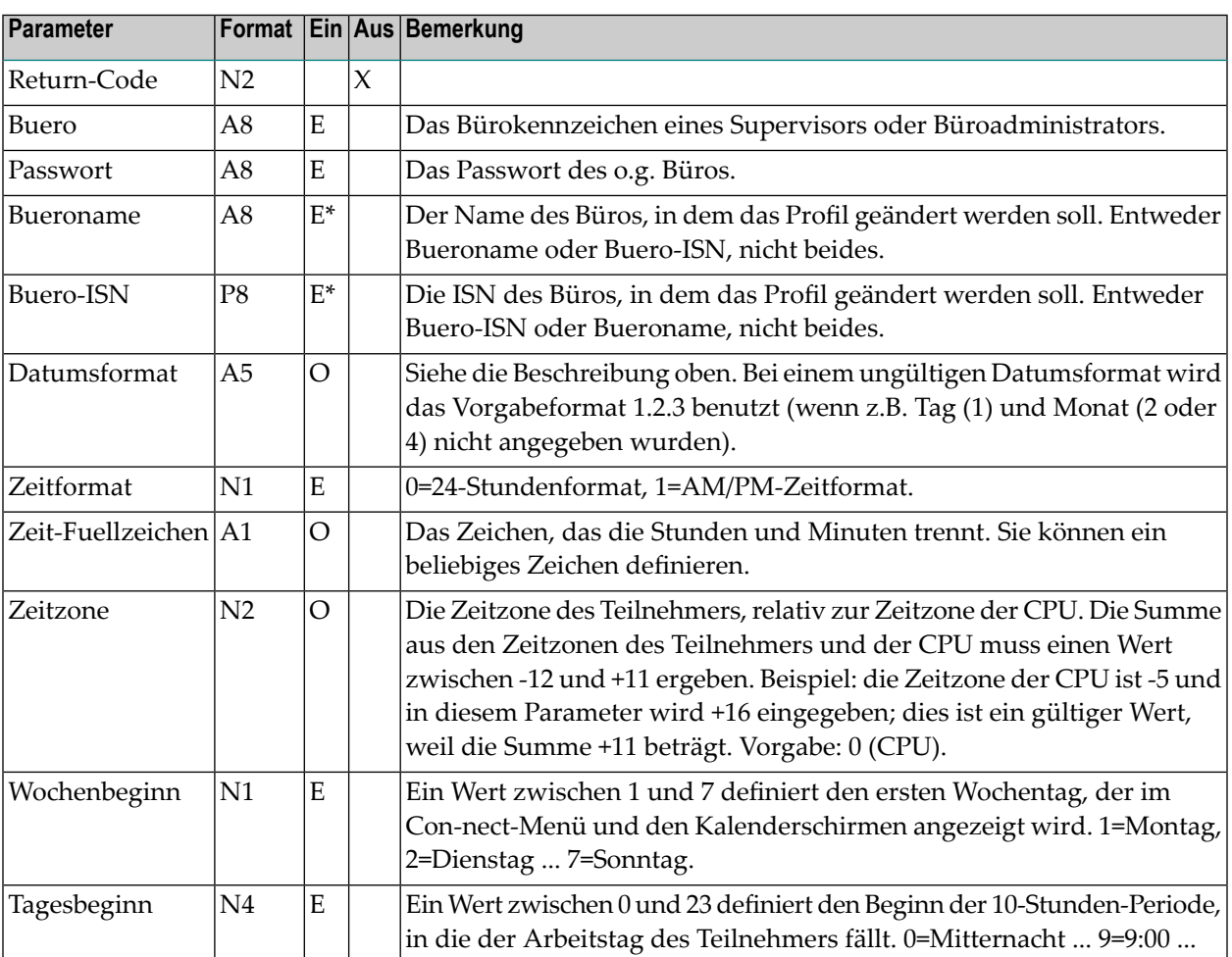

<span id="page-819-0"></span>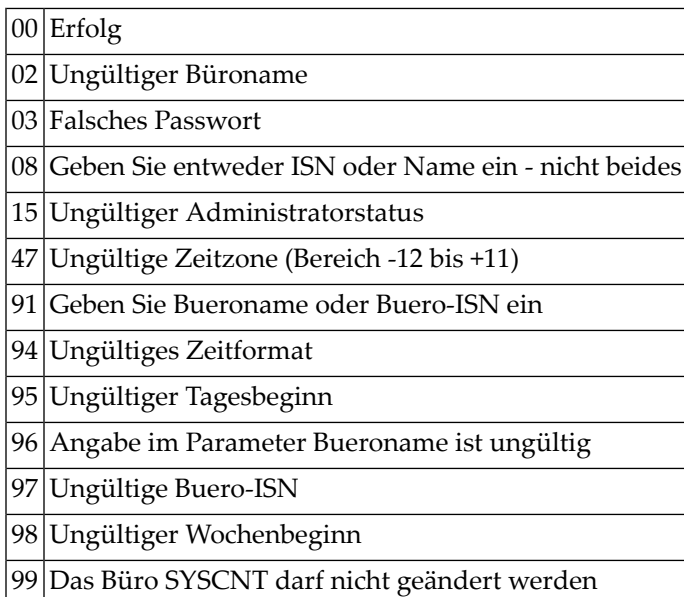

### <span id="page-819-1"></span>**Subprogramme**

Z-120 Z-122 Z-123 Z-1200&0

#### <span id="page-820-0"></span>**Beispiel**

```
0010 *0020 * Beispielprogramm zum Aendern der Datums- und Zeitformate
0030 * in einem Teilnehmerprofil
0040 *0050 DEFINE DATA
0060 LOCAL
0070 1 RETURN-CODE (N2)
0080 1 BUERO (A8)
0090 1 PASSWORT (A8)
0100 1 BUERONAME (A8)
0110 1 BUERO-ISN (P8)
0120 1 DATUMSFORMAT (A5)
0130 1 ZEITFORMAT (N1)
0140 1 ZEIT-FUELLZEICHEN (A1)
0150 1 ZEITZONE (N2)
0160 1 WOCHENBEGINN (N1)
0170 1 TAGESBEGINN (N4)
0180 END-DEFINE
0190 *0200 RESET RETURN-CODE
0210 MOVE 'BUERO' TO BUERO<br>0220 MOVE 'PASSWORT' TO PASSWORT
0220 MOVE 'PASSWORT'
0230 MOVE 'B-NAME' TO BUERONAME
0240 MOVE '1.2.3' TO DATUMSFORMAT<br>0250 MOVE 1 TO ZEITFORMAT
                       TO ZEITFORMAT
0260 MOVE ':' TO ZEIT-FUELLZEICHEN
0270 MOVE -1 TO ZEITZONE
0280 MOVE 1 TO WOCHENBEGINN
0290 MOVE 9 TO TAGESBEGINN
0300 *
0310 CALLNAT 'Z-MOD05A'
0320 RETURN-CODE
0330 BUERO
0340 PASSWORT
0350 BUERONAME
0360 BUERO-ISN
0370 DATUMSFORMAT
0380 ZEITFORMAT
0390 ZEIT-FUELLZEICHEN
0400 ZEITZONE
0410 WOCHENBEGINN
0420 TAGESBEGINN
0430 *0440 IF RETURN-CODE = 0
0450 WRITE 'Buero wurde geaendert'
0460 ELSE
```
 WRITE 'Return-Code' RETURN-CODE END-IF \* END

# 147 Z-MOD05B

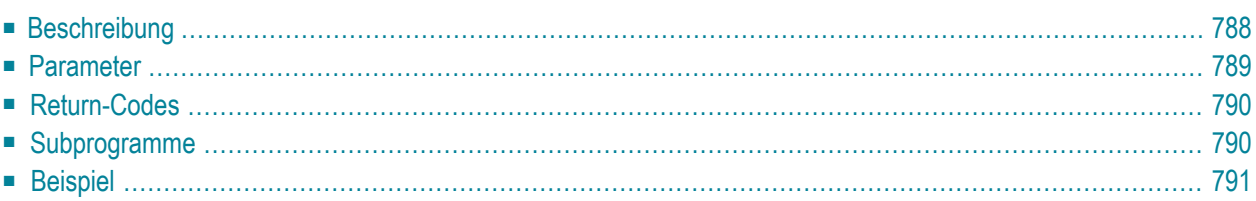

Dieses Kapitel behandelt die folgenden Themen:

- **[Beschreibung](#page-823-0)**
- **[Parameter](#page-824-0)**
- **[Return-Codes](#page-825-0)**
- **[Subprogramme](#page-825-1)**
- <span id="page-823-0"></span>■ **[Beispiel](#page-826-0)**

#### **Beschreibung**

Die Menü- und Kalendermitanzeigeinformationen im Teilnehmerprofil eines bestimmten Büros ändern.

Dieses Subprogramm kann nur von einem Supervisor oder Büroadministrator benutzt werden. Das Teilnehmerprofil des Büros SYSCNT kann mit diesem Subprogramm nicht geändert werden.

Um die ISN des gewünschten Büros auszugeben, können Sie vor dem Aufruf dieses Subprogramms entweder **[Z-ADD05](#page-96-0)** oder **[Z-DIS05](#page-278-0)** aufrufen.

Die Werte in den Parametern Monatsanzeige, Postanzeige und Kalenderanzeige legen die Reihenfolge fest, in der diese Informationen im Menü angezeigt werden. Die Werte bedeuten:

0 Die Information wird nicht angezeigt.

1 Die Information wird zuerst angezeigt.

2 Die Information wird als Nächstes angezeigt.

3 Die Information wird als Letztes angezeigt.

Die Parameter, die nicht mit Werten gefüllt werden, werden aus dem Teilnehmerprofil gelöscht. Um die bestehenden Werte beizubehalten, müssen Sie sie daher vor dem Aufruf dieses Subprogramms erneut angeben.

Nach der erfolgreichen Ausführung von Z-MOD05B erfolgt immer ein END TRANSACTION. Sie können die Transaktionsverarbeitung nicht kontrollieren.

### <span id="page-824-0"></span>**Parameter**

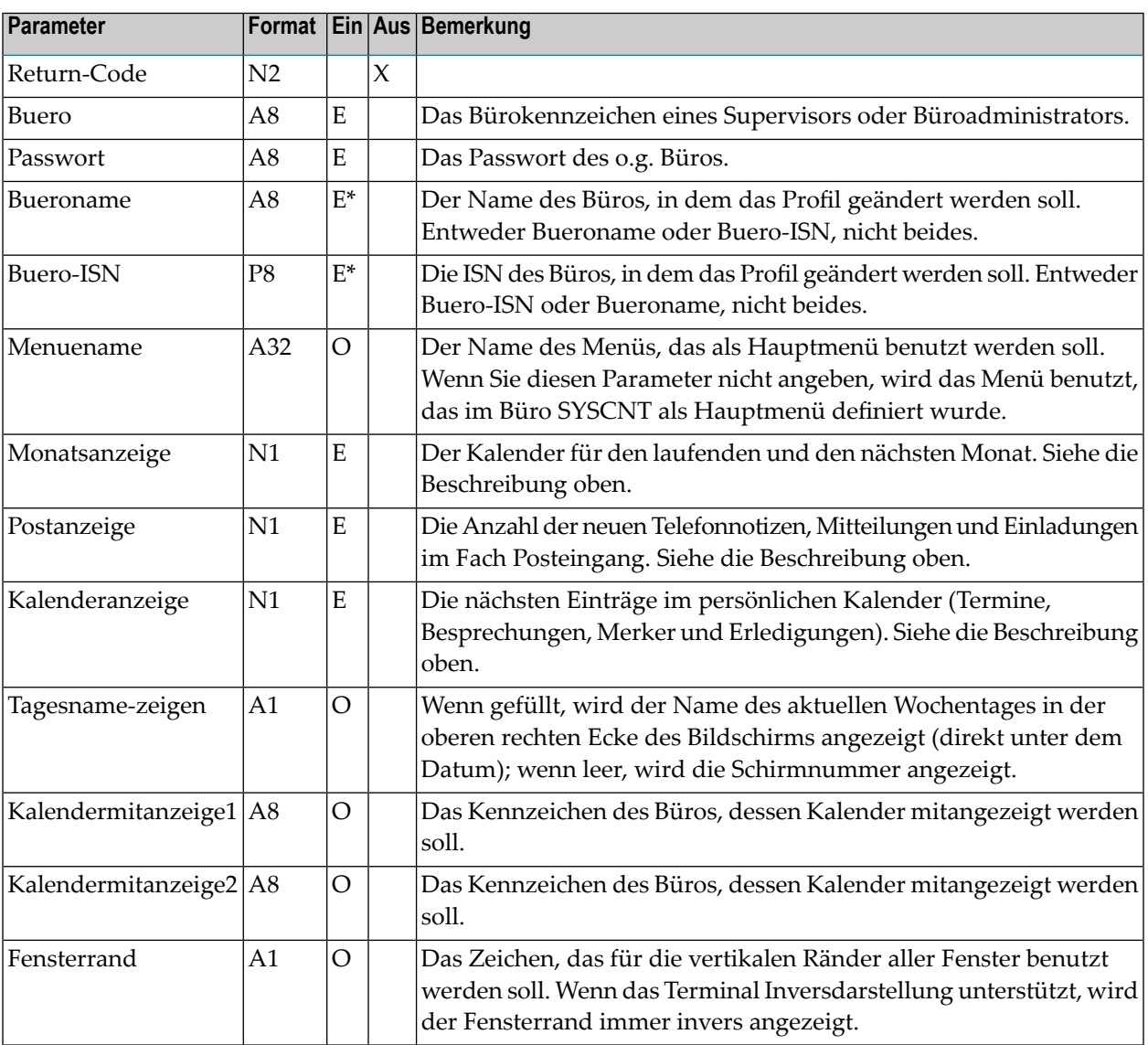

<span id="page-825-0"></span>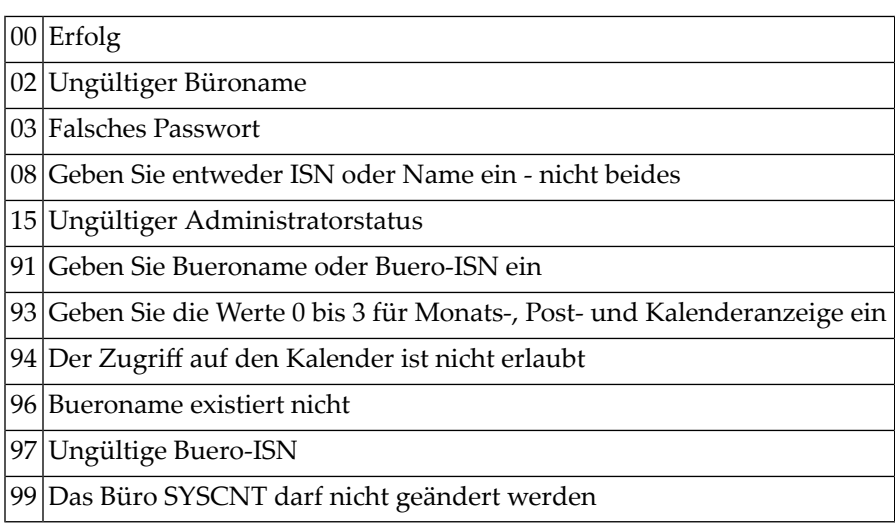

# <span id="page-825-1"></span>**Subprogramme**

Z-GETMSM Z-106 Z-120 Z-122 Z-123 Z-175 Z-1200&0

#### <span id="page-826-0"></span>**Beispiel**

```
0010 *0020 * Beispielprogramm zum Aendern des Menue-Layouts
0030 * in einem Teilnehmerprofil
0040 *0050 DEFINE DATA
0060 LOCAL
0070 1 RETURN-CODE (N2)
0080 1 BUERO (A8)
0090 1 PASSWORT (A8)
0100 1 BUERONAME (A8)
0110 1 BUERO-ISN (P8)
0120 1 MENUENAME (A32)
0130 1 MONATSANZEIGE (N1)
0140 1 POSTANZEIGE (N1)
0150 1 KALENDERANZEIGE (N1)
0160 1 TAGESNAME-ZEIGEN (A1)
0170 1 KALENDERMITANZEIGE1 (A8)
0180 1 KALENDERMITANZEIGE2 (A8)
0190 1 FENSTERRAND (A1)
0200 END-DEFINE
0210 *0220 RESET RETURN-CODE
0230 MOVE 'BUERO' TO BUERO
0240 MOVE 'PASSWORT' TO PASSWORT<br>0250 MOVE 'B-NAME' TO BUERONAME
0250 MOVE 'B-NAME'
0260 MOVE ' ' TO MENUENAME
0270 MOVE 1 TO MONATSANZEIGE
0280 MOVE 2 TO POSTANZEIGE
0290 MOVE 3 TO KALENDERANZEIGE
0300 MOVE 'X' TO TAGESNAME-ZEIGEN
0310 MOVE 'KENNZ.1' TO KALENDERMITANZEIGE1
0320 MOVE 'KENNZ.2' TO KALENDERMITANZEIGE2
0330 MOVE '!' TO FENSTERRAND
0340 *0350 CALLNAT 'Z-MOD05B'
0360 RETURN-CODE
0370 BUERO
0380 PASSWORT
0390 BUERONAME
0400 BUERO-ISN
0410 MENUENAME
0420 MONATSANZEIGE
0430 POSTANZEIGE
0440 KALENDERANZEIGE
0450 TAGESNAME-ZEIGEN
0460 KALENDERMITANZEIGE1
```

```
0470 KALENDERMITANZEIGE2
0480 FENSTERRAND
0490 *
0500 IF RETURN-CODE = 0
0510 WRITE 'Buero wurde geaendert'
0520 ELSE
0530 WRITE 'Return-Code' RETURN-CODE
0540 END-IF
0550 *
0560 END
```
# 148 Z-MOD05C

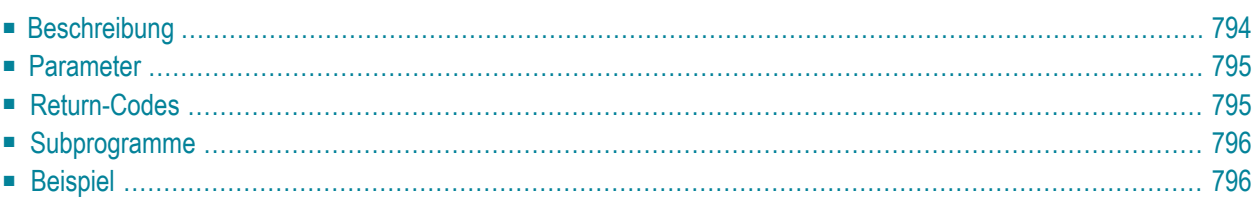

Dieses Kapitel behandelt die folgenden Themen:

- **[Beschreibung](#page-829-0)**
- **[Parameter](#page-830-0)**
- **[Return-Codes](#page-830-1)**
- **[Subprogramme](#page-831-0)**
- <span id="page-829-0"></span>■ **[Beispiel](#page-831-1)**

#### **Beschreibung**

Die Bildschirmfarben im Teilnehmerprofil eines bestimmten Büros ändern.

Dieses Subprogramm kann nur von einem Supervisor oder Büroadministrator benutzt werden. Das Teilnehmerprofil des Büros SYSCNT kann mit diesem Subprogramm nicht geändert werden.

Um die ISN des gewünschten Büros auszugeben, können Sie vor dem Aufruf dieses Subprogramms entweder **[Z-ADD05](#page-96-0)** oder **[Z-DIS05](#page-278-0)** aufrufen.

Die Parameter, die nicht mit Werten gefüllt werden, werden aus dem Teilnehmerprofil gelöscht. Um die bestehenden Werte beizubehalten, müssen Sie sie daher vor dem Aufruf dieses Subprogramms erneut angeben.

Nach der erfolgreichen Ausführung von Z-MOD05C erfolgt immer ein END TRANSACTION. Sie können die Transaktionsverarbeitung nicht kontrollieren.

#### <span id="page-830-0"></span>**Parameter**

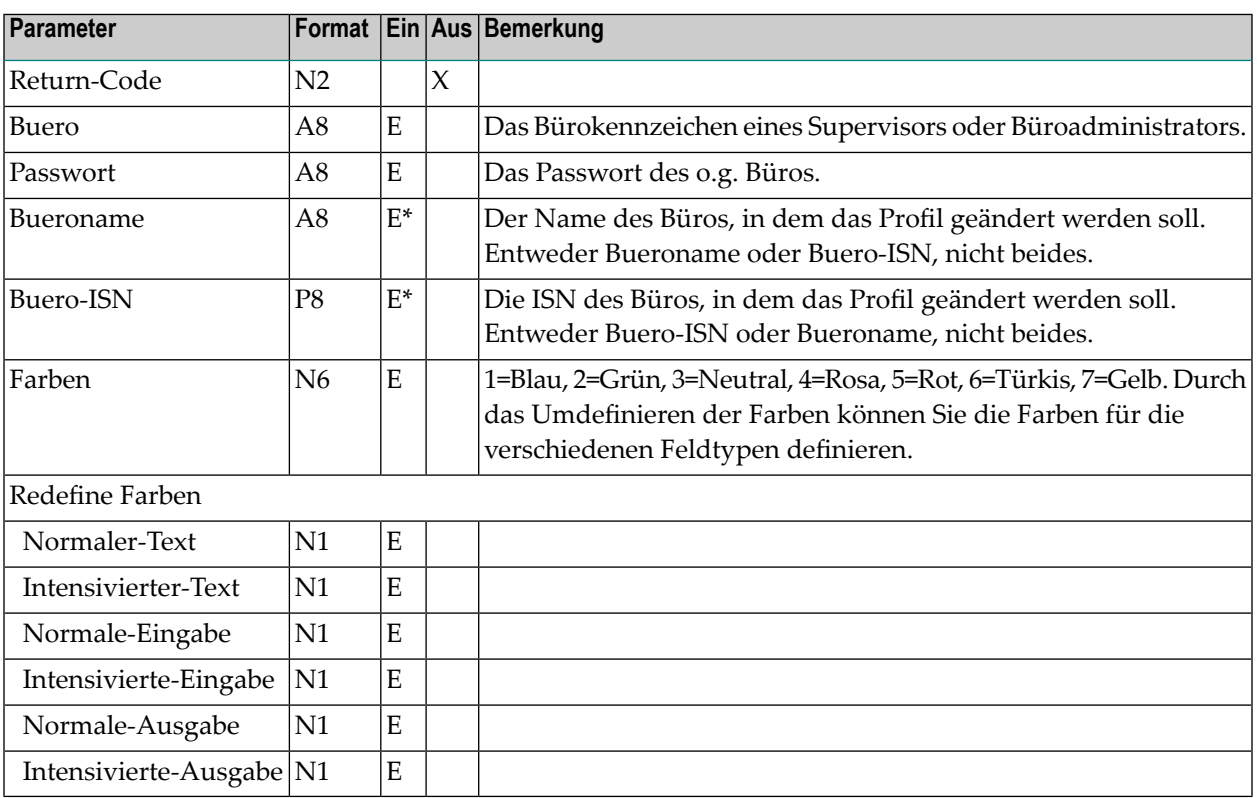

### <span id="page-830-1"></span>**Return-Codes**

 $|00|$  Erfolg Ungültiger Büroname Falsches Passwort Geben Sie entweder ISN oder Name ein - nicht beides Ungültiger Administratorstatus Geben Sie Bueroname oder Buero-ISN ein Gültige Werte für die Farben sind 1 bis 7 96 Angabe im Parameter Bueroname ist ungültig Ungültige Buero-ISN Das Büro SYSCNT darf nicht geändert werden

#### <span id="page-831-0"></span>**Subprogramme**

Z-120 Z-122 Z-123 Z-1200&0

#### <span id="page-831-1"></span>**Beispiel**

```
0010 * Beispielprogramm zum Aendern der Bildschirmfarben
0020 * in einem Teilnehmerprofil
0030 *
0040 *0050 DEFINE DATA
0060 LOCAL
0070 1 RETURN-CODE (N2)
0080 1 BUERO (A8)
0090 1 PASSWORT (A8)
0100 1 BUERONAME (A8)
0110 1 BUERO-ISN (P8)
0120 1 FARBEN (N6)
0130 1 REDEFINE FARBEN
0140  2 NORMALER-TEXT (N1)
0150 2 INTENSIVIERTER-TEXT (N1)
0160 2 NORMALE-EINGABE (N1)
0170 2 INTENSIVIERTE-EINGABE (N1)
0180 2 NORMALE-AUSGABE (N1)
0190 2 INTENSIVIERTE-AUSGABE (N1)
0200 END-DEFINE
0210 *
0220 RESET RETURN-CODE
0230 MOVE 'BUERO' TO BUERO
0240 MOVE 'PASSWORT' TO PASSWORT
0250 MOVE 'B-NAME' TO BUERONAME
0260 MOVE 331335 TO FARBEN
0270 *0280 CALLNAT 'Z-MOD05C'
0290 RETURN-CODE
0300 BUERO
0310 PASSWORT
0320 BUERONAME
0330 BUERO-ISN
0340 FARBEN
0350 *0360 IF RETURN-CODE = 0
```
0370 WRITE 'Buero wurde geaendert' 0380 ELSE 0390 WRITE 'Return-Code' RETURN-CODE 0400 END-IF  $0410 *$ 0420 END

# 149 Z-MOD05D

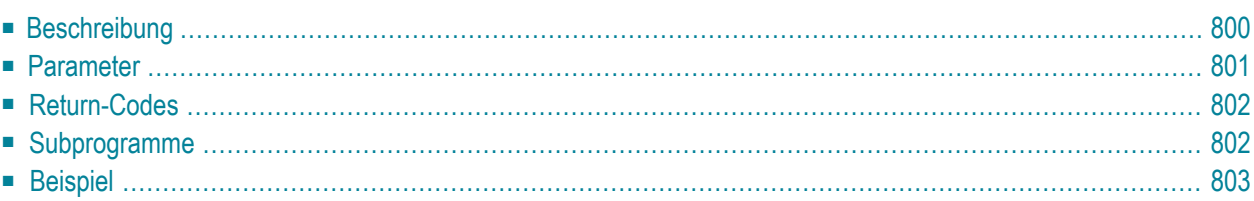

Dieses Kapitel behandelt die folgenden Themen:

- **[Beschreibung](#page-835-0)**
- **[Parameter](#page-836-0)**
- **[Return-Codes](#page-837-0)**
- **[Subprogramme](#page-837-1)**
- <span id="page-835-0"></span>■ **[Beispiel](#page-838-0)**

#### **Beschreibung**

Die Druckvorgaben im Teilnehmerprofil eines bestimmten Büros ändern.

Dieses Subprogramm kann nur von einem Supervisor oder Büroadministrator benutzt werden. Das Teilnehmerprofil des Büros SYSCNT kann mit diesem Subprogramm nicht geändert werden.

Um die ISN des gewünschten Büros auszugeben, können Sie vor dem Aufruf dieses Subprogramms entweder **[Z-ADD05](#page-96-0)** oder **[Z-DIS05](#page-278-0)** aufrufen.

Die Parameter, die nicht mit Werten gefüllt werden, werden aus dem Teilnehmerprofil gelöscht. Um die bestehenden Werte beizubehalten, müssen Sie sie daher vor dem Aufruf dieses Subprogramms erneut angeben.

Nach der erfolgreichen Ausführung von Z-MOD05D erfolgt immer ein END TRANSACTION. Sie können die Transaktionsverarbeitung nicht kontrollieren.

## <span id="page-836-0"></span>**Parameter**

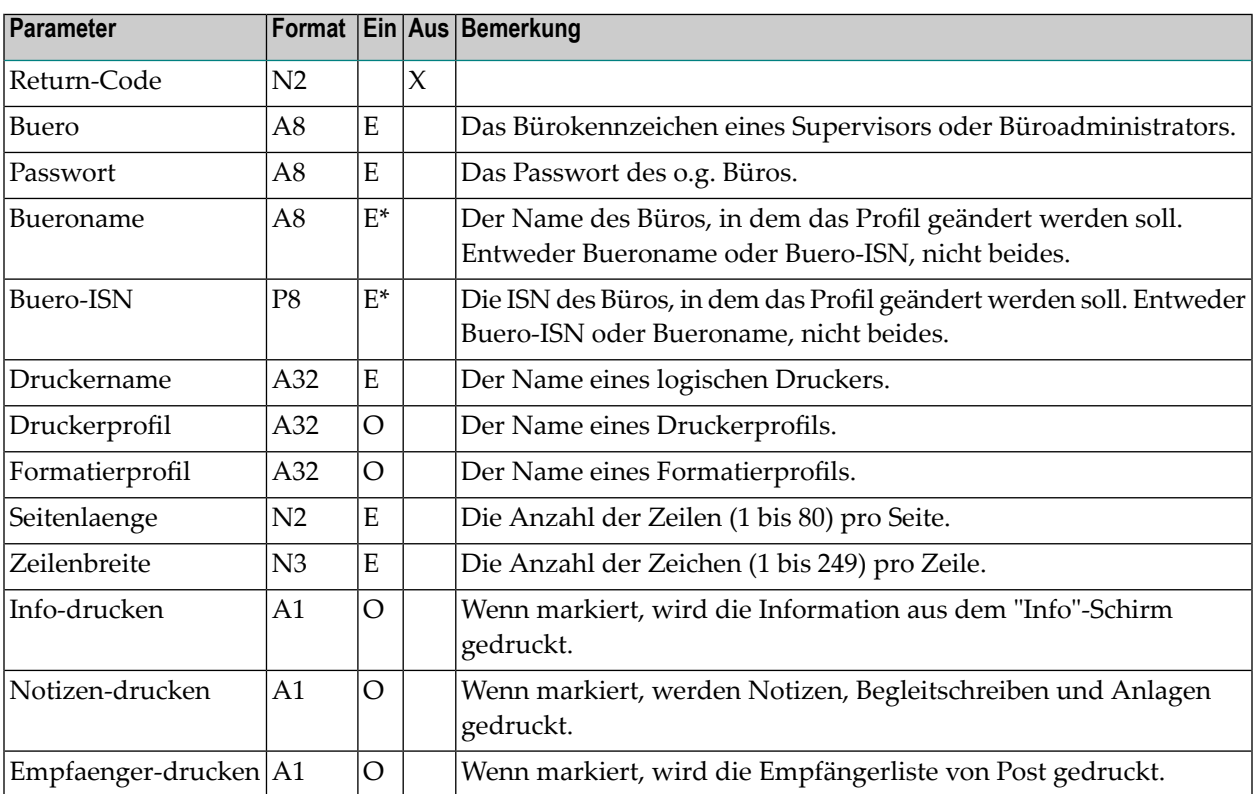

## <span id="page-837-0"></span>**Return-Codes**

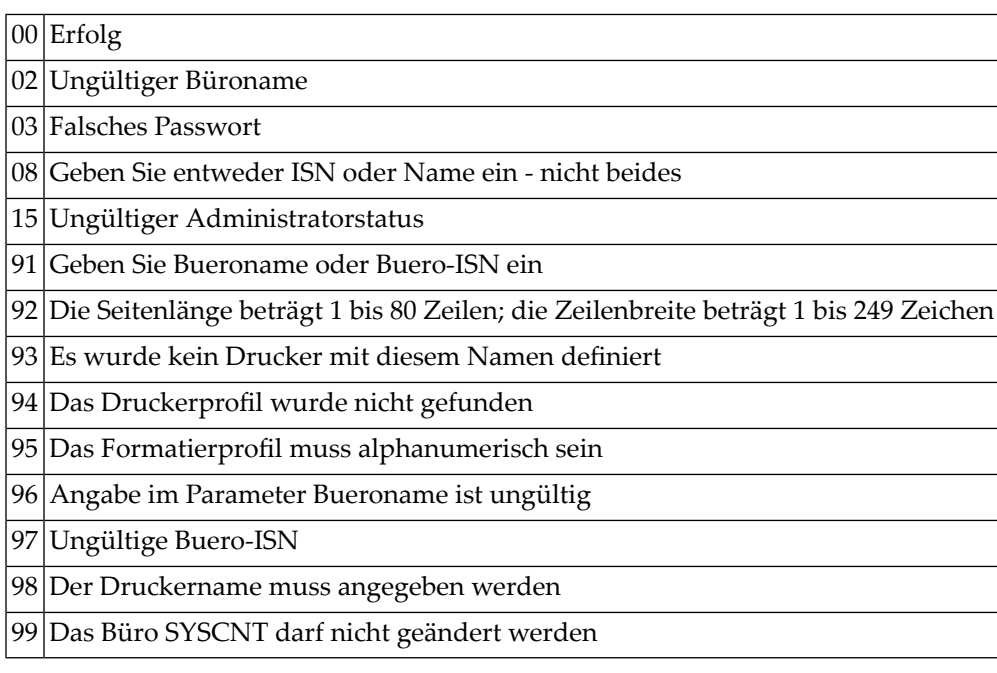

## <span id="page-837-1"></span>**Subprogramme**

Z-120 Z-122 Z-123 Z-1200&0

#### <span id="page-838-0"></span>**Beispiel**

```
0010 *0020 * Beispielprogramm zum Aendern der
0030 * Druckvorgaben in einem Buero
0040 *0050 DEFINE DATA
0060 LOCAL
0070 1 RETURN-CODE (N2)
0080 1 BUERO (A8)
0090 1 PASSWORT (A8)
0100 1 BUERONAME (A8)
0110 1 BUERO-ISN (P8)
0120 1 DRUCKERNAME (A32)
0130 1 DRUCKERPROFIL (A32)
0140 1 FORMATIERPROFIL (A32)
0150 1 SEITENLAENGE (N2)
0160 1 ZEILENBREITE (N3)
0170 1 INFO-DRUCKEN (A1)
0180 1 NOTIZEN-DRUCKEN (A1)
0190 1 EMPFAENGER-DRUCKEN (A1)
0200 END-DEFINE
0210 *0220 RESET RETURN-CODE
0230 MOVE 'BUERO' TO BUERO
0240 MOVE 'PASSWORT' TO PASSWORT
0250 MOVE 'B-NAME' TO BUERONAME
0260 MOVE 'DRUCKERNAME' TO DRUCKERNAME
0270 MOVE 'DRUCKERPROFIL' TO DRUCKERPROFIL
0280 MOVE 'FORMATIERPROFIL' TO FORMATIERPROFIL
0290 MOVE 60 TO SEITENLAENGE
0300 MOVE 132 TO ZEILENBREITE
0310 MOVE 'X' TO INFO-DRUCKEN
0320 MOVE 'X' TO NOTIZEN-DRUCKEN
0330 MOVE 'X' TO EMPFAENGER-DRUCKEN
0340 *
0350 CALLNAT 'Z-MOD05D'
0360 RETURN-CODE
0370 BUERO
0380 PASSWORT
0390 BUERONAME
0400 BUERO-ISN
0410 DRUCKERNAME
0420 DRUCKERPROFIL
0430 FORMATIERPROFIL
0440 SEITENLAENGE
0450 ZEILENBREITE
0460 INFO-DRUCKEN
```
0470 NOTIZEN-DRUCKEN EMPFAENGER-DRUCKEN \* IF RETURN-CODE = 0 WRITE 'Buero wurde geaendert' ELSE WRITE 'Return-Code' RETURN-CODE END-IF \* END

# 150 Z-MOD05E

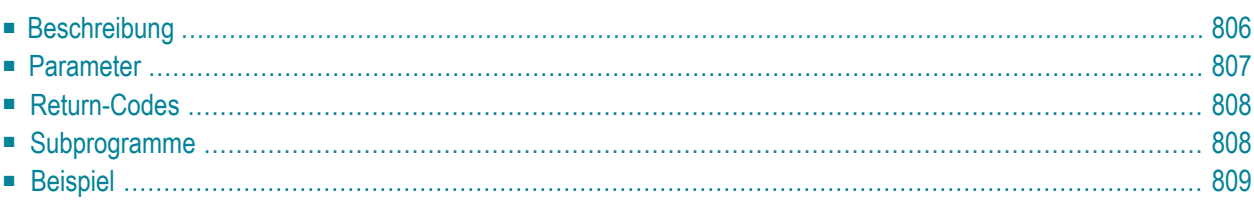

Dieses Kapitel behandelt die folgenden Themen:

- **[Beschreibung](#page-841-0)**
- **[Parameter](#page-842-0)**
- **[Return-Codes](#page-843-0)**
- **[Subprogramme](#page-843-1)**
- <span id="page-841-0"></span>■ **[Beispiel](#page-844-0)**

#### **Beschreibung**

Den Sprachcode, die Reihenfolge der Befehlseingabe, das Füllzeichen für Leerzeichen und den Vorgabewert für die Sicherungskopie im Teilnehmerprofil eines bestimmten Büros ändern.

Dieses Subprogramm kann nur von einem Supervisor oder Büroadministrator benutzt werden. Das Teilnehmerprofil des Büros SYSCNT kann mit diesem Subprogramm nicht geändert werden.

Um die ISN des gewünschten Büros auszugeben, können Sie vor dem Aufruf dieses Subprogramms entweder **[Z-ADD05](#page-96-0)** oder **[Z-DIS05](#page-278-0)** aufrufen.

Die Parameter, die nicht mit Werten gefüllt werden, werden aus dem Teilnehmerprofil gelöscht. Um die bestehenden Werte beizubehalten, müssen Sie sie daher vor dem Aufruf dieses Subprogramms erneut angeben.

Nach der erfolgreichen Ausführung von Z-MOD05E erfolgt immer ein END TRANSACTION. Sie können die Transaktionsverarbeitung nicht kontrollieren.

## <span id="page-842-0"></span>**Parameter**

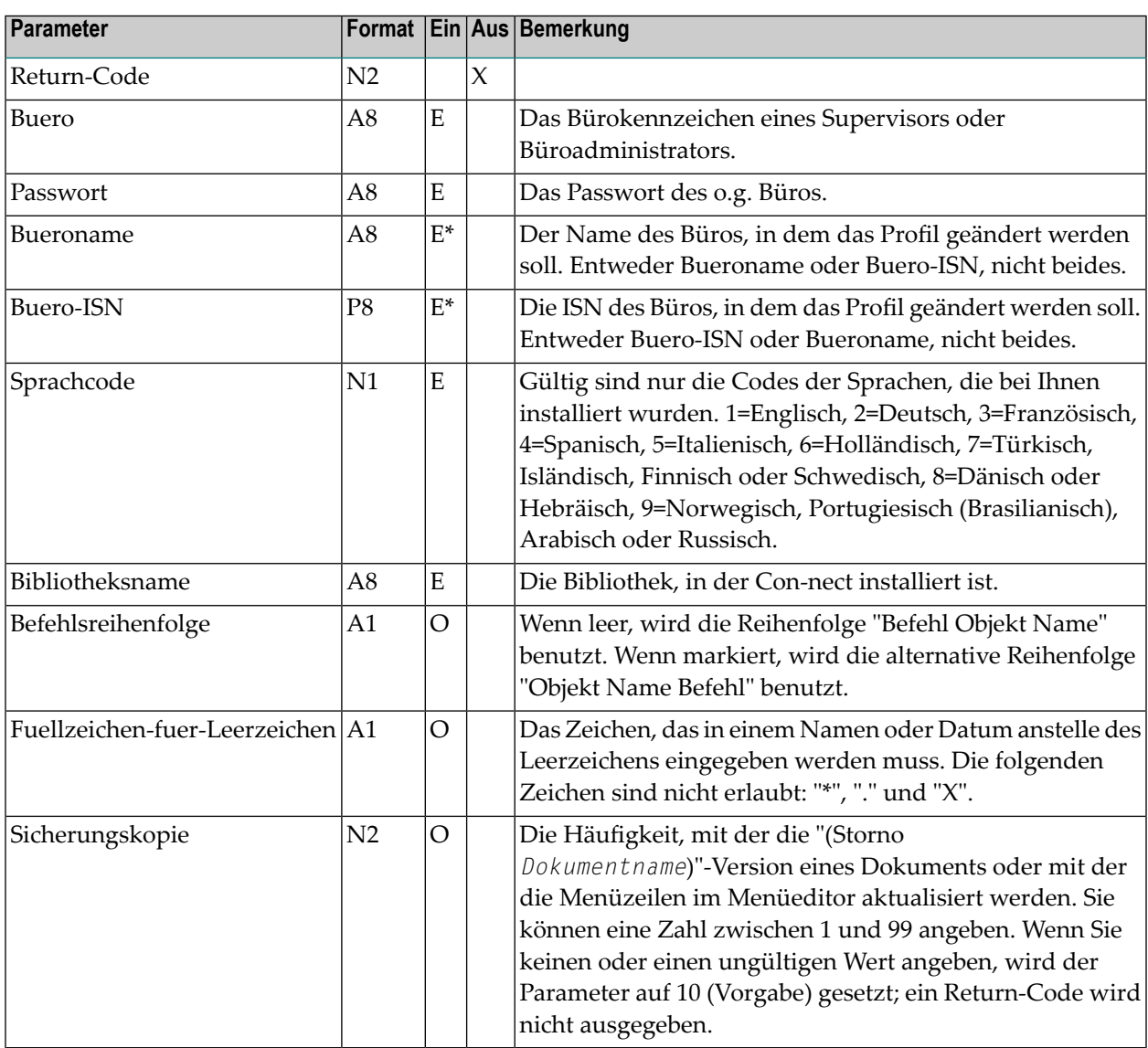

## <span id="page-843-0"></span>**Return-Codes**

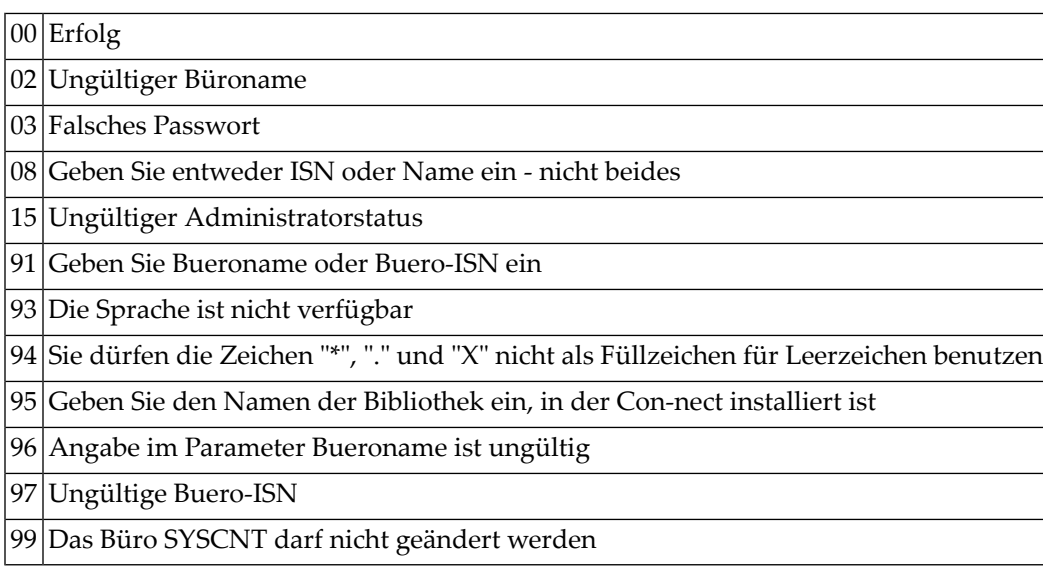

## <span id="page-843-1"></span>**Subprogramme**

Z-120 Z-122 Z-123 Z-163 Z-168 Z-1200&0

#### <span id="page-844-0"></span>**Beispiel**

```
0010 *0020 * Beispielprogramm zum Aendern des Sprachcodes in einem Buero
0030 *0040 *0050 DEFINE DATA
0060 LOCAL
0070 1 RETURN-CODE (N2)
0080 1 BUERO (A8)
0090 1 PASSWORT (A8)
0100 1 BUERONAME (A8)
0110 1 BUERO-ISN (P8)
0120 1 SPRACHCODE (N1)
0130 1 BIBLIOTHEKSNAME (A8)<br>0140 1 BEFEHLSREIHENFOLGE (A1)
0140 1 BEFEHLSREIHENFOLGE
0150 1 FUELLZEICHEN-FUER-LEERZEICHEN (A1)
0160 1 SICHERUNGSKOPIE (N2)
0170 END-DEFINE
0180 *
0190 RESET RETURN-CODE
0200 MOVE 'BUERO' TO BUERO
0210 MOVE 'PASSWORT' TO PASSWORT
0220 MOVE 'B-NAME' TO BUERONAME
0230 MOVE 1 TO SPRACHCODE
0240 MOVE 'BIBLNAME' TO BIBLIOTHEKSNAME
0250 MOVE ' ' TO BEFEHLSREIHENFOLGE
0260 MOVE '/' TO FUELLZEICHEN-FUER-LEERZEICHEN
              0270 TO FUELLZEICHEN-FU<br>TO SICHERUNGSKOPIE
0280 *
0290 CALLNAT 'Z-MOD05E'
0300 RETURN-CODE
0310 BUERO
0320 PASSWORT
0330 BUERONAME
0340 BUERO-ISN
0350 SPRACHCODE
0360 BIBLIOTHEKSNAME
0370 BEFEHLSREIHENFOLGE
0380 FUELLZEICHEN-FUER-LEERZEICHEN
0390 SICHERUNGSKOPIE
0400 *0410 IF RETURN-CODE = 0
0420 WRITE 'Buero wurde geaendert'
0430 ELSE
0440 WRITE 'Return-Code' RETURN-CODE
0450 END-IF
```
#### Z-MOD05E

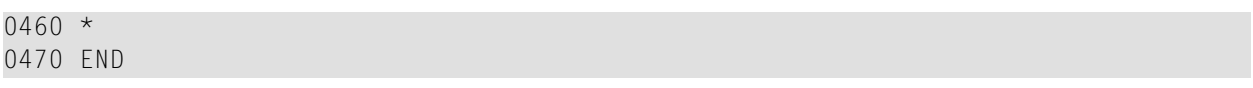

## 151 Z-MOD05F

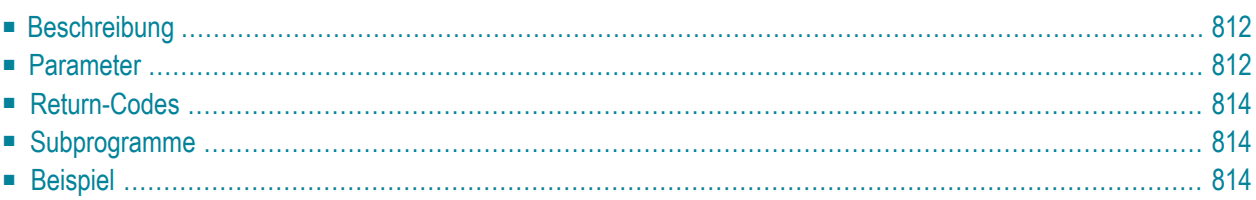

Dieses Kapitel behandelt die folgenden Themen:

- **[Beschreibung](#page-847-0)**
- **[Parameter](#page-847-1)**
- **[Return-Codes](#page-849-0)**
- **[Subprogramme](#page-849-1)**
- <span id="page-847-0"></span>■ **[Beispiel](#page-849-2)**

#### **Beschreibung**

Das Büroprofil eines bestimmten Büros ändern.

Dieses Subprogramm kann nur von einem Supervisor oder Büroadministrator benutzt werden. Das Teilnehmerprofil des Büros SYSCNT kann mit diesem Subprogramm nicht geändert werden.

Um die ISN des gewünschten Büros auszugeben, können Sie vor dem Aufruf dieses Subprogramms entweder **[Z-ADD05](#page-96-0)** oder **[Z-DIS05](#page-278-0)** aufrufen.

Die Parameter, die nicht mit Werten gefüllt werden, werden aus dem Teilnehmerprofil gelöscht. Um die bestehenden Werte beizubehalten, müssen Sie sie daher vor dem Aufruf dieses Subprogramms erneut angeben.

<span id="page-847-1"></span>Nach der erfolgreichen Ausführung von Z-MOD05F erfolgt immer ein END TRANSACTION. Sie können die Transaktionsverarbeitung nicht kontrollieren.

#### **Parameter**

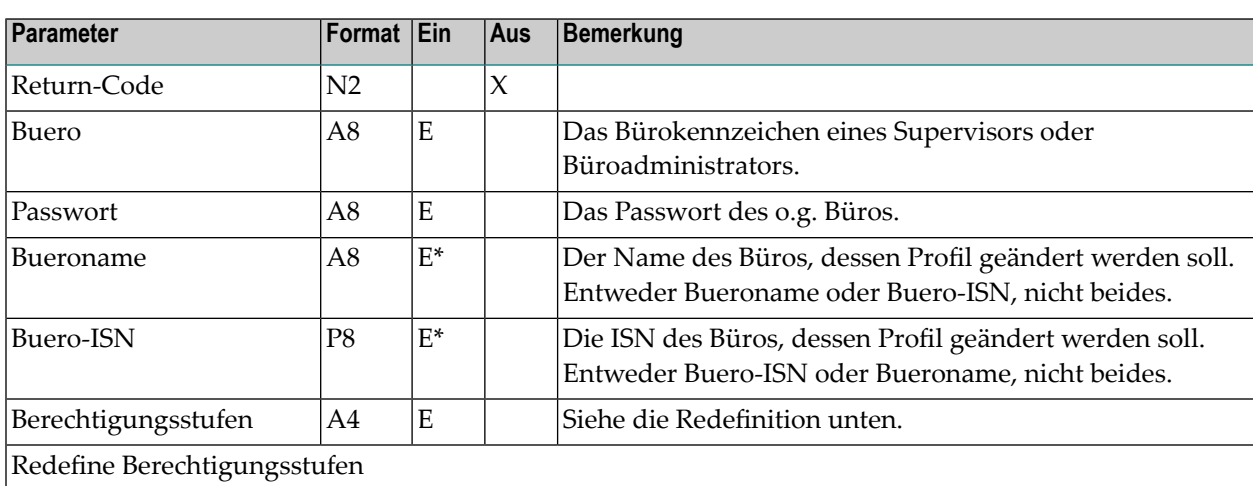

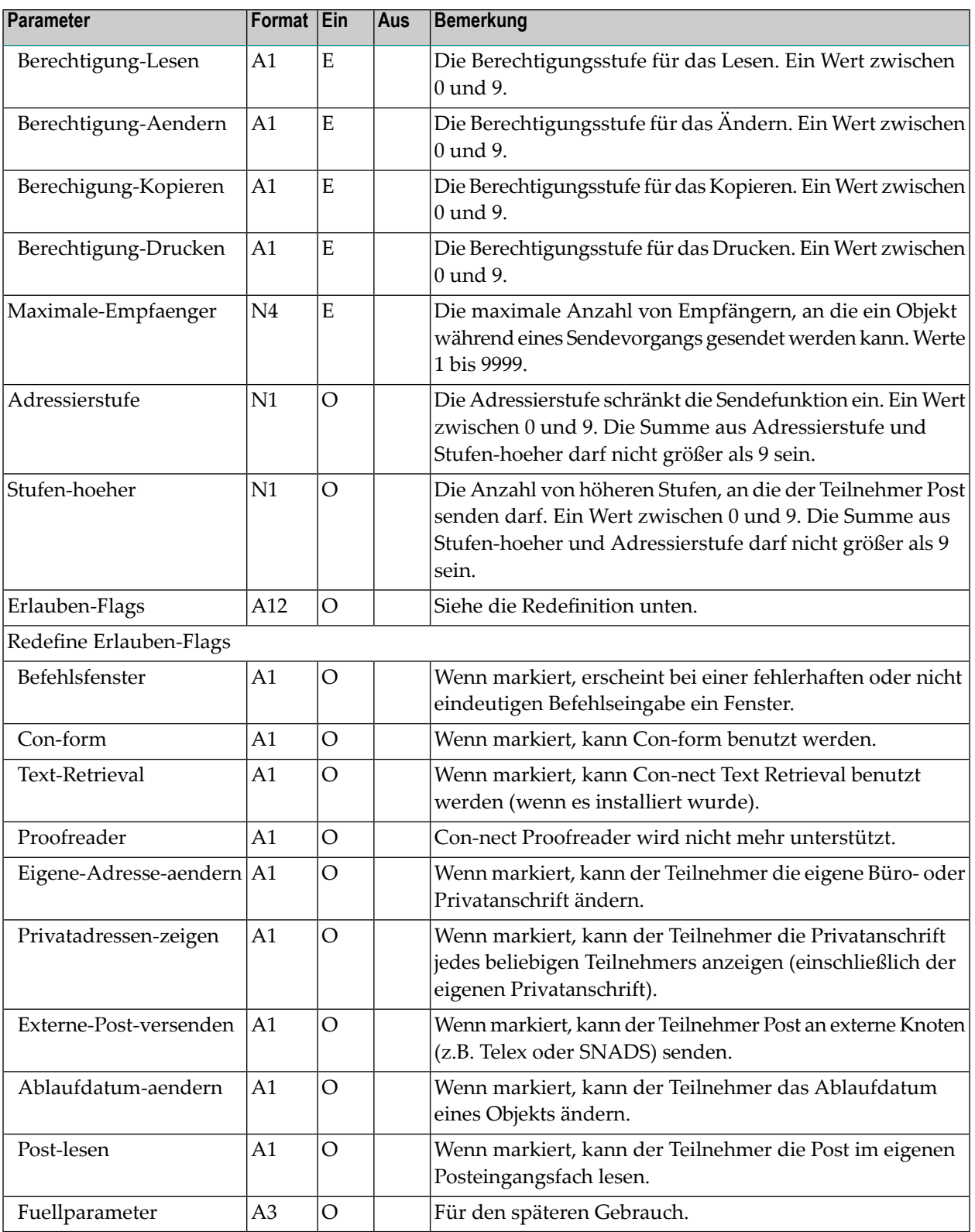

#### <span id="page-849-0"></span>**Return-Codes**

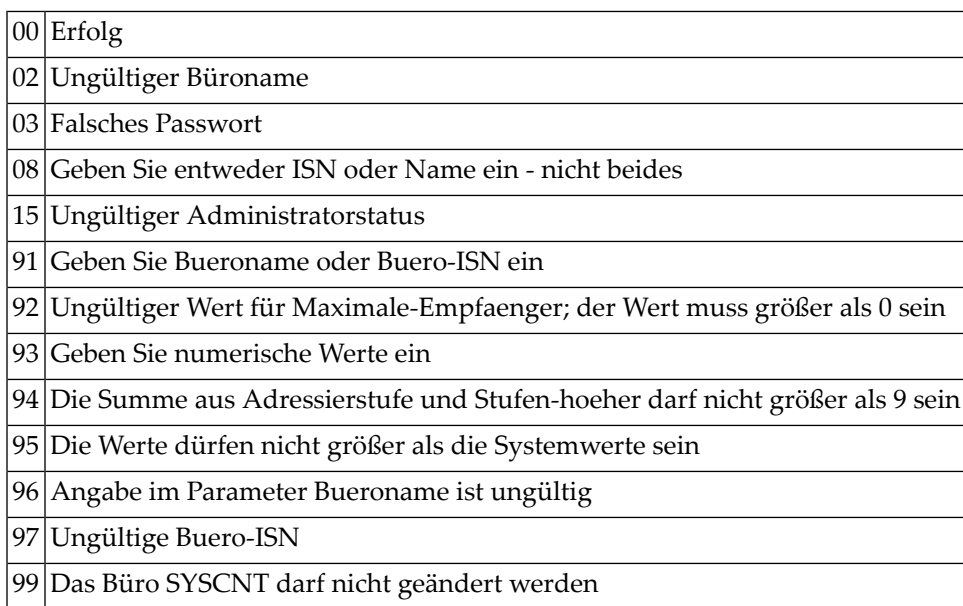

### <span id="page-849-1"></span>**Subprogramme**

<span id="page-849-2"></span>Z-120 Z-122 Z-123 Z-1200&0

#### **Beispiel**

```
0010 *
0020 * Beispielprogramm zum Aendern des Bueroprofils eines Teilnehmers
0030 *
0040 *0050 DEFINE DATA
0060 LOCAL
0070 1 RETURN-CODE (N2)
0080 1 BUERO (A8)
0090 1 PASSWORT (A8)
0100 1 BUERONAME (A8)
0110 1 BUERO-ISN (P8)
0120 1 BERECHTIGUNGSSTUFEN (A4)
```

```
0130 1 REDEFINE BERECHTIGUNGSSTUFEN
0140 2 BERECHTIGUNG-LESEN (A1)
0150 2 BERECHTIGUNG-AENDERN (A1)
0160 2 BERECHTIGUNG-KOPIEREN (A1)
0170 2 BERECHTIGUNG-DRUCKEN (A1)
0180 1 MAXIMALE-EMPFAENGER (N4)
0190 1 ADRESSIERSTUFE (N1)
0200 1 STUFEN-HOEHER (N1)
0210 1 ERLAUBEN-FLAGS (A12)
0220 1 REDEFINE ERLAUBEN-FLAGS
0230 2 BEFEHLSFENSTER (A1)
0240 2 CON-FORM (A1)
0250 2 TEXT-RETRIEVAL (A1)
0260 2 PROOFREADER (A1)
0270 2 EIGENE-ADRESSE-AENDERN (A1)
0280 2 PRIVATADRESSEN-ZEIGEN (A1)
0290 2 EXTERNE-POST-VERSENDEN (A1)
0300 2 ABLAUFDATUM-AENDERN (A1)
0310 2 POST-LESEN (A1)
0320 END-DEFINE
0330 *
0340 RESET RETURN-CODE
0350 MOVE 'BUERO' TO BUERO
0360 MOVE 'PASSWORT' TO PASSWORT
0370 MOVE 'B-NAME' TO BUERONAME
0380 MOVE '3' TO BERECHTIGUNG-LESEN
0390 MOVE '3' TO BERECHTIGUNG-AENDERN
0400 MOVE '3' TO BERECHTIGUNG-KOPIEREN
0410 MOVE '3' TO BERECHTIGUNG-DRUCKEN
0420 MOVE 5 TO MAXIMALE-EMPFAENGER
0430 MOVE 5 TO ADRESSIERSTUFE
0440 MOVE 1 TO STUFEN-HOEHER
0450 MOVE 'X' TO BEFEHLSFENSTER
0460 MOVE 'X' TO CON-FORM
0470 MOVE 'X' TO TEXT-RETRIEVAL
0480 MOVE 'X' TO PROOFREADER
0490 MOVE 'X' TO EIGENE-ADRESSE-AENDERN
0500 MOVE 'X' TO PRIVATADRESSEN-ZEIGEN
0510 MOVE 'X' TO EXTERNE-POST-VERSENDEN
0520 MOVE 'X' TO ABLAUFDATUM-AENDERN
0530 MOVE 'X' TO POST-LESEN
0540 *0550 CALLNAT 'Z-MOD05F'
0560 RETURN-CODE
0570 BUERO
0580 PASSWORT
0590 BUERONAME
0600 BUERO-ISN
0610 BERECHTIGUNGSSTUFEN
0620 MAXIMALE-EMPFAENGER
0630 ADRESSIERSTUFE
0640 STUFEN-HOEHER
```

```
0650 ERLAUBEN-FLAGS
0660 *
0670 IF RETURN-CODE = 0
0680 WRITE 'Buero wurde geaendert'
0690 ELSE
0700 WRITE 'Return-Code' RETURN-CODE
0710 END-IF
0720 *0730 END
```
# 152 Z-MOD05H

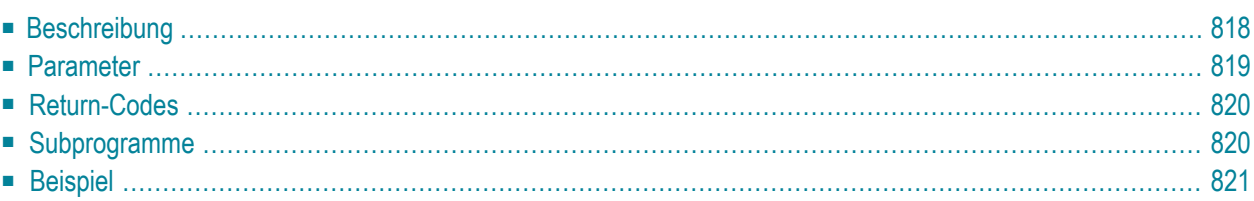

Dieses Kapitel behandelt die folgenden Themen:

- **[Beschreibung](#page-853-0)**
- **[Parameter](#page-854-0)**
- **[Return-Codes](#page-855-0)**
- **[Subprogramme](#page-855-1)**
- <span id="page-853-0"></span>■ **[Beispiel](#page-856-0)**

## **Beschreibung**

Die Empfangsmeldung im Teilnehmerprofil eines bestimmten Büros ändern.

Dieses Subprogramm kann von einem Supervisor, einem Büroadministrator, dem Inhaber eines Privatbüros oder von einem Teilnehmer benutzt werden, der dazu berechtigt wurde, die Empfangsmeldung zu ändern. Das Teilnehmerprofil des Büros SYSCNT kann mit diesem Subprogramm nicht geändert werden.

Um die ISN des gewünschten Büros auszugeben, können Sie vor dem Aufruf dieses Subprogramms entweder **[Z-ADD05](#page-96-0)** oder **[Z-DIS05](#page-278-0)** aufrufen.

Die Parameter, die nicht mit Werten gefüllt werden, werden aus dem Teilnehmerprofil gelöscht. Um die bestehenden Werte beizubehalten, müssen Sie sie daher vor dem Aufruf dieses Subprogramms erneut angeben.

Der Zeitraum zwischen Startdatum und Enddatum muss entweder kleiner oder gleich 1095 Tagen sein (sonst wird der Return-Code 43 ausgegeben). Startdatum und Enddatum werden entsprechend der vorgegebenen Zeitzone berechnet.

Wenn keine Zeitzone angegeben wird, werden Startzeit und Endzeit als GMT (0) interpretiert. Wenn diese Werte in eine andere Zeitzone umgerechnet werden sollen, müssen Sie die Differenz im Parameter Zeitzone eingeben.

Wenn Startzeit und Endzeit nicht angegeben werden, wird automatisch der Zeitraum von 0:00 Uhr bis 23:59 Uhr eingetragen. In diesem Fall erscheint die Empfangsmeldung während des ganzen Tages.

Nach der erfolgreichen Ausführung von Z-MOD05H erfolgt immer ein END TRANSACTION. Sie können die Transaktionsverarbeitung nicht kontrollieren.

## <span id="page-854-0"></span>**Parameter**

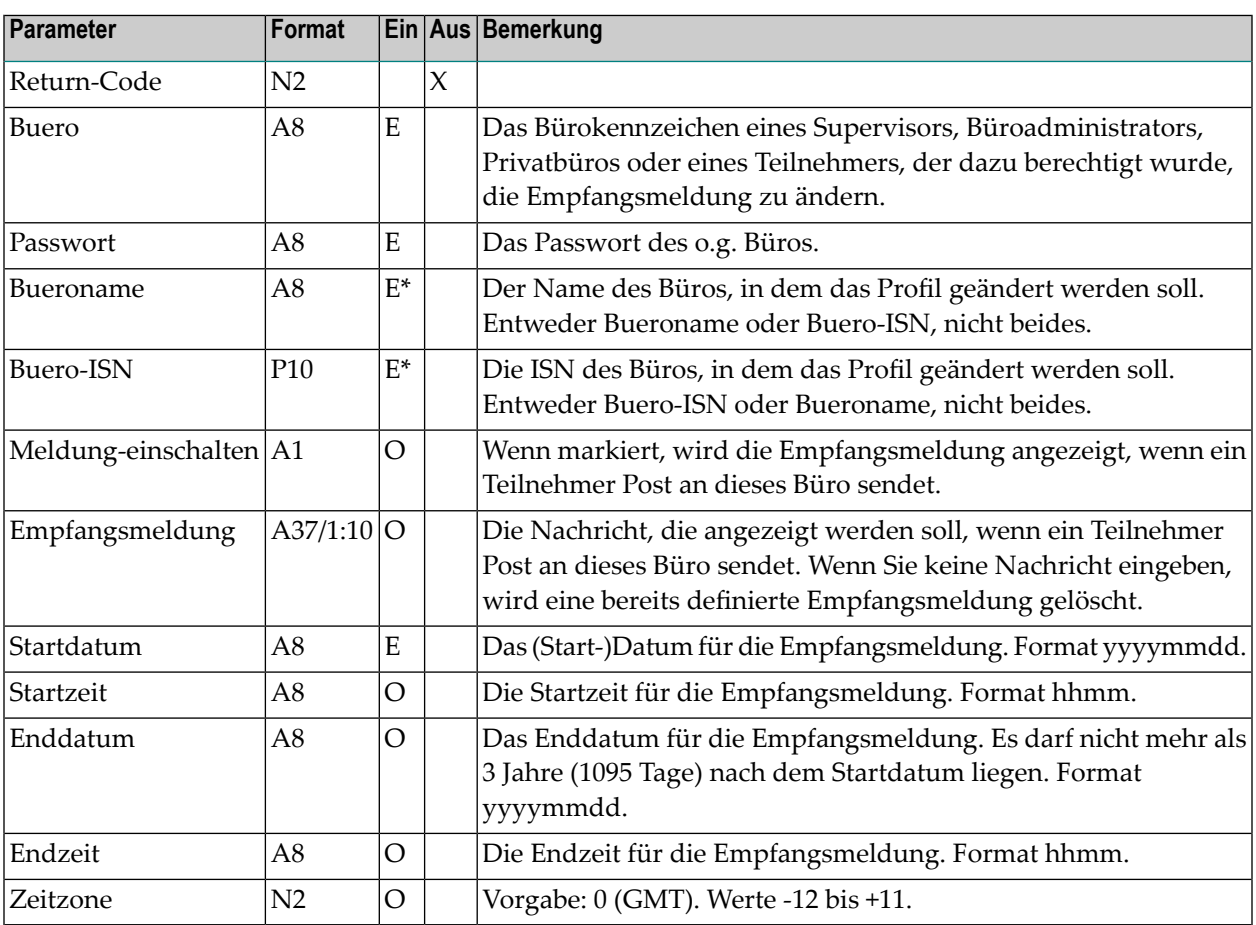

## <span id="page-855-0"></span>**Return-Codes**

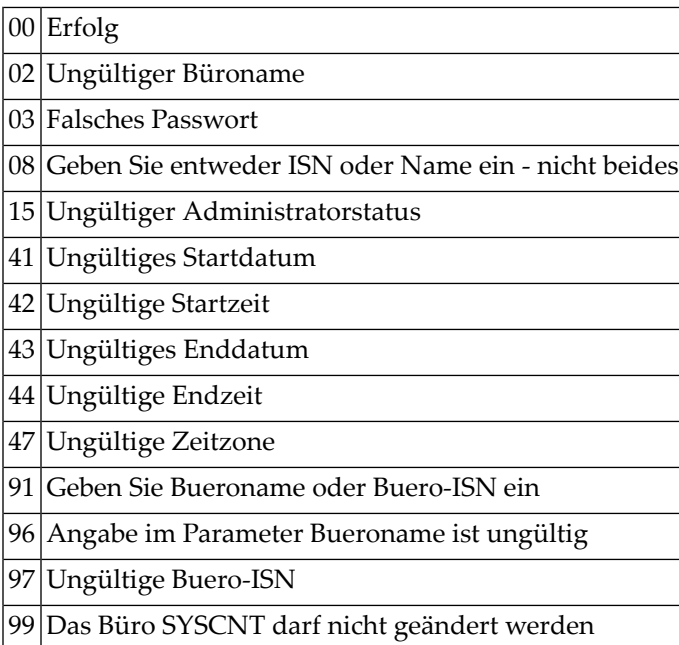

## <span id="page-855-1"></span>**Subprogramme**

N-IDATCM Z-GETMSM Z-0106C Z-120 Z-122 Z-123 Z-160 Z-175 Z-1200&0

#### <span id="page-856-0"></span>**Beispiel**

```
0010 DEFINE DATA
0020 LOCAL
0030 1 RETURN-CODE (N2)
0040 1 BUERO (A8)
0050 1 PASSWORT (A8)
0060 1 BUERONAME (A8)
0070 1 BUERO-ISN (P10)
0080 1 MELDUNG-EINSCHALTEN (A1)
0090 1 EMPFANGSMELDUNG (A37/1:10)
0100 1 STARTDATUM (A8)
0110 1 STARTZEIT (A8)
0120 1 ENDDATUM (A8)
0130 1 ENDZEIT (A8)
0140 1 ZEITZONE (N2)
0150 *0160 1 #INX (P3)
0170 *0180 END-DEFINE
0190 *0200 RESET RETURN-CODE
0210 MOVE 'BUERO' TO BUERO
0220 MOVE 'PASSWORT' TO PASSWORT
0230 MOVE 'BUERONAME' TO BUERONAME
0240 MOVE 'X' TO MELDUNG-EINSCHALTEN
0250 FOR #INX 1 TO 10
0260 MOVE 'Bin naechsten Montag wieder hier' TO EMPFANGSMELDUNG(#INX)
0270 END-FOR
0280 MOVE '19960318' TO STARTDATUM
0290 MOVE '0800' TO STARTZEIT
0300 MOVE '19960322' TO ENDDATUM
0310 MOVE '1800' TO ENDZEIT
0320 MOVE 1 TO ZEITZONE
0330 *0340 CALLNAT 'Z-MOD05H'
0350 RETURN-CODE
0360 BUERO
0370 PASSWORT
0380 BUERONAME
0390 BUERO-ISN
0400 MELDUNG-EINSCHALTEN
0410 EMPFANGSMELDUNG(*)
0420 START-DATE
0430 START-TIME
0440 END-DATE
0450 END-TIME
0460 TIMEZONE
```

```
0470 *
0480 IF RETURN-CODE = 00490 WRITE 'Buero wurde geaendert'
0500 ELSE
0510 WRITE 'Return-Code' RETURN-CODE
0520 END-IF
0530 *
0540 END
```
# 153 Z-MOD051

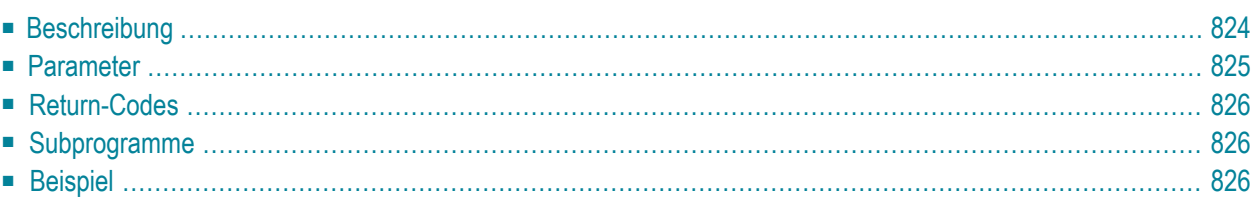

Dieses Kapitel behandelt die folgenden Themen:

- **[Beschreibung](#page-859-0)**
- **[Parameter](#page-860-0)**
- **[Return-Codes](#page-861-0)**
- **[Subprogramme](#page-861-1)**
- <span id="page-859-0"></span>■ **[Beispiel](#page-861-2)**

### **Beschreibung**

Die Datums- und Zeitformate im Teilnehmerprofil eines bestimmten Büros ändern sowie den Wert für das Jahresfenster.

Dieses Subprogramm kann nur von einem Supervisor oder Büroadministrator benutzt werden. Das Teilnehmerprofil des Büros SYSCNT kann mit diesem Subprogramm nicht geändert werden.

Um die ISN des gewünschten Büros auszugeben, können Sie vor dem Aufruf dieses Subprogramms entweder **[Z-ADD05](#page-96-0)** oder **[Z-DIS05](#page-278-0)** aufrufen.

Die Reihenfolge der Werte 1 bis 5 im Parameter Datumsformat bestimmt die Reihenfolge, in der Tag, Monat und Jahr in allen Schirmen angezeigt werden. Die Werte bedeuten:

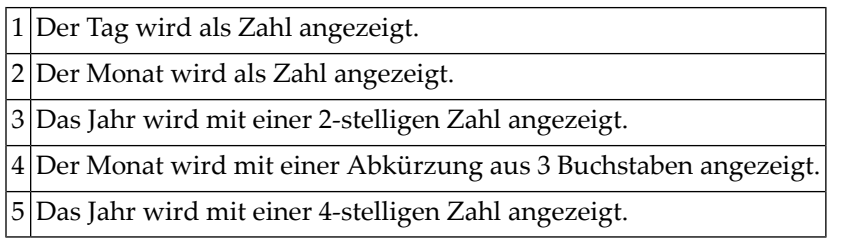

Ein Füllzeichen trennt die Werte für Tag, Monat und Jahr. Sie können ein beliebiges Füllzeichen (einschließlich Leerzeichen) benutzen. Wenn Sie z.B die Werte 1.4.3 im Parameter Datumsformat angeben, wird das Datum folgendermaßen angezeigt: 24.Dez.98. Wenn Sie die Werte 4 1,5 angeben, wird das Datum folgendermaßen angezeigt: Dez 24,1998.

Die Parameter, die nicht mit Werten gefüllt werden, werden aus dem Teilnehmerprofil gelöscht. Um die bestehenden Werte beizubehalten, müssen Sie sie daher vor dem Aufruf dieses Subprogramms erneut angeben.

Nach der erfolgreichen Ausführung von Z-MOD05I erfolgt immer ein END TRANSACTION. Sie können die Transaktionsverarbeitung nicht kontrollieren.

## <span id="page-860-0"></span>**Parameter**

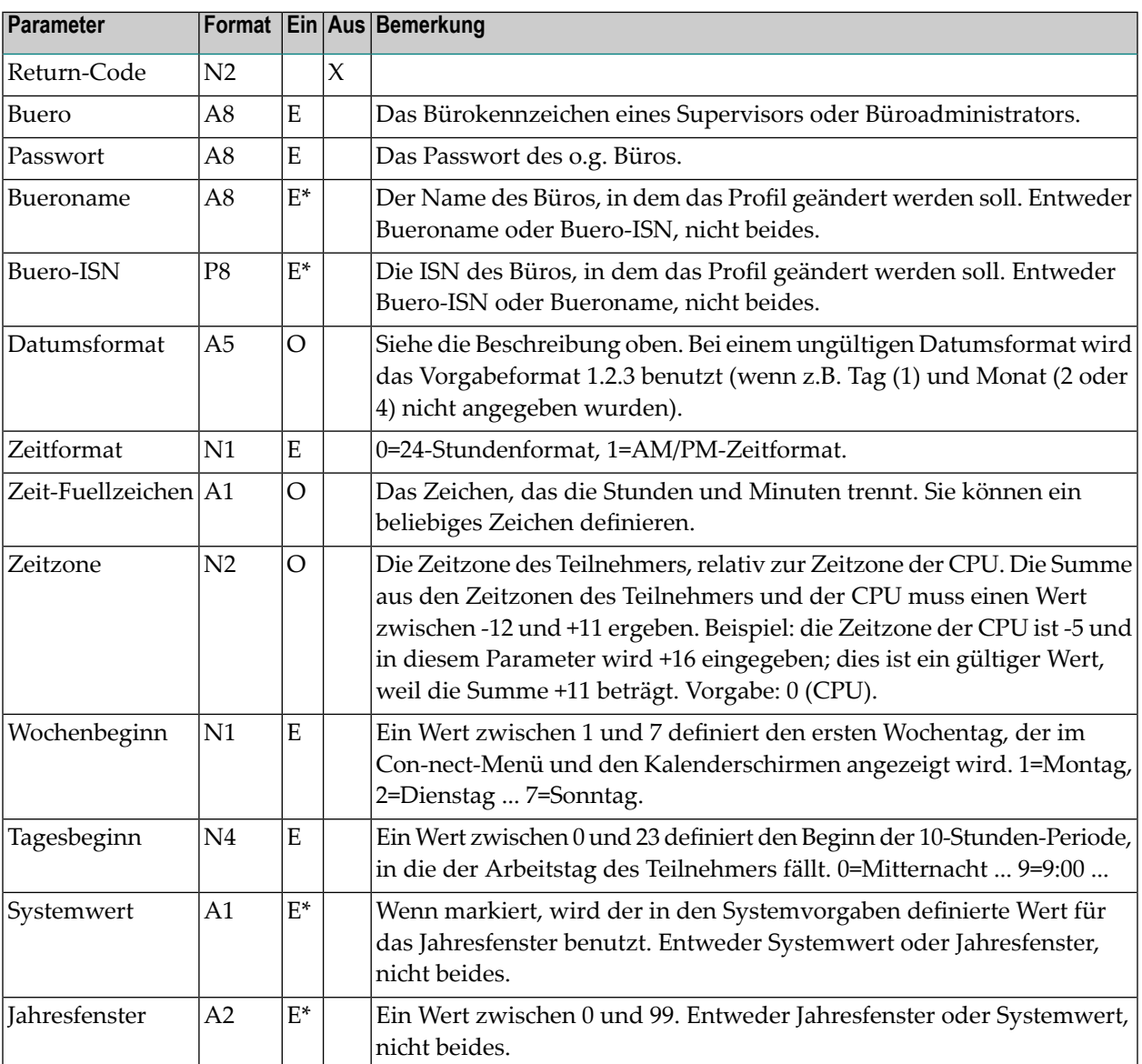

#### <span id="page-861-0"></span>**Return-Codes**

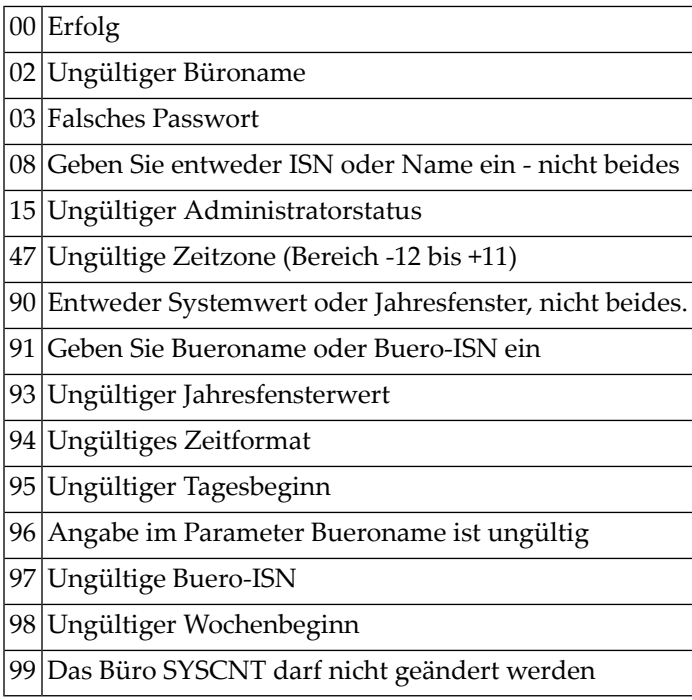

### <span id="page-861-1"></span>**Subprogramme**

<span id="page-861-2"></span>Z-120 Z-122 Z-123 Z-1200&0

## **Beispiel**

```
0010 Beispielprogramm zum Aendern der Datums- und Zeitformate
0020 *
0030 DEFINE DATA
0040 LOCAL
0050 *
0060 1 RETURN-CODE (N2)
0070 1 BUERO (A8)<br>0080 1 PASSWORT (A8)
0080 1 PASSWORT
0090 1 BUERONAME (A8)
```
 1 BUERO-ISN (P8) 1 DATUMSFORMAT (A5) 1 ZEITFORMAT (N1) 1 ZEIT-FUELLZEICHEN (A1) 1 ZEITZONE (N2) 0150 1 WOCHENBEGINN (N1) 0160 1 TAGESBEGINN (N4) 1 SYSTEMWERT (A1) 1 JAHRESFENSTER (N2) END-DEFINE  $0200 *$  RESET RETURN-CODE MOVE 'BUERO ' TO BUERO MOVE 'PASSWORT' TO PASSWORT MOVE 'B-NAME' TO BUERONAME MOVE '1.2.3' TO DATUMSFORMAT 0260 MOVE 1 TO ZEITFORMAT<br>0270 MOVE ':' TO ZEIT-FUELL TO ZEIT-FUELLZEICHEN MOVE -1 TO ZEITZONE 0290 MOVE 1 TO WOCHENBEGINN 0300 MOVE 9 TO TAGESBEGINN 0310 RESET SYSTEMWERT 0320 MOVE 95 TO JAHRESFENSTER  $0330 *$  CALLNAT 'Z-MOD05I' RETURN-CODE BUERO PASSWORT BUERONAME BUERO-ISN DATUMSFORMAT ZEITFORMAT ZEIT-FUELLZEICHEN ZEITZONE WOCHENBEGINN TAGESBEGINN SYSTEMWERT JAHRESFENSTER  $0470 *$  WRITE / '=' BUERO / '=' PASSWORT / '=' BUERONAME / '=' BUERO-ISN / '=' DATUMSFORMAT / '=' ZEITFORMAT / '=' ZEIT-FUELLZEICHEN / '=' ZEITZONE / '=' WOCHENBEGINN / '=' TAGESBEGINN / '=' SYSTEMWERT / '=' JAHRESFENSTER / \*

 IF RETURN-CODE EQ 0 WRITE 'Buero wurde geaendert' ELSE WRITE 'Return-Code' RETURN-CODE END-IF \* END
## <span id="page-864-0"></span>154 Z-MOD05J

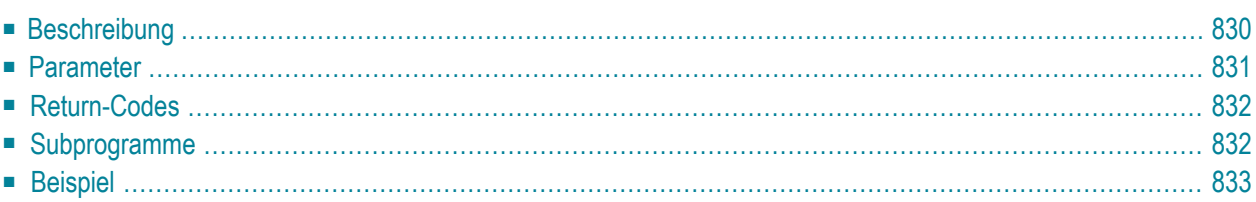

- **[Beschreibung](#page-865-0)**
- **[Parameter](#page-866-0)**
- **[Return-Codes](#page-867-0)**
- **[Subprogramme](#page-867-1)**
- <span id="page-865-0"></span>■ **[Beispiel](#page-868-0)**

#### **Beschreibung**

Die Empfangsmeldung im Teilnehmerprofil eines bestimmten Büros ändern.

Dieses Subprogramm entspricht **[Z-MOD05H](#page-852-0)** mit der Ausnahme, dass Sie auch die Cc-Informationen ändern können. Ein Cc in der Empfangsmeldung informiert darüber, wer Kopien der Post erhält, die an diesen Teilnehmer gesendet werden. Dies kann ein Rufname, ein Teilnehmerkennzeichen, ein Büroname oder eine Rubrik sein.

Dieses Subprogramm kann von einem Supervisor, einem Büroadministrator, dem Inhaber eines Privatbüros oder von einem Teilnehmer benutzt werden, der dazu berechtigt wurde, die Empfangsmeldung zu ändern. Das Teilnehmerprofil des Büros SYSCNT kann mit diesem Subprogramm nicht geändert werden.

Um die ISN des gewünschten Büros auszugeben, können Sie vor dem Aufruf dieses Subprogramms entweder **[Z-ADD05](#page-96-0)** oder **[Z-DIS05](#page-278-0)** aufrufen.

Um die Parameter mit bereits bestehenden Empfangsmeldungswerten zu füllen, können Sie vor dem Aufruf dieses Subprogramms **[Z-MLGETB](#page-764-0)** aufrufen.

Die Parameter, die nicht mit Werten gefüllt werden, werden aus dem Teilnehmerprofil gelöscht. Um die bestehenden Werte beizubehalten, müssen Sie sie daher vor dem Aufruf dieses Subprogramms erneut angeben.

Der Zeitraum zwischen Startdatum und Enddatum muss entweder kleiner oder gleich 1095 Tagen sein (sonst wird der Return-Code 43 ausgegeben). Startdatum und Enddatum werden entsprechend der vorgegebenen Zeitzone berechnet.

Wenn keine Zeitzone angegeben wird, werden Startzeit und Endzeit als GMT (0) interpretiert. Wenn diese Werte in eine andere Zeitzone umgerechnet werden sollen, müssen Sie die Differenz im Parameter Zeitzone eingeben.

Wenn Startzeit und Endzeit nicht angegeben werden, wird automatisch der Zeitraum von 0:00 Uhr bis 23:59 Uhr eingetragen. In diesem Fall erscheint die Empfangsmeldung während des ganzen Tages.

<span id="page-866-0"></span>Nach der erfolgreichen Ausführung von Z-MOD05H erfolgt immer ein END TRANSACTION. Sie können die Transaktionsverarbeitung nicht kontrollieren.

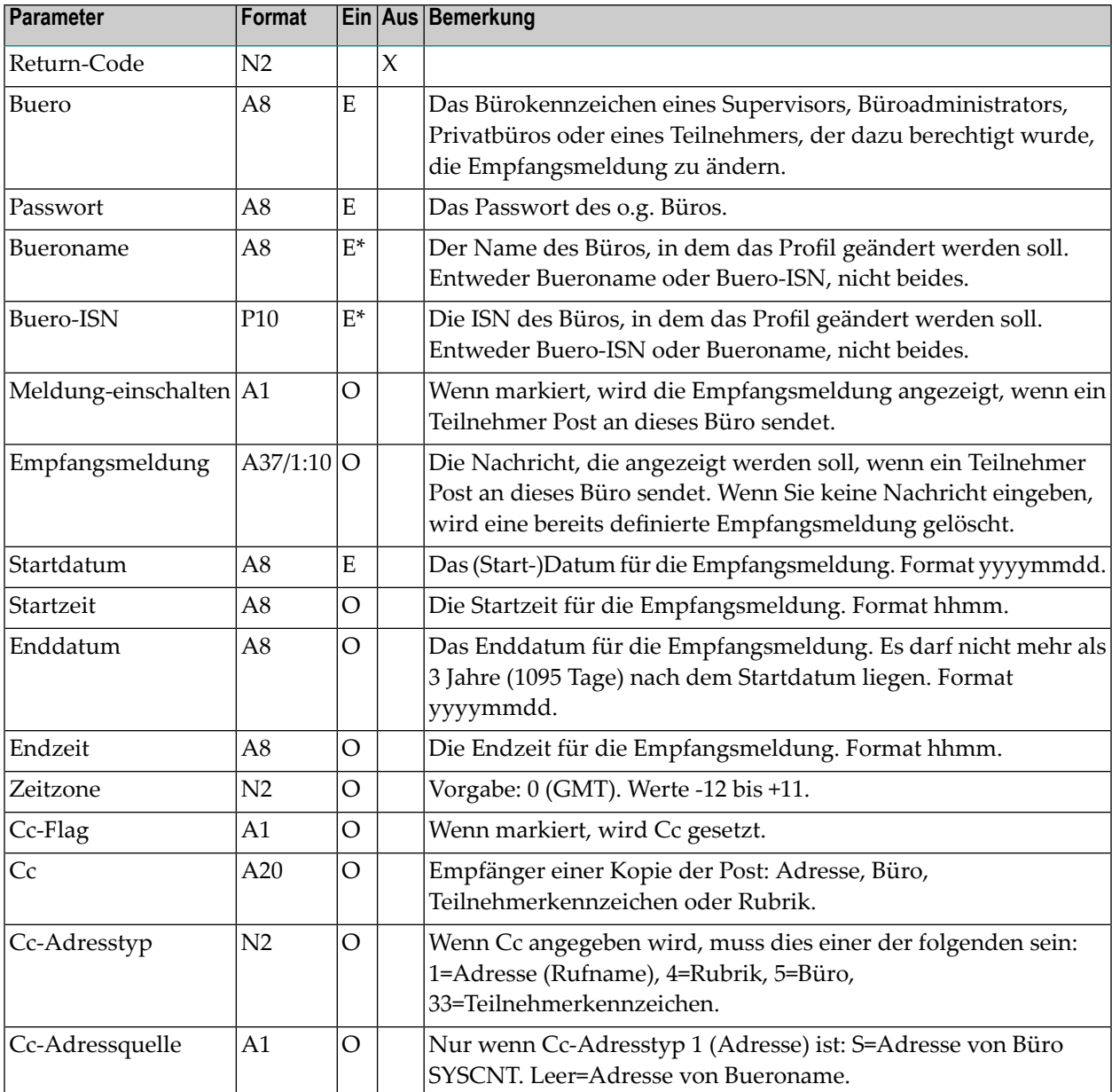

<span id="page-867-0"></span>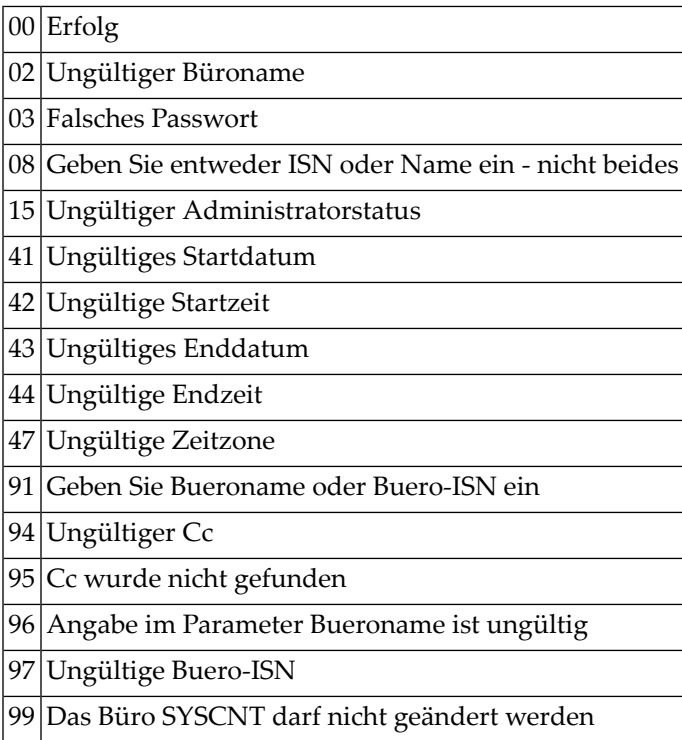

## <span id="page-867-1"></span>**Subprogramme**

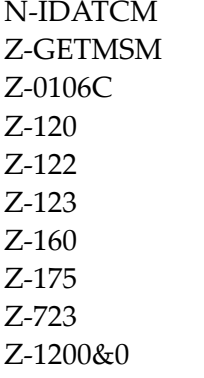

#### <span id="page-868-0"></span>**Beispiel**

```
0010 *********************************************************************
0020 * Empfangsmeldung eines Teilnehmers aendern
0030 *********************************************************************
0040 *0050 DEFINE DATA
0060 *
0070 LOCAL
0080 *
0090 1 RETURN-CODE (N2)
0100 1 BUERO (A8)
0110 1 PASSWORT (A8)
0120 1 BUERONAME (A8)
0130 1 BUERO-ISN (P10)
0140 1 MELDUNG-EINSCHALTEN (A1)
0150 1 EMPFANGSMELDUNG (A37/1:10)
0160 1 STARTDATUM (A8)
0170 1 STARTZEIT (A5)
0180 1 ENDDATUM (A8)
0190 1 ENDZEIT (A5)
0200 1 ZEITZONE (N2)
0210 1 CC-FLAG (A1)
0220 1 CC (A20)
0230 1 CC-ADRESSTYP (N2)
0240 1 CC-ADDESSQUELLE (A1)
0250 *0260 1 #INX (P3)
0270 *0280 END-DEFINE
0290 *0300 RESET RETURN-CODE
0310 MOVE 'BUERO' TO BUERO
0320 MOVE 'PASSWORT' TO PASSWORT
0330 MOVE 'BUERONAME' TO BUERONAME
0340 MOVE 'X' TO MELDUNG-EINSCHALTEN
0350 FOR #INX 1 TO 10
0360 MOVE 'Bin naechsten Montag wieder hier' TO EMPFANGSMELDUNG(#INX)
0370 END-FOR
0380 MOVE '20000117' TO STARTDATUM
0390 MOVE '08:00' TO STARTZEIT
0400 MOVE '20000124' TO ENDDATUM
0410 MOVE '18:00' TO ENDZEIT
0420 MOVE 1 TO ZEITZONE
0430 MOVE 'X' TO CC-FLAG
0440 MOVE 'CAB-NEXT' TO CC
0450 MOVE 33 TO CC-ADRESSTYP
0460 *
```
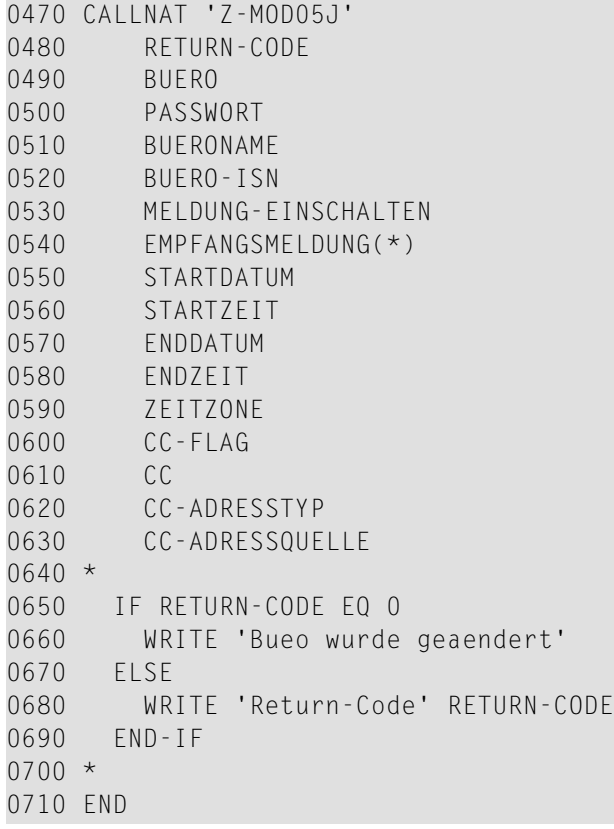

## 155 г-морозк

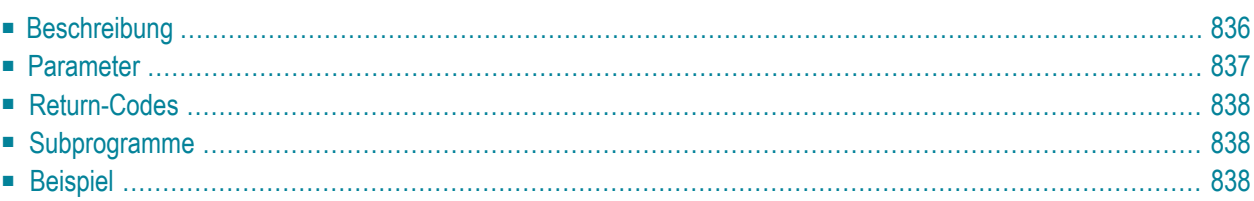

- **[Beschreibung](#page-871-0)**
- **[Parameter](#page-872-0)**
- **[Return-Codes](#page-873-0)**
- **[Subprogramme](#page-873-1)**
- <span id="page-871-0"></span>■ **[Beispiel](#page-873-2)**

#### **Beschreibung**

Die Druckvorgaben im Teilnehmerprofil eines bestimmten Büros ändern.

Dieses Subprogramm entspricht **[Z-MOD05D](#page-834-0)** mit der Ausnahme, dass es zusätzliche Parameter benutzt: Linker-Rand und Zeilenumbruch.

Dieses Subprogramm kann nur von einem Supervisor oder Büroadministrator benutzt werden. Das Teilnehmerprofil des Büros SYSCNT kann mit diesem Subprogramm nicht geändert werden.

Um die ISN des gewünschten Büros auszugeben, können Sie vor dem Aufruf dieses Subprogramms entweder **[Z-ADD05](#page-96-0)** oder **[Z-DIS05](#page-278-0)** aufrufen.

Die Parameter, die nicht mit Werten gefüllt werden, werden aus dem Teilnehmerprofil gelöscht. Um die bestehenden Werte beizubehalten, müssen Sie sie daher vor dem Aufruf dieses Subprogramms erneut angeben.

Nach der erfolgreichen Ausführung von Z-MOD05K erfolgt immer ein END TRANSACTION. Sie können die Transaktionsverarbeitung nicht kontrollieren.

<span id="page-872-0"></span>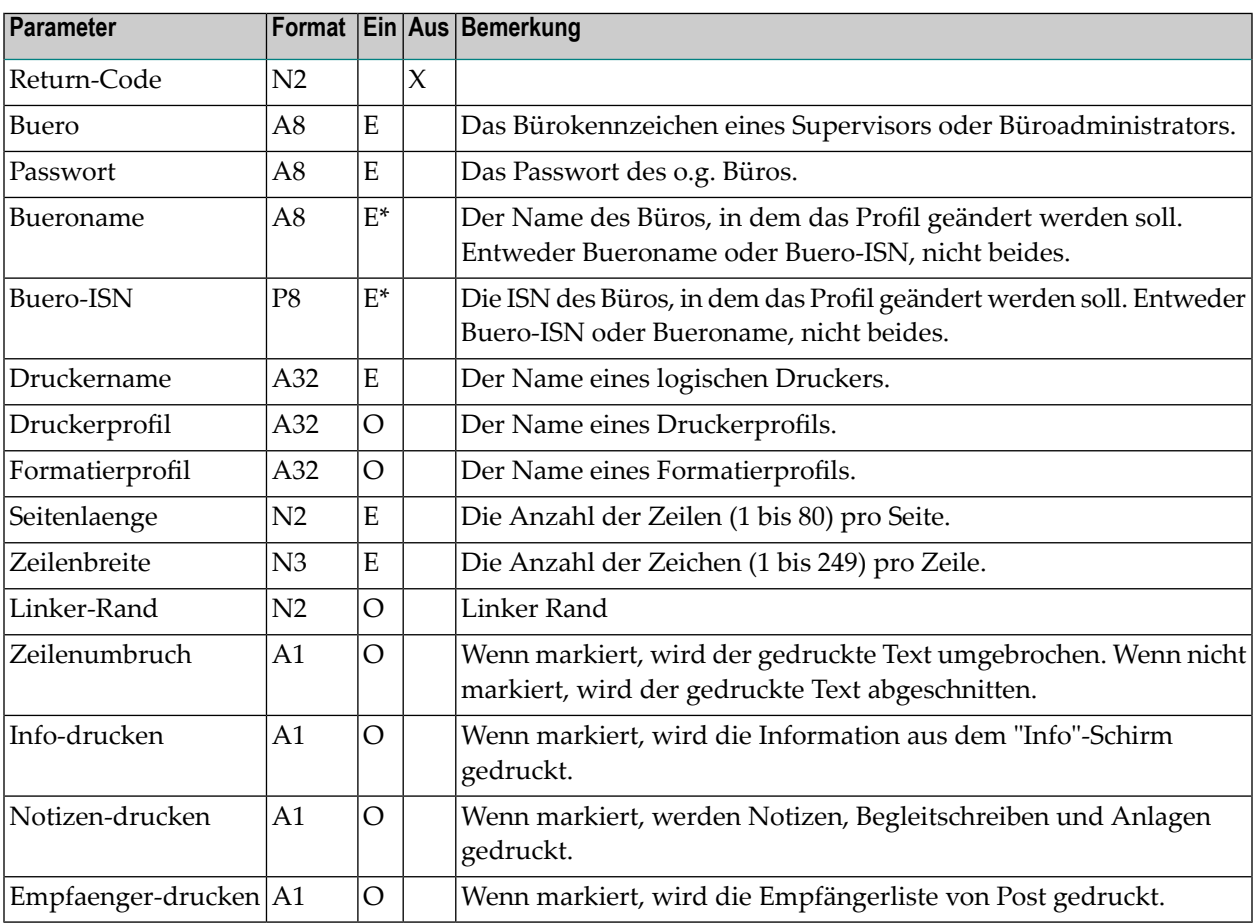

<span id="page-873-0"></span>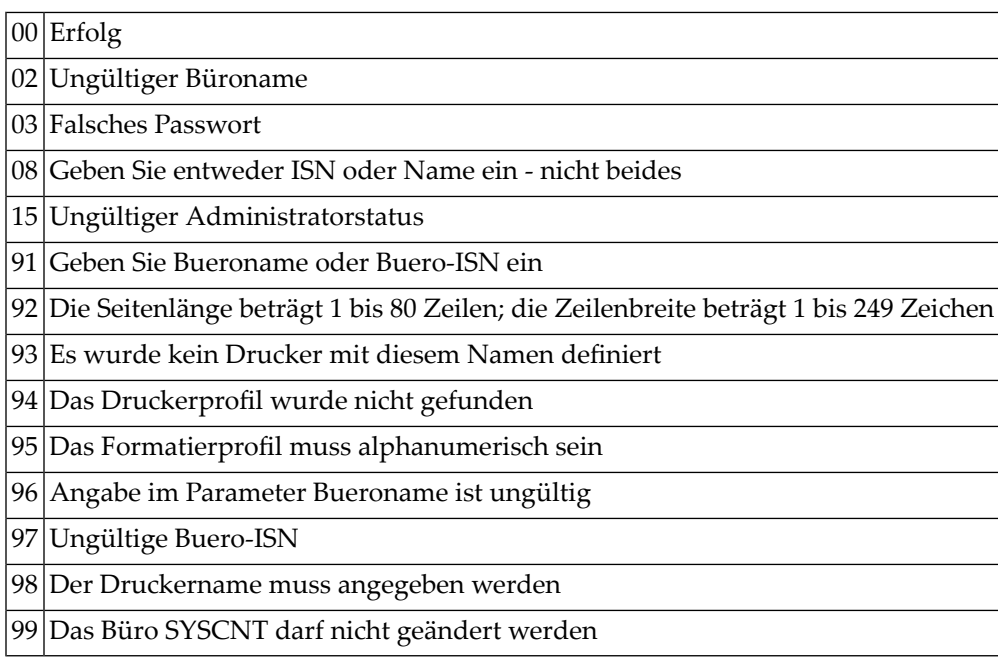

#### <span id="page-873-1"></span>**Subprogramme**

<span id="page-873-2"></span>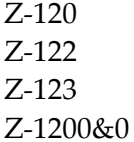

#### **Beispiel**

 \* \* Beispielprogramm zum Aendern der \* Druckvorgaben in einem Buero \* DEFINE DATA LOCAL 1 RETURN-CODE (N2) 1 BUERO (A8) 1 PASSWORT (A8) 1 BUERONAME (A8)

 1 BUERO-ISN (P8) 1 DRUCKERNAME (A32) 1 DRUCKERPROFIL (A32) 1 FORMATIERPROFIL (A32) 1 SEITENLAENGE (N2) 1 ZEILENBREITE (N3) 1 LINKER-RAND (N2) 0180 1 ZEILENUMBRUCH (A1) 0190 1 INFO-DRUCKEN (A1) 0200 1 NOTIZEN-DRUCKEN (A1) 1 EMPFAENGER-DRUCKEN (A1) END-DEFINE  $0230 *$  RESET RETURN-CODE MOVE 'BUERO' TO BUERO MOVE 'PASSWORT' TO PASSWORT MOVE 'B-NAME' TO BUERONAME MOVE 'DRUCKERNAME' TO DRUCKERNAME MOVE 'DRUCKERPROFIL' TO DRUCKERPROFIL MOVE 'FORMATIERPROFIL' TO FORMATIERPROFIL 0310 MOVE 60 TO SEITENLAENGE 0320 MOVE 132 TO ZEILENBREITE 0330 MOVE 10 TO LINKER-RAND 0340 MOVE 'X' TO ZEILENUMBRUCH 0350 MOVE 'X' TO INFO-DRUCKEN 0360 MOVE 'X' TO NOTIZEN-DRUCKEN 0370 MOVE 'X' TO EMPFAENGER-DRUCKEN \* CALLNAT 'Z-MOD05K' RETURN-CODE BUERO PASSWORT BUERONAME BUERO-ISN 0450 DRUCKERNAME 0460 DRUCKERPROFIL FORMATIERPROFIL 0480 SEITENLAENGE ZEILENBREITE LINKER-RAND 0510 ZEILENUMBRUCH INFO-DRUCKEN NOTIZEN-DRUCKEN 0540 FMPFAFNGFR-DRUCKEN  $0550 *$ 0560 IF RETURN-CODE = WRITE 'Buero wurde geaendert' ELSE WRITE 'Return-Code' RETURN-CODE END-IF \* END

# 156 Z-MOD05L

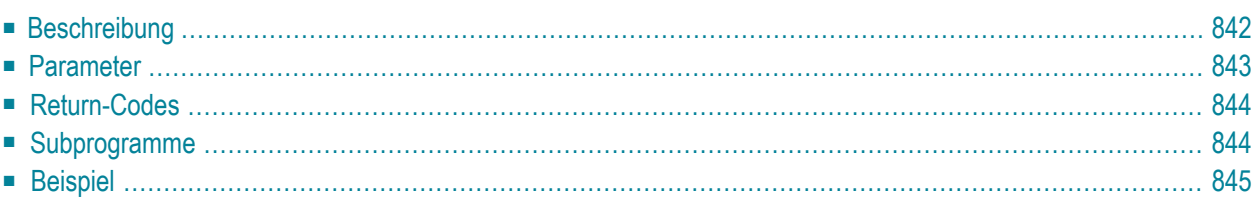

- **[Beschreibung](#page-877-0)**
- **[Parameter](#page-878-0)**
- **[Return-Codes](#page-879-0)**
- **[Subprogramme](#page-879-1)**
- <span id="page-877-0"></span>■ **[Beispiel](#page-880-0)**

#### **Beschreibung**

Die Empfangsmeldung im Teilnehmerprofil eines bestimmten Büros ändern.

Dieses Subprogramm entspricht **[Z-MOD05J](#page-864-0)** mit der Ausnahme, dass Sie auch angeben können, dass der Zeitraum, in dem die Empfangsmeldung aktiv ist, nicht angezeigt werden soll.

Dieses Subprogramm kann von einem Supervisor, einem Büroadministrator, dem Inhaber eines Privatbüros oder von einem Teilnehmer benutzt werden, der dazu berechtigt wurde, die Empfangsmeldung zu ändern. Das Teilnehmerprofil des Büros SYSCNT kann mit diesem Subprogramm nicht geändert werden.

Um die ISN des gewünschten Büros auszugeben, können Sie vor dem Aufruf dieses Subprogramms entweder **[Z-ADD05](#page-96-0)** oder **[Z-DIS05](#page-278-0)** aufrufen.

Um die Parameter mit bereits bestehenden Empfangsmeldungswerten zu füllen, können Sie vor dem Aufruf dieses Subprogramms **[Z-MLGETC](#page-770-0)** aufrufen.

Die Parameter, die nicht mit Werten gefüllt werden, werden aus dem Teilnehmerprofil gelöscht. Um die bestehenden Werte beizubehalten, müssen Sie sie daher vor dem Aufruf dieses Subprogramms erneut angeben.

Der Zeitraum zwischen Startdatum und Enddatum muss entweder kleiner oder gleich 1095 Tagen sein (sonst wird der Return-Code 43 ausgegeben). Startdatum und Enddatum werden entsprechend der vorgegebenen Zeitzone berechnet.

Wenn keine Zeitzone angegeben wird, werden Startzeit und Endzeit als GMT (0) interpretiert. Wenn diese Werte in eine andere Zeitzone umgerechnet werden sollen, müssen Sie die Differenz im Parameter Zeitzone eingeben.

Wenn Startzeit und Endzeit nicht angegeben werden, wird automatisch der Zeitraum von 0:00 Uhr bis 23:59 Uhr eingetragen. In diesem Fall erscheint die Empfangsmeldung während des ganzen Tages.

Nach der erfolgreichen Ausführung von Z-MOD05L erfolgt immer ein END TRANSACTION. Sie können die Transaktionsverarbeitung nicht kontrollieren.

<span id="page-878-0"></span>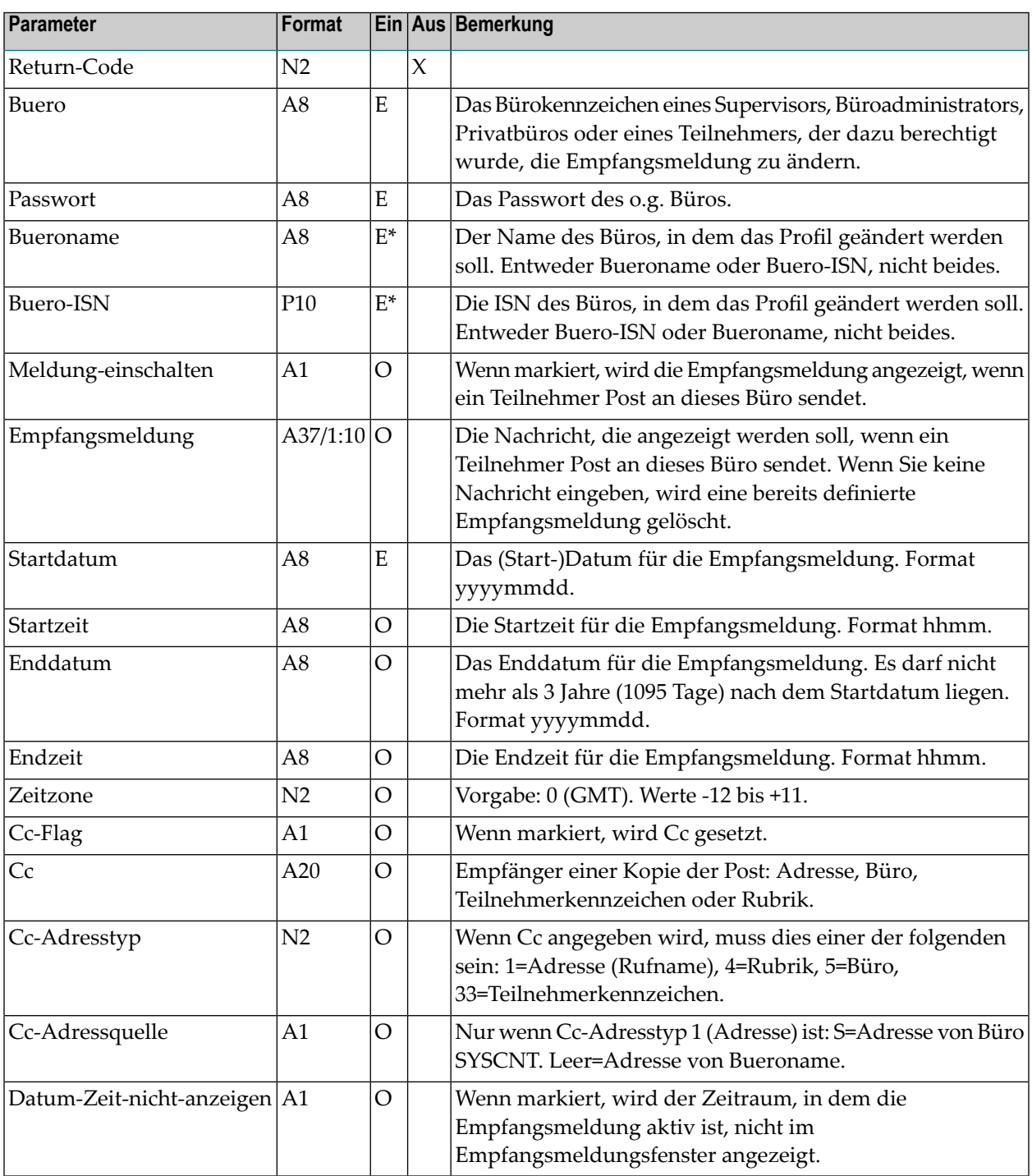

<span id="page-879-0"></span>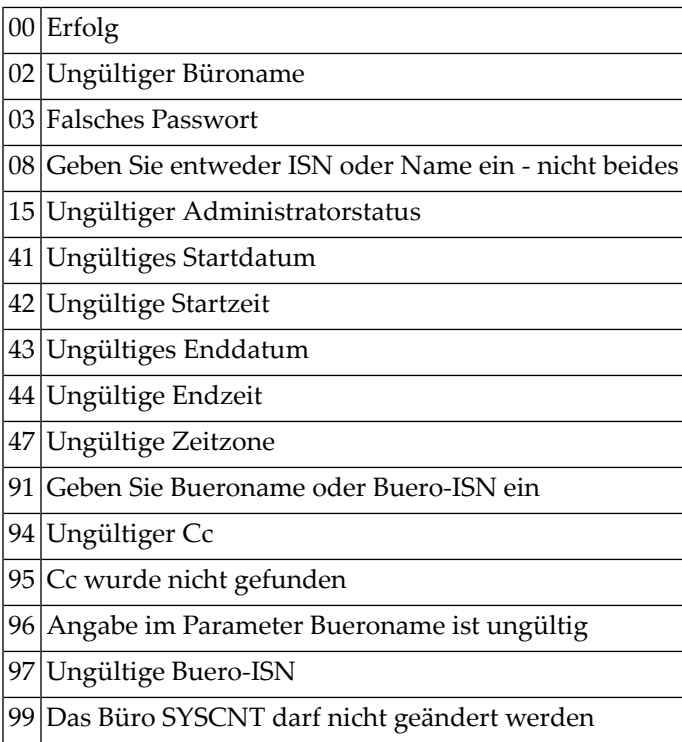

## <span id="page-879-1"></span>**Subprogramme**

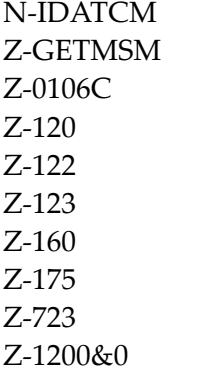

#### <span id="page-880-0"></span>**Beispiel**

```
*********************************************************************
* Empfangsmeldung eines Teilnehmers aendern
*********************************************************************
*
DEFINE DATA
*
LOCAL
*
1 RETURN-CODE (N2)
1 BUERO (A8)
1 PASSWORT (A8)
1 BUERONAME (A8)
1 BUERO-ISN (P10)
1 MELDUNG-EINSCHALTEN (A1)
1 EMPFANGSMELDUNG (A37/1:10)
1 STARTDATUM (A8)
1 STARTZEIT (A5)
1 ENDDATUM (A8)
1 ENDZEIT (A5)
1 ZEITZONE (N2)
1 CC-FLAG (A1)
1 CC (A20)
1 CC-ADRESSTYP (N2)
1 CC-ADDESSQUELLE (A1)
1 DATUM-ZEIT-NICHT-ANZEIGEN (A1)
*
1 #INX (P3)
*
END-DEFINE
*
RESET RETURN-CODE
MOVE 'BUERO' TO BUERO
MOVE 'PASSWORT' TO PASSWORT
MOVE 'BUERONAME' TO BUERONAME
MOVE 'X' TO MELDUNG-EINSCHALTEN
FOR #INX 1 TO 10
MOVE 'Bin naechsten Montag wieder hier' TO EMPFANGSMELDUNG(#INX)
END-FOR
MOVE '20020126' TO STARTDATUM
MOVE '08:00' TO STARTZEIT
MOVE '20020204' TO ENDDATUM
MOVE '18:00' TO ENDZEIT
MOVE 1 TO ZEITZONE
MOVE 'X' TO CC-FLAG
MOVE 'ESH' TO CC
MOVE 33 TO CC-ADRESSTYP
```

```
MOVE 'X' TO DATUM-ZEIT-NICHT-ANZEIGEN
*
CALLNAT 'Z-MOD05L'
   RETURN-CODE
   BUERO
   PASSWORT
   BUERONAME
   BUERO-ISN
   MELDUNG-EINSCHALTEN
   EMPFANGSMELDUNG(*)
   STARTDATUM
   STARTZEIT
   ENDDATUM
   ENDZEIT
   ZEITZONE
   CC-FLAG
   CC
   CC-ADRESSTYP
   CC-ADRESSQUELLE
   DATUM-ZEIT-NICHT-ANZEIGEN
*
 IF RETURN-CODE EQ 0
   WRITE 'Bueo wurde geaendert'
 ELSE
   WRITE 'Return-Code' RETURN-CODE
 END-IF
*
END
```
# 157 г. морозм

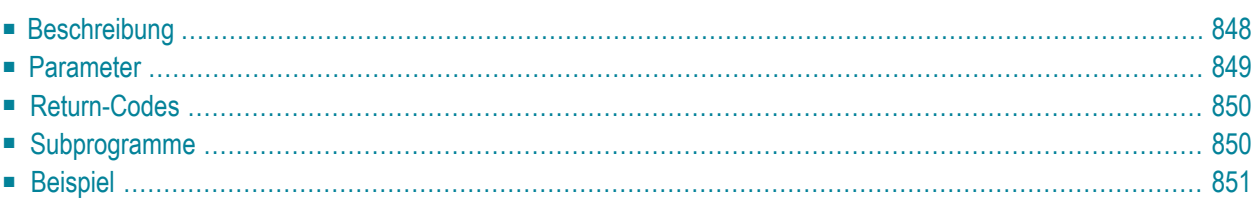

- **[Beschreibung](#page-883-0)**
- **[Parameter](#page-884-0)**
- **[Return-Codes](#page-885-0)**
- [Subprogramme](#page-885-1)
- <span id="page-883-0"></span>■ **[Beispiel](#page-886-0)**

#### **Beschreibung**

Den Sprachcode, die Namen der Systemfächer, die Reihenfolge der Befehlseingabe, das Füllzeichen für Leerzeichen und den Vorgabewert für die Sicherungskopie im Teilnehmerprofil eines bestimmten Büros ändern.

Dieses Subprogramm entspricht **[Z-MOD05E](#page-840-0)** mit der Ausnahme, dass Sie auch die Systemfächer in dem Büro umbenennen können (einschließlich aller Ordner). Der Parameter Buero-ISN benutzt das Format P10.

Dieses Subprogramm kann nur von einem Supervisor oder Büroadministrator benutzt werden. Das Teilnehmerprofil des Büros SYSCNT kann mit diesem Subprogramm nicht geändert werden. Die Systemfächer im Büro SYSCNT können mit diesem Subprogramm nicht geändert werden.

Um die ISN des gewünschten Büros auszugeben, können Sie vor dem Aufruf dieses Subprogramms entweder **[Z-ADD05](#page-96-0)** oder **[Z-DIS05](#page-278-0)** aufrufen.

Die Parameter, die nicht mit Werten gefüllt werden, werden aus dem Teilnehmerprofil gelöscht (außer dem Sprachcode). Um die bestehenden Werte beizubehalten, müssen Sie sie daher vor dem Aufruf dieses Subprogramms erneut angeben. Wenn Sie keinen neuen Wert für den Sprachcode angeben, wird der alte Wert beibehalten.

Nach der erfolgreichen Ausführung von Z-MOD05M erfolgt immer ein END TRANSACTION. Sie können die Transaktionsverarbeitung nicht kontrollieren.

<span id="page-884-0"></span>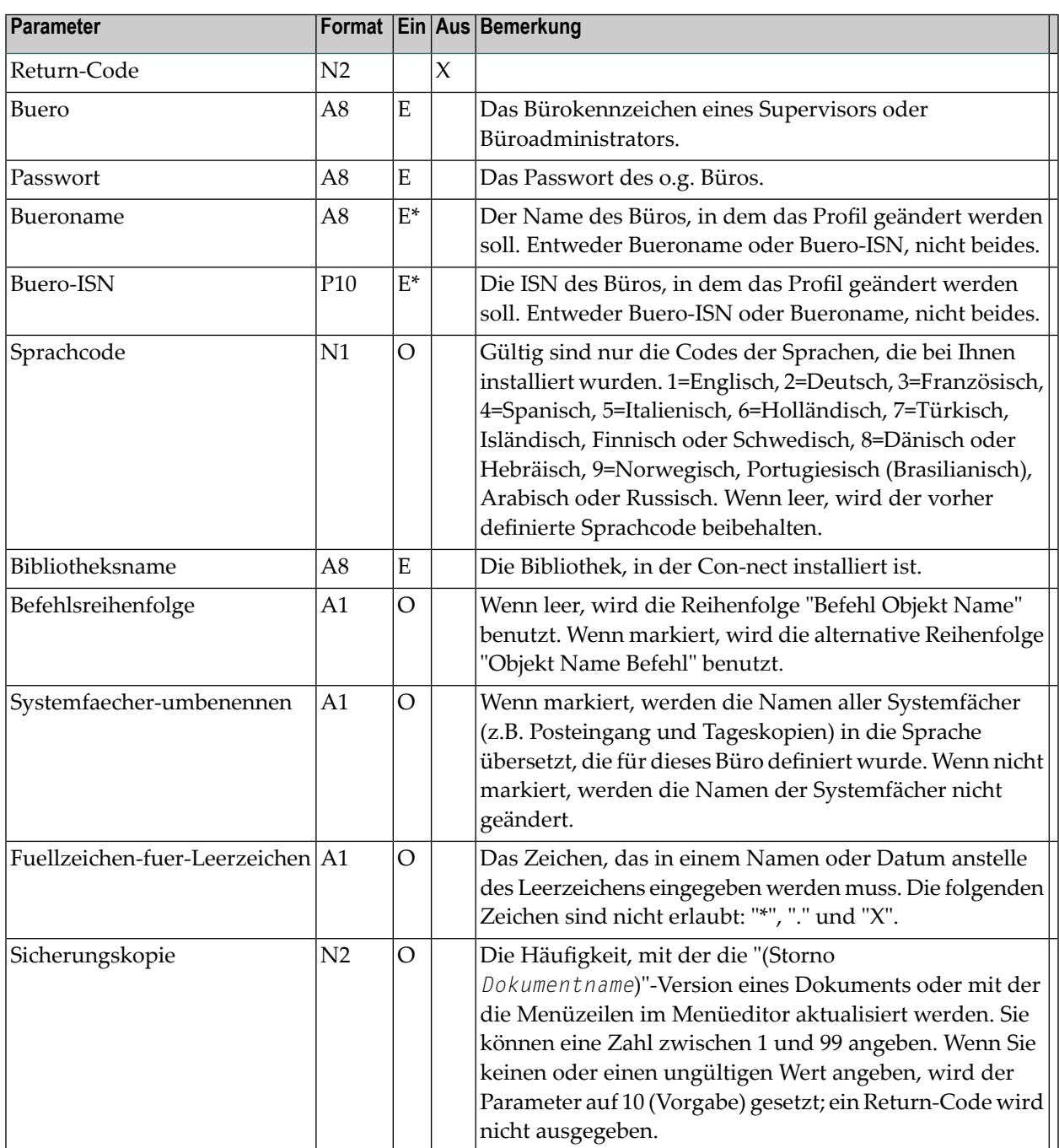

<span id="page-885-0"></span>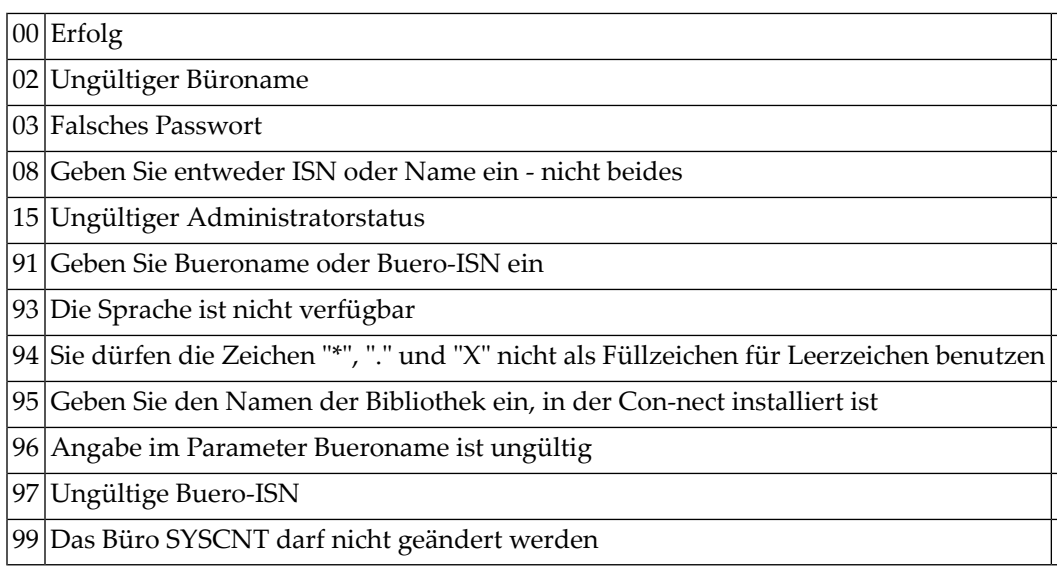

## <span id="page-885-1"></span>**Subprogramme**

Z-120 Z-122 Z-123 Z-163 Z-168 Z-175 Z-1200&0

#### <span id="page-886-0"></span>**Beispiel**

```
*
* Beispielprogramm zum Aendern des Sprachcodes in einem Buero
* und zum Umbenennen der Systemfaecher/-ordner in diesem Buero
*
DEFINE DATA
LOCAL
1 RETURN-CODE (N2)
1 BUERO (A8)
1 PASSWORT (A8)
1 BUERONAME (A8)
1 BUERO-ISN (P10)
1 SPRACHCODE (N1)
1 BIBLIOTHEKSNAME (A8)
1 BEFEHLSREIHENFOLGE (A1)
1 SYSTEMFAECHER-UMBENENNEN (A1)
1 FUELLZEICHEN-FUER-LEERZEICHEN (A1)
1 SICHERUNGSKOPIE (N2)
END-DEFINE
*
RESET RETURN-CODE
MOVE 'BUERO' TO BUERO
MOVE 'PASSWORT' TO PASSWORT
MOVE 'B-NAME' TO BUERONAME
MOVE 1 TO SPRACHCODE
MOVE 'BIBLNAME' TO BIBLIOTHEKSNAME<br>MOVE '' TO BEFFHISREIHENEO
MOVE ' ' TO BEFEHLSREIHENFOLGE<br>MOVE 'X'     TO SYSTEMFAFCHER-UMBE
                 TO SYSTEMFAECHER-UMBENENNEN
MOVE '/' TO FUELLZEICHEN-FUER-LEERZEICHEN
MOVE 5 TO SICHERUNGSKOPIE
*
CALLNAT 'Z-MOD05M'
   RETURN-CODE
   BUERO
   PASSWORT
   BUERONAME
   BUERO-ISN
   SPRACHCODE
   BIBLIOTHEKSNAME
   BEFEHLSREIHENFOLGE
   SYSTEMFAECHER-UMBENENNEN
   FUELLZEICHEN-FUER-LEERZEICHEN
   SICHERUNGSKOPIE
*
IF RETURN-CODE EQ 0
 WRITE 'Buero' BUERONAME 'wurde geaendert'
ELSE
```

```
WRITE 'Return-Code' RETURN-CODE
END - IF\starEND
```
## 158 Z-MOD05N

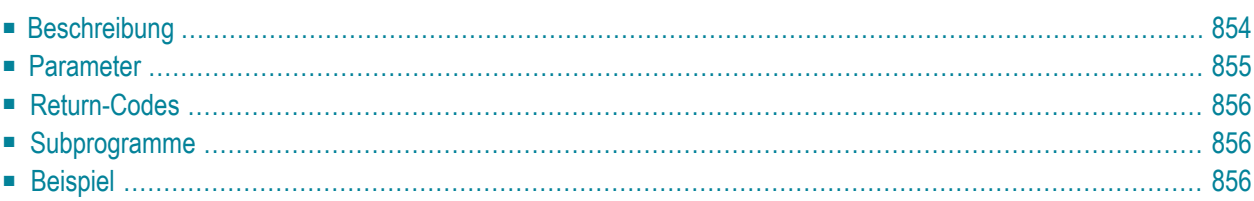

#### <span id="page-889-0"></span>**Beschreibung**

Eine Befehl/Objekt-Kombination für ein bestimmtes Büro aktivieren/deaktivieren.

Dieses Subprogramm kann nur von einem Supervisor oder Büroadministrator benutzt werden. Das Teilnehmerprofil des Büros SYSCNT kann mit diesem Subprogramm nicht geändert werden.

Um die ISN des gewünschten Büros auszugeben, können Sie vor dem Aufruf dieses Subprogramms entweder **[Z-ADD05](#page-96-0)** oder **[Z-DIS05](#page-278-0)** aufrufen.

Mit diesem Subprogramm können Sie die erlaubten Befehle für ein bestimmtes Büro definieren. Sie können Befehle erlauben und verbieten. Es wird empfohlen, dass Sie beides angeben: Befehlsnummer und Objektnummer.

<span id="page-890-0"></span>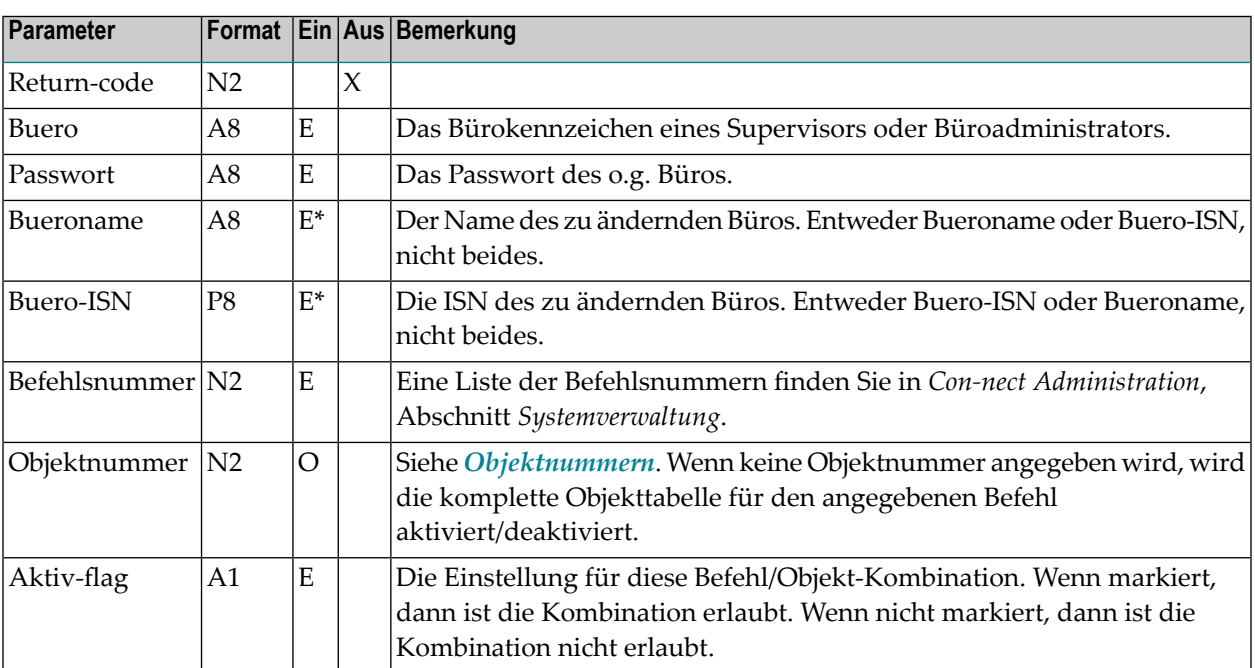

<span id="page-891-0"></span>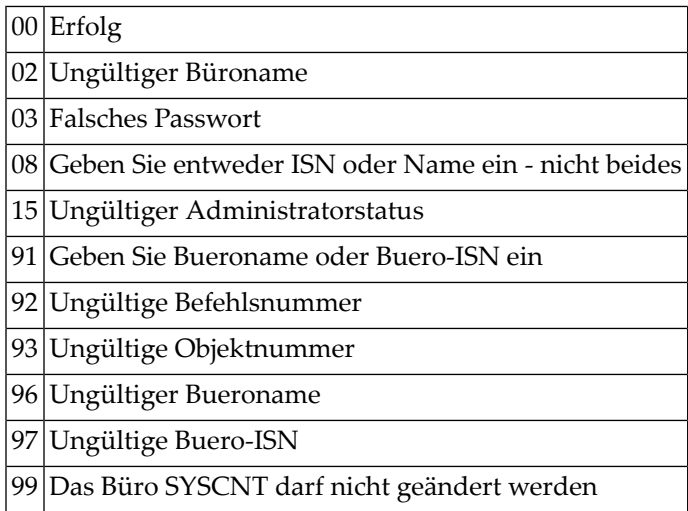

## <span id="page-891-1"></span>**Subprogramme**

<span id="page-891-2"></span>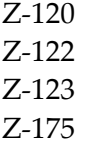

## **Beispiel**

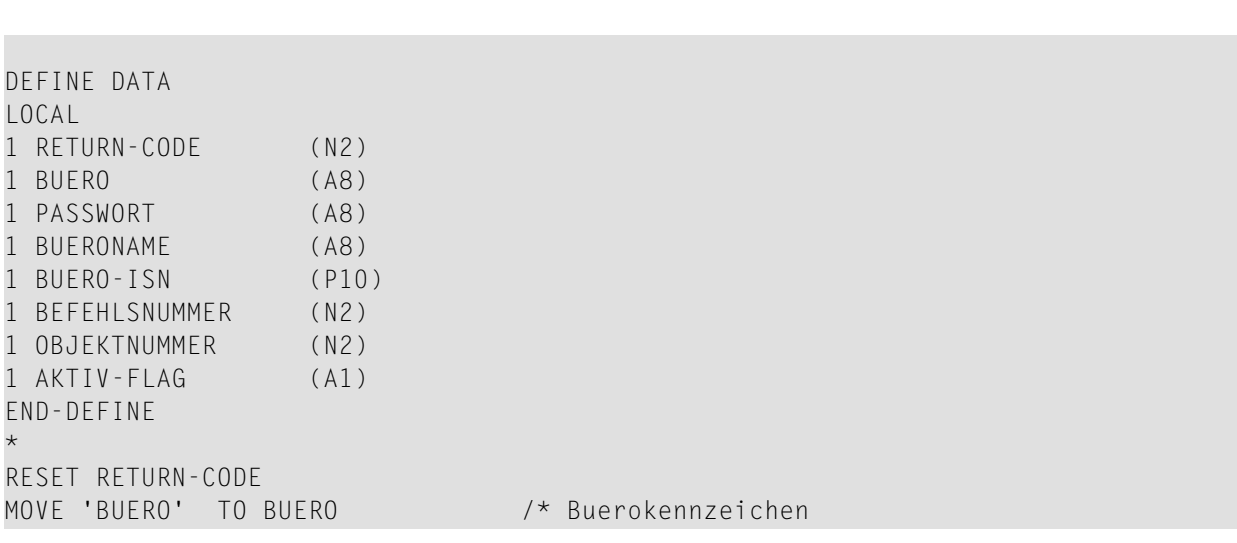

```
MOVE 'PASSWORT' TO PASSWORT /* Passwort
MOVE 'NAME' TO BUERONAME /* Name des Buero
RESET BUERO-ISN
MOVE 13 TO BEFEHLSNUMMER /* Befehl USE
RESET OBJEKTNUMMER /* Alle Objekte
MOVE 'X' TO AKTIV-FLAG /* Erlauben
*
CALLNAT 'Z-MOD05N'
  RETURN-CODE
  BUERO
  PASSWORT
  BUERONAME
  BUERO-ISN
  BEFEHLSNUMMER
  OBJEKTNUMMER
 AKTIV-FLAG
*
IF RETURN-CODE EQ 0
 WRITE 'Die Befehl/Objekt-Kombination wurde geaendert.'
   // 'Buero' BUERONAME 'wurde geaendert'
ELSE
WRITE 'Return-Code' RETURN-CODE
END-IF
*
END
```
# 159 Z-MOD06

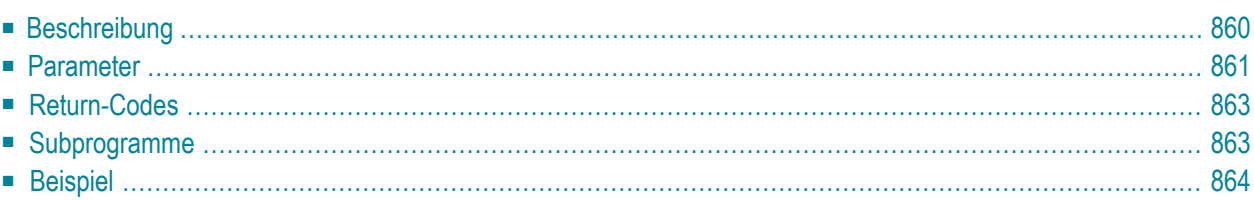

- **[Beschreibung](#page-895-0)**
- **[Parameter](#page-896-0)**
- **[Return-Codes](#page-898-0)**
- **[Subprogramme](#page-898-1)**
- <span id="page-895-0"></span>■ **[Beispiel](#page-899-0)**

#### **Beschreibung**

Einen Termin oder eine Besprechung ändern.

Wenn der Initiator die Basisdaten einer Besprechung (Datum, Uhrzeit, Betreff, Ort oder Agenda) ändert nachdem die Einladungen versendet wurden, wird eine neue Besprechungsversion erstellt und die alte Version wird als Besprechungshistorie gespeichert. Bis zu 9999 Versionen einer Besprechung können gespeichert. Solange die geänderten Einladungen nicht mit **[Z-MCONFM](#page-740-0)** versendet werden, ist der Status der Besprechung "in Arbeit".

Wenn andere Besprechungsdaten vom Initiator oder einem Teilnehmer geändert werden (z.B. Suchbegriffe, Berechtigungsstufen, Persönlich-Flag oder Zeitbelegung), wird keine neue Version erstellt.

Der Zeitraum zwischen Startdatum und Enddatum muss entweder kleiner oder gleich 90 Tagen sein (sonst wird der Return-Code 43 ausgegeben).

Startzeit und Endzeit werden als GMT (0) interpretiert.

Wenn Startzeit und Endzeit nicht angegeben werden, wird automatisch der Zeitraum von 0:00 Uhr bis 23:59 Uhr eingetragen.

Wenn der Parameter Keine-Zeitbelegung angegeben wurde, belegt der Termin oder die Besprechung keine Zeit im Kalender. Das bedeutet, wenn ein anderer Teilnehmer eine Besprechung eingibt und den Kalender nach freier Zeit durchsucht, gilt dieser Zeitraum nicht als reserviert.

Wenn der Parameter Keine-Zeitbelegung angegeben wurde (d.h. wenn der Termin oder die Besprechung Zeit im Kalender belegt) und ein anderer Kalendereintrag den angegebenen Zeitraum bereits belegt, wird Return-Code 94 ausgegeben. Alte Versionen einer Besprechung (Historie) werden nicht berücksichtigt.

Wenn der Parameter Taegliche-Eintraege angegeben wurde, belegt der Termin oder die Besprechung an jedem Tag nur den angegebenen Zeitraum. Wenn der Parameter Taegliche-Eintraege nicht angegeben wurde, wird der gesamte Zeitraum reserviert (ab der Startzeit des ersten Tages bis zur Endzeit des letzten Tages).

Um Teilnehmer und Arbeitsmittel für eine Besprechung einzugeben, müssen Sie **[Z-ADDATT](#page-174-0)** aufrufen.

Um Teilnehmer und Arbeitsmittel, die mit Z-ADDATT eingegeben wurden, nach dem Versenden der Einladungen wieder zu stornieren, müssen Sie **[Z-UNDO](#page-1074-0)** aufrufen.

Wenn Sie eine Besprechung ändern, müssen Sie auch die folgenden Subprogramme aufrufen:

- 1. **[Z-STIME](#page-1032-0)** um die Suche nach freier Zeit zu starten wenn Sie den Parameter Freie-Zeitspannesuchen markiert haben.
- 2. **[Z-MCONFM](#page-740-0)** um die Einladungen zu bestätigen (d.h. versenden).

Notizen können später mit **[Z-NOTE](#page-946-0)** an den Termin oder die Besprechung geheftet werden.

<span id="page-896-0"></span>Die Parameter, die nicht mit Werten gefüllt werden, werden aus der Besprechung oder dem Termin gelöscht. Um die bestehenden Werte beizubehalten, müssen Sie sie daher vor dem Aufruf dieses Subprogramms erneut angeben.

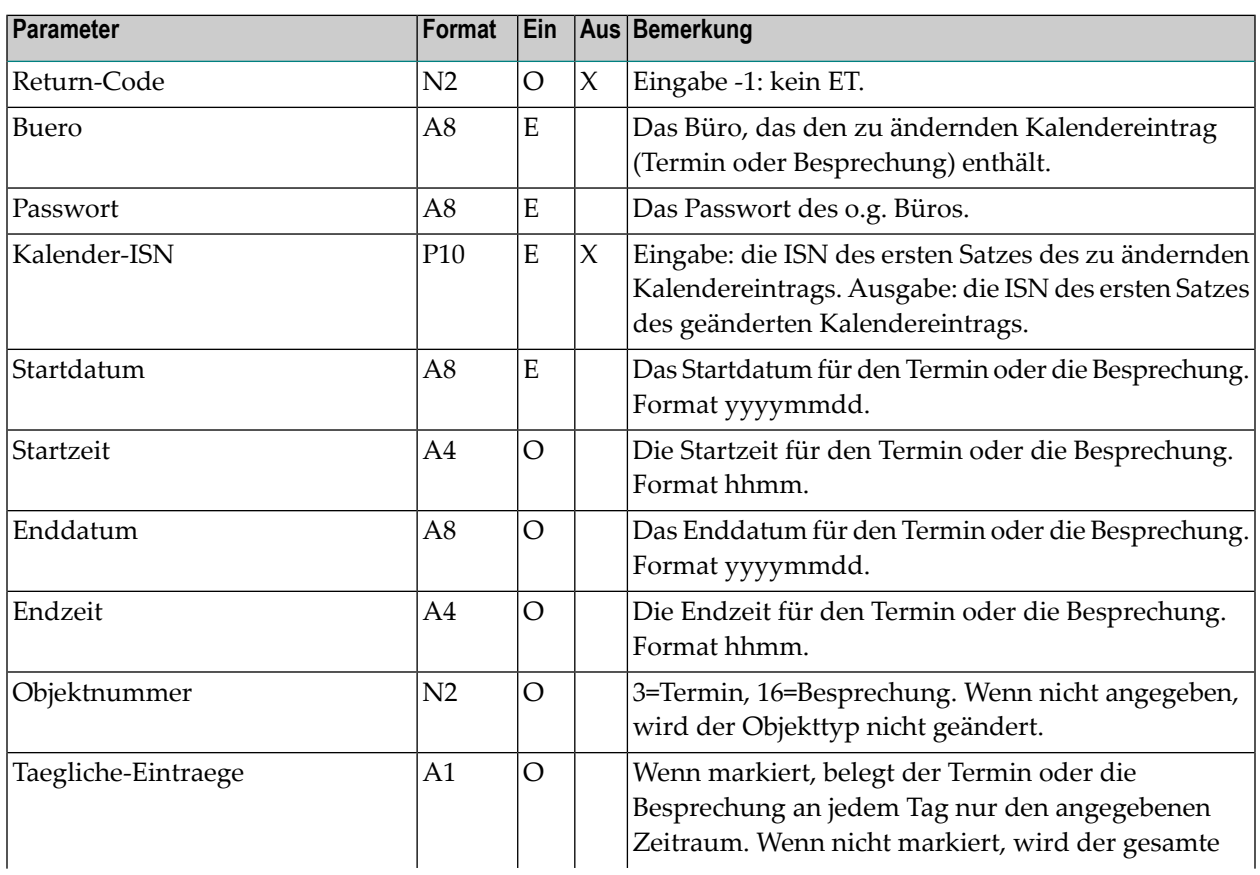

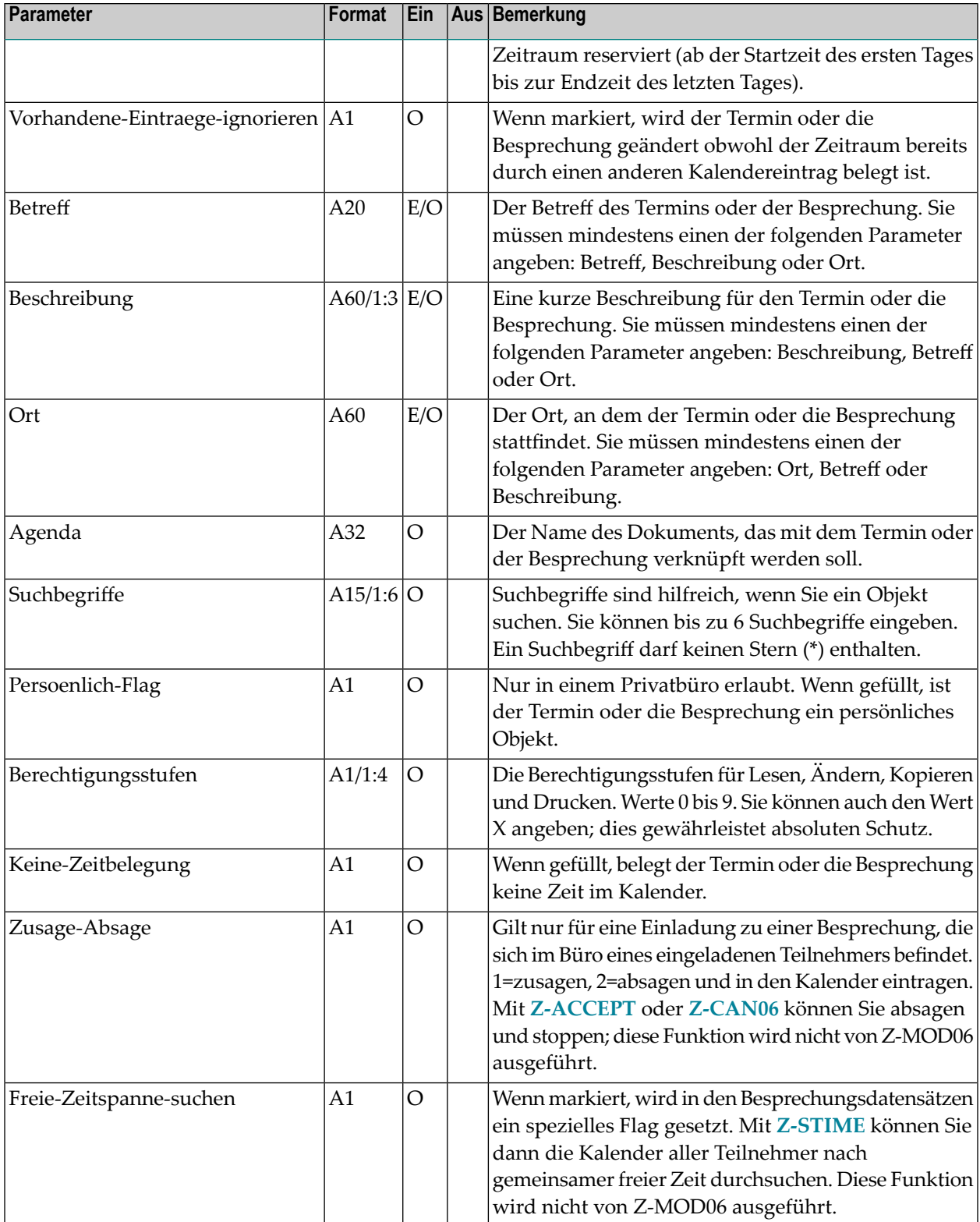

<span id="page-898-0"></span>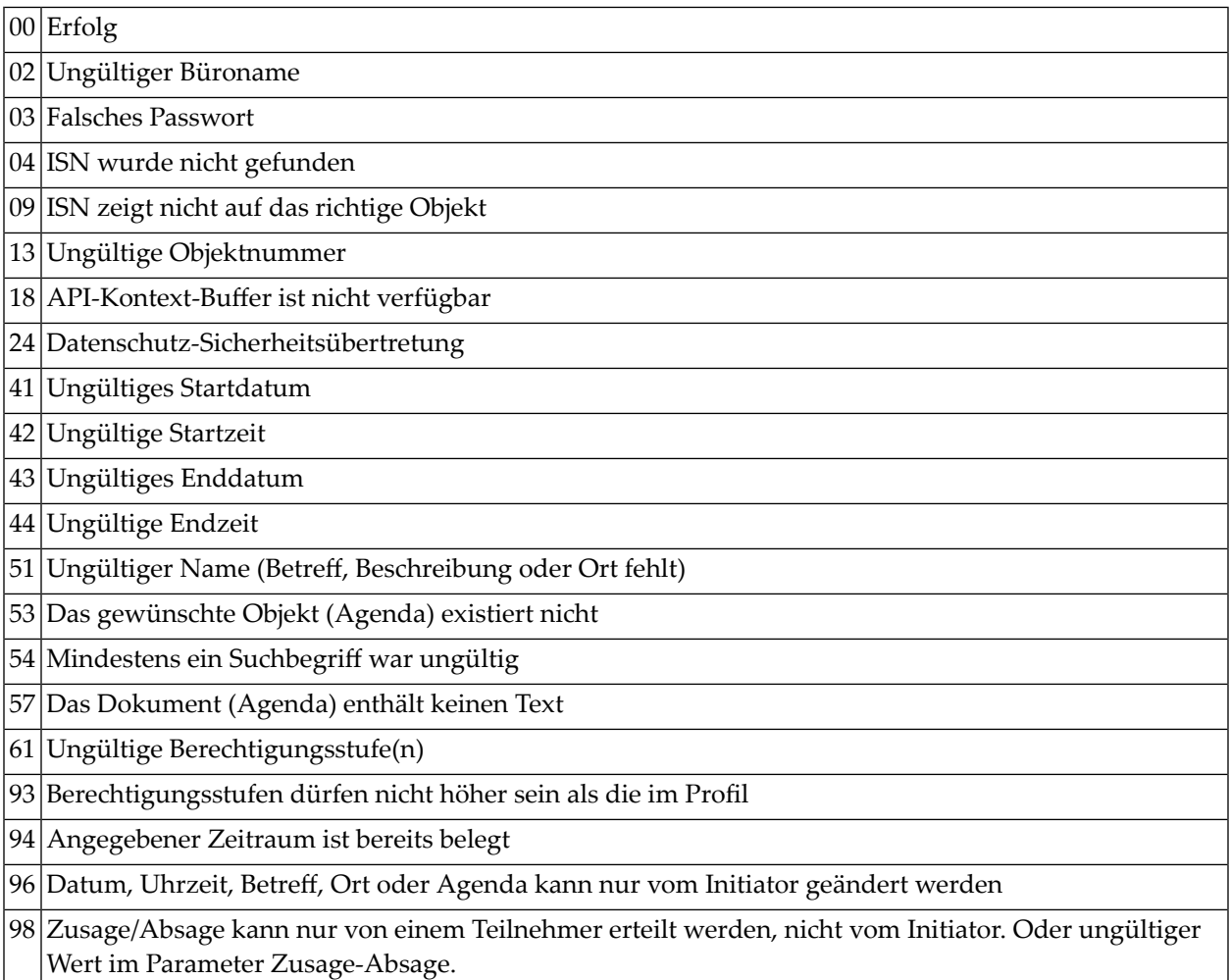

#### <span id="page-898-1"></span>**Subprogramme**

N-IDATCM N-NAMMOD Z-0106A Z-0106AN Z-0106B Z-0106C Z-0420 Z-0420A Z-100 Z-110

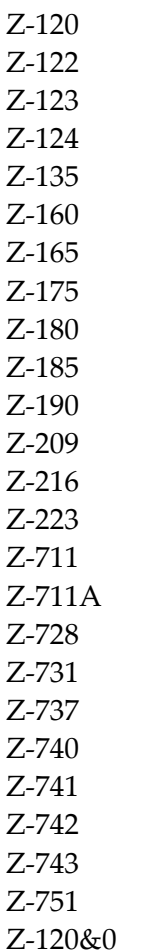

#### <span id="page-899-0"></span>**Beispiel**

```
* Besprechung aendern
*
DEFINE DATA
LOCAL
*
* Parameter von Z-GET06B.
* Einige davon werden von Z-MOD06 benutzt.
*
1 RETURN-CODE (N2)
1 BUERO (A8)
1 PASSWORT (A8)
1 STARTDATUM (A8)
1 STARTZEIT (A4)
1 ENDDATUM (A8)
1 ENDZEIT (A4)
1 BETREFF (A20)
```
```
1 BESCHREIBUNG (A60/1:3)
1 ORT (A60)
1 AGENDA (A32)
1 SUCHBEGRIFFE (A15/1:6)
1 PERSOENLICH-FLAG (A1)
1 BERECHTIGUNGSSTUFEN (A1/1:4)
1 OBJEKTNUMMER (N2)
1 ZEITRAUM (A1)
1 KEINE-ZEITBELEGUNG (A1)
1 AKTUELLES-DATUM (A8)
1 AKTUELLER-START (A8)
1 AKTUELLES-ENDE (A8)
1 KALENDER-ISN (P10)
1 NUR-ERSTER-SATZ (A1)
1 NOTIZEN (N2)
1 WORK-PARAMETER (A40)
*
*
* Restliche Parameter fuer Z-MOD06.
*
1 MOD06-RETURN-CODE (N2)
1 TAEGLICHE-EINTRAEGE (A1)
1 VORHANDENE-EINTRAEGE-IGNORIEREN (A1)
1 FREIE-ZEITSPANNE-SUCHEN (A1)
1 ZUSAGE-ABSAGE (A1)
*
END-DEFINE
*
*
RESET RETURN-CODE
MOVE 'Buero' TO BUERO
MOVE 'Passwort' TO PASSWORT
MOVE '20001231' TO STARTDATUM
MOVE '2000' TO STARTZEIT
MOVE 'X' TO NUR-ERSTER-SATZ
*
REPEAT UNTIL RETURN-CODE NE 0
*
* Kalenderinformation ausgeben
*
 CALLNAT 'Z-GET06B'
   RETURN-CODE
   BUERO
   PASSWORT
   STARTDATUM
   STARTZEIT
   ENDDATUM
   ENDZEIT
   BETREFF
   BESCHREIBUNG(*)
   ORT
   AGENDA
```

```
SUCHBEGRIFFE(*)
   PERSOENLICH-FLAG
   BERECHTIGUNGSSTUFEN(*)
   OBJEKTNUMMER
   ZEITRAUM
   KEINE-ZEITBELEGUNG
   AKTUELLES-DATUM
   AKTUELLER-START
   AKTUELLES-ENDE
   KALENDER-ISN
   NUR-ERSTER-SATZ
   NOTIZEN
   WORK-PARAMETER
*
 Informationen ueber gefundene Besprechung
*
 IF RETURN-CODE EQ 0
   IF BETREFF EQ 'Dringend'
       AND OBJEKTNUMMER EQ 16
     NEWPAGE
     WRITE
        '=' BUERO /
        '=' PASSWORT /
        '=' STARTDATUM
        '=' STARTZEIT /
        '=' ENDDATUM
        ' = ' ENDZEIT /
        '=' BETREFF /
        '=' BESCHREIBUNG(1) /
        ' = ' ORT /
        '=' AGENDA /
        '=' SUCHBEGRIFFE(1:3) /
        '=' SUCHBEGRIFFE(4:6) /
        '=' PERSOENLICH-FLAG
        '=' BERECHTIGUNGSSTUFEN(1:4) /
        '=' OBJEKTNUMMER /
        '=' ZEITRAUM /
        '=' KEINE-ZEITBELEGUNG /
        '=' AKTUELLES-DATUM /
        '=' AKTUELLER-START /
        '=' AKTUELLES-ENDE /
        '=' KALENDER-ISN /
        '=' NUR-ERSTER-SATZ /
        '=' NOTIZEN /
*
 Betreff der Besprechung aendern
*
     MOVE 'Sehr-dringend' TO BETREFF
*
 Besprechung aendern. Neuer Betreff ist "Sehr-dringend".
 Teilnehmerliste besteht aus 2 Teilnehmern.
*
```

```
IF ZEITRAUM EQ '2' /* Taegliche Eintraege
        MOVE 'X' TO TAEGLICHE-EINTRAEGE
      ELSE
        RESET TAEGLICHE-EINTRAEGE
      END-IF
*
      CALLNAT 'Z-MOD06'
        MOD06-RETURN-CODE
        BUERO
        PASSWORT
        KALENDER-ISN
        STARTDATUM
        STARTZEIT
        ENDDATUM
        ENDZEIT
        OBJEKTNUMMER
        TAEGLICHE-EINTRAEGE
        VORHANDENE-EINTRAEGE-IGNORIEREN
        BETREFF
        BESCHREIBUNG(*)
        ORT
        AGENDA
        SUCHBEGRIFFE(*)
        PERSOENLICH-FLAG
        BERECHTIGUNGSSTUFEN(*)
        KEINE-ZEITBELEGUNG
        ZUSAGE-ABSAGE
        FREIE-ZEITSPANNE-SUCHEN
*
      IF MOD06-RETURN-CODE NE 0
        MOVE MOD06-RETURN-CODE TO RETURN-CODE
      ELSE
        ESCAPE BOTTOM
     END-IF
END-IF
 END-IF
END-REPEAT
IF RETURN-CODE = 0
 WRITE 'Besprechung wurde geaendert'
ELSE
 WRITE 'Besprechnung wurde NICHT geaendert. Return-Code: ' RETURN-CODE
END-IF
END
```
# 160 Z-MOD11

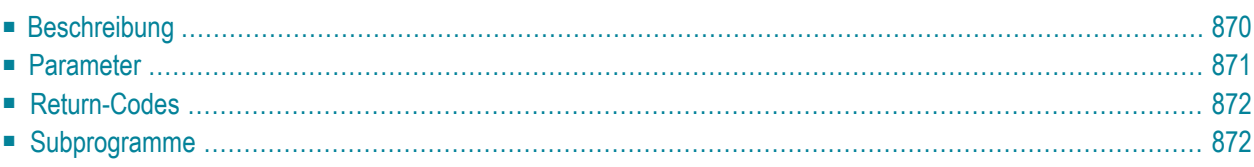

- **[Beschreibung](#page-905-0)**
- **[Parameter](#page-906-0)**
- **[Return-Codes](#page-907-0)**
- <span id="page-905-0"></span>■ **[Subprogramme](#page-907-1)**

#### **Beschreibung**

Den Text eines bestehenden Dokuments mit Daten aus einem Text-Array (A251/1:20) ändern.

Der neue Text kann entweder im Txt- oder Cnf-Format sein. Der Originaltext wird gelöscht und durch den neuen Text ersetzt. Die Dokumentinformation (z.B. Beschreibung und Suchbegriffe) wird nicht verändert.

Sie können nicht den Text eines Dokument ändern, das in einem Systemfach (außer dem Arbeitsfach) abgelegt ist.

Sie müssen den Parameter Text-Array folgendermaßen redefinieren:

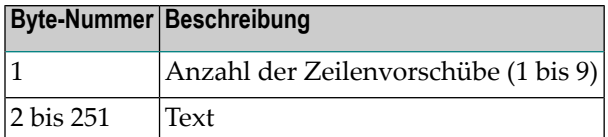

Sie müssen Leerzeilen (d.h. Zeilenvorschübe) separat definieren. Wenn Sie zum Beispiel den Wert 9 definieren, darf hiernach kein Text folgen. Vor einer Textzeile muss immer der Wert 1 stehen (wenn Sie keinen Wert definieren, wird 1 automatisch benutzt). Zum Beispiel:

```
MOVE '1Dies ist eine Textzeile' TO TEXT-ARRAY (1)
MOVE '2' TO TEXT-ARRAY (2) /* fuegt 2 Leerzeilen ein
MOVE '1Dies ist eine Textzeile' TO TEXT-ARRAY (3)
```
Sie können Leerzeilen hinter dem Dokumenttext unterdrücken, indem Sie die Anzahl der Textzeilen, die gespeichert werden sollen, im Parameter Anzahl angeben. Wenn der Parameter Anzahl nicht definiert wird, wird der Vorgabewert 20 benutzt.

Sie können dieses Subprogramm iterativ aufrufen, um ein beliebig langes Dokument zu erstellen. Bei aufeinander folgenden Aufrufen müssen Sie darauf achten, dass der Work-Parameter nicht durch das aufrufende Programm zerstört wird.

Der Parameter Text-Array wird nach einem Aufruf nicht zurückgesetzt. Wenn Sie dieses Subprogramm iterativ aufrufen, muss der Parameter Text-Array daher zurückgesetzt werden, bevor er erneut gefüllt wird.

Mit dem letzten Textsatz müssen Sie den Parameter Ende-Flag setzen, um den Änderungsvorgang zu beenden und das Dokument wieder freizugeben.

Wenn Sie den Text eines TRS-Dokuments ändern wollen und Con-nect Text Retrieval nicht aufgerufen werden kann (Return-Code 06), wird im Parameter TRS-Return-Code die TRS-Fehlernummer ausgegeben.

<span id="page-906-0"></span>Wenn der Text nicht die vom Administrator definierte maximale Größe überschreitet, wird ein geändertes TRS-Dokument online invertiert. Wenn die maximale Größe überschritten wird, wird das Dokument automatisch im Fach TRS-XXL abgelegt und wird invertiert, wenn das Dienstprogramm B10000 ausgeführt wird (siehe *Con-nect-Dienstprogramme*, Abschnitt *Dokumenteinvertieren*).

#### **Parameter**

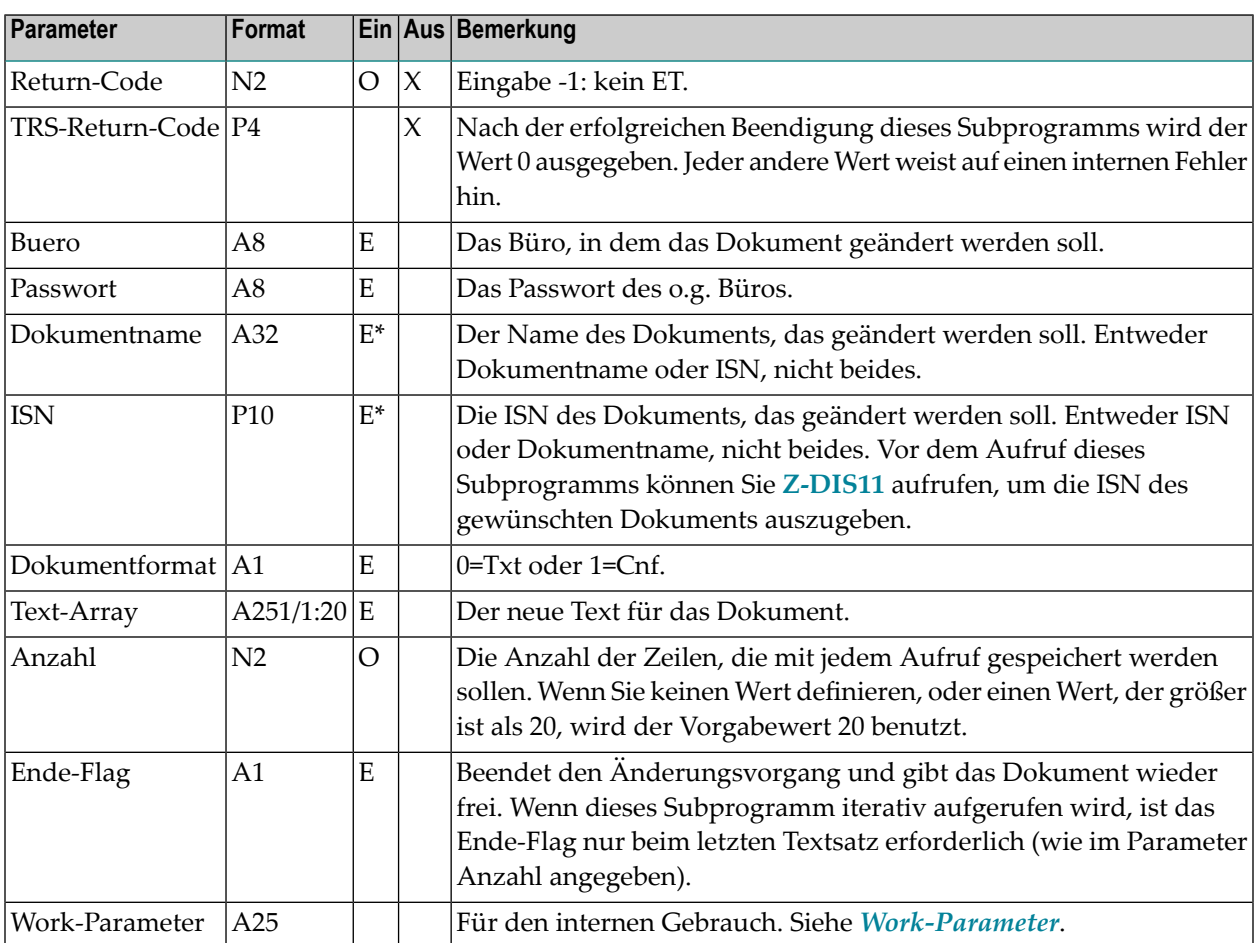

## <span id="page-907-0"></span>**Return-Codes**

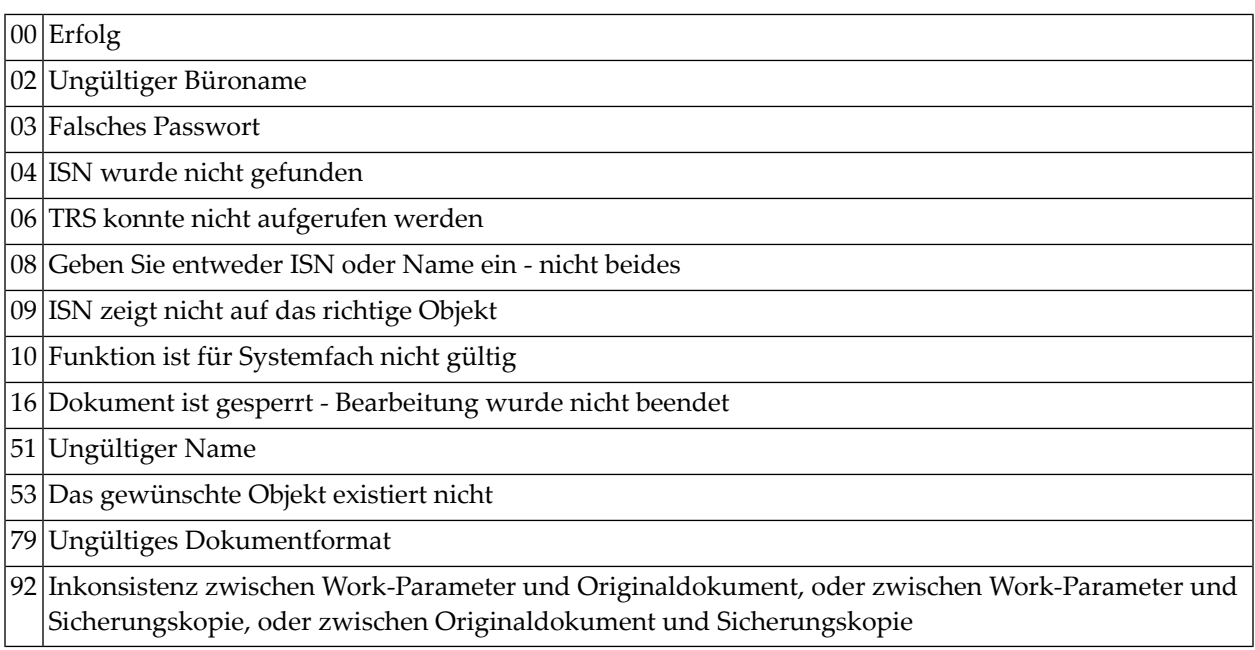

## <span id="page-907-1"></span>**Subprogramme**

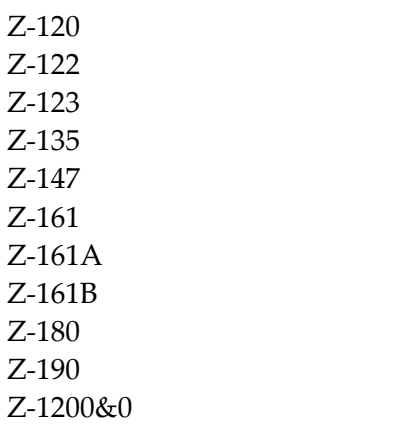

## 161 Z-MOD13

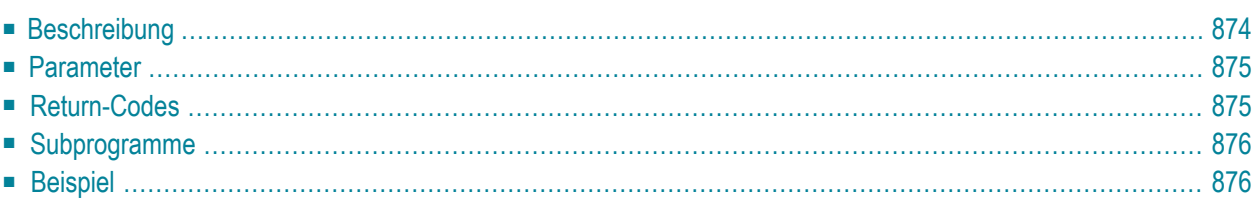

- **[Beschreibung](#page-909-0)**
- **[Parameter](#page-910-0)**
- **[Return-Codes](#page-910-1)**
- [Subprogramme](#page-911-0)
- <span id="page-909-0"></span>■ **[Beispiel](#page-911-1)**

### **Beschreibung**

Ein Fach ändern. Sie können auch ein Systemfach oder ein TRS-Fach ändern.

Sie können ein Fach oder einen darin enthaltenen Ordner umbenennen. Sie können die Beschreibung und die Ablagefolge ändern. Die Ablagefolge kann nur für ein Fach geändert werden. Die Ablagefolge eines Ordners richtet sich nach der des Fachs, in dem der Ordner abgelegt ist.

Sie müssen den Parameter Neuer-Fachname immer angeben. Wenn Sie das Fach nicht umbenennen wollen (wenn Sie z.B. nur die Beschreibung ändern wollen), müssen die Namen in den Parametern Fachname und Neuer-Fachname identisch sein. Beim Ändern eines Ordners müssen Sie den Parameter Neuer-Ordnername angeben. Wenn Sie den Ordner nicht umbenennen wollen, müssen die Namen in den Parametern Ordnername und Neuer-Ordnername identisch sein.

**Anmerkung:** Durch das Umbenennen wird kein neues Fach und kein neuer Ordner erstellt.

Sie können die Beschreibung entweder für das Fach oder für den Ordner ändern. Sie können nicht beides gleichzeitig ändern. Wenn Sie den Parameter Ordnername angeben, können Sie nur die Beschreibung des Ordners ändern. Um die Beschreibung des Fachs zu ändern, müssen Sie den Parameter Ordnername leer lassen.

Anders als die Beschreibung eines Fachs (A60/1:2) hat die Beschreibung eines Ordners nur eine Zeile und kann maximal 40 Zeichen lang sein (A40). Wenn Sie ein Fach oder einen Ordner ändern und die bestehende Beschreibung beibehalten wollen, müssen Sie sie erneut angeben.

Mit Z-MOD13 können Sie keine Ordner eingeben. Hierzu müssen Sie **[Z-ADD13](#page-138-0)** benutzen.

#### <span id="page-910-0"></span>**Parameter**

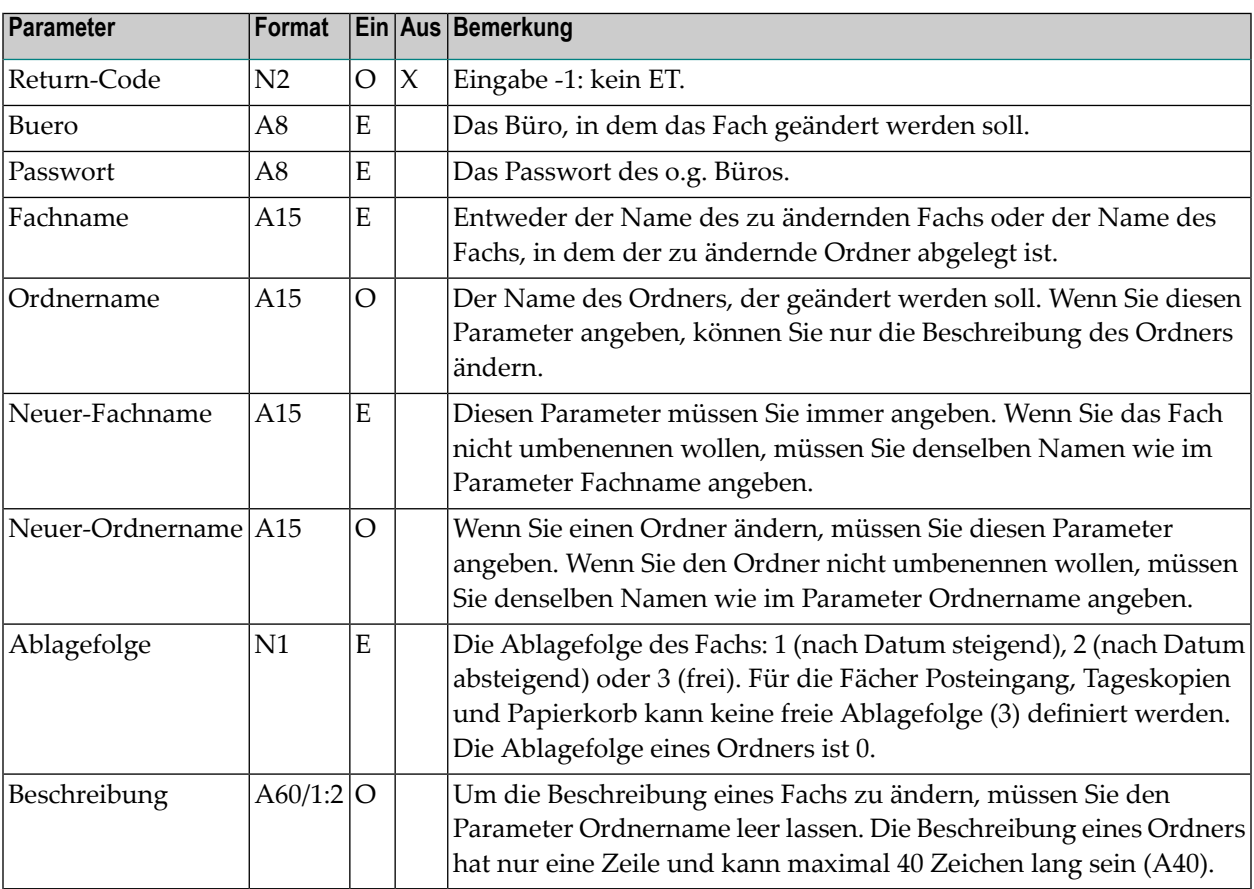

### <span id="page-910-1"></span>**Return-Codes**

00 Erfolg Ungültiger Büroname Falsches Passwort Das gewünschte Fach bzw. der gewünschte Ordner existiert nicht Ungültiger Fach-/Ordnername Fach/Ordner existiert bereits 92 Sie müssen den Ordnernamen angeben Ungültige Ablagefolge Für einen Ordner können Sie keine Ablagefolge definieren

#### <span id="page-911-0"></span>**Subprogramme**

Z-120 Z-122 Z-123 Z-175 Z-1200&0

#### <span id="page-911-1"></span>**Beispiel**

```
0010 DEFINE DATA LOCAL
0020 1 RETURN-CODE (N2)
0030 1 BUERO (A8)
0040 1 PASSWORT (A8)
0050 1 FACHNAME (A15)
0060 1 ORDNERNAME (A15)
0070 1 NEUER-FACHNAME (A15)
0080 1 NEUER-ORDNERNAME (A15)
0090 1 ABLAGEFOLGE (N1)
0100 1 BESCHREIBUNG (A60/1:2)
0110 *0120 END-DEFINE
0130 *0140 INPUT 'BUERO :' BUERO /
0150 'PASSWORT :' PASSWORT /
0160 'FACHNAME :' FACHNAME /
0170 'ORDNERNAME :' ORDNERNAME /
0180 'NEUER-FACHNAME :' NEUER-FACHNAME /
0190 'NEUER-ORDNERNAME :' NEUER-ORDNERNAME /
0200 'ABLAGEFOLGE :' ABLAGEFOLGE /
0210 'BESCHREIBUNG :' BESCHREIBUNG (*)
0220 *
0230 CALLNAT 'Z-MOD13' RETURN-CODE
0240 BUERO
0250 PASSWORT
0260 FACHNAME
0270 ORDNERNAME
0280 NEUER-FACHNAME
0290 NEUER-ORDNERNAME
0300 ABLAGEFOLGE
0310 BESCHREIBUNG (*)
0320 *
0330 IF RETURN-CODE EQ 0
0340 WRITE 'Fach/Ordner wurde geaendert'
0350 ELSE
```
0360 WRITE 'Fach/Ordner wurde nicht geaendert:' RETURN-CODE 0370 END-IF  $0380 *$ 0390 END

# 162 Z-MOD17

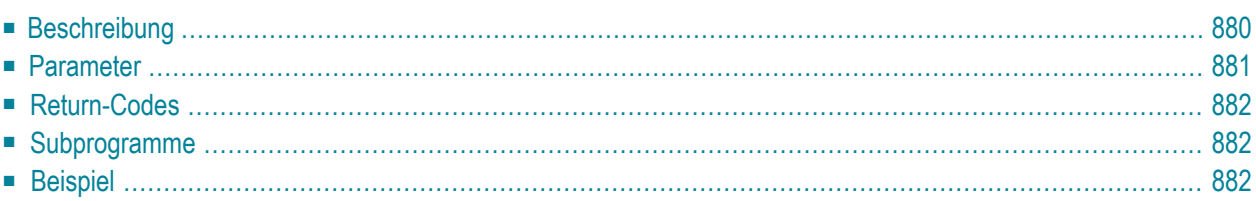

- **[Beschreibung](#page-915-0)**
- **[Parameter](#page-916-0)**
- **[Return-Codes](#page-917-0)**
- [Subprogramme](#page-917-1)
- <span id="page-915-0"></span>■ **[Beispiel](#page-917-2)**

#### **Beschreibung**

Einem Teilnehmer die Zugriffsberechtigung für ein anderes Privatbüro erteilen. Oder die Zugriffsberechtigung eines Teilnehmers für ein anderes Privatbüro ändern.

Nur der Inhaber eines Privatbüros kann die Zugriffsberechtigung für ein anderes Privatbüro erhalten.

Wenn ein anderer Wert als 0 im Parameter Return-Code ausgegeben wird, erfolgt immer ein BACKOUT TRANSACTION.

## <span id="page-916-0"></span>**Parameter**

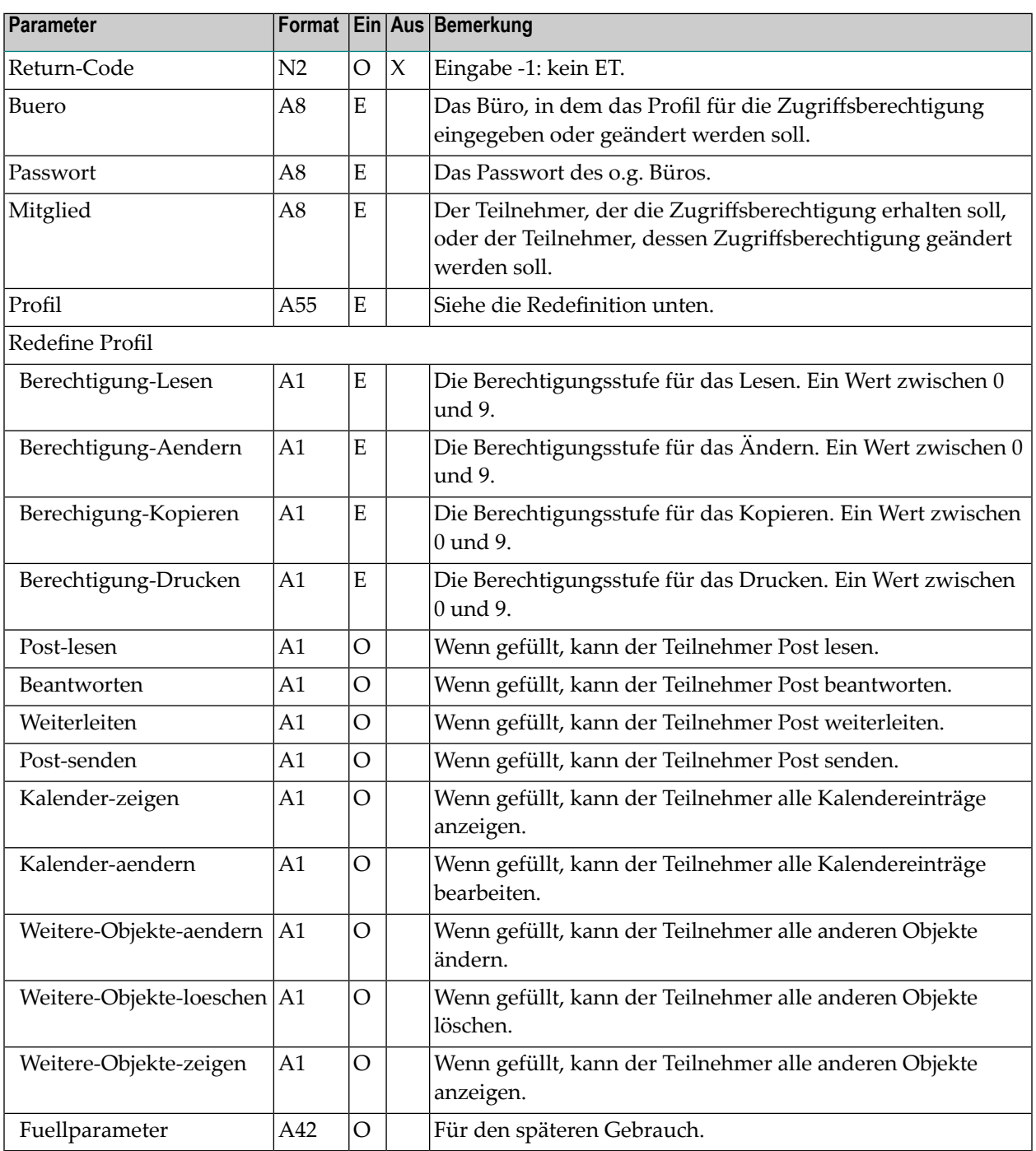

Weitere Informationen zu den o.g. Parametern finden Sie im *Con-nect Benutzerhandbuch*, Abschnitt *Zugriffsberechtigung für Ihr Privatbüro eingeben*.

#### <span id="page-917-0"></span>**Return-Codes**

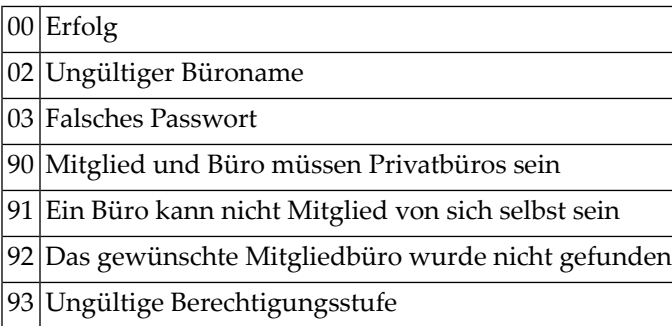

### <span id="page-917-1"></span>**Subprogramme**

<span id="page-917-2"></span>Z-120 Z-122 Z-123 Z-1200&0

#### **Beispiel**

```
0010 *
0020 * Mitglied fuer ein Privatbuero eingeben. Das Mitglied erhaelt
0030 * nur die Berechtigung, den Kalender des Bueros anzuzeigen.
0040 *0050 DEFINE DATA
0060 LOCAL
0070 1 RETURN-CODE (N2)
0080 1 BUERO (A8)
0090 1 PASSWORT (A8)
0100 1 MITGLIED (A8)
0110 1 PROFIL (A55)
0120 END-DEFINE
0130 *0140 MOVE 'LS' TO BUERO
0150 MOVE 'PASSWORT' TO PASSWORT
0160 MOVE 'ESH' TO MITGLIED
0170 MOVE '6666 X' TO PROFIL
0180 *
0190 CALLNAT 'Z-MOD17' RETURN-CODE
0200 BUERO
```
0210 PASSWORT<br>0220 MITGLIED MITGLIED PROFIL \* IF RETURN-CODE NE 0 WRITE 'Return-Code' RETURN-CODE ELSE WRITE 'Mitglied wurde geaendert/eingegeben' END-IF \* END

# 163 Z-MOD27

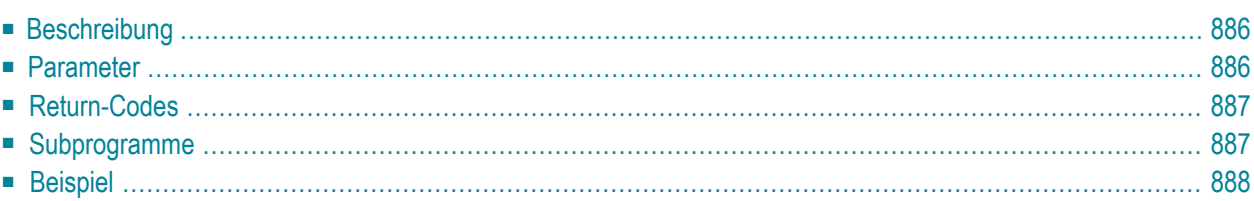

- **[Beschreibung](#page-921-0)**
- **[Parameter](#page-921-1)**
- **[Return-Codes](#page-922-0)**
- **[Subprogramme](#page-922-1)**
- <span id="page-921-0"></span>■ **[Beispiel](#page-923-0)**

### **Beschreibung**

<span id="page-921-1"></span>Beschreibung, Suchbegriffe, Verfasser und Titel eines Referenzdokuments ändern.

#### **Parameter**

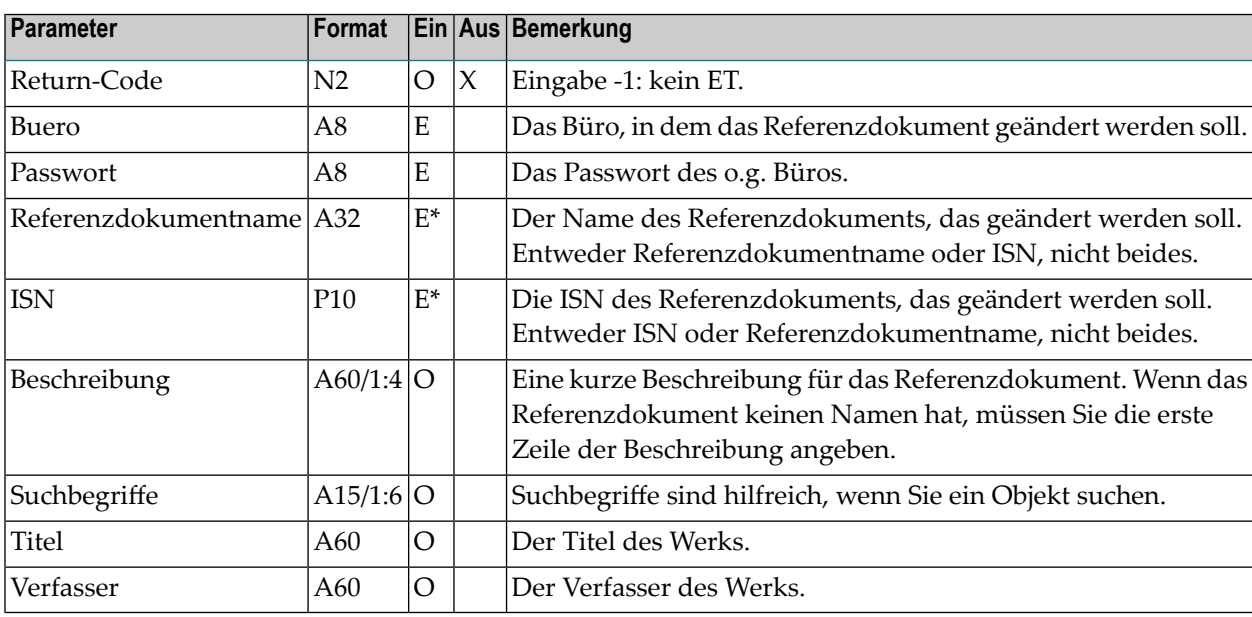

## <span id="page-922-0"></span>**Return-Codes**

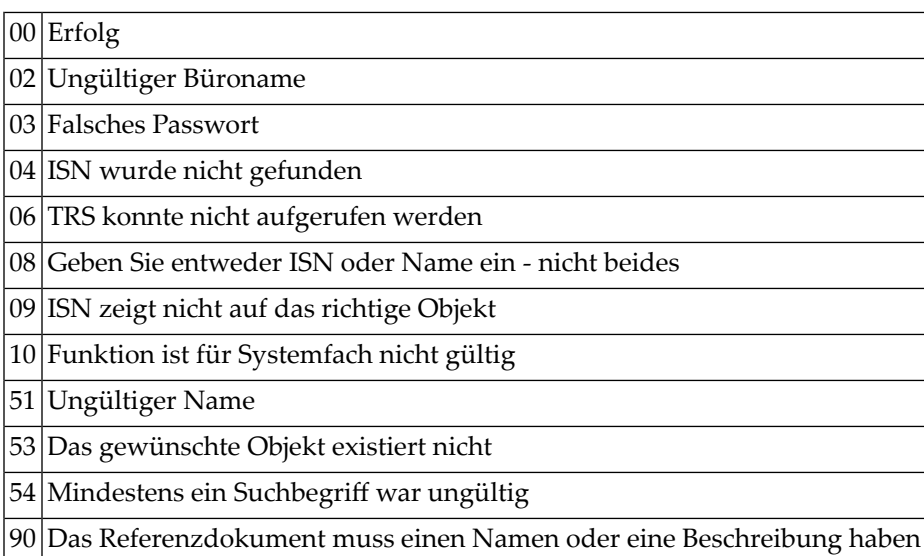

## <span id="page-922-1"></span>**Subprogramme**

Z-120 Z-122 Z-123 Z-147 Z-161 Z-175 Z-1200&0

#### <span id="page-923-0"></span>**Beispiel**

```
0010 DEFINE DATA
0020 *
0030 LOCAL
0040 *0050 1 RETURN-CODE (N2)
0060 1 BUERO (A8)
0070 1 PASSWORT (A8)
0080 1 REFERENZDOKUMENTNAME (A32)
0090 1 ISN (P10)
0100 1 BESCHREIBUNG (A60/1:4)
0110 1 SUCHBEGRIFFE (A15/1:6)
0120 1 TITEL (A60)
0130 1 VERFASSER (A60)
0140 *0150 END-DEFINE
0160 *0170 INPUT (IP=OFF AD=A'_')
0180 'Buero ' Buero
0190 / 'Passwort ' PASSWORT (AD=N)
0200 / 'Ref.-Dokument ' REFERENZDOKUMENTNAME
0210 // 'Beschreibung ' / BESCHREIBUNG (*)
0220 // 'Suchbegriffe ' / SUCHBEGRIFFE (1:3) / SUCHBEGRIFFE (4:6)
0230 // 'Titel ' / TITEL
0240 / 'Verfasser ' / VERFASSER
0250 *
0260 IF REFERENZDOKUMENTNAME NE ''<br>0270     CALLNAT 'Z-MOD27'
       CALLNAT 'Z-MOD27'
0280 RETURN-CODE
0290 BUERO
0300 PASSWORT
0310 REFERENZDOKUMENTNAME
0320 ISN
0330 BESCHREIBUNG (*)
0340 SUCHBEGRIFFE (*)
0350 TITEL
0360 VERFASSER
0370 IF RETURN-CODE EQ 0
0380 WRITE 'Referenzdokument wurde geaendert'
0390 ELSE
0400 WRITE 'Referenzdokument wurde nicht geaendert' RETURN-CODE
0410 END-IF
0420 END-IF
0430 *0440 END
```
## 164 Z-MOD79

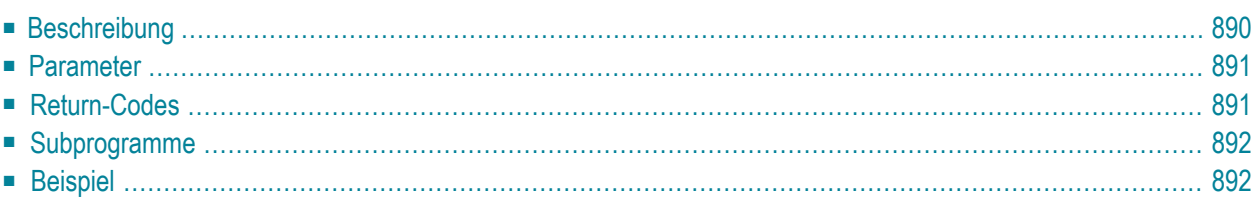

- **[Beschreibung](#page-925-0)**
- **[Parameter](#page-926-0)**
- **[Return-Codes](#page-926-1)**
- **[Subprogramme](#page-927-0)**
- <span id="page-925-0"></span>■ **[Beispiel](#page-927-1)**

#### **Beschreibung**

Einen logischen Drucker ändern.

Dieses Subprogramm kann nur von einem Supervisor oder Systemadministrator benutzt werden.

Die bestehenden Werte für Druckerprofil und Beschreibung werden gelöscht. Um die bestehenden Werte beizubehalten, müssen Sie sie in den entsprechenden Parametern erneut angeben.

**Anmerkung:** Wenn Sie unter Natural Advanced Facilities arbeiten, müssen Sie im Parameter Drucker-TID den Namen des logischen Druckerprofils eingeben.

Nach der erfolgreichen Ausführung von Z-MOD79 erfolgt immer ein END TRANSACTION. Sie können die Transaktionsverarbeitung nicht kontrollieren.

## <span id="page-926-0"></span>**Parameter**

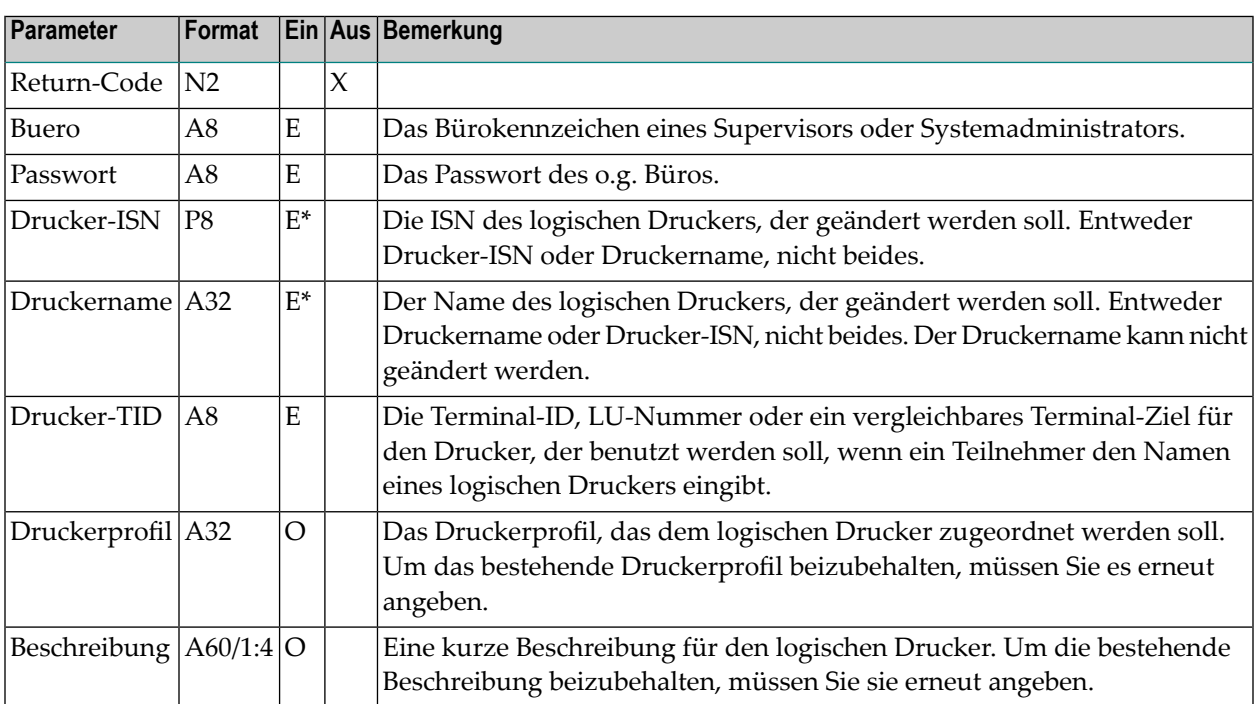

## <span id="page-926-1"></span>**Return-Codes**

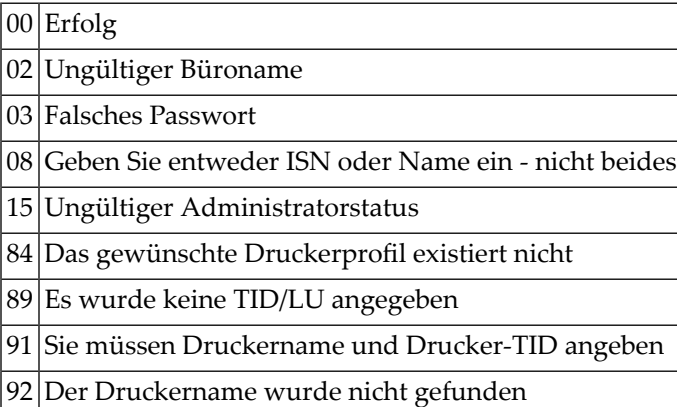

## <span id="page-927-0"></span>**Subprogramme**

Z-120 Z-122 Z-123 Z-1200&0

## <span id="page-927-1"></span>**Beispiel**

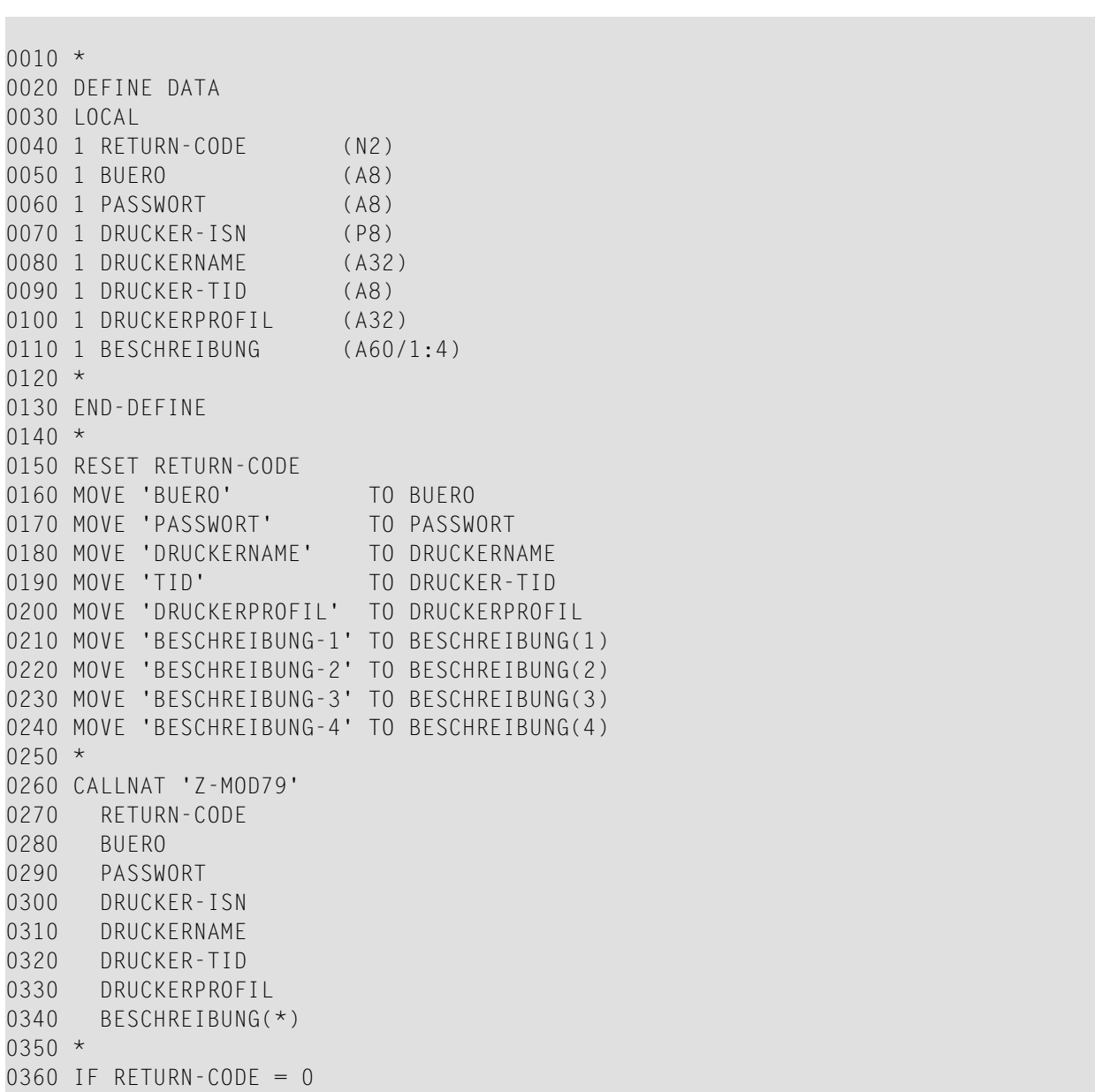

0370 WRITE 'Logischer Drucker wurde geaendert' 0380 ELSE 0390 WRITE 'Return-Code:' RETURN-CODE 0400 END-IF  $0410 *$ 0420 END

# z-modadr

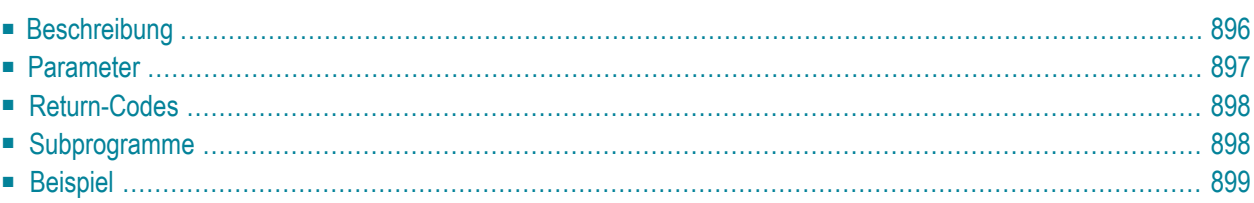

- **[Beschreibung](#page-931-0)**
- **[Parameter](#page-932-0)**
- **[Return-Codes](#page-933-0)**
- [Subprogramme](#page-933-1)
- <span id="page-931-0"></span>■ **[Beispiel](#page-934-0)**

#### **Beschreibung**

Die Büro- und Privatanschrift für ein Büro oder für einen Rufnamen ändern.

Dieses Subprogramm kann von unterschiedlichen Teilnehmertypen benutzt werden. Je nachdem, von welchem Teilnehmer es aufgerufen wird, sind die folgenden Funktionen erlaubt:

■ **Büroadministrator**

Die Anschrift für ein Büro ändern (außer für das Büro SYSCNT). Oder die Anschrift für einen Rufnamen ändern, der im Privatbüro des Büroadministrators definiert ist.

■ **Systemadministrator** 

Die Anschrift für das Büro SYSCNT ändern. Oder die Anschrift für einen Rufnamen ändern, der im Büro SYSCNT oder im Privatbüro des Systemadministrators definiert ist.

■ **Jeder andere Teilnehmer**

Die Anschrift für einen Rufnamen ändern, der im Privatbüro des Teilnehmers definiert ist.

Sie müssen mindestens einen derfolgenden Parameter angeben: Bueroname, Rufname oder Objekt-ISN. Die folgenden Kombinationen sind erlaubt: Bueroname und Objekt-ISN, Rufname und Objekt-ISN, nur Bueroname, nur Rufname oder nur Objekt-ISN.

Die folgende Tabelle zeigt, welche Parameter für die verschiedenen Funktionen dieses Subprogramms benutzt werden (der Parameter Objekt-ISN wird in der Tabelle nicht berücksichtigt):

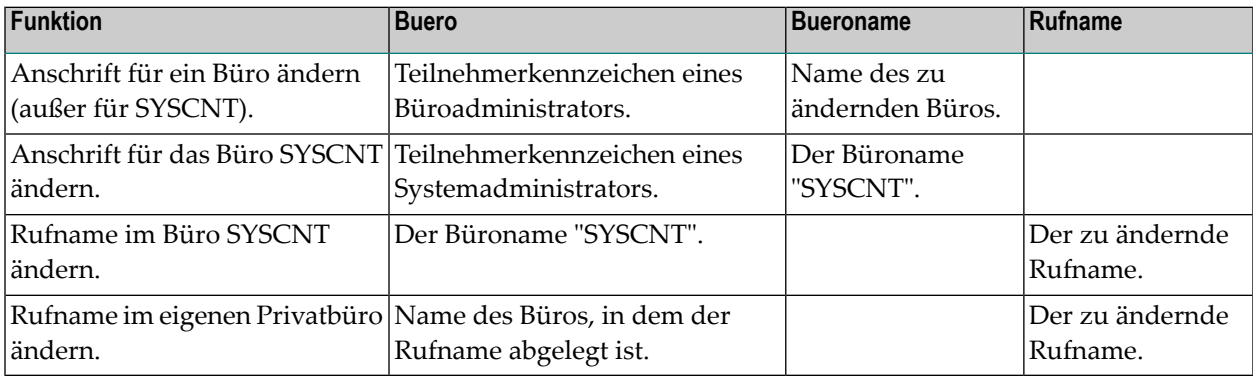

Die Parameter, die nicht mit Werten gefüllt werden, werden aus der Adressinformation gelöscht. Um die bestehenden Werte beizubehalten, müssen Sie sie daher vor dem Aufruf dieses Subprogramms erneut angeben.

<span id="page-932-0"></span>Um die Parameter mit den bestehenden Werten zu füllen, wird empfohlen, **[Z-GETADR](#page-642-0)** vor dem Aufruf dieses Subprogramms aufzurufen (siehe das folgende Beispielprogramm).

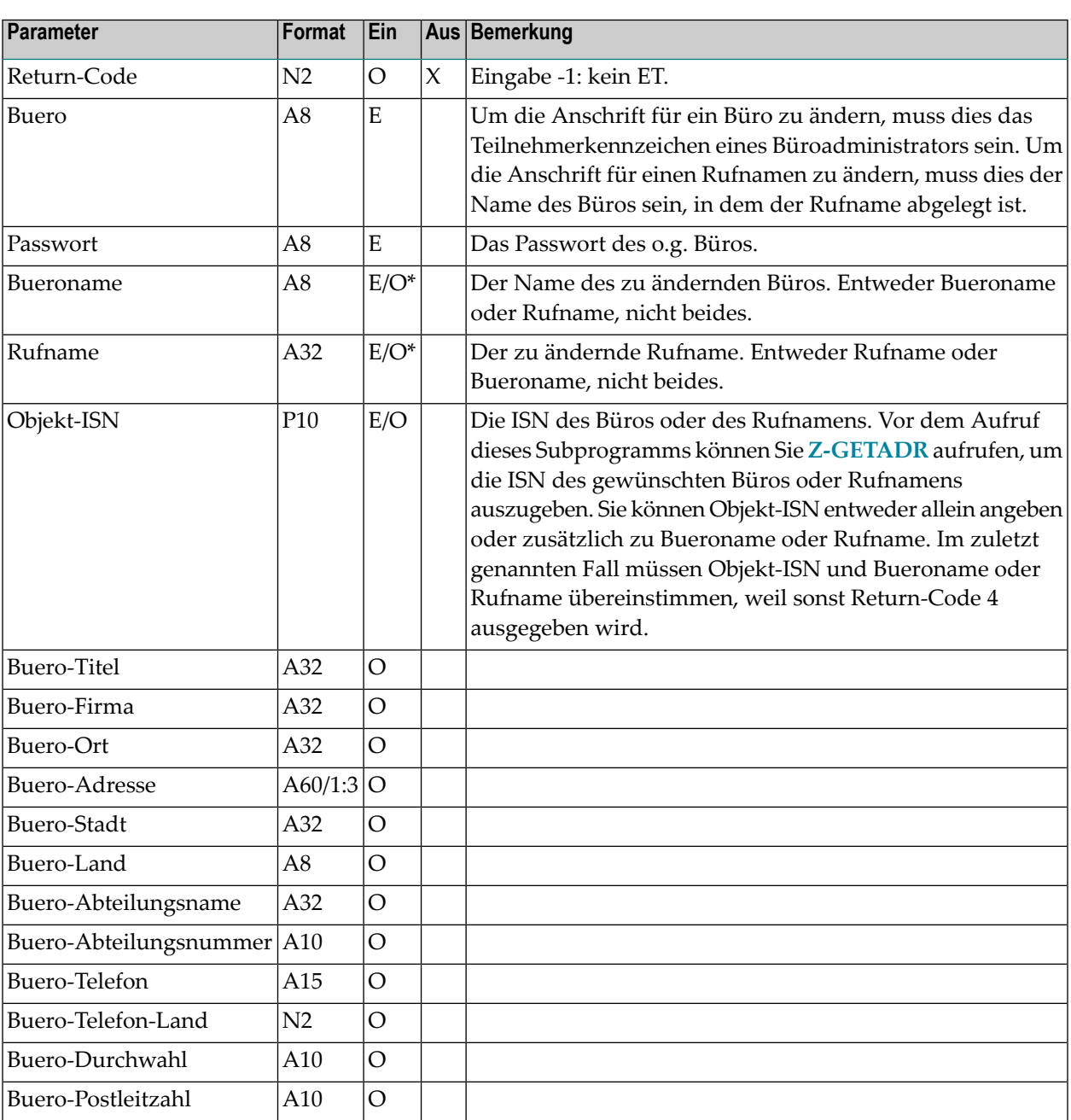

#### **Parameter**

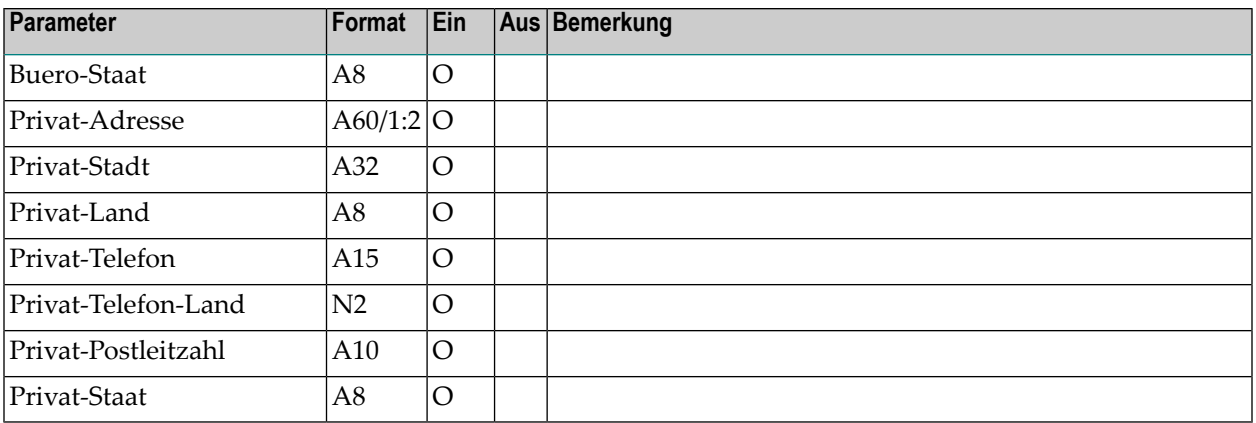

## <span id="page-933-0"></span>**Return-Codes**

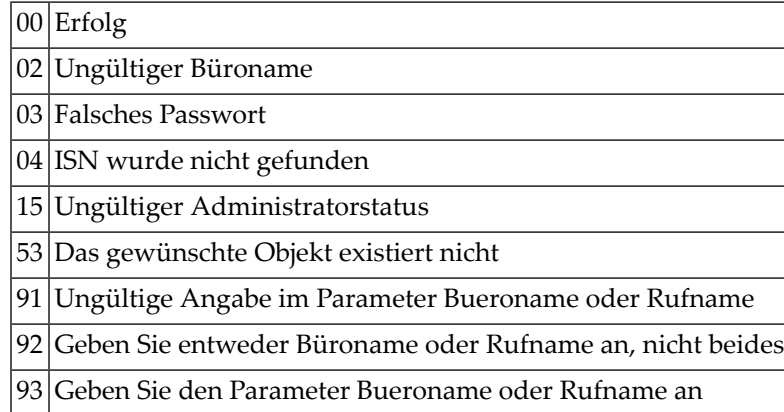

## <span id="page-933-1"></span>**Subprogramme**

Z-120 Z-122 Z-123 Z-1200&0

#### <span id="page-934-0"></span>**Beispiel**

Das folgende Beispiel verwendet eine LDA für die Parameter von Z-MODADR. Siehe Lokale Datenbereiche.

Die LDA-Felder haben dieselben Namen wie die Parameter, die in der englischen Dokumentation verwendet werden. Deshalb werden in diesem Beispiel die englischen Parameternamen verwendet.

Nur die von Z-GETADR benutzten Parameter werden lokal definiert.

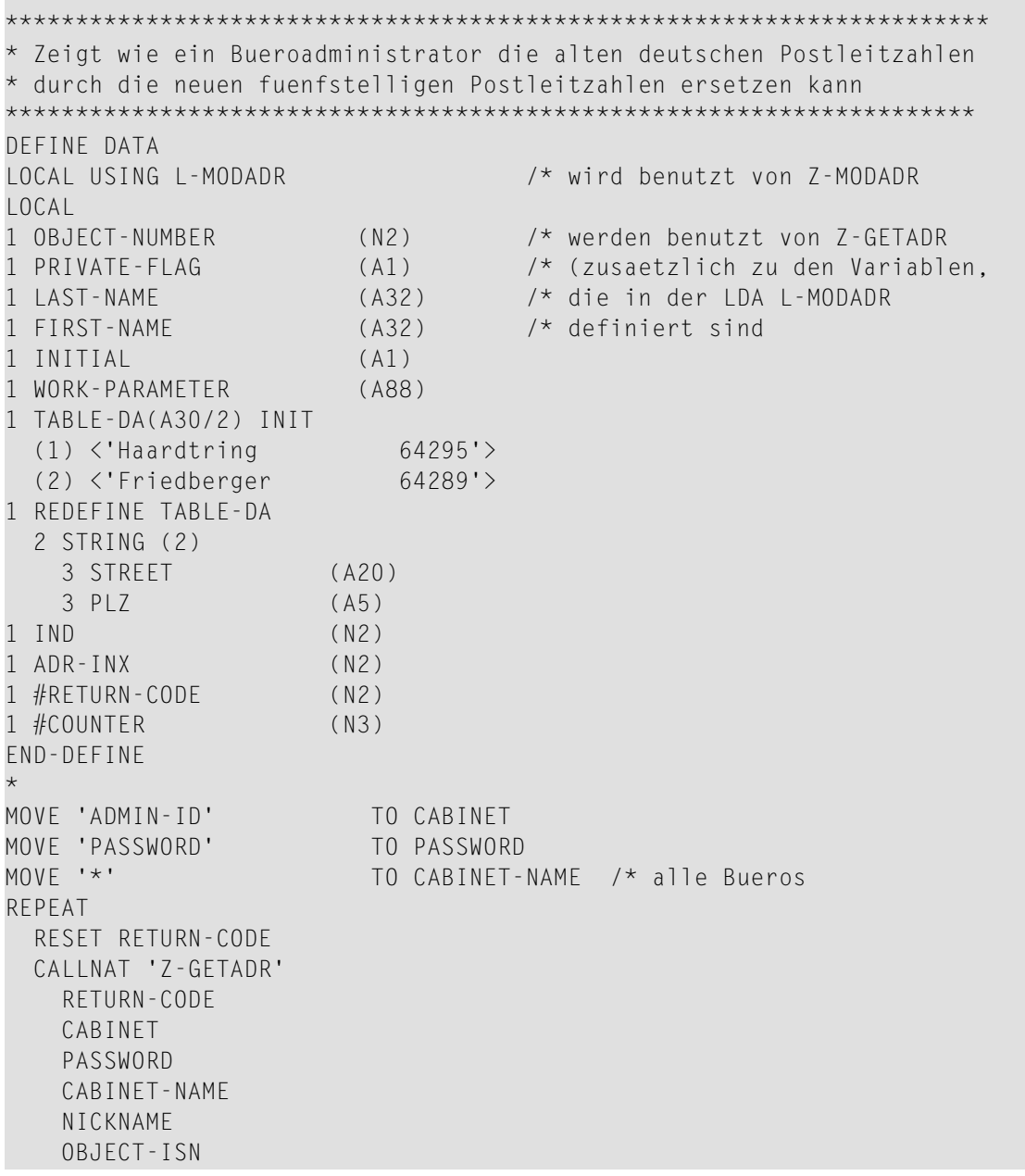

```
OBJECT-NUMBER
    PRIVATE-FLAG
   LAST-NAME
    FIRST-NAME
    INITIAL
   WORK-TITLE
   WORK-COMPANY
   WORK-LOCATION
   WORK-ADDRESS(*)
   WORK-CITY
   WORK-COUNTRY
   WORK-DEPARTMENT-NAME
   WORK-DEPARTMENT-NUMBER
   WORK-PHONE
   WORK-PHONE-COUNTRY
   WORK-PHONE-EXTENSION
   WORK-POSTAL-CODE
   WORK-STATE
   HOME-ADDRESS(*)
   HOME-CITY
   HOME-COUNTRY
   HOME-PHONE
   HOME-PHONE-COUNTRY
   HOME-POSTAL-CODE
   HOME-STATE
    WORK-PARAMETER
*
  MOVE RETURN-CODE TO #RETURN-CODE
  IF RETURN-CODE EQ 0
     OR RETURN-CODE EQ 77
   RESET RETURN-CODE
*
    PERFORM FILL-PLZ /* siehe die Subroutine am Ende dieses Programms
*
   CALLNAT 'Z-MODADR'
     L-MODADR
  END-IF
  IF RETURN-CODE EQ 0
   ADD 1 TO #COUNTER
  END-IF
  UNTIL #RETURN-CODE NE 77
END-REPEAT
*
WRITE #COUNTER ' Adressen wurden geaendert'
*
* *****************************************************
*
DEFINE SUBROUTINE FILL-PLZ
*
IF WORK-CITY EQ SCAN 'Darmstadt'
  FOR ADR-INX 1 TO 3
    FOR IND 1 TO 2
```
```
IF WORK-ADDRESS(ADR-INX) EQ SCAN STREET(IND)
     MOVE PLZ(IND) TO WORK-POSTAL-CODE
    END-IFEND-FOR
END-FOR
END-IFEND-SUBROUTINE
END
```
# 166 Z-MODPWD

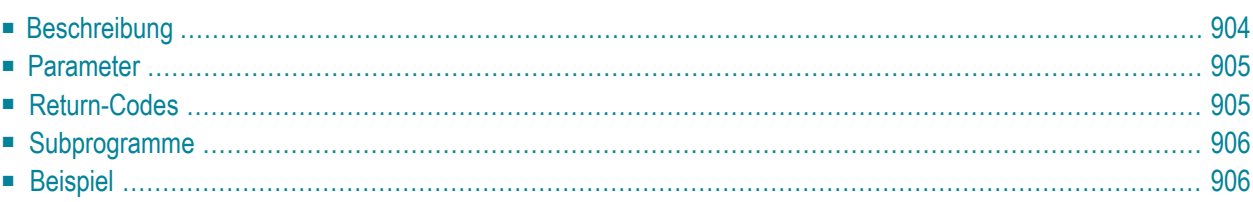

- **[Beschreibung](#page-939-0)**
- **[Parameter](#page-940-0)**
- **[Return-Codes](#page-940-1)**
- [Subprogramme](#page-941-0)
- <span id="page-939-0"></span>■ **[Beispiel](#page-941-1)**

### **Beschreibung**

Passwort ändern.

Dieses Subprogramm kann entweder von einem Teilnehmer oder einem Administrator benutzt werden. Der Administrator muss entweder ein Supervisor sein oder ein Büroadministrator, der berechtigt ist Büros zu ändern.

Ein Teilnehmer kann das Passwort des eigenen Privatbüros ändern. Ein Administrator kann das Passwort jedes Büros (außer des Büros SYSCNT) ändern. Im Parameter Bueroname müssen Sie das Büro angeben, dessen Passwort geändert werden soll.

Wenn es nicht erlaubt ist, das Bürokennzeichen oder eine bestimmte Zeichenfolge als Passwort zu definieren, wird Return-Code 99 ausgegeben.

Wenn Sie den Parameter Passwort-generieren füllen, erzeugt Z-MODPWD automatisch ein neues Passwort. In diesem Fall wird der Parameter Neues-Passwort ignoriert.

Wenn Sie den Parameter Passwort-generieren nicht füllen, müssen Sie den Parameter Neues-Passwort angeben.

**Anmerkung:** Wenn Z-MODPWD ein neues Passwort erzeugt, wird dieses neue Passwort nicht an das aufrufende Programm zurückgegeben.

Wenn ein Administrator das Passwort eines Büros ändert, das nicht sein Privatbüro ist, gilt Folgendes: wenn der Parameter Passwort-generieren nicht angegeben wurde oder den Wert S enthält, wird automatisch eine Nachricht an das Büro gesendet, das im Parameter Bueroname angegeben wurde. In der Nachricht steht, dass das Passwort geändert wurde. Wenn das Senden und Empfangen von Post bei diesem Büro nicht erlaubt ist, wird die Nachricht an das Büro SYSCNT gesendet.

Eine Nachricht wird nur gesendet, wenn der Administrator das Passwort eines Büros ändert, das nicht sein Privatbüro ist. Die folgenden Parameter können für die verschiedenen Funktionen dieses Subprogramms benutzt werden:

■ Neues-Passwort ist gefüllt (Passwort-generieren ist nicht gefüllt): Nachricht wird nicht gesendet.

- Passwort-generieren ist mit S gefüllt: Nachricht wird gesendet.
- Passwort-generieren ist mit einem beliebigen Zeichen außer S gefüllt: Nachricht wird nicht gesendet.

Wenn eine Nachricht gesendet werden soll, benutzt Z-MODPWD die Werte im Parameter Nachricht-Text gleichzeitig als Betreff und Text der Nachricht. Wenn der Parameter Nachricht-Text nicht gefüllt ist, versucht Z-MODPWD die entsprechende Con-nect-Meldung mit Hilfe des aktuellen Werts von \*LANGUAGE zu benutzen.

<span id="page-940-0"></span>Nach der erfolgreichen Ausführung von Z-MODPWD erfolgt immer ein END TRANSACTION. Sie können die Transaktionsverarbeitung nicht kontrollieren. Wenn ein anderer Wert als 0 im Parameter Return-Code ausgegeben wird, erfolgt immer ein BACKOUT TRANSACTION.

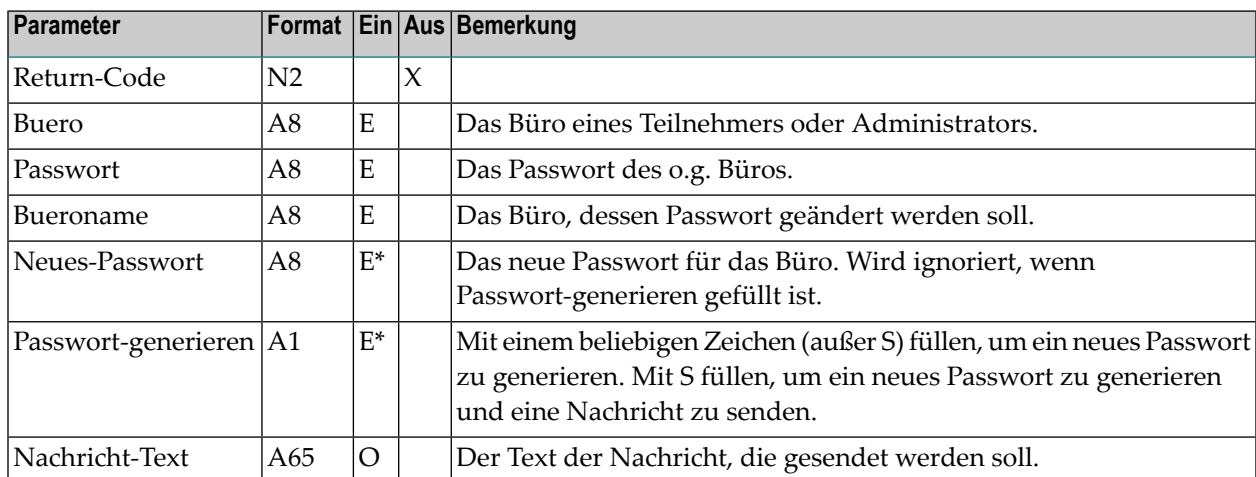

### **Parameter**

## <span id="page-940-1"></span>**Return-Codes**

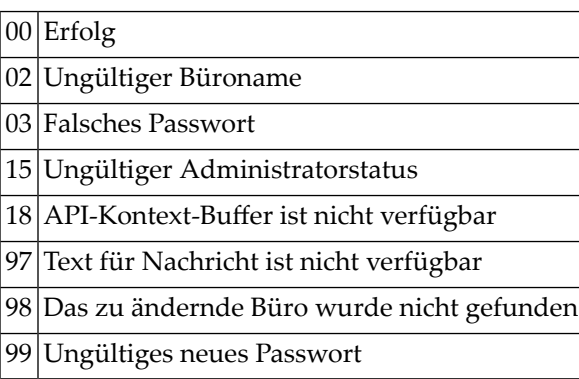

### <span id="page-941-0"></span>**Subprogramme**

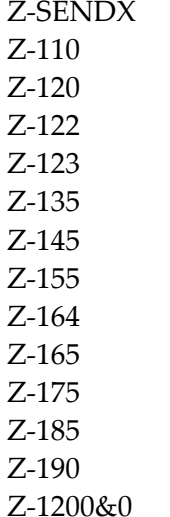

<span id="page-941-1"></span>

## **Beispiel**

```
0010 * Diese Routine aendert die Passworte aller Privatbuero, bei denen
0020 * das alte Passwort und der Bueroname identisch sind. Z-DIS05 verarbeitet
0030 * die Bueros in einer Schleife. Bei jedem gefundenen Buero erfolgt ein
0040 * Dummy-Aufruf von Z-ADD13. Wenn bei diesem Dummy-Aufruf ein anderer
0050 * Wert als 3 im Return-Code ausgegeben wird, so sind das alte Passwort und
0060 * der Bueroname identisch und Z-MODPWD wird aufgerufen.
0070 *0080 DEFINE DATA
0090 *
0100 LOCAL
0110 *0120 * Parameter fuer Z-MODPWD
0130 *0140 1 RETURN-CODE (N2)
0150 1 BUERO (A8)
0160 1 PASSWORT (A8)
0170 1 BUERONAME (A8)
0180 1 NEUES-PASSWORT (A8)
0190 1 PASSWORT-GENERIEREN (A1)
0200 1 NACHRICHT-TEXT (A65)
0210 *
0220 * Parameter fuer Z-DIS05
0230 *0240 1 #05-RETURN-CODE (N2)
```

```
0250 1 #05-BUFRO (A8)
0260 1 #05-PASSWORT (A8)
0270 1 #05-STARTBUERO (A8)
0280 1 #05-STARTBUEROTYP (N1)
0290 1 #05-ANZAHL (N2)
0300 1 #05-BUEROLISTE (1:20)
0310 2 #05-BUERONAME (A8)
0320 2 #05-BUEROTYP (A1)
0330 2 #05-NACHNAME (A32)
0340 2 #05-VORNAME (A32)
0350  2  #05-2-VORNAME    (A1)
0360 2 #05-KEINE-POST (A1)
0370 2 #05-VERANTWORTLICHER (A1)
0380 2 #05-ADMINISTRATOR (A1)
0390 2 #05-BUERO-ISN (P8)
0400 1 #05-WORK-PARAMETER (A42)
0410 *0420 * Parameter fuer Z-ADD13
0430 *0440 1 #13-RETURN-CODE (N2)
0450 1 #13-BUERO (A8)
0460 1 #13-PASSWORT (A8)
0470 1 #13-FACHNAME (A15)
0480 1 #13-ORDNERNAME (A15)
0490 1 #13-FACH-ABLAGEFOLGE (N1)
0500 1 #13-FACHNUMMER (N5)
0510 1 #13-ORDNERNUMMER (N5)
0520 *0530 * Andere lokale Parameter
0540 *0550 1 #MELDUNG (A40)
0560 1 #SCHLEIFE (P3)
0570 1 #ABBRECHEN (L)
0580 *
0590 END-DEFINE
0600 *
0610 MOVE FALSE TO #ABBRECHEN
0620 MOVE 'SYSADMIN' TO BUERO #05-BUERO
0630 PASSWORT #05-PASSWORT
0640 MOVE 'DUMMY' TO NEUES-PASSWORT
0650 MOVE 'Passwort wurde geaendert - Administrator fragen'
0660 TO NACHRICHT-TEXT
0670 MOVE 'Alle Passworte wurden geprueft' TO #MELDUNG
0680 *
0690 REPEAT
0700 CALLNAT 'Z-DIS05'
0710 #05-RETURN-CODE
0720 #05-BUERO
0730 #05-PASSWORT
0740 #05-STARTBUERO
0750 #05-STARTBUEROTYP
0760 #05-ANZAHL
```
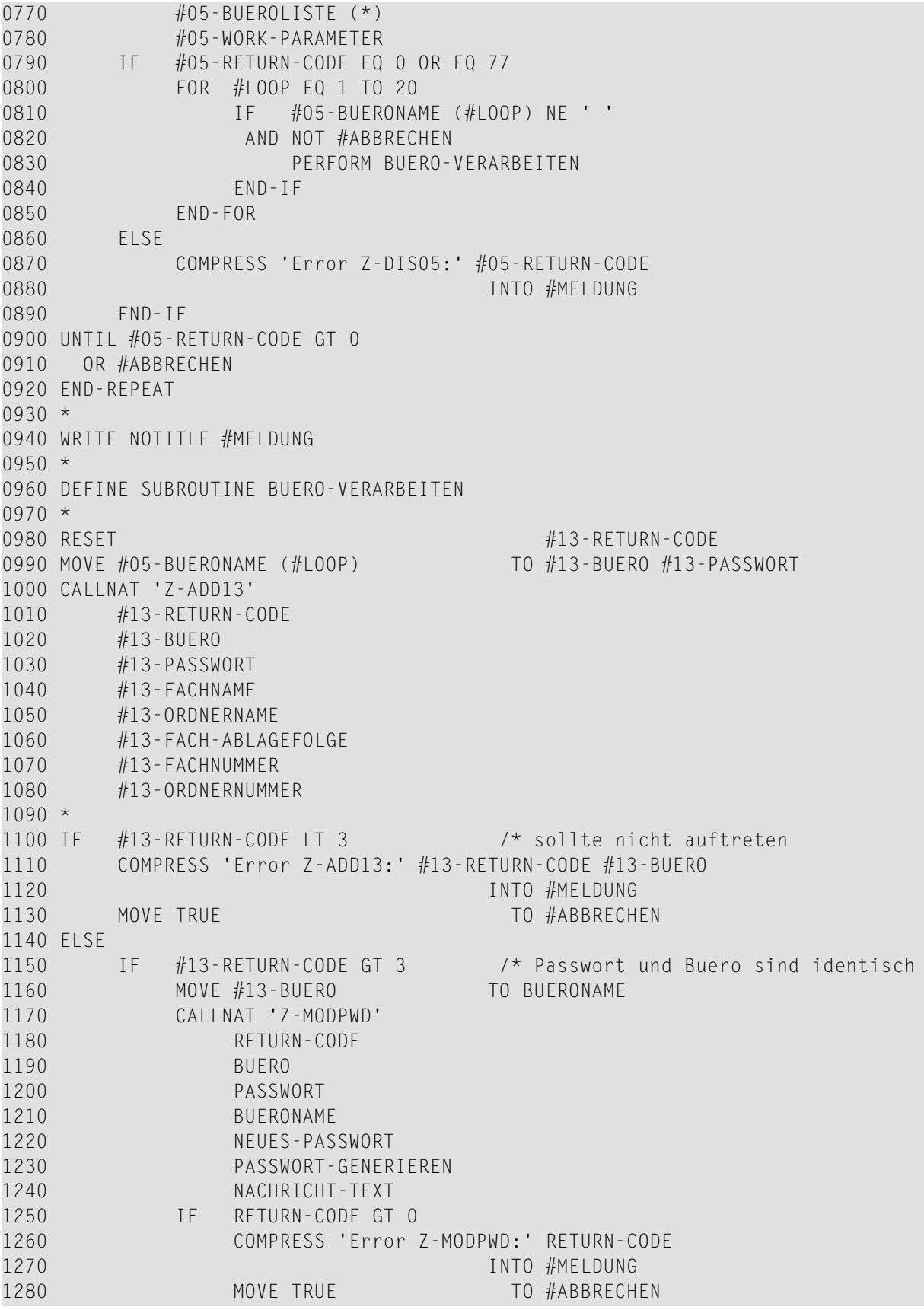

 END-IF 1250<br>1300 END-IF END-IF \* END-SUBROUTINE \* END

# $167$  z-NOTE

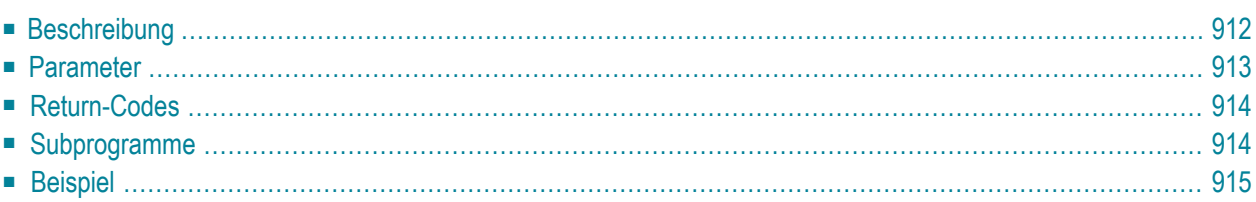

- **[Beschreibung](#page-947-0)**
- **[Parameter](#page-948-0)**
- **[Return-Codes](#page-949-0)**
- **[Subprogramme](#page-949-1)**
- <span id="page-947-0"></span>■ **[Beispiel](#page-950-0)**

## **Beschreibung**

Notizen verwalten.

Die folgenden Funktionen stehen zur Verfügung:

- Eine Notiz eingeben, ändern, zeigen oder löschen.
- Eine Notiz an ein Dokument, einen Termin oder eine Besprechung heften (geben Sie hierzu die folgenden Parameter ein: Objektnummer, Befehl als A oder M, und entweder Dokumentname oder Objekt-ISN).

Um die ISN eines Termins oder einer Besprechung mit gehefteten Notizen auszugeben, können Sie vor dem Aufruf dieses Subprogramm **[Z-GET06B](#page-572-0)** aufrufen.

Um eine Notizliste anzuzeigen, können Sie vor dem Aufruf dieses Subprogramm **[Z-DIS20](#page-358-0)** aufrufen.

Eine Notiz kann bis zu 10 Zeilen Text enthalten. DerInhalt des Editierbereich wird nicht geändert.

## <span id="page-948-0"></span>**Parameter**

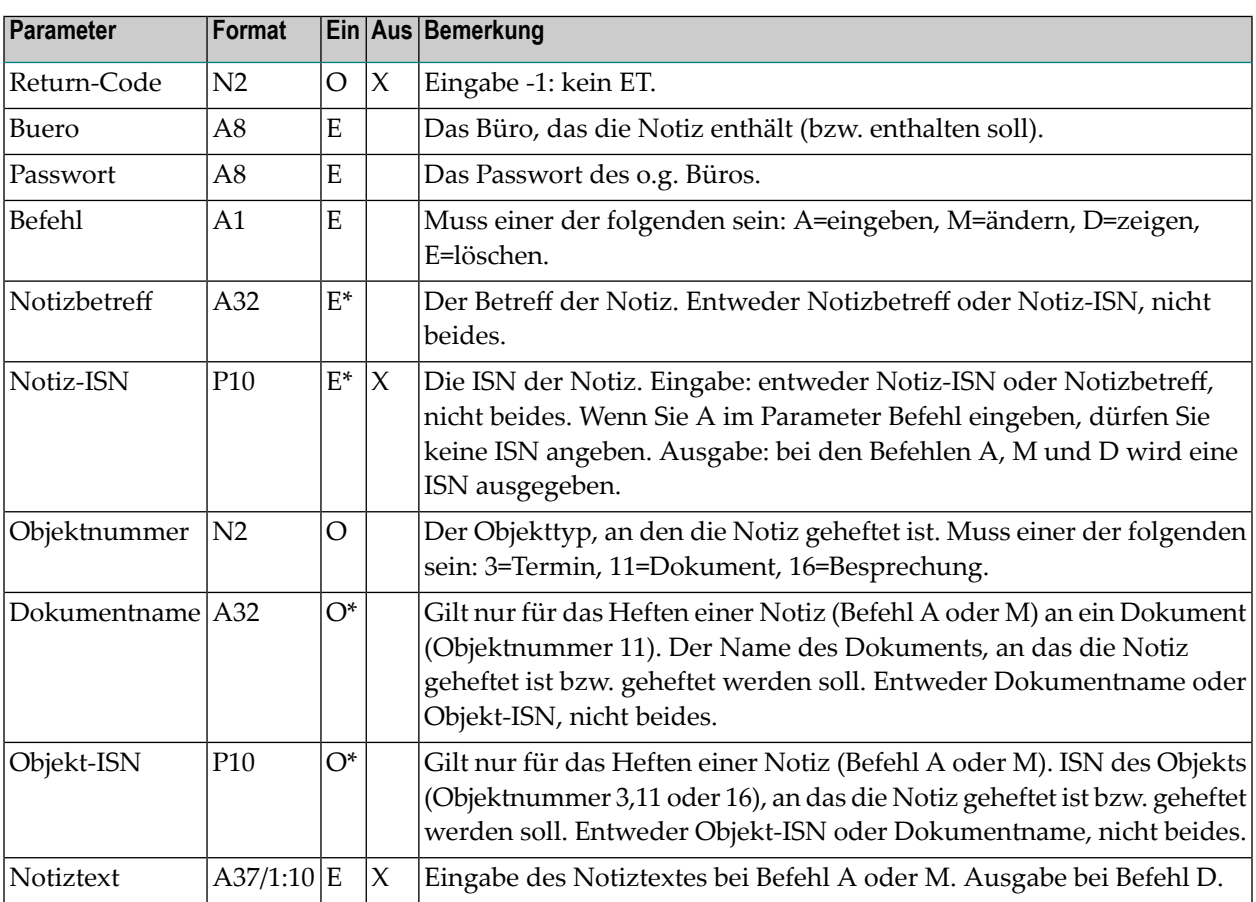

# <span id="page-949-0"></span>**Return-Codes**

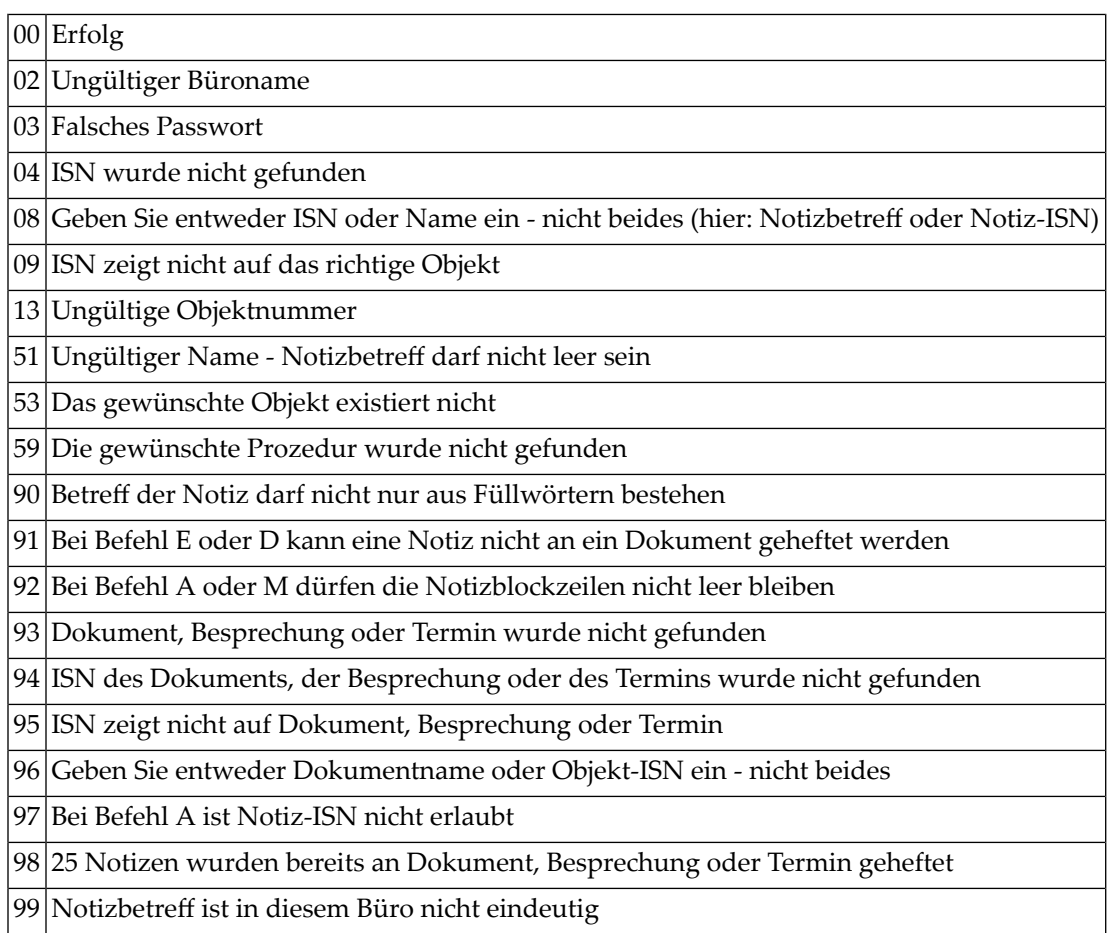

# <span id="page-949-1"></span>**Subprogramme**

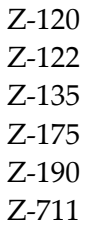

#### <span id="page-950-0"></span>**Beispiel**

```
0010 *0020 * Notiz eingeben und heften
0030 *0040 DEFINE DATA
0050 LOCAL
0060 1 RETURN-CODE (N2)
0070 1 BUERO (A8)
0080 1 PASSWORT (A8)
0090 1 BEFEHL (A1)
0100 1 NOTIZBETREFF (A32)
0110 1 NOTIZ-ISN (P10)
0120 1 NOTIZTEXT (A37/1:10)
0130 1 OBJEKTNUMMER (N2)
0140 1 DOKUMENTNAME (A32)
0150 1 OBJEKT-ISN (P10)
0160 *0170 *
0180 END-DEFINE
0190 *0200 RESET RETURN-CODE
0210 MOVE 'BUERO' TO BUERO
0220 MOVE 'PASSWORT' TO PASSWORT
0230 MOVE 'A' TO BEFEHL /* A=eingeben
0240 MOVE 'Notizbetreff' TO NOTIZBETREFF
0250 MOVE '11' TO OBJEKTNUMMER /* 11=Dokument
0260 MOVE 'Dokumentname' TO DOKUMENTNAME
0270 MOVE '1. Zeile Notiztext' TO NOTIZTEXT(1)
0280 MOVE '2. Zeile Notiztext' TO NOTIZTEXT(2)
0290 *0300 CALLNAT 'Z-NOTE'
0310 RETURN-CODE
0320 BUERO
0330 PASSWORT
0340 BEFEHL
0350 NOTIZBETREFF
0360 NOTIZ-ISN
0370 OBJEKTNUMMER
0380 DOKUMENTNAME
0390 OBJEKT-ISN
0400 NOTIZTEXT(*)
0410 *0420 IF RETURN-CODE EQ 0
0430 WRITE 'Notiz wurde eingegeben und an Dokument geheftet'
0440 ELSE
0450 WRITE 'Return-Code ' RETURN-CODE
```
#### Z-NOTE

0460 END-IF 0470 END

# 168 Z-OPSEQ

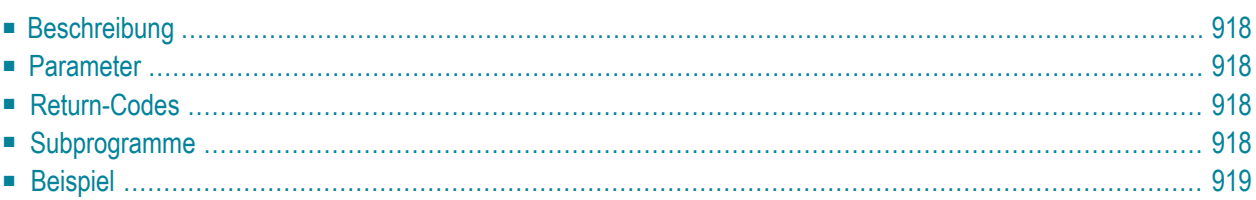

- **[Beschreibung](#page-953-0)**
- **[Parameter](#page-953-1)**
- **[Return-Codes](#page-953-2)**
- [Subprogramme](#page-953-3)
- <span id="page-953-0"></span>■ **[Beispiel](#page-954-0)**

## **Beschreibung**

<span id="page-953-1"></span>Die Sequenz zum Öffnen des Druckers laden (d.h. die Con-form-Vorgaben initialisieren). Dieses Subprogramm kann nur zusammen mit **[Z-DRIVER](#page-396-0)** benutzt werden.

### **Parameter**

<span id="page-953-2"></span>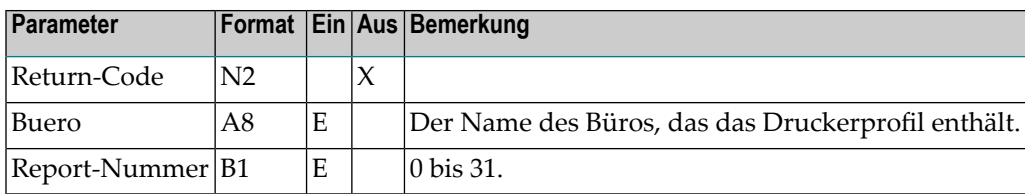

## **Return-Codes**

<span id="page-953-3"></span>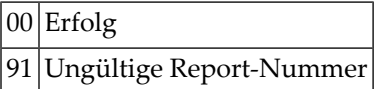

## **Subprogramme**

Keine

# <span id="page-954-0"></span>**Beispiel**

Siehe das Beispiel für **[Z-DRIVER](#page-396-0)**.

# 169 Z-PRI11

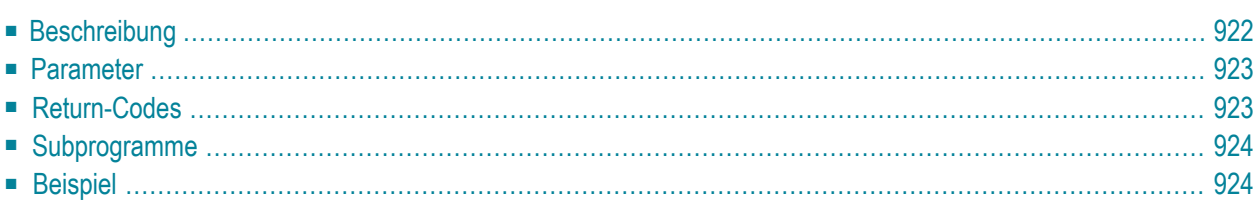

- **[Beschreibung](#page-957-0)**
- **[Parameter](#page-958-0)**
- **[Return-Codes](#page-958-1)**
- **[Subprogramme](#page-959-0)**
- <span id="page-957-0"></span>■ **[Beispiel](#page-959-1)**

### **Beschreibung**

Ein Dokument drucken.

Das Dokument muss in einem druckbaren Format sein (d.h. Dokumentformat Txt oder Cnf).

Wenn Sie ein Cnf-Dokument drucken, sind die Con-form-Anweisungen in der gedruckten Version enthalten. Ein Cnf-Dokument wird nicht formatiert (diese Funktion steht mit **[Z-PRI11F](#page-962-0)**, **[Z-PRI11G](#page-968-0)** oder **[Z-PRI11I](#page-974-0)** zur Verfügung).

Wenn Sie Con-nect von einem PC aus aufrufen, können Sie das Dokument auch auf dem Drucker ausgeben, der an Ihren PC angeschlossen ist.

Die aufrufende Routine sollte eine Druckerdefinition in der folgenden Form enthalten:

```
IF DRUCKER-TID EQ 'PC'
   DEFINE PRINTER(#OUT=5)
ELSE
   DEFINE PRINTER(#OUT=5) OUTPUT DRUCKER-TID
END-IF
```
Es gelten die folgenden Regeln:

- Wenn Drucker-TID gleich Binärnull (Format B8) ist, wird DEFINE PRINTER nicht ausgeführt.
- Wenn Drucker-TID leer oder gleich PC ist, wird DEFINE PRINTER (5) unabhängig vom aktuellen Gerät ausgeführt. Es gibt eine Ausnahme: wenn Drucker-TID gleich PC und \*DEVICE ungleich PC ist, wird der Return-Code 5 ausgegeben und die Routine wird beendet.
- Bei jedem anderen Wert von Drucker-TID wird Folgendes ausgegeben, unabhängig vom aktuellen Gerät:

DEFINE PRINTER (5) OUTPUT PRINTER-TID

Wenn Sie ein Dokument ausdrucken, das sich zur Zeit im Ordner Neu des Fachs Posteingang befindet, wird die dazugehörende Empfängerliste aktualisiert (d.h. der Empfangsstatus des Dokuments weist nun darauf hin, dass das Dokument gelesen wurde) und das Dokument wird in den Ordner Gelesen gestellt.

<span id="page-958-0"></span>Nach der erfolgreichen Ausführung von Z-PRI11 erfolgt immer ein END TRANSACTION. Sie können die Transaktionsverarbeitung nicht kontrollieren.

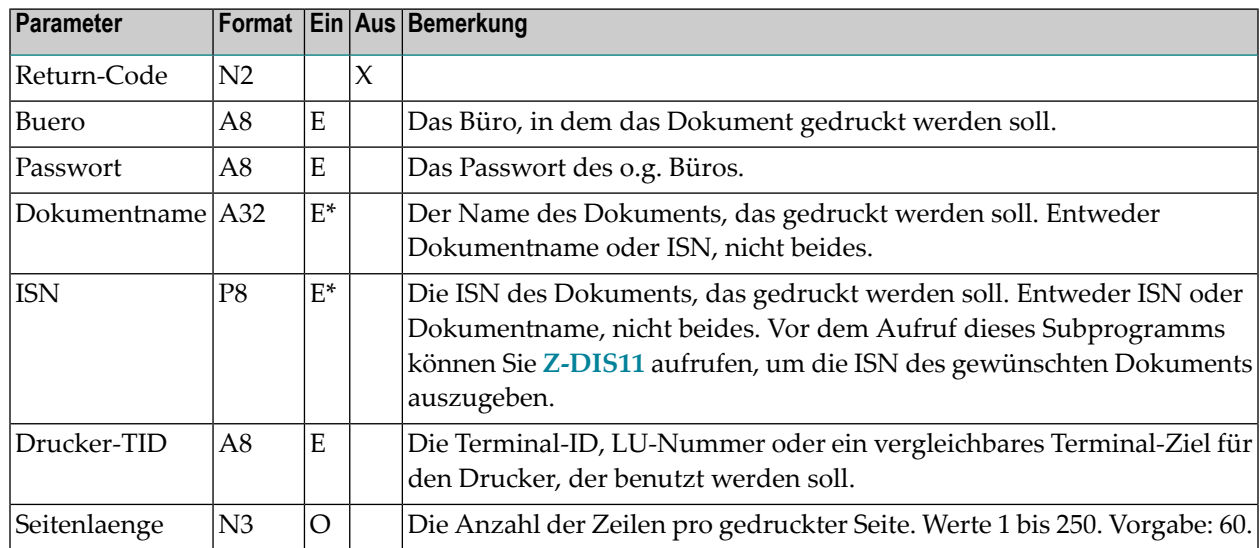

### **Parameter**

# <span id="page-958-1"></span>**Return-Codes**

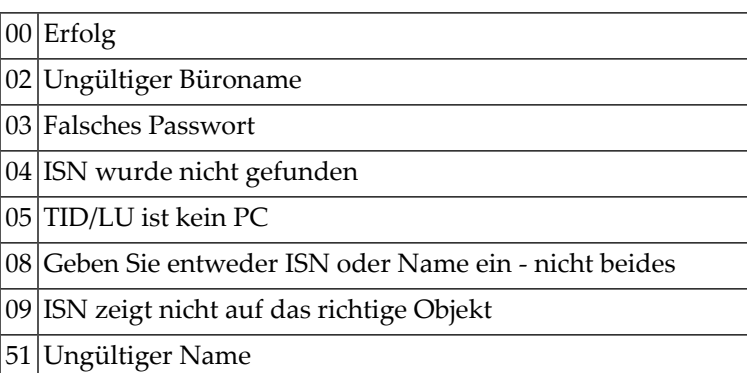

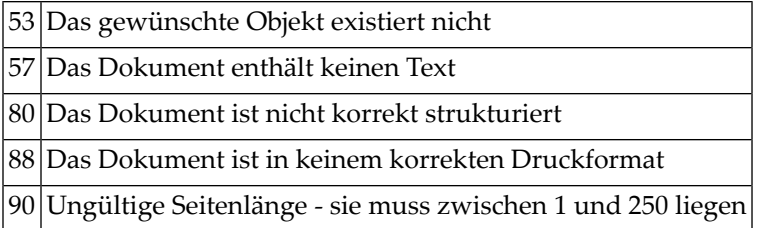

## <span id="page-959-0"></span>**Subprogramme**

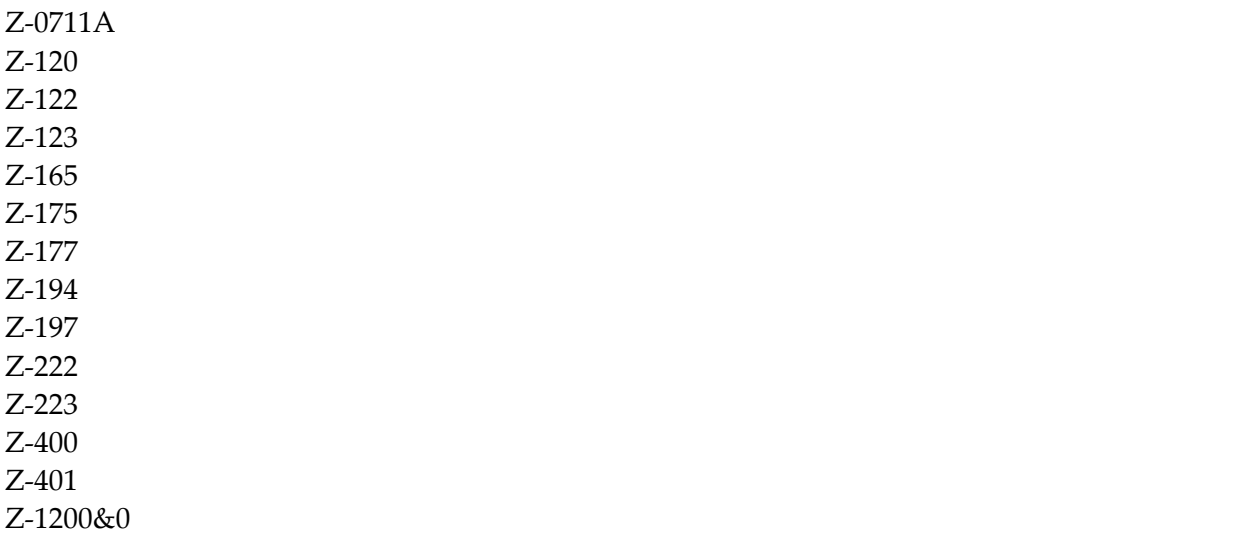

## <span id="page-959-1"></span>**Beispiel**

```
0010 DEFINE DATA LOCAL
0020 01 RETURN-CODE (N2)
0030 01 BUERO (A8)
0040 01 PASSWORT (A8)
0050 01 DOKUMENTNAME (A32)
0060 01 ISN (P8)
0070 01 DRUCKER-TID (A8)
0080 01 SEITENLAENGE (N3)
0090 END-DEFINE
0100 *
0110 MOVE 'TID ' TO DRUCKER-TID
0120 *
0130 IF DRUCKER-TID EQ 'PC'
0140 DEFINE PRINTER(#OUT=5)
0150 ELSE<br>0160 DI
       DEFINE PRINTER(#OUT=5) OUTPUT DRUCKER-TID
```
 END-IF  $0180 *$  FORMAT(#OUT) PS=250 LS=219 \* 0210 MOVE 'LS' TO BUERO MOVE 'PASSWORT' TO PASSWORT MOVE 'REPORT-1' TO DOKUMENTNAME  $0240 *$  CALLNAT 'Z-PRI11' RETURN-CODE BUERO PASSWORT DOKUMENTNAME ISN 0260 DRUCKER-TID SEITENLAENGE  $0270 *$  IF RETURN-CODE EQ 0 WRITE 'Dokument wurde gedruckt' RETURN-CODE ELSE WRITE 'Return-Code' RETURN-CODE END-IF \* END

# <span id="page-962-0"></span> $170$  Z-PRI11F

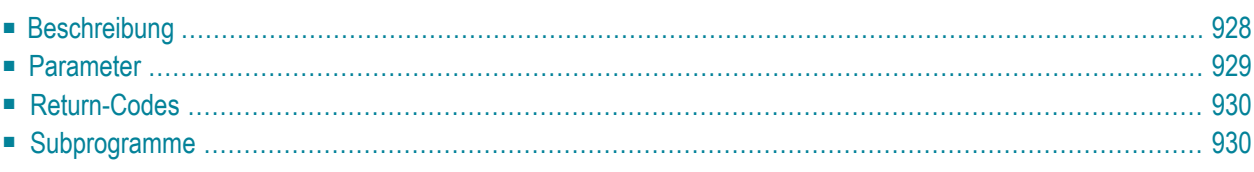

- **[Beschreibung](#page-963-0)**
- **[Parameter](#page-964-0)**
- **[Return-Codes](#page-965-0)**
- <span id="page-963-0"></span>■ **[Subprogramme](#page-965-1)**

## **Beschreibung**

Ein Cnf- oder Zwi-Dokument formatieren und drucken. Mit diesem Subprogramm können Sie auch ein Txt-Dokument drucken.

Sie müssen darauf achten, dass Con-form dem aufrufenden Programm zur Verfügung steht.

Wenn Sie den Parameter Anlagen markieren, muss jede Anlage in einem druckbaren Format sein (d.h. Txt, Cnf oder Zwi). Wenn eine der Anlagen nicht in einem druckbaren Format ist, wird der Return-Code 88 ausgegeben.

Wenn Sie Con-nect von einem PC aus aufrufen, können Sie das formatierte Dokument auch auf dem Drucker ausgeben, der an Ihren PC angeschlossen ist.

Die aufrufende Routine sollte eine Druckerdefinition in der folgenden Form enthalten:

```
IF DRUCKER-TID EQ 'PC'
   DEFINE PRINTER(#OUT=5)
ELSE
   DEFINE PRINTER(#OUT=5) OUTPUT DRUCKER-TID
END-IF
```
Es gelten die folgenden Regeln:

- Wenn Drucker-TID gleich Binärnull (Format B8) ist, wird DEFINE PRINTER nicht ausgeführt.
- Wenn Drucker-TID leer oder gleich PC ist, wird DEFINE PRINTER (5) unabhängig vom aktuellen Gerät ausgeführt. Es gibt eine Ausnahme: wenn Drucker-TID gleich PC und \*DEVICE ungleich PC ist, wird der Return-Code 5 ausgegeben und die Routine wird beendet.
- Bei jedem anderen Wert von Drucker-TID wird Folgendes ausgegeben, unabhängig vom aktuellen Gerät:

DEFINE PRINTER (5) OUTPUT PRINTER-TID

Wenn Sie ein Dokument ausdrucken, das sich zur Zeit im Ordner Neu des Fachs Posteingang befindet, wird die dazugehörende Empfängerliste aktualisiert (d.h. der Empfangsstatus des Dokuments weist nun darauf hin, dass das Dokument gelesen wurde) und das Dokument wird in den Ordner Gelesen gestellt.

<span id="page-964-0"></span>Nach der erfolgreichen Ausführung von Z-PRI11F erfolgt immer ein END TRANSACTION. Sie können die Transaktionsverarbeitung nicht kontrollieren.

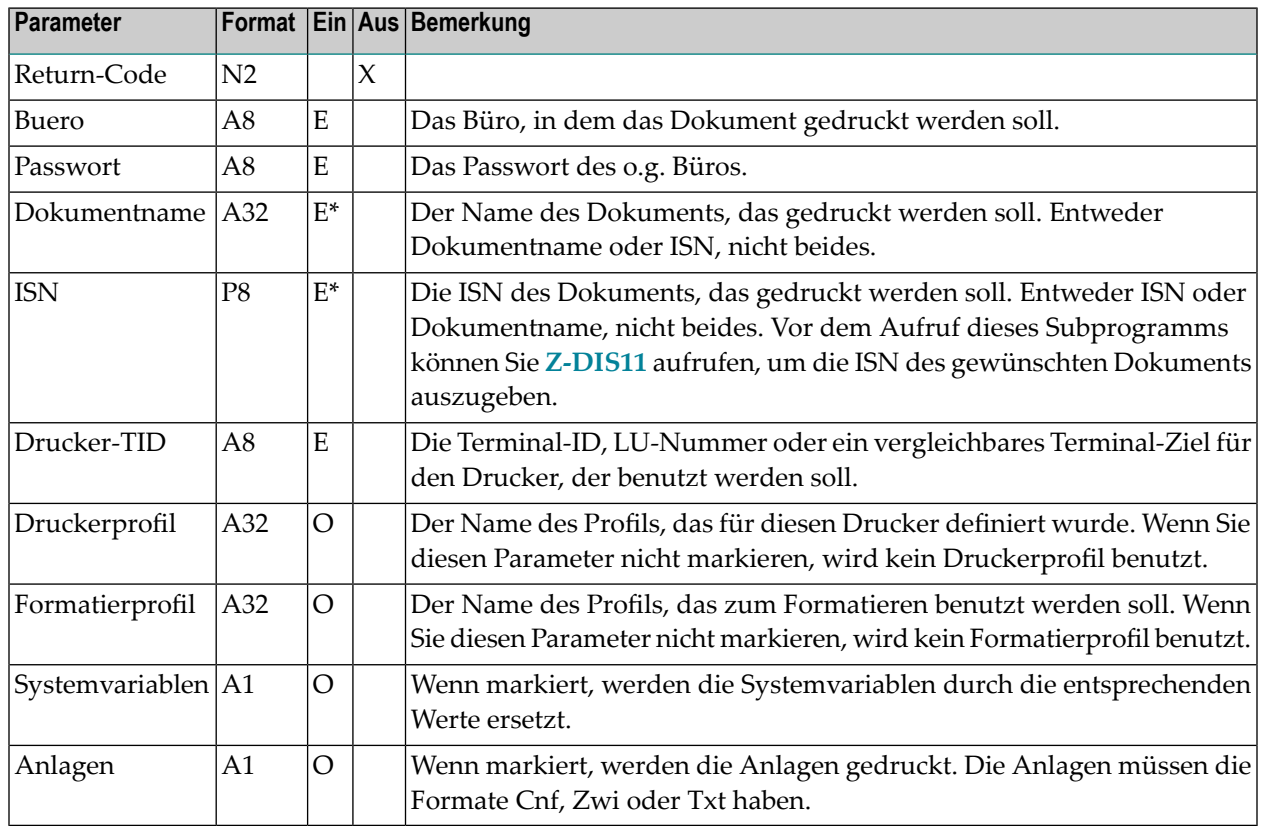

### **Parameter**

# <span id="page-965-0"></span>**Return-Codes**

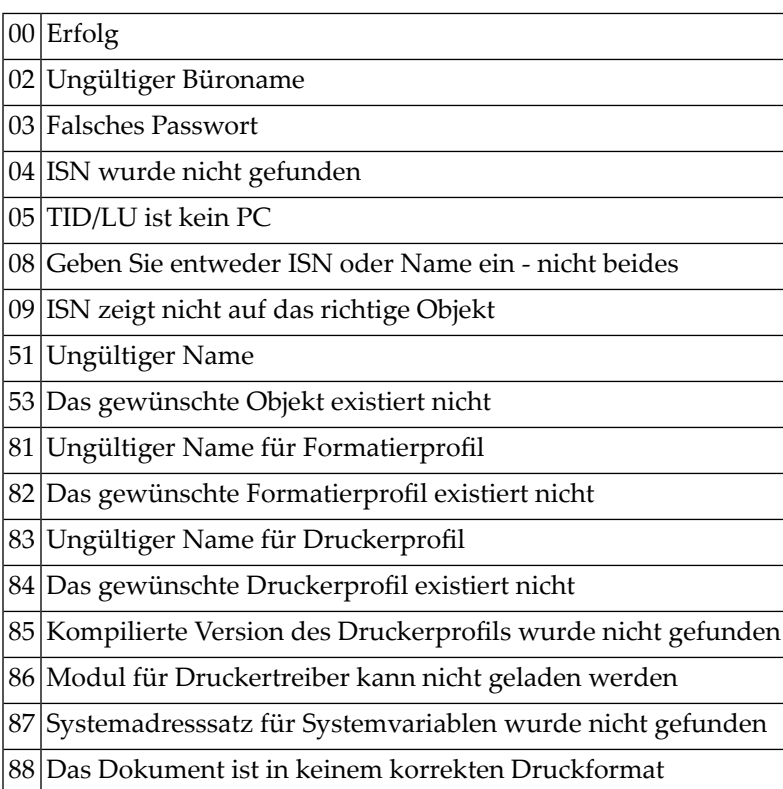

# <span id="page-965-1"></span>**Subprogramme**

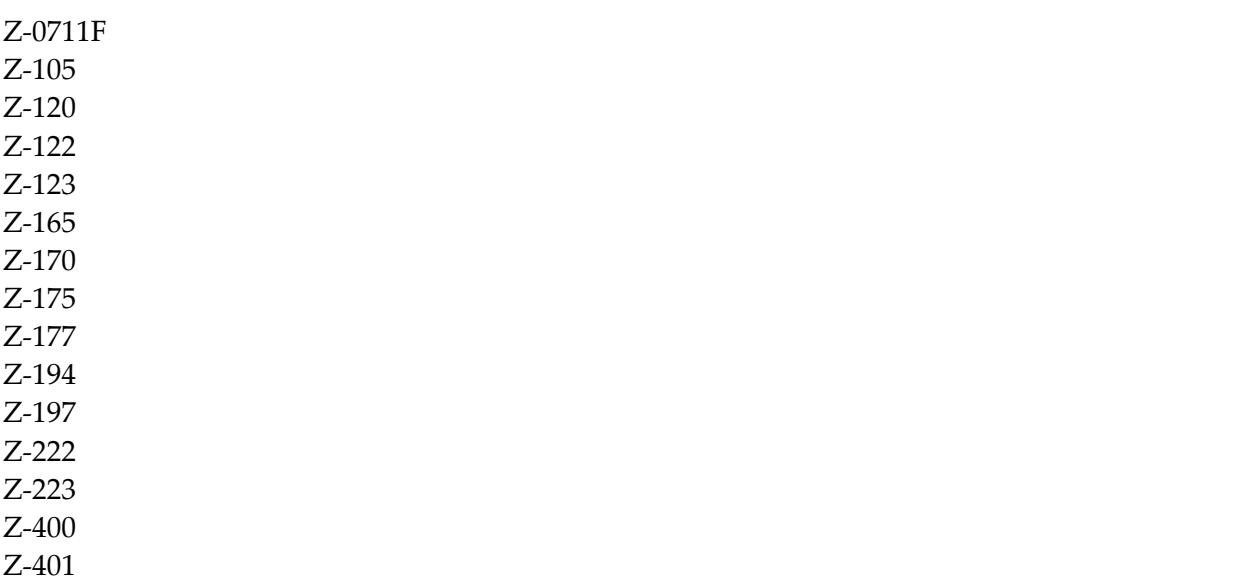

Z-1200&0

# <span id="page-968-0"></span>171 Z-PRI11G

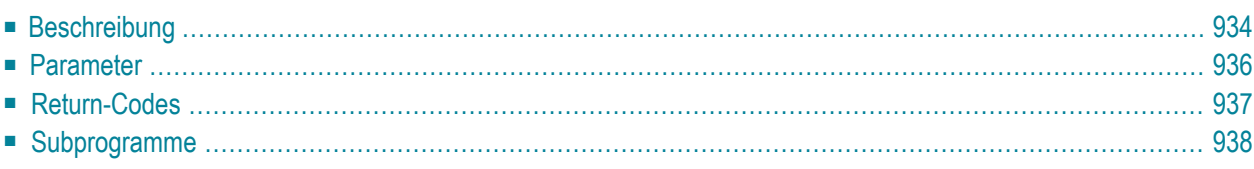

- **[Beschreibung](#page-969-0)**
- **[Parameter](#page-971-0)**
- **[Return-Codes](#page-972-0)**
- <span id="page-969-0"></span>■ **[Subprogramme](#page-973-0)**

## **Beschreibung**

Ein Cnf- oder Zwi-Dokument formatieren und drucken. Mit diesem Subprogramm können Sie auch ein Txt-Dokument drucken.

Sie müssen darauf achten, dass Con-form dem aufrufenden Programm zur Verfügung steht.

Dieses Subprogramm entspricht **[Z-PRI11F](#page-962-0)** mit der Ausnahme, dass es die zusätzlichen Parameter Von-Seite, Bis-Seite und Zuruecksetzen-Buffer enthält.

**Anmerkung:** In den vorhergehenden Versionen von Con-nect war 5 der Standardwert für den linken Rand. Ab Con-nect Version 3.3.2 wird der Wert für den linken Rand aus dem Teilnehmerprofil übernommen.

Wenn Sie den Parameter Anlagen markieren, muss jede Anlage in einem druckbaren Format sein (d.h. Txt, Cnf oder Zwi). Wenn eine der Anlagen nicht in einem druckbaren Format ist, wird der Return-Code 88 ausgegeben.

Um den Con-form-Buffer nach dem Drucken des formatierten Dokuments zurückzusetzen, müssen Sie den Parameter Zuruecksetzen-Buffer markieren.

Wenn Sie Con-nect von einem PC aus aufrufen, können Sie das formatierte Dokument auch auf dem Drucker ausgeben, der an Ihren PC angeschlossen ist.

Die aufrufende Routine sollte eine Druckerdefinition in der folgenden Form enthalten:

```
IF DRUCKER-TID EQ 'PC'
   DEFINE PRINTER(#OUT=5)
ELSE
   DEFINE PRINTER(#OUT=5) OUTPUT DRUCKER-TID
END-IF
```
Es gelten die folgenden Regeln:

- Wenn Drucker-TID gleich Binärnull (Format B8) ist, wird DEFINE PRINTER nicht ausgeführt.
- Wenn Drucker-TID leer oder gleich PC ist, wird DEFINE PRINTER (5) unabhängig vom aktuellen Gerät ausgeführt. Es gibt eine Ausnahme: wenn Drucker-TID gleich PC und \*DEVICE ungleich PC ist, wird der Return-Code 5 ausgegeben und die Routine wird beendet.
- Bei jedem anderen Wert von Drucker-TID wird Folgendes ausgegeben, unabhängig vom aktuellen Gerät:

DEFINE PRINTER (5) OUTPUT PRINTER-TID

Wenn Sie ein Dokument ausdrucken, das sich zur Zeit im Ordner Neu des Fachs Posteingang befindet, wird die dazugehörende Empfängerliste aktualisiert (d.h. der Empfangsstatus des Dokuments weist nun darauf hin, dass das Dokument gelesen wurde) und das Dokument wird in den Ordner Gelesen gestellt.

Nach der erfolgreichen Ausführung von Z-PRI11G erfolgt immer ein END TRANSACTION. Sie können die Transaktionsverarbeitung nicht kontrollieren.

# <span id="page-971-0"></span>**Parameter**

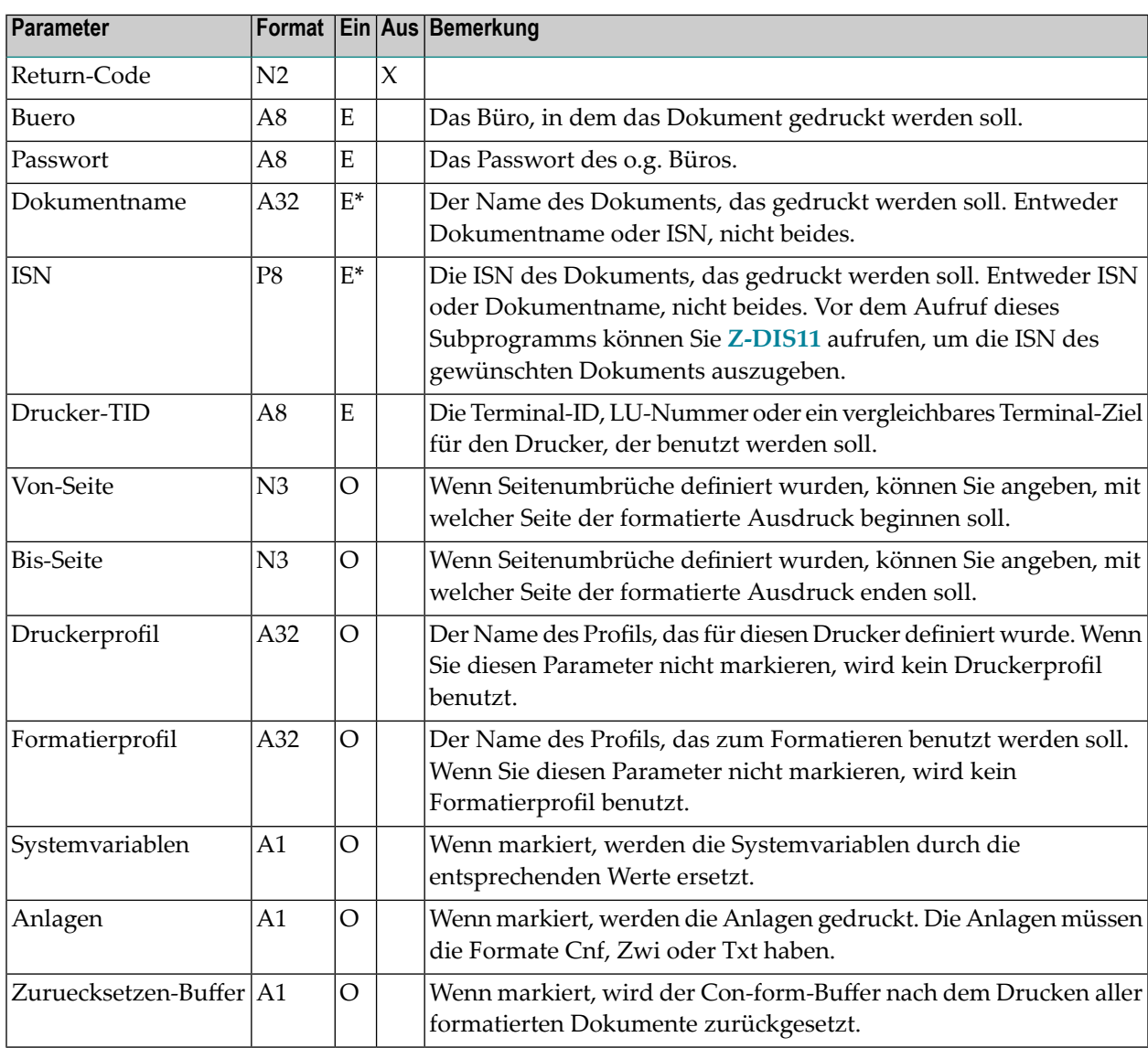
## **Return-Codes**

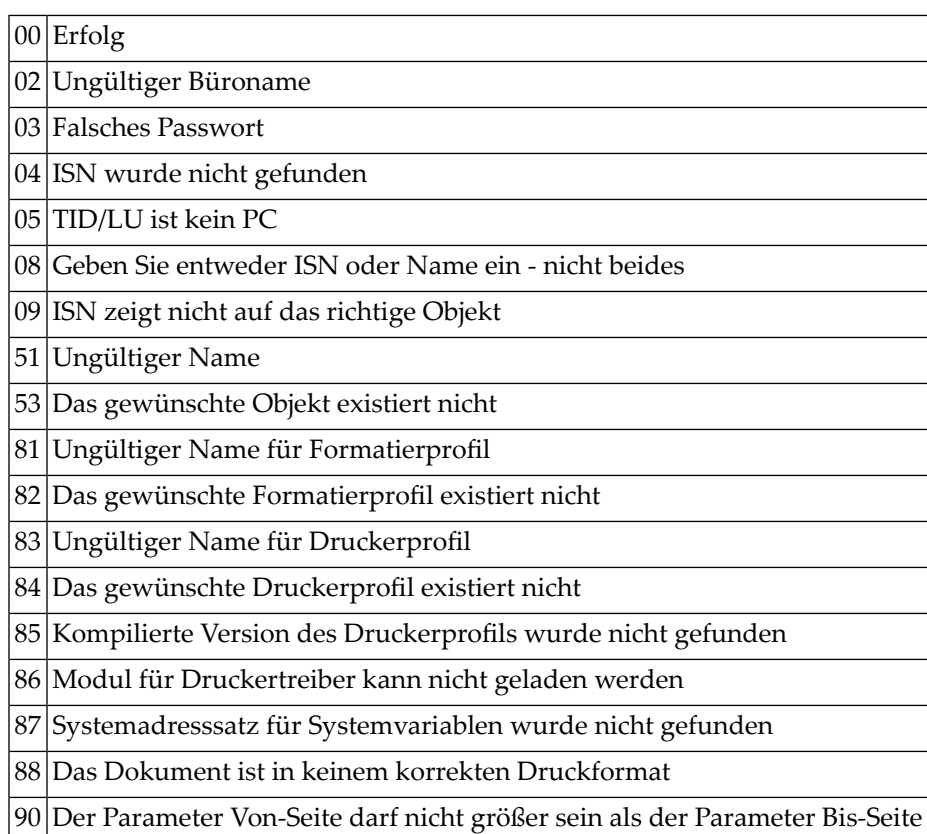

## **Subprogramme**

Z-105 Z-120 Z-122 Z-123 Z-165 Z-170 Z-175 Z-177 Z-194 Z-197 Z-222 Z-223 Z-400 Z-401 Z-1200&0

938 Con-nect Programmierschnittstelle

# <span id="page-974-0"></span>172 Z-PRI111

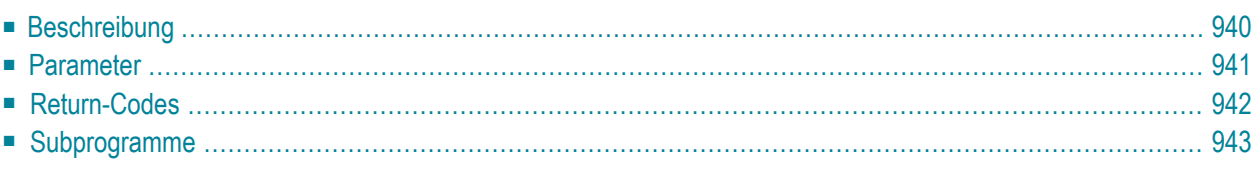

- **[Beschreibung](#page-975-0)**
- **[Parameter](#page-976-0)**
- **[Return-Codes](#page-977-0)**
- <span id="page-975-0"></span>■ **[Subprogramme](#page-978-0)**

#### **Beschreibung**

Ein Cnf- oder Zwi-Dokument formatieren und drucken. Mit diesem Subprogramm können Sie auch ein Txt-Dokument drucken.

Sie müssen darauf achten, dass Con-form dem aufrufenden Programm zur Verfügung steht.

Dieses Subprogramm entspricht **[Z-PRI11G](#page-968-0)** mit der Ausnahme, dass es zusätzliche Parameter enthält (siehe die Flags am Ende der Parameterliste).

**Anmerkung:** In den vorhergehenden Versionen von Con-nect war 5 der Standardwert für den linken Rand. Ab Con-nect Version 3.3.2 wird der Wert für den linken Rand aus dem Teilnehmerprofil übernommen.

Wenn Sie den Parameter Anlagen markieren, muss jede Anlage in einem druckbaren Format sein (d.h. Txt, Cnf oder Zwi). Wenn eine der Anlagen nicht in einem druckbaren Format ist, wird der Return-Code 88 ausgegeben.

Um den Con-form-Buffer nach dem Drucken des formatierten Dokuments zurückzusetzen, müssen Sie den Parameter Zuruecksetzen-Buffer markieren.

Wenn Sie Con-nect von einem PC aus aufrufen, können Sie das formatierte Dokument auch auf dem Drucker ausgeben, der an Ihren PC angeschlossen ist.

Die aufrufende Routine sollte eine Druckerdefinition in der folgenden Form enthalten:

```
IF DRUCKER-TID EQ 'PC'
   DEFINE PRINTER(#OUT=5)
ELSE
   DEFINE PRINTER(#OUT=5) OUTPUT DRUCKER-TID
END-IF
```
Es gelten die folgenden Regeln:

■ Wenn Drucker-TID gleich Binärnull (Format B8) ist, wird DEFINE PRINTER nicht ausgeführt.

- Wenn Drucker-TID leer oder gleich PC ist, wird DEFINE PRINTER (5) unabhängig vom aktuellen Gerät ausgeführt. Es gibt eine Ausnahme: wenn Drucker-TID gleich PC und \*DEVICE ungleich PC ist, wird der Return-Code 5 ausgegeben und die Routine wird beendet.
- Bei jedem anderen Wert von Drucker-TID wird Folgendes ausgegeben, unabhängig vom aktuellen Gerät:

DEFINE PRINTER (5) OUTPUT PRINTER-TID

Wenn Sie ein Dokument ausdrucken, das sich zur Zeit im Ordner Neu des Fachs Posteingang befindet, wird die dazugehörende Empfängerliste aktualisiert (d.h. der Empfangsstatus des Dokuments weist nun darauf hin, dass das Dokument gelesen wurde) und das Dokument wird in den Ordner Gelesen gestellt.

<span id="page-976-0"></span>Nach der erfolgreichen Ausführung von Z-PRI11I erfolgt immer ein END TRANSACTION. Sie können die Transaktionsverarbeitung nicht kontrollieren.

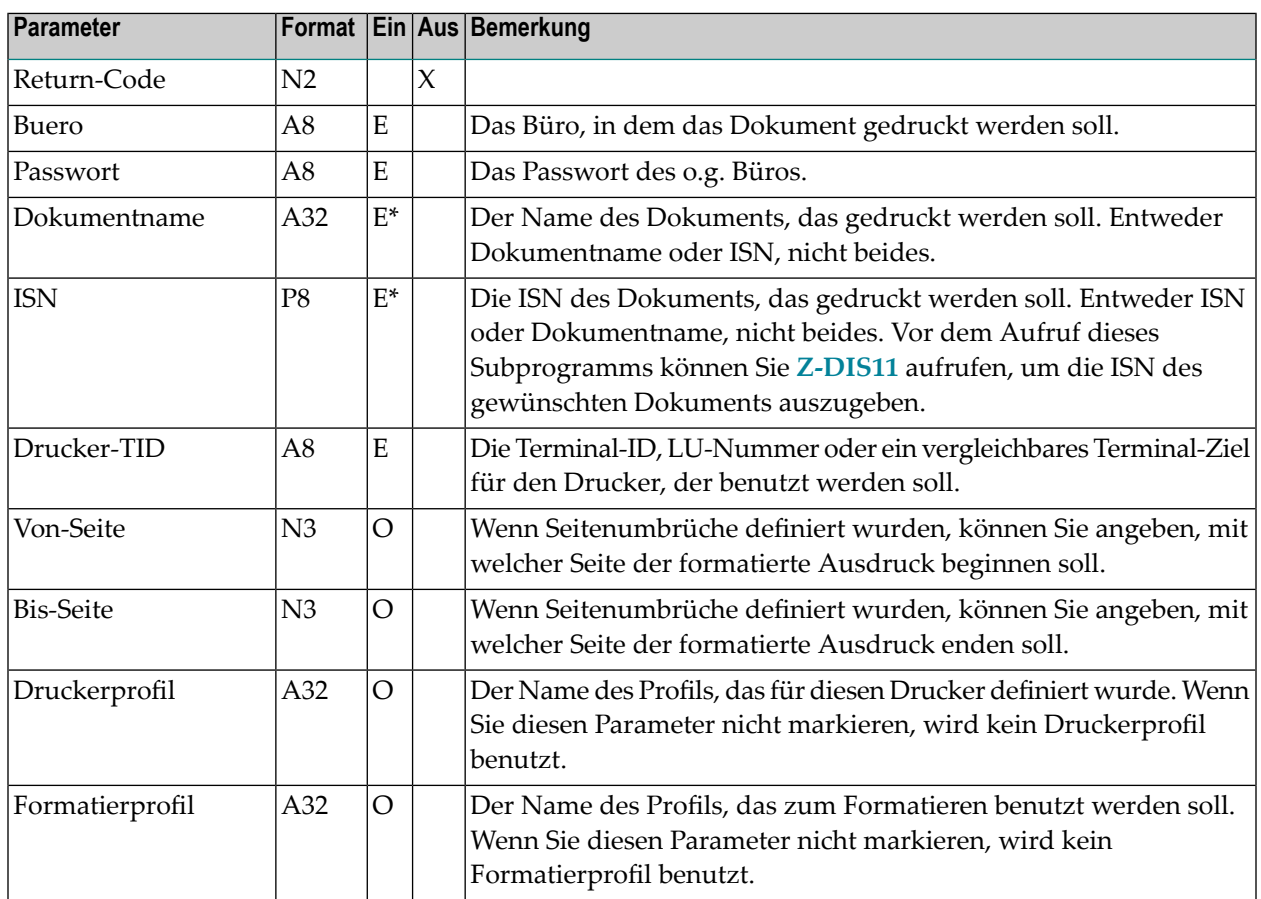

#### **Parameter**

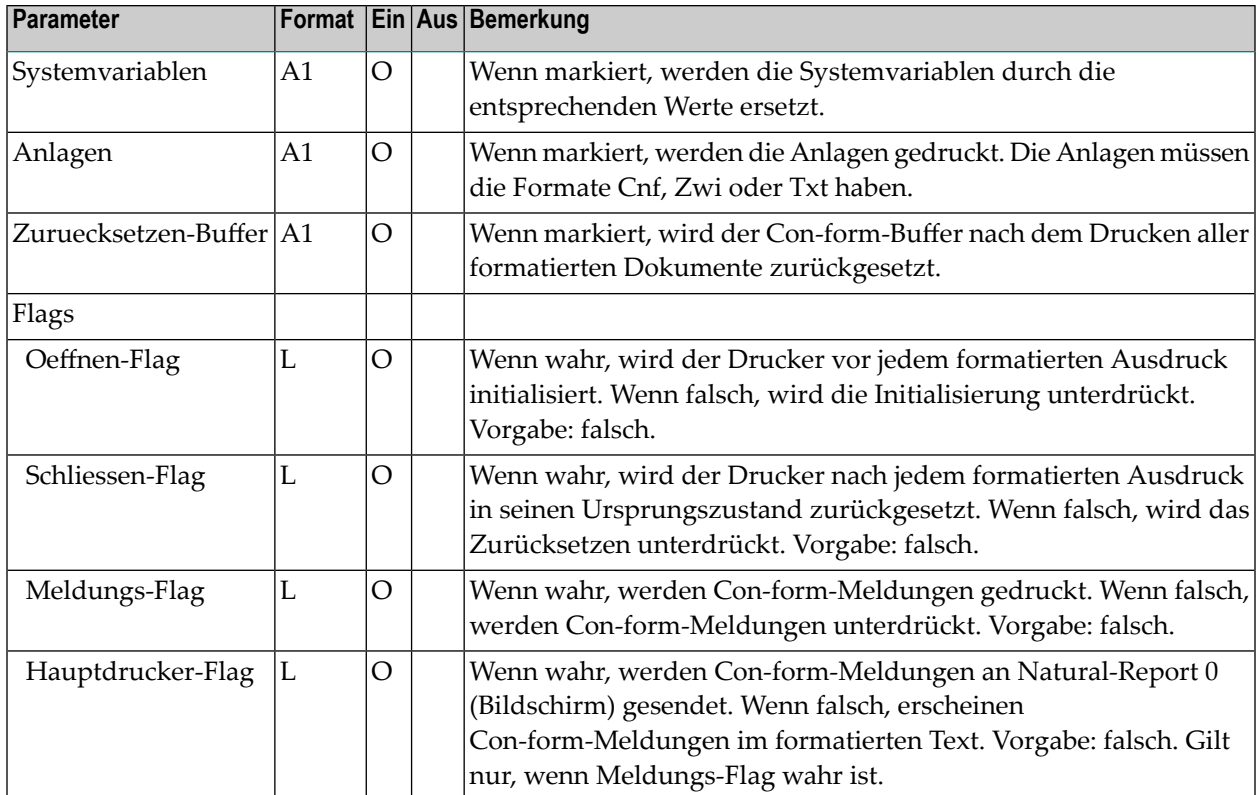

## <span id="page-977-0"></span>**Return-Codes**

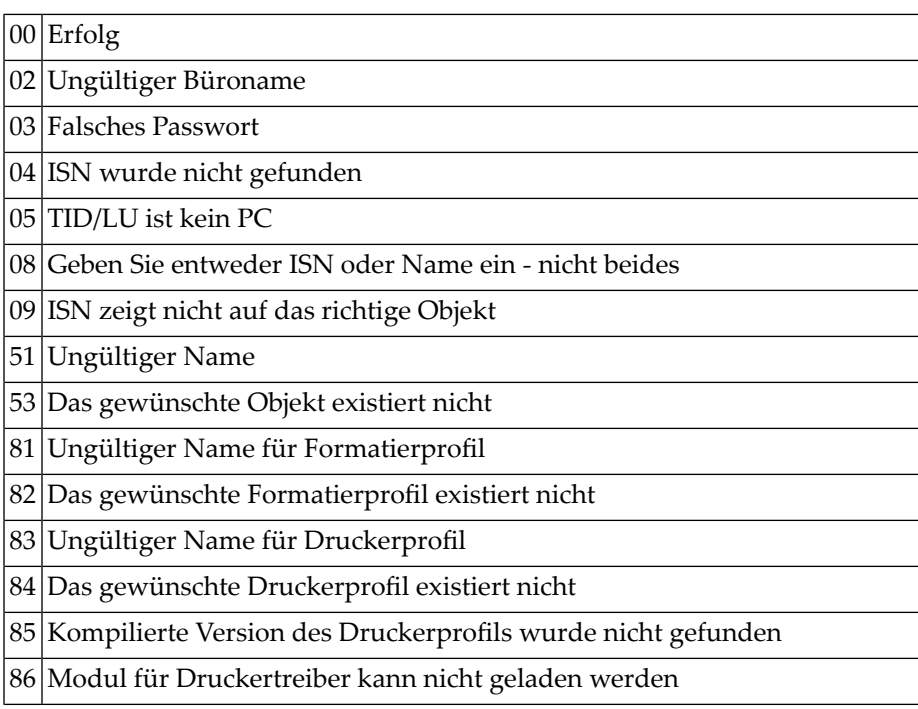

- 87 Systemadresssatz für Systemvariablen wurde nicht gefunden
- 88 Das Dokument ist in keinem korrekten Druckformat
- <span id="page-978-0"></span>90 Der Parameter Von-Seite darf nicht größer sein als der Parameter Bis-Seite

### **Subprogramme**

Z-105 Z-120 Z-122 Z-123 Z-165 Z-170 Z-175 Z-177 Z-194 Z-197 Z-222 Z-223 Z-400 Z-401 Z-1200&0

# 173 Z-PRI11X

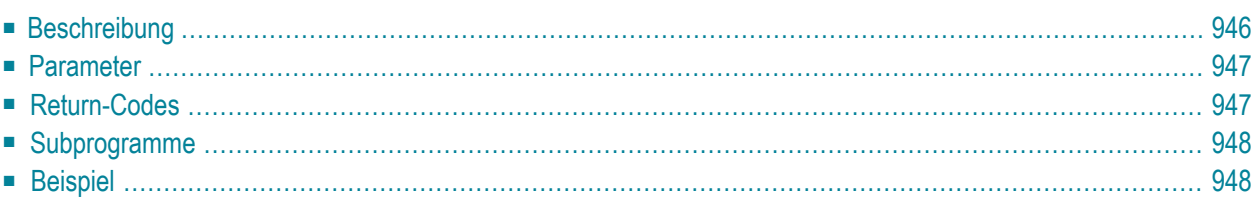

- **[Beschreibung](#page-981-0)**
- **[Parameter](#page-982-0)**
- **[Return-Codes](#page-982-1)**
- **[Subprogramme](#page-983-0)**
- <span id="page-981-0"></span>■ **[Beispiel](#page-983-1)**

#### **Beschreibung**

Ein Dokument drucken.

Dieses Subprogramm entspricht **[Z-PRI11](#page-956-0)** mit der Ausnahme, dass der Parameter ISN das Format P10 hat.

Das Dokument muss in einem druckbaren Format sein (d.h. Dokumentformat Txt oder Cnf).

Wenn Sie ein Cnf-Dokument drucken, sind die Con-form-Anweisungen in der gedruckten Version enthalten. Ein Cnf-Dokument wird nicht formatiert (diese Funktion steht mit **[Z-PRI11F](#page-962-0)**, **[Z-PRI11G](#page-968-0)** oder **[Z-PRI11Y](#page-986-0)** zur Verfügung).

Wenn Sie Con-nect von einem PC aus aufrufen, können Sie das Dokument auch auf dem Drucker ausgeben, der an Ihren PC angeschlossen ist.

Die aufrufende Routine sollte eine Druckerdefinition in der folgenden Form enthalten:

```
IF DRUCKER-TID EQ 'PC'
   DEFINE PRINTER(#OUT=5)
ELSE
   DEFINE PRINTER(#OUT=5) OUTPUT DRUCKER-TID
END-IF
```
Es gelten die folgenden Regeln:

- Wenn Drucker-TID gleich Binärnull (Format B8) ist, wird DEFINE PRINTER nicht ausgeführt.
- Wenn Drucker-TID leer oder gleich PC ist, wird DEFINE PRINTER (5) unabhängig vom aktuellen Gerät ausgeführt. Es gibt eine Ausnahme: wenn Drucker-TID gleich PC und \*DEVICE ungleich PC ist, wird der Return-Code 5 ausgegeben und die Routine wird beendet.
- Bei jedem anderen Wert von Drucker-TID wird Folgendes ausgegeben, unabhängig vom aktuellen Gerät:

DEFINE PRINTER (5) OUTPUT PRINTER-TID

Wenn Sie ein Dokument ausdrucken, das sich zur Zeit im Ordner Neu des Fachs Posteingang befindet, wird die dazugehörende Empfängerliste aktualisiert (d.h. der Empfangsstatus des Dokuments weist nun darauf hin, dass das Dokument gelesen wurde) und das Dokument wird in den Ordner Gelesen gestellt.

<span id="page-982-0"></span>Nach der erfolgreichen Ausführung von Z-PRI11X erfolgt immer ein END TRANSACTION. Sie können die Transaktionsverarbeitung nicht kontrollieren.

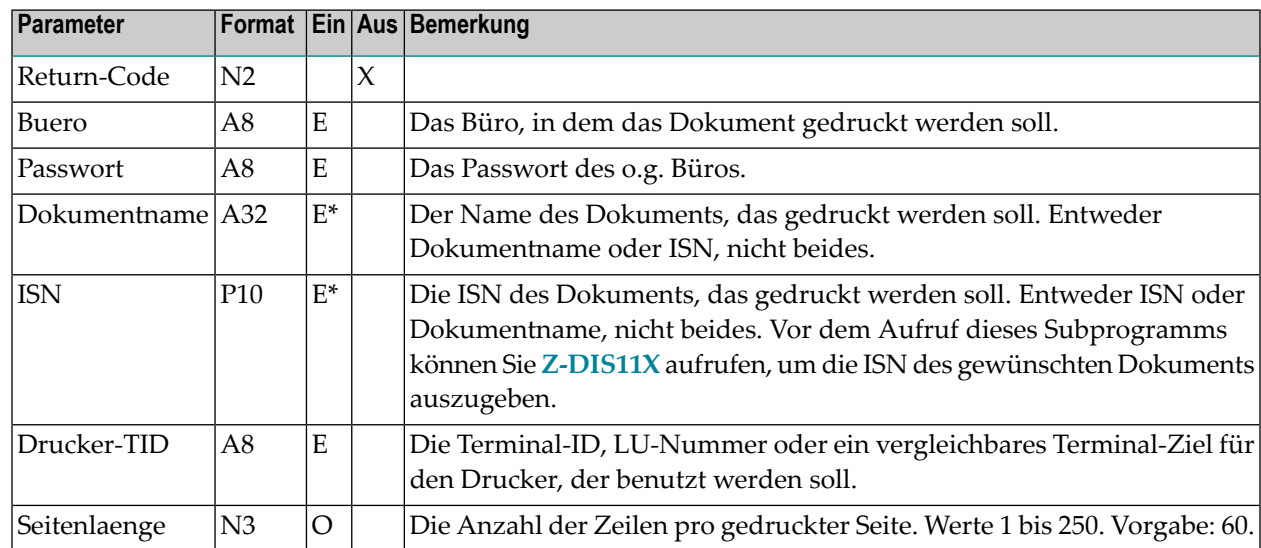

#### **Parameter**

### <span id="page-982-1"></span>**Return-Codes**

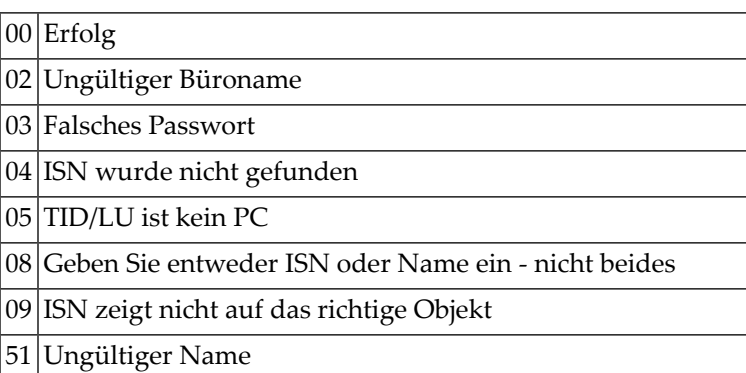

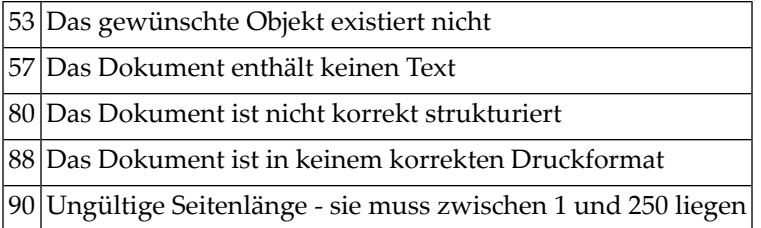

## <span id="page-983-0"></span>**Subprogramme**

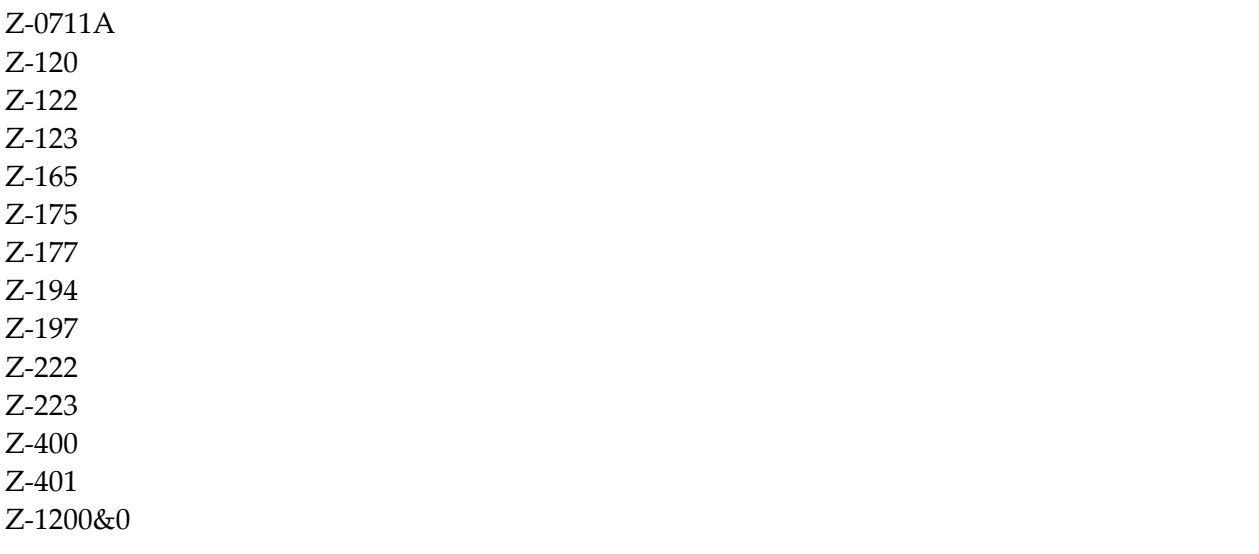

## <span id="page-983-1"></span>**Beispiel**

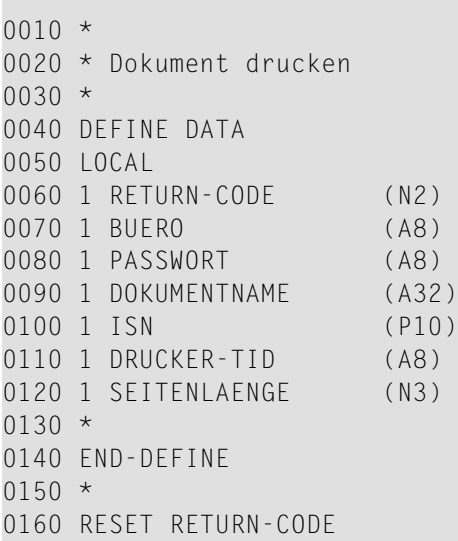

```
0170 *0180 MOVE 'TID ' TO DRUCKER-TID
0190 *0200 IF DRUCKER-TID EQ 'PC'
0210 DEFINE PRINTER(#OUT=5)
0220 ELSE
0230 DEFINE PRINTER(#OUT=5) OUTPUT DRUCKER-TID
0240 END-IF
0250 *
0260 FORMAT(#OUT) PS=250 LS=129
0270 *0280 MOVE 'BUERO' TO BUERO
0290 MOVE 'PASSWORT' TO PASSWORT
0300 MOVE 1234567890 TO ISN
0310 *0320 CALLNAT 'Z-PRI11X'
0330 RETURN-CODE
0340 BUERO
0350 PASSWORT
0360 DOKUMENTNAME
0370 ISN
0380 DRUCKER-TID
0390 SEITENLAENGE
0400 *0410 IF RETURN-CODE EQ 0
0420 WRITE 'Dokument wurde gedruckt' RETURN-CODE
0430 ELSE
0440 WRITE 'Return-Code ' RETURN-CODE
0450 END-IF
0460 *0470 END
```
## <span id="page-986-0"></span>174 Z-PRI11Y

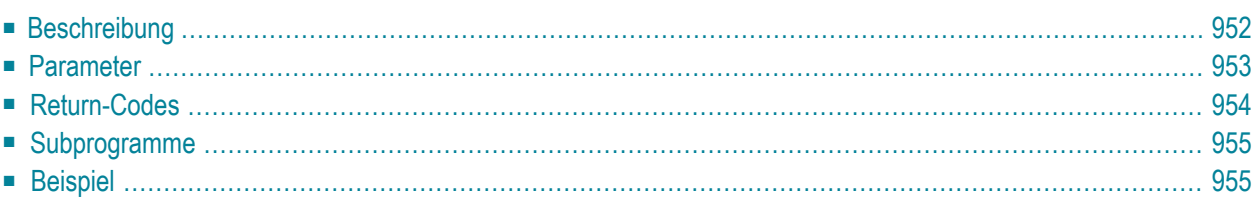

- **[Beschreibung](#page-987-0)**
- **[Parameter](#page-988-0)**
- **[Return-Codes](#page-989-0)**
- **[Subprogramme](#page-990-0)**
- <span id="page-987-0"></span>■ **[Beispiel](#page-990-1)**

#### **Beschreibung**

Ein Cnf- oder Zwi-Dokument formatieren und drucken. Mit diesem Subprogramm können Sie auch ein Txt-Dokument drucken.

Sie müssen darauf achten, dass Con-form dem aufrufenden Programm zur Verfügung steht.

Dieses Subprogramm entspricht **[Z-PRI11I](#page-974-0)** mit der Ausnahme, dass der ParameterISN das Format P10 hat.

Wenn Sie den Parameter Anlagen markieren, muss jede Anlage in einem druckbaren Format sein (d.h. Txt, Cnf oder Zwi). Wenn eine der Anlagen nicht in einem druckbaren Format ist, wird der Return-Code 88 ausgegeben.

Um den Con-form-Buffer nach dem Drucken des formatierten Dokuments zurückzusetzen, müssen Sie den Parameter Zuruecksetzen-Buffer markieren.

Wenn Sie Con-nect von einem PC aus aufrufen, können Sie das formatierte Dokument auch auf dem Drucker ausgeben, der an Ihren PC angeschlossen ist.

Die aufrufende Routine sollte eine Druckerdefinition in der folgenden Form enthalten:

```
IF DRUCKER-TID EQ 'PC'
   DEFINE PRINTER(#OUT=5)
ELSE
   DEFINE PRINTER(#OUT=5) OUTPUT DRUCKER-TID
END-IF
```
Es gelten die folgenden Regeln:

- Wenn Drucker-TID gleich Binärnull (Format B8) ist, wird DEFINE PRINTER nicht ausgeführt.
- Wenn Drucker-TID leer oder gleich PC ist, wird DEFINE PRINTER (5) unabhängig vom aktuellen Gerät ausgeführt. Es gibt eine Ausnahme: wenn Drucker-TID gleich PC und \*DEVICE ungleich PC ist, wird der Return-Code 5 ausgegeben und die Routine wird beendet.

■ Bei jedem anderen Wert von Drucker-TID wird Folgendes ausgegeben, unabhängig vom aktuellen Gerät:

DEFINE PRINTER (5) OUTPUT PRINTER-TID

Wenn Sie ein Dokument ausdrucken, das sich zur Zeit im Ordner Neu des Fachs Posteingang befindet, wird die dazugehörende Empfängerliste aktualisiert (d.h. der Empfangsstatus des Dokuments weist nun darauf hin, dass das Dokument gelesen wurde) und das Dokument wird in den Ordner Gelesen gestellt.

<span id="page-988-0"></span>Nach der erfolgreichen Ausführung von Z-PRI11Y erfolgt immer ein END TRANSACTION. Sie können die Transaktionsverarbeitung nicht kontrollieren.

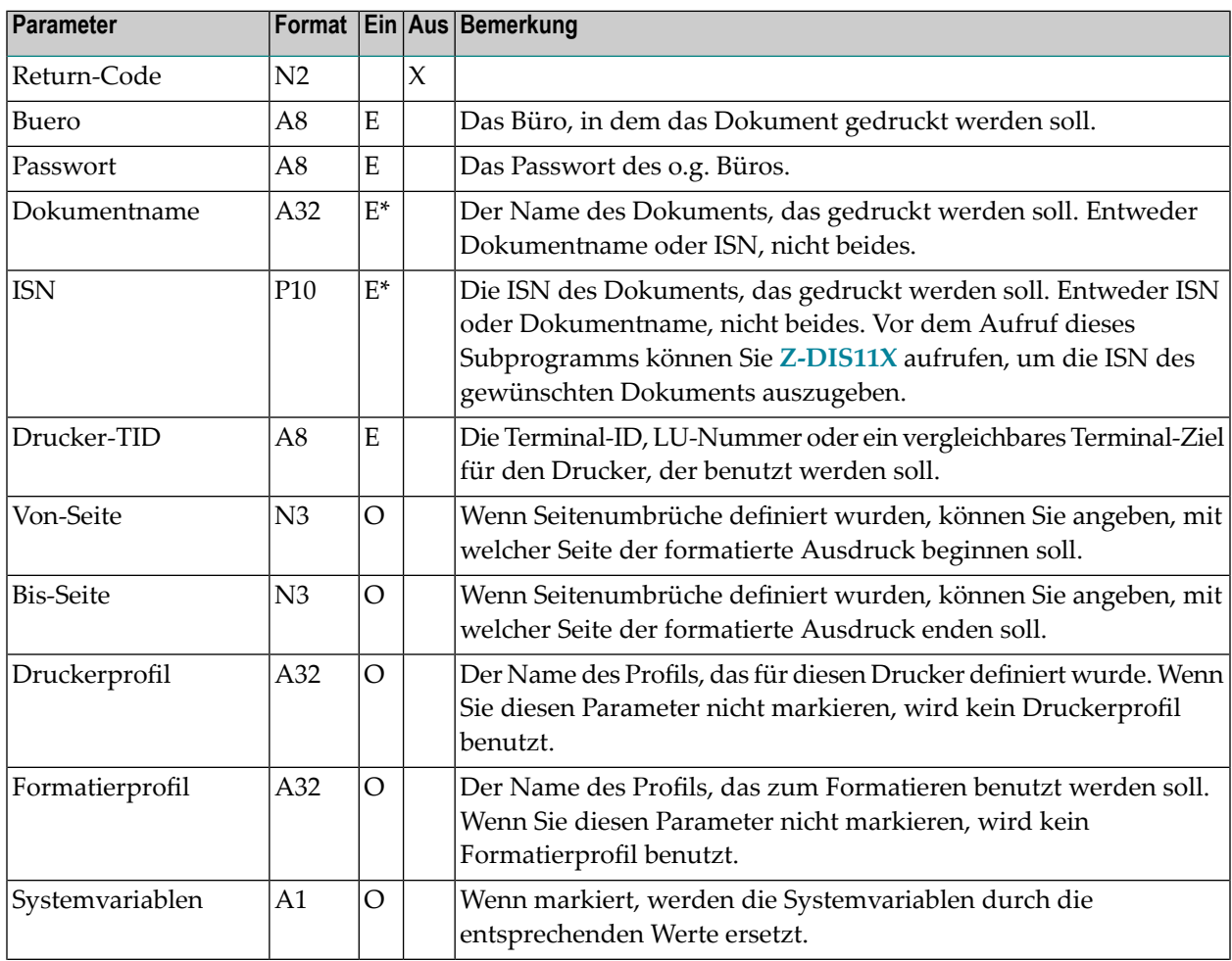

#### **Parameter**

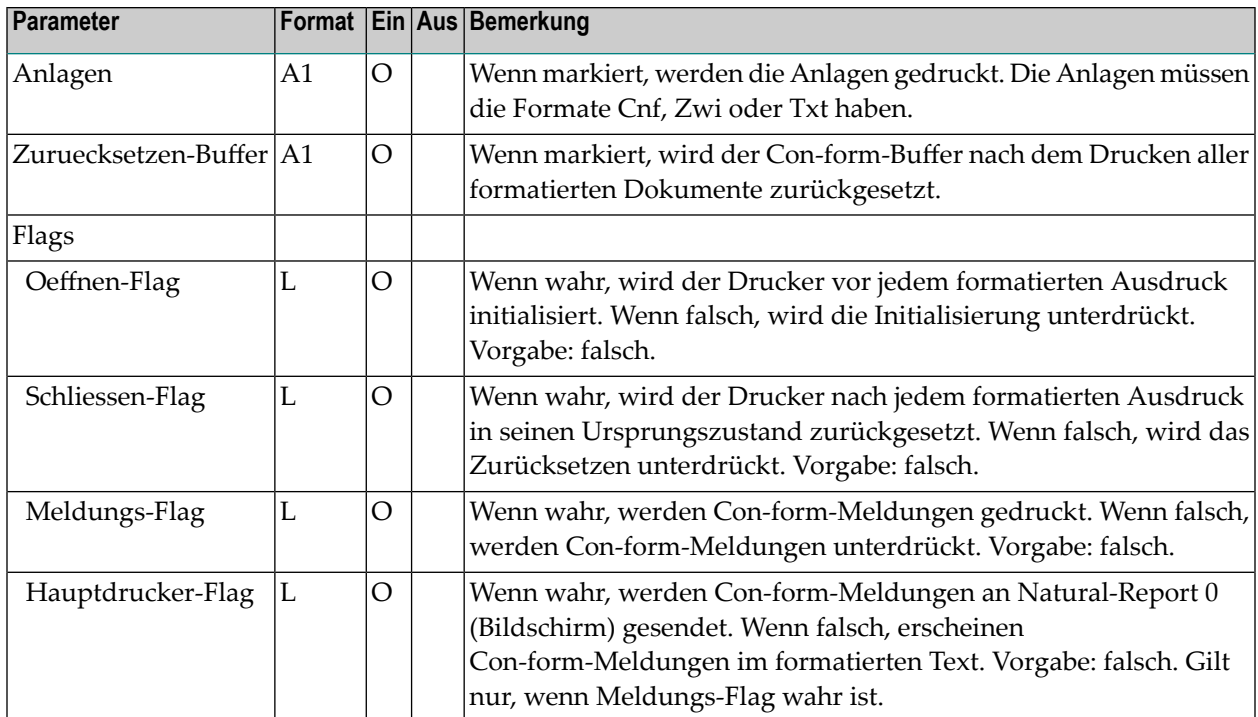

## <span id="page-989-0"></span>**Return-Codes**

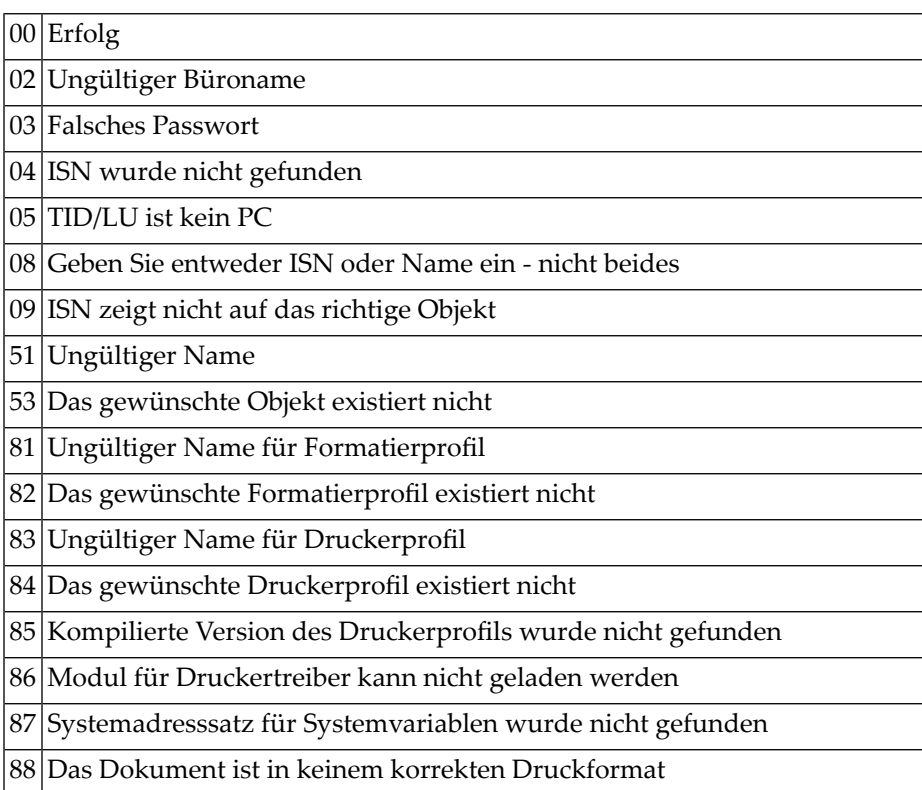

<span id="page-990-0"></span>90 Der Parameter Von-Seite darf nicht größer sein als der Parameter Bis-Seite

### **Subprogramme**

Z-105 Z-120 Z-122 Z-123 Z-165 Z-170 Z-175 Z-177 Z-194 Z-197 Z-222 Z-223 Z-400 Z-401 Z-1200&0

### <span id="page-990-1"></span>**Beispiel**

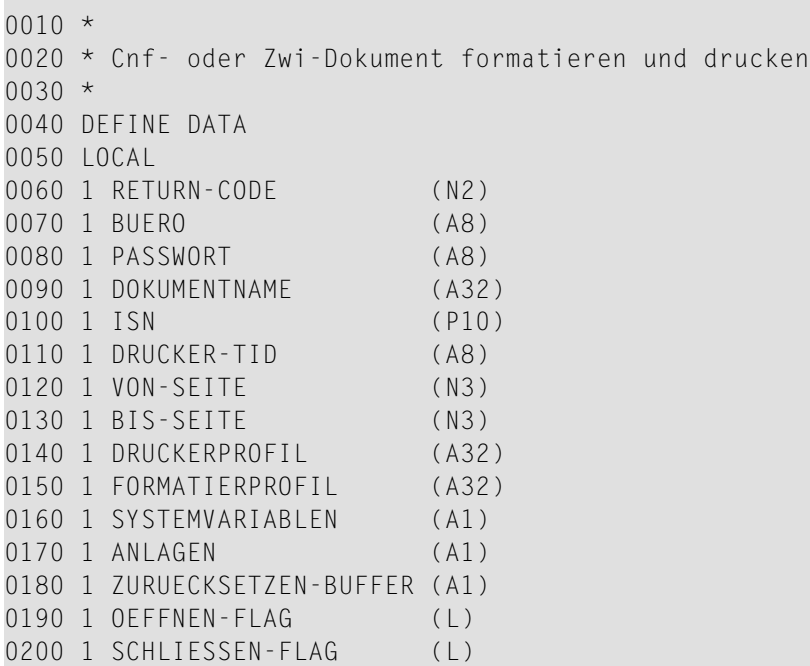

```
0210 1 MELDUNGS-FLAG (L)
0220 1 HAUPTDRUCKER-FLAG (L)
0230 *0240 END-DEFINE
0250 *0260 RESET RETURN-CODE
0270 *0280 MOVE 'TID ' TO DRUCKER-TID
0290 *0300 IF DRUCKER-TID EQ 'PC'
0310 DEFINE PRINTER(#OUT=5)
0320 ELSE
0330 DEFINE PRINTER(#OUT=5) OUTPUT DRUCKER-TID
0340 END-IF
0350 *0360 FORMAT(#OUT) PS=250 LS=129
0370 *0380 MOVE 'BUERO' TO BUERO
0390 MOVE 'PASSWORT' TO PASSWORT
0400 MOVE 1234567890 TO ISN
0410 *0420 MOVE 'X' TO SYSTEMVARIABLEN<br>0430 MOVE 'X' TO ANLAGEN
0430 MOVE 'X'
0440 MOVE 'X' TO ZURUECKSETZEN-BUFFER
0450 MOVE TRUE TO MELDUNGS-FLAG
0460 *0470 CALLNAT 'Z-PRI11Y'
0480 RETURN-CODE
0490 BUERO
0500 PASSWORT
0510 DOKUMENTNAME
0520 ISN
0530 DRUCKER-TID
0540 VON-SEITE
0550 BIS-SEITE
0560 DRUCKERPROFIL
0570 FORMATIERPROFIL
0580 SYSTEMVARIABLEN
0590 ANLAGEN
0600 ZURUECKSETZEN-BUFFER
0610 OEFFNEN-FLAG
0620 SCHLIESSEN-FLAG
0630 MELDUNGS-FLAG
0640 HAUPTDRUCKER-FLAG
0650 *0660 IF RETURN-CODE EQ 0
0670 WRITE 'Dokument wurde gedruckt' RETURN-CODE
0680 ELSE
0690 WRITE 'Return-Code ' RETURN-CODE
0700 END-IF
0710 *0720 END
```
# 175 Z-REN05

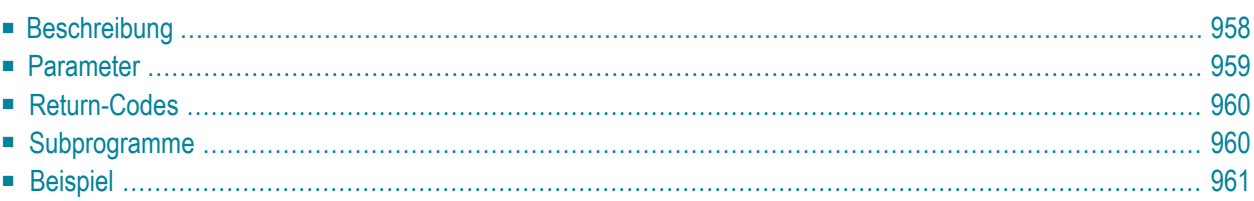

- **[Beschreibung](#page-993-0)**
- **[Parameter](#page-994-0)**
- **[Return-Codes](#page-995-0)**
- [Subprogramme](#page-995-1)
- <span id="page-993-0"></span>■ **[Beispiel](#page-996-0)**

#### **Beschreibung**

Büro zum Umbenennen markieren.

Dieses Subprogramm kann nur von einem Supervisor oder Büroadministrator benutzt werden.

Ein Büro wird nach dem Markieren erst dann umbenannt, wenn das im Parameter Datumumbenennen angegebene Datum erreicht und das Dienstprogramm "Büros umbenennen" ausgeführt wurde. Weitere Informationen hierzu finden Sie unter *Con-nect-Dienstprogramme*, Abschnitt *Büros umbenennen*.

Dieses Subprogramm kann auch verwendet werden, um die Markierung zur Büroumbenennung aufzuheben und den Status eines Büros auszugeben.

## <span id="page-994-0"></span>**Parameter**

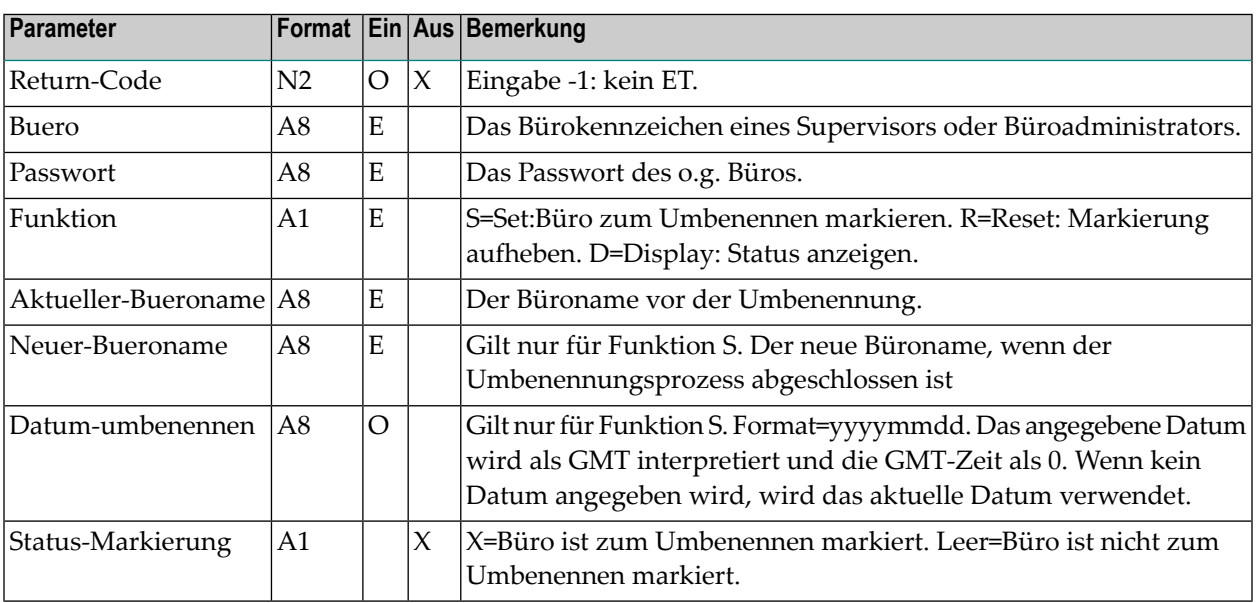

## <span id="page-995-0"></span>**Return-Codes**

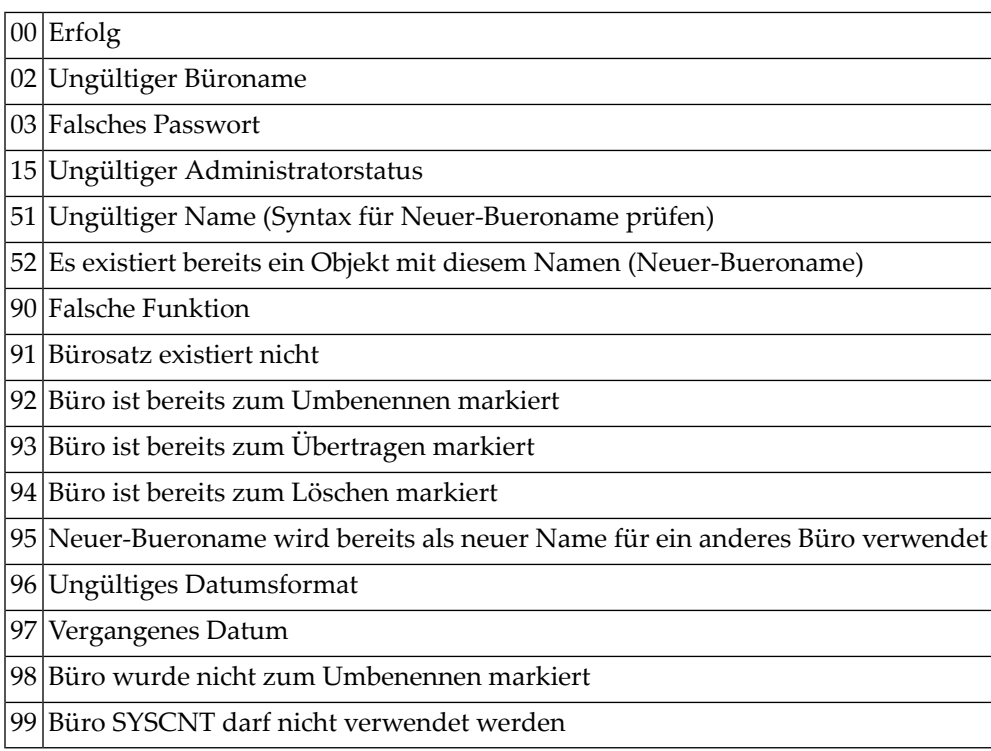

## <span id="page-995-1"></span>**Subprogramme**

Z-122 Z-120 Z-123 Z-1200&0 Z-MPPNM

#### <span id="page-996-0"></span>**Beispiel**

```
0010 DEFINE DATA
0020 *
0030 LOCAL
0040 1 RETURN-CODE (N2)
0050 1 BUERO (A8)
0060 1 PASSWORT (A8)
0070 1 FUNKTION (A1)
0080 1 AKTUELLER-BUERONAME (A8)
0090 1 NEUER-BUERONAME (A8)
0100 1 DATUM-UMBENENNEN (A8)
0110 1 STATUS-MARKIERUNG (A1)
0120 *0130 END-DEFINE
0140 *0150 MOVE 'BUERO' TO BUERO
0160 MOVE 'PASSWORT' TO PASSWORT
0170 MOVE 'S' TO FUNKTION
0180 MOVE 'TEST1' TO AKTUELLER-BUERONAME
0190 MOVE 'TEST2' TO NEUER-BUERONAME
0200 MOVE 19991010 TO DATUM-UMBENENNEN
0210 *
0220 CALLNAT 'Z-REN05'
0230 RETURN-CODE
0240 BUERO
0250 PASSWORT
0260 FUNKTION
0270 AKTUELLER-BUERONAME
0280 NEUER-BUERONAME
0290 DATUM-UMBENENNEN
0300 STATUS-MARKIERUNG
0310 *
0320 IF RETURN-CODE EQ 0
0330 WRITE 'Das Buero 'AKTUELLER-BUERONAME' ist
0340 zum Umbenennen markiert '
0350 ELSE
0360 WRITE 'Return-code' RETURN-CODE
0370 END-IF
0380 *
0390 END
```
# Z-REPLY

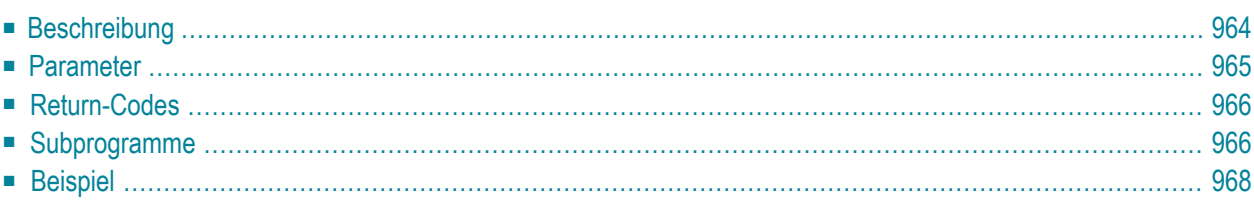

- **[Beschreibung](#page-999-0)**
- **[Parameter](#page-1000-0)**
- **[Return-Codes](#page-1001-0)**
- **[Subprogramme](#page-1001-1)**
- <span id="page-999-0"></span>■ **[Beispiel](#page-1003-0)**

#### **Beschreibung**

Post beantworten.

Die Post, die Sie beantworten wollen, muss sich im Fach Posteingang befinden (hierbei spielt es keine Rolle, ob die Post bereits gelesen wurde oder nicht). Sie können ein Dokument, ein Memo oder eine Einladung beantworten. Sie können Ihre Antwort an den Absender, den Übermittler oder an beide schicken.

Wenn Sie ein Dokument oder Memo beantworten, das sich zur Zeit im Ordner Neu des Fachs Posteingang befindet, wird die dazugehörende Empfängerliste aktualisiert (d.h. der Empfangsstatus des Dokuments oder Memos weist nun darauf hin, dass es gelesen wurde) und das Dokument oder Memo wird in den Ordner Gelesen gestellt. In diesem Fall erfolgt automatisch ein END TRANSACTION.

Sie müssen die Parameter Posteingang-ISN, Antwort-an und einen der Antwort\*-Parameter(Name, ISN oder Text) angeben. Der Parameter Posteingang-ISN muss die ISN der Post enthalten, die Sie beantworten. Um die gewünschte ISN zu erhalten, können Sie vor dem Aufruf dieses Subprogramms zum Beispiel **[Z-DIS13A](#page-328-0)** aufrufen. Mit dem Parameter Antwort-an geben Sie an, an wen die Antwort gesendet werden soll. Die Antwort\*-Parameter(Name, ISN oder Text) bieten verschiedene Möglichkeiten, den Antworttext zu erstellen - Sie dürfen nur einen dieser Parameter angeben.

Wenn Sie den Parameter Antwort-Name angeben, sucht Z-REPLY nach einem Dokument mit dem angegebenen Namen und kopiert den Text dieses Dokument in Ihre Antwort.

Wenn Sie den Parameter Antwort-ISN angeben, sucht Z-REPLY nach einem Objekt mit der angegebenen ISN und kopiert den Text dieses Objekts in Ihre Antwort. Das Objekt muss nicht unbedingt ein Dokument sein.

Wenn Sie den Parameter Antwort-Text markieren, erstellt Z-REPLY die Antwort aus dem Inhalt des Natural-Editierbereichs. Der Inhalt dieses Bereichs wird nicht verändert. Das nachfolgende Beispiel zeigt, wie Sie die Antwort mit dieser Methode angeben können.

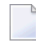

**Anmerkung:** '\*/' in den ersten beiden Positionen einer Zeile im Natural-Editierbereich generiert eine neue Seite im Text.

Nachdem die Antwort gesendet wurde, wird die ISN des neuen Eintrags, derim Fach Tageskopien erstellt wurde, im Parameter Tageskopien-ISN ausgegeben.

<span id="page-1000-0"></span>Wenn ein anderer Wert als 0 im Parameter Return-Code ausgegeben wird, erfolgt immer ein BACKOUT TRANSACTION.

#### **Parameter**

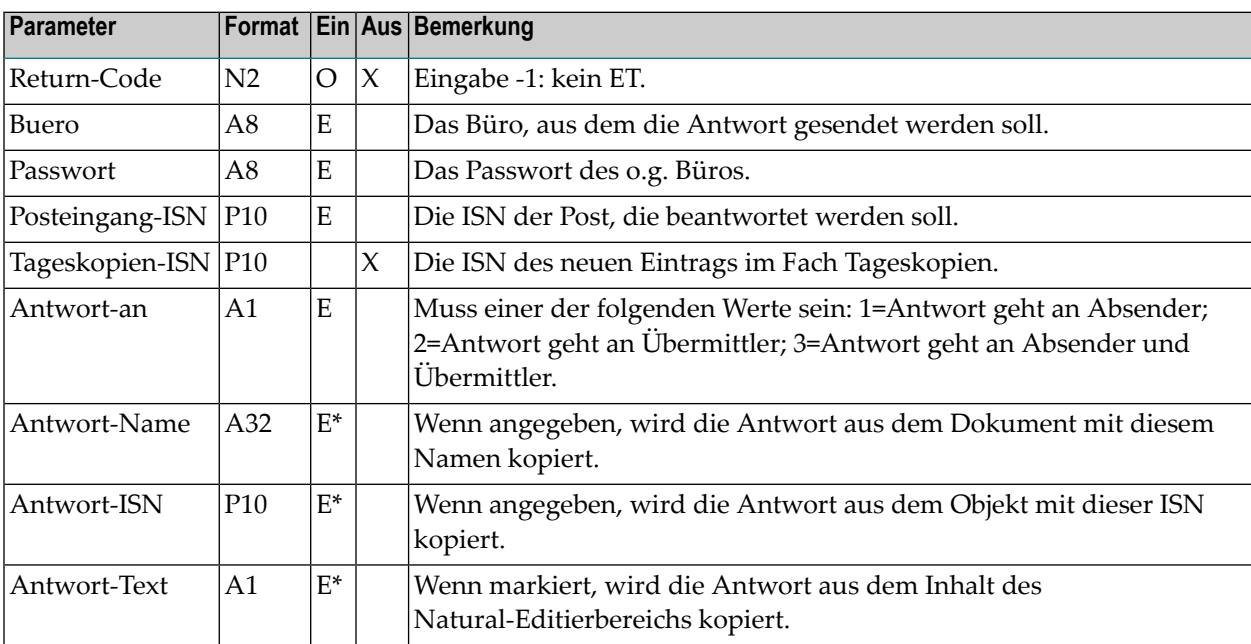

## <span id="page-1001-0"></span>**Return-Codes**

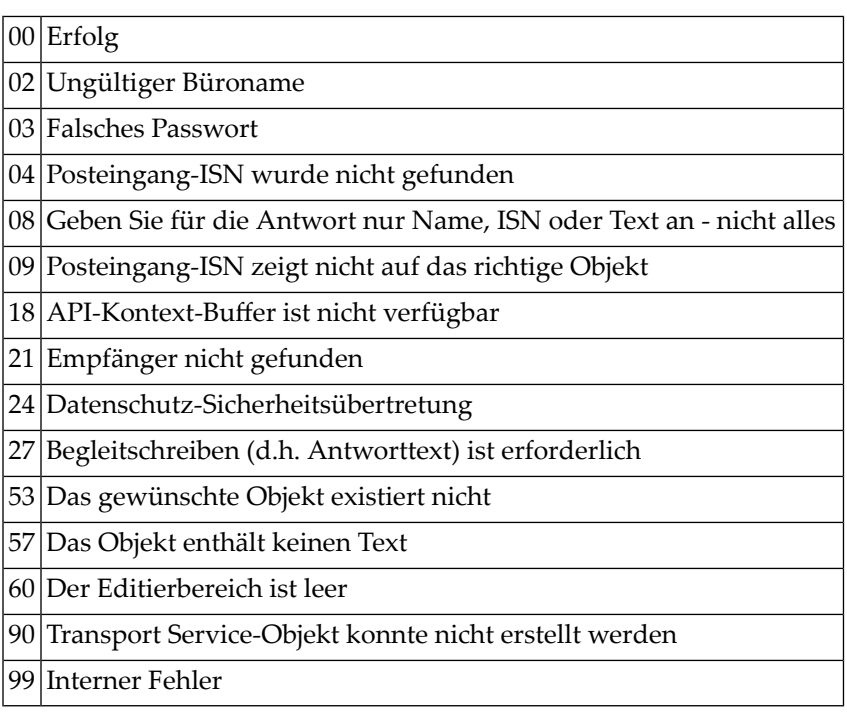

## <span id="page-1001-1"></span>**Subprogramme**

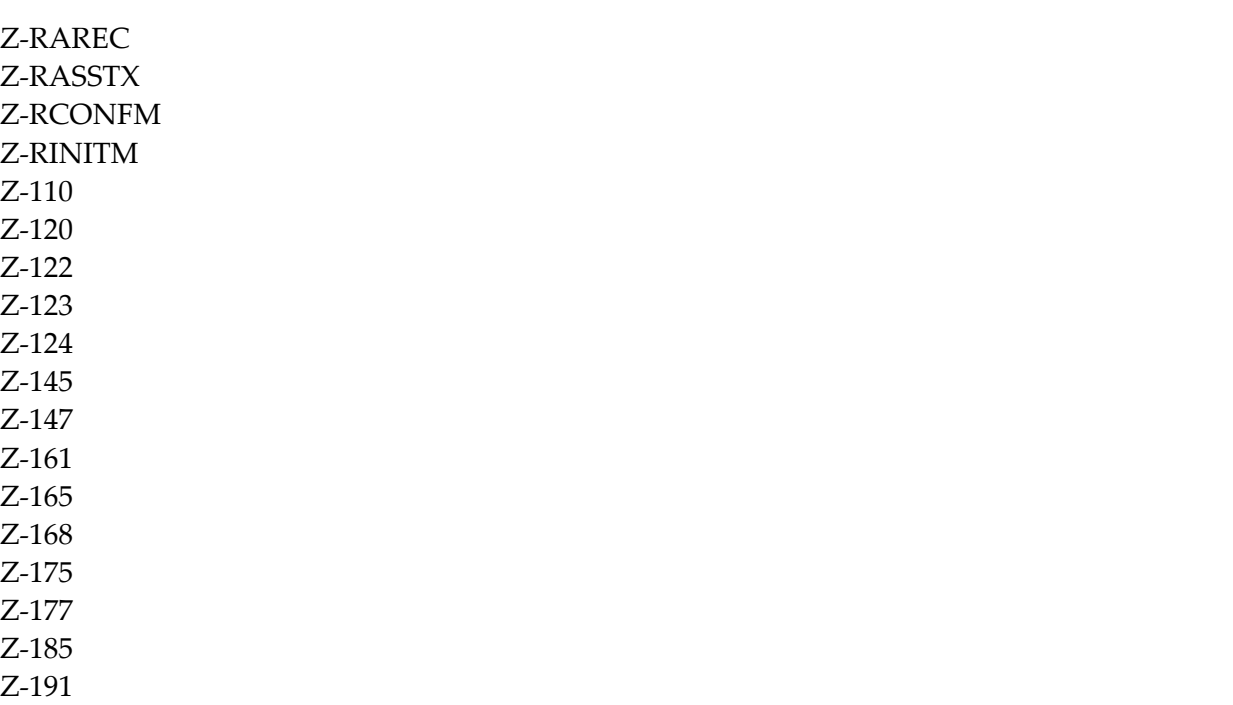

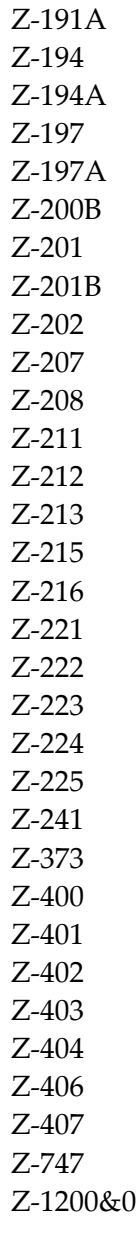

#### <span id="page-1003-0"></span>**Beispiel**

```
0010 *
0020 *
0030 * In diesem Beispiel wird davon ausgegangen, dass die
0040 * Posteingang-ISN und der Antworttext von einer vorherigen
0050 * Routine geprueft wurden.
0060 *
0070 *0080 DEFINE DATA
0090 *
0100 PARAMETER
0110 *0120 1 RETURN-CODE (N2)
0130 1 BUERO (A8)
0140 1 PASSWORT (A8)
0150 1 POSTEINGANG-ISN (P10)
0160 1 TEXTZEILEN (A70/1:20)
0170 *0180 LOCAL
0190 *0200 1 TAGESKOPIEN-ISN (P10)
0210 1 ANTWORT-AN (A1)
0220 1 ANTWORT-NAME (A32)
0230 1 ANTWORT-ISN (P10)
0240 1 ANTWORT-TEXT (A1)
0250 *0260 1 INX (P3)
0270 *0280 END-DEFINE
0290 *
0300 * Das Ziel 'SOURCE' definieren und die Textzeilen in den
0310 * Natural-Editierbereich stellen.
0320 *
0330 DEFINE PRINTER (#OUT=1) OUTPUT 'SOURCE'
0340 FORMAT (#OUT) LS=80 PS=60
0350 SET CONTROL 'Z'
0360 *0370 FOR INX EQ 1 TO 20
0380 WRITE (#OUT) NOTITLE TEXTZEILEN (INX)
0390 END-FOR
0400 *0410 * Antwort an Absender schicken, einschl. ET
0420 *0430 RESET RETURN-CODE
0440 MOVE '1' TO ANTWORT-AN
0450 MOVE 'X' TO ANTWORT-TEXT
0460 *
```
0470 CALLNAT 'Z-REPLY' RETURN-CODE<br>BUERO 0490 0500 PASSWORT 0510 POSTEINGANG-ISN<br>0520 TAGESKOPIEN-ISN 0520 TAGESKOPIEN-ISN 0530 ANTWORT-AN<br>0540 ANTWORT-NAM ANTWORT-NAME 0550 ANTWORT-ISN<br>0560 ANTWORT-TEXT ANTWORT-TEXT 0570 \* 0580 END

# 177 Z-SCAN11

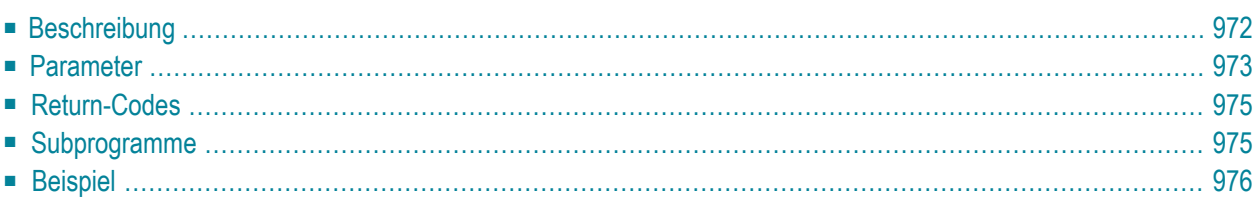

- **[Beschreibung](#page-1007-0)**
- **[Parameter](#page-1008-0)**
- **[Return-Codes](#page-1010-0)**
- **[Subprogramme](#page-1010-1)**
- <span id="page-1007-0"></span>■ **[Beispiel](#page-1011-0)**

#### **Beschreibung**

Eine bestimmte Zeichenkette (Suchwert) in einem Dokument suchen.

Die folgenden Dokumentelemente können nach dem Suchwert durchsucht werden: Beschreibung, Dokumentrumpf, Begleitschreiben, Anlagen und Notizen. Dies ist von dem Wert abhängig, der im Parameter Zu-durchsuchende-Elemente angegeben wird.

Durchsucht werden nur Dokumente und Anlagen mit den Dokumentformaten 0 (Txt) und 1 (Cnf).

Dieses Subprogramm durchsucht zuerst die Beschreibung, dann den Begleitschreibentext, den Dokumentrumpf, die Anlagen und zum Schluß die Notizen.

Dieses Subprogramm gibt keine Suchwerte aus, die eine Zeile überschreiten. Wenn zum Beispiel eine Instanz des Suchwertes John Eshberry in Zeile 22 beginnt und in Zeile 23 endet, wird diese Instanz nicht ausgegeben.

Wenn Sie den Parameter Suche-mit-Muster markieren, können Sie den Suchwert als Muster definieren. In diesem Fall kann eines der folgenden Symbole im Suchwert enthalten sein:

- Punkt (.), Fragezeichen (?) oder Unterstrich (\_). Diese Symbole werden verwendet, wenn einzelne Positionen ignoriert werden soll. Beispiel: wenn C?????M als Suchwert definiert ist, können die Zeichenketten CONFORM und Cadmium gefunden werden.
- Stern (\*) oder Prozentzeichen (%). Diese Symbole werden verwendet, wenn mehrere aufeinander folgende Positionen ignoriert werden sollen. Beispiel: wenn C\*M als Suchwert definiert ist, können die Zeichenketten Chrom, Cham, CD-ROM und auch Champagner gefunden werden.

Die Verarbeitungslogik des Parameters Suche-mit-Muster basiert auf dem Natural-Statement EXAMINE und dessen Option PATTERN. Weitere Informationen hierzu finden Sie der Natural-Dokumentation.

Wenn keine Instanz des Suchwerts gefunden wird, wird der Return-Code 90 ausgegeben.

Jede Textzeile, die den Suchwert enthält, wird im Array Textliste ausgegeben.
Sie sollten dieses Subprogramm solange iterativ aufrufen, bis der Return-Code 77 darauf hinweist, dass das Dokument, einschließlich aller Begleitschreiben, Anlagen und Notizen durchsucht wurde.

#### **Anmerkungen:**

 $\overline{\phantom{a}}$ 

- 1. Um ein Objekt auszugeben, das im Fach Posteingang, Tageskopien oder Papierkorb abgelegt ist, müssen Sie die ISN übergeben, die von einem vorherigen API-Subprogramm ausgegeben wurde.
- 2. Ein Dokument, das keinen Namen hat (d.h. ein Dokument, das über seine Beschreibung identifiziert wird), kann nur über die ISN aufgerufen werden.

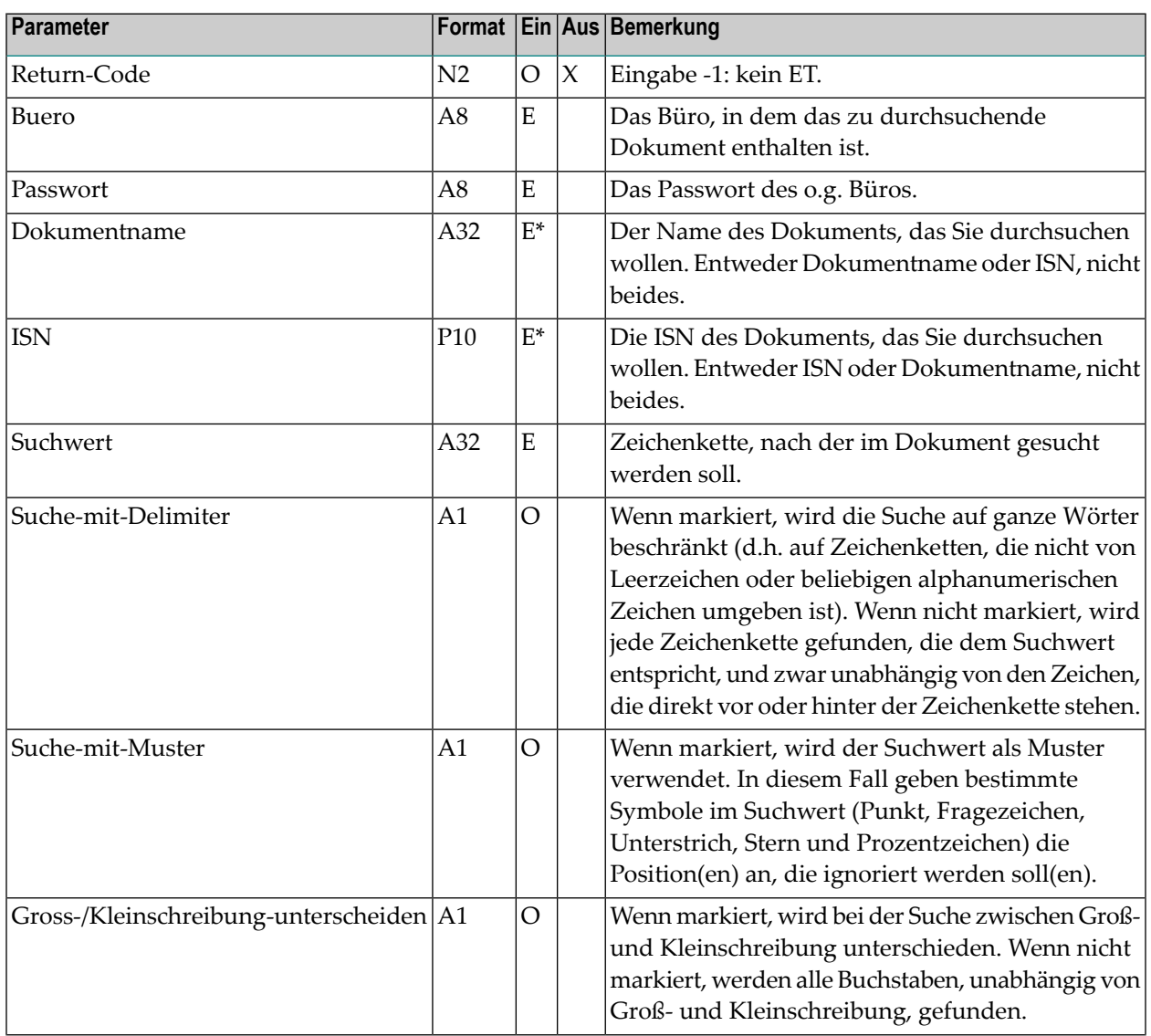

#### **Parameter**

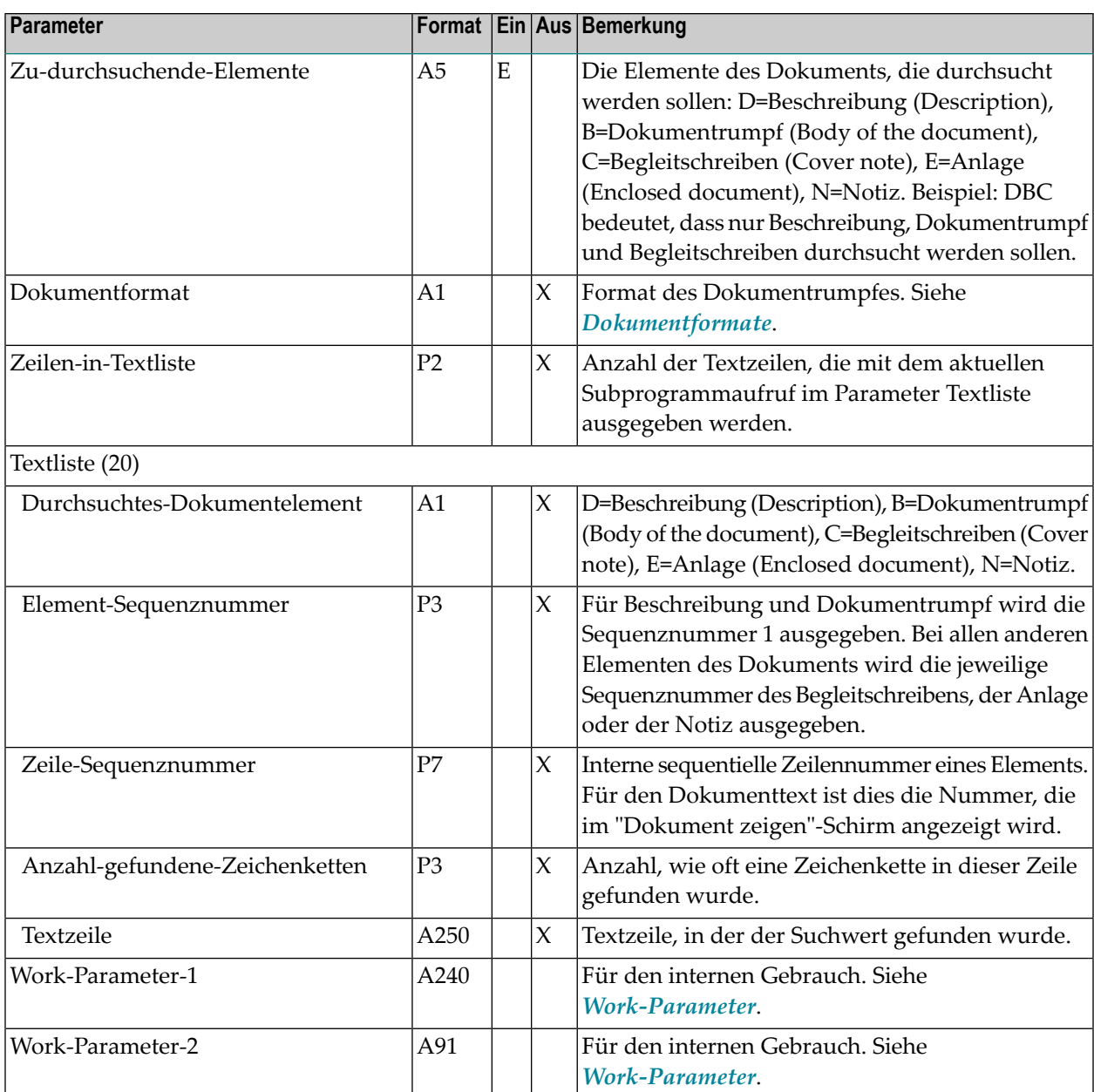

### **Return-Codes**

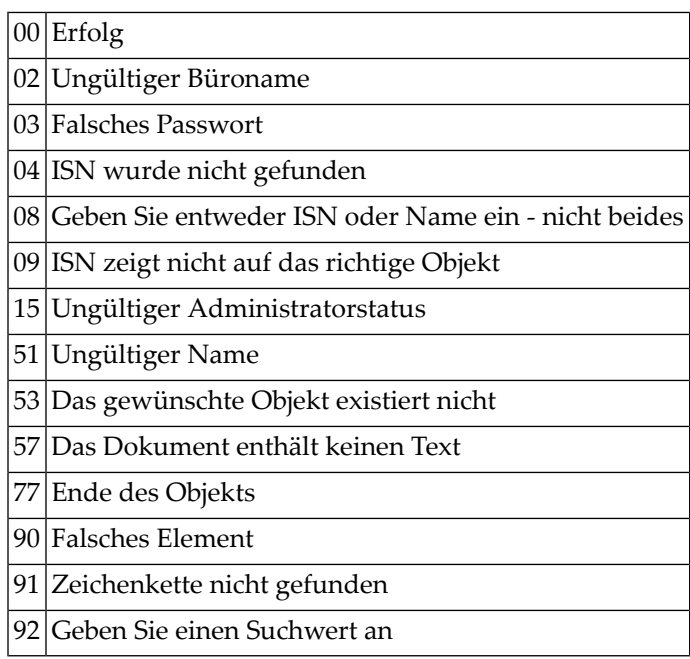

## **Subprogramme**

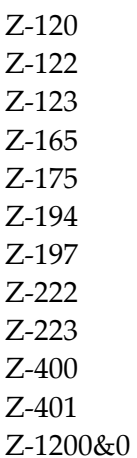

#### **Beispiel**

```
0010 *
0020 * Zeichenkette in allen Dokumenten eines Bueros suchen
0030 *0040 *0050 DEFINE DATA LOCAL
0060 1 DIS-RETURN-CODE (N2)
0070 1 BUERO (A8)
0080 1 PASSWORT (A8)
0090 1 FACHNAME (A15)
0100 1 ORDNERNAME (A15)
0110 1 ORDNERNUMMER (N5)
0120 1 FACHNUMMER (N5)
0130 1 FACHABLAGEFOLGE (N1)
0140 1 STARTWERT (A32)
0150 1 ANZAHL (N2)
0160 1 DOKUMENTLISTE (1:20)
0170 2 ISN (P8)
0180 2 DOKUMENTNAME (A32)
0190 2 BESCHREIBUNG (A60)
0200 2 DOKUMENTFORMAT (A1)
0210 2 ABGELEGT-IN-ORDNER (A15)
0220 2 DATUM-ABGELEGT (N8)
0230 2 ABSENDER-/EMPFAENGERNAME (A20)
0240 2 POSTZAEHLER (N7)
0250 1 WORK-PARAMETER (A49)
0260 *0270 1 SCAN-RETURN-CODE (N2)
0280 1 SCAN-DOKUMENTNAME (A32)
0290 1 SCAN-ISN (P10)
0300 1 SUCHWERT (A32)
0310 1 ZU-DURCHSUCHENDE-ELEMENTE (A5)
0320 1 SUCHE-MIT-DELIMITER (A1)
0330 1 SUCHE-MIT-MUSTER (A1)
0340 1 GROSS-/KLEINSCHREIBUNG-UNTERSCHEIDEN (A1)
0350 1 SCAN-DOKUMENTFORMAT (A1)
0360 1 ZEILEN-IN-TEXTLISTE (P2)
0370 1 TEXTLISTE (1:20)
0380 2 DURCHSUCHTES-DOKUMENTELEMENT (A1)
0390 2 ELEMENT-SEQUENZNUMMER (P3)
0400 2 ZEILE-SEQUENZNUMMER (P7)
0410 2 ANZAHL-GEFUNDENE-ZEICHENKETTEN (P3)
0420 2 TEXTZEILE (A250)
0430 1 WORK-PAR-1 (A240)
0440 1 WORK-PAR-2 (A91)
0450 *0460 1 #INX1 (N2)
```

```
0470 1 #INX2 (N2)
0480 1 ERSTER-IN-DOKUMENT (L)
0490 1 ZEICHENKETTE-GEFUNDEN (L)
0500 END-DEFINE
0510 *0520 INPUT (AD=I)
0530 'BUERO' BUERO /
0540 'PASSWORT' PASSWORT /
0550 'SUCHWERT' SUCHWERT /
0560 'ZU DURCHSUCHENDE ELEMENTE' ZU-DURCHSUCHENDE-ELEMENTE /
0570 *0580 MOVE TRUE TO ZEICHENKETTE-GEFUNDEN
0590 REPEAT UNTIL DIS-RETURN-CODE EQ 77
0600 CALLNAT 'Z-DIS11'
0610 DIS-RETURN-CODE
0620 BUERO
0630 PASSWORT<br>0640 FACHNAME
       FACHNAME
0650 ORDNERNAME
0660 FACHNUMMER
0670 ORDNERNUMMER
0680 FACH-ABLAGEFOLGE
0690 STARTWERT
0700 ANZAHL
0710 DOKUMENTLISTE (*)
0720 WORK-PARAMETER
0730 IF DIS-RETURN-CODE NE 0 AND DIS-RETURN-CODE NE 77
0740 WRITE 'Z-DIS11 unterbrochen. Fehler-Code' DIS-RETURN-CODE
0750 STOP
0760 END-IF
0770 *0780 FOR #INX1=1 TO 20
0790 IF ISN (#INX1) NE 0 THEN
0800 MOVE ISN (#INX1) TO SCAN-ISN
0810 MOVE TRUE TO ERSTER-IN-DOKUMENT
0820 *
0830 REPEAT UNTIL SCAN-RETURN-CODE EQ 77
0840 CALLNAT 'Z-SCAN11'
0850 SCAN-RETURN-CODE
0860 BUFRO
0870 PASSWORT
0880 SCAN-DOKUMENTNAME
0890 SCAN-ISN
0900 SUCHWERT
0910 SUCHE-MIT-DELIMITER
0920 SUCHE-MIT-MUSTER
0930 GROSS-/KLEINSCHREIBUNG-UNTERSCHEIDEN
0940 ZU-DURCHSUCHENDE-ELEMENTE
0950 SCAN-DOKUMENTFORMAT
0960 ZEILEN-IN-TEXTLISTE
0970 TEXTLISTE (*)
0980 WORK-PAR-1
```
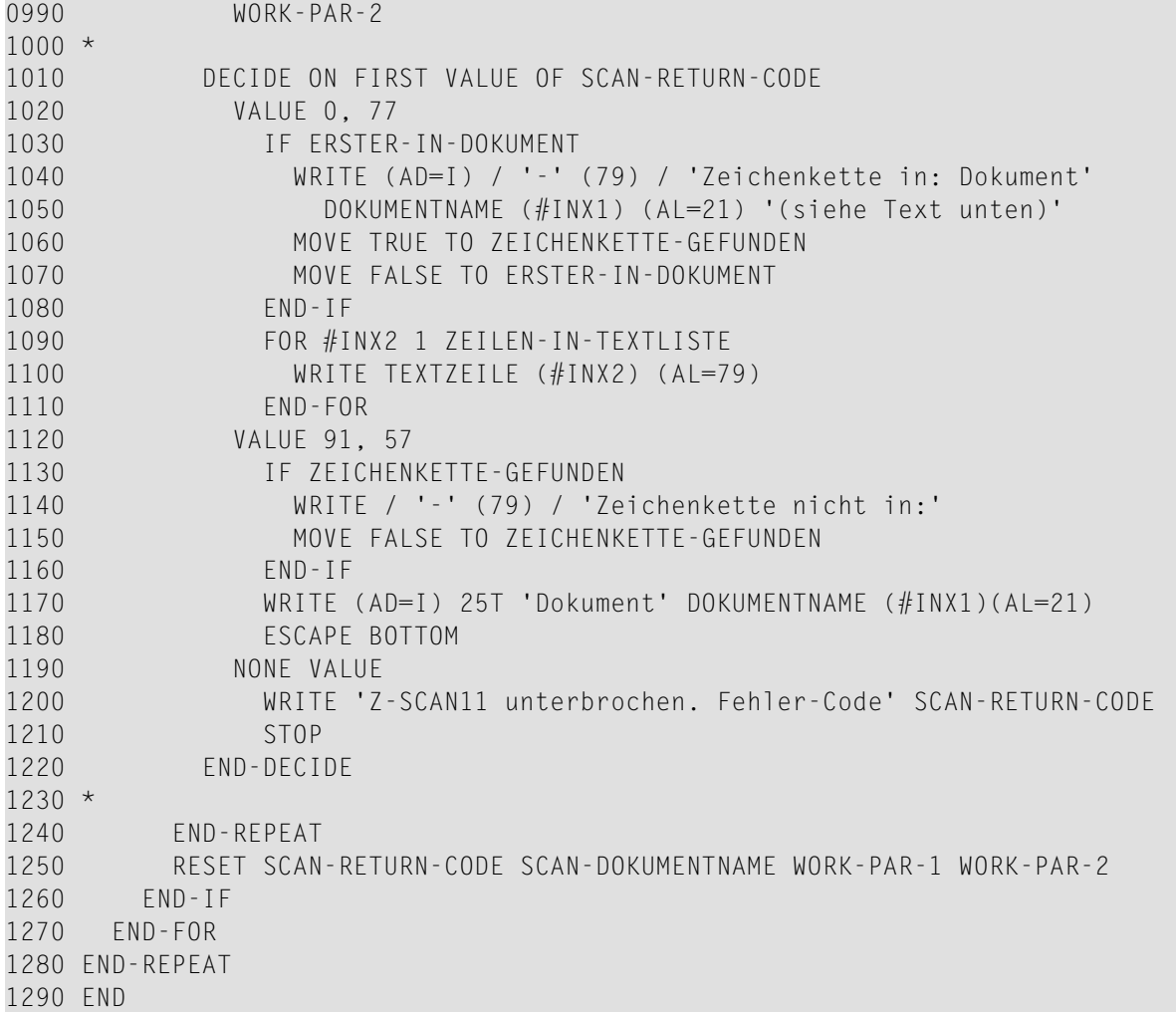

## 178 Z-SEARCH

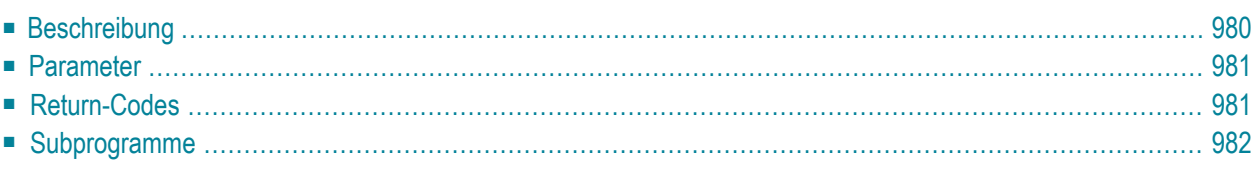

Dieses Kapitel behandelt die folgenden Themen:

- **[Beschreibung](#page-1015-0)**
- **[Parameter](#page-1016-0)**
- **[Return-Codes](#page-1016-1)**
- <span id="page-1015-0"></span>■ **[Subprogramme](#page-1017-0)**

#### **Beschreibung**

Eine Liste von Dokumenten, Referenzdokumenten, Fächern/Ordnern oder Benutzerobjekten ausgeben, die die gewünschten Suchbegriffe haben.

Die ausgegebene Liste enthält nur eine einzige Objektart (wie im Parameter Objektnummer angegeben). Es werden nur die Objekte ausgegeben, die alle definierten Suchbegriffe enthalten.

Systemobjekte (d.h. Dokumente und Referenzdokumente, die vom Administratorim Büro SYSCNT erstellt wurden) werden von diesem Subprogramm nicht berücksichtigt.

Objekte im Papierkorb enthalten keine Suchbegriffe.

Sie sollten dieses Subprogramm solange iterativ aufrufen, bis das Ende der Liste durch den Return-Code 77 gekennzeichnet wird.

Wenn die ausgegebene Liste mehr als 99999 Ergebnisse hat, müssen Sie **[Z-SRCHX](#page-1028-0)** benutzen.

### <span id="page-1016-0"></span>**Parameter**

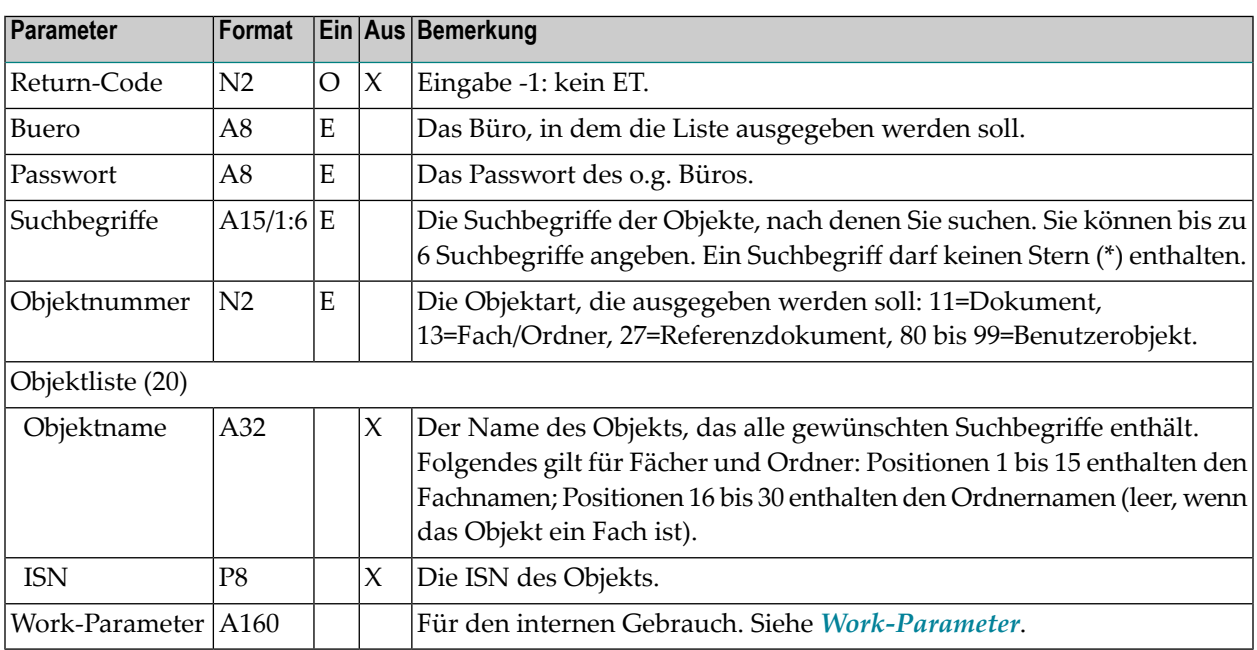

### <span id="page-1016-1"></span>**Return-Codes**

![](_page_1016_Picture_366.jpeg)

## <span id="page-1017-0"></span>**Subprogramme**

Z-120 Z-122

Z-123

Z-1200&0

# 179 Z-SRCH03

![](_page_1018_Picture_9.jpeg)

Dieses Kapitel behandelt die folgenden Themen:

- **[Beschreibung](#page-1019-0)**
- **[Parameter](#page-1020-0)**
- **[Return-Codes](#page-1020-1)**
- <span id="page-1019-0"></span>■ **[Subprogramme](#page-1021-0)**

#### **Beschreibung**

Eine Liste von Terminen oder Besprechungen ausgeben, die die gewünschten Suchbegriffe haben.

Die ausgegebene Liste enthält nur eine einzige Objektart (wie im Parameter Objektnummer angegeben). Es werden nur die Objekte ausgegeben, die alle definierten Suchbegriffe enthalten.

Wenn ein Kalendereintrag über mehrere Tage geht oder wenn er über Mitternacht hinausgeht (z.B. 3 Stunden von 23:00 Uhr bis 2:00 Uhr), wird er nur einmal ausgegeben.

Sie sollten dieses Subprogramm solange iterativ aufrufen, bis das Ende der Liste durch den Return-Code 77 gekennzeichnet wird.

Wenn die ausgegebene Liste mehr als 99999 Ergebnisse hat, können Sie dieses Subprogramm nicht benutzen.

### <span id="page-1020-0"></span>**Parameter**

![](_page_1020_Picture_463.jpeg)

#### <span id="page-1020-1"></span>**Return-Codes**

- 00 Erfolg
- 02 Ungültiger Büroname
- 03 Falsches Passwort
- 13 Ungültige Objektnummer
- 54 Mindestens ein Suchbegriff war ungültig
- 77 Ende der Liste
- 90 Die ausgegebene Liste ist zu groß (>99999)

## <span id="page-1021-0"></span>**Subprogramme**

Z-120 Z-122

Z-123

Z-1200&0

# 180 Z-SRCH17

![](_page_1022_Picture_7.jpeg)

Dieses Kapitel behandelt die folgenden Themen:

- **[Beschreibung](#page-1023-0)**
- **[Parameter](#page-1024-0)**
- **[Return-Codes](#page-1025-0)**
- [Subprogramme](#page-1025-1)
- <span id="page-1023-0"></span>■ **[Beispiel](#page-1025-2)**

#### **Beschreibung**

Eine Liste aller Verteiler ausgeben, die ein bestimmtes Mitglied enthalten.

Wenn Sie kein Büroadministrator oder Supervisor sind, müssen die Werte in den Parametern Buero und Buero-von identisch sein. In diesem Fall kann nur ein Büro durchsucht werden. Wenn Sie ein Büroadministrator oder Supervisor sind, können Sie alle Büros durchsuchen.

Wenn Sie nur den Parameter Buero-von angeben, wird nur das angegebene Büro durchsucht. Der angegebene Büroname wird dann automatisch im Parameter Buero-bis benutzt. Wenn Sie auch den Parameter Buero-bis angeben, werden alle angegebenen Büros durchsucht.

Sie können auch einen oder mehrere Zeichen gefolgt von einem Stern (\*) im Parameter Buero-von angeben. In diesem Fall werden alle Büros durchsucht, deren Namen mit diesen Zeichen beginnen. Wenn Sie im Parameter Buero-von nur einen Stern (\*) eingeben, werden alle Büros durchsucht, einschießlich Büro SYSCNT.

Wenn Sie im Parameter Buero-von den Namen SYSCNT eingeben, wird Folgendes ausgegeben:

- eine Liste aller Verteiler im Büro SYSCNT, die das angegebene Mitglied enthalten,
- eine Liste aller Gruppenbüros, für die das Mitglied eine Zugriffsberechtigung hat,
- eine Liste aller Privatbüros, für die das Mitglied eine Zugriffsberechtigung hat.

Sie können entweder den Parameter Mitgliedskennzeichen-ein oder den Parameter Mitgliedsnameein angeben. Sie dürfen nicht beide Parameter gleichzeitig angeben. Wenn Sie einen Wert im Parameter Mitgliedskennzeichen-ein angeben, werden alle Verteiler gefunden, die das angegebene Mitgliedskennzeichen enthalten. Wenn Sie einen Wert im Parameter Mitgliedsname-ein angeben, werden alle Verteiler gefunden, die den angegebenen Nachnamen enthalten. Sie können auch einen oder mehrere Zeichen gefolgt von einem Stern (zum Beispiel "sag\*") angeben, um alle Mitgliedskennzeichen oder Nachnamen zu finden, die mit diesen Zeichen beginnen. Es ist nicht möglich, nur einen Stern (\*) einzugeben.

Sie sollten dieses Subprogramm solange iterativ aufrufen, bis das Ende der Liste durch den Return-Code 77 gekennzeichnet wird.

#### <span id="page-1024-0"></span>**Parameter**

![](_page_1024_Picture_475.jpeg)

### <span id="page-1025-0"></span>**Return-Codes**

![](_page_1025_Picture_260.jpeg)

## <span id="page-1025-1"></span>**Subprogramme**

<span id="page-1025-2"></span>![](_page_1025_Picture_261.jpeg)

## **Beispiele**

![](_page_1025_Picture_262.jpeg)

```
1 MITGLIEDSNAME-EIN (A20)
1 VERTEILERLISTE (20)
 2 BUERO-NAME (A8)
 2 VERTEILERNAME (A12)
 2 LISTENTYP (A1)
 2 MITGLIEDSNAME-AUS (A20)
 2 MITGLIEDSKENNZEICHEN-AUS (A16)
 2 MITGLIEDSTYP (N2)
 2 VERSANDART (A1)
 2 MITGLIEDS-ISN (P10)
1 WORK-PARAMETER (A50)
1 INDEX (P3)
*
END-DEFINE
*
RESET RETURN-CODE
MOVE 'BUERO ' TO BUERO
MOVE 'PASSWORT' TO PASSWORT
MOVE 'BUERO ' TO BUERO-VON
MOVE 'MITGLIED' TO MITGLIEDSKENNZEICHEN-EIN
*
REPEAT UNTIL RETURN-CODE NE 0
 CALLNAT 'Z-SRCH17'
   RETURN-CODE
   BUERO
   PASSWORT
   BUERO-VON
   BUERO-BIS
   MITGLIEDSKENNZEICHEN-EIN
   MITGLIEDSNAME-EIN
   VERTEILERLISTE(*)
   WORK-PARAMETER
 IF RETURN-CODE EQ 0 OR EQ 77
   NEWPAGE
   FOR INDEX 1 TO 20
     IF VERTEILERNAME(INDEX) NE ' '
         OR MITGLIEDS-ISN(INDEX) NE 0
       WRITE
         BUERO-NAME(INDEX) 3X
         VERTEILERNAME(INDEX) 3X
         LISTENTYP(INDEX) 3X
         MITGLIEDSNAME-AUS(INDEX) 3X
         MITGLIEDSKENNZEICHEN-AUS(INDEX) /
        MITGLIEDSTYP(INDEX) 5X
        VERSANDART(INDEX) 5X
        MITGLIEDS-ISN(INDEX) /
     END-IF
   END-FOR
 END-IF
END-REPEAT
*
WRITE 'Return-Code ' RETURN-CODE
```
![](_page_1027_Picture_11.jpeg)

Z-SRCH17

# <span id="page-1028-0"></span>181 Z-SRCHX

![](_page_1028_Picture_9.jpeg)

Dieses Kapitel behandelt die folgenden Themen:

- **[Beschreibung](#page-1029-0)**
- **[Parameter](#page-1030-0)**
- **[Return-Codes](#page-1031-0)**
- <span id="page-1029-0"></span>■ **[Subprogramme](#page-1031-1)**

#### **Beschreibung**

Eine Liste von Dokumenten, Referenzdokumenten, Fächern/Ordnern oder Benutzerobjekten ausgeben, die die gewünschten Suchkriterien haben.

Die ausgegebene Liste enthält nur eine einzige Objektart (wie im Parameter Objektnummer angegeben). Es werden nur die Objekte ausgegeben, die alle definierten Suchbegriffe enthalten.

Systemobjekte (d.h. Dokumente und Referenzdokumente, die vom Administratorim Büro SYSCNT erstellt wurden) werden von diesem Subprogramm nicht berücksichtigt.

Objekte im Papierkorb enthalten keine Suchbegriffe.

Um die Suchkriterien anzugeben, können Sie entweder den Parameter Suchbegriffe oder Suchname angeben. Sie können auch beide Parameter gleichzeitig angeben.

Wenn Sie den Parameter Suchname angeben, geben Sie die ersten Buchstaben des gewünschten Objekts mit einem Stern ein. Um zum Beispiel eine Liste aller Dokumente auszugeben, die mit "Nat" beginne, geben Sie "Nat\*" ein.

Folgendes gilt für Fächer und Ordner:

- Wenn Sie den Parameter Suchname angeben und keine Suchbegriffe angeben, werden alle Fächer mit den gewünschten Buchstaben ausgegeben. Die Liste enthält auch alle Ordner in diesen Fächern (hierbei kann der Ordnername auch mit anderen als den angegebenen Buchstaben beginnt).
- Wenn Sie zusätzlich zum Parameter Suchname mindestens einen Suchbegriff angeben, werden nur die Fächer und Ordner ausgegeben, die die gewünschten Suchbegriffe enthalten. Hierbei muss entweder der Fachname oder der Ordnername den Suchkriterien entsprechen. Wenn der Fachname mit den gewünschten Buchstaben beginnt und ein Order in diesem Fach die gewünschten Suchbegriffe enthält, kann der Ordnername auch mit anderen als den angegebenen Buchstaben beginnen. Wenn der Ordnername mit den gewünschten Buchstaben beginnt und der Ordner die gewünschten Suchbegriffe enthält, kann der Name des Fachs, in dem der Ordner abgelegt ist, auch mit anderen als den angegebenen Buchstaben beginnen.

Sie sollten dieses Subprogramm solange iterativ aufrufen, bis das Ende der Liste durch den Return-Code 77 gekennzeichnet wird.

#### <span id="page-1030-0"></span>**Parameter**

![](_page_1030_Picture_523.jpeg)

### <span id="page-1031-0"></span>**Return-Codes**

![](_page_1031_Picture_83.jpeg)

## <span id="page-1031-1"></span>**Subprogramme**

Z-120 Z-122 Z-123 Z-1200&0

## <span id="page-1032-0"></span>182 Z-STIME

![](_page_1032_Picture_7.jpeg)

Dieses Kapitel behandelt die folgenden Themen:

- **[Beschreibung](#page-1033-0)**
- **[Parameter](#page-1035-0)**
- **[Return-Codes](#page-1036-0)**
- **[Subprogramme](#page-1037-0)**
- <span id="page-1033-0"></span>■ **[Beispiel](#page-1037-1)**

#### **Beschreibung**

Eine Liste mit Zeiträumen ausgeben, in denen alle oder die meisten der angegebenen Teilnehmer und/oder Büros zur Verfügung stehen.

Dieses Subprogramm kann zum Beispiel in folgenden Situationen benutzt werden:

■ **Situation: die Basisinformationen für eine Besprechung und die Teilnehmer wurden noch nicht eingegeben.**

Führen Sie dieses Subprogramm mit dem Parameter Teilnehmer-ISN vor dem Aufruf folgender Subprogramme aus:Z-ADD06 (Basisinformationen einer Besprechung eingeben) undZ-ADDATT (Teilnehmer und Arbeitsmittel für eine Besprechung eingeben). Den Parameter Kalender-ISN zu verwenden macht erst dann Sinn, wenn Basisinformationen und Teilnehmer bereits gespeichert sind (siehe unten).

■ **Situation: die Basisinformationen für eine Besprechung und die Teilnehmer wurden bereits eingegeben, die Einladungen wurden jedoch noch nicht versendet (die Besprechung ist "in Arbeit"). Sie wollen entweder die Büros der bereits eingegebenen Teilnehmer oder die Büros neu eingegebener Teilnehmer nach freier Zeit durchsuchen.**

Um die Büros der bereits eingegebenen Teilnehmer nach freier Zeit zu durchsuchen, geben Sie nur den Parameter Kalendar-ISN an, ohne den Parameter Teilnehmer-ISN. Die ersten 50 Teilnehmer werden auf freie Zeit überprüft. Die ISNs aller überprüften Teilnehmer werden ausgegeben.

Um die Büros der neu eingegebenen Teilnehmer nach freier Zeit zu durchsuchen, geben Sie nur den Parameter Teilnehmer-ISN an, ohne den Parameter Kalender-ISN.

■ **Situation: Die Einladungen für eine Besprechung (Version** *n***) wurden bereits versendet. Sie wollen die Basisinformationen der Besprechung ändern oder neue Teilnehmer eingeben (die Versionsnummer der Besprechung wird um 1 erhöht).**

Um die Büros der bereits eingegebenen Teilnehmer nach dem Ändern der Basisinformationen nach freier Zeit zu durchsuchen, geben Sie nur den Parameter Kalendar-ISN an, ohne den Parameter Teilnehmer-ISN. Die Büros der ersten 50 bereits eingeladenen Teilnehmer werden nach freier Zeit durchsucht. Der Zeitraum, der von der vorherigen Version belegt ist, wird als freie Zeit angesehen. Die ISNs der geprüften Teilnehmer werden ausgegeben.

Um die Büros der neu eingegebenen Teilnehmer nach freier Zeit zu durchsuchen, geben Sie nur den Parameter Teilnehmer-ISN an, ohne den Parameter Kalender-ISN.

Mit den Parametern Suche-nach-Stunden und Suche-nach-Minuten können bis zu 24 Stunden angegeben werden.

Bei der Suche wird immer mit vollen Viertelstunden gearbeitet. Beispiel: wenn Sie den Zeitraum von 1:14 bis 2:33 angeben, wird dies automatisch geändert in 1:15 bis 2:30.

Die Werte, die mit den Parametern Suche-nach-Stunden und Suche-nach-Minuten angegeben werden, werden ebenfalls auf volle Viertelstunden geändert. Beispiel: wenn Sie 40 Minuten angeben, wird dies geändert in 45 Minuten.

Wenn Startzeit und Endzeit nicht angegeben werden, wird automatisch der Zeitraum von 0:00 Uhr bis 23:59 Uhr eingetragen.

Der Zeitraum zwischen Startdatum und Enddatum muss entweder kleiner oder gleich 90 Tagen sein.

Wenn der Parameter Taegliche-Eintraege angegeben wurde, belegt die Besprechung an jedem Tag nur den angegebenen Zeitraum. Wenn der Parameter Taegliche-Eintraege nicht angegeben wurde, wird der gesamte Zeitraum reserviert (ab der Startzeit des ersten Tages bis zur Endzeit des letzten Tages).

Alle Zeit-Parameter werden als GMT (0) interpretiert. Wenn der vorgeschlagene Zeitraum in das Zeitformat des Benutzers geändert wird, ist es möglich, dass ein ununterbrochener Zeitraum in zwei Tage aufgeteilt wird.

Mit dem Parameter Anzahl-der-Teilnehmer kann das Array der Teilnehmer-ISNs eingeschränkt werden.

Jede Teilnehmer-ISN wird geprüft und im Parameter Ausgabestatus ausgegeben.

Die gefundene freie Zeit wird im Freie-Zeit-Array ausgegeben. Dies können bis zu 20 Zeiträume sein. Der Parameter Gefundene-Teilnehmer gibt die Anzahl der Teilnehmer an, bei denen freie Zeit gefunden wurde. Wenn bei einigen der Teilnehmer keine freie Zeit gefunden wurde, werden im Freie-Zeit-Array die 20 besten Vorschläge ausgegeben (in diesem Fall sind keine iterativen Aufrufe mehr erforderlich).

Dieses Subprogramm kann solange iterativ aufgerufen werden, bis der Return-Code 77 ausgegeben wird.

### <span id="page-1035-0"></span>**Parameter**

![](_page_1035_Picture_663.jpeg)

![](_page_1036_Picture_284.jpeg)

### <span id="page-1036-0"></span>**Return-Codes**

![](_page_1036_Picture_285.jpeg)

#### <span id="page-1037-0"></span>**Subprogramme**

![](_page_1037_Picture_269.jpeg)

#### <span id="page-1037-1"></span>**Beispiel**

```
DEFINE DATA
LOCAL
*
1 RETURN-CODE (N2)
1 BUERO (A8)
1 PASSWORT (A8)
1 KALENDER-ISN (P10)
1 STARTDATUM (A8)
1 STARTZEIT (A4)
1 ENDDATUM (A8)
1 ENDZEIT (A4)
1 TAEGLICHE-EINTRAEGE (A1)
1 SUCHE-NACH-STUNDEN (N2)
1 SUCHE-NACH-MINUTEN (N2)
1 ANZAHL-TEILNEHMER (I1)
1 TEILNEHMER-ISN (P10/1:50)
1 AUSGABESTATUS (I1/1:50)
1 FREIE-ZEIT-ARRAY (20)
 2 GEFUNDENES-STARTDATUM (A8)
 2 GEFUNDENE-STARTZEIT (A4)
 2 GEFUNDENE-ENDZEIT (A4)
 2 GEFUNDENE-TEILNEHMER (I1)
1 WORK-PARAMETER (B1/1:1009)
END-DEFINE
*
MOVE 'Buero' TO BUERO
MOVE 'Passwort' TO PASSWORT
* MOVE 117412 TO KALENDER-ISN /* vorherige Version nicht beruecksichtigen!
MOVE '20010505' TO STARTDATUM
MOVE '1900' TO STARTZEIT
MOVE '20010508' TO ENDDATUM
```

```
MOVE '2100' TO ENDZEIT
MOVE 'X' TO TAEGLICHE-EINTRAEGE
MOVE 2 TO SUCHE-NACH-STUNDEN
MOVE 00 TO SUCHE-NACH-MINUTEN
MOVE 2 TO ANZAHL-TEILNEHMER
MOVE 29300 TO TEILNEHMER-ISN (1)
MOVE 2191 TO TEILNEHMER-ISN (2)
*
CALLNAT 'Z-STIME'
 RETURN-CODE
 BUERO
 PASSWORT
 KALENDER-ISN
  STARTDATUM
 STARTZEIT
 ENDDATUM
 ENDZEIT
 TAEGLICHE-EINTRAEGE
 SUCHE-NACH-STUNDEN
  SUCHE-NACH-MINUTEN
 ANZAHL-TEILNEHMER
 TEILNEHMER-ISN (*)
 AUSGABESTATUS (*)
 FREIE-ZEIT-ARRAY (*)
 WORK-PARAMETER (*)
*
WRITE
  '=' BUERO /
  '=' PASSWORT /
  '=' KALENDER-ISN /
  '=' STARTDATUM
  '=' STARTZEIT /
  '=' ENDDATUM
  ' = ' ENDZEIT /
  '=' TAEGLICHE-EINTRAEGE /
  '=' AUSGABESTATUS(1:3) /
  'Gefundene Zeitraeume: Datum Von Bis Teilnehmer' /
  ' ' GEFUNDENES-STARTDATUM(1) ' ' GEFUNDENE-STARTZEIT(1)
                      ' GEFUNDENE-ENDZEIT (1) ' ' GEFUNDENE-TEILNEHMER (1) /
  \mathbf{r} ' GEFUNDENES-STARTDATUM(2) ' ' GEFUNDENE-STARTZEIT(2)
  \mathbf{r} ' GEFUNDENE-ENDZEIT (2) ' ' GEFUNDENE-TEILNEHMER (2) /
                      ' GEFUNDENES-STARTDATUM(3) ' ' GEFUNDENE-STARTZEIT(3)
  \mathbf{r} ' GEFUNDENE-ENDZEIT (3) ' ' GEFUNDENE-TEILNEHMER (3) /
                      ' GEFUNDENES-STARTDATUM(4) ' ' GEFUNDENE-STARTZEIT(4)
                     GEFUNDENE-ENDZEIT (4) ' ' GEFUNDENE-TEILNEHMER (4) /
  \mathbf{r} ' GEFUNDENES-STARTDATUM(5) ' ' GEFUNDENE-STARTZEIT(5)
  \mathbf{r}GEFUNDENE-ENDZEIT (5) ' ' GEFUNDENE-TEILNEHMER (5) /
*
IF RETURN-CODE NE 0
 WRITE / 'Return-Code' RETURN-CODE
ELSE
 WRITE / 'Return-Status OK'
```
#### Z-STIME

![](_page_1039_Picture_22.jpeg)

# **183** Z-STIME5

![](_page_1040_Picture_8.jpeg)

Dieses Kapitel behandelt die folgenden Themen:

- **[Beschreibung](#page-1041-0)**
- **[Parameter](#page-1043-0)**
- **[Return-Codes](#page-1044-0)**
- **[Subprogramme](#page-1045-0)**
- <span id="page-1041-0"></span>■ **[Beispiel](#page-1037-1)**

## **Beschreibung**

Eine Liste mit Zeiträumen ausgeben, in denen alle oder die meisten der angegebenen Teilnehmer und/oder Büros zur Verfügung stehen.

Dieses Subprogramm entspricht **[Z-STIME](#page-1032-0)** mit folgenden Ausnahmen: es werden Zeitscheiben benutzt, die aus 5 Minuten bestehen (nicht volle Viertelstunden) und der Work-Parameter hat ein anderes Format.

Dieses Subprogramm kann zum Beispiel in folgenden Situationen benutzt werden:

■ **Situation: die Basisinformationen für eine Besprechung und die Teilnehmer wurden noch nicht eingegeben.**

Führen Sie dieses Subprogramm mit dem Parameter Teilnehmer-ISN vor dem Aufruf folgender Subprogramme aus: **[Z-ADD06](#page-102-0)** (Basisinformationen einer Besprechung eingeben) und **[Z-](#page-174-0)[ADDATT](#page-174-0)** (Teilnehmer und Arbeitsmittel für eine Besprechung eingeben). Den Parameter Kalender-ISN zu verwenden macht erst dann Sinn, wenn Basisinformationen und Teilnehmer bereits gespeichert sind (siehe unten).

■ **Situation: die Basisinformationen für eine Besprechung und die Teilnehmer wurden bereits eingegeben, die Einladungen wurden jedoch noch nicht versendet (die Besprechung ist "in Arbeit"). Sie wollen entweder die Büros der bereits eingegebenen Teilnehmer oder die Büros neu eingegebener Teilnehmer nach freier Zeit durchsuchen.**

Um die Büros der bereits eingegebenen Teilnehmer nach freier Zeit zu durchsuchen, geben Sie nur den Parameter Kalendar-ISN an, ohne den Parameter Teilnehmer-ISN. Die ersten 50 Teilnehmer werden auf freie Zeit überprüft. Die ISNs aller überprüften Teilnehmer werden ausgegeben.

Um die Büros der neu eingegebenen Teilnehmer nach freier Zeit zu durchsuchen, geben Sie nur den Parameter Teilnehmer-ISN an, ohne den Parameter Kalender-ISN.

■ **Situation: Die Einladungen für eine Besprechung (Version** *n***) wurden bereits versendet. Sie wollen die Basisinformationen der Besprechung ändern oder neue Teilnehmer eingeben (die Versionsnummer der Besprechung wird um 1 erhöht).**

Um die Büros der bereits eingegebenen Teilnehmer nach dem Ändern der Basisinformationen nach freier Zeit zu durchsuchen, geben Sie nur den Parameter Kalendar-ISN an, ohne den

Parameter Teilnehmer-ISN. Die Büros der ersten 50 bereits eingeladenen Teilnehmer werden nach freier Zeit durchsucht. Der Zeitraum, der von der vorherigen Version belegt ist, wird als freie Zeit angesehen. Die ISNs der geprüften Teilnehmer werden ausgegeben.

Um die Büros der neu eingegebenen Teilnehmer nach freier Zeit zu durchsuchen, geben Sie nur den Parameter Teilnehmer-ISN an, ohne den Parameter Kalender-ISN.

Mit den Parametern Suche-nach-Stunden und Suche-nach-Minuten können bis zu 24 Stunden angegeben werden.

Bei der Suche wird immer mit Zeitscheiben gearbeitet, die aus 5 Minuten bestehen. Beispiel: wenn Sie den Zeitraum von 1:14 bis 2:37 angeben, wird dies automatisch geändert in 1:15 bis 2:35.

Die Werte, die mit den Parametern Suche-nach-Stunden und Suche-nach-Minuten angegeben werden, werden ebenfalls auf volle 5 Minuten geändert. Beispiel: wenn Sie 38 Minuten angeben, wird dies geändert in 40 Minuten.

Wenn Startzeit und Endzeit nicht angegeben werden, wird automatisch der Zeitraum von 0:00 Uhr bis 23:59 Uhr eingetragen.

Der Zeitraum zwischen Startdatum und Enddatum muss entweder kleiner oder gleich 90 Tagen sein.

Wenn der Parameter Taegliche-Eintraege angegeben wurde, belegt die Besprechung an jedem Tag nur den angegebenen Zeitraum. Wenn der Parameter Taegliche-Eintraege nicht angegeben wurde, wird der gesamte Zeitraum reserviert (ab der Startzeit des ersten Tages bis zur Endzeit des letzten Tages).

Alle Zeit-Parameter werden als GMT (0) interpretiert. Wenn der vorgeschlagene Zeitraum in das Zeitformat des Benutzers geändert wird, ist es möglich, dass ein ununterbrochener Zeitraum in zwei Tage aufgeteilt wird.

Mit dem Parameter Anzahl-der-Teilnehmer kann das Array der Teilnehmer-ISNs eingeschränkt werden.

Jede Teilnehmer-ISN wird geprüft und im Parameter Ausgabestatus ausgegeben.

Die gefundene freie Zeit wird im Freie-Zeit-Array ausgegeben. Dies können bis zu 20 Zeiträume sein. Der Parameter Gefundene-Teilnehmer gibt die Anzahl der Teilnehmer an, bei denen freie Zeit gefunden wurde. Wenn bei einigen der Teilnehmer keine freie Zeit gefunden wurde, werden im Freie-Zeit-Array die 20 besten Vorschläge ausgegeben (in diesem Fall sind keine iterativen Aufrufe mehr erforderlich).

Dieses Subprogramm kann solange iterativ aufgerufen werden, bis der Return-Code 77 ausgegeben wird.

### <span id="page-1043-0"></span>**Parameter**

![](_page_1043_Picture_663.jpeg)
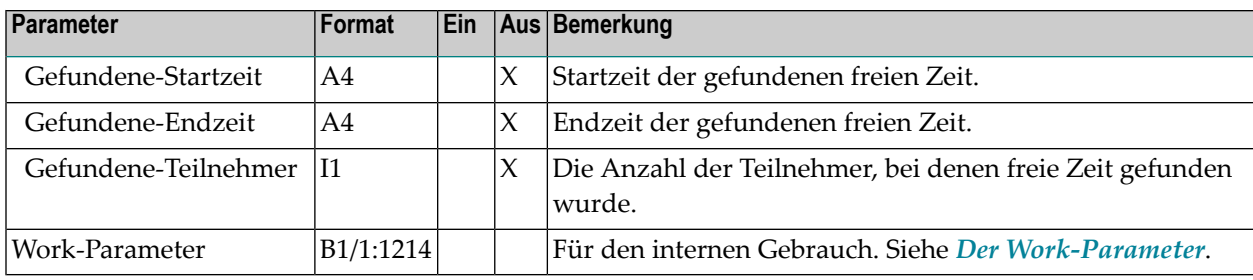

## **Return-Codes**

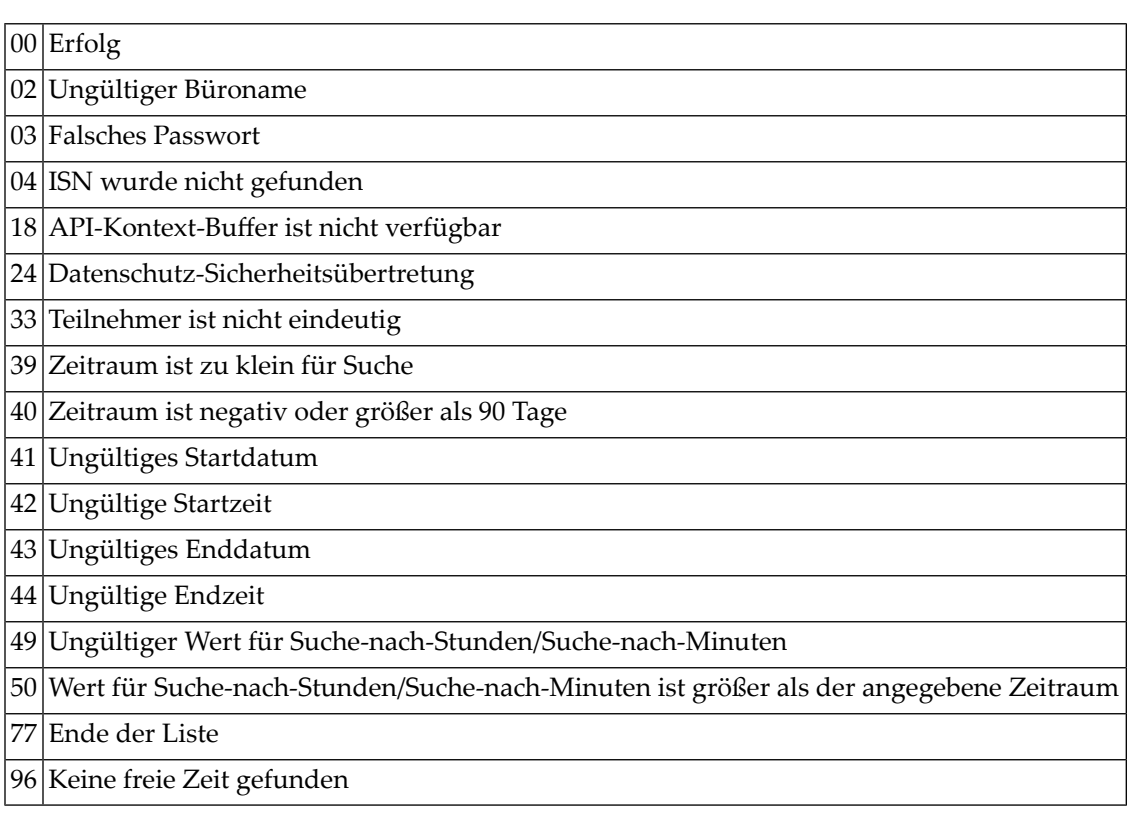

#### **Subprogramme**

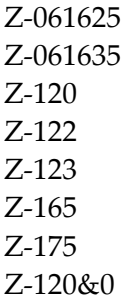

#### **Beispiel**

```
DEFINE DATA
LOCAL
*
1 RETURN-CODE (N2)
1 BUERO (A8)
1 PASSWORT (A8)
1 KALENDER-ISN (P10)
1 STARTDATUM (A8)
1 STARTZEIT (A4)
1 ENDDATUM (A8)
1 ENDZEIT (A4)
1 TAEGLICHE-EINTRAEGE (A1)
1 SUCHE-NACH-STUNDEN (N2)
1 SUCHE-NACH-MINUTEN (N2)
1 ANZAHL-TEILNEHMER (I1)
1 TEILNEHMER-ISN (P10/1:50)
1 AUSGABESTATUS (I1/1:50)
1 FREIE-ZEIT-ARRAY (20)
 2 GEFUNDENES-STARTDATUM (A8)
 2 GEFUNDENE-STARTZEIT (A4)
 2 GEFUNDENE-ENDZEIT (A4)
 2 GEFUNDENE-TEILNEHMER (I1)
1 WORK-PARAMETER (B1/1:1214)
END-DEFINE
*
MOVE 'Buero' TO BUERO
MOVE 'Passwort' TO PASSWORT
* MOVE 117412 TO KALENDER-ISN /* vorherige Version nicht beruecksichtigen!
MOVE '20010505' TO STARTDATUM
MOVE '1900' TO STARTZEIT
MOVE '20010508' TO ENDDATUM
```

```
MOVE '2100' TO ENDZEIT
MOVE 'X' TO TAEGLICHE-EINTRAEGE
MOVE 2 TO SUCHE-NACH-STUNDEN
MOVE 00 TO SUCHE-NACH-MINUTEN
MOVE 2 TO ANZAHL-TEILNEHMER
MOVE 29300 TO TEILNEHMER-ISN (1)
MOVE 2191 TO TEILNEHMER-ISN (2)
*
CALLNAT 'Z-STIME5'
 RETURN-CODE
 BUERO
 PASSWORT
 KALENDER-ISN
  STARTDATUM
 STARTZEIT
 ENDDATUM
 ENDZEIT
 TAEGLICHE-EINTRAEGE
 SUCHE-NACH-STUNDEN
  SUCHE-NACH-MINUTEN
 ANZAHL-TEILNEHMER
 TEILNEHMER-ISN (*)
 AUSGABESTATUS (*)
 FREIE-ZEIT-ARRAY (*)
 WORK-PARAMETER (*)
*
WRITE
  '=' BUERO /
  '=' PASSWORT /
  '=' KALENDER-ISN /
  '=' STARTDATUM
  '=' STARTZEIT /
  '=' ENDDATUM
  '=' ENDZEIT /
  '=' TAEGLICHE-EINTRAEGE /
  '=' AUSGABESTATUS(1:3) /
  'Gefundene Zeitraeume: Datum Von Bis Teilnehmer' /
  1 (1)
                  ' GEFUNDENES-STARTDATUM(1) ' ' GEFUNDENE-STARTZEIT(1)
  'GEFUNDENE-ENDZEIT (1)    ' ' GEFUNDENE-TEILNEHMER (1) /
  \mathbf{r} ' GEFUNDENES-STARTDATUM(2) ' ' GEFUNDENE-STARTZEIT(2)
  \mathbf{r} ' GEFUNDENE-ENDZEIT (2) ' ' GEFUNDENE-TEILNEHMER (2) /
                      ' GEFUNDENES-STARTDATUM(3) ' ' GEFUNDENE-STARTZEIT(3)
  \mathbf{r} ' GEFUNDENE-ENDZEIT (3) ' ' GEFUNDENE-TEILNEHMER (3) /
                      ' GEFUNDENES-STARTDATUM(4) ' ' GEFUNDENE-STARTZEIT(4)
                     GEFUNDENE-ENDZEIT (4) ' ' GEFUNDENE-TEILNEHMER (4) /
  \mathbf{r} ' GEFUNDENES-STARTDATUM(5) ' ' GEFUNDENE-STARTZEIT(5)
  \mathbf{r} ' GEFUNDENE-ENDZEIT (5) ' ' GEFUNDENE-TEILNEHMER (5) /
*
IF RETURN-CODE NE 0
 WRITE / 'Return-Code' RETURN-CODE
ELSE
 WRITE / 'Return-Status OK'
```
#### Z-STIME5

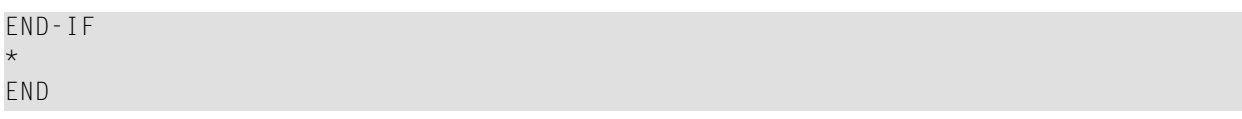

# 184 Z-TRACNF

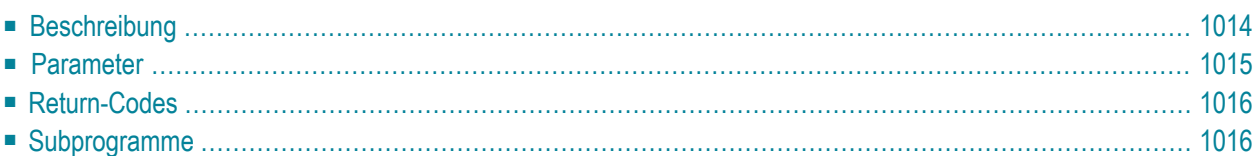

- **[Beschreibung](#page-1049-0)**
- **[Parameter](#page-1050-0)**
- **[Return-Codes](#page-1051-0)**
- <span id="page-1049-0"></span>■ **[Subprogramme](#page-1051-1)**

#### **Beschreibung**

Ein RFT-Dokument (Revisable Form Text - DCA) übersetzen.

Das Dokumentformat des daraus resultierenden Dokuments ist Cnf. Fehlermeldungen, Warnungen und Informationen werden als Kommentare in das Cnf-Dokument eingefügt.

Sie können keine RFT-Dokumente übersetzen, die in den Fächern Posteingang und Tageskopien abgelegt sind. Dokumente im Papierkorb, Arbeitsfach oder einem selbstdefinierten Fach können übersetzt werden.

Wenn das zu übersetzende Dokument im Papierkorb abgelegt ist, müssen Sie den Parameter DCA-ISN angeben (wenn Sie den Parameter DCA-Dokumentname angeben, wird der Return-Code 53 ausgegeben).

### <span id="page-1050-0"></span>**Parameter**

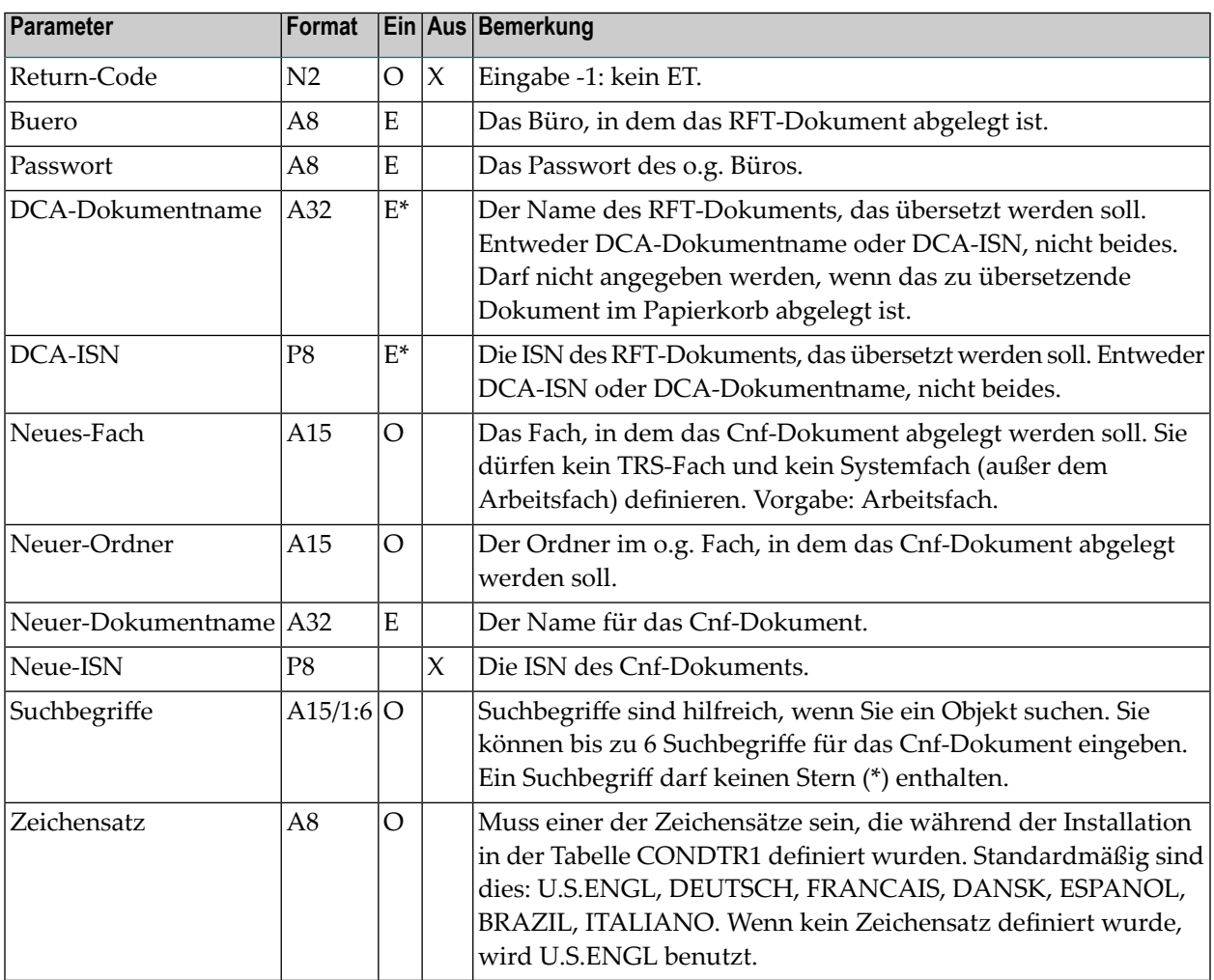

## <span id="page-1051-0"></span>**Return-Codes**

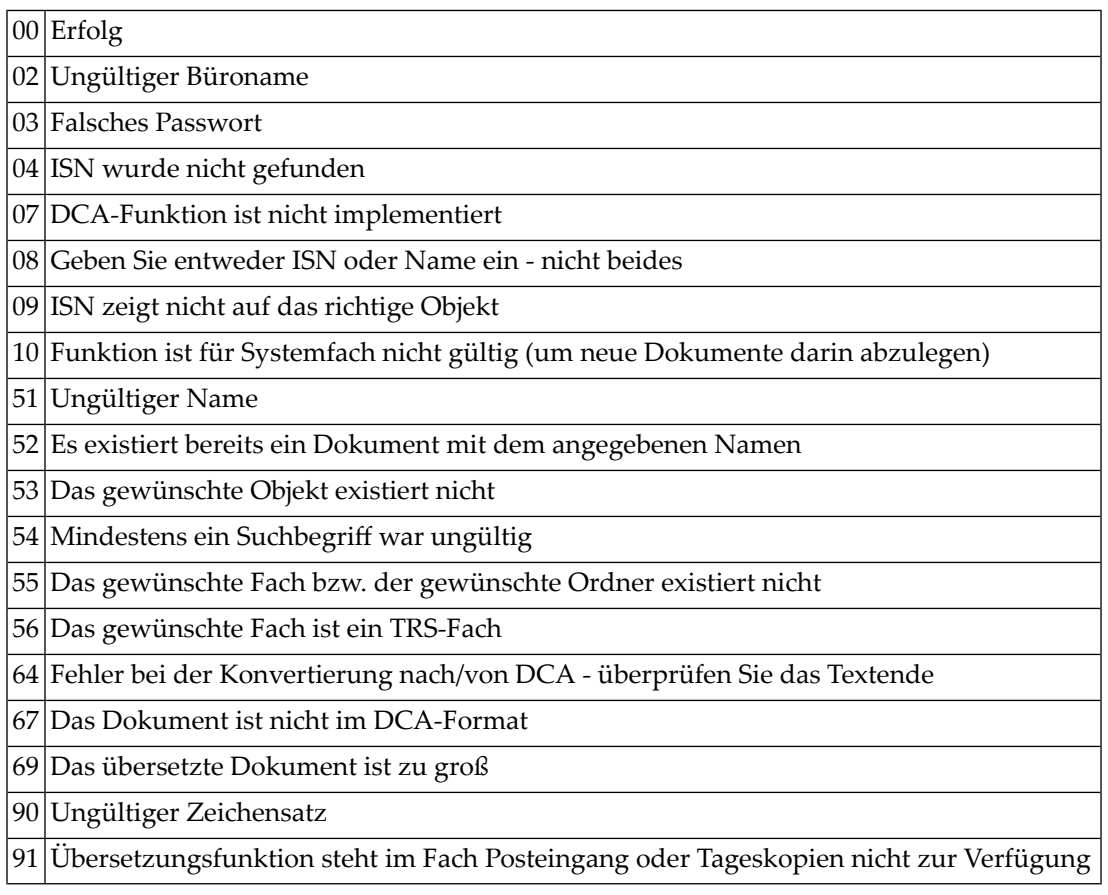

## <span id="page-1051-1"></span>**Subprogramme**

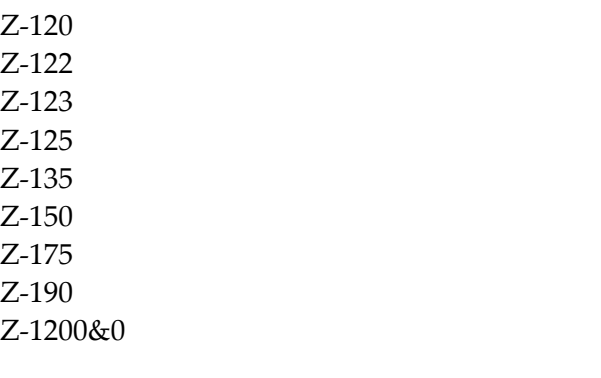

# 185 Z-TRADCA

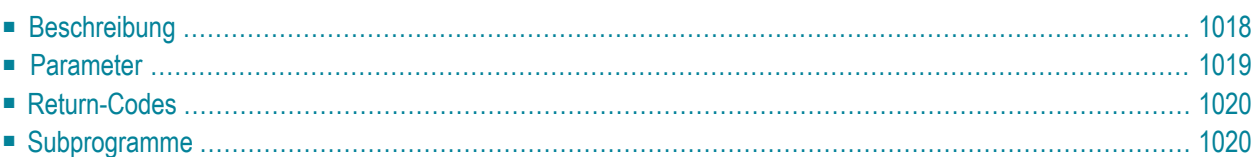

- **[Beschreibung](#page-1053-0)**
- **[Parameter](#page-1054-0)**
- **[Return-Codes](#page-1055-0)**
- <span id="page-1053-0"></span>■ **[Subprogramme](#page-1055-1)**

#### **Beschreibung**

Ein Cnf-Dokument übersetzen.

Das Dokumentformat des daraus resultierenden Dokuments ist RFT (Revisable Form Text - DCA). Con-form-Fehlermeldungen werden unterdrückt.

Sie können keine Cnf-Dokumente übersetzen, die in den Fächern Posteingang und Tageskopien abgelegt sind. Dokumente im Papierkorb, Arbeitsfach oder einem selbstdefinierten Fach können übersetzt werden.

Wenn das zu übersetzende Dokument im Papierkorb abgelegt ist, müssen Sie den Parameter Cnf-ISN angeben (wenn Sie den Parameter Cnf-Dokumentname angeben, wird der Return-Code 53 ausgegeben).

### <span id="page-1054-0"></span>**Parameter**

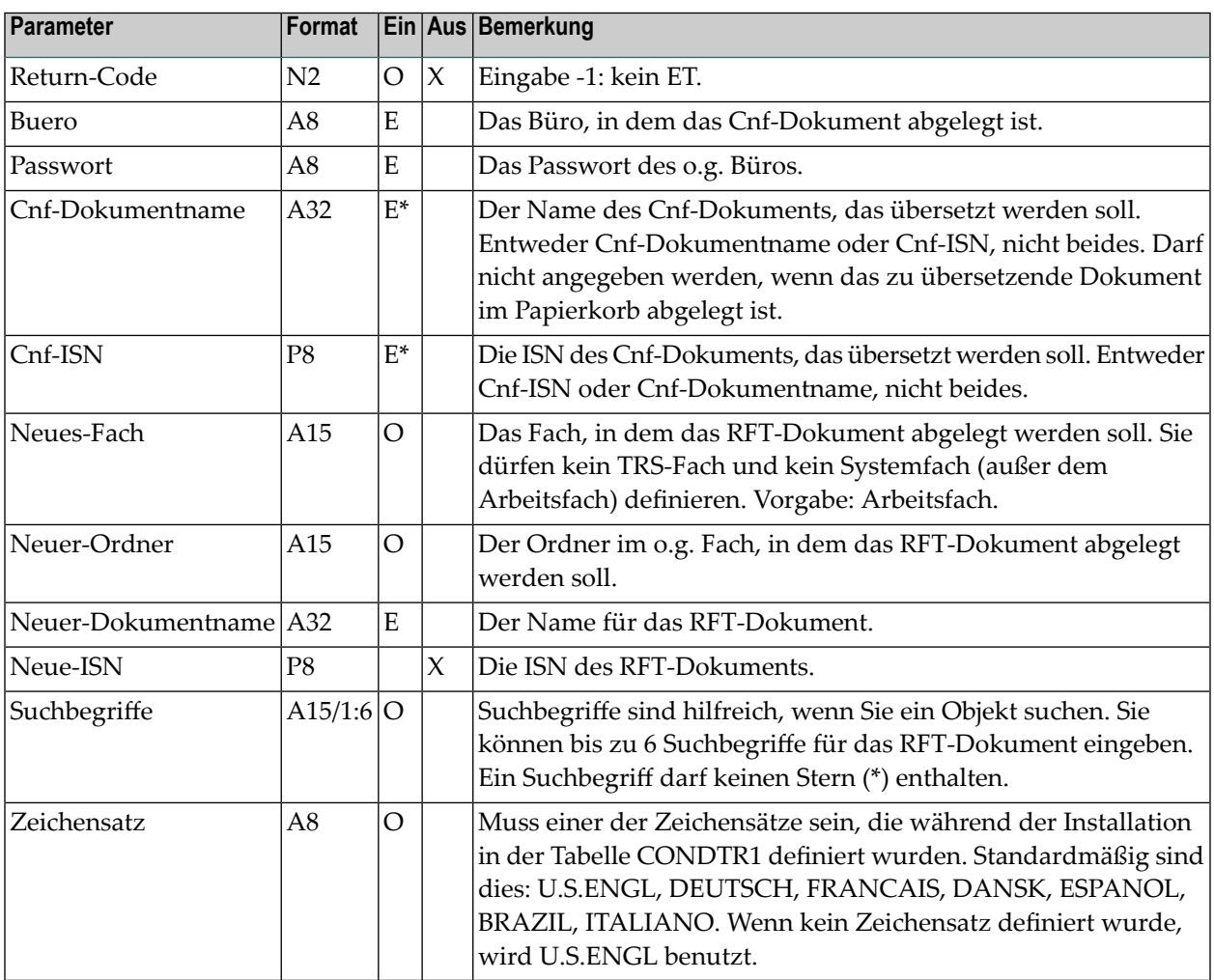

## <span id="page-1055-0"></span>**Return-Codes**

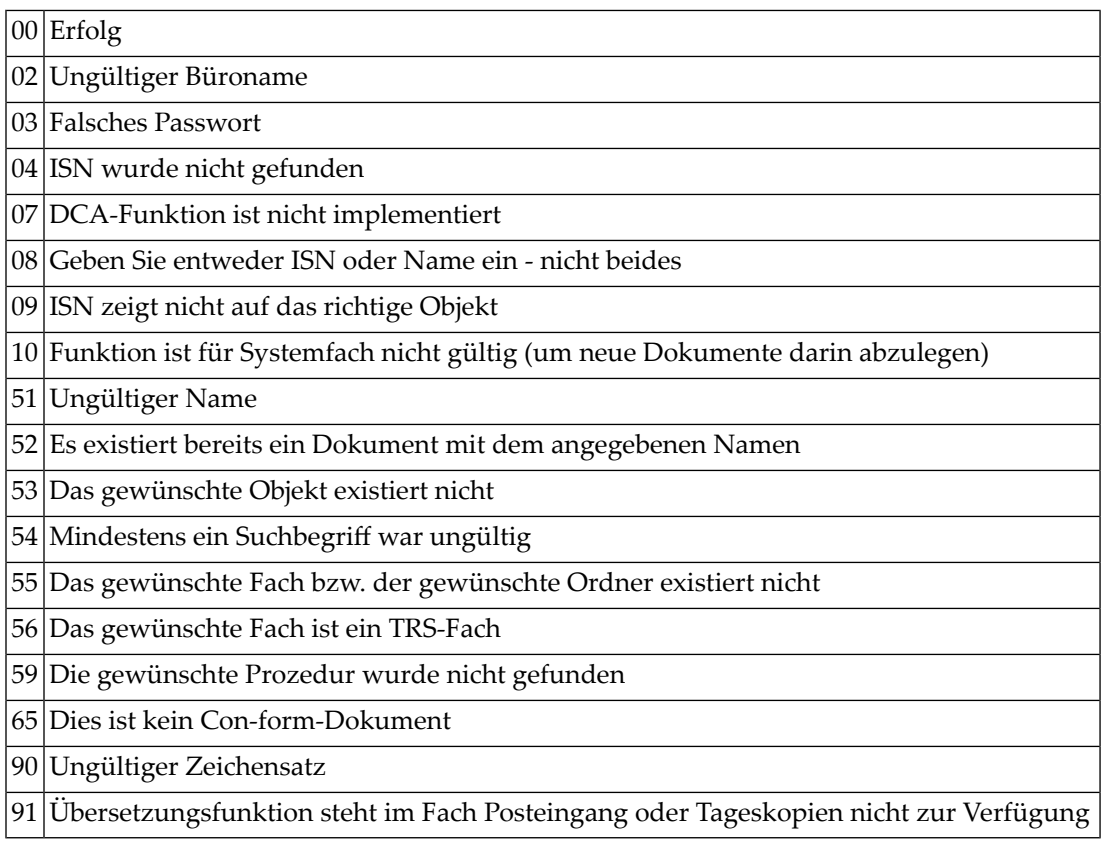

## <span id="page-1055-1"></span>**Subprogramme**

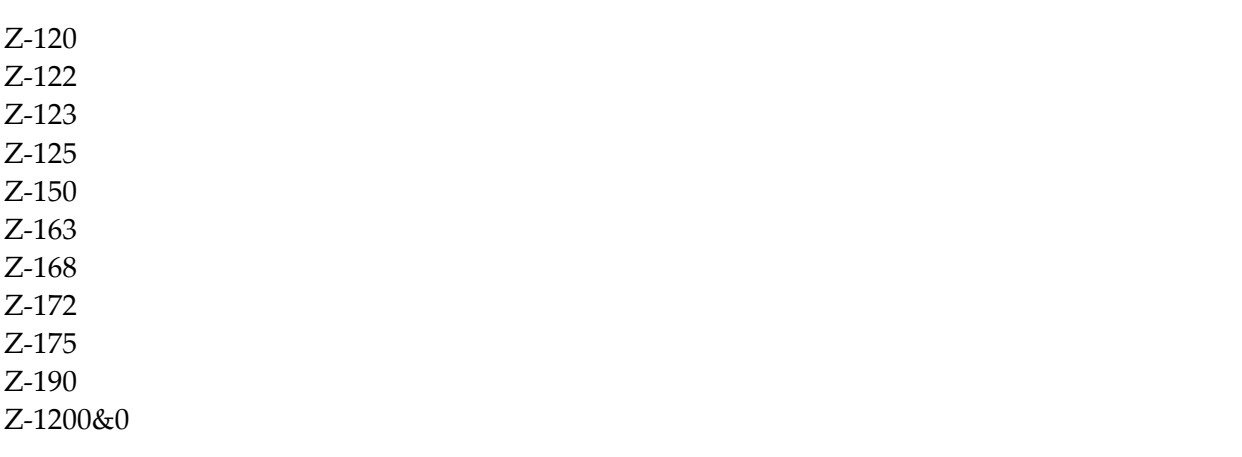

# $186$  Z-TRAINT

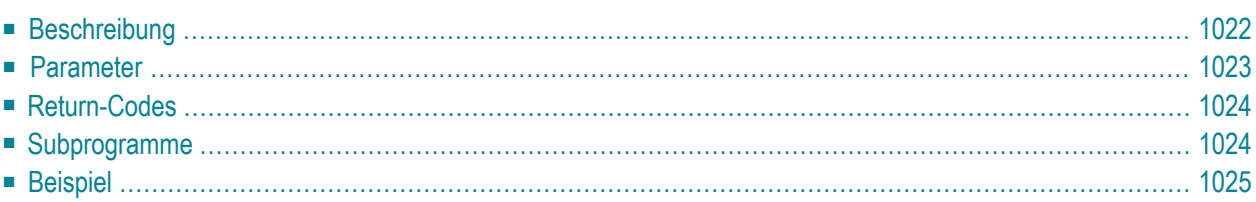

- **[Beschreibung](#page-1057-0)**
- **[Parameter](#page-1058-0)**
- **[Return-Codes](#page-1059-0)**
- **[Subprogramme](#page-1059-1)**
- <span id="page-1057-0"></span>■ **[Beispiel](#page-1060-0)**

## **Beschreibung**

Ein Cnf-Dokument übersetzen.

Das Dokumentformat des daraus resultierenden Dokuments ist Zwi (Zwischenformat). Con-form-Fehlermeldungen werden unterdrückt.

Sie können keine Cnf-Dokumente übersetzen, die in den Fächern Posteingang und Tageskopien abgelegt sind. Dokumente im Papierkorb, Arbeitsfach oder einem selbstdefinierten Fach können übersetzt werden.

Wenn das zu übersetzende Dokument im Papierkorb abgelegt ist, müssen Sie den Parameter Cnf-ISN angeben (wenn Sie den Parameter Cnf-Dokumentname angeben, wird der Return-Code 53 ausgegeben).

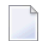

**Anmerkung:** In den vorhergehenden Versionen von Con-nect war 5 der Standardwert für den linken Rand. Ab Con-nect Version 3.3.2 wird der Wert für den linken Rand aus dem Teilnehmerprofil übernommen.

### <span id="page-1058-0"></span>**Parameter**

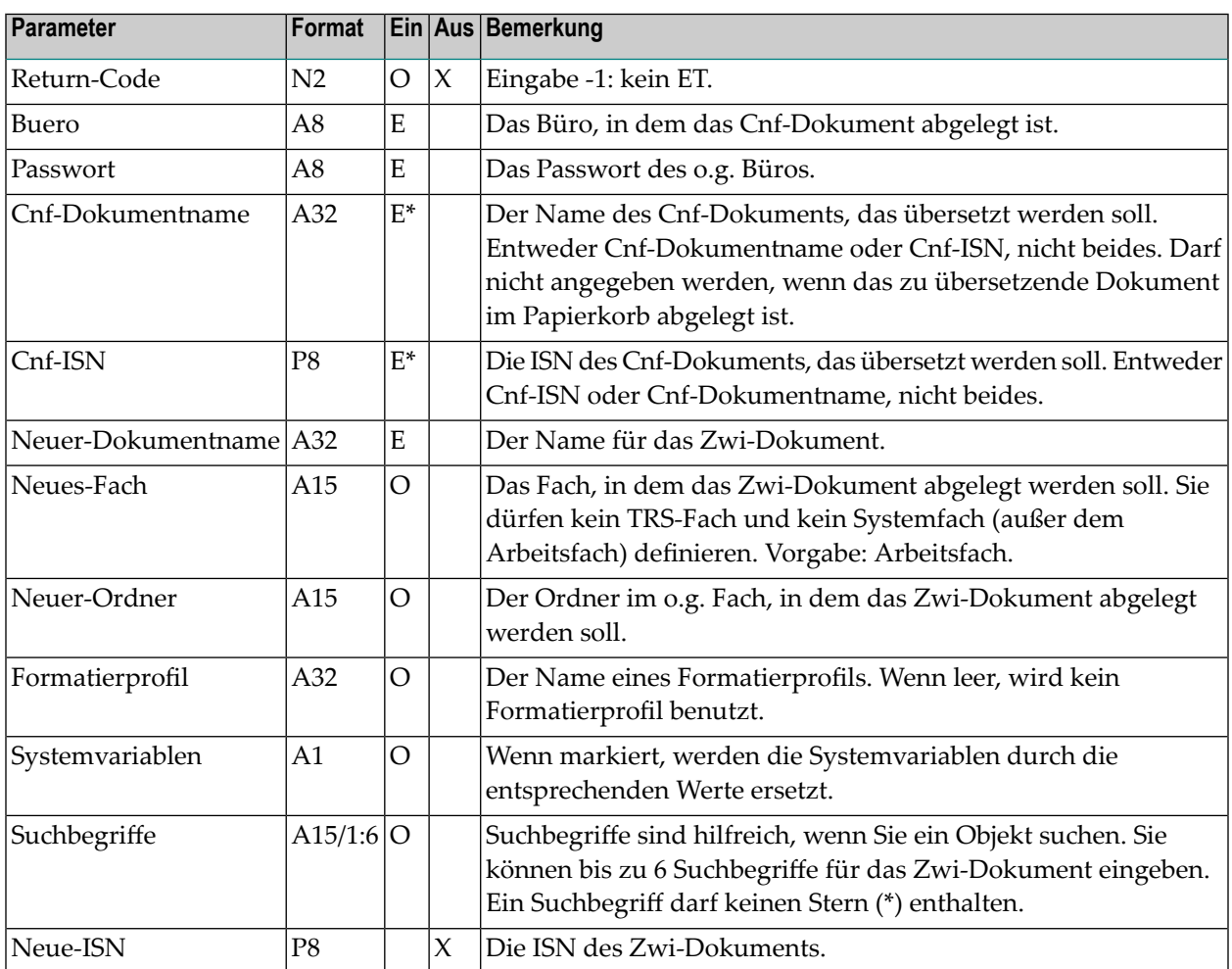

## <span id="page-1059-0"></span>**Return-Codes**

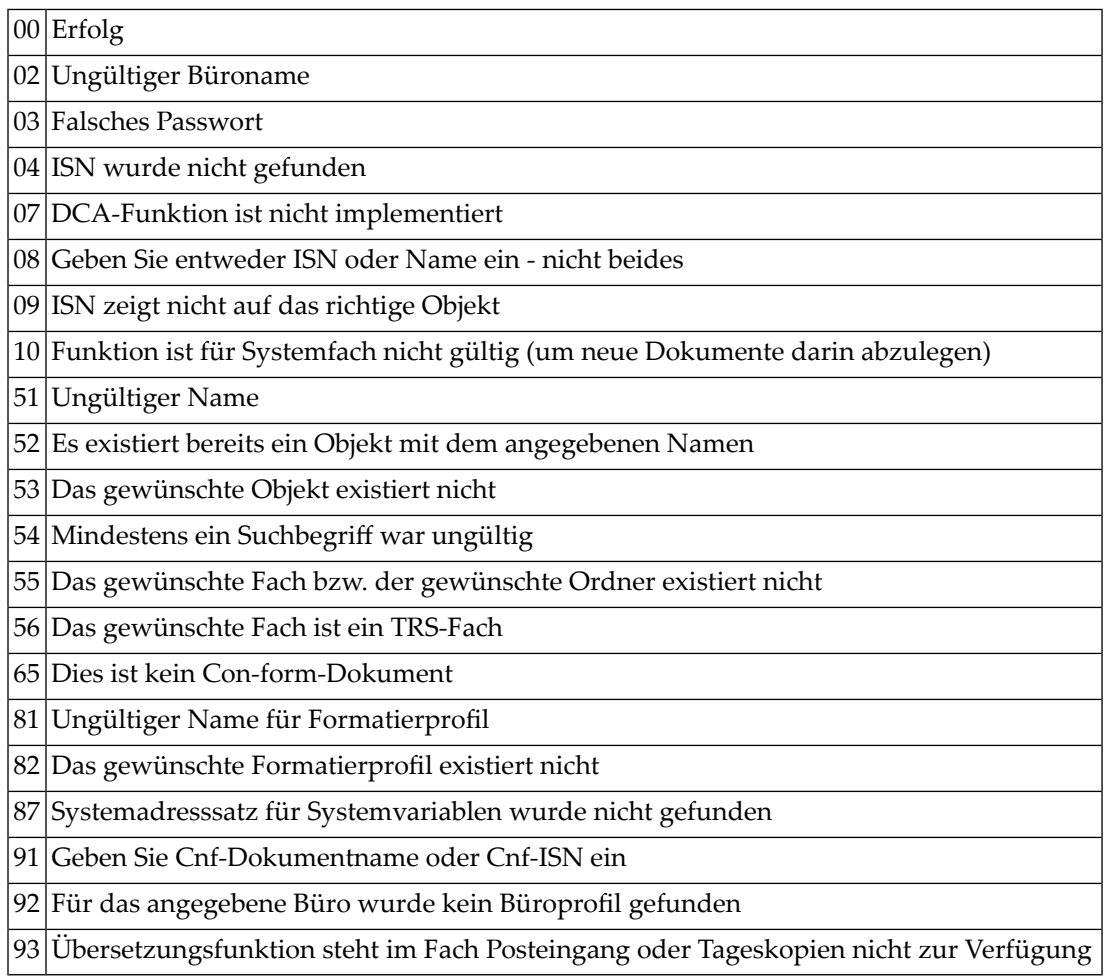

## <span id="page-1059-1"></span>**Subprogramme**

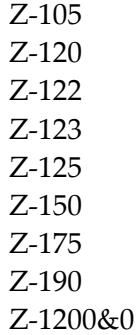

#### <span id="page-1060-0"></span>**Beispiel**

```
0010 DEFINE DATA
0020 LOCAL
0030 1 RETURN-CODE (N2)
0040 1 BUERO (A8)
0050 1 PASSWORT (A8)
0060 1 CNF-DOKUMENTNAME (A32)
0070 1 CNF-ISN (P8)
0080 1 NEUER-DOKUMENTNAME (A32)
0090 1 NEUES-FACH (A15)
0100 1 NEUER-ORDNER (A15)
0110 1 FORMATIERPROFIL (A32)
0120 1 SYSTEMVARIABLEN (A1)
0130 1 SUCHBEGRIFFE (A15/1:6)
0140 1 NEUE-ISN (P8)
0150 END-DEFINE
0160 *0170 RESET RETURN-CODE
0180 MOVE 'BUERO' TO BUERO
0190 MOVE 'PASSWORT' TO PASSWORT
0200 MOVE 'DOKNAME' TO CNF-DOKUMENTNAME
0210 MOVE 'FACH' TO NEUES-FACH
0220 MOVE 'ORDNER' TO NEUER-ORDNER
0230 MOVE 'NEUER-NAME' TO NEUER-DOKUMENTNAME
0240 MOVE 'SUCHBEGRIFF1' TO SUCHBEGRIFFE (1)
0250 MOVE 'FORMATPROFIL' TO FORMATIERPROFIL
0260 MOVE 'X' TO SYSTEMVARIABLEN
0270 *0280 CALLNAT 'Z-TRAINT'
0290 RETURN-CODE
0300 BUERO
0310 PASSWORT
0320 CNF-DOKUMENTNAME
0330 CNF-ISN
0340 NEUER-DOKUMENTNAME
0350 NEUES-FACH
0360 NEUER-ORDNER
0370 FORMATIERPROFIL
0380 SYSTEMVARIABLEN
0390 SUCHBEGRIFFE(*)
0400 NEUE-ISN
0410 *0420 IF RETURN-CODE = 0
0430 WRITE 'Dokument wurde uebersetzt'
0440 ELSE
0450 WRITE 'Return-Code' RETURN-CODE
0460 END-IF
```
#### Z-TRAINT

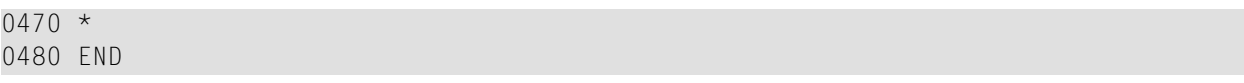

# <span id="page-1062-0"></span>187 Z-TRS11

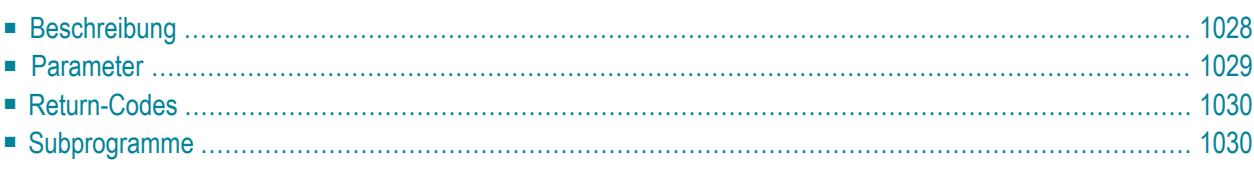

- **[Beschreibung](#page-1063-0)**
- **[Parameter](#page-1064-0)**
- **[Return-Codes](#page-1065-0)**
- <span id="page-1063-0"></span>■ [Subprogramme](#page-1065-1)

#### **Beschreibung**

Ein Dokument in einem TRS-Fach ablegen und das Dokument invertieren. Sie können das Dokument auch von einem TRS-Fach in ein anderes TRS-Fach verschieben.

Sie können dieses Subprogramm nur benutzen, wenn Con-nect Text Retrieval installiert ist.

Vor dem ersten Aufruf von Z-TRS11 müssen Sie **[Z-TRSOP](#page-1070-0)** aufrufen, um den TRS-Buffer zu öffnen. Nach dem letzten Aufruf von Z-TRS11 müssen Sie **[Z-TRSCL](#page-1066-0)** aufrufen, um den TRS-Buffer zu schließen.

Wenn Sie das Dokument umbenennen wollen, ohne es in einem anderen Fach oder Ordner abzulegen, müssen Sie den Namen des vorher definierten Fachs im Parameter TRS-Fachname angeben und den Namen des vorher definierten Ordners im Parameter TRS-Ordnername. Den neuen Dokumentnamen müssen Sie im Parameter Neuer-Dokumentname angeben.

Wenn Sie ein Dokument ablegen, das sich zur Zeit im Ordner Neu des Fachs Posteingang befindet, wird die dazugehörende Empfängerliste aktualisiert (d.h. der Empfangsstatus des Dokuments weist nun darauf hin, dass das Dokument gelesen wurde).

Wenn der Text nicht die vom Administrator definierte maximale Größe überschreitet, wird das Dokument online invertiert. Wenn die maximale Größe überschritten wird, wird das Dokument automatisch im Fach TRS-XXL abgelegt und wird invertiert, wenn das Dienstprogramm B10000 ausgeführt wird (siehe *Con-nect Dienstprogramme*, Abschnitt *Dokumente invertieren*).

Wenn Con-nect Text Retrieval nicht aufgerufen werden kann (Return-Code 06), wird im Parameter TRS-Return-Code die TRS-Fehlernummer ausgegeben.

### <span id="page-1064-0"></span>**Parameter**

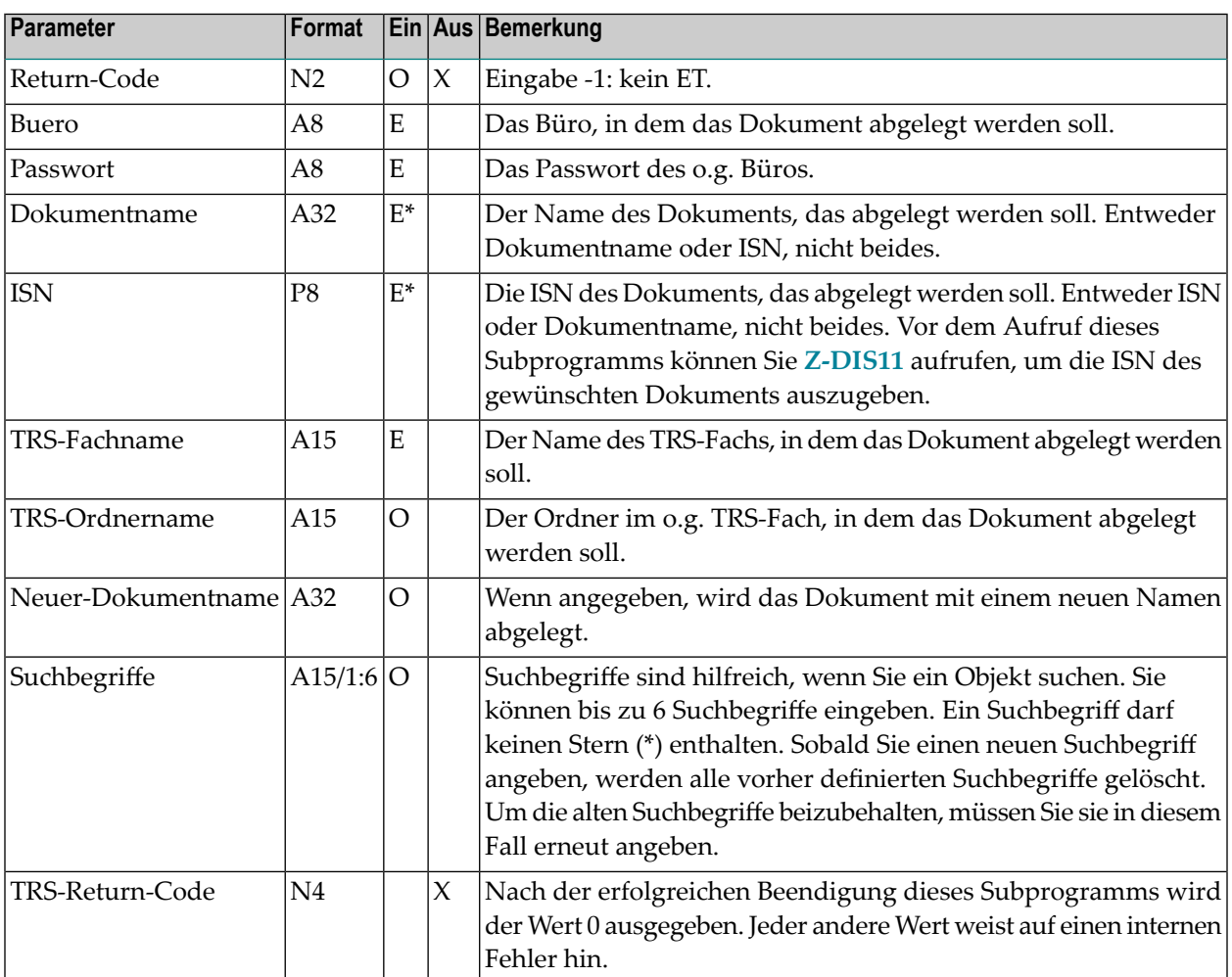

## <span id="page-1065-0"></span>**Return-Codes**

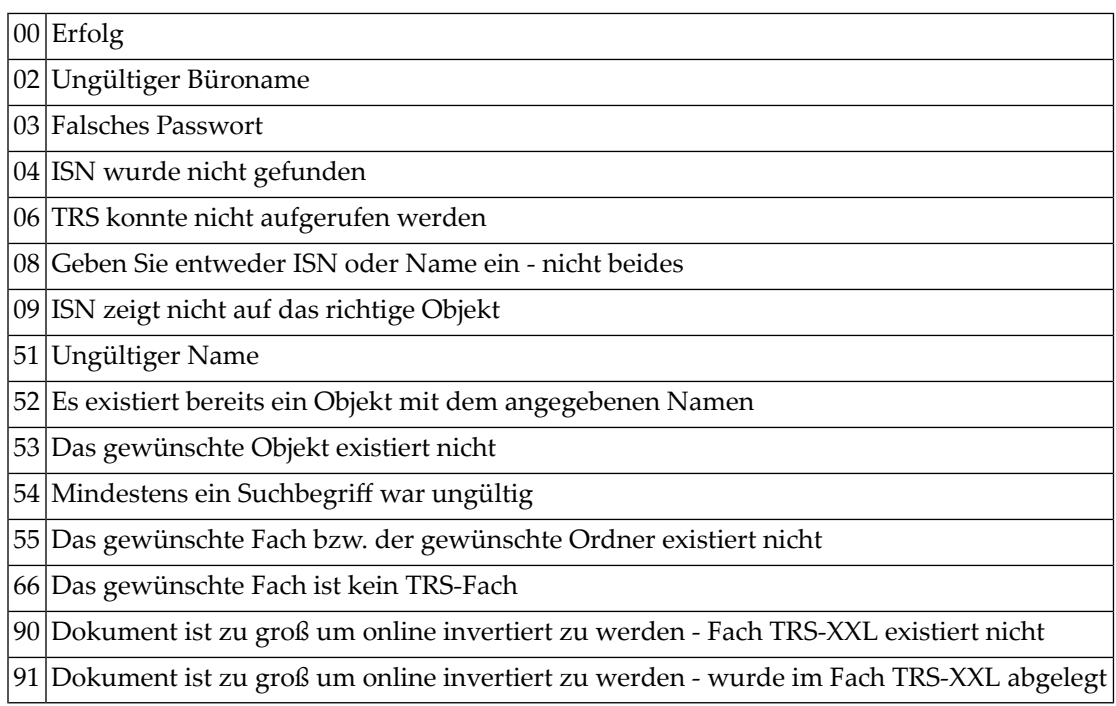

## <span id="page-1065-1"></span>**Subprogramme**

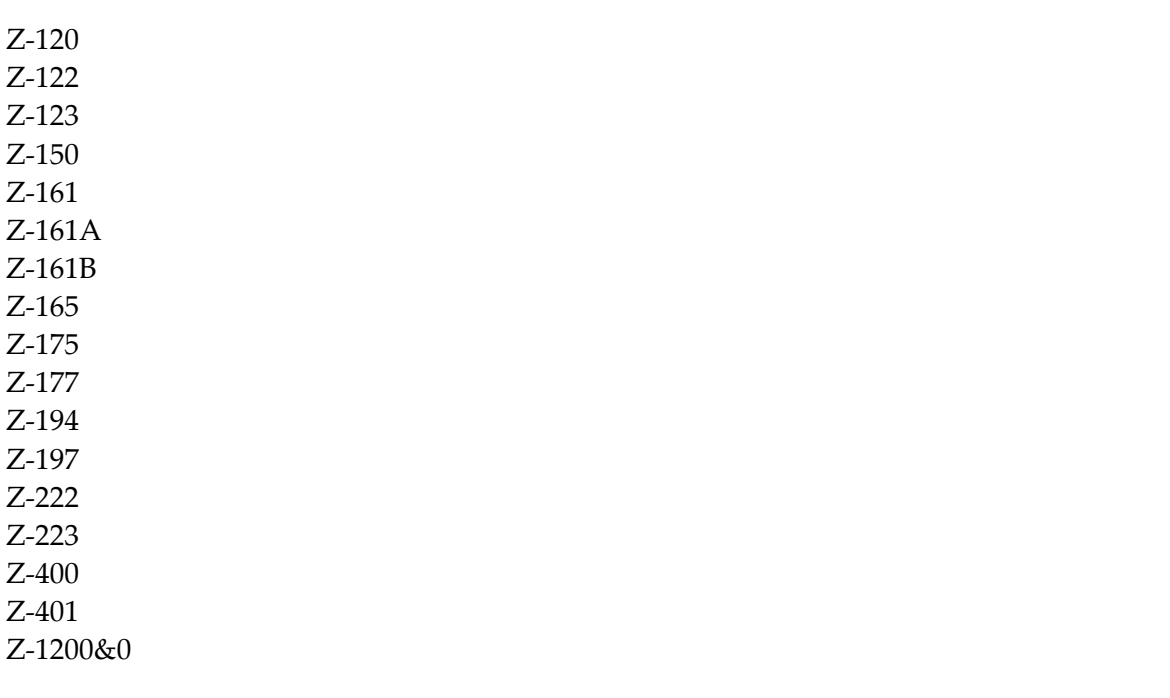

# <span id="page-1066-0"></span>188 Z-TRSCL

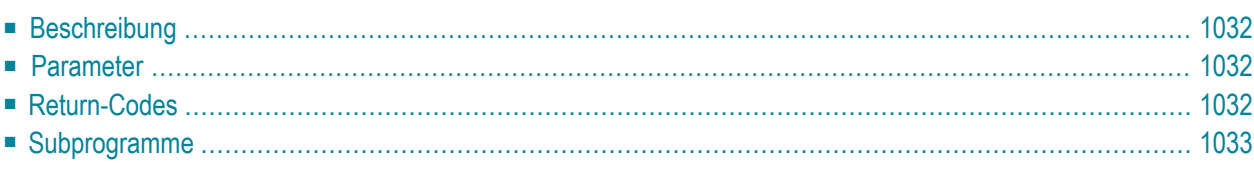

- **[Beschreibung](#page-1067-0)**
- **[Parameter](#page-1067-1)**
- **[Return-Codes](#page-1067-2)**
- <span id="page-1067-0"></span>■ [Subprogramme](#page-1068-0)

#### **Beschreibung**

Den TRS-Buffer schließen.

Dieses Subprogramm wird zusammen mit **[Z-TRS11](#page-1062-0)** benutzt und muss nach dem letzten Aufruf von Z-TRS11 aufgerufen werden. Sie können dieses Subprogramm nur benutzen, wenn Con-nect Text Retrieval installiert ist.

<span id="page-1067-1"></span>Wenn Con-nect Text Retrieval nicht aufgerufen werden kann (Return-Code 06), wird im Parameter TRS-Return-Code die TRS-Fehlernummer ausgegeben.

#### **Parameter**

<span id="page-1067-2"></span>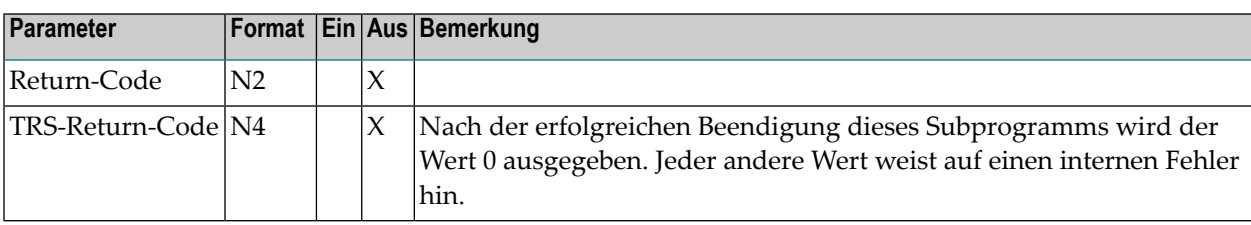

#### **Return-Codes**

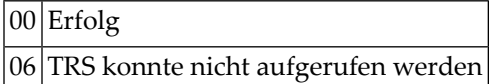

## <span id="page-1068-0"></span>**Subprogramme**

Keine

# <span id="page-1070-0"></span>189 Z-TRSOP

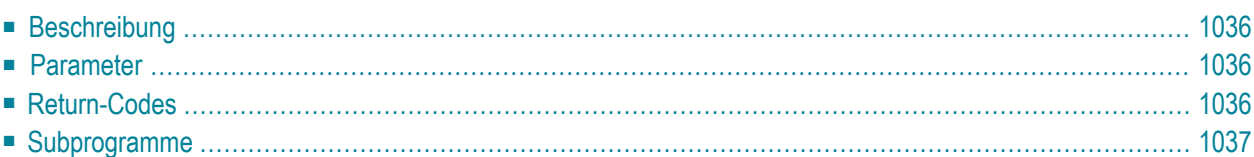

- **[Beschreibung](#page-1071-0)**
- **[Parameter](#page-1071-1)**
- **[Return-Codes](#page-1071-2)**
- <span id="page-1071-0"></span>■ [Subprogramme](#page-1072-0)

#### **Beschreibung**

Den TRS-Buffer öffnen.

Dieses Subprogramm wird zusammen mit **[Z-TRS11](#page-1062-0)** benutzt und muss vor dem ersten Aufruf von Z-TRS11 aufgerufen werden. Sie können dieses Subprogramm nur benutzen, wenn Con-nect Text Retrieval installiert ist.

<span id="page-1071-1"></span>Wenn Con-nect Text Retrieval nicht aufgerufen werden kann (Return-Code 06), wird im Parameter TRS-Return-Code die TRS-Fehlernummer ausgegeben.

#### **Parameter**

<span id="page-1071-2"></span>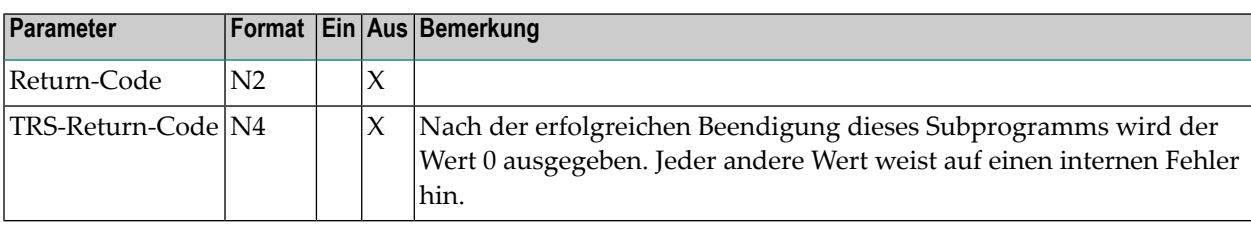

#### **Return-Codes**

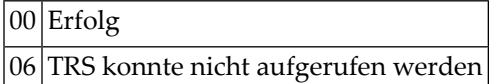

## <span id="page-1072-0"></span>**Subprogramme**

Z-284

# 190 Z-UNDO

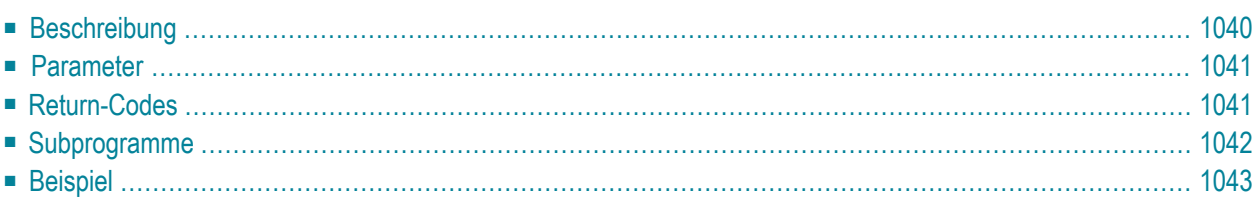

- **[Beschreibung](#page-1075-0)**
- **[Parameter](#page-1076-0)**
- **[Return-Codes](#page-1076-1)**
- **[Subprogramme](#page-1077-0)**
- <span id="page-1075-0"></span>■ **[Beispiel](#page-1078-0)**

#### **Beschreibung**

Post an bestimmte Empfänger stornieren, einschließlich Einladungen zu einer Besprechung.

Wenn keiner der Empfänger die Post gelesen hat, können Sie die gesamte Post stornieren. In diesem Fall brauchen Sie den Parameter Empfaengerindex nicht angeben.

Wenn die Post bereits von einem der Empfänger gelesen wurde, können Sie nur noch die Empfänger stornieren, die die Post noch nicht gelesen haben. In diesem Fall müssen Sie die zu stornierenden Empfängerim Parameter Empfaengerindex angeben. Beispiel: um den 7. Empfänger zu stornieren, geben Sie 7 im Parameter Empfaengerindex an.

Wenn Sie die Post an die Empfänger stornieren wollen, die die Post noch nicht gelesen haben, geben Sie im Parameter Empfaengerindex -1 an.

Wenn die Post auch an einen externen Empfänger(z.B. SNADS) gesendet wurde, können Sie nicht die gesamte Post stornieren.

Wenn regelmäßige Zustellung definiert wurde, wird im Parameter Regelmaessige-Zustellung ein X ausgegeben. Das bedeutet, dass der Zähler für die regelmäßige Zustellung auf Null zurückgesetzt wurde. Die Empfänger wurden jedoch noch nicht storniert. In diesem Fall müssen Sie Z-UNDO noch einmal aufrufen, um die Empfänger zu stornieren.

Wenn die gesendete Post nicht vollständig storniert wurde (d.h. wenn es immer noch Empfänger gibt, die die Post erhalten haben) wird im Parameter Gesendet ein X ausgegeben.

Return-Code 93 weist darauf hin, dass mehr als 500 Adabas-Aufrufe erfolgt sind und einige Empfänger nicht storniert werden konnten. In diesem Fall sollte der Benutzer eine beliebiges Programm mit Bildschirmausgabe ausführen, um den Fehler NAT3009 im Online-Modus zu vermeiden.

### <span id="page-1076-0"></span>**Parameter**

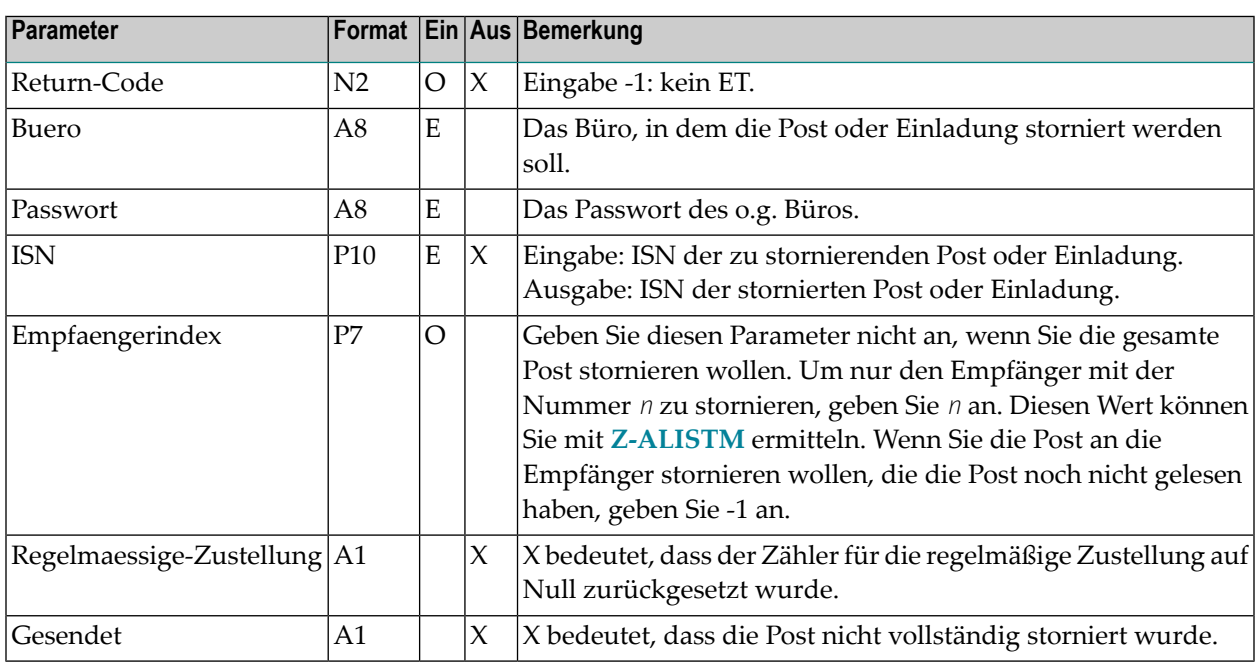

## <span id="page-1076-1"></span>**Return-Codes**

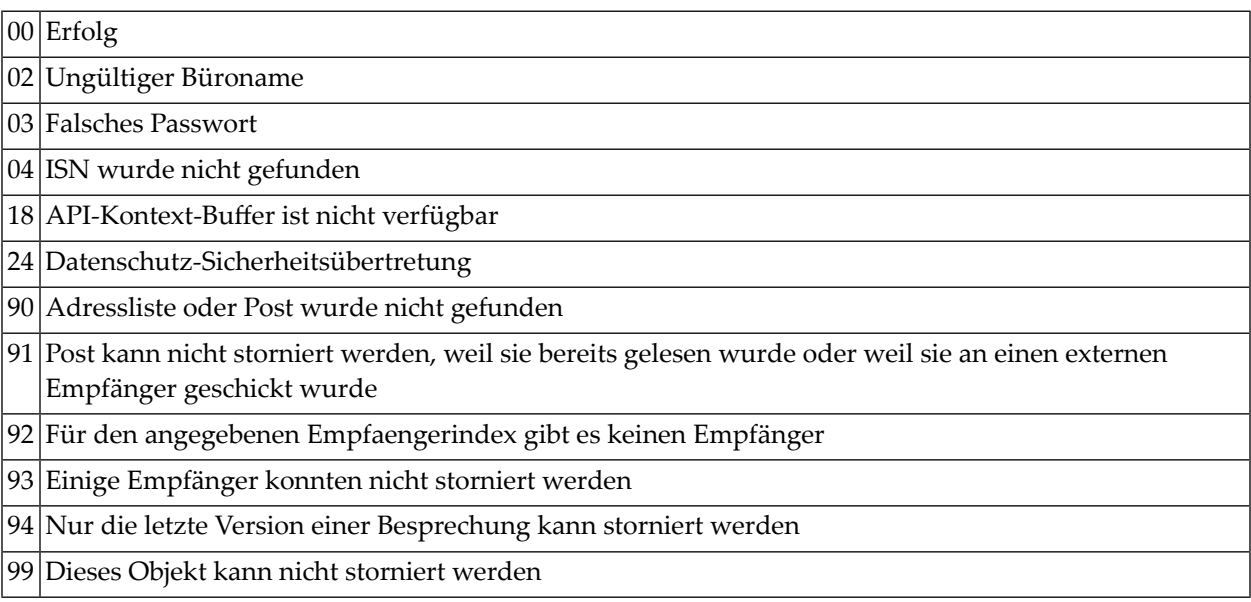

## <span id="page-1077-0"></span>**Subprogramme**

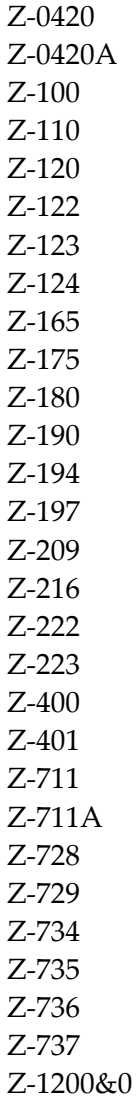

#### <span id="page-1078-0"></span>**Beispiel**

```
* Empfaenger stornieren
*
DEFINE DATA
LOCAL
*
1 RETURN-CODE (N2)
1 BUERO (A8)
1 PASSWORT (A8)
1 ISN (P10)
1 EMPFAENGERINDEX (P7)
1 REGELMAESSIGE-ZUSTELLUNG (A1)
1 GESENDET (A1)
*
END-DEFINE
*
MOVE 'Buero' TO BUERO
MOVE 'Passwort' TO PASSWORT
MOVE 70680 TO ISN<br>MOVE 2 TO EMP
               TO EMPFAENGERINDEX
*
CALLNAT 'Z-UNDO'
 RETURN-CODE
 BUERO
 PASSWORT
 ISN
 EMPFAENGERINDEX
 REGELMAESSIGE-ZUSTELLUNG
 GESENDET
*
WRITE
 '=' BUERO /
 '=' PASSWORT /
  '=' ISN /
*
IF GESENDET NE ' '
 WRITE ' Es gibt noch Empfaenger, die die Post erhalten haben! ' GESENDET /
END-IF
*
IF REGELMAESSIGE-ZUSTELLUNG NE ' '
 WRITE ' Nur regelmaessige Zustellung wurde storniert ' REGELMAESSIGE-ZUSTELLUNG /
END-IF
*
IF RETURN-CODE NE 0
 WRITE / 'Return-Code' RETURN-CODE
ELSE
WRITE / 'Return-Status OK'
```
#### Z-UNDO

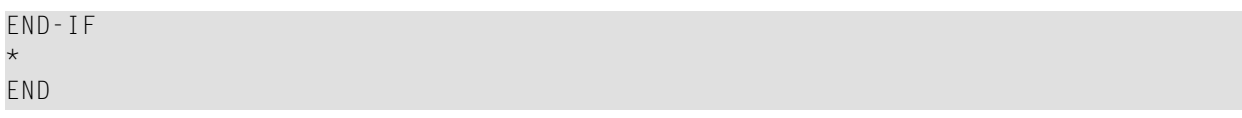
# 191 Z-VARSYM

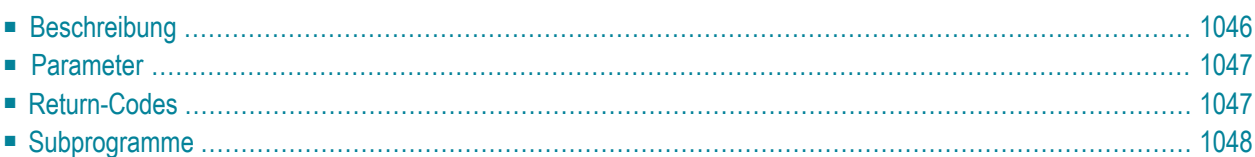

Dieses Kapitel behandelt die folgenden Themen:

- **[Beschreibung](#page-1081-0)**
- **[Parameter](#page-1082-0)**
- **[Return-Codes](#page-1082-1)**
- <span id="page-1081-0"></span>■ [Subprogramme](#page-1083-0)

# **Beschreibung**

Eine Liste aller Variablen ausgeben, die in einem Dokumenttext vorkommen. Sie können nur Txtund Cnf-Dokumente verarbeiten.

Die Variablen werden nicht doppelt in der Variablenliste ausgegeben. Wenn der Textteil, der gerade verarbeitet wird, zum Beispiel zwei Mal &HALLO enthält, wird nur ein HALLO ausgegeben. Wenn Sie dieses Subprogramm jedoch iterativ aufrufen und &HALLO erneut im Text vorkommt, wird es in der neuen Variablenliste ausgegeben.

Con-form-Systemvariablen werden nicht ausgegeben.

**Anmerkung:** Im Dokumenttext müssen die Zeichen hinter dem Variablenzeichen (Vorgabe: &) alphanumerisch sein (der Unterstrich (\_) kann auch benutzt werden), sonst wird die Variable nicht in der Variablenliste ausgegeben. Daher werden auch Con-form-Systemvariablen (z.B. &\$PN) nicht ausgegeben.

## <span id="page-1082-0"></span>**Parameter**

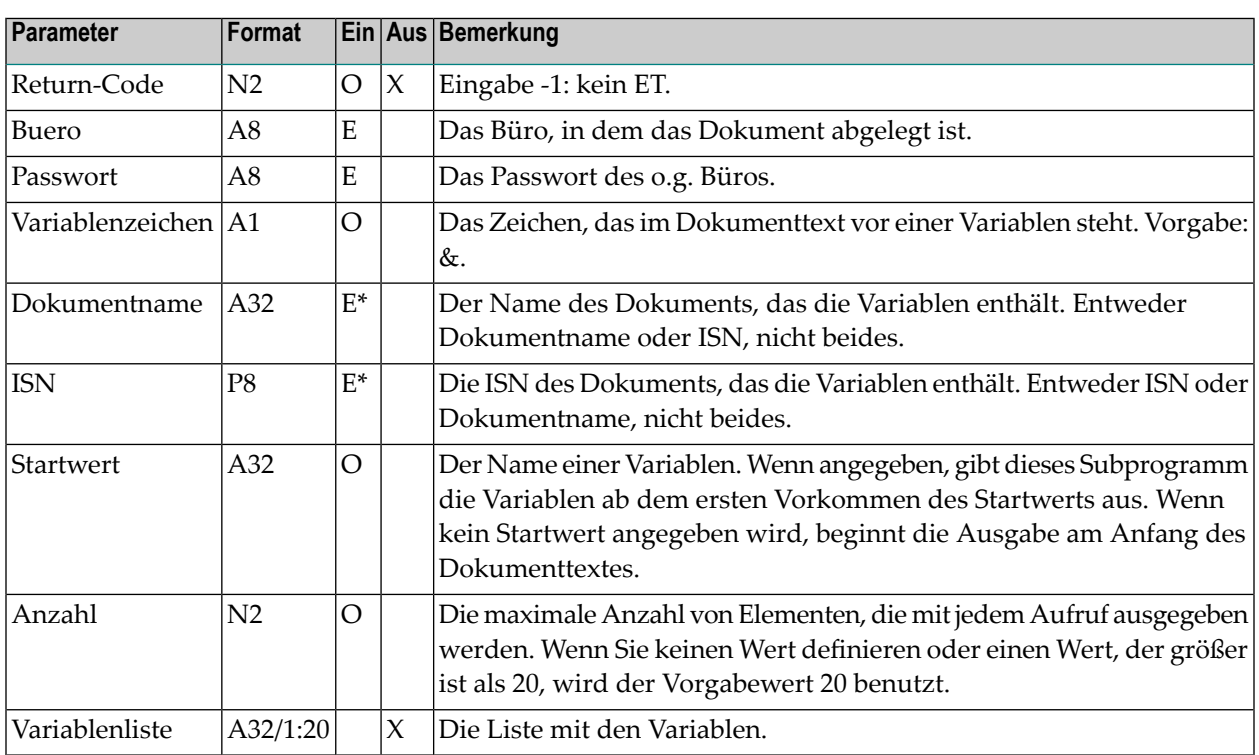

## <span id="page-1082-1"></span>**Return-Codes**

00 Erfolg 02 Ungültiger Büroname Falsches Passwort ISN wurde nicht gefunden Geben Sie entweder ISN oder Name ein - nicht beides 09 ISN zeigt nicht auf das richtige Objekt Ungültiger Name Das gewünschte Objekt existiert nicht Ende des Dokuments Dies ist kein Textdokument

# <span id="page-1083-0"></span>**Subprogramme**

Z-120 Z-122 Z-123 Z-210 Z-1200&0

# **192** Z-VARX

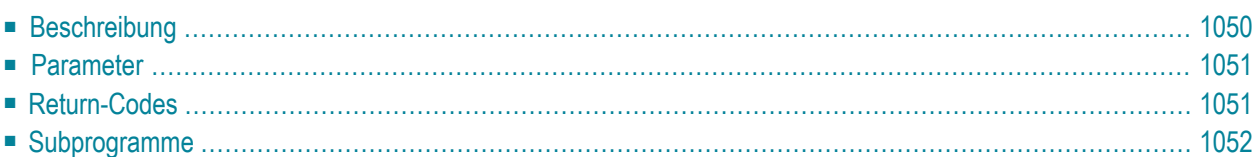

Dieses Kapitel behandelt die folgenden Themen:

- **[Beschreibung](#page-1085-0)**
- **[Parameter](#page-1086-0)**
- **[Return-Codes](#page-1086-1)**
- <span id="page-1085-0"></span>■ **[Subprogramme](#page-1087-0)**

### **Beschreibung**

Eine Liste aller Variablen ausgeben, die in einem Dokumenttext vorkommen. Sie können nur Txtund Cnf-Dokumente verarbeiten.

Sie können dieses Programm iterativ aufrufen. Der Work-Parameter enthält die Position im Text, an der das Subprogramm beim letzten Aufruf aufgehört hat.

Der Parameter Doppelte-unterdruecken bewirkt Folgendes (der Wert muss alphanumerisch sein):

- Wenn Sie keinen Wert oder einen anderen Wert als 1 oder 2 angeben: Nach jedem iterativen Aufruf überprüft dieses Subprogramm den gesamten Text, damit keine doppelten Variablen ausgegeben werden. Daher kann die Reihenfolge der ausgegebenen Variablen von ihrer Reihenfolge im Dokumenttext abweichen. Ein zu langer Text mit vielen doppelten Variablen kann zu häufigen Adabas-Aufrufen führen.
- Wenn Sie den Wert 1 angeben: Die Variablen werden nicht doppelt in der Variablenliste ausgegeben. Wenn der Textteil, der gerade verarbeitet wird, zum Beispiel zwei Mal &HALLO enthält, wird nur ein HALLO ausgegeben. Wenn Sie dieses Subprogramm jedoch iterativ aufrufen und &HALLO erneut im Text vorkommt, wird es in der neuen Variablenliste ausgegeben.
- Wenn Sie den Wert 2 angeben: Der Text wird von diesem Subprogramm nicht überprüft. Jede Variable wird ausgegeben. Daher kann &HALLO in einer Variablenliste mehrfach ausgegeben werden.

Con-form-Systemvariablen werden nicht ausgegeben.

**Anmerkung:** Im Dokumenttext müssen die Zeichen hinter dem Variablenzeichen (Vorgabe: &) alphanumerisch sein (der Unterstrich (\_) kann auch benutzt werden), sonst wird die Variable nicht in der Variablenliste ausgegeben. Daher werden auch Con-form-Systemvariablen (z.B. &\$PN) nicht ausgegeben.

# <span id="page-1086-0"></span>**Parameter**

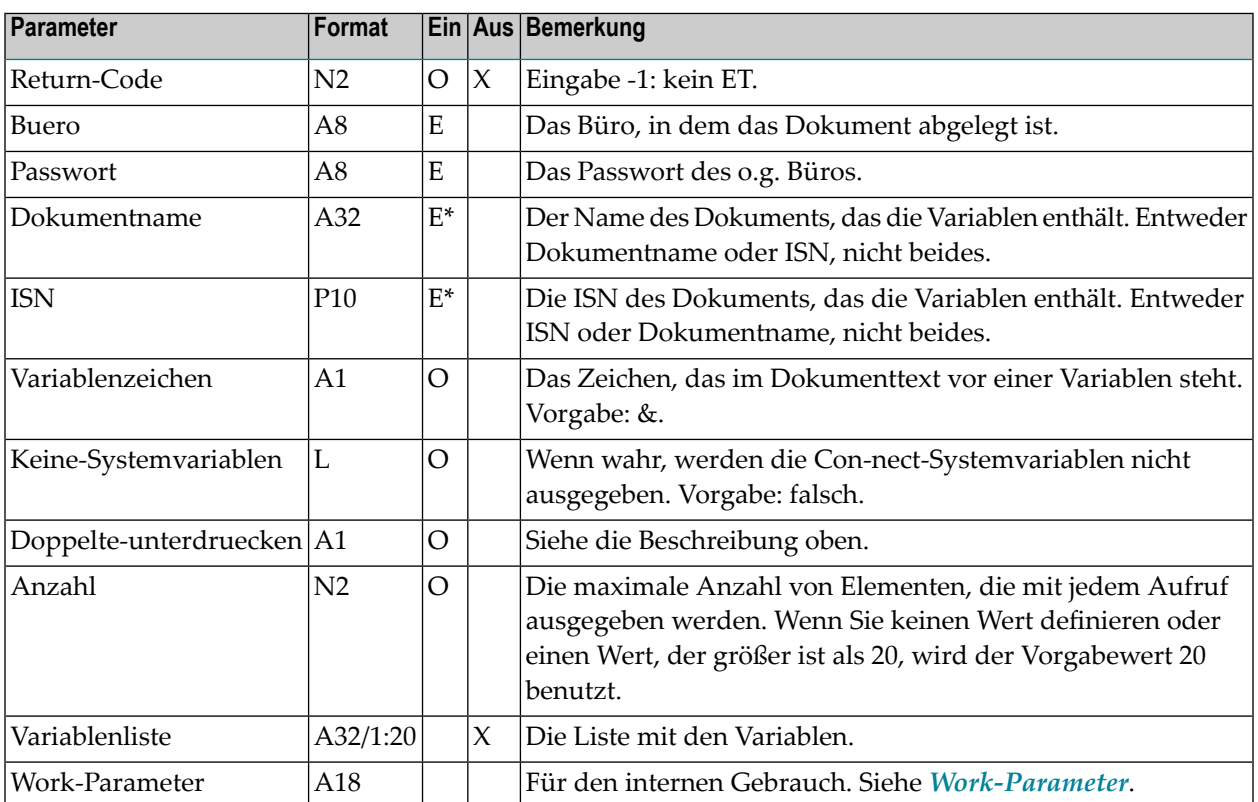

# <span id="page-1086-1"></span>**Return-Codes**

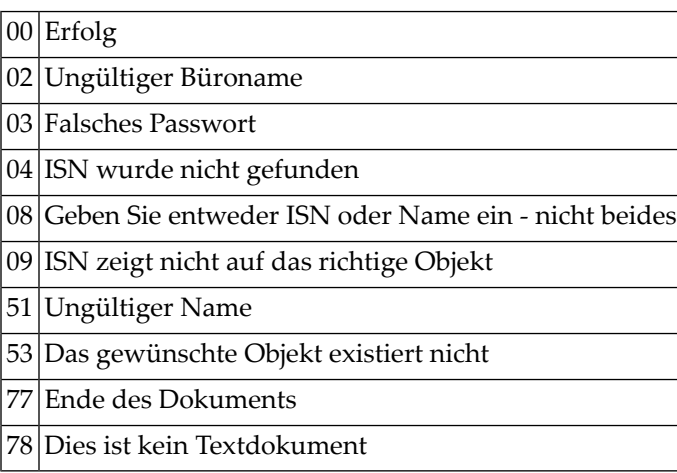

# <span id="page-1087-0"></span>**Subprogramme**

Z-120 Z-122 Z-123 Z-143

Z-1200&0

# 193 Return-Codes

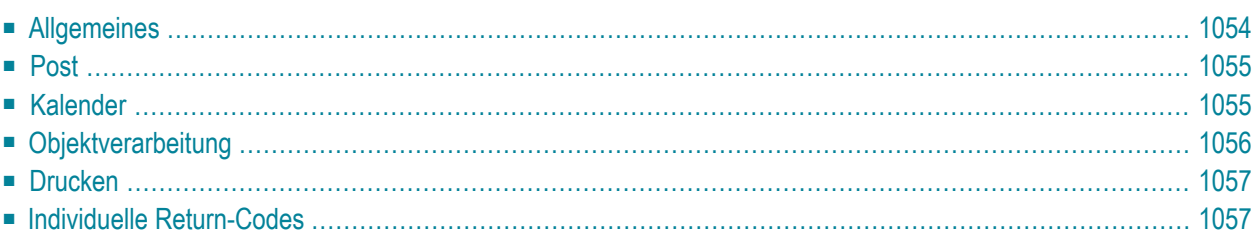

Dieses Kapitel enthält eine Liste aller möglichen Return-Codes.

- **[Allgemeines](#page-1089-0)**
- **[Post](#page-1090-0)**
- **[Kalender](#page-1090-1)**
- [Objektverarbeitung](#page-1091-0)
- **[Drucken](#page-1092-0)**
- <span id="page-1089-0"></span>■ **Individuelle [Return-Codes](#page-1092-1)**

# **Allgemeines**

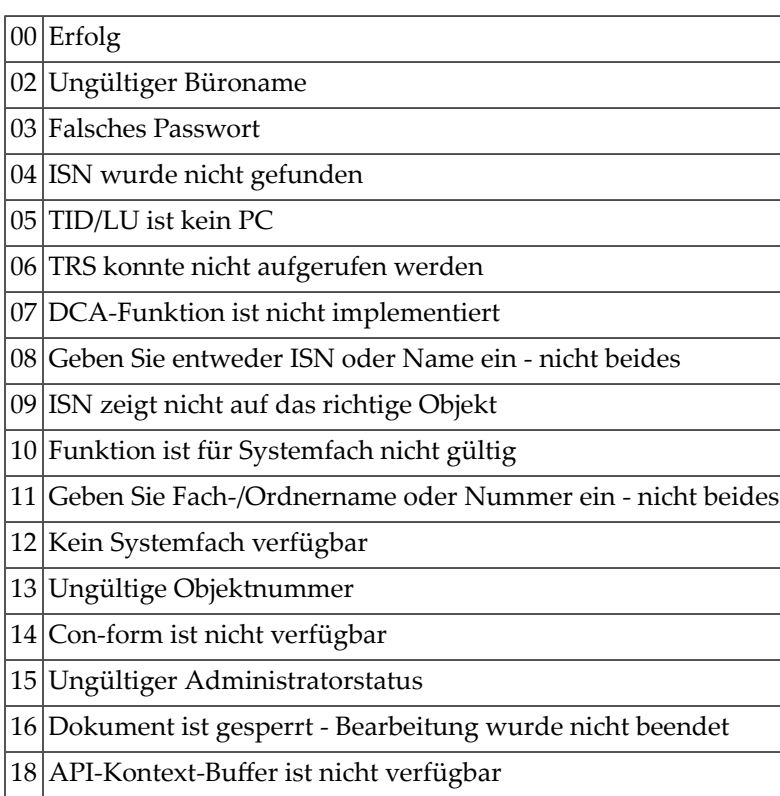

# <span id="page-1090-0"></span>**Post**

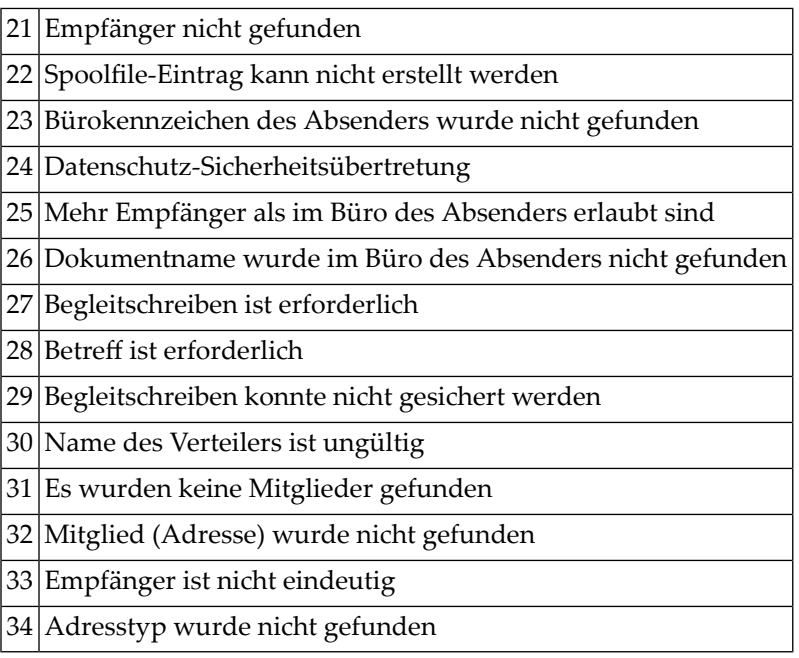

# <span id="page-1090-1"></span>**Kalender**

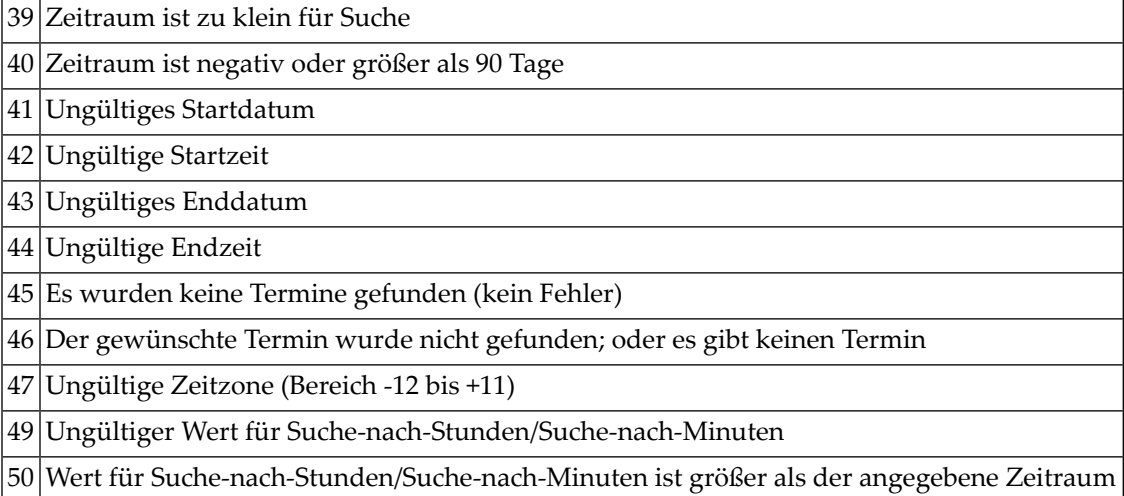

Ξ

# <span id="page-1091-0"></span>**Objektverarbeitung**

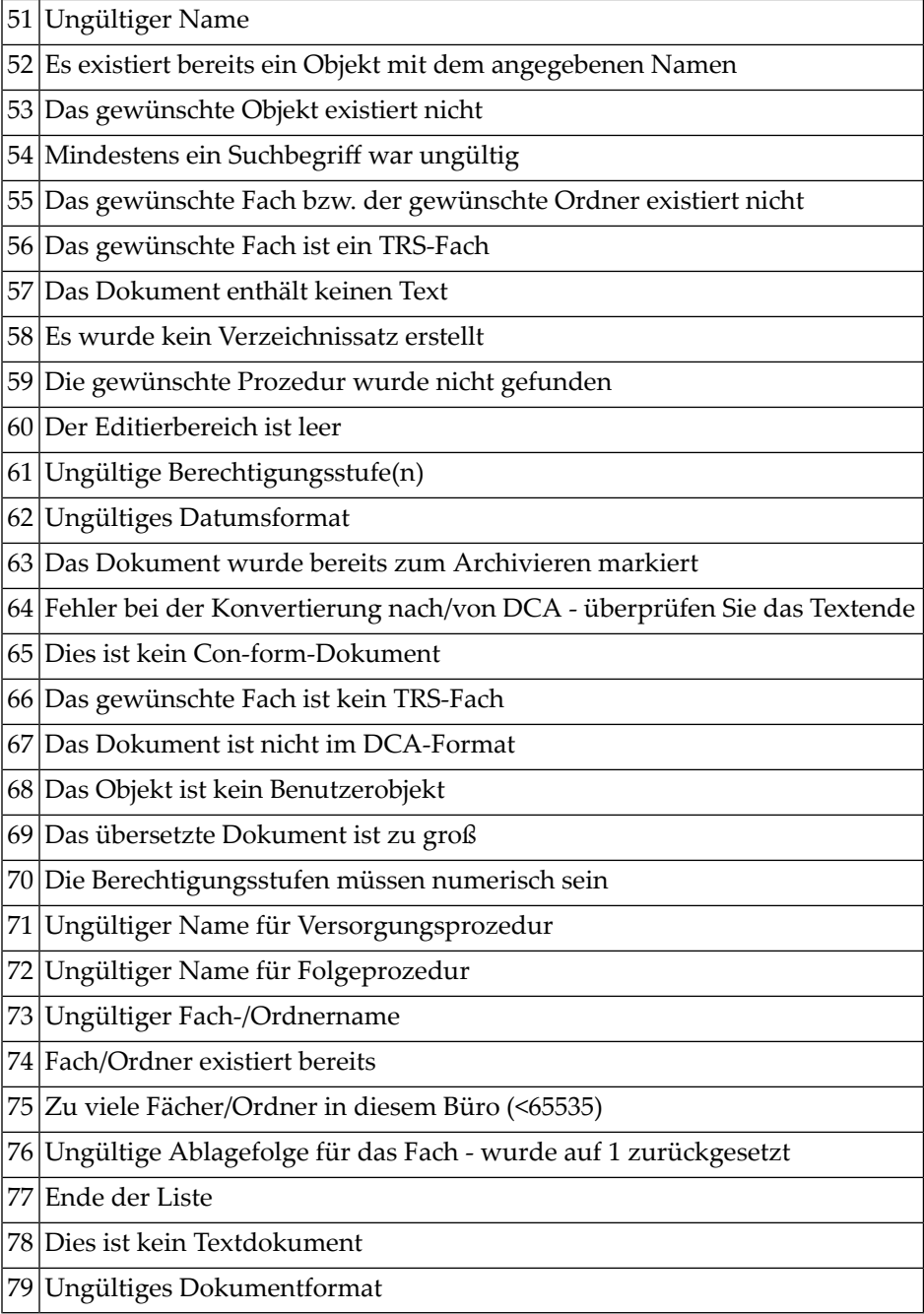

# <span id="page-1092-0"></span>**Drucken**

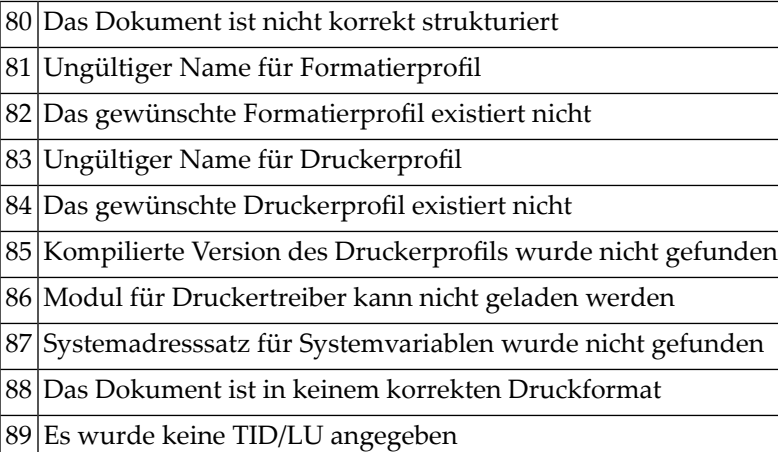

# <span id="page-1092-1"></span>**Individuelle Return-Codes**

Die Return-Codes 90 bis 99 werden in verschiedenen API-Subprogrammen benutzt und sind in jedem API-Subprogramm individuell definiert. Siehe die Liste der Return-Codes bei den Beschreibungen der einzelnen API-Subprogramme.

# 194 Nummern

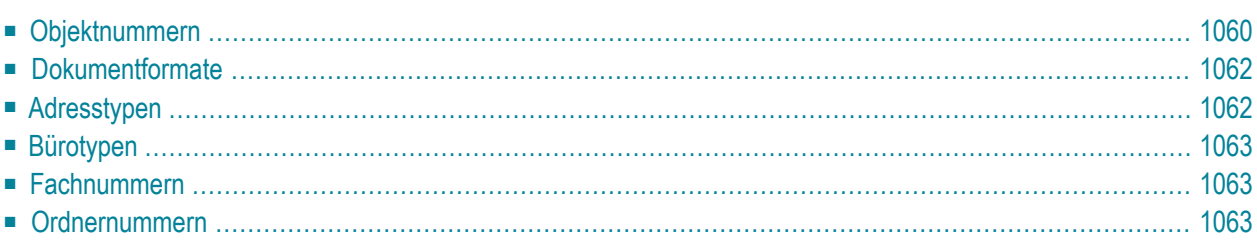

Bei verschiedenen API-Subprogrammen müssen Sie beispielsweise eine Objektnummer oder einen Adresstyp eingeben.

Dieser Anhang enthält eine Zusammenfassung aller Objektnummern, Dokumentformate, Adresstypen, Bürotypen, Fachnummern und Ordnernummern.

Dieses Kapitel behandelt die folgenden Themen:

- [Objektnummern](#page-1095-0)
- [Dokumentformate](#page-1097-0)
- **[Adresstypen](#page-1097-1)**
- **[Bürotypen](#page-1098-0)**
- **[Fachnummern](#page-1098-1)**
- <span id="page-1095-0"></span>■ **[Ordnernummern](#page-1098-2)**

### **Objektnummern**

#### **Con-nect**

Dies sind die Namen der Con-nect-Objekte mit den entsprechenden Nummern:

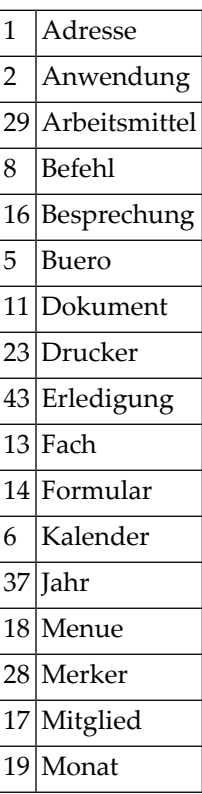

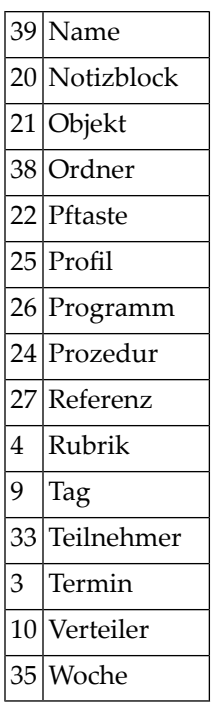

Die Nummern für die Benutzerobjekte gehen von 80 bis 99.

#### **Con-nect Text Retrieval**

Dies sind die Namen der Objekte von Con-nect Text Retrieval mit den entsprechenden Nummern:

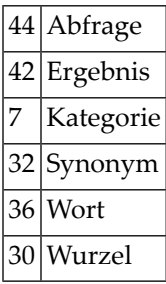

# <span id="page-1097-0"></span>**Dokumentformate**

Dies sind die Con-nect-Dokumentformate mit den entsprechenden Nummern:

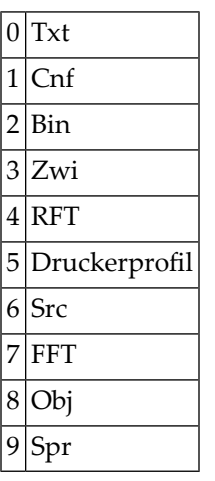

<span id="page-1097-1"></span>Ausführliche Informationen zu den verschiedenen Dokumentformaten finden Sie im *Con-nect Benutzerhandbuch*, Abschnitt *Dokumente übersetzen*.

## **Adresstypen**

Dies sind die Con-nect-Adresstypen mit den entsprechenden Nummern:

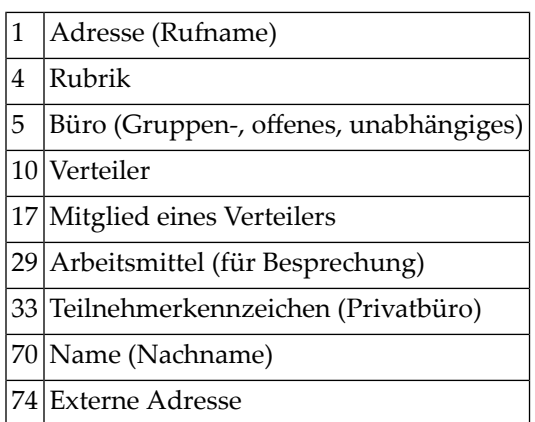

### <span id="page-1098-0"></span>**Bürotypen**

Dies sind die Con-nect-Bürotypen mit den entsprechenden Nummern:

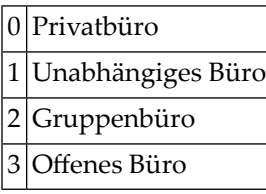

### <span id="page-1098-1"></span>**Fachnummern**

Dies sind die Con-nect-Systemfächer mit den entsprechenden Nummern:

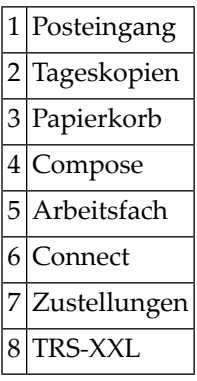

<span id="page-1098-2"></span>Mit **[Z-DIS13](#page-322-0)** können Sie eine Liste aller Fächer anzeigen. Dieses Subprogramm gibt auch die Nummern der selbstdefinierten Fächer aus.

### **Ordnernummern**

Dies sind die Systemordner des Fachs Posteingang mit den entsprechenden Nummern:

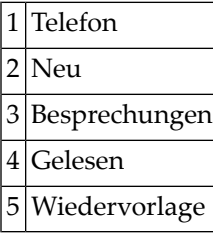